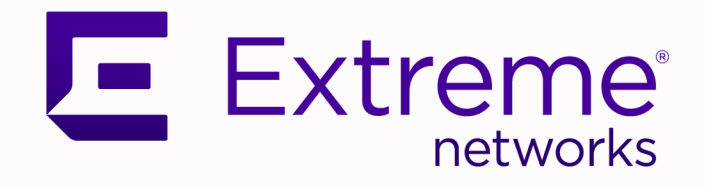

## Fabric Engine CLI Commands Reference

For Fabric Engine Release 9.0.2

9037807-01 Rev AA March 2024

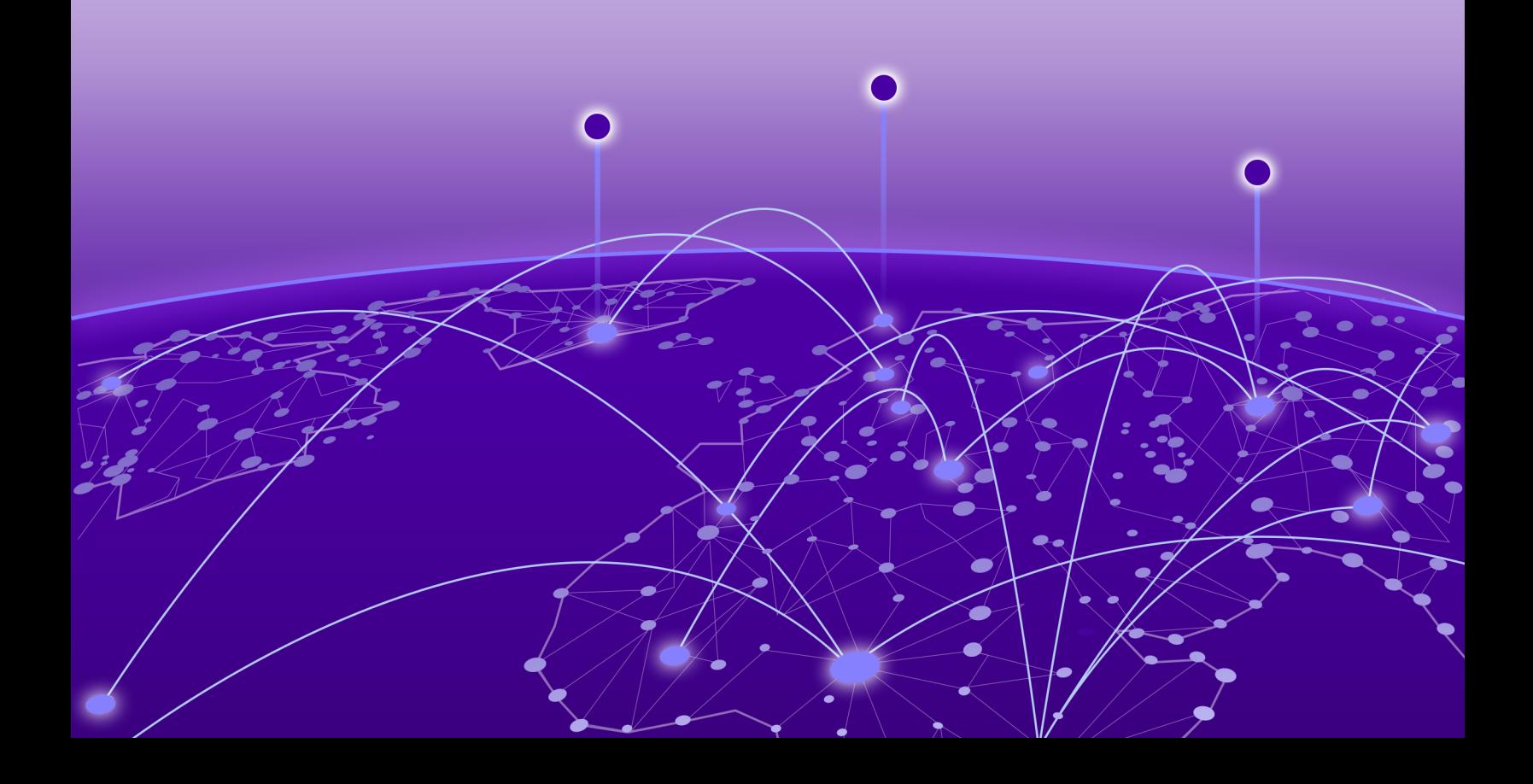

Copyright © 2024 Extreme Networks, Inc.

#### Legal Notice

Extreme Networks, Inc. reserves the right to make changes in specifications and other information contained in this document and its website without prior notice. The reader should in all cases consult representatives of Extreme Networks to determine whether any such changes have been made.

The hardware, firmware, software or any specifications described or referred to in this document are subject to change without notice.

#### **Trademarks**

Extreme Networks and the Extreme Networks logo are trademarks or registered trademarks of Extreme Networks, Inc. in the United States and/or other countries.

All other names (including any product names) mentioned in this document are the property of their respective owners and may be trademarks or registered trademarks of their respective companies/owners.

For additional information on Extreme Networks trademarks, see: [www.extremenetworks.com/](https://www.extremenetworks.com/about-extreme-networks/company/legal/trademarks) [about-extreme-networks/company/legal/trademarks](https://www.extremenetworks.com/about-extreme-networks/company/legal/trademarks)

#### Open Source Declarations

Some software files have been licensed under certain open source or third-party licenses. End-user license agreements and open source declarations can be found at: [https://](https://www.extremenetworks.com/support/policies/open-source-declaration/) [www.extremenetworks.com/support/policies/open-source-declaration/](https://www.extremenetworks.com/support/policies/open-source-declaration/)

# **Table of Contents**

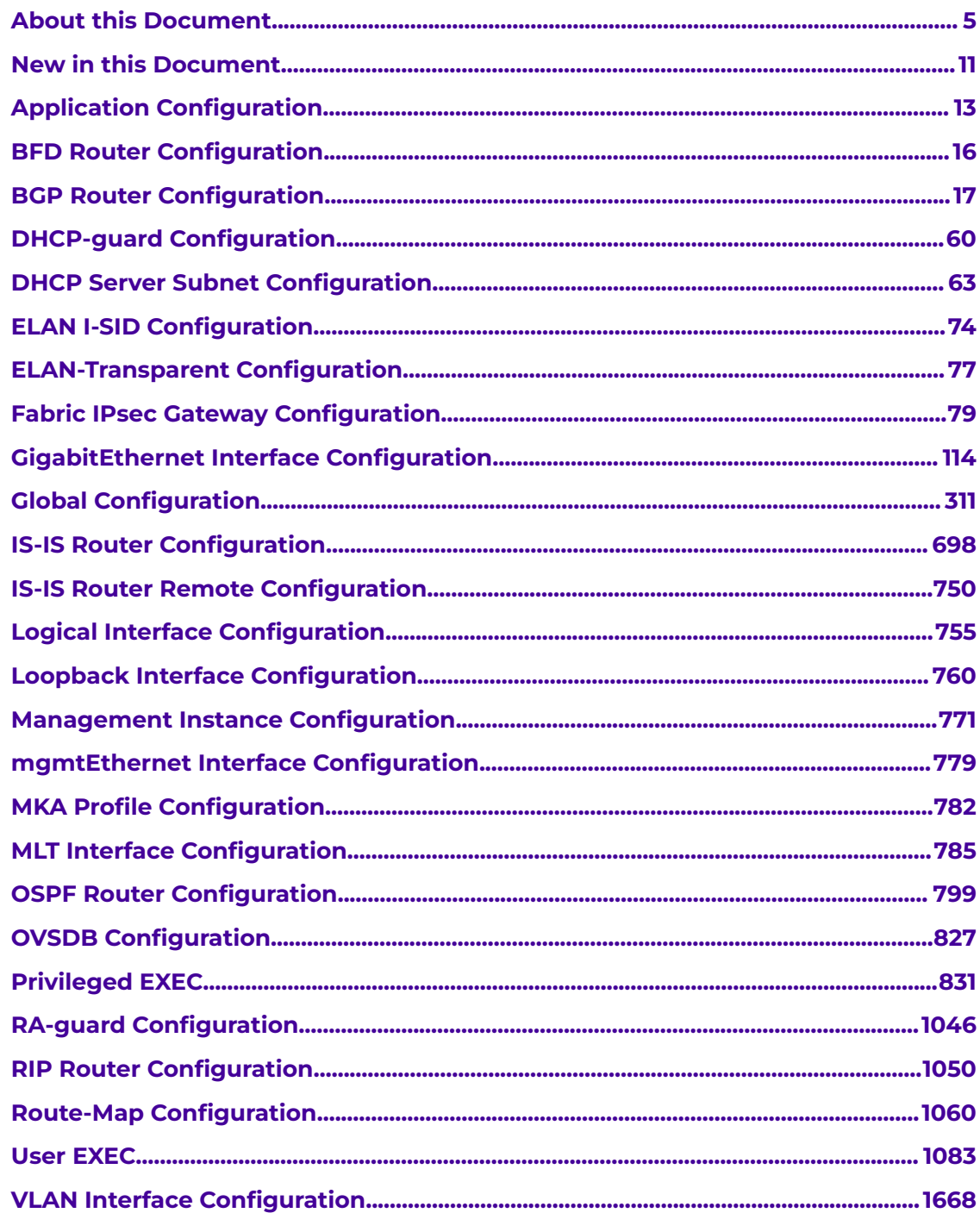

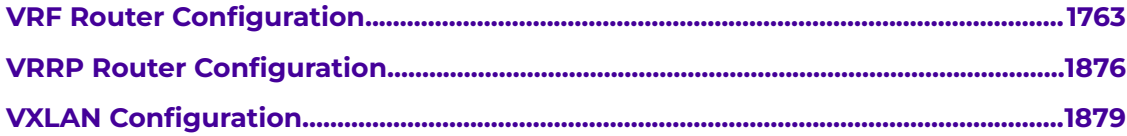

<span id="page-4-0"></span>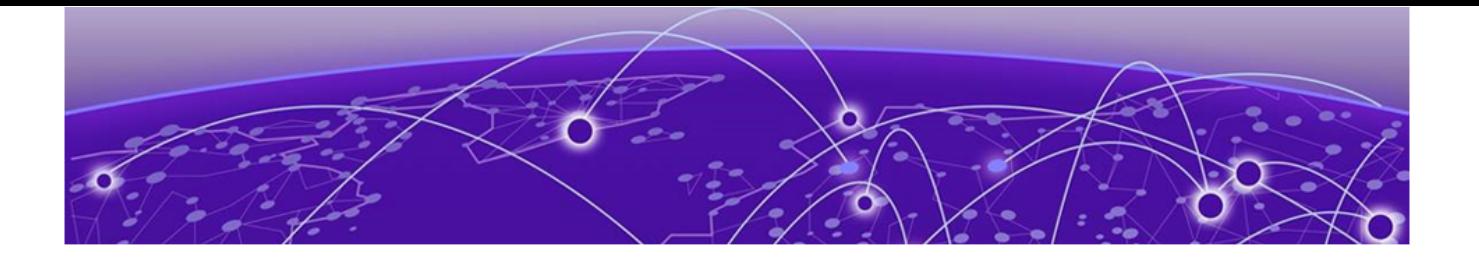

## **About this Document**

Purpose on page 5 Conventions on page 5 [Documentation and Training](#page-7-0) on page 8 [Help and Support](#page-7-0) on page 8 [Send Feedback](#page-8-0) on page 9

The topics in this section discuss the purpose of this document, the conventions used, ways to provide feedback, additional help, and information regarding other Extreme Networks publications.

## Purpose

This document provides information on features in Extreme Networks Fabric Engine™. This release of Fabric Engine runs on the following product families:

- ExtremeSwitching 5320 Series
- ExtremeSwitching 5420 Series
- ExtremeSwitching 5520 Series
- ExtremeSwitching 5720 Series
- ExtremeSwitching 7520 Series
- ExtremeSwitching 7720 Series

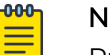

#### Note

Prior to Fabric Engine 8.6, 5520 Series and 5420 Series platforms ran VOSS. VOSS support ends for these platforms with VOSS 8.5.x.

This guide describes the Command Line Interface (CLI) commands for the configuration of various features in Fabric Engine. The chapters in this document correspond to a command mode in the CLI. Each chapter is organized alphabetically for those commands in that mode. If a command is available in all modes, like many **show** commands, it is documented in the mode that requires the lowest level of access privileges.

## **Conventions**

To help you better understand the information presented in this guide, the following topics describe the formatting conventions used for notes, text, and other elements.

## Text Conventions

The following tables list text conventions that can be used throughout this document.

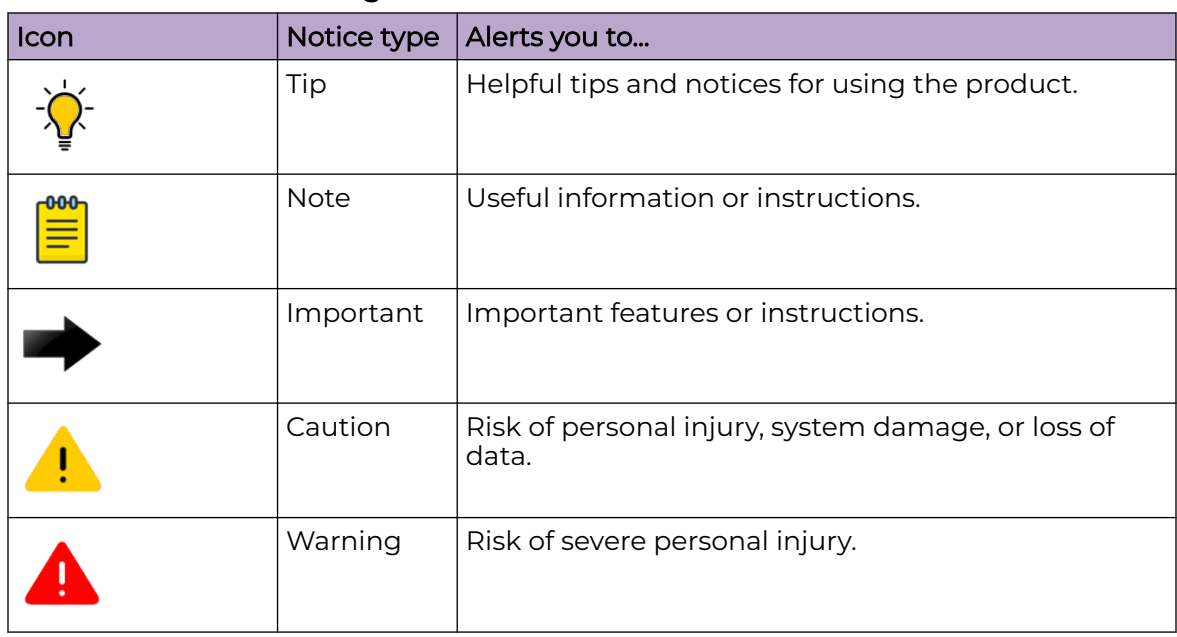

## **Table 1: Notes and warnings**

#### **Table 2: Text conventions**

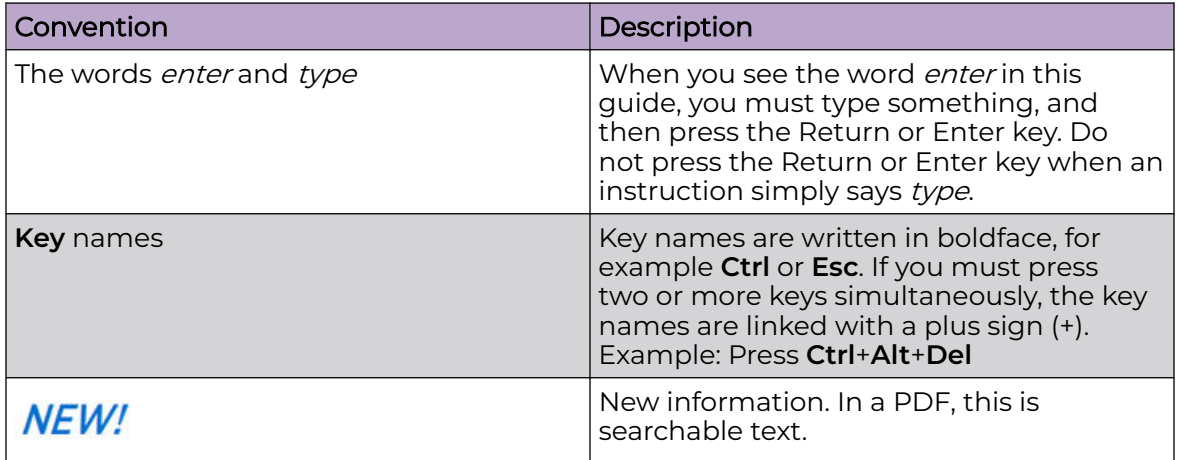

#### **Table 3: Command syntax**

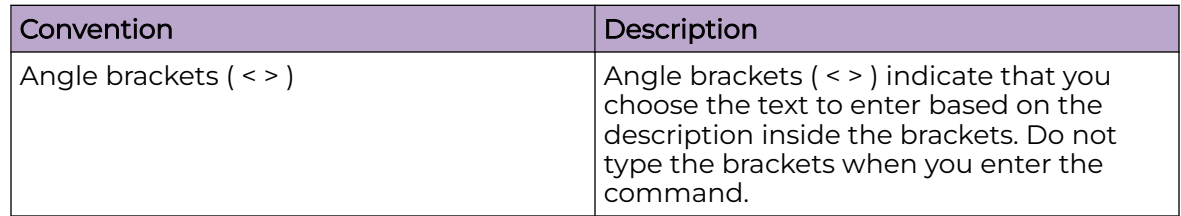

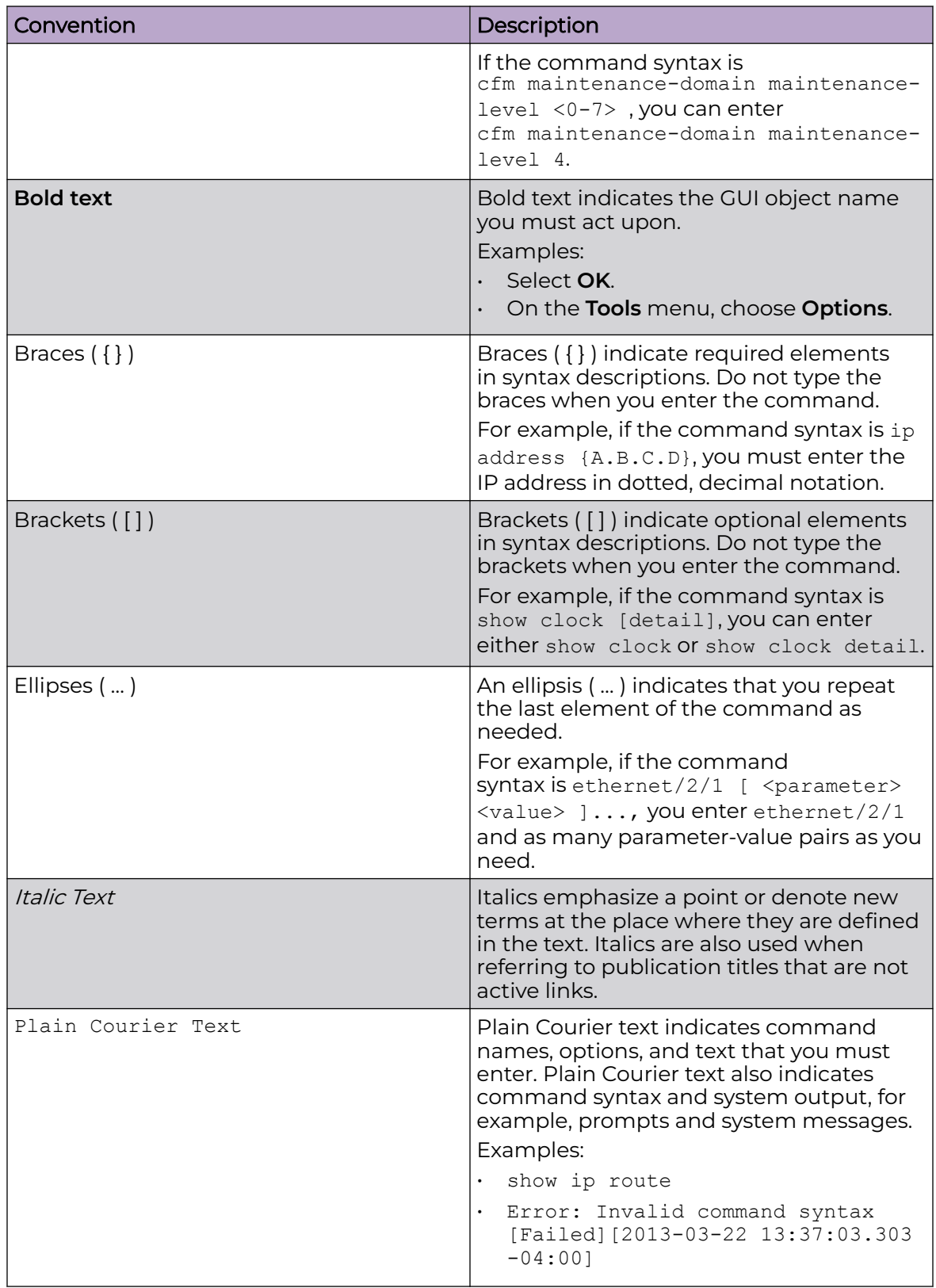

## **Table 3: Command syntax (continued)**

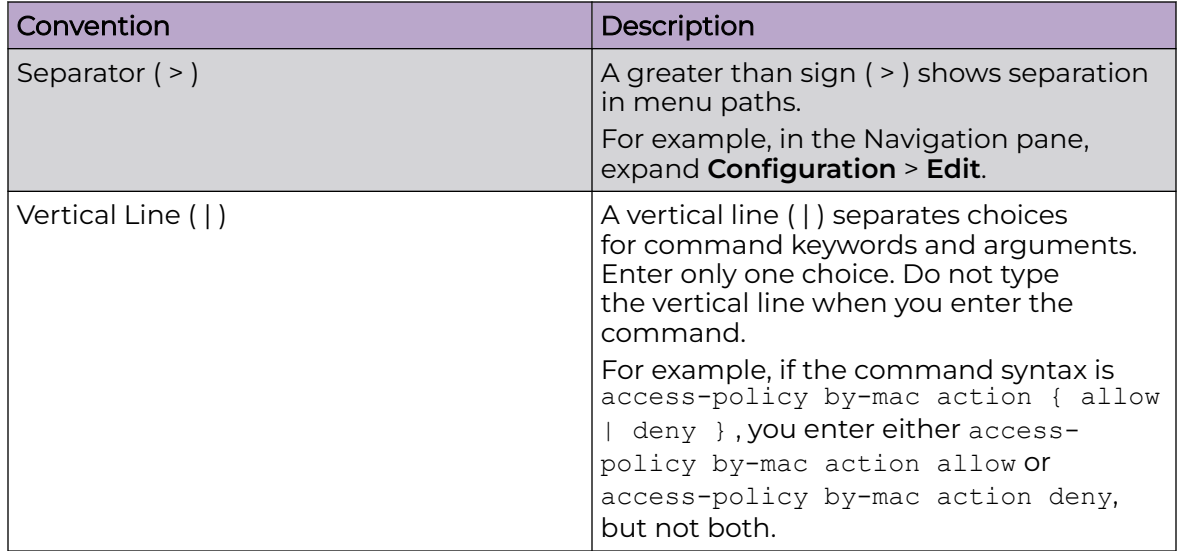

#### <span id="page-7-0"></span>**Table 3: Command syntax (continued)**

## Documentation and Training

Find Extreme Networks product information at the following locations:

[Current Product Documentation](https://www.extremenetworks.com/support/documentation/) [Release Notes](https://www.extremenetworks.com/support/release-notes/) [Hardware and Software Compatibility](https://www.extremenetworks.com/support/compatibility-matrices/) for Extreme Networks products [Extreme Optics Compatibility](https://optics.extremenetworks.com/) [Other Resources](https://www.extremenetworks.com/resources/) such as articles, white papers, and case studies

## Open Source Declarations

Some software files have been licensed under certain open source licenses. Information is available on the [Open Source Declaration](https://www.extremenetworks.com/support/policies/open-source-declaration) page.

## **Training**

Extreme Networks offers product training courses, both online and in person, as well as specialized certifications. For details, visit the [Extreme Networks Training](https://www.extremenetworks.com/support/training) page.

## Help and Support

If you require assistance, contact Extreme Networks using one of the following methods:

#### [Extreme Portal](https://extremeportal.force.com/ExtrSupportHome)

Search the GTAC (Global Technical Assistance Center) knowledge base; manage support cases and service contracts; download software; and obtain product licensing, training, and certifications.

#### [The Hub](https://community.extremenetworks.com/)

<span id="page-8-0"></span>A forum for Extreme Networks customers to connect with one another, answer questions, and share ideas and feedback. This community is monitored by Extreme Networks employees, but is not intended to replace specific guidance from GTAC.

#### [Call GTAC](http://www.extremenetworks.com/support/contact)

For immediate support: (800) 998 2408 (toll-free in U.S. and Canada) or 1 (408) 579 2800. For the support phone number in your country, visit [www.extremenetworks.com/support/contact.](https://www.extremenetworks.com/support/contact/)

Before contacting Extreme Networks for technical support, have the following information ready:

- Your Extreme Networks service contract number, or serial numbers for all involved Extreme Networks products
- A description of the failure
- A description of any actions already taken to resolve the problem
- A description of your network environment (such as layout, cable type, other relevant environmental information)
- Network load at the time of trouble (if known)
- The device history (for example, if you have returned the device before, or if this is a recurring problem)
- Any related RMA (Return Material Authorization) numbers

## Subscribe to Product Announcements

You can subscribe to email notifications for product and software release announcements, Field Notices, and Vulnerability Notices.

- 1. Go to [The Hub](https://community.extremenetworks.com/).
- 2. In the list of categories, expand the **Product Announcements** list.
- 3. Select a product for which you would like to receive notifications.
- 4. Select **Subscribe**.
- 5. To select additional products, return to the **Product Announcements** list and repeat steps 3 and 4.

You can modify your product selections or unsubscribe at any time.

## Send Feedback

The User Enablement team at Extreme Networks has made every effort to ensure that this document is accurate, complete, and easy to use. We strive to improve our documentation to help you in your work, so we want to hear from you. We welcome all feedback, but we especially want to know about:

- Content errors, or confusing or conflicting information.
- Improvements that would help you find relevant information.
- Broken links or usability issues.

To send feedback, email us at [documentation@extremenetworks.com](mailto:documentation@extremenetworks.com).

Provide as much detail as possible including the publication title, topic heading, and page number (if applicable), along with your comments and suggestions for improvement.

<span id="page-10-0"></span>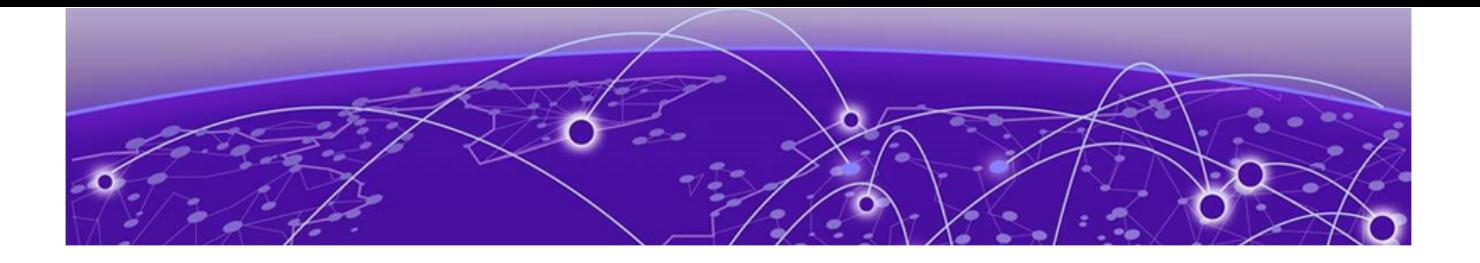

## **New in this Document**

#### [Notice about Feature Support](#page-11-0) on page 12

The following sections detail what is new in this document.

## New Commands

The following commands are newly added to this document:

- Auto-sense:
	- [auto-sense fa proxy-ring management i-sid <1-15999999> c-vid <1-4094>](#page-327-0) on page 328
- DHCP Server:
	- [ip dhcp-server vendor-class <1-255> custom-option-data](#page-435-0) on page 436
	- [ip dhcp-server vendor-class <1-255> domain-name](#page-435-0) on page 436
	- [ip dhcp-server vendor-class <1-255> matches](#page-436-0) on page 437
	- [ip dhcp-server vendor-class <1-255> tftp boot-file-name](#page-437-0) on page 438
	- [ip dhcp-server vendor-class <1-255> tftp server-ip](#page-437-0) on page 438
	- [ip dhcp-server vendor-class <1-255> tftp server-name](#page-438-0) on page 439
	- [ip dhcp-server vendor-class <1-255> vendor-option-data](#page-438-0) on page 439
	- [ip dhcp-server vendor-option-data](#page-439-0) on page 440
	- [ip dhcp-server vendor-option-def](#page-440-0) on page 441
	- [show ip dhcp-server vendor-class](#page-1276-0) on page 1277
	- [show ip dhcp-server vendor-option-data](#page-1277-0) on page 1278
	- [show ip dhcp-server vendor-option-def](#page-1278-0) on page 1279
- EAP:
	- [clear eapol eap](#page-835-0) on page 836
- Syslog:

-0-0-0

#### **Note**

This command is not new in the release but is new in the document.

◦ [show syslog certificate](#page-1631-0) on page 1632

## <span id="page-11-0"></span>Updated Commands

The following commands are updated in this document:

#### **Table 4: Existing Command Updates**

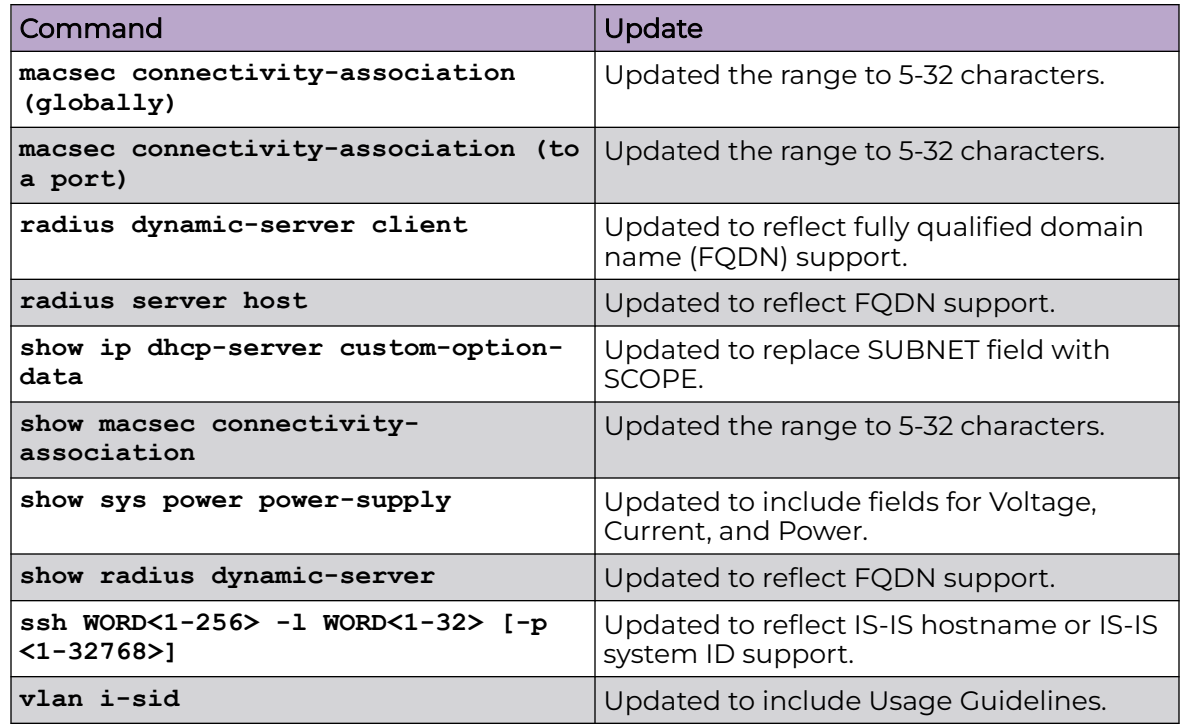

## Removed Commands

The following commands are removed from this document:

- **show sys topology-ip**
- **syslog root-cert install-filename <file-name>**

## Notice about Feature Support

This document includes content for multiple hardware platforms across different software releases. As a result, the content can include features not supported by your hardware in the current software release. If a documented command or parameter does not appear on your hardware, it is not supported. For information about feature support, see [Fabric Engine and VOSS Feature Support Matrix](http://documentation.extremenetworks.com/FABRICENGINE/SW/902/VOSSFEFeatureMatrix/).

For information about physical hardware restrictions, see your hardware documentation.

For more information about how individual commands and parameters apply to different products, see the configuration information in the [Fabric Engine User Guide](http://documentation.extremenetworks.com/FABRICENGINE/SW/902/FabricEngineUserGuide/).

<span id="page-12-0"></span>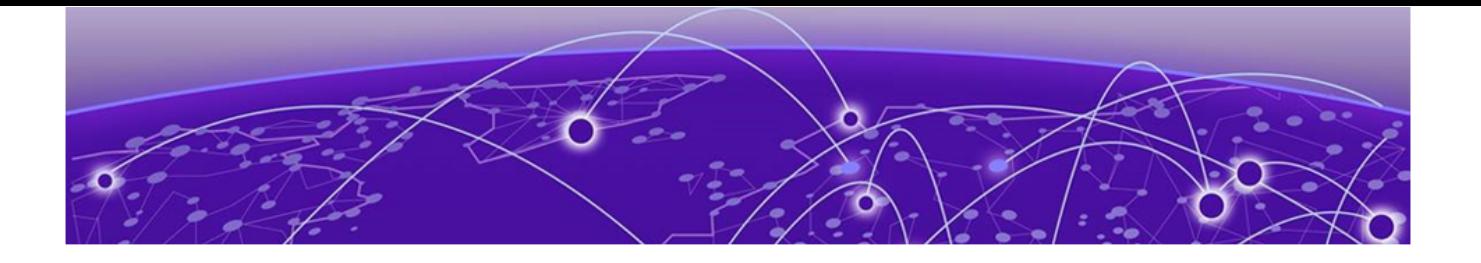

# **Application Configuration**

The following topics document commands available in Application Configuration mode of the command line interface (CLI).

## iqagent enable

Enables IQAgent.

## Syntax

- **iqagent enable**
- **no iqagent enable**

## **Default**

The default is enabled.

## Command Mode

Application Configuration

## iqagent proxy

Configures the proxy parameters.

## Syntax

- **iqagent proxy address WORD<1-255> tcp-port <1-49151>**
- **iqagent proxy username WORD<1-64> password WORD <1-128>**
- **no iqagent proxy address WORD<1-255> tcp-port <1-49151>**
- **no iqagent proxy username**

## Command Parameters

#### address WORD<1-255>

Specifies the proxy IPv4 address or DNS name.

#### username <WORD 1-64>

Specifies the proxy server username.

#### password <WORD 1-128>

Specifies the proxy server password.

#### tcp-port <1-49151>

Specifies the TCP port to use for IQAgent.

#### **Default**

None

#### Command Mode

Application Configuration

#### iqagent server

Configures the IPv4 address or DNS name.

#### Syntax

- **default iqagent server**
- **iqagent server address WORD<1-255>**
- **no iqagent server**

#### **Default**

The default server address is hac.extremecloudiq.com.

#### Command Mode

Application Configuration

#### restconf

Enable or disable the Representational State Transfer Configuration Protocol (RESTCONF) server.

- **default restconf <enable | tcp-port | tls | trap-notification>**
- **no restconf <enable | install-cert-file | tls | trap-notification>**
- **restconf <enable | install-cert-file WORD<1-128> | tcp-port <1-49151> | tls | trap-notication>**

## Command Parameters

#### enable

Enables the RESTCONF server.

#### install-cert-file WORD <1-128>

Installs the certificate file for RESTCONF.

#### tcp-port <1-49151>

Specifies the TCP port to use for the RESTCONF server. The default is 8080.

#### tls

Enables or disables TLS/SSL for the RESTCONF server. The default is disable.

#### trap-notification

Enables or disables trap notification with the RESTCONF protocol is not available. The default is enable.

## Default

The default value is disable.

## Command Mode

Application Configuration

<span id="page-15-0"></span>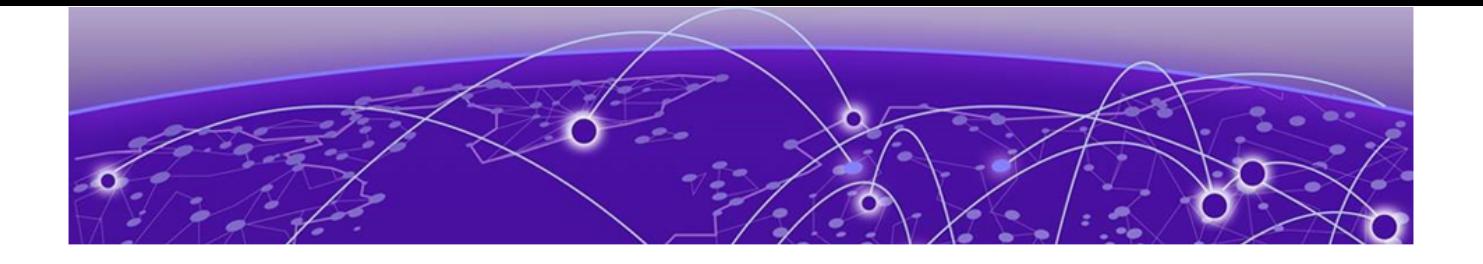

## **BFD Router Configuration**

The following topics document commands available in BFD Router Configuration mode of the command line interface (CLI).

#### traps

Enables traps for Bidirectional Forwarding Detection (BFD).

#### Syntax

- **default traps**
- **no traps [enable]**
- **traps [enable]**

## Command Parameters

#### enable

Enables traps.

## Default

The default is disabled.

## Command Mode

BFD Router Configuration

<span id="page-16-0"></span>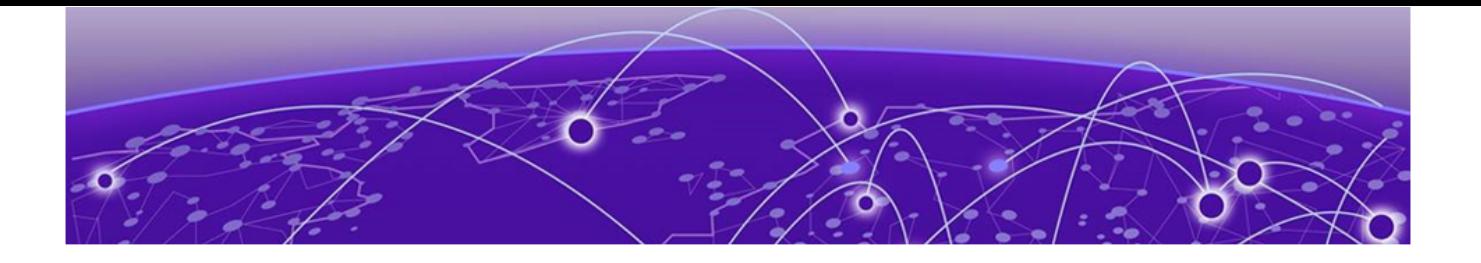

## **BGP Router Configuration**

The following topics document commands available in BGP Router Configuration mode of the command line interface (CLI).

## aggregate-address

Add or delete an aggregate address in a BGP routing table.

## Syntax

- **aggregate-address WORD<1-256>**
- **aggregate-address WORD<1-256> advertise-map WORD<0-1536>**
- **aggregate-address WORD<1-256> as-set**
- **aggregate-address WORD<1-256> attribute-map WORD<0-1536>**
- **aggregate-address WORD<1-256> summary-only**
- **aggregate-address WORD<1-256> suppress-map WORD<0-1536>**
- **default aggregate-address WORD<1-256>**
- **default aggregate-address WORD<1-256> advertise-map**
- **default aggregate-address WORD<1-256> as-set**
- **default aggregate-address WORD<1-256> attribute-map**
- **default aggregate-address WORD<1-256> summary-only**
- **default aggregate-address WORD<1-256> suppress-map**
- **no aggregate-address WORD<1-256>**
- **no aggregate-address WORD<1-256> advertise-map WORD<0-1536>**
- **no aggregate-address WORD<1-256> as-set**
- **no aggregate-address WORD<1-256> attribute-map WORD<0-1536>**
- **no aggregate-address WORD<1-256> summary-only**
- **no aggregate-address WORD<1-256> suppress-map WORD<0-1536>**

#### Command Parameters

#### advertise-map WORD<0-1536>

Specifies the route map name (any string length between 0 and 64 characters) for route advertisements.

#### as-set

Enables autonomous system (AS) information.

#### attribute-map WORD <0-1536>

Specifies the route map name (string length between 0 and 64 characters).

#### summary-only

Enables the summarization of routes not included in routing updates. This parameter creates the aggregate route and suppresses advertisements of more specific routes to all neighbors. The default value is disable.

#### suppress-map WORD<0-1536>

Specifies the route map name (string length between 0 and 64 characters) for the suppressed route list.

#### WORD <1-256>

Specifies the IPv4 or the IPv6 address and an integer value in the range of 1 to 256.

#### Default

The default value is disable.

#### Command Mode

BGP Router Configuration

## auto-peer-restart enable

Enable the process that automatically restarts a connection to a BGP neighbor.

## **Syntax**

- **auto-peer-restart enable**
- **default auto-peer-restart**
- **default auto-peer-restart enable**
- **no auto-peer-restart**
- **no auto-peer-restart enable**

## Command Parameters

#### enable

Enables the process that automatically restarts a connection to a BGP neighbor.

## Default

The default value is enable.

## Command Mode

BGP Router Configuration

#### auto-summary

Summarize the networks based on class limits after BGP is enabled. (For example, Class A, B, C networks).

## Syntax

- **auto-summary**
- **default auto-summary**
- **no auto-summary**

## Default

The default value is enable.

## Command Mode

BGP Router Configuration

## bgp aggregation

Enables or disables the aggregation feature on the interface.

#### Syntax

- **bgp aggregation**
- **bgp aggregation enable**
- **default bgp aggregation**
- **default bgp aggregation enable**
- **no bgp aggregation**
- **no bgp aggregation enable**

## Command Parameters

#### enable

Enables the aggregation feature on the interface.

## **Default**

The default value is enable.

## Command Mode

BGP Router Configuration

## bgp always-compare-med

Enables the comparison of the multiexit discriminator (MED) parameter for paths from neighbors in different autonomous systems. A path with a lower MED is preferred over a path with a higher MED.

## Syntax

- **bgp always-compare-med**
- **default bgp always-compare-med**
- **no bgp always-compare-med**

## **Default**

The default value is disable.

## Command Mode

BGP Router Configuration

## bgp client-to-client reflection

Enables or disables route reflection between two route reflector clients. This option is applicable only if the route reflection value is set to enable.

## Syntax

- **bgp client-to-client reflection**
- **default bgp client-to-client reflection**
- **no bgp client-to-client reflection**

## Default

The default value is enable.

## Command Mode

BGP Router Configuration

## bgp cluster-id

Configures a cluster ID. This option applies only if the route reflection value is set to enable, and if multiple route reflectors are in a cluster.

#### Syntax

- **bgp cluster-id {A.B.C.D}**
- **no bgp cluster-id {A.B.C.D}**

#### Command Parameters

#### <A.B.C.D>

Specifies the cluster ID of the reflector router.

## Default

None

## Command Mode

BGP Router Configuration

## bgp confederation

Configures a BGP confederation.

#### Syntax

- **bgp confederation identifier <0-4294967295>**
- **bgp confederation peers WORD<0-255>**
- **default bgp confederation**
- **default bgp confederation identifier**
- **default bgp confederation peers**
- **no bgp confederation**
- **no bgp confederation identifier**
- **no bgp confederation peers**

## Command Parameters

#### identifier <0-4294967295>

Specifies the confederation identifier. Identifier number 0-65535(2-Byte AS) 0-4294967295(4-Byte AS).

#### peers WORD <0-255>

Lists adjoining Autonomous Sytems that are part of the confederation in the format (5500,65535,0,10,...,...).

## Default

The default value is 0.

## Command Mode

BGP Router Configuration

## bgp default local-preference

Specifies the default value of the local preference attribute. You cannot change the default value when BGP is enabled.

## Syntax

- **bgp default local-preference <0-2147483647>**
- **default bgp default local-preference**
- **no bgp default local-preference**
- **no bgp default local-preference <0-2147483647>**

## Command Parameters

#### <0-2147483647>

Specifies the preference value.

## Default

The default value is 100.

## Command Mode

BGP Router Configuration

## bgp deterministic-med enable

Enables deterministic Multiexit Discriminator (MED).

- **bgp deterministic-med enable**
- **default bgp deterministic-med**
- **default bgp deterministic-med enable**
- **no bgp deterministic-med**
- **no bgp deterministic-med enable**

## **Default**

The default value is enable.

#### Command Mode

BGP Router Configuration

## bgp multiple-paths

Configures the maximum number of equal-cost-paths that are available to a BGP router by limiting the number of equal-costpaths that can be stored in the routing table.

#### Syntax

- **bgp multiple-paths <1-8>**
- **default bgp multiple-paths**

## Command Parameters

#### <1-8>

Specifies the number of equal-cost-paths that are available to a BGP router.

#### Default

The default value is 1.

#### Command Mode

BGP Router Configuration

## comp-bestpath-med-confed

When enabled, compares multiexit discriminator (MED) attributes within a confederation.

- **comp-bestpath-med-confed enable**
- **default comp-bestpath-med-confed**
- **default comp-bestpath-med-confed enable**
- **no comp-bestpath-med-confed**
- **no comp-bestpath-med-confed enable**

## Command Parameters

#### enable

Enables and compares multiexit discriminator attributes within a BGP confederation.

## Default

The default value is enable.

## Command Mode

BGP Router Configuration

## debug-screen

Display debug messages on the console, or saves them in a log file.

#### Syntax

- **debug-screen { off | on }**
- **default debug-screen**
- **no debug-screen**

## Command Parameters

#### <on|off>

Disables BGP screen logging (off) or enable BGP screen logging (on).

## Default

The default value is off.

## Command Mode

BGP Router Configuration

## default-information

Enable the advertisement of a default route to peers, if it is present in the routing table.

- **default default-information originate**
- **default-information originate**
- **no default-information originate**

## Command Parameters

#### originate

Enables the origination default route.

## **Default**

The default value is disable.

## Command Mode

BGP Router Configuration

## default-metric (for BGP)

Configure a value that is sent to a BGP neighbor to determine the cost of a route a neighbor is using.

## Syntax

- **default default-metric**
- **default-metric <-1-2147483647>**
- **no default-metric**
- **no default-metric <-1-2147483647>**

## Command Parameters

#### <-1-2147483647>

Specifies the range of the default metric. A default metric value helps solve the problems associated with redistributing routes that have incompatible metrics.

## Default

The default value is -1.

## Command Mode

BGP Router Configuration

## flap-dampening

Enable route suppression for routes that flap on and off.

## Syntax

- **default flap-dampening**
- **default flap-dampening enable**
- **flap-dampening**
- **flap-dampening enable**
- **no flap-dampening**
- **no flap-dampening enable**

## Command Parameters

#### enable

Enables Border Gateway Protocol (BGP) flap-dampening.

## Default

The default value is enable.

## Command Mode

BGP Router Configuration

## global-debug mask

Display specific debug messages for your global BGP configuration.

## Syntax

- **default global-debug mask**
- **global-debug mask WORD<1-100>**
- **no global-debug mask**

## Command Parameters

## mask WORD <1-100>

Specifies one or more mask choices that you enter, separated by commas with no space between choices. For example,[<mask>,<mask>,<mask>...]. Options include:

- none
- all
- error
- packet
- event
- trace
- warning
- state
- init
- filter
- update

## **Default**

None

#### Command Mode

BGP Router Configuration

## ibgp-report-import-rt

Configure BGP to advertise imported routes to an interior BGP (IBGP) peer. This command Enable or disables the advertisement of nonBGP imported routes to other IBGP neighbors.

#### Syntax

- **default ibgp-report-import-rt**
- **default ibgp-report-import-rt enable**
- **ibgp-report-import-rt enable**
- **no ibgp-report-import-rt**
- **no ibgp-report-import-rt enable**

## Command Parameters

#### enable

Enables advertisement of non BGP imported routes to other IBGP neighbors.

## Default

The default value is enable.

## Command Mode

BGP Router Configuration

## ignore-illegal-rtrid

Overlook an illegal router id after enabling BGP.

## Syntax

- **default ignore-illegal-rtrid**
- **default ignore-illegal-rtrid enable**
- **ignore-illegal-rtrid enable**
- **no ignore-illegal-rtrid**
- **no ignore-illegal-rtrid enable**

## Command Parameters

#### enable

Enables or disables the acceptance of a connection from a peer that sends an open message using a router ID of 0 (zero).

#### Default

The default value is enable.

#### Command Mode

BGP Router Configuration

## neighbor password

Configure a BGP peer or peer group password for Transmission Control Protocol (TCP) MD5 authentication between two peers.

#### Syntax

- **default neighbor password <nbr\_ipaddr|peer-group-name> WORD<0-1536>**
- **neighbor password <nbr\_ipaddr|peer-group-name> WORD<0-1536>**
- **no neighbor password <nbr\_ipaddr|peer-group-name> WORD<0-1536>**

## Command Parameters

#### <nbr\_ipaddr|peer-group-name> WORD <0–1536>

Specifies a password for TCP MD5 authentication between two peers. WORD <0– 1536> is an alphanumeric string length from 0 to 1536 characters.

To disable this option, use no operator with the command.

To configure this option to the default value, use default operator with the command.

## **Default**

None

## Command Mode

BGP Router Configuration

## neighbor WORD<0-1536>

Create a peer or peer group.

## Syntax

- **default neighbor WORD<0-1536>**
- **neighbor WORD<0-1536>**
- **no neighbor WORD<0-1536>**

## Default

None

## Command Mode

BGP Router Configuration

## neighbor WORD<0-1536> address-family

Enables BGP address families for IPv6 or IPv4 (BGP) and L3 VPN (MP-BGP) support.

## Syntax

- **default neighbor WORD<0-1536> address-family ipv6**
- **default neighbor WORD<0-1536> address-family vpnv4**
- **neighbor WORD<0-1536> address-family ipv6**
- **neighbor WORD<0-1536> address-family vpnv4**
- **no neighbor WORD<0-1536> address-family ipv6**
- **no neighbor WORD<0-1536> address-family vpnv4**

## Default

None

## Command Mode

BGP Router Configuration

## neighbor WORD<0-1536> advertisement-interval <5-120>

Specifies the time interval (in seconds) that transpires between each transmission of an advertisement from a BGP neighbor.

## Syntax

- **default neighbor WORD<0-1536> advertisement-interval**
- **neighbor WORD<0-1536> advertisement-interval <5-120>**

## **Default**

The default value is 5 seconds.

## Command Mode

BGP Router Configuration

## neighbor WORD<0-1536> default-ipv6-originate

Enables IPv6 BGP neighbor default originate.

## Syntax

- **default neighbor WORD<0-1536> default-ipv6-originate**
- **neighbor WORD<0-1536> default-ipv6-originate**
- **no neighbor WORD<0-1536> default-ipv6-originate**

## **Default**

The default value is disable.

## Command Mode

BGP Router Configuration

## neighbor WORD<0-1536> default-originate

Enables the switch to send a default route advertisement to the specified neighbor. A default route does not have to be in the routing table. Do not use this command if you globally enable default-information originate.

- **default neighbor WORD<0-1536> default-originate**
- **neighbor WORD<0-1536> default-originate**

• **no neighbor WORD<0-1536> default-originate**

## **Default**

The default value is disable.

#### Command Mode

BGP Router Configuration

## neighbor WORD<0-1536> ebgp-multihop

Enables a connection to a Border Gateway Protocol (BGP) peer that is more than one hop away from the local router.

## Syntax

- **default neighbor WORD<0-1536> ebgp-multihop**
- **neighbor WORD<0-1536> ebgp-multihop**
- **no neighbor WORD<0-1536> ebgp-multihop**

## Default

The default value is disable.

## Command Mode

BGP Router Configuration

## neighbor WORD<0-1536> enable

Enables the Border Gateway Protocol (BGP) neighbor.

#### Syntax

- **default neighbor WORD<0-1536> enable**
- **neighbor WORD<0-1536> enable**
- **no neighbor WORD<0-1536> enable**

## **Default**

The default value is disable.

## Command Mode

BGP Router Configuration

## neighbor word<0-1536> fall-over bfd

Enables Bidirectional Forwarding Detection (BFD) for BGP.

## Syntax

- **neighbor word<0-1536> fall-over bfd**
- **no neighbor word<0-1536> fall-over bfd**

## Command Parameters

#### word<0-1536>

Specifies the peer IP address or the peer group name.

## **Default**

The default is disable.

## Command Mode

BGP Router Configuration

## neighbor WORD<0-1536> in-route-map WORD<0-256>

Applies a route policy rule to all incoming routes that are learned from, or sent to, the local BGP router peers, or peer groups. The local BGP router is the BGP router that allows or disallows routes and sets attributes in incoming or outgoing updates.

## Syntax

- **default neighbor WORD<0-1536> in-route-map**
- **neighbor WORD<0-1536> in-route-map WORD<0-256>**
- **no neighbor WORD<0-1536> in-route-map**

## Command Parameters

#### WORD<0-256>

Specifies an alphanumeric string length (0 to 256 characters) that indicates the name of the route map or policy.

## Default

None

## Command Mode

BGP Router Configuration

## neighbor WORD<0-1536> ipv6-in-route-map WORD<0-256>

Creates IPv6 in route map.

## Syntax

- **default neighbor WORD<0-1536> ipv6-in-route-map**
- **neighbor WORD<0-1536> ipv6-in-route-map WORD<0-256>**
- **no neighbor WORD<0-1536> ipv6-in-route-map**

#### Command Parameters

#### WORD <0-256>

Specifies the route map or policy name in an alphanumeric string.

#### Default

None

#### Command Mode

BGP Router Configuration

## neighbor WORD<0-1536> ipv6-out-route-map WORD<0-256>

Applies a route policy to all outgoing routes.

## Syntax

- **default neighbor WORD<0-1536> ipv6-out-route-map**
- **default neighbor WORD<0-1536> ipv6-out-route-map**
- **neighbor WORD<0-1536> ipv6-out-route-map WORD<0-256>**
- **neighbor WORD<0-1536> ipv6-out-route-map WORD<0-256>**
- **no neighbor WORD<0-1536> ipv6-out-route-map**
- **no neighbor WORD<0-1536> ipv6-out-route-map**

## Command Parameters

#### WORD<0-1536>

Specifies the subscriber group. You must create the specified subscriber group before you issue this command.

#### WORD<0-256>

WORD<0-256> name is an alphanumeric string length (0 to 256 characters) that indicates the name of the route map or policy.

## **Default**

None

#### Command Mode

BGP Router Configuration

## neighbor WORD<0-1536> max-prefix <0-2147483647>

Sets a limit on the number of routes that can be accepted from a neighbor.

#### Syntax

- **default neighbor WORD<0-1536> max-prefix**
- **neighbor WORD<0-1536> max-prefix <0-2147483647>**

## Command Parameters

#### <0-2147483647>

Sets a limit on the number of routes that can be accepted from a neighbor. A value of 0 (zero) indicates that there is no limit to the number of routes that can be accepted.

## **Default**

The default value is 12000 routes

## Command Mode

BGP Router Configuration

## neighbor WORD<0-1536> MD5-authentication enable

Enables TCP MD5 authentication between two peers.

- **default neighbor WORD<0-1536> MD5-authentication enable**
- **neighbor WORD<0-1536> MD5-authentication enable**
- **no neighbor WORD<0-1536> MD5-authentication enable**

## Default

The default value is disable.

## Command Mode

BGP Router Configuration

## neighbor WORD<0-1536> neighbor-debug-mask WORD<1-100>

Displays specified debug information for a BGP peer.

## Syntax

- **default neighbor WORD<0-1536> neighbor-debug-mask**
- **neighbor WORD<0-1536> neighbor-debug-mask WORD<1-100>**
- **no neighbor WORD<0-1536> neighbor-debug-mask**

## Command Parameters

#### WORD<1-100>

WORD<1-100> is a list of mask choices separated by commas with no space between choices. For example, {<mask>,<mask>,<mask>...}. Mask choices are

- none disables all debug messages
- all enables all debug messages
- error -enables display of debug error messages
- packet enables display of debug packet messages
- event enables display of debug event messages
- trace enables display of debug trace messages
- warning enables display of debug warning messages
- state enables display of debug state transition messages
- init enables display of debug initialization messages
- filter enables display of debug messages related to filtering
- update enables display of debug messages related to sending and receiving updates

## **Default**

The default value is none.

## Command Mode

BGP Router Configuration

## neighbor WORD<0-1536> next-hop-self

When enabled, specifies that the next-hop attribute in an IBGP update is the address of the local router or the router that is generating the IBGP update. You can only configure the next-hop parameter if the neighbor is disabled.

## Syntax

- **default neighbor WORD<0-1536> next-hop-self**
- **neighbor WORD<0-1536> next-hop-self**
- **no neighbor WORD<0-1536> next-hop-self**

## **Default**

The default value is disable.

## Command Mode

BGP Router Configuration

## neighbor WORD<0-1536> out-route-map WORD<0-256>

Applies a route policy rule to all outgoing routes that are learned from, or sent to, the local peers or peer groups, of the BGP router. The local BGP router is the BGP router that allows or disallows routes, and sets attributes in incoming or outgoing updates.

## Syntax

- **default neighbor WORD<0-1536> out-route-map**
- **neighbor WORD<0-1536> out-route-map WORD<0-256>**
- **no neighbor WORD<0-1536> out-route-map**

## Command Parameters

## WORD<0-1536>

Specifies the neighbor IP address {a.b.c.d}, IPv6 address, or neighbor group name.

## WORD<0-256>

WORD<0-256> name is an alphanumeric string length (0 to 256 characters) that indicates the name of the route map or policy.

## Default

None
## Command Mode

BGP Router Configuration

# neighbor WORD<0-1536> peer-group WORD<0-1536>

Adds a Border Gateway Protocol (BGP) peer to the specified subscriber group. You must create the specified subscriber group before you issue this command.

## Syntax

- **neighbor WORD<0-1536> peer-group WORD<0-1536>**
- **no neighbor WORD<0-1536> peer-group**

## Command Parameters

## WORD<0-1536>

Specifies the subscriber group. You must create the specified subscriber group before you issue this command.

## Default

None

## Command Mode

BGP Router Configuration

# neighbor WORD<0-1536> remote-as WORD<0-11>

Configures the remote AS number of a Border Gateway Protocol (BGP) peer or a peergroup. You cannot configure this option when the admin-state is enable.

## Syntax

- **default neighbor WORD<0-1536> remote-as**
- **neighbor WORD<0-1536> remote-as WORD<0-11>**
- **no neighbor WORD<0-1536> remote-as**

## Command Parameters

#### WORD<0-11>

Specifies the remote AS number of a peer or a peer-group.

## Default

None

# Command Mode

BGP Router Configuration

# neighbor WORD<0-1536> remove-private-as enable

When enabled, strips private AS numbers when an update is sent. This feature is especially useful within a confederation.

## Syntax

- **default neighbor WORD<0-1536> remove-private-as enable**
- **neighbor WORD<0-1536> remove-private-as enable**
- **no neighbor WORD<0-1536> remove-private-as enable**

## **Default**

The default value is enable.

## Command Mode

BGP Router Configuration

# neighbor WORD<0-1536> retry-interval <1-65535>

Configures the time interval (in seconds) for the ConnectRetry Timer.

## Syntax

- **default neighbor WORD<0-1536> retry-interval**
- **neighbor WORD<0-1536> retry-interval <1-65535>**

## Default

The default value is 120 seconds.

## Command Mode

BGP Router Configuration

# neighbor WORD<0-1536> route-reflector-client

Configures the specified neighbor or group of neighbors as its route reflector client. All neighbors that are configured become members of the client group and the remaining IBGP peers become members of the nonclient group for the local route reflector.

## Syntax

- **neighbor WORD<0-1536> route-reflector-client**
- **no neighbor WORD<0-1536> route-reflector-client**

## **Default**

The default value is disable.

## Command Mode

BGP Router Configuration

# neighbor WORD<0-1536> route-refresh

Enables IP VPN Route Refresh for the Border Gateway Protocol (BGP) peer. If enabled, a route refresh request received by a BGP speaker causes the speaker to resend all route updates it contains in its database that are eligible for the peer that issues the request.

## Syntax

- **default neighbor WORD<0-1536> route-refresh**
- **neighbor WORD<0-1536> route-refresh**
- **no neighbor WORD<0-1536> route-refresh**

## Default

The default value is disable

## Command Mode

BGP Router Configuration

# neighbor WORD<0-1536> send-community

Enables the switch to send the update message community attribute to the specified peer.

- **default neighbor WORD<0-1536> send-community**
- **neighbor WORD<0-1536> send-community**
- **no neighbor WORD<0-1536> send-community**

## **Default**

The default value is disable.

## Command Mode

BGP Router Configuration

# neighbor WORD<0-1536> soft-reconfiguration-in enable

When enabled, the router relearns routes from the specified neighbor or group of neighbors without resetting the connection when the policy changes in the inbound direction.

## Syntax

- **default neighbor WORD<0-1536> soft-reconfiguration-in enable**
- **neighbor WORD<0-1536> soft-reconfiguration-in enable**
- **no neighbor WORD<0-1536> soft-reconfiguration-in enable**

## **Default**

The default value is disable.

## Command Mode

BGP Router Configuration

## neighbor WORD<0-1536> timers

Configures timers (in seconds) for the Border Gateway Protocol (BGP) speaker for this peer.

## Syntax

- **default neighbor WORD<0-1536> timers**
- **neighbor WORD<0-1536> timers <0-21845> <0-65535>**

## Command Parameters

#### <0-21845>

<0-21845> is the keepalive time. The default is 60.

#### <0-65535>

<0-65535> is the hold time. The default is 180.

## **Default**

None

## Command Mode

BGP Router Configuration

# neighbor WORD<0-1536> update-source

Specifies the source IP address when Border Gateway Protocol (BGP) packets are sent to this peer or peer group. You cannot configure this parameter when the admin-state is enable.

## Syntax

- **default neighbor WORD<0-1536> update-source**
- **neighbor WORD<0-1536> update-source WORD<1-256>**
- **no neighbor WORD<0-1536> update-source**

## Command Parameters

## <A.B.C.D>

<A.B.C.D> is the specified source IP address.

## **Default**

None

## Command Mode

BGP Router Configuration

# neighbor WORD<0-1536> weight

Specifies the weight of a Border Gateway Protocol (BGP) peer or peer groups, or the priority of updates that can be received from that BGP peer.

- **default neighbor WORD<0-1536> weight**
- **neighbor WORD<0-1536> weight <0-65535>**
- **no neighbor WORD<0-1536> weight**

#### <0-65535>

Specifies the weight of a BGP peer or peer groups, or the priority of updates that can be received from that BGP peer.

If you have particular neighbors that you want to prefer for most of your traffic, you can assign a higher weight to all routes learned from that neighbor.

## **Default**

The default value is 0.

## Command Mode

BGP Router Configuration

# neighbor-debug-all

Display specified debug information for BGP neighbors.

## Syntax

- **default neighbor-debug-all**
- **neighbor-debug-all mask WORD<1-100>**
- **no neighbor-debug-all**

## Command Parameters

#### mask <WORD 1-100>

<WORD 1-100> is a list of mask choices separated by commas with no space between choices.

## Default

The default value is none.

## Command Mode

BGP Router Configuration

## network (for BGP)

Specify the Interior Gateway Protocol (IGP) network prefixes for Border Gateway Protocol (BGP) to advertise for redistribution.

## Syntax

- **default network WORD<1-256>**
- **network WORD<1-256>**
- **network WORD<1-256> metric <0-65535>**
- **no network WORD<1-256>**

## Command Parameters

#### metric <0-65535>

Specifies the metric to use when the system sends an update for the routes in the network table. The metric configures the MED for the routes advertised to EBGP peers. The range is 0–65535.

#### WORD <1-256>

Specifies IGP network prefixes for Border Gateway Protocol (BGP) to advertise for redistribution. This command imports routes into BGP. WORD <1-256> is the IPv4 or the IPv6 network address and mask.

## **Default**

None

#### Command Mode

BGP Router Configuration

## no-med-path-is-worst

Enable Border Gateway Protocol (BGP) to treat an update without a multiexit discriminator (MED) attribute as the worst path.

## **Syntax**

- **default no-med-path-is-worst**
- **default no-med-path-is-worst enable**
- **no no-med-path-is-worst**
- **no no-med-path-is-worst enable**
- **no-med-path-is-worst enable**

## Command Parameters

#### enable

Enables Border Gateway Protocol (BGP) to treat an update without a multiexit discriminator (MED) attribute as the worst path.

## Default

The default value is enable.

## Command Mode

BGP Router Configuration

## quick-start

Enable the quick-start flag for exponential backoff.

## Syntax

- **default quick-start**
- **default quick-start enable**
- **default quick-start enable**
- **no quick-start**
- **no quick-start enable**
- **quick-start enable**

## Command Parameters

#### enable

Enables the quick-start flag for exponential backoff.

## **Default**

The default value is enable.

## Command Mode

BGP Router Configuration

# redistribute direct (for BGP)

Redistribute routes learned from directly-connected networks into Border Gateway Protocol (BGP).

- **default redistribute direct**
- **default redistribute direct enable**
- **default redistribute direct metric**
- **default redistribute direct metric-type**
- **default redistribute direct route-map**
- **default redistribute direct vrf-src WORD<1-16>**
- **no redistribute direct**
- **no redistribute direct enable**
- **no redistribute direct vrf-src WORD<1-16>**
- **redistribute direct**
- **redistribute direct enable**
- **redistribute direct metric <0-65535>**
- **redistribute direct metric-type live-metric**
- **redistribute direct route-map WORD<0-64>**
- **redistribute direct vrf-src WORD<1-16>**

#### enable

Enables the redistribution.

#### metric <0-65535>

Specifies the value of the metric to be announced in the advertisement. The default is 0.

#### metric-type live-metric

Configures the route redistribution metric type. The default is disabled.

#### route-map WORD<0-64>

Configures the route policy to apply to redistributed routes.

#### vrf-src WORD<1-16>

Specifies the source VRF instance. This parameter is not required for redistribution within the same VRF.

## Default

By default, route redistribution is disabled.

#### Command Mode

BGP Router Configuration

## redistribute dvr (for BGP)

Redistribute DvR-learned routes into Border Gateway Protocol (BGP).

## Syntax

- **default redistribute dvr**
- **default redistribute dvr enable**
- **default redistribute dvr metric**
- **default redistribute dvr metric-type**
- **default redistribute dvr route-map**
- **default redistribute dvr vrf-src WORD<1-16>**
- **no redistribute dvr**
- **no redistribute dvr enable**
- **no redistribute dvr vrf-src WORD<1-16>**
- **redistribute dvr**
- **redistribute dvr enable**
- **redistribute dvr metric <0-65535>**
- **redistribute dvr metric-type live-metric**
- **redistribute dvr route-map WORD<0-64>**
- **redistribute dvr vrf-src WORD<1-16>**

#### Command Parameters

#### enable

Enables the redistribution.

#### metric <0-65535>

Specifies the value of the metric to be announced in the advertisement. The default is 0.

#### metric-type live-metric

Configures the route redistribution metric type. The default is disabled.

#### route-map WORD<0-64>

Configures the route policy to apply to redistributed routes.

#### vrf-src WORD<1-16>

Specifies the source VRF instance. This parameter is not required for redistribution within the same VRF.

#### **Default**

By default, route redistribution is disabled.

#### Command Mode

BGP Router Configuration

# redistribute ipv6-direct (for BGP)

Redistribute routes learned from IPv6 directly-connected networks into Border Gateway Protocol (BGP).

## Syntax

- **default redistribute ipv6-direct metric-type**
- **default redistribute ipv6-direct**
- **default redistribute ipv6-direct enable**
- **default redistribute ipv6-direct metric**
- **default redistribute ipv6-direct route-map**
- **no redistribute ipv6-direct**
- **no redistribute ipv6-direct enable**
- **no redistribute ipv6-direct route-map**
- **redistribute ipv6-direct**
- **redistribute ipv6-direct enable**
- **redistribute ipv6-direct metric <0-65535>**
- **redistribute ipv6-direct metric-type live-metric**
- **redistribute ipv6-direct route-map WORD<0-64>**

## Command Parameters

#### enable

Enables the redistribution.

#### metric <0-65535>

Specifies the value of the metric to be announced in the advertisement. The default is 0.

#### route-map WORD<0-64>

Configures the route policy to apply to redistributed routes.

## **Default**

By default, route redistribution is disabled.

## Command Mode

BGP Router Configuration

# redistribute ipv6-isis enable

Enables the BGP route redistribution instance.

## Syntax

- **default redistribute ipv6-isis enable**
- **no redistribute ipv6-isis enable**
- **redistribute ipv6-isis enable**

## **Default**

The default is none.

## Command Mode

BGP Router Configuration

# redistribute ipv6-isis metric

Configure the metric to apply to redistributed routes.

## Syntax

- **default redistribute ipv6-isis metric**
- **redistribute ipv6-isis metric <0-65535>**

## Command Parameters

#### <0-65535>

Specifies the BGP metric.

## Default

The default value is 0.

## Command Mode

BGP Router Configuration

# redistribute ipv6-isis route-map

Configure the route policy to apply to redistributed routes.

- **default redistribute ipv6-isis route-map**
- **no redistribute ipv6-isis route-map**
- **redistribute ipv6-isis route-map WORD<0-64>**

## WORD<0-64>

Specifies the route policy name.

## Default

The default value is 0.

## Command Mode

BGP Router Configuration

# redistribute ipv6-static (for BGP)

Redistribute IPv6 static routes into Border Gateway Protocol (BGP).

## Syntax

- **default redistribute ipv6-static**
- **default redistribute ipv6-static enable**
- **default redistribute ipv6-static metric**
- **default redistribute ipv6-static route-map**
- **no redistribute ipv6-static**
- **no redistribute ipv6-static enable**
- **no redistribute ipv6-static route-map**
- **redistribute ipv6-static**
- **redistribute ipv6-static enable**
- **redistribute ipv6-static metric <0-65535>**
- **redistribute ipv6-static route-map WORD<0-64>**

## Command Parameters

#### enable

Enables the redistribution.

#### metric <0-65535>

Specifies the value of the metric to be announced in the advertisement. The default is 0.

## route-map WORD<0-64>

Configures the route policy to apply to redistributed routes.

## **Default**

By default, route redistribution is disabled.

## Command Mode

BGP Router Configuration

# redistribute isis (for BGP)

Redistribute learned routes into Border Gateway Protocol (BGP).

## Syntax

- **default redistribute isis**
- **default redistribute isis enable**
- **default redistribute isis metric**
- **default redistribute isis metric-type**
- **default redistribute isis route-map**
- **default redistribute isis vrf-src WORD<1-16>**
- **no redistribute isis**
- **no redistribute isis enable**
- **redistribute isis**
- **redistribute isis enable**
- **redistribute isis metric <0-65535>**
- **redistribute isis metric-type live-metric**
- **redistribute isis route-map WORD<0-64>**
- **redistribute isis vrf-src WORD<1-16>**

## Command Parameters

#### enable

Enables the redistribution of Intermediate-System-to-Intermediate-System (IS-IS) learned IP routes into BGP.

#### metric <0-65535>

Specifies the value of the metric to be announced in the advertisement. The default is 1.

#### metric-type live-metric

Configures the route redistribution metric type. The default is disabled.

#### route-map WORD<0-64>

Configures the route policy to apply to redistributed routes.

#### vrf-src WORD<1-16>

Specifies the source VRF instance. This parameter is not required for redistribution within the same VRF.

## Default

By default, route redistribution is disabled.

## Command Mode

BGP Router Configuration

# redistribute ospf (for BGP)

Redistribute OSPF-learned routes into Border Gateway Protocol (BGP).

## Syntax

- **default redistribute ospf**
- **default redistribute ospf enable**
- **default redistribute ospf metric**
- **default redistribute ospf metric-type**
- **default redistribute ospf route-map**
- **default redistribute ospf vrf-src WORD<1-16>**
- **no redistribute ospf**
- **no redistribute ospf enable**
- **no redistribute ospf vrf-src WORD<1-16>**
- **redistribute ospf**
- **redistribute ospf enable**
- **redistribute ospf metric <0-65535>**
- **redistribute ospf metric-type live-metric**
- **redistribute ospf route-map WORD<0-64>**
- **redistribute ospf vrf-src WORD<1-16>**

## Command Parameters

#### enable

Enables the redistribution.

#### metric <0-65535>

Specifies the value of the metric to be announced in the advertisement. The default is 0.

#### metric-type live-metric

Configures the route redistribution metric type. The default is disabled.

#### route-map WORD<0-64>

Configures the route policy to apply to redistributed routes.

#### vrf-src WORD<1-16>

Specifies the source VRF instance. This parameter is not required for redistribution within the same VRF.

#### Default

By default, route redistribution is disabled.

## Command Mode

BGP Router Configuration

# redistribute ospfv3 (for BGP)

Redistribute OSPFv3-learned routes into Border Gateway Protocol (BGP).

## Syntax

- **default redistribute ospfv3**
- **default redistribute ospfv3 enable**
- **default redistribute ospfv3 metric**
- **default redistribute ospfv3 route-map**
- **no redistribute ospfv3**
- **no redistribute ospfv3 enable**
- **no redistribute ospfv3 route-map**
- **redistribute ospfv3**
- **redistribute ospfv3 enable**
- **redistribute ospfv3 metric <0-65535>**
- **redistribute ospfv3 route-map WORD<0-64>**

## Command Parameters

#### enable

Enables the redistribution.

#### metric <0-65535>

Specifies the value of the metric to be announced in the advertisement. The default is 0.

#### route-map WORD<0-64>

Configures the route policy to apply to redistributed routes.

## Default

By default, route redistribution is disabled.

## Command Mode

BGP Router Configuration

# redistribute rip (for BGP)

Redistribute RIP-learned routes into Border Gateway Protocol (BGP).

## Syntax

- **default redistribute rip**
- **default redistribute rip enable**
- **default redistribute rip metric**
- **default redistribute rip metric-type**
- **default redistribute rip route-map**
- **default redistribute rip vrf-src WORD<1-16>**
- **no redistribute rip**
- **no redistribute rip enable**
- **no redistribute rip vrf-src WORD<1-16>**
- **redistribute rip**
- **redistribute rip enable**
- **redistribute rip metric <0-65535>**
- **redistribute rip metric-type live-metric**
- **redistribute rip route-map WORD<0-64>**
- **redistribute rip vrf-src WORD<1-16>**

## Command Parameters

## enable

Enables the redistribution.

#### metric <0-65535>

Specifies the value of the metric to be announced in the advertisement. The default is 0.

#### metric-type live-metric

Configures the route redistribution metric type. The default is disabled.

#### route-map WORD<0-64>

Configures the route policy to apply to redistributed routes.

#### vrf-src WORD<1-16>

Specifies the source VRF instance. This parameter is not required for redistribution within the same VRF.

## **Default**

By default, route redistribution is disabled.

## Command Mode

BGP Router Configuration

# redistribute ripng enable

Enable the BGP redistribution RIPng.

## Syntax

- **default redistribute ripng enable**
- **no redistribute ripng enable**
- **redistribute ripng enable**

## Default

None

#### Command Mode

BGP Router Configuration

# redistribute ripng metric

Configure the metric to apply to redistributed routes.

## Syntax

- **default redistribute ripng metric**
- **redistribute ripng metric <0-65535>**

## Command Parameters

#### <0-65535>

Specifies the BGP route distribution metric.

## Default

The default value is 0.

## Command Mode

BGP Router Configuration

## redistribute ripng route-map

Configure the route policy to apply to redistributed routes.

## Syntax

- **default redistribute ripng route-map**
- **no redistribute ripng route-map**
- **redistribute ripng route-map WORD<0-64>**

## Command Parameters

#### WORD<0-64>

Specifies the route policy name.

## Default

The default value is 0.

## Command Mode

BGP Router Configuration

# redistribute static (for BGP)

Redistribute static routes into Border Gateway Protocol (BGP).

- **default redistribute static**
- **default redistribute static enable**
- **default redistribute static metric**
- **default redistribute static metric-type**
- **default redistribute static route-map**
- **default redistribute static vrf-src WORD<1-16>**
- **no redistribute static**
- **no redistribute static enable**
- **no redistribute static vrf-src WORD<1-16>**
- **redistribute static**
- **redistribute static enable**
- **redistribute static metric <0-65535>**
- **redistribute static metric-type live metric**
- **redistribute static route-map WORD<0-64>**
- **redistribute static vrf-src WORD<1-16>**

#### enable

Enables the redistribution.

#### metric <0-65535>

Specifies the value of the metric to be announced in the advertisement. The default is 0.

#### metric-type live-metric

Configures the route redistribution metric type. The default is disabled.

#### route-map WORD<0-64>

Configures the route policy to apply to redistributed routes.

#### vrf-src WORD<1-16>

Specifies the source VRF instance. This parameter is not required for redistribution within the same VRF.

## Default

By default, route redistribution is disabled.

#### Command Mode

BGP Router Configuration

## route-reflector enable

Enable the reflection of routes from IBGP neighbors.

- **default route-reflector**
- **default route-reflector enable**
- **no route-reflector**
- **no route-reflector enable**
- **route-reflector**
- **route-reflector enable**

#### enable

Enables route-reflector to reflect routers from iBGP neighbors.

## **Default**

The default value is enable.

## Command Mode

BGP Router Configuration

## route-refresh

Enable or disable IP VPN Route Refresh. If enabled, a route refresh request received by a BGP speaker causes the speaker to resend all route updates it contains in its database that are eligible for the peer that issues the request.

## Syntax

- **default route-refresh**
- **no route-refresh**
- **route-refresh**

## **Default**

The default value is disable

## Command Mode

BGP Router Configuration

# router-id (for BGP)

Specify the BGP router ID in IP address format.

#### Syntax

- **default router-id**
- **no router-id**
- **router-id {A.B.C.D}**

# Command Parameters

#### <A.B.C.D>

Identifies the router IP address.

## **Default**

None

## Command Mode

BGP Router Configuration

# synchronization

Enable the router to accept routes from BGP peers without waiting for an update from the IGP.

## Syntax

- **default synchronization**
- **no synchronization**
- **synchronization**

## **Default**

The default value is enable.

## Command Mode

BGP Router Configuration

#### traps

Enable BGP traps.

## Syntax

- **default traps**
- **default traps enable**
- **no traps**
- **no traps enable**
- **traps enable**

## Command Parameters

#### enable

Enables BGP traps.

# **Default**

The default value is disable.

# Command Mode

BGP Router Configuration

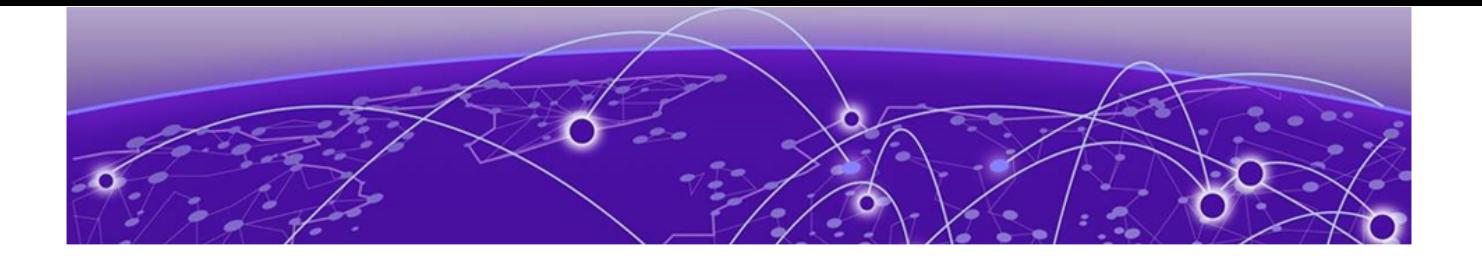

# **DHCP-guard Configuration**

The following topics document commands available in DHCP-guard Configuration mode of the command line interface (CLI).

# match reply prefix-list

Enables verification of the advertised prefixes in DHCP reply messages from the configured authorized prefix list. If not configured, this check will be bypassed. An empty prefix list is treated as a permit.

## Syntax

- **default match reply prefix-list**
- **match reply prefix-list WORD<1-64>**
- **no match reply prefix-list**

#### Command Parameters

#### WORD<1–64>

Specifies the prefix list name.

## Default

None

## Command Mode

DHCP-guard Configuration

## match server access-list

Enables the verification of sender IPv6 address in inspected messages.

- **default match server access-list**
- **match server access-list WORD<1-64>**
- **no match server access-list**

## WORD<1–64>

Specifies the access list name.

## **Default**

None

## Command Mode

DHCP-guard Configuration

# preference max-limit

Enables verification that the advertised preference is less than the specified limit. If not specified, this check will be bypassed.

## Syntax

- **default preference max-limit**
- **preference max-limit <0-255>**

## Command Parameters

#### <0-255>

Specifies the maximum limit value.

## Default

None

## Command Mode

DHCP-guard Configuration

## preference min-limit

Enables verification that the advertised preference is greater than the specified limit. If not specified, this check will be bypassed.

- **default preference min-limit**
- **preference min-limit <0-255>**

## <0-255>

Specifies the minimum limit value.

# **Default**

None

# Command Mode

DHCP-guard Configuration

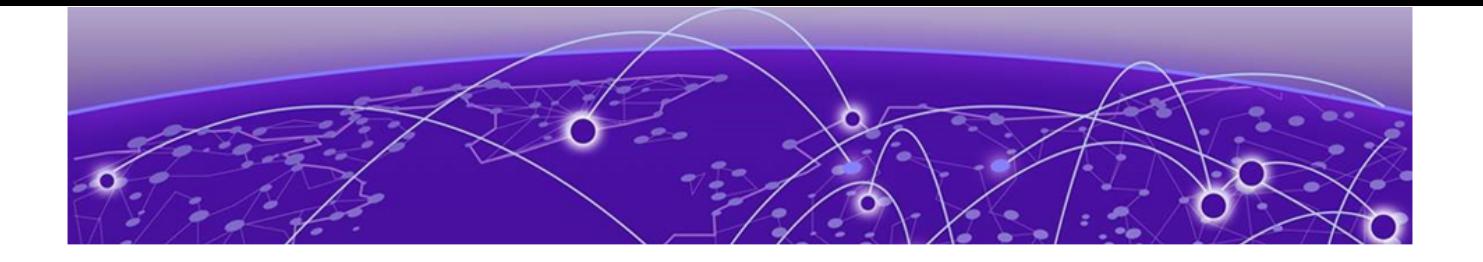

# **DHCP Server Subnet Configuration**

The following topics describe the commands that are available in DHCP Server Subnet Configuration mode of the Command Line Interface (CLI).

# custom-option-data <224-254> value WORD<0-128>

Assigns a data value to an existing DHCP Custom Option for use within this DHCP subnet.

#### Syntax

- **custom-option-data <224-254> value WORD<0-128>**
- **no custom-option-data <224-254>**

## Command Parameters

#### <224-254>

Specifies the DHCP code that identifies this custom option.

#### value <WORD<0-128>

Assigns a data value to the custom option. The value must use the data type that was assigned in the Custom Option definition (IPv4 address, 32-bit integer, or text string).

## **Default**

None

## Command Mode

DHCP Server Subnet Configuration

#### Usage Guidelines

For information about precedence rules between scopes, see [Fabric Engine User Guide](http://documentation.extremenetworks.com/FABRICENGINE/SW/902/FabricEngineUserGuide/).

## domain-name

Assigns a domain name to the DHCP subnet.

## Syntax

- **domain-name WORD<1-128>**
- **no domain-name**

## Command Parameters

#### WORD<1-128>

Specifies the domain name that you want to assign.

## Default

None

## Command Mode

DHCP Server Subnet Configuration mode

#### Usage Guidelines

For information about precedence rules between scopes, see [Fabric Engine User Guide](http://documentation.extremenetworks.com/FABRICENGINE/SW/902/FabricEngineUserGuide/).

## domain-name-servers

Assigns DNS servers to this DHCP subnet.

## Syntax

- **domain-name-servers {A.B.C.D} [...]**
- **no domain-name-servers [A.B.C.D]**

## Command Parameters

## {A.B.C.D}

Specifies the IPv4 addresses for the DNS servers that this subnet will use. You can enter up to eight DNS server addresses. Enter each server address on the same command line with a space between each address.

## **Default**

None

## Command Mode

DHCP Server Subnet Configuration

## Usage Guidelines

For information about precedence rules between scopes, see [Fabric Engine User Guide](http://documentation.extremenetworks.com/FABRICENGINE/SW/902/FabricEngineUserGuide/).

host 0x00:0x00:0x00:0x00:0x00:0x00

Creates a static host within a DHCP subnet.

## Syntax

- **host <0x00:0x00:0x00:0x00:0x00:0x00>**
- **no host <0x00:0x00:0x00:0x00:0x00:0x00>**

## Command Parameters

## <0x00:0x00:0x00:0x00:0x00:0x00>

Specifies the MAC address of the host.

## Default

None

## Command Mode

DHCP Server Subnet Configuration

## host 0x00:0x00:0x00:0x00:0x00:0x00 hostname

Assigns a hostname to a host.

## Syntax

- **host <0x00:0x00:0x00:0x00:0x00:0x00> hostname WORD<0-64>**
- **no host <0x00:0x00:0x00:0x00:0x00:0x00> hostname**

## Command Parameters

#### <0x00:0x00:0x00:0x00:0x00:0x00>

Specifies the MAC address of the host.

#### WORD<0-64>

Specifies the hostname that you want to assign to the host.

## Default

None

## Command Mode

DHCP Server Subnet Configuration

# host 0x00:0x00:0x00:0x00:0x00:0x00 ip-address

Assigns an IP address to a host.

## Syntax

- **host <0x00:0x00:0x00:0x00:0x00:0x00> ip-address {A.B.C.D}**
- **no host <0x00:0x00:0x00:0x00:0x00:0x00> ip-address**

## Command Parameters

#### <0x00:0x00:0x00:0x00:0x00:0x00>

Specifies the MAC address of the host.

## {A.B.C.D}

Assigns an IP address to the host. The IP address must be selected from available addresses for the address pool that is configured for the DHCP subnet where the host resides.

## **Default**

None

## Command Mode

DHCP Server Subnet Configuration

# host 0x00:0x00:0x00:0x00:0x00:0x00 tftp boot-file-name

Specifies the filename of the TFTP boot image that you want this host to use.

## Syntax

- **host <0x00:0x00:0x00:0x00:0x00:0x00> tftp boot-file-name WORD<0-128>**
- **no host <0x00:0x00:0x00:0x00:0x00:0x00> tftp boot-file-name**

## Command Parameters

## <0x00:0x00:0x00:0x00:0x00:0x00>

Specifies the MAC address of the host.

#### WORD<0-128>

Specifies the file name of the TFTP boot image that you want the host to use.

## **Default**

None

## Command Mode

DHCP Server Subnet Configuration

## Usage Guidelines

For information about precedence rules between scopes, see [Fabric Engine User Guide](http://documentation.extremenetworks.com/FABRICENGINE/SW/902/FabricEngineUserGuide/).

# host 0x00:0x00:0x00:0x00:0x00:0x00 tftp server-ip

Assigns a TFTP server to this host.

## Syntax

- **host <0x00:0x00:0x00:0x00:0x00:0x00> tftp server-ip {A.B.C.D}**
- **no host <0x00:0x00:0x00:0x00:0x00:0x00> tftp server-ip**

## Command Parameters

#### <0x00:0x00:0x00:0x00:0x00:0x00>

Specifies the MAC address of the host.

#### {A.B.C.D}

Specifies the IP address of the TFTP server that you want to assign to the host.

# Default

None

## Command Mode

DHCP Server Subnet Configuration

## Usage Guidelines

For information about precedence rules between scopes, see [Fabric Engine User Guide](http://documentation.extremenetworks.com/FABRICENGINE/SW/902/FabricEngineUserGuide/).

## host 0x00:0x00:0x00:0x00:0x00:0x00 tftp server-name

Specifies the server name of the TFTP server that you want to assign to this host.

## Syntax

• **host <0x00:0x00:0x00:0x00:0x00:0x00> tftp server-name WORD<0-64>**

• **no host <0x00:0x00:0x00:0x00:0x00:0x00> tftp server-name**

## Command Parameters

#### <0x00:0x00:0x00:0x00:0x00:0x00>

Specifies the MAC address of the host.

#### WORD<0-64>

Specifies the hostname of the TFTP server that you want the host to use.

## **Default**

None

## Command Mode

DHCP Server Subnet Configuration

## Usage Guidelines

For information about precedence rules between scopes, see [Fabric Engine User Guide](http://documentation.extremenetworks.com/FABRICENGINE/SW/902/FabricEngineUserGuide/).

## lease-time

Assigns a lease expiration timer for this DHCP subnet.

#### Syntax

- **lease-time <0-300000000>**
- **default lease-time**
- **no lease-time**

## Command Parameters

#### <0-300000000>

Assigns the lease timer expiration timer, in seconds.

## Default

The default is 0 (unconfigured).

## Command Mode

DHCP Server Subnet Configuration

## Usage Guidelines

For information about precedence rules between scopes, see [Fabric Engine User Guide](http://documentation.extremenetworks.com/FABRICENGINE/SW/902/FabricEngineUserGuide/).

## netbios-node-type

Specifies the node type of the NetBIOS name server for this DHCP subnet.

#### Syntax

- **netbios-node-type <0x1|0x2|0x4|0x8>**
- **no netbios-node-type**

## Command Parameters

#### <0x1|0x2|0x4|0x8>

Specifies the node type of the NetBIOS name server. The following list provides definitions of the allowed values:

- 0x1—B node
- 0x2—P node
- 0x4—M node
- 0x8—H node

## **Default**

The default is 0x0 (unconfigured).

#### Command Mode

DHCP Server Subnet Configuration

## Usage Guidelines

For information about precedence rules between scopes, see [Fabric Engine User Guide](http://documentation.extremenetworks.com/FABRICENGINE/SW/902/FabricEngineUserGuide/).

# netbios-name-server

Specifies a NetBIOS name server for this DHCP subnet.

- **netbios-name-server {A.B.C.D}**
- **no netbios-name-server**

## {A.B.C.D}

Specifies the IPv4 address of the NetBIOS name server.

## Default

None

## Command Mode

DHCP Server Subnet Configuration

## Usage Guidelines

For information about precedence rules between scopes, see [Fabric Engine User Guide](http://documentation.extremenetworks.com/FABRICENGINE/SW/902/FabricEngineUserGuide/).

## ntp-servers

Assigns NTP servers to this DHCP subnet.

## Syntax

- **ntp-servers {A.B.C.D} […]**
- **no ntp-servers [A.B.C.D]**

## Command Parameters

## {A.B.C.D}

Specifies the IPv4 address of the NTP server that you want to assign to this subnet. You can assign up to eight server addresses. Enter each server address on the same command line with a space between each address.

## Default

None

## Command Mode

DHCP Server Subnet Configuration

## Usage Guidelines

For information about precedence rules between scopes, see [Fabric Engine User Guide](http://documentation.extremenetworks.com/FABRICENGINE/SW/902/FabricEngineUserGuide/).

## pool

Assigns a range of IP addresses from which DHCP Server can select addresses to assign to clients within this DHCP subnet.

## Syntax

- **pool {A.B.C.D} {A.B.C.D}**
- **no pool**

## Command Parameters

## {A.B.C.D} {A.B.C.D}

Assigns IPv4 addresses to the start and end of the IP address range. Enter the starting IP address followed by the ending IP address with a space in between. The starting address must be lower than the ending address.

## **Default**

None

## Command Mode

DHCP Server Subnet Configuration

#### router

Assigns the router address for the DHCP subnet.

## Syntax

- **router {A.B.C.D} [...]**
- **no routers [A.B.C.D]**

#### Command Parameters

#### $[A.B.C.D]$

Specifies the IPv4 address of the subnet router. You can enter up to eight addresses. Enter each address on the same command line with a character space between each address entry.

## Default

None

## Command Mode

DHCP Server Subnet Configuration

# tftp boot-file-name

Specifies the file name of the TFTP boot image that this DHCP subnet uses.

## Syntax

- **tftp boot-file-name WORD<0-128>**
- **no tftp boot-file-name**

## Command Parameters

#### WORD<0-128>

Specifies the file name of the TFTP boot image that you want to assign to the subnet.

## **Default**

None

## Command Mode

DHCP Server Subnet Configuration

## Usage Guidelines

You must assign a TFTP server IP address before you can assign a boot image file.

For information about precedence rules between scopes, see [Fabric Engine User Guide](http://documentation.extremenetworks.com/FABRICENGINE/SW/902/FabricEngineUserGuide/).

## tftp server-ip

Assigns a TFTP server IP address for this DHCP subnet.

#### Syntax

- **tftp server-ip {A.B.C.D}**
- **no tftp server-ip**

## Command Parameters

## {A.B.C.D}

Specifies the IPv4 address of the TFTP server that you want to assign to the subnet.
## **Default**

None.

# Command Mode

DHCP Server Subnet Configuration

## Usage Guidelines

You must configure a TFTP server IP address before you can configure either a TFTP server name or TFTP boot image file name.

For information about precedence rules between scopes, see [Fabric Engine User Guide](http://documentation.extremenetworks.com/FABRICENGINE/SW/902/FabricEngineUserGuide/).

## tftp server-name

Specifies the server name of the TFTP server that this DHCP subnet uses.

## Syntax

- **tftp server-name WORD<0-64>**
- **no tftp server-name**

# Command Parameters

## WORD<0-64>

Specifies the server name for the TFTP server.

## Default

None

# Command Mode

DHCP Server Subnet Configuration mode

## Usage Guidelines

You must configure a TFTP server IP address before you can configure a TFTP server name.

For information about precedence rules between scopes, see [Fabric Engine User Guide](http://documentation.extremenetworks.com/FABRICENGINE/SW/902/FabricEngineUserGuide/).

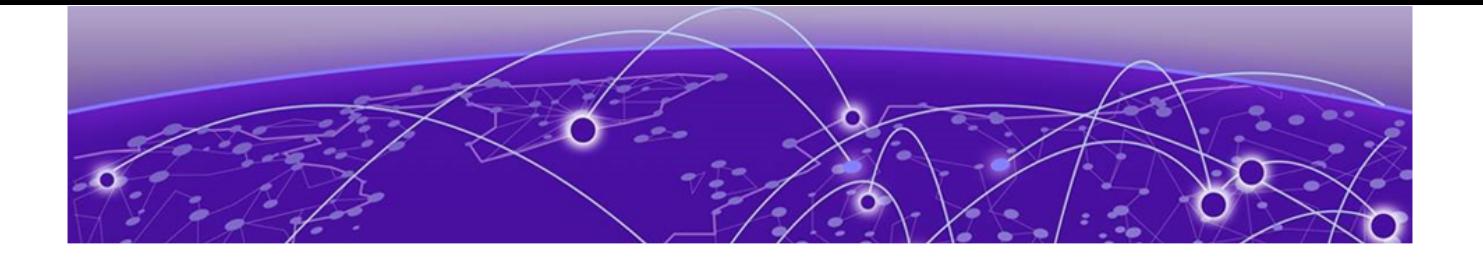

# **ELAN I-SID Configuration**

The following topics document commands available in ELAN I-SID Configuration mode of the command line interface (CLI).

# c-vid (for an MLT)

Associate (VID, MLT) end points to the Switched UNI (S-UNI) service instance identifiers (I-SID).

## Syntax

- **c-vid** *<1-4094>* **mlt <1-512>**
- **no c-vid** *<1-4094>* **mlt <1-512>**

# Command Parameters

## <1-4094>

Specifies the customer VLAN ID.

# mlt <1-512>

Adds an MLT to ELAN-based service.

# **Default**

None

# Command Mode

ELAN I-SID Configuration

# c-vid (for a port)

Associate (VID, portList) end points to the Switched UNI (S-UNI) service instance identifiers (I-SID).

# Syntax

• **c-vid** *<1-4094>* **port {slot/port[/sub-port][-slot/port[/sub-port]][,...]}**

• **no c-vid** *<1-4094>* **port {slot/port[/sub-port][-slot/port[/sub-port]] [,...]}**

## Command Parameters

*<1-4094>*

Specifies the customer VLAN ID.

port *{slot/port[/sub-port] [-slot/port[/sub-port]] [,...]}*

Adds ports to ELAN-based service.

Identifies the slot and port in one of the following formats: a single slot and port (slot/port), a range of slots and ports (slot/port-slot/port), or a series of slots and ports (slot/port,slot/port,slot/port). If the platform supports channelization and the port is channelized, you must also specify the sub-port in the format slot/port/sub-port.

## Default

None

# Command Mode

ELAN I-SID Configuration

# untagged-traffic (for an MLT)

Associate (VID, MLT) end points to the Switched UNI (S-UNI) service instance identifiers (I-SID).

# Syntax

- **no untagged-traffic mlt <1-512> [bpdu enable]**
- **untagged-traffic mlt <1-512> [bpdu enable]**

## Command Parameters

#### bpdu enable

Enables BPDU forwarding.

# mlt <1-512>

Adds an MLT to ELAN-based service.

# **Default**

None

# Command Mode

ELAN I-SID Configuration

# untagged-traffic (for a port)

Associate (VID, portList) end points to the Switched UNI (S-UNI) service instance identifiers (I-SID).

# Syntax

- **no untagged-traffic port {slot/port[/sub-port][-slot/port[/sub-port]] [,...]} [bpdu enable]**
- **untagged-traffic port {slot/port[/sub-port][-slot/port[/sub-port]] [,...]} [bpdu enable]**

# Command Parameters

# bpdu enable

Enables BPDU forwarding.

port *{slot/port[/sub-port] [-slot/port[/sub-port]] [,...]}*

Identifies the slot and port in one of the following formats: a single slot and port (slot/port), a range of slots and ports (slot/port-slot/port), or a series of slots and ports (slot/port,slot/port,slot/port). If the platform supports channelization and the port is channelized, you must also specify the sub-port in the format slot/port/sub-port.

# **Default**

None

# Command Mode

ELAN I-SID Configuration

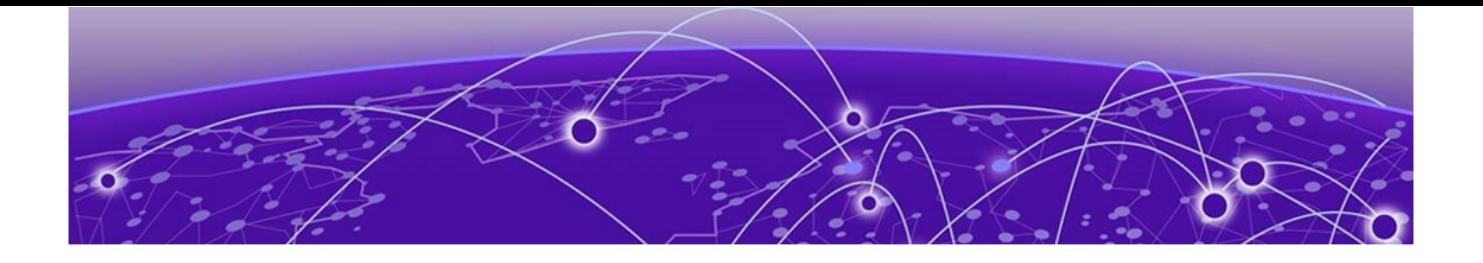

# **ELAN-Transparent Configuration**

The following topics document commands available in ELAN-Transparent Configuration mode of the command line interface (CLI).

# mlt (T-UNI based)

Add an MLT to ELAN-transparent (Transparent Port UNI) based service instance identifier (I-SID).

## Syntax

- **mlt <1-512>**
- **no mlt <1-512>**

# Command Parameters

## <1-512>

Specifies the MLT ID being added to, or removed from, the Transparent Port UNI based service instance identifier (I-SID).

# **Default**

None

# Command Mode

ELAN-Transparent Configuration

# port (T-UNI based)

Add ports to ELAN-transparent (Transparent Port UNI) based service instance identifier (I-SID).

# Syntax

- **no port <{slot/port[/sub-port][-slot/port[/sub-port]][,...]}>**
- **port <{slot/port[/sub-port][-slot/port[/sub-port]][,...]}>**

# Command Parameters

*{slot/port[/sub-port] [-slot/port[/sub-port]] [,...]}*

Identifies the slot and port in one of the following formats: a single slot and port (slot/port), a range of slots and ports (slot/port-slot/port), or a series of slots and ports (slot/port,slot/port,slot/port). If the platform supports channelization and the port is channelized, you must also specify the sub-port in the format slot/port/sub-port.

# Default

None

# Command Mode

ELAN-Transparent Configuration

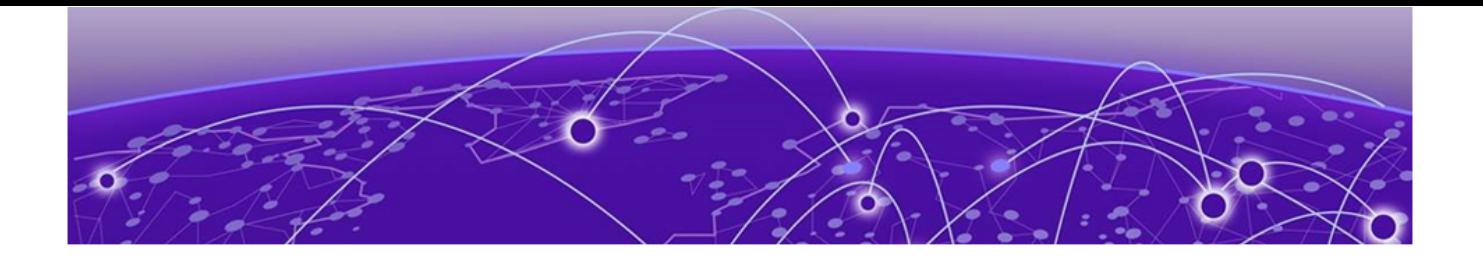

# **Fabric IPsec Gateway Configuration**

The following topics document commands available in Fabric IPsec Gateway Configuration mode of the command line interface (CLI).

# certificate ca <ca-trustpoint>

Configures certificate authority (CA) trustpoint actions on Fabric IPsec Gateway Virtual Machine (VM).

## Syntax

• **certificate ca <ca-trustpoint> {caAuth | clean | enroll <subjectlabel> | remove <subject-label>}**

## Command Parameters

## ca <ca-trustpoint>

Specifies the certificate authority (CA) trustpoint.

#### caAuth

Configures the trustpoint, authenticates the trustpoint CA by getting the certificate of the CA, and stores the CA certificate locally.

### clean

Removes all certificates from the CA trustpoint.

#### enroll <subject-label>

Generates the certificate enrollment request, get the digital certificate, and store it locally, associating with the trustpoint CA.

#### remove <subject-label>

Releases the locally stored certificate associated with the trustpoint CA post revocation.

# **Default**

None.

## Command Mode

This command does not apply to all hardware platforms. For more information about feature support, see [Fabric Engine and VOSS Feature Support Matrix](http://documentation.extremenetworks.com/FABRICENGINE/SW/902/VOSSFEFeatureMatrix/).

# certificate generate

Generates a key or certificate signing request (CSR) on Fabric IPsec Gateway Virtual Machine (VM).

# **Syntax**

• **certificate generate {csr <subject-label> | key <type> <size> <keylabel>}**

# Command Parameters

### csr <subject-label>

Generates a CSR and stores it in a file.

### key <type> <size> <key-label>

Generates the private and public key pair for the specific cryptography type. By default, the switch generates a 2,048 RSA key when the system starts. Use this parameter to generate a new key.

# Default

None.

# Command Mode

Fabric IPsec Gateway Configuration

# Usage Guidelines

This command does not apply to all hardware platforms. For more information about feature support, see [Fabric Engine and VOSS Feature Support Matrix](http://documentation.extremenetworks.com/FABRICENGINE/SW/902/VOSSFEFeatureMatrix/).

# certificate get

Specifies the location from which to obtain certificates for Fabric IPsec Gateway Virtual Machine (VM).

# Syntax

- **certificate get cacert-from <A.B.C.D> <user> <file-path>**
- **certificate get crl-from <A.B.C.D> <user> <file-path> <cacertfilename>**

• **certificate get signedcert-from <A.B.C.D> <user> <file-path> <subjectlabel>**

## Command Parameters

#### cacert-from <A.B.C.D> <user> <file-path>

Specifies where to obtain the CA certificate. Specify the IP address, username, and remote file path.

#### crl-from <A.B.C.D> <user> <file-path> <cacert-filename>

Specifies where to obtain the Certificate Revocation List. Specify the IP address, username, remote file path, and the CA certificate file to verify the CRL.

#### signedcert-from <A.B.C.D> <user> <file-path> <subject-label>

Specifies where to obtain the subject certificate. Specify the IP address, username, remote file path, and subject label.

## Default

None.

# Command Mode

Fabric IPsec Gateway Configuration

#### Usage Guidelines

This command does not apply to all hardware platforms. For more information about feature support, see [Fabric Engine and VOSS Feature Support Matrix](http://documentation.extremenetworks.com/FABRICENGINE/SW/902/VOSSFEFeatureMatrix/).

## certificate remove

Removes keys or certificates from Fabric IPsec Gateway Virtual Machine (VM).

#### Syntax

• **certificate remove {key <key-label> | offline-cacert <filename> | offline-crl <filename> | offline-subject-certs <subject-label>}**

## Command Parameters

#### key <key-label>

Specifies the key name to remove.

#### offline-cacert <filename>

Specifies the certificate filename to remove.

#### offline-crl <filename>

Specifies the Certificate Revocation List (CRL) certificate filename to remove.

# offline-subject-certs <subject-label>

Specifies the subject label for which to remove signed certificates.

# **Default**

None.

# Command Mode

Fabric IPsec Gateway Configuration

# Usage Guidelines

This command does not apply to all hardware platforms. For more information about feature support, see [Fabric Engine and VOSS Feature Support Matrix](http://documentation.extremenetworks.com/FABRICENGINE/SW/902/VOSSFEFeatureMatrix/).

# certificate send-csr-to

Configures where to send the certificate signing request (CSR) for signing for Fabric IPsec Gateway Virtual Machine (VM).

# Syntax

• **certificate send-csr-to <A.B.C.D> <user> <remote-path> <subject-label>**

# Command Parameters

## <A.B.C.D>

Specifies the IP address for the certificate authority.

## <remote-path>

Specifies the file path on the certificate authority.

#### <subject-label>

Specifies the subject identity.

#### <user>

Specifies the username for the certificate authority.

# Default

None.

# Command Mode

This command does not apply to all hardware platforms. For more information about feature support, see [Fabric Engine and VOSS Feature Support Matrix](http://documentation.extremenetworks.com/FABRICENGINE/SW/902/VOSSFEFeatureMatrix/).

# delete certificate

Deletes the certificate configuration on Fabric IPsec Gateway Virtual Machine (VM).

## Syntax

- **delete certificate ca-trustpoint <ca-label>**
- **delete certificate subject <subject-label>**

# Command Parameters

## ca-trustpoint <ca-label>

Specifies the certificate authority (CA) trustpoint.

## subject <subject-label>

Specifies the subject identity.

# **Default**

None.

# Command Mode

Fabric IPsec Gateway Configuration

# Usage Guidelines

This command does not apply to all hardware platforms. For more information about feature support, see [Fabric Engine and VOSS Feature Support Matrix](http://documentation.extremenetworks.com/FABRICENGINE/SW/902/VOSSFEFeatureMatrix/).

# delete global

Deletes the parameters that you configure globally on the Fabric IPsec Gateway Virtual Machine (VM).

# Syntax

- **delete global fe-tunnel-gw-ip**
- **delete global fe-tunnel-src-ip**
- **delete global ipsec-disable**
- **delete global ipsec-tunnel-src-ip**
- **delete global ipsec-tunnel-src-vlan**
- **delete global ipsec-tunnel-src-vlan**
- **delete global lan-intf-gw-ip**
- **delete global lan-intf-ip**
- **delete global lan-intf-vlan**
- **delete global mtu**
- **delete global virtual-reassembly-intf-ip**
- **delete global virtual-reassembly-intf-vlan**
- **delete global wan-intf-gw-ip**

## Command Parameters

#### fe-tunnel-gw-ip

Deletes the global gateway IP address for Fabric Extend (FE) tunnel.

#### fe-tunnel-src-ip

Deletes the global source IP address for FE tunnel.

#### ipsec-disable

Deletes the global IPsec configuration.

#### ipsec-tunnel-src-ip

Deletes the global source IP address and subnet mask for IPsec tunnel.

#### ipsec-tunnel-src-vlan

Deletes the global source VLAN configuration for IPsec tunnel.

#### lan-intf-gw-ip

Deletes the global gateway IP address on the Local Area Network (LAN) interface.

#### lan-intf-ip

Deletes the global IP address and subnet mask on LAN interface.

#### lan-intf-vlan

Deletes the global VLAN configuration on LAN interface.

## mtu

Resets the Maximum Transmission Unit (MTU) value to its default, that is 1950 bytes.

#### virtual-reassembly-intf-ip

Deletes the global virtual-reassembly interface IP address and subnet mask.

#### virtual-reassembly-intf-vlan

Deletes the global virtual-reassembly interface VLAN configuration.

## wan-intf-gw-ip

Deletes the global gateway IP address on the Wide Area Network (WAN) interface.

# Default

None.

## Command Mode

Fabric IPsec Gateway Configuration

## Usage Guidelines

This command does not apply to all hardware platforms. For more information about feature support, see [Fabric Engine and VOSS Feature Support Matrix](http://documentation.extremenetworks.com/FABRICENGINE/SW/902/VOSSFEFeatureMatrix/).

# delete ip route

Deletes an IP route.

## Syntax

• **delete ip route {A.B.C.D/X}**

# Command Parameters

## {A.B.C.D/X}

Specifies the IP address and mask of the route to delete.

## **Default**

None.

## Command Mode

Fabric IPsec Gateway Configuration

## Usage Guidelines

This command does not apply to all hardware platforms. For more information about feature support, see [Fabric Engine and VOSS Feature Support Matrix](http://documentation.extremenetworks.com/FABRICENGINE/SW/902/VOSSFEFeatureMatrix/).

# delete ipsec

Deletes the configuration of a specific IPsec tunnel on the Fabric IPsec Gateway Virtual Machine (VM).

# Syntax

- **delete ipsec <1-255> admin-state enable**
- **delete ipsec <1-255> auth-key**
- **delete ipsec <1-255> cert-subject**
- **delete ipsec <1-255> egress-shaping-rate**
- **delete ipsec <1-255> encryption-key-length**
- **delete ipsec <1-255> esp**
- **delete ipsec <1-255> fe-tunnel-dest-ip**
- **delete ipsec <1-255> fragment-before-encrypt enable**
- **delete ipsec <1-255> ipsec-dest-ip**
- **delete ipsec <1-255> mtu**
- **delete ipsec <1-255> responder-only**
- **delete ipsec <1-255> tunnel-name**

# Command Parameters

#### admin-state enable

Disables the IPsec status on the specific IPsec tunnel.

#### auth-key

Deletes the authentication key that you configure on the specific IPsec tunnel.

#### cert-subject

Removes the certificate subject that you configure on the specific IPsec tunnel.

#### egress-shaping-rate

Deletes the egress shaping rate for the IPsec tunnel.

#### encryption-key-length

Resets the encryption key length for the specific IPsec tunnel to its default value, 128 bit.

#### esp

Removes the ESP cipher suite that you configure on the specific IPsec tunnel.

#### fe-tunnel-dest-ip

Deletes the destination IP address that you configure on the Fabric Extend (FE) tunnel.

#### fragment-before-encrypt enable

Disables the fragmentation of packets before IPsec encryption on the tunnel. By default, fragmentation before encryption is disabled.

#### ipsec-dest-ip

Deletes the destination IP address that you configure on the IPsec tunnel.

## mtu

Resets the Maximum Transmission Unit (MTU) value for the specific IPsec tunnel to the MTU value configured globally.

#### responder-only

Deletes the mode that you configure for the IPsec session in FE tunnel.

### tunnel-name

Deletes the name that you configure for the IPsec tunnel.

# Default

None.

# Command Mode

Fabric IPsec Gateway Configuration

# Usage Guidelines

You must disable the IPsec administrative state on the tunnel before you can remove IPsec configuration.

This command does not apply to all hardware platforms. For more information about feature support, see [Fabric Engine and VOSS Feature Support Matrix](http://documentation.extremenetworks.com/FABRICENGINE/SW/902/VOSSFEFeatureMatrix/).

# delete logical-intf-tunnel

Deletes the configuration of a specific logical interface tunnel on the Fabric IPsec Gateway Virtual Machine (VM).

# Syntax

- **delete logical-intf-tunnel <1-255> fe-tunnel-dest-ip**
- **delete logical-intf-tunnel <1-255> mtu**
- **delete logical-intf-tunnel <1-255> egress-shaping-rate**

# Command Parameters

#### fe-tunnel-dest-ip

Deletes the destination IP address that you configure on the logical interface tunnel.

#### mtu

Resets the Maximum Transmission Unit (MTU) value for the specific logical interface tunnel to the MTU value configured globally.

## egress-shaping-rate

Deletes the egress shaping rate on the logical interface tunnel.

## Default

None.

## Command Mode

Fabric IPsec Gateway Configuration

## Usage Guidelines

This command does not apply to all hardware platforms. For more information about feature support, see [Fabric Engine and VOSS Feature Support Matrix](http://documentation.extremenetworks.com/FABRICENGINE/SW/902/VOSSFEFeatureMatrix/).

# exit

Logs out of the Fabric IPsec Gateway Virtual Machine (VM).

## Syntax

• **exit**

## **Default**

None.

## Command Mode

Fabric IPsec Gateway Configuration

## Usage Guidelines

This command does not apply to all hardware platforms. For more information about feature support, see [Fabric Engine and VOSS Feature Support Matrix](http://documentation.extremenetworks.com/FABRICENGINE/SW/902/VOSSFEFeatureMatrix/).

# ftp

Configures an FTP connection to a specific IP Address on Extreme Fabric IPsec Gateway Virtual Machine (VM).

## Syntax

• **ftp {A.B.C.D}**

# Command Parameters

# {A.B.C.D}

Specifies the IP Address to establish the FTP connection with.

## **Default**

None

## Command Mode

Fabric IPsec Gateway Configuration

## Usage Guidelines

This command does not apply to all hardware platforms. For more information about feature support, see [Fabric Engine and VOSS Feature Support Matrix](http://documentation.extremenetworks.com/FABRICENGINE/SW/902/VOSSFEFeatureMatrix/).

## load

Loads a configuration file to the Fabric IPsec Gateway Virtual Machine (VM).

## Syntax

• **load WORD <1-255>**

# Command Parameters

## WORD <1-255>

Specifies the configuration file name.

## **Default**

None.

# Command Mode

This command does not apply to all hardware platforms. For more information about feature support, see [Fabric Engine and VOSS Feature Support Matrix](http://documentation.extremenetworks.com/FABRICENGINE/SW/902/VOSSFEFeatureMatrix/).

#### ls

Lists the files and directories configured on the Fabric IPsec Gateway Virtual Machine (VM).

#### Syntax

• **ls**

#### Default

None

### Command Mode

Fabric IPsec Gateway Configuration

#### Usage Guidelines

This command does not apply to all hardware platforms. For more information about feature support, see [Fabric Engine and VOSS Feature Support Matrix](http://documentation.extremenetworks.com/FABRICENGINE/SW/902/VOSSFEFeatureMatrix/).

#### more

Displays the data in a specific file on Fabric IPsec Gateway Virtual Machine (VM).

#### Syntax

• **more WORD <1-255>**

## Command Parameters

#### WORD <1-255>

Specifies the name of the file

### **Default**

None.

## Command Mode

This command does not apply to all hardware platforms. For more information about feature support, see [Fabric Engine and VOSS Feature Support Matrix](http://documentation.extremenetworks.com/FABRICENGINE/SW/902/VOSSFEFeatureMatrix/).

# ping

Ping an IP Address on the the Fabric IPsec Gateway Virtual Machine (VM).

### Syntax

• **ping {A.B.C.D}**

## Command Parameters

## {A.B.C.D}

Specifies the IP address.

# Default

None.

## Command Mode

Fabric IPsec Gateway Configuration

## Usage Guidelines

This command does not apply to all hardware platforms. For more information about feature support, see [Fabric Engine and VOSS Feature Support Matrix](http://documentation.extremenetworks.com/FABRICENGINE/SW/902/VOSSFEFeatureMatrix/).

## reboot

Reboots the Fabric IPsec Gateway Virtual Machine (VM).

## Syntax

• **reboot**

# **Default**

None.

# Command Mode

This command does not apply to all hardware platforms. For more information about feature support, see [Fabric Engine and VOSS Feature Support Matrix](http://documentation.extremenetworks.com/FABRICENGINE/SW/902/VOSSFEFeatureMatrix/).

### remove

Deletes a file from the Fabric IPsec Gateway Virtual Machine (VM).

## Syntax

• **remove WORD <1-255>**

# Command Parameters

### WORD <1-255>

Specifies the file name that the system removes from the Fabric IPsec Gateway VM.

# **Default**

None.

# Command Mode

Fabric IPsec Gateway Configuration

# Usage Guidelines

This command does not apply to all hardware platforms. For more information about feature support, see [Fabric Engine and VOSS Feature Support Matrix](http://documentation.extremenetworks.com/FABRICENGINE/SW/902/VOSSFEFeatureMatrix/).

## reset-config

Resets the current configuration on Fabric IPsec Gateway Virtual Machine (VM).

## Syntax

• **reset-config**

# **Default**

None.

# Command Mode

This command does not apply to all hardware platforms. For more information about feature support, see [Fabric Engine and VOSS Feature Support Matrix](http://documentation.extremenetworks.com/FABRICENGINE/SW/902/VOSSFEFeatureMatrix/).

# save config

Saves the current configuration of the Fabric IPsec Gateway Virtual Machine (VM) to a specific file.

## **Syntax**

- **save config [-y]**
- **save config file WORD <1-255> [-y]**

## Command Parameters

### file WORD <1-255>

Specifies the file name to save the current configuration of the Fabric IPsec Gateway Virtual Machine (VM).

-y

Forces the switch to overwrite the file without confirmation.

## **Default**

None.

# Command Mode

Fabric IPsec Gateway Configuration

## Usage Guidelines

This command does not apply to all hardware platforms. For more information about feature support, see [Fabric Engine and VOSS Feature Support Matrix](http://documentation.extremenetworks.com/FABRICENGINE/SW/902/VOSSFEFeatureMatrix/).

# set certificate ca-trustpoint

Configures the certificate authority (CA) on Fabric IPsec Gateway Virtual Machine (VM).

## Syntax

• **set certificate ca-trustpoint <ca-label> {ca-url <ca-url> | caname <caname> | get-method <post | get>}**

# Command Parameters

## <ca-label>

Specifies the name of the CA.

## ca-url <ca-url>

Specifies the trusted CA URL.

#### caname <caname>

Specifies the common name of the CA.

## get-method <post | get>

Specifies the HTTP request type. You can use post for EJBCA or get for Win2012 CA. The default value is post.

# **Default**

None.

# Command Mode

Fabric IPsec Gateway Configuration

# Usage Guidelines

This command does not apply to all hardware platforms. For more information about feature support, see [Fabric Engine and VOSS Feature Support Matrix](http://documentation.extremenetworks.com/FABRICENGINE/SW/902/VOSSFEFeatureMatrix/).

# set certificate subject

Configures the subject identity on Fabric IPsec Gateway Virtual Machine (VM).

# Syntax

• **set certificate subject <subject-label> {DN <name> | key-label <keylabel>}**

# Command Parameters

## <subject-label>

Specifies the subject identity. You cannot use the following special characters:

- question mark (?)
- backslash  $(\n)$
- ampersand (&)
- $\cdot$  less than  $($
- greater than (>)
- pound  $(\#)$

#### DN <name>

Specifies the distinguished name. You can create a comma-separated list.

#### key-label <key-label>

Specifies the key name of the generated key pair. This parameter is optional. If you do not configure one, the switch generates one the same as the subjectlabel.

## **Default**

None.

## Command Mode

Fabric IPsec Gateway Configuration

### Usage Guidelines

This command does not apply to all hardware platforms. For more information about feature support, see [Fabric Engine and VOSS Feature Support Matrix](http://documentation.extremenetworks.com/FABRICENGINE/SW/902/VOSSFEFeatureMatrix/).

# set default-config-file

Loads the default configuration file to the Fabric IPsec Gateway Virtual Machine (VM).

## Syntax

• **set default-config-file**

## Command Parameters

#### <default-config-file>

Specifies the name of the deafult configuration file.

## **Default**

None.

## Command Mode

Fabric IPsec Gateway Configuration

#### Usage Guidelines

This command does not apply to all hardware platforms. For more information about feature support, see [Fabric Engine and VOSS Feature Support Matrix](http://documentation.extremenetworks.com/FABRICENGINE/SW/902/VOSSFEFeatureMatrix/).

# set global

Configures the global parameters on the Fabric IPsec Gateway Virtual Machine.

# **Syntax**

- **set global fe-tunnel-gw-ip {A.B.C.D}**
- **set global fe-tunnel-src-ip {A.B.C.D}**
- **set global ipsec-disable**
- **set global ipsec-log-level <-1-5>**
- **set global ipsec-tunnel-src-ip {A.B.C.D/X}**
- **set global ipsec-tunnel-src-vlan** *<2-4059>*
- **set global lan-intf-gw-ip {A.B.C.D}**
- **set global lan-intf-ip {A.B.C.D/X}**
- **set global lan-intf-vlan** *<2-4059>*
- **set global mtu <750-9000>**
- **set global services sshd <disable | enable>**
- **set global virtual-reassembly-intf-ip {A.B.C.D/X}**
- **set global virtual-reassembly-intf-vlan** *<2-4059>*
- **set global wan-intf-gw-ip {A.B.C.D}**

# Command Parameters

# fe-tunnel-gw-ip {A.B.C.D}

Specifies the gateway IP address for Fabric Extend (FE) tunnel.

## fe-tunnel-src-ip {A.B.C.D}

Specifies the source IP address for FE tunnel.

## ipsec-disable

Disables IPsec globally on the Fabric IPsec Gateway VM.

# ipsec-tunnel-src-ip {A.B.C.D/X}

Specifies the source IP address and subnet mask for IPsec tunnel.

## ipsec-tunnel-src-vlan *<2-4059>*

Specifies the VLAN ID in the range of 2 to 4059. VLAN ID 1 is the default VLAN and you cannot create or delete VLAN ID 1. By default, the system reserves VLAN IDs 4060 to 4094 for internal use. On switches that support the *vrf-scaling* and *spbm-config-mode* boot configuration flags, if you enable these flags, the system also reserves VLAN IDs 3500 to 3998.

# lan-intf-gw-ip {A.B.C.D}

Specifies the gateway IP address for LAN interface.

## lan-intf-ip {A.B.C.D/X}

Specifies the IP address and subnet mask for Local Area Network (LAN) interface.

### lan-intf-vlan *<2-4059>*

Specifies the VLAN ID in the range of 2 to 4059. VLAN ID 1 is the default VLAN and you cannot create or delete VLAN ID 1. By default, the system reserves VLAN IDs 4060 to 4094 for internal use. On switches that support the *vrf-scaling* and *spbm-config-mode* boot configuration flags, if you enable these flags, the system also reserves VLAN IDs 3500 to 3998.

### mtu <750-9000>

Specifies the Maximum Transmission Unit (MTU) value.

#### $-0.00 -$ Note

If an IPsec tunnel is not using the fragmentation and reassembly capabilities, the default MTU value is 1950.

### services sshd <disable | enable>

Enables or disables SSH access for Fabric IPsec Gateway. By default, SSH access is disabled.

### virtual-reassembly-intf-ip {A.B.C.D/X}

Specifies the virtual-reassembly interface IP address and subnet mask on the Fabric IPsec Gateway VM.

#### ብብብ Note

You must configure the virtual reassembly interface IP address to use the fragmentation and reassembly service.

#### virtual-reassembly-intf-vlan *<2-4059>*

Specifies the VLAN ID in the range of 2 to 4059. VLAN ID 1 is the default VLAN and you cannot create or delete VLAN ID 1. By default, the system reserves VLAN IDs 4060 to 4094 for internal use. On switches that support the *vrf-scaling* and *spbm-config-mode* boot configuration flags, if you enable these flags, the system also reserves VLAN IDs 3500 to 3998.

## wan-intf-gw-ip {A.B.C.D/X}

Specifies the gateway IP address and subnet mask for Wide Area Network (WAN) interface.

# **Default**

None.

# Command Mode

Fabric IPsec Gateway Configuration

# Usage Guidelines

This command does not apply to all hardware platforms. For more information about feature support, see [Fabric Engine and VOSS Feature Support Matrix](http://documentation.extremenetworks.com/FABRICENGINE/SW/902/VOSSFEFeatureMatrix/).

# set ip route

Adds an IP route.

## Syntax

• **set ip route {A.B.C.D/X} gw {A.B.C.D}**

# Command Parameters

## $[A.B.C.D/X]$

Specifies the IP address and mask of the route to add.

## gw {A.B.C.D}

Specifies the gateway IP address.

# **Default**

None.

# Command Mode

Fabric IPsec Gateway Configuration

# Usage Guidelines

This command does not apply to all hardware platforms. For more information about feature support, see [Fabric Engine and VOSS Feature Support Matrix](http://documentation.extremenetworks.com/FABRICENGINE/SW/902/VOSSFEFeatureMatrix/).

# set ipsec <1-255>

Configures parameters for IPsec tunnels on Fabric IPsec Gateway Virtual Machine (VM).

# Syntax

- **set ipsec <1-255> admin-state enable**
- **set ipsec <1-255> auth-key WORD <1-32>**
- **set ipsec <1-255> auth-method <psk | rsasig>**
- set ipsec <1-255> cert-subject <subject label>
- **set ipsec <1-255> compression**
- **set ipsec <1-255> egress-shaping-rate <1-1000>**
- **set ipsec <1-255> encryption-key-length <128 | 256>**
- **set ipsec <1-255> esp <aes128gcm16-sha256 | aes256-sha256 | aes256gcm16-sha256>**
- **set ipsec <1-255> fe-tunnel-dest-ip {A.B.C.D}**
- **set ipsec <1-255> fragment-before-encrypt enable**
- **set ipsec <1-255> ipsec-dest-ip {A.B.C.D}**
- **set ipsec <1-255> mtu <1300-9000>**
- **set ipsec <1-255> responder-only <true | false>**
- **set ipsec <1-255> tunnel-name WORD <1-64>**

## Command Parameters

## admin-state enable

Enables IPsec on the specific IPsec tunnel.

#### auth-key WORD <1-32>

Specifies the pre-shared authentication key.

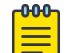

Note

Do not use special characters ?,  $\backslash$ , &, <, >, #.

#### auth-method <psk | rsasig>

Specifies the authentication type for IPsec tunnels. The default is pre-shared key (psk).

#### cert-subject <subject\_label>

Specifies the certificate identity to use with the IPsec tunnel.

#### compression

Enables IPsec compression on the specific IPsec tunnel. You must enable IPsec compression on both ends of the adjacency. The default is disabled.

#### egress-shaping-rate <1-1000>

Specifies the egress shaping rate for the IPsec tunnel.

#### encryption-key-length <128 | 256>

Specifies the encryption key length for the IPsec tunnel. The default encryption key length is 128 bit. As a best practice, use the newer *esp* parameter instead.

#### esp <aes128gcm16-sha256 | aes256-sha256 | aes256gcm16-sha256>

Specifies the ESP cipher suites for the IPsec tunnel. The default is aes128gcm16 sha256. aes256-sha256 is not supported in the current release.

## fe-tunnel-dest-ip {A.B.C.D}

Specifies the destination IP address for Fabric Extend (FE) tunnel.

#### fragment-before-encrypt enable

Enables the fragmentation of packets before IPsec encryption on the tunnel. By default, fragmentation before encryption is disabled.

#### ipsec-dest-ip {A.B.C.D}

Specifies the destination IP address for IPsec tunnel.

#### mtu <1300-9000>

Specifies the Maximum Transmission Unit (MTU) value for the FE tunnel with both IPsec and fragmentation and assembly capabilities.

#### responder-only <true | false>

Specifies if the IPsec session in the FE tunnel will be in responder only mode or initiator mode. When in responder mode the FE tunnel will only respond to the incoming request and not initiate the IPsec connection. By default both sides of IPSec connection will be initiators in the FE tunnel. Configure the IPsec tunnel to be in responder only mode when there is Network Address Translation (NAT) between the IPsec connection. For more information about NAT, see *[Fabric](http://documentation.extremenetworks.com/FABRICENGINE/SW/902/FabricEngineUserGuide/)* [Engine User Guide](http://documentation.extremenetworks.com/FABRICENGINE/SW/902/FabricEngineUserGuide/).

#### tunnel-name WORD <1-64>

Specifies a name for the IPsec tunnel.

## **Default**

None.

## Command Mode

Fabric IPsec Gateway Configuration

#### Usage Guidelines

This command does not apply to all hardware platforms. For more information about feature support, see [Fabric Engine and VOSS Feature Support Matrix](http://documentation.extremenetworks.com/FABRICENGINE/SW/902/VOSSFEFeatureMatrix/).

You must disable the IPsec administrative state on the tunnel before you can remove IPsec configuration.

# set logical-intf-tunnel <1-255>

Configures a Fabric Extend (FE) tunnel with only fragmentation and reassembly capabilities, on the Fabric IPsec Gateway Virtual Machine (VM).

## Syntax

- **set logical-intf-tunnel <1-255> fe-tunnel-dest-ip {A.B.C.D}**
- **set logical-intf-tunnel <1-255> mtu <750-9000>**
- **set logical-intf-tunnel <1-255> tunnel-name WORD <1-64>**
- **set logical-intf-tunnel <1-255> egress-shaping-rate <1-1000>**

## Command Parameters

### fe-tunnel-dest-ip {A.B.C.D}

Specifies the Fabric Extend (FE) tunnel destination IP address for the logical interface.

## mtu <750-9000>

Specifies the Maximum Transmission Unit (MTU) value for the FE tunnel with only fragmentation and assembly capabilities.

#### tunnel-name WORD <1-64>

Specifies the name of the logical interface tunnel.

#### egress-shaping-rate<1-1000>

Specifies the egress shaper rate for the logical interface tunnel.

# Default

None.

## Command Mode

Fabric IPsec Gateway Configuration

# Usage Guidelines

This command does not apply to all hardware platforms. For more information about feature support, see [Fabric Engine and VOSS Feature Support Matrix](http://documentation.extremenetworks.com/FABRICENGINE/SW/902/VOSSFEFeatureMatrix/).

# show certificate-config

Displays the certificate configuration on Fabric IPsec Gateway Virtual Machine (VM).

# Syntax

• **show certificate-config {ca-trustpoint [<ca-label>] | subject [<subject-label>]}**

# Command Parameters

## ca-trustpoint [<ca-label>]

Displays the CA trustpoint configuration. If you do not specify the certificate authority (CA) name, the command displays the details of all configured CAs.

## subject [<subject-label>]

Displays the subject-related configuration.

# Default

None.

# Command Mode

Fabric IPsec Gateway Configuration

## Usage Guidelines

This command does not apply to all hardware platforms. For more information about feature support, see [Fabric Engine and VOSS Feature Support Matrix](http://documentation.extremenetworks.com/FABRICENGINE/SW/902/VOSSFEFeatureMatrix/).

# show certificates

Displays valid installed certificates on Fabric IPsec Gateway Virtual Machine (VM).

# Syntax

• **show certificates <all | cacert [<ca-label>] | crl [<ca-label>]| csr [<ca-label>] | keys | signed [<ca-label>]>**

# Command Parameters

## all

Specifies all certificates.

## cacert

Specifies certificates obtained from the certificate authority (CA).

## <ca-label>

Specifies the name of the CA to filter the certificates. If you do not specify the name, the command displays the details for all configured CAs.

## crl

Specifies Certificate Revocation List (CRL) certificates.

#### csr

Specifies certificate signing requests (CSR).

## keys

Specifies keys.

## signed

Specifies only signed certificates.

# **Default**

None.

# Command Mode

Fabric IPsec Gateway Configuration

## Usage Guidelines

This command does not apply to all hardware platforms. For more information about feature support, see [Fabric Engine and VOSS Feature Support Matrix](http://documentation.extremenetworks.com/FABRICENGINE/SW/902/VOSSFEFeatureMatrix/).

# show clock

Displays the Fabric IPsec Gateway date and time.

## Syntax

```
• show clock
```
# Default

None.

# Command Mode

Fabric IPsec Gateway Configuration

## Usage Guidelines

This command does not apply to all hardware platforms. For more information about feature support, see [Fabric Engine and VOSS Feature Support Matrix](http://documentation.extremenetworks.com/FABRICENGINE/SW/902/VOSSFEFeatureMatrix/).

# show default-config-file

Displays the default configuration file on the Fabric IPsec Gateway Virtual Machine (VM).

## Syntax

• **show default-config-file**

# Command Mode

Fabric IPsec Gateway Configuration

## Usage Guidelines

This command does not apply to all hardware platforms. For more information about feature support, see [Fabric Engine and VOSS Feature Support Matrix](http://documentation.extremenetworks.com/FABRICENGINE/SW/902/VOSSFEFeatureMatrix/).

# Example

The following example displays the default configuration file on the Fabric IPsec Gateway VM.

```
Switch:1> enable
Switch:1# virtual-service figw console
Connected to domain figw
Escape character is ^Y
 <cr>
FIGW> show default-config-file
coupled.cfg
```
# show ip route

Displays IP routes.

## Syntax

• **show ip route**

# Default

None.

# Command Mode

Fabric IPsec Gateway Configuration

# Usage Guidelines

This command does not apply to all hardware platforms. For more information about feature support, see [Fabric Engine and VOSS Feature Support Matrix](http://documentation.extremenetworks.com/FABRICENGINE/SW/902/VOSSFEFeatureMatrix/).

# show ipsec-config

Displays the IPsec configuration on the Fabric IPsec Gateway Virtual Machine (VM).

## Syntax

• **show ipsec-config <1-255>**

## Command Parameters

## <1-255>

Specifies the tunnel ID.

## Command Mode

Fabric IPsec Gateway Configuration

## Usage Guidelines

This command does not apply to all hardware platforms. For more information about feature support, see [Fabric Engine and VOSS Feature Support Matrix](http://documentation.extremenetworks.com/FABRICENGINE/SW/902/VOSSFEFeatureMatrix/).

# show ipsec-logs

Displays the IPsec session logs on the Fabric IPsec Gateway Virtual Machine (VM).

## Syntax

```
• show ipsec-logs
```
## Command Mode

Fabric IPsec Gateway Configuration

## Usage Guidelines

This command does not apply to all hardware platforms. For more information about feature support, see [Fabric Engine and VOSS Feature Support Matrix](http://documentation.extremenetworks.com/FABRICENGINE/SW/902/VOSSFEFeatureMatrix/).

# Example

The following example displays the IPsec session logs on the Fabric IPsec Gateway VM:

```
Switch:1> enable
Switch:1# virtual-service figw console
Connected to domain figw
Escape character is ^Y
 \langle c r \rangleFIGW> show ipsec-logs
<<Month dd>> <<hh:mm:ss>> 15[IKE] <ipsec0-192.0.2.10|29> sending DPD request
<<Month dd>> <<hh:mm:ss>> 15[ENC] <ipsec0-192.0.2.10|29> generating INFORMATIONAL request 11832 [ ]
<< Month dd>> << hh:mm:ss>> 15[NET] <ipsec0-192.0.2.10|29> sending packet: from 192.0.2.30[500] to
192.0.2.10[500] (76 bytes)
```

```
<<Month dd>> <<hh:mm:ss>> 13[NET] <ipsec0-192.0.2.10|29> received packet: from 192.0.2.10[500] to 
192.0.2.30[500] (76 bytes)
<<Month dd>> <<hh:mm:ss>> 13[ENC] <ipsec0-192.0.2.10|29> parsed INFORMATIONAL response 11832 [ ]
<<Month dd>> <<hh:mm:ss>> 11[NET] <ipsec0-192.0.2.10|29> received packet: from 192.0.2.10[500] to 
192.0.2.30[500] (76 bytes)
<<Month dd>> <<hh:mm:ss>> 11[ENC] <ipsec0-192.0.2.10|29> parsed INFORMATIONAL request 12924 [ ]
<<Month dd>> <<hh:mm:ss>> 11[ENC] <ipsec0-192.0.2.10|29> generating INFORMATIONAL response 12924 [ ]
<< Month dd>> <<hh:mm:ss>> 11[NET] <ipsec0-192.0.2.10|29> sending packet: from 192.0.2.30[500] to
192.0.2.10[500] (76 bytes)
<<Month dd>> <<hh:mm:ss>> 06[IKE] <ipsec0-192.0.2.10|29> sending DPD request
<<Month dd>> <<hh:mm:ss>> 06[ENC] <ipsec0-192.0.2.10|29> generating INFORMATIONAL request 11833 [ ]
<< Month dd>> <<hh:mm:ss>> 06[NET] <ipsec0-192.0.2.10|29> sending packet: from 192.0.2.30[500] to
192.0.2.10[500] (76 bytes)
--More-- (q = quit)
```
## show ipsec-routes

Displays the IPsec routes configured on the Fabric IPsec Gateway Virtual Machine (VM).

### Syntax

```
• show ipsec-routes
```
# Command Mode

Fabric IPsec Gateway Configuration

## Usage Guidelines

This command does not apply to all hardware platforms. For more information about feature support, see [Fabric Engine and VOSS Feature Support Matrix](http://documentation.extremenetworks.com/FABRICENGINE/SW/902/VOSSFEFeatureMatrix/).

## Example

The following example displays IPsec routes configured on the Fabric IPsec Gateway VM:

```
Switch:1> enable
Switch:1# virtual-service figw console
Connected to domain figw
Escape character is ^Y
 \langle c \rangleFIGW> show ipsec-routes
192.0.2.30 via 192.0.2.20 dev eth0.125 mtu lock 1950
192.0.2.1/24 dev eth0.30 proto kernel scope link src 192.0.2.2
192.0.2.10 via 192.0.2.45 dev eth0.30
192.0.2.100/24 dev eth0.125 proto kernel scope link src 192.0.2.60
192.0.2.11/16 dev docker0 proto kernel scope link src 192.0.2.12 linkdown
```
# show ipsec-stats

Displays the IPsec encryption statistics on the Fabric IPsec Gateway Virtual Machine (VM).

## Syntax

• **show ipsec-stats**

# Command Mode

Fabric IPsec Gateway Configuration

# Usage Guidelines

This command does not apply to all hardware platforms. For more information about feature support, see [Fabric Engine and VOSS Feature Support Matrix](http://documentation.extremenetworks.com/FABRICENGINE/SW/902/VOSSFEFeatureMatrix/).

# Example

The following example displays the IPsec encryption statistics on the Fabric IPsec Gateway VM:

```
Switch:1> enable
Switch:1# virtual-service figw console
Connected to domain figw
Escape character is ^Y
 \langle c r \rangleFIGW> show ipsec-stats
src 192.0.2.30 dst 192.0.2.40
         proto esp spi 0xc0c2d9cd(3233995213) reqid 1(0x00000001) mode tunnel
         replay-window 32 seq 0x00000000 flag af-unspec (0x00100000)
         aead rfc4106(gcm(aes)) 0xa9c1923a4b4c5618ea2f3596de821261218bdea2 (160 bits) 128
         anti-replay context: seq 0x0, oseq 0x138, bitmap 0x00000000
         lifetime config:
           limit: soft (INF)(bytes), hard (INF)(bytes)
           limit: soft (INF)(packets), hard (INF)(packets)
          expire add: soft 3268(sec), hard 3600(sec)
           expire use: soft 0(sec), hard 0(sec)
         lifetime current:
           475650(bytes), 312(packets)
          add <<yyyy-mm-dd>> <<hh:mm:ss>> use <<yyyy-mm-dd>> <<hh:mm:ss>>
         stats:
           replay-window 0 replay 0 failed 0
src 192.0.2.40 dst 192.0.2.30
         proto esp spi 0xc92b08e5(3375040741) reqid 1(0x00000001) mode tunnel
         replay-window 32 seq 0x00000000 flag af-unspec (0x00100000)
         aead rfc4106(gcm(aes)) 0x9ca3568095298cefaaa709b9b932eb5141bd252c (160 bits) 128
         anti-replay context: seq 0x135, oseq 0x0, bitmap 0xffffffff
         lifetime config:
           limit: soft (INF)(bytes), hard (INF)(bytes)
           limit: soft (INF)(packets), hard (INF)(packets)
           expire add: soft 3341(sec), hard 3600(sec)
           expire use: soft 0(sec), hard 0(sec)
         lifetime current:
           470953(bytes), 309(packets)
          add <<yyy-mm-dd>> <<hh:mm:ss>> use <<yyyy-mm-dd>> <<hh:mm:ss>>
         stats:
           replay-window 0 replay 0 failed 0
```
# show ipsec-status

Displays the status of configured IPsec tunnel on the Fabric IPsec Gateway Virtual Machine (VM).

## Syntax

• **show ipsec-status**

# Command Mode

Fabric IPsec Gateway Configuration

## Usage Guidelines

This command does not apply to all hardware platforms. For more information about feature support, see [Fabric Engine and VOSS Feature Support Matrix](http://documentation.extremenetworks.com/FABRICENGINE/SW/902/VOSSFEFeatureMatrix/).

# Example

The following example displays the status of configured IPsec tunnel on the Fabric IPsec Gateway VM:

```
Switch:1> enable
Switch:1# virtual-service figw console
Connected to domain figw
Escape character is ^Y
 <cr>
FIGW> show ipsec-status
Status of IKE charon daemon (strongSwan 5.3.5, Linux 4.4.0-128-generic, x86_64):
 uptime: 13 days, since <<month, day hh:mm:ss year>>
  malloc: sbrk 2433024, mmap 0, used 369408, free 2063616
  worker threads: 11 of 16 idle, 5/0/0/0 working, job queue: 0/0/0/0, scheduled: 3
  loaded plugins: charon test-vectors aes rc2 sha1 sha2 md4 md5 random nonce x509 revocation 
constraints 
  pubkey pkcs1 pkcs7 pkcs8 pkcs12 pgp dnskey sshkey pem openssl fips-prf gmp agent xcbc hmac gcm attr 
  kernel-netlink resolve socket-default connmark stroke updown
Listening IP addresses:
  192.0.2.40
  192.0.2.20
Connections:
ipsec0-192.0.2.5: 192.0.2.40...192.0.2.5 IKEv2, dpddelay=3s
ipsec0-192.0.2.5: local: [192.0.2.60] uses pre-shared key authentication
ipsec0-192.0.2.5: remote: [192.0.2.5] uses pre-shared key authentication
ipsec0-192.0.2.5: child: 192.0.2.60/32 === 192.0.2.5/32 TUNNEL, dpdaction=restart
Security Associations (1 up, 0 connecting):
ipsec0-192.0.2.5[29]: ESTABLISHED 21 hours ago, 192.0.2.40[192.0.2.60]...192.0.2.5[192.0.2.5]
ipsec0-192.0.2.5[29]: IKEv2 SPIs: dcf0a2d545d40679_i 55006e07252b9934_r*, pre-shared key 
reauthentication in 2 hours
ipsec0-192.0.2.5[29]: IKE proposal: AES_CBC_128/HMAC_SHA1_96/PRF_HMAC_SHA1/MODP_2048
ipsec0-192.0.2.5{377}: INSTALLED, TUNNEL, reqid 1, ESP SPIs: c92b08e5_i c0c2d9cd_o
ipsec0-192.0.2.5{377}: AES_GCM_16_128, 291247 bytes_i (190 pkts, 6s ago), 297523 bytes_o (194 pkts, 
1s ago), rekeying in 30 minutes
ipsec0-192.0.2.5{377}: 192.0.2.60/32 === 192.0.2.5/32
```
# show logical-intf-config

Displays the logical interface configurations on the Fabric IPsec Gateway Virtual Machine (VM).

### Syntax

• **show logical-intf-config <1-255>**

### Command Parameters

### <1-255>

Specifies the tunnel ID.

### Command Mode

Fabric IPsec Gateway Configuration

### Usage Guidelines

This command does not apply to all hardware platforms. For more information about feature support, see [Fabric Engine and VOSS Feature Support Matrix](http://documentation.extremenetworks.com/FABRICENGINE/SW/902/VOSSFEFeatureMatrix/).

# show logical-intf-config

Displays the logical interface IPsec configurations on the Fabric IPsec Gateway Virtual Machine (VM).

#### Syntax

• **show ipsec-logical-intf-config**

### Command Parameters

#### <1-255>

Specifies the tunnel ID.

### Command Mode

Fabric IPsec Gateway Configuration

### Usage Guidelines

This command does not apply to all hardware platforms. For more information about feature support, see [Fabric Engine and VOSS Feature Support Matrix](http://documentation.extremenetworks.com/FABRICENGINE/SW/902/VOSSFEFeatureMatrix/).

# show running-config

Displays the default configuration file on the Fabric IPsec Gateway Virtual Machine (VM).

Syntax

• **show running-config**

### Command Mode

Fabric IPsec Gateway Configuration

#### Usage Guidelines

This command does not apply to all hardware platforms. For more information about feature support, see [Fabric Engine and VOSS Feature Support Matrix](http://documentation.extremenetworks.com/FABRICENGINE/SW/902/VOSSFEFeatureMatrix/).

### Example

The following example displays the parameters configured currently on the Fabric IPsec Gateway VM.

```
Switch:1> enable
Switch:1# virtual-service figw console
Connected to domain figw
Escape character is ^Y
 \langle c \rangleFIGW> show running-config
set global ipsec-tunnel-src-vlan 125
set global ipsec-tunnel-src-ip 192.0.2.1/24
set global lan-intf-vlan 30
set global lan-intf-ip 192.0.2.10/24
set global lan-intf-gw-ip 192.0.2.25
set global fe-tunnel-src-ip 192.0.2.55
set global wan-intf-gw-ip 192.0.2.11
set global mtu 1950
set ipsec 1 auth-key ******
set ipsec 1 fe-tunnel-dest-ip 192.0.2.70
set ipsec 1 encryption-key-length 128
set ipsec 1 admin-state enable
```
### show version

Displays the current version of the Fabric IPsec Gateway Virtual Machine (VM).

### Syntax

• **show version**

### Command Mode

Fabric IPsec Gateway Configuration

### Usage Guidelines

This command does not apply to all hardware platforms. For more information about feature support, see [Fabric Engine and VOSS Feature Support Matrix](http://documentation.extremenetworks.com/FABRICENGINE/SW/902/VOSSFEFeatureMatrix/).

### Example

The following example displays the default configuration file on the Fabric IPsec Gateway VM.

```
Switch:1> enable
Switch:1# virtual-service figw28 console
Connected to domain figw28
Escape character is ^Y
 \langle cr \rangleFIGW> show version
FabricIPSecGW_VM_1.0
```
# system passwd-change rwa

Changes the user password for Fabric IPsec Gateway configuration access.

#### Syntax

• **system passwd-change rwa**

### **Default**

None.

### Command Mode

Fabric IPsec Gateway Configuration

### Usage Guidelines

This command does not apply to all hardware platforms. For more information about feature support, see [Fabric Engine and VOSS Feature Support Matrix](http://documentation.extremenetworks.com/FABRICENGINE/SW/902/VOSSFEFeatureMatrix/).

# system save-full tech <filename>

Captures the output of all show commands in Fabric IPsec Gateway configuration and saves to a file.

### Syntax

• **system save-full-tech <filename string:1-64>**

### **Default**

None.

### Command Mode

Fabric IPsec Gateway Configuration

### Usage Guidelines

This command does not apply to all hardware platforms. For more information about feature support, see [Fabric Engine and VOSS Feature Support Matrix](http://documentation.extremenetworks.com/FABRICENGINE/SW/902/VOSSFEFeatureMatrix/).

### traceroute

Trace route to an IP address on the Fabric IPsec Gateway Virtual Machine (VM).

### Syntax

• **traceroute {A.B.C.D}**

### Command Parameters

### {A.B.C.D}

Specifies the IP address.

### Default

None.

### Command Mode

Fabric IPsec Gateway Configuration

### Usage Guidelines

This command does not apply to all hardware platforms. For more information about feature support, see [Fabric Engine and VOSS Feature Support Matrix](http://documentation.extremenetworks.com/FABRICENGINE/SW/902/VOSSFEFeatureMatrix/).

#### vi

Opens the vi editor to edit files on the Fabric IPsec Gateway Virtual Machine (VM).

### Syntax

• **vi <file name>**

### Command Parameters

### <file name>

Specifies the name of the file to edit.

# Command Mode

Fabric IPsec Gateway Configuration

### Usage Guidelines

This command does not apply to all hardware platforms. For more information about feature support, see [Fabric Engine and VOSS Feature Support Matrix](http://documentation.extremenetworks.com/FABRICENGINE/SW/902/VOSSFEFeatureMatrix/).

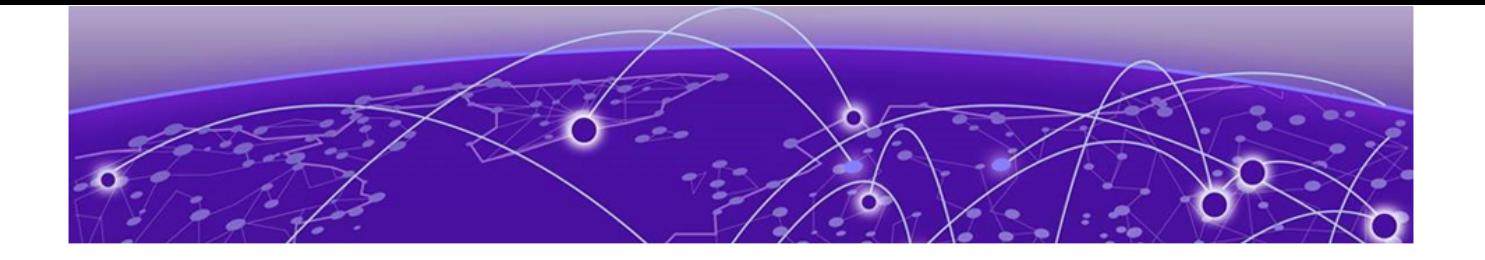

# **GigabitEthernet Interface Configuration**

The following topics document commands available in GigabitEthernet Interface Configuration mode of the command line interface (CLI).

### access-diffserv

Configure a port as trusted or untrusted to determine the Layer 3 QoS actions the switch performs. A trusted (core) port honors incoming Differentiated Services Code Point (DSCP) markings. An untrusted (access) port overrides DSCP markings.

### Syntax

- **access-diffserv**
- **access-diffserv enable**
- **access-diffserv port {slot/port[/sub-port][-slot/port[/sub-port]] [,...]}**
- **access-diffserv port {slot/port[/sub-port][-slot/port[/sub-port]] [,...]} enable**
- **default access-diffserv**
- **default access-diffserv enable**
- **default access-diffserv port {slot/port[/sub-port][-slot/port[/subport]][,...]}**
- **default access-diffserv port {slot/port[/sub-port][-slot/port[/subport]][,...]} enable**
- **no access-diffserv**
- **no access-diffserv enable**
- **no access-diffserv port {slot/port[/sub-port][-slot/port[/sub-port]] [,...]}**
- **no access-diffserv port {slot/port[/sub-port][-slot/port[/sub-port]] [,...]} enable**

### Command Parameters

#### enable

If enabled, specifies an access port and overrides incoming DSCP bits. If disabled, specifies a core port and honors and handles incoming DSCP bits. The default is disabled.

port *{slot/port[/sub-port] [-slot/port[/sub-port]] [,...]}*

Identifies the slot and port in one of the following formats: a single slot and port (slot/port), a range of slots and ports (slot/port-slot/port), or a series of slots and ports (slot/port,slot/port,slot/port). If the platform supports channelization and the port is channelized, you must also specify the sub-port in the format slot/port/sub-port.

### Default

The default configuration is trusted (disabled).

### Command Mode

GigabitEthernet Interface Configuration

### action

Flush or clear the Address Resolution Protocol (ARP) tables for administrative and troubleshooting purposes. These actions are performed against a routed Gigabit Ethernet Interface. The related vlan action command performs similar functions against a VLAN interface.

### **Syntax**

- **action {none | flushMacFdb | flushArp | flushIp | triggerRipUpdate | flushAll | clearLoopDetectAlarm }**
- **action port {slot/port[/sub-port][-slot/port[/sub-port]][,...]} { none | flushMacFdb | flushArp | flushIp | triggerRipUpdate | flushAll | clearLoopDetectAlarm}**
- **default action**
- **default action port {slot/port[/sub-port][-slot/port[/sub-port]] [,...]}**

### Command Parameters

#### ClearLoopDetectAlarm

Sets action to clear loop detect alarm.

#### flushAll

Flush all tables.

#### flushArp

Flush ARP tables.

#### flushIp

Flush IP routing tables.

#### flushMacFdb

Flush the MAC FDB.

#### none

Sets action to none.

port *{slot/port[/sub-port] [-slot/port[/sub-port]] [,...]}*

Identifies the slot and port in one of the following formats: a single slot and port (slot/port), a range of slots and ports (slot/port-slot/port), or a series of slots and ports (slot/port,slot/port,slot/port). If the platform supports channelization and the port is channelized, you must also specify the sub-port in the format slot/port/sub-port.

### triggerRipUpdate

Force RIP to update the routing table so that the port or VLAN uses the latest routing information.

### **Default**

None

### Command Mode

GigabitEthernet Interface Configuration

# auto-negotiate enable (on an Ethernet port)

Enable AutoNegotiation on the Ethernet port to optimally operate on the network.

- **auto-negotiate**
- **auto-negotiate enable**
- **auto-negotiate port {slot/port[/sub-port][-slot/port[/sub-port]] [,...]}**
- **auto-negotiate port {slot/port[/sub-port][-slot/port[/sub-port]] [,...]} enable**
- **default auto-negotiate**
- **default auto-negotiate enable**
- **default auto-negotiate port {slot/port[/sub-port][-slot/port[/subport]][,...]}**
- **default auto-negotiate port {slot/port[/sub-port][-slot/port[/subport]][,...]} enable**
- **no auto-negotiate**
- **no auto-negotiate enable**
- **no auto-negotiate port {slot/port[/sub-port][-slot/port[/sub-port]] [,...]}**
- **no auto-negotiate port {slot/port[/sub-port][-slot/port[/sub-port]] [,...]} enable**

#### enable

Enables or disables AutoNegotiation for the port or other ports of the module or both.

port *{slot/port[/sub-port] [-slot/port[/sub-port]] [,...]}*

Identifies the slot and port in one of the following formats: a single slot and port (slot/port), a range of slots and ports (slot/port-slot/port), or a series of slots and ports (slot/port,slot/port,slot/port). If the platform supports channelization and the port is channelized, you must also specify the sub-port in the format slot/port/sub-port.

### **Default**

The default Auto-Negotation behavior depends on the switch model and transceiver type. For more information, see [Fabric Engine User Guide](http://documentation.extremenetworks.com/FABRICENGINE/SW/902/FabricEngineUserGuide/).

### Command Mode

GigabitEthernet Interface Configuration

# auto-negotiation-advertisements

Configure Auto-Negotiation advertisements after you enable Auto-Negotiation.

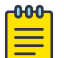

#### Note

Because of port speed differences, not all parameters appear on all hardware platforms.

- **auto-negotiation-advertisements 10-full**
- **auto-negotiation-advertisements 10-half**
- **auto-negotiation-advertisements 100-full**
- **auto-negotiation-advertisements 100-half**
- **auto-negotiation-advertisements 1000-full**
- **auto-negotiation-advertisements 10000-full**
- **auto-negotiation-advertisements 2500-full**
- **auto-negotiation-advertisements 25000-full**
- **auto-negotiation-advertisements 5000-full**
- **auto-negotiation-advertisements none**
- **auto-negotiation-advertisements port {slot/port[/sub-port][-slot/ port[/sub-port]][,...]} 10-full**
- **auto-negotiation-advertisements port {slot/port[/sub-port][-slot/ port[/sub-port]][,...]} 10-half**
- **auto-negotiation-advertisements port {slot/port[/sub-port][-slot/ port[/sub-port]][,...]} 100-full**
- **auto-negotiation-advertisements port {slot/port[/sub-port][-slot/ port[/sub-port]][,...]} 100-half**
- **auto-negotiation-advertisements port {slot/port[/sub-port][-slot/ port[/sub-port]][,...]} 1000-full**
- **auto-negotiation-advertisements port {slot/port[/sub-port][-slot/ port[/sub-port]][,...]} 10000-full**
- **auto-negotiation-advertisements port {slot/port[/sub-port][-slot/ port[/sub-port]][,...]} 2500-full**
- **auto-negotiation-advertisements port {slot/port[/sub-port][-slot/ port[/sub-port]][,...]} 25000-full**
- **auto-negotiation-advertisements port {slot/port[/sub-port][-slot/ port[/sub-port]][,...]} 5000-full**
- **auto-negotiation-advertisements port {slot/port[/sub-port][-slot/ port[/sub-port]][,...]} none**
- **default auto-negotiation-advertisements**
- **default auto-negotiation-advertisements port {slot/port[/sub-port][ slot/port[/sub-port]][,...]}**
- **no auto-negotiation-advertisements**
- **no auto-negotiation-advertisements port {slot/port[/sub-port][-slot/ port[/sub-port]][,...]}**

#### 10-full

Advertises 10 Mbps full-duplex.

#### 10-half

Advertises 10 Mbps half-duplex.

#### 100-full

Advertises 100 Mbps full-duplex.

#### 100-half

Advertises 100 Mbps half-duplex.

#### 1000-full

Advertises 1 Gbps full-duplex.

### 10000-full

Advertises 10 Gbps full-duplex.

#### 2500-full

Advertises 2.5 Gbps full-duplex.

#### 25000-full

Advertises 25 Gbps full-duplex.

#### 5000-full

Advertises 5 Gbps full-duplex.

#### none

Configures the value to none.

port *{slot/port[/sub-port] [-slot/port[/sub-port]] [,...]}*

Identifies the slot and port in one of the following formats: a single slot and port (slot/port), a range of slots and ports (slot/port-slot/port), or a series of slots and ports (slot/port,slot/port,slot/port). If the platform supports channelization and the port is channelized, you must also specify the sub-port in the format slot/port/sub-port.

### Default

None

### Command Mode

GigabitEthernet Interface Configuration

### auto-nni

Enable to have the node create an IS-IS interface, attach the interface to an SPBM instance, and then enable IS-IS on the port interface.

### Syntax

- **auto-nni**
- **no auto-nni**

### **Default**

None

### Command Mode

GigabitEthernet Interface Configuration

#### auto-recover-port

Enable or disable automatic recovery on a port.

### **Syntax**

- **auto-recover-port [enable]**
- **auto-recover-port port {slot/port[/sub-port][-slot/port[/sub-port]] [,...]} [enable]**
- **default auto-recover-port [enable]**
- **default auto-recover-port port {slot/port[/sub-port][-slot/port[/subport]][,...]} [enable]**
- **no auto-recover-port [enable]**
- **no auto-recover-port port {slot/port[/sub-port][-slot/port[/sub-port]] [,...]} [enable]**

### Command Parameters

#### enable

Enables spoof detection on the port.

port *{slot/port[/sub-port] [-slot/port[/sub-port]] [,...]}*

Identifies the slot and port in one of the following formats: a single slot and port (slot/port), a range of slots and ports (slot/port-slot/port), or a series of slots and ports (slot/port,slot/port,slot/port). If the platform supports channelization and the port is channelized, you must also specify the sub-port in the format slot/port/sub-port.

### **Default**

The default is disabled.

### Command Mode

GigabitEthernet Interface Configuration

### auto-sense enable

Enables Auto-sense on a specific port.

- **auto-sense enable**
- **default auto-sense enable**
- **no auto-sense enable [convert-to-config]**

### convert-to-config

Disables Auto-sense on specific port(s), but retains the current configuration. The dynamic configuration becomes a manual configuration and is visible in the **show running-config** output.

### Default

By default, Auto-sense is disabled on the port(s).

### Command Mode

GigabitEthernet Interface Configuration

# auto-sense wait-interval (for a port)

Configures the time on a port, in seconds, for Auto-sense to wait for a Link Layer Discovery Protocol (LLDP) neighbor to be detected in the Auto-sense wait state before transitioning to the Auto-sense onboarding state. A port configuration takes precedence over a global wait-interval configuration.

### Syntax

- **auto-sense wait-interval seconds <10-120>**
- **default auto-sense wait-interval**

### Command Parameters

#### <10-120>

Specifies the time interval, in seconds.

### Default

The default value is 35 seconds.

### Command Mode

GigabitEthernet Interface Configuration

# auto-sense data (for port)

Configures an Auto-sense data I-SID on a port to separate data traffic.

### Syntax

• **auto-sense data i-sid <1-15999999>**

• **no auto-sense data i-sid**

### Command Parameters

#### <1-15999999>

Specifies the service interface identifier (I-SID).

### Default

None.

### Command Mode

GigabitEthernet Interface Configuration

### brouter

Configures a port as a brouter port.

### **Syntax**

- **brouter port {slot/port[/sub-port]} vlan <2-4059> subnet {<A.B.C.D/X> | <A.B.C.D> <A.B.C.D>} [mac-offset <0-511>] [name WORD <0-64>] [statedisabled]**
- **brouter vlan <2-4059> subnet {A.B.C.D/X | A.B.C.D A.B.C.D} [mac-offset <0-511>] [name WORD <0-64>] [state-disabled]**
- **no brouter [port {slot/port[/sub-port]}]**

### Command Parameters

#### mac-offset <0-511>

Specifies a number by which to offset the MAC address from the chassis MAC address. This ensures that each IP address has a different MAC address. If you omit this variable, a unique MAC offset is automatically generated.

name *WORD <0-64>*

Specifies the name of the IP interface.

port *{slot/port[/sub-port]}*

Identifies a single slot and port. If the platform supports channelization and the port is channelized, you must also specify the sub-port in the format slot/port/ sub-port.

#### state-disabled

Creates the IP interface in an administratively disabled state. This parameter is useful if you want to preconfigure an IP interface, including the routing protocol configuration for that interface, and enable it later during a maintenance window. By default, the switch enables an IP interface after you configure the primary IP address.

#### subnet {<A.B.C.D/X> | <A.B.C.D> <A.B.C.D>}

Assigns an IP address and mask for the port. You can use either the *<A.B.C.D/X>* or *<A.B.C.D> <A.B.C.D>* notation format.

vlan *<2-4059>*

Specifies the VLAN ID in the range of 2 to 4059. VLAN ID 1 is the default VLAN and you cannot create or delete VLAN ID 1. By default, the system reserves VLAN IDs 4060 to 4094 for internal use. On switches that support the *vrf-scaling* and *spbm-config-mode* boot configuration flags, if you enable these flags, the system also reserves VLAN IDs 3500 to 3998.

### **Default**

None

### Command Mode

GigabitEthernet Interface Configuration

### Usage Guidelines

The *state-disabled* parameter does not appear in a saved configuration file. The configuration file uses the **no ip interface enable** syntax.

### channelize

Enable port channelization. Use this feature to configure a single port to operate as four logical interfaces.

- **channelize enable**
- **channelize port {slot/port[/sub-port][-slot/port[/sub-port]][,...]} enable**
- **default channelize enable**
- **default channelize port {slot/port[/sub-port][-slot/port[/sub-port]] [,...]} enable**
- **no channelize enable**
- **no channelize port {slot/port[/sub-port][-slot/port[/sub-port]][,...]} enable**

#### enable

Enable channelization for all ports.

port *{slot/port[/sub-port] [-slot/port[/sub-port]] [,...]}*

Identifies the slot and port in one of the following formats: a single slot and port (slot/port), a range of slots and ports (slot/port-slot/port), or a series of slots and ports (slot/port,slot/port,slot/port). If the platform supports channelization and the port is channelized, you must also specify the sub-port in the format slot/port/sub-port.

### Default

By default, ports are not channelized, which means that a port operates as one single port at the fully supported speed. The switch automatically channelizes a port if the port operates in Auto-sense mode and you insert one of the following:

- QSFP+ to SFP+ adapter
- QSFP28 to SFP28 adapter
- QSFP+ to 2xSFP+ passive or active breakout cable
- QSFP28 to 4xSFP28 passive or active breakout cable

### Command Mode

GigabitEthernet Interface Configuration

### Usage Guidelines

Not all hardware platforms support channelization. For information about hardware support, see your hardware documentation.

To disable automatic channelization on a port, you must disable Auto-sense on the port.

### clear mac-address-table dynamic

Clear the dynamic entries in the MAC address table.

### Syntax

• **clear mac-address-table dynamic 0x00:0x00:0x00:0x00:0x00:0x00 <1-4059>**

### Command Parameters

#### <1-4059>

Specifies the VLAN ID in the range of 1 to 4059. By default, VLAN IDs 1 to 4059 are configurable and the system reserves VLAN IDs 4060 to 4094 for internal

use. On switches that support the *vrf-scaling* and *spbm-config-mode* boot configuration flags, if you enable these flags, the system also reserves VLAN IDs 3500 to 3998. VLAN ID 1 is the default VLAN and you cannot create or delete VLAN ID 1.

#### 0x00:0x00:0x00:0x00:0x00:0x00

Specifies the MAC address.

### Default

None

### Command Mode

GigabitEthernet Interface Configuration

# default-vlan-id

Configure the default VLAN ID for the port.

### Syntax

- **default-vlan-id <0-4059>**
- **default-vlan-id port {slot/port[/sub-port][-slot/port[/sub-port]] [,...]} <0-4059>**

### Command Parameters

port *{slot/port[/sub-port] [-slot/port[/sub-port]] [,...]}*

Identifies the slot and port in one of the following formats: a single slot and port (slot/port), a range of slots and ports (slot/port-slot/port), or a series of slots and ports (slot/port,slot/port,slot/port). If the platform supports channelization and the port is channelized, you must also specify the sub-port in the format slot/port/sub-port.

*<0-4059>*

Specifies the VLAN ID.

### **Default**

None

### Command Mode

GigabitEthernet Interface Configuration

# duplex

Configure the duplex mode on the Ethernet module. This command applies to 10/100/1000 Mb/s ports.

**Syntax** 

- **default duplex**
- **default duplex port {slot/port[/sub-port][-slot/port[/sub-port]] [,...]}**
- **duplex { half | full }**
- **duplex port {slot/port[/sub-port][-slot/port[/sub-port]][,...]}**

### Command Parameters

#### <half|full>

Specifies half- or full-duplex mode. 1 and 10 Gb/s ports must use full-duplex mode.

port *{slot/port[/sub-port] [-slot/port[/sub-port]] [,...]}*

Identifies the slot and port in one of the following formats: a single slot and port (slot/port), a range of slots and ports (slot/port-slot/port), or a series of slots and ports (slot/port,slot/port,slot/port). If the platform supports channelization and the port is channelized, you must also specify the sub-port in the format slot/port/sub-port.

### Default

The default is half.

### Command Mode

GigabitEthernet Interface Configuration

### eapol

Configure Extensible Authentication Protocol (EAP) on a specific port when you do not want EAPol applied globally.

- **default eapol enable**
- **default eapol port {slot/port[/sub-port][-slot/port[/sub-port]][,...]} supplicant-timeout**
- **default eapol port {slot/port[/sub-port][-slot/port[/sub-port]][,...]} transmit-interval**
- **default eapol supplicant-timeout**
- **default eapol transmit-interval**
- **eapol port {slot/port[/sub-port][-slot/port[/sub-port]][,...]} failopen-vlan <1-4059>**
- **eapol port {slot/port[/sub-port][-slot/port[/sub-port]][,...]} guestvlan <1-4059>**
- **eapol port {slot/port[/sub-port][-slot/port[/sub-port]][,...]} maxrequest <1-10>**
- **eapol port {slot/port[/sub-port][-slot/port[/sub-port]][,...]} quietinterval <1-65535>**
- **eapol port {slot/port[/sub-port][-slot/port[/sub-port]][,...]} supplicant-timeout <1-65535>**
- **eapol port {slot/port[/sub-port][-slot/port[/sub-port]][,...]} supplicant-timeout <1-65535>**
- **eapol port {slot/port[/sub-port][-slot/port[/sub-port]][,...]} transmit-interval <1-65535>**
- **eapol status authorized**
- **eapol supplicant-timeout <1-65535>**
- **eapol transmit-interval <1-65535>**
- **no eapol enable**

#### fail-open-vlan <1-4059>

Specifies the fail open VLAN ID.

#### guest-vlan <1-4059>

Specifies the guest VLAN ID.

#### max-request <1-10>

Specifies the maximum number of attempts to send the packet to the supplicant.

#### quiet-interval <1-65535>

Specifies the time in seconds to wait between authentication failure and start of a new authentication.

#### supplicant-timeout <1-65535>

Specifies the time in seconds to wait for response from supplicant for all EAP packets except EAP Request/Identity.

#### transmit-interval <1-65535>

Specifies the time in seconds to wait for response from supplicant for EAP Request/Identity packets.

### **Default**

None

### Command Mode

GigabitEthernet Interface Configuration

# eapol fail-open-vlan

Specifies the Fail Open VLAN ID for this port. If the switch declares the RADIUS servers unreachable, then all new devices are allowed access into the configured Fail Open VLAN. 0 indicates that Fail Open VLAN is not enabled for this port.

### Syntax

- **default eapol fail-open-vlan**
- **eapol fail-open-vlan <1-4059>**
- **no eapol fail-open-vlan**

# Command Parameters

#### *<1-4059>*

Specifies the VLAN ID in the range of 1 to 4059. By default, VLAN IDs 1 to 4059 are configurable and the system reserves VLAN IDs 4060 to 4094 for internal use. On switches that support the *vrf-scaling* and *spbm-config-mode* boot configuration flags, if you enable these flags, the system also reserves VLAN IDs 3500 to 3998. VLAN ID 1 is the default VLAN and you cannot create or delete VLAN  $ID<sub>1</sub>$ .

### **Default**

None

### Command Mode

GigabitEthernet Interface Configuration

### eapol fail-open-isid

Specifies the Fail Open I-SID for this port. If the switch declares the RADIUS servers unreachable, all new devices are allowed access into the configured Fail Open I-SID.

### Syntax

• **default eapol port {slot/port[/sub-port][-slot/port[/sub-port]][,...]} fail-open-isid <1-16000000>**

- **eapol port {slot/port[/sub-port][-slot/port[/sub-port]][,...]} failopen-isid <1-16000000>**
- **no eapol fail-open-isid**

*<1-600000>*

Specifies the Fail Open I-SID. 0 indicates that Fail Open I-SID is not enabled for this port.

#### **Default**

None

#### Command Mode

GigabitEthernet Interface Configuration

### eapol guest-isid

Configure the desired Guest I-SID.

#### Syntax

- **default eapol port {slot/port[/sub-port][-slot/port[/sub-port]][,...]} guest-isid <1-16000000>**
- **eapol port {slot/port[/sub-port][-slot/port[/sub-port]][,...]} guestisid <1-16000000>**
- **no eapol guest-isid**

# Command Parameters

#### *<1-16000000>*

Specifies the Guest I-SID. 0 indicates that Guest I-SID is not enabled for this port.

### **Default**

None

### Command Mode

GigabitEthernet Interface Configuration

### eapol guest-vlan

Configure the desired Guest VLAN ID.

### Syntax

- **default eapol guest-vlan**
- **eapol guest-vlan <1-4059>**
- **no eapol guest-vlan**

### Command Parameters

#### *<1-4059>*

Specifies the VLAN ID in the range of 1 to 4059. By default, VLAN IDs 1 to 4059 are configurable and the system reserves VLAN IDs 4060 to 4094 for internal use. On switches that support the *vrf-scaling* and *spbm-config-mode* boot configuration flags, if you enable these flags, the system also reserves VLAN IDs 3500 to 3998. VLAN ID 1 is the default VLAN and you cannot create or delete VLAN ID 1.

### **Default**

None

### Command Mode

GigabitEthernet Interface Configuration

### eapol max-request

Configures the maximum EAP requests sent to supplicant before timing out the session.

### Syntax

- **default eapol max-request**
- **default eapol port {slot/port[/sub-port][-slot/port[/sub-port]][,...]} max-request**
- **eapol max-request <1-10>**
- **eapol port {slot/port[/sub-port][-slot/port[/sub-port]][,...]} maxrequest <1-10>**

### Command Parameters

#### <1-10>

Specifies the maximum EAP requests sent to supplicant before timing out the session.

port *{slot/port[/sub-port] [-slot/port[/sub-port]] [,...]}*

Identifies the slot and port in one of the following formats: a single slot and port (slot/port), a range of slots and ports (slot/port-slot/port), or a series of slots and ports (slot/port,slot/port,slot/port). If the platform supports channelization and the port is channelized, you must also specify the sub-port in the format slot/port/sub-port.

### **Default**

The default is 2.

### Command Mode

GigabitEthernet Interface Configuration

# eapol multihost eap-mac-max

Configure maximum EAPOL clients allowed on the port at one time.

### Syntax

- **default eapol multihost eap-mac-max**
- **eapol multihost eap-mac-max <0-32>**

### Command Parameters

#### <0-32>

Specifies the maximum EAPOL clients allowed on the port at one time. The default is 2.

### **Default**

The default is 2.

### Command Mode

GigabitEthernet Interface Configuration

### eapol multihost eap-oper-mode

Configure the EAPoL operational mode.

- **default eapol multihost eap-oper-mode**
- **eapol multihost eap-oper-mode {mhmv | mhsa}**

#### mhmv | mhsa

Specifies the EAPoL operational mode.

### Default

The default is MHMV.

### Command Mode

GigabitEthernet Interface Configuration

### eapol multihost mac-max

Configures the maximum MAC clients, both EAP and NEAP, supported on a port.

#### Syntax

- **default eapol multihost mac-max**
- **eapol multihost mac-max <1-8192>**

### Command Parameters

#### mac-max <1-8192>

Specifies the maximum number of EAP and NEAP MAC addresses allowed on the port. The maximum limit is 32 MAC addresses.

# **Default**

The default is 1.

### Command Mode

GigabitEthernet Interface Configuration

### eapol multihost non-eap-mac-max

Configure the maximum Non EAPOL clients allowed on the port at one time.

- **default eapol multihost non-eap-mac-max**
- **eapol multihost non-eap-mac-max <0-8192>**

#### <1-8192>

Specifies the maximum non-EAPoL clients allowed on the port at one time. The default is 2.

### Default

The default is 2.

### Command Mode

GigabitEthernet Interface Configuration

# eapol multihost radius-non-eap-enable

Enable RADIUS based non-EAP authentication.

### Syntax

- **default eapol multihost radius-non-eap-enable**
- **eapol multihost radius-non-eap-enable**
- **no eapol multihost radius-non-eap-enable**

### **Default**

The default is disable.

### Command Mode

GigabitEthernet Interface Configuration

### eapol quiet-interval

Specifies the time interval between authentication failure and start of a new authentication.

- **default eapol port {slot/port[/sub-port][-slot/port[/sub-port]][,...]} quiet-interval**
- **default eapol quiet-interval**
- **eapol port {slot/port[/sub-port][-slot/port[/sub-port]][,...]} quietinterval <1-65535>**
- **eapol quiet-interval <1-65535>**

### <1-65535>

Specifies the time interval in seconds between authentication failure and start of a new authentication.

port *{slot/port[/sub-port] [-slot/port[/sub-port]] [,...]}*

Identifies the slot and port in one of the following formats: a single slot and port (slot/port), a range of slots and ports (slot/port-slot/port), or a series of slots and ports (slot/port,slot/port,slot/port). If the platform supports channelization and the port is channelized, you must also specify the sub-port in the format slot/port/sub-port.

# **Default**

The default is 60.

# Command Mode

GigabitEthernet Interface Configuration

# eapol radius-dynamic-server enable

Enable EAP processing requests from the RADIUS Dynamic Authorization Server.

### Syntax

• **eapol radius-dynamic-server enable**

# Command Parameters

### enable

Enable EAP processing requests from the RADIUS Dynamic Authorization Server.

### Default

The default is enabled.

### Command Mode

GigabitEthernet Interface Configuration

# eapol re-authentication

Configures reauthentication.

### Syntax

- **default eapol port {slot/port[/sub-port][-slot/port[/sub-port]][,...]} re-authentication**
- **default eapol port {slot/port[/sub-port][-slot/port[/sub-port]][,...]} re-authentication enable**
- **default eapol re-authentication**
- **default eapol re-authentication enable**
- **eapol port {slot/port[/sub-port][-slot/port[/sub-port]][,...]} reauthentication**
- **eapol port {slot/port[/sub-port][-slot/port[/sub-port]][,...]} reauthentication enable**
- **eapol re-authentication**
- **eapol re-authentication enable**
- **no eapol port {slot/port[/sub-port][-slot/port[/sub-port]][,...]} reauthentication**
- **no eapol port {slot/port[/sub-port][-slot/port[/sub-port]][,...]} reauthentication enable**
- **no eapol re-authentication**
- **no eapol re-authentication enable**

### Command Parameters

```
port {slot/port[/sub-port] [-slot/port[/sub-port]] [,...]}
```
Identifies the slot and port in one of the following formats: a single slot and port (slot/port), a range of slots and ports (slot/port-slot/port), or a series of slots and ports (slot/port,slot/port,slot/port). If the platform supports channelization and the port is channelized, you must also specify the sub-port in the format slot/port/sub-port.

#### enable

Enables reauthenticating an existing supplicant at a specified time interval. The default is disabled.

### Default

None

### Command Mode

GigabitEthernet Interface Configuration

# eapol re-authentication-period

Reauthenticates an existing supplicant at the time interval specified in ReAuthPeriod. Specifies the time interval in seconds between successive reauthentications.

### Syntax

- **default eapol port {slot/port[/sub-port][-slot/port[/sub-port]][,...]} re-authentication-period**
- **default eapol re-authentication-period**
- **eapol port {slot/port[/sub-port][-slot/port[/sub-port]][,...]} reauthentication-period <60-65535>**
- **eapol re-authentication-period <1-65535>**

### Default

The default is 3600 (1 hour ).

### Command Mode

GigabitEthernet Interface Configuration

### eapol status

Enable Extensible Authentication Protocol (EAPoL) on an interface.

### Syntax

- **default eapol port {slot/port[/sub-port][-slot/port[/sub-port]][,...]} status**
- **eapol port {slot/port[/sub-port][-slot/port[/sub-port]][,...]} status authorized**
- **eapol port {slot/port[/sub-port][-slot/port[/sub-port]][,...]} status auto**
- **eapol status {authorized|auto}**
- **no eapol port {slot/port[/sub-port][-slot/port[/sub-port]][,...]} status**

### Command Parameters

#### authorized

Specifies the port is always authorized.

#### auto

Specifies that port authorization depends on the results of the EAPoL authentication by the RADIUS server.

port *{slot/port[/sub-port] [-slot/port[/sub-port]] [,...]}*

Identifies the slot and port in one of the following formats: a single slot and port (slot/port), a range of slots and ports (slot/port-slot/port), or a series of slots and ports (slot/port,slot/port,slot/port). If the platform supports channelization and the port is channelized, you must also specify the sub-port in the format slot/port/sub-port.

### Default

None

### Command Mode

GigabitEthernet Interface Configuration

# eapol traffic-control

Configure Wake-On-LAN functionality.

### Syntax

- **default eapol traffic-control**
- **eapol traffic-control {in | in-out}**
- **no eapol traffic-control**

### Command Parameters

*in*

Specifies to block inbound traffic for unauthenticated devices.

*in-out*

Specifies to block inbound and outbound traffic for unauthenticated devices.

#### Default

in-out

#### Command Mode

GigabitEthernet Interface Configuration

# eapol voice lldp-auth

Enables Link Layer Discovery Protocol (LLDP) voice authentication of IP phones on a specific port.

### Syntax

- **default eapol voice lldp-auth**
- **eapol voice lldp-auth**
- **no eapol voice lldp-auth**

### **Default**

The default is disabled.

### Command Mode

GigabitEthernet Interface Configuration

### enable-diffserv

Enable DiffServ so that the switch provides DiffServ-based QoS on that port.

### Syntax

- **default enable-diffserv**
- **default enable-diffserv enable**
- **default enable-diffserv port {slot/port[/sub-port][-slot/port[/subport]][,...]}**
- **default enable-diffserv port {slot/port[/sub-port][-slot/port[/subport]][,...]} enable**
- **enable-diffserv**
- **enable-diffserv enable**
- **enable-diffserv port {slot/port[/sub-port][-slot/port[/sub-port]] [,...]}**
- **enable-diffserv port {slot/port[/sub-port][-slot/port[/sub-port]] [,...]} enable**
- **no enable-diffserv**
- **no enable-diffserv enable**
- **no enable-diffserv port {slot/port[/sub-port][-slot/port[/sub-port]] [,...]}**
- **no enable-diffserv port {slot/port[/sub-port][-slot/port[/sub-port]] [,...]} enable**

### Command Parameters

#### enable

Enables DiffServ for the specified port. The default is enabled.

port *{slot/port[/sub-port] [-slot/port[/sub-port]] [,...]}*

Identifies the slot and port in one of the following formats: a single slot and port (slot/port), a range of slots and ports (slot/port-slot/port), or a series of slots and ports (slot/port,slot/port,slot/port). If the platform supports channelization and the port is channelized, you must also specify the sub-port in the format slot/port/sub-port.

### **Default**

None

### Command Mode

GigabitEthernet Interface Configuration

# encapsulation dot1q

Enable tagging on the ports before configuring Untagged VLANs.

### **Syntax**

- **default encapsulation dot1q**
- **default encapsulation dot1q port {slot/port[/sub-port][-slot/port[/ sub-port]][,...]}**
- **encapsulation dot1q**
- **encapsulation dot1q port {slot/port[/sub-port][-slot/port[/sub-port]] [,...]}**
- **no encapsulation dot1q**
- **no encapsulation dot1q port {slot/port[/sub-port][-slot/port[/subport]][,...]}**

### Command Parameters

### dot1q

Sets encapsulation. dot1q enables trunking on the MLT.

```
port {slot/port[/sub-port] [-slot/port[/sub-port]] [,...]}
```
Identifies the slot and port in one of the following formats: a single slot and port (slot/port), a range of slots and ports (slot/port-slot/port), or a series of slots and ports (slot/port,slot/port,slot/port). If the platform supports channelization and the port is channelized, you must also specify the sub-port in the format slot/port/sub-port.

### **Default**

None

### Command Mode

GigabitEthernet Interface Configuration

# endpoint-tracking (for a port)

Create and enable Endpoint Tracking on ports. Creating and enabling Endpoint Tracking on ports can be accomplished using a one-step or two-step process; you can create and enable at the same time, or create but leave disabled, and then enable at a later time.

Use the no operator with **endpoint-tracking** to delete, and the no operator with **endpoint-tracking enable** to disable.

### Syntax

- **endpoint-tracking**
- **endpoint-tracking enable**
- **no endpoint-tracking**
- **no endpoint-tracking enable**

### Command Parameters

#### enable

Creates and enables Endpoint Tracking, or enables Endpoint Tracking previously created on a port.

### **Default**

Disabled

### Command Mode

GigabitEthernet Interface Configuration

#### Usage Guidelines

This command does not apply to all hardware platforms. For more information about feature support, see [Fabric Engine and VOSS Feature Support Matrix](http://documentation.extremenetworks.com/FABRICENGINE/SW/902/VOSSFEFeatureMatrix/).

### energy-saver (for port)

Enables Energy Saver on a specific port or range of ports.

### Syntax

- **default energy-saver port {slot/port[/sub-port][-slot/port[/sub-port]] [,...]} enable**
- **energy-saver port {slot/port[/sub-port][-slot/port[/sub-port]][,...]} enable**
- **no energy-saver port {slot/port[/sub-port][-slot/port[/sub-port]] [,...]} enable**

### Command Parameters

#### enable

Enables energy savings on ports.

port *{slot/port[/sub-port] [-slot/port[/sub-port]] [,...]}*

Identifies the slot and port in one of the following formats: a single slot and port (slot/port), a range of slots and ports (slot/port-slot/port), or a series of slots and ports (slot/port,slot/port,slot/port). If the platform supports channelization and the port is channelized, you must also specify the sub-port in the format slot/port/sub-port.

### **Default**

Disabled

### Command Mode

GigabitEthernet Interface Configuration

### Usage Guidelines

This command does not apply to all hardware platforms. For more information about feature support, see [Fabric Engine and VOSS Feature Support Matrix](http://documentation.extremenetworks.com/FABRICENGINE/SW/902/VOSSFEFeatureMatrix/).

### energy-saver eee enable

Enable Energy Efficient Ethernet (EEE) on a port.

### Syntax

- **energy-saver eee enable**
- **no energy-saver eee enable**

### Default

The default is disabled.

# Command Mode

GigabitEthernet Interface Configuration

### Usage Guidelines

This command does not apply to all hardware platforms. For more information about feature support, see [Fabric Engine and VOSS Feature Support Matrix](http://documentation.extremenetworks.com/FABRICENGINE/SW/902/VOSSFEFeatureMatrix/).

# fa authentication-key (for a port)

Configure the Fabric Attach (FA) authentication key.

### Syntax

- **default fa authentication-key**
- **fa authentication-key WORD<0-32>**

### Command Parameters

#### WORD<0-32>

Configures the authentication key on the port.

### Default

None

### Command Mode

GigabitEthernet Interface Configuration

# fa enable (for a port)

Enable FA on a port.

### Syntax

- **fa enable**
- **no fa enable**

### **Default**

None

### Command Mode

GigabitEthernet Interface Configuration

# fa management (for a port)

Configure FA management on a port.

# Syntax

- **default fa management i-sid**
- **fa management i-sid <1-16777215> c-vid <1-4094>**
- **no fa management i-sid**

# Command Parameters

### i-sid <1-16777215>

Specifies the management I-SID.

### c-vid <4094>

Specifies the customer VLAN ID of the port on the FA server.

### **Default**

None

### Command Mode

GigabitEthernet Interface Configuration

# fa message-authentication (for a port)

Configure FA message authentication on port.

### Syntax

- **default no fa message-authentication**
- **fa message-authentication**
- **no fa message-authentication**

# **Default**

None

### Command Mode

GigabitEthernet Interface Configuration

# fa tcn enable (for a port)

Enables Fabric Attach (FA) Ring Topology Change Notification (TCN) processing on an FA-enabled port that connects to an ISW-Series Managed Industrial Ethernet Switches switch.

### Syntax

- **fa tcn enable**
- **no fa tcn enable**

# Default

The default is disabled.

### Command Mode

GigabitEthernet Interface Configuration

### fec

Configures Forward Error Correction (FEC) on either a 100 GbE port or a channelized 100 GbE port operating at 25 Gbps speed.

### Syntax

- **default fec port {slot/port[/sub-port][-slot/port[/sub-port]][,...]}**
- **fec {auto|cl91|cl108|cl74}**
- **no fec port {slot/port[/sub-port][-slot/port[/sub-port]][,...]}**

# Command Parameters

### {auto|cl91|cl108|cl74}

Configures FEC on either a 100 GbE port or a channelized 100 GbE port operating at 25 Gbps speed. On the 100 GbE ports, only the Clause 91 and Clause 108 options are supported. On channelized ports, you can configure either Clause 108 for extra latency or Clause 74 for reduced latency. You can also configure the auto option to automatically configure FEC based on port speed and pluggable module type.

FEC is not supported on 100 Gbps ports that operate at 40 Gbps speed or on a management port. On ports that support FEC configuration, ensure that you configure the same option at both end points. Otherwise, the link does not come up.
## **Default**

The default is disabled.

## Command Mode

GigabitEthernet Interface Configuration

# high-secure enable

Protect the switch against IP packets with illegal IP addresses such as loopback addresses or a source IP address of ones, or Class D or Class E addresses from being routed.

## Syntax

- **default high-secure**
- **default high-secure enable**
- **default high-secure port {slot/port[/sub-port][-slot/port[/sub-port]] [,...]}**
- **default high-secure port {slot/port[/sub-port][-slot/port[/sub-port]] [,...]} enable**
- **high-secure**
- **high-secure enable**
- **high-secure port {slot/port[/sub-port][-slot/port[/sub-port]][,...]}**
- **high-secure port {slot/port[/sub-port][-slot/port[/sub-port]][,...]} enable**
- **no high-secure**
- **no high-secure enable**
- **no high-secure port {slot/port[/sub-port][-slot/port[/sub-port]] [,...]}**
- **no high-secure port {slot/port[/sub-port][-slot/port[/sub-port]] [,...]} enable**

# Command Parameters

#### enable

Enables the high secure feature that blocks packets with illegal IP addresses. This flag is disabled by default.

port *{slot/port[/sub-port] [-slot/port[/sub-port]] [,...]}*

Identifies the slot and port in one of the following formats: a single slot and port (slot/port), a range of slots and ports (slot/port-slot/port), or a series of slots and ports (slot/port,slot/port,slot/port). If the platform supports channelization

and the port is channelized, you must also specify the sub-port in the format slot/port/sub-port.

### **Default**

None

#### Command Mode

GigabitEthernet Interface Configuration

# ip arp-inspection

Sets the trust factor associated with a port for DAI feature.

#### Syntax

- **default ip arp-inspection**
- **ip arp-inspection <trusted|untrusted>**
- **no ip arp-inspection**

## Command Parameters

#### trusted

Sets the trust factor as trusted on the port for DAI.

#### untrusted

Sets the trust factor as untrusted on the port for DAI.

### Default

The default is untrusted.

### Command Mode

GigabitEthernet Interface Configuration

# ip arp-proxy enable (for a port)

Configure an ARP proxy to allow a router to answer a local ARP request for a remote destination.

- **default ip arp-proxy**
- **default ip arp-proxy enable**
- **ip arp-proxy enable**
- **no ip arp-proxy**
- **no ip arp-proxy enable**

### **Default**

The default is disabled.

## Command Mode

GigabitEthernet Interface Configuration

# ip arp-response (for a port)

Enable Address Resolution Protocol (ARP) on the switch to allow a router to answer a local ARP request.

#### Syntax

- **default ip arp-response**
- **ip arp-response**
- **no ip arp-response**

### Default

None

### Command Mode

GigabitEthernet Interface Configuration

# ip bfd (for a port)

Enable and configure Bidirectional Forwarding Detection (BFD) on a port.

- **default ip bfd enable**
- **default ip bfd interval**
- **default ip bfd min-rx**
- **default ip bfd multiplier**
- **default ip bfd port**
- **ip bfd enable**
- **ip bfd interval**
- **ip bfd min-rx**
- **ip bfd multiplier**
- **ip bfd port**
- **no ip bfd**
- **no ip bfd port**

#### Command Parameters

#### enable

Enable BFD on a port.

#### interval

Specifies the transmit interval in milliseconds. The default is 200 ms.

The minimum value for the transmit interval is 100 ms. You can configure a maximum of 4 BFD sessions with the minimum value for the transmit interval. You can configure the remaining BFD sessions with a transmit interval that is greater than or equal to the 200 ms default value.

#### min-rx

Specifies the receive interval in milliseconds. The default is 200 ms.

The minimum value for the receive interval is 100 ms. You can configure a maximum of 4 BFD sessions with the minimum value for the receive interval. You can configure the remaining BFD sessions with a receive interval that is greater than or equal to the 200 ms default value.

#### multiplier

Specifies the multiplier used to calculate the amount of time BFD waits before it declares a receive timeout. The default is 3.

If you configure the transmit interval or the receive interval as 100 ms, you must configure a value of 4 or greater for the multiplier.

port *{slot/port[/sub-port][-slot/port[/sub-port]][,...]}*

Identifies the slot and port in one of the following formats: a single slot and port (slot/port), a range of slots and ports (slot/port-slot/port), or a series of slots and ports (slot/port,slot/port,slot/port). If the platform supports channelization and the port is channelized, you must also specify the sub-port in the format slot/port/sub-port.

### Default

The default is disabled.

#### Command Mode

GigabitEthernet Interface Configuration

# ip dhcp-relay (for a port)

Configure Dynamic Host Configuration Protocol (DHCP) Relay on an interface. The command no ip dhcp-relay disables DHCP Relay but does not delete the DHCP entry.

# Syntax

- **default ip dhcp-relay**
- **default ip dhcp-relay broadcast**
- **default ip dhcp-relay circuitId**
- **default ip dhcp-relay max-hop**
- **default ip dhcp-relay min-sec**
- **default ip dhcp-relay mode**
- **default ip dhcp-relay remoteId**
- **default ip dhcp-relay trusted**
- **ip dhcp-relay**
- **ip dhcp-relay broadcast**
- **ip dhcp-relay circuitId**
- **ip dhcp-relay clear-counter**
- **ip dhcp-relay max-hop <1-16>**
- **ip dhcp-relay min-sec <0-65535>**
- **ip dhcp-relay mode { bootp | dhcp | bootp\_dhcp }**
- **ip dhcp-relay remoteId**
- **ip dhcp-relay trusted**
- **no ip dhcp-relay**
- **no ip dhcp-relay broadcast**
- **no ip dhcp-relay circuitId**
- **no ip dhcp-relay remoteId**
- **no ip dhcp-relay trusted**

# Command Parameters

#### broadcast

Enables the device to send the server reply as a broadcast to the end station. After you disable this variable, the device sends the server reply as a unicast to the end station.

#### circuitId

Enables the device to insert the Option 82 Circuit ID into the packets sent to the server (enables DHCP Option 82). The default is disabled.

#### clear-counter

Clears the dhcp-relay counter.

#### max-hop <1-16>

Configures the maximum number of hops before a BootP/DHCP packet is discarded (1-16). The default is 4.

#### min-sec <0-65535>

Configures the minimum seconds count for Dynamic Host Configuration Protocol (DHCP). If the secs field in the BootP/DHCP packet header is greater than this value, the device relays or forwards the packet; otherwise, the packet is dropped (0- 65535). The default is 0 seconds.

#### mode <bootp|dhcp|bootp\_dhcp>

Configures DHCP mode to forward BootP messages only, Dynamic Host Configuration Protocol (DHCP) messages only, or both. The default is both.

#### remoteId

Enables the device to insert the Option 82 Remote ID into the packets sent to the server (enables DHCP Option 82). The default is disabled.

#### trusted

Configures the circuit as trusted in an Option 82 context.

#### **Default**

None

#### Command Mode

GigabitEthernet Interface Configuration

# ip dhcp-relay fwd-path (for a port)

Create the forwarding path from the client to the server.

- **default ip dhcp-relay fwd-path {A.B.C.D}**
- **default ip dhcp-relay fwd-path {A.B.C.D} vrid <1-255>**
- **ip dhcp-relay fwd-path {A.B.C.D}**
- **ip dhcp-relay fwd-path {A.B.C.D} disable**
- **ip dhcp-relay fwd-path {A.B.C.D} enable**
- **ip dhcp-relay fwd-path {A.B.C.D} vrid <1-255>**
- **no ip dhcp-relay fwd-path {A.B.C.D}**
- **no ip dhcp-relay fwd-path {A.B.C.D} vrid <1-255>**

# Command Parameters

# $[A.B.C.D]$

Creates a forwarding path to the Dynamic Host Configuration Protocol (DHCP) server. A.B.C.D is the IP address of the server. The default IP address of the relay is the address of the interface.

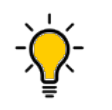

Tip

If the relay is a virtual router configured on this interface, you must set the vrid.

### disable

Disables the forwarding path.

#### enable

Enables the forwarding path.

#### vrid <1-255>

Specifies the virtual router ID. The virtual router acts as the default router for one or more associated addresses.

## **Default**

None

### Command Mode

GigabitEthernet Interface Configuration

# ip dhcp-relay fwd-path mode (for a port)

Modify Dynamic Host Configuration Protocol (DHCP) mode to forward BootP messages only, DHCP messages only, or both.

# Syntax

- **default ip dhcp-relay fwd-path {A.B.C.D} mode**
- **ip dhcp-relay fwd-path {A.B.C.D} mode bootp**
- **ip dhcp-relay fwd-path {A.B.C.D} mode bootp\_dhcp**
- **ip dhcp-relay fwd-path {A.B.C.D} mode dhcp**

## Command Parameters

#### mode <bootp|dhcp|bootp\_dhcp>

Configures DHCP mode to forward BootP messages only, Dynamic Host Configuration Protocol (DHCP) messages only, or both. The default is both.

# **Default**

The default mode is both.

## Command Mode

GigabitEthernet Interface Configuration

# ip dhcp-snooping (for port)

Sets the trust factor associated with a port for DHCP Snooping feature.

# Syntax

- **default ip dhcp-snooping**
- **ip dhcp-snooping <trusted|untrusted>**
- **no ip dhcp-snooping**

# Command Parameters

#### trusted

Sets the trust factor as trusted on the port for DHCP Snooping.

#### untrusted

Sets the trust factor as untrusted on the port for DHCP Snooping.

# **Default**

The default is untrusted.

# Command Mode

GigabitEthernet Interface Configuration

# ip directed-broadcast (for a port)

Configure the device to forward directed broadcasts.

### Syntax

- **default ip directed-broadcast [enable]**
- **ip directed-broadcast [enable]**
- **no ip directed-broadcast [enable]**

# Command Parameters

#### enable

Specifies that an Isolated Routing Port (IRP) can forward directed broadcast traffic. A directed broadcast is a frame sent to the subnet broadcast address on a remote IP subnet. By disabling or suppressing directed broadcast on an interface, all frames sent to the subnet broadcast address for a local router interface are dropped. Disabling this function protects a host from possible denial of service (DoS) attacks.

With the feature enabled, the Control Processor (CP) does not receive a copy of the directed broadcast. As a result, the system does not respond to a subnet broadcast ping sent from a remote subnet.

# Default

The default is disabled.

## Command Mode

GigabitEthernet Interface Configuration

# ip forward-protocol udp (on a port)

Configure UDP protocols to determine which UDP broadcasts are forwarded

## Syntax

- **default ip forward-protocol udp**
- **ip forward-protocol udp**
- **no ip forward-protocol udp**

### **Default**

None

### Command Mode

GigabitEthernet Interface Configuration

# ip forward-protocol udp broadcastmask (on a port)

Configure the broadcast mask on the IP forwarding list.

- **default ip forward-protocol udp port {slot/port[/sub-port]} broadcastmask {A.B.C.D}**
- **default ip forward-protocol udp port {slot/port[/sub-port]} broadcastmask {A.B.C.D} maxttl <1-16>**
- **ip forward-protocol udp port {slot/port[/sub-port]} broadcastmask {A.B.C.D}**
- **ip forward-protocol udp port {slot/port[/sub-port]} broadcastmask {A.B.C.D} maxttl <1-16>**
- **no ip forward-protocol udp port {slot/port[/sub-port]} broadcastmask {A.B.C.D}**
- **no ip forward-protocol udp port {slot/port[/sub-port]} broadcastmask {A.B.C.D} maxttl <1-16>**

### Command Parameters

#### broadcastmask {A.B.C.D}

Sets the interface broadcast mask (the interface broadcast mask can be different from the interface mask). A.B.C.D is an IP address in a.b.c.d format.

#### maxttl <1-16>

Sets the maximum time-to-live value (TTL) for the interface. The range is 1 to 16.

### Default

None

### Command Mode

GigabitEthernet Interface Configuration

# ip forward-protocol udp maxttl (on a port)

Set the maximum time to live.

### Syntax

- **default ip forward-protocol udp maxttl <1-16>**
- **ip forward-protocol udp maxttl <1-16>**
- **no ip forward-protocol udp maxttl <1-16>**

#### Command Parameters

#### maxttl <1-16>

Sets the maximum time-to-live value (TTL) for the interface. The range is 1 to 16.

### Default

None

# Command Mode

GigabitEthernet Interface Configuration

# ip forward-protocol udp port

Configure a UDP port forward entry to add or remove a port forward entry.

## **Syntax**

- **default ip forward-protocol udp port {slot/port[/sub-port]} broadcastmask {A.B.C.D}**
- **default ip forward-protocol udp port {slot/port[/sub-port]} broadcastmask {A.B.C.D} maxttl <1-16>**
- **default ip forward-protocol udp port {slot/port[/sub-port]} maxttl <1-16>**
- **default ip forward-protocol udp port {slot/port} portfwdlist <1-1000>**
- **ip forward-protocol udp port {slot/port[/sub-port]} broadcastmask {A.B.C.D}**
- **ip forward-protocol udp port {slot/port[/sub-port]} broadcastmask {A.B.C.D} maxttl <1-16>**
- **ip forward-protocol udp port {slot/port[/sub-port]} maxttl <1-16>**
- **ip forward-protocol udp port {slot/port[/sub-port]} portfwdlist <1-1000>**
- **no ip forward-protocol udp port {slot/port[/sub-port]} broadcastmask {A.B.C.D}**
- **no ip forward-protocol udp port {slot/port[/sub-port]} broadcastmask {A.B.C.D} maxttl <1-16>**
- **no ip forward-protocol udp port {slot/port[/sub-port]} maxttl <1-16>**
- **no ip forward-protocol udp port {slot/port[/sub-port]} portfwdlist <1-1000>**

# Command Parameters

#### broadcastmask {A.B.C.D}

Sets the interface broadcast mask (the interface broadcast mask can be different from the interface mask). A.B.C.D is an IP address in a.b.c.d format.

#### maxttl <1-16>

Sets the maximum time-to-live value (TTL) for the interface. The range is 1 to 16.

#### portfwdlist <1-1000>

Creates a port forwarding list in the range of 1 to 1000.

# **Default**

None

# Command Mode

GigabitEthernet Interface Configuration

# ip forward-protocol udp portfwdlist (on a port)

Configure the UDP port forwarding list.

# Syntax

- **default ip forward-protocol udp portfwdlist <1-1000>**
- **ip forward-protocol udp portfwdlist <1-1000>**
- **no ip forward-protocol udp portfwdlist <1-1000>**

# Command Parameters

#### portfwdlist <1-1000>

Creates a port forwarding list in the range of 1 to 1000.

# Default

None

# Command Mode

GigabitEthernet Interface Configuration

# ip igmp access-list (for a port)

Configure multicast access control for a Internet Group Management Protocol (IGMP) Ethernet port to restrict access to certain multicast streams and to protect multicast streams from spoofing (injecting data to the existing streams).

- **default ip igmp access-list WORD<1-64> {A.B.C.D/X}**
- **ip igmp access-list WORD<1-64> {A.B.C.D/X} {deny-tx | deny-rx | denyboth | allow-only-tx | allow-only-rx | allow-only-both}**
- **no ip igmp access-list WORD<1-64> {A.B.C.D/X}**

# Command Parameters

# $[A.B.C.D/X]$

Creates an access control group entry for a specific Internet Group Management Protocol (IGMP) interface. Specifies the IP address of the host and the subnet mask used to determine the host or hosts covered by this configuration. You can use the host subnet mask to restrict access to a portion of the network for the host.

### {deny-tx|deny-rx|deny-both|allow-only-tx|allow-only-rx|allow-only-both}

Indicates the action for the specified Internet Group Management Protocol (IGMP) interface. For example, if you specify deny-both, the interface denies both transmitted and received traffic

### WORD<1-64>

Specifies the name of the access list from 1-64 characters.

# Default

None

# Command Mode

GigabitEthernet Interface Configuration

# ip igmp access-list mode (for a port)

Changes the mode for an existing access list on the Ethernet port.

# Syntax

- **default ip igmp access-list WORD<1-64> {A.B.C.D/X}**
- **ip igmp access-list WORD<1-64> {A.B.C.D/X} mode {deny-tx | deny-rx | deny-both | allowonly-tx | allow-only-rx | allow-only-both}**
- **no ip igmp access-list WORD<1-64> {A.B.C.D/X}**

# Command Parameters

# $[A.B.C.D/X]$

Creates an access control group entry for a specific Internet Group Management Protocol (IGMP) interface. Specifies the IP address of the host and the subnet mask used to determine the host or hosts covered by this configuration. You can use the host subnet mask to restrict access to a portion of the network for the host.

# deny-tx | deny-rx | deny-both | allowonly-tx | allowonly-rx | allowonly-both

Indicates the action for the specified Internet Group Management Protocol (IGMP) interface. For example, if you specify deny-both, the interface denies both transmitted and received traffic.

#### WORD<1-64>

Specifies the name of the access list from 1-64 characters.

## **Default**

None

## Command Mode

GigabitEthernet Interface Configuration

# ip igmp compatibility-mode (for a port)

Enables IGMP v2-v3 compatibility mode.

## Syntax

- **default ip igmp compatibility-mode**
- **ip igmp compatibility-mode**
- **no ip igmp compatibility-mode**

## **Default**

The default value is disabled, which means IGMPv3 is not compatible with IGMPv1 or IGMPv2.

# Command Mode

GigabitEthernet Interface Configuration

# ip igmp dynamic-downgrade-version (for a port)

Configures the version of Internet Group Management Protocol (IGMP) to handle older query messages if the system downgrades. If the system downgrades, the host with IGMPv3 only capability does not work. If you do not configure the system to downgrade the version of IGMP, the system logs a warning.

# Syntax

- **default ip igmp dynamic-downgrade-version**
- **ip igmp dynamic-downgrade-version**
- **no ip igmp dynamic-downgrade-version**

# Default

Enabled

# Command Mode

GigabitEthernet Interface Configuration

# ip igmp igmpv3-explicit-host-tracking (for an Ethernet port)

Track all the source and group members. You must enable explicit-host-tracking to use fast leave for IGMPv3.

## Syntax

- **default ip igmp igmpv3-explicit-host-tracking**
- **ip igmp igmpv3-explicit-host-tracking**
- **no ip igmp igmpv3-explicit-host-tracking**

## **Default**

The default is disabled.

## Command Mode

GigabitEthernet Interface Configuration

# ip igmp immediate-leave (for an Ethernet port)

Enable fast (immediate) leave mode to specify if a port receives a leave message from a member of a group.

# Syntax

- **default ip igmp immediate-leave**
- **ip igmp immediate-leave**
- **no ip igmp immediate-leave**

# **Default**

None

# Command Mode

GigabitEthernet Interface Configuration

# ip igmp last-member-query-interval (for a port)

Configures the maximum response time (in tenths of a second) inserted into groupspecific queries sent in response to leave group messages.

### Syntax

- **default ip igmp last-member-query-interval**
- **ip igmp last-member-query-interval <0-255>**

#### Command Parameters

#### <0-255>

Specifies the maximum response time (in tenths of a second) inserted into group-specific queries sent in response to leave group messages. This value is also the time between group-specific query messages. Decreasing the value reduces the time to detect the loss of the last member of a group. Configure this value between 3 to 10 (equal to 0.3 to 1.0 seconds). The default is 10 tenths of a second.

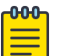

#### **Note**

You cannot configure this value for IGMPv1.

### Default

The default is 10 tenths of a second.

## Command Mode

GigabitEthernet Interface Configuration

# ip igmp port (for a port)

Configure Internet Group Management Protocol (IGMP) for a particular port.

### Syntax

- **default ip igmp port {slot/port[/sub-port][-slot/port[/sub-port]] [,...]}**
- **ip igmp port {slot/port[/sub-port][-slot/port[/sub-port]][,...]}**
- **no ip igmp port {slot/port[/sub-port][-slot/port[/sub-port]][,...]}**

## Default

None

### Command Mode

GigabitEthernet Interface Configuration

# ip igmp query-interval (for a port)

Configure the frequency (in seconds) at which the VLAN transmits host query packets.

# Syntax

- **default ip igmp query-interval**
- **ip igmp query-interval <1-65535>**

## Command Parameters

#### <1-65535>

Configures the frequency (in seconds) at which the VLAN transmits host query packets. The default is 125 seconds.

## Default

The default is 125 seconds.

## Command Mode

GigabitEthernet Interface Configuration

# ip igmp query-max-response (for a port)

Configure the maximum response time advertised in IGMPv2 general queries on an interface.

# Syntax

- **default ip igmp query-max-response**
- **ip igmp query-max-response <0-255>**

# Command Parameters

#### <0-255>

Configures the maximum response time (in tenths of a second) advertised in IGMPv2 general queries on this interface. Smaller values enables a router to prune groups faster.

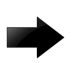

#### Important

You must configure this value lower than the query-interval. The default is 100 tenths of a second (equal to 10 seconds).

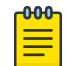

#### **Note**

You cannot configure this value for IGMPv1.

## **Default**

The default is 100 tenths of a second (equal to 10 seconds).

#### Command Mode

GigabitEthernet Interface Configuration

# ip igmp robust-value (for a port)

Configure the expected packet loss of a network.

## Syntax

- **default ip igmp robust-value**
- **ip igmp robust-value <2-255>**

### Command Parameters

#### <2-255>

Configures the expected packet loss of a network. Increase the value if you expect the network to experience packet loss. The default is 2 seconds.

### Default

The default is 2 seconds.

### Command Mode

GigabitEthernet Interface Configuration

# ip igmp router-alert (for a port)

Configure the router to ignore Internet Group Management Protocol (IGMP) packets.

### Syntax

- **default ip igmp router-alert**
- **ip igmp router-alert**
- **no ip igmp router-alert**

### Default

Disabled

# Command Mode

VLAN Interface Configuration

# Usuage Guidelines

To maximize network performance, configure this parameter according to the version of IGMP currently in use:

- IGMPv1 Disable
- IGMPv2 Enable
- IGMPv3 Enable

# ip igmp stream-limit (for a port)

Configure multicast stream limitation on an Ethernet port to limit the number of concurrent multicast streams on the port.

## Syntax

- **default ip igmp stream-limit**
- **default ip igmp stream-limit stream-limit-max-streams**
- **ip igmp stream-limit**
- **ip igmp stream-limit stream-limit-max-streams <0-65535>**
- **no ip igmp stream-limit**

# Command Parameters

#### stream-limit

Enables the stream limit on the specified Ethernet port.

#### stream-limit-max-streams <0-65535>

Sets the maximum number of streams allowed on an interface. The value ranges from 0 to 65535.

## Default

None

## Command Mode

GigabitEthernet Interface Configuration

# ip igmp upnp-filter (for a port)

Configure Universal Plug and Play (uPnP) Filtering on an IGMP-enabled interface to drop all incoming multicast packets destined for any multicast group residing in a specific range.

# Syntax

- **default ip igmp upnp-filter**
- **ip igmp upnp-filter [ip <A.B.C.D/X>]**
- **no ip igmp upnp-filter**

## Command Parameters

### ip <A.B.C.D/X>

Specifies the multicast destination IP address range to be filtered. The default multicast group address is 239.255.255.250/32.

## **Default**

The default is disabled.

## Command Mode

GigabitEthernet

# ip igmp version (for a port)

Configure the version of Internet Group Management Protocol (IGMP) on the interface.

# Syntax

- **default ip igmp version**
- **ip igmp version <1-3>**

### Command Parameters

#### $<1-3>$

Specifies the version of IGMP that you want to configure on this interface. For IGMP to function correctly, all routers on a LAN must use the same version. The default is 2 (IGMPv2).

# **Default**

The default is 2 (IGMPv2).

### Command Mode

VLAN Interface Configuration

# ip interface enable (for a port)

Enables or disables an IPv4 interface on a brouter port.

## Syntax

- **default ip interface enable**
- **ip interface enable**
- **no ip interface enable**

## **Default**

The default is enabled.

### Command Mode

GigabitEthernet Interface Configuration

# ip ipsec enable (for a port)

Enable Internet Protocol Security (IPsec) for IPv4 on a port.

### **Syntax**

- **default ip ipsec enable**
- **ip ipsec enable**
- **no ip ipsec enable**

# **Default**

The default is disabled.

### Command Mode

GigabitEthernet Interface Configuration

# ip ipsec policy (for a port)

Link an Internet Protocol Security (IPsec) IPv4 policy to an interface.

- **default ip ipsec policy WORD<1-32>**
- **ip ipsec policy WORD<1-32>**
- **ip ipsec policy WORD<1-32> dir both**
- **ip ipsec policy WORD<1-32> dir in**
- **ip ipsec policy WORD<1-32> dir out**
- **no ip ipsec policy WORD<1-32> dir both**
- **no ip ipsec policy WORD<1-32> dir in**
- **no ip ipsec policy WORD<1-32> dir out**

#### Command Parameters

#### dir <both|in|out>

Specifies the direction to which IPsec applies. Both specifies both ingress and egress traffic, in specifies ingress traffic, and out specifies egress traffic. By default, the direction is both.

#### WORD<1-32>

Specifies the IPsec policy name.

#### **Default**

None

#### Command Mode

GigabitEthernet Interface Configuration

# ip irdp address (for a port)

Configure Internet Control Message Protocol (ICMP) Router Discovery to enable hosts attached to multicast or broadcast networks to discover the IP addresses of their neighboring routers.

#### Syntax

- **default ip irdp**
- **default ip irdp address**
- **ip irdp address {A.B.C.D}**

#### Command Parameters

#### address <A.B.C.D>

Specifies the IP destination address use for broadcast or multicast router advertisements sent from the interface. The address is the all-systems multicast address, 224.0.0.1, or the limited-broadcast address, 255.255.255.255.

## Default

The default address is 255.255.255.255.

## Command Mode

GigabitEthernet Interface Configuration

# ip irdp holdtime (for a port)

Configure the lifetime for advertisements.

# Syntax

- **default ip irdp holdtime**
- **ip irdp holdtime <4-9000>**

## Command Parameters

#### <4-4000>

Specifies the lifetime.

# Default

The default is 1800.

# Command Mode

GigabitEthernet Interface Configuration

# ip irdp maxadvertinterval (for a port)

Specify the maximum time (in seconds) that elapses between unsolicited broadcast or multicast router advertisement transmissions from the router interface.

# Syntax

- **default ip irdp maxadvertinterval**
- **ip irdp maxadvertinterval <4-1800>**

## Command Parameters

#### <4-1800>

Specifies the maximum time in seconds.

## **Default**

The default is 600 seconds.

## Command Mode

GigabitEthernet Interface Configuration

# ip irdp minadvertinterval (for a port)

Specify the minimum time (in seconds) that elapses between unsolicited broadcast or multicast router advertisement transmissions from the interface. The range is 3 seconds to maxadvertinterval.

## Syntax

- **default ip irdp minadvertinterval**
- **ip irdp minadvertinterval <3-1800>**

# Command Parameters

#### <3-1800>

Specifies the minimum time in seconds.

### Default

The default is 450 seconds.

### Command Mode

GigabitEthernet Interface Configuration

# ip irdp multicast (for a port)

Specify if multicast advertisements are sent.

### Syntax

- **default ip irdp multicast**
- **ip irdp multicast**
- **no ip irdp multicast**

# **Default**

The default is enabled (true).

## Command Mode

GigabitEthernet Interface Configuration

# ip irdp preference (for a port)

Specify the preference (a higher number indicates more preferred) of the address as a default router address relative to other router addresses on the same subnet.

## Syntax

- **default ip irdp preference**
- **ip irdp preference <-2147483648-2147483647>**

## Command Parameters

#### <-2147483648-2147483647>

Specifies the preference value.

## **Default**

The default is 0.

### Command Mode

GigabitEthernet Interface Configuration

# ip mroute (for a port)

Limit the number of multicast streams to protect a CPU from multicast data packet bursts generated by malicious applications.

- **default ip mroute max-allowed-streams**
- **default ip mroute max-allowed-streams-timer-check**
- **default ip mroute port {slot/port[/sub-port][-slot/port[/sub-port]] [,...]}**
- **default ip mroute stream-limit**
- **ip mroute max-allowed-streams <1-32768>**
- **ip mroute max-allowed-streams-timer-check <1-3600>**
- **ip mroute port {slot/port[/sub-port][-slot/port[/sub-port]][,...]} max-allowed-streams <1-32768>**
- **ip mroute port {slot/port[/sub-port][-slot/port[/sub-port]][,...]} max-allowed-streams-timer-check <1-3600>**
- **ip mroute port {slot/port[/sub-port][-slot/port[/sub-port]][,...]} stream-limit**
- **ip mroute stream-limit**
- **no ip mroute port {slot/port[/sub-port][-slot/port[/sub-port]][,...]}**
- **no ip mroute stream-limit**

### Command Parameters

#### max-allowed-streams <1-32768>

Configures the maximum number of streams on the specified port. The port is shut down if the number of streams exceeds this limit. The value is a number between 1-32768. The default value is 1984 streams.

To set this option to the default value, use the default operator with the command.

#### max-allowed-streams-timer-check <1-3600>

Configures the sampling interval, which is used to check if the number of ingress multicast streams to the CPU is under a configured limit or if the port needs to shut down. The range is between 1-3600. The default value is 10 seconds.

To set this option to the default value, use the default operator with the command.

port *{slot/port[/sub-port] [-slot/port[/sub-port]] [,...]}*

Identifies the slot and port in one of the following formats: a single slot and port (slot/port), a range of slots and ports (slot/port-slot/port), or a series of slots and ports (slot/port,slot/port,slot/port). If the platform supports channelization and the port is channelized, you must also specify the sub-port in the format slot/port/sub-port.

#### stream-limit

Enables stream limit on a particular interface.

## Default

None

### Command Mode

GigabitEthernet Interface Configuration

# ip ospf advertise-when-down enable (for a port)

Enable or disable AdvertiseWhenDown. If enabled, the network on this interface is advertised as up, even if the port is down. When you configure a port with no link and enable advertise-when-down, the route is not advertised until the port is active. Then the route is advertised even when the link is down. To disable advertising based on link status, this parameter must be disabled.

## Syntax

- **default ip ospf advertise-when-down enable**
- **ip ospf advertise-when-down enable**
- **ip ospf port {slot/port[/sub-port][-slot/port[/sub-port]][,...]} advertise-when-down enable**
- **no ip ospf advertise-when-down enable**

# Command Parameters

port *{slot/port[/sub-port] [-slot/port[/sub-port]] [,...]}*

Identifies the slot and port in one of the following formats: a single slot and port (slot/port), a range of slots and ports (slot/port-slot/port), or a series of slots and ports (slot/port,slot/port,slot/port). If the platform supports channelization and the port is channelized, you must also specify the sub-port in the format slot/port/sub-port.

# Default

The default is disabled.

# Command Mode

GigabitEthernet Interface Configuration

# ip ospf area (for a port)

Configure OSPF parameters on a port to control how OSPF behaves.

# Syntax

- **default ip ospf area**
- **ip ospf area {A.B.C.D}**
- **ip ospf port {slot/port[/sub-port][-slot/port[/sub-port]][,...]} area {A.B.C.D}**
- **no ip ospf area**

# Command Parameters

### <A.B.C.D>

Configures the OSPF identification number for the area, typically formatted as an IP address.

```
port {slot/port[/sub-port] [-slot/port[/sub-port]] [,...]}
```
Identifies the slot and port in one of the following formats: a single slot and port (slot/port), a range of slots and ports (slot/port-slot/port), or a series of slots and ports (slot/port,slot/port,slot/port). If the platform supports channelization and the port is channelized, you must also specify the sub-port in the format slot/port/sub-port.

## **Default**

None

## Command Mode

GigabitEthernet Interface Configuration

# ip ospf authentication-key (for a port)

Configure the eight-character simple password authentication key for the port.

### Syntax

- **default ip ospf authentication-type**
- **ip ospf authentication-key WORD<0-8>**
- **ip ospf port {slot/port[/sub-port][-slot/port[/sub-port]][,...]} authentication-key WORD<0-8>**

### Command Parameters

port *{slot/port[/sub-port] [-slot/port[/sub-port]] [,...]}*

Identifies the slot and port in one of the following formats: a single slot and port (slot/port), a range of slots and ports (slot/port-slot/port), or a series of slots and ports (slot/port,slot/port,slot/port). If the platform supports channelization and the port is channelized, you must also specify the sub-port in the format slot/port/sub-port.

### WORD<0-8>

Specifies the authentication key.

### Default

None

# Command Mode

GigabitEthernet Interface Configuration

# ip ospf authentication-type (for a port)

Configure the OSPF authentication type for the port. If you choose simple, you must configure the password with the ip ospf authentiation-key WORD<0-8> command. If you choose MD5, you must configure the MD5 key with the ip ospf message-digest-key <1-255> md5 WORD<0-16> command.

# Syntax

- **ip ospf authentication-type message-digest**
- **ip ospf authentication-type none**
- **ip ospf authentication-type sha-1**
- **ip ospf authentication-type sha-2**
- **ip ospf authentication-type simple**
- **ip ospf port {slot/port[/sub-port][-slot/port[/sub-port]][,...]} authentication-type message-digest**
- **ip ospf port {slot/port[/sub-port][-slot/port[/sub-port]][,...]} authentication-type none**
- **ip ospf port {slot/port[/sub-port][-slot/port[/sub-port]][,...]} authentication-type sha-1**
- **ip ospf port {slot/port[/sub-port][-slot/port[/sub-port]][,...]} authentication-type sha-2**
- **ip ospf port {slot/port[/sub-port][-slot/port[/sub-port]][,...]} authentication-type simple**
- **no ip ospf authentication-type**

# Command Parameters

#### message-digest

Configures the authentication-type to message-digest.

If you choose MD5, you must configure the MD5 key with the ip ospf messagedigest-key <1-255> md5 WORD<0-16> command. Message Digest 5 (MD5) provides standards-based authentication using 128-bit encryption.

If you use MD5, each OSPF packet has a message digest appended to it. The digest must match between sending and receiving routers, or the packet is discarded.

#### none

Configures the authentication-type to none.

port *{slot/port[/sub-port] [-slot/port[/sub-port]] [,...]}*

Identifies the slot and port in one of the following formats: a single slot and port (slot/port), a range of slots and ports (slot/port-slot/port), or a series of slots and ports (slot/port,slot/port,slot/port). If the platform supports channelization

and the port is channelized, you must also specify the sub-port in the format slot/port/sub-port.

#### sha-1

Configures the authentication-type to secure hash algorithm 1 (SHA-1). SHA-1 provides standards-based authentication using 128-bit encryption.

#### sha-2

sha-2—Specifies SHA-2, which offers the hash function SHA-256.

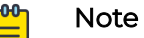

The parameter sha-2, an update of SHA-1, can offer six hash functions that include SHA-224, SHA-256, SHA-384, SHA-512, SHA-512/224,SHA 512/256, with hash values that are 224, 256, 384, or 512 bits. However, the current release supports only SHA-256.

#### simple

Configures the authentication-type to use a simple-text password. Only routers that contain the same authentication ID in their LSA can communicate with each other. Using a simple-text password is not a best practice for security. If you choose simple, you must configure the password with the **ip ospf authentiation-key WORD<0-8>** command.

# Default

None

### Command Mode

GigabitEthernet Interface Configuration

# ip ospf bfd

Enable Bidirectional Forwarding Detection (BFD) for an OSPF GigabitEthernet IPv4 interface.

# Syntax

- **default ip ospf bfd**
- **ip ospf bfd**
- **ip ospf bfd disable**
- **no ip ospf bfd**

# **Default**

The default is disabled.

## Command Mode

GigabitEthernet Interface Configuration

# ip ospf cost (for a port)

Configure the OSPF cost associated with this interface and advertised in router link advertisements.

## Syntax

- **default ip ospf cost**
- **ip ospf cost <0-65535>**
- **ip ospf port {slot/port[/sub-port][-slot/port[/sub-port]][,...]} cost <0-65535>**

## Command Parameters

#### <1-65535>

Specifies the cost range.

port *{slot/port[/sub-port] [-slot/port[/sub-port]] [,...]}*

Identifies the slot and port in one of the following formats: a single slot and port (slot/port), a range of slots and ports (slot/port-slot/port), or a series of slots and ports (slot/port,slot/port,slot/port). If the platform supports channelization and the port is channelized, you must also specify the sub-port in the format slot/port/sub-port.

# **Default**

The default is 0.

### Command Mode

GigabitEthernet Interface Configuration

# ip ospf dead-interval (for a port)

Configure the router OSPF dead interval-the number of seconds the OSPF neighbors of a switch must wait before assuming that the OSPF router is down. The value must be at least four times the Hello interval.

- **default ip ospf dead-interval**
- **ip ospf dead-interval <0-2147483647>**

#### • **ip ospf port {slot/port[/sub-port][-slot/port[/sub-port]][,...]} deadinterval <0-2147483647>**

#### Command Parameters

#### <0-2147483647>

Specifies the Dead interval in seconds. Dead Interval must be a multiple of Hello Interval.

port *{slot/port[/sub-port] [-slot/port[/sub-port]] [,...]}*

Identifies the slot and port in one of the following formats: a single slot and port (slot/port), a range of slots and ports (slot/port-slot/port), or a series of slots and ports (slot/port,slot/port,slot/port). If the platform supports channelization and the port is channelized, you must also specify the sub-port in the format slot/port/sub-port.

#### **Default**

The default is 40.

#### Command Mode

GigabitEthernet Interface Configuration

# ip ospf digest-key (for a port)

Configure the Digest algorithm key which can be of type MD5, SHA-1 or SHA-2. At most, you can configure two digest keys for an interface.

#### Syntax

- **default ip ospf digest-key <1-255>**
- **ip ospf digest-key <1-255> WORD<0-16>**
- **no ip ospf digest-key <1-255>**

#### Command Parameters

#### <1-255>

Specifies the ID for the digest key.

#### <WORD> <0-16>

Specifies an alphanumeric password of up to 16 bytes (string length 0 to 16).

#### Default

None

## Command Mode

GigabitEthernet Interface Configuration

# ip ospf enable (for a port)

Enable OSPF on the port.

## Syntax

- **default ip ospf**
- **default ip ospf enable**
- **default ip ospf port {slot/port[/sub-port][-slot/port[/sub-port]] [,...]}**
- **ip ospf enable**
- **ip ospf port {slot/port[/sub-port][-slot/port[/sub-port]][,...]} enable**
- **no ip ospf**
- **no ip ospf enable**
- **no ip ospf port {slot/port[/sub-port][-slot/port[/sub-port]][,...]}**

## Command Parameters

port *{slot/port[/sub-port] [-slot/port[/sub-port]] [,...]}*

Identifies the slot and port in one of the following formats: a single slot and port (slot/port), a range of slots and ports (slot/port-slot/port), or a series of slots and ports (slot/port,slot/port,slot/port). If the platform supports channelization and the port is channelized, you must also specify the sub-port in the format slot/port/sub-port.

# Default

The default is disabled.

# Command Mode

GigabitEthernet Interface Configuration

# ip ospf hello-interval (for a port)

Configure the OSPF Hello interval, which is the number of seconds between Hello packets sent on this interface.

#### **Syntax**

- **default ip ospf hello-interval**
- **ip ospf hello-interval <1-65535>**
- **ip ospf port {slot/port[/sub-port][-slot/port[/sub-port]][,...]} hello-interval <1-65535>**

#### Command Parameters

#### <1-65535>

Specifies the Hello interval range in seconds. Dead Interval must be a multiple of Hello Interval.

port *{slot/port[/sub-port] [-slot/port[/sub-port]] [,...]}*

Identifies the slot and port in one of the following formats: a single slot and port (slot/port), a range of slots and ports (slot/port-slot/port), or a series of slots and ports (slot/port,slot/port,slot/port). If the platform supports channelization and the port is channelized, you must also specify the sub-port in the format slot/port/sub-port.

#### **Default**

The default is 10.

#### Command Mode

GigabitEthernet Interface Configuration

## ip ospf mtu-ignore enable (for a port)

Enable maximum transmission unit (MTU) ignore. To allow the switch to accept OSPF database description (DBD) packets with a different MTU size, enable mtu-ignore. Incoming OSPF DBD packets are dropped if their MTU is greater than 1500 bytes.

### Syntax

- **default ip ospf mtu-ignore enable**
- **ip ospf mtu-ignore enable**
- **ip ospf port {slot/port[/sub-port][-slot/port[/sub-port]][,...]} mtuignore enable**
- **no ip ospf mtu-ignore enable**

#### Command Parameters

port *{slot/port[/sub-port] [-slot/port[/sub-port]] [,...]}*

Identifies the slot and port in one of the following formats: a single slot and port (slot/port), a range of slots and ports (slot/port-slot/port), or a series of slots and ports (slot/port,slot/port,slot/port). If the platform supports channelization and the port is channelized, you must also specify the sub-port in the format slot/port/sub-port.

# **Default**

None

## Command Mode

GigabitEthernet Interface Configuration

# ip ospf network (for a port)

Specify the type of OSPF interface.

### Syntax

- **default ip ospf network**
- **ip ospf network {broadcast | nbma | passive | p2p}**
- **ip ospf port {slot/port[/sub-port][-slot/port[/sub-port]][,...]} network {broadcast | nbma | passive | p2p}**

## Command Parameters

#### <broadcast|nbma|passive|p2p>

Specifies the interface type.

port *{slot/port[/sub-port] [-slot/port[/sub-port]] [,...]}*

Identifies the slot and port in one of the following formats: a single slot and port (slot/port), a range of slots and ports (slot/port-slot/port), or a series of slots and ports (slot/port,slot/port,slot/port). If the platform supports channelization and the port is channelized, you must also specify the sub-port in the format slot/port/sub-port.

### Default

None

### Command Mode

GigabitEthernet Interface Configuration

# ip ospf poll-interval (for a port)

Configure the OSPF poll interval in seconds.

## **Syntax**

- **default ip ospf poll-interval**
- **ip ospf poll-interval <0-2147483647>**
- **ip ospf port {slot/port[/sub-port][-slot/port[/sub-port]][,...]} pollinterval <0-2147483647>**

## Command Parameters

#### <0-2147483647>

Specifies the poll interval range in seconds.

port *{slot/port[/sub-port] [-slot/port[/sub-port]] [,...]}*

Identifies the slot and port in one of the following formats: a single slot and port (slot/port), a range of slots and ports (slot/port-slot/port), or a series of slots and ports (slot/port,slot/port,slot/port). If the platform supports channelization and the port is channelized, you must also specify the sub-port in the format slot/port/sub-port.

# **Default**

The default is 120.

### Command Mode

GigabitEthernet Interface Configuration

# ip ospf primary-digest-key (for a port)

Changes the primary key used to encrypt outgoing packets. <1-255> is the ID for the new digest key.

### Syntax

- **default ip ospf primary-digest-key**
- **ip ospf port {slot/port[/sub-port][-slot/port[/sub-port]][,...]} primary-md5-key <1-255>**
- **ip ospf primary-digest-key <1-255>**

### Command Parameters

#### <1-255>
Specifies the primay md5 key range.

port *{slot/port[/sub-port] [-slot/port[/sub-port]] [,...]}*

Identifies the slot and port in one of the following formats: a single slot and port (slot/port), a range of slots and ports (slot/port-slot/port), or a series of slots and ports (slot/port,slot/port,slot/port). If the platform supports channelization and the port is channelized, you must also specify the sub-port in the format slot/port/sub-port.

## **Default**

None

## Command Mode

GigabitEthernet Interface Configuration

# ip ospf priority (for a port)

Configure the OSPF priority for the port during the election process for the designated router. The port with the highest priority number is the best candidate for the designated router. If you configure the priority to 0, the port cannot become either the designated router or a backup designated router.

## Syntax

- **default ip ospf priority**
- **ip ospf port {slot/port[/sub-port][-slot/port[/sub-port]][,...]} priority <0-255>**
- **ip ospf priority <0-255>**

## Command Parameters

### <0-255>

Specifies the priority range.

port *{slot/port[/sub-port] [-slot/port[/sub-port]] [,...]}*

Identifies the slot and port in one of the following formats: a single slot and port (slot/port), a range of slots and ports (slot/port-slot/port), or a series of slots and ports (slot/port,slot/port,slot/port). If the platform supports channelization and the port is channelized, you must also specify the sub-port in the format slot/port/sub-port.

## **Default**

The default is 1.

GigabitEthernet Interface Configuration

# ip ospf retransmit-interval (for a port)

Configure the retransmit interval for the virtual interface, the number of seconds between link-state advertisement retransmissions.

### Syntax

- **default ip ospf retransmit-interval**
- **ip ospf port {slot/port[/sub-port][-slot/port[/sub-port]][,...]} retransmit-interval <0-3600>**
- **ip ospf retransmit-interval <0-3600>**

### Command Parameters

#### <0-3600>

Specifies the retransmit interval range in seconds.

port *{slot/port[/sub-port] [-slot/port[/sub-port]] [,...]}*

Identifies the slot and port in one of the following formats: a single slot and port (slot/port), a range of slots and ports (slot/port-slot/port), or a series of slots and ports (slot/port,slot/port,slot/port). If the platform supports channelization and the port is channelized, you must also specify the sub-port in the format slot/port/sub-port.

## **Default**

None

## Command Mode

GigabitEthernet Interface Configuration

# ip ospf transit-delay (for a port)

Configure the transit delay for the virtual interface, which is the estimated number of seconds required to transmit a link-state update over the interface.

- **default ip ospf transit-delay**
- **ip ospf port {slot/port[/sub-port][-slot/port[/sub-port]][,...]} transit-delay <0-3600>**
- **ip ospf transit-delay <0-3600>**

#### <0-3600>

Specifies the transit delay range.

port *{slot/port[/sub-port] [-slot/port[/sub-port]] [,...]}*

Identifies the slot and port in one of the following formats: a single slot and port (slot/port), a range of slots and ports (slot/port-slot/port), or a series of slots and ports (slot/port,slot/port,slot/port). If the platform supports channelization and the port is channelized, you must also specify the sub-port in the format slot/port/sub-port.

### **Default**

None

### Command Mode

GigabitEthernet Interface Configuration

## ip pim (for a port)

Enable PIM and configure to perform multicasting operations.

- **default ip pim bsr-candidate preference <0-255>**
- **default ip pim enable**
- **default ip pim hello-interval**
- **default ip pim interface-type**
- **default ip pim join-prune-interval**
- **ip pim active**
- **ip pim bsr-candidate preference <0-255>**
- **ip pim enable**
- **ip pim hello-interval <0-18724>**
- **ip pim interface-type [active | passive]**
- **ip pim join-prune-interval <1-18724>**
- **ip pim passive**
- **no ip pim bsr-candidate**
- **no ip pim enable**
- **no ip pim fast-joinprune**

#### active

Enables PIM and sets interface type to active.

#### bsr-candidate <preference>

Enables BSR candidate on an interface.

#### enable

Configure PIM for each interface to enable the interface to perform multicasting operations.

#### hello-interval <0-18724>

Specifies the query interval in seconds.

#### hello-interval <0-18724>

Specify how long to wait (in seconds) before the PIM switch sends out the next hello message to neighboring switches.

#### interface-type [active | passive]

Specifies the pim interface-type on a interface.

#### join-prune-interval <1-18724>

Specify how long to wait (in seconds) before the PIM router sends out the next join/prune message to its upstream neighbors.

#### passive

Enable PIM and configure the interface type to passive simultaneously. By default, an enabled interface is active.

## Default

None

### Command Mode

GigabitEthernet Interface Configuration

## ip pim bsr-candidate preference (for a port)

Configure additional routers as candidate BSRs (C-BSR) to provide backup protection in the event that the primary BSR fails.

- **default ip pim bsr-candidate**
- **ip pim bsr-candidate preference <0-255>**
- **no ip pim bsr-candidate**

### preference <0-255>

Enables the C-BSR on this interface and configures its preference value, from 0-255, to become a BootStrap Router (BSR). The C-BSR with the highest BSR preference and address is the preferred BSR.

## Default

None

### Command Mode

GigabitEthernet Interface Configuration

# ip pim hello-interval (for a port)

Configure the hello-interval on a interface.

### **Syntax**

- **default ip pim hello-interval**
- **ip pim hello-interval <0-18724>**

## Command Parameters

### <0-18724>

Specifies the duration in seconds before the PIM router sends out the next hello message to neighboring switches.

## Default

The default is 30 seconds.

## Command Mode

GigabitEthernet Interface Configuration

# ip pim interface-type (for a port)

Specifies whether the selected interface is active or passive. You can change the state of a PIM interface after you create the interface but only if you disable PIM on the interface. Use this feature when a high number of PIM interfaces exist and connect to end users, not to other switches.

- An active interface accepts PIM control transmitted and received traffic.
- A passive interface prevents PIM control traffic from transmitting or receiving, thereby reducing the load on a system.

## Syntax

- **default ip pim interface-type**
- **ip pim interface-type active**
- **ip pim interface-type passive**

### Command Parameters

#### <active|passive>

Specifies the interface type.

## **Default**

The default is active.

## Command Mode

GigabitEthernet Interface Configuration

# ip pim join-prune-interval (for a port)

Configure the frequency at which pim join/prune messages are sent

## **Syntax**

- **default ip pim join-prune-interval**
- **ip pim join-prune-interval <1-18724>**

## Command Parameters

### <1-18724>

Specifies the duration in seconds before the PIM router sends out the next join or prune message to its upstream neighbors.

## **Default**

The default is 60 seconds.

## Command Mode

GigabitEthernet Interface Configuration

# ip rip advertise-when-down enable (for a port)

Enable or disable AdvertiseWhenDown. If enabled, the network on this interface is advertised as up, even if the port is down. The default is disabled.

When you configure a port with no link and enable advertise-when-down, it does not advertise the route until the port is active. Then the route is advertised even when the link is down.

To disable advertising based on link status, this parameter must be disabled.

### Syntax

- **default ip rip advertise-when-down enable**
- **ip rip advertise-when-down enable**
- **no ip rip advertise-when-down enable**

## Command Parameters

#### <enable|disable>

Enables or disables AdvertiseWhenDown. If enabled, the network on this interface is advertised as up, even if the port is down. The default is disabled.

When you configure a port with no link and enable advertise-when-down, it does not advertise the route until the port is active. Then the route is advertised even when the link is down.

To disable advertising based on link status, this parameter must be disabled.

### **Default**

The default is disabled.

### Command Mode

GigabitEthernet Interface Configuration

## ip rip auto-aggregation (for a port)

Enable or disable automatic route aggregation on the port. When enabled, the router switch automatically aggregates routes to their natural mask when they are advertised on an interface in a different class network. The default is disabled.

### Syntax

- **default ip rip auto-aggregation enable**
- **ip rip auto-aggregation enable**
- **no ip rip auto-aggregation enable**

## Command Parameters

#### enable

Enables or disables automatic route aggregation on the port. When enabled, the router switch automatically aggregates routes to their natural mask when they are advertised on an interface in a different class network. The default is disabled.

### **Default**

The default is disabled.

### Command Mode

GigabitEthernet Interface Configuration

# ip rip cost (for a port)

Configure the RIP cost for this port (link).

#### Syntax

- **default ip rip cost**
- **ip rip cost <1-15>**

### Command Parameters

#### <1-15>

Configures the RIP cost for this port (link).

### **Default**

None

### Command Mode

GigabitEthernet Interface Configuration

## ip rip default-listen (for a port)

Enable default listen: the switch accepts the default route learned through RIP on this interface. The default is disabled.

- **default ip rip default-listen enable**
- **ip rip default-listen enable**
- **no ip rip default-listen enable**

#### enable

Enables DefaultListen: the switch accepts the default route learned through RIP on this interface. The default is disabled.

## **Default**

The default is disabled.

### Command Mode

GigabitEthernet Interface Configuration

# ip rip default-supply enable (for a port)

Enable default supply. If enabled, a default route must be advertised from this interface.

The default route is advertised only if it exists in the routing table. The default route will not be advertised on RIP interfaces by default. You need to redistribute the default route and then configure the default-supply at the interface for the default route to be advertised to the neighbor.

### Syntax

- **default ip rip default-supply enable**
- **ip rip default-supply enable**
- **no ip rip default-supply enable**

## Command Parameters

#### enable

Enables DefaultSupply. If enabled, a default route must be advertised from this interface. The default is false. The default route is advertised only if it exists in the routing table.

## **Default**

The default is false.

## Command Mode

GigabitEthernet Interface Configuration

## ip rip enable (for a port)

Enable RIP routing on the interface.

### Syntax

- **default ip rip enable**
- **ip rip enable**
- **no ip rip enable**

### Command Parameters

#### enable

Enables RIP routing on the interface.

### **Default**

The default is disabled.

### Command Mode

GigabitEthernet Interface Configuration

## ip rip holddown (for a port)

Configure the RIP holddown timer value, the length of time (in seconds) that RIP continues to advertise a network after determining that it is unreachable. The default is 120.

### Syntax

- **default ip rip holddown**
- **ip rip holddown <0-360>**

### Command Parameters

#### <0-360>

Configures the RIP holddown timer value, the length of time (in seconds) that RIP continues to advertise a network after determining that it is unreachable. The default is 120.

### Default

The default is 120.

### Command Mode

GigabitEthernet Interface Configuration

# ip rip in-policy (for a port)

Configures the rip in-policy on specific interface.

## Syntax

- **default ip rip in-policy**
- **ip rip in-policy WORD<0-64>**

## Command Parameters

### WORD<0-64>

Configures the policy name for inbound filtering on this RIP interface. This policy determines whether to learn a route on this interface and specifies the parameters of the route when RIP adds it to the routing table.

## **Default**

None

## Command Mode

GigabitEthernet Interface Configuration

# ip rip listen (for a port)

If enabled, the switch listens for a default route without listening for all routes. Specify that the routing switch learns RIP routes through this interface. The default is enable.

## Syntax

- **default ip rip listen enable**
- **ip rip listen enable**
- **no ip rip listen enable**

## Command Parameters

### enable

If enabled, the switch listens for a default route without listening for all routes. Specifies that the routing switch learns RIP routes through this interface. The default is enable.

## Default

The default is enabled.

GigabitEthernet Interface Configuration

# ip rip out-policy (for a port)

Configure the port RIP out-policy name for outbound filtering on this RIP interface. This policy determines whether to advertise a route from the routing table on this interface. This policy also specifies the parameters of the advertisement. Policy name is a string of length 0 to 64 characters.

## **Syntax**

- **default ip rip out-policy**
- **ip rip out-policy WORD<0-64>**

## Command Parameters

#### WORD<0-64>

Configures the port RIP out-policy name for outbound filtering on this RIP interface. This policy determines whether to advertise a route from the routing table on this interface. This policy also specifies the parameters of the advertisement. Policy name is a string of length 0 to 64 characters.

## **Default**

None

## Command Mode

GigabitEthernet Interface Configuration

# ip rip poison enable (for a port)

Enable Poison Reverse. If Poison Reverse is enabled, the RIP updates sent to a neighbor from which a route is learned are poisoned with a metric of 16. Therefore, the receiver neighbor ignores this route because the metric 16 indicates infinite hops in the network.

If you disable Poison Reverse (no poison enable), Split Horizon is enabled. By default, Split Horizon is enabled. If Split Horizon is enabled, IP routes learned from an immediate neighbor are not advertised back to the neighbor.

These mechanisms prevent routing loops.

## Syntax

• **default ip rip poison enable**

- **ip rip poison enable**
- **no ip rip poison enable**

#### enable

Enables Poison Reverse.

- If Poison Reverse is enabled, the RIP updates sent to a neighbor from which a route is learned are poisoned with a metric of 16. Therefore, the receiver neighbor ignores this route because the metric 16 indicates infinite hops in the network.
- If you disable Poison Reverse (no poison enable), Split Horizon is enabled. By default, Split Horizon is enabled. If Split Horizon is enabled, IP routes learned from an immediate neighbor are not advertised back to the neighbor.

These mechanisms prevent routing loops.

### **Default**

The default is disabled.

### Command Mode

GigabitEthernet Interface Configuration

## ip rip port

Configure RIP for a port.

## Syntax

- **default ip rip port {slot/port[/sub-port][-slot/port[/sub-port]] [,...]}**
- **ip rip port {slot/port[/sub-port][-slot/port[/sub-port]][,...]}**
- **no ip rip port {slot/port[/sub-port][-slot/port[/sub-port]][,...]}**

### Command Parameters

*{slot/port[/sub-port] [-slot/port[/sub-port]] [,...]}*

Identifies the slot and port in one of the following formats: a single slot and port (slot/port), a range of slots and ports (slot/port-slot/port), or a series of slots and ports (slot/port,slot/port,slot/port). If the platform supports channelization and the port is channelized, you must also specify the sub-port in the format slot/port/sub-port.

### **Default**

None

### Command Mode

GigabitEthernet Interface Configuration

## ip rip receive version (for a port)

Indicate which RIP update version is accepted on this interface. The default is rip1orrip2.

### Syntax

- **default ip rip receive version**
- **ip rip receive version { rip1 | rip2 | rip1orrip2 }**

#### Command Parameters

#### <rip1|rip2|rip1orrip2>

Indicates which RIP update version is accepted on this interface. The default is rip1orrip2.

#### **Default**

The default is rip1orrip 2.

#### Command Mode

GigabitEthernet Interface Configuration

## ip rip send (for a port)

Indicate which RIP update version the router sends from this interface. ripVersion1 implies sending RIP updates that comply with RFC 1058. rip1Compatible implies broadcasting RIP2 updates using RFC 1058 route subassumption rules. The default is rip1Compatible.

#### Syntax

- **default ip rip send version**
- **ip rip send version { notsend | rip1 | rip1comp | rip2 }**

### Command Parameters

#### <notsend|rip1|rip2|rip1comp|rip2>

Indicates which RIP update version the router sends from this interface. ripVersion1 implies sending RIP updates that comply with RFC 1058. rip1Compatible implies broadcasting RIP2 updates using RFC 1058 route subassumption rules. The default is rip1Compatible

### Default

The default is rip1Compatible.

### Command Mode

GigabitEthernet Interface Configuration

# ip rip supply (for a port)

Specify that the switch advertises RIP routes through the port. The default is enable.

### Syntax

- **default ip rip supply enable**
- **ip rip supply enable**
- **no ip rip supply enable**

### Command Parameters

#### <enable|disable>

Specifies that the switch advertises RIP routes through the port. The default is enable.

### **Default**

The default is enabled.

### Command Mode

GigabitEthernet Interface Configuration

# ip rip timeout (for a port)

Configure the RIP timeout interval in seconds.

- **default ip rip timeout**
- **ip rip timeout <15-259200>**

#### <15-259200>

Configures the RIP timeout interval in seconds.

### **Default**

None

### Command Mode

GigabitEthernet Interface Configuration

# ip rip triggered (for a port)

Enable automatic triggered updates for RIP.

#### Syntax

- **default ip rip triggered enable**
- **ip rip triggered enable**
- **no ip rip triggered enable**

### Command Parameters

#### enable

Enables automatic triggered updates for RIP.

### **Default**

The default is disabled.

### Command Mode

GigabitEthernet Interface Configuration

## ip rvs-path-chk

Configure unicast reverse path forwarding on a port (IPV4).

- **default ip rvs-path-chk**
- **default ip rvs-path-chk mode**
- **ip rvs-path-chk**
- **ip rvs-path-chk mode exist-only**
- **ip rvs-path-chk mode strict**
- **no ip rvs-path-chk**

#### mode {strict|exist-only}

Specifies the mode for Unicast Reverse Path Forwarding (uRPF).

- In strict mode, uRPF checks whether the source IP address of the incoming packet exists in the FIB. If the incoming interface is not the best reverse path, the packet check fails and uRPF drops the packet.
- In exist-only mode, uRPF checks whether the source IP address of the incoming packet exists in the FIB. The packet is dropped only if the source address is not reachable via any interface on that router.

### **Default**

None

#### Command Mode

GigabitEthernet Interface Configuration

#### Usage Guidelines

This command does not apply to all hardware platforms. For more information about feature support, see [Fabric Engine and VOSS Feature Support Matrix](http://documentation.extremenetworks.com/FABRICENGINE/SW/902/VOSSFEFeatureMatrix/).

### ip source verify

Configures IP Source Guard (IPSG)on a port, for IPv4 addresses. When you enable IPSG on the port, filters are automatically installed for the IPv4 addresses that are already learned on that interface.

#### Syntax

- **default ip source verify**
- **ip source verify enable**
- **no ip source verify**

### **Default**

IPSG for IPv4 addresses is disabled by default.

### Command Mode

GigabitEthernet Interface Configuration

# ip spb-multicast enable (for a port)

Enables Layer 3 VSN IP multicast over Fabric Connect.

## Syntax

- **default ip spb-multicast enable**
- **ip spb-multicast enable**
- **no ip spb-multicast enable**

## Default

The default is disabled.

## Command Mode

GigabitEthernet Interface Configuration

# ip spb-pim-gw enable (for a port)

Enable SPB-PIM Gateway on a VLAN interface.

### Syntax

- **default p spb-pim-gw enable**
- **ip spb-pim-gw enable**
- **no ip spb-pim-gw enable**

## **Default**

The default is disabled.

## Command Mode

GigabitEthernet Interface Configuration

# ip spb-pim-gw hello-interval (for a port)

Configures the SPB-PIM Gateway VLAN HELLO interval.

- **default ip spb-pim-gw hello-interval <0-18724>**
- **ip spb-pim-gw hello-interval <0-18724>**
- **no ip spb-pim-gw hello-interval <0-18724>**

#### <0-18724>

Specifies the HELLO interval in seconds. The default value is 30 seconds.

### Default

The default value is 30 seconds.

### Command Mode

GigabitEthernet Interface Configuration

# ip spb-pim-gw ip join-prune-interval (for a port)

Configures the SPB-PIM Gateway VLAN JOIN PRUNE interval.

#### Syntax

- **default ip spb-pim-gw ip join-prune-interval <1-18724>**
- **ip spb-pim-gw ip join-prune-interval <1-18724>**
- **no ip spb-pim-gw ip join-prune-interval <1-18724>**

### Command Parameters

#### <1-18724>

Specifies the JOIN PRUNE interval in seconds. The default value is 60 seconds.

### **Default**

The default value is 60 seconds.

### Command Mode

GigabitEthernet Interface Configuration

## ip vrrp (for a port)

Configure Virtual Router Redundancy Protocol (VRRP) on a port.

- **default ip vrrp <1-255>**
- **default ip vrrp <1-255> action**
- **default ip vrrp <1-255> adver-int**
- **default ip vrrp <1-255> backup-master enable**

• **default ip vrrp <1-255> critical-ip enable**

- **default ip vrrp <1-255> critical-ip-addr**
- **default ip vrrp <1-255> enable**
- **default ip vrrp <1-255> fast-adv enable**
- **default ip vrrp <1-255> fast-adv-int**
- **default ip vrrp <1-255> holddown-timer**
- **default ip vrrp <1-255> preempt-mode**
- **default ip vrrp <1-255> priority**
- **ip vrrp <1-255> action none**
- **ip vrrp <1-255> action preempt**
- **ip vrrp <1-255> adver-int <1-255>**
- **ip vrrp <1-255> backup-master enable**
- **ip vrrp <1-255> critical-ip enable**
- **ip vrrp <1-255> critical-ip-addr {A.B.C.D}**
- **ip vrrp <1-255> enable**
- **ip vrrp <1-255> fast-adv enable**
- **ip vrrp <1-255> fast-adv-int <200-1000>**
- **ip vrrp <1-255> holddown-timer <0-21600>**
- **ip vrrp <1-255> priority <1-255>**
- **ip vrrp <1-255> preempt-mode enable**
- **ip vrrp address <1-255> {A.B.C.D}**
- **no ip vrrp <1-255>**
- **no ip vrrp <1-255> backup-master enable**
- **no ip vrrp <1-255> critical-ip enable**
- **no ip vrrp <1-255> enable**
- **no ip vrrp <1-255> fast-adv enable**
- **no ip vrrp <1-255> preempt-mode enable**

#### Command Parameters

#### <vrid> preempt-mode enable

Enables preempt mode for vrrp (v3).

#### action {none|preempt}

Use the action choice option to manually override the hold-down timer and force preemption. none|preempt can be set to preempt the timer or set to none to allow the timer to keep working.

#### address <1-255> <A.B.C.D>

Sets the IP address of the Virtual Router Redundancy Protocol (VRRP) interface that forwards packets to the virtual IP addresses associated with the virtual router. A.B.C.D is the IP address of the master VRRP.

#### adver-int <1-255>

Sets the the time interval between sending Virtual Router Redundancy Protocol (VRRP) advertisement messages. The range is between 1 and 255 seconds. This value must be the same on all the participating routers. The default is 1.

#### backup-master enable

Enables the Virtual Router Redundancy Protocol (VRRP) backup master. This option is supported only on Split MultiLink Trunking (SMLT) ports. Do not enable Backup Master if Critical IP is enabled.

#### critical-ip enable

Enables the critical IP address option. Do not enable critical IP if Backup Master is enabled.

### critical-ip-addr <A.B.C.D>

Sets the critical IP address for VRRP. A.B.C.D is the IP address on the local router, which is configured so that a change in its state causes a role switch in the virtual router (for example, from master to backup in case the interface goes down).

#### enable

Enables Virtual Router Redundancy Protocol (VRRP) on the interface.

#### fast-adv enable

Enables the Fast Advertisement Interval. The default is disabled.

### fast-adv-int <200-1000>

Sets the Fast Advertisement Interval, in milliseconds, the time interval between sending VRRP advertisement messages. The range must be the same on all participating routers. The default is 200. You must enter values in multiples of 200 milliseconds.

### holddown-timer<0-21600>

Modifies the behavior of the Virtual Router Redundancy Protocol (VRRP) failover mechanism by allowing the router enough time to detect the OSPF or RIP routes. 0-21600 is the time interval (in seconds) a router is delayed when changing to master state.

### priority <1-255>

Sets the port Virtual Router Redundancy Protocol (VRRP) priority. 1-255 is the value used by the VRRP router. The default is 100. Assign the value 255 to the router that owns the IP address associated with the virtual router.

## **Default**

None

GigabitEthernet Interface Configuration

# ip vrrp address (for a port)

Specify an address to associate with the virtual router.

### Syntax

- **default ip vrrp address <1-255>**
- **default ip vrrp address <1-255> {A.B.C.D}**
- **ip vrrp address <1-255> {A.B.C.D}**
- **no ip vrrp address <1-255>**
- **no ip vrrp address <1-255> {A.B.C.D}**

## Command Parameters

## {A.B.C.D}

Specifies an address to associate with the virtual router.

#### <1-255>

Specifies the virtual router ID. The virtual router acts as the default router for one or more associated addresses.

## **Default**

None

### Command Mode

GigabitEthernet Interface Configuration

### ip vrrp version

Configure VRRP version on an interface.

### Syntax

- **default ip vrrp version**
- **ip vrrp version [2|3]**

## Command Parameters

[2|3]

Configure VRRP version 2 or 3 on an interface.

## **Default**

The default is version 2.

## Command Mode

GigabitEthernet Interface Configuration

# ipv6 bfd (for a port)

Enable and configure Bidirectional Forwarding Detection (BFD) on a port.

## Syntax

- **default ipv6 bfd enable**
- **default ipv6 bfd interval**
- **default ipv6 bfd min-rx**
- **default ipv6 bfd multiplier**
- **default ipv6 bfd port**
- **ipv6 bfd enable**
- **ipv6 bfd interval**
- **ipv6 bfd min-rx**
- **ipv6 bfd multiplier**
- **ipv6 bfd port**
- **no ipv6 bfd**
- **no ipv6 bfd port**

## Command Parameters

#### enable

Enable BFD on a port.

### interval

Specifies the transmit interval in milliseconds. The default is 200 ms.

The minimum value for the transmit interval is 100 ms. You can configure a maximum of 4 BFD sessions with the minimum value for the transmit interval. You can configure the remaining BFD sessions with a transmit interval that is greater than or equal to the 200 ms default value.

### min-rx

Specifies the receive interval in milliseconds. The default is 200 ms.

The minimum value for the receive interval is 100 ms. You can configure a maximum of 4 BFD sessions with the minimum value for the receive interval. You can configure the remaining BFD sessions with a receive interval that is greater than or equal to the 200 ms default value.

#### multiplier

Specifies the multiplier used to calculate the amount of time BFD waits before it declares a receive timeout. The default is 3.

If you configure the transmit interval or the receive interval as 100 ms, you must configure a value of 4 or greater for the multiplier.

port *{slot/port[/sub-port][-slot/port[/sub-port]][,...]}*

Identifies the slot and port in one of the following formats: a single slot and port (slot/port), a range of slots and ports (slot/port-slot/port), or a series of slots and ports (slot/port,slot/port,slot/port). If the platform supports channelization and the port is channelized, you must also specify the sub-port in the format slot/port/sub-port.

#### **Default**

The default is disabled.

#### Command Mode

GigabitEthernet Interface Configuration

#### Usage Guidelines

BFD for IPv6 interfaces is a demonstration feature on some products. For more information, see [Fabric Engine and VOSS Feature Support Matrix](http://documentation.extremenetworks.com/FABRICENGINE/SW/902/VOSSFEFeatureMatrix/).

## ipv6 dhcp-relay (for a port)

Configure Dynamic Host Configuration Protocol (DHCP) Relay on an interface. The command no ipv6 dhcp-relay disables DHCP on the interface; it does not delete the entry.

- **default ipv6 dhcp-relay**
- **default ipv6 dhcp-relay fwd-path WORD<0-255>**
- **default ipv6 dhcp-relay max-hop**
- **default ipv6 dhcp-relay remote-id**
- **ipv6 dhcp-relay**
- **ipv6 dhcp-relay fwd-path WORD<0-255>**
- **ipv6 dhcp-relay fwd-path WORD<0-255> enable**
- **ipv6 dhcp-relay fwd-path WORD<0-255> vrid WORD<1-255>**
- **ipv6 dhcp-relay max-hop <1-32>**
- **ipv6 dhcp-relay remote-id**
- **no ipv6 dhcp-relay**
- **no ipv6 dhcp-relay fwd-path WORD<0-255>**
- **no ipv6 dhcp-relay fwd-path WORD<0-255> enable**
- **no ipv6 dhcp-relay remote-id**

#### max-hop <1-32>

Configures the maximum number of hops before a BootP/DHCP packet is discarded. The default is 32.

#### remoteId

Enables the Remote ID. The default is disabled.

#### vrid WORD<1-255>

Specifies the ID of the virtual router and is an integer from 1-255.

#### WORD<0-255>

Creates a forwarding path to the Dynamic Host Configuration Protocol (DHCP) server with a mode and a state. WORD<0-255> is the IPv6 address of the server. The default IP address of the relay is the address of the interface. If the relay is a Virtual Router configured on this interface, you must set the vrid.

By default, the forwarding path is disabled.

#### **Default**

None

#### Command Mode

GigabitEthernet Interface Configuration

### ipv6 fhs dhcp-guard

Enable device role verification attached to the port. By default, router is selected.

#### Syntax

- **default ipv6 fhs dhcp-guard attach-policy**
- **ipv6 fhs dhcp-guard attach-policy WORD<1-64>**
- **ipv6 fhs dhcp-guard device-role {client | server}**
- **no ipv6 fhs dhcp-guard attach-policy**

### Command Parameters

#### attach-policy

Attach dhcp-guard policy to interface.

#### Client

Set device role as client.

#### device-role

Set dhcp-gurad device-role.

#### Server

Set device role as server.

#### WORD<1-64>

Specify the name of the DHCP guard policy to be attached or detached.

### Default

None

### Command Mode

GigabitEthernet Interface Configuration

## ipv6 fhs nd-inspection enable (for a port)

Enables neighbor discovery (ND) inspection on a port or interface.

### Syntax

- **default ipv6 fhs nd-inspection enable**
- **ipv6 fhs nd-inspection enable**
- **no ipv6 fhs nd-inspection enable**

## **Default**

The default is disabled.

### Command Mode

GigabitEthernet Interface Configuration

## ipv6 fhs ra-guard

Enables verification of the role of the device attached to the port.

- **default ipv6 fhs ra-guard attach-policy**
- **ipv6 fhs ra-guard attach-policy WORD<1-64>**
- **ipv6 fhs ra-guard device-role {router|host}**
- **no ipv6 fhs ra-guard attach-policy**

#### attach-policy

Attach RA Guard policy to interface.

#### device-role

Set RA Guarddevice role.

#### host

Set device role as host.

#### router

Set device role as router.

#### WORD<1-64>

Specifies the policy name.

#### **Default**

None

#### Command Mode

GigabitEthernet Interface Configuration

## ipv6 forwarding (for a port)

Configure IPv6 forwarding. By default, IPv6 forwarding is globally disabled, which means you can only use local IPv6 connections, and traffic does not traverse an IPv6 network.

#### Syntax

- **default ipv6 forwarding**
- **ipv6 forwarding**
- **no ipv6 forwarding**

### **Default**

By default, forwarding is enabled on an interface. You must enable it globally before the interface configuration takes effect.

### Command Mode

GigabitEthernet Interface Configuration

# ipv6 interface (for a port)

Creates an IPv6 interface.

## Syntax

- **default ipv6 interface**
- **ipv6 interface**
- **no ipv6 interface**

## **Default**

None

## Command Mode

GigabitEthernet Interface Configuration

# ipv6 interface address (for a port)

Configure the IPv6 address for a port.

### Syntax

- **ipv6 interface address WORD<0-255>**
- **no ipv6 interface address**
- **no ipv6 interface address WORD<0-255>**

## Command Parameters

### WORD<0-255>

Assigns an IPv6 address to the port.

## **Default**

None

## Command Mode

GigabitEthernet Interface Configuration

## ipv6 interface enable (for a port)

Enable IPv6 route advertisement on a port.

### Syntax

- **default ipv6 interface enable**
- **ipv6 interface enable**
- **ipv6 interface enable vlan <1-4059>**
- **no ipv6 interface enable**

### Command Parameters

#### vlan *<1-4059>*

Specifies the VLAN ID in the range of 1 to 4059. By default, VLAN IDs 1 to 4059 are configurable and the system reserves VLAN IDs 4060 to 4094 for internal use. On switches that support the *vrf-scaling* and *spbm-config-mode* boot configuration flags, if you enable these flags, the system also reserves VLAN IDs 3500 to 3998. VLAN ID 1 is the default VLAN and you cannot create or delete VLAN ID 1.

### **Default**

The default is disabled.

### Command Mode

GigabitEthernet Interface Configuration

# ipv6 interface hop-limit (for a port)

Configure the maximum number of hops before packets drop.

### Syntax

- **default ipv6 interface hop-limit**
- **ipv6 interface hop-limit <1-255>**

### Command Parameters

### <1-255>

Configures the maximum hops.

## Default

The default is 64 hops.

GigabitEthernet Interface Configuration

# ipv6 interface link-local (for a port)

Create a link-local address for the port.

### Syntax

- **ipv6 interface link-local WORD<0-19>**
- **ipv6 interface link-local WORD<0-19> address WORD<0-46>**
- **ipv6 interface link-local WORD<0-19> enable**
- **ipv6 interface link-local WORD<0-19> mac-offset <0-511>**
- **ipv6 interface link-local WORD<0-19> name WORD<0-255>**
- **ipv6 interface link-local WORD<0-19> vlan <1-4059>**

#### Command Parameters

#### address WORD<0-46>

Specifies the IPv6 address.

#### enable

Enables route advertisement.

#### mac-offset <0-511>

Specifies a number by which to offset the MAC address from the chassis MAC address. This ensures that each IP address has a different MAC address. If you omit this variable, a unique MAC offset is automatically generated.

#### name WORD<0-255>

Assigns a descriptive name. The network management system also configures this string.

vlan *<1-4059>*

Specifies the VLAN ID in the range of 1 to 4059. By default, VLAN IDs 1 to 4059 are configurable and the system reserves VLAN IDs 4060 to 4094 for internal use. On switches that support the *vrf-scaling* and *spbm-config-mode* boot configuration flags, if you enable these flags, the system also reserves VLAN IDs 3500 to 3998. VLAN ID 1 is the default VLAN and you cannot create or delete VLAN  $ID<sub>1</sub>$ .

#### WORD<0-19>

Specifies the 64-bit interface ID used to calculate the actual link-local address.

## Default

None

GigabitEthernet Interface Configuration

# ipv6 interface mtu (for a port)

Configure the maximum transmission unit for the port.

### Syntax

- **default ipv6 interface mtu**
- **ipv6 interface mtu <1280-9500>**

## Command Parameters

#### <1280-9500>

Configures the maximum transmission unit for the interface: 1280-1500, 1850, or 9500.

## **Default**

The default is 1500.

### Command Mode

GigabitEthernet Interface Configuration

### Usage Guidelines

The MTU value is not configurable on 5320 Series, 5420 Series, or 5720 Series.

# ipv6 interface name (for a port)

Configure an interface description for the port.

### Syntax

• **ipv6 interface name WORD<0-255>**

### Command Parameters

### WORD<0-255>

Assigns a descriptive name to the port.

## Default

None

GigabitEthernet Interface Configuration

# ipv6 interface reachable-time (for a port)

Configure the time a neighbor is considered reachable after receiving a reachability confirmation.

### Syntax

- **default ipv6 interface reachable-time**
- **ipv6 interface reachable-time <1-3600000>**

### Command Parameters

#### <1-3600000>

Configures the time, in milliseconds, a neighbor is considered reachable after receiving a reachability confirmation.

## **Default**

The default is 30000.

### Command Mode

GigabitEthernet Interface Configuration

## ipv6 interface retransmit-timer (for a port)

Configure the time, between retransmissions of Neighbor Solicitation messages to a neighbor when resolving the address or when probing the reachability of a neighbor.

## Syntax

- **default ipv6 interface retransmit-timer**
- **ipv6 interface retransmit-timer <1-4294967295>**

## Command Parameters

#### <1-4294967295>

Configures the time, in milliseconds, between retransmissions of Neighbor Solicitation messages to a neighbor when resolving the address or when probing the reachability of a neighbor.

## **Default**

The default is 1000.

### Command Mode

GigabitEthernet Interface Configuration

# ipv6 interface vlan (for a port)

Configure the interface as part of an IPv6 VLAN.

## Syntax

• **ipv6 interface vlan <1-4059>**

### Command Parameters

*<1-4059>*

Specifies the VLAN ID in the range of 1 to 4059. By default, VLAN IDs 1 to 4059 are configurable and the system reserves VLAN IDs 4060 to 4094 for internal use. On switches that support the *vrf-scaling* and *spbm-config-mode* boot configuration flags, if you enable these flags, the system also reserves VLAN IDs 3500 to 3998. VLAN ID 1 is the default VLAN and you cannot create or delete VLAN ID 1.

## Default

None

## Command Mode

GigabitEthernet Interface Configuration

# ipv6 ipsec enable (for a port)

Enable Internet Protocol Security (IPsec) for IPv6 on a port.

- **default ipv6 ipsec enable**
- **ipv6 ipsec enable**
- **no ipv6 ipsec enable**

### **Default**

The default is disabled.

### Command Mode

GigabitEthernet Interface Configuration

## ipv6 ipsec policy (for a port)

Link an Internet Protocol Security (IPsec) IPv6 policy to an interface.

### Syntax

- **default ipv6 ipsec policy WORD<1-32>**
- **ipv6 ipsec policy WORD<1-32>**
- **ipv6 ipsec policy WORD<1-32> dir both**
- **ipv6 ipsec policy WORD<1-32> dir in**
- **ipv6 ipsec policy WORD<1-32> dir out**
- **no ipv6 ipsec policy WORD<1-32> dir both**
- **no ipv6 ipsec policy WORD<1-32> dir in**
- **no ipv6 ipsec policy WORD<1-32> dir out**

### Command Parameters

#### dir <both|in|out>

Specifies the direction to which IPsec applies. Both specifies both ingress and egress traffic, in specifies ingress traffic, and out specifies egress traffic. By default, the direction is both.

#### WORD<1-32>

Specifies the IPsec policy name.

## Default

None

### Command Mode

GigabitEthernet Interface Configuration

# ipv6 mld last-listener-query-interval (for a port)

Configure the last listener query interval for the MLD

### Syntax

- **default ipv6 mld last-member-query-interval**
- **ipv6 mld last-listener-query-interval <0-60>**
- **no ipv6 mld last-member-query-interval**

### Command Parameters

#### <0-60>

Indicates the last listener query interval in seconds.

## Default

None

### Command Mode

GigabitEthernet Interface Configuration

# ipv6 mld query-interval (for a port)

Configure the query interval for the MLD interface

## Syntax

- **default ipv6 mld query-interval**
- **ipv6 mld query-interval <1-65535>**
- **no ipv6 mld query-interval**

### Command Parameters

#### <1-65535>

Indicates the frequency at which MLD host query packets transmit on this interface.

### **Default**

None

### Command Mode

GigabitEthernet Interface Configuration

## ipv6 mld query-max-response (for a port)

Configure the query maximum response time for mld interface

### Syntax

- **default ipv6 mld query-max-response**
- **ipv6 mld query-max-response <0-60>**
- **no ipv6 mld query-max-response**

### Command Parameters

#### <0–60>

Indicates the query maximum response interval time in seconds.

### Default

None

### Command Mode

GigabitEthernet Interface Configuration

# ipv6 mld robust-value (for a port)

Configure the MLD robustness

### Syntax

- **default ipv6 mld robust-value**
- **ipv6 mld robust-value <2-255>**
- **no ipv6 mld robust-value**

### Command Parameters

#### <2-255>

Specifies a numerical value for MLD snooping robustness.

### **Default**

None

## Command Mode

GigabitEthernet Interface Configuration

# ipv6 mld version (for a port)

Configure MLD version
#### Syntax

- **default ipv6 mld version**
- **ipv6 mld version <1-2>**
- **no ipv6 mld version**

#### Command Parameters

#### <1-2>

Indicates the version of MLD that runs on this interface.

## Default

None

#### Command Mode

GigabitEthernet Interface Configuration

# ipv6 nd (for a port)

Configure the neighbor discovery parameters of the interface.

## Syntax

- **default ipv6 nd**
- **default ipv6 nd hop-limit**
- **default ipv6 nd mtu**
- **default ipv6 nd reachable-time**
- **default ipv6 nd retransmit-timer**
- **ipv6 nd hop-limit <0-255>**
- **ipv6 nd mtu <0-9500>**
- **ipv6 nd reachable-time <0-3600000>**
- **ipv6 nd retransmit-timer <0-4294967295>**
- **no ipv6 nd**
- **no ipv6 nd hop-limit**
- **no ipv6 nd mtu**
- **no ipv6 nd reachable-time**
- **no ipv6 nd retransmit-timer**

# Command Parameters

hop-limit <0-255>

Sets the neighbor discovery hop-limit value for the interface.

#### mtu <0-9500>

Sets router advertisement MTU size.

#### reachable-time <0-3600000>

Sets router advertisement reachable time.

#### retransmit-timer <0-4294967295>

Sets router advertisement retransmit timer.

## **Default**

None

#### Command Mode

GigabitEthernet Interface Configuration

# ipv6 nd dad-ns (for a port)

Configure the number of neighbor solicitation messages from duplicate address detection.

#### Syntax

- **default ipv6 nd dad-ns**
- **ipv6 nd dad-ns <0-600>**

#### Command Parameters

#### <0-600>

Configures the number of neighbor solicitation messages from duplicate address detection. A value of 0 disables duplicate address detection on the specified interface. A value of 1 configures a single transmission without follow-up transmissions.

## **Default**

The default is 1.

#### Command Mode

GigabitEthernet Interface Configuration

# ipv6 nd hop-limit (for a port)

Configure the hop limit sent in router advertisements.

## Syntax

- **default ipv6 nd hop-limit**
- **ipv6 nd hop-limit <0-255>**
- **no ipv6 nd hop-limit**

## Command Parameters

#### hoplimit <0-255>

Specifies the current hop limit field sent in router advertisements from this interface. The value must be the current diameter of the Internet. A value of zero indicates that the advertisement does not specify a hop-limit value.

## **Default**

The default is 64.

## Command Mode

GigabitEthernet Interface Configuration

# ipv6 nd managed-config-flag (for a port)

Enable M-bit (managed address configuration) on the router.

# Syntax

- **default ipv6 nd managed-config-flag**
- **ipv6 nd managed-config-flag**
- **no ipv6 nd managed-config-flag**

# **Default**

The default is disabled.

## Command Mode

GigabitEthernet Interface Configuration

# ipv6 nd mtu (for a port)

Configure the maximum transmission unit (MTU) for router advertisements.

# Syntax

• **default ipv6 nd mtu**

- **ipv6 nd mtu <0-9500>**
- **no ipv6 nd mtu**

## Command Parameters

#### mtu <0-9500>

Shows the MTU value sent in router advertisements on this interface. A value of zero indicates that the system sends no MTU options. Valid values are: 0, 1280-1500, 1850, or 9500.

## **Default**

None

## Command Mode

GigabitEthernet Interface Configuration

# ipv6 nd other-config-flag (for a port)

Enable the O-bit (other stateful configuration) in the router advertisement. Other stateful configuration autoConfigure received information without addresses.

## Syntax

- **default ipv6 nd other-config-flag**
- **ipv6 nd other-config-flag**
- **no ipv6 nd other-config-flag**

## **Default**

The default is disabled.

## Command Mode

GigabitEthernet Interface Configuration

# ipv6 nd prefix (for a port)

Configure neighbor discovery prefixes. IPv6 nodes on the same link use ND to discover link-layer addresses and to obtain and advertise various network parameters and reachability information. ND combines the services provided by ARP and router discovery for IPv4. IPv6 router advertisement includes discovery prefixes.

#### Syntax

- **default ipv6 nd prefix WORD<0-255>**
- **default ipv6 nd prefix WORD<0-255> no-advertise**
- **default ipv6 nd prefix WORD<0-255> preferred-life**
- **default ipv6 nd prefix WORD<0-255> valid-life**
- **ipv6 nd prefix WORD<0-255> infinite**
- **ipv6 nd prefix WORD<0-255> no-advertise**
- **ipv6 nd prefix WORD<0-255> preferred-life <0-4294967295>**
- **ipv6 nd prefix WORD<0-255> valid-life <0-4294967295>**
- **no ipv6 nd prefix WORD<0-255>**
- **no ipv6 nd prefix WORD<0-255> no-advertise**
- **no ipv6 nd prefix-interface WORD<0-255>**
- **no ipv6 nd prefix-interface WORD<0-255> no-advertise**

#### Command Parameters

#### infinite

Configures the prefix as infinite.

#### no-advertise

Removes the prefix from the neighbor advertisement. The default for noadvertise is disabled.

#### preferred-life <0-4294967295>

Configures the preferred life, in seconds. The valid range is 0-4294967295. The default preferred-life is 604800.

#### valid-life <0-4294967295>

Configures the valid life, in seconds. The valid range is 0-4294967295. The default valid-life is 2592000.

#### **Default**

None

## Command Mode

GigabitEthernet Interface Configuration

# ipv6 nd prefix-interface (for a port)

Configure neighbor discovery prefixes IPv6 nodes on the same link use ND to discover link-layer addresses and to obtain and advertise various network parameters and reachability information. ND combines the services provided by Address Resolution

Protocol (ARP) and router discovery for IPv4. IPv6 router advertisement includes discovery prefixes.

#### Syntax

- **default ipv6 nd prefix-interface WORD<0-255>**
- **default ipv6 nd prefix-interface WORD<0-255> no-advertise**
- **ipv6 nd prefix-interface WORD<0-255>**
- **ipv6 nd prefix-interface WORD<0-255> eui <1-3>**
- **ipv6 nd prefix-interface WORD<0-255> no-advertise**
- **ipv6 nd prefix-interface WORD<0-255> no-autoconfig**
- **ipv6 nd prefix-interface WORD<0-255> no-onlink**
- **no ipv6 nd prefix-interface WORD<0-255> [no-advertise]**

## Command Parameters

#### eui <1-3>

Specifies if extended unique identifier (EUI) is used. The values are:(1) EUI not used (2) EUI with Universal/Local bit (U/L) complement enabled (3) EUI used without U/L.

#### no-advertise

Removes the prefix from the neighbor advertisement. The default is disabled.

#### no-autoconfig

Configures if the prefix is used for autonomous address configuration.

#### no-onlink

Configures if onlink determination uses the prefix. This value is placed in the L-bit field in the prefix information option and is a 1-bit flag.

#### WORD <0-255>

Specifies the IPv6 address prefix.

## **Default**

None

Command Mode

GigabitEthernet Interface Configuration

# ipv6 nd ra-lifetime (for a port)

Configure the router lifetime included in router advertisement. Other devices use this information to determine if the router can be reached.

## Syntax

- **default ipv6 nd ra-lifetime**
- **ipv6 nd ra-lifetime <0-9000>**

## Command Parameters

#### <0-9000>

Configures the router lifetime included in router advertisement. The range is 0 or  $<$ 4-9000>.

# Default

The default is 1800.

# Command Mode

GigabitEthernet Interface Configuration

# ipv6 nd reachable-time (for a port)

Configure the neighbor reachable time.

# Syntax

• **ipv6 nd reachable-time <0-3600000>**

# Command Parameters

## reachable-time <0-3600000>

Specifies a value (in milliseconds) placed in the router advertisement message sent by the router. The value zero means unspecified (by this system).

Configure the amount of time that a remote IPv6 node is considered reachable after a reachability confirmation event.

# Default

None

# Command Mode

GigabitEthernet Interface Configuration

# ipv6 nd retransmit-timer (for a port)

Configure the time between neighbor solicitation messages.

## Syntax

• **ipv6 nd retransmit-timer <0-4294967295>**

# Command Parameters

#### retransmit-timer <0-4294967295>

Specifies a value (in milliseconds) placed in the retransmit timer field in the router advertisement message sent from this interface. The value zero means unspecified (by this system).

The value configures the amount of time the system waits for the transmission to occur.

## **Default**

None

## Command Mode

GigabitEthernet Interface Configuration

# ipv6 nd rtr-advert-max-interval (for a port)

Configure the maximum time allowed between sending unsolicited multicast router advertisements.

## Syntax

- **default ipv6 nd rtr-advert-max-interval**
- **ipv6 nd rtr-advert-max-interval <4-1800>**

## Command Parameters

#### <4-1800>

Specifies the maximum interval value.

# **Default**

The default is 600.

## Command Mode

GigabitEthernet Interface Configuration

# ipv6 nd rtr-advert-min-interval (for a port)

Configure the minimum time allowed between sending unsolicited multicast router advertisements from the interface.

# Syntax

- **default ipv6 nd rtr-advert-min-interval**
- **ipv6 nd rtr-advert-min-interval <3-1350>**

# Command Parameters

#### <3-1350>

Configures the minimum time, in seconds.

## **Default**

The default is 200.

## Command Mode

GigabitEthernet Interface Configuration

# ipv6 nd send-ra (for a port)

Enable or disables periodic router advertisement messages.

## Syntax

- **default ipv6 nd send-ra**
- **ipv6 nd send-ra**
- **no ipv6 nd send-ra**

# Default

The default is enabled.

# Command Mode

GigabitEthernet Interface Configuration

# ipv6 nd valid-life (for a port)

Modify an existing neighbor discovery prefix. Configure the valid lifetime in seconds that indicates the length of time this prefix is advertised.

## Syntax

• **ipv6 nd prefix WORD<0-255> valid-life <0-4294967295>**

# Command Parameters

#### valid-life <0-4294967295>

Configures the valid lifetime in seconds that indicates the length of time this prefix is advertised. The default is 2592000.

A valid lifetime is the length of time of the preferred and depreciated state of an auto configuration address.

#### WORD<0-255>

Specifies the IPv6 address and prefix.

## Default

The default is 2592000.

## Command Mode

GigabitEthernet Interface Configuration

# ipv6 ospf (for a port)

Configure OSPFv3 on an interface.

## Syntax

- **default ipv6 ospf**
- **default ipv6 ospf cost**
- **default ipv6 ospf dead-interval**
- **default ipv6 ospf enable**
- **default ipv6 ospf hello-interval**
- **default ipv6 ospf link-lsa-suppression**
- **default ipv6 ospf nbma-nbr WORD<0-43>**
- **default ipv6 ospf poll-interval**
- **default ipv6 ospf priority**
- **default ipv6 ospf retransmit-interval**
- **default ipv6 ospf transit-delay**
- **ipv6 ospf cost <0-65535>**
- **ipv6 ospf dead-interval <1-65535>**
- **ipv6 ospf enable**
- **ipv6 ospf hello-interval <1-65535>**
- **ipv6 ospf nbma-nbr WORD<0-43> <0-255>**
- **ipv6 ospf nbma-nbr WORD<0-43> priority <0-255>**
- **ipv6 ospf poll-interval <0-65535>**
- **ipv6 ospf priority <0-255>**
- **ipv6 ospf retransmit-interval <1-1800>**
- **ipv6 ospf transit-delay <1-1800>**
- **no ipv6 ospf**
- **no ipv6 ospf enable**
- **no ipv6 ospf link-lsa-suppression**
- **no ipv6 ospf nbma-nbr WORD<0-43>**

#### Command Parameters

#### cost <0-65535>

Configures the OSPF metric for the interface. The switch advertises the metric in router link advertisements. The default is 1.

#### dead-interval <1-65535>

Specifies the dead interval, as the number of seconds to wait before determining the OSPF router is down. The default is 40.

#### enable

Enables the OSPF on the IPv6 interface.

#### hello-interval <1-65535>

Specifies the hello interval, in seconds, for hello packets sent between switches for a virtual interface in an OSPF area. The default is 10.

#### link-lsa-suppression

Enables link lsa suppression

#### nbma-nbr WORD<0-43>

Configures an NBMA neighbor. WORD<0-43> specifies the IPv6 address. Use priority <0-255> to change an existing priority value for an NBMA neighbor. Use <0-255> to assign the priority value when you create the neighbor.

#### poll-interval <0-65535>

Configures the polling interval for the OSPF interface in seconds. The default is 120.

#### priority <0-255>

Configures the OSPF priority for the interface during the election process for the designated router. The interface with the highest priority number is the designated router. The interface with the second-highest priority becomes the backup designated router.

If the priority is 0, the interface cannot become either the designated router or a backup. The priority is used only during election of the designated router and backup designated router. The default is 1.

#### retransmit-interval <1-1800>

Specifies the retransmit interval, in seconds, for link-state advertisements. The default is 5.

#### transit-delay <1-1800>

Specifies the transit-delay interval, in seconds, required to transmit a link-state update packet over the virtual interface. The default is 1.

## **Default**

None

## Command Mode

GigabitEthernet Interface Configuration

# ipv6 ospf area (for a port)

Configure an OSPFv3 area on an interface.

## Syntax

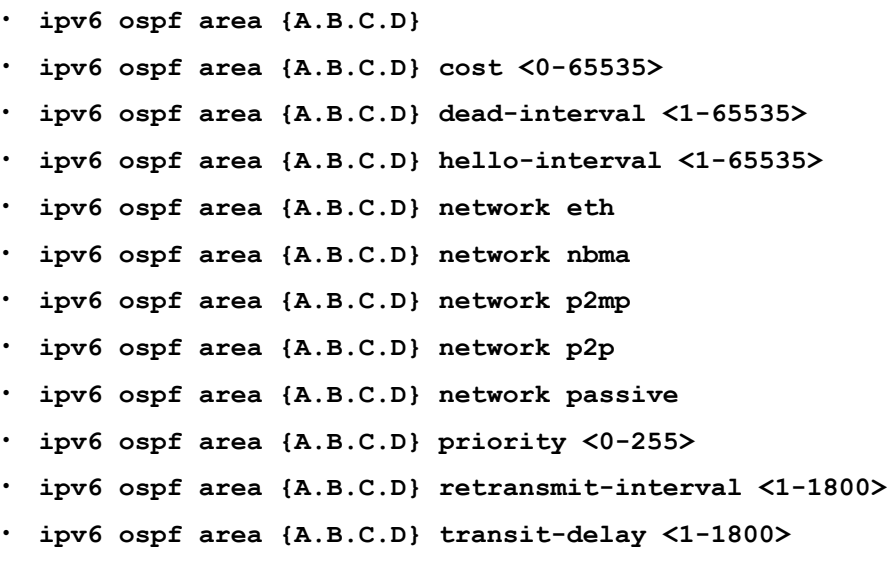

# Command Parameters

## area {A.B.C.D}

Creates an IPv6 OSPF area.

#### cost <0-65535>

Configures the OSPF metric for the interface. The switch advertises the metric in router link advertisements. The default is 1.

#### dead-interval <1-65535>

Specifies the dead interval, as the number of seconds to wait before determining the OSPF router is down. The default is 40.

#### hello-interval <1-65535>

Specifies the hello interval, in seconds, for hello packets sent between switches for a virtual interface in an OSPF area. The default is 10.

#### network <eth|nbma|p2mp|p2p|passive>

Configures the type of interface as one of the following: eth: broadcast, nbma: NBMA, p2mp: point-to-multipoint, p2p:pointto-point, or passive: passive interface.

#### priority <0-255>

Configures the OSPF priority for the interface during the election process for the designated router. The interface with the highest priority number is the designated router. The interface with the second-highest priority becomes the backup designated router.

If the priority is 0, the interface cannot become either the designated router or a backup. The priority is used only during election of the designated router and backup designated router. The default is 1.

#### retransmit-interval <1-1800>

Specifies the retransmit interval, in seconds, for link-state advertisements. The default is 5.

#### transit-delay <1-1800>

Specifies the transit-delay interval, in seconds, required to transmit a link-state update packet over the virtual interface. The default is 1.

# Default

None

# Command Mode

GigabitEthernet Interface Configuration

# ipv6 ospf bfd

Enable Bidirectional Forwarding Detection (BFD) for an OSPF GigabitEthernet IPv6 interface.

## Syntax

- **ipv6 ospf bfd**
- **ipv6 ospf bfd disable**

# **Default**

The default is disabled.

GigabitEthernet Interface Configuration

# Usage Guidelines

BFD for IPv6 interfaces is a demonstration feature on some products. For more information about feature support, see [Fabric Engine and VOSS Feature Support](http://documentation.extremenetworks.com/FABRICENGINE/SW/902/VOSSFEFeatureMatrix/) [Matrix](http://documentation.extremenetworks.com/FABRICENGINE/SW/902/VOSSFEFeatureMatrix/).

# ipv6 pim enable (for a port)

Enable PIM globally on the switch.

# Syntax

- **default ipv6 pim enable**
- **ipv6 pim enable**
- **no ipv6 pim enable**

# **Default**

The default is disabled

# Command Mode

GigabitEthernet Interface Configuration

# ipv6 pim hello-interval (for a port)

Configure the time between hello messages.

# Syntax

- **default ipv6 pim hello-interval**
- **ipv6 pim hello-interval <0-18724>**

# Command Parameters

#### <0–18724>

Specifies the duration in seconds before the PIM router sends out the next hello message to neighboring switches.

# Default

The default is 30 seconds

GigabitEthernet Interface Configuration

# ipv6 pim join-prune-interval (for a port)

Configure the interval for join and prune messages.

# Syntax

- **default ipv6 pim join-prune-interval**
- **ipv6 pim join-prune-interval <1-18724>**

# Command Parameters

## <1-18724>

Specifies the duration in seconds before the PIM router sends out the next join or prune message to its upstream neighbors.

# Default

The default is disabled

# Command Mode

GigabitEthernet Interface Configuration

# ipv6 rip cost (for a port )

Configure the RIPng cost for this port (link).

# Syntax

- **default ipv6 rip cost**
- **ipv6 rip cost <1-15>**

# Command Parameters

## <1-15>

Specifies the cost value.

# Default

None

GigabitEthernet Interface Configuration

# ipv6 rip poison enable (for a port)

Enable poison reverse.

## Syntax

- **default ipv6 rip poison enable**
- **ipv6 rip poison enable**
- **no ipv6 rip poison enable**

## Default

The default is disabled.

## Command Mode

GigabitEthernet Interface Configuration

# ipv6 rvs-path-chk

Configure unicast reverse path forwarding on a port (IPV4).

## Syntax

- **default ipv6 rvs-path-chk**
- **default ipv6 rvs-path-chk mode**
- **ipv6 rvs-path-chk**
- **ipv6 rvs-path-chk mode exist-only**
- **ipv6 rvs-path-chk mode strict**
- **no ipv6 rvs-path-chk**

# Command Parameters

#### mode {strict|exist-only}

Specifies the mode for Unicast Reverse Path Forwarding (uRPF).

- In strict mode, uRPF checks whether the source IP address of the incoming packet exists in the FIB. If the incoming interface is not the best reverse path, the packet check fails and uRPF drops the packet.
- In exist-only mode, uRPF checks whether the source IP address of the incoming packet exists in the FIB. The packet is dropped only if the source address is not reachable via any interface on that router.

## **Default**

None

## Command Mode

GigabitEthernet Interface Configuration

## Usage Guidelines

This command does not apply to all hardware platforms. For more information about feature support, see [Fabric Engine and VOSS Feature Support Matrix](http://documentation.extremenetworks.com/FABRICENGINE/SW/902/VOSSFEFeatureMatrix/).

# ipv6 source-guard

Configures IP Source Guard (IPSG) on a port, for IPv6 addresses. When you enable IPSG on the port, filters are automatically installed for the IPv6 addresses that are already learned on that interface.

## Syntax

- **default ipv6 source-guard enable**
- **ipv6 source-guard enable**
- **ipv6 source-guard max-allowed-addr <2-10>**
- **ipv6 source-guard overflow-count clear**
- **no ipv6 source-guard enable**

## Command Parameters

#### enable

Enables IPSG on a port, for IPv6 addresses. When you enable IPSG on the port, filters are automatically installed for the IPv6 addresses that are already learned on that interface.

#### max-allowed-addr <2-10>

Configures the maximum number of IPv6 addresses allowed on the port. The default value is 4.

#### overflow-count clear

Clears the IPSG overflow counters. Overflow counters consists of IPv6 addresses that are not added to IPSG due to lack of filter resources.

On the switch, the total number of filters cannot exceed 256. This limit includes the filters for IPSG and the manually created ACLs.

# **Default**

IPSG for IPv6 addresses is disabled by default.

GigabitEthernet Interface Configuration

# ipv6 vrrp (for a port)

Configure Virtual Router Redundancy Protocol (VRRP) to provide fast failover of a default router for IPv6 LAN hosts. VRRP supports a virtual IPv6 address shared between two or more routers that connect the common subnet to the enterprise network. VRRP for IPv6 provides a faster switchover to an alternate default router than is possible using the ND protocol.

#### Syntax

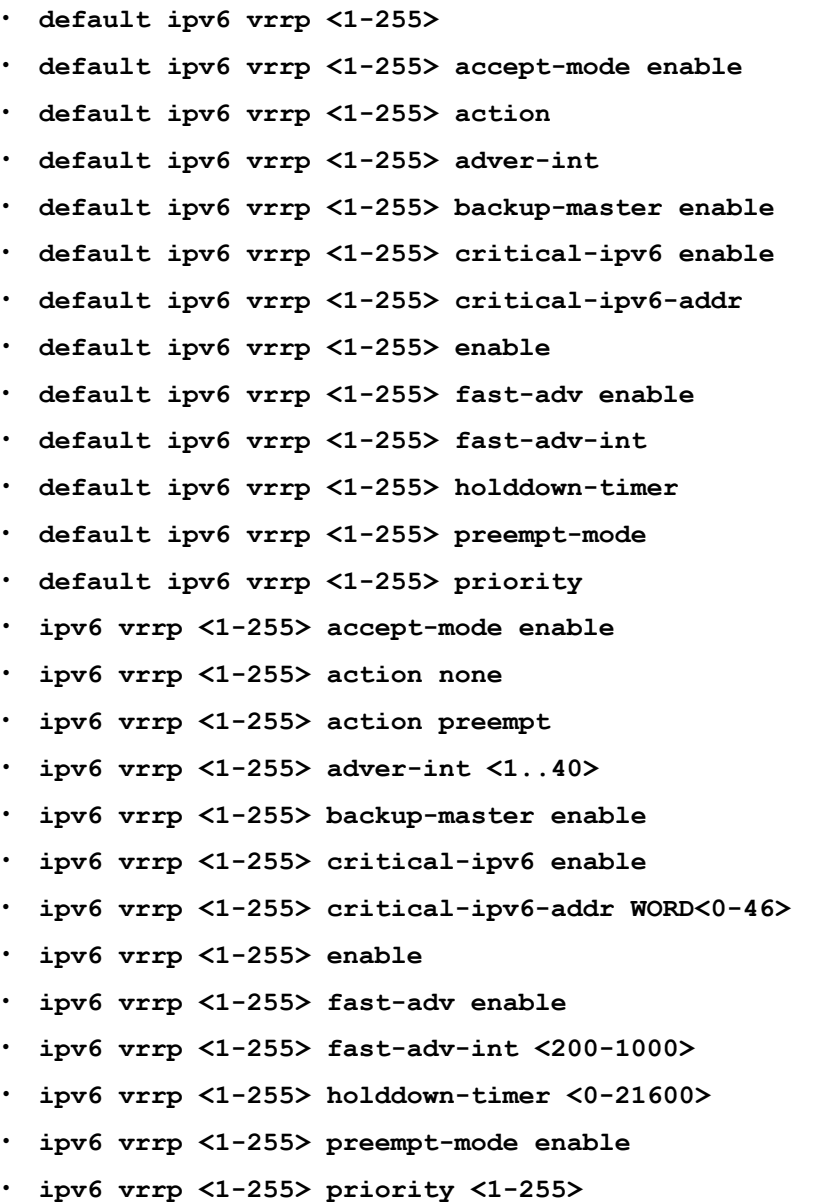

- **no ipv6 vrrp <1-255>**
- **no ipv6 vrrp <1-255> accept-mode enable**
- **no ipv6 vrrp <1-255> backup-master enable**
- **no ipv6 vrrp <1-255> critical-ipv6 enable**
- **no ipv6 vrrp <1-255> enable**
- **no ipv6 vrrp <1-255> fast-adv enable**
- **no ipv6 vrrp <1-255> preempt-mode enable**

## Command Parameters

#### <1-255>

Specifies a number that uniquely identifies a virtual router on an interface. The virtual router acts as the default router for one or more assigned addresses.

#### <1-255> preempt-mode enable

Enable IPv6 vrrp preempt mode.

#### accept-mode enable

Controls whether a master router accepts packets addressed to the IPv6 address of the address owner as its own if it is not the IPv6 address owner. The default accept-mode enable is disabled.

#### action <none|preempt>

Lists options to override the holddown timer manually and force preemption. None does not override the timer. preempt preempts the timer. This parameter applies only if the holddown timer is active.

#### adver-int <1-40>

Specifies the time interval, in seconds, between sending advertisement messages. Only the master router sends advertisements. The default is 1.

#### backup-master enable

Uses the backup Virtual Router Redundancy Protocol (VRRP) switch for traffic forwarding. This option reduces the traffic on the IST link. The default backupmaster enable is disabled.

#### critical-ip enable

Enables or disables the use of critical IP. When disabled, the Virtual Router Redundancy Protocol (VRRP) ignores the availability of the address configured as critical IP. This address must be a local address.

#### critical-ip-addr WORD<0-46>

Specifies an IP interface on the local router configured so that a change in its state causes a role switch in the virtual router (for example, from master to backup) in case the interface stops responding. The default critical-ip enable is disabled.

#### enable

Enables IPv6 Virtual Router Redundancy Protocol (VRRP). The default is disabled.

#### fast-adv enable

Enables or disables the fast advertisement interval. When disabled, the regular advertisement interval is used. The default fast-adv-int is 200.

#### fast-adv-int <200-1000>

Configures the interval between Virtual Router Redundancy Protocol (VRRP) advertisement messages. You must configure the same value on all participating routers. This unit of measure must be in multiples of 200 milliseconds.

#### holddown-timer<0-21600>

Configures the amount of time, in seconds, to wait before preempting the current Virtual Router Redundancy Protocol (VRRP) master. The default holddown timer is 0.

#### priority <1-255>

Specifies the priority value used by this Virtual Router Redundancy Protocol (VRRP) router. The value 255 is reserved for the router that owns the IP addresses associated with the virtual router. The default priority is 100.

## **Default**

None

## Command Mode

GigabitEthernet Interface Configuration

# ipv6 vrrp address (for a port)

Specify a link-local address to associate with the virtual router. Optionally, you can also assign global unicast IPv6 addresses to associate with the virtual router. Network prefixes for the virtual router are derived from the global IPv6 addresses assigned to the virtual router.

## Syntax

- **default ipv6 vrrp address <1-255>**
- **ipv6 vrrp address <1-255> global WORD<0-225>**
- **ipv6 vrrp address <1-255> link-local WORD<0-127>**
- **no ipv6 vrrp address <1-255>**
- **no ipv6 vrrp address <1-255> global WORD<0-225>**

## Command Parameters

#### <1-255>

Specifies the virtual router ID. The virtual router acts as the default router for one or more associated addresses.

#### global WORD<0-255>

Specifies a global IPv6 address to associate with the virtual router.

#### link-local WORD<0-127>

Specifies a link-local IPv6 address to associate with the virtual router.

#### **Default**

None

## Command Mode

GigabitEthernet Interface Configuration

# i-sid (for a port)

Create Switched UNI (S-UNI) service instance identifiers (I-SID).

#### Syntax

• **i-sid <1-16777215> elan**

#### Command Parameters

## <1-16777215>

Specifies the I-sid number.

#### elan

Create an elan based service.

## **Default**

None

#### Command Mode

GigabitEthernet Interface Configuration

## isis (on a port)

Create an Intermediate-System-to-Intermediate-System (IS-IS) circuit and interface on the selected ports.

## Syntax

- **default isis enable**
- **isis**
- **isis enable**
- **no isis**
- **no isis enable**

#### Command Parameters

#### enable

Enables the Intermediate-System-to-Intermediate-System (IS-IS) circuit and interface on the selected ports.

#### **Default**

None

#### Command Mode

GigabitEthernet Interface Configuration

# isis hello-auth (on a port)

Specify the authentication type used for Intermediate-System-to-Intermediate-System (IS-IS) hello packets on the interface. The type can be one of the following: none, hmacmd5, or hmac-sha-256.

## **Syntax**

- **default isis hello-auth**
- **isis hello-auth type { none | simple | hmac-md5 | hmac-sha-256 }**
- **isis hello-auth type { none | simple | hmac-md5 | hmac-sha-256 } key WORD<1-16>**
- **isis hello-auth type { none | simple | hmac-md5 | hmac-sha-256 } key WORD<1-16> key-id <1-255>**
- **no isis hello-auth**

## Command Parameters

#### key WORD<1-16>

Specifies the authentication key (password) used by the receiving router to verify the packet.

#### key-id <1-255>

Specifies the optional key ID.

#### type { none | simple | hmac-md5 | hmac-sha-256}

Specifies the authentication type used for IS-IS hello packets on the interface. The type can be one of the following: none, simple, hmac-md5, or hmac-sha-256. The

default type is none. Use the no or default options to set the hello-auth type to none.

- If simple is selected, you can also specify a key value. Simple password authentication uses a text password in the transmitted packet. The receiving router uses an authentication key (password) to verify the packet.
- If hmac-md5 is selected, you can also specify a key value and key-id. MD5 authentication creates an encoded checksum in the transmitted packet. The receiving router uses an authentication key (password) to verify the MD5 checksum of the packet.
- If hmac-sha-256 is selected, you can also specify a key value and key-id. With SHA-256 authentication, the switch adds an HMAC-SHA256 digest to each Hello packet. The switch that receives the Hello packet computes the digest of the packet and compares it with the received digest. If the digests match, the packet is accepted. If the digests do not match, the receiving switch discards the packet.

# Default

The default is no authentication type (none).

# Command Mode

GigabitEthernet Interface Configuration

# isis l1-dr-priority (on a port)

Configure the Level 1 Intermediate-System-to-Intermediate-System (IS-IS) designated router priority to the specified value.

# Syntax

- **default isis l1-dr-priority**
- **isis l1-dr-priority <0-127>**
- **no isis l1-dr-priority**

# Command Parameters

## <0-127>

Configures the Level 1 Intermediate-System-to-Intermediate-System (IS-IS) designated router priority to the specified value.

# **Default**

The default Level 1 designated router priority value is 64.

GigabitEthernet Interface Configuration

# isis l1-hello-interval (on a port)

Configure the hello interval to change how often hello packets are sent out from an interface level.

## Syntax

- **default isis l1-hello-interval**
- **isis l1-hello-interval <1-600>**
- **no isis l1-hello-interval**

## Command Parameters

#### <1-600>

Configures the Level 1 hello interval.

## Default

The default Level 1 hello interval value is 9 seconds.

## Command Mode

GigabitEthernet Interface Configuration

# isis l1-hello-multiplier (on a port)

Configure the hello multiplier to specify how many hellos the switch must miss before it considers the adjacency with a neighboring switch down.

# Syntax

- **default isis l1-hello-multiplier**
- **isis l1-hello-multiplier <1-600>**
- **no isis l1-hello-multiplier**

## Command Parameters

#### <1-600>

Configures the Level 1 hello multiplier.

## **Default**

The default Level 1 hello-multiplier value is 3 seconds.

## Command Mode

GigabitEthernet Interface Configuration

# isis remote

Enables the remote Intermediate-System-to-Intermediate-System (IS-IS) interface on the selected port(s).

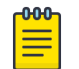

#### Note

When the switch receives a Fabric Connect TLV through LLDP on a port that has remote IS-IS enabled on it, the port transitions to the Auto-sense NNI pending state. For more information about the Auto-sense port states, see [Fabric Engine User Guide](http://documentation.extremenetworks.com/FABRICENGINE/SW/902/FabricEngineUserGuide/).

## Syntax

- **default isis remote**
- **default isis remote enable**
- **isis remote**
- **isis remote enable**
- **no isis remote**
- **no isis remote enable**

# Command Parameters

#### enable

Enables the remote Intermediate-System-to-Intermediate-System (IS-IS) interface on the selected ports.

## **Default**

The default is none.

# Command Mode

GigabitEthernet Interface Configuration

## Usage Guidelines

This command does not apply to all hardware platforms. For more information about feature support, see [Fabric Engine and VOSS Feature Support Matrix](http://documentation.extremenetworks.com/FABRICENGINE/SW/902/VOSSFEFeatureMatrix/).

# isis remote hello-auth

Specify the authentication type used for remote Intermediate-System-to-Intermediate-System (IS-IS) hello packets on the interface. The type can be none, simple, hmac-md5, or hmac-sha-256.

## Syntax

- **default isis remote hello-auth**
- **isis remote hello-auth type { none | simple | hmac-md5 | hmacsha-256 }**
- **isis remote hello-auth type { none | simple | hmac-md5 | hmacsha-256 } key WORD<1-16>**
- **isis remote hello-auth type { none | simple | hmac-md5 | hmacsha-256 } key WORD<1-16> key-id <1-255>**
- **no isis remote hello-auth**

## Command Parameters

#### key WORD<1-16>

Specifies the authentication key (password) that the receiving router uses to verify the packet.

#### key-id <1-255>

Specifies the optional key ID.

## type { none | simple | hmac-md5 | hmac-sha-256}

Specifies the authentication type used for remote IS-IS hello packets on the interface. The type can be one of the following:

- Simple Simple password authentication uses a text password in the transmitted packet. The receiving router uses an authentication key (password) to verify the packet. You can also specify a key value.
- hmac-md5 MD5 authentication creates an encoded checksum in the transmitted packet. The receiving router uses an authentication key (password) to verify the MD5 checksum of the packet. You can also specify a key value and key-id.
- hmac-sha-256 With SHA-256 authentication, the switch adds an HMAC-SHA256 digest to each Hello packet. The switch that receives the Hello packet computes the digest of the packet and compares it with the received digest. If the digests match, the packet is accepted. If the digests do not match, the receiving switch discards the packet. You can also specify a key value and key-id.

The default type is none.

## Default

The default is no authentication type (none).

GigabitEthernet Interface Configuration

## Usage Guidelines

This command does not apply to all hardware platforms. For more information about feature support, see [Fabric Engine and VOSS Feature Support Matrix](http://documentation.extremenetworks.com/FABRICENGINE/SW/902/VOSSFEFeatureMatrix/).

# isis remote l1-dr-priority

Configure the Level 1 remote Intermediate-System-to-Intermediate-System (IS-IS) designated router priority to the specified value.

## Syntax

- **default isis remote l1-dr-priority**
- **isis remote l1-dr-priority <0-127>**
- **no isis remote l1-dr-priority**

# Command Parameters

#### <0-127>

Configures the Level 1 remote IS-IS designated router priority to the specified value.

# Default

The default Level 1 designated router priority value is 64.

# Command Mode

GigabitEthernet Interface Configuration

## Usage Guidelines

This command does not apply to all hardware platforms. For more information about feature support, see [Fabric Engine and VOSS Feature Support Matrix](http://documentation.extremenetworks.com/FABRICENGINE/SW/902/VOSSFEFeatureMatrix/).

# isis remote l1-hello-interval

Configure the remote hello interval to change how often hello packets are sent out from an interface level.

# Syntax

• **default isis remote l1-hello-interval**

- **isis remote l1-hello-interval <1-600>**
- **no isis remote l1-hello-interval**

## Command Parameters

#### <1-600>

Configures the Level 1 remote hello interval.

## **Default**

The default Level 1 remote hello interval value is 9 seconds.

#### Command Mode

GigabitEthernet Interface Configuration

#### Usage Guidelines

This command does not apply to all hardware platforms. For more information about feature support, see [Fabric Engine and VOSS Feature Support Matrix](http://documentation.extremenetworks.com/FABRICENGINE/SW/902/VOSSFEFeatureMatrix/).

## isis remote l1-hello-multiplier

Configures the remote hello multiplier to specify how many hellos the switch must miss before it considers the adjacency with a neighboring switch down.

#### Syntax

- **default isis remote l1-hello-multiplier**
- **isis remote l1-hello-multiplier <1-600>**
- **no isis remote l1-hello-multiplier**

#### Command Parameters

#### <1-600>

Configures the level 1 hello multiplier.

#### **Default**

The default Level 1 hello multiplier value is 3.

#### Command Mode

GigabitEthernet Interface Configuration

#### Usage Guidelines

This command does not apply to all hardware platforms. For more information about feature support, see [Fabric Engine and VOSS Feature Support Matrix](http://documentation.extremenetworks.com/FABRICENGINE/SW/902/VOSSFEFeatureMatrix/).

## isis remote spbm

Enable the Shortest Path Bridging MAC (SPBM) instance on the remote Intermediate-System-to-Intermediate-System (IS-IS) interfaces.

## **Syntax**

- **default isis remote spbm <1-100> interface-type**
- **default isis remote spbm <1-100> l1-metric**
- **isis remote spbm <1-100>**
- **isis remote spbm <1-100> interface-type { broadcast | pt-pt }**
- **isis remote spbm <1-100> l1-metric { <1-16777215> | auto }**
- **no isis remote spbm <1-100>**
- **no isis remote spbm <1-100> interface-type**
- **no isis remote spbm <1-100> l1-metric**

#### Command Parameters

#### spbm <1-100>

Specifies the SPBM instance ID.

#### interface-type { broadcast | pt-pt }

Configures the remote SPBM instance interface type.

#### l1-metric { <1-16777215> | auto }

Manually configure the cost for the remote SPBM instance or automatically determine the network route by summing the lowest value metrics. The metrics are inversely proportional to port speed. The default is 10.

## **Default**

The default is none.

## Command Mode

GigabitEthernet Interface Configuration

## Usage Guidelines

This command does not apply to all hardware platforms. For more information about feature support, see [Fabric Engine and VOSS Feature Support Matrix](http://documentation.extremenetworks.com/FABRICENGINE/SW/902/VOSSFEFeatureMatrix/).

# isis spbm (on a port)

Enable the Shortest Path Bridging MAC (SPBM) instance on the Intermediate-Systemto-Intermediate-System (IS-IS) interfaces.

# Syntax

- **default isis spbm <1-100> interface-type**
- **default isis spbm <1-100> l1-metric**
- **isis spbm <1-100>**
- **isis spbm <1-100> interface-type { broadcast | pt-pt }**
- **isis spbm <1-100> l1-metric { <1-16777215> | auto }**
- **no isis spbm <1-100>**
- **no isis spbm <1-100> interface-type**
- **no isis spbm <1-100> l1-metric**

## Command Parameters

#### <1-100>

Specifies the Shortest Path Bridging MAC (SPBM) instance ID.

#### interface-type { broadcast | pt-pt }

Configures the Shortest Path Bridging MAC (SPBM) instance interface type.

## l1-metric { <1-16777215> | auto }

Configures the cost for the Shortest Path Bridging MAC (SPBM) instance. Manually configure the cost or automatically assign the inverse of the port speed as the cost. The default is **auto**.

# Default

None

## Command Mode

GigabitEthernet Interface Configuration

# lacp aggregation enable

Configures the port as aggregatable. Use the no operator to remove this configuration.

## Syntax

- **default lacp aggregation enable**
- **lacp aggregation enable**

• **no lacp aggregation enable**

# **Default**

The default is disabled.

## Command Mode

GigabitEthernet Interface Configuration

# lacp aggr-wait-time

Configure the aggregation wait time (in milliseconds) for the port.

## Syntax

• **lacp aggr-wait-time <200-2000>**

## Command Parameters

#### <200-2000>

Specifies the Aggregation time in milliseconds. The default is 2000.

## **Default**

The default value is 2000.

## Command Mode

GigabitEthernet Interface Configuration

# lacp enable (for a port)

Enable LACP for the port.

# Syntax

- **default lacp**
- **default lacp enable**
- **lacp enable**
- **no lacp**
- **no lacp enable**

## **Default**

The default is disabled.

## Command Mode

GigabitEthernet Interface Configuration

# lacp fast-periodic-time

Configure the fast-periodic time (in milliseconds) for the port.

## Syntax

- **default lacp fast-periodic-time**
- **lacp fast-periodic-time <200-20000>**

## Command Parameters

#### <200-20000>

Specifies the Fast periodic time value in milliseconds. The default is 20000 ms.

## **Default**

The default is 20000 ms.

## Command Mode

GigabitEthernet Interface Configuration

# lacp key

Configure the aggregation key for the port.

# Syntax

- **default lacp key**
- **lacp key <1-512,defVal>**

## Command Parameters

#### <1-512,defVal>

Specifies the aggregation key for this port.

## Default

The default is 0.

GigabitEthernet Interface Configuration

# lacp mode

Configure the Link Aggregation Control Protocol (LACP) mode to be active or passive.

## Syntax

- **default lacp mode**
- **lacp mode active**
- **lacp mode passive**

# Command Parameters

#### active

Specifies the Link Aggregation Control Protocol (LACP) mode to be active.

#### passive

Specifies the Link Aggregation Control Protocol (LACP) mode to be passive.

## **Default**

The default is passive.

## Command Mode

GigabitEthernet Interface Configuration

# lacp partner-key

Configure the partner administrative key.

## Syntax

- **default lacp partner-key**
- **lacp partner-key <0-65535>**

## Command Parameters

#### <0-65535>

Specifies the partner administrative key.

# Default

The default is 0.

GigabitEthernet Interface Configuration

# lacp partner-port

Configure the partner administrative port value.

# Syntax

- **default lacp partner-port**
- **lacp partner-port <0-65535>**

# Command Parameters

## <0-65535>

Specifies the partner administrative port value.

# **Default**

None

# Command Mode

GigabitEthernet Interface Configuration

# lacp partner-port-priority

Configure the partner administrative port priority value.

# Syntax

- **default lacp partner-port-priority**
- **lacp partner-port-priority <0-65535>**

# Command Parameters

#### <0-65535>

Specifies the partner administrative port priority value.

# **Default**

The default is 0.

# Command Mode

GigabitEthernet Interface Configuration

# lacp partner-state

Configure the partner administrative state bitmask. Specify the partner administrative state bitmap in the range 0x0-0xff. The bit to state mapping is Exp, Def, Dis, Col, Syn, Agg, Time, and Act.

For example, to set the two partner-state parameters Act = true Agg = true specify a value of 0x05 (bitmap = 00000101).

## Syntax

- **default lacp partner-state**
- **lacp partner-state <0-255 | 0x0-0xff>**

## Command Parameters

#### <0-255 | 0x0-0xff>

Specifies the partner administrative state bitmask.

## **Default**

None

## Command Mode

GigabitEthernet Interface Configuration

# lacp partner-system-id

Configure the partner administrative system ID.

## Syntax

- **default lacp partner-system-id**
- **lacp partner-system-id <0x00:0x00:0x00:0x00:0x00:0x00>**

## Command Parameters

#### <0x00:0x00:0x00:0x00:0x00:0x00>

Specifies the partner adminstration system ID.

# **Default**

None

GigabitEthernet Interface Configuration

# lacp partner-system-priority

Configure the partner administrative system priority value.

## Syntax

- **default lacp partner-system-priority**
- **lacp partner-system-priority <0-65535>**

## Command Parameters

#### <0-65535>

Specifies the partner administrative system priority value.

## Default

The default value is 32768.

## Command Mode

GigabitEthernet Interface Configuration

# lacp priority

Configure the port priority.

## Syntax

- **default lacp priority**
- **lacp priority <0-65535>**

## Command Parameters

#### <0-65535>

Specifies the port priority.

# **Default**

The default value is 32768.

# Command Mode

GigabitEthernet Interface Configuration
# lacp slow-periodic-time

Configure the slow periodic time.

# Syntax

- **default lacp slow-periodic-time**
- **lacp slow-periodic-time <10000-30000>**

### Command Parameters

#### <10000-30000>

Specifies the slow periodic time for this port.

### **Default**

The default value is 1000 ms.

### Command Mode

GigabitEthernet Interface Configuration

# lacp system-priority

Configure the LACP system priority.

### Syntax

- **default lacp system-priority**
- **lacp system-priority <0-65535>**

### Command Parameters

#### <0-65535>

Specifies the system priority for this port.

### Default

The default value is 32768.

### Command Mode

GigabitEthernet Interface Configuration

# lacp timeout-scale

Configure the timeout scale.

# Syntax

- **default lacp timeout-scale**
- **lacp timeout-scale <2-10>**

# Command Parameters

# <2-10>

Specifies the timeout scale for this port.

# **Default**

The default is 3.

# Command Mode

GigabitEthernet Interface Configuration

# lacp timeout-time

Configure the timeout to either long or short.

# Syntax

- **default lacp timeout-time**
- **lacp timeout-time long**
- **lacp timeout-time short**

# Command Parameters

# {long | short}

Specifies the timeout.

# Default

The default is long.

# Command Mode

GigabitEthernet Interface Configuration

# link-debounce

Configure Link Debounce time for all ports.

# Syntax

- **default link-debounce**
- **link-debounce <0-300000>**
- **no link-debounce**

# Command Parameters

### <0-300000>

Specifies the Link Debounce time threshold in milliseconds.

# **Default**

The default status is disabled for all ports when not initially configured. If you run the **default link-debounce** command, the default configuration is enabled with a value of 1,000 milliseconds. To return to the initial disabled state, you must run the **no link-debounce** command or set the Link Debounce timer to 0.

# Command Mode

GigabitEthernet Configuration.

# lldp cpd

Enables Cisco discovery protocol on the interface.

# Syntax

- **lldp cpd enable**
- **no lldp cpd enable**

# Command Parameters

### enable

Enables Cisco discovery protocol on the selected port(s) to accept CDP packets only.

# **Default**

The default is disabled.

# Command Mode

GigabitEthernet Interface Configuration

# lldp location-identification civic-address

Configures civic address location information of local Link Layer Discovery Protocol-Media Endpoint Discovery (LLDP-MED) on specific ports.

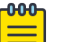

#### Note

If you try to configure a civic-address with a large number of arguments, 26 or more, the command fails and a software message informs you to split the command into multiple smaller commands.

# Syntax

- **default lldp location-identification civic-address**
- **lldp location-identification civic-address country-code WORD<2-2> (additional-code additional-information apartment block building city city-district county floor house-number house-number-suffix landmark leading-street-direction name place-type pobox postal community-name postal-zip-code room-number state street street suffix trailingstreet-suffix) WORD<0-255>**
- **no lldp location-identification civic-address**

# Command Parameters

#### additional-code WORD<0-255>

Specifies the location information parameters.

#### additional-information WORD<0-255>

Example: South Wing

#### apartment WORD<0-255>

Example: Apt 42

#### block WORD<0-255>

Specifies a block, for example, 3

#### building WORD<0-255>

Example: Low Library.

#### city WORD<0-255>

Specifies a city, for example, Sunnyvale

#### city-district WORD<0-255>

Specifies a city district, for example, Santa Clara

#### country-code WORD<2–2>

Specifies a country using a 2 character string, example US (United States), CA (Canada).

#### county WORD<0-255>

Specifies a county, for example, Alameda

#### floor WORD<0-255>

Example: 8

#### house-number WORD<0-255>

Specifies a house number, for example, 123.

#### house-number-suffix WORD<0-255>

Specifies a house number suffix, for example, A, 1/2.

#### landmark WORD<0-255>

Specifies a landmark, for example, Columbia University.

#### leading-street-direction WORD<0-255>

Specifies a leading street direction, for example, N

#### name WORD<0-255>

Example: Joe's Barbershop

#### place-type WORD<0-255>

Example: office

#### pobox WORD<0-255>

Example: 12345

#### postal-community-name WORD<0-255>

Example: Leonia

#### postal-zip-code WORD<0-255>

Specifies a postal or zip code, for example, 95054

#### room-number WORD<0-255>

Example: 450F

#### state WORD<0-255>

Specifies a state, for example, NJ, FL

#### street WORD<0-255>

Specifies a street, for example, Great America Parkway

#### street-suffix WORD<0-255>

Specifies a street suffix, for example, Ave, Blvd

#### trailing-street-suffix WORD<0-255>

Specifies a trailing street suffix, for example, SW

# Default

None

## Command Mode

GigabitEthernet Interface Configuration

# lldp location-identification coordinate

Configures coordinate based location information of local LLDP-MED on specific ports.

### Syntax

- **default lldp location-identification coordinate**
- **lldp location-identification coordinate (altitude WORD<1-13> {floors | meters} datum {NAD83/MLLW | NAD83/NAVD88 | WGS84} latitude WORD<1-14> {NORTH | SOUTH} longitude WORD<1-14> {EAST | WEST})**
- **no lldp location-identification coordinate**

# Command Parameters

#### {floors | meters}

Specifies the value.

#### altitude WORD<1–13>

Specifies the value for altitude.

#### datum {NAD83/MLLW | NAD83/NAVD88 | WGS84}

Specifies the type of reference datum.

#### latitude WORD<1-14>

Specifies the latitude in degrees, and its relation to the equator from North or South.

#### longitude WORD<1-14>

Specifies the longitude in degrees, and its relation to the prime meridian from East or West.

### **Default**

None

### Command Mode

GigabitEthernet Interface Configuration

# lldp location-identification ecs-elin

Configure emergency call service location of local LLDP-MED on specific ports.

### Syntax

- **default lldp location-identification ecs-elin**
- **lldp location-identification ecs-elin WORD<10-25>**
- **no lldp location-identification ecs-elin**

#### Command Parameters

#### WORD<10–25>

Specifies the emergency line information number for emergency call service.

#### **Default**

None

#### Command Mode

GigabitEthernet Interface Configuration

# lldp med-network-policies

Configures LLDP-MED network policies on specific ports.

### **Syntax**

- **default lldp med-network-policies {guest-voice | guest-voice-signaling | softphone-voice | streaming-video | video-conferencing | videosignaling | voice | voice-signaling}**
- **lldp med-network-policies {guest-voice | guest-voice-signaling | softphone-voice | streaming-video | video-conferencing | videosignaling | voice | voice-signaling} [dscp <0-63>] [priority <0-7>] [tagging {tagged|untagged}] [vlan-id <0-4059>]**
- **no lldp med-network-policies {guest-voice | guest-voice-signaling | softphone-voice | streaming-video | video-conferencing | videosignaling | voice | voice-signaling}**

### Command Parameters

### {guest-voice | guest-voice-signaling | softphone-voice | streaming-video | videoconferencing | video-signaling | voice | voice-signaling}

Specifies the type of LLDP-MED network policy.

#### dscp <0-63>

Specifies the Layer 3 DiffServ Code Point (DSCP) value, as defined in IETF RFC 2474 and RFC 2475.

#### priority <0-7>

Specifies the priority level, as defined in IEEE 802.1D.

### tagging {tagged | untagged}

Specifies the type of VLAN tagging to apply on the selected ports.

#### vlan-id *<0-4059>*

Specifies the VLAN ID for the port, as defined in IEEE 802.1Q. If you configure priority tagged frames, the system recognizes only the 802.1D priority level and uses a value of 0 for the VLAN ID of the ingress port.

### **Default**

None

#### Command Mode

GigabitEthernet Interface Configuration

### lldp port

Configures LLDP on a port or ports.

### **Syntax**

- **lldp port {slot/port[/sub-port][-slot/port[/sub-port]][,...]} cdp**
- **lldp port {slot/port[/sub-port][-slot/port[/sub-port]][,...]} status <txAndrx>**

### Command Parameters

#### **{slot/port[/sub-port][-slot/port[/sub-port]][,...]}**

Identifies the slot and port in one of the following formats: a single slot and port (slot/port), a range of slots and ports (slot/port-slot/port), or a series of slots and ports (slot/port,slot/port,slot/port). If the platform supports channelization and the port is channelized, you must also specify the sub-port in the format slot/port/sub-port.

#### cpd

Enables Cisco discovery protocol on the selected port(s) to accept CDP packets only.

The default is disabled.

#### status <txAndrx>

Specifies LLDP frames to transmit and receive on the selected port(s).

The default is enabled.

# **Default**

The default is none.

## Command Mode

GigabitEthernet Interface Configuration

# lldp status

Configures LLDP status on the interface.

# Syntax

• **lldp status {slot/port[/sub-port][-slot/port[/sub-port]][,...]} <txAndrx>**

### Command Parameters

#### **{slot/port[/sub-port][-slot/port[/sub-port]][,...]}**

Identifies the slot and port in one of the following formats: a single slot and port (slot/port), a range of slots and ports (slot/port-slot/port), or a series of slots and ports (slot/port,slot/port,slot/port). If the platform supports channelization and the port is channelized, you must also specify the sub-port in the format slot/port/sub-port.

#### status <txAndrx>

Specifies LLDP frames to transmit and receive on the selected port(s).

The default is enabled.

# **Default**

The default is none.

# Command Mode

GigabitEthernet Interface Configuration

# lldp tx-tlv dot3

Configures dot3 Link Layer Discovery Protocol (LLDP) TLV.

- **lldp tx-tlv dot3 {mac-phy-config-status}**
- **no lldp tx-tlv dot3 {mac-phy-config-status}**

• **default lldp tx-tlv dot3 {mac-phy-config-status}**

#### **Default**

The default is disabled.

#### Command Parameters

#### mac-phy-config-status

Specifies the status of the MAC Physical Config Status TLV. The default is disabled.

#### Command Mode

GigabitEthernet Interface Configuration

# lldp tx-tlv local-mgmt-addr

Configures the local management address TLV.

### Syntax

- **lldp tx-tlv local-mgmt-addr**
- **no lldp tx-tlv local-mgmt-addr**
- **default lldp tx-tlv local-mgmt-addr**

#### Default

The default is enabled.

#### Command Mode

GigabitEthernet Interface Configuration

# lldp tx-tlv med

Configure organization-specific TLVs for Link Layer Discovery Protocol-Media Endpoint Discovery (LLDP-MED).

- **lldp tx-tlv med {extendedPSE | inventory | location | med-capabilities | network-policy}**
- **no lldp tx-tlv med {extendedPSE | inventory | location | medcapabilities | network-policy}**
- **default lldp tx-tlv med {extendedPSE | inventory | location | medcapabilities | network-policy}**

# Command Parameters

#### extendedPSE

Enables advanced power management between an LLDP-MED network connectivity and endpoint devices. The TLV enables the advertisement of fine grained power requirement details, endpoint power priority, and power status for network connectivity and endpoint devices.

The default is enabled for devices that support PoE.

#### inventory

Specifies tracking and identification of inventory-related attributes for endpoint devices.

The default is enabled.

#### location

Enables the network connectivity devices to advertise location information, including emergency call service location for communication endpoint devices.

The default is enabled.

#### med-capabilities

Enables a network element to determine if connected devices support LLDP-MED

The default is enabled.

#### network-policy

Enables network connectivity and endpoint devices advertise VLAN information, Layer 2, and Layer 3 priorities associated with a specific set of applications on a port. An LLDP-MED endpoint advertises this TLV for supported application types to enable the discovery of specific policy information and the diagnosis of network policy configuration mismatch issues.

The default is enabled.

# Default

The default is enabled.

# Command Mode

GigabitEthernet Interface Configuration

# lldp tx-tlv port-desc

Configures the port description transmission TLV.

### Syntax

- **lldp tx-tlv port-desc**
- **no lldp tx-tlv port-desc**
- **default lldp tx-tlv port-desc**

### **Default**

The default is enabled.

### Command Mode

GigabitEthernet Interface Configuration

### lldp tx-tlv sys-cap

Configures the system capabilities transmission TLV.

### Syntax

- **lldp tx-tlv sys-cap**
- **no lldp tx-tlv sys-cap**
- **default lldp tx-tlv sys-cap**

# Default

The default is enabled.

### Command Mode

GigabitEthernet Interface Configuration

# lldp tx-tlv sys-desc

Configures the system description transmission TLV.

### Syntax

- **lldp tx-tlv sys-desc**
- **no lldp tx-tlv sys-desc**
- **default lldp tx-tlv sys-desc**

# Default

The default is enabled.

### Command Mode

GigabitEthernet Interface Configuration

# lldp tx-tlv sys-name

Configures the system name transmission TLV.

## Syntax

- **lldp tx-tlv sys-name**
- **no lldp tx-tlv sys-name**
- **default lldp tx-tlv sys-name**

### Default

The default is enabled.

### Command Mode

GigabitEthernet Interface Configuration

### lock

Lock a port to prevent other users from changing port parameters or modifying port action.

### Syntax

- **default lock**
- **default lock enable**
- **default lock port {slot/port[/sub-port][-slot/port[/sub-port]][,...]}**
- **lock**
- **lock enable**
- **no lock**
- **no lock enable**

# Command Parameters

port *{slot/port[/sub-port] [-slot/port[/sub-port]] [,...]}*

Identifies the slot and port in one of the following formats: a single slot and port (slot/port), a range of slots and ports (slot/port-slot/port), or a series of slots and ports (slot/port,slot/port,slot/port). If the platform supports channelization and the port is channelized, you must also specify the sub-port in the format slot/port/sub-port.

## **Default**

None

### Command Mode

GigabitEthernet Interface Configuration

# macsec actor-priority

Specifies priority for key-server election.

### Syntax

- **macsec actor-priority <0x00-0xff>**
- **default macsec actor-priority**

### Command Parameters

#### <0x00-0xff>

Specifies a hexadecimal priority value for key server election. Lower values have higher priorities.

### Default

The default is 10.

### Command Mode

GigabitEthernet Interface Configuration

### Usage Guidelines

This command does not apply to all hardware platforms. For more information about feature support, see [Fabric Engine and VOSS Feature Support Matrix](http://documentation.extremenetworks.com/FABRICENGINE/SW/902/VOSSFEFeatureMatrix/).

# macsec cipher-suite

Configures the MACsec cipher suite on a switch port for enhanced traffic security. MACsec supports two cipher suites, the GCM-AES-128 with a maximum key length of 128 bits and the GCM-AES-256 with a maximum key length of 256 bits.

Configuring a MACsec cipher suite is optional and is not supported on all hardware platforms.

#### Syntax

• **default macsec cipher-suite**

- **macsec cipher-suite gcm-aes-128**
- **macsec cipher-suite gcm-aes-256**

### Command Parameters

#### {gcm-aes-128 | gcm-aes-256}

Specifies the MACsec encryption cipher suite.

### **Default**

The default is the 128-bit cipher suite.

### Command Mode

GigabitEthernet Interface Configuration

#### Usage Guidelines

This command does not apply to all hardware platforms. For more information about feature support, see [Fabric Engine and VOSS Feature Support Matrix](http://documentation.extremenetworks.com/FABRICENGINE/SW/902/VOSSFEFeatureMatrix/).

# macsec confidentiality-offset

Encrypts the data following the Ethernet header based on the provided offset.

#### Syntax

- **macsec confidentiality-offset <30-50>**
- **no macsec confidentiality-offset**

### Command Parameters

## <30-50>

Enter the value of confidentiality offset to be achieved. Only 30 and 50 are valid values.

### **Default**

None

### Command Mode

GigabitEthernet Interface Configuration

### Usage Guidelines

This command does not apply to all hardware platforms. For more information about feature support, see [Fabric Engine and VOSS Feature Support Matrix](http://documentation.extremenetworks.com/FABRICENGINE/SW/902/VOSSFEFeatureMatrix/).

# macsec connectivity-association (to a port)

Associate a port with a connectivity-association (CA).

## Syntax

- **macsec connectivity-association WORD<5-32>**
- **no macsec connectivity-association WORD<5-32>**

### Command Parameters

#### WORD<5-32>

Specifies an existing connectivity-association name as an alphanumeric string.

# Default

None

### Command Mode

GigabitEthernet Interface Configuration

### Usage Guidelines

This command does not apply to all hardware platforms. For more information about feature support, see [Fabric Engine and VOSS Feature Support Matrix](http://documentation.extremenetworks.com/FABRICENGINE/SW/902/VOSSFEFeatureMatrix/).

### macsec enable

Enable MACsec on the specified port.

### Syntax

- **macsec enable**
- **no macsec enable**

### **Default**

None

#### Command Mode

GigabitEthernet Interface Configuration

#### Usage Guidelines

This command does not apply to all hardware platforms. For more information about feature support, see [Fabric Engine and VOSS Feature Support Matrix](http://documentation.extremenetworks.com/FABRICENGINE/SW/902/VOSSFEFeatureMatrix/).

### macsec encryption

Enable encryption for the frames transmitted on MACsec enabled port.

#### Syntax

- **macsec encryption**
- **no macsec encryption**

### Command Parameters

#### encryption

Enables encryption for the frames transmitted on MACsec enabled port.

#### Default

None

### Command Mode

GigabitEthernet Interface Configuration

#### Usage Guidelines

This command does not apply to all hardware platforms. For more information about feature support, see [Fabric Engine and VOSS Feature Support Matrix](http://documentation.extremenetworks.com/FABRICENGINE/SW/902/VOSSFEFeatureMatrix/).

## macsec mka enable

Enable MKA on a port.

- **macsec mka enable**
- **no macsec mka enable**

## **Default**

The default is disabled.

### Command Mode

GigabitEthernet Interface Configuration

### Usage Guidelines

This command does not apply to all hardware platforms. For more information about feature support, see [Fabric Engine and VOSS Feature Support Matrix](http://documentation.extremenetworks.com/FABRICENGINE/SW/902/VOSSFEFeatureMatrix/).

# macsec mka profile

Apply a MACsec Key Agreement (MKA) profile to a port.

### Syntax

- **macsec mka profile WORD<1-16>**
- **no macsec mka profile WORD<1-16>**

# Command Parameters

#### WORD<1-16>

Specifies the MKA profile name. An MKA profile name can consist only of alphanumeric characters (0-9, A-Z, and a-z). The profile name is case sensitive.

# Command Mode

GigabitEthernet Interface Configuration

# Usage Guidelines

This command does not apply to all hardware platforms. For more information about feature support, see [Fabric Engine and VOSS Feature Support Matrix](http://documentation.extremenetworks.com/FABRICENGINE/SW/902/VOSSFEFeatureMatrix/).

# mac-security limit-learning

Limit MAC address learning to limit the number of forwarding database entries to protect the FDB.

### Syntax

- **default mac-security limit-learning [port {slot/port[/sub-port][-slot/ port[/sub-port]][,...]}] enable**
- **default mac-security limit-learning [port {slot/port[/sub-port][-slot/ port[/sub-port]][,...]}] max-addrs**
- **default mac-security port {slot/port[/sub-port][-slot/port[/sub-port]] [,...]} limit-learning enable**
- **default mac-security port {slot/port[/sub-port][-slot/port[/sub-port]] [,...]} limit-learning port {slot/port[/sub-port][-slot/port[/subport]][,...]} enable**
- **default mac-security port {slot/port[/sub-port][-slot/port[/sub-port]] [,...]} limit-learning port {slot/port[/sub-port][-slot/port[/subport]][,...]} max-addrs**
- **mac-security limit-learning enable**
- **mac-security limit-learning {port {slot/port[/sub-port][-slot/port[/ sub-port]][,...]}} max-addrs <1-64000>**
- **no mac-security [port {slot/port[/sub-port][-slot/port[/sub-port]] [,...]} ] limit-learning [enable]**

# Command Parameters

#### enable

Limits the MAC learning for the port.

#### limit-learning max-addrs <1-64000>

Specifies the maximum number of MAC addresses to learn. The default is 1024.

```
port {slot/port[/sub-port] [-slot/port[/sub-port]] [,...]}
```
Identifies the slot and port in one of the following formats: a single slot and port (slot/port), a range of slots and ports (slot/port-slot/port), or a series of slots and ports (slot/port,slot/port,slot/port). If the platform supports channelization and the port is channelized, you must also specify the sub-port in the format slot/port/sub-port.

# Default

None

# Command Mode

GigabitEthernet Interface Configuration

# mef-uni enable (for a port)

Enable mef-union port (s).

### Syntax

- **default mef-uni enable**
- **mef-uni enable**
- **no mef-uni enable**

## **Default**

The default is enabled

### Command Mode

GigabitEthernet Interface Configuration

# name (for a port)

Specify the name of the port that needs to be changed and have same settings for all the ports.

# Syntax

- **default name**
- **default name port {slot/port[/sub-port][-slot/port[/sub-port]][,...]}**
- **name port {slot/port[/sub-port][-slot/port[/sub-port]][,...]} WORD<0-64>**
- **name WORD<0-64>**
- **no name**
- **no name port {slot/port[/sub-port][-slot/port[/sub-port]][,...]}**

# Command Parameters

port *{slot/port[/sub-port] [-slot/port[/sub-port]] [,...]}*

Identifies the slot and port in one of the following formats: a single slot and port (slot/port), a range of slots and ports (slot/port-slot/port), or a series of slots and ports (slot/port,slot/port,slot/port). If the platform supports channelization and the port is channelized, you must also specify the sub-port in the format slot/port/sub-port.

### WORD <0-64>

Specifies the new port name.

# Default

None

# Command Mode

GigabitEthernet Interface Configuration

# poe poe-limit

Configure port power limit.

# Syntax

- **default poe-limit**
- poe poe-limit <power limit>
- **poe poe-limit port {slot/port[/sub-port][-slot/port[/sub-port]][,...]} <power\_limit>**

# Command Parameters

*{slot/port[/sub-port] [-slot/port[/sub-port]] [,...]}*

Identifies the slot and port in one of the following formats: a single slot and port (slot/port), a range of slots and ports (slot/port-slot/port), or a series of slots and ports (slot/port,slot/port,slot/port). If the platform supports channelization and the port is channelized, you must also specify the sub-port in the format slot/port/sub-port.

*<power\_limit>*

Specifies the configurable power limit, in watts on a particular port. To see the available range for the switch, use the CLI Help.

# Default

The default is the maximum power limit supported on the hardware platform.

# Command Mode

GigabitEthernet Interface Configuration

# Usage Guidelines

This command does not apply to all hardware platforms. For more information about feature support, see [Fabric Engine and VOSS Feature Support Matrix](http://documentation.extremenetworks.com/FABRICENGINE/SW/902/VOSSFEFeatureMatrix/).

The power limit varies for different hardware platforms. For more information, see [Fabric Engine User Guide](http://documentation.extremenetworks.com/FABRICENGINE/SW/902/FabricEngineUserGuide/).

# poe poe-priority

Configure PoE port priority.

### Syntax

- **default poe poe-priority**
- **default poe poe-priority {slot/port[/sub-port][-slot/port[/sub-port]] [,...]} {critical|high|low}**
- **poe poe-priority <critical|high|low>**
- **poe poe-priority port {slot/port[/sub-port][-slot/port[/sub-port]] [,...]} {critical|high|low}**

# Command Parameters

#### {critical|high|low}

Configures the port priority.

port *{slot/port[/sub-port] [-slot/port[/sub-port]] [,...]}*

Identifies the slot and port in one of the following formats: a single slot and port (slot/port), a range of slots and ports (slot/port-slot/port), or a series of slots and ports (slot/port,slot/port,slot/port). If the platform supports channelization and the port is channelized, you must also specify the sub-port in the format slot/port/sub-port.

# Default

The default is low.

### Command Mode

GigabitEthernet Interface Configuration

### Usage Guidelines

This command does not apply to all hardware platforms. For more information about feature support, see [Fabric Engine and VOSS Feature Support Matrix](http://documentation.extremenetworks.com/FABRICENGINE/SW/902/VOSSFEFeatureMatrix/).

# poe poe-shutdown

Disable power on the port.

- **default poe poe-shutdown**
- **default poe poe-shutdown port {slot/port[/sub-port][-slot/port[/subport]][,...]}**
- **poe poe-shutdown**
- **poe poe-shutdown port {slot/port[/sub-port][-slot/port[/sub-port]] [,...]}**

# Command Parameters

port *{slot/port[/sub-port] [-slot/port[/sub-port]] [,...]}*

Identifies the slot and port in one of the following formats: a single slot and port (slot/port), a range of slots and ports (slot/port-slot/port), or a series of slots and ports (slot/port,slot/port,slot/port). If the platform supports channelization and the port is channelized, you must also specify the sub-port in the format slot/port/sub-port.

# **Default**

The default is false.

# Command Mode

GigabitEthernet Interface Configuration

# Usage Guidelines

This command does not apply to all hardware platforms. For more information about feature support, see [Fabric Engine and VOSS Feature Support Matrix](http://documentation.extremenetworks.com/FABRICENGINE/SW/902/VOSSFEFeatureMatrix/).

# poe fast-poe-enable

Enable Fast PoE on a specific copper port.

# Syntax

- **poe fast-poe-enable [port {slot/port[/sub-port][-slot/port[/sub-port]] [,...]}]**
- **default poe fast-poe-enable [port {slot/port[/sub-port][-slot/port[/ sub-port]][,...]}]**
- **no fast-poe-enable [port {slot/port[/sub-port][-slot/port[/sub-port]] [,...]}]**

# Command Parameters

```
port {slot/port[/sub-port] [-slot/port[/sub-port]] [,...]}
```
Identifies the slot and port in one of the following formats: a single slot and port (slot/port), a range of slots and ports (slot/port-slot/port), or a series of slots and ports (slot/port,slot/port,slot/port). If the platform supports channelization and the port is channelized, you must also specify the sub-port in the format slot/port/sub-port.

### **Default**

The default is disabled.

#### Command Mode

GigabitEthernet Interface Configuration

#### Usage Guidelines

This command does not apply to all hardware platforms. For more information about feature support, see [Fabric Engine and VOSS Feature Support Matrix](http://documentation.extremenetworks.com/FABRICENGINE/SW/902/VOSSFEFeatureMatrix/).

### poe perpetual-poe-enable

Enable Perpetual PoE on a specific copper port.

#### Syntax

- **poe perpetual-poe-enable [port {slot/port[/sub-port][-slot/port[/subport]][,...]}]**
- **default poe perpetual-poe-enable [port {slot/port[/sub-port][-slot/ port[/sub-port]][,...]}]**
- **no perpetual-poe-enable [port {slot/port[/sub-port][-slot/port[/subport]][,...]}]**

### Command Parameters

port *{slot/port[/sub-port] [-slot/port[/sub-port]] [,...]}*

Identifies the slot and port in one of the following formats: a single slot and port (slot/port), a range of slots and ports (slot/port-slot/port), or a series of slots and ports (slot/port,slot/port,slot/port). If the platform supports channelization and the port is channelized, you must also specify the sub-port in the format slot/port/sub-port.

### **Default**

The default is disabled.

#### Command Mode

GigabitEthernet Interface Configuration

#### Usage Guidelines

This command does not apply to all hardware platforms. For more information about feature support, see [Fabric Engine and VOSS Feature Support Matrix](http://documentation.extremenetworks.com/FABRICENGINE/SW/902/VOSSFEFeatureMatrix/).

# policy-vlan-precedence

Use this command to indicate whether source MAC or IP subnet VLAN classification takes precedence.

# Syntax

- **default policy-vlan-precedence**
- **default policy-vlan-precedence port {slot/port[/sub-port][-slot/port[/ sub-port]][,...]}**
- **policy-vlan-precedence port {slot/port[/sub-port][-slot/port[/subport]][,...]} source-mac**
- **policy-vlan-precedence port {slot/port[/sub-port][-slot/port[/subport]][,...]} subnet**
- **policy-vlan-precedence source-mac**
- **policy-vlan-precedence subnet**

# Command Parameters

#### {source-mac|subnet}

Indicates that the source MAC-based or subnet-based VLAN classification takes precedence.

port *{slot/port[/sub-port] [-slot/port[/sub-port]] [,...]}*

Identifies the slot and port in one of the following formats: a single slot and port (slot/port), a range of slots and ports (slot/port-slot/port), or a series of slots and ports (slot/port,slot/port,slot/port). If the platform supports channelization and the port is channelized, you must also specify the sub-port in the format slot/port/sub-port.

# Default

None

# Command Mode

GigabitEthernet Interface Configuration

# private-vlan

Sets the Private VLAN port type.

# Syntax

• **default private-vlan**

- **no private-vlan**
- **private-vlan <isolated|promiscuous|trunk>**

#### Command Parameters

#### <isolated|promiscuous|trunk>

Sets Private VLAN port type to isolated, promiscuous, or trunk.

#### **Default**

None

### Command Mode

GigabitEthernet Interface Configuration

## protocol-vlan

Enable protocol-based VLAN on the port.

#### Syntax

- **default protocol-vlan**
- **default protocol-vlan enable**
- **default protocol-vlan port {slot/port[/sub-port][-slot/port[/subport]][,...]}**
- **no protocol-vlan**
- **no protocol-vlan enable**
- **no protocol-vlan port {slot/port[/sub-port][-slot/port[/sub-port]] [,...]}**
- **protocol-vlan**
- **protocol-vlan enable**
- **protocol-vlan port {slot/port[/sub-port][-slot/port[/sub-port]][,...]}**

#### Command Parameters

#### enable

Enables or disables protocol-based VLAN for the port.

port *{slot/port[/sub-port] [-slot/port[/sub-port]] [,...]}*

Identifies the slot and port in one of the following formats: a single slot and port (slot/port), a range of slots and ports (slot/port-slot/port), or a series of slots and ports (slot/port,slot/port,slot/port). If the platform supports channelization

and the port is channelized, you must also specify the sub-port in the format slot/port/sub-port.

### Default

The default is enabled.

### Command Mode

GigabitEthernet Interface Configuration

# qos 802.1p-override

Configure a port as untrusted to determine the Layer 2 Quality of Service (QoS) actions the switch performs. An untrusted port (override enabled) overrides 802.1p bit markings.

### Syntax

- **default qos 802.1p-override**
- **default qos 802.1p-override enable**
- **no qos 802.1p-override**
- **no qos 802.1p-override enable**
- **qos 802.1p-override**
- **qos 802.1p-override enable**

### Command Parameters

#### enable

If you configure this variable, it overrides incoming 802.1p bits; if you do not configure this variable, it honors and handles incoming 802.1p bits. The default is disable (Layer 2 trusted).

# Default

The default is disabled.

### Command Mode

GigabitEthernet Interface Configuration

# qos if-shaper

Configure port-based shaping to rate-limit all outgoing traffic to a specific rate.

### Syntax

- **default qos if-shaper**
- **default qos if-shaper port {slot/port[/sub-port][-slot/port[/subport]][,...]}**
- **no qos if-shaper**
- **no qos if-shaper port {slot/port[/sub-port][-slot/port[/sub-port]] [,...]}**
- **qos if-shaper port {slot/port[/sub-port][-slot/port[/sub-port]][,...]} shape-rate WORD<1000-100000000>**
- **qos if-shaper shape-rate WORD<1000-100000000>**

### Command Parameters

port *{slot/port[/sub-port] [-slot/port[/sub-port]] [,...]}*

Identifies the slot and port in one of the following formats: a single slot and port (slot/port), a range of slots and ports (slot/port-slot/port), or a series of slots and ports (slot/port,slot/port,slot/port). If the platform supports channelization and the port is channelized, you must also specify the sub-port in the format slot/port/sub-port.

#### shape-rate WORD<1000-100000000>

Specifies the shaping rate in Kb/s. If you try to configure a limit that is too high for the port speed, the switch displays the following message:

Error: port slot/port, The QOS Egress shaper rate can not exceed the port capability

The default is 0, which means shaping is disabled on the port.

# **Default**

The default is disabled.

### Command Mode

GigabitEthernet Interface Configuration

# qos level

Configure the default port QoS level to assign a default QoS level for all traffic (providing the packet does not match an ACL that remarks the packet).

### Syntax

- **default qos level**
- **default qos level port {slot/port[/sub-port]}**
- **qos level <0-6>**
- **qos level port {slot/port[/sub-port]} <0-6>**

#### Command Parameters

#### $< 0 - 6$

Specifies the default Quality of Service (QoS) level for the port traffic. QoS level 7 is reserved for network control traffic.

```
port {slot/port[/sub-port]}
```
Identifies a single slot and port. If the platform supports channelization and the port is channelized, you must also specify the sub-port in the format slot/port/ sub-port.

### **Default**

The default value is 1.

#### Command Mode

GigabitEthernet Interface Configuration

# rate-limit

Configure broadcast, unknown unicast, and multicast bandwidth limiting to limit the amount of ingress traffic on a port. The switch drops traffic that violates the bandwidth limit.

# Syntax

- **default rate-limit [port {slot/port[/sub-port][-slot/port[/sub-port]] [,...]}] {broadcast | multicast}**
- **no rate-limit [port {slot/port[/sub-port][-slot/port[/sub-port]] [,...]}] {broadcast | multicast}**
- **rate-limit[port {slot/port[/sub-port][-slot/port[/sub-port]][,...]}] broadcast <1-65535>**
- **rate-limit [port {slot/port[/sub-port][-slot/port[/sub-port]][,...]}] multicast <1-65535>**

### Command Parameters

#### broadcast <1-65535>

Rate limit for broadcast and unknown unicast.

#### multicast <1-65535>

Rate limit for multicast. Range depends on hardware platform.

port *{slot/port[/sub-port] [-slot/port[/sub-port]] [,...]}*

Identifies the slot and port in one of the following formats: a single slot and port (slot/port), a range of slots and ports (slot/port-slot/port), or a series of slots and ports (slot/port,slot/port,slot/port). If the platform supports channelization and the port is channelized, you must also specify the sub-port in the format slot/port/sub-port.

### **Default**

The default is disabled (no rate limit).

### Command Mode

GigabitEthernet Interface Configuration

# rmon (for a port)

Configure Remote Network Monitoring (RMON) on a particular port.

# Syntax

- **default rmon**
- **no rmon**
- **rmon**

# Default

The default is disabled.

### Command Mode

GigabitEthernet Interface Configuration

# sflow counter-interval

Configure the counter sampling interval values at port level to determine how often the sFlow agent polls and exports counters for a configured interface.

- **default sflow counter-interval**
- **no sflow counter-interval**

• **sflow counter-interval <1-3600>**

### Command Parameters

#### <1-3600>

Specifies the polling interval for a slot.

## Default

The default is 0 (disabled).

### Command Mode

GigabitEthernet Interface Configuration

# sflow max-header-size

Specifies the maximum number of bytes to be copied from the sampled packet.

### Syntax

- **default sflow max-header-size**
- **sflow max-header-size <64-256>**

# Command Parameters

#### <64-256>

Identifies the maximum number of bytes to be copied from the sampled packet.

### **Default**

The default is 128.

### Command Mode

GigabitEthernet Interface Configuration

# sflow sampling-rate

Configures the packet sampling rate on a port.

- **default sflow sampling-rate**
- **no sflow sampling-rate**

• **sflow sampling-rate <1024-1000000>**

### Command Parameters

#### <1024-1000000>

Configures the packet sampling rate on a port.

### Default

The default is 0, which means sFlow is disabled on the port.

### Command Mode

GigabitEthernet Interface Configuration

# shutdown

Disable an Ethernet module before you remove it from the chassis to minimize traffic loss. Traffic does not flow on a disabled module.

# Syntax

- **default shutdown**
- **default shutdown port {slot/port[/sub-port][-slot/port[/sub-port]] [,...]}**
- **no shutdown**
- **no shutdown port {slot/port[/sub-port][-slot/port[/sub-port]][,...]}**
- **shutdown**
- **shutdown port {slot/port[/sub-port][-slot/port[/sub-port]][,...]}**

### Command Parameters

```
port <{slot/port[/sub-port] [-slot/port[/sub-port]] [,...]}>
```
Identifies the slot and port in one of the following formats: a single slot and port (slot/port), a range of slots and ports (slot/port-slot/port), or a series of slots and ports (slot/port,slot/port,slot/port). If the platform supports channelization and the port is channelized, you must also specify the sub-port in the format slot/port/sub-port.

# Default

None

# Command Mode

GigabitEthernet Interface Configuration

# slpp (for a port)

Enable Simple Loop Prevention Protocol (SLPP) by port to detect a loop and automatically stop it.

# Syntax

- **default slpp**
- **default slpp packet-rx**
- **default slpp packet-rx-threshold**
- **default slpp port {slot/port[/sub-port][-slot/port[/sub-port]][,...]}**
- **default slpp port {slot/port[/sub-port][-slot/port[/sub-port]][,...]} packet-rx**
- **default slpp port {slot/port[/sub-port][-slot/port[/sub-port]][,...]} packet-rx-threshold**
- **no slpp**
- **no slpp packet-rx**
- **no slpp port {slot/port[/sub-port][-slot/port[/sub-port]][,...]}**
- **no slpp port {slot/port[/sub-port][-slot/port[/sub-port]][,...]} packet-rx**
- **slpp packet-rx**
- **slpp packet-rx-threshold <1-500>**
- **slpp port {slot/port[/sub-port][-slot/port[/sub-port]][,...]} packetrx**
- **slpp port {slot/port[/sub-port][-slot/port[/sub-port]][,...]} packetrx-threshold <1-500>**

# Command Parameters

#### *{slot/port[/sub-port] [-slot/port[/sub-port]] [,...]}*

Identifies the slot and port in one of the following formats: a single slot and port (slot/port), a range of slots and ports (slot/port-slot/port), or a series of slots and ports (slot/port,slot/port,slot/port). If the platform supports channelization and the port is channelized, you must also specify the sub-port in the format slot/port/sub-port.

#### packet-rx

Enables or disables SLPP packet reception on the port. The default is disabled.

#### packet-rx-threshold <1-500>

Specifies the SLPP reception threshold on the ports, expressed as an integer. The packet reception threshold specifies the number of SLPP packets the port receives before it is administratively disabled.

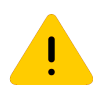

## Caution

Configure the rx-threshold above 50 ms only on lightly loaded switches. If you configure the rx-threshold to a value greater than 50 ms on a heavily loaded switch and a loop occurs, the system can experience high CPU utilization. The default is 1.

# **Default**

None

# Command Mode

GigabitEthernet Interface Configuration

# slpp-guard (for a port)

Configures SLPP Guard for switch ports.

- **default slpp-guard**
- **default slpp-guard port {slot/port[/sub-port][-slot/port[/sub-port]] [,...]} enable**
- **default slpp-guard port {slot/port[/sub-port][-slot/port[/sub-port]] [,...]} timeout**
- **default slpp-guard timeout**
- **no slpp-guard**
- **no slpp-guard enable**
- **no slpp-guard port {slot/port[/sub-port][-slot/port[/sub-port]][,...]} enable**
- **no slpp-guard port {slot/port[/sub-port][-slot/port[/sub-port]][,...]} timeout**
- **no slpp-guard timeout**
- **slpp-guard enable**
- **slpp-guard port {slot/port[/sub-port][-slot/port[/sub-port]][,...]} enable**
- **slpp-guard port {slot/port[/sub-port][-slot/port[/sub-port]][,...]} timeout**
- **slpp-guard timeout <0 | 10–65535>**

# Command Parameters

*{slot/port[/sub-port] [-slot/port[/sub-port]] [,...]}*

Identifies the slot and port in one of the following formats: a single slot and port (slot/port), a range of slots and ports (slot/port-slot/port), or a series of slots and ports (slot/port,slot/port,slot/port). If the platform supports channelization and the port is channelized, you must also specify the sub-port in the format slot/port/sub-port.

#### enable

Enables SLPP Guard on a port. The default is disabled.

#### timeout <0 | 10–65535>

Specifies the time period, in seconds, for which SLPP Guard disables the port. After the timeout period expires, the switch reenables the port. The timeout value can be 0 or a value ranging from 10 to 65535. With a value of 0, the port remains disabled until it is manually re-enabled. The default timeout value is 60 seconds.

### **Default**

The default is disabled.

#### Command Mode

GigabitEthernet Interface Configuration

### snmp trap link-status

Enable link trap on the port.

- **default snmp trap link-status**
- **default snmp trap link-status port {slot/port[/sub-port][-slot/port[/ sub-port]][,...]}**
- **no snmp trap link-status**
- **no snmp trap link-status port {slot/port[/sub-port][-slot/port[/subport]][,...]}**
- **snmp trap link-status**
- **snmp trap link-status enable**
- **snmp trap link-status port {slot/port[/sub-port][-slot/port[/subport]][,...]}**
- **snmp trap link-status port {slot/port[/sub-port][-slot/port[/subport]][,...]} enable**

# Command Parameters

#### enable

Enables or disables link-trap status for the port.

port *{slot/port[/sub-port] [-slot/port[/sub-port]] [,...]}*

Identifies the slot and port in one of the following formats: a single slot and port (slot/port), a range of slots and ports (slot/port-slot/port), or a series of slots and ports (slot/port,slot/port,slot/port). If the platform supports channelization and the port is channelized, you must also specify the sub-port in the format slot/port/sub-port.

# **Default**

The default is enabled.

### Command Mode

GigabitEthernet Interface Configuration

### source-mac-vlan

Enable source MAC-based VLAN on the port.

# Syntax

- **default source-mac-vlan**
- **default source-mac-vlan enable**
- **default source-mac-vlan port {slot/port[/sub-port][-slot/port[/subport]][,...]}**
- **no source-mac-vlan**
- **no source-mac-vlan enable**
- **no source-mac-vlan port {slot/port[/sub-port][-slot/port[/sub-port]] [,...]}**
- **source-mac-vlan**
- **source-mac-vlan enable**
- **source-mac-vlan port {slot/port[/sub-port][-slot/port[/sub-port]] [,...]}**

# Command Parameters

### enable

Enables or disables source MAC-based VLAN for the port.

```
port {slot/port[/sub-port] [-slot/port[/sub-port]] [,...]}
```
Identifies the slot and port in one of the following formats: a single slot and port (slot/port), a range of slots and ports (slot/port-slot/port), or a series of slots and ports (slot/port,slot/port,slot/port). If the platform supports channelization and the port is channelized, you must also specify the sub-port in the format slot/port/sub-port.

### **Default**

The default is enabled.

### Command Mode

GigabitEthernet Interface Configuration

### spanning-tree bpduguard

Configures spanning-tree BPDU Guard configuration.

### Syntax

- **spanning-tree bpduguard enable**
- **spanning-tree bpduguard port {slot/port[/sub-port][-slot/port[/subport]][,...]} enable**
- **spanning-tree bpduguard port {slot/port[/sub-port][-slot/port[/subport]][,...]} timeout <0–65535>**
- **spanning-tree bpduguard timeout <0-65535>**

### Command Parameters

#### enable

Enables BPDU Guard on the port. The default is disabled.

port *{slot/port[/sub-port] [-slot/port[/sub-port]] [,...]}*

Identifies the slot and port in one of the following formats: a single slot and port (slot/port), a range of slots and ports (slot/port-slot/port), or a series of slots and ports (slot/port,slot/port,slot/port). If the platform supports channelization and the port is channelized, you must also specify the sub-port in the format slot/port/sub-port.

#### timeout <0-65535>

Specifies the value to use for port-state recovery. After a BPDU Guard disables a port, the port remains in the disabled state until this timer expires. You can configure a value from 10 to 65535. The default is 120 seconds.

### **Default**

The default is disabled.

GigabitEthernet Interface Configuration

### spanning-tree mstp cost

Configure the contribution of this port to the path cost value for the link.

#### Syntax

- **default spanning-tree mstp cost**
- **spanning-tree mstp cost <1-200000000>**

### Command Parameters

#### <1-200000000>

Specifies the cost value. The default is 2000000.

### **Default**

The default is 2000000.

### Command Mode

GigabitEthernet Interface Configuration

### spanning-tree mstp edge-port

Configure the port as an edge port.

#### Syntax

- **default spanning-tree mstp edge-port**
- **spanning-tree mstp edge-port { false | true }**

### Command Parameters

#### <false|true>

Enables or disables the port as an edge port.

### **Default**

The default is disabled (false).

### Command Mode

GigabitEthernet Interface Configuration

### spanning-tree mstp force-port-state

Enable the force-port-state flag.

### Syntax

- **default spanning-tree mstp force-port-state**
- **no spanning-tree mstp force-port-state**
- **no spanning-tree mstp force-port-state enable**
- **spanning-tree mstp force-port-state enable**

### Default

The default is enabled.

### Command Mode

GigabitEthernet Interface Configuration

### spanning-tree mstp hello-time (on a port)

Configure the hello-time delay for the port.

### Syntax

- **default spanning-tree mstp hello-time**
- **spanning-tree mstp hello-time <100-1000>**

### Command Parameters

#### <100-1000>

Configures the hello-time for a port in one hundredths of a second. The default is 2.

### **Default**

The default is 2.

### Command Mode

GigabitEthernet Interface Configuration

### spanning-tree mstp msti (on a port)

Configure Multiple Spanning Tree Protocol (MSTP) to set the MSTP configuration version.

#### **Syntax**

- **default spanning-tree mstp msti <1-63> cost**
- **default spanning-tree mstp msti <1-63> force-port-state enable**
- **default spanning-tree mstp msti <1-63> port {slot/port[/sub-port][ slot/port[/sub-port]][,...]} cost**
- **default spanning-tree mstp msti <1-63> port {slot/port[/sub-port][ slot/port[/sub-port]][,...]} force-port-state enable**
- **default spanning-tree mstp msti <1-63> port {slot/port[/sub-port][ slot/port[/sub-port]][,...]} priority**
- **default spanning-tree mstp msti <1-63> priority**
- **no spanning-tree mstp msti <1-63> force-port-state enable**
- **no spanning-tree mstp msti <1-63> port {slot/port[/sub-port][-slot/ port[/sub-port]][,...]} force-port-state enable**
- **spanning-tree mstp msti <1-63> cost <1-200000000>**
- **spanning-tree mstp msti <1-63> force-port-state enable**
- **spanning-tree mstp msti <1-63> port {slot/port[/sub-port][-slot/port[/ sub-port]][,...]} cost <1-200000000>**
- **spanning-tree mstp msti <1-63> port {slot/port[/sub-port][-slot/port[/ sub-port]][,...]} force-port-state enable**
- **spanning-tree mstp msti <1-63> port {slot/port[/sub-port][-slot/port[/ sub-port]][,...]} priority <0-240>**
- **spanning-tree mstp msti <1-63> priority <0-240>**

#### Command Parameters

#### <1-63>

Specifies the instance parameter.

#### cost <1-200000000>

Configures the path cost for the port

#### force-port-state enable

Enables MSTI learning for the port.

port *{slot/port[/sub-port] [-slot/port[/sub-port]] [,...]}*

Identifies the slot and port in one of the following formats: a single slot and port (slot/port), a range of slots and ports (slot/port-slot/port), or a series of slots and ports (slot/port,slot/port,slot/port). If the platform supports channelization and the port is channelized, you must also specify the sub-port in the format slot/port/sub-port.

#### priority <0-65535>

Configures the MSTP bridge priority. Allowed values are 4096, 8192, 12288, 16384, 20480, 24576, 28672, 32768, 36864, 40960,45056, 49152, 53248, 57344, 61440.

### **Default**

None

### Command Mode

GigabitEthernet Interface Configuration

### spanning-tree mstp p2p

Specify the point-to-point status of the LAN segment attached to this port.

### Syntax

- **default spanning-tree mstp p2p**
- **spanning-tree mstp p2p auto**
- **spanning-tree mstp p2p force-false**
- **spanning-tree mstp p2p force-true**

### Command Parameters

#### <auto|force-false|false-true>

A value of force-true indicates that this port is treated as if it connects to a pointto-point link.

A value of force-false indicates that this port is treated as having a shared media connection.

A value of auto indicates that this port is considered to have a point-to-point link if it is an aggregator and all of its members are aggregatable, or if the MAC entity is configured for full-duplex operation, either through autonegotation or by management means.

The default is auto.

### Default

The default is auto.

#### Command Mode

GigabitEthernet Interface Configuration

### spanning-tree mstp port

Configure all Multiple Spanning Tree Protocol (MSTP) parameters for a port.

#### **Syntax**

- **default spanning-tree mstp**
- **default spanning-tree mstp port {slot/port[/sub-port]}**
- **default spanning-tree mstp port {slot/port[/sub-port]} cost**
- **default spanning-tree mstp port {slot/port[/sub-port]} edge-port**
- **default spanning-tree mstp port {slot/port[/sub-port]} force-portstate**
- **default spanning-tree mstp port {slot/port[/sub-port]} hello-time**
- **default spanning-tree mstp port {slot/port[/sub-port]} p2p**
- **default spanning-tree mstp port {slot/port[/sub-port]} priority**
- **default spanning-tree mstp port {slot/port[/sub-port]} protocolmigration**
- **no spanning-tree mstp**
- **no spanning-tree mstp port {slot/port[/sub-port]}**
- **spanning-tree mstp port {slot/port[/sub-port]} cost <1-200000000>**
- **spanning-tree mstp port {slot/port[/sub-port]} edge-port { false | true }**
- **spanning-tree mstp port {slot/port[/sub-port]} force-port-state enable**
- **spanning-tree mstp port {slot/port[/sub-port]} hello-time <100-1000>**
- **spanning-tree mstp port {slot/port[/sub-port]} p2p auto**
- **spanning-tree mstp port {slot/port[/sub-port]} p2p force-false**
- **spanning-tree mstp port {slot/port[/sub-port]} p2p force-true**
- **spanning-tree mstp port {slot/port[/sub-port]} priority <0-240>**
- **spanning-tree mstp port {slot/port[/sub-port]} protocol-migration false**
- **spanning-tree mstp port {slot/port[/sub-port]} protocol-migration true**

#### Command Parameters

#### <0-240>

Specifies the four most significant bits of the port identifier. The values configured for port priority must be in steps of 16.

#### <100-1000>

Configures the hello-time for a port in one hundredths of a second.

#### <1-200000000>

Specifies the cost value.

#### <auto|force-false|false-true>

A value of force-true indicates that this port is treated as if it connects to a pointto-point link.

A value of force-false indicates that this port is treated as having a shared media connection.

A value of auto indicates that this port is considered to have a point-to-point link if it is an aggregator and all of its members are aggregatable, or if the MAC entity is configured for full-duplex operation, either through autonegotation or by management means.

#### edge-port <false|true>

Enables or disables the port as an edge port. The default is disabled (false).

port *{slot/port[/sub-port]}*

Identifies a single slot and port. If the platform supports channelization and the port is channelized, you must also specify the sub-port in the format slot/port/ sub-port.

#### protocol-migration <false|true>

Configures the protocol migration state of this port. The default is false.

### Default

None

### Command Mode

GigabitEthernet Interface Configuration

### spanning-tree mstp priority (on a port)

Specify the four most significant bits of the port identifier for a given spanning tree instance that can be modified independently for each spanning tree instance supported by the bridge.

### **Syntax**

- **default spanning-tree mstp priority**
- **spanning-tree mstp priority <0-240>**

### Command Parameters

#### <0-240>

Specifies the four most significant bits of the port identifier. The values configured for port priority must be in steps of 16.

#### **Default**

The default is 128.

GigabitEthernet Interface Configuration

### spanning-tree mstp protocol-migration

Initiates or terminates protocol migration for the port. If enabled, the port transmits BPDUs without instance information.

### Syntax

- **default spanning-tree mstp protocol-migration**
- **spanning-tree mstp protocol-migration false**
- **spanning-tree mstp protocol-migration true**

### Command Parameters

#### <false|true>

Configures the protocol migration state of this port.

### Default

The default is false.

#### Command Mode

GigabitEthernet Interface Configuration

### spanning-tree rstp cost

Configure the contribution of this port to the path cost value for the link.

### Syntax

- **default spanning-tree rstp cost**
- **spanning-tree rstp cost <1-200000000>**

### Command Parameters

#### <1-200000000>

Specifies the cost value.

### Default

The default is 2000000.

GigabitEthernet Interface Configuration

### spanning-tree rstp edge-port

Configure the port as an edge port.

### Syntax

- **default spanning-tree rstp edge-port**
- **spanning-tree rstp edge-port { false | true }**

### Command Parameters

#### <false|true>

Enables or disables the port as an edge port.

### **Default**

The default is disabled (false).

### Command Mode

GigabitEthernet Interface Configuration

### spanning-tree rstp p2p

Specify the point-to-point status of the LAN segment attached to this port.

#### Syntax

- **default spanning-tree rstp p2p**
- **spanning-tree rstp p2p auto**
- **spanning-tree rstp p2p force-false**
- **spanning-tree rstp p2p force-true**

### Command Parameters

#### <auto|force-false|false-true>

A value of force-true indicates that this port is treated as if it connects to a pointto-point link.

A value of force-false indicates that this port is treated as having a shared media connection.

A value of auto indicates that this port is considered to have a point-to-point link if it is an aggregator and all of its members are aggregatable, or if the MAC entity is configured for full-duplex operation, either through autonegotation or by management means.

#### Default

The default is auto.

#### Command Mode

GigabitEthernet Interface Configuration

#### spanning-tree rstp port

Configure all Rapid Spanning Tree Protocol (RSTP) parameters for a port.

#### Syntax

- **default spanning-tree rstp**
- **default spanning-tree rstp**
- **default spanning-tree rstp port {slot/port[/sub-port]}**
- **no spanning-tree rstp**
- **no spanning-tree rstp port {slot/port[/sub-port]}**
- **spanning-tree rstp port {slot/port[/sub-port]} cost <1-200000000>**
- **spanning-tree rstp port {slot/port[/sub-port]} edge-port { false | true }**
- **spanning-tree rstp port {slot/port[/sub-port]} p2p auto**
- **spanning-tree rstp port {slot/port[/sub-port]} p2p force-false**
- **spanning-tree rstp port {slot/port[/sub-port]} p2p force-true**
- **spanning-tree rstp port {slot/port[/sub-port]} priority <0-240>**
- **spanning-tree rstp port {slot/port[/sub-port]} protocol-migration false**
- **spanning-tree rstp port {slot/port[/sub-port]} protocol-migration true**
- **spanning-tree rstp port {slot/port[/sub-port]} stp enable**

#### Command Parameters

#### cost <1-200000000>

Specifies the cost value. The default is 2000000.

#### edge-port <false|true>

Enables or disables the port as an edge port. The default is disabled (false).

#### p2p <auto|force-false|false-true>

A value of force-true indicates that this port is treated as if it connects to a pointto-point link.

A value of force-false indicates that this port is treated as having a shared media connection.

A value of auto indicates that this port is considered to have a point-to-point link if it is an aggregator and all of its members are aggregatable, or if the MAC entity is configured for full-duplex operation, either through autonegotation or by management means.

The default is auto.

port *{slot/port[/sub-port]}*

Identifies a single slot and port. If the platform supports channelization and the port is channelized, you must also specify the sub-port in the format slot/port/ sub-port.

#### priority <0-240>

Specifies the four most significant bits of the port identifier. The values configured for port priority must be in steps of 16. The default is 128.

#### protocol-migration <false|true>

Configures the protocol migration state of this port. The default is false.

#### stp enable

Enables STP for the port. The default is disabled.

#### **Default**

None

#### Command Mode

GigabitEthernet Interface Configuration

### spanning-tree rstp priority (on a port)

Specify the four most significant bits of the port identifier for a given spanning tree instance that can be modified independently for each spanning tree instance supported by the bridge.

#### Syntax

- **default spanning-tree rstp priority**
- **spanning-tree rstp priority <0-240>**

### Command Parameters

<0-240>

Specifies the four most significant bits of the port identifier. Assigns RSTP bridge priority in a range of 0-240. The values configured for port priority must be in steps of 16.

#### **Default**

The default is 128.

#### Command Mode

GigabitEthernet Interface Configuration

### spanning-tree rstp protocol-migration

Initiate or terminate protocol migration for the port. If enabled, the port transmits BPDUs without instance information.

#### Syntax

- **default spanning-tree rstp protocol-migration**
- **spanning-tree rstp protocol-migration false**
- **spanning-tree rstp protocol-migration true**

#### Command Parameters

#### <false|true>

Configures the protocol migration state of this port.

#### **Default**

The default is false.

#### Command Mode

GigabitEthernet Interface Configuration

#### spanning-tree rstp stp

Enable STP on the port.

#### Syntax

- **default spanning-tree rstp stp**
- **no spanning-tree rstp stp enable**
- **spanning-tree rstp stp enable**

### **Default**

The default value is enabled.

### Command Mode

GigabitEthernet Interface Configuration

### speed

Configure the speed of the port on the Ethernet modules.

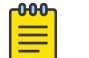

## Note

Not all parameters appear on all hardware platforms.

### Syntax

- **default speed [port {slot/port[/sub-port][-slot/port[/sub-port]] [,...]}]**
- **speed [port {slot/port[/sub-port][-slot/port[/sub-port]][,...]}] <10 | 100 | 1000 | 10000 | 2500 | 25000 | 5000>**

### Command Parameters

#### <10|100|1000|10000|2500|25000|5000>

Specifies the port speed.

```
{slot/port[/sub-port] [-slot/port[/sub-port]] [,...]}
```
Identifies the slot and port in one of the following formats: a single slot and port (slot/port), a range of slots and ports (slot/port-slot/port), or a series of slots and ports (slot/port,slot/port,slot/port). If the platform supports channelization and the port is channelized, you must also specify the sub-port in the format slot/port/sub-port.

#### Default

None

### Command Mode

GigabitEthernet Interface Configuration

#### Usage Guidelines

You cannot use this command on VIMs that support the [sys vim-speed](#page-655-0) on page 656 or [sys vim-speed group](#page-656-0) on page 657commands.

### subnet-vlan

Enable subnet-based VLAN on the port.

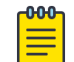

#### Note

This command does not appear on all hardware platforms.

### Syntax

- **default subnet-vlan**
- **default subnet-vlan enable**
- **default subnet-vlan port {slot/port[/sub-port][-slot/port[/sub-port]] [,...]}**
- **no subnet-vlan**
- **no subnet-vlan enable**
- **no subnet-vlan port {slot/port[/sub-port][-slot/port[/sub-port]] [,...]}**
- **subnet-vlan**
- **subnet-vlan enable**
- **subnet-vlan port {slot/port[/sub-port][-slot/port[/sub-port]][,...]}**

### Command Parameters

#### enable

Enables or disables subnet-based VLAN for the port.

```
port {slot/port[/sub-port] [-slot/port[/sub-port]] [,...]}
```
Identifies the slot and port in one of the following formats: a single slot and port (slot/port), a range of slots and ports (slot/port-slot/port), or a series of slots and ports (slot/port,slot/port,slot/port). If the platform supports channelization and the port is channelized, you must also specify the sub-port in the format slot/port/sub-port.

### Default

The default is enabled.

#### Command Mode

GigabitEthernet Interface Configuration

### spoof-detect

Configure the spoof detection to prevent an IP spoofing.

#### Syntax

- **default spoof-detect**
- **default spoof-detect enable**
- **default spoof-detect port {slot/port[/sub-port][-slot/port[/sub-port]] [,...]}**
- **no spoof-detect**
- **no spoof-detect enable**
- **no spoof-detect port {slot/port[/sub-port][-slot/port[/sub-port]] [,...]}**
- **no spoof-detect port {slot/port[/sub-port][-slot/port[/sub-port]] [,...]} enable**
- **spoof-detect**
- **spoof-detect enable**
- **spoof-detect port {slot/port[/sub-port][-slot/port[/sub-port]][,...]}**

#### Command Parameters

#### enable

Enables spoof detection on the port.

port *{slot/port[/sub-port] [-slot/port[/sub-port]] [,...]}*

Identifies the slot and port in one of the following formats: a single slot and port (slot/port), a range of slots and ports (slot/port-slot/port), or a series of slots and ports (slot/port,slot/port,slot/port). If the platform supports channelization and the port is channelized, you must also specify the sub-port in the format slot/port/sub-port.

#### **Default**

The default is disabled.

#### Command Mode

GigabitEthernet Interface Configuration

### tagged-frames-discard

Discards tagged frames on the port.

#### Syntax

- **default tagged-frames-discard**
- **default tagged-frames-discard enable**
- **default tagged-frames-discard port {slot/port[/sub-port][-slot/port[/ sub-port]][,...]}**
- **default tagged-frames-discard port {slot/port[/sub-port][-slot/port[/ sub-port]][,...]} enable**
- **no tagged-frames-discard**
- **no tagged-frames-discard enable**
- **no tagged-frames-discard port {slot/port[/sub-port][-slot/port[/subport]][,...]}**
- **no tagged-frames-discard port {slot/port[/sub-port][-slot/port[/subport]][,...]} enable**
- **tagged-frames-discard**
- **tagged-frames-discard enable**
- **tagged-frames-discard port {slot/port[/sub-port][-slot/port[/subport]][,...]}**
- **tagged-frames-discard port {slot/port[/sub-port][-slot/port[/subport]][,...]} enable**

#### Command Parameters

#### enable

Discards tagged frames on the port.

port *{slot/port[/sub-port] [-slot/port[/sub-port]] [,...]}*

Identifies the slot and port in one of the following formats: a single slot and port (slot/port), a range of slots and ports (slot/port-slot/port), or a series of slots and ports (slot/port,slot/port,slot/port). If the platform supports channelization and the port is channelized, you must also specify the sub-port in the format slot/port/sub-port.

#### **Default**

The default is disabled.

#### Command Mode

GigabitEthernet Interface Configuration

#### tx-flow-control

Enable TX flow control for TX to transmit the MAC control PAUSE frames to indicate congestion on the receive side of the port interface. Flow control can only be enabled on 1 Gbit/s and 10 Gbit/s ports. Flow control cannot be enabled for ports that run at less than 1 Gbit/s.

#### Syntax

- **default tx-flow-control**
- **default tx-flow-control enable**
- **default tx-flow-control port {slot/port[/sub-port][-slot/port[/subport]][,...]}**
- **default tx-flow-control port {slot/port[/sub-port][-slot/port[/subport]][,...]} enable**
- **no tx-flow-control**
- **no tx-flow-control enable**
- **no tx-flow-control port {slot/port[/sub-port][-slot/port[/sub-port]] [,...]}**
- **no tx-flow-control port {slot/port[/sub-port][-slot/port[/sub-port]] [,...]} enable**
- **tx-flow-control**
- **tx-flow-control enable**
- **tx-flow-control port {slot/port[/sub-port][-slot/port[/sub-port]] [,...]}**
- **tx-flow-control port {slot/port[/sub-port][-slot/port[/sub-port]] [,...]} enable**

### Command Parameters

#### enable

Enables the TX flow control on the module.

```
port {slot/port[/sub-port] [-slot/port[/sub-port]] [,...]}
```
Identifies the slot and port in one of the following formats: a single slot and port (slot/port), a range of slots and ports (slot/port-slot/port), or a series of slots and ports (slot/port,slot/port,slot/port). If the platform supports channelization and the port is channelized, you must also specify the sub-port in the format slot/port/sub-port.

#### Default

The default is disabled.

#### Command Mode

GigabitEthernet Interface Configuration

### untagged-frames-discard

Configure a tagged port to discard all untagged packets so that the frame is not classified into the default VLAN for the port.

### Syntax

- **default untagged-frames-discard**
- **default untagged-frames-discard port {slot/port[/sub-port][-slot/ port[/sub-port]][,...]}**
- **no untagged-frames-discard**
- **no untagged-frames-discard port {slot/port[/sub-port][-slot/port[/subport]][,...]}**
- **untagged-frames-discard**
- **untagged-frames-discard port {slot/port[/sub-port][-slot/port[/subport]][,...]}**

### Command Parameters

port *{slot/port[/sub-port] [-slot/port[/sub-port]] [,...]}*

Identifies the slot and port in one of the following formats: a single slot and port (slot/port), a range of slots and ports (slot/port-slot/port), or a series of slots and ports (slot/port,slot/port,slot/port). If the platform supports channelization and the port is channelized, you must also specify the sub-port in the format slot/port/sub-port.

### **Default**

None

### Command Mode

GigabitEthernet Interface Configuration

### untag-port-default-vlan

Untag the default VLAN on the port.

#### Syntax

- **default untag-port-default-vlan**
- **default untag-port-default-vlan enable**
- **default untag-port-default-vlan port {slot/port[/sub-port][-slot/ port[/sub-port]][,...]}**
- **no untagged-frames-discard**
- **no untagged-frames-discard port {slot/port[/sub-port][-slot/port[/subport]][,...]}**
- **no untag-port-default-vlan**
- **no untag-port-default-vlan enable**
- **no untag-port-default-vlan port {slot/port[/sub-port][-slot/port[/subport]][,...]}**
- **untag-port-default-vlan**
- **untag-port-default-vlan enable**
- **untag-port-default-vlan port {slot/port[/sub-port][-slot/port[/subport]][,...]}**

#### Command Parameters

#### enable

Untags the default VLAN for the port.

port *{slot/port[/sub-port] [-slot/port[/sub-port]] [,...]}*

Identifies the slot and port in one of the following formats: a single slot and port (slot/port), a range of slots and ports (slot/port-slot/port), or a series of slots and ports (slot/port,slot/port,slot/port). If the platform supports channelization and the port is channelized, you must also specify the sub-port in the format slot/port/sub-port.

#### **Default**

The default is disabled.

#### Command Mode

GigabitEthernet Interface Configuration

#### vlacp

Configure Virtual Link Aggregation Control Protocol (VLACP) on a port to ensure that there is end-to-end reachability.

#### Syntax

- **default vlacp**
- **default vlacp enable**
- **default vlacp ethertype**
- **default vlacp fast-periodic-time**
- **default vlacp flap-frequency**
- **default vlacp flap-interval**
- **default vlacp funcmac-addr**
- **default vlacp slow-periodic-time**
- **default vlacp timeout**
- **default vlacp timeout-scale**
- **no vlacp**
- **no vlacp enable**
- **vlacp enable**
- **vlacp ethertype <1536-65535 | 0x600-0xffff>**
- **vlacp flap-frequency <3-30>**
- **vlacp flap-interval <10-600>**
- **vlacp fast-periodic-time <100-20000>**
- **vlacp funcmac-addr 0x00:0x00:0x00:0x00:0x00:0x00**
- **vlacp slow-periodic-time <10000-30000>**
- **vlacp timeout long**
- **vlacp timeout short**
- **vlacp timeout-scale <2-10>**

#### Command Parameters

#### enable

Enables VLACP for this port.

#### ethertype <0X600-0Xffff>

Configures the VLACP protocol identification for this port.

#### fast-periodic-time <100-20000>

Configures the fast periodic time (in milliseconds) for this port.

#### flap-frequency <3-30>

Configures the frequency of VLACP flaps allowed in a specific time interval for the VLACP Flap Detect and Damping feature. The default value is 3.

#### flap-interval <10-600>

Configures the time interval (in seconds) to record the VLACP flaps on ports. The default value is 60 seconds.

#### funcmac-addr <0x00:0x00:0x00:0x00:0x00:0x00>

Configures the multicast MAC address used for the VLACPDU. Specify a MAC address in the format 0x00:0x00:0x00:0x00:0x00:0x00. The default is 01:80:c2:00:11:00.

#### slow-periodic-time <10000-30000>

Configures the slow periodic time (in milliseconds) for a specific port type.

#### timeout {long|short}

Configures the port to use the long or short timeout:

• Long configures the port to use the timeout-scale value multiplied by the slow-periodic-time.

• Short configures the port to use the timeout-scale value multiplied by the fast-periodic-time.

For example, if you specify a short timeout, configure the timeout-scale value to 3, and the fast-periodic-time to 400 ms, the timer will expire within 1000 to 1200 ms. To configure this option to the default value, use the default operator with the command.

#### timeout-scale <2-10>

Configures a timeout scale for this port used to calculate the timeout. The default value is 3. To configure this option to the default value, use the default operator with the command.

### **Default**

None

#### Command Mode

GigabitEthernet Interface Configuration

#### Usage Guidelines

Use the following information to prevent flooding VLACP packets across a defaulted switch:

- Use the default MAC address, 01:80:c2:00:11:00, for end-to-end connections that traverse an intermediate network.
- Use the reserved multicast MAC address 01-80-c2-00-00-0f for directly-connected, peer-to-peer links.

### vlacp flap-detect enable

Enables the VLACP Flap Detect and Damping feature on the port.

#### Syntax

- **default vlacp flap-detect enable**
- **no vlacp flap-detect enable**
- **vlacp flap-detect enable**

#### Default

The default configuration is disabled.

#### Command Mode

GigabitEthernet Interface Configuration

### Usage Guidelines

- Do not enable VLACP Flap Detect and Damping on Link Aggregation Control Protocol (LACP) enabled ports.
- Do not enable VLACP Flap Detect and Damping interswitch Trunking (IST).

### vrf (for a port)

Associate a port to a Virtual Router Forwarding (VRF) so that the port becomes a member of the VRF instance.

### Syntax

- **no vrf**
- **vrf WORD<1-16>**

### Command Parameters

#### vrf WORD<1-16>

Specifies the VRF name.

### Default

None

### Command Mode

GigabitEthernet Interface Configuration

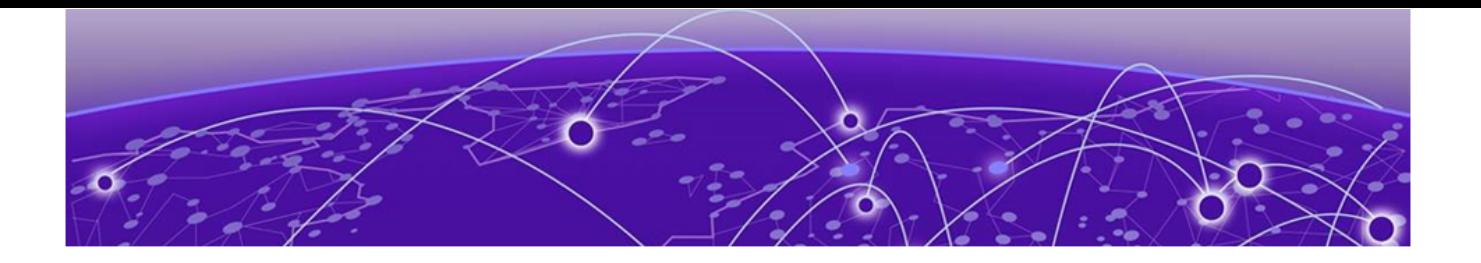

# **Global Configuration**

The following topics document commands available in Global Configuration mode of the command line interface (CLI).

### access-policy

Configure an access policy to control access to the switch. You can define network stations that are explicitly allowed to access the switch or network stations that are explicitly forbidden to access the switch.

For each service, you can also specify the level of access; for example, read-only or read/ write/all. Use the command without parameters to globally enable access policies.

#### Syntax

- **access-policy**
- **access-policy <1-65535>**
- **default access-policy**
- **default access-policy <1-65535>**
- **no access-policy**
- **no access-policy <1-65535>**

### Command Parameters

#### <1-65535>

Specifies the policy ID.

### Default

None

### Command Mode

Global Configuration

### access-policy <1-65535> accesslevel

Restrain access to criteria specified in the access policy. If true, the system accepts only the currently configured access level. If false, the system accepts access up to the configured access level.

#### Syntax

- **access-policy <1-65535> accesslevel { ro | rwa | rw }**
- **default access-policy <1-65535> accesslevel**

### Command Parameters

#### { ro | rwa | rw }

Specifies the access level.

#### <1-65535>

Specifies the policy ID.

#### Default

The default value is ro.

#### Command Mode

Global Configuration

### access-policy <1-65535> access-strict

Specify the level of access if you configure the policy to allow access. The access-strict command ties to the accesslevel command. If you enable access-strict, the access policy looks at the accesslevel value, and only applies to that access level. If you disable access-strict (false), the policy looks at the value for accesslevel, and then the system applies the policy to anyone with equivalent rights or higher.

#### Syntax

- **access-policy <1-65535> access-strict**
- **default access-policy <1-65535> access-strict**
- **no access-policy <1-65535> access-strict**

#### Command Parameters

#### <1-65535>

Specifies the policy ID.

### Default

The default value is disabled (false).

### Command Mode

Global Configuration

### access-policy <1-65535> enable

Activate the access policy.

### Syntax

- **access-policy <1-65535> enable**
- **default access-policy <1-65535> enable**
- **no access-policy <1-65535> enable**

### Command Parameters

#### <1-65535>

Specifies the policy ID.

### Default

The default is disabled (off).

### Command Mode

Global Configuration

### access-policy <1-65535> ftp

Activate or disable FTP for the specified policy. Because FTP derives its login and password from the CLI management filters, FTP works for read-write-all (rwa) and readwrite (rw) access but not for the read-only (ro) access.

#### Syntax

- **access-policy <1-65535> ftp**
- **default access-policy <1-65535> ftp**
- **no access-policy <1-65535> ftp**

### Command Parameters

#### <1-65535>

Specifies the policy ID.

#### Default

The default is disabled.

#### Command Mode

Global Configuration

### access-policy <1-65535> host

Specify the trusted host address for the access policy.

#### Syntax

- **access-policy <1-65535> host WORD<0-46>**
- **default access-policy <1-65535> host**
- **no access-policy <1-65535> host**

### Command Parameters

#### <1-65535>

Specifies the policy ID.

#### WORD<0-46>

Specifies the IPv4 or IPv6 address.

#### **Default**

None

#### Command Mode

Global Configuration

### access-policy <1-65535> http

Activate the HTTP for this access policy.

#### Syntax

- **access-policy <1-65535> http**
- **default access-policy <1-65535> http**
- **no access-policy <1-65535> http**

### Command Parameters

#### <1-65535>

Specifies the policy ID.

### **Default**

The default is disabled.

### Command Mode

Global Configuration

### access-policy <1-65535> mode

Specify whether the designated network address is allowed access to the system through the specified access service.

#### Syntax

- **access-policy <1-65535> mode { allow | deny }**
- **default access-policy <1-65535> mode**

### Command Parameters

#### { allow | deny }

Allows or denies access to the designated network address.

#### <1-65535>

Specifies the policy ID.

### **Default**

The default is allow.

#### Command Mode

Global Configuration

### access-policy <1-65535> name

Specify a name expressed as a string.

#### Syntax

- **access-policy <1-65535> name WORD<0-15>**
- **default access-policy <1-65535> name**

### Command Parameters

#### <1-65535>

Specifies the policy ID.

#### **Default**

None

#### Command Mode

Global Configuration

### access-policy <1-65535> network

Specify the IP address and subnet mask that can access the system through the specified access service.

#### Syntax

- **access-policy <1-65535> network WORD<1-46> <0-128>**
- **default access-policy <1-65535> network**
- **no access-policy <1-65535> network**

#### Command Parameters

#### <1-65535>

Specifies the policy ID.

#### WORD<1-46> <0-128>

Specifies the IP address and subnet mask

#### Default

None

#### Command Mode

Global Configuration

### access-policy <1-65535> precedence

Specify a precedence value for a policy, expressed as a number from 1-128. The precedence value determines which policy the system uses if multiple policies apply. Lower numbers take higher precedence.

### Syntax

- **access-policy <1-65535> precedence <1-128>**
- **default access-policy <1-65535> precedence**

### Command Parameters

#### <1-128>

Specifies a precedence value for a policy.

#### <1-65535>

Specifies the policy ID.

### Default

The default is 10.

### Command Mode

Global Configuration

### access-policy <1-65535> snmp-group

Add a Simple Network Management Protocol version 3 (SNMP-v3) group under the access policy.

### Syntax

- **access-policy <1-65535> snmp-group WORD<1-32> { snmpv1 | snmpv2c | usm }**
- **no access-policy <1-65535> snmp-group WORD<1-32> { snmpv1 | snmpv2c | usm }**

### Command Parameters

#### { snmpv1 | snmpv2c | usm }

Configures the security model.

#### <1-65535>

Specifies the policy ID.

#### WORD<1-32>

Specifies the name of the group.

### **Default**

None

Global Configuration

### access-policy <1-65535> snmpv3

Activate Simple Network Management Protocol (SNMP) version 3 for the access policy.

#### Syntax

- **access-policy <1-65535> snmpv3**
- **default access-policy <1-65535> snmpv3**
- **no access-policy <1-65535> snmpv3**

### Command Parameters

#### <1-65535>

Specifies the policy ID.

### Default

The default is disabled.

#### Command Mode

Global Configuration

### access-policy <1-65535> ssh

Activate Secure Shell (SSH) for the access policy.

### Syntax

- **access-policy <1-65535> ssh**
- **default access-policy <1-65535> ssh**
- **no access-policy <1-65535> ssh**

#### Command Parameters

#### <1-65535>

Specifies the policy ID.

### Default

The default is disabled.

Global Configuration

### access-policy <1-65535> telnet

Activate Telnet for the access policy.

### Syntax

- **access-policy <1-65535> telnet**
- **default access-policy <1-65535> telnet**
- **no access-policy <1-65535> telnet**

### Command Parameters

#### <1-65535>

Specifies the policy ID.

### Default

The default is disabled.

#### Command Mode

Global Configuration

### access-policy <1-65535> tftp

Activate the Trivial File Transfer Protocol (TFTP) for this access policy.

### Syntax

- **access-policy <1-65535> tftp**
- **default access-policy <1-65535> tftp**
- **no access-policy <1-65535> tftp**

#### Command Parameters

#### <1-65535>

Specifies the policy ID.

### Default

The default is disabled.

Global Configuration

### access-policy by-mac

Configure access-policies by MAC address to allow or deny local MAC addresses on the network management port after an access policy is activated. If the source MAC does not match a configured entry, then the default action is taken.

### Syntax

- **access-policy by-mac 0x00:0x00:0x00:0x00:0x00:0x00 { allow | deny }**
- **access-policy by-mac action { allow | deny }**
- **default access-policy by-mac <0x00:0x00:0x00:0x00:0x00:0x00>**
- **default access-policy by-mac action**
- **no access-policy by-mac <0x00:0x00:0x00:0x00:0x00:0x00>**

### Command Parameters

#### <0x00:0x00:0x00:0x00: 0x00:0x00> <allow|deny>

Adds a MAC address to the policy. Enter the MAC address in hexadecimal format. Specify the action to take for the MAC address.

#### action <allow|deny>

Specifies the action for a MAC address that does not match the policy.

### Default

The default action is allow.

### Command Mode

Global Configuration

### application

Enter Application mode.

#### **Syntax**

• **application**

### Default

None

Global Configuration

### app-telemetry enable

Enables Application Telemetry.

#### Syntax

• **no app-telemetry enable**

### **Default**

The default value is disable.

#### Command Mode

Global Configuration

### auto-recover-delay

Set the time delay for the automatic recovery of ports.

#### Syntax

- **auto-recover-delay <5-3600>**
- **default auto-recover-delay**
- **no auto-recover-delay <5-3600>**

### Command Parameters

#### <5-3600>

Specifies the range to be set for the auto-recovery of ports in seconds. The range varies between 5 to 3600 seconds.

### **Default**

The default is 30.

### Command Mode

Global Configuration

### autotopology

Configure the SynOptics Network Management Protocol (SONMP) to allow a network management station (NMS) formulate a map that shows the interconnections between Layer 2 devices in a network.

### Syntax

- **autotopology**
- **default autotopology**
- **no autotopology**

### **Default**

The default status is enabled.

### Command Mode

Global Configuration

### auto-sense access-diffserv

Configures the ports operating in Auto-sense mode to determine the Layer 3 QoS actions the switch performs. The Auto-sense access ports override the Differentiated Services Code Point (DSCP) markings.

### Syntax

- **auto-sense access-diffserv [enable]**
- **default auto-sense access-diffserv [enable]**
- **no auto-sense access-diffserv [enable]**

### Command Parameters

#### enable

Specifies access ports that are operating in Auto-sense mode.

#### **Default**

The default is enabled.

### Command Mode

Global Configuration

### auto-sense data (globally)

Configures Auto-sense data traffic information.

### Syntax

- **auto-sense data i-sid <1-15999999>**
- **no auto-sense data i-sid**

### Command Parameters

#### i-sid <1-15999999>

Specifies the service interface identifier (I-SID).

#### **Default**

None.

### Command Mode

Global Configuration

### auto-sense dhcp-detection

Configures the dhcp server detection in Auto-sense mode.

#### Syntax

- **auto-sense dhcp-detection**
- **no auto-sense dhcp-detection**
- **default auto-sense dhcp-detection**

### Default

The default is enabled.

#### Command Mode

Global Configuration

### auto-sense eapol multihost eap-mac-max

Configures maximum EAPoL clients allowed on ports that are operating in Auto-sense mode.

#### Syntax

- **default auto-sense eapol multihost eap-mac-max**
- **auto-sense eapol multihost eap-mac-max <0-32>**

#### Command Parameters

#### <0-32>

Specifies the maximum EAPoL clients allowed on the Auto-sense enabled port at one time.

### Default

The default is 2.

#### Command Mode

Global Configuration

### auto-sense eapol multihost mac-max

Configures maximum MAC and Non EAPoL clients allowed on Auto-sense enabled ports.

#### Syntax

- **default auto-sense eapol multihost mac-max**
- **auto-sense eapol multihost mac-max <1-8192>**

### Command Parameters

#### <1-8192>

Specifies the maximum number of EAP and NEAP MAC addresses allowed on the Auto-sense enabled port.

#### Default

The default is 2.

### Command Mode

Global Configuration
# auto-sense eapol multihost non-eap-mac-max

Configures maximum Non EAPoL clients allowed on ports that are operating in Autosense mode.

# Syntax

- **default auto-sense eapol multihost non-eap-mac-max**
- **auto-sense eapol multihost non-eap-mac-max <0-8192>**

# Command Parameters

#### <1-8192>

Specifies the maximum non-EAPoL clients allowed on the Auto-sense enabled port at one time.

# Default

The default is 2.

# Command Mode

Global Configuration

# auto-sense eapol voice lldp-auth

Configures Link Layer Discovery Protocol (LLDP) authentication for IP phones on ports that are operating in Auto-sense mode.

# Syntax

- **auto-sense eapol voice lldp-auth**
- **default auto-sense eapol voice lldp-auth**
- **no auto-sense eapol voice lldp-auth**

# Default

The default is disabled.

# Command Mode

Global Configuration

# auto-sense fa authentication-key

Configures Fabric Attach authentication key for ports that operate in Auto-sense mode.

- **auto-sense fa authentication-key WORD<0-32>**
- **default auto-sense fa authentication-key**

#### Command Parameters

#### WORD<0-32>

Specifies the authentication key value.

## **Default**

None.

### Command Mode

Global Configuration

# auto-sense fa camera eapol status {authorized | auto}

Configures EAPoL authentication requirements for auto-sensed cameras.

#### Syntax

- **auto-sense fa camera eapol status {authorized | auto}**
- **default auto-sense fa camera eapol status**
- **no auto-sense fa camera eapol status**

## Command Parameters

#### authorized

Specifies to skip EAPoL authentication and authorize the connection.

#### auto

Specifies that authorization depends on the result of EAPoL authentication.

## **Default**

The default is auto.

### Command Mode

Global Configuration

# auto-sense fa camera i-sid <1-15999999>

Configures an I-SID for auto-sensed cameras.

- **auto-sense fa camera i-sid <1-15999999>**
- **no auto-sense fa camera i-sid**

#### Default

None.

#### Command Mode

Global Configuration

# auto-sense fa message-authentication

Configures Fabric Attach message authentication for ports that are operating in Autosense mode.

#### Syntax

- **auto-sense fa message-authentication**
- **default auto-sense fa message-authentication**
- **no auto-sense fa message-authentication**

#### Default

Message authentication is enabled by default.

#### Command Mode

Global Configuration

### auto-sense fa proxy management i-sid <1-15999999> c-vid <1-4094>

Configures a specific I-SID and customer VLAN ID to use as the management I-SID when a port is in the Auto-sense FA PROXY state.

#### Syntax

- **auto-sense fa proxy management i-sid <1-15999999> c-vid <1-4094>**
- **no auto-sense fa proxy management i-sid**

#### Default

None.

# Command Mode

Global Configuration

# auto-sense fa proxy-ring management i-sid <1-15999999> c-vid <1-4094>

Configures a specific I-SID and customer VLAN ID to use as the management I-SID when a port is in the Auto-sense FA PROXY RING state.

### Syntax

- **auto-sense fa proxy-ring management i-sid <1-15999999> c-vid <1-4094>**
- **no auto-sense fa proxy-ring management i-sid**

## Command Parameters

#### <1-15999999>

Specifies the service interface identifier (I-SID).

#### <1-4094>

Specifies the customer VLAN ID.

## Default

None.

### Command Mode

Global Configuration

# auto-sense fa proxy-no-auth i-sid <1-15999999>

Configures an I-SID for auto-sensed client switches that do not use Fabric Attach (FA) message authentication, such as EXOS or Switch Engine.

### Syntax

- **auto-sense fa proxy-no-auth i-sid <1-15999999>**
- **no auto-sense fa proxy-no-auth i-sid**

### Default

None.

# Command Mode

# auto-sense fa ovs eapol status {authorized | auto}

Configures EAPoL authentication requirements for auto-sensed virtual switches.

# Syntax

- **auto-sense fa ovs eapol status {authorized | auto}**
- **default auto-sense fa ovs eapol status**
- **no auto-sense fa ovs eapol status**

# Command Parameters

#### authorized

Specifies to skip EAPoL authentication and authorize the connection.

#### auto

Specifies that authorization depends on the result of EAPoL authentication.

# **Default**

The default is auto.

# Command Mode

Global Configuration

# auto-sense fa ovs i-sid <1-15999999>

Configures an I-SID for auto-sensed virtual switches.

# **Syntax**

- **auto-sense fa ovs i-sid <1-15999999>**
- **no auto-sense fa ovs i-sid**

# **Default**

None.

# Command Mode

Global Configuration

# auto-sense fa wap-type1 eapol status {authorized | auto}

Configures EAPoL authentication requirements for auto-sensed wireless access points (WAP).

- **auto-sense fa wap-type1 eapol status {authorized | auto}**
- **default auto-sense fa wap-type1 eapol status**
- **no auto-sense fa wap-type1 eapol status**

### Command Parameters

#### authorized

Specifies to skip EAPoL authentication and authorize the connection.

#### auto

Specifies that authorization depends on the result of EAPoL authentication.

#### Default

The default is auto.

#### Command Mode

Global Configuration

## auto-sense fa wap-type1 i-sid <1-15999999>

Configures an I-SID for auto-sensed wireless access points (WAP).

#### Syntax

- **auto-sense fa wap-type1 i-sid <1-15999999>**
- **no auto-sense fa wap-type1 i-sid**

### **Default**

None.

#### Command Mode

Global Configuration

# auto-sense isis hello-auth type hmac-md5

Configures HMAC-MD5 authentication type for IS-IS hello packets on ports that are operating in Auto-sense mode. MD5 authentication creates an encoded checksum in the transmitted packet. The receiving router uses an authentication key (password) to verify the MD5 checksum of the packet.

- **auto-sense isis hello-auth type hmac-md5**
- **auto-sense isis hello-auth type hmac-md5 [key WORD<1-16>]**
- **auto-sense isis hello-auth type hmac-md5 key WORD<1-16> [key-id <1-255>]**
- **no auto-sense isis hello-auth**

## Command Parameters

#### key WORD<1-16>

Specifies the authentication key (password) that the receiving router uses to verify the packet.

#### key-id <1-255>

Specifies the key ID.

### Default

None.

### Command Mode

Global Configuration

# auto-sense isis hello-auth type hmac-sha-256

Configures HMAC-SHA256 authentication type for IS-IS hello packets on ports that are operating in Auto-sense mode. With SHA-256 authentication, the switch adds an HMAC-SHA256 digest to each Hello packet. The switch that receives the Hello packet computes the digest of the packet and compares it with the received digest. If the digests match, the receiving switch accepts the packet. If the digests do not match, the receiving switch discards the packet.

# Syntax

- **auto-sense isis hello-auth type hmac-sha-256**
- **auto-sense isis hello-auth type hmac-sha-256 [key WORD<1-16>]**
- **auto-sense isis hello-auth type hmac-sha-256 key WORD<1-16> [key-id <1-255>]**
- **no auto-sense isis hello-auth**

### Command Parameters

#### key WORD<1-16>

Specifies the authentication key (password) that the receiving router uses to verify the packets.

#### key-id <1-255>

Specifies the key ID.

### **Default**

None.

#### Command Mode

Global Configuration

# auto-sense isis hello-auth type simple

Configures simple password authentication for IS-IS hello packets on ports that are operating in Auto-sense mode. Simple password authentication uses a text password in the transmitted packet. The receiving router uses an authentication key (password) to verify the packet.

### Syntax

- **auto-sense isis hello-auth type simple**
- **auto-sense isis hello-auth type simple [key WORD<1-16>]**
- **auto-sense isis hello-auth type simple key WORD<1-16> [key-id <1-255>]**
- **no auto-sense isis hello-auth**

### Command Parameters

#### key WORD<1-16>

Specifies the authentication key (password) that the receiving router uses to verify the packet.

#### key-id <1-255>

Specifies the key ID.

### Default

None.

### Command Mode

# auto-sense isis hello-auth type none

Configures the authentication type as none, for IS-IS hello packets on ports that are operating in Auto-sense mode.

## Syntax

- **auto-sense isis hello-auth type none**
- **auto-sense isis hello-auth type none [key WORD<1-16>]**
- **auto-sense isis hello-auth type none key WORD<1-16> [key-id <1-255>]**
- **no auto-sense isis hello-auth**

# Command Parameters

#### key WORD<1-16>

Specifies the authentication key (password) that the receiving router uses to verify the packet.

#### key-id <1-255>

Specifies the key ID.

## Default

None.

### Command Mode

Global Configuration

# auto-sense isis l1 metric

Configures the Level 1 metric for Auto-sense.

### Syntax

- **auto-sense isis l1-metric {<1-16777215>|auto}**
- **no auto-sense isis l1-metric**
- **default auto-sense isis l1-metric**

## Command Parameters

#### <1-16777215>

Specifies the IS-IS SPBM l1-metric that is applied to all Auto-sense ports.

auto

The network route for all auto-sense ports is determined by summing the lowest value metrics, which are inversely proportional to port speed.

### **Default**

The default is **auto**.

#### Command Mode

Global Configuration

# auto-sense onboarding

Configures the Auto-sense onboarding traffic information.

#### Syntax

- **auto-sense onboarding i-sid <1-15999999>**
- **no auto-sense onboarding i-sid**

### Command Parameters

#### i-sid <1-15999999>

Specifies the service instance identifier (I-SID).

## Default

The default onboarding I-SID value is 15999999.

### Command Mode

Global Configuration

# auto-sense qos 802.1p-override

Overrides incoming 802.1p bits on ports that are operating in Auto-sense mode.

### Syntax

- **auto-sense qos 802.1p-override**
- **no auto-sense qos 802.1p-override**
- **default auto-sense qos 802.1p-override**

# Default

802.1p Override is enabled by default.

## Command Mode

Global Configuration

# auto-sense voice i-sid <1-15999999>

Configures Auto-sense voice information on IP phones.

### Syntax

- **auto-sense voice i-sid <1-15999999> c-vid <1-4094>**
- **auto-sense voice i-sid <1-15999999> untagged**
- **no auto-sense voice**

# Command Parameters

#### c-vid <1-4094>

Specifies the customer VLAN ID.

#### untagged

Specifies the VLAN tagging type as untagged.

# Default

None

### Command Mode

Global Configuration

# auto-sense wait-interval

Configures the time, in seconds, for Auto-sense to wait for a Link Layer Discovery Protocol (LLDP) neighbor to be detected in the Auto-sense wait state before transitioning to the Auto-sense onboarding state. This configuration is a global configuration that applies to all Auto-sense ports unless you configure a specific perport wait-interval.

# Syntax

- **auto-sense wait-interval <10-120>**
- **default auto-sense wait-interval**

# Command Parameters

#### <10-120>

Specifies the time interval, in seconds.

## Default

The default value is 35 seconds.

#### Command Mode

Global Configuration

#### banner

Configure the CLI logon banner to display a warning message to users before authentication.

#### Syntax

- **banner custom**
- **banner displaymotd**
- **banner motd WORD<1-1516>**
- **banner static**
- **banner WORD<1-80>**
- **default banner**
- **default banner displaymotd**
- **default banner motd**
- **no banner**
- **no banner displaymotd**
- **no banner motd**

# Command Parameters

#### custom

Activates the custom banner.

#### displaymotd

Activates or disables the message of the day.

#### motd WORD<1-1516>

Creates a message of the day to display with the logon banner. To provide a string with spaces, include the text in quotation marks ("").

#### static

Activates static banner.

#### WORD<1-80>

Adds lines of text to the CLI logon banner.

# **Default**

The default configuration uses the default banner with no message of the day.

### Command Mode

Global Configuration

# boot config choice

Change the boot source order to change the order in which the system accesses the configuration files. If you change the primary source, the system uses your configuration first, and then accesses the default locations. If the default locations do not contain a configuration or backup configuration file, the system loads the default configuration.

# Syntax

- **boot config choice primary backup-config-file WORD<0-255>**
- **boot config choice primary config-file WORD<0-255>**
- **default boot config choice primary**
- **default boot config choice primary backup-config-file**

## Command Parameters

#### {backup-config-file |config-file}

Specifies that the boot source uses either the configuration file or a backup configuration file.

#### WORD<0-255>

Identifies the configuration file. WORD<0-255> is the device and file name, up to 255 characters including the path, in one of the following formats: a.b.c.d:<file>, or /intflash/<file>.

### **Default**

By default, the primary source is the internal flash.

### Command Mode

Global Configuration

# boot config flags advanced-feature-bandwidth-reservation

Enables the switch to support advanced features such as SPB, SMLT, and vIST by reserving ports as loopback ports.

- **boot config flags advanced-feature-bandwidth-reservation high**
- **boot config flags advanced-feature-bandwidth-reservation low**
- **boot config flags advanced-feature-bandwidth-reservation vim**
- **default boot config flags advanced-feature-bandwidth-reservation**
- **no boot config flags advanced-feature-bandwidth-reservation**

### Command Parameters

#### high

Reserves the maximum bandwidth for the advanced features. Depending on the hardware platform, the number of reserved ports is different.

#### low

Reserves less bandwidth to support minimum functionality for advanced features. Depending on the hardware platform, the number of reserved ports is different.

#### vim

Reserves the internal Versatile Interface Module (VIM) ports as loopback ports.

### **Default**

By default, this boot configuration flag is enabled with the following options:

- low level option for 5320 Series and 5420 Series switches.
- vim level option for 5520 Series switches (if vim port is available and VIM is not installed, else low level option is enabled).
- vim level option for 5720 Series switches (if vim port is available and VIM is not installed, else high level option is enabled).

### Command Mode

Global Configuration

### Usage Guidelines

This command does not apply to all hardware platforms. For more information about feature support, see *[Fabric Engine and VOSS Feature Support Matrix](http://documentation.extremenetworks.com/FABRICENGINE/SW/902/VOSSFEFeatureMatrix/)*.

If your switch does not support this boot configuration flag, it is because the hardware reserves the bandwidth automatically with no user interaction.

You must save the configuration and restart the switch for a configuration change to take effect.

You must ensure your configuration does not include reserved ports before you enable this feature. If the configuration includes reserved ports after you enable this feature and restart the switch, the switch aborts loading the configuration.

The vim parameter is only supported on the 5520 Series and 5720 Series.

The high parameter is only supported on the 5720 Series.

The low parameter is not supported on the 5720 Series.

# boot config flags block-snmp

Activate or disable Simple Network Management Protocol (SNMP) management.

#### Syntax

- **boot config flags block-snmp**
- **default boot config flags block-snmp**
- **no boot config flags block-snmp**

## **Default**

The default is disabled.

### Command Mode

Global Configuration

# boot config flags debug-config

Activate or disable run-time debugging of the configuration file.

### Syntax

- **boot config flags debug-config**
- **boot config flags debug-config console**
- **boot config flags debug-config file**
- **default boot config flags debug-config**
- **no boot config flags debug-config**

### Command Parameters

#### console

Displays the line-by-line configuration file processing and result of the execution on the console while the device loads the configuration file.

#### file

Logs the line-by-line configuration file processing and result of the execution to the debug file while the device loads the configuration file.

The system logs the debug config output to /intflash/ debugconfig primary.txtfor the primary configuration file. The system logs the debug config output to /intflash/ debugconfig\_backup.txt for the backup configuration, if the backup configuration file loads.

# Default

The default is disabled.

# Command Mode

Global Configuration

# Usage Guidelines

After you enable debug-config and save the configuration, the debug output either displays on the console or logs to an output file the next time the switch reboots. You do not have to restart the switch after you enable debug-config unless you want to immediately debug the configuration.

# boot config flags debugmode

Control whether the switch stops in debug mode following a fatal error. Debug mode provides information equivalent to the trace commands. If you enable this flag, the switch does not restart following a fatal error.

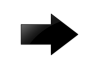

#### Important

Do not change this flag unless directed by support.

# Syntax

- **boot config flags debugmode**
- **default boot config flags debugmode**
- **no boot config flags debugmode**

# **Default**

The default is disabled.

# Command Mode

# Usage Guidelines

You must save the configuration and reboot the switch for a configuration change to take effect.

# boot config flags dvr-leaf-mode

Enables an SPB node to be configured as a DvR Leaf.

## Syntax

- **boot config flags dvr-leaf-mode**
- **default boot config flags dvr-leaf-mode**
- **no boot config flags dvr-leaf-mode**

# **Default**

The default is disabled.

# Command Mode

Global Configuration

## Usage Guidelines

This command does not apply to all hardware platforms. For more information about feature support, see [Fabric Engine and VOSS Feature Support Matrix](http://documentation.extremenetworks.com/FABRICENGINE/SW/902/VOSSFEFeatureMatrix/).

# boot config flags enhancedsecure-mode

Enable enhanced secure mode. If you enable enhanced secure mode the switch provides role-based access levels, stronger password requirements, and stronger rules on password length, password complexity, password change intervals, password reuse, and password maximum age use.

# Syntax

- **boot config flags enhancedsecure-mode jitc**
- **boot config flags enhancedsecure-mode non-jitc**
- **default boot config flags enhancedsecure-mode**
- **no boot config flags enhancedsecure-mode**

# Command Parameters

### {jitc | non-jitc}

Enables either the JITC or non-JITC enhanced secure mode.

## **Default**

The default is disabled.

## Command Mode

Global Configuration

## Usage Guidelines

You must save the configuration and reboot the switch for a configuration change to take effect.

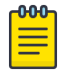

#### **Note**

When you migrate your switch from enhanced secure mode enabled to disabled, or from disabled to enabled, you must build a new configuration. Do not use a configuration created in either enhanced secure mode disabled or enabled and expect it to transfer over to the new mode.

The configuration file cannot be guaranteed if you transfer between enhanced secure mode enabled to disabled, or from enhanced secure mode disabled to enabled.

# boot config flags factorydefaults

Run this command to reset the switch to use factory default settings at startup.

Removes the configuration files, primary and secondary config file names, all user account passwords, digital certificates, IKE/OSPF/IS-IS keys, and SNMP communities. All ports are disabled and assigned to VLAN 1. License files are not removed.

For a complete factory default configuration, see boot config [flags factorydefaults reset](#page-342-0)[all-files](#page-342-0) on page 343. The *[Fabric Engine User Guide](http://documentation.extremenetworks.com/FABRICENGINE/SW/902/FabricEngineUserGuide/)* also includes procedures to use the various factory default behaviors.

# Syntax

- **boot config flags factorydefaults**
- **no boot config flags factorydefaults**

### **Default**

The default is disabled.

### Command Mode

# <span id="page-342-0"></span>Usage Guidelines

This flag resets to the default setting after the CPU restarts. If you change this flag, you must restart the switch.

# boot config flags factorydefaults config-only

Boots the switch with a blank configuration.

This parameter preserves configuration files, primary and secondary configuration file names, user accounts and passwords, digital certificates, IKE/OSPF/IS-IS keys, license files, and SNMP communities. All ports are disabled and assigned to VLAN 1.

Use this parameter as a temporary troubleshooting option to test or investigate if something is wrong with the configuration without permanently removing the configuration files, user accounts, and other preserved items.

# Syntax

- **boot config flags factorydefaults config-only**
- **no boot config flags factorydefaults**

# **Default**

The default is disabled.

# Command Mode

Global Configuration

# Usage Guidelines

This flag resets to the default value after the CPU restarts. If you change this flag, you must restart the switch.

# boot config flags factorydefaults reset-all-files

Boots the switch with a factory default configuration.

Equivalent to a switch that ships from the factory. The switch has no configuration files, default user accounts, default security mode, Auto-sense-enabled ports, and performs a ZTP+ configuration after reboot. The 30-day factory license is also reset. If required, you must revoke the license file.

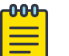

### Note

You can also use the **unconfigure switch** command to achieve the same behavior.

- **boot config flags factorydefaults reset-all-files**
- **no boot config flags factorydefaults**

#### **Default**

The default is disabled.

## Command Mode

Global Configuration

#### Usage Guidelines

This flag resets to the default value after the CPU restarts. If you change this flag, you must restart the switch.

# boot config flags factorydefaults zero-touch

Boots the switch with a default configuration that enables Auto-sense. This parameter resets secure files but keeps the security mode and performs a ZTP+ configuration after reboot. License files are not removed.

### Syntax

- **boot config flags factorydefaults zero-touch**
- **no boot config flags factorydefaults**

### **Default**

The default is disabled.

### Command Mode

Global Configuration

#### Usage Guidelines

This flag resets to the default value after the CPU restarts. If you change this flag, you must restart the switch.

# boot config flags factorydefaults zero-touch-config-only

Boots the switch with a blank configuration that enables Auto-sense and performs a ZTP+ configuration.

This parameter preserves configuration files, primary and secondary configuration file names, user accounts and passwords, digital certificates, IKE/OSPF/IS-IS keys, license files, and SNMP communities. All ports are disabled and assigned to VLAN 1.

Use this parameter as a temporary troubleshooting option to test or investigate if something is wrong with the configuration without permanently removing the configuration files, user accounts, and other preserved items.

## Syntax

- **boot config flags factorydefaults zero-touch-config-only**
- **no boot config flags factorydefaults**

## Default

The default is disabled.

### Command Mode

Global Configuration

### Usage Guidelines

This flag resets to the default value after the CPU restarts. If you change this flag, you must restart the switch.

# boot config flags flow-control-mode

Activate or disable flow control globally. When disabled, the system does not generate nor configure the transmission of flow control messages.

# Syntax

- **boot config flags flow-control-mode**
- **default boot config flags flow-control-mode**
- **no boot config flags flow-control-mode**

# Default

The default is disabled.

# Command Mode

# boot config flags ftpd

Activate or disable the FTP server on the switch. To enable FTP, ensure that the tftpd flags is disabled.

Syntax

- **boot config flags ftpd**
- **default boot config flags ftpd**
- **no boot config flags ftpd**

# Default

The default is disabled.

## Command Mode

Global Configuration

# boot config flags hsecure

Activate or disable High Secure mode. The hsecure command provides the following password behavior: 10 character enforcement, aging time, failed login attempt limitation, and designated IP address filtration.

### Syntax

- **boot config flags hsecure**
- **default boot config flags hsecure**
- **no boot config flags hsecure**

# **Default**

The default is disabled.

### Command Mode

Global Configuration

### Usage Guidelines

If you enable High Secure mode, you must restart the switch to enforce secure passwords. If you operate the switch in High Secure mode, the switch prompts a password change if you enter invalid-length passwords.

# boot config flags ipv6-egress-filter

Enables IPv6 egress filters.

# Syntax

- **boot config flags ipv6-egress-filter**
- **default boot config flags ipv6-egress-filter**
- **no boot config flags ipv6-egress-filter**

# **Default**

The default is disabled.

## Command Mode

Global Configuration

## Usage Guidelines

You must save the configuration and reboot the switch for a configuration change to take effect.

# boot config flags ipv6-mode

Activate or disable IPv6 mode.

# Syntax

- **boot config flags ipv6-mode**
- **default boot config flags ipv6-mode**
- **no boot config flags ipv6-mode**

# **Default**

The default is disabled.

# Command Mode

# boot config flags logging

The system names log files according to the following:

- File names appear in 8.3 (xxxxxxxx.sss) format.
- The first 6 characters of the file name contain the last three bytes of the chassis base MAC address.
- The next two characters in the file name specify the slot number of the CPU that generated the logs.
- The last three characters in the file name are the sequence number of the log file.

The system generates multiple sequence numbers for the same chassis and same slot if the system reaches the maximum log file size.

### Syntax

- **boot config flags logging**
- **default boot config flags logging**
- **no boot config flags logging**

## Default

The default is enabled.

### Command Mode

Global Configuration

### boot config flags macsec

Configure the boot flag to enable Media Access Control Security (MACsec) on all the ports.

### Syntax

- **default boot config flags macsec**
- **boot config flags macsec**
- **no boot config flags macsec**

# **Default**

None

### Command Mode

## Usage Guidelines

This command does not apply to all hardware platforms. For more information about feature support, see [Fabric Engine User Guide](http://documentation.extremenetworks.com/FABRICENGINE/SW/902/FabricEngineUserGuide/).

# boot config flags nni-mstp

Activate or disable MSTP for non SPBM B-VLAN configuration on SPBM network-tonetwork interface (NNI) ports.

# Syntax

- **boot config flags nni-mstp**
- **default boot config flags nni-mstp**
- **no boot config flags nni-mstp**

# **Default**

The default is disabled.

# Command Mode

Global Configuration

# boot config flags reboot

Activate or disable automatic reboot on a fatal error. The reboot command is equivalent to the debugmode command.

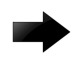

#### Important

Do not change this parameter unless directed to do so by Technical Support.

# Syntax

- **boot config flags reboot**
- **default boot config flags reboot**
- **no boot config flags reboot**

### **Default**

The default is enabled.

# Command Mode

### Usage Guidelines

You must save the configuration and reboot the switch for a configuration change to take effect.

# boot config flags spanning-tree-mode

Specify the Multiple Spanning Tree Protocol (MSTP) or Rapid Spanning Tree Protocol (RSTP) mode. If you do not specify a protocol, the switch uses the default mode.

## Syntax

- **boot config flags spanning-tree-mode mstp**
- **boot config flags spanning-tree-mode rstp**
- **default boot config flags spanning-tree-mode**
- **no boot config flags spanning-tree-mode**

## Default

The default is MSTP.

## Command Mode

Global Configuration

### Usage Guidelines

You must save the configuration and reboot the switch for a configuration change to take effect.

# boot config flags spbm-config-mode

Enable SPBM configuration mode.

### Syntax

- **boot config flags spbm-config-mode**
- **default boot config flags spbm-config-mode**
- **no boot config flags spbm-config-mode**

# **Default**

The default value is enabled.

# Command Mode

Global Configuration

# boot config flags spbm-node-scaling

Increases the number of supported SPB Nodes per area on the switch.

## Syntax

- **boot config flags spbm-node-scaling**
- **default boot config flags spbm-node-scaling**
- **no boot config flags spbm-node-scaling**

# Default

The default is disabled.

# Command Mode

Global Configuration

## Usage Guidelines

This command does not apply to all hardware platforms. For more information about feature support, see [Fabric Engine User Guide](http://documentation.extremenetworks.com/FABRICENGINE/SW/902/FabricEngineUserGuide/).

If you enable this boot config flag, it decreases the scaling limits for the following features:

- Switched UNI (S-UNI) endpoints
- Layer 2 and Layer 3 I-SIDs
- IP Multicast over Fabric Connect local streams

The scaling numbers for the following items are limited by the use of a shared hardware resource, and thus they affect one another:

- the number of SPB nodes per area
- the number of SPB nodes that send IP Multicast streams that the local BEB receives
- local SPB services:
	- Layer 2 I-SIDs
	- Layer 3 I-SIDs
	- IP Multicast over Fabric Connect remote IP Multicast stream data I-SIDs
	- I-SID mirroring instances

For more information about maximum scaling numbers, see *[Fabric Engine Release](http://documentation.extremenetworks.com/release_notes/FABRICENGINE/902/)* [Notes](http://documentation.extremenetworks.com/release_notes/FABRICENGINE/902/).

# boot config flags sshd

Activate or disable the Secure Shell (SSH) server service.

# Syntax

- **boot config flags sshd**
- **default boot config flags sshd**
- **no boot config flags sshd**

# **Default**

The default is disabled.

# Command Mode

Global Configuration

# boot config flags syslog-rfc5424-format

Enables syslog and logging to use the RFC 5424 formatting. With this formatting, the syslog header has a timestamp conforming to RFC 3339, which helps identify the syslog generation time by indicating the year, milliseconds, and timezone, as well as the hostname from which the message is generated.

# Syntax

- **boot config flags syslog-rfc5424-format**
- **default boot config flags syslog-rfc5424-format**
- **no boot config flags syslog-rfc5424-format**

# **Default**

The default is disabled.

# Command Mode

Global Configuration

# boot config flags telnetd

Activate or disable the Telnet server service.

# Syntax

• **boot config flags telnetd**

- **default boot config flags telnetd**
- **no boot config flags telnetd**

### **Default**

The default is disabled.

## Command Mode

Global Configuration

# boot config flags tftpd

Activate or disable Trivial File Transfer Protocol (TFTP) server service.

## Syntax

- **boot config flags tftpd**
- **default boot config flags tftpd**
- **no boot config flags tftpd**

## **Default**

The default is disabled.

### Command Mode

Global Configuration

# boot config flags trace-logging

Activate or disable the creation of trace logs.

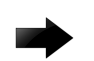

#### Important

Do not change this parameter unless directed to do so by Technical Support.

## Syntax

- **boot config flags trace-logging**
- **default boot config flags trace-logging**
- **no boot config flags trace-logging**

# **Default**

The default is disabled.

## Command Mode

Global Configuration

# boot config flags urpf-mode

Enable the urpf-mode boot flag.

### Syntax

- **boot config flags urpf-mode**
- **default boot config flags urpf-mode**
- **no boot config flags urpf-mode**

## Default

The default is disabled.

## Command Mode

Global Configuration

## Usage Guidelines

You must save the configuration and reboot the switch for a configuration change to take effect.

This command does not apply to all hardware platforms. For more information about feature support, see [Fabric Engine and VOSS Feature Support Matrix](http://documentation.extremenetworks.com/FABRICENGINE/SW/902/VOSSFEFeatureMatrix/).

# boot config flags verify-config

Activates syntax checking of the configuration file.

When you enable the verify-config flags, the primary configuration file is pre-checked for syntax errors. If the system finds an error, the system loads the backup configuration file.

If you disable the verify-config flags, the system ignores any lines with errors during loading of the primary configuration file.

If the primary configuration file is not present or cannot be found, the system tries to load the backup file. The system does not check the backup file for syntax errors. The system ignores any lines with errors during the loading of the backup configuration file.

If no backup file exists, the system defaults to factory defaults.

- **boot config flags verify-config**
- **default boot config flags verify-config**
- **no boot config flags verify-config**

# **Default**

The default is enabled.

# Command Mode

Global Configuration

# boot config flags vrf-scaling

Increases the maximum number of VRFs and Layer 3 VSNs that the switch supports.

## Syntax

- **boot config flags vrf-scaling**
- **default boot config flags vrf-scaling**
- **no boot config flags vrf-scaling**

# Default

The default is disbaled.

# Command Mode

Global Configuration

# Usage Guidelines

This command does not apply to all hardware platforms. For more information about feature support, see [Fabric Engine User Guide](http://documentation.extremenetworks.com/FABRICENGINE/SW/902/FabricEngineUserGuide/).

Platforms that do not support this boot configuration flag automatically support the maximum number of VRFs without additional VLAN reservation.

# boot config flags vxlan-gw-full-interworking-mode

Activate or disable VXLAN Gateway in Full Interworking Mode, which supports SPB, SMLT, and vIST.

- **boot config flags vxlan-gw-full-interworking-mode**
- **default boot config flags vxlan-gw-full-interworking-mode**
- **no boot config flags vxlan-gw-full-interworking-mode**

#### **Default**

None

### Command Mode

Global Configuration

### Usage Guidelines

This command does not apply to all hardware platforms. For more information about feature support, see [Fabric Engine and VOSS Feature Support Matrix](http://documentation.extremenetworks.com/FABRICENGINE/SW/902/VOSSFEFeatureMatrix/).

## boot config host

Configure the remote host logon to modify parameters for FTP and TFTP access. Use the default parameters for TFTP transfers. If you want to use FTP as transfer mechanism, you must change the password to a valid value.

#### Syntax

- **boot config host ftp-debug**
- **boot config host password WORD<0-16>**
- **boot config host tftp-debug**
- **boot config host tftp-hash**
- **boot config host tftp-rexmit <1-120>**
- **boot config host tftp-timeout <1-120>**
- **boot config host user WORD<0-16>**
- **default boot config host ftp-debug**
- **default boot config host tftp-debug**
- **default boot config host tftp-hash**
- **default boot config host tftp-rexmit**
- **default boot config host tftp-timeout**
- **default boot config host user**
- **no boot config host ftp-debug**
- **no boot config host tftp-debug**
- **no boot config host tftp-hash**

# Command Parameters

### ftp-debug

Enables or disables the debug mode on FTP. If you enable the debug mode, debug messages appear on the management console screen. The default is disabled.

#### password WORD<0-16>

Configures the password to enable FTP transfers. WORD<0-16> is the password, up to 16 characters. After you configure this password, you can use only FTP for remote host logon.

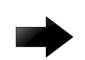

#### Important

This password must match the password for the FTP server or the FTP operation fails. Also, if you configure the password to a valid value, then all copying to and from the network uses FTP instead of TFTP.

If the user name or password is incorrect, copying over the network fails.

### tftp-debug

Enables or disables debug mode on TFTP or TFTPD. If you enable the debug mode, debug messages appear on the management console screen. The default is disabled.

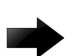

#### Important

tftp-debug should be used exclusively to transfer small files less than 1MB in size. Using it for larger files might cause unwanted behavior, such as transfer failure.

### tftp-hash

Enables or disables the TFTP hash bucket display. The default is disabled.

### tftp-rexmit <1-120>

Configures the TFTP retransmission timeout in seconds. The default is 2.

#### tftp-timeout <1-120>

Configures the TFTP timeout in seconds. The default is 6.

#### user WORD<0-16>

Configures the remote user logon. WORD<0-16> is the user logon name (up to 16 characters). The default is target.

# **Default**

None

# Command Mode

# boot config loadconfigtime

Set the timeout for loading the configuration file.

## **Syntax**

- **boot config loadconfigtime <0-300>**
- **default boot config loadconfigtime**

### Command Parameters

#### <0-300>

Specifies the timeout for loading the configuration file in seconds.

#### Default

The default is 60 seconds.

### Command Mode

Global Configuration

# boot config logfile

Configure log file parameters.

- The log file is named using an 8.3 (xxxxxxxx.sss) format.
- The first six characters of the file name contain the last three bytes of the chassis base MAC address.
- The next two characters specify the slot number of the CP that generated the logs.
- The last three characters denote the sequence number of the log file.

Multiple sequence numbers are generated for the same chassis and same slot, if the maximum log file size is reached.

### Syntax

- **boot config logfile <64-500> <500-16384> <10-90>**
- **default boot config logfile**

#### Command Parameters

#### <10-90>

Specifies the maximum percentage, from 10-90%, of space on /intflash the log file can use. Although you can currently use this parameter, it does not alter the configuration.

#### <500-16384>

Specifies the maximum size of the log file from 500-16384 KB.

#### <64-500>

Specifies the minimum free memory space on /intflash from 64-500 KB. Although you can currently use this parameter, it does not alter the configuration.

## Default

None

### Command Mode

Global Configuration

#### Usage Guidelines

The maximum number of log files is 1,000. The maximum size of one log file is 1,024 KB.

You cannot configure the log file parameters on 5320 Series or 5420 Series. On these platforms, the number of log files is restricted to 145 and the size of a log file is restricted to 126 KB.

# boot config multicast

Configure multicast parameters.

### Syntax

- **boot config multicast**
- **default boot config multicast**

### Default

None

### Command Mode

Global Configuration

# boot config sio console baud

Configure the serial port devices to define connection settings for the console port.

### Syntax

• **boot config sio console baud <115200>**

• **default boot config sio console baud**

#### Command Parameters

#### <115200>

Configures the baud rate for the port.

#### Default

The default is 115200 and cannot be modified.

#### Command Mode

Global Configuration

### certificate ca

Configures the certificate authority (CA) and perform related actions. You can configure only one CA in a device at a time.

### Syntax

- **certificate ca WORD<1–45> [action caauth | action enroll validitydays <7–1185> | action get-crl | action install | action noop | action remove | action renew validity-days <7–1185> | ca-url WORD<0– 1000> | common-name WORD<0–64> | install-file root-ca-filename WORD<1– 80> | key-name<0–64> | sha256-fingerpint WORD<64-64> | use-post <true| false>]**
- **default certificate ca**
- **no certificate ca WORD<1–45> [action | ca-url | common-name | key-name | sha256-fingerpint | use-post]**

### Command Parameters

#### action caauth

Authenticates the trustpoint CA by getting the certificate of the CA and stores the CA certificate locally.

#### action enroll [validity-days <7–1185>]

Generates certificate signing request to obtain identity certificate from configured trustpoint CA, gets the digital certificate, and stores it locally, associating with the trustpoint CA. The validity-days specifies the number of days for which the certificate remains valid. The default value is 365 days.

#### action get-crl

Gets the Certificate Revocation List from the CDP and stores into a file.

#### action install
Installs the subject certificate obtained from the given trustpoint CA.

#### action noop

Specifies that no operation should be performed after configuring trustpoint.

#### action remove

Releases the locally stored certificate associated with the trustpoint CA post revocation.

#### action renew [challengepassword WORD<0-128>]

This password is provided offline by the CA during the end entity registration. The length of the password is from 0 to 128.

#### action renew [validity-days <7–1185>]

Generates certificate renewal request for given trustpoint CA, gets the digital certificate, and stores it locally by replacing the old certificate with the new one. The validity-days specifies the number of days for which the certificate remains valid. The default value is 365 days.

#### ca-url WORD<0–1000>

Specifies the trusted CA url.

#### common-name WORD<0–64>

Specifies the name of the owner of the device or user.

#### install-file [rootca-filename WORD<1–80>]

Installs the Root CA file obtained offline from the CA.

#### key-name WORD<0–45>

Specifies the key pair generated by the command that was first associated with the CA trustpoint.

#### sha256-fingerprint WORD<64–64>

Specifies an encrypted fingerprint of the expected certificate to match.

#### use-post <true|false>

Specify the HTTP request style. The default value is True.

#### WORD<1–45>

Specifies the name of the certificate authority. It should be alphanumeric and case-sensitive with maximum length is 45 characters.

## Default

None

## Command Mode

Global Configuration

# certificate generate-csr

Generate a certificate signing request (CSR) and store it in a file.

## Syntax

- **certificate generate-csr**
- **certificate generate-csr relaxed**

## Command Parameters

#### relaxed

Uses relaxed-mode CSR generation for less restrictive consistency checks and subject alternative name inclusion in the CSR.

# Default

None

## Command Mode

Global Configuration

## Usage Guidelines

To use relaxed mode, you must configure at least one certificate subject common name on the switch.

# certificate generate-keypair

Generate the private and public key pair for the specific cryptography type.

## Syntax

- **certificate generate-keypair type rsa size <2048>**
- **default certificate generate-keypair**
- **no certificate generate-keypair**

## Command Parameters

#### size 2048

Specifies the size or modulus of key-pair to be generated. The value should be 2048.

#### type rsa

Specifies type of cryptography algorithm used to generate the key-pair.

## **Default**

None

# Command Mode

Global Configuration

# certificate install-file

Install certification authority (CA), root CA, or subject certificates, or a Certificate Revocation List (CRL) file obtained offline from the CA.

## Syntax

- **certificate install-file offline-ca-filename WORD<1-80>**
- **certificate install-file offline-crl-filename WORD<1-80>**
- **certificate install-file offline-root-ca-filename WORD<1-80>**
- **certificate install-file offline-subject-filename WORD<1-80>**
- **certificate install-file offline-subject-filename WORD<1-80> relaxed**
- **certificate install-file offline-subject-filename WORD<1-80> relaxed pkcs12-password WORD<1-128>**
- **no certificate install-file offline-ca-filename WORD<1-80>**
- **no certificate install-file offline-crl-filename WORD<1-80>**
- **no certificate install-file offline-root-ca-filename WORD<1-80>**
- **no certificate install-file offline-subject-filename WORD<1-80>**

# Command Parameters

#### offline-ca-filename WORD<1-80>

Specifies the CA file name obtained from the CA.

#### offline-crl-filename WORD<1-80>

Specifies the CRL file obtained from the CA.

#### offline-root-ca-filename WORD<1-80>

Specifies the root CA file name obtained from the CA.

#### offline-subject-filename WORD<1-80>

Specifies the subject certificate file name obtained from the CA.

#### relaxed pkcs12-password WORD<1-128>

Uses the relaxed mode for offline subject certificate installation for less restrictive consistency checks.

You can also install a PKCS12 format certificate and secret key in relaxed mode. *WORD<1-128>* is the password to extract the PKCS12 container. If you do not include this parameter, the supported format is Distinguished Encoding Rules (DER).

### **Default**

None

#### Command Mode

Global Configuration

## certificate subject

Configure the device subject parameters to identify the device, such as the name, Email ID, company, department, location, and subject name.

#### Syntax

- **certificate subject common-name WORD<0–64>**
- **certificate subject country WORD<0–128>**
- **certificate subject e-mail WORD<0-254>**
- **certificate subject locality WORD<0-128>**
- **certificate subject organization WORD<0-64>**
- **certificate subject province WORD<0-128>**
- **certificate subject-name WORD <1-45>**
- **certificate subject unit WORD<0-64>**
- **default certificate subject**
- **no certificate subject**
- **no certificate subject common-name**
- **no certificate subject country**
- **no certificate subject e-mail**
- **no certificate subject locality**
- **no certificate subject organization**
- **no certificate subject province**
- **no certificate subject unit**
- **no certificate subject-name**

#### Command Parameters

#### common-name WORD<0–64>

Specifies the name of the subject sending the Certificate Signing Request to the Certificate Authority.

#### country WORD<2–2>

Specifies the country of the subject sending the Certificate Signing Request to the Certificate Authority.

#### e-mail WORD<0-254>

Specifies the Email address of the subject sending the Certificate Signing Request to the Certificate Authority.

#### locality WORD<0-128>

Specifies the locality of the subject sending the Certificate Signing Request to the Certificate Authority.

#### organization WORD<0-64>

Specifies the organization of the subject sending the Certificate Signing Request to the Certificate Authority.

#### province WORD<0-128>

Specifies the province of the subject sending the Certificate Signing Request to the Certificate Authority.

#### subject-name WORD<0-45>

Specifies the subject Distinguished Name (DN) of the subject to be used in local digital certificate request. You can configure up to 10 subject DN identities. If a subject name is not specified, the switch generates one.

#### unit WORD<0-64>

Specifies the organizational unit of the subject sending the Certificate Signing Request to the Certificate Authority.

## **Default**

None

## Command Mode

Global Configuration

# certificate subject-alternative-name

Use a subject alternative name to associate values, such as an email address, an IP address, a fully qualified domain name (FQDN), or a subject name with a security certificate.

- **certificate subject-alternative-name dns WORD<1-255>**
- **certificate subject-alternative-name e-mail WORD<1-255>**
- **certificate subject-alternative-name ip WORD<1-255>**
- **certificate subject-alternative-name subject-name WORD<1-45>**
- **default certificate subject-alternative-name**
- **no certificate subject-alternative-name**
- **no certificate subject-alternative-name dns WORD<1-255>**
- **no certificate subject-alternative-name e-mail WORD<1-255>**
- **no certificate subject-alternative-name ip WORD<1-255>**
- **no certificate subject-alternative-name subject-name WORD<1-45>**

#### Command Parameters

#### dns WORD<1-255>

Specifies the FQDN to add as a subject alternative name.

#### e-mail WORD<1-255>

Specifies the e-mail address to add as a subject alternative name.

#### ip WORD<1-255>

Specifies the IP address to add as a subject alternative name.

#### subject-name WORD<1-45>

Specifies the subject alternative name of the subject used in local digital certificate request.

## Default

By default, subject alternative names are not configured.

## Command Mode

Global Configuration

## cfm maintenance-association

Create the Connectivity Fault Management (CFM) Maintenance-Association (MA).

#### Syntax

- **cfm maintenance-association WORD<1-22> WORD<1-22>**
- **cfm maintenance-association WORD<1-22> WORD<1-22> index <1-2147483647>**
- **no cfm maintenance-association WORD<1-22> WORD<1-22>**

#### Command Parameters

#### index <1-2147483647>

Specifies a Maintenance-Association (MA) entry index.

#### WORD<1-22>

Creates the Connectivity Fault Management (CFM) Maintenance-Association (MA).

# **Default**

The default is disabled.

# Command Mode

Global Configuration

# cfm maintenance-domain

Create the Connectivity Fault Management (CFM) Maintenance-Domain (MD).

# Syntax

- **cfm maintenance-domain WORD<1-22>**
- **cfm maintenance-domain WORD<1-22> index <1-2147483647>**
- **cfm maintenance-domain WORD<1-22> index <1-2147483647> maintenancelevel <0-7>**
- **cfm maintenance-domain WORD<1-22> level <0-7>**
- **cfm maintenance-domain WORD<1-22> maintenance-level <0-7>**
- **cfm maintenance-domain WORD<1-22> maintenance-level <0-7> index <1-2147483647>**
- **no cfm maintenance-domain WORD<1-22>**

# Command Parameters

#### index <1-2147483647>

Specifies a Maintenance-Domain (MD) entry index.

#### level <0-7>

Specifies the Maintenance-Domain (MD) level for an existing Maintenance-Domain (MD).

#### maintenance-level <0-7>

Specifies the Maintenance-Domain (MD) maintenance level when creating the Maintenance-Domain (MD).

## WORD<0-22>

Specifies the Maintenance-Domain (MD) name.

## WORD<0-22>

Specifies the Maintenance-Association (MA) name.

# Default

None

# Command Mode

Global Configuration

# cfm maintenance-endpoint

Create the Connectivity Fault Management (CFM) Maintenance-Endpoint (MEP).

## Syntax

- **cfm maintenance-endpoint WORD<1-22> WORD<1-22> <1-8191>**
- **cfm maintenance-endpoint WORD<1-22> WORD<1-22> <1-8191> enable**
- **cfm maintenance-endpoint WORD<1-22> WORD<1-22> <1-8191> state enable**
- **no cfm maintenance-endpoint WORD<1-22> WORD<1-22> <1-8191>**
- **no cfm maintenance-endpoint WORD<1-22> WORD<1-22> <1-8191> enable**

# Command Parameters

#### <1-8191>

Specifies the Maintenance Endpoint (MEP) ID.

#### enable

Enables an existing Maintenance Endpoint (MEP). Use this parameter with the no option to disable an existing MEP.

#### state enable

Enables the Maintenance Endpoint (MEP) when creating the MEP. Use the no option to disable the Maintenance Endpoint.

#### WORD<1-22>

Specifies the Maintenance-Domain (MD) name.

#### WORD<1-22>

Specifies the Maintenance-Association (MA) name.

#### **Default**

None

## Command Mode

Global Configuration

# cfm spbm enable

Enables CFM for B-VLANs, which creates the MD, MA, and MEP, and then associate the MEP and MIP level to B-VLANs.

## Syntax

- **cfm spbm enable**
- **no cfm spbm enable**

## **Default**

The default is disabled.

## Command Mode

Global Configuration

# cfm spbm level

Configures the maintenance level for every CFM SPBM MEP and MIP level on all SPBM VLANs.

## Syntax

- **cfm spbm level <0-7>**
- **default cfm spbm level**

## Command Parameters

#### <0-7>

Specifies the maintenance level for every CFM SPBM MEP and MIP level on all SPBM VLANs. The default is 4.

# **Default**

The default is 4.

## Command Mode

Global Configuration

# cfm spbm mepid

Assigns a global MEP ID for all CFM SPBM MEPs.

- **cfm spbm mepid <1-8191>**
- **default cfm spbm mepid**

# Command Parameters

#### <1-8191>

Specifies the global MEP ID for all CFM SPBM MEPs. The default is 1.

## Default

The default is 1.

## Command Mode

Global Configuration

# cli password

Configure new passwords for each access level, or change the logon or password for the different access levels of the switch. After you receive the switch, use default passwords to initially access CLI. If you use Simple Network Management Protocol version 3 (SNMPv3), you can change encrypted passwords.

# Syntax

- **cli password WORD<1-20> layer1**
- **cli password WORD<1-20> layer2**
- **cli password WORD<1-20> layer3**
- **cli password WORD<1-20> read-only**
- **cli password WORD<1-20> read-write**
- **cli password WORD<1-20> read-write-all**

# Command Parameters

#### <layer1|layer2|layer3|read-only|read-write|read-write-all>

Changes the password for the specific access level.

- The read-only default logon is ro and the default password is ro.
- The Layer 1 read/write logon is l1 and the default password is l1.
- The Layer 2 read/write logon is l2 and the default password is l2.
- The Layer 3 read/write logon is l3 and the default password is l3.
- The read/write logon is rw and the default password is rw.
- The read/write/all logon is rwa and the default password is rwa.

#### WORD<1-20>

Specifies the user login name.

## **Default**

None

## Command Mode

Global Configuration

# cli timeout

Configure the idle timeout period before automatic logoff for CLI and Telnet sessions.

# Syntax

- **cli timeout <30-65535>**
- **default cli timeout**

# Command Parameters

#### <30-65535>

Configures the timeout value, in seconds, to wait for a Telnet or CLI login session before terminating the connection.

## Default

The default is 900 seconds.

# Command Mode

Global Configuration

# clilog

Use CLI logging to track all CLI commands executed and for fault management purposes. CLI commands are logged to the system log file as CLILOG module.

- **clilog enable**
- **clilog maxfilesize <64-256000>**
- **clilog syslog-host enable**
- **default clilog**
- **default clilog enable**
- **default clilog maxfilesize**
- **default clilog syslog-host enable**
- **no clilog enable**
- **no clilog syslog-host enable**

## **Default**

The default is disabled.

### Command Mode

Global Configuration

## clock time-zone

Configure the time zone to use an internal system clock to maintain accurate time. The time zone data in Linux includes daylight changes for all time zones from 1901 to 2038. You do not need to configure daylight saving time.

## Syntax

- **clock time-zone**
- **clock time-zone WORD<1-10> [WORD<1-20>][WORD<1-20> ]**
- **default clock time-zone**
- **no clock time-zone**

## Command Parameters

#### WORD<1-10>

Specifies a directory name or a time zone name in /usr/share/zoneinfo, for example, Africa, Australia, Antarctica, or US. To see a list of options, enter clock time-zone at the command prompt without variables.

#### WORD<1-20> WORD<1-20>

The first instance of WORD<1-20> is the area within the timezone. The value represents a time zone data file in /usr/share/zoneinfo/WORD<1-10>/ , for example, Shanghai in Asia.

The second instance of WORD<1-20>is the subarea. The value represents a time zone data file in /usr/share/zoneinfo/WORD<1-10>/WORD<1-20>/, for example, Vevay in America/Indiana.

To see a list of options, enter clock time-zone at the command prompt without variables.

## Default

The default is Coordinated Universal Time (UTC).

# Command Mode

Global Configuration

# debug ip pim

Configures debug commands for pim messages globally.

# Syntax

- **debug ip pim assert**
- **debug ip pim bstrap**
- **debug ip pim group {A.B.C.D}**
- **debug ip pim hello**
- **debug ip pim join-prune**
- **debug ip pim pimdbglog**
- **debug ip pim pimdbgtrace**
- **debug ip pim rcv-dbg-trace**
- **debug ip pim register**
- **debug ip pim regstop**
- **debug ip pim rp-adv**
- **debug ip pim send-dbg-trace**
- **debug ip pim source {A.B.C.D}**

# Command Parameters

### assert

Set assert debug trace to true.

### bstrap

Set bstrap trace to true.

#### group {A.B.C.D}

Set group value to specific multicast group value.

## hello

Set hello debug trace to true.

#### join-prune

Set joinprune debug trace to true.

#### pimdbglog

Set pim debug log to true.

#### pimdbgtrace

Set pim debug trace to true.

#### rcv-dbg-trace

Set rcv debug trace to true.

#### register

Set register debug trace to true.

#### regstop

Set register stop debug trace to true.

#### rp-adv

Set rp-adv debug trace to true.

#### send-dbg-trace

Set send trace to true.

#### source {A.B.C.D}

Set source value to specific source ip-addr.

#### Default

None

#### Command Mode

Global Configuration

## dvr controller

Configures a switch as the DvR Controller of a DvR domain, whose domain ID you specify. Configuring a switch as the Controller enables DvR globally on the node.

#### Syntax

- **default dvr controller inject-default-route-disable**
- **dvr controller <1-255>**
- **dvr controller inject-default-route-disable**
- **no dvr controller**
- **no dvr controller inject-default-route-disable**

#### Command Parameters

#### <1-255>

Configures a switch as the DvR Controller of a DvR domain, whose domain ID you specify. Configuring a switch as the Controller enables DvR globally on the node.

#### **Default**

none

# Command Mode

Global Configuration

# dvr controller <1-255> inject-default-route-disable

Disables injection of default routes for the GRT on the DvR Controller.

## Syntax

- **default dvr controller <1-255> inject-default-route-disable**
- **dvr controller <1-255> inject-default-route-disable**

# **Default**

The default is enable

# Command Mode

Global Configuration

# dvr controller vrrp-on-dvr-isids enable

Enables sending Virtual Router Redundancy Protocol (VRRP) advertisements on Distributed Virtual Routing (DvR) Service Instance Identifiers (I-SIDs).

## Syntax

- **default dvr controller vrrp-on-dvr-isids enable**
- **dvr controller vrrp-on-dvr-isids enable**
- **no dvr controller vrrp-on-dvr-isids enable**

# Default

The default is disabled.

# Command Mode

Global Configuration

## Usage Guidelines

This command only applies to DvR Controllers. For information on DvR Controller support, see [Fabric Engine and VOSS Feature Support Matrix](http://documentation.extremenetworks.com/FABRICENGINE/SW/902/VOSSFEFeatureMatrix/).

You cannot enable this command without first enabling VRRP election on a DvR VLAN.

# dvr controller vrrp-on-dvr-isids priority <1-254>

Configures the Virtual Router Redundancy Protocol (VRRP) priority for the elected Distributed Virtual Routing (DvR) VLAN. Switches advertise their priority to use in the primary router election process.

### Syntax

- **default dvr controller vrrp-on-dvr-isids priority**
- **dvr controller vrrp-on-dvr-isids priority <1-254>**

## Default

The default value is 100.

## Command Mode

Global Configuration

## Usage Guidelines

This command only applies to DvR Controllers. For information on DvR Controller support, see [Fabric Engine and VOSS Feature Support Matrix](http://documentation.extremenetworks.com/FABRICENGINE/SW/902/VOSSFEFeatureMatrix/).

# dvr isolated controller <1-255>

Configures a switch as an isolated Controller on a DvR isolated domain.

## Syntax

- **dvr isolated controller <1-255>**
- **no dvr controller**

## Command Parameters

#### <1-255>

Specifies the domain ID to which the Controller belongs.

## **Default**

None

## Command Mode

## Usage Guidelines

This command does not apply to all hardware platforms. For more information about feature support, see [Fabric Engine and VOSS Feature Support Matrix](http://documentation.extremenetworks.com/FABRICENGINE/SW/902/VOSSFEFeatureMatrix/).

# dvr isolated controller <1-255> inject-default-route-disable

Disables injection of default routes for the GRT on the isolated Distributed Virtual Routing (DvR) Controller.

## Syntax

• **dvr isolated controller <1-255> inject-default-route-disable**

## Default

The default is enable.

## Command Mode

Global Configuration

#### Usage Guidelines

This command does not apply to all hardware platforms. For more information about feature support, see [Fabric Engine and VOSS Feature Support Matrix](http://documentation.extremenetworks.com/FABRICENGINE/SW/902/VOSSFEFeatureMatrix/).

## dvr leaf

Configures a switch as the DvR Leaf in a DvR domain, whose domain ID you specify. Configuring a switch as the DvR Leaf enables DvR globally on the node.

## Syntax

- **dvr leaf <1-255>**
- **no dvr leaf**

## Command Parameters

#### <1-255>

Configures a switch as the DvR Leaf in a DvR domain, whose domain ID you specify. Configuring a switch as the DvR Leaf enables DvR globally on the node.

## **Default**

none

# Command Mode

Global Configuration

# dvr leaf <1-255> virtual-ist {A.B.C.D/X} {A.B.C.D} peer-ip {A.B.C.D} clusterid <1-1000>

Configures vIST on a DvR Leaf node pair. When you configure vIST on a DvR Leaf node pair, the switch generates an I-SID from the configured cluster ID. This I-SID is unique across the SPB network as long as the cluster ID is unique across the SPB network, for the vIST pair.

You can configure only one instance of vIST on the Leaf node pair. To configure vIST, both nodes must be Leaf nodes. You cannot configure vIST, for example, on a Controller-Leaf node pair. Also both the nodes must belong to the same DvR domain.

vIST configuration over Leaf nodes in different domains is not supported.

## Syntax

• **dvr leaf <1-255> virtual-ist {A.B.C.D/X} {A.B.C.D} peer-ip {A.B.C.D} cluster-id <1-1000>**

## Command Parameters

#### none

Configures vIST on a DvR Leaf node pair

## **Default**

none

## Command Mode

Global Configuration

## Usage Guidelines

This command does not apply to all hardware platforms. For more information about feature support, see [Fabric Engine and VOSS Feature Support Matrix](http://documentation.extremenetworks.com/FABRICENGINE/SW/902/VOSSFEFeatureMatrix/).

# dvr leaf <1-255> virtual-ist {A.B.C.D} {A.B.C.D} peer-ip {A.B.C.D} cluster-id <1-1000>

Configures vIST on a DvR Leaf node pair. When you configure vIST on a DvR Leaf node pair, the switch generates an I-SID from the configured cluster ID. This I-SID is unique across the SPB network as long as the cluster ID is unique across the SPB network, for the vIST pair.

You can configure only one instance of vIST on the Leaf node pair. To configure vIST, both nodes must be Leaf nodes. You cannot configure vIST, for example, on a Controller-Leaf node pair. Also both the nodes must belong to the same DvR domain.

vIST configuration over Leaf nodes in different domains is not supported.

### Syntax

• **dvr leaf <1-255> virtual-ist {A.B.C.D} {A.B.C.D} peer-ip {A.B.C.D} cluster-id <1-1000>**

## Command Parameters

#### none

Configures vIST on a DvR Leaf node pair

#### Default

none

### Command Mode

Global Configuration

#### Usage Guidelines

This command does not apply to all hardware platforms. For more information about feature support, see [Fabric Engine and VOSS Feature Support Matrix](http://documentation.extremenetworks.com/FABRICENGINE/SW/902/VOSSFEFeatureMatrix/).

## dvr redistribute direct

Enables route redistribution of direct routes on the GRT. The route type is internal.

#### Syntax

- **dvr redistribute direct enable**
- **dvr redistribute direct metric <0-65535>**
- **dvr redistribute direct route-map**

## Command Parameters

#### enable

Enables route redistribution of direct routes on the GRT. The route type is internal.

#### metric <0-65535>

Configures the route redistribution metric for direct routes on the GRT.

#### route-map

Configures the route policy for route redistribution of direct routes, on the GRT.

#### **Default**

The default is disable

#### Command Mode

Global Configuration

#### dvr redistribute static

Enables route redistribution of static routes on the GRT. The route type is internal.

#### Syntax

- **dvr redistribute static enable**
- **dvr redistribute static metric <0-65535>**
- **dvr redistribute static route-map**

#### Command Parameters

#### enable

Enables route redistribution of static routes on the GRT. The route type is external.

#### metric <0-65535>

Configures the route redistribution metric for static routes on the GRT.

#### route-map

Configures the route policy for route redistribution of static routes, on the GRT.

## **Default**

The default is disable

#### Command Mode

Global Configuration

## eapol auto-isid-offset

Configure an I-SID offset value, and globally enable I-SID offset for the Extensible Authentication Protocol (EAPoL) feature. The I-SID offset value is used to calculate an I-SID value for a Switched UNI if no I-SID value is provided by the RADIUS server. In that case, the I-SID value is calculated as follows: I-SID = VLAN ID + configured I-SID offset value.

## Syntax

- **default eapol auto-isid-offset**
- **eapol auto-isid-offset <0-15995903>**
- **eapol auto-isid-offset enable**
- **no eapol auto-isid-offset enable**

### Command Parameters

#### <0-15995903>

Specifies the I-SID offset value used to calculate an I-SID value if no I-SID value is provided by the RADIUS server.

#### enable

Enables I-SID offset globally on the switch.

## **Default**

The default status is disabled, and the default I-SID offset value is 15990000.

### Command Mode

Global Configuration

#### Usage Guidelines

Configure the I-SID offset value first, and then enable I-SID offset globally on the switch.

# eapol enable

Configure Extensible Authentication Protocol (EAPoL) on the switch.

## Syntax

- **default eapol enable**
- **eapol enable**
- **no eapol enable**

## Default

None

## Command Mode

# eapol multihost non-eap-pwd-fmt

Configure the RADIUS password format for non-eap authentication for a radius server.

## Syntax

- **default eapol multihost non-eap-pwd-fmt**
- **eapol multihost non-eap-pwd-fmt**
- **eapol multihost non-eap-pwd-fmt ip-addr**
- **eapol multihost non-eap-pwd-fmt keystring**
- **eapol multihost non-eap-pwd-fmt mac-addr**
- **eapol multihost non-eap-pwd-fmt padding**
- **eapol multihost non-eap-pwd-fmt port-number**

## Command Parameters

#### ip-addr

Management ip-address of the switch.

#### key WORD<1-32>

Key string used in password format.

#### mac-addr

MAC address of the client.

#### padding

A dot(.) is used as delimiter.

#### port-number

IfIndex of the port on which MAC is received.

# **Default**

None

## Command Mode

Global Configuration

#### end

Use this command to return to the Privileged EXEC mode from Global Configuration mode or higher.

#### Syntax

• **end**

# **Default**

None

# Command Mode

Global Configuration

# endpoint-tracking auto-isid-offset

Configure an I-SID offset value, and globally enable I-SID offset for the Endpoint Tracking feature. The I-SID offset value is used to calculate an I-SID value for a Switched UNI if no I-SID value is provided by the RADIUS server. In that case, the I-SID value is calculated as follows: I-SID = VLAN ID + configured I-SID offset value.

# Syntax

- **default endpoint-tracking auto-isid-offset**
- **endpoint-tracking auto-isid-offset <0-15995903>**
- **endpoint-tracking auto-isid-offset enable**
- **no endpoint-tracking auto-isid-offset enable**

# Command Parameters

#### <0-15995903>

Specifies the I-SID offset value used to calculate an I-SID value if no I-SID value is provided by the RADIUS server.

#### enable

Enables I-SID offset globally on the switch.

# **Default**

The default status is disabled, and the default I-SID offset value is 15990000.

# Command Mode

Global Configuration

# Usage Guidelines

This command does not apply to all hardware platforms. For more information about feature support, see [Fabric Engine and VOSS Feature Support Matrix](http://documentation.extremenetworks.com/FABRICENGINE/SW/902/VOSSFEFeatureMatrix/).

Configure the I-SID offset value first, and then enable I-SID offset globally on the switch.

If you have previously enabled Endpoint Tracking globally and want to change the currently configured I-SID offset value, you must disable Endpoint Tracking globally, change the I-SID value, and then re-enable Endpoint Tracking globally.

# endpoint-tracking enable (global)

Enable or disable Endpoint Tracking globally on a switch.

## Syntax

- **endpoint-tracking enable**
- **no endpoint-tracking enable**

## **Default**

Disabled

# Command Mode

Global Configuration

## Usage Guidelines

This command does not apply to all hardware platforms. For more information about feature support, see [Fabric Engine and VOSS Feature Support Matrix](http://documentation.extremenetworks.com/FABRICENGINE/SW/902/VOSSFEFeatureMatrix/).

# endpoint-tracking visibility-mode

Enable or disable visibility mode for Endpoint Tracking.

# Syntax

- **default endpoint-tracking visibility-mode**
- **endpoint-tracking visibility-mode**
- **no endpoint-tracking visibility-mode**

# Default

The default is disabled.

# Command Mode

## Usage Guidelines

This command does not apply to all hardware platforms. For more information about feature support, see [Fabric Engine and VOSS Feature Support Matrix](http://documentation.extremenetworks.com/FABRICENGINE/SW/902/VOSSFEFeatureMatrix/).

# energy-saver (global)

Configures the Energy Saver feature on the switch.

## Syntax

- **default energy-saver efficiency-mode**
- **default energy-saver enable**
- **default energy-saver poe-power-saving**
- **energy-saver efficiency-mode**
- **energy-saver enable**
- **energy-saver poe-power-saving**
- **no energy-saver efficiency-mode**
- **no energy-saver enable**
- **no energy-saver poe-power-saving**

## Command Parameters

#### efficiency-mode

Enables efficiency mode on the switch.

- Efficiency mode enables Energy Saver globally and on all ports; it also enables PoE power saving.
- Efficiency mode creates a weekday schedule that starts at 6:00 p.m. and ends at 7:30 a.m.
- During the weekend Energy Saver is always activated.

#### enable

Enables Energy Saver on the switch.

#### poe-power-saving

Enables PoE power savings on the switch.

## **Default**

Disabled

## Command Mode

#### Usage Guidelines

This command does not apply to all hardware platforms. For more information about feature support, see [Fabric Engine and VOSS Feature Support Matrix](http://documentation.extremenetworks.com/FABRICENGINE/SW/902/VOSSFEFeatureMatrix/).

#### energy-saver schedule

Configures a scheduled time interval during which the switch will operate in low power state.

#### **Syntax**

- **default energy-saver schedule {friday | monday | saturday | sunday | thursday | tuesday | wednesday | weekday | weekend} <hhmm>**
- **energy-saver schedule {friday | monday | saturday | sunday | thursday | tuesday | wednesday | weekday | weekend} <hhmm> activate**
- **energy-saver schedule {friday | monday | saturday | sunday | thursday | tuesday | wednesday | weekday | weekend} <hhmm> deactivate**
- **no energy-saver schedule {friday | monday | saturday | sunday | thursday | tuesday | wednesday | weekday | weekend} <hhmm>**

### Command Parameters

#### {friday | monday | saturday | sunday |thursday | tuesday | wednesday | weekday | weekend}

Specifies the day(s) to enable Energy Saver feature on the switch.

#### <hhmm>

Specifies the hour and minutes to enable Energy Saver feature on the switch.

#### activate

Activates the scheduled event.

#### deactivate

Deactivates the scheduled event.

## **Default**

Disabled

#### Command Mode

Global Configuration

#### Usage Guidelines

This command does not apply to all hardware platforms. For more information about feature support, see [Fabric Engine and VOSS Feature Support Matrix](http://documentation.extremenetworks.com/FABRICENGINE/SW/902/VOSSFEFeatureMatrix/).

# fa assignment-timeout

Configure the Fabric Attach (FA) assignment time-out in seconds.

# Syntax

- **default fa assignment-timeout**
- **fa assignment-timeout <30-480>**

# Command Parameters

#### <30-480>

Specifies the FA assignment timeout in seconds. The default value is 240 seconds.

## Default

None

## Command Mode

Global Configuration

# fa discovery-timeout

Configure the FA discovery time-out in seconds.

## Syntax

- **default fa fa discovery-timeout**
- **fa discovery-timeout <30-480>**

# Command Parameters

## <30-480>

Specifies the FA discovery timeout in seconds. The default value is 240 seconds.

# **Default**

None

# Command Mode

# fa enable

Enable FA globally.

### Syntax

- **fa enable**
- **no fa enable**

#### **Default**

None

#### Command Mode

Global Configuration

## fa zero-touch-client

Configure FA zero touch for client.

- **fa zero-touch-client standard <camera|phone|router|security-device| srvr-endpt|switch|video|virtual-switch|wap-type1|wap-type2> i-sid <1– 15999999>**
- **fa zero-touch-client standard camera i-sid <1–15999999>**
- **fa zero-touch-client standard phone i-sid <1–15999999>**
- **fa zero-touch-client standard router i-sid <1–15999999>**
- **fa zero-touch-client standard security-device i-sid <1–15999999>**
- **fa zero-touch-client standard srvr-endpt i-sid <1–15999999>**
- **fa zero-touch-client standard switch i-sid <1–15999999>**
- **fa zero-touch-client standard video i-sid <1–15999999>**
- **fa zero-touch-client standard virtual-switch i-sid <1–15999999>**
- **fa zero-touch-client standard wap-type1 i-sid <1–15999999>**
- **fa zero-touch-client standard wap-type2 i-sid <1–15999999>**
- **no fa zero-touch-client standard camera i-sid <1–15999999>**
- **no fa zero-touch-client standard phone i-sid <1–15999999>**
- **no fa zero-touch-client standard router i-sid <1–15999999>**
- **no fa zero-touch-client standard security-device i-sid <1–15999999>**
- **no fa zero-touch-client standard srvr-endpt i-sid <1–15999999>**
- **no fa zero-touch-client standard switch i-sid <1–15999999>**
- **no fa zero-touch-client standard video i-sid <1–15999999>**
- **no fa zero-touch-client standard virtual-switch i-sid <1–15999999>**
- **no fa zero-touch-client standard wap-type1 i-sid <1–15999999>**
- **no fa zero-touch-client standard wap-type2 i-sid <1–15999999>**

#### Command Parameters

#### camera

Specifies the client type as IP Camera.

#### i-sid <1–15999999>

Specifies the Client I-SID for I-SID/VLAN binding generation.

#### phone

Specifies the client type as IP Phone.

#### router

Specifies the client type as Router.

#### security-device

Specifies the client type as Security Device.

#### srvr-endpt

Specifies the client type as Server Endpoint.

#### standard

Specifies the Standard (pre-defined) client type.

#### switch

Specifies the client type as Switch.

#### video

Specifies the client type as IP Video.

#### virtual-switch

Specifies the client type as Virtual Switch.

#### wap-type1

Specifies the client type as Wireless AP (Type 1).

#### wap-type2

Specifies the client type as Wireless AP (Type 2).

#### Default

The default value is enable.

#### Command Mode

## filter acl

Use an access control list (ACL) to specify an ordered list of ACEs, or filter rules.

## Syntax

- **default filter acl <1-2048>**
- **default filter acl <1-2048> enable**
- **default filter acl <1-2048> name**
- **filter acl <1-2048> enable**
- **filter acl <1-2048> name WORD<0-32>**
- **filter acl <1-2048> type <inVlan | inPort | outPort |inVsn>**
- **filter acl <1-2048> type <inVlan | inPort | outPort |inVsn> name WORD<0-32>**
- **filter acl <1-2048> type <inVlan | inPort | outPort |inVsn> pktType ipv6**
- **filter acl <1-2048> type inVsn matchType <both | terminatingNNIOnly | uniOnly>**
- **filter acl <1-2048> type inVsn matchType <both | terminatingNNIOnly | uniOnly> pkType ipv6**
- **no filter acl <1-2048>**
- **no filter acl <1-2048> enable**

## Command Parameters

#### <1-2048>

Specifies the ACL ID.

#### matchType <both | terminatingNNIOnly | uniOnly>

For inVsn ACL types, specifies the type of port to associate with the ACL.

The default value is <both>.

#### name WORD<0-32>

Specifies an optional descriptive name for the ACL.

#### pktType ipv6

Specifies the packet type as IPv6.

#### type <inVlan|inPort|outPort|inVsn>

Specifies the access control list (ACL) type. The values inVlan, inPort, and inVsn are ingress ACLs, and outPort is an egress ACL.

## **Default**

None

# Command Mode

Global Configuration

# filter acl ace

Use an access control entry (ACE) to define a packet pattern and the desired behavior for packets that carry the pattern.

# Syntax

- **default filter acl ace <1-2048> <1-2000>**
- **default filter acl ace <1-2048> <1-2000> enable**
- **default filter acl ace <1-2048> <1-2000> name**
- **filter acl ace <1-2048> <1-2000>**
- **filter acl ace <1-2048> <1-2000> enable**
- **filter acl ace <1-2048> <1-2000> name WORD<1-32>**
- **no filter acl ace <1-2048> <1-2000>**
- **no filter acl ace <1-2048> <1-2000> enable**

# Command Parameters

#### <1-2000>

Specifies the ACE ID.

#### <1-2048>

Specifies the ACL ID.

#### enable

Enables an access control entry (ACE) within an access control list (ACL). After you enable an ACE, to make changes, first disable it.

## name WORD<1-32>

Specifies an optional descriptive name for the access control entry (ACE) that uses 1-32 characters.

# **Default**

None

# Command Mode

# filter acl ace action

Configure the access control entry (ACE) action mode as deny or permit.

- **default filter acl ace action <1-2048> <1-2000> { permit | deny } internal-qos**
- **default filter acl ace action <1-2048> <1-2000> { permit | deny } monitor-dst-mlt**
- **default filter acl ace action <1-2048> <1-2000> { permit | deny } monitor-dst-mlt count**
- **default filter acl ace action <1-2048> <1-2000> { permit | deny } monitor-dst-mlt count redirect-next-hop**
- **default filter acl ace action <1-2048> <1-2000> { permit | deny } monitor-dst-mlt redirect-next-hop**
- **default filter acl ace action <1-2048> <1-2000> { permit | deny } monitor-dst-mlt redirect-next-hop unreachable**
- **default filter acl ace action <1-2048> <1-2000> { permit | deny } monitor-dst-ports**
- **default filter acl ace action <1-2048> <1-2000> { permit | deny } redirect-next-hop**
- **default filter acl ace action <1-2048> <1-2000> { permit | deny } remark-dot1p**
- **default filter acl ace action <1-2048> <1-2000> { permit | deny } remark-dscp**
- **default filter acl ace action <1-2048> <1-2000> { permit | deny }**
- **default filter acl ace action <1-2048> <1-2000> { permit | deny } count**
- **filter acl ace action <1-2048> <1-2000> { permit | deny }**
- **filter acl ace action <1-2048> <1-2000> { permit | deny } count**
- **filter acl ace action <1-2048> <1-2000> { permit | deny } internal-qos <0-7>**
- **filter acl ace action <1-2048> <1-2000> { permit | deny } monitor-dstmlt <1-512>**
- **filter acl ace action <1-2048> <1-2000> { permit | deny } monitor-dstports {slot/port[/sub-port][-slot/port[/sub-port]][,...]}**
- **filter acl ace action <1-2048> <1-2000> { permit | deny } redirectnext-hop WORD<1-45>**
- **filter acl ace action <1-2048> <1-2000> { permit | deny } remark-dot1p <0-7>**
- **filter acl ace action <1-2048> <1-2000> { permit | deny } remark-dscp <0-256 | 0-256>**
- **filter acl ace action <1-2048> <1-2000> { permit | deny } redirectnext-hop WORD<1-45> [count | unreachable | vrf {WORD <1-16>}]**
- **filter acl ace action <1-2048> <1-2000> { permit | deny } redirectnext-hop WORD<1-45> unreachable { permit | deny }**
- **filter acl ace action <1-2048> <1-2000> { permit | deny } redirectnext-hop WORD<1-45> unreachable { permit | deny } count**
- **filter acl ace action <1-2048> <1-2000> { permit | deny } redirectnext-hop WORD<1-45> vrf WORD <1-16> unreachable { permit | deny }**
- **filter acl ace action <1-2048> <1-2000> { permit | deny } redirectnext-hop WORD<1-45> vrf WORD <1-16> unreachable { permit | deny } count**
- **no filter acl ace action <1-2048> <1-2000> { permit | deny }**
- **no filter acl ace action <1-2048> <1-2000> { permit | deny } count**
- **no filter acl ace action <1-2048> <1-2000> { permit | deny } internalqos**
- **no filter acl ace action <1-2048> <1-2000> { permit | deny } monitordst-mlt**
- **no filter acl ace action <1-2048> <1-2000> { permit | deny } monitordst-mlt count**
- **no filter acl ace action <1-2048> <1-2000> { permit | deny } monitordst-mlt count [log [redirect-next-hop]]**
- **no filter acl ace action <1-2048> <1-2000> { permit | deny } monitordst-mlt count redirect-next-hop**
- **no filter acl ace action <1-2048> <1-2000> { permit | deny } monitordst-mlt log**
- **no filter acl ace action <1-2048> <1-2000> { permit | deny } monitordst-mlt log redirect-next-hop**
- **no filter acl ace action <1-2048> <1-2000> { permit | deny } monitordst-mlt redirect-next-hop**
- **no filter acl ace action <1-2048> <1-2000> { permit | deny } monitordst-ports**
- **no filter acl ace action <1-2048> <1-2000> { permit | deny } remarkdscp**
- **no filter acl ace action <1-2048> <1-2000> { permit | deny } redirectnext-hop**
- **no filter acl ace action <1-2048> <1-2000> { permit | deny } remarkdot1p**

# Command Parameters

## <1-2000>

Specifies the ACE ID.

## <1-2048>

Specifies the ACL ID.

#### <permit|deny>

Configures the action mode for security access control entries (ACEs). Each ACE has a mode of permit or deny the matched traffic. You can use filters to configure metering of permitted traffic.

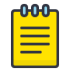

## **Note**

For each Security ACE, you must define one or more actions as well as the associated action mode (permit or deny). Otherwise, the security ACE cannot be enabled. There is no default configuration for Security ACEs.

With QoS ACEs, the action mode is not configurable. QoS ACEs are always set to action mode permit.

#### count

Enables the ability to count matching packets. Use this parameter with either a security or QoS access control entry (ACE). The default is disabled.

## internal-qos

Configures the Quality of Service (QoS) level. The default value is 1.

## monitor-dst-mlt <1-512>

Configures mirroring to a destination MLT group. This action is a security action.

monitor-dst-ports *{slot/port[/sub-port] [-slot/port[/sub-port]] [,...]}*

Configures mirroring to a destination port or ports. This action is a security action.

Identifies the slot and port in one of the following formats: a single slot and port (slot/port), a range of slots and ports (slot/port-slot/port), or a series of slots and ports (slot/port,slot/port,slot/port). If the platform supports channelization and the port is channelized, you must also specify the sub-port in the format slot/port/sub-port.

#### redirect-next-hop WORD<1-15>

Specifies the next-hop IP address for redirect mode (a.b.c.d). This action is a security action.

#### vrf WORD<1-16>

Applies a VRF name to the redirect next hop IP address.

#### remark-dot1p <0-7>

Specifies the new 802.1 priority bit for matching packets: zero, one, two, three, four, five, six, or seven. This action is a QoS action.

#### remark-dscp <0-63>

Specifies the new Per-Hop Behavior (PHB) for matching packets:

- phbcs0
- phbcs1
- phbaf11
- phbaf12
- phbaf13
- phbcs2
- phbaf21
- phbaf22
- phbaf23
- phbcs3
- phbaf31
- phbaf32
- phbaf33
- phbcs4
- phbaf41
- phbaf42
- phbaf43
- phbcs5
- phbef
- phbcs6
- phbcs7

This action is a QoS action.

# **Default**

The default to configure ACE actions to meter flows after a packet matches an ACE is disabled.

## Command Mode

Global Configuration

# filter acl ace arp

Use access control entry (ACE) ARP entries so that the filter looks for ARP requests or responses.

- **default filter acl ace arp <1-2048> <1-2000>**
- **filter acl ace arp <1-2048> <1-2000> operation eq arprequest**
- **filter acl ace arp <1-2048> <1-2000> operation eq arpresponse**
- **no filter acl ace arp <1-2048> <1-2000>**
- **no filter acl ace arp <1-2048> <1-2000> operation**

#### Command Parameters

<1-2000>

Specifies the ACE ID.

#### <1-2048>

Specifies the ACL ID.

#### operation eq <arprequest|arpresponse>

Specifies an ARP operation type of arpRequest or arpResponse. For ARP, only one operator and attribute exist (eq and operation).

#### Default

None

#### Command Mode

Global Configuration

## filter acl ace ethernet

Use Ethernet access control entries (ACEs) to filter on Ethernet parameters.

- **default filter acl ace ethernet <1-2048> <1-2000>**
- **filter acl ace ethernet <1-2048> <1-2000> dst-mac eq WORD<1-1024>**
- **filter acl ace ethernet <1-2048> <1-2000> dst-mac mask WORD<1-1024> WORD<1-1024>**
- **filter acl ace ethernet <1-2048> <1-2000> ether-type eq WORD<1-200>**
- **filter acl ace ethernet <1-2048> <1-2000> port eq {slot/port[/subport]}**
- **filter acl ace ethernet <1-2048> <1-2000> src-mac eq WORD<1-1024>**
- **filter acl ace ethernet <1-2048> <1-2000> src-mac mask WORD<1-1024> WORD<1-1024>**
- **filter acl ace ethernet <1-2048> <1-2000> vlan-id eq <1-4059>**
- **filter acl ace ethernet <1-2048> <1-2000> vlan-id mask <1-4059> <0-0xFFF | 0x0-0x0>**
- **filter acl ace ethernet <1-2048> <1-2000> vlan-tag-prio eq <0-7>**
- **filter acl ace ethernet <1-2048> <1-2000> vlan-tag-prio mask <0-7> <0-0x7 | 0x0-0x0>**
- **no filter acl ace ethernet <1-2048> <1-2000>**
- **no filter acl ace ethernet <1-2048> <1-2000> dst-mac**
- **no filter acl ace ethernet <1-2048> <1-2000> ether-type**
- **no filter acl ace ethernet <1-2048> <1-2000> port**
- **no filter acl ace ethernet <1-2048> <1-2000> src-mac**
- **no filter acl ace ethernet <1-2048> <1-2000> vlan-id**
- **no filter acl ace ethernet <1-2048> <1-2000> vlan-tag-prio**

#### Command Parameters

#### <1-2000>

Specifies the ACE ID.

#### <1-2048>

Specifies the ACL ID.

#### dst-mac <eq|mask> WORD<1-1024>

The <eq|mask> parameter specifies an operator for a field match condition.

The WORD<1-1024> parameter specifies a list of destination MAC addresses separated by a comma or a range of MAC addresses specified from low to high; for example, [AA:BB:CC:DD:EE:FF].

#### ether-type <eq> WORD<1-200>

The <eq> parameter specifies an operator for a field match condition: equal to. The WORD<1-200> parameter specifies an ether-type name:

- ip
- arp
- ipx802dot3
- ipx802dot2
- ipxSnap
- ipxEthernet2
- appleTalk
- AppleTalk-Arp
- sna802dot2
- snaEthernet2
- netBios
- xns
- vines
- rarp
- PPPoE-discovery
- PPPoE-session

port eq *{slot/port[/sub-port]}*

Identifies a single slot and port. If the platform supports channelization and the port is channelized, you must also specify the sub-port in the format slot/port/ sub-port.

#### src-mac <eq|mask> WORD<1-1024>

The <eq|mask> parameter specifies an operator for a field match condition: equal to.

The WORD<1-1024> parameter specifies a list of source MAC addresses separated by separated by a comma, or a range of MAC addresses specified from low to high; for example, [AA:BB:CC:DD:EE:FF].

#### vlan-id <eq|mask> <1-4059>

Specifies the VLAN ID in the range of 1 to 4059. By default, VLAN IDs 1 to 4059 are configurable and the system reserves VLAN IDs 4060 to 4094 for internal use. On switches that support the *vrf-scaling* and *spbm-config-mode* boot configuration flags, if you enable these flags, the system also reserves VLAN IDs 3500 to 3998. VLAN ID 1 is the default VLAN and you cannot create or delete VLAN ID 1.

#### vlan-tag-prio <eq|mask> <0-7>

The <eq|mask> parameter specifies an operator for a field match condition. The <0-7> parameter specifies a VLAN tag priority from 0-7 or undefined.

#### Default

None

#### Command Mode

Global Configuration

## filter acl ace ip

Use IP access control entries (ACEs) to filter on the source IP address, destination IP address, DiffServ Code Point (DSCP), protocol, IP options, IP fragmentation parameters, and routed packets.

#### Syntax

- **default filter acl ace ip <1-2048> <1-2000>**
- **filter acl ace ip <1-2048> <1-2000> dscp eq <0-63 | 0-63>**
- **filter acl ace ip <1-2048> <1-2000> dst-ip eq {A.B.C.D}**
- **filter acl ace ip <1-2048> <1-2000> dst-ip mask {A.B.C.D} <0-32>**
- **filter acl ace ip <1-2048> <1-2000> dst-ip mask {A.B.C.D} {A.B.C.D}** • **filter acl ace ip <1-2048> <1-2000> dst-ip range {A.B.C.D} {A.B.C.D}**
- **filter acl ace ip <1-2048> <1-2000> ip-frag-flag eq { noFragment | anyFragment }**
- **filter acl ace ip <1-2048> <1-2000> ip-options any**
- **filter acl ace ip <1-2048> <1-2000> ip-protocol-type eq WORD<1-256>**
- **filter acl ace ip <1-2048> <1-2000> src-ip eq {A.B.C.D}**
- **filter acl ace ip <1-2048> <1-2000> src-ip mask {A.B.C.D} <0-32>**
- **filter acl ace ip <1-2048> <1-2000> src-ip mask {A.B.C.D} {A.B.C.D}**
- **filter acl ace ip <1-2048> <1-2000> dscp mask <0-63 | 0-63> <0-0x40 | 0x0-0x0>**
- **filter acl ace ip <1-2048> <1-2000> dst-ip eq WORD <1-1024>**
- **filter acl ace ip <1-2048> <1-2000> routed-only**
- **no filter acl ace ip <1-2048> <1-2000> dscp**
- **no filter acl ace ip <1-2048> <1-2000> dst-ip**
- **no filter acl ace ip <1-2048> <1-2000> ip-frag-flag**
- **no filter acl ace ip <1-2048> <1-2000> ip-options**
- **no filter acl ace ip <1-2048> <1-2000> ip-protocol-type**
- **no filter acl ace ip <1-2048> <1-2000> src-ip**
- **no filter acl ace ip <1-2048> <1-2000> routed-only**
- **no filter acl ace ip <1-2048> <1-2000>**

#### Command Parameters

#### <1-2000>

Specifies the ACE ID.

#### <1-2048>

Specifies the ACL ID.

#### dscp <eq|mask> WORD <0-256>

The <eq|mask> parameter specifies an operator for a field match condition. The equals to parameter specifies the PHB name or DSCP value {0 to 256, where 256 => disable}, or:

- phbcs0
- phbcs1
- phbaf11
- phbaf12
- phbaf13
- phbcs2
- phbaf21
- phbaf22
- phbaf23
- phbcs3
- phbaf31
- phbaf32
- phbaf33
- phbcs4
- phbaf41
- phbaf42
- phbaf43
- phbcs5
- phbcs6
- phbef
- phbcs7

# dst-ip <eq|mask> WORD <1-1024>

The <eq|mask> parameter specifies an operator for a field match condition.

The WORD<1-1024> parameter specifies the destination IP address list in one of the following formats:

- a.b.c.d
- [w.x.y.z-p.q.r.s]
- [l.m.n.o/mask]
- [a.b.c.d/len]

# ip-frag-flag eq <noFragment|anyFragment>

The eq parameter specifies an operator for a field match condition: equal to.

The ip-frag-flag parameter specifies a match option for IP fragments: noFragment or anyFragment.

## ip-options any

Matches to an IP option. Any is the only option.

## ip-protocol-type <eq> WORD <1-256>

The <eq> parameter specifies an operator for a field match condition: equal to.

The WORD<1-256> parameter specifies one or more IP protocol types:

- $\cdot$  (1-256)
- icmp
- tcp
- udp
- ipsecesp
- ipsecah
- ospf
- vrrp
- undefined

#### src-ip <eq|mask> WORD <1-1024>

The <eq|mask> parameter specifies an operator for a field match condition: equal to, not equal to, less than or equal to, greater than or equal to.

The WORD<1-1024> parameter specifies a source IP address list in one of the following formats:

- a.b.c.d
- [w.x.y.z-p.q.r.s]
- [l.m.n.o/mask]
- [a.b.c.d/len]

#### routed-only

Specifies a field match condition for IPv4 routed packets only. The default is disabled.

## **Default**

None

## Command Mode

Global Configuration

## Usage Guidelines

The **routed-only** parameter is not supported for multicast packets.

## filter acl ace ipv6

Use access control entry (ACE) IPv6 entries to filter on IPv6 parameters.

## Syntax

- **filter acl ace ipv6 <1-2048> <1-2000> dst-ipv6 {eq | mask} WORD<0-255> [WORD<0-255>]**
- **filter acl ace ipv6 <1-2048> <1-2000> nxt-hdr eq {fragment | hop-byhop | icmpv6 | ipsecah | ipsecesp | noHdr | routing | tcp | udp | undefined}**
- **filter acl ace ipv6 <1-2048> <1-2000> src-ipv6 {eq | mask} WORD<0-255> [WORD<0-255>]**
- **filter acl ace ipv6 <1-2048> <1-2000> traffic-class eq <0-255>**
- **filter acl ace ipv6 <1-2048> <1-2000> routed-only**
- **no filter acl ace ipv6 <1-2048> <1-2000>**
- **no filter acl ace ipv6 <1-2048> <1-2000> dst-ipv6**
- **no filter acl ace ipv6 <1-2048> <1-2000> nxt-hdr**
- **no filter acl ace ipv6 <1-2048> <1-2000> src-ipv6**
- **no filter acl ace ipv6 <1-2048> <1-2000> traffic-class**
- **no filter acl ace ipv6 <1-2048> <1-2000> routed-only**

#### Command Parameters

#### <1-2000>

Specifies the ACE ID.

#### <1-2048>

Specifies the ACL ID.

#### dst-ipv6 {eq | mask} WORD<0-255>

The <eq|mask> parameter specifies an operator for a field match condition.

The WORD<0-255> parameter specifies a list of destination IPv6 addresses separated by a comma, or a range of IPv6 addresses specified from low to high; for example, [AA:BB:CC:DD:EE:FF].

#### nxt-hdr eq <fragment | hop-by-hop | icmpv6 | ipsecah | ipsecesp | noHdr | routing | tcp | udp | undefined>

Specify next header of IP header.

#### src-ipv6 {eq | mask} WORD<0-255>

The <eq|mask> parameter specifies an operator for a field match condition: equal to.

The WORD<0-255> parameter specifies a list of source IPv6 addresses separated by a comma, or a range of IPv6 addresses specified from low to high; for example, [AA:BB:CC:DD:EE:FF].

#### traffic-class eq <0-255>

Specify traffic class attribute of IPv6 header.

#### routed-only

Specifies a field match condition for IPv6 routed packets only. The default is disabled.

#### Default

None

#### Command Mode

Global Configuration

# filter acl ace policer

Use the policer filter to limit the service and peak rate traffic at the ingress.

## Syntax

- **default filter acl ace policer <1-2048> <1-2000>**
- **filter acl ace policer <1-2048> <1-2000> svc-rate <0-4000000000> peakrate <8-4000000000>**
- **no filter acl ace policer <1-2048> <1-2000>**

# Command Parameters

#### <1-2000>

Specifies the ACE ID.

#### <1-2048>

Specifies the ACL ID.

#### policer

Specifies the policer parameters for an ACE.

#### svc-rate <0-4000000000>

Specifies the rate of transfer of traffic which has to be delivered.

#### peak-rate <8-4000000000>

Specifies the maximum rate of transfer of traffic above which the packets are dropped at ingress.

## Default

None

## Command Mode

Global Configuration

# filter acl ace protocol

Use protocol access control entries (ACEs) to filter on the TCP source port, UDP source port, TCP destination port, UDP destination port, ICMP message type, and TCP flags.

## Syntax

- **default filter acl ace protocol <1-2048> <1-2000>**
- **filter acl ace protocol <1-2048> <1-2000> dst-port eq WORD<1-60>**
- **filter acl ace protocol <1-2048> <1-2000> dst-port mask WORD<1-60> <0x0-0xFFFF>**
- **filter acl ace protocol <1-2048> <1-2000> icmp-msg-type eq WORD<1-200>**
- **filter acl ace protocol <1-2048> <1-2000> icmpv6-msg-type eq WORD<1-200>**
- **filter acl ace protocol <1-2048> <1-2000> src-port eq <0-65535>**
- **filter acl ace protocol <1-2048> <1-2000> tcp-flags eq WORD<1-50>**
- **filter acl ace protocol <1-2048> <1-2000> tcp-flags mask WORD<1-50> <0-0x3F | 0x0-0x0>**
- **filter acl ace protocol <1-2048> <1-2000> routing-type eq <0-2>**
- **filter acl ace protocol <1-2048> <1-2000> src-port mask <0-65535> <0x0-0xFFFF>**
- **no filter acl ace protocol <1-2048> <1-2000>**
- **no filter acl ace protocol <1-2048> <1-2000> dst-port**
- **no filter acl ace protocol <1-2048> <1-2000> icmp-msg-type**
- **no filter acl ace protocol <1-2048> <1-2000> src-port**
- **no filter acl ace protocol <1-2048> <1-2000> tcp-flags**
- **no filter acl ace protocol <1-2048> <1-2000> routing-type**

#### Command Parameters

#### <1-2000>

Specifies the ACE ID.

#### <1-2048>

Specifies the ACL ID.

#### dst-port <eq|mask> WORD<1-60>

The <eq|mask> parameter specifies an operator for a field match condition: equal to.

The WORD<1-60> parameter specifies the destination port for the TCP protocol: (0-65535), or {echo| ftpdata| ftpcontrol| ssh| telnet| dns| http|bgp| hdot323| bootpServer| boorpClient| tftp| rip| rtp| rctp| undefined}.

#### icmp-msg-type <eq> WORD <1-200>

Specifies the Internet Control Message Protocol (ICMP) message type attribute of the protocol.

The <eq> parameter specifies an operator for a field match condition: equal to.

The WORD<1-200> parameter specifies one or more IP protocol types (0-255), or {echoreply|destunreach| sourcequench| redirect| echo-request| routeradv| routerselect| time-exceeded| param-problem| timestamp-request|timestampreply| addressmask-request| addressmask-reply| traceroute}.

#### icmpv6-msg-type <eq> WORD <1-200>

Specifies the ICMPv6 message type attribute of the protocol.

The <eq> parameter specifies an operator for a field match condition: equal to.

The WORD<1-200> parameter specifies one or more Icmpmsg type {0-255} or {destUnreach | pktTooBig | timeExceeded | paramProblem | echoRequest | echoReply | mcastListenReq | mcastListenRpt | mcastListenDone | routerSolicit | routerAdvert | neighborSolicit | neighborAdvert | redirectMsg | nodeInfoReq | nodeInfoRsp | v2McastListenRpt}.

#### routing-type eq <0-2>

This parameter represents the routing type attribute.

#### src-port <eq|mask> WORD<1-65535>

The <eq|mask> parameter specifies an operator for a field match condition.

The WORD <1-65535> parameter specifies the destination port for the TCP protocol {0-65535}.

## tcp-flags <eq|mask> WORD<1-50>

Specifies TCP-flags attribute of the protocol.

The <eq|mask> parameter specifies an operator for a field match condition.

The WORD <1-50> parameter specifies one or more TCP flags: {none| fin| syn| rst| push| ack| urg|undefined}. The tcp-flags and icmp-msg-type command options support lists.

## **Default**

None

## Command Mode

Global Configuration

# filter acl i-sid

For inVsn ACL filters, specify the I-SID associated with the customer VLAN (Layer 2 VSN) or the customer VRF (Layer 3 VSN).

## Syntax

• **filter acl i-sid <1-2048> <0-15999999>**

## Command Parameters

#### <0-15999999>

Specifies the I-SID associated with the customer VLAN (Layer 2 VSN), the customer VRF (Layer 3 VSN), or the IP Shortcut. The I-SID must already be configured on the fabric node.

## <1-2048>

Specifies the ACL ID.

#### Default

None

#### Command Mode

Global Configuration

# filter acl port

Associate ports with, or remove ports from, an ACL so that filters do or do not apply to port traffic, respectively.

#### Syntax

- **default filter acl port <1-2048> {slot/port[/sub-port][-slot/port[/ sub-port]][,...]}**
- **filter acl port <1-2048> {slot/port[/sub-port][-slot/port[/sub-port]] [,...]}**
- **no filter acl port <1-2048> {slot/port[/sub-port][-slot/port[/subport]][,...]}**

## Command Parameters

```
{slot/port[/sub-port] [-slot/port[/sub-port]] [,...]}
```
Identifies the slot and port in one of the following formats: a single slot and port (slot/port), a range of slots and ports (slot/port-slot/port), or a series of slots and ports (slot/port,slot/port,slot/port). If the platform supports channelization and the port is channelized, you must also specify the sub-port in the format slot/port/sub-port.

#### <1-2048>

Specifies the ACL ID.

#### **Default**

None

#### Command Mode

Global Configuration

# filter acl set

Configure an access control list (ACL) filter.

## **Syntax**

- **default filter acl set <1-2048> default-action**
- **default filter acl set <1-2048> global-action**
- **default filter acl set <1-2048> global-action monitor-dst-mlt**
- **default filter acl set <1-2048> global-action monitor-dst-ports**
- **filter acl set <1-2048> default-action deny [control-packet-action <deny | permit>]**
- **filter acl set <1-2048> default-action permit [policer svc-rate <0-4000000000> peak-rate <8-4000000000>**
- **filter acl set <1-2048> global-action monitor-dst-mlt <1-512>**
- **filter acl set <1-2048> global-action monitor-dst-ports{slot/port[/ sub-port][-slot/port[/sub-port]][,...]}**
- **no filter acl set <1-2048> global-action monitor-dst-mlt**
- **no filter acl set <1-2048> global-action monitor-dst-ports**
- **no filter acl set <1-2048> policer**

## Command Parameters

*{slot/port[/sub-port] [-slot/port[/sub-port]] [,...]}*

Identifies the slot and port in one of the following formats: a single slot and port (slot/port), a range of slots and ports (slot/port-slot/port), or a series of slots and ports (slot/port,slot/port,slot/port). If the platform supports channelization and the port is channelized, you must also specify the sub-port in the format slot/port/sub-port.

#### <1-2048>

Specifies the ACL ID.

#### control-packet-action <deny | permit

In case of no access control entry (ACE) matches, specifies the action to apply on control packets. The default is permit.

#### default-action <permit|deny>

Specifies the action to be taken when none of the ACEs match. The options are deny or permit.

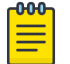

#### **Note**

To configure the ACL default *policer*, you must specify permit as the default action.

To configure a *control-packet-action*, you must specify deny as the default action.

#### policer

Specifies the default action to be taken to permit or deny the policer. By attaching a policer to an ACL ACE entry, you can limit the bandwidth of an ingress flow for that ACE.

#### svc-rate <0-4000000000>

Specifies the rate of transfer of traffic which has to be delivered.

#### peak-rate <8-4000000000>

Specifies the maximum rate of transfer of traffic above which the packets are dropped at ingress.

#### global-action {monitor-dst-mlt<1-512>|monitor-dst-ports}

Specifies the action to be taken for all access control entry (ACE) matches. The options are: monitor-dst-mlt <1-512>|

monitor-dst-ports **{slot/port[/sub-port][-slot/port[/sub-port]][,...]}**.

## **Default**

The default action is deny.

## Command Mode

Global Configuration

#### filter acl vlan

Associate VLANs with, or remove VLANs from, an access control list (ACL) so that filters do or do not apply to VLAN traffic, respectively.

#### Syntax

- **default filter acl vlan <1-2048> <1-4059>**
- **filter acl vlan <1-2048> <1-4059>**
- **no filter acl vlan <1-2048> <1-4059>**

#### Command Parameters

*<1-4059>*

Specifies the VLAN ID in the range of 1 to 4059. By default, VLAN IDs 1 to 4059 are configurable and the system reserves VLAN IDs 4060 to 4094 for internal use. On switches that support the *vrf-scaling* and *spbm-config-mode* boot configuration flags, if you enable these flags, the system also reserves VLAN IDs 3500 to 3998. VLAN ID 1 is the default VLAN and you cannot create or delete VLAN  $ID<sub>1</sub>$ .

## <1-2048>

Specifies the ACL ID.

# Default

None

## Command Mode

Global Configuration

# ike policy WORD<1–32> auth-method

Specifies the authentication method.

## Syntax

- **default ike policy WORD<1–32> < auth-method | revocation-check-method>**
- **ike policy WORD<1–32> auth-method digital-certificate peer-name WORD <1-64>**
- **ike policy WORD<1–32> auth-method digital-certificate revocationcheck-method <crl | none | ocsp>**
- **ike policy WORD<1–32> auth-method pre-shared-key**
- **no ike policy WORD<1-32> [auth-method]**

# Command Parameters

## digital-certificate

Configures the authentication method as digital-certificate.

## peer-name WORD <1-64>

Specifies peer identity name for IKE phase 1.

#### pre-shared-key

Configures the authentication method to use a pre-shared-key.

#### revocation-method <crl|none|ocsp>

Specifies the revocation check method.

## WORD<1–32>

Specifies the name of the IKE Phase 1 policy.

## **Default**

The default is pre-shared key.

## Command Mode

Global Configuration

# ike policy WORD<1–32> dpd-timeout

Configure the Dead-Peer Detection timeout in seconds for the IKE Phase 1 policy.

## Syntax

- **default ike policy WORD<1–32> dpd-timeout**
- **ike policy WORD<1–32> dpd-timeout <0–4294967295>**

## Command Parameters

#### <0-4294967295>

Configure the Dead-Peer Detection timeout in seconds.

#### WORD<1–32>

Specifies the name of the IKE Phase 1 policy.

## Default

The default is 300 seconds.

## Command Mode

Global Configuration

# ike policy WORD<1–32> enable

Enables the admin state of IKE Phase 1 policy.

## Syntax

- **default ike policy WORD<1–32> enable**
- **ike policy WORD<1–32> enable**
- **no ike policy WORD<1-32> [enable]**

## Command Parameters

#### WORD<1–32>

Specifies the name of the IKE Phase 1 policy.

## **Default**

None

## Command Mode

Global Configuration

# ike policy WORD<1–32> laddr

Use this command to specify the local and remote IP address.

# Syntax

• **ike policy WORD<1–32> laddr WORD<1–256> raddr WORD<1–256>**

# Command Parameters

## laddr WORD<1–256>

Specifies the local IPv4 or IPv6 address.

## raddr WORD<1–256>

Specifies the remote IPv4 or IPv6 address.

## WORD<1–32>

Specifies the name of the IKE Phase 1 policy.

# Default

None

## Command Mode

Global Configuration

# ike policy WORD<1–32> p2-pfs

Enables the Phase 2 perfect forward secrecy.

## Syntax

- **default ike policy WORD<1–32> p2–pfs [dh-group] [use-ike-group]**
- **ike policy WORD<1–32> p2–pfs <disable | enable> [dh-group <modp768 | modp1024 | modp2048 | any>] [use-ike-group <disable | enable>]**
- **no ike policy WORD<1-32> [p2-pfs]**

(FIPS) compliance, the minimum length is 14 characters.

## Default

None

## Command Mode

Global Configuration

# ike profile

Use this command to configure an IKE Phase 1 profile.

# Command Parameters

## dh-group <modp768|modp1024|modp2048|any>

Configures the Diffie-Hellman (DH) group to be used for Phase 2 perfect forward secrecy (PFS). The default value is modp2048.

## use-ike-group <enable|disable>

Specifies whether to use the IKE Phase 1 DH group for Phase 2 PFS. The default is enable.

## WORD<1–32>

Specifies the name of the IKE Phase 1 policy.

## Default

None

## Command Mode

Global Configuration

# ike policy WORD<1–32> pre-shared-key

Configures the pre-shared-key.

## Syntax

• **ike policy WORD<1-32> pre-shared-key WORD<0-32>**

# Command Parameters

#### WORD<0–32>

Configures the pre-shared-key. For Federal Information Processing Standards

## WORD<1–32>

Specifies the name of the IKE Phase 1 policy.

## Syntax

- **default ike profile WORD<1–32> [dh-group] [encrypt-algo] [encrypt-keylen] [hash-algo] [lifetime-sec]**
- **ike profile WORD<1–32>**
- **ike profile WORD<1–32> dh-group <modp768 | modp1024 | modp2048 | any>**
- **ike profile WORD<1–32> encrypt-algo <desCbc | 3DesCbc | aesCbc | any>**
- **ike profile WORD<1–32> encrypt-key-len <128 | 192 | 256>**
- **ike profile WORD<1–32> hash-algo <MD5 | SHA | SHA256 | any>**
- **ike profile WORD<1–32> lifetime-sec <0-4294967295>**
- **no ike profile WORD<1–32>**

## Command Parameters

#### dh-group <modp768|modp1024|modp2048|any>

Specifies the Diffie-Hellman (DH) group. DH groups categorize the key used in the key exchange process, by its strength. The key from a higher group number is more secure. The default value is modp2048.

#### encrypt-algo <desCbc|3DesCbc|aesCbc|any>

Specifies the type of encryption algorithm. The default value is aesCbc.

#### encrypt-key-len <128|192|256>

Specifies the length of the encryption key. The default is 256.

#### hash-algo <md5|sha|sha256|any>

Specifies the type of hash algorithm. The default value is sha256.

#### lifetime-sec <0-4294967295>

Specifies the lifetime value in seconds. The lifetime ensures that the peers renegotiate the SAs just before the expiry of the lifetime value, to ensure that Security Associations are not compromised. The default value is 86400 seconds.

#### WORD<1–32>

Specifies the IKE profile name.

## Default

None

## Command Mode

Global Configuration

## ike v2-profile

Use this command to configure an IKE Phase 2 profile.

#### Syntax

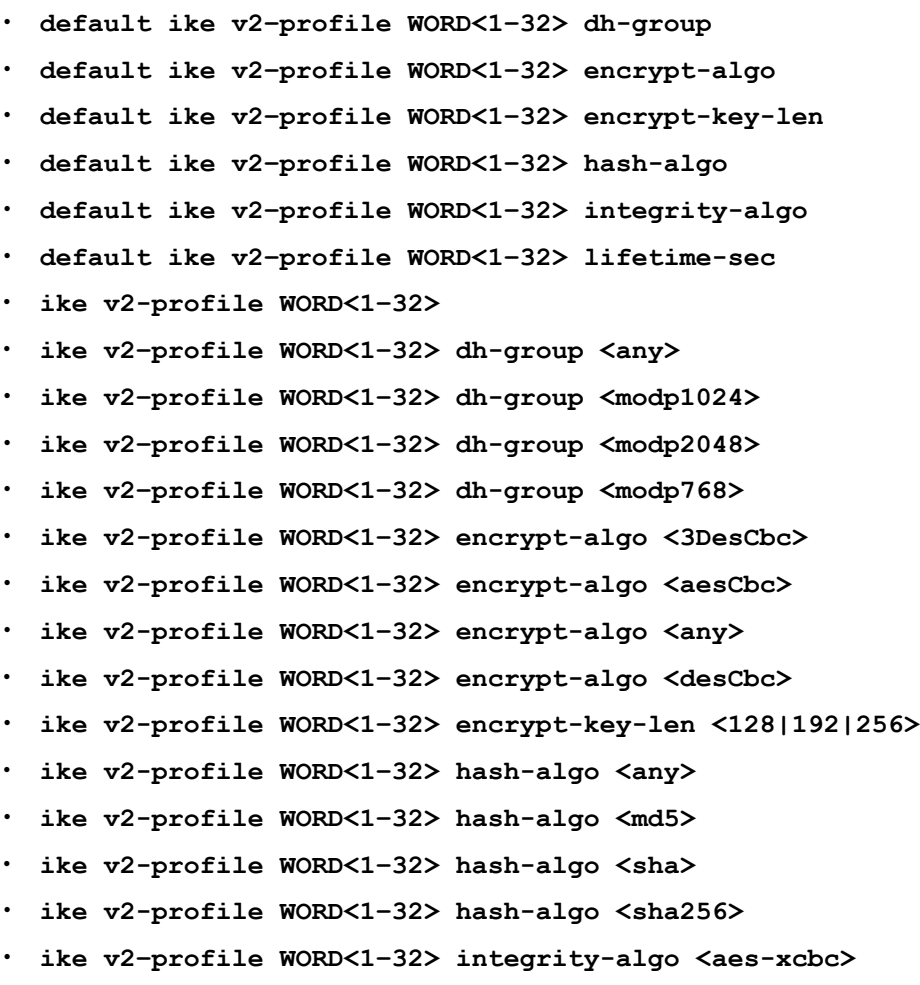

- **ike v2–profile WORD<1–32> integrity-algo <any>**
- **ike v2–profile WORD<1–32> integrity-algo <hmac-md5>**
- **ike v2–profile WORD<1–32> integrity-algo <hmac-sha>**
- **ike v2–profile WORD<1–32> integrity-algo <hmac-sha256>**
- **ike v2-profile WORD<1–32> lifetime-sec <0-4294967295>**
- **no ike v2-profile WORD<1–32>**

#### Command Parameters

#### dh-group <modp768|modp1024|modp2048|any

Specifies the Diffie-Hellman (DH) group. DH groups categorize the key used in the key exchange process, by its strength. The key from a higher group number is more secure. The default value is modp2048.

#### encrypt-algo <desCbc|3DesCbc|aesCbc|any>

Specifies the type of encryption algorithm. The default value is aesCbc.

#### encrypt-key-len <128|192|256>

Specifies the length of the encryption key. The default is 256.

#### hash-algo <md5|sha|sha256|any>

Specifies the type of hash algorithm. The default value is sha256.

#### integrity-algo <hmac-md5|hmac-sha|hmacsha256|aes-xcbc|any>

Specifies the type of integrity algorithm. The default is sha256.

#### lifetime-sec <0-4294967295>

Specifies the lifetime value in seconds. The lifetime ensures that the peers renegotiate the SAs just before the expiry of the lifetime value, to ensure that Security Associations are not compromised. The default value is 86400 seconds.

#### WORD<1–32>

Specifies the IKE v2–profile name.

#### Default

None

## Command Mode

Global Configuration

# interface GigabitEthernet

Use this command to enter Interface Configuration mode for a GigabitEthernet slot and port.

#### Syntax

• **interface GigabitEthernet {slot/port[/sub-port][-slot/port[/sub-port]] [,...]}**

## Command Parameters

```
{slot/port[/sub-port] [-slot/port[/sub-port]] [,...]}
```
Identifies the slot and port in one of the following formats: a single slot and port (slot/port), a range of slots and ports (slot/port-slot/port), or a series of slots and ports (slot/port,slot/port,slot/port). If the platform supports channelization and the port is channelized, you must also specify the sub-port in the format slot/port/sub-port.

## Default

None

## Command Mode

Global Configuration

# interface Loopback

Use this command to enter Interface Configuration mode for a loopback interface.

## Syntax

• **interface Loopback <1-256>**

## Command Parameters

#### <1-256>

Specifies the loopback ID.

## Default

None

## Command Mode

Global Configuration

# interface mgmtEthernet

Use this command to enter Interface Configuration mode for a management interface. This mode only applies to hardware with a dedicated, physical management interface.

## Syntax

• **interface mgmtEthernet mgmt**

## **Default**

None

## Command Mode

Global Configuration

## Usage Guidelines

This command is not supported on 5320 Series.

# interface mlt

Use this command to enter Interface Configuration mode for an MLT.

# Syntax

• **interface mlt <1-512>**

# Command Parameters

<1-512>

Specifies the MLT ID.

## **Default**

None

# Command Mode

Global Configuration

# interface vlan

Use this command to enter Interface Configuration mode for a VLAN.

# Syntax

• **interface Vlan <1-4059>**

# Command Parameters

*<1-4059>*

Specifies the VLAN ID in the range of 1 to 4059. By default, VLAN IDs 1 to 4059 are configurable and the system reserves VLAN IDs 4060 to 4094 for internal use. On switches that support the *vrf-scaling* and *spbm-config-mode* boot configuration flags, if you enable these flags, the system also reserves VLAN IDs 3500 to 3998. VLAN ID 1 is the default VLAN and you cannot create or delete VLAN ID 1.

# **Default**

None

# Command Mode

Global Configuration

# ip alternative-route (globally)

Enable the alternative route feature globally.

## Syntax

- **default ip alternative-route**
- **ip alternative-route**
- **no ip alternative-route**

# Command Parameters

#### alternative-route

Enables or disables the Alternative Route feature. The default value is enabled.

If the alternative-route parameter is disabled, all existing alternative routes are removed. When the parameter is enabled, all alternative routes are re-added.

## **Default**

The default is enabled.

## Command Mode

Global Configuration

## ip arp

Configure ARP static entries to modify the ARP parameters on the device. The only way to change a static ARP is to delete the static ARP entry and create a new entry with new information.

## Syntax

- **default ip arp {A.B.C.D}**
- **default ip arp request-threshold**
- **default ip arp timeout**
- **ip arp {A.B.C.D} 0x00:0x00:0x00:0x00:0x00:0x00 {slot/port[/sub-port][ slot/port[/sub-port]][,...]} vid <1-4059>**
- **ip arp {A.B.C.D} 0x00:0x00:0x00:0x00:0x00:0x00 {slot/port[/sub-port][ slot/port[/sub-port]][,...]}**
- **ip arp request-threshold <50-1000>**
- **ip arp timeout <1-32767>**
- **no ip arp {A.B.C.D}**

# Command Parameters

# {A.B.C.D}

Specifies the IP address.

*{slot/port[/sub-port] [-slot/port[/sub-port]] [,...]}*

Identifies the slot and port in one of the following formats: a single slot and port (slot/port), a range of slots and ports (slot/port-slot/port), or a series of slots and ports (slot/port,slot/port,slot/port). If the platform supports channelization and the port is channelized, you must also specify the sub-port in the format slot/port/sub-port.

#### 0x00:0x00:0x00:0x00:0x00:0x00

Specifies the MAC address in hexadecimal format. The MAC address parameter does not accept MAC addresses beginning with 01:00:5e (01:00:5e:00:00:00 to 01:00:5e:ff:ff:ff inclusive).

#### timeout <1-32767>

Configures the timeout value.

#### vid *<1-4059>*

Specifies the VLAN ID in the range of 1 to 4059. By default, VLAN IDs 1 to 4059 are configurable and the system reserves VLAN IDs 4060 to 4094 for internal use. On switches that support the *vrf-scaling* and *spbm-config-mode* boot configuration flags, if you enable these flags, the system also reserves VLAN IDs 3500 to 3998. VLAN ID 1 is the default VLAN and you cannot create or delete VLAN ID 1.

# **Default**

None

## Command Mode

Global Configuration

# ip arp multicast-mac-flooding

Determine whether ARP entries for multicast MAC addresses are associated with the VLAN or the port interface on which they were learned. Links the ARP entry for the Network Load Balancer (NLB) cluster to the multicast group ID (MGID) of the VLAN.

## Syntax

- **default ip arp multicast-mac-flooding**
- **default ip arp multicast-mac-flooding enable**
- **ip arp multicast-mac-flooding**
- **ip arp multicast-mac-flooding enable**
- **no ip arp multicast-mac-flooding**
- **no ip arp multicast-mac-flooding enable**

#### **Default**

The default is disabled.

#### Command Mode

Global Configuration

## ip arp static-mcast

Configure Layer 3 multicast MAC filtering to route an IP frame to a unicast IP address and flood it with a destination multicast MAC address. You must manually define a static ARP entry that associates an IP address with a multicast MAC address, flooding ports, and a multilink trunk.

## **Syntax**

- **default ip arp static-mcast {A.B.C.D}**
- **ip arp static-mcast {A.B.C.D} <0x00:0x00:0x00:0x00:0x00:0x00> vid <1-4059> [port {slot/port[/sub-port][-slot/port[/sub-port]][,...]}] [WORD<1-16>]**
- **no ip arp static-mcast {A.B.C.D}**

## Command Parameters

*{slot/port[/sub-port] [-slot/port[/sub-port]] [,...]}*

Specifies the port that receives the multicast flooding.

Identifies the slot and port in one of the following formats: a single slot and port (slot/port), a range of slots and ports (slot/port-slot/port), or a series of slots and ports (slot/port,slot/port,slot/port). If the platform supports channelization and the port is channelized, you must also specify the sub-port in the format slot/port/sub-port.

#### <0x00:0x00:0x00:0x00:0x00:0x00>

Specifies the MAC address in hexadecimal format. The MAC address parameter does not accept MAC addresses beginning with 01:00:5e (01:00:5e:00:00:00 to 01:00:5e:ff:ff:ff inclusive).

## A.B.C.D

Specifies the IP address.

vid *<1-4059>*

Specifies the VLAN ID in the range of 1 to 4059. By default, VLAN IDs 1 to 4059 are configurable and the system reserves VLAN IDs 4060 to 4094 for internal

use. On switches that support the *vrf-scaling* and *spbm-config-mode* boot configuration flags, if you enable these flags, the system also reserves VLAN IDs 3500 to 3998. VLAN ID 1 is the default VLAN and you cannot create or delete VLAN  $ID<sub>1</sub>$ .

#### WORD<1-16>

Specifies the multilink trunk ID.

## Default

None

## Command Mode

Global Configuration

## ip as-list

Use an asynchronous (AS) path list to restrict the routing information a router learns or advertises to and from a neighbor. The AS path list acts as a filter that Match AS paths.

#### Syntax

• **ip as-list <1-1024> memberId <0-65535> <permit|deny> as-path WORD<0-1536>**

## Command Parameters

#### <permit|deny>

Permits or denies access for matching conditions.

#### as-list <1-1024>

Creates the specified AS-path list entry.

#### as-path WORD <0-1536>

Specifies an integer value between 0 and 1536 placed within quotation marks "."

#### memberId <0-65535>

Adds a regular expression entry to the specified AS-path list. It is an integer value between 0 and 65 535.

## Default

None

## Command Mode

Global Configuration

# ip community-list

Use community lists to specify permitted routes by using their BGP community. This list acts as a filter that Match communities or AS numbers

## Syntax

- ip community-list <1-1024> memberId <0-65535> <permit|deny> community**string WORD<0-256>**
- **no ip community-list <1-1024>**
- **no ip community-list <1-1024> community-string WORD<0-256>**
- **no ip community-list <1-1024> memberid <0-65535>**

# Command Parameters

#### <permit|deny>

Sets the access mode, which permits or denies access for matching conditions.

#### community-list <1-1024>

Creates the specified community list entry. <1-1024> specifies the list id.

#### community-string WORD<0-256>

Specifies an alphanumeric string value with a string length of 0 to 1536 characters. This string value is either an AS num: community-value or a wellknown community string. Well known communities include: internet no-export no-advertise local-as (known as NO\_EXPORT\_SUBCONFED).

#### memberId <0-65535>

Adds an entry to the community list. <0-65535> is an integer value that represents the member ID in the community list.

## **Default**

None

## Command Mode

Global Configuration

# ip dhcp-relay fwd-path

Create the forwarding path from the client to the server.

## **Syntax**

- **default ip dhcp-relay fwd-path <A.B.C.D> <A.B.C.D>**
- **ip dhcp-relay fwd-path {A.B.C.D} {A.B.C.D}**

• **no ip dhcp-relay fwd-path <A.B.C.D> <A.B.C.D>**

## Command Parameters

#### fwd-path <A.B.C.D> <A.B.C.D>

Configures the forwarding path from the client to the server. A.B.C.D is the IP address configured on an interface (a locally configured IP address) to forward or relay BootP or Dynamic Host Configuration Protocol (DHCP). The relay can also be a VRRP address.

A.B.C.D is the IP address of the DHCP server in the network. If this IP address corresponds to the locally configured IP network, the DHCP packet is broadcast out from the interface.

## **Default**

None

## Command Mode

Global Configuration

# ip dhcp-relay fwd-path enable

Enable the forwarding path from the client to the server.

## Syntax

- **default ip dhcp-relay fwd-path {A.B.C.D} {A.B.C.D}**
- **ip dhcp-relay fwd-path {A.B.C.D} {A.B.C.D} disable**
- **ip dhcp-relay fwd-path {A.B.C.D} {A.B.C.D} enable**
- **no ip dhcp-relay fwd-path {A.B.C.D} {A.B.C.D} enable**

## Command Parameters

#### disable

Disables Dynamic Host Configuration Protocol (DHCP) relaying on the path from the IP address to the server.

#### fwd-path <A.B.C.D> <A.B.C.D> enable

Enables Dynamic Host Configuration Protocol (DHCP) relaying on the path from the IP address to the server.

The first *<A.B.C.D>* variable is the agent IP address configured on an interface (a locally configured IP address).

The second *<A.B.C.D>* variable is the IP address of the DHCP server in the network. If this IP address corresponds to the locally configured IP network, the DHCP packet is broadcast out from the interface.

## **Default**

The ip dhcp-relay fwd-path default state is disabled.

## Command Mode

Global Configuration

## Usage Guidelines

If the agent IP address (the first *<A.B.C.D>* variable) is a VLAN or port IP address, you must enable DHCP Relay on that VLAN or port by running **ip dhcp-relay** within the VLAN context. However, if the first *<A.B.C.D>* variable is a VRRP address, you do not need to enable DHCP Relay on the VLAN or port in which the VRRP address resides.

# ip dhcp-relay fwd-path mode

Modify Dynamic Host Configuration Protocol (DHCP) mode to forward BootP messages only, DHCP messages only, or both.

## Syntax

- **default ip dhcp-relay fwd-path <A.B.C.D> <A.B.C.D> mode**
- **ip dhcp-relay fwd-path {A.B.C.D} {A.B.C.D} mode bootp**
- **ip dhcp-relay fwd-path {A.B.C.D} {A.B.C.D} mode bootp\_dhcp**
- **ip dhcp-relay fwd-path {A.B.C.D} {A.B.C.D} mode dhcp**

## Command Parameters

#### fwd-path <A.B.C.D> <A.B.C.D> mode <bootp|bootp-dhcp|dhcp>

Modifies the Dynamic Host Configuration Protocol (DHCP) mode to forward BootP messages only, DHCP messages only, or both. The default is both. mode is {bootp | bootp\_dhcp | dhcp}.

## **Default**

The default mode is both.

## Command Mode

Global Configuration

# <span id="page-424-0"></span>ip dhcp-relay fwd-path {A.B.C.D} {A.B.C.D} src-port-67 (globally)

Configure a forwarding path with source port 67 in a User Datagram Protocol (UDP) globally.

## Syntax

- **default ip dhcp-relay fwd-path {A.B.C.D} {A.B.C.D} src-port-67**
- **ip dhcp-relay fwd-path {A.B.C.D} {A.B.C.D} src-port-67**
- **no ip dhcp-relay fwd-path {A.B.C.D} {A.B.C.D} src-port-67**

## Command Parameters

#### src-port-67

Specifies the UDP source port to 67 for BOOTP request. The default is 68.

## Default

None

## Command Mode

Global Configuration

## ip dhcp-server authoritative

Assigns DHCP Server into authoritative mode.

## Syntax

- **ip dhcp-server authoritative**
- **no ip dhcp-server authoritative**

## **Default**

The default is disabled.

## Command Mode

Global Configuration

# ip dhcp-server custom-option-data

Assigns a global data value to an existing DHCP custom option for DHCP Server.

## Syntax

- **ip dhcp-server custom-option-data <224-254> value WORD<0-128>**
- **no ip dhcp-server custom-option-data <224-254>**

## Command Parameters

#### <224-254>

Specifies the DHCP code for the custom option.

#### WORD<0-128>

Assigns a data value to the Custom Option. The value must use the data type that is specified in the Custom Option definition (IPv4 address, string, or integer).

## Default

None

## Command Mode

Global Configuration

## Usage Guidelines

For information about precedence rules between scopes, see [Fabric Engine User Guide](http://documentation.extremenetworks.com/FABRICENGINE/SW/902/FabricEngineUserGuide/).

# ip dhcp-server custom-option-def

Defines a DHCP custom option that the DHCP Server can provide to clients.

## Syntax

- **ip dhcp-server custom-option-def <224-254> type <ipv4-address | uint32 | string> [name WORD<0-128>]**
- **no ip dhcp-server custom-option-def <224-254> [name]**

## Command Parameters

## <224-254>

Specifies a DHCP code from the unassigned range to the custom option.

#### name WORD<0-128>

Specifies a readable text label that identifies the custom option.

#### type <ipv4-address | uint32 | string>

Specifies that the data type for the custom option must be an IPv4 address, a 32-bit integer, or a string.

## **Default**

None

## Command Mode

Global Configuration

## Usage Guidelines

This command defines the custom option for all DHCP subnets that this DHCP Server services.

To assign a data value to the option, use the [ip dhcp-server custom-option-data](#page-424-0) on page 425 command in Global Configuration mode for DHCP Server or the [custom](#page-62-0)[option-data <224-254> value WORD<0-128>](#page-62-0) on page 63 command in DHCP Server Subnet Configuration mode for a specific subnet.

# ip dhcp-server domain-name

Assigns a domain name to DHCP Server.

## Syntax

- **ip dhcp-server domain-name WORD<1-128>**
- **no ip dhcp-server domain name**

## Command Parameters

#### WORD<1-128>

Specifies the domain name.

## **Default**

None

## Command Mode

Global Configuration

## Usage Guidelines

For information about precedence rules between scopes, see [Fabric Engine User Guide](http://documentation.extremenetworks.com/FABRICENGINE/SW/902/FabricEngineUserGuide/).

## ip dhcp-server domain-name-servers

Assigns DNS addresses for the DHCP Server to advertise to clients.

## Syntax

- **ip dhcp-server domain-name-servers {A.B.C.D} [...]**
- **no ip dhcp-server domain-name-servers [A.B.C.D]**

#### Command Parameters

#### {A.B.C.D}

Specifies the IPv4 address of the DNS server. You can assign up to eight server addresses. Include each server address on the same command line with a space between each address.

## Default

None

## Command Mode

Global Configuration

#### Usage Guidelines

For information about precedence rules between scopes, see [Fabric Engine User Guide](http://documentation.extremenetworks.com/FABRICENGINE/SW/902/FabricEngineUserGuide/).

# ip dhcp-server enable

Enables DHCP Server on the switch.

## Syntax

- **ip dhcp-server enable**
- **no ip dhcp-server enable**

# Default

The default is disabled.

## Command Mode

Global Configuration

## Usage Guidelines

To enable DHCP Server:

- You must configure a management CLIP IP address.
- You must configure a DHCP subnet.

# ip dhcp-server ha-peer

Assigns a peer switch for DHCP Server High Availability (HA).

## Syntax

- **ip dhcp-server ha-peer {A.B.C.D}**
- **no ip dhcp-server ha-peer**

# Command Parameters

## {A.B.C.D}

Specifies the IPv4 address of the HA peer switch.

## **Default**

None

## Command Mode

Global Configuration

# ip dhcp-server ha-role

Assigns the role of this switch within a DHCP Server High Availability (HA) pair.

## Syntax

- **ip dhcp-server ha-role {primary | standby}**
- **default ip dhcp-server ha-role**

## Command Parameters

## primary

Specifies that this switch is the primary DHCP Server in an HA pair. The primary switch provides DHCP services so long as the DHCP server is active.

## standby

Specifies that this switch is the standby DHCP Server in an HA pair. The standby switch provides DHCP services only when the primary DHCP server is inactive.

# Default

If you configure an HA pair, but do not specify an HA-role, the switch with the lower IP address is the primary DHCP Server.

## Command Mode

Global Configuration

# ip dhcp-server lease-time

Assigns the global lease expiry timer for DHCP Server.

#### Syntax

- **ip dhcp-server lease-time <60-300000000>**
- **default ip dhcp-server lease-time**

## Command Parameters

#### <60-300000000>

Specifies the lease expiration timer, in seconds.

## **Default**

The default is 86400.

## Command Mode

Global Configuration

## Usage Guidelines

For information about precedence rules between scopes, see [Fabric Engine User Guide](http://documentation.extremenetworks.com/FABRICENGINE/SW/902/FabricEngineUserGuide/).

## ip dhcp-server netbios-name-server

Assigns a NetBIOS name server for the DHCP Server to send to the client.

## Syntax

- **ip dhcp-server netbios-name-server {A.B.C.D}**
- **no ip dhcp-server netbios-name-server**

## Command Parameters

## {A.B.C.D}

Specifies the IPv4 address of the NetBIOS name server.

## Default

None

## Command Mode

Global Configuration

## Usage Guidelines

For information about precedence rules between scopes, see [Fabric Engine User Guide](http://documentation.extremenetworks.com/FABRICENGINE/SW/902/FabricEngineUserGuide/).

# ip dhcp-server netbios-node-type

Specifies the node type of the NetBIOS name server for the DHCP Server to send to the client.

## Syntax

- **ip dhcp-server netbios-node-type <0x1|0x2|0x4|0x8>**
- **default ip dhcp-server netbios-node-type**

## Command Parameters

#### <0x1|0x2|0x4|0x8>

Specifies the node type for the NetBIOS name server. The following list provides definitions of the allowed values:

- $0x1 B$ -node
- 0x2—P-node
- 0x4—M-node
- 0x8—H-node

## Default

The default is 0x0 (unconfigured).

## Command Mode

Global Configuration

## Usage Guidelines

For information about precedence rules between scopes, see [Fabric Engine User Guide](http://documentation.extremenetworks.com/FABRICENGINE/SW/902/FabricEngineUserGuide/).

# ip dhcp-server ntp-servers

Assigns global NTP servers for the DHCP Server to send to the client.

## Syntax

- **ip dhcp-server ntp-servers {A.B.C.D} […]**
- **no ip dhcp-server ntp-servers [A.B.C.D]**

#### Command Parameters

#### {A.B.C.D}

The IPv4 address of the NTP server. You can enter up to eight server addresses with this command. Include each IP address on the same command line with a space between each address.

## **Default**

None

#### Command Mode

Global Configuration

#### Usage Guidelines

For information about precedence rules between scopes, see [Fabric Engine User Guide](http://documentation.extremenetworks.com/FABRICENGINE/SW/902/FabricEngineUserGuide/).

# ip dhcp-server subnet

Creates a new DHCP Server subnet. You can also use this command to enter DHCP Server Subnet Configuration mode for an existing DHCP subnet.

#### Syntax

- **ip dhcp-server subnet {A.B.C.D/X}**
- **no ip dhcp-server subnet {A.B.C.D/X}**

## Command Parameters

#### {A.B.C.D/X}

Specifies the subnet network address and mask.

## Default

None

## Command Mode

Global Configuration
# ip dhcp-server tftp boot-file-name

Specifies the file name of the TFTP boot image file for the DHCP Server to send to clients.

## Syntax

- **ip dhcp-server tftp boot-file-name WORD<0-128>**
- **no ip dhcp-server tftp boot-file-name**

# Command Parameters

#### WORD<0-128>

Specifies the boot image file name.

## Default

None

## Command Mode

Global Configuration

### Usage Guidelines

You must assign a TFTP server IP address for the DHCP Server to send to clients before you can configure the other TFTP parameters.

For information about precedence rules between scopes, see [Fabric Engine User Guide](http://documentation.extremenetworks.com/FABRICENGINE/SW/902/FabricEngineUserGuide/).

# ip dhcp-server tftp server-ip

Specifies a TFTP server IP address for the DHCP Server to send to clients.

### Syntax

- **ip dhcp-server tftp server-ip {A.B.C.D}**
- **no ip dhcp-server tftp server-ip**

### Command Parameters

### {A.B.C.D}

Specifies the IPv4 address of the TFTP server.

### **Default**

None

### Command Mode

Global Configuration

### Usage Guidelines

You must assign a TFTP server IP address for the DHCP Server to send to clients before you can configure the other TFTP parameters.

For information about precedence rules between scopes, see [Fabric Engine User Guide](http://documentation.extremenetworks.com/FABRICENGINE/SW/902/FabricEngineUserGuide/).

# ip dhcp-server tftp server-name

Specifies a TFTP server name for the DHCP Server to send to clients.

### Syntax

- **ip dhcp-server tftp server-name WORD<0-64>**
- **no ip dhcp-server tftp server-name**

### Command Parameters

#### WORD<0-64>

Specifies the server name of the TFTP server.

### Default

None

### Command Mode

Global Configuration

### Usage Guidelines

You must assign a TFTP server IP address for the DHCP Server to send to clients before you can configure the other TFTP parameters.

For information about precedence rules between scopes, see [Fabric Engine User Guide](http://documentation.extremenetworks.com/FABRICENGINE/SW/902/FabricEngineUserGuide/).

# ip dhcp-snooping binding

Adds static binding entry to the DHCP binding table.

## Syntax

- **ip dhcp-snooping binding <1-4059> 0x00:0x00:0x00:0x00:0x00:0x00 ip {A.B.C.D} port {slot/port[sub-port]}**
- **ip dhcp-snooping binding <1-4059> 0x00:0x00:0x00:0x00:0x00:0x00 ip {A.B.C.D} port {slot/port[sub-port]} [expiry <0-2147483646>]**
- **no ip dhcp-snooping binding <1-4059> 0x00:0x00:0x00:0x00:0x00:0x00**

#### Command Parameters

#### <1-4059>

Specifies the VLAN ID.

#### 0x00:0x00:0x00:0x00:0x00:0x00

Specifies the MAC address of the DHCP client.

#### expiry <0-2147483646>

Specifies the expiry time (in seconds) for the DHCP client.

#### ip {A.B.C.D}

Specifies the IP address of the DHCP client.

#### port {slot/port[sub-port]}

Specifies the switch port to which the DHCP client connects.

### **Default**

None

### Command Mode

Global Configuration

# ip dhcp-snooping enable

Enables DHCP Snooping globally.

### Syntax

- **default ip dhcp-snooping enable**
- **ip dhcp-snooping enable**
- **no ip dhcp-snooping enable**

# **Default**

Disabled

### Command Mode

Global Configuration

# ip dhcp-server vendor-class <1-255> custom-option-data

Configures custom option data for the vendor class.

### Syntax

- **ip dhcp-server vendor-class <1-255> custom-option-data <224-254> value WORD<0-128>**
- **no ip dhcp-server vendor-class <1-255> custom-option-data <224-254>**

## Command Parameters

#### <1-255>

Specifies the vendor class ID.

#### custom-option-data <224-254>

Specifies the DHCP code for the custom option.

#### value WORD<0-128>

Specifies a data value to apply to the vendor class.

### Default

None

### Command Mode

Global Configuration

#### Usage Guidelines

For information about precedence rules between scopes, see [Fabric Engine User Guide](http://documentation.extremenetworks.com/FABRICENGINE/SW/902/FabricEngineUserGuide/).

# ip dhcp-server vendor-class <1-255> domain-name

Configures a domain name for the specified vendor class.

- **ip dhcp-server vendor-class <1-255> domain-name WORD<1-128>**
- **no ip dhcp-server vendor-class <1-255> domain-name**

# Command Parameters

### <1-255>

Specifies the vendor class ID.

#### domain-name WORD<1-128>

Specifies the domain name advertised on the vendor class.

### **Default**

None

### Command Mode

Global Configuration

### Usage Guidelines

For information about precedence rules between scopes, see [Fabric Engine User Guide](http://documentation.extremenetworks.com/FABRICENGINE/SW/902/FabricEngineUserGuide/).

# ip dhcp-server vendor-class <1-255> matches

Configures the Vendor Class Identifier (VCI) for the vendor class.

### Syntax

- **ip dhcp-server vendor-class <1-255> matches WORD<1-128>**
- **no ip dhcp-server vendor-class <1-255>**

# Command Parameters

#### <1-255>

Specifies the vendor class ID.

### matches WORD<1-128>

Specifies the Vendor Class Identifier (VCI) for the vendor class.

# Default

None

## Command Mode

Global Configuration

# ip dhcp-server vendor-class <1-255> tftp boot-file-name

Configures the TFTP boot file name.

## Syntax

- **ip dhcp-server vendor-class <1-255> tftp boot-file-name WORD<0-128>**
- **no ip dhcp-server vendor-class <1-255> tftp boot-file-name**

### Command Parameters

## <1-255>

Specifies the vendor class ID.

#### WORD<0-128>

Specifies the TFTP server boot file name advertised on the vendor class.

## Default

None

## Command Mode

Global Configuration

### Usage Guidelines

For information about precedence rules between scopes, see [Fabric Engine User Guide](http://documentation.extremenetworks.com/FABRICENGINE/SW/902/FabricEngineUserGuide/).

# ip dhcp-server vendor-class <1-255> tftp server-ip

Configures the TFTP server IP address.

### Syntax

- **ip dhcp-server vendor-class <1-255> tftp server-ip {A.B.C.D}**
- **no ip dhcp-server vendor-class <1-255> tftp server-ip {A.B.C.D}**

### Command Parameters

#### <1-255>

Specifies the vendor class ID.

#### tftp server-ip {A.B.C.D}

Specifies the IPv4 address of the TFTP server advertised on the vendor class.

## **Default**

None

## Command Mode

Global Configuration

### Usage Guidelines

For information about precedence rules between scopes, see [Fabric Engine User Guide](http://documentation.extremenetworks.com/FABRICENGINE/SW/902/FabricEngineUserGuide/).

# ip dhcp-server vendor-class <1-255> tftp server-name

Configures the TFTP server name.

### Syntax

- **ip dhcp-server vendor-class <1-255> tftp server-name WORD<0-64>**
- **no ip dhcp-server vendor-class <1-255> tftp server-name**

# Command Parameters

#### <1-255>

Specifies the DHCP Server vendor class ID.

#### tftp server-name WORD<0-64>

Specifies the TFTP server name advertised on the vendor class.

# Default

None

# Command Mode

Global Configuration

### Usage Guidelines

For information about precedence rules between scopes, see [Fabric Engine User Guide](http://documentation.extremenetworks.com/FABRICENGINE/SW/902/FabricEngineUserGuide/).

# ip dhcp-server vendor-class <1-255> vendor-option-data

Configures vendor option data for a vendor class.

#### Syntax

- **ip dhcp-server vendor-class <1-255> vendor-option-data <1-255> value WORD<0-128>**
- **no ip dhcp-server vendor-class <1-255> vendor-option-data <1-255>**

#### Command Parameters

#### <1-255>

Specifies the vendor class ID.

#### vendor-option-data <1-255>

Specifies the DHCP code that identifies the vendor option.

#### value WORD<0-128>

Specifies a data value to apply to the vendor class.

### **Default**

None

#### Command Mode

Global Configuration

#### Usage Guidelines

For information about precedence rules between scopes, see [Fabric Engine User Guide](http://documentation.extremenetworks.com/FABRICENGINE/SW/902/FabricEngineUserGuide/).

# ip dhcp-server vendor-option-data

Configures vendor option data.

### Syntax

- **ip dhcp-server vendor-option-data <1-255> value WORD<0-128>**
- **no ip dhcp-server vendor-option-data <1-255>**

## Command Parameters

<1-255>

Specifies the vendor ID.

#### value WORD<0-128>

Specifies the value to apply to the vendor option.

# **Default**

None

## Command Mode

Global Configuration

## Usage Guidelines

For information about precedence rules between scopes, see [Fabric Engine User Guide](http://documentation.extremenetworks.com/FABRICENGINE/SW/902/FabricEngineUserGuide/).

# ip dhcp-server vendor-option-def

Configures the vendor option definition.

## Syntax

- **ip dhcp-server vendor-option-def <1-255> type {ipv4-address | string | uint32} [name WORD<0-128>]**
- **no ip dhcp-server vendor-option-def <1-255> [name]**

# Command Parameters

#### <1-255>

Specifies the DHCP vendor option definition.

### type {ipv4-address | string | uint32}

Specifies the vendor option definition data type. The data type can be an IPv4 address, 32-bit integer, or string.

#### name WORD<0-128>

Specifies a text label that identifies the vendor option definition.

# **Default**

None

### Command Mode

Global Configuration

# ip domain-name

Configure the Domain Name Service (DNS) to establish the mapping between a name and an IP address.

#### Syntax

- **default ip domain-name**
- **ip domain-name WORD<0-255>**
- **no ip domain-name**

#### Command Parameters

#### WORD<0-255>

Configures the default domain name.

### Default

None

#### Command Mode

Global Configuration

## ip ecmp

Enable Equal Cost Multipath protocol (ECMP). If the ECMP parameter is disabled, all existing ECMP routes are removed. When ECMP is enabled, all ECMP routes are readded.

### Syntax

- **default ip ecmp**
- **default ip ecmp max-path**
- **ip ecmp**
- **ip ecmp max-path <1-8>**
- **ip ecmp <pathlist-1 | pathlist-2 | pathlist-3 | pathlist-4 | pathlist-5 | pathlist-6 | pathlist-7 | pathlist-8> WORD<0-64>**
- **no ip ecmp**
- **no ip ecmp <pathlist-1 | pathlist-2 | pathlist-3 | pathlist-4 | pathlist-5 | pathlist-6 | pathlist-7 | pathlist-8>**

## Command Parameters

#### max-path <1-8>

Specifies the maximum number of ECMP paths. The default is 1.

<pathlist-1 | pathlist-2 | pathlist-3 | pathlist-4 | pathlist-5 | pathlist-6 | pathlist-7 | pathlist-8> WORD<0-64>

Configures one equal-cost path to the same destination prefix. To remove the policy, enter a blank string. To configure this parameter, you must globally enable Equal Cost Multipath (ECMP).

## **Default**

The default is disabled.

## Command Mode

Global Configuration

# ip forward-protocol udp

Configure UDP protocols to determine which UDP broadcasts are forwarded.

#### Syntax

- **default ip forward-protocol udp**
- **default ip forward-protocol udp <1-65535>**
- **ip forward-protocol udp <1-65535> WORD<1-15>**
- **no ip forward-protocol udp <1-65535>**

### Command Parameters

#### <1-65535> WORD/1-15 <1-15>

Creates a new UDP protocol. <1-65535>WORD <1-15>is the UDP protocol name as a string.

## Default

None

### Command Mode

Global Configuration

# ip forward-protocol udp portfwd

Configure a UDP port forward entry to add or remove a port forward entry.

- **default ip forward-protocol udp portfwd <1-65535> {A.B.C.D}**
- **ip forward-protocol udp portfwd <1-65535> {A.B.C.D}**

• **no ip forward-protocol udp portfwd <1-65535> {A.B.C.D}**

#### Command Parameters

#### <1-65535> <A.B.C.D>

Adds a UDP protocol port to the specified port forwarding list. 1-65535 is a UDP protocol port in the range of 1 to 65535. A.B.C.D is an IP address in a.b.c.d format.

### Default

None

#### Command Mode

Global Configuration

# ip forward-protocol udp portfwdlist

Configure the UDP port forwarding list.

#### Syntax

- **default ip forward-protocol udp portfwdlist <1-1000>**
- **default ip forward-protocol udp portfwdlist <1-1000> <1-65535> {A.B.C.D}**
- **ip forward-protocol udp portfwdlist <1-1000>**
- **ip forward-protocol udp portfwdlist <1-1000> <1-65535> {A.B.C.D}**
- **ip forward-protocol udp portfwdlist <1-1000> name WORD<0-15>**
- **no ip forward-protocol udp portfwdlist <1-1000> <1-65535> {A.B.C.D}**
- **no ip forward-protocol udp portfwdlist <1-1000>**

#### Command Parameters

#### ${A.B.C.D}$

A.B.C.D is an IP address in a.b.c.d format.

#### <1-1000>

Creates a UDP port forwarding list in the range of 1 to 1000.

#### name WORD<0-15>

Specifies a name for the forwarding list.

### **Default**

None

### Command Mode

Global Configuration

# ip gratuitous-arp

Enable Gratuitous Address Resolution Protocol (ARP) on a global level. When Gratuitous ARP is enabled, the switch allows all Gratuitous ARP requests. If you disable Gratuitous ARP, the switch only allows Gratuitous ARP packets associated with Routed Split Multi-Link Trunking (RSMLT) or Virtual Router Redundancy Protocol (VRRP), and the switch discards all other Gratuitous ARP request packets.

## Syntax

- **default ip gratuitous-arp**
- **ip gratuitous-arp**
- **no ip gratuitous-arp**

### **Default**

The default is enabled.

### Command Mode

Global Configuration

# ip icmp

Enable Fragmented ICMP packet filtering, redirect and unreachable messages.

- **default ip icmp**
- **default ip icmp unreachable**
- **default ip icmp drop-fragments**
- **ip icmp unreachable**
- **ip icmp drop-fragments**
- **no ip icmp**
- **no ip icmp unreachable**
- **no ip icmp drop-fragments**

# Command Parameters

#### drop-fragments

Enables IPv4 Fragmented ICMP packet filtering. The default is disabled.

#### unreachable

Enables the switch to send Internet Control Message Protocol (ICMP) unreachable messages. When enabled, generates Internet Control Message Protocol (ICMP) network unreachable messages if the destination network is not reachable from this router. These messages help determine if the routing switch is reachable over the network. The default is disabled.

## **Default**

The default is disabled.

### Command Mode

Global Configuration

# ip icmp echo-broadcast-request (globally)

Enables or disables the processing of IPv4 ICMP messages sent to a broadcast address globally.

## Syntax

- **default ip icmp echo-broadcast-request**
- **ip icmp echo-broadcast-request**
- **no ip icmp echo-broadcast-request**

### Command Parameters

#### echo broadcast-request

Enables or disables the processing of IPv4 ICMP messages sent to a broadcast address globally. The default value is enabled.

### Default

The default is enabled.

# Command Mode

Global Configuration

# ip igmp (globally)

Configure the Internet Group Management Protocol (IGMP) commands to establish and manage the multicast groups.

# Syntax

- **default ip igmp ssm-map {A.B.C.D} {A.B.C.D}**
- **default ip igmp ssm-map {A.B.C.D} {A.B.C.D} [enable]**
- **ip igmp generate-log**
- **ip igmp generate-trap**
- **ip igmp immediate-leave-mode <multiple-user|one-user>**
- **ip igmp ssm [dynamic-learning] [group-range {A.B.C.D/X}]**
- **ip igmp ssm-map {A.B.C.D} {A.B.C.D} [enable]**
- **ip igmp ssm-map all**
- **no ip igmp ssm-map {A.B.C.D} {A.B.C.D}**
- **no ip igmp ssm-map {A.B.C.D} {A.B.C.D} [enable]**
- **ip igmp stream-timeout <10-432000>**
- **default ip igmp stream-timeout**

# Command Parameters

#### generate-log

Sets the Internet Group Management Protocol (IGMP) log.

#### generate-trap

Sets the Internet Group Management Protocol (IGMP) trap.

#### immediate-leave-mode <multiple-user|one-user>

Enables immediate leave mode to users which is either a single user or multiple users.

#### ssm [dynamic-learning] [group-range {A.B.C.D/X}]

Enables and sets the Source Specific Multicast (SSM) features.

The parameter dynamic-learning enables SSM dynamic learning.

The parameter group-range {A.B.C.D/X} configures the range group address and mask. The SSM range parameter extends the default SSM range of 232/8 to include an IP multicast address. You can configure existing applications without having to change their group configurations. This parameter specifies an IP multicast address within the range of 224.0.0.0 and 239.255.255.255. The default is 232.0.0.0. The address mask is the IP address mask of the multicast group. The default is 255.0.0.0.

### ssm-map {A.B.C.D} {A.B.C.D} [enable]

Enables the Source Specific Multicast (SSM) map table for a specific entry or creates a static entry for a specific group.

The parameter {A.B.C.D} {A.B.C.D} creates a static SSM channel table entry by specifying the group and source IP addresses. The first IP address is an IP multicast address within the SSM range. The second IP address is the source IP address and it it is an IP host address that sends traffic to the group. The default for {A.B.C.D}{A.B.C.D} enable is enable for each entry. The default is enable for each entry.

#### ssm-map all

Enables the Source Specific Multicast (SSM) map table for all static entries.

#### ssm-map {A.B.C.D} {A.B.C.D} [enable]

Enables the Source Specific Multicast (SSM) map table for a specific entry or creates a static entry for a specific group.

The parameter {A.B.C.D} {A.B.C.D} creates a static SSM channel table entry by specifying the group and source IP addresses. The first IP address is an IP multicast address within the SSM range. The second IP address is the source IP address and it it is an IP host address that sends traffic to the group. The default for {A.B.C.D}{A.B.C.D} enable is enable for each entry. The default is enable for each entry.

#### stream-timeout <10-432000>

Specifies the activity timeout for IGMP snooping streams in seconds. The default is 300 seconds.

Default

None.

### Command Mode

Global Configuration

### Usage Guidelines

Before you disable or delete an ssm-map, always send IGMPv1 or IGMPv2 leave messages from hosts that operate in IGMPv1 or IGMPv2. If you do not perform this action, receiving and processing reports in SSM range on an IGMP interface enabled with IGMPv1 or IGMPv2 can lead to unexpected behavior.

# ip igmp generate-log

Set igmp log.

### **Syntax**

• **ip igmp generate-log**

### **Default**

None

## Command Mode

Global Configuration

# ip ipfix aging-interval

Specifies (in seconds) the flow record aging interval.

# Syntax

- **default ip ipfix aging-interval**
- **ip ipfix aging-interval <100ms | 1s | 10s | 60s | 10m | 30m | 1h |10h |1d>**
- **no ip ipfix aging-interval**

# Command Parameters

# <100ms | 1s | 10s | 60s | 10m | 30m | 1h |10h |1d>

Specifies (in seconds, minutes, hours, or days) the flow record aging interval. The aging interval determines how long a traffic flow that is no longer being received is retained as a flow.

# **Default**

The default is 10 seconds.

# Command Mode

Global Configuration

# ip ipfix collector

Configure a collector for Internet Protocol Flow Information eXport (IPFIX).

# Syntax

• **ip ipfix collector <1–1> {A.B.C.D} exporter-ip {A.B.C.D} [dest-port <1-65535>] [src-port <1-65535>] [export-interval <1-120>] [initialburst <1-10>]**

### Command Parameters

{A.B.C.D}

Specifies the IP address of the collector.

#### $<$   $-1$   $>$

Specifies the IPFIX collector ID.

#### exporter-ip {A.B.C.D}

Specifies the IP address of the exporter.

#### dest-port <1-65535>

Specifies the destination port receiving flow information.

#### src-port <1-65535>

Specifies the source port sending flow information.

#### export-interval

Specifies, in seconds, the frequency of template packet exports to the collector. The default value is 60 seconds.

#### initial-burst

Specifies the number of template packets sent when the collector becomes reachable. The default value is 5.

#### **Default**

None

#### Command Mode

Global Configuration

# ip ipfix enable

Enable IPFIX globally.

#### Syntax

- **default ip ipfix enable**
- **ip ipfix enable**
- **no ip ipfix enable**

### **Default**

The default value is disable.

#### Command Mode

Global Configuration

# ip ipfix observation-domain

Assign a unique ID to an IPFIX observation domain.

# Syntax

- **default ip ipfix observation-domain**
- **ip ipfix observation-domain <0-4294967295>**
- **no ip ipfix observation-domain**

# Command Parameters

#### <0-4294967295>

Specifies the observation domain ID. The default is 0.

# **Default**

The default value is 0.

# Command Mode

Global Configuration

# ip irdp

Enable Router Discovery globally so that the switch supports Router Discovery.

# Syntax

- **default ip irdp**
- **default ip irdp enable**
- **ip irdp**
- **ip irdp enable**
- **no ip irdp**
- **no ip irdp enable**

# Command Parameters

### enable

Enables the router discovery protocol on the switch.

# **Default**

None

# Command Mode

Global Configuration

# ip isid-list

Create an I-SID list to use with IS-IS accept policies.

# Syntax

- **ip isid-list WORD<1-32> <0-16777215>**
- **ip isid-list WORD<1-32> list WORD<1-1024>**
- **no ip isid-list WORD<1-32> <0-16777215>**
- **no ip isid-list WORD<1-32> list WORD<1-1024>**

# Command Parameters

#### <1-16777215>

Specifies an I-SID value.

#### list WORD<1-1024>

Specifies the of I-SID values.

#### WORD<1-32>

Specifies a name for the I-SID list.

# Default

None

# Command Mode

Global Configuration

### Usage Guidelines

When creating an I-SID list, you can add I-SID entries until the maximum limit for supported Layer 3 I-SIDs is reached. The system truncates any additional I-SID entries. The maximum limit includes the I-SIDs for locally configured Layer 3 VSNs and the I-SIDs specified for IS-IS accept policy filters.

Use the command **show ip isid-list vrf WORD<1-16>** to view the list of truncated I-SIDs.

When deleting an I-SID list, ensure that the I-SID list is not associated with an IS-IS accept policy. Otherwise the deletion fails. An I-SID list associated with an accept policy cannot be deleted because it must contain at least one constituent I-SID.

# ip max-routes-trap enable

Enable the switch to send a trap when the maximum number of routes is exceeded.

## Syntax

- **default ip max-routes-trap enable**
- **ip max-routes-trap enable**
- **no ip max-routes-trap enable**

# Default

The default is disabled.

## Command Mode

Global Configuration

# ip more-specific-non-local-route

Enable the more-specific-non-local-route feature. If enabled, the switch can enter a more specific nonlocal route into the routing table.

# Syntax

- **default ip more-specific-non-local-route**
- **default ip more-specific-non-local-route enable**
- **ip more-specific-non-local-route**
- **ip more-specific-non-local-route enable**
- **no ip more-specific-non-local-route**
- **no ip more-specific-non-local-route enable**

# Command Parameters

#### enable

Enable more-specific-non-local-route

# **Default**

The default is disabled.

# Command Mode

Global Configuration

# ip mroute resource-usage (globally)

Configure the resource usage counters to query the number of ingress and egress IP multicast streams traversing your switch and enable traps and log messages on the console.

## Syntax

- **default ip mroute resource-usage egress-threshold ingress-threshold**
- **default ip mroute resource-usage ingress-threshold**
- **ip mroute resource-usage egress-threshold <0-32767> [ingress-threshold <0-32767>]**
- **ip mroute resource-usage ingress-threshold <0-32767>**
- **ip mroute resource-usage log-msg [trap-msg]**

### Command Parameters

#### egress-threshold <0-32767>

Configures the egress record threshold (S,G). A notification message is sent if this value is exceeded.

The integer is a value between 0-32767. To set this option to the default value, use the default operator with the command. The default is 0.

#### ingress-threshold <0-32767>

Configures the ingress record threshold (peps). A notification message is sent if this value is exceeded.

the integer is a value between 0-32767. To set this option to the default value, use the default operator with the command. The default is 0.

#### log-msg

Configures the notification method for sending only a log message after the threshold level is exceeded. Use the no operator to later remove this configuration. To set this option to the default value, use the default operator with the command. The default is disabled.

#### trap-msg

Configures the notification method for sending only a trap message after the threshold level is exceeded. Use the no operator to later remove this configuration. To set this option to the default value, use the default operator with the command. The default is disabled.

# **Default**

None

# Command Mode

Global Configuration

# ip mroute resource-usage egress-threshold

Configure the resource usage counters to query the number of ingress and egress IP multicast streams traversing your switch.

### Syntax

• **ip mroute resource-usage egress-threshold <0-32767> ingress-threshold <0-32767>**

# Command Parameters

#### egress-threshold <0-32767>

Configures the egress record threshold (S,G). A notification message is sent if this value is exceeded.

The integer is a value between 0-32767. To set this option to the default value, use the default operator with the command. The default is 0.

#### ingress-threshold <0-32767>

Configures the ingress record threshold (peps). A notification message is sent if this value is exceeded.

The integer is a value between 0-32767. To set this option to the default value, use the default operator with the command. The default is 0.

# **Default**

None

### Command Mode

Global Configuration

# ip mroute resource-usage log-msg trap-msg

Enable traps and log messages on the console.

# Syntax

• **ip mroute resource-usage log-msg trap-msg**

# Command Parameters

log-msg

Configures the notification method for sending only a log message after the threshold level is exceeded. Use the no operator to later remove this configuration. To set this option to the default value, use the default operator with the command. The default is disabled.

#### trap-msg

Configures the notification method for sending only a trap message after the threshold level is exceeded. Use the no operator to later remove this configuration. To set this option to the default value, use the default operator with the command. The default is disabled.

# **Default**

None

#### Command Mode

Global Configuration

### ip mroute static-source-group

Configure static source-group entries in the Protocol Independent Multicast (PIM) multicast routing table.

#### Syntax

- **ip mroute static-source-group <A.B.C.D> <A.B.C.D/X>**
- **no ip mroute static-source-group <A.B.C.D> <A.B.C.D/X>**

### Command Parameters

#### <A.B.C.D>

Specifies the group IP address.

#### A.B.C.D/X

Specifies the multicast source IP address and subnet mask for the static source group entry. You cannot create duplicate groups. How you configure the source address depends on the protocol and mode you use. Use the no operator to remove this configuration.

# **Default**

None

# Command Mode

Global Configuration

# ip mroute stats enable

Enable the collection of multicast routing process statistics.

# Syntax

- **default ip mroute stats enable**
- **ip mroute stats enable**
- **no ip mroute stats enable**

# **Default**

The default is disabled.

# Command Mode

Global Configuration

# ip mroute stream-limit (globally)

Limit the number of multicast streams to protect a Central Processor Unit (CPU) from multicast data packet bursts generated by malicious applications.

# Syntax

- **default ip mroute stream-limit**
- **ip mroute stream-limit**
- **no ip mroute stream-limit**

# Default

None

# Command Mode

Global Configuration

# ip msdp apply redistribute (globally)

Apply MSDP redistribution filters.

- **default ip msdp apply redistribute**
- **ip msdp apply redistribute**

• **no ip msdp apply redistribute**

### **Default**

None

### Command Mode

Global Configuration

# ip msdp connect—retry (globally)

Configure the connect-retry period to specify the amount of time, in seconds, between connection attempts for peering sessions.

### Syntax

- **default ip msdp connect—retry {A.B.C.D} <1-65535>**
- **ip msdp connect—retry {A.B.C.D} <1-65535>**
- **no ip msdp connect—retry {A.B.C.D} <1-65535>**

#### Command Parameters

#### $[A.B.C.D]$

Specifies the MSDP peer IP address.

#### <1-65535>

Specifies the connect-retry interval in seconds. The default is 30 seconds.

### **Default**

The default is 30 seconds.

#### Command Mode

Global Configuration

### ip msdp enable

Enable Multicast Source Discovery Protocol (MSDP).

- **default ip msdp enable**
- **ip msdp enable**
- **no ip msdp enable**

# **Default**

The default is disabled.

## Command Mode

Global Configuration

# ip msdp keepalive (globally)

Configure keepalive messages to adjust the interval in seconds at which an MSDP peer sends keep alive messages.

## Syntax

- **default ip msdp keepalive {A.B.C.D} <0-21845> <0-65535>**
- **ip msdp keepalive {A.B.C.D} <0-21845> <0-65535>**
- **no ip msdp keepalive {A.B.C.D} <0-21845> <0-65535>**

# Command Parameters

### {A.B.C.D}

Specifies the MSDP peer IP address.

#### <0-21845>

Specifies the keep alive interval in seconds. The default is 60 seconds.

#### <0-65535>

Specifies the hold time interval in seconds. The default is 75 seconds. 0 seconds means the peer never expires. Values 1 and 2 are not allowed.

# **Default**

The default is 60 seconds.

### Command Mode

Global Configuration

# ip msdp md5-authentication (globally)

Configure Message Digest (MD) 5 authentication to secure control messages on the TCP connection between MSDP peers.

- **default ip msdp md5-authentication**
- **ip msdp md5-authentication**
- **ip msdp md5-authentication {A.B.C.D} [enable]**
- **no ip msdp md5-authentication {A.B.C.D} [enable]**

## Command Parameters

#### {A.B.C.D}

Specifies the MSDP peer IP address.

#### enable

Enables MD5 authentication.

### **Default**

The default is disabled.

#### Command Mode

Global Configuration

# ip msdp mesh-group (globally)

Configure mesh groups to reduce SA flooding. A mesh group does not forward SA messages to other group members.

#### Syntax

- **default ip msdp mesh-group WORD<1-64> {A.B.C.D}**
- **ip msdp mesh-group WORD<1-64> {A.B.C.D}**
- **no ip msdp mesh-group WORD<1-64> {A.B.C.D}**

#### Command Parameters

#### {A.B.C.D}

Specifies the MSDP peer IP address.

#### WORD<1-64>

Specifies the mesh group name.

#### **Default**

None

#### Command Mode

Global Configuration

# ip msdp originator-id (globally)

Configure the originator ID to set the Rendezvous Point (RP) address inside the Source Active (SA) message.

# Syntax

- **default ip msdp originator-id {A.B.C.D}**
- **ip msdp originator-id {A.B.C.D}**
- **no ip msdp originator-id {A.B.C.D}**

# Command Parameters

## $[A.B.C.D]$

Specifies the MSDP source IP address.

# Default

None

# Command Mode

Global Configuration

# ip msdp password peer (globally)

Configure the case sensitive password for MD5 authentication

# **Syntax**

- **default ip msdp password peer {A.B.C.D}**
- **ip msdp password peer {A.B.C.D} WORD<1-80>**
- **no ip msdp password peer {A.B.C.D} WORD<1-80>**

# Command Parameters

### {A.B.C.D}

Specifies the MSDP peer IP address.

#### WORD<1-80>

Specifies the MD5 authentication password.

# **Default**

None

## Command Mode

Global Configuration

# ip msdp redistribute (globally)

Filter SPB routes to filter which (S,G,RP) entries sent out to all MSDP peers.

### Syntax

- **default ip msdp redistribute**
- **ip msdp redistribute**
- **no ip msdp redistribute**

## Default

None

## Command Mode

Global Configuration

# ip msdp redistribute route-policy (globally)

Create the route policy name.

### Syntax

- **default ip msdp redistribute route-policy WORD<1-64>**
- **ip msdp redistribute route-policy WORD<1-64>**
- **no ip msdp redistribute route-policy WORD<1-64>**

# Command Parameters

#### WORD<1-64>

Specifies the route policy name.

### **Default**

None

# Command Mode

Global Configuration

# ip msdp sa-filter in (globally)

Create the inbound filter.

# Syntax

- **default ip msdp sa-filter in {A.B.C.D}**
- **default ip msdp sa-filter in {A.B.C.D} route-policy WORD<1-64>**
- **ip msdp sa-filter in {A.B.C.D}**
- **ip msdp sa-filter in {A.B.C.D} route-policy WORD<1-64>**
- **no ip msdp sa-filter in {A.B.C.D}**
- **no ip msdp sa-filter in {A.B.C.D} route-policy WORD<1-64>**

# Command Parameters

## {A.B.C.D}

Specifies the MSDP peer IP address.

### route-policy WORD<1-64>

Specifies the route policy name for an inbound filter.

# Default

None

# Command Mode

Global Configuration

# ip msdp sa-filter out (globally)

Create the outbound filter.

- **default ip msdp sa-filter out {A.B.C.D}**
- **default ip msdp sa-filter out {A.B.C.D} route-policy WORD<1-64>**
- **ip msdp sa-filter out {A.B.C.D}**
- **ip msdp sa-filter out {A.B.C.D} route-policy WORD<1-64>**
- **no ip msdp sa-filter out {A.B.C.D}**
- **no ip msdp sa-filter out {A.B.C.D} route-policy WORD<1-64>**

# Command Parameters

## {A.B.C.D}

Specifies the MSDP peer IP address.

### route-policy WORD<1-64>

Specifies the route policy name for an outbound filter.

# Default

None

## Command Mode

Global Configuration

# ip msdp sa-limit (globally)

Specifies the maximum number of SA messages to keep in SA cache.

## Syntax

- **default ip msdp sa-limit {A.B.C.D} <0-6144>**
- **ip msdp sa-limit {A.B.C.D} <0-6144>**
- **no ip msdp sa-limit {A.B.C.D} <0-6144>**

# Command Parameters

#### {A.B.C.D}

Specifies the MSDP peer IP address.

#### <0-6144>

Specifies the maximum number of SA messages to keep in SA cache. The default is 6144 messages.

# **Default**

The default is 6144.

Command Mode

Global Configuration

# ip msdp ttl-threshold (globally)

Configure the time-to-live (TTL) threshold to limit which multicast data packets the router encapsulated in SA Messaged forwarded to an MSDP peer.

#### Syntax

- **default ip msdp ttl-threshold {A.B.C.D} <1-255>**
- **ip msdp ttl-threshold {A.B.C.D} <1-255>**
- **no ip msdp ttl-threshold {A.B.C.D} <1-255>**

#### Command Parameters

#### {A.B.C.D}

Specifies the MSDP peer IP address.

#### <1-255>

Specifies the Time-To-Live value. The default is 1.

#### **Default**

The default is 1.

#### Command Mode

Global Configuration

### ip name-server

Add or delete IP addresses for DNS servers.

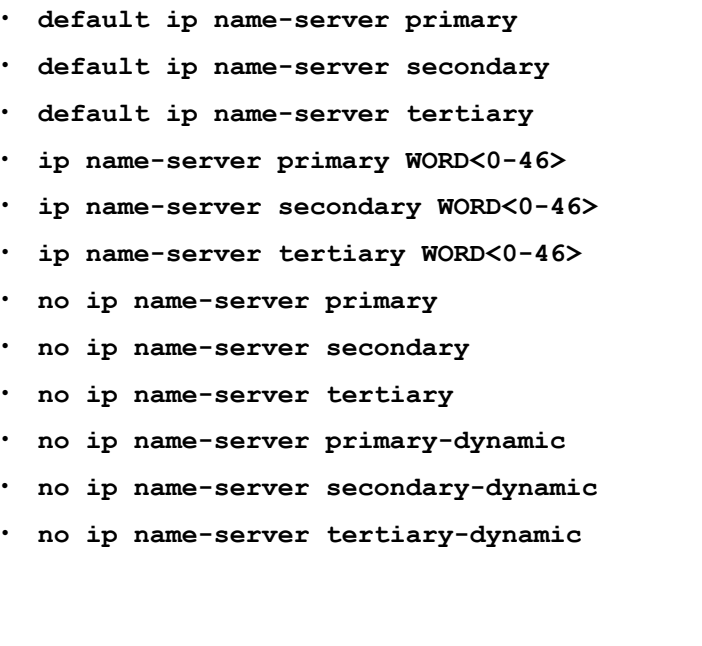

# Command Parameters

#### <primary|secondary|tertiary|primary-dynamic|secondary-dynamic|tertiarydynamic>WORD<0-46>

Configures the primary, secondary, or tertiary DNS server address. Enter the IP address in a.b.c.d format for IPv4. You can specify the IP address for only one server at a time; you cannot specify all three servers in one command.

# **Default**

None

### Command Mode

Global Configuration

### Usage Guidelines

The dynamic DNS parameters only apply to the **no ip name-server** command.

# ip pim (globally)

Configure PIM to create a PIM instance, and enable or disable PIM globally on the switch and change default global parameters.

- **default ip pim** • **default ip pim bootstrap-period** • **default ip pim disc-data-timeout** • **default ip pim enable** • **default ip pim fast-joinprune** • **default ip pim fwd-cache-timeout** • **default ip pim join-prune-interval** • **default ip pim register-suppression-timeout** • **default ip pim rp-c-adv-timeout** • **default ip pim unicast-route-change-timeout** • **ip pim** • **ip pim bootstrap-period <5-32757>** • **ip pim disc-data-timeout <5-65535>** • **ip pim enable**
- **ip pim fast-joinprune**
- **ip pim fwd-cache-timeout <10-86400>**
- **ip pim join-prune-interval <1-18724>**
- **ip pim register-suppression-timeout <6-65535>**
- **ip pim rp-c-adv-timeout <5-26214>**
- **ip pim unicast-route-change-timeout <2-65535>**
- **no ip pim**
- **no ip pim enable**
- **no ip pim fast-joinprune**
- **no ip pim spt-infinite-threshold**

### Command Parameters

#### bootstrap-period <5-32757>

Specify the interval (in seconds) that the elected bootstrap router (BSR) waits between originating bootstrap messages.

#### disc-data-timeout <5-65535>

Specify how long (in seconds) to discard data until the join is received from the rendezvous point (RP). An IP multicast discard record is created after a register packet is sent, until the timer expires or a join is received.

#### enable

Activates PIM on the switch globally.

#### fast-joinprune

Enable the fast join prune interval.

#### fwd-cache-timeout <10-86400>

Specify the forward cache timeout value.

#### join-prune-interval <1-18724>

Specify how long to wait (in seconds) before the PIM router sends out the next join/prune message to its upstream neighbors.

#### register-suppression-timeout <6-65535>

Specify how long (in seconds) the designated router (DR) suppresses sending registers to the RP. The timer starts after the DR receives a register-stop message from the RP.

#### rp-c-adv-timeout <5-26214>

Specify how often (in seconds) a router configured as a candidate RP (C-RP) sends C-RP advertisement messages. After this timer expires, the C-RP router sends an advertisement message to the elected BSR.

#### unicast-route-change-timeout <2-65535>

Specify how often (in seconds) the switch polls the routing table manager (RTM) for unicast routing information updates for PIM. Lowering this value increases how often the switch polls the RTM. This can affect the performance of the switch, especially when a high volume of traffic flows through the switch.

## **Default**

The default is disabled.

### Command Mode

Global Configuration

# ip pim mode

Configure the mode of this interface globally. After you change from one mode to another, the system displays an information message to remind you that traffic does not stop immediately.

## Syntax

- **default ip pim mode**
- **ip pim mode sparse**
- **ip pim mode ssm**

# Command Parameters

#### <ssm|sparse>

Specifies the mode. Configures Source Specific Multicast (SSM) to optimize PIM-SM by simplifying the many-to-many model (servers-to-receivers).

# Default

The default is sparse.

### Command Mode

Global Configuration

# ip pim rp-candidate group

Configure a candidate rendezvous point (C-RP) to serve as backup to the RP router.

- **default ip pim rp-candidate group <A.B.C.D> <A.B.C.D>**
- **ip pim rp-candidate group <A.B.C.D> <A.B.C.D> rp <A.B.C.D>**
- **no ip pim rp-candidate group <A.B.C.D> <A.B.C.D>**
# Command Parameters

# {A.B.C.D} {A.B.C.D}

Specifies the IP address and group mask of the multicast group. When combined, they identify the prefix that the local router uses to advertise itself as a C-RP router.

### rp {A.B.C.D}

Specifies the IP address of the C-RP router. This address must be one of the local PIM-SM enabled interfaces.

# **Default**

None

# Command Mode

Global Configuration

# ip pim spt-infinite-threshold

Enable PIM Infinite Threshold Policy for IPv4.

# Syntax

- **default ip pim spt-infinite-threshold**
- **ip pim spt-infinite-threshold**
- **no ip pim spt-infinite-threshold**

# **Default**

The default is disabled.

# Command Mode

Global Configuration

# ip pim static-rp

Adds a static rendezvous point (RP) entry and activates static RP.

# Syntax

- **default ip pim static-rp**
- **ip pim static-rp <A.B.C.D/X> <A.B.C.D>**
- **no ip pim static-rp**

# Command Parameters

#### <A.B.C.D/X>

Specifies the IP address and address mask of the multicast group. When combined, the IP address and address mask identify the range of the multicast addresses that the RP handles.

#### <A.B.C.D>

Specifies the IP address of the static RP.

### Default

The default is disabled.

### Command Mode

Global Configuration

# ip pim virtual-neighbor

Configure a virtual neighbor when the next hop for a static route cannot run PIM.

### Syntax

- **ip pim virtual-neighbor <A.B.C.D> <A.B.C.D>**
- **no ip pim virtual-neighbor <A.B.C.D> <A.B.C.D>**

## Command Parameters

#### <A.B.C.D>

The first IP address indicates the IP address of the selected interface.

#### <A.B.C.D>

The second IP address indicates the IP address of the neighbor.

### **Default**

None

### Command Mode

Global Configuration

# ip prefix-list

Allows or denies specific route updates. A prefix list policy specifies route prefixes to match. When there is a match, the route is used. Configure a prefix list and apply the list to an IP route policy.

# Syntax

- **ip prefix-list WORD<1-64> {A.B.C.D/X} [id <1-2147483647>] [ge <0-32>] [le <0-32>]**
- **ip prefix-list WORD<1-64> name WORD<1-64>**
- **no ip prefix-list WORD<1-64>**
- **no ip prefix-list WORD<1-64> {A.B.C.D/X}**

# Command Parameters

#### $<$ A.B.C.D/X $>$

Specifies a prefix entry to add to the prefix list. A.B.C.D/X is the IP address and mask. Use the no operator to remove a prefix entry from the prefix list.

#### ge<0-32>

Specifies the minimum length to match. Lower bound and higher bound mask lengths together can define a range of networks.

#### id<1-2147483647>

Specifies the prefix list ID.

#### le<0-32>

Specifies the maximum length to match. Lower bound and higher bound mask lengths together can define a range of networks.

#### name WORD<1-64>

Specifies a new name for the prefix list.

### Default

None

### Command Mode

Global Configuration

# ip route (globally)

You can configure routing switches with a static default route, or they can learn it through a dynamic routing protocol. Use this command to create static routes for data traffic in the GRT.

# Syntax

- **default ip route <A.B.C.D A.B.C.D | A.B.C.D/X> {A.B.C.D} [dynamic] [enable] [local-next-hop enable] [name] [preference]**
- **ip route <A.B.C.D A.B.C.D | A.B.C.D/X> {A.B.C.D} enable [next-hop-vrf WORD<1-16>]**
- **ip route <A.B.C.D A.B.C.D | A.B.C.D/X> {A.B.C.D} local-next-hop enable**
- **ip route <A.B.C.D A.B.C.D | A.B.C.D/X> {A.B.C.D} name WORD<0-64>**
- **ip route <A.B.C.D A.B.C.D | A.B.C.D/X> {A.B.C.D} preference <1-255> [next-hop-vrf WORD<1-16>]**
- **ip route <A.B.C.D A.B.C.D | A.B.C.D/X> {A.B.C.D} weight <1-65535> [local-next-hop enable] [name WORD<0-64>] [next-hop-vrf WORD<1-16>] [preference <1-255>]**
- **no ip route <A.B.C.D A.B.C.D | A.B.C.D/X> {A.B.C.D} [dynamic] [enable] [local-next-hop enable] [name] [next-hop-vrf WORD<1-16>] [preference]**

### Command Parameters

#### <A.B.C.D A.B.C.D | A.B.C.D/X>

Specifies the IP address and mask for the route destination in one of the following formats:

- A.B.C.D A.B.C.D
- $A.B.C.D/X$

The default route specifies a route to all networks for which there are no explicit routes in the Forwarding Information Base or the routing table. The default route has a prefix length of zero (RFC 1812).

#### {A.B.C.D}

Specifies the IP address of the next-hop router (the next router at which packets must arrive on this route). When you create a black hole static route, configure this parameter to 255.255.255.255 as the IP address of the router through which the specified route is accessible. Configure a black hole static route to the destination a router advertises to avoid routing loops when aggregating or injecting routes to other routers.

#### enable

Adds a static or default route to the router or VRF.

#### local-next-hop enable

Enables the local next hop for this static route.

#### name WORD<1-64>

Specifies the static route name.

#### next-hop-vrf WORD<1-16>

Specifies the next-hop VRF instance by name.

#### preference <1-255>

Specifies the route preference.

#### weight <1-65535>

Specifies the static route cost.

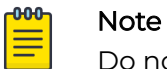

Do not configure a static interface subnet route with a weight of 1.

# **Default**

None

# Command Mode

Global Configuration

# Usage Guidelines

Static routes for the management OOB, if supported, and management VLAN must use the Segmented Management Instance. For more information, see *[Fabric Engine](http://documentation.extremenetworks.com/FABRICENGINE/SW/902/FabricEngineUserGuide/)* [User Guide](http://documentation.extremenetworks.com/FABRICENGINE/SW/902/FabricEngineUserGuide/). The management CLIP can use the Segmented Management Instance or routes in the associated VRF routing table manager (RTM).

# ip route bfd

Configure an IPv4 static route for Bidirectional Forwarding Detection (BFD).

# Syntax

- **default ip route bfd {A.B.C.D}**
- **ip route bfd {A.B.C.D}**
- **no ip route bfd {A.B.C.D}**

# Command Parameters

### {A.B.C.D}

Specifies the BFD static route IPv4 address.

# Command Mode

Global Configuration

# ip route preference protocol ebgp

Configure the global route preference.

# Syntax

• **default ip route preference protocol ebgp**

• **ip route preference protocol ebgp <0-255>**

### Command Parameters

#### <0-255>

Configures the preference value for the specified protocol. If two protocols have the same configured value, the default value is used.

#### **Default**

The default is 45.

#### Command Mode

Global Configuration

# ip route preference protocol ibgp

Configure the global route preference.

### Syntax

- **default ip route preference protocol ibgp**
- **ip route preference protocol ibgp <0-255>**

### Command Parameters

#### <0-255>

Configures the preference value for the specified protocol. If two protocols have the same configured value, the default value is used.

# Default

The default is 175.

#### Command Mode

Global Configuration

# ip route preference protocol ospf-extern1

Configure the global route preference.

### Syntax

#### • **default ip route preference protocol ospf-extern1**

• **ip route preference protocol ospf-extern1 <0-255>**

# Command Parameters

#### <0-255>

Configures the preference value for the specified protocol. If two protocols have the same configured value, the default value is used.

# **Default**

The default is 120.

# Command Mode

Global Configuration

# ip route preference protocol ospf-extern2

Configure the global route preference.

# Syntax

- **default ip route preference protocol ospf-extern2**
- **ip route preference protocol ospf-extern2 <0-255>**

### Command Parameters

#### <0-255>

Configures the preference value for the specified protocol. If two protocols have the same configured value, the default value is used.

# **Default**

The default is 125.

### Command Mode

Global Configuration

# ip route preference protocol ospf-inter

Configure the global route preference.

# Syntax

• **default ip route preference protocol ospf-inter**

• **ip route preference protocol ospf-inter <0-255>**

### Command Parameters

#### <0-255>

Configures the preference value for the specified protocol. If two protocols have the same configured value, the default value is used.

### **Default**

The default is 25.

#### Command Mode

Global Configuration

# ip route preference protocol ospf-intra

Configure the global route preference.

### Syntax

- **default ip route preference protocol ospf-intra**
- **ip route preference protocol ospf-intra <0-255>**

### Command Parameters

#### <0-255>

Configures the preference value for the specified protocol. If two protocols have the same configured value, the default value is used.

## **Default**

The default is 20.

### Command Mode

Global Configuration

# ip route preference protocol rip

Configure the global route preference.

## Syntax

• **default ip route preference protocol rip**

• **ip route preference protocol rip <0-255>**

# Command Parameters

#### <0-255>

Configures the preference value for the specified protocol. If two protocols have the same configured value, the default value is used.

# **Default**

The default is 100.

# Command Mode

Global Configuration

# ip route preference protocol spbm-level1

Configure the global route preference.

# Syntax

- **default ip route preference protocol spbm-level1**
- **ip route preference protocol spbm-level1 <0-255>**

### Command Parameters

#### <0-255>

Configures the preference value for the specified protocol. If two protocols have the same configured value, the default value is used.

# Default

The default is 7.

### Command Mode

Global Configuration

# ip route preference protocol static

Configure the global route preference.

## Syntax

• **default ip route preference protocol static**

• **ip route preference protocol static <0-255>**

# Command Parameters

#### <0-255>

Configures the preference value for the specified protocol. If two protocols have the same configured value, the default value is used.

# **Default**

The default is 5.

# Command Mode

Global Configuration

# ip routing

Enable IP forwarding (routing) on a global level so that the router supports routing. You can use the IP address of any router interface for IP-based network management.

# Syntax

- **default ip routing**
- **ip routing**
- **no ip routing**

### **Default**

None

# Command Mode

Global Configuration

### Usage Guidelines

You cannot configure this option on a DvR Leaf node.

# ip rsmlt edge-support

Configure Routed Split MultiLink trunking (RSMLT)-edge to store the RSMLT peer MAC/IP address-pair in its local config file and restore the configuration if the peer does not restore after a simultaneous reboot of both RSMLT-peer switches. The configuration applies to both IPv4.

## Syntax

- **default ip rsmlt edge-support**
- **ip rsmlt edge-support**
- **no ip rsmlt edge-support**
- **no ip rsmlt peer-address <1-4059>**

# Command Parameters

#### edge-support

Enables RSMLT-edge support.

# **Default**

The default is disabled.

### Command Mode

Global Configuration

### ip source-route

Enables IPv4 source routing globally.

### Syntax

- **default ip source-route**
- **ip source-route**
- **no ip source-route**

### **Default**

Disabled

### Command Mode

Global Configuration

# ip spb-multicast-policy enable (Globally)

Enables the IP SPB Multicast Policy globally.

# Syntax

- **default ip spb-multicast-policy enable**
- **ip spb-multicast-policy enable**

• **no ip spb-multicast-policy enable**

### **Default**

None

## Command Mode

Global Configuration

# ip spb-multicast-policy route-map (Globally)

Configures the route-map of the IP SPB Multicast Policy .

### Syntax

- **default ip spb-multicast-policy route-map**
- **ip spb-multicast-policy route-map WORD<0-64>**

# Command Parameters

#### WORD<0-64>

Specifies the route of the policy name.

## Default

None

### Command Mode

Global Configuration

# ip spb-pim-gw foreign-source (globally)

Configures a static foreign source.

### Syntax

- **default ip spb-pim-gw foreign-source {A.B.C.D} group {A.B.C.D}**
- **ip spb-pim-gw foreign-source {A.B.C.D} group {A.B.C.D}**
- **no ip spb-pim-gw foreign-source {A.B.C.D} group {A.B.C.D}**

### Command Parameters

### {A.B.C.D}

Specifies the multicast foreign source IP address.

# group {A.B.C.D}

Specifies the group IP address.

## **Default**

None

## Command Mode

Global Configuration

### ip supernet

Enable or disable supernetting. If supernetting is globally enabled, the switch can learn routes with a route mask of less then eight bits. Routes with a mask length less than eight bits cannot have ECMP paths, even if the ECMP feature is globally enabled.

# Syntax

- **default ip supernet**
- **ip supernet**
- **no ip supernet**

### **Default**

The default is disabled.

### Command Mode

Global Configuration

# ip tcp adjust-mss

Adjusts the TCP maximum segment size (MSS) to improve the throughput for the TCP session over a Fabric Extend (FE) adjacency.

# Syntax

- **default ip tcp adjust-mss**
- **ip tcp adjust-mss [<500-1900>] [enable]**
- **no ip tcp adjust-mss enable**

# Command Parameters

#### enable

Enables the functionality.

#### <500-1900>

Specifies the Maximum Transmission Unit (MTU) size for each packet.

# Default

The default is disabled. The default value, when enabled, is 1300.

# Command Mode

Global Configuration

# ip ttl

Configure the IP routing protocol stack to specify which routing features the switch can use.

# Syntax

- **default ip ttl**
- **ip ttl <1-255>**
- **no ip ttl**

# Command Parameters

#### ttl<1-255>

Configures the default time-to-live (TTL) value for a routed packet. The TTL is the maximum number of seconds before a packet is discarded. The default value of 255 is used whenever a time is not supplied in the datagram header.

# Default

The default value is 255.

# Command Mode

Global Configuration

### ip vrf

Creates a VRF instance.

#### Syntax

- **default ip vrf WORD<1-16> max-routes**
- **default ip vrf WORD<1-16> max-routes-trap enable**
- **default ip vrf WORD<1-16> vrf-trap enable**
- **ip vrf WORD<1-16>**
- **ip vrf WORD<1-16> ipv6-max-routes <max-routes>**
- **ip vrf WORD<1-16> ipv6-max-routes-trap enable**
- **ip vrf WORD<1-16> max-routes <max-routes>**
- **ip vrf WORD<1-16> max-routes-trap enable**
- **ip vrf WORD<1-16> name WORD<0-16>**
- **ip vrf WORD<1-16> vrfid <1-511>**
- **ip vrf WORD<1-16> vrf-trap enable**
- **no ip vrf WORD<1-16>**
- **no ip vrf WORD<1-16> ipv6-max-routes-trap enable**
- **no ip vrf WORD<1-16> max-routes-trap enable**
- **no ip vrf WORD<1-16> vrf-trap enable**

#### Command Parameters

#### ipv6-max-routes <0-7744>

Specifies the maximum number of IPv6 routes for the VRF. Depending on the hardware platform, the parameter range and default value can vary. Use the CLI Help to see the available range for the switch. For route scaling information, see [Fabric Engine Release Notes](http://documentation.extremenetworks.com/release_notes/FABRICENGINE/902/).

#### ipv6-max-routes-trap enable

Enables SNMP trap generation based on the configured number of maximum IPv6 routes.

max-routes *<max-routes>*

Specifies the maximum number of IPv4 routes for the VRF. Depending on the hardware platform, the parameter range and default value can vary. Use the CLI Help to see the available range for the switch. For route scaling information, see [Fabric Engine Release Notes](http://documentation.extremenetworks.com/release_notes/FABRICENGINE/902/).

#### max-routes-trap enable

Enables the sending of traps after the maximum number of routes is reached. The default is enabled.

#### name WORD<1-16>

Renames for the VRF instance.

#### vrfid <1-511>

Specifies a VRF ID. The switch supports 512 VRFs.

#### vrf-trap enable

Enables the device to send VRF-related traps. The default is enabled.

#### WORD<1-16>

Specifies the name for the VRF.

#### Default

None

#### Command Mode

Global Configuration

#### ipsec policy

Create and configure an Internet Protocol Security (IPsec) policy.

#### Syntax

- **default ipsec policy WORD<1-32>**
- **ipsec policy WORD<1-32>**
- **ipsec policy WORD<1-32> action drop**
- **ipsec policy WORD<1-32> action permit**
- **ipsec policy WORD<1-32> laddr WORD<1-32>**
- **ipsec policy WORD<1-32> protocol icmp**
- **ipsec policy WORD<1-32> protocol icmpv6**
- **ipsec policy WORD<1-32> protocol ospfv3**
- **ipsec policy WORD<1-32> protocol tcp sport <1-65535> dport <1-65535>**
- **ipsec policy WORD<1-32> protocol tcp sport <1-65535> dport any**
- **ipsec policy WORD<1-32> protocol udp**
- **ipsec policy WORD<1-32> protocol udp sport <1-65535> dport <1-65535>**
- **ipsec policy WORD<1-32> protocol udp sport <1-65535> dport any**
- **ipsec policy WORD<1-32> raddr WORD<1-32>**
- **no ipsec policy WORD<1-32>**

#### Command Parameters

#### action <drop|permit>

Specifies the action the policy takes. The default is permit.

#### dport<1-65535|<any>

Specifies the destination port for TCP and UDP. You can specify any port as the destination port. The default is any.

#### laddr WORD<1-32>

Specifies the local address. This field is optional. laddr is an optional parameter that allows you to have multiple local addresses for each remote address. If you do not configure this parameter, then the IPv6 address 0::0 is the default, which configures this parameter to any address.

#### protocol <icmp|icmpv6|ospfv3|tcp|udp>

Specifies the protocol. The default is TCP.

#### raddr WORD<1-32>

Specifies the remote address. Use the address 0::0 to configure raddr to any, which allows the parameter to act as a wildcard entry with any destination acceptable.

#### sport <1-65535>

Specifies the source port for TCP and UDP.

#### WORD<1–32>

Specifies the policy ID

# **Default**

The default is disabled.

### Command Mode

Global Configuration

# ipsec policy admin enable

Enable an Internet Protocol Security (IPsec) policy.

### Syntax

- **ipsec policy WORD<1-32> admin enable**
- **no ipsec policy WORD<1-32> admin enable**

### Command Parameters

#### WORD<1-32>

Specifies the IPsec policy name.

# **Default**

The default is disabled.

### Command Mode

Global Configuration

# ipsec policy security-association

Link an Internet Protocol Security (IPsec) policy to an IPsec security association.

#### **Syntax**

- **default ipsec policy WORD<1-32> security-association WORD<1-32>**
- **ipsec policy WORD<1-32> security-association WORD<1-32>**
- **no ipsec policy WORD<1-32> security-association WORD<1-32>**

#### Default

None

#### Command Mode

Global Configuration

# ipsec security-association

Create and configure an Internet Protocol Security (IPsec) security association.

#### Syntax

- **default ipsec security-association WORD<1-32>**
- **ipsec security-association WORD<1-32>**
- **ipsec security-association WORD<1-32> auth-algo AES-XCBC-MAC**
- **ipsec security-association WORD<1-32> auth-algo AES-XCBC-MAC auth-key WORD<1-256> KeyLength <1-256>**
- **ipsec security-association WORD<1-32> auth-algo MD5**
- **ipsec security-association WORD<1-32> auth-algo MD5 auth-key WORD<1-256> KeyLength <1-256>**
- **ipsec security-association WORD<1-32> auth-algo SHA1**
- **ipsec security-association WORD<1-32> auth-algo SHA1 auth-key WORD<1-256> KeyLength <1-256>**
- **ipsec security-association WORD<1-32> auth-algo SHA2**
- **ipsec security-association WORD<1-32> auth-algo SHA2 auth-key WORD<1-256> KeyLength <1-256>**
- **ipsec security-association WORD<1-32> encap-proto AH**
- **ipsec security-association WORD<1-32> encap-proto ESP**
- **ipsec security-association WORD<1-32> Encrpt-algo 3DES**
- **ipsec security-association WORD<1-32> Encrpt-algo 3DES EncrptKey WORD<1–256> KeyLength <1-256>**
- **ipsec security-association WORD<1-32> Encrpt-algo AES-CBC**
- **ipsec security-association WORD<1-32> Encrpt-algo AES-CBC EncrptKey WORD<1–256> KeyLength <1-256>**
- **ipsec security-association WORD<1-32> Encrpt-algo AES-CTR**
- **ipsec security-association WORD<1-32> Encrpt-algo AES-CTR EncrptKey WORD<1–256> KeyLength <1-256>**
- **ipsec security-association WORD<1-32> Encrpt-algo NULL**
- **ipsec security-association WORD<1-32> Encrpt-algo NULL EncrptKey WORD<1–256> KeyLength <1-256>**
- **ipsec security-association WORD<1-32> key-mode automatic**
- **ipsec security-association WORD<1-32> key-mode manual**
- **ipsec security-association WORD<1-32> lifetime Bytes <1-4294967295>**
- **ipsec security-association WORD<1-32> lifetime seconds <1-4294967295>**
- **ipsec security-association WORD<1-32> mode transport**
- **ipsec security-association WORD<1-32> spi <1-4294967295>**
- **no ipsec security-association WORD<1-32>**

#### Command Parameters

#### auth-algo <AES-XCBC-MAC| 32 MD5|SHA1|SHA2>

The authentication algorithm parameter specifies the authorization algorithm, which includes one of the following values:

- AES-XCBC-MAC
- MD5
- SHA1
- SHA2

The default authentication algorithm name is MD5.

#### auth-key WORD<1-256> [KeyLength WORD<1-256>]

The parameter auth-key specifies the authentication key. KeyLength specifies the KeyLength value that can be a string of 1 to 256 characters. The default KeyLength is 128. The KeyLength values are as follows:

- $\cdot$  3DES is 48
- AES-CBC is 32, 48, or 64
- AES-CTR is 32

#### encap-proto <AH|ESP>

Specifies the encapsulation protocol. AH specifies the authentication header and ESP specifies the encapsulation security payload. If you configure the

encapsulation protocol as AH, you cannot configure the encryption algorithms and other encryption-related attributes. You can only access the encryption algorithm parameters if you configure the encapsulation protocol to ESP. The default value is ESP.

#### Encrpt-algo <3DES|AES24 CBC|AES-CTR|NULL>

Specifies the encryption algorithm avlue as one of the following:

- 3DES-CBC
- AES-CBC
- AES-CTR
- NULL

The default encryption algorithm value is AES-CBC. You can only access the encryption algorithm parameters if you configure the encapsulation protocol to ESP.

### EncrptKey WORD<1-256> [KeyLength WORD<1-256>]

EncrptKey specifies the encryption key. KeyLength specifies the KeyLength value that can be a string of 1 to 256 characters. The default KeyLength is 128. The KeyLength values are as follows:

- $\cdot$  3DES is 48
- AES-CBC is 32, 48, or 64
- AES-CTR is 32

#### key-mode <automatic|manual>

Specifies the key-mode as one of the following: automatic or manual. The default is manual.

#### lifetime <Bytes <1-4294967295>|seconds <1-4294967295>

Specifies the lifetime value in seconds or kilobytes.The default lifetime value in seconds is 8 hours. The default value in bytes is 4608000 kilobytes.

#### mode transport

Specifies the mode as transport, which encapsulates the IP payload and provides a secure connection between two end points.

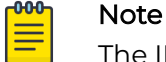

The IPsec implementation on the switch only supports transport mode.

### policy WORD<1-32>

Specifies the policy ID.

#### spi <1-4294967295>

Specifies the security parameters index (SPI) value,which is a unique value. SPI is a tag IPsec adds to the IP header. The tag enables the system that receives the IP packet to determine under which security association to process the received packet. For IPsec to function, each peer must have the same SPI value configured on both peers for a particular policy.

#### WORD<1-32>

Specifies the security association.

## WORD<1-32>

Specifies the security association and creates the security association.

### **Default**

None

### Command Mode

Global Configuration

# ipv6 alternative-route

Enable IPv6 alternative route.

## Syntax

- **default ipv6 alternative-route**
- **ipv6 alternative-route**
- **no ipv6 alternative-route**

# Default

The default is enabled.

### Command Mode

Global Configuration

# ipv6 autoconfig

Enable or disable IPv6 autoconfiguration.

### Syntax

• **ipv6 autoconfig**

# **Default**

The default is disabled.

# Command Mode

Global Configuration

# ipv6 dhcp-relay fwd-path

Create the forwarding path from the client to the server.

#### Syntax

- **default ipv6 dhcp-relay fwd-path WORD<0-255> WORD<0-255>**
- **ipv6 dhcp-relay fwd-path WORD<0-255> WORD<0-255>**
- **ipv6 dhcp-relay fwd-path WORD<0-255> WORD<0-255> enable**
- **no ipv6 dhcp-relay fwd-path WORD<0-255> WORD<0-255>**
- **no ipv6 dhcp-relay fwd-path WORD<0-255> WORD<0-255> enable**

# Command Parameters

#### enable

Enables the forwarding path to the server.

#### WORD<0-255>

Configures the forwarding path from the client to the server. The first WORD<0-255> is the IP address configured on an interface (a locally configured IP address) to forward or relay BootP or DHCP. This address is the relay agent. The relay can be a VRRP address.

#### WORD<0-255>

The second WORD<0-255> is the IP address of the DHCP server in the network. If this IP address corresponds to the locally configured IP network the system generates an error because IPv6 does not include broadcast.

## **Default**

The default is disabled.

### Command Mode

Global Configuration

### ipv6 ecmp

IPv6 ECMP configuration.

### Syntax

- **default ipv6 ecmp enable**
- **default ipv6 ecmp max-path**
- **ipv6 ecmp enable**
- **ipv6 ecmp max-path <1-8>**
- **no ipv6 ecmp enable**

# Command Parameters

#### enable

Enables IPv6 ECMP globally.

#### max-path <1-8>

Specifies the maximum number of ECMP paths. The default is 1.

### **Default**

Disabled

### Command Mode

Global Configuration

# ipv6 fhs dhcp-guard enable

Enable DHCP-guard globally.

### Syntax

- **default ipv6 fhs dhcp-guard enable**
- **ipv6 fhs dhcp-guard enable**
- **no ipv6 fhs dhcp-guard enable**

### **Default**

The default is disabled

### Command Mode

Global Configuration

# ipv6 fhs dhcp-guard policy

Configure DHCP-guard policy.

### Syntax

- **ipv6 fhs dhcp-guard policy WORD<1-64>**
- **no ipv6 fhs dhcp-guard policy WORD<1-64>**

### Command Parameters

#### WORD<1-64>

Specifies the policy name.

#### **Default**

None

#### Command Mode

Global Configuration

#### ipv6 fhs enable

Enable First Hop Security (FHS) globally.

#### Syntax

- **default ipv6 fhs enable**
- **ipv6 fhs enable**
- **no ipv6 fhs enable**

### Default

The default is disabled

#### Command Mode

Global Configuration

# ipv6 fhs ipv6-access-list

Create an FHS IP access list or add IP prefixes to an existing IP access list.

#### Syntax

- **default ipv6 fhs ipv6–access-list [WORD<1-64>] [WORD<0-46>] [ge|le| mode]**
- **ipv6 fhs ipv6–access-list [WORD<1-64>] [WORD<0-46>] [ge<0-128>] [le<0-128>] [mode <allow | deny>]**
- **no ipv6 fhs ipv6–access-list [WORD<1-64>] [WORD<0-46>]**

### Command Parameters

#### ge <0-128>

Specifies the minimum IPv6 mask length. By default, the value is equal to the configured prefix length.

#### le <0-128>

Specifies the maximum IPv6 mask length. By default, the value is equal to the configured prefix length.

#### mode <allow | deny>

Specifies the access mode. By default, the value is allow.

#### WORD<0-46>

Specifies the IPv6 address or the prefix length to be added to the IP access list.

#### WORD<1-64>

Specifies the IP access list name.

### Default

None

## Command Mode

Global Configuration

# ipv6 fhs mac–access-list

Create an FHS MAC access list or add MAC addresses to an existing MAC access list.

#### Syntax

- **default ipv6 fhs mac–access-list WORD<1-64> <0x00:0x00:0x00:0x00:0x00:0x00> [mode]**
- **ipv6 fhs mac–access-list WORD<1-64> <0x00:0x00:0x00:0x00:0x00:0x00> [mode <allow | deny>]**
- **no ipv6 fhs mac–access-list WORD<1-64> <0x00:0x00:0x00:0x00:0x00:0x00>**

### Command Parameters

#### 0x00:0x00:0x00:0x00:0x00:0x00

Specifies the MAC address to be added or deleted.

#### mode <allow | deny>

Specifies the access mode. By default, the value is allow.

#### WORD<1–64>

Specifies the MAC access list name.

# Default

None

# Command Mode

Global Configuration

# ipv6 fhs nd-inspection enable (globally)

Enables neighbor discovery (ND) inspection globally.

# Syntax

- **default ipv6 fhs nd-inspection enable**
- **ipv6 fhs nd-inspection enable**
- **no ipv6 fhs nd-inspection enable**

# Default

The default is disabled.

# Command Mode

Global Configuration

# ipv6 fhs ra-guard enable

Enable RA Guard globally.

# Syntax

- **default ipv6 fhs ra-guard enable**
- **ipv6 fhs ra-guard enable**
- **no ipv6 fhs ra-guard enable**

# Default

None

# Command Mode

Global Configuration

# ipv6 fhs ra-guard policy

Create the RA Guard policy.

## Syntax

- **ipv6 fhs ra-guard policy WORD<1-64>**
- **no ipv6 fhs ra-guard policy WORD<1-64>**

### Command Parameters

#### WORD<1-64>

Specifies the name of the RA Guard policy to be created or deleted.

# **Default**

None

# Command Mode

Global Configuration

# ipv6 fhs snooping static-binding

Enables IPv6 snooping globally. This command enables learning SBT entries on all the VLANs where IPv6 DHCP Snooping is configured. The no form of this command can be used only for deleting static SBT entries.

# Syntax

- **ipv6 fhs snooping static-binding ipv6-address WORD<0-46> vlan <1-4059> mac-address <0x00:0x00:0x00:0x00:0x00:0x00> port {slot/port[/ sub-port]}**
- **no ipv6 fhs snooping static-binding ipv6-address WORD<0-46> vlan <1-4059>**

# Command Parameters

#### ipv6-address WORD<0-46>

Specifies the IPv6 address of the binding entry.

#### mac-address <0x00:0x00:0x00:0x00:0x00:0x00>

Specifies the MAC address of the binding entry.

port *{slot/port[/sub-port]}*

Specifies the port of the binding entry.

Identifies a single slot and port. If the platform supports channelization and the port is channelized, you must also specify the sub-port in the format slot/port/ sub-port.

vlan *<1-4059>*

Specifies the VLAN ID in the range of 1 to 4059. By default, VLAN IDs 1 to 4059 are configurable and the system reserves VLAN IDs 4060 to 4094 for internal use. On switches that support the *vrf-scaling* and *spbm-config-mode* boot configuration flags, if you enable these flags, the system also reserves VLAN IDs 3500 to 3998. VLAN ID 1 is the default VLAN and you cannot create or delete VLAN  $ID<sub>1</sub>$ .

# Default

None

### Command Mode

Global Configuration

# ipv6 forwarding (globally)

Configure IPv6 forwarding.

### Syntax

- **default ipv6 forwarding**
- **ipv6 forwarding**
- **no ipv6 forwarding**

### **Default**

By default, forwarding is globally enabled.

### Command Mode

Global Configuration

# ipv6 hop-limit

Insert a value into the hop-limit field of the IPv6 header.

## Syntax

- **default ipv6 hop-limit <0-255>**
- **ipv6 hop-limit <0-255>**

### Command Parameters

#### <0-255>

Inserts a value into the hop-limit field of IPv6 header in the range of 0 to 255.

# **Default**

The default hop limit is 64.

# Command Mode

Global Configuration

# ipv6 icmp addr-unreach

Enables or disables ICMP network address unreachable messages.

# Syntax

- **default ipv6 icmp addr-unreach**
- **ipv6 icmp addr-unreach**
- **no ipv6 icmp addr-unreach**

# **Default**

The default is enabled.

# Command Mode

Global Configuration

# ipv6 icmp echo multicast-request (globally)

Enables or disables the processing of IPv6 ICMP messages sent to a multicast address globally.

# Syntax

- **default ipv6 icmp echo multicast-request**
- **ipv6 icmp echo multicast-request**
- **no ipv6 icmp echo multicast-request**

### Command Parameters

#### echo multicast-request

Enables or disables the processing of IPv6 ICMP messages sent to a multicast address globally. The default value is enabled.

# Default

The default is enabled.

# Command Mode

Global Configuration

# ipv6 icmp drop-fragments

Enable Internet Control Message Protocol (ICMP) redirect and unreachable messages. The system inspects each incoming IPv6 ICMP packet to determine if it should drop or forward it.

# Syntax

- **ipv6 icmp drop-fragments**
- **default ipv6 icmp drop-fragments**
- **no ipv6 icmp drop-fragments**

# **Default**

The default is disabled.

# Command Mode

Global Configuration

# ipv6 icmp error-interval

Configure the interval (in milliseconds) for sending ICMPv6 error messages.

### Syntax

- **default ipv6 icmp error-interval**
- **ipv6 icmp error-interval <0-2147483647>**

### Command Parameters

#### <1-2147483647>

Configures the interval (in milliseconds) for sending ICMPv6 error messages. An entry of 0 seconds results in no sent ICMPv6 error messages.

# Default

The default error interval is 1000.

### Command Mode

Global Configuration

# ipv6 icmp error-quota

Configure the number of Internet Control Message Protocol (ICMP) error messages that can be sent during the ICMP error interval.

## Syntax

- **default ipv6 icmp error-quota**
- **ipv6 icmp error-quota <0-2000000>**

# Command Parameters

#### <0-2000000>

Configures the number of internet Control Message Protocol (ICMP) error messages that the system can send during the ICMP error interval. A value of zero instructs the system not to send any ICMP error messages.

# **Default**

The default error quota is 50.

# Command Mode

Global Configuration

# ipv6 icmp port-unreach

Enables or disables ICMP port unreachable messages.

# Syntax

- **default ipv6 icmp port-unreach**
- **ipv6 icmp port-unreach**
- **no ipv6 icmp port-unreach**

## Default

The default is enabled.

### Command Mode

Global Configuration

# ipv6 icmp unreach-msg

Enable Internet Control Message Protocol (ICMP) network unreachable messages.

## Syntax

- **default ipv6 icmp unreach-msg**
- **ipv6 icmp unreach-msg**
- **no ipv6 icmp unreach-msg**

# **Default**

By default ICMP network unreachable messages are disabled.

# Command Mode

Global Configuration

# ipv6 interface address <IPv6addr/prefixlen>

Create CLIPv6 interface and associates it with the given IPv6 address.

### Syntax

- **ipv6 interface address <IPv6addr/prefixlen>**
- **no ipv6 interface address <IPv6address/prefixlen>**

### Default

None

## Command Mode

Global Configuration

# ipv6 max-routes-trap

Enables SNMP trap generation after the maximum number of IPv6 routes are reached.

### Syntax

- **default ipv6 max-routes-trap enable**
- **ipv6 max-routes-trap enable**
- **no ipv6 max-routes-trap enable**

# **Default**

The default is enabled.

# Command Mode

Global Configuration

# ipv6 mld generate-log

Enable MLD log status

# Syntax

- **default ipv6 mld generate-log**
- **ipv6 mld generate-log**
- **no ipv6 mld generate-log**

# **Default**

None

# Command Mode

Global Configuration

# ipv6 mld generate-trap

Enable MLD traps generation

### Syntax

- **default ipv6 mld generate-trap**
- **ipv6 mld generate-trap**
- **no ipv6 mld generate-trap**

# Default

None

# Command Mode

Global Configuration

# ipv6 mroute stats enable

Enable collection of IPv6 multicast route statistics

#### Syntax

- **default ipv6 mroute stats enable**
- **ipv6 mroute stats enable**
- **no ipv6 mroute stats enable**

### **Default**

The default is enabled.

#### Command Mode

Global Configuration

# ipv6 neighbor

Comands to configure IPv6 neighbors globally.

#### Syntax

- **ipv6 neighbor WORD<0-128> port {slot/port[/sub-port]} mac 0x00:0x00:0x00:0x00:0x00:0x00 vlan <1-4059>**
- **no ipv6 neighbor WORD<0-128> port {slot/port[/sub-port]}**
- **no ipv6 neighbor WORD<0-128> vlan <1-4059>**

### Command Parameters

#### mac 0x00:0x00:0x00:0x00:0x00:0x00

Specifies the MAC address.

port *{slot/port[/sub-port]}*

Identifies a single slot and port. If the platform supports channelization and the port is channelized, you must also specify the sub-port in the format slot/port/ sub-port.

vlan *<1-4059>*

Specifies the VLAN ID in the range of 1 to 4059. By default, VLAN IDs 1 to 4059 are configurable and the system reserves VLAN IDs 4060 to 4094 for internal use. On switches that support the *vrf-scaling* and *spbm-config-mode* boot configuration flags, if you enable these flags, the system also reserves VLAN IDs 3500 to 3998. VLAN ID 1 is the default VLAN and you cannot create or delete VLAN ID 1.

#### WORD<0-128>

Ipv6 address in hex colon format.

# **Default**

None

# Command Mode

Global Configuration

# ipv6 pim disc-data-timeout

Configure the timeout to discard data.

# Syntax

- **default ipv6 pim disc-data-timeout**
- **ipv6 pim disc-data-timeout <5-65535>**

# Command Parameters

### <5-65535>

Specifies the duration in seconds to discard data until the switch receives the join message from the rendezvous point (RP). An IP multicast discard record is created after a register packet is sent, until the timer expires or the switch receives a join message.

# Default

The default is 60.

# Command Mode

Global Configuration

# ipv6 pim enable

Enable PIM globally on the switch.

# Syntax

- **default ipv6 pim enable**
- **ipv6 pim enable**
- **no ipv6 pim enable**

# **Default**

The default is disabled.

# Command Mode

Global Configuration

# ipv6 pim fwd-cache-timeout

Configure the forward cache timeout.

### Syntax

- **default ipv6 pim fwd-cache-timeout**
- **ipv6 pim fwd-cache-timeout <10-86400>**

# Command Parameters

#### <10-86400>

Specifies the forward cache timeout value.

# Default

The default is 210.

### Command Mode

Global Configuration

# ipv6 pim join-prune-interval

Configure the interval for join and prune messages.

### Syntax

- **default ipv6 pim join-prune-interval**
- **ipv6 pim join-prune-interval <1-18724>**

# Command Parameters

#### <1-18724>

Specifies the duration in seconds before the PIM router sends out the next join or prune message to its upstream neighbors.

# Default

The default is 60.
## Command Mode

Global Configuration

# ipv6 pim mode

Configure the PIM mode.

## Syntax

- **default ipv6 pim mode**
- **ipv6 pim mode sparse**
- **ipv6 pim mode ssm**

## Command Parameters

#### sparse

Configures the PIM mode on the switch

#### ssm

Configures the PIM mode on the switch

## Default

The default is sparse.

## Command Mode

Global Configuration

# ipv6 pim spt-infinite-threshold

Enable PIM Infinite Threshold Policy for IPv6.

## Syntax

- **default ipv6 pim spt-infinite-threshold**
- **ipv6 pim spt-infinite-threshold**
- **no ipv6 pim spt-infinite-threshold**

## Default

The default is disabled.

## Command Mode

Global Configuration

# ipv6 pim register-suppression-timeout

Specify how long to suppress register messages.

## Syntax

- **default ipv6 pim register-suppression-timeout**
- **ipv6 pim register-suppression-timeout <10-65535>**

## Command Parameters

#### <10-65535>

Specifies the duration in seconds the designated router (DR) suppresses sending registers to the RP. The timer starts after the DR receives a register-stop message from the RP.

## Default

The default is 60.

## Command Mode

Global Configuration

# ipv6 pim static-rp

Enable IPv6 static RP function.

## Syntax

- **default ipv6 pim static-rp**
- **ipv6 pim static-rp**
- **ipv6 pim static-rp WORD<0-255> WORD<0-255>**
- **no ipv6 pim static-rp**

## Command Parameters

#### WORD<0-255>

Specifies the IPv6 address and address mask of the multicast group. When combined, the IPv6 address and address mask identify the range of the multicast addresses that the RP handles.

## Default

The default is disabled.

## Command Mode

Global Configuration

# ipv6 pim unicast-route-change-timeout

Configure the polling interval for the routing table manager (RTM).

### Syntax

- **default ipv6 pim unicast-route-change-timeout**
- **ipv6 pim unicast-route-change-timeout <2-65535>**

## Command Parameters

#### <2-65535>

Specifies the duration in seconds the switch polls the RTM for unicast routing information updates for PIM.

## **Default**

The default is 5.

## Command Mode

Global Configuration

## ipv6 prefix-list

Use prefix lists to allow or deny specific route updates. A prefix list policy specifies route prefixes to match. When there is a match, the route is used. Configure a prefix list and apply the list to a route policy.

## Syntax

- **ipv6 prefix-list WORD<1-64> name WORD<1-64>**
- **ipv6 prefix-list WORD<1-64> WORD<1-256> ge <0- 128>**
- **ipv6 prefix-list WORD<1-64> WORD<1-256> id <1-2147483647>**
- **ipv6 prefix-list WORD<1-64> WORD<1-256> le <0-128>**
- **no ipv6 prefix-list WORD<1-64> [WORD<1-256>]**

## Command Parameters

#### ge <0-128>

Specifies the minimum length to match. Lower bound and higher bound mask lengths together can define a range of networks.

#### id <1-2147483647>

Specifies the prefix list ID.

### le <0-128>

Specifies the maximum length to match. Lower bound and higher bound mask lengths together can define a range of networks.

#### name WORD<1-64>

Renames the specified prefix list. The name length is from 1 to 64 characters.

#### WORD<1-256>

Specifies the IPv6 address and length.

#### WORD<1-64>

Adds a prefix entry to the prefix list. WORD<1-64> is the prefix-list name. WORD<1-256> is the IPv6 address and length. <ge|le><0- 128> is the minimum and maximum length to match. Lower bound and higher bound mask lengths together can define a range of networks.

## **Default**

None

## Command Mode

Global Configuration

## ipv6 route

Configure a static route to destination IPv6 address prefixes. Use this command to create static routes for data traffic in the GRT.

## Syntax

- **default ipv6 route WORD<0-46>**
- **default ipv6 route WORD<0-46> enable [next-hop WORD<0-46>] [port {slot/port[/sub-port]}] [tunnel <1-2000>] [vlan <1-4059>]**
- **default ipv6 route WORD<0-46> preference [next-hop WORD<0-46>] [port {slot/port[/sub-port]}] [tunnel <1-2000>] [vlan <1-4059>]**
- **default ipv6 route WORD<0-46> name [next-hop WORD<0-46>] [port {slot/ port[/sub-port]}] [tunnel <1-2000>] [vlan <1-4059>]**
- **ipv6 route WORD<0-46> cost <1-65535> [next-hop WORD<0-46>] [port {slot/port[/sub-port]}] [preference <1-255>] [tunnel <1-2000>] [vlan <1-4059>]**
- **ipv6 route WORD<0-46> enable [next-hop WORD<0-46>] [port {slot/port[/ sub-port]}] [tunnel <1-2000>] [vlan <1-4059>]**
- **ipv6 route WORD<0-46> preference <1-255> [next-hop WORD<0-46>] [port {slot/port[/sub-port]}] [tunnel <1-2000>] [vlan <1-4059>]**
- **no ipv6 route WORD<0-46> [enable] [next-hop WORD<0-46>] [port {slot/ port[/sub-port]}] [tunnel <1-2000>] [vlan <1-4059>]**

## Command Parameters

#### cost <1-65535>

Specifies the cost or distance ratio to reach the destination for this node. The default cost is 1.

#### enable

Enables the static route on the port. The default state for a new static route is enable.

#### next-hop WORD<0-46>

Specifies the IPv6 address of the next hop on this route. You do not need to specify the next hop if the devices directly connect to one another. Configure the next hop if the two nodes do not share the same network prefix but reside on the same link.

#### port *{slot/port[/sub-port]}*

Specifies the port to which this entry applies. You must specify the port if the next hop is a link-local address.

Identifies a single slot and port. If the platform supports channelization and the port is channelized, you must also specify the sub-port in the format slot/port/ sub-port.

#### preference <1-255>

Specifies the routing preference of the destination IPv6 address. The default preference is 5.

#### tunnel <1-2000>

Specifies the tunnel to which this entry applies.

vlan *<1-4059>*

Specifies the VLAN ID in the range of 1 to 4059. By default, VLAN IDs 1 to 4059 are configurable and the system reserves VLAN IDs 4060 to 4094 for internal use. On switches that support the *vrf-scaling* and *spbm-config-mode* boot configuration flags, if you enable these flags, the system also reserves VLAN IDs 3500 to 3998. VLAN ID 1 is the default VLAN and you cannot create or delete VLAN ID 1.

#### WORD<0-46>

Specifies the IPv6 destination network address.

## Default

The default state for a new static route is enable.

## Command Mode

Global Configuration

### Usage Guidelines

Static routes for the management OOB, if supported, and management VLAN must use the Segmented Management Instance. For more information, see [Fabric Engine](http://documentation.extremenetworks.com/FABRICENGINE/SW/902/FabricEngineUserGuide/) [User Guide](http://documentation.extremenetworks.com/FABRICENGINE/SW/902/FabricEngineUserGuide/). The management CLIP can use the Segmented Management Instance or routes in the associated VRF routing table manager (RTM).

## ipv6 route bfd

Configure an IPv6 static route for Bidirectional Forwarding Detection (BFD).

### **Syntax**

- **default ipv6 route bfd WORD<0-128>**
- **default ipv6 route bfd WORD<0-128> port {slot/port[/sub-port][-slot/ port[/sub-port]][,...]}**
- **default ipv6 route bfd WORD<0-128> vlan <1-4094>**
- **ipv6 route bfd WORD<0-128>**
- **ipv6 route bfd WORD<0-128> port {slot/port[/sub-port][-slot/port[/subport]][,...]}**
- **ipv6 route bfd WORD<0-128> vlan <1-4094>**
- **no ipv6 route bfd WORD<0-128>**
- **no ipv6 route bfd WORD<0-128> port {slot/port[/sub-port][-slot/port[/ sub-port]][,...]}**
- **no ipv6 route bfd WORD<0-128> vlan <1-4094>**

## Command Parameters

#### WORD<0-128>

Specifies the BFD static route IPv6 address.

#### port

Identifies the slot and port in one of the following formats: a single slot and port (slot/port), a range of slots and ports (slot/port-slot/port), or a series of slots and ports (slot/port,slot/port,slot/port).

#### vlan

Specifies the VLAN ID for the BFD IPv6 static route.

## Command Mode

Global Configuration

## Usage Guidelines

BFD for IPv6 is a demonstration feature on some products. For more information, see [Fabric Engine and VOSS Feature Support Matrix](http://documentation.extremenetworks.com/FABRICENGINE/SW/902/VOSSFEFeatureMatrix/)

# ipv6 route preference protocol

Specifies the route preference.

## Syntax

- **default ipv6 route preference protocol ospfv3-extern1**
- **default ipv6 route preference protocol ospfv3-extern2**
- **default ipv6 route preference protocol ospfv3-inter**
- **default ipv6 route preference protocol ospfv3-intra**
- **default ipv6 route preference protocol spbm-level1**
- **default ipv6 route preference protocol static**
- **ipv6 route preference protocol ospfv3-extern1**
- **ipv6 route preference protocol ospfv3-extern2**
- **ipv6 route preference protocol ospfv3-inter**
- **ipv6 route preference protocol ospfv3-intra**
- **ipv6 route preference protocol spbm-level1**
- **ipv6 route preference protocol static**

## Command Parameters

#### {static | ospfv3-intra | ospfv3-inter | ospfv3-extern1 | ospfv3-extern2 | spbm-level1}

Specifies the protocol type.

### <0-255>

Specifies the default preference value for the given protocol.

## Default

None

## Command Mode

Global Configuration

# ipv6 route static

Enable static routes globally. If you disable static routes globally, the system removes all enabled static routes from the RTM and does not add new static routes to the RTM.

### Syntax

- **default ipv6 route static enable**
- **ipv6 route static enable**
- **no ipv6 route static enable**

### Command Parameters

#### enable

Enables the static routes globally.

#### static

Modifies IPv6 static route parameters.

#### **Default**

The default is enabled.

### Command Mode

Global Configuration

### Usage Guidelines

Static routes for the management OOB, if supported, and management VLAN must use the Segmented Management Instance. For more information, see *[Fabric Engine](http://documentation.extremenetworks.com/FABRICENGINE/SW/902/FabricEngineUserGuide/)* [User Guide](http://documentation.extremenetworks.com/FABRICENGINE/SW/902/FabricEngineUserGuide/). The management CLIP can use the Segmented Management Instance or routes in the associated VRF routing table manager (RTM).

## ipv6 source-route

Enables IPv6 source routing globally.

### Syntax

- **default ipv6 source-route**
- **ipv6 source-route**
- **no ipv6 source-route**

## Default

Disabled

### Command Mode

Global Configuration

# ipv6 tunnel

Configure a tunnel for IPv6 VLANs or brouter ports to communicate through an IPv4 network.

## Syntax

- **default ipv6 tunnel <1-2000>**
- **default ipv6 tunnel <1-2000> hop-limit**
- **ipv6 tunnel <1-2000> hop-limit <0-255>**
- **ipv6 tunnel <1-2000> source {A.B.C.D} address WORD<0-46> destination {A.B.C.D}**
- **no ipv6 tunnel <1-2000>**

# Command Parameters

### <1-2000>

Specifies the tunnel ID.

#### address WORD<0-46>

Specifies the IPv6 address and length for the local VLAN or brouter port.

#### destination{A.B.C.D}

Configures the address of the remote endpoint of the tunnel.

#### hop-limit <0-255>

Configures the maximum number of hops in the tunnel.

#### source {A.B.C.D}

Configures the address of the local endpoint of the tunnel, or 0.0.0.0 (for IPv4) or :: (for IPv6) if the device is free to choose its addresses at tunnel establishment.

## Default

The default hop-limit is 255.

## Command Mode

Global Configuration

## i-sid

Service Instance Identifier commands.

## Syntax

- **default i-sid**
- **i-sid <0-16777215>**
- **i-sid name <0-16777215> WORD<0-64>**
- **no i-sid**
- **no i-sid <1-16777215>**
- **no i-sid name <1-16777215>**
- **i-sid <1-16777215> elan-transparent**
- **i-sid <1-16777215> elan**

### Command Parameters

#### <0-16777215>

Specifies the service instance identifier (I-SID).

#### name WORD<0-64>

Specifies the I-SID name.

By default, the service is named ISID-x, where x correlates to the I-SID number of the service.

#### elan-transparent

Specifies the elan-transparent (Transparent UNI) based service.

#### elan

Specifies the elan (Switched UNI) based service.

## Default

None

### Command Mode

Global Configuration

## i-sid (T-UNI based)

Create a Transparent UNI based service instance identifier (I-SID).

#### Syntax

- **i-sid <1-16777215> elan-transparent**
- **no i-sid <1-16777215>**

### Command Parameters

#### <1-16777215>

Specifies the Transparent UNI based service instance identifier (I-SID).

#### elan-transparent

Specifies the elan-transparent (Transparent UNI) based service.

## Default

None

## Command Mode

Global Configuration

## i-sid mac-address-entry

Service Instance Identifier FDB commands.

### Syntax

- **i-sid mac-address-entry <1-16777215> flush**
- **i-sid mac-address-entry <1-16777215> sync**

## Command Parameters

#### <1-16777215>

Specifies the FDB based service instance identifier (I-SID).

#### flush

Flushes MAC address on an i-sid

#### sync

Sync forwarding database with the other aggregation switch

## Default

None

## Command Mode

Global Configuration

## lacp (globally)

Configure Link Aggregation Control Protocol (LACP) parameters globally. When the LACP system priority is set globally, it applies to all LACP-enabled aggregators and ports.

### Syntax

- **default lacp**
- **default lacp aggr-wait-time**
- **default lacp enable**
- **default lacp fast-periodic-time**
- **default lacp slow-periodic-time**
- **default lacp system-priority**
- **default lacp timeout-scale**
- **lacp aggr-wait-time <200-2000>**
- **lacp enable**
- **lacp fast-periodic-time <200-20000>**
- **lacp slow-periodic-time <10000-30000>**
- **lacp smlt-sys-id 0x00:0x00:0x00:0x00:0x00:0x00**
- **lacp system-priority <0-65535>**
- **lacp timeout-scale <2-10>**
- **no lacp**
- **no lacp enable**

## Command Parameters

#### aggr-wait-time <200-2000>

Sets the aggregation wait time (in milliseconds) globally. The default value is 2000.

#### enable

Enables the Link Aggregation Control Protocol (LACP) globally.

#### fast-periodic-time <200-20000>

Sets the fast-periodic time (in milliseconds) globally. The default is 20000 ms.

#### slow-periodic-time <10000-30000>

Sets the slow periodic time globally. The default value is 1000 ms.

#### smlt-sys-id <0x00:0x00:0x00:0x00:0x00:0x00>

Sets the LACP system ID globally. Enter a MAC address in the following format: 0x00:0x00:0x00:0x00:0x00:0x00.

#### system-priority <0-65535>

Sets the global LACP system priority. The default value is 32768.

#### timeout-scale <2-10>

Sets the timeout scale globally. The default value is 3.

## **Default**

The default is disabled.

## Command Mode

Global Configuration

## Usage Guidelines

The *smlt-sys-id <0x00:0x00:0x00:0x00:0x00:0x00>* parameter is not supported on 5320 Series.

## link-flap-detect

Configure link flap detection to control link state changes on a physical port.

### Syntax

- **default link-flap-detect**
- **default link-flap-detect auto-port-down**
- **default link-flap-detect frequency**
- **default link-flap-detect interval**
- **default link-flap-detect send-trap**
- **link-flap-detect auto-port-down**
- **link-flap-detect frequency <1-9999>**
- **link-flap-detect interval <2-600>**
- **link-flap-detect send-trap**
- **no link-flap-detect auto-port-down**
- **no link-flap-detect send-trap**

## Command Parameters

#### auto-port-down

Activates automatic disabling of the port if the link-flap threshold is exceeded. The default is disabled.

#### frequency <1-9999>

Configures the number of changes that are allowed during the time specified by the interval command. The default is 20.

### interval <2-600>

Configures the link-flap-detect interval in seconds. The default is 60.

#### send-trap

Activates sending traps. The default is enabled.

## **Default**

None

## Command Mode

Global Configuration

## link-state group

Configures the Link-state tracking (LST) group.

## Syntax

- **default link-state group <1-48> enable**
- **link-state group <1-48> downstream interface gigabitEthernet {slot/ port[/sub-port][-slot/port[/sub-port]][,...]}**
- **link-state group <1-48> downstream mlt <1-512>**
- **link-state group <1-48> enable**
- **link-state group <1-48> upstream interface gigabitEthernet {slot/ port[/sub-port][-slot/port[/sub-port]][,...]}**
- **link-state group <1-48> upstream mlt <1-512>**
- **no link-state group <1-48> enable**

## Command Parameters

#### <1-48>

Specifies the link-state group ID.

#### downstream

Specifies a downstream interface for the LST group.

#### enable

Enables the command.

interface gigabitEthernet *{slot/port[/sub-port] [-slot/port[/sub-port]] [,...]}*

Specifies the slot and port for the upstream or downstream LST group.

Identifies the slot and port in one of the following formats: a single slot and port (slot/port), a range of slots and ports (slot/port-slot/port), or a series of slots and ports (slot/port,slot/port,slot/port). If the platform supports channelization and the port is channelized, you must also specify the sub-port in the format slot/port/sub-port.

#### mlt <1-512>

Specifies an MLT ID for the upstream or downstream LST group.

#### upstream

Specifies an upstream interface for the LST group.

## Default

None

## Command Mode

Global Configuration

# lldp tx-hold-multiplier

Configure the time to live value in seconds.

## Syntax

• **lldp tx-hold-multiplier <2-10>**

## Command Parameters

## $<2-10>$

Specifies the Tx hold multiplier in seconds.

## **Default**

Default value is 4 seconds.

## Command Mode

Global Configuration

## lldp tx-interval

Configure the interval in seconds in which LLDP frames are transmitted.

#### Syntax

- **lldp tx-interval <5-32768>**
- **lldp tx-interval <5-32768> tx-hold-multiplier <2-10>**

## Command Parameters

## tx-hold-multiplier <2-10>

Specifies the Tx hold multiplier in seconds.

#### <5-32768>

Specifies the global Tx interval in seconds.

## Default

Default value is 30 seconds.

## Command Mode

Global Configuration

## lldp vendor-specific

Configure or remove LLDP vendor-specific information on the call server and file server.

## Syntax

- **lldp vendor-specific {call server <1-8> <A.B.C.D> | file server <1-4> <A.B.C.D>}**
- **no lldp vendor-specific {call server <1-8> | file server <1-4> }**

## Command Parameters

## call server <1-8> <A.B.C.D>

Specifies the call server number and its IP address.

#### file server <1-4> <A.B.C.D>

Specifies the file server number and its IP address.

## **Default**

None

## Command Mode

Global Configuration

# load-license

Load a license file to unlock the licensed features.

## Syntax

• **load-license WORD<1-64>**

## Command Parameters

## WORD<1-64>

Specifies the name of the license file in the /intflash directory.

## Default

None

## Command Mode

Global Configuration

## logging level

Determine what messages the system records in the log.

## Syntax

- **default logging level <0-4>**
- **logging level <0-4>**

## Command Parameters

### level <0-4>

Shows and configures the logging level. The level is one of the following values:

- 0 = Information; all messages are recorded.
- 1 = Warning; only warning and more serious messages are recorded.
- 2 = Error; only error and more serious messages are recorded.
- 3 = Manufacturing; this parameter is not available for customer use.
- 4 = Fatal; only fatal messages are recorded.

## Default

None

## Command Mode

Global Configuration

## logging screen

Configure the system to display log messages on screen.

## Syntax

- **default logging screen**
- **logging screen**
- **no logging screen**

## Command Parameters

#### screen

Configures the system to display the log messages on screen.

### Default

None

### Command Mode

Global Configuration

## logging transferFile

Configure the remote host address for log transfer. The system transfers the current log file to a remote host when the log file size reaches the configured maximum size.

#### Syntax

- **logging transferFile <1-10> address {A.B.C.D}**
- **no logging transferFile <1-10> address {A.B.C.D}**

## Command Parameters

#### <1-10>

Specifies the file ID to transfer.

#### address <A.B.C.D>

Specifies the IP address of the host to which to transfer the log file. The remote host must be reachable or the configuration fails.

## **Default**

None

## Command Mode

Global Configuration

# logging transferFile filename-prefix

Create the filename on the remote host. The system transfers the current log file to a remote host when the log file size reaches the configured maximum size.

#### Syntax

• **default logging transferFile <1-10> filename-prefix**

• **logging transferFile <1-10> filename-prefix WORD<0-200>**

## Command Parameters

### $<1-10$

Specifies the file ID to transfer.

#### filename-prefix WORD<0-2005>

Specifies the name of the file on the remote host. If you do not configure a name, the current log file name is the default.

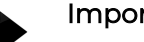

### Important

If you configure this option, the previously transferred log file is overwritten on the remote server. As a best practice, do not configure a name.

## Default

None

## Command Mode

Global Configuration

# logging write

Write to the log file automatically created by the system.

## Syntax

```
• logging write WORD<1-1536>
```
## Command Parameters

#### write WORD<1-1536>

Writes the designated string to the log file. WORD<1-1536> is the string or command that you append to the log file. If the string contains spaces, you must enclose the string in quotation marks (").

## **Default**

None

## Command Mode

Global Configuration

# logical-intf isis

Create a logical IS-IS interface.

# Syntax

- **logical-intf isis <1–255> dest-ip {A.B.C.D}**
- **logical-intf isis <1–255> dest-ip {A.B.C.D} name WORD<1–64>**
- **logical-intf isis <1–255> dest-ip {A.B.C.D} src-ip <A.B.C.D> [vrf WORD<1-16>]**
- **logical-intf isis <1–255> vid {vlan-id[-vlan-id][,...]} primary-vid <2-4059> mlt PT\_MLT<1-512>**
- **logical-intf isis <1–255> vid {vlan-id[-vlan-id][,...]} primary-vid <2-4059> port {slot/port[/sub-port]} name WORD<1-64>**
- **no logical-intf isis <1-255>**

# Command Parameters

#### <1-255>

Specifies the IS-IS logical interface ID.

### dest-ip {A.B.C.D}

Specifies the destination IP address for the logical interface.

#### mlt PT\_MLT<1-512>

Specifies the MLT ID that the logical interface is connected to in a Layer 2 network.

#### name WORD<1-64>

Specifies the administratively-assigned name of this logical interface.

port *{slot/port[/sub-port]}*

Identifies a single slot and port. If the platform supports channelization and the port is channelized, you must also specify the sub-port in the format slot/port/ sub-port.

#### primary-vid *<2-4059>*

Specifies the primary tunnel VLAN ID associated with this Layer 2 IS-IS logical interface.

Specifies the VLAN ID in the range of 2 to 4059. VLAN ID 1 is the default VLAN and you cannot create or delete VLAN ID 1. By default, the system reserves VLAN IDs 4060 to 4094 for internal use. On switches that support the *vrf-scaling* and *spbm-config-mode* boot configuration flags, if you enable these flags, the system also reserves VLAN IDs 3500 to 3998.

## src-ip <A.B.C.D> [vrf WORD<1-16>]

Configures an additional source address and optional VRF to use as the parallel tunnel for Fabric Extend.

To use an IPsec-encrypted tunnel as the parallel tunnel, ensure that you configure the same source IP address on the logical IS-IS interface and in the Fabric IPsec Gateway virtual machine.

vid *{vlan-id [-vlan-id][,...]}*

Specifies the list of VLANs that are associated with this logical interface.

The VLAN ID is in one of the following formats: A single VLAN ID (vlan-id), a range of VLAN IDs [(vlan-id)-(vlan-id)] or a series of VLAN IDs (vlan-id, vlan-id, vlan-id).

## Default

None.

## Command Mode

Global Configuration

## login-message

Change the login prompt for CLI.

## Syntax

- **default login-message**
- **login-message WORD<1-1513>**
- **no login-message**

## Command Parameters

#### WORD<1-1513>

Changes the CLI logon prompt. WORD<1-1513> is an American Standard Code for Information Interchange (ASCII) string from 1-1513 characters.

## **Default**

The default is Login.

## Command Mode

Global Configuration

## mac-address-table

Configure MAC address table settings.

### Syntax

- **default mac-address-table aging-time**
- **mac-address-table aging-time <10-1000000>**

#### Command Parameters

#### aging-time <10-1000000>

Configure MAC address table aging time.

## **Default**

The default is 600.

## Command Mode

Global Configuration

### macsec clear-stats

Clear MACsec statistics globally or for a specific port.

### Syntax

- **macsec clear-stats**
- **macsec clear-stats port {slot/port[/sub-port][-slot/port[/sub-port]] [,...]}**

## Command Parameters

port *{slot/port[/sub-port] [-slot/port[/sub-port]] [,...]}*

Identifies the slot and port in one of the following formats: a single slot and port (slot/port), a range of slots and ports (slot/port-slot/port), or a series of slots and ports (slot/port,slot/port,slot/port). If the platform supports channelization and the port is channelized, you must also specify the sub-port in the format slot/port/sub-port.

## **Default**

None.

## Command Mode

Global Configuration

## Usage Guidelines

This command does not apply to all hardware platforms. For more information about feature support, see [Fabric Engine and VOSS Feature Support Matrix](http://documentation.extremenetworks.com/FABRICENGINE/SW/902/VOSSFEFeatureMatrix/).

# macsec connectivity-association (globally)

Create and configure a connectivity-association (CA).

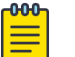

### Note

Configure a CA name in multiples of 4 characters (4 bytes). If the total number of characters in a CA name is not a multiple of 4, it can create interoperability issues with EXOS or Switch Engine products.

# Syntax

- **macsec connectivity-association WORD<5-32> connectivity-associationkey WORD<10-64> [key-parity {even | odd}]**
- **no macsec connectivity-association WORD<5-32> connectivityassociation-key WORD<10-32>**

# Command Parameters

### key-parity

Specifies Tx key parity using the following values:

- even generates even-numbered keys
- odd generates odd-numbered keys

If you do not specify a value for key-parity, the system defaults to 2 AN mode.

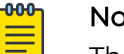

### Note

This parameter only applies to static MACsec configurations.

## WORD<10-64>

Specifies the connectivity-association key (CAK) value as a 32-character (128-bit) or a 64 character (256-bit) hexadecimal string.

## WORD<5-32>

Specifies a new connectivity-association name as an alphanumeric string.

## Default

None

## Command Mode

Global Configuration

### Usage Guidelines

This command does not apply to all hardware platforms. For more information about feature support, see [Fabric Engine and VOSS Feature Support Matrix](http://documentation.extremenetworks.com/FABRICENGINE/SW/902/VOSSFEFeatureMatrix/).

## macsec mka clear-stats

Clear MACsec Key Agreement (MKA) statistics globally or for a specific port.

### Syntax

- **macsec mka clear-stats**
- **macsec mka clear-stats port {slot/port[/sub-port][-slot/port[/subport]][,...]}**

### Command Parameters

port *{slot/port[/sub-port] [-slot/port[/sub-port]] [,...]}*

Identifies the slot and port in one of the following formats: a single slot and port (slot/port), a range of slots and ports (slot/port-slot/port), or a series of slots and ports (slot/port,slot/port,slot/port). If the platform supports channelization and the port is channelized, you must also specify the sub-port in the format slot/port/sub-port.

#### **Default**

None.

## Command Mode

Global Configuration

#### Usage Guidelines

This command does not apply to all hardware platforms. For more information, see [Fabric Engine User Guide](http://documentation.extremenetworks.com/FABRICENGINE/SW/902/FabricEngineUserGuide/).

## macsec mka profile

Create a MACsec Key Agreement (MKA) profile in global configuration.

## Syntax

- **macsec mka profile WORD<1-16>**
- **no macsec mka profile WORD<1-16>**

## Command Parameters

#### WORD<1-16>

Specifies the MKA profile name. An MKA profile name can consist only of alphanumeric characters (0-9, A-Z, and a-z). The profile name is case sensitive.

## **Default**

None.

## Command Mode

Global Configuration

### Usage Guidelines

This command does not apply to all hardware platforms. For more information, see [Fabric Engine User Guide](http://documentation.extremenetworks.com/FABRICENGINE/SW/902/FabricEngineUserGuide/).

## mgmt clip

Specifies management CLIP instance CLI mode.

## Syntax

- **mgmt clip**
- **mgmt clip vrf WORD<1-16>**
- **no mgmt clip**

## Command Parameters

#### vrf WORD<1-16>

Associates the management CLIP with a specific VRF. If you do not specify a VRF, the management CLIP uses the GRT.

## Default

None

## Command Mode

Global Configuration

### mgmt convert-commit

Commits the new values configured for the IP address, VLAN, VRF, ports-tagged, portsuntagged, I-SID, or default gateway for a Management Instance.

### Syntax

• **mgmt convert-commit**

## **Default**

None

## Command Mode

Global Configuration

# mgmt dhcp-client

Specifies a DHCP Client configuration for management interfaces.

## Syntax

- **mgmt dhcp-client {cycle | oob | vlan}**
- **no mgmt dhcp-client**

## Command Parameters

#### cycle

Specifies the DHCP Client to attempt to obtain an IP address on the In-Band VLAN management interface, then the Out-of-Band management interface. Cycle attempts until an IP address is obtained.

### oob

Specifies the DHCP Client to obtain an IP address for the Out-of-Band management interface.

#### vlan

Specifies the DHCP Client to obtain an IP address for the In-Band VLAN management interface.

## **Default**

The DHCP Client for management interfaces is disabled.

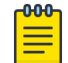

### Note

Exception: the DHCP Client is enabled by default in cycle mode when:

- The switch ships directly from manufacturing with Fabric Engine Release 8.6 or later.
- The primary and secondary configuration file is not on the switch.
- The primary and secondary configuration file fail to load on the switch.

## Command Mode

Global Configuration

## Usage Guidelines

The *cycle* and *oob* parameters are not supported on 5320 Series.

## mgmt oob

Specifies management Out-of-Band (OOB) instance CLI mode.

## Syntax

- **mgmt oob**
- **no mgmt oob**

## Command Parameters

None

## **Default**

None

## Command Mode

Global Configuration

## Usage Guidelines

This command is not supported on 5320 Series. For more information about feature support, see [Fabric Engine and VOSS Feature Support Matrix](http://documentation.extremenetworks.com/FABRICENGINE/SW/902/VOSSFEFeatureMatrix/).

## mgmt vlan

Specifies management VLAN instance CLI mode.

## Syntax

- **mgmt vlan**
- **mgmt vlan i-sid <1–16777215>**
- **mgmt vlan <1-4059>**
- **no mgmt vlan**

# Command Parameters

#### *<1-4059>*

Associates the management VLAN with an existing port-based VLAN.

Specifies the VLAN ID in the range of 1 to 4059. By default, VLAN IDs 1 to 4059 are configurable and the system reserves VLAN IDs 4060 to 4094 for internal use. On switches that support the *vrf-scaling* and *spbm-config-mode* boot configuration flags, if you enable these flags, the system also reserves VLAN IDs 3500 to 3998. VLAN ID 1 is the default VLAN and you cannot create or delete VLAN  $ID<sub>1</sub>$ 

## i-sid <1–16777215>

Specifies the I-SID to create a management VLAN instance on a DvR leaf.

## Default

None

## Command Mode

Global Configuration

# mirror-by-port

Use port mirroring to aid in diagnostic and security operations.

## Syntax

- **default mirror-by-port <1-479>**
- **default mirror-by-port <1-479> enable**
- **default mirror-by-port <1-479> mode**
- **default mirror-by-port mirror-port <1-479> {slot/port[/sub-port][ slot/port[/sub-port]][,...]}**
- **default mirror-by-port monitor-mlt <1-479> <1-512>**
- **default mirror-by-port monitor-port <1-479> {slot/port[/sub-port][ slot/port[/sub-port]][,...]}**
- **mirror-by-port <1-479> in-port {slot/port[/sub-port][-slot/port[/subport]][,...]} monitor-mlt <1-512>**
- **mirror-by-port <1-479> in-port {slot/port[/sub-port][-slot/port[/subport]][,...]} monitor-mlt <1-512> enable**
- **mirror-by-port <1-479> in-port {slot/port[/sub-port][-slot/port[/subport]][,...]} monitor-mlt <1-512> enable remote-mirror-vlan-id <1-4059>**
- **mirror-by-port <1-479> in-port {slot/port[/sub-port][-slot/port[/subport]][,...]} monitor-mlt <1-512> mode both**
- **mirror-by-port <1-479> in-port {slot/port[/sub-port][-slot/port[/subport]][,...]} monitor-mlt <1-512> mode rx**
- **mirror-by-port <1-479> in-port {slot/port[/sub-port][-slot/port[/subport]][,...]} monitor-mlt <1-512> mode tx**
- **mirror-by-port <1-479> in-port {slot/port[/sub-port][-slot/port[/subport]][,...]} monitor-mlt <1-512> remote-mirror-vlan-id <1-4059>**
- **mirror-by-port <1-479> in-port {slot/port[/sub-port][-slot/port[/subport]][,...]} monitor-mlt <1-512> remote-mirror-vlan-id <1-4059> enable**
- **mirror-by-port <1-479> in-port {slot/port[/sub-port][-slot/port[/subport]][,...]} out-port {slot/port[/sub-port][-slot/port[/sub-port]] [,...]}**
- **mirror-by-port <1-479> in-port {slot/port[/sub-port][-slot/port[/subport]][,...]} out-port {slot/port[/sub-port][-slot/port[/sub-port]] [,...]} enable**
- **mirror-by-port <1-479> in-port {slot/port[/sub-port][-slot/port[/subport]][,...]} out-port {slot/port[/sub-port][-slot/port[/sub-port]] [,...]} mode both**
- **mirror-by-port <1-479> in-port {slot/port[/sub-port][-slot/port[/subport]][,...]} out-port {slot/port[/sub-port][-slot/port[/sub-port]] [,...]} mode rx**
- **mirror-by-port <1-479> in-port {slot/port[/sub-port][-slot/port[/subport]][,...]} out-port {slot/port[/sub-port][-slot/port[/sub-port]] [,...]} mode tx**
- **mirror-by-port <1-479> in-port {slot/port[/sub-port][-slot/port[/subport]][,...]} monitor-mlt <1-512> remote-mirror-vlan-id <1-4059>**
- **mirror-by-port <1-479> mode both**
- **mirror-by-port <1-479> mode rx**
- **mirror-by-port <1-479> mode tx**
- **mirror-by-port <1-479> enable**
- **mirror-by-port <1-479> in-port {slot/port[/sub-port][-slot/port[/subport]][,...]} { monitor-mlt <1-512>|out-port {slot/port[/sub-port][ slot/port[/sub-port]][,...]}}**
- **mirror-by-port mirror-port <1-479> {slot/port[/sub-port][-slot/port[/ sub-port]][,...]}**
- **mirror-by-port monitor-mlt <1-479> <1-512>**
- **mirror-by-port monitor-port <1-479> {slot/port[/sub-port][-slot/port[/ sub-port]][,...]}**
- **no mirror-by-port <1-479>**
- **no mirror-by-port <1-479> enable**
- **no mirror-by-port mirror-port <1-479> {slot/port[/sub-port][-slot/ port[/sub-port]][,...]}**
- **no mirror-by-port monitor-mlt <1-479> <1-512>**
- **no mirror-by-port monitor-port <1-479> {slot/port[/sub-port][-slot/ port[/sub-port]][,...]}**

### Command Parameters

#### <1-479>

Specifies the mirror-by-port entry ID in the range of 1 to 479.

#### enable

Enables or disables a mirroring instance already created in the mirror-by-port table.

in-port *{slot/port[/sub-port] [-slot/port[/sub-port]] [,...]}* |monitormlt <1-512> |out-port *{slot/port[/sub-port] [-slot/port[/sub-port]]*

*[,...]}*

Creates a new mirror-by-port table entry.

- in-port {slot/port[/sub-port][-slot/port[/sub-port]][,...]} specifies the mirrored port.
- monitor-mlt <1-512> specifies the mirroring MLT ID from 1–512.
- out-port {slot/port[/sub-port][-slot/port[/sub-port]][,...]} specifies the mirroring port.

*{slot/port[/sub-port][-slot/port[/sub-port]][,...]}*

Identifies the slot and port in one of the following formats: a single slot and port (slot/port), a range of slots and ports (slot/port-slot/port), or a series of slots and ports (slot/port,slot/port,slot/port). If the platform supports channelization and the port is channelized, you must also specify the sub-port in the format slot/port/sub-port.

mirror-port <1-479> *{slot/port[/sub-port] [-slot/port[/sub-port]]*

*[,...]}*

Modifies the mirrored port. Before you can modify an existing entry, you must disable the entry: no mirror-by-port <1-479> enable.

*{slot/port[/sub-port][-slot/port[/sub-port]][,...]}*

Identifies the slot and port in one of the following formats: a single slot and port (slot/port), a range of slots and ports (slot/port-slot/port), or a series of slots and ports (slot/port,slot/port,slot/port). If the platform supports channelization and the port is channelized, you must also specify the sub-port in the format slot/port/sub-port.

#### mode <both|tx|rx>

Sets the mirroring mode. The default is rx. both mirrors both egress and ingress packets. tx mirrors egress packets. rx mirrors ingress packets.

#### monitor-ip <1-479> {A.B.C.D} [dscp <0-63>] [ttl <2-255>]

Creates a mirroring instance for Layer 3 mirroring. The destination must be an IP address {A.B.C.D}. The default DSCP is 0 and the default TTL is 255.

### monitor-isid-offset <1-1000>

Specifies the offset ID that is mapped to the actual monitor I-SID where packets are mirrored. Monitor I-SID = base monitor I-SID + offset ID. The base monitor I-SID is 16776000.

### monitor-mlt <1-479> <1-512>

Modifies the monitoring MLT; <1-479> <1-512> specifies the port mirroring entry id and the MLT ID. Before you can modify an existing entry, you must disable the entry: no mirror-by-port <1-479> enable .

monitor-port <1-479> {*{slot/port[/sub-port] [-slot/port[/sub-port]]*

*[,...]}*}

Modifies the monitoring ports. Before you can modify an existing entry, you must disable the entry: no mirror-by-port <1-479> enable.

*{slot/port[/sub-port][-slot/port[/sub-port]][,...]}*

Identifies the slot and port in one of the following formats: a single slot and port (slot/port), a range of slots and ports (slot/port-slot/port), or a series of slots and ports (slot/port,slot/port,slot/port). If the platform supports channelization and the port is channelized, you must also specify the sub-port in the format slot/port/sub-port.

### monitor-vlan <1-479> *<1-4059>*

Modifies the monitoring VLAN. Before you can modify an existing entry, you must disable the entry: no mirror-by-port <1-479> enable .

Specifies the VLAN ID in the range of 1 to 4059. By default, VLAN IDs 1 to 4059 are configurable and the system reserves VLAN IDs 4060 to 4094 for internal use. On switches that support the *vrf-scaling* and *spbm-config-mode* boot configuration flags, if you enable these flags, the system also reserves VLAN IDs 3500 to 3998. VLAN ID 1 is the default VLAN and you cannot create or delete VLAN ID 1.

## qos <0-5>

Specifies the Quality of Service (QoS) profiles for the system. Monitoring I-SID supports six different QoS levels, each QoS level can be configured individually. Default value is 1.

#### remote-mirror-vlan-id *<1-4059>*

Sets the remote mirror VLAN ID.

Specifies the VLAN ID in the range of 1 to 4059. By default, VLAN IDs 1 to 4059 are configurable and the system reserves VLAN IDs 4060 to 4094 for internal use. On switches that support the *vrf-scaling* and *spbm-config-mode* boot configuration flags, if you enable these flags, the system also reserves VLAN IDs 3500 to 3998. VLAN ID 1 is the default VLAN and you cannot create or delete VLAN ID 1.

## Default

The default DSCP is 0. The default TTL is 64.

## Command Mode

Global Configuration

## mlt

Configure MultiLink Trunking (MLT) to set up MLTs on the switch.

# Syntax

- **mlt <1-512>**
- **mlt <1-512> enable**
- **mlt <1-512> encapsulation dot1q**
- **mlt <1-512> name WORD<0-20>**
- **mlt <1-512> vlan <1-4059>**
- **mlt <1-512>**
- **mlt <1-512> private-vlan {isolated|promiscuous|trunk}**
- **no mlt <1-512>**
- **no mlt <1-512> encapsulation dot1q**
- **no mlt <1-512> name**
- **no mlt <1-512> private-vlan**
- **no mlt <1-512> vlan <1-4059>**

## Command Parameters

#### <1-512>

Specifies the MLT ID in the range of 1-512.

#### enable

Creates and enables a new MLT.

#### encapsulation dot1q

Sets encapsulation. dot1q enables trunking on the MLT.

#### name <0-20>

Changes the name for this MLT in the range of 0-20 characters.

#### private-vlan {isolated|promiscuous|trunk}

Specifies the private VLAN port type for this MLT.

vlan *<1-4059>*

Specifies the VLAN ID in the range of 1 to 4059. By default, VLAN IDs 1 to 4059 are configurable and the system reserves VLAN IDs 4060 to 4094 for internal use. On switches that support the *vrf-scaling* and *spbm-config-mode* boot configuration flags, if you enable these flags, the system also reserves VLAN IDs 3500 to 3998. VLAN ID 1 is the default VLAN and you cannot create or delete VLAN ID 1.

## **Default**

None

## Command Mode

Global Configuration

## Usage Guidelines

You cannot configure an MLT name that uses all numbers, for example, 222.

## mlt <1-512> member

Add ports to an MultiLink Trunking (MLT) link aggregation group (LAG) to add an existing VLAN to a link aggregation configuration.

## Syntax

- **mlt <1-512> member {slot/port[/sub-port][-slot/port[/sub-port]][,...]}**
- **mlt <1-512> member {slot/port[/sub-port][-slot/port[/sub-port]][,...]} vlan <1-4059>**
- **no mlt <1-512> member {slot/port[/sub-port][-slot/port[/sub-port]] [,...]}**

## Command Parameters

*{slot/port[/sub-port] [-slot/port[/sub-port]] [,...]}*

Identifies the slot and port in one of the following formats: a single slot and port (slot/port), a range of slots and ports (slot/port-slot/port), or a series of slots and ports (slot/port,slot/port,slot/port). If the platform supports channelization and the port is channelized, you must also specify the sub-port in the format slot/port/sub-port.

#### <1-512>

Specifies the MLT ID in the range of 1 to 512.

vlan *<1-4059>*

Specifies the VLAN ID in the range of 1 to 4059. By default, VLAN IDs 1 to 4059 are configurable and the system reserves VLAN IDs 4060 to 4094 for internal

use. On switches that support the *vrf-scaling* and *spbm-config-mode* boot configuration flags, if you enable these flags, the system also reserves VLAN IDs 3500 to 3998. VLAN ID 1 is the default VLAN and you cannot create or delete VLAN ID 1.

## Default

None

#### Command Mode

Global Configuration

### monitor-by-isid

Create or modify a monitor based on the I-SID entry.

#### Syntax

- **default monitor-by-isid <1–1000> enable**
- **monitor-by-isid <1–1000> egress-mlt <1–512>**
- **monitor-by-isid <1–1000> egress-ports {slot/port[/sub-port][-slot/ port[/sub-port]][,...]}**
- **monitor-by-isid <1–1000> enable**
- **monitor-by-isid <1–1000> map-to-vid <1–4093>**
- **monitor-by-isid <1–1000> monitor-isid-offset <1-1000> {egress-mlt <1– 512> egress-ports {slot/port[/sub-port][-slot/port[/sub-port]][,...]} map-to-vid <1–4093>}**
- **no monitor-by-isid <1–1000> egress-mlt**
- **no monitor-by-isid <1–1000> egress-ports**
- **no monitor-by-isid <1–1000> enable**
- **no monitor-by-isid <1–1000> map-to-vid**

### Command Parameters

#### <1-1000>

Specifies the session ID.

#### egress-mlt <1-512>

Specifies the MLT to which the analyzers connect.

egress-ports *{slot/port[/sub-port] [-slot/port[/sub-port]] [,...]}*

Specifies the port to which the analyzers connect.

Identifies the slot and port in one of the following formats: a single slot and port (slot/port), a range of slots and ports (slot/port-slot/port), or a series of slots

and ports (slot/port,slot/port,slot/port). If the platform supports channelization and the port is channelized, you must also specify the sub-port in the format slot/port/sub-port.

#### enable

Enables monitoring for the specific I-SID entry.

#### map-to-vid <1-4093>

Maps the mirrored packet to a specified VLAN ID for analysis. This parameter is optional.

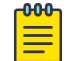

## Note

If you use the Extreme Integrated Application Hosting (IAH) port 1/s1 as the analyzer port on the monitoring BEB for remote mirroring, you must associate it to VLAN ID 4091.

#### monitor-isid-offset <1-1000>

Specifies the offset ID that is mapped to the actual monitor I-SID where packets are mirrored. Monitor I-SID = Base monitor I-SID + Offset ID. The base monitor I-SID is 16776000.

## Default

None

## Command Mode

Global Configuration

## monitor-statistics

Change monitor timer commands.

## Syntax

- **default monitor-statistics**
- **default monitor-statistics duration**
- **default monitor-statistics interval**
- **monitor-statistics duration <1-1800>**
- **monitor-statistics interval <1-600>**

## Command Parameters

### duration <1-1800>

Change monitor time duration.

#### interval <1-600>

Change monitor time interval.

## Default

None

## Command Mode

Global Configuration

# monitor-statistics duration

Change monitor time duration.

# Syntax

#### • **monitor-statistics duration <1-1800>**

## Command Parameters

<1-1800>

Monitors statistics time duration in seconds.

## **Default**

None

## Command Mode

Global Configuration

# monitor-statistics interval

Change monitor time interval.

## Syntax

• **monitor-statistics interval <1-600>**

## Command Parameters

## <1-600>

Monitor statistics time interval in seconds.

## **Default**

None
# Command Mode

Global Configuration

# multicast software-forwarding

Enables the IP multicast software forwarding feature. If you enable this feature, the system forwards the initial packets of an IP multicast data stream it receives and creates a corresponding hardware record for subsequent packets.

# Syntax

• **multicast software-forwarding**

# Default

The default is disabled.

# Command Mode

Global Configuration

# no license

Revokes a license on the switch.

## Syntax

• **no license <10G WORD<1-64> | macsec | premier>**

# Command Parameters

### 10G WORD<1-64>

Revokes a 10 Gbps port license. Specify the type of port license to revoke: 4-Port or 8-Port.

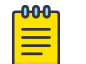

# Note

Beginning with Fabric Engine 9.0, 5320 Series switches no longer require a license to operate SFP+ ports at full 10 Gbps. Use the *10G WORD<1-64>* parameter to revoke a previously installed license.

### macsec

Revokes the MACsec license.

### premier

Revokes the Premier license.

# Default

None.

# Command Mode

Global Configuration

## Usage Guidelines

The *10G WORD<1-64>* parameter is only supported on 5320 Series.

### ntp

Enable Network Time Protocol (NTP) globally.

## Syntax

- **default ntp**
- **no ntp**
- **ntp**

# **Default**

The default is disabled.

## Command Mode

Global Configuration

# ntp authentication-key

Creates an authentication key for Message Digest 5 (MD5) or Secure Hash Algorithm 1 (SHA1) authentication

- **default ntp authentication-key <1-65534>**
- **default ntp authentication-key <1-65534> type**
- **no ntp authentication-key <1-65534>**
- **ntp authentication-key <1-65534> type <md5|sha1>**
- **ntp authentication-key <1-65534> WORD<0–20> type <md5|sha1>**
- **ntp authentication-key <1-65534> WORD<0–20>**

# Command Parameters

### <1-65534>

Creates the key ID.

### type <md5|sha1>

Specifies the type of authentication, whether MD5 or SHA1. The default is MD5 authentication.

### WORD<0-20>

Specifies the secret key.

# **Default**

The default configuration removes the secret key.

# Command Mode

Global Configuration

# ntp interval

Specifies the time interval between successive NTP updates.

# Syntax

- **default ntp interval**
- **ntp interval <4-17>**

# Command Parameters

# interval <4-17>

Specify the time interval between success NTP updates as a power of 2, in seconds.

# Default

The default is 2 to the power of 8 seconds.

## Command Mode

Global Configuration

# ntp master <1-16>

Configures the Network Time Protocol (NTP) in master mode.

# Syntax

- **ntp master**
- **ntp master <1-16>**
- **default ntp master [stratum]**
- **no ntp master**

# **Default**

The default is disabled.

## Command Mode

Global Configuration

# ntp restrict

Configures the Network Time Protocol (NTP) IPv4 or IPv6 restrict entry.

# Syntax

- **ntp restrict WORD<0-255>**
- **no ntp restrict WORD<0-255>**

# Command Parameters

### WORD<0-255>

Specifies the IPv4 or IPv6 address.

# Default

The default is none.

## Command Mode

Global Configuration

## ntp server

Add an IP address or fully qualified domain name (FQDN) for a Network Time Protocol (NTP) server or modify existing NTP server parameters. You can configure a maximum of 20 NTP servers.

# Syntax

- **default ntp server WORD<1-110> [auth-enable] [authentication-key] [enable]**
- **no ntp server WORD<1-110> [auth-enable] [enable]**
- **ntp server WORD<1-110> [auth-enable] [authentication-key <0-65534>] [enable]**

# Command Parameters

#### auth-enable

Activates MD5 or SHA1 authentication on this NTP server. Without this option, the NTP server will not have any authentication by default.

### authentication-key <0-65534>

Specifies the key ID value used to generate the MD5 or SHA1 digest for the NTP server. The default authentication key is 0, which indicates disabled authentication.

#### enable

Activates the NTP server.

### WORD<1-110>

Specifies the IPv4 address, IPv6 address, or FQDN of the NTP server.

# **Default**

The default configuration does not use MD5 authentication.

## Command Mode

Global Configuration

# ovsdb

Enters OVSDB configuration mode

## Syntax

• **ovsdb**

# Default

None

# Command Mode

## password

Configure password options.

# **Syntax**

- **default password**
- **default password default-lockout-time**
- **default password lockout WORD<0-46>**
- **default password lockout WORD<0-46> time**
- **default password password-history**
- **no password lockout WORD<0-46>**
- **password default-lockout-time <60-65000>**
- **password lockout WORD<0-46>**
- **password lockout WORD<0-46> time <60-65000>**
- **password password-history <3-32>**

# Command Parameters

#### access level WORD<2-8>

Permits or blocks this access level. The available access level values are as follows:l1 l2 l3 ro rw rwa. The default access level is allow all.

#### aging-time day <1-365>

Configures the expiration period for passwords in days, from 1-365. The default aging time is 90 days.

#### default-lockout-time <60-65000>

Changes the default lockout time after three invalid attempts. Configures the lockout time, in seconds, and is in the 60-65000 range. The default lockout time is 60 seconds.

#### lockout WORD<0-46> time <60-65000>

Configures the host lockout time. WORD<0-46> is the host IP address in the format a.b.c.d. <60-65000> is the lockout-out time, in seconds, in the 60-65000 range.

#### min-passwd-len <10-20>

Configures the minimum length for passwords in high-secure mode. The default minimum password length is 10 characters.

#### password-history <3-32>

Specifies the number of previous passwords the switch stores. You cannot reuse a password that is stored in the password history. The default password history is 3.

# **Default**

None

# Command Mode

Global Configuration

# password access-level

Enable CLI access levels to control the configuration actions of various users

# Syntax

- **default password access-level**
- **no password access-level WORD<2-8>**
- **password access-level WORD<2-8>**
- **password access-level WORD<2-8> default-lockout-time <60-65000>**
- **password access-level WORD<2-8> min-passwd-len <10-20>**
- **password access-level WORD<2-8> aging-time <1-365>**
- **password access-level WORD<2-8> password-history <3-32>**

# Command Parameters

### access level WORD<2-8>

Allows or blocks this access level.

### aging-time day <1-365>

Configures the expiration period for passwords in days, from 1-365.

### default-lockout-time <60-65000>

Changes the default lockout time after three invalid attempts. Configures the lockout time, in seconds, and is in the 60-65000 range.

### min-passwd-len <10-20>

Configures the minimum length for passwords in high-secure mode.

### password-history <3-32>

Specifies the number of previous passwords the switch stores. You cannot reuse a password that is stored in the password history.

### WORD<2-8>

Permits or blocks this access level. The available access levels are:

- l1
- l2
- l3
- ro
- rw
- rwa

## Default

By default, all access levels are permitted.

## Command Mode

Global Configuration

# password aging-time

Configure the duration of your password for when it expires.

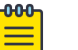

#### Note

If you enable enhanced secure mode using the boot config flag enhancedsecure-mode command, the aging-time can be configurable for each user level: Administrator, Privilege, Operator, Auditor, and Security. If you configure the aging time for each user level, the aging time must be more than the global change interval value and the pre-pass notification value. If you do not enable enhanced secure mode, the aging time is a global value for all users.

# Syntax

- **default password aging-time**
- **default password aging-time user WORD<1-255>**
- **password aging-time day <1-365> user WORD<1-255>**
- **password aging-time day <1-365>**

# Command Parameters

### day <1-365>

Configures the password expiry date. The default is 90 days.

### user WORD<1-255>

Specifies the user name.

## Default

The default is 90 days.

# Command Mode

# password change-interval

Specify the time interval between consecutive password changes.

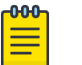

#### Note

You can only access this command after you enable enhanced secure mode using the boot config flag enhancedsecure-mode command.

### Syntax

- **default password change-interval**
- **password change-interval <1-999>**

## Command Parameters

#### <1-999>

Configures the minimum interval between consecutive password changes in hours. The default is 24 hours.

## **Default**

The default is 24 hours.

## Command Mode

Global Configuration

## password create-user

Configure multiple users in each role based on their user names. You can configure the following roles: administrator, security, auditor, operator, privilege. An administrator role also exists, but only one administrator can exist, and is the user who can configure user access.

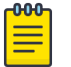

#### Note

You can only access this command after you enable enhanced secure mode using the boot config flags enhancedsecure-mode command.

- **password create-user auditor WORD<1-255>**
- **password create-user operator WORD<1-255>**
- **password create-user privilege WORD<1-255>**
- **password create-user security WORD<1-255>**

# Command Parameters

### {auditor | operator | privilege | security}

The administrator is the highest level, and has access to all of the configurations and show commands, can view the log file and security commands. Only one administrator can exists for the system.

The privilege level has access to all of the commands the administrator has access to, and is known as the emergency-admin. A user at the privilege level always has to be authenticated within the switch locally, with no RADIUS or TACACS+ authentication allowed. The privilege level must login to the switch through the console port only.

The operator level has access to all configurations for packet forwarding on Layer 2 and Layer 3, and has access to show commands to view the configuration, but cannot view the audit logs access security, or password commands.

The security level has access only to security settings and can view configurations.

The auditor can view log files, and can view all configurations, but password configurations.

#### WORD<1-255>

Specifies the user name of the person to connect a particular user role level with a username.

### Default

None

## Command Mode

Global Configuration

# password default-lockout-time

Change the default lockout time after three invalid attempts.

- **default password default-lockout-time**
- **default password default-lockout-time min-passwd-len**
- **default password default-lockout-time min-passwd-len password-history**
- **default password default-lockout-time password-history**
- **password default-lockout-time <60-65000>**
- **password default-lockout-time <60-65000> min-passwd-len <10-20>**
- **password default-lockout-time <60-65000> min-passwd-len <10-20> password-history <3-32>**
- **password default-lockout-time <60-65000> password-history <3-32>**

# Command Parameters

### <60-65000>

Changes the default lockout time after three invalid attempts. Configures the lockout time, in seconds, and is in the 60-65000 range. The default lockout time is 60 seconds.

### min-passwd-len <10-20>

Set the minimum length of passwords in hsecure mode.

#### password-history <3-32>

Specifies the number of previous passwords the switch stores. You cannot reuse a password that is stored in the password history. The default password history is 3.

# Default

None

# Command Mode

Global Configuration

# password default-lockout-retries

Configure the default login attempts.

## Syntax

- **password default-lockout-retries <1-255>**
- **default password default-lockout-retries**

## Command Parameters

### 1-255>

Specifies the number of default login attempts. The default is 3.

## Default

The default is 3.

## Command Mode

Global Configuration

## password delete-user

Delete a user.

## Syntax

• **password delete-user WORD<1-255>**

# Command Parameters

### WORD<1-255>

Specifies the user name of the person to connect a particular user role level with a username.

## **Default**

None

## Command Mode

Global Configuration

# password hash

Configure the secure hash algorithm level for password hashing.

### Syntax

- **default password hash**
- **password hash sha1**
- **password hash sha2**

# Command Parameters

# sha1

Specifies SHA1 160-bit password hash.

### sha2

Specifies SHA2 512-bit password hash.

# **Default**

The default is SHA2.

## Command Mode

Global Configuration

## password lockout

Lock out the host ip address

# Syntax

- **default password lockout WORD<0-46>**
- **default password lockout WORD<0-46> time**
- **no password lockout WORD<0-46>**
- **password lockout WORD<0-46>**
- **password lockout WORD<0-46> time <60-65000>**

# Command Parameters

#### lockout WORD<0-46>

Specifies the host IP address in the format a.b.c.d.

### time <60-65000>

Specifies the lockout-out time, in seconds, in the 60-65000 range.

# Default

None

# Command Mode

Global Configuration

## password max-sessions

Specify the number of password attempts before lockout.

## Syntax

- **default password max-sessions user-name WORD<1-255>**
- **password max-sessions <1-8> user-name WORD<1-255>**

## Command Parameters

### max-sessions <1-8>

Specifies the number of logon attempts.

### user-name WORD<1-255>

Specifies the user name

# **Default**

The default is 3.

# Command Mode

Global Configuration

# password min-passwd-len

Configure the minimum password length in enhanced secure mode. The minimum length is 8 characters in enhanced secure ON mode.

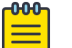

#### Note

You can only access this command after you enable enhanced secure mode using the boot config flags enhancedsecure-mode command.

# Syntax

- **default password min-passwd-len**
- **password min-passwd-len <8-32>**

# Command Parameters

### <8-32>

Configures the minimum character length required. The default is 8 in enhanced secure ON mode. In enhanced secure mode, if you configure anything lower than 8 characters, the switch displays an error message.

# **Default**

The default is 8 characters in enhanced secure ON mode.

## Command Mode

Global Configuration

# password password-history

Configure the minimum number of previous passwords to remember.

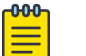

#### Note

You can only access this command after you enable enhanced secure mode using the boot config flags enhancedsecure-mode command.

- **default password password-history**
- **password password-history <1-99>**

# Command Parameters

### <1-99>

Configures the minimum number of previous passwords to remember. The default is 3.

# **Default**

The default is 3.

## Command Mode

Global Configuration

# password password-rule

Configure the password complexity rule options. To meet the minimum password rule, you must have at least one of each of the following characters: uppercase, lowercase, numeric, and special character.

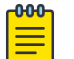

#### Note

You can only access this command after you enable enhanced secure mode using the boot config flags enhancedsecure-mode command.

## Syntax

- **default password password-rule**
- **password password-rule <1-2> <1-2> <1-2> <1-2>**

## Command Parameters

### <1-2> <1-2> <1-2> <1-2>

The first <1-2> configures the minimum uppercase characters required.

The second <1-2> configures the minimum number of lowercase characters required.

The third <1-2> configures the minimum number of lowercase characters required.

The fourth <1-2> configures the minimum number of special characters required. The default for each of these variables is 1.

# Default

The default is 1111.

# Command Mode

Global Configuration

# password post-expiry-notification-interval

Configure the system to provide a notification after the password expiry date at various intervals.

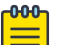

### Note

You can only access this command after you enable enhanced secure mode using the boot config flags enhancedsecure-mode command.

# Syntax

- **default password post-expiry-notification-interval**
- **password post-expiry-notification-interval <1-99> <1-99> <1-99>**

# Command Parameters

# <1-99> <1-99> <1-99>

The first <1-99> configures the first post password expiry notification. The default is one day after the expiration.

The second <1-99> value configures the second post password expiry notification. The default is 7 days after the notification.

The third <1-99> configures the third post password expiry notification. The default is 30 days after the expiration.

# Default

The default values for the three notifications are one day after the expiration, 7 days after the expiration, 30 days after the expiration.

# Command Mode

Global Configuration

# password post-pass-expiry-notification-interval

Configure the system to provide a notification after the password expiry date at various intervals.

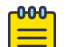

### Note

You can only access this command after you enable enhanced secure mode using the boot config flags enhancedsecure-mode command.

# Syntax

- **default password post-pass-expiry-notification-interval**
- **password post-pass-expiry-notification-interval <1-99> <1-99> <1-99>**

### Command Parameters

#### <1-99> <1-99> <1-99>

The first <1-99> configures the first post password expiry notification. The default is one day after the expiration.

The second <1-99> value configures the second post password expiry notification. The default is 7 days after the notification.

The third <1-99> configures the third post password expiry notification. The default is 30 days after the expiration.

# **Default**

The default values for the three notifications are one day after the expiration, 7 days after the expiration, 30 days after the expiration.

## Command Mode

Global Configuration

# password pre-expiry-notification-interval

Configure the system to provide a notification of the password expiry date at various intervals.

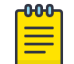

## **Note**

You can only access this command after you enable enhanced secure mode using the boot config flags enhancedsecure-mode command.

# Syntax

- **default password pre-expiry-notification-interval**
- **password pre-expiry-notification-interval <1-99> <1-99> <1-99>**

# **Default**

The default values for the three notifications are at 30 days before the expiration, 7 days before the expiration, and then on the day of expiration.

# Command Mode

# password pre-pass-expiry-notification-interval

Configure the system to provide a notification of the password expiry date at various intervals.

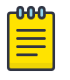

#### Note

You can only access this command after you enable enhanced secure mode using the boot config flags enhancedsecure-mode command.

## Syntax

- **default password pre-pass-expiry-notification-interval**
- **password pre-pass-expiry-notification-interval <1-99> <1-99> <1-99>**

## Command Parameters

### <1-99> <1-99> <1-99>

The first <1-99> configures the first pre-password expiry notification. The default is 30 days after the expiration.

The second <1-99> value configures the second pre-password expiry notification. The default is 7 days after the notification.

The third <1-99> configures the third pre-password expiry notification. The default is the day of the notification.

# **Default**

The default values for the three notifications are at 30 days before the expiration, 7 days before the expiration, and then on the day of expiration.

## Command Mode

Global Configuration

## password set-password

Enable the setting of a new password in case the password expires.

### Syntax

• **password set-password user-name WORD<1-255>**

# Command Parameters

### user-name WORD<1-255>

Specifies the username.

## **Default**

None

### Command Mode

Global Configuration

### passwordprompt

Change the password prompt for CLI sessions.

## Syntax

- **default passwordprompt**
- **no passwordprompt**
- **passwordprompt WORD<1-1510>**

# Command Parameters

#### WORD <1-1510>

Changes the CLI password prompt. WORD <1-1510> is an ASCII string from 1-1510 characters.

## **Default**

The default is Password.

# Command Mode

Global Configuration

# pluggable-optical-module

Configure Digital Diagnostic Monitoring to get information concerning the status of the transmitted and received signals to allow better fault isolation and error detection.

- **default pluggable-optical-module ddm-alarm-portdown**
- **default pluggable-optical-module ddm-monitor**
- **default pluggable-optical-module ddm-monitor-interval**
- **default pluggable-optical-module ddm-traps-send**
- **no pluggable-optical-module ddm-alarm-portdown**
- **no pluggable-optical-module ddm-monitor**
- **no pluggable-optical-module ddm-traps-send**
- **pluggable-optical-module ddm-alarm-portdown**
- **pluggable-optical-module ddm-monitor**
- **pluggable-optical-module ddm-monitor-interval <5-60>**
- **pluggable-optical-module ddm-traps-send**
- **pluggable-optical-module reset {slot/port[/sub-port]}**

### Command Parameters

#### ddm-alarm-portdown

Sets the port down when an alarm occurs. When enabled, the port goes down when any alarm occurs.

#### ddm-monitor

Enables the monitoring of the digital diagnostic monitoring (DDM). When enabled, you see the internal performance condition (temperature, voltage, bias, Tx power and Rx power) of the pluggable transceiver. The default is disable.

#### ddm-monitor-interval <5-60>

Configures the digital diagnostic monitoring (DDM) monitor interval in the range of 5 to 60 in seconds. If any alarm occurs, the user gets the log message before the specific interval configured by the user. The default value is 5 seconds.

#### ddm-traps-send

Enables or disables the sending of trap messages. When enabled, the trap message is sent to the Device manager, any time the alarm occurs. The default is enable.

#### reset *{slot/port[/sub-port]}*

Reset a transceiver to simulate removal and reinsertion of the transceiver, which can be helpful in troubleshooting. For example, if authentication of the transceiver fails, you can reset the transceiver to begin the authentication process again. Before you use this command, ensure the port is administratively down to avoid link flaps.

Identifies a single slot and port. If the platform supports channelization and the port is channelized, you must also specify the sub-port in the format slot/port/ sub-port.

### **Default**

The default is disable.

### Command Mode

# poe fast-poe-enable

Enables Fast PoE on the switch. You must save the running PoE configuration file after you enable Fast PoE.

# Syntax

- **default poe fast-poe-enable**
- **no poe fast-poe-enable**
- **poe fast-poe-enable**

# Default

The default is disabled.

# Command Mode

Global Configuration

# Usage Guidelines

This command does not apply to all hardware platforms. For more information about feature support, see [Fabric Engine and VOSS Feature Support Matrix](http://documentation.extremenetworks.com/FABRICENGINE/SW/902/VOSSFEFeatureMatrix/).

# poe perpetual-poe-enable

Enables Perpetual PoE on the switch. You must save the running PoE configuration file after you enable Perpetual PoE.

# Syntax

- **default poe perpetual-poe-enable**
- **no poe perpetual-poe-enable**
- **poe perpetual-poe-enable**

# Default

The default is disabled.

# Command Mode

## Usage Guidelines

This command does not apply to all hardware platforms. For more information about feature support, see [Fabric Engine and VOSS Feature Support Matrix](http://documentation.extremenetworks.com/FABRICENGINE/SW/902/VOSSFEFeatureMatrix/).

# poe poe-pd-detect-type

Configures the PD detection mode.

### Syntax

- **default poe poe-pd-detect-type**
- **poe poe-pd-detect-type 802dot3af**
- **poe poe-pd-detect-type 802dot3af\_and\_legacy**
- **poe poe-pd-detect-type 802dot3at**
- **poe poe-pd-detect-type 802dot3at\_and\_legacy**
- **poe poe-pd-detect-type 802dot3bt**
- **poe poe-pd-detect-type 802dot3bt\_type3**
- **poe poe-pd-detect-type 802dot3bt\_type4**

### Command Parameters

#### 802dot3af

Sets PD detection mode in 802.3af.

#### 802dot3af\_and\_legacy

Sets PD detection mode in 802.3af and legacy.

#### 802dot3at

Sets PD detection mode in 802.3at.

#### 802dot3at\_and\_legacy

Sets PD detection mode in 802.3at and legacy.

#### 802dot3bt\_type3

Sets PD detection mode in 802.3bt Type 3 (60W).

#### 802dot3bt\_type4

Sets PD detection mode in 802.3bt Type 4 (90W).

# **Default**

The default detection type is automatically configured for the highest PoE standard supported on the switch.

### Command Mode

# poe poe-power-usage-threshold

Configure the power usage threshold.

# Syntax

- **default poe poe-power-usage-threshold**
- **poe poe-power-usage-threshold <1-99>**

# Command Parameters

### <1-99>

Specifies the PoE usage threshold in the range of 1-99 percent.

# **Default**

The default is 80 percentage

# Command Mode

Global Configuration

# Usage Guidelines

This command does not apply to all hardware platforms. For more information about feature support, see [Fabric Engine and VOSS Feature Support Matrix](http://documentation.extremenetworks.com/FABRICENGINE/SW/902/VOSSFEFeatureMatrix/).

# portlock enable

Enable port locking for the security of the ports from any modifications.

# Syntax

- **default portlock enable**
- **no portlock enable**
- **portlock enable**

# Default

None

# Command Mode

### prompt

Change the root level prompt or the system name for run-time mode.

### Syntax

- **default prompt**
- **no prompt**
- **prompt WORD <0-255>**

# Command Parameters

#### WORD <0-255>

Specifies the box level or root level prompt in the range of 0 to 255.

### **Default**

None

## Command Mode

Global Configuration

### qos egressmap

Modify the egress mappings to change traffic priorities. As a best practice, use the default mappings.

## Syntax

- **default qos egressmap 1p**
- **default qos egressmap ds**
- **qos egressmap 1p <0-7> <0-7>**
- **qos egressmap 1p <0-7> <0-7> ds <0-7> WORD <1-6>**
- **qos egressmap ds <0-7> WORD<1-6>**

## Command Parameters

## <0-7>

Specifies the Quality of Service (QoS) level in the range of 0 to 7.

1p <0-7>

Maps the Quality of Service (QoS) level to IEEE 802.1p priority. Each QoS level has a default IEEE 1P value:

- level 0-1
- level 1-0
- $\cdot$  level 2-2
- $\cdot$  level 3-3
- $\cdot$  level 4-4
- $\cdot$  level 5-5
- $\cdot$  level 6-6
- $\cdot$  level 7-7

### ds <0-7>

Maps Quality of Service (QoS) level to Differentiated Services Code Point (DSCP).

### WORD<1-6>

Specifies the DiffServ code point in hexadecimal, binary, or decimal.

# **Default**

None

# Command Mode

Global Configuration

## qos ingressmap

Modify the ingress mappings to change traffic priorities. As a best practice, use the default mappings.

## Syntax

- **default qos ingressmap 1p**
- **default qos ingressmap ds**
- **qos ingressmap 1p <0-7> <0-7>**
- **qos ingressmap ds <0-63> <0-7>**
- **qos ingressmap1p <0-7> <0-7> ds <0-63> <0-7>**

# Command Parameters

#### 1p <0-7> <0-7>

Maps the IEEE 802.1p bit to Quality of Service (QoS) level. Each QoS level has a default IEEE 1P value:

- level 0-1
- $\cdot$  level 1-0
- $\cdot$  level 2-2
- $\cdot$  level 3-3
- $\cdot$  level 4-4
- $\cdot$  level 5-5
- $\cdot$  level 6-6
- $\cdot$  level 7-7

### ds <0-63> <0-7>

Maps the Differentiated Services Code Point (DSCP) to Quality of Service (QoS) level.

# Default

None

# Command Mode

Global Configuration

# qos queue-profile <1-6>

Configure a queue profile

# Syntax

- **no qos queue-profile <1-6>**
- **qos queue-profile <1-6> apply**
- **qos queue-profile <1-6> member add {slot/port[/sub-port][-slot/port[/ sub-port]][,...]}**
- **qos queue-profile <1-6> member remove {slot/port[/sub-port][-slot/ port[/sub-port]][,...]}**
- **qos queue-profile <1-6> name WORD<0-64>**

# Command Parameters

### apply

Applies queue profile settings.

member add *{slot/port[/sub-port] [-slot/port[/sub-port]] [,...]}*

Adds a port member.

Identifies the slot and port in one of the following formats: a single slot and port (slot/port), a range of slots and ports (slot/port-slot/port), or a series of slots and ports (slot/port,slot/port,slot/port). If the platform supports channelization and the port is channelized, you must also specify the sub-port in the format slot/port/sub-port.

member remove *{slot/port[/sub-port] [-slot/port[/sub-port]] [,...]}*

Removes a port member.

Identifies the slot and port in one of the following formats: a single slot and port (slot/port), a range of slots and ports (slot/port-slot/port), or a series of slots and ports (slot/port,slot/port,slot/port). If the platform supports channelization and the port is channelized, you must also specify the sub-port in the format slot/port/sub-port.

#### name WORD<0-64>

Changes the queue profile name.

## **Default**

None

### Command Mode

Global Configuration

# qos queue-profile queue <1-6> <0-7>

Configure a queue of a specific queue profile.

## Syntax

- **default qos queue-profile queue <1-6> <0-7> {min-weight | rate-limitenable}**
- **no qos queue-profile queue <1-6> <0-7> {min-weight | rate-limitenable}**
- **qos queue-profile queue <1-6> <0-7> {min-weight <1-100> | rate-limitenable}**

## Command Parameters

#### min-weight <1-100>

Configures the queue weight for weighted round robin (WRR), or the rate-limit in percentage of the link rate for queue shaping enabled on the queue.

For rate-limit-enabled queues, 50 indicates 50% bandwidth. The overall rate-limitenabled queues cannot sum higher than 100 min-weight.

If rate-limiting is not enabled, this parameter configures the weight in the WRR scheduler. These values are not associated with bandwidth percentage.

The following list identifies the default minimum weight for each queue:

- Queue  $0 10$
- Queue  $1 20$
- Queue  $2 30$
- Queue  $3 40$
- $\cdot$  Queue 4 50
- Queue  $5 50$
- Queue 6 Rate limited to 50% of configured shaper rate
- Queue 7 Rate limited to 5% of configured shaper rate

### rate-limit-enable

Enables rate limiting on a weighted queue. By default, rate limiting is enabled for queues 6 and 7 only; it is disabled for queues 0 through 5.

# Default

None

## Command Mode

Global Configuration

# radius

Configure the switch to authenticate users identity through a central database.

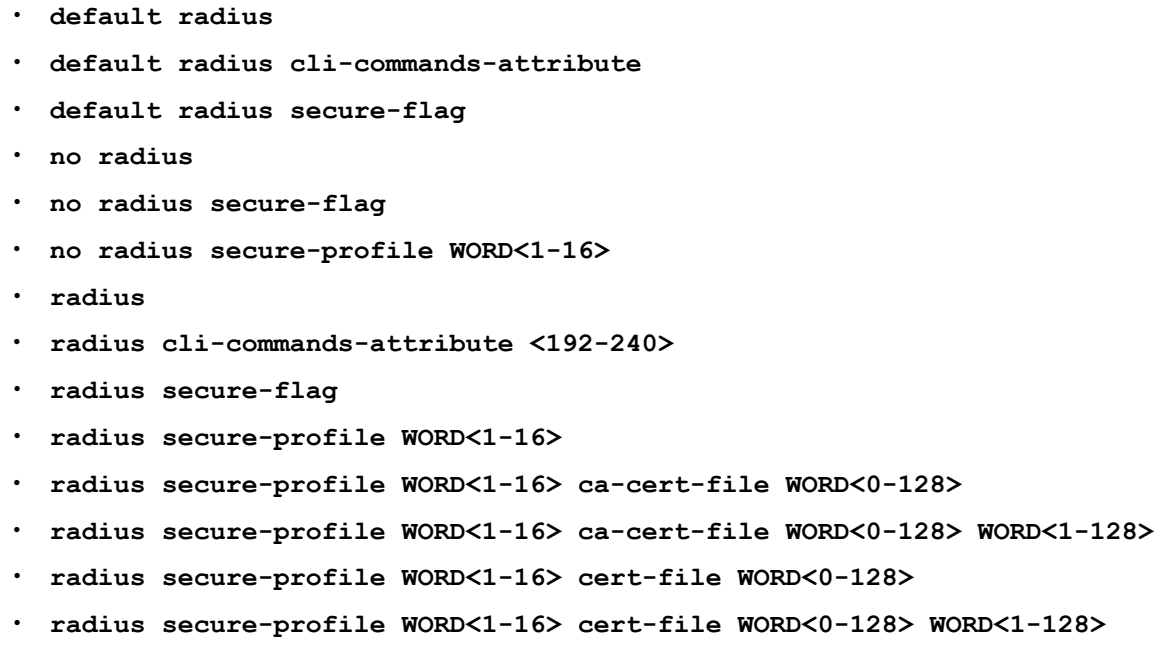

- **radius secure-profile WORD<1-16> key-file WORD<0-128>**
- **radius secure-profile WORD<1-16> key-file WORD<0-128> WORD<1-128>**
- **radius secure-profile WORD<1-16> key-pwd WORD<0-255>**

### Command Parameters

#### ca-cert-file WORD<0-128>

Specifies the full path of the certification authority (CA) certificate file. Alternatively, you can specify the filename only, and the file is retrieved from the current directory.

### cert-file WORD<0-128>

Specifies the full path of the server certificate file. Alternatively, you can specify the filename only, and the file is retrieved from the current directory.

#### cli-commands-attribute <192-240>

Specifies the value of the CLI commands attribute. The default is 195.

#### key-file WORD<0-128>

Specifies the full path of the private key file. Alternatively, you can specify the filename only, and the file is retrieved from the current directory.

#### key-pwd WORD<0-255>

Specifies the private key password for the RADSec profile.

#### secure-flag

Specifies whether RADIUS Security (RADSec) is globally enabled. The default is disabled.

### secure-profile WORD<1-16>

Specifies the RADSec profile name.

### WORD<1-128>

Specifies the name of the installed file.

## Command Mode

Global Configuration

# radius access-priority-attribute

Configure radius access priority.

- **default radius access-priority-attribute**
- **radius access-priority-attribute <192-240>**

# Command Parameters

#### <192-240>

Specifies the value of the Access Priority attribute in the range of 192 to 240. The default is 192.

# Default

The default value of access-priority-attribute is 192.

### Command Mode

Global Configuration

# radius accounting attribute-value

Configure radius accounting attribute.

### Syntax

- **default radius accounting attribute-value**
- **no radius accounting**
- **radius accounting attribute-value <192-240>**

### Command Parameters

### <192-240>

CLI Command attribute value.

# Default

The default value of the attribute-value is 193.

### Command Mode

Global Configuration

# radius accounting enable

Enable or disable radius accounting.

- **default radius accounting enable**
- **no radius accounting enable**
- **radius accounting enable**

# **Default**

The default value is disabled.

# Command Mode

Global Configuration

# radius accounting include-cli-commands

Enable or disable to include the CLI commands to the radius accounting.

# Syntax

- **default radius accounting include-cli-commands**
- **no radius accounting include-cli-commands**
- **radius accounting include-cli-commands**

# Default

The default value of include-cli-commands is disabled.

# Command Mode

Global Configuration

# radius auth-info-attr-value

Set the authentication information attribute value.

# Syntax

- **default radius auth-info-attr-value**
- **radius auth-info-attr-value <0-255>**

# Command Parameters

### <0-255>

Specifies the value of the authentication-information attribute in the range of 0 to 255. The default is 91.

# Default

The default value of auth-info-attr-value is 91.

# Command Mode

Global Configuration

# radius clear-stat

Clear the RADIUS statistics.

## Syntax

- **default radius clear-stat**
- **radius clear-stat**

# **Default**

None

# Command Mode

Global Configuration

# radius cli-cmd-count

Configure a Remote Access Dial-In User Services (RADIUS) accounting interim request to create a log whenever more than forty CLI commands are executed.

## Syntax

- **default radius cli-cmd-count**
- **no radius cli-cmd-count**
- **radius cli-cmd-count <1-40>**

# Command Parameters

# $<1-40$

Specifies a value of the CLI command count in the range of 1 to 40.

## **Default**

The default value is 40.

# Command Mode

# radius cli-profile

Use Remote Access Dial-In User Services (RADIUS) CLI profiling to grant or deny CLI command access to users being authenticated by way of the RADIUS server.

Syntax

- **default radius cli-profile**
- **no radius cli-profile**
- **radius cli-profile**

# Default

The default is disabled/false.

## Command Mode

Global Configuration

# radius command-access-attribute

Configure Remote Access Dial-In User Services (RADIUS) authentication and RADIUS accounting attributes to determine the size of the packets received.

## Syntax

- **default radius command-access-attribute**
- **radius command-access-attribute <192-240>**

## Command Parameters

### command-access-attribute <192-240>

Specifies the Remote Dial-In User Services (RADIUS) authentication attribute value is an integer value of the CLI command count in the range of 192 to 240.

# Default

The default value is 194.

## Command Mode

Global Configuration

# radius dynamic-server client

Configure a client to process dynamic session changes.

### Syntax

- **default radius dynamic-server client WORD<0-255> [enable] [port] [secret]**
- **no radius dynamic-server client WORD<0-255> [enable] [port] [secret]**
- **radius dynamic-server client WORD<0-255> [port <1024-65535>] [secret WORD<0-32>] enable**

# Command Parameters

#### enable

Enables the RADIUS Dynamic Authorization client.

#### port <1024-65535>

Specifies the port value.

#### secret WORD<0-32>

Specifies a value for secret key.

#### WORD<0-255>

Specifies the client address or FQDN.

# **Default**

None

### Command Mode

Global Configuration

# radius enable

Enable or disable Remote Access Dial-In User Services (RADIUS) authentication globally on the device to allow further configuration to take place.

## Syntax

- **default radius enable**
- **no radius enable**
- **radius enable**

## **Default**

The default value is disabled.

## Command Mode

## radius maxserver

Configure the maximum number of servers allowed to be configured

### Syntax

- **default radius maxserver**
- **radius maxserver <1-10>**

## Command Parameters

### <1-10>

Number of maximum server allowed to be configured.

### **Default**

The default value is 10.

### Command Mode

Global Configuration

# radius mcast-addr-attr-value

Configure the multicast address attribute value.

### Syntax

- **default radius mcast-addr-attr-value**
- **radius mcast-addr-attr-value <0-255>**

# **Default**

The default value is 90.

## Command Mode

Global Configuration

# radius reachability keep-alive-timer

Specifies, in seconds, the interval between checks when radius server is reachable.

## Syntax

• **default radius reachability keep-alive-timer**

• **radius reachability keep-alive-timer <30-600>**

### Command Parameters

#### <30-600>

Specifies, in seconds, the interval between checks when radius server is reachable. The default is 180 seconds.

## **Default**

The default is 180 seconds.

### Command Mode

Global Configuration

# radius reachability mode

Specifies status-server mode or use-radius mode. Statusserver mode provides a standard-compliant method for RADIUS reachability. Use-radius mode requires the configuration of dummy packets that are sent to RADIUS servers.

### Syntax

- **radius reachability mode status-server**
- **radius reachability mode use-radius**

## Command Parameters

#### use-radius

Use dummy radius packets to check radius reachability.

# Default

The default is use-radius mode.

### Command Mode

Global Configuration

# radius reachability password

Configure the radius request password.
# Syntax

- **default radius reachability password**
- **radius reachability password WORD<1-16>**

# Command Parameters

### WORD<1-16>

Configures the RADIUS request password.

# Default

The default is extremenetworks

# Command Mode

Global Configuration

# radius reachability unreachable-timer

Specifies, in seconds, the interval between checks when radius server is unreachable.

# Syntax

- **default radius reachability unreachable-timer**
- **radius reachability unreachable-timer <30-600>**

# Command Parameters

### <30-600>

Specifies, in seconds, the interval between checks when radius server is unreachable. The default is 60 seconds.

# Default

The default is 60 seconds.

Command Mode

Global Configuration

# radius reachability username

Configure the RADIUS request username.

### Syntax

- **default radius reachability username**
- **radius reachability username WORD<1-16>**

#### Command Parameters

#### WORD<1-16>

Configures the RADIUS request username.

### **Default**

The default is extremenetworks.

#### Command Mode

Global Configuration

### radius server host

Add a Remote Access Dial-In User Services (RADIUS) server to enable RADIUS service on the switch.

- **default radius server host WORD<0-255> used-by {cli | eapol | endpoint-tracking | snmp | web} [acct-enable | acct-port | enable | key | port | priority | retry | secure-enable | secure-log-level | secure-mode | secure-profile | timeout]**
- **no radius server host WORD<0-255> used-by {cli | eapol | endpointtracking | snmp | web} [acct-enable | acct-port | enable | secureenable]**
- **radius server host WORD<0-255> key WORD<0-32> [acct-enable | acct-port <1-65536> | enable | port <1-65536> | priority <1-10> | retry <0-6> | secure-enable |secure-log-level <critical | debug | error | info | warning> | secure-mode <dtls | tls> |secure-profile WORD<1-16> | timeout <1-180> | used-by {cli | eapol | endpoint-tracking | snmp | web}]**
- **radius server host WORD<0-255> used-by {cli | eapol | endpointtracking | snmp | web} [acct-enable | acct-port <1-65536> | enable | key WORD<0-32> | port <1-65536> | priority <1-10> | retry <0-6> | secure-enable |secure-log-level <critical | debug | error | info | warning> | secure-mode <dtls | tls> |secure-profile WORD<1-16> | timeout <1-180>]**

# Command Parameters

### acct-enable

Enables Remote Dial-In User Services (RADIUS) accounting on this server. The default is enabled.

### acct-port <1-65536>

Configures a UDP port of the Remote Dial-In User Services (RADIUS) accounting server. The default is 1813.

### enable

Enables this server.

### host WORD <0-255>

Creates a host server. WORD <0-255> specifies the IPv4 address, IPv6 address, or FQDN of the host server

### key WORD<0-32>

Configures a secret key.

### port <1-65536>

Configures a UDP port of the Remote Dial-In User Services (RADIUS) server. The default is 1812.

### priority <1-10>

Configures the priority value for this server. The default is 10.

### retry <0-6>

Configures the maximum number of authentication retries. The default is 1.

### secure-enable

Enable secure mode on the server. The default is disabled.

# secure-log-level <critical | debug | error | info | warning>

Specifies the RADIUS secure server log severity level. The default is error.

### secure-mode <dtls | tls>

Specifies the protocol for establishing the secure connection with the server. The default is TLS.

### secure-profile WORD<1-16>

Specifies the secure profile name.

### timeout <1-180>

Configures the number of seconds before the authentication request times out. The default is 8.

# used-by {cli | eapol | endpoint-tracking | snmp | web}

Configures how the server functions:

- cli configures the server for CLI authentication.
- eapol configures the server for Extensible Authentication Protocol over LAN (EAPoL) authentication
- endpoint-tracking configures the server for Endpoint Tracking authentication
- snmp configures the server for Simple Network Management Protocol (SNMP) accounting
- web configures the server for web authentication

The default is cli.

# Default

None

### Command Mode

Global Configuration

### Usage Guidelines

**used-by endpoint-tracking** does not apply to all hardware platforms. For more information about feature support, see [Fabric Engine and VOSS Feature Support](http://documentation.extremenetworks.com/FABRICENGINE/SW/902/VOSSFEFeatureMatrix/) [Matrix](http://documentation.extremenetworks.com/FABRICENGINE/SW/902/VOSSFEFeatureMatrix/).

### radius-snmp

Enable Remote Access Dial-In User Services (RADIUS) accounting to log all of the activity of each remote user in a session on the centralized RADIUS accounting server.

### Syntax

- **default radius-snmp**
- **default radius-snmp abort-session-timer**
- **default radius-snmp acct-enable**
- **default radius-snmp re-auth-timer**
- **default radius-snmp user**
- **no radius-snmp**
- **no radius-snmp acct-enable**
- **radius-snmp**
- **radius-snmp abort-session-timer <30-65535>**
- **radius-snmp acct-enable**
- **radius-snmp re-auth-timer <30-65535>**
- **radius-snmp user WORD<0-20>**

### Command Parameters

#### abort-session-timer <30-65535>

Specifies the timer to be used for sending a stop accounting message for this particular Simple Network Management Protocol (SNMP) session. The timer value ranges from 30 to 65535. This default is 180.

#### acct-enable

Enables Remote Dial-In User Services (RADIUS) accounting globally. RADIUS accounting cannot be enabled unless a valid server is configured. This feature is disabled by default.

### re-auth-timer <30-65535>

Timer to be sent for re-authentication the Simple Network Management Protocol (SNMP) session. The timer value ranges from 30 to 65535. The default is 180.

### user WORD<0-20>

Specifies the username for the Simple Network Management Protocol (SNMP) access. WORD<0-20> specifies the username in a range of 0 to 20 characters. The default is snmp\_user.

# Default

The default value is disabled.

# Command Mode

Global Configuration

# rmon alarm

Creates an alarm interface.

- **default rmon alarm <1-65535>**
- **default rmon alarm <1-65535> owner**
- **no rmon alarm <1-65535>**
- **rmon alarm <1-65535> WORD<1-1536> <1-3600> { absolute | delta }**
- **rmon alarm <1-65535> WORD<1-1536> <1-3600> { absolute | delta } falling-threshold <-2147483647-2147483647> event <1-65535>**
- **rmon alarm <1-65535> WORD<1-1536> <1-3600> { absolute | delta } falling-threshold <-2147483647-2147483647> event <1-65535> owner WORD<1-127>**
- **rmon alarm <1-65535> WORD<1-1536> <1-3600> { absolute | delta } falling-threshold <-2147483647-2147483647> event <1-65535> risingthreshold <-2147483647-2147483647> event <1-65535>**
- **rmon alarm <1-65535> WORD<1-1536> <1-3600> { absolute | delta } falling-threshold <-2147483647-2147483647> event <1-65535> risingthreshold <-2147483647-2147483647> event <1-65535> owner WORD<1-127>**
- **rmon alarm <1-65535> WORD<1-1536> <1-3600> { absolute | delta } owner WORD<1-127>**
- **rmon alarm <1-65535> WORD<1-1536> <1-3600> { absolute | delta } rising-threshold <-2147483647-2147483647> event <1-65535>**
- **rmon alarm <1-65535> WORD<1-1536> <1-3600> { absolute | delta } rising-threshold <-2147483647-2147483647> event <1-65535> fallingthreshold <-2147483647-2147483647> event <1-65535>**
- **rmon alarm <1-65535> WORD<1-1536> <1-3600> { absolute | delta } rising-threshold <-2147483647-2147483647> event <1-65535> fallingthreshold <-2147483647-2147483647> event <1-65535> owner WORD<1-127>**
- **rmon alarm <1-65535> WORD<1-1536> <1-3600> { absolute | delta } rising-threshold <-2147483647-2147483647> event <1-65535> owner WORD<1-127>**

# Command Parameters

### {absolute | delta}

Specifies the sample type.

#### <1-3600>

Specifies the sampling interval.

#### <1-65535>

Specifies the interface index number from 1-65535.

#### event <1-65535>

Specifies the event number.

#### falling-threshold <-2147483647-2147483647>

Specifies the falling threshold value for the sampled statistic.

#### owner WORD<1-127>

Specifies the name of the owner. The default value is CLI if the entry is configured using CLI. The default is SNMP if the entry is configured using EDM or SNMP.

#### rising-threshold <-2147483647-2147483647>

Specifies the rising threshold value for the samples statistic.

### WORD<1-536>

Specifies the variable name or OID, case sensitive.

# Default

None

# Command Mode

Global Configuration

### rmon event

Creates an event.

# Syntax

- **default rmon event <1-65535>**
- **default rmon event <1-65535> community**
- **default rmon event <1-65535> description**
- **default rmon event <1-65535> owner**
- **no rmon event <1-65535>**
- **no rmon event <1-65535> log**
- **rmon event <1-65535>**
- **rmon event <1-65535> community WORD<1-127>**
- **rmon event <1-65535> description WORD<0-127>**
- **rmon event <1-65535> log**
- **rmon event <1-65535> owner WORD<1-127>**
- **rmon event <1-65535> trap**

# Command Parameters

### <1-65535>

Specifies the event index number.

### community WORD<1-127>

Specifies the SNMP community where you can send SNMP traps, with a string length 1 to 127. You can set the community, but the trap is not filtered out. The trap is sent to all configured snmp-server hosts, regardless of the value of this field.

#### description WORD<0-127>

Specifies the event description.

### log

Specifies if this event stores a log when the event is triggered by the alarm.

### owner WORD<1-127>

Specifies the name of the event owner. The default value is CLI if the entry is configured using CLI. The default is SNMP if the entry is configured using EDM or SNMP.

### trap

Specifies if this event will send a trap when the event is triggered by the alarm. The trap will be sent to all the snmp-server hosts configured in the snmp table.

# **Default**

None

# Command Mode

Global Configuration

# rmon history

Creates a history control interface.

# Syntax

- **default rmon history <1-65535>**
- **default rmon history <1-65535> buckets**
- **default rmon history <1-65535> interval**
- **default rmon history <1-65535> owner**
- **no rmon history <1-65535>**
- **rmon history <1-65535> {slot/port[/sub-port][-slot/port[/sub-port]] [,...]}**
- **rmon history <1-65535> {slot/port[/sub-port][-slot/port[/sub-port]] [,...]} buckets <1-65535>**
- **rmon history <1-65535> {slot/port[/sub-port][-slot/port[/sub-port]] [,...]} interval <1-3600>**
- **rmon history <1-65535> {slot/port[/sub-port][-slot/port[/sub-port]] [,...]} owner WORD<1-127>**

# Command Parameters

*{slot/port[/sub-port] [-slot/port[/sub-port]] [,...]}*

Identifies the slot and port in one of the following formats: a single slot and port (slot/port), a range of slots and ports (slot/port-slot/port), or a series of slots and ports (slot/port,slot/port,slot/port). If the platform supports channelization and the port is channelized, you must also specify the sub-port in the format slot/port/sub-port.

### <1-65535>

Specifies the index number of the history control interface.

### buckets <1-65535>

Specifies the number of buckets requested. The default is 50.

### interval <1-3600>

Specifies the the time interval in seconds over which the data is sampled for each bucket. The default is 1800.

### owner WORD<1-127>

Specifies the name of the entry owner. The default value is CLI if the entry is configured using CLI. The default is SNMP if the entry is configured using EDM or SNMP.

# Default

None

# Command Mode

Global Configuration

# rmon stats

Creates an ether-stats control interface.

### Syntax

- **default rmon stats <1-65535>**
- **default rmon stats <1-65535> owner**
- **no rmon stats <1-65535>**
- **rmon stats <1-65535> {slot/port[/sub-port][-slot/port[/sub-port]] [,...]}**
- **rmon stats <1-65535> {slot/port[/sub-port][-slot/port[/sub-port]] [,...]} owner WORD<1-127>**
- **rmon stats <1-65535> owner WORD<1-127>**

# Command Parameters

*{slot/port[/sub-port] [-slot/port[/sub-port]] [,...]}*

Identifies the slot and port in one of the following formats: a single slot and port (slot/port), a range of slots and ports (slot/port-slot/port), or a series of slots and ports (slot/port,slot/port,slot/port). If the platform supports channelization and the port is channelized, you must also specify the sub-port in the format slot/port/sub-port.

### <1-65535>

Specifies the index number of the ether stats control interface.

### owner WORD<1-127>

Specifies the name of the entry owner. The default value is CLI if the entry is configured using CLI. The default is SNMP if the entry is configured using EDM or SNMP.

## Default

None

### Command Mode

Global Configuration

# rmon util-method

Controls whether port utilization is calculated in half or full duplex.

# Syntax

- **default rmon util-method**
- **rmon util-method <half|full>**

# Command Parameters

### <half|full>

Controls whether port utilization is calculated in half or full duplex.

# Default

The default is half.

### Command Mode

Global Configuration

### route-map

Configure and enable a route policy so that the switch can control routes that certain packets can take.

# Syntax

- **default route-map WORD<1-64> <1-65535>**
- **no route-map WORD<1-64> <1-65535>**
- **route-map WORD<1-64> <1-65535>**
- **route-map WORD<1-64> <1-65535> { permit | deny }**

# Command Parameters

#### <1-65535>

Specifies the sequence number for the route policy.

### <permit|deny>

Permit or deny the route.

### WORD<1-64>

Specifies the policy name.

### **Default**

None

### Command Mode

Global Configuration

# router bfd

Enables Bidirectional Forwarding Detection (BFD) on the global router.

# Syntax

- **default router bfd enable**
- **no router bfd enable**
- **router bfd [enable]**

# Default

The default is disabled.

# Command Mode

Global Configuration

# router bgp

Access the router configuration mode to configure the Border Gateway Protocol (BGP) commands.

# Syntax

- **router bgp**
- **router bgp WORD<0-11>**
- **router bgp WORD<0-11> enable**

# Command Parameters

#### enable

Enables BGP on the router.

### WORD <0-11>

Specifies the AS number. You cannot enable BGP until you change the local AS to a value other than 0.

# Default

None

# Command Mode

Global Configuration

# router bgp as-4-byte enable

Globally enable 4-byte autonomous system numbers.

### Syntax

- **default router bgp as-4-byte enable**
- **no router bgp as-4-byte enable**
- **router bgp as-4-byte enable**

### Default

The default is disabled.

# Command Mode

Global Configuration

# router bgp as-dot enable

Globally enable the AS dot representation for 4-byte AS numbers.

# Syntax

- **default router bgp as-dot enable**
- **no router bgp as-dot enable**
- **router bgp as-dot enable**

# **Default**

The default is disabled.

# Command Mode

Global Configuration

# router isis

Enter Intermediate-System-to-Intermediate-System (IS-IS) Router Configuration mode.

# Syntax

- **default router isis**
- **no router isis**
- **router isis**

# Default

The default is disabled.

# Command Mode

Global Configuration

# router isis enable

Enable Intermediate-System-to-Intermediate-System (IS-IS) globally. If you use the default or no format of this command, you disable IS-IS globally.

# Syntax

- **default router isis enable**
- **no router isis enable**
- **router isis enable**

# Default

The default is disabled.

# Command Mode

Global Configuration

# router isis remote

Enter Intermediate-System-to-Intermediate-System (IS-IS) Router Remote Configuration mode.

### Syntax

- **default router isis remote**
- **no router isis remote**
- **router isis remote**

# **Default**

The default is disabled.

# Command Mode

Global Configuration

### Usage Guidelines

This command does not apply to all hardware platforms. For more information about feature support, see [Fabric Engine and VOSS Feature Support Matrix](http://documentation.extremenetworks.com/FABRICENGINE/SW/902/VOSSFEFeatureMatrix/).

# router isis remote enable

Enables router Intermediate-System-to-Intermediate-System (IS-IS) remote configuration globally.

### Syntax

- **default router isis remote [enable]**
- **no router isis remote [enable]**
- **router isis remote [enable]**

# Default

The default is disabled.

# Command Mode

Global Configuration

### Usage Guidelines

This command does not apply to all hardware platforms. For more information about feature support, see [Fabric Engine and VOSS Feature Support Matrix](http://documentation.extremenetworks.com/FABRICENGINE/SW/902/VOSSFEFeatureMatrix/).

# router ospf

Enable OSPF for the switch. If you do not use an optional parameter with the command, you enter the OSPF Router Configuration mode.

# Syntax

- **default router ospf**
- **default router ospf enable**
- **default router ospf ipv6-enable**
- **no router ospf**
- **no router ospf enable**
- **no router ospf ipv6-enable**
- **router ospf**
- **router ospf enable**
- **router ospf ipv6-enable**

# Command Parameters

#### enable

Enables OSPF routing on the switch.

### ipv6-enable

Enables OSPFv3 for IPv6 routing.

### **Default**

None

# Command Mode

Global Configuration

# router rip enable

Enable RIP globally.

# Syntax

- **default router rip enable**
- **no router rip enable**
- **router rip**
- **router rip enable**
- **router rip enable vrf <1-511>**

# Command Parameters

### enable

Globally enables RIP on the VRF or switch.

### vrf <1-511>

Enables RIP for a particular VRF. <1-511> denotes the range of the VRF id.

### **Default**

None

## Command Mode

Global Configuration

# router rip ipv6-enable

Enable RIPng globally.

# Syntax

- **default router rip ipv6-enable**
- **no router rip ipv6-enable**
- **router rip ipv6-enable**

### **Default**

The default is disabled.

# Command Mode

Global Configuration

# router vrf

Enable VRF for the switch.

### Syntax

• **router vrf WORD <1-16>**

# Command Parameters

### WORD<0-16>

Specifies the VRF name.

# Default

None

# Command Mode

Global Configuration

## router vrrp

Enable VRRP for the switch.

## Syntax

• **router vrrp**

# **Default**

None

# Command Mode

Global Configuration

# run spbm

Configure all SPBM, CFM, IS-IS and interface level settings in one command.

# Syntax

- **run spbm**
- **run spbm clean**

# Command Parameters

### clean

Removes existing SPBM configurations, disables CFM, and returns the CFM MEP-ID and level configurations to default values.

# Default

None

# Command Mode

Global Configuration

# Usage Guidelines

If the switch uses Zero Touch Fabric Configuration, you must run the following commands before you use the **run spbm clean** command:

- **no** Auto-sense **onboarding i-sid**
- **no vlan i-sid <1-4059>**

# run spbm interface

Configures IS-IS SPBM port and MLT interfaces.

### Syntax

- **run spbm interface**
- **run spbm interface clean**

# Command Parameters

# clean

Deletes specified IS-IS port and MLT interfaces.

# **Default**

None

### Command Mode

Global Configuration

# sflow agent-ip

Specifies the agent IP address (IPv4).

# Syntax

- **no sflow agent-ip**
- **sflow agent-ip {A.B.C.D}**

# Command Parameters

### sflow agent-ip {A.B.C.D}

Specifies the agent IP address (IPv4).

# Default

None

# Command Mode

Global Configuration

# sflow collector

Configure an sFlow collector to determine the device to which the sFlow agent sends sFlow datagrams.

# Syntax

- **default sflow collector <1-2>**
- **default sflow collector <1-2> port**
- **default sflow collector <1-2> timeout**
- **no sflow collector <1-2>**
- **no sflow collector <1-2> address {A.B.C.D}**
- **no sflow collector <1-2> owner WORD<1-20>**
- **sflow collector <1-2>**
- **sflow collector <1-2> address {A.B.C.D}**
- **sflow collector <1-2> owner WORD<1-20>**
- **sflow collector <1-2> port <1-65535>**
- **sflow collector <1-2> timeout <1-65535>**

# Command Parameters

### <1-2>

Specifies the ID to export sFlow datagrams to the collector ID.

### address {A.B.C.D}

Specifies the collector IP address.

#### owner WORD<1–20>

Specifies the sFlow collector name.

### port <1–65535>

Specifies the destination UDP port. The default port is 6343.

### timeout <1–65535>

Specifies the time remaining (in seconds) before the collector is released. The default is 0, which means you are not using the collector.

# Default

None

# Command Mode

Global Configuration

# sflow enable

Globally enables sFlow.

# Syntax

- **default sflow enable**
- **no sflow enable**
- **sflow enable**

# Default

None

# Command Mode

Global Configuration

# slot shutdown

Slot shutdown.

# Syntax

- **default slot shutdown {slot[-slot][,...]}**
- **no slot shutdown {slot[-slot][,...]}**
- **slot shutdown {slot[-slot][,...]}**

# Command Parameters

# {slot[-slot][,...]}

Specifies the slot number. The valid slot numbers differ depending on hardware platform. For more information about slot numbers, see your hardware documentation.

# Default

None

# Command Mode

Global Configuration

# slpp (globally)

Enable the Simple Loop Prevention Protocol (SLPP) globally and for a VLAN to detect a loop and automatically stop it. The VLAN configuration controls the boundary of SLPP-PDU transmission.

# Syntax

- **default slpp**
- **default slpp enable**
- **default slpp tx-interval**
- **no slpp**
- **no slpp enable**
- **no slpp vid <1-4059>**
- **slpp enable**
- **slpp tx-interval <500-5000>**
- **slpp vid <1-4059>**

# Command Parameters

### enable

Enables or disables the SLPP operation. You must enable the SLPP operation to enable the SLPP packet transmit and receive process. If you disable the SLPP operation, the system sends no SLPP packets and discards received SLPP packets. The default is disabled.

# tx-interval <500-5000>

Configures the SLPP packet transmit interval, expressed in milliseconds, in a range from 500-5000. The default is 500.

vid *<1-4059>*

Specifies the VLAN ID in the range of 1 to 4059. By default, VLAN IDs 1 to 4059 are configurable and the system reserves VLAN IDs 4060 to 4094 for internal use. On switches that support the *vrf-scaling* and *spbm-config-mode* boot configuration flags, if you enable these flags, the system also reserves VLAN IDs 3500 to 3998. VLAN ID 1 is the default VLAN and you cannot create or delete VLAN ID 1.

# **Default**

None

# Command Mode

Global Configuration

# slpp-guard ethertype

Configures Set SLPP Guard ethertype.

# Syntax

- **default slpp-guard ethertype**
- **slpp-guard ethertype <0x0600–0xffff>**

# Command Parameters

### <0x0600-0xffff>

Specifies a hexadecimal value ranging from 0x0600– 0xffff. The default value is 0x8102.

# Default

The default value is 0x8102.

# Command Mode

Global Configuration

### smtp

Configures SMTP to generate email notifications for component failures, critical conditions, or general system health status.

- **default smtp enable**
- **no smpt enable**
- smpt enable
- **smtp domain-name WORD<1–254>**
- **smtp event-id add WORD<1-1100**
- **smtp event-id remove WORD<1-1100>**
- **smtp port <1–65535>**
- **smtp receiver-email add WORD<3-1274>**
- **smtp receiver-email remove WORD<3-1274>**
- **smtp sender-email WORD<3-254>**
- **smtp server WORD<1-256>**
- **smtp status-send-timer <0 | 30-43200>**

# Command Parameters

### status-send-timer <0 | 30-43200>

Specifies the interval, in seconds, at which the switch sends status information. The default is 30 seconds. A value of 0 means the switch does not send status information.

### domain-name WORD<1-254>

Specifies the hostname or IPv4 address.

### enable

Enables SMTP.

### event id {add | remove} WORD<1-1100>

Add or remove log event to the list of events that generate email notification. You can specify multiple event IDs in a single command by separating them with a comma. The event ID can be up to 10 digits in hexadecimal format.

#### port <1-65535>

Specifies the SMTP server TCP port number. The default is 25.

### receiver-mail {add | remove} WORD<3-1274>

Adds or removes an email address to the recipient list. The recipients receive the email notification generated by the switch. The maximum length for the address is 254 characters.

### sender-mail WORD<3-254>

Specifies the email address that displays it in the From field of the message that the switch generates. By default, the switch uses <SystemName>@default.com.

### server WORD<1-256>

Specifies the SMTP server address. You can use either a hostname or IPv4 address. If you use a hostname, you must configure the DNS client on the switch.

# Default

The default is disabled.

# Command Mode

Global Configuration

# snmplog

Use SNMP trap logging to log to the system log file. This allows you to send SNMP logs to a system log server.

- **default snmplog**
- **default snmplog enable**
- **no snmplog enable**
- snmplog enable

# **Default**

The default is disabled.

### Command Mode

Global Configuration

# snmp-server authentication-trap enable

Activate the generation of authentication traps.

### Syntax

- **default snmp-server authentication-trap**
- **no snmp-server authentication-trap**
- **snmp-server authentication-trap enable**

### **Default**

The default is disabled/false.

### Command Mode

Global Configuration

# snmp-server community

Create a community to use in forming a relationship between an SNMP agent and one or more SNMP managers. You require SNMP community strings to access the system using SNMP-based management software.

- **no snmp-server community WORD<1-32>**
- **no snmp-server community-by-index WORD<1-32>**
- **snmp-server community WORD<1-32> group WORD<0-32>**
- **snmp-server community WORD<1-32> group WORD<0-32> secname WORD<1-32>**
- **snmp-server community WORD<1-32> index WORD<1-32> secname WORD<1-32>**
- **snmp-server community WORD<1-32> index WORD<1-32> secname WORD<1-32> context WORD<0-32>**
- **snmp-server community WORD<1-32> secname WORD<1-32>**
- **snmp-server community WORD<1-32> secname WORD<1-32> context WORD<0-32>**

## Command Parameters

#### community-by-index WORD<1-32>

Specifies the community string by index to delete.

#### context WORD<0-32>

Specifies the context in which management information is accessed when you use the specified community string.

#### group WORD<0-32>

Specifies the group name.

#### index WORD<0-32>

Specifies the unique index value of a row in this table.

#### secname WORD<0-32>

Maps the community string to the security name in the VACM Group Member Table. The range is 0-32 characters.

### WORD<1-32>

Specifies a community string, from 1-32 characters.

# **Default**

None

### Command Mode

Global Configuration

#### snmp-server contact

Configure the contact information for the system.

### Syntax

- **default snmp-server contact**
- **no snmp-server contact**
- **snmp-server contact WORD<0-255>**

## Command Parameters

#### WORD<0-255>

Changes the sysContact information for the switch. WORD<0-255> is an ASCII string from 0-255 characters (for example a phone extension or e-mail address.)

### **Default**

None

### Command Mode

Global Configuration

### snmp-server group

Create a new user group member to logically group users who require the same level of access. Create new access for a group in the View-based Access Control Model (VACM) table to provide access to managed objects.

### Syntax

- **no snmp-server group WORD<1-32>**
- **no snmp-server group WORD<1-32> WORD<0-32>**
- **snmp-server group WORD<1-32> WORD<0-32> auth-no-priv**
- **snmp-server group WORD<1-32> WORD<0-32> auth-no-priv notify-view WORD<0-32>**
- **snmp-server group WORD<1-32> WORD<0-32> auth-no-priv read-view WORD<0-32>**
- **snmp-server group WORD<1-32> WORD<0-32> auth-no-priv write-view WORD<0-32>**
- **snmp-server group WORD<1-32> WORD<0-32> auth-priv**
- **snmp-server group WORD<1-32> WORD<0-32> auth-priv notify-view WORD<0-32>**
- **snmp-server group WORD<1-32> WORD<0-32> auth-priv read-view WORD<0-32>**
- **snmp-server group WORD<1-32> WORD<0-32> auth-priv write-view WORD<0-32>**
- **snmp-server group WORD<1-32> WORD<0-32> no-auth-no-priv**
- **snmp-server group WORD<1-32> WORD<0-32> no-auth-no-priv notify-view WORD<0-32>**
- **snmp-server group WORD<1-32> WORD<0-32> no-auth-no-priv read-view WORD<0-32>**
- **snmp-server group WORD<1-32> WORD<0-32> no-auth-no-priv write-view WORD<0-32>**

# Command Parameters

#### auth-no-priv

Assigns the minimum level of security required to gain the access rights allowed by this conceptual row. If the auth-no-priv parameter is included, it creates one entry for SNMPv3 access.

### auth-priv

Assigns the minimum level of security required to gain the access rights allowed by this conceptual row. If the auth-priv parameter is included, it creates one entry for SNMPv3 access.

### group WORD<1-32>

Assigns the group name for data access. The range is 1-32 characters. Use the no operator to remove this configuration.

### no-auth-no-priv

Assigns the minimum level of security required to gain the access rights allowed by this conceptual row. If the no-auth-no-priv parameter is included, it creates three entries, one for SNMPv1, one for SNMPv2c access, and one for SNMPv3c access.

### notify-view WORD<0-32>

Specifies the view name in the range of 0-32 characters.

### read-view WORD<0-32>

Specifies the view name in the range of 0-32 characters.

### WORD<1-32> WORD<1-32>

The first WORD<1-32> specifies the group name for data access.

The second WORD<1-32> specifies the context name.

If you use a particular group name value but with different context names, you create multiple entries for different contexts for the same group. You can omit the context name and use the default. If the context name value ends in the wildcard character (\*), the resulting entries match a context name that begins with that context. For example, a context name value of foo\* matches contexts starting with foo, such as foo6 and foofofum.

Use the no operator to remove this configuration.

### write-view WORD<0-32>

Specifies the view name in the range of 0-32 characters.

# **Default**

None

# Command Mode

Global Configuration

### snmp-server host v1

Configure an SNMP host so that the switch can forward SNMP traps to a host for monitoring.

### Syntax

- **no snmp-server host WORD<1-256> port <1-65535> v1 WORD<1-32>**
- **no snmp-server host WORD<1-256> v1 WORD<1-32>**
- **snmp-server host WORD<1-256> port <1-65535> v1 WORD<1-32>**
- **snmp-server host WORD<1-256> port <1-65535> v1 WORD<1-32> filter WORD<1-32>**
- **snmp-server host WORD<1-256> v1 WORD<1-32>**
- **snmp-server host WORD<1-256> v1 WORD<1-32> filter WORD<1-32>**

## Command Parameters

#### filter WORD<1-32>

Specifies a filter profile name.

#### port<1-65535>

Specifies the host server port number.

### v1 WORD <1-32> [filter WORD<1-32>]

Specifies the SNMP v1 security name.

#### WORD<1-256>

Specifies either an IPv4 or IPv6 address.

### **Default**

None

### Command Mode

Global Configuration

# snmp-server host v2

Configure an SNMPv2 host so that the switch can forward SNMP traps to a host for monitoring.

- **default snmp-server host WORD<1-256> port <1-65535> v2c WORD<1-32>**
- **default snmp-server host WORD<1-256> port <1-65535> v2c WORD<1-32> mms**
- **default snmp-server host WORD<1-256> port <1-65535> v2c WORD<1-32> retries**
- **default snmp-server host WORD<1-256> port <1-65535> v2c WORD<1-32> timeout**
- **default snmp-server host WORD<1-256> v2c WORD<1-32>**
- **default snmp-server host WORD<1-256> v2c WORD<1-32> mms**
- **default snmp-server host WORD<1-256> v2c WORD<1-32> retries**
- **default snmp-server host WORD<1-256> v2c WORD<1-32> timeout**
- **no snmp-server host WORD<1-256> port <1-65535> v2c WORD<1-32>**
- **no snmp-server host WORD<1-256> v2c WORD<1-32>**
- **snmp-server host WORD<1-256> port <1-65535> v2c WORD<1-32>**
- **snmp-server host WORD<1-256> port <1-65535> v2c WORD<1-32> filter WORD<1-32>**
- **snmp-server host WORD<1-256> port <1-65535> v2c WORD<1-32> inform**
- **snmp-server host WORD<1-256> port <1-65535> v2c WORD<1-32> inform mms <0-2147483647>**
- **snmp-server host WORD<1-256> port <1-65535> v2c WORD<1-32> inform retries <0-255>**
- **snmp-server host WORD<1-256> port <1-65535> v2c WORD<1-32> inform timeout <1-2147483647>**
- **snmp-server host WORD<1-256> v2c WORD<1-32>**
- **snmp-server host WORD<1-256> v2c WORD<1-32> filter WORD<1-32>**
- **snmp-server host WORD<1-256> v2c WORD<1-32> inform**
- **snmp-server host WORD<1-256> v2c WORD<1-32> inform mms <0-2147483647>**
- **snmp-server host WORD<1-256> v2c WORD<1-32> inform retries <0-255>**
- **snmp-server host WORD<1-256> v2c WORD<1-32> inform timeout <1-2147483647>**

### Command Parameters

#### filter WORD<1-32>

Specifies a filte profile name.

#### inform

Specifies the notify type.

#### mms <0-2147483647>

Specifies the maximum message size.

#### port <1-65535>

Specifies the port number that needs to be changed.

#### retries <0-255>

Specifies the number of retries.

#### timeout <1-2147483647>

Specifies the timeout value.

#### v2c WORD<1-32>

Specifies the SNMPv2 security name

#### WORD<1-256>

Specifies the IPv4 or IPv6 host address.

### Default

None

#### Command Mode

Global Configuration

## snmp-server host v3

Configure an SNMPv3 host so that the switch can forward SNMP traps to a host for monitoring.

- **default snmp-server host WORD<1-256> port <1-65535> v3 WORD<1-32>**
- **default snmp-server host WORD<1-256> port <1-65535> v3 WORD<1-32> retries**
- **default snmp-server host WORD<1-256> port <1-65535> v3 WORD<1-32> timeout**
- **default snmp-server host WORD<1-256> v3 WORD<1-32>**
- **default snmp-server host WORD<1-256> v3 WORD<1-32> retries**
- **default snmp-server host WORD<1-256> v3 WORD<1-32> timeout**
- **no snmp-server host WORD<1-256> port <1-65535> v3 WORD<1-32>**
- **no snmp-server host WORD<1-256> v3 WORD<1-32>**
- **snmp-server host WORD<1-256> port <1-65535> v3 { noAuthNoPriv | authNoPriv | authPriv } WORD<1-32>**
- **snmp-server host WORD<1-256> port <1-65535> v3 { noAuthNoPriv | authNoPriv | authPriv } WORD<1-32> filter WORD<1-32>**
- **snmp-server host WORD<1-256> port <1-65535> v3 { noAuthNoPriv | authNoPriv | authPriv } WORD<1-32> inform**
- **snmp-server host WORD<1-256> port <1-65535> v3 { noAuthNoPriv | authNoPriv | authPriv } WORD<1-32> inform retries <0-255>**
- **snmp-server host WORD<1-256> port <1-65535> v3 { noAuthNoPriv | authNoPriv | authPriv } WORD<1-32> inform timeout <1-2147483647>**
- **snmp-server host WORD<1-256> v3 { noAuthNoPriv | authNoPriv | authPriv } WORD<1-32>**
- **snmp-server host WORD<1-256> v3 { noAuthNoPriv | authNoPriv | authPriv } WORD<1-32> filter WORD<1-32>**
- **snmp-server host WORD<1-256> v3 { noAuthNoPriv | authNoPriv | authPriv } WORD<1-32> inform**
- **snmp-server host WORD<1-256> v3 { noAuthNoPriv | authNoPriv | authPriv } WORD<1-32> inform retries <0-255>**
- **snmp-server host WORD<1-256> v3 { noAuthNoPriv | authNoPriv | authPriv } WORD<1-32> inform timeout <1-2147483647>**

### Command Parameters

#### {noAuthNoPriv|authNoPriv|authPriv}

Specifies the security level.

#### filter WORD<1-32>

Specifies a filter profile name.

#### inform

Specifies the notify type.

#### mms <0-2147483647>

Specifies the maximum message size.

#### port <1-65535>

Specifies the port number that needs to be changed.

#### retries <0-255>

Specifies the number of retries.

#### timeout <1-2147483647>

Specifies the timeout value.

#### v3c WORD<1-32>

Specifies the SNMPv3 security name

### WORD<1-256>

Specifies the IPv4 or IPv6 host address.

### Default

None

### Command Mode

Global Configuration

# snmp-server location

Configure the sysLocation information for the system. <WORD 0-255> is an ASCII string from 0-255 characters.

Syntax

- **default snmp-server location**
- **no snmp-server location**
- **snmp-server location WORD<0-255>**

# Command Parameters

### WORD <0255>

Specifies an ASCII string from 0-255 characters.

# Default

None

# Command Mode

Global Configuration

# snmp-server login-success-trap enable

Configure the generation of login success traps.

# Syntax

- **default snmp-server login-success-trap**
- **no snmp-server login-success-trap**
- **snmp-server login-success-trap enable**

# **Default**

The default is disabled/false.

# Command Mode

Global Configuration

# snmp-server name

Configure the sysName information for the system. WORD<0-255> is an ASCII string from 0-255 characters.

# Syntax

- **default snmp-server name**
- **no snmp-server name**
- **snmp-server name WORD<0-255>**

# Command Parameters

### WORD <0255>

Specifies an ASCII string from 0-255 characters.

# **Default**

None

# Command Mode

Global Configuration

# snmp-server notify-filter

Configure the notify table to select management targets to receive notifications, as well as the type of notification to send to each management target.

# Syntax

- **no snmp-server notify-filter WORD<1-32> WORD<1-32>**
- **snmp-server notify-filter WORD<1-32> WORD<1-32>**

# Command Parameters

### WORD<1-32> WORD<1-32>

The first WORD<1-32> specifies the name of the filter profile.

The second WORD<1-32> identifies the filter subtree OID. If the Subtree OID uses a '+' prefix (or no prefix), this indicates include. The '-' prefix, this indicates exclude.

# Default

None

# Command Mode

Global Configuration

### snmp-server user

Create a user on the local system in the USM table to authorize a user on a particular SNMP engine.

### Syntax

- **no snmp-server user WORD<1-32>**
- **snmp-server user WORD<1-32>**

# Command Parameters

### WORD<1-32>

Specifies the group access name.

### **Default**

None

### Command Mode

Global Configuration

# snmp-server user WORD<1-32> group

Add a user to a group to logically group users who require the same level of access.

### Syntax

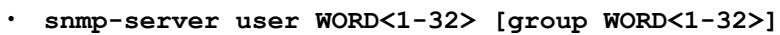

- **snmp-server user WORD<1-32> [group WORD<1-32>] [md5]**
- **snmp-server user WORD<1-32> [group WORD<1-32>] [md5] [aes | des]**
- **snmp-server user WORD<1-32> [group WORD<1-32>] [sha]**
- **snmp-server user WORD<1-32> [group WORD<1-32>] [sha] [aes | des]**

# Command Parameters

## group WORD<1-32>

Specifies the group access name.

#### md5

Specifies an authentication protocol. If no value is entered, no authentication capability exists.

sha

Specifies an authentication protocol. If no value is entered, no authentication capability exists.

#### aes

Specifies a privacy protocol. If no value is entered, no authentication capability exists.

### des

Specifies a privacy protocol. If no value is entered, no authentication capability exists.

# Default

None.

### Command Mode

Global Configuration

### snmp-server user engine-id

Create a new user in the USM table to authorize a user on a particular SNMP engine.

### Syntax

- **no snmp-server user engine-id WORD<16-97>**
- **snmp-server user engine-id WORD<16-97>**
- **snmp-server user engine-id WORD<16-97> WORD<1-32>**
- **snmp-server user engine-id WORD<16-97> WORD<1-32> [md5 | sha]**
- **snmp-server user engine-id WORD<16-97> WORD<1-32> [md5] [aes | des]**
- **snmp-server user engine-id WORD<16-97> WORD<1-32> [sha]**
- **snmp-server user engine-id WORD<16-97> WORD<1-32> [sha] [aes | des]**

### Command Parameters

#### md5

Specifies an authentication protocol. If no value is entered, no authentication capability exists.

#### sha

Specifies an authentication protocol. If no value is entered, no authentication capability exists.

#### aes

Specifies a privacy protocol. If no value is entered, no authentication capability exists.

#### des

Specifies a privacy protocol. If no value is entered, no authentication capability exists.

# **Default**

None

# Command Mode

Global Configuration

# snmp-server user WORD<1-32> md5

Create a user on a remote system with MD5.

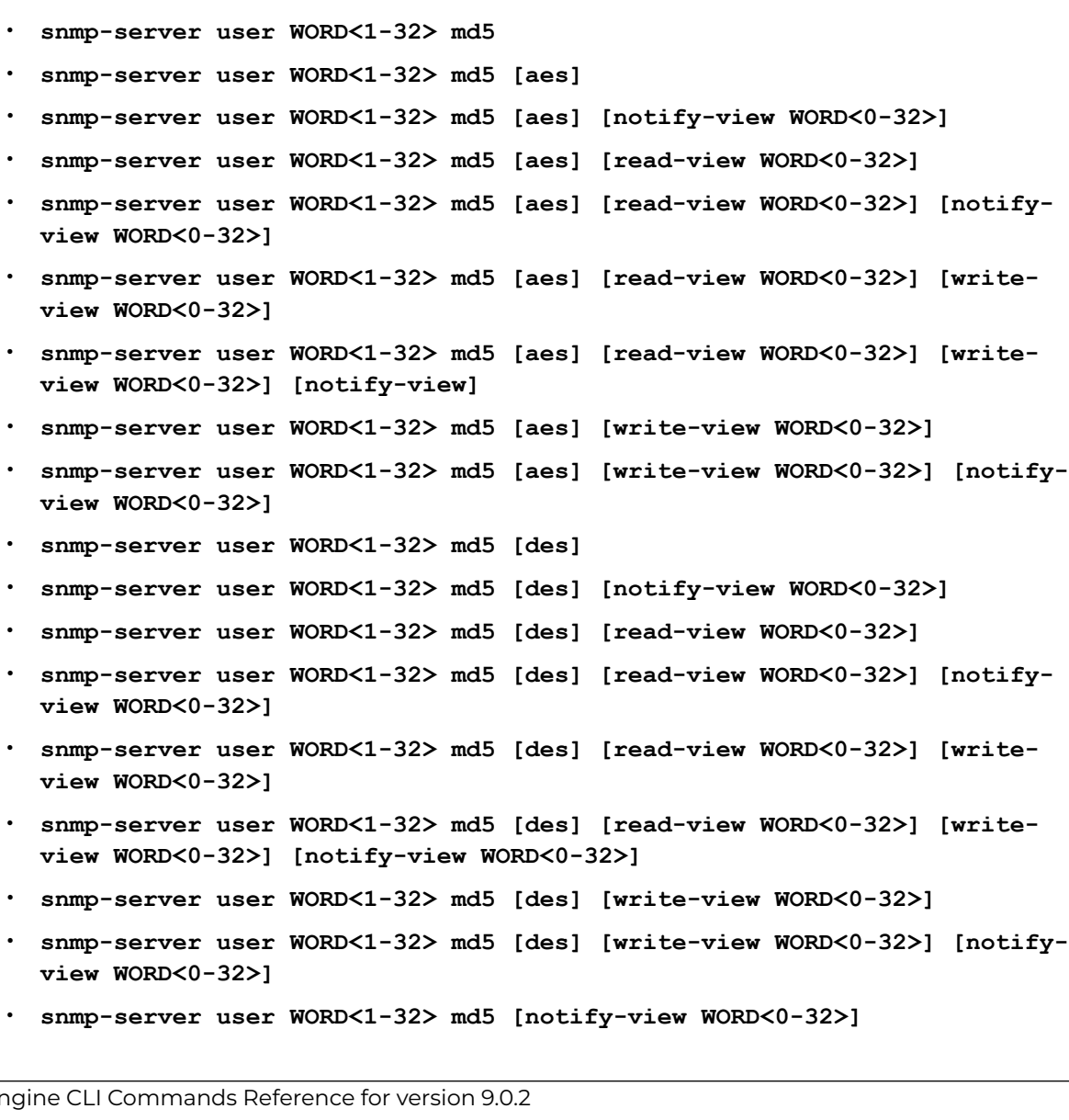
- **snmp-server user WORD<1-32> md5 [read-view WORD<0-32>]**
- **snmp-server user WORD<1-32> md5 [read-view WORD<0-32>] [notify-view WORD<0-32>]**
- **snmp-server user WORD<1-32> md5 [read-view WORD<0-32>] [write-view WORD<0-32>]**
- **snmp-server user WORD<1-32> md5 [read-view WORD<0-32>] [write-view WORD<0-32>] [notify-view WORD<0-32>]**
- **snmp-server user WORD<1-32> md5 [write-view WORD<0-32>]**
- **snmp-server user WORD<1-32> md5 [write-view WORD<0-32>] [notify-view]**

## Command Parameters

#### md5

Specifies an authentication protocol. If no value is entered, no authentication capability exists.

#### aes

Specifies a privacy protocol. If no value is entered, no authentication capability exists.

#### des

Specifies a privacy protocol. If no value is entered, no authentication capability exists.

#### notify-view WORD<0-32>

Specifies the view name. The first instance is a noAuth view. The second instance is an auth view and the last instance is an authPriv view.

#### read-view WORD<0-32>

Specifies the view name. The first instance is a noAuth view. The second instance is an auth view and the last instance is an authPriv view.

#### write-view WORD<0-32>

Specifies the view name. The first instance is a noAuth view. The second instance is an auth view and the last instance is an authPriv view.

#### **Default**

None

### Command Mode

Global Configuration

#### snmp-server user WORD<1-32> notify-view

Specify a view name for the created user on the local system in the USM table.

### Syntax

• **snmp-server user WORD<1-32> notify-view WORD<0-32>**

## Command Parameters

#### notify-view WORD<0-32>

Specifies the view name. The first instance is a noAuth view. The second instance is an auth view and the last instance is an authPriv view.

## **Default**

None

#### Command Mode

Global Configuration

## snmp-server user WORD<1-32> read-view

Specify a view name for the created user on the local system in the USM table.

#### Syntax

- **snmp-server user WORD<1-32> [read-view WORD<1-32>]**
- **snmp-server user WORD<1-32> [read-view WORD<1-32>] [notify-view WORD<0-32>]**
- **snmp-server user WORD<1-32> [read-view WORD<0-32>] [write-view WORD<0-32>]**
- **snmp-server user WORD<1-32> [read-view WORD<0-32>] [write-view WORD<0-32>] [notify-view WORD<0-32>]**

## Command Parameters

#### notify-view WORD<0-32>

Specifies the view name. The first instance is a noAuth view. The second instance is an auth view and the last instance is an authPriv view.

#### read-view WORD<0-32>

Specifies the view name. The first instance is a noAuth view. The second instance is an auth view and the last instance is an authPriv view.

#### write-view WORD<0-32>

Specifies the view name. The first instance is a noAuth view. The second instance is an auth view and the last instance is an authPriv view.

#### Default

None

#### Command Mode

Global Configuration

## snmp-server user WORD<1-32> sha

Create a user on a remote system with sha.

#### Syntax

- **snmp-server user WORD<1-32> sha** • **snmp-server user WORD<1-32> sha [aes]** • **snmp-server user WORD<1-32> sha [aes] [notify-view WORD<0-32>]** • **snmp-server user WORD<1-32> sha [aes] [read-view WORD<0-32>]** • **snmp-server user WORD<1-32> sha [aes] [read-view WORD<0-32>] [notify**
	- **view WORD<0-32>]**
	- **snmp-server user WORD<1-32> sha [aes] [read-view WORD<0-32>] [writeview WORD<0-32>]**
	- **snmp-server user WORD<1-32> sha [aes] [read-view WORD<0-32>] [writeview WORD<0-32>] [notify-view]**
	- **snmp-server user WORD<1-32> sha [aes] [write-view WORD<0-32>]**
- **snmp-server user WORD<1-32> sha [aes] [write-view WORD<0-32>] [notifyview WORD<0-32>]**
- **snmp-server user WORD<1-32> sha [des]**
- **snmp-server user WORD<1-32> sha [des] [notify-view WORD<0-32>]**
- **snmp-server user WORD<1-32> sha [des] [read-view WORD<0-32>]**
- **snmp-server user WORD<1-32> sha [des] [read-view WORD<0-32>] [notifyview WORD<0-32>]**
- **snmp-server user WORD<1-32> sha [des] [read-view WORD<0-32>] [writeview WORD<0-32>]**
- **snmp-server user WORD<1-32> sha [des] [read-view WORD<0-32>] [writeview WORD<0-32>] [notify-view WORD<0-32>]**
- **snmp-server user WORD<1-32> sha [des] [write-view WORD<0-32>]**
- **snmp-server user WORD<1-32> sha [des] [write-view WORD<0-32>] [notifyview WORD<0-32>]**
- **snmp-server user WORD<1-32> sha [notify-view WORD<0-32>]**
- **snmp-server user WORD<1-32> sha [read-view WORD<0-32>]**
- **snmp-server user WORD<1-32> sha [read-view WORD<0-32>] [notify-view WORD<0-32>]**
- **snmp-server user WORD<1-32> sha [read-view WORD<0-32>] [write-view WORD<0-32>]**
- **snmp-server user WORD<1-32> sha [read-view WORD<0-32>] [write-view WORD<0-32>] [notify-view WORD<0-32>]**
- **snmp-server user WORD<1-32> sha [write-view WORD<0-32>]**
- **snmp-server user WORD<1-32> sha [write-view WORD<0-32>] [notify-view]**

#### Command Parameters

#### sha

Specifies an authentication protocol. If no value is entered, no authentication capability exists.

#### aes

Specifies a privacy protocol. If no value is entered, no authentication capability exists.

#### des

Specifies a privacy protocol. If no value is entered, no authentication capability exists.

#### notify-view WORD<0-32>

Specifies the view name. The first instance is a noAuth view. The second instance is an auth view and the last instance is an authPriv view.

#### read-view WORD<0-32>

Specifies the view name. The first instance is a noAuth view. The second instance is an auth view and the last instance is an authPriv view.

#### write-view WORD<0-32>

Specifies the view name. The first instance is a noAuth view. The second instance is an auth view and the last instance is an authPriv view.

#### **Default**

None

#### Command Mode

Global Configuration

## snmp-server user WORD<1-32> write-view

Specify a view name for the created user on the local system in the USM table.

#### Syntax

```
• snmp-server user WORD<1-32> [write-view WORD<0-32>]
```
• **snmp-server user WORD<1-32> [write-view WORD<0-32>] [notify-view WORD<0-32>]**

### Command Parameters

#### notify-view WORD<0-32>

Specifies the view name. The first instance is a noAuth view. The second instance is an auth view and the last instance is an authPriv view.

#### write-view WORD<0-32>

Specifies the view name. The first instance is a noAuth view. The second instance is an auth view and the last instance is an authPriv view.

### **Default**

None

## Command Mode

Global Configuration

#### snmp-server view

Create a new entry in the MIB view table. The default Layer 2 MIB view cannot modify SNMP settings. However, a new MIB view created with Layer 2 permission can modify SNMP settings.

#### Syntax

- **no snmp-server view WORD<1-32> WORD<1-32>**
- **snmp-server view WORD <1-32> WORD <1-32>**

## Command Parameters

#### WORD <1-32>

Specifies a new entry with this group name. The range is 1-32 characters.

#### WORD <1-32> WORD<1-32>

Specifies the prefix that defines the set of MIB objects accessible by this SNMP entity. The range is 1-32 characters.

## **Default**

None

## Command Mode

Global Configuration

# spanning-tree mstp forward-time

Configure the MSTP forward delay for the bridge.

### Syntax

- **default spanning-tree mstp forward-time**
- **spanning-tree mstp forward-time <400-3000>**

## Command Parameters

#### <400-3000>

Configures the MSTP forward delay for the bridge, in hundredths of a second.

## **Default**

None

## Command Mode

Global Configuration

## spanning-tree mstp max-age

Assign the MSTP maximum age time for the bridge

## Syntax

- **default spanning-tree mstp max-age**
- **spanning-tree mstp max-age <600-4000>**

## Command Parameters

#### <600-4000>

Assigns the MSTP maximum age time for the bridge, in one hundredths of a second.

## Default

The default is 2000.

## Command Mode

Global Configuration

# spanning-tree mstp max-hop

Assign the maximum hop count for the bridge.

## Syntax

- **default spanning-tree mstp max-hop**
- **spanning-tree mstp max-hop <100-4000>**

## Command Parameters

#### <100-4000>

Assigns the MSTP bridge maximum hop count. The range is 100 to 4000 one hundredths of a second.

# Default

The default is 2000.

## Command Mode

Global Configuration

# spanning-tree mstp msti (globally)

Configure Multiple Spanning Tree Protocol (MSTP) to set the MSTP configuration version.

## Syntax

- **default spanning-tree mstp msti <1-63>**
- **default spanning-tree mstp msti <1-63> priority**
- **spanning-tree mstp msti <1-63> priority <0-65535>**

## Command Parameters

#### <1-63>

Specifies the instance parameter.

#### priority <0-65535>

Configures the MSTP bridge priority. Allowed values are:

- 4096
- 8192
- 12288
- 16384
- 20480
- 24576
- 28672
- 32768
- 36864
- 40960
- 45056
- 49152
- 53248
- 57344
- 61440

## **Default**

None

# Command Mode

Global Configuration

# spanning-tree mstp pathcost-type

Assign the Multiple Spanning Tree Protocol (MSTP) default pathcost version.

## Syntax

- **default spanning-tree mstp pathcost-type**
- **spanning-tree mstp pathcost-type bits16**
- **spanning-tree mstp pathcost-type bits32**

## Command Parameters

#### <bits16|bits32>

Specifies the pathcost value.

## Default

The default is 32 bits.

## Command Mode

# spanning-tree mstp priority (globally)

Assign the Multiple Spanning Tree Protocol (MSTP) bridge priority.

## Syntax

- **default spanning-tree mstp priority**
- **spanning-tree mstp priority <0-61440>**

## Command Parameters

#### <0-61440>

Assigns the MSTP bridge priority. The values configured for port priority must be in steps of 4096.

## Default

The default is 32768.

## Command Mode

Global Configuration

# spanning-tree mstp region

Assign the Multiple Spanning Tree Protocol (MSTP) region.

## Syntax

- **default spanning-tree mstp region**
- **default spanning-tree mstp region config-id-sel**
- **default spanning-tree mstp region region-name**
- **default spanning-tree mstp region region-version**
- **spanning-tree mstp region config-id-sel <0-255>**
- **spanning-tree mstp region region-name WORD<1-32>**
- **spanning-tree mstp region region-version <0-65535>**

## Command Parameters

#### config-id-sel <0-255>

Assigns the MSTP region configuration ID number.

#### region-name WORD<1-32>

Assigns the MSTP region name.

#### region-version <0-65535>

Assigns the MSTP region version.

#### Default

The default region and version is 0.

#### Command Mode

Global Configuration

## spanning-tree mstp tx-holdcount

Assign the Multiple Spanning Tree Protocol (MSTP) transmit hold count.

#### Syntax

- **default spanning-tree mstp tx-holdcount**
- **spanning-tree mstp tx-holdcount <1-10>**

## Command Parameters

#### <1-10>

Assigns the MSTP transmit hold count.

## **Default**

The default is 3.

## Command Mode

Global Configuration

## spanning-tree mstp version

Assigns the bridge version.

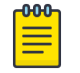

#### Note

You cannot configure the MSTP version when MSTP-Fabric Connect Multi Homing is enabled on the switch.

## Syntax

- **default spanning-tree mstp version**
- **spanning-tree mstp version mstp**
- **spanning-tree mstp version rstp**
- **spanning-tree mstp version stp-compatible**

## Command Parameters

#### mstp

Configures the version as MSTP.

#### rstp

Configures the version as RSTP.

#### stp-compatible

Configures the version as STP compatible.

Although STP and MSTP are variations of the same spanning tree protocol, they communicate information differently. A switch in MSTI mode cannot recognize the spanning tree groups running on a chassis configured with Nortel STP. MSTP spanning tree groups are not the same as Nortel STP spanning tree groups.

Using a switch in MSTP mode with another chassis in STP mode can create a loop in the network. You must configure protocol migration to true on all spanning-tree enabled interfaces when you change the spanning tree version from STP-compatible to MSTP for those interfaces to work in the proper mode.

## Default

The default is MSTP.

## Command Mode

Global Configuration

## spanning-tree rstp forward-time

Configure the Rapid Spanning Tree Protocol (RSTP) forward delay for the bridge.

## Syntax

- **default spanning-tree rstp forward-time**
- **spanning-tree rstp forward-time <400-3000>**

## Command Parameters

#### <400-3000>

Configures the RSTP forward delay for the bridge, in hundredths of a second.

## Default

The default is 1500 (15 seconds).

#### Command Mode

Global Configuration

## spanning-tree rstp group-stp enable

Enable or disables Rapid Spanning Tree Protocol (RSTP) for a specific STG.

## Syntax

- **default spanning-tree rstp group-stp enable**
- **no spanning-tree rstp group-stp enable**
- **spanning-tree rstp group-stp enable**

## Default

The default value is enabled.

#### Command Mode

Global Configuration

## spanning-tree rstp hello-time

Configure the hello-time delay for the bridge.

## Syntax

- **default spanning-tree rstp hello-time**
- **spanning-tree rstp hello-time <100-1000>**

### Command Parameters

#### <100-1000>

Configures the hello-time for a port in one hundredths of a second.

## Default

The default is 200 (2 seconds).

## Command Mode

# spanning-tree rstp max-age

Assign the Rapid Spanning Tree Protocol (RSTP) maximum age time for the bridge

## Syntax

- **default spanning-tree rstp max-age**
- **spanning-tree rstp max-age <600-4000>**

## Command Parameters

#### <600-4000>

Assigns the RSTP maximum age time for the bridge, in one hundredths of a second.

## Default

The default value is 2000 (2 seconds).

## Command Mode

Global Configuration

# spanning-tree rstp pathcost-type

Assign the Rapid Spanning Tree Protocol (RSTP) default pathcost version.

## Syntax

- **default spanning-tree rstp pathcost-type**
- **spanning-tree rstp pathcost-type bits16**
- **spanning-tree rstp pathcost-type bits32**

## Command Parameters

#### <bits16|bits32>

Specifies the pathcost value.

## Default

The default is 32 bits.

## Command Mode

# spanning-tree rstp priority (globally)

Assign the Rapid Spanning Tree Protocol (RSTP) bridge priority.

## Syntax

- **default spanning-tree rstp priority**
- **spanning-tree rstp priority <0-61440>**

## Command Parameters

#### <0-61440>

Assigns the RSTP bridge priority in a range of 0 to 61440 in steps of 4096.

## **Default**

The default is 32768.

## Command Mode

Global Configuration

# spanning-tree rstp tx-holdcount

Assign the Rapid Spanning Tree Protocol (RSTP) transmit hold count.

## Syntax

- **default spanning-tree rstp tx-holdcount**
- **spanning-tree rstp tx-holdcount <1-10>**

## Command Parameters

## <1-10>

Assigns the RSTP transmit hold count.

## Default

The default is 6.

## Command Mode

# spanning-tree rstp version

Configure the Rapid Spanning Tree Protocol (RSTP) to set the RSTP configuration.

## Syntax

- **default spanning-tree rstp version**
- **spanning-tree rstp version rstp**
- **spanning-tree rstp version stp-compatible**

## Command Parameters

#### rstp

Configures the version as RSTP.

## stp-compatible

Configures the version as STP-compatible.

## **Default**

The default is RSTP.

## Command Mode

Global Configuration

# spanning-tree tc-receive-alarm-threshold count

Specifies the number of packets used to establish the threshold rate.

## Syntax

- **default spanning-tree tc-receive-alarm-threshold count**
- **spanning-tree tc-receive-alarm-threshold count <1-1000>**

## Command Parameters

## count <1-1000>

Specifies the number of packets used to establish the threshold rate. The default is 2.

# Default

The default is 2.

## Command Mode

Global Configuration

# spanning-tree tc-receive-alarm-threshold interval

Specifies the time interval (in minutes) used to establish the threshold rate.

#### Syntax

- **default spanning-tree tc-receive-alarm-threshold interval**
- **spanning-tree tc-receive-alarm-threshold interval <1-15>**

## Command Parameters

#### interval <1-15>

Specifies the time interval (in minutes) used to establish the threshold rate. The default is 1.

## **Default**

The default is 1.

## Command Mode

Global Configuration

## spbm

Enable Shortest Path Bridging MAC (SPBM) globally.

## Syntax

- **default spbm**
- **no spbm**
- **spbm**

## **Default**

The default is disabled.

## Command Mode

## Usage Guidelines

To ensure proper cleanup of MAC tables after you run the **no spbm** command, save the configuration, and then reboot the switch.

# spbm ethertype

Configure the ethertype for Shortest Path Bridging MAC (SPBM).

## Syntax

- **default spbm ethertype**
- **spbm ethertype 0x8100**
- **spbm ethertype 0x88a8**

## Command Parameters

## 0x8100

Configures the ethertype to 0x8100.

#### 0x88a8

Configures the ethertype to 0x88a8.

## Default

The default is 0x8100.

## Command Mode

Global Configuration

## spbm nick-name server

Enable a dynamic nickname server.

### Syntax

- **no spbm nick-name server**
- **spbm nick-name server**

## Default

Disabled

## Command Mode

# spbm nick-name server prefix

Configure a nickname allocation prefix.

## Syntax

- **default spbm nick-name server prefix**
- **spbm nick-name server prefix x.xx.xx**

## Command Parameters

#### x.xx.xx

Specifies the nickname server allocation prefix. x.xx.xx uses the form X.X0.00 from 0.00.00 to F.F0.00. An interval, X.X0.00 to X.XF.FF, can provide up to 4,000 nicknames.

## **Default**

The default nickname allocation range is A.00.00-A.0F.FF.

## Command Mode

Global Configuration

# ssh (configuration)

Modify Secure Shell (SSH) configuration parameters to support public and private key encryption connections.

## Syntax

- **default ssh**
- **no ssh**
- **ssh**

## Default

The default is disabled.

## Command Mode

# ssh authentication-type <aead-aes-128-gcm-ssh | aead-aes-256-gcmssh | hmac-sha1 |hmac-sha2-256>

Specifies the authentication type.

# Syntax

- **default ssh [authentication-type]**
- **no ssh [authentication-type] [authentication-type aead-aes-128-gcmssh] [authentication-type aead-aes-256-gcm-ssh] [authentication-type hmac-sha1] [authentication-type hmac-sha2-256]**
- **ssh authentication-type <aead-aes-128-gcm-ssh | aead-aes-256-gcm-ssh | hmac-sha1 |hmac-sha2-256>**

## Default

By default, all types are enabled.

## Command Mode

Global Configuration

### Usage Guidelines

Switch side encryption and authentication type must be configured to the AES-GCM-128/256 methods and needs at least one hmac method in the authentication list for the connection with Open SSH to work.

# ssh client

Configures the SSH client parameter.

## Syntax

- **default ssh client enable**
- **no ssh client enable**
- **ssh client enable**

## Command Parameters

## enable

Enables SSH client.

## **Default**

Enabled

## Command Mode

Global Configuration

## ssh dsa-auth

Enables or disables the DSA authentication.

## Syntax

- **default ssh dsa-auth**
- **no ssh dsa-auth**
- **ssh dsa-auth**

## **Default**

The default is enabled.

## Command Mode

Global Configuration

# ssh dsa-host-key

Generates an SSH DSA host key.

## Syntax

- **no ssh dsa-host-key**
- **ssh dsa-host-key [<1024-1024>]**

## Command Parameters

#### <1024-1024>

The range of the host key size is 512 to 1024. The range depends on your hardware.

## Default

The default is 1024.

## Command Mode

Global Configuration

# ssh dsa-user-key WORD<1-15>

Creates the DSA user key file.

## Syntax

- **no ssh dsa-user-key WORD<1-15>**
- **ssh dsa-user-key WORD<1-15> [size <1024-1024>]**

## Command Parameters

#### size <1024-1024>]

The default size is 1024 bits. The range depends on your hardware.

#### WORD<1-15>

WORD<1-15> specifies the user access level. If you configured enhanced secure mode the access levels are: admin|operator|auditor|security|priv.

In enhanced secure mode access level is role based. If you do not enable enhanced secure mode, the valid user access levels are:.

- rwa for read-write-all
- rw for read-write
- ro for read-only
- rwl3 for read-write for Layer 3
- rwl2 for read-write for Layer 2
- rwl1 for Layer 1

## Default

None.

## Command Mode

Global Configuration

## ssh encryption-type

Modify Secure Shell (SSH) configuration parameters to support public and private key encryption connections.

## Syntax

- **no ssh encryption-type [3des-cbc] [aead-aes-128-gcm-ssh] [aeadaes-256-gcm-ssh] [aes128-cbc] [aes128-ctr] [aes192-cbc] [aes192 ctr] [aes256-cbc] [aes256-ctr] [blowfish-cbc] [rijndael128-cbc] [rijndael192-cbc]**
- **ssh encryption-type <3des-cbc | aead-aes-128-gcm-ssh | aead-aes-256 gcm-ssh | aes128-cbc | aes128-ctr | aes192-cbc | aes192-ctr | aes256 cbc | aes256-ctr | blowfish-cbc | rijndael128-cbc | rijndael192-cbc>**

## Command Parameters

<3des-cbc | aead-aes-128-gcm-ssh | aead-aes-256-gcm-ssh | aes128-cbc | aes128-ctr | aes192-cbc | aes192-ctr | aes256-cbc | aes256-ctr | blowfish-cbc | rijndael128-cbc | rijndael192-cbc>

Specifies the encryption type.

## Default

By default, all encryption types are enabled.

If you configure the switch in enhanced secure mode, *3des-cbc* and *blowfish-cbc* are disabled by default.

## Command Mode

Global Configuration

#### Usage Guidelines

Switch side encryption and authentication type must be configured to the AES-GCM-128/256 methods and needs at least one hmac method in the authentication list for the connection with Open SSH to work.

## ssh install-user-key

Import DSA and RSA Private or Public Keys.

## Syntax

- **ssh install-user-key WORD<1-15> {rwa | rw | ro | rwl1 | rwl2 | rwl3, enhanced-secured mode : admin | operator | auditor | security | priv } WORD<1-15> {public |private} WORD<1-15> {dsa | rsa}**
- **no ssh install-user-key**

## Command Parameters

## WORD<1-15> {rwa | rw | ro | rwl1 | rwl2 | rwl3, enhanced-secured mode : admin | operator | auditor | security | priv }

Specifies the user access level.

You must enable SSH globally before you can generate SSH DSA user keys.

If enhanced secure mode is disabled, the valid user access levels for the switch are:

- rwa Specifies read-write-all.
- rw Specifies read-write.
- ro Specifies read-only.
- rwl1 Specifies read-write for Layer 1.
- rwl2 Specifies read-write for Layer 2.
- rwl3 Specifies read-write for Layer 3.

If you enable enhanced secure mode, the switch uses role-based authentication. You associate each username with a specific role and the appropriate authorization rights to commands based on that role.

If enhanced secure mode is enabled, the valid user access levels for the switch are:

- admin—Specifies a user role with access to all of the configurations, show commands, and the ability to view the log file and security commands. The administrator role is the highest level of user roles.
- operator—Specifies a user role with access to all of the configurations for packet forwarding on Layer 2 and Layer 3, and has access to show commands to view the configuration, but cannot view the audit logs and cannot access security and password commands.
- auditor—Specifies a user role that can view log files and view all configurations, except password configuration.
- security—Specifies a user role with access only to security settings and the ability to view the configurations.
- priv—Specifies a user role with access to all of the commands that the administrator has access to, and is referred to as an emergency-admin. However, the user with the privilege role must be authenticated within the switch locally. RADIUS and TACACS+ authentication is not accessible. A user role at the privilege level must login to the switch through the console port only.

#### WORD<1-15> {public |private}

Specifies the public key or the private key type to copy from /intflash/shared to /intflash/.ssh.

#### WORD<1-15> {dsa | rsa}

Specifies the DSA or RSA signature algorithm for the public key or the private key to copy.

## **Default**

None

## Command Mode

# ssh key-exchange-method

Modify Secure Shell (SSH) configuration parameters to support public and private key encryption connections.

## Syntax

- **no ssh key-exchange-method [diffie-hellman-group14-sha1] [diffiehellman-group-exchange-sha256]**
- **ssh key-exchange-method diffie-hellman-group14-sha1 | diffie-hellmangroup-exchange-sha256>]**

## Command Parameters

#### <diffie-hellman-group14-sha1 | diffie-hellman-group-exchange-sha256>

Specifies the key-exchange type.

## **Default**

By default, all types are enabled.

## Command Mode

Global Configuration

## ssh keyboard-interactive-auth

Configures the SSH server to use keyboard-interactive authentication. By default, keyboard-interactive authentication is disabled and the SSH server uses password authentication.

## Syntax

- **default ssh keyboard-interactive-auth**
- **no ssh keyboard-interactive-auth**
- **ssh keyboard-interactive-auth**

## **Default**

The default is disabled.

## Command Mode

# ssh max-sessions <0-8>

Specifies the maximum number of SSH sessions allowed.

## Syntax

- **default ssh max-sessions**
- **ssh max-sessions <0-8>**

## **Default**

The default is 4.

## Command Mode

Global Configuration

## ssh pass-auth

Enables password authentication.

## Syntax

- **default ssh pass-auth**
- **no ssh pass-auth**
- **ssh pass-auth**

## **Default**

The default is enabled.

## Command Mode

Global Configuration

## ssh port <22, 1024..49151>

Specifies the TCP port number for the Secure Shell (SSH) connection port.

## Syntax

- **default ssh port**
- **ssh port <22, 1024..49151>**

## **Default**

The default is 22.

## Command Mode

Global Configuration

## ssh rekey enable

Forces a key exchange between the SSH server and client, while changing the encryption and integrity keys.

## Syntax

- **default ssh rekey enable**
- **no ssh rekey enable**
- **ssh rekey enable**

## **Default**

The default is disabled.

### Command Mode

Global Configuration

## Usage Guidelines

You cannot enable SSH rekey selectively for the SSH client, SSH server, Secure Copy (SCP), or Secure File Transfer Protocol (SFTP); SSH rekey is enabled for all of these functions simultaneously.

# ssh rekey data-limit

Configures SSH rekey data limit in GB.

## Syntax

- **default ssh rekey data-limit**
- **ssh rekey data-limit <1-6>**

## Command Parameters

#### <1-6>

Specifies the SSH rekey data limit in GB.

## Default

The default is 1 GB.

## Command Mode

Global Configuration

# ssh rekey time-interval

Sets SSH rekey time interval in hours.

## Syntax

- **default ssh rekey time-interval**
- **ssh rekey time-interval <1-6>**

## Command Parameters

## <1-6>

Specifies the SSH rekey time interval in hours.

## **Default**

The default is 1 hour.

## Command Mode

Global Configuration

## ssh reset

Resets (bounces) the Secure Shell (SSH) connection.

## Syntax

• **ssh reset**

## Default

None.

## Command Mode

# ssh rsa-auth

Enables RSA authentication.

## Syntax

- **default ssh rsa-auth**
- **no ssh rsa-auth**
- **ssh rsa-auth**

## Default

The default is enabled.

## Command Mode

Global Configuration

# ssh rsa-host-key

Generates the SSH RSA host key.

### Syntax

- **no ssh rsa-host-key**
- **ssh rsa-host-key [<1024-2048>]**

## Command Parameters

#### <1024-2048>

Specifies the size of the SSH host key. The default is 2048.

## Default

None.

## Command Mode

Global Configuration

# ssh rsa-user-key WORD<1–15>

Generates a new SSH RSA user key.

## Syntax

- **no ssh rsa-user-key WORD<1–15>**
- **ssh rsa-user-key WORD<1–15> [size <1024-2048>]**

#### Command Parameters

#### size <1024–2048>

Specifies the key size. The default is 2048.

## **Default**

None.

## Command Mode

Global Configuration

#### ssh secure

Enables Secure Shell (SSH) in secure mode and immediately disables non-secure access services.

## Syntax

- **default ssh secure**
- **no ssh secure**
- **ssh secure**

## Default

The default is disabled.

## Command Mode

Global Configuration

## Usage Guidelines

After ssh secure is enabled, you can choose to enable individual non-secure protocols. However, after you save the configuration and restart the system, the non-secure protocol is again disabled, even though it is shown as enabled in the configuration file.

After you enable ssh secure, you cannot enable non-secure protocols by disabling ssh secure.

# ssh sftp

SSH is enabled when SFTP is disabled.

## Syntax

- **default ssh sftp**
- **no ssh sftp enable**
- **ssh sftp enable**

## Command Parameters

#### enable

Enables or disables ssh sftp. The default is enabled.

## **Default**

The default is enabled.

## Command Mode

Global Configuration

## ssh timeout <1-120>

Specifies the Secure Shell (SSH) connection authentication timeout in seconds.

## Syntax

- **default ssh timeout**
- **ssh timeout <1-120>**

## **Default**

The default is 60 seconds.

## Command Mode

Global Configuration

# ssh version v2only

Specifies the Secure Shell (SSH) version.

## Syntax

- **default ssh version**
- **ssh version v2only**

## **Default**

The default is v2only.

## Command Mode

Global Configuration

## ssh x509v3-auth ca-name

Configure the X.509 V3 Certificate Authority trustpoint.

#### Syntax

- **ssh x509v3-auth ca-name WORD<1-45>**
- **no ssh x509v3-auth ca-name WORD<1-45>**

## Command Parameters

#### WORD<1-45>

Specifies the name of the X.509 V3 Certificate Authority trustpoint.

## Default

None

## Command Mode

Global Configuration Mode

# ssh x509v3-auth cert-subject-name

Configure the X.509 V3 digital certificate subject name to be used as the identity certificate.

## Syntax

- **ssh x509v3-auth cert-subject-name WORD<1-45>**
- **no ssh x509v3-auth cert-subject-name WORD<1-45>**

## Command Parameters

#### WORD<1-45>

Specifies the digital certificate subject name to be used as the identity certificate.

## **Default**

None

## Command Mode

Global Configuration Mode

## ssh x509v3-auth enable

Specifies the Secure Shell (SSH) X.509 V3 authentication configuration for Two-Factor Authentication.

## Syntax

- **default ssh x509v3-auth enable**
- **no ssh x509v3-auth enable**
- **ssh x509v3-auth enable**

## **Default**

The default is enabled.

## Command Mode

Global Configuration

# ssh x509v3-auth revocation-check-method

Specifies the Secure Shell (SSH) X.509 V3 authentication configuration for Two-Factor Authentication.

#### Syntax

- **default ssh x509v3-auth revocation-check-method**
- **ssh x509v3-auth revocation-check-method <none | ocsp>**

## **Default**

The default is OCSP.

## Command Mode

Global Configuration

## ssh x509v3-auth username

Specifies the Secure Shell (SSH) X.509 V3 authentication configuration for Two-Factor Authentication.

### Syntax

- **default ssh x509v3-auth username <overwrite | strip-domain | usedomain>**
- **no ssh x509v3-auth username <overwrite | strip-domain | use-domain>**
- **ssh x509v3-auth username <overwrite | strip-domain | use-domain WORD<1-254>>**

## Command Parameters

#### overwrite

Enables SSH x509 username overwrite. The default is disabled.

#### strip-domain

Enable SSH x509 username strip-domain. The default is disabled.

#### use-domain WORD<1-254>

Specifies the SSH x509 username domain.

## **Default**

None.

## Command Mode

Global Configuration

## ssl certificate

Create and install a new self-signed SSL server certificate.

#### Syntax

- **ssl certificate**
- **ssl certificate validity-period-in-days <30-3650>**

## Command Parameters

#### validity-period-in-days <30-3650>

Number of days for which the certificate remains valid.

#### Default

The default is 365.

#### Command Mode

Global Configuration

## ssl reset

Install current SSL server certificate.

#### Syntax

• **ssl reset**

#### Command Parameters

## reset

Install current SSL server certificate; if missing, create and install a new selfsigned certificate.

#### Default

None

## Command Mode

Global Configuration

#### sys control

Configure Linux system control TCP timestamp and TCP keepalive parameters.

### Syntax

- **default sys control tcp-keepalive-interval**
- **default sys control tcp-keepalive-probes**
- **default sys control tcp-keepalive-time**
- **default sys control tcp-timestamp**
- **sys control tcp-keepalive-interval <1-3600>**
- **sys control tcp-keepalive-probles <1-50>**
- **sys control tcp-keepalive-time <5-65535>**
- **sys control tcp-timestamp**
- **no sys control tcp-timestamp**

## Command Parameters

#### tcp-keepalive-interval <1-3600>

Configures the TCP keepalive interval. <1-3600> is the keepalive interval value in seconds.

#### tcp-keepalive-probes <1-50>

Configures the TCP keepalive probes. <1-50> is the number of keepalive probes.

#### tcp-keepalive-time <5-65535>

Configures the TCP keepalive time. <5-65535> is the keepalive time in seconds.

#### tcp-timestamp

Enables or disables the TCP timestamp.

## **Default**

The TCP timestamp default is enabled. You can disable tcp timestamp with the command **no sys control tcp-timestamp**. The system displays the following warning message when a new configuration is applied:

Warning: Existing TCP connections won't be affected. A config save and reboot is required to apply this configuration for all TCP connections.

The TCP keepalive interval default is 10.

The TCP keepalive time default is 60.

The TCP keepalive probes default is 5.

## Command Mode

Global Configuration

## sys control virtual-ist

Enable MAC move protection on virtual interswitch trunk (vIST).

## Syntax

- **sys control virtual-ist mac-move-protection**
- **no sys control virtual-ist mac-move-protection**

## Command Parameters

#### mac-move-protection

Enables or disabled MAC move protection on vIST.

## Default

The default value is enabled.

### Command Mode

Global Configuration

## sys default-ping-context

Configure the default context for executing **ping** commands and **traceroute** commands.

#### Syntax

- **sys default-ping-context grt**
- **sys default-ping-context mgmt**
- **sys default-ping-context vrf WORD<1-64>**

## Command Parameters

### grt

Specifies the Global Router (grt) context as the default context for **ping** commands and **traceroute** commands.

#### mgmt

Specifies the management (mgmt) context as the default context for **ping** commands and **traceroute** commands.

#### vrf

Specifies the Virtual Router Forwarding (vrf) context as the default context for **ping** commands and **traceroute** commands.

#### WORD<1-64>

Specifies the vrf name.

## **Default**

The default context is grt.

## Command Mode
# sys force-msg

Use the force message control option to extend the message control feature functionality to the software and hardware log messages.

To enable the message control feature, you must specify an action, control interval, and maximum message number. After you enable the feature, the log messages, which get repeated and cross the maximum message number in the control interval, trigger the force message feature.

You can either suppress the message or send a trap notification, or both.

### Syntax

- **no sys force-msg WORD<4-4>**
- **sys force-msg WORD<4-4>**

### Command Parameters

#### WORD<4-4>

Adds a forced message control pattern.

WORD<4-4> is a string of 4 characters. You can add a four-byte pattern into the force-msg table. The software and the hardware log messages that use the first four bytes matching one of the patterns in the force-msg table undergo the configured message control action.

You can specify up to 32 different patterns in the force-msg table, including a wildcard pattern (\*\*\*\*). If you specify the wildcard pattern, all messages undergo message control.

### **Default**

None

### Command Mode

Global Configuration

# sys locator-led

Enable or disable the switch Locator LED.

### Syntax

- **no sys locator-led**
- **sys locator-led**

### **Default**

The default is off.

#### Command Mode

Global Configuration

#### Usage Guidelines

This command does not apply to all hardware platforms. For more information about feature support, see [Fabric Engine User Guide](http://documentation.extremenetworks.com/FABRICENGINE/SW/902/FabricEngineUserGuide/).

### sys lrm-adapter-upgrade <0-32>

Upgrades the internal PHY firmware for the LRM/MACsec adapter.

#### Syntax

• **sys lrm-adapter-upgrade <0-32>**

### Command Parameters

#### <0-32>

Specifies the adapter ID. After you connect the adapter, the adapter ID displays in a log message that indicates you must perform a firmware upgrade. You can also find the adapter ID in the output of show sys Irm-adapter on page 1618.

### **Default**

None.

### Command Mode

Global Configuration

#### Usage Guidelines

Only 5720-VIM-6YE supports this adapter.

For more information about the adapter, see [Two-Port External LRM/MACsec Adapter](https://www.extremenetworks.com/products/adapters-and-converters/switch-adapters-and-converters/lrm-and-macsec-adapter).

### sys msg-control

Configure system message control to suppress duplicate error messages on the console and to determine the action to take if they occur.

- **default sys msg-control**
- **default sys msg-control action**
- **default sys msg-control control-interval**
- **default sys msg-control max-msg-num**
- **no sys msg-control**
- **sys msg-control**
- sys msg-control action both
- **sys msg-control action send-trap**
- **sys msg-control action suppress-msg**
- **sys msg-control control-interval <1-30>**
- **sys msg-control max-msg-num <2-500>**

### Command Parameters

#### action <both|send-trap| suppress-msg>

Configures the message control action. You can either suppress the message or send a trap notification, or both. The default is suppress-msg.

#### control-interval <1-30>

Configures the message control interval in minutes. The default control-interval is 5.

#### max-msg-num <2-500>

Configures the number of occurrences of a message after which the control action occurs. The default is 5 messages.

### **Default**

None

#### Command Mode

Global Configuration

#### sys mtu

Enable support for jumbo frames on the switch.

### Syntax

- **default sys mtu**
- **sys mtu <1522-9600>**

### Command Parameters

#### <1522-9600>

Activates Jumbo frame support for the data path. The value can be 1522, 1950, or 9600 bytes. 1950 or 9600 bytes activate Jumbo frame support.

### Default

The default value is 1950 bytes.

#### Command Mode

Global Configuration

#### sys name

Configure system identification to specify the name of the switch.

#### Syntax

- **default sys name**
- **sys name WORD<0-255>**

### Command Parameters

#### name WORD<0-255>

Configures the system or root level prompt name for the switch. WORD<0-255> is an ASCII string from 1-255 characters (for example, LabSC7 or Closet4).

#### **Default**

The default differs depending on hardware platform.

#### Command Mode

Global Configuration

#### sys priv-exec-password

Enable authentication for the Privileged EXEC command mode for enhanced security.

### Syntax

- **sys priv-exec-password**
- **no sys priv-exec-password**
- **default sys priv-exec-password**

### **Default**

The default is disabled.

### Command Mode

Global Configuration

### Usage Guidelines

When you enable authentication for the Privileged EXEC CLI command mode, the changes do not affect any CLI sessions that are currently open. For the changes to take effect, you must first log out from your current CLI session and log back in on a new session.

# sys security-console

Configure the serial management ports to drop a connection that is interrupted for any reason. If you enable serial port dropping, the serial management ports drop the connection for the following reasons: modem power failure, link disconnection, and loss of the carrier.

Serial ports interrupted due to link disconnection, power failure, or other reasons force out the user and end the user session. Ending the user session ensures a maintenance port is not available with an active session that can allow unauthorized use by someone other than the authenticated user, and prevents the physical hijacking of an active session by unplugging the connected cable and plugging in another.

### Syntax

#### • **sys security-console**

# Default

The default is disabled if enhanced secure mode is disabled. The default is enabled if enhanced secure mode is enabled.

# Command Mode

Global Configuration

# sys software auto-commit

Enable the auto-commit feature for software upgrades.

If you enable the auto-commit option, the system automatically commits to the new software version after the commit timer expires.

If you do not enable the auto-commit option, you must enter the software commit command before the commit timer expires to commit the new software version otherwise the system restarts automatically to the previous (committed) version.

### Syntax

- **default sys software auto-commit enable**
- **no sys software auto-commit enable**
- **sys software auto-commit enable**

### Default

The default is enabled.

### Command Mode

Global Configuration

# sys software commit-time <1-60>

Configure the commit feature for software upgrades to allows maximum time to ensure that the upgrade is successful. You must enter the software commit command before the commit timer expires to commit the new software version otherwise the system restarts automatically to the previous (committed) version.

### Syntax

- **default sys software commit-time**
- **sys software commit-time <1-60>**

# **Default**

The default is 10 minutes.

# Command Mode

Global Configuration

# sys system-default

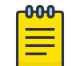

#### Note

This command is deprecated.

The following is an example of a log message that displays if you enter this command:

WARNING: The "sys-default" command has been deprecated. Please use the "boot config flags factorydefaults" command instead

Reset the switch to the default passwords and configuration.

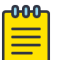

**Note** You can only access this command after you enable enhanced secure mode using the boot config flags enhancedsecure-mode command. Only the user with the administrator role can use the command. After the administrator issues the command, the administrator must reboot the switch.

### Syntax

• **sys system-default**

### **Default**

None

### Command Mode

Global Configuration

### sys usb disable

Disable the USB drive.

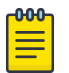

#### Note

You can only access this command after you enable enhanced secure mode using the boot config flags enhancedsecure-mode command. Only the user with the administrator role can use the command. After the administrator issues the command, the administrator must reboot the switch.

# Syntax

- **default sys usb disable**
- **no sys usb disable**
- **sys usb disable**

### **Default**

None

# Command Mode

Global Configuration

# sys usb enable

Enable the USB drive.

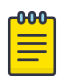

#### Note

You can only access this command after you enable enhanced secure mode using the boot config flags enhancedsecure-mode command. Only the user with the administrator role can use the command. After the administrator issues the command, the administrator must reboot the switch.

# Syntax

- **default sys usb enable**
- **no usb enable**
- **sys usb enable**

### **Default**

None

# Command Mode

Global Configuration

# sys vim-speed

Configure all of the ports on an installed Versatile Interface Module (VIM) to operate at the same speed.

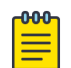

#### Note

This command is not supported on all VIMs. Some VIMs must operate with all ports at the same speed, or with a group of ports at the same speed, while others can operate with ports at different speeds. For more information, see [Fabric Engine Release Notes](http://documentation.extremenetworks.com/release_notes/FABRICENGINE/902/).

# Syntax

- **default sys vim-speed**
- **sys vim-speed {1000 | 10000 | 25000 | auto}**

# Command Parameters

### {1000 | 10000 | 25000 | auto}

Configures all VIM ports to operate at either 1 Gbps, 10 Gbps, 25 Gbps, or auto.

It is a best practice not to use a mix of 10Gbps and 25Gbps VIMs with the auto parameter.

### Default

The default is 25 Gbps.

### Command Mode

Global Configuration

### Usage Guidelines

This command does not apply to all hardware platforms. For more information about feature support, see [Fabric Engine User Guide](http://documentation.extremenetworks.com/FABRICENGINE/SW/902/FabricEngineUserGuide/).

The command **auto vim-speed** is enabled by default.

1 Gbps port speed is supported on 5720-VIM-6YE only.

If 5720-VIM-6YE uses the LRM/MACsec Adapter, you must configure the groups according to the SFP or SFP+ inserted in the Adapter.

# sys vim-speed group

Configure all of the ports on an installed Versatile Interface Module (VIM) into two speed setting groups.

This command is not supported on all VIMs. Some VIMs must operate with all ports at the same speed, or with a group of ports at the same speed, while others can operate with ports at different speeds. For more information, see [Fabric Engine Release Notes](http://documentation.extremenetworks.com/release_notes/FABRICENGINE/902/).

# Syntax

• **sys vim-speed group <1-2> {1000 | 10000| 25000}**

# Command Parameters

#### <1-2>

Configures all ports into two speed setting groups. Ports in groups must be configured to operate at the same speed.

- group 1: ports  $2/1$ ,  $2/2$ ,  $2/3$
- group 2: ports 2/4, 2/5, 2/6

### {1000 | 10000| 25000}

Configures all VIM ports to operate at either 1 Gbps, 10 Gbps, or 25 Gbps. The default is 25 Gbps.

### Default

The default is 25 Gbps.

### Command Mode

Global Configuration

### Usage Guidelines

This command only applies to 5720-VIM-6YE.

# syslog certificate ca-common-name WORD<1-45>

Configure the Certificate Authority trustpoint for the syslog server.

#### Syntax

- **syslog certificate ca-common-name WORD<1-45>**
- **no syslog certificate ca-common-name WORD<1-45>**

### Command Parameters

#### WORD<1-45>

Specifies the Certificate Authority common name.

# Default

None

### Command Mode

Global Configuration Mode

# syslog enable

The syslog commands enable or disable sending the logging message to remote syslog server.

### Syntax

- **default syslog enable**
- **no syslog enable**
- **syslog enable**

# Command Parameters

#### enable

Enables the sending of syslog messages on the switch.

### **Default**

The default is disabled.

#### Command Mode

Global Configuration

# syslog host

Configure the syslog host and related parameters for sending the logging the message.

### Syntax

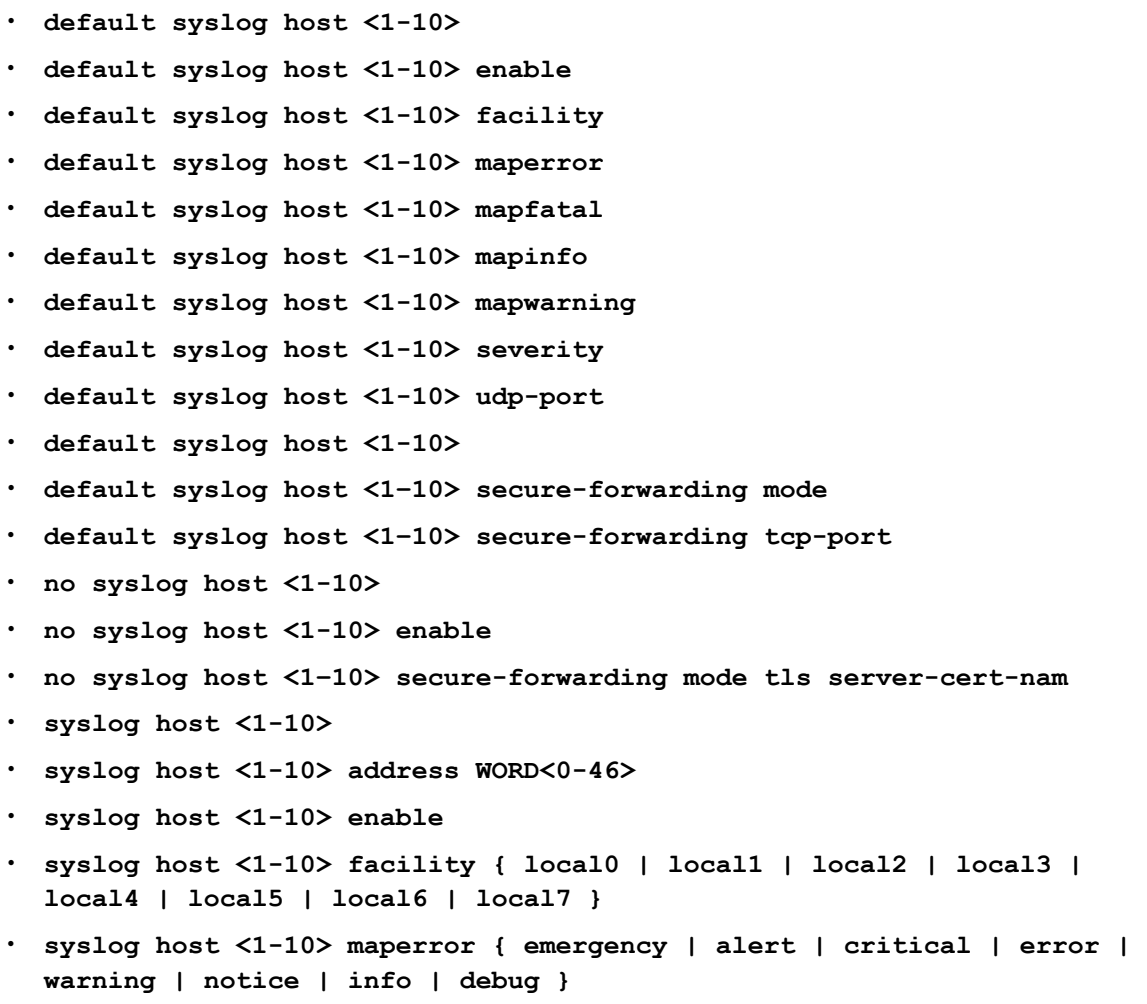

- **syslog host <1-10> mapfatal { emergency | alert | critical | error | warning | notice | info | debug }**
- **syslog host <1-10> mapinfo { emergency | alert | critical | error | warning | notice | info | debug }**
- **syslog host <1-10> mapwarning { emergency | alert | critical | error | warning | notice | info | debug }**
- **syslog host <1-10> secure-forwarding mode none**
- **syslog host <1-10> secure-forwarding mode tls server-cert-name WORD<1-64>**
- **syslog host <1-10> severity { info | warning | error | fatal }**
- **syslog host <1-10> severity { info | warning | error | fatal } { info | warning | error | fatal }**
- **syslog host <1-10> severity { info | warning | error | fatal } { info | warning | error | fatal } { info | warning | error | fatal }**
- **syslog host <1-10> severity { info | warning | error | fatal } { info | warning | error | fatal } { info | warning | error | fatal } { info | warning | error | fatal }**
- **syslog host <1-10> udp-port <514-530>**
- **syslog host <1–10> secure-forwarding tcp-port <1025–49151>**

### Command Parameters

#### address WORD<0-46>

Configures a host location for the syslog host. WORD<0-46> is the IP address of the UNIX system syslog host.

#### enable

Enables the syslog host.

#### facility {local0|local1|local2|local3|local4|local5|local6|local7}

Specifies the UNIX facility used in messages to the syslog host. {local0|local1| local2|local3|local4|local5|local6|local7} is the UNIX system syslog host facility (LOCAL0 to LOCAL7).

#### host

Specifies host settings.

#### maperror {emergency|alert|critical|error|warning|notice|info|debug}

Specifies the syslog severity to use for Error messages.

#### mapfatal {emergency|alert|critical|error|warning|notice|info|debug}

Specifies the syslog severity to use for Fatal messages.

#### mapinfo {emergency|alert|critical|error|warning|notice|info|debug}

Specifies the syslog severity level to use for Information messages.

mapwarning {emergency|alert|critical|error|warning|notice|info|debug}

Specifies the syslog severity to use for Warning messages.

#### secure-forwarding mode {none | tls server-certname WORD<1-64>}

Specifies the mode of secure forwarding of syslog on the host. The default mode is none, that is, tls mode is disabled by default.

#### secure-forwarding tcp-port <1025–49151>

Set the tcp-port for secure forwarding of syslog for host. The default tcp-port is 1025. The tcp-port 6000 cannot be used, as it is used as an internal port for Internal Spanning Tree (IST).

#### severity <info|warning|error|fatal>

Specifies the severity levels for which syslog messages should be sent for the specified modules.

#### udp-port <514-530>

Specifies the UDP port number on which to send syslog messages to the syslog host. This is the UNIX system syslog host port number (514 to 530).

### Default

None

#### Command Mode

Global Configuration

# syslog max-hosts <1-10>

Specify the maximum number of syslog hosts supported.

#### **Syntax**

- **default syslog max-hosts**
- **syslog max-hosts <1-10>**

### **Default**

The default is 5.

### Command Mode

Global Configuration

### syslog tls-min-ver

Configure the minimum version of TLS protocol supported by the syslog client.

- **syslog tls-min-ver {tlsv11 | tlsv12}**
- **default syslog tls-min-ver**

### Command Parameters

#### tlsver11 | tlsv12

Specifies the minimum version of the TLS protocol supported by the syslog client.

- tlsv11 configures version 1.1
- tlsv12 configures version 1.2

### **Default**

None

### Command Mode

Global Configuration Mode

### tacacs accounting

Determines for which applications TACACS+ collects accounting information. Use TACACS+ accounting to track the services that users access and the amount of network resources that users consume.

### Syntax

- **default tacacs accounting cli**
- **no tacacs accounting cli**
- **tacacs accounting disable**
- **tacacs accounting disable cli**
- **tacacs accounting enable cli**

### Command Parameters

#### cli

Specifies the command line as the application.

#### disable

Disables the accounting function for the specified application.

#### enable

Enables the accounting function for the specified application.

### Default

None. If unassigned, TACACS+ does not perform the accounting function.

### Command Mode

Global Configuration

# tacacs authentication

Determines which applications TACACS+ authenticates.

# Syntax

- **default tacacs authentication all**
- **default tacacs authentication cli**
- **default tacacs authentication web**
- **no tacacs authentication all**
- **no tacacs authentication cli**
- **no tacacs authentication web**
- **tacacs authentication all**
- **tacacs authentication cli**
- **tacacs authentication web**

# Command Parameters

#### all

TACACS+ authenticates all applications.

### cli

TACACS+ authenticates command line connections.

#### web

TACACS+ authenticates web connections.

# **Default**

The default value is cli.

# Command Mode

Global Configuration

# tacacs authorization

Enables command authorization for a particular privilege level. Use this option to limit the use of certain commands to different users. To use TACACS+ authorization, you must also use TACACS+ authentication.

### Syntax

- **default tacacs authorization**
- **no tacacs authorization enable**
- **no tacacs authorization level <1-6>**
- **tacacs authorization disable**
- **tacacs authorization enable**
- **tacacs authorization level <1-6>**
- **tacacs authorization level all**
- **tacacs authorization level none**

### Command Parameters

#### disable

Disables command authorization.

#### enable

Enables command authorization.

#### level <1-6>

Enables command authorization for a specific privilege level.

#### level all

Enables command authorization for all privilege levels.

#### level none

Disables command authorization for all privilege levels.

# Default

The default is disabled.

### Command Mode

Global Configuration

### tacacs protocol enable

Globally enables or disables TACACS+.

- **default tacacs protocol enable**
- **no tacacs protocol enable**
- **tacacs protocol enable**

### **Default**

The default is disabled.

### Command Mode

Global Configuration

### tacacs server host

Configures the entry for the primary TACACS+ server.

### Syntax

- **default tacacs server {A.B.C.D}**
- **default tacacs server {A.B.C.D} port**
- **default tacacs server {A.B.C.D} single-connection**
- **default tacacs server {A.B.C.D} timeout**
- **no tacacs server {A.B.C.D}**
- **no tacacs server {A.B.C.D} single-connection**
- **tacacs server host {A.B.C.D}**
- **tacacs server host {A.B.C.D} key WORD<0-128>**
- **tacacs server host {A.B.C.D} port <1-65535>**
- **tacacs server host {A.B.C.D} single-connection**
- **tacacs server host {A.B.C.D} timeout <10-30>**

# Command Parameters

#### {A.B.C.D}

Specifies the IP address of the primary TACACS+ server.

#### Key WORD<0-128>

Configures the secret key to share with this TACACS+ server. If the key length is zero, that indicates no encryption is used.

#### port <1-65535>

Configures the TCP port on which the client establishes a connection to the server. A value of 0 indicates that the system specified default value is used. The default is 49.

#### single-connection

Specifies if the TCP connection between the device and the TACACS+ server is a single connection. If you do not enable the single-connection parameter, the system uses the default connection type that opens and closes a connection for each communication session.

#### timeout <10-30>

Configures the maximum time, in seconds, to wait for this TACACS+ server to reply. The default is 10 seconds.

### Default

None

#### Command Mode

Global Configuration

### tacacs server secondary-host

Configures the entry for the secondary TACACS+ server.

#### Syntax

- **default tacacs server {A.B.C.D}**
- **default tacacs server {A.B.C.D} port**
- **default tacacs server {A.B.C.D} single-connection**
- **default tacacs server {A.B.C.D} timeout**
- **no tacacs server {A.B.C.D}**
- **no tacacs server {A.B.C.D} single-connection**
- **tacacs server secondary-host {A.B.C.D}**
- **tacacs server secondary-host {A.B.C.D} key WORD<0-128>**
- **tacacs server secondary-host {A.B.C.D} port <1-65535>**
- **tacacs server secondary-host {A.B.C.D} single-connection**
- **tacacs server secondary-host {A.B.C.D} timeout <10-30>**

### Command Parameters

#### {A.B.C.D}

Specifies the IP address of the secondary TACACS+ server.

#### key WORD<0-128>

Configures the secret key to share with this TACACS+ server. If the key length is zero, that indicates no encryption is used.

#### port <1-65535>

Configures the TCP port on which the client establishes a connection to the server. A value of 0 indicates that the system specified default value is used. The default is 49.

#### single-connection

Specifies if the TCP connection between the device and the TACACS+ server is a single conection. If you do not enable the single-connection parameter, the system uses the default connection type that opens and closes a connection for each communication session.

#### timeout <10-30>

Configures the maximum time, in seconds, to wait for this TACACS+ server to reply. The default is 10 seconds.

### **Default**

None

### Command Mode

Global Configuration

# telnet-access sessions

Configures the number of supported inbound Telnet sessions.

### Syntax

- **default telnet-access sessions**
- **telnet-access sessions <0-8>**

# Command Parameters

#### <0-8>

Configures the allowable number of inbound Telnet sessions.

### **Default**

The default is 8.

### Command Mode

Global Configuration

# udp checksum

Enable the User Datagram Protocol (UDP) checksum calculation on the switch.

- **default udp checksum**
- **no udp checksum**
- **udp checksum**

### **Default**

The default is enabled.

### Command Mode

Global Configuration

# unconfigure switch

Boots the switch with a factory default configuration.

Equivalent to a switch that ships from the factory. The switch has no configuration files, default user accounts, default security mode, Auto-sense-enabled ports, and performs a ZTP+ configuration after reboot. The 30-day factory license is also reset. If required, you must revoke the license file.

This command performs the same action as the **boot config flags factorydefaults reset-all-files** command.

### Syntax

- **unconfigure switch**
- **no boot config flags factorydefaults**

# Default

The default is disabled.

### Command Mode

Global Configuration

### Usage Guidelines

This flag resets to the default value after the CPU restarts. If you change this flag, you must restart the switch.

#### username

Changes or creates a user profile.

- **default username WORD<1-20> level <l1 | l2 | l3 | ro | rw | rwa>**
- **no username WORD<1-20> [enable]**
- username add WORD<1-20> level <ro | rw | rwa> enable
- **username WORD<1-20> enable**
- **username WORD<1-20> level <l1 | l2 | l3 | ro | rw | rwa>**

# Command Parameters

#### WORD<1-20>

Specifies the user name. User names support the following character types:

- alphanumeric
- hyphen (-)
- underscore  $($   $)$

#### add

Creates a user account.

#### enable

Enables the user name on the switch.

#### level

Specifies the level assigned to the user:

- Il-Layer 1 read/write access level
- l2—Layer 2 read/write access level
- l3—Layer 3 read/write access level
- ro—Read-only access level
- rw—Read/write access level
- rwa—Read/write/all access level

### **Default**

None

### Command Mode

Global Configuration

### virtual-ist

Virtual interswitch trunk (VIST) improves upon the Layer 2 and Layer 3 resiliency by using a virtualized IST channel through the SPBM cloud.

- **default virtual-ist peer-ip**
- **no virtual-ist peer-ip**
- **virtual-ist peer-ip {A.B.C.D} vlan <1-4059>**

#### Command Parameters

#### peer-ip {A.B.C.D}

Specifies the peer IP address—the IP address of the IST VLAN on the other aggregation switch.

vlan *<1-4059>*

Specifies the VLAN ID in the range of 1 to 4059. By default, VLAN IDs 1 to 4059 are configurable and the system reserves VLAN IDs 4060 to 4094 for internal use. On switches that support the *vrf-scaling* and *spbm-config-mode* boot configuration flags, if you enable these flags, the system also reserves VLAN IDs 3500 to 3998. VLAN ID 1 is the default VLAN and you cannot create or delete VLAN  $ID<sub>1</sub>$ 

#### **Default**

None

#### Command Mode

Global Configuration

# virtual-service (globally)

Configures virtual service on the switch.

#### Syntax

- **default virtual-service WORD<1-128> mem-size**
- **default virtual-service WORD<1-128> num-cores**
- **no virtual-service WORD<1-128> disk WORD<1-32>**
- **no virtual-service WORD<1-128> enable**
- **no virtual-service WORD<1-128> vport WORD<1-32> connect-type**
- **no virtual-service WORD<1-128> vport WORD<1-32> vlan <1-4096>**
- **virtual-service WORD<1-128> disk WORD<1-32> size <1-30>**
- **virtual-service WORD<1-128> enable**
- **virtual-service WORD<1-128> mem-size <1-50000>**
- **virtual-service WORD<1-128> num-cores <1-6>**
- **virtual-service WORD<1-128> vport WORD<1-32>**
- **virtual-service WORD<1-128> vport WORD<1-32> connect-type {ovs | sriov | vtd}**
- **virtual-service WORD<1-128> vport WORD<1-32> port WORD<1-32>**
- **virtual-service WORD<1-128> vport WORD<1-32> port WORD<1-32> nic-type [virtio | e1000]**
- **default virtual-service WORD<1-128> vport WORD<1-32> port WORD<1-32> nic-type**
- **virtual-service WORD<1-128> vport WORD<1-32> vlan <1-4096>**

#### Command Parameters

#### connect-type {ovs | sriov | vtd}

Specifies the connection type for the virtual port created. The default is VT-d. The switch supports the following maximums for virtual ports:

- Open vSwitch (OVS) 16
- Single Root Input/Output Virtualization (SR-IOV) 16
- Virtualization Technology for Directed Input/Output (VT-d) 2

#### disk WORD<1-32>

Specifies the disk assigned to the virtual service.

#### enable

Enables the virtual service.

#### mem-size <1-50000>

Specifies the memory size in Megabytes assigned to the virtual service. The default value is 1024 Megabytes.

#### nic-type [virtio | e1000]

Specifies the Virtual Port NIC type. The default is e1000.

#### -000 Note

Configure this value only when the **connect-type** parameter is ovs.

#### num-cores <1-6>

Specifies the number of cores assigned to the virtual service. The default value is 1.

#### port<1-32>

Specifies the name of the IAH port associated with the virtual port. Depending on hardware. the switch can support the following IAH ports:

- 1/s1
- $1/s2$

#### size <1-30>

Specifies the size of the disk in Gigabytes.

#### vlan <1-4096>

Specifies the VLAN ID used by the virtual port.

#### vport WORD<1-32>

Specifies the name of the virtual port.

#### WORD<1-128>

Specifies the virtual service name.

#### **Default**

None

#### Command Mode

Global Configuration

#### Usage Guidelines

This command does not apply to all hardware platforms. For more information about feature support, see [Fabric Engine and VOSS Feature Support Matrix](http://documentation.extremenetworks.com/FABRICENGINE/SW/902/VOSSFEFeatureMatrix/).

# virtual-service WORD<1-128> change-user-pass WORD<1-20>

Changes the password for a VM user.

### Syntax

• **virtual-service WORD<1-128> change-user-pass WORD<1-20>**

### Command Parameters

#### WORD<1-20>

Specifies the username.

#### WORD<1-128>

Specifies the virtual service name.

### **Default**

None.

### Command Mode

Global Configuration

### Usage Guidelines

This command does not apply to all hardware platforms. For more information about feature support, see [Fabric Engine and VOSS Feature Support Matrix](http://documentation.extremenetworks.com/FABRICENGINE/SW/902/VOSSFEFeatureMatrix/).

The password must be greater than, or equal to, 8 characters.

# virtual-service WORD<1-128> exec-command WORD<1-256>

Runs the **ls** command for the VM config directory from the network operating system (NOS) CLI.

### Syntax

#### • **virtual-service WORD<1-128> exec-command WORD<1-256>**

### Command Parameters

#### *WORD<1-256>*

Specifies the VM command to run. To include spaces in the syntax, include the text string in quotation marks (").

*WORD<1-128>*

Specifies the virtual service name.

# **Default**

None.

### Command Mode

Global Configuration

### Usage Guidelines

This command does not apply to all hardware platforms. For more information about feature support, see [Fabric Engine and VOSS Feature Support Matrix](http://documentation.extremenetworks.com/FABRICENGINE/SW/902/VOSSFEFeatureMatrix/).

# virtual-service WORD<1-128> figw-cli WORD<1-256>

Runs a Fabric IPsec Gateway command from the network operating system (NOS) CLI.

### **Syntax**

• **virtual-service WORD<1-128> figw-cli WORD<1-256>**

# Command Parameters

*WORD<1-256>*

Specifies the VM command to run. To include spaces in the syntax, include the text string in quotation marks (").

*WORD<1-128>*

Specifies the virtual service name.

### **Default**

None.

### Command Mode

Global Configuration

#### Usage Guidelines

This command does not apply to all hardware platforms. For more information about feature support, see [Fabric Engine and VOSS Feature Support Matrix](http://documentation.extremenetworks.com/FABRICENGINE/SW/902/VOSSFEFeatureMatrix/).

# vlacp enable

Enable or disable the Virtual Link Aggregation Control Protocol (VLACP) globally to reset all port level settings on the chassis.

### Syntax

- **default vlacp enable**
- **default vlacp enable**
- **no vlacp enable**
- **vlacp enable**

### Command Parameters

#### enable

Enables the VLACP globallly.

### Default

None

# Command Mode

Global Configuration

# vlan action

Perform a general VLAN action to initiate a specific function on a VLAN, such as clearing learned MAC addresses or ARP entries from the forwarding database.

# Syntax

• **vlan action <1-4059> { none | flushMacFdb | flushArp | flushIp | flushDynMemb | triggerRipUpdate | all }**

# Command Parameters

### all

Sets action to all.

#### flushArp

Flush ARP tables for a VLAN.

#### flushDynMemb

Flush dynamic port members from the active port-members list on a policybased VLAN. This command also removes the MAC addressess learned on those ports for the VLAN.

### flushIp

Flush IP Routing tables.

#### flushMacFdb

Flush the MAC FDB.

#### none

Sets action to none.

#### triggerRipUpdate

Sets action to triggerRipUpdate.

# **Default**

None

# Command Mode

Global Configuration

# vlan agetime

Configure the agetime for dynamic VLAN membership.

# Syntax

• **default vlan agetime <2-4059>**

• **vlan agetime <2-4059> <0-1000000>**

#### Command Parameters

#### <0-1000000>

Specifies the agetime, in seconds.

*<2-4059>*

Specifies the VLAN ID in the range of 2 to 4059. VLAN ID 1 is the default VLAN and you cannot create or delete VLAN ID 1. By default, the system reserves VLAN IDs 4060 to 4094 for internal use. On switches that support the *vrf-scaling* and *spbm-config-mode* boot configuration flags, if you enable these flags, the system also reserves VLAN IDs 3500 to 3998.

#### Default

The default is 600 seconds.

#### Command Mode

Global Configuration

#### vlan create

Create a VLAN by port, protocol, or SPBM. Optionally, you can choose to assign the VLAN a name and color. VLANs 4060-4094 are used internally. Create a VLAN with a value between 2 and 4059.

#### Syntax

- **vlan create <2-4059> name WORD<0-64> type port-mstprstp <0-63>**
- **vlan create <2-4059> name WORD<0-64> type port-mstprstp <0-63> color <0-32>**
- **vlan create <2-4059> name WORD<0-64> type protocol-mstprstp <0-63> ipv6**
- **vlan create <2-4059> name WORD<0-64> type protocol-mstprstp <0-63> ipv6 color <0-32>**
- **vlan create <2-4059> name WORD<0-64> type spbm-bvlan**
- **vlan create <2-4059> name WORD<0-64> type spbm-bvlan color <0-32>**
- **vlan create <2-4059> type port-mstprstp <0-63>**
- **vlan create <2-4059> type port-mstprstp <0-63> color <0-32>**
- **vlan create <2-4059> type protocol-mstprstp <0-63> ipv6**
- **vlan create <2-4059> type protocol-mstprstp <0-63> ipv6 color <0-32>**
- **vlan create <2-4059> type spbm-bvlan**
- **vlan create <2-4059> type spbm-bvlan color <0-32>**
- **vlan create <2-4059> name WORD<0-64> type pvlan-mstprstp <0-63> secondary <2-4059>**
- **vlan create <2-4059> name WORD<0-64> type pvlan-mstprstp <0-63> secondary <2-4059> color <0-32>**
- **vlan create <2-4059> type pvlan-mstprstp <0-63> secondary <2-4059> color <0-32>**

### Command Parameters

*<2-4059>*

Specifies the VLAN ID in the range of 2 to 4059. VLAN ID 1 is the default VLAN and you cannot create or delete VLAN ID 1. By default, the system reserves VLAN IDs 4060 to 4094 for internal use. On switches that support the *vrf-scaling* and *spbm-config-mode* boot configuration flags, if you enable these flags, the system also reserves VLAN IDs 3500 to 3998.

#### color <0-32>

Specifies the color of the VLAN.

#### name WORD<0-64>

Specifies the VLAN name in the range of 0-64. This parameter is optional.

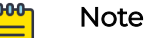

Do not use the name Mgmt when you specify a name for the VLAN that you create. The switch creates a management VLAN at boot up with the assigned name Mgmt.

The show command does not show the management VLAN.

#### port-mstprstp <0-63>

Specifies the VLAN type as created by port. <0-63> specifies the instance ID.

#### protocol-mstprstp <0-63>

Specifies the VLAN type as created by protocol. <0-63> specifies the instance ID.

#### pvlan-mstprstp <0-63>

Specifies the VLAN type as private for use in Etree deployments. <0-63> specifies the instance ID.

#### spbm-bvlan

Specifies the VLAN type as the backbone VLAN (B-VLAN) for Shortest Path Bridging MAC (SPBM).

#### type ipsubnet-mstprstp <0-63> <A.B.C.D/X> [color <0-32]

Creates a VLAN by IP subnet:

- <0-63> is the STP instance ID in the range of 0-63
- A.B.C.D/X is the subnet address or mask  $\{a.b.c.d/x \mid a.b.c.d/x.x.x.x\}$
- color <0-32> is the color of the VLAN in the range of 0 to 32

#### type port-mstprstp <0-63> [color <0-32>]

Creates a VLAN by port: 0-63 is the STP instance ID from 0 to 63. color <0-32> is the color of the VLAN in the range of 0 to 32.

type protocol-mstprstp <0-63> {appleTalk | decLat | decOther | ip | ipv6 | ipx802dot2 | ipx802dot3 | ipxEthernet2 | ipxsnap | netBios | PPPoE | rarp | sna802dot2 | snaEthernet2 | vines | xns} [color <0-32>]

Creates a VLAN by protocol:

- 0-63 is the STP instance ID
- appleTalk is the apple talk protocol
- decLat is the declat protocol
- decOther is the decother protocol
- ip is the Ip version 4 protocol
- ipx802dot2 specifies the Novell Internetwork Packet Exchange (IPX) on IEEE 802.2 frames
- ipx802dot3 specifies the Novell Internetwork Packet Exchange (IPX) on Ethernet 802.3 frames
- ipxEthernet2 specifies the Novell IPX on Ethernet type 2 frames
- ipxsnap specifies the Novell IPX on Ethernet Standard Network Access Protocol (SNAP) frames
- netbios is the Netbios protocol
- PPPoE is the Point-to-Point Protocol Over Ethernet
- rarp is the Rarp protocol
- sna802dot2 is the Sna802dot2 protocol
- snaethernet2 is the Snaethernet2 protocol
- vines is the Vines protocol
- xns is the Xns protocol
- color <0-32> is the color of the VLAN in the range of 0 to 32

### type protocol-mstprstp <0-63> userDefined {0x0000 | <decimal value>} [color ] <0-32>] [encap {ethernet-ii | llc | snap}]

Creates a VLAN using a user defined protocol.

- <0-63> is the STP instance ID in the range of 0-63
- {0x0000|<decimal value>} is the protocol ID in hexadecimal or decimal value
- color <0-32> is the color of the VLAN in the range of 0 to 32
- encap specifies the frame encapsulation header type

### type pvlan-mstprstp <0-63> secondary <2-4059> color <0-32>

Creates a Private VLAN by port for a secondary VLAN ID. VLAN ID 1 is the default VLAN and you cannot create or delete VLAN ID 1.

By default, the system reserves VLAN IDs 4060 to 4094 for internal use. If you enable VRF scaling and SPBM mode, the system also reserves VLAN IDs 3500 to 3998.

### type srcmac-mstprstp <0-63> [color<0-32> ]

Creates a VLAN by source MAC address: 0-63 is the STP instance ID in the range of 0-63. color <0-32> is the color of the VLAN in the range of 0 to 32.

#### Default

None

#### Command Mode

Global Configuration

#### Usage Guidelines

You cannot configure a VLAN name that uses all numbers, for example, 222.

### vlan delete

Delete a VLAN.

#### Syntax

- **no vlan <2-4059>**
- **vlan delete <2-4059>**

### Command Parameters

*<2-4059>*

Specifies the VLAN ID in the range of 2 to 4059. VLAN ID 1 is the default VLAN and you cannot create or delete VLAN ID 1. By default, the system reserves VLAN IDs 4060 to 4094 for internal use. On switches that support the *vrf-scaling* and *spbm-config-mode* boot configuration flags, if you enable these flags, the system also reserves VLAN IDs 3500 to 3998.

### Default

None

### Command Mode

Global Configuration

### vlan i-sid

Map a customer VLAN (C-VLAN) to a service instance identifier (I-SID) to create a Layer 2 VSN. The C-VLAN cannot be a backbone VLAN (B-VLAN).

You can specify an I-SID name before or after you associate I-SID to VLAN. By default, the I-SID name is the word "ISID-" followed by its numeric value.

#### Syntax

- **default vlan i-sid <1-4059>**
- **no vlan i-sid <1-4059>**
- **vlan i-sid <1-4059> <0-16777215> [force]**

### Command Parameters

#### <0-16777215>

Specifies the I-SID. You cannot use I-SID 0x00ffffff. The system reserves this I-SID to advertise the virtual BMAC in an SMLT dual-homing environment.

*<1-4059>*

Specifies the VLAN ID in the range of 1 to 4059. By default, VLAN IDs 1 to 4059 are configurable and the system reserves VLAN IDs 4060 to 4094 for internal use. On switches that support the *vrf-scaling* and *spbm-config-mode* boot configuration flags, if you enable these flags, the system also reserves VLAN IDs 3500 to 3998. VLAN ID 1 is the default VLAN and you cannot create or delete VLAN ID 1.

#### force

Specifies the software must replace the existing VLAN-to-I-SID mapping, if one exists.

### **Default**

The default I-SID is 0.

### Command Mode

Global Configuration

### Usage Guidelines

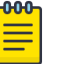

#### **Note**

When you add or remove an I-SID on a VLAN IP interface for 5520 Series5720 Series, the switch disables and enables routing on the VLAN interface.

# vlan mac-address-entry

Modify or flush the entries in the forwarding database (FDB).

- **vlan mac-address-entry <1-4059> flush**
- **vlan mac-address-entry <1-4059> sync**

#### Command Parameters

#### *<1-4059>*

Specifies the VLAN ID in the range of 1 to 4059. By default, VLAN IDs 1 to 4059 are configurable and the system reserves VLAN IDs 4060 to 4094 for internal use. On switches that support the *vrf-scaling* and *spbm-config-mode* boot configuration flags, if you enable these flags, the system also reserves VLAN IDs 3500 to 3998. VLAN ID 1 is the default VLAN and you cannot create or delete VLAN  $ID<sub>1</sub>$ .

#### flush

Flushes the FDB.

#### sync

Synchronizes the switch forwarding database with the forwarding database of the other aggregation switch.

### **Default**

None

### Command Mode

Global Configuration

### vlan mac-address-static

Configure the static members of a VLAN to set the VLAN static member parameters.

### Syntax

- **no vlan mac-address-static <1-4059> <0x00:0x00:0x00:0x00:0x00:0x00>**
- **vlan mac-address-static <1-4059> <0x00:0x00:0x00:0x00:0x00:0x00> {slot/port[/sub-port][-slot/port[/sub-port]][,...]}**

### Command Parameters

*{slot/port[/sub-port] [-slot/port[/sub-port]] [,...]}*

Identifies the slot and port in one of the following formats: a single slot and port (slot/port), a range of slots and ports (slot/port-slot/port), or a series of slots and ports (slot/port,slot/port,slot/port). If the platform supports channelization

and the port is channelized, you must also specify the sub-port in the format slot/port/sub-port.

#### <0x00:0x00:0x00:0x00:0x00:0x00>

Adds a static member to a VLAN bridge:

*<1-4059>*

Specifies the VLAN ID in the range of 1 to 4059. By default, VLAN IDs 1 to 4059 are configurable and the system reserves VLAN IDs 4060 to 4094 for internal use. On switches that support the *vrf-scaling* and *spbm-config-mode* boot configuration flags, if you enable these flags, the system also reserves VLAN IDs 3500 to 3998. VLAN ID 1 is the default VLAN and you cannot create or delete VLAN ID 1.

#### Default

None

### Command Mode

Global Configuration

### vlan members

Add ports to a VLAN.

#### Syntax

- **vlan members <1-4059> {slot/port[/sub-port][-slot/port[/sub-port]] [,...]}**
- **vlan members <1-4059> {slot/port[/sub-port][-slot/port[/sub-port]] [,...]} { portmember | static | notallowed }**
- **vlan members add <1-4059> {slot/port[/sub-port][-slot/port[/sub-port]] [,...]}**
- **vlan members add <1-4059> {slot/port[/sub-port][-slot/port[/sub-port]] [,...]} { portmember | static | notallowed }**
- **vlan members remove <1-4059> {slot/port[/sub-port][-slot/port[/subport]][,...]}**
- **vlan members remove <1-4059> {slot/port[/sub-port][-slot/port[/subport]][,...]} { portmember | static | notallowed }**

### Command Parameters

*{slot/port[/sub-port] [-slot/port[/sub-port]] [,...]}*

Identifies the slot and port in one of the following formats: a single slot and port (slot/port), a range of slots and ports (slot/port-slot/port), or a series of slots

and ports (slot/port,slot/port,slot/port). If the platform supports channelization and the port is channelized, you must also specify the sub-port in the format slot/port/sub-port.

*<1-4059>*

Specifies the VLAN ID in the range of 1 to 4059. By default, VLAN IDs 1 to 4059 are configurable and the system reserves VLAN IDs 4060 to 4094 for internal use. On switches that support the *vrf-scaling* and *spbm-config-mode* boot configuration flags, if you enable these flags, the system also reserves VLAN IDs 3500 to 3998. VLAN ID 1 is the default VLAN and you cannot create or delete VLAN  $ID<sub>1</sub>$ 

#### notallowed

Selects the port type to not-allowed.

#### portmember

Select the port type to port member.

#### static

Selects the port type to static.

### Default

None

### Command Mode

Global Configuration

### vlan mlt

Add an MLT to a VLAN.

### **Syntax**

• **vlan mlt <1-4059> <1-512>**

### Command Parameters

#### *<1-4059>*

Specifies the VLAN ID in the range of 1 to 4059. By default, VLAN IDs 1 to 4059 are configurable and the system reserves VLAN IDs 4060 to 4094 for internal use. On switches that support the *vrf-scaling* and *spbm-config-mode* boot configuration flags, if you enable these flags, the system also reserves VLAN IDs 3500 to 3998. VLAN ID 1 is the default VLAN and you cannot create or delete VLAN ID 1.

#### <1-512>

Specifies the MLT ID.

### **Default**

None

### Command Mode

Global Configuration

### vlan name

Change the name of a VLAN.

# Syntax

• **vlan name <2-4059> WORD<0-64>**

### Command Parameters

*<2-4059>*

Specifies the VLAN ID in the range of 2 to 4059. VLAN ID 1 is the default VLAN and you cannot create or delete VLAN ID 1. By default, the system reserves VLAN IDs 4060 to 4094 for internal use. On switches that support the *vrf-scaling* and *spbm-config-mode* boot configuration flags, if you enable these flags, the system also reserves VLAN IDs 3500 to 3998.

### <LINE>

New name for VLAN

# Default

None

# Command Mode

Global Configuration

### Usage Guidelines

You cannot configure a VLAN name that uses all numbers, for example, 222.

# vlan nodal-mep

Add nodal Maintenance Endpoints (MEPs) to the VLAN. The Nodal B-VLAN MEPs created on the CP and function as if they are connected to the virtual interface of the given B-VLAN. Because of this, they are supported for both port and MLT based B-VLANs. To support this behavior, a MAC entry is added to the forwarding database (FDB) and a new CFM data path table containing the B-VLAN and MP level are added to direct CFM frames to the CP as required.
### Syntax

- **no vlan nodal-mep <1-4059> WORD<0-22> WORD<0-22> <1-8191>**
- **vlan nodal-mep <1-4059> WORD<0-22> WORD<0-22> <1-8191>**

### Command Parameters

#### *<1-4059>*

Specifies the VLAN ID in the range of 1 to 4059. By default, VLAN IDs 1 to 4059 are configurable and the system reserves VLAN IDs 4060 to 4094 for internal use. On switches that support the *vrf-scaling* and *spbm-config-mode* boot configuration flags, if you enable these flags, the system also reserves VLAN IDs 3500 to 3998. VLAN ID 1 is the default VLAN and you cannot create or delete VLAN ID 1.

#### <1-8191>

Specifies the nodal Maintenance Endpoints (MEPs) to add to the VLAN.

#### WORD<0-22> WORD<0-22>

The first parameter, specifies the Maintenance-Domain (MD) name. The second parameter, specifies the Maintenance-Association (MA) name.

### **Default**

None

### Command Mode

Global Configuration

### vlan nodal-mip-level

Add a nodal Maintenance Intermediate Point level to the VLAN. The Nodal MIP is associated with a B-VLAN. VLAN and level are sufficient to specify the Nodal MIP entity. The Nodal MIP MAC address is the SPBM system ID for the node on which it resides. If the fastpath sends a message to the CP, the MIP responds if it is not the target and the MEP responds if it is the target.

### Syntax

- **no vlan nodal-mip-level <1-4059> WORD<0-15>**
- **vlan nodal-mip-level <1-4059> WORD<0-15>**

### Command Parameters

*<1-4059>*

Specifies the VLAN ID in the range of 1 to 4059. By default, VLAN IDs 1 to 4059 are configurable and the system reserves VLAN IDs 4060 to 4094 for internal use. On switches that support the *vrf-scaling* and *spbm-config-mode* boot configuration flags, if you enable these flags, the system also reserves VLAN IDs 3500 to 3998. VLAN ID 1 is the default VLAN and you cannot create or delete VLAN  $ID<sub>1</sub>$ .

### WORD<0-15>

Adds the nodal Maintenance Intermediate Point (MIP) level.

### Default

None

### Command Mode

Global Configuration

### vlan ports

Modify VLAN port settings.

### Syntax

- **vlan ports {slot/port[/sub-port][-slot/port[/sub-port]][,...]} tagging tagAll**
- **vlan ports {slot/port[/sub-port][-slot/port[/sub-port]][,...]} tagging untagAll**

### Command Parameters

*{slot/port[/sub-port] [-slot/port[/sub-port]] [,...]}*

Identifies the slot and port in one of the following formats: a single slot and port (slot/port), a range of slots and ports (slot/port-slot/port), or a series of slots and ports (slot/port,slot/port,slot/port). If the platform supports channelization and the port is channelized, you must also specify the sub-port in the format slot/port/sub-port.

### <LINE>

Port list

### disable

Disable tagging on this port

#### enable

Enable tagging on this port

#### filter-unregistered-frames {disable | enable}

Enable/disable filtering of unregistered frames

#### filter-untagged-frame {disable | enable}

Enable/disable filtering of untagged frames

#### name <LINE>

Set VLAN port name

#### priority <0-7>

Set VLAN port priority

#### pvid <1-4094>

Change PVID

#### tagAll

Enable tagging on this port

#### tagging {disable | enable | tagAll | tagPvidOnly | untagAll | untagPvidOnly}

Enable/disable tagging

#### tagPvidOnly

Enable tagging of packets matching the

#### untagAll

Disable tagging on this port

#### untagPvidOnly

Disable tagging of packets matching the Pv

### Default

None

### Command Mode

Global Configuration

### vlan rmon

Enable RMON on this VLAN.

#### Syntax

- **default vlan rmon <1-4059>**
- **no vlan rmon <1-4059>**
- **vlan rmon <1-4059>**

### Command Parameters

*<1-4059>*

Specifies the VLAN ID in the range of 1 to 4059. By default, VLAN IDs 1 to 4059 are configurable and the system reserves VLAN IDs 4060 to 4094 for internal

use. On switches that support the *vrf-scaling* and *spbm-config-mode* boot configuration flags, if you enable these flags, the system also reserves VLAN IDs 3500 to 3998. VLAN ID 1 is the default VLAN and you cannot create or delete VLAN ID 1.

### **Default**

The default is disabled.

### Command Mode

Global Configuration

### vlan srcmac

Add MAC address for a VLAN.

### Syntax

- **default vlan srcmac <2-4059> 0x00:0x00:0x00:0x00:0x00:0x00**
- **no vlan srcmac <2-4059> 0x00:0x00:0x00:0x00:0x00:0x00**
- **vlan srcmac <2-4059> 0x00:0x00:0x00:0x00:0x00:0x00**

### Command Parameters

#### <0x00:0x00:0x00:0x00:0x00:0x00>

Specifies the source MAC address.

*<0-4059>*

Specifies the VLAN ID in the range of 2 to 4059. VLAN ID 1 is the default VLAN and you cannot create or delete VLAN ID 1. By default, the system reserves VLAN IDs 4060 to 4094 for internal use. On switches that support the *vrf-scaling* and *spbm-config-mode* boot configuration flags, if you enable these flags, the system also reserves VLAN IDs 3500 to 3998.

### **Default**

None

### Command Mode

Global Configuration

### vlan static-mcastmac

Add VLAN static multicast MAC entries.

### Syntax

- **default vlan static-mcastmac <1-4059> [0x00:0x00:0x00:0x00:0x00:0x00] [mlt WORD<1-256>]**
- **default vlan static-mcastmac <1-4059> [0x00:0x00:0x00:0x00:0x00:0x00] [mlt WORD<1-256>]**
- **default vlan static-mcastmac <1-4059> ports{slot/port[/sub-port][ slot/port[/sub-port]][,...]} [0x00:0x00:0x00:0x00:0x00:0x00]**
- **no vlan static-mcastmac <1-4059> 0x00:0x00:0x00:0x00:0x00:0x00**
- **no vlan static-mcastmac <1-4059> ports {slot/port[/sub-port][-slot/ port[/sub-port]][,...]} [0x00:0x00:0x00:0x00:0x00:0x00]**
- **vlan static-mcastmac <1-4059> ports {slot/port[/sub-port][-slot/port[/ sub-port]][,...]} [0x00:0x00:0x00:0x00:0x00:0x00]**
- **vlan static-mcastmac <1-4059>[0x00:0x00:0x00:0x00:0x00:0x00][{slot/ port[/sub-port][-slot/port[/sub-port]][,...]}] [mlt WORD<1-256>]**

### Command Parameters

*{slot/port[/sub-port] [-slot/port[/sub-port]] [,...]}*

Identifies the slot and port in one of the following formats: a single slot and port (slot/port), a range of slots and ports (slot/port-slot/port), or a series of slots and ports (slot/port,slot/port,slot/port). If the platform supports channelization and the port is channelized, you must also specify the sub-port in the format slot/port/sub-port.

### <1-256>

Specifies the MLT ID.

*<1-4059>*

Identifies the slot and port in one of the following formats: a single slot and port (slot/port), a range of slots and ports (slot/port-slot/port), or a series of slots and ports (slot/port,slot/port,slot/port). If the platform supports channelization and the port is channelized, you must also specify the sub-port in the format slot/port/sub-port.

#### 0x00:0x00:0x00:0x00:0x00:0x00

Specifies the MAC address.

### **Default**

None

### Command Mode

Global Configuration

# vnid

Create a VNID instance.

### Syntax

- **no vnid <1–16777215> i-sid <1–16777215>**
- **vnid <1–16777215> i-sid <1–16777215>**

### Command Parameters

#### <1–16777215> i-sid <1–16777215>

Uses this VNID and I-SID information to create a VNID instance and enter VXLAN Configuration Mode. A VNID must not have the same value as an I-SID.

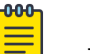

**Note** 

The command prompt changes to #vxlan to indicate that you are now in VXLAN Configuration mode for the VNID specified in vnid <1–16777215>.

### **Default**

None

### Command Mode

Global Configuration

### vnid mac-address-entry

Flush all the learned MAC addresses from the forwarding database of the selected VNID.

### Syntax

• **vnid mac-address-entry <1–16777215> flush**

### Command Parameters

#### <1–16777215> flush

Flush all the learned MAC addresses from the forwarding database of the selected VNID.

### Default

None

### Command Mode

Global Configuration

# vtep (configuration)

Configure the remote VTEP IP address.

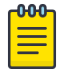

#### Note

The remote VTEP IP address cannot be a local, broadcast, or multicast IP address.

### Syntax

- **no vtep <1–500> ip <A.B.C.D> [name WORD<1–64>]**
- **vtep <1–500> ip <A.B.C.D> [name WORD<1–64>]**

### Command Parameters

### <1–500> ip <A.B.C.D> [name WORD<1–64>]

Specifies an index value and an IP address that uniquely identifies this remote VTEP. Optionally, you can assign a specific name to this tunnel. By default, the switch assigns a name in this format: VTEP-<#ID>-<IP address>

### **Default**

None

### Command Mode

Global Configuration

### vtep source-ip

Configure the VTEP source IP address.

#### Syntax

- **no vtep source-ip <A.B.C.D> [vrf WORD<1-16>]**
- **vtep source-ip <A.B.C.D> [vrf WORD<1-16>]**

### Command Parameters

#### <A.B.C.D> [vrf WORD<1-16>]

Specifies the VXLAN tunnel end point (VTEP) source IP address, which can be on the GRT or a VRF.

### **Default**

None

### Command Mode

Global Configuration

# web-server certificate

Configure the installed digital certificate to be used.

### Syntax

- **web-server certificate {ca-name | cert-subject-name}**
- **no web-server certificate**
- **default web-server certificate**

### Command Parameters

#### ca-name WORD <1-45>

Specifies the name of the Certificate Authority.

#### cert-subject-name WORD <1-45>

Specifies the subject identity label to be used. Certificates for this subject are already installed.

### **Default**

None

### Command Mode

Global Configuration

# web-server def-display-rows

Configures the web server default display row width.

### Syntax

- **web-server def-display-rows <10-100>**
- **default web-server def-display-rows**

### Command Parameters

<10-100>

Specifies the default display row width.

### Default

The default is 30.

### Command Mode

Global Configuration

# web-server enable

Enable the web management interface to provide management access to the switch using a web browser. You must enable the web interface before you can connect to the system using Enterprise Device Manager (EDM).

### Syntax

- **web-server enable**
- **no web-server enable**
- **default web-server enable**

### **Default**

The default is disabled.

#### Command Mode

Global Configuration

### Usage Guidelines

The system prompts you to change the admin and read-only user default passwords when you use the **web-server enable** command to enable the web management interface.

# web-server help-tftp

Specifies the path to the TFTP server that stores the HTML Help files for the web server.

### Syntax

• **web-server help-tftp WORD<0-256>**

#### WORD<0-256>

Specifies the file name in the following format: a.b.c.d:/.

### **Default**

None

### Command Mode

Global Configuration

### web-server http-port

Configures the web server HTTP port.

#### Syntax

- **web-server http-port <80-49151>**
- **default web-server http-port**

### Command Parameters

#### <80-49151>

Specifies the web server HTTP port.

### Default

The default is 80.

### Command Mode

Global Configuration

### Usage Guidelines

To select another port for HTTP, you can discover the ports that TCP already use. Use the **show ip tcp connections** command to list the ports already in use, and then select a port that does not display in the command output.

# web-server inactivity-timeout

Configures the web-server login session inactivity timeout.

### Syntax

- **web-server inactivity-timeout <30-65535>**
- **default web-server inactivity-timeout**

### Command Parameters

#### <30-65535>

Specifies the inactivity timeout.

### Default

The default is 900 seconds (15 minutes).

### Command Mode

Global Configuration

### web-server password

Configures the web server password.

### Syntax

- **web-server password min-password-len <1-32>**
- **web-server password ro WORD<1-20>**
- **web-server password rwa WORD<1-20>**
- **default web-server min-passwd-len**

### Command Parameters

#### min-password-len <1-32>

Configures the minimum password length. By default, the minimum password length is 8 characters.

### ro WORD<1-20>

Specifies the username and the password for the access level read-only.

#### rwa WORD<1-20>

Specifies the username and the password for the access level read-write-all.

### Default

None

### Command Mode

Global Configuration Mode

# web-server read-only-user enable

Enables the web server read-only (RO) user.

### Syntax

- **web-server read-only-user**
- **no web-server read-only-user**

### **Default**

The default is enabled. After a software upgrade, the default is disabled.

### Command Mode

Global Configuration

# web-server secure-only

Enables secure-only access to the web server.

### Syntax

- **web-server secure-only**
- **no web-server secure-only**
- **default web-server secure-only**

### **Default**

The default is enabled.

### Command Mode

Global Configuration

### Usage Guidelines

By default, the web server is configured with the secure-only option, which requires you to use https to access EDM. To access EDM using http, you must disable the secure-only option by using the **no web-server secure-only** command.

# web-server ssl-renegotiation

Enables SSL renegotiation.

# Syntax

- **web-server ssl-renegotiation**
- **no web-server ssl-renegotiation**

# **Default**

The default is enabled.

### Command Mode

Global Configuration

# web-server tls-min-ver

Configures the minimum version of the TLS protocol supported by the web-server.

# Syntax

- **web-server tls-min-ver {tlsv10 | tlsv11 | tlsv12}**
- **default tls-min-ver**

# Command Parameters

•

### <tlsv10|tlsv11|tlsv12>

Specifies the minimum version of the TLS protocol supported by the web-server.

# **Default**

The default is tlsv12.

# Command Mode

Global Configuration

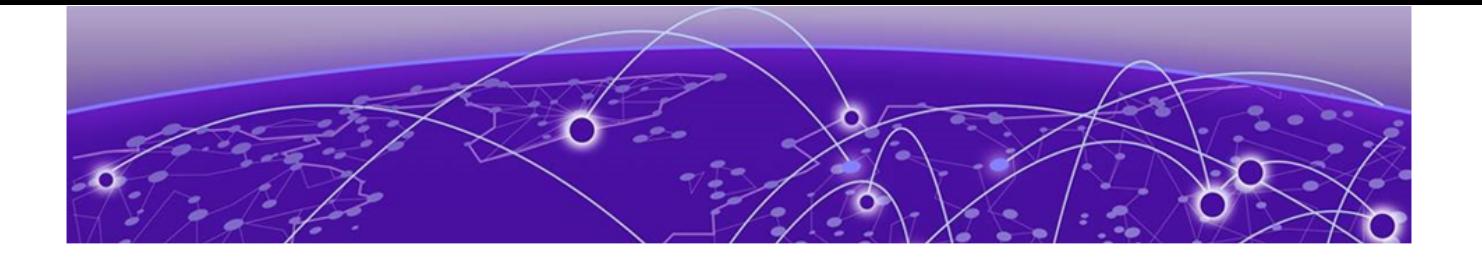

# **IS-IS Router Configuration**

The following topics document commands available in IS-IS Router Configuration mode of the command line interface (CLI).

# accept (for the GRT)

Configure an Intermediate-System-to-Intermediate-System (IS-IS) accept policy instance to apply to all routes from all Backbone Edge Bridges (BEBs) for the Global Routing Table (GRT).

- **accept backbone-route-map WORD<1-64>**
- **accept i-sid <1-16777215>**
- **accept i-sid <1-16777215> backbone-route-map WORD<1-64>**
- **accept i-sid <1-16777215> enable**
- **accept i-sid <1-16777215> route-map WORD<1-64>**
- **accept isid-list WORD<1-32>**
- **accept isid-list WORD<1-32> backbone-route-map WORD<1-64>**
- **accept isid-list WORD<1-32> enable**
- **accept isid-list WORD<1-32> route-map WORD<1-64>**
- **accept route-map WORD<1-64>**
- **accept route-map WORD<1-64> backbone-route-map WORD <1-64>**
- **no accept backbone-route-map**
- **no accept i-sid <1-16777215>**
- **no accept i-sid <1-16777215> backbone-route-map**
- **no accept i-sid <1-16777215> enable**
- **no accept i-sid <1-16777215> route-map**
- **no accept isid-list WORD<1-32>**
- **no accept isid-list WORD<1-32> backbone-route-map**
- **no accept isid-list WORD<1-32> enable**
- **no accept isid-list WORD<1-32> route-map**
- **no accept route-map**

#### backbone-route-map WORD<1-64>

Configures the backbone-route-map for DvR routes.

#### enable

Enables an IS-IS accept policy.

#### i-sid <1-16777215>

Specifies a service instance identifier (I-SID) number that represents a local or remote Layer 3 VSN for the IS-IS accept policy.

#### isid-list WORD <1-32>

Specifies a name for a list of I-SID numbers that represent local or remote Layer 3 VSN for the IS-IS accept policy.

#### route-map WORD<1-64>

Configures the IS-IS route policy by name.

### Default

None

### Command Mode

IS-IS Router Configuration

### accept adv-rtr (for the GRT)

Use an IS-IS accept policy instance to apply to a specific advertising advertising Backbone Edge Bridge (BEB) for the Global Routing Table (GRT).

- **accept adv-rtr <x.xx.xx>**
- **accept adv-rtr <x.xx.xx> backbone-route-map WORD<1-64>**
- **accept adv-rtr <x.xx.xx> enable**
- **accept adv-rtr <x.xx.xx> i-sid <1-16777215>**
- **accept adv-rtr <x.xx.xx> i-sid <1-16777215> backbone-route-map WORD<1-64>**
- **accept adv-rtr <x.xx.xx> i-sid <1-16777215> enable**
- **accept adv-rtr <x.xx.xx> i-sid <1-16777215> route-map WORD<1-64>**
- **accept adv-rtr <x.xx.xx> isid-list WORD<1-32>**
- **accept adv-rtr <x.xx.xx> isid-list WORD<1-32> backbone-route-map WORD<1-64>**
- **accept adv-rtr <x.xx.xx> isid-list WORD<1-32> enable**
- **accept adv-rtr <x.xx.xx> isid-list WORD<1-32> route-map WORD<1-64>**
- **accept adv-rtr <x.xx.xx> route-map WORD<1-64>**
- **no accept adv-rtr <x.xx.xx>**
- **no accept adv-rtr <x.xx.xx> backbone-route-map**
- **no accept adv-rtr <x.xx.xx> enable**
- **no accept adv-rtr <x.xx.xx> i-sid <1-16777215>**
- **no accept adv-rtr <x.xx.xx> i-sid <1-16777215> backbone-route-map**
- **no accept adv-rtr <x.xx.xx> i-sid <1-16777215> enable**
- **no accept adv-rtr <x.xx.xx> i-sid <1-16777215> route-map**
- **no accept adv-rtr <x.xx.xx> isid-list WORD<1-32>**
- **no accept adv-rtr <x.xx.xx> isid-list WORD<1-32> enable**
- **no accept adv-rtr <x.xx.xx> route-map**

#### <x.xx.xx>

Specifies the Shortest Path Bridging MAC (SPBM) nickname at a level for each advertising BEB.

#### adv-rtr <x.xx.xx>

Specifies the Shortest Path Bridging MAC (SPBM) nickname for an advertising BEB for the IS-IS accept policy.

#### backbone-route-map WORD<1-64>

Configures the backbone-route-map for DVR routes.

#### enable

Enables an IS-IS accept policy.

#### i-sid <0-16777215>

Specifies a service instance identifier (I-SID) number that represents a local or remote Layer 3 VSN for the IS-IS accept policy.

#### isid-list WORD <1-32>

Specifies a name for a list of I-SID numbers that represent local or remote Layer 3 VSN for the IS-IS accept policy.

#### route-map WORD<1-64>

Configures the IS-IS route policy by name.

### Default

None

#### Command Mode

IS-IS Router Configuration

# accept i-sid (for the GRT)

Configure an Intermediate-System-to-Intermediate-System (IS-IS) accept policy instance to apply to a specific Service Instance Identifier (I-SID) for the Global Routing Table (GRT).

### Syntax

- **accept i-sid <1-16777215>**
- **accept i-sid <1-16777215> backbone-route-map WORD<1-64>**
- **accept i-sid <1-16777215> enable**
- **accept i-sid <1-16777215> route-map WORD<1-64>**
- **no accept i-sid <1-16777215>**
- **no accept i-sid <1-16777215> backbone-route-map**
- **no accept i-sid <1-16777215> enable**
- **no accept i-sid <1-16777215> route-map**

### Command Parameters

#### backbone-route-map WORD<1-64>

Configures the backbone-route-map for DvR routes.

#### enable

Enables an IS-IS accept policy.

#### i-sid <1-16777215>

Specifies a service instance identifier (I-SID) number that represents a local or remote Layer 3 VSN for the IS-IS accept policy.

#### route-map WORD<1-64>

Configures the IS-IS route policy by name.

### **Default**

None

### Command Mode

IS-IS Router Configuration

# accept isid-list (for the GRT)

Configure an Intermediate-System-to-Intermediate-System (IS-IS) accept policy instance to apply to a specific list of Service Instance Identifiers (I-SIDs) for the Global Routing Table (GRT).

### Syntax

- **accept isid-list <1-16777215>**
- **accept isid-list <1-16777215> backbone-route-map WORD<1-64>**
- **accept isid-list <1-16777215> enable**
- **accept isid-list <1-16777215> route-map WORD<1-64>**
- **no accept isid-list <1-16777215>**
- **no accept isid-list <1-16777215> backbone-route-map**
- **no accept isid-list <1-16777215> enable**
- **no accept isid-list <1-16777215> route-map**

### Command Parameters

#### backbone-route-map WORD<1-64>

Configures the backbone-route-map for DvR routes.

#### enable

Enables an IS-IS accept policy.

#### isid-list WORD <1-32>

Specifies a name for a list of I-SID numbers that represent local or remote Layer 3 VSN for the IS-IS accept policy.

#### route-map WORD<1-64>

Configures the IS-IS route policy by name.

### Default

None

#### Command Mode

IS-IS Router Configuration

### accept route-map

Configure an Intermediate-System-to-Intermediate-System (IS-IS) accept policy instance to apply using a specific route-map for the Global Routing Table (GRT).

### Syntax

- **accept route-map WORD<1-64>**
- **no accept route-map**

### Command Parameters

#### WORD<1-64>

Configures the IS-IS route policy by name.

#### Default

None

### Command Mode

IS-IS Router Configuration

# area-name (for IS-IS)

Configures the area name for the home area.

#### Syntax

- **area-name WORD<0-255>**
- **no area-name**
- **default area-name**

### Command Parameters

#### WORD<0-255>

Specifies the area name.

### **Default**

The default value is area-manual-area, where manual-area represents the IS-IS manualarea value that you configure.

#### Command Mode

IS-IS Router Configuration

#### Usage Guidelines

This command does not apply to all hardware platforms. For more information about feature support, see [Fabric Engine and VOSS Feature Support Matrix](http://documentation.extremenetworks.com/FABRICENGINE/SW/902/VOSSFEFeatureMatrix/).

# area-vnode nick-name (for IS-IS)

Configures the IS-IS Multi-area SPB virtual node nickname.

#### Syntax

• **area-vnode nick-name <x.xx.xx>**

- **default area-vnode nick-name**
- **no area-vnode nick-name**

#### <x.xx.xx>

Specifies the nickname for the Multi-area SPB virtual node. The value is 2.5 bytes.

### Default

The default is none.

### Command Mode

IS-IS Router Configuration

#### Usage Guidelines

This command does not apply to all hardware platforms. For more information about feature support, see [Fabric Engine and VOSS Feature Support Matrix](http://documentation.extremenetworks.com/FABRICENGINE/SW/902/VOSSFEFeatureMatrix/).

# area-vnode sys-name (for IS-IS)

Configures the IS-IS Multi-area SPB virtual node system name.

#### Syntax

- **area-vnode sys-name WORD<0-255>**
- **default area-vnode sys-name**
- **no area-vnode sys-name**

### Command Parameters

#### WORD<0-255>

Specifies the IS-IS Multi-area SPB virtual node system name.

### **Default**

None

### Command Mode

IS-IS Router Configuration

### Usage Guidelines

This command does not apply to all hardware platforms. For more information about feature support, see [Fabric Engine and VOSS Feature Support Matrix](http://documentation.extremenetworks.com/FABRICENGINE/SW/902/VOSSFEFeatureMatrix/).

# area-vnode system-id (for IS-IS)

Configures the IS-IS Multi-area SPB virtual node system ID.

### Syntax

- **area-vnode system-id xxxx.xxxx.xxxx**
- **default area-vnode system-id**
- **no area-vnode system-id**

### Command Parameters

#### xxxx.xxxx.xxxx

Specifies the IS-IS Multi-area SPB virtual node system ID.

### Default

None

#### Command Mode

IS-IS Router Configuration

#### Usage Guidelines

This command does not apply to all hardware platforms. For more information about feature support, see [Fabric Engine and VOSS Feature Support Matrix](http://documentation.extremenetworks.com/FABRICENGINE/SW/902/VOSSFEFeatureMatrix/).

# backbone

Configures a non-DvR BEB to join the DvR backbone so that it can receive redistributed DvR host routes from all DvR Controllers in the SPB network.

### Syntax

- **backbone enable**
- **no backbone enable**

### Command Parameters

#### enable

Configures a non- DvRBEB to join the DvR backbone.

### **Default**

none

### Command Mode

IS-IS Router Configuration

# csnp-interval

Configure the Complete Sequence Number Packets (CSNP) interval in seconds. This command is a system level parameter that applies to Level 1 CSNP generation on all interfaces.

### Syntax

- **csnp-interval <1-600>**
- **default csnp-interval**
- **no csnp-interval**

### Command Parameters

#### <1-600>

Configures the interval, in seconds.

### Default

The default CSNP interval is 10 seconds.

### Command Mode

IS-IS Router Configuration

# hello-padding

Pads hello packets to the full interface maximum transmission unit (MTU) to detect MTU mismatches.

- **hello-padding**
- **default hello-padding**
- **no hello-padding**

### **Default**

The default is enabled.

### Command Mode

IS-IS Router Configuration

### ip-source-address

Configure the circuitless IP (CLIP) interface as the source address for SPBM IP Shortcuts. Assigns a source IP address for locally generated IP packets whose egress port is an SPBM network-to-network interface (NNI) port.

The source-address value must be a locally configured loopback IP address. The IS-IS automatically advertises the source-address to other SPBM edge routers when you enable IP shortcuts. You must first configure a valid source-address before you enable IP shortcuts.

### Syntax

- **ip-source-address {A.B.C.D}**
- **no ip-source-address**

### Command Parameters

#### <A.B.C.D>

Specifies the circuitless IP (CLIP) interface as the source address for SPBM IP shortcuts.

### Default

None

### Command Mode

IS-IS Router Configuration

# ip-tunnel-source-address

Configure the IP tunnel source address.

- **ip-tunnel-source-address {A.B.C.D} [vrf WORD<1–16>] [overlay]**
- **no ip-tunnel-source-address**

### {A.B.C.D}

Specifies the IS-IS IPv4 tunnel source address.

#### overlay

Permits configuration of the tunnel source address even though it belongs to a VRF with an attached I-SID.

#### vrf WORD<1-16>

Specifies the VRF name associated with the IP tunnel.

### **Default**

None

### Command Mode

IS-IS Router Configuration

# ipv6 accept (IS-IS)

Configure an IPv6 Intermediate-System-to-Intermediate-System (IS-IS) accept policy instance to apply to all IPv6 routes from all Backbone Edge Bridges (BEBs).

- **ipv6 accept i-sid <1-16777215>**
- **ipv6 accept i-sid <1-16777215> enable**
- **ipv6 accept i-sid <1-16777215> route-map WORD<1-64>**
- **ipv6 accept isid-list WORD<1-32>**
- **ipv6 accept isid-list WORD<1-32> enable**
- **ipv6 accept isid-list WORD<1-32> route-map WORD<1-64>**
- **ipv6 accept route-map WORD<1-64>**
- **no ipv6 accept backbone-route-map**
- **no ipv6 accept i-sid <1-16777215>**
- **no ipv6 accept i-sid <1-16777215> enable**
- **no ipv6 accept i-sid <1-16777215> route-map**
- **no ipv6 accept isid-list WORD<1-32>**
- **no ipv6 accept isid-list WORD<1-32> enable**
- **no ipv6 accept isid-list WORD<1-32> route-map**
- **no ipv6 accept route-map**

#### enable

Enables an IPv6 IS-IS accept policy.

#### i-sid <1-16777215>

Specifies a service instance identifier (I-SID) number that represents a local or remote IPv6 Layer 3 VSN for the IPv6 IS-IS accept policy.

#### isid-list WORD <1-32>

Specifies a name for a list of I-SID numbers that represent local or remote IPv6 Layer 3 VSN for the IPv6 IS-IS accept policy.

#### route-map WORD<1-64>

Configures the IPv6 IS-IS route policy by name.

### Default

None

### Command Mode

IS-IS Router Configuration

# ipv6 accept adv-rtr (for IS-IS)

Use an IPv6 IS-IS accept policy instance to apply to a specific advertising Backbone Edge Bridge (BEB).

• **ipv6 accept adv-rtr <x.xx.xx> i-sid <1-16777215>**

• **ipv6 accept adv-rtr <x.xx.xx> i-sid <1-16777215> enable**

• **ipv6 accept adv-rtr <x.xx.xx> i-sid <1-16777215> route-map WORD<1-64>**

#### Syntax

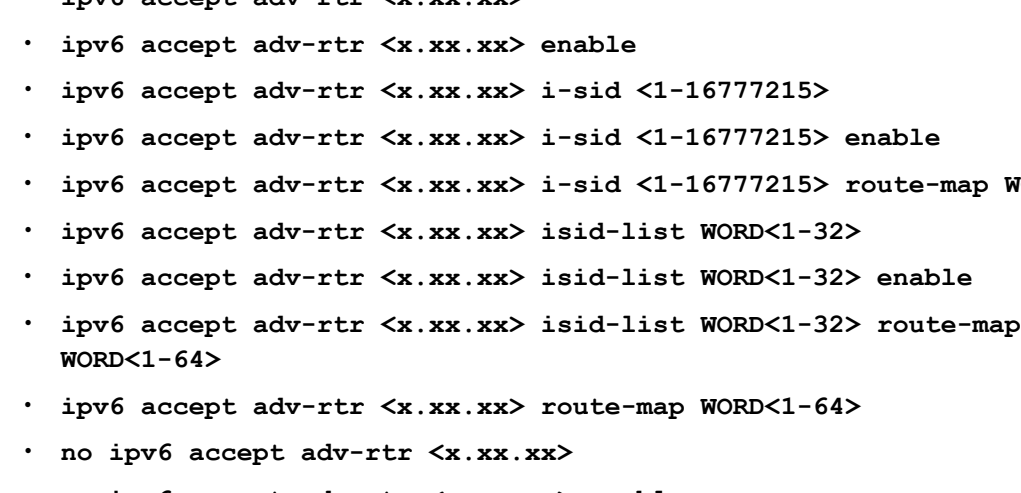

ipu6 accept adv-rtr  $\forall x$  yv yv

- **no ipv6 accept adv-rtr <x.xx.xx> enable**
- **no ipv6 accept adv-rtr <x.xx.xx> i-sid <1-16777215>**
- **no ipv6 accept adv-rtr <x.xx.xx> i-sid <1-16777215> enable**
- **no ipv6 accept adv-rtr <x.xx.xx> i-sid <1-16777215> route-map**
- **no ipv6 accept adv-rtr <x.xx.xx> isid-list WORD<1-32>**
- **no ipv6 accept adv-rtr <x.xx.xx> isid-list WORD<1-32> enable**
- **no ipv6 accept adv-rtr <x.xx.xx> route-map**

#### <x.xx.xx>

Specifies the Shortest Path Bridging MAC (SPBM) nickname at a level for each advertising BEB.

#### enable

Enables an IPv6 IS-IS accept policy for the specific advertising Backbone Edge Bridge (BEB).

#### i-sid <0-16777215>

Specifies a service instance identifier (I-SID) number that represents a local or remote IPv6 Layer 3 VSN for the IS-IS accept policy for the specific advertising Backbone Edge Bridge (BEB).

#### isid-list WORD <1-32>

Specifies a name for a list of I-SID numbers that represent local or remote IPv6 Layer 3 VSN for the IS-IS accept policy for the specific advertising Backbone Edge Bridge (BEB).

#### route-map WORD<1-64>

Configures the IS-IS route policy by name for the specific advertising Backbone Edge Bridge (BEB).

### Default

None

#### Command Mode

IS-IS Router Configuration

### ipv6 redistribute (for GRT)

Ipv6 configurations.

- **default ipv6 redistribute {bgp | direct | ospf | rip |static} [enable]**
- **ipv6 redistribute bgp {enable | metric <0-65535> | metric-type [type1] [type2] | route-map WORD<1-64>}**
- **ipv6 redistribute direct {enable | metric <0-65535> | metric-type [type1][type2] | route-map WORD<1-64>}**
- **ipv6 redistribute static {enable | metric <0-65535> | metric-type [type1][type2] | route-map WORD<1-64>}**
- **no ipv6 redistribute {bgp | direct | ospf | rip |static} [enable]**

#### {bgp | direct | ospf | rip |static}

Specifies the type of IPv6 route to redistribute to the IS-IS routing domain.

{enable | metric <0-65535> | metric-type [type1][type2] | route-map WORD<1-64>} Enables redistribution.

### **Default**

None

### Command Mode

IS-IS Router Configuration

### ipv6 redistribute (for ISIS)

Enable redistribution to redistribute IPv6 routes into an ISIS routing domain.

#### Syntax

- **default ipv6 redistribute {bgp | direct | ospf | rip |static} [enable]**
- **ipv6 redistribute direct {enable | metric <0-65535> | metric-type [type1][type2] | route-map WORD<1-64>}**
- **ipv6 redistribute ospf {enable | metric <0-65535> | metric-type [type1][type2] | route-map WORD<1-64>}**
- **ipv6 redistribute static {enable | metric <0-65535> | metric-type [type1][type2] | route-map WORD<1-64>}**
- **no ipv6 redistribute {bgp | direct | ospf | rip |static} [enable]**

#### Command Parameters

#### {bgp | direct | ospf | rip |static}

Specifies the type of IPv6 route to redistribute to the ISIS routing domain.

{enable | metric <0-65535> | metric-type [type1][type2] | route-map WORD<1-64>} Enables redistribution.

### **Default**

The default is disabled.

### Command Mode

IS-IS Router Configuration

# ipv6 redistribute bgp enable (For IS-IS)

Enable IPv6 BGP redistribute.

### Syntax

- **default ipv6 redistribute bgp enable**
- **ipv6 redistribute bgp enable**
- **no ipv6 redistribute bgp enable**

### Default

None

### Command Mode

IS-IS Router Configuration

# ipv6-source-address

Configure the circuitless IP (CLIP) interface as the source address for SPBM IPv6 Shortcuts. Assigns a source IPv6 address for locally generated IPv6 packets whose egress port is an SPBM network-to-network interface (NNI) port.

The source-address value must be a locally configured loopback IPv6 address. The IS-IS automatically advertises the source-address to other SPBM edge routers when you enable IPv6 shortcuts. You must first configure a valid source-address before you enable IPv6 shortcuts.

### Syntax

• **ipv6-source-address WORD<0-46>**

### Command Parameters

#### WORD<0-46>

Enter isis ipv6 source address.

### Default

None

### Command Mode

IS-IS Router Configuration

# ipv6-source-address <ipv6-addr>

Assign a source IPv6 address for locally generated IPv6 packets that have an SPBM network-to-network interface (NNI) port as an egress port.

The IPv6-source-address value must be a locally configured loopback IPv6 address. The IPv6 source address is automatically advertised by ISIS to other SPBM edge routers when IPv6 Shortcuts is enabled. IPv6 shortcuts cannot be enabled without first configuring a valid IPv6-source-address.

### Syntax

- **ipv6-source-address <ipv6-addr>**
- **no ipv6-source-address <ipv6-addr>**

### **Default**

None

### Command Mode

IS-IS Router Configuration

### is-type

Configure the router type globally. Only Level 1 (l1) Intermediate-System-to-Intermediate-System (IS-IS) is supported.

### Syntax

- **default is-type**
- **is-type l1**
- **is-type l12**
- **no is-type**

### Command Parameters

#### l1

Configures the router type as Level 1 Intermediate-System-to-Intermediate-System (IS-IS).

l12

Configures the router type as Level 1 and Level 2 Intermediate-System-to-Intermediate-System (IS-IS). You cannot use this parameter.

### Default

The default router type is Level 1 (I1).

### Command Mode

IS-IS Router Configuration

# manual-area (for IS-IS)

Configure an Intermediate-System-to-Intermediate-System (IS-IS) manual area, 1-13 bytes in the format <xx.xxx.xxx...xxxx>. You must configure a manual area to use IS-IS. Only one manual area is supported. Use the no format of this command to remove the area.

### Syntax

- **manual-area xx.xxxx.xxxx...xxxx 1...13 bytes**
- **no manual-area xx.xxxx.xxxx...xxxx 1...13 bytes**

### Command Parameters

#### xx.xxxx.xxxx...xxxx - 1...13 bytes

Configures the manual area in a size up to 13 octets. Only one area is supported. For Intermediate-System-to-Intermediate-System (IS-IS) to operate, you must configure at least one area.

### **Default**

None

### Command Mode

IS-IS Router Configuration

# max-lsp-gen-interval

Configure the maximum level, in seconds, between generated Link State Packets (LSPs) by this Intermediate System.

### Syntax

• **default max-lsp-gen-interval**

- **max-lsp-gen-interval <30-900>**
- **no max-lsp-gen-interval**

#### <30-900>

Specifies the time interval at which the generated Link State Packet (LSP) is refreshed.

### **Default**

The default maximum interval value is 900.

### Command Mode

IS-IS Router Configuration

### metric

Configure the metric type that you can configure on an Intermediate-System-to-Intermediate-System (IS-IS) interface.

#### Syntax

- **default metric**
- **metric { narrow | wide }**
- **no metric**

### Command Parameters

#### narrow

Configures the metric type as narrow. The switch only supports wide.

#### wide

Configures the metric type as wide. The switch only supports wide.

# Default

The default IS-IS metric type is wide.

### Command Mode

IS-IS Router Configuration

# multi-area dvr redistribute backbone

Configures the Multi-area SPB Distributed Virtual Routing backbone redistribution on the switch.

### Syntax

- **multi-area dvr redistribute backbone**
- **no multi-area dvr redistribute backbone**

# **Default**

The default is none.

### Command Mode

IS-IS Router Configuration

### Usage Guidelines

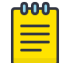

This command does not apply to 5520 Series.

For information about Multi-area SPB feature support, see [Fabric Engine and VOSS](http://documentation.extremenetworks.com/FABRICENGINE/SW/902/VOSSFEFeatureMatrix/) [Feature Support Matrix](http://documentation.extremenetworks.com/FABRICENGINE/SW/902/VOSSFEFeatureMatrix/).

# multi-area flags home-always-up

Note

Enables the Multi-area SPB node as a boundary node to forward traffic from the UNIs to the remote-area and from the remote-area to the UNIs without requiring an established adjacency in the home area.

### Syntax

- **multi-area flags home-always-up**
- **no multi-area flags home-always-up**
- **default multi-area flags home-always-up**

### Default

The default is enabled.

Note

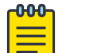

This command has no functional impact if you do not configure Multi-area SPB.

### Command Mode

IS-IS Router Configuration

### Usage Guidelines

This command does not apply to all hardware platforms. For more information about feature support, see [Fabric Engine and VOSS Feature Support Matrix](http://documentation.extremenetworks.com/FABRICENGINE/SW/902/VOSSFEFeatureMatrix/).

# multi-area ip redistribute routed-multicast

Configures the Multi-area SPB IPv4 multicast routing redistribution for home to remote direction, remote to home direction, or a specific route map policy.

### Syntax

- **multi-area ip redistribute routed-multicast**
- **multi-area ip redistribute routed-multicast [home-to-remote]**
- **multi-area ip redistribute routed-multicast [home-to-remote] [routemap WORD<1-64>]**
- **multi-area ip redistribute routed-multicast [home-to-remote] [enable]**
- **multi-area ip redistribute routed-multicast [remote-to-home]**
- **multi-area ip redistribute routed-multicast [remote-to-home] [routemap WORD<1-64>]**
- **multi-area ip redistribute routed-multicast [remote-to-home] [enable]**

### Command Parameters

#### enable

Enables the Multi-area SPB IPv4 multicast routing redistribution.

#### home-to-remote

Specifies the multicast routing redistribution configuration for home to remote direction.

#### remote-to-home

Specifies the multicast routing redistribution configuration for remote to home direction.

#### route-map WORD<1-64>

Specifies the name of the route map policy.

### **Default**

The default is none.

# Command Mode

IS-IS Router Configuration

### Usage Guidelines

This command does not apply to all hardware platforms. For more information about feature support, see [Fabric Engine and VOSS Feature Support Matrix](http://documentation.extremenetworks.com/FABRICENGINE/SW/902/VOSSFEFeatureMatrix/).

# multi-area ip redistribute static-isid-routed-multicast enable

Enables the Multi-area SPB IPv4 static I-SID multicast routing redistribution.

### Syntax

- **multi-area ip redistribute static-isid-routed-multicast enable**
- **no multi-area ip redistribute static-isid-routed-multicast enable**

### **Default**

None

### Command Mode

IS-IS Router Configuration

### Usage Guidelines

This command does not apply to all hardware platforms. For more information about feature support, see [Fabric Engine and VOSS Feature Support Matrix](http://documentation.extremenetworks.com/FABRICENGINE/SW/902/VOSSFEFeatureMatrix/).

# multi-area ip redistribute static-isid-routed-multicast home-to-remote

Configures the Multi-area SPB IPv4 static I-SID multicast routing redistribution for home to remote direction.

- **multi-area ip redistribute static-isid-routed-multicast home-to-remote enable**
- **multi-area ip redistribute static-isid-routed-multicast home-to-remote isid-list WORD<1-64>**
- **no multi-area ip redistribute static-isid-routed-multicast home-toremote enable**

#### WORD<1-64>

Specifies the name of the I-SID list.

### Default

None

### Command Mode

IS-IS Router Configuration

### Usage Guidelines

This command does not apply to all hardware platforms. For more information about feature support, see [Fabric Engine and VOSS Feature Support Matrix](http://documentation.extremenetworks.com/FABRICENGINE/SW/902/VOSSFEFeatureMatrix/).

# multi-area ip redistribute static-isid-routed-multicast isid-list

Configures the Multi-area SPB IPv4 static multicast routing redistribution I-SID list that consists of specific I-SID names.

### Syntax

• **multi-area ip redistribute static-isid-routed-multicast isid-list WORD<1-32>**

### Command Parameters

#### WORD<1-32>

Specifies the name of the I-SID list.

### **Default**

None

### Command Mode

IS-IS Router Configuration

### Usage Guidelines

This command does not apply to all hardware platforms. For more information about feature support, see [Fabric Engine and VOSS Feature Support Matrix](http://documentation.extremenetworks.com/FABRICENGINE/SW/902/VOSSFEFeatureMatrix/).

# multi-area ip redistribute static-isid-routed-multicast remote-to-home

Configures the Multi-area SPB IPv4 static I-SID multicast routing redistribution for remote to home direction.

### Syntax

- **multi-area ip redistribute static-isid-routed-multicast remote-to-home enable**
- **multi-area ip redistribute static-isid-routed-multicast remote-to-home isid-list WORD<1-64>**
- **no multi-area ip redistribute static-isid-routed-multicast remote-tohome enable**

### Command Parameters

#### WORD<1-64>

Specifies the name of the I-SID list.

### **Default**

None

### Command Mode

IS-IS Router Configuration

#### Usage Guidelines

This command does not apply to all hardware platforms. For more information about feature support, see [Fabric Engine and VOSS Feature Support Matrix](http://documentation.extremenetworks.com/FABRICENGINE/SW/902/VOSSFEFeatureMatrix/).

### multi-area ip redistribute unicast

Configures the Multi-area SPB IPv4 unicast redistribution for home to remote direction, remote to home direction, or a specific route map policy.

- **multi-area ip redistribute unicast**
- **multi-area ip redistribute unicast [home-to-remote]**
- **multi-area ip redistribute unicast [home-to-remote] [route-map WORD<1-64>]**
- **multi-area ip redistribute unicast [home-to-remote] [enable]**
- **multi-area ip redistribute unicast [remote-to-home]**
- **multi-area ip redistribute unicast [remote-to-home] [route-map WORD<1-64>]**
- **multi-area ip redistribute unicast [remote-to-home] [enable]**

#### enable

Enables the Multi-area SPB IPv4 unicast redistribution.

#### home-to-remote

Specifies the unicast redistribution configuration for home to remote direction.

#### remote-to-home

Specifies the unicast redistribution configuration for remote to home direction.

#### route-map WORD<1-64>

Specifies the name of the route map policy.

### **Default**

The default is none.

### Command Mode

IS-IS Router Configuration

#### Usage Guidelines

This command does not apply to all hardware platforms. For more information about feature support, see [Fabric Engine and VOSS Feature Support Matrix](http://documentation.extremenetworks.com/FABRICENGINE/SW/902/VOSSFEFeatureMatrix/).

### multi-area ipv6 redistribute unicast

Configures the Multi-area SPB IPv6 unicast redistribution for home to remote direction, remote to home direction, or a specific route map policy.

- **multi-area ipv6 redistribute unicast**
- **multi-area ipv6 redistribute unicast [home-to-remote]**
- **multi-area ipv6 redistribute unicast [home-to-remote] [route-map WORD<1-64>]**
- **multi-area ipv6 redistribute unicast [home-to-remote] [enable]**
- **multi-area ipv6 redistribute unicast [remote-to-home]**
- **multi-area ipv6 redistribute unicast [remote-to-home] [route-map WORD<1-64>]**
- **multi-area ipv6 redistribute unicast [remote-to-home] [enable]**

#### enable

Enables the Multi-area SPB IPv6 unicast redistribution.

#### home-to-remote

Specifies the unicast redistribution configuration for home to remote direction.

#### remote-to-home

Specifies the unicast redistribution configuration for remote to home direction.

#### route-map WORD<1-64>

Specifies the name of the route map policy.

### **Default**

The default is none.

### Command Mode

IS-IS Router Configuration

#### Usage Guidelines

This command does not apply to all hardware platforms. For more information about feature support, see [Fabric Engine and VOSS Feature Support Matrix](http://documentation.extremenetworks.com/FABRICENGINE/SW/902/VOSSFEFeatureMatrix/).

### multi-area l2 isid-list WORD<1-32>

Configures the Multi-area SPB layer 2 I-SID list that consists of specific I-SID values.

### Syntax

- **multi-area l2 isid-list WORD<1-32> WORD<1-1024>**
- **no multi-area l2 isid-list WORD<1-32> WORD<1-1024>**

#### Command Parameters

#### WORD<1-1024>

Specifies the list of I-SID values.

# **Default**

The default is none.

# Command Mode

IS-IS Router Configuration

### Usage Guidelines

This command does not apply to all hardware platforms. For more information about feature support, see [Fabric Engine and VOSS Feature Support Matrix](http://documentation.extremenetworks.com/FABRICENGINE/SW/902/VOSSFEFeatureMatrix/).

# multi-area l2 redistribute i-sid deny-all except-isid-list

Configures the Multi-area SPB layer 2 I-SID redistribution to exclude all I-SID values specified in the I-SID list configured on the switch.

### Syntax

- **default multi-area l2 redistribute i-sid**
- **multi-area l2 redistribute i-sid deny-all except-isid-list WORD<1-32>**
- **no multi-area l2 redistribute i-sid deny-all except-isid-list**

# Command Parameters

### WORD<1-32>

Specifies the name of the I-SID list.

# Default

The default is none.

# Command Mode

IS-IS Router Configuration

### Usage Guidelines

This command does not apply to all hardware platforms. For more information about feature support, see [Fabric Engine and VOSS Feature Support Matrix](http://documentation.extremenetworks.com/FABRICENGINE/SW/902/VOSSFEFeatureMatrix/).

# multi-area l2 redistribute i-sid permit-all except-isid-list

Configures the Multi-area SPB layer 2 I-SID redistribution to include all I-SID values specified in the I-SID list configured on the switch.

### Syntax

- **default multi-area l2 redistribute i-sid**
- **multi-area l2 redistribute i-sid permit-all except-isid-list WORD<1-32>**
- **no multi-area l2 redistribute i-sid permit-all except-isid-list**

### Command Parameters

#### WORD<1-32>

Specifies the name of the I-SID list.

### Default

The default is none.

### Command Mode

IS-IS Router Configuration

### Usage Guidelines

This command does not apply to all hardware platforms. For more information about feature support, see [Fabric Engine and VOSS Feature Support Matrix](http://documentation.extremenetworks.com/FABRICENGINE/SW/902/VOSSFEFeatureMatrix/).

# multi-area l2 redistribute snoop-multicast home-to-remote i-sid <1-16777215>

Configures the Multi-area SPB layer 2 multicast snooping I-SID redistribution for home to remote direction.

- **default multi-area l2 redistribute snoop-multicast home-to-remote isid <1-16777215>**
- **default multi-area l2 redistribute snoop-multicast home-to-remote isid <1-16777215> [enable]**
- **default multi-area l2 redistribute snoop-multicast home-to-remote isid <1-16777215> [route-map]**
- **multi-area l2 redistribute snoop-multicast home-to-remote i-sid <1-16777215>**
- **multi-area l2 redistribute snoop-multicast home-to-remote i-sid <1-16777215> [enable]**
- **multi-area l2 redistribute snoop-multicast home-to-remote i-sid <1-16777215> [route-map WORD<1-64>]**
- **no multi-area l2 redistribute snoop-multicast home-to-remote i-sid <1-16777215>**
- **no multi-area l2 redistribute snoop-multicast home-to-remote i-sid <1-16777215> [enable]**
- **no multi-area l2 redistribute snoop-multicast home-to-remote i-sid <1-16777215> [route-map]**

#### enables

Enables the Multi-area SPB layer 2 multicast snooping I-SID redistribution.

#### route-map

Specifies the name of the route map policy.

### Default

The default is none.

#### Command Mode

IS-IS Router Configuration

### Usage Guidelines

This command does not apply to all hardware platforms. For more information about feature support, see [Fabric Engine and VOSS Feature Support Matrix](http://documentation.extremenetworks.com/FABRICENGINE/SW/902/VOSSFEFeatureMatrix/).

# multi-area l2 redistribute snoop-multicast home-to-remote isid-list WORD<1-32>

Configures the Multi-area SPB layer 2 multicast snooping I-SID list redistribution for home to remote direction.

- **default multi-area l2 redistribute snoop-multicast home-to-remote isid-list WORD<1-32>**
- **default multi-area l2 redistribute snoop-multicast home-to-remote isid-list WORD<1-32> [enable]**
- **default multi-area l2 redistribute snoop-multicast home-to-remote isid-list WORD<1-32> [route-map]**
- **multi-area l2 redistribute snoop-multicast home-to-remote isid-list WORD<1-32>**
- **multi-area l2 redistribute snoop-multicast home-to-remote isid-list WORD<1-32> [enable]**
- **multi-area l2 redistribute snoop-multicast home-to-remote isid-list WORD<1-32> [route-map WORD<1-64>]**
- **no multi-area l2 redistribute snoop-multicast home-to-remote isid-list WORD<1-32>**
- **no multi-area l2 redistribute snoop-multicast home-to-remote isid-list WORD<1-32> [enable]**
- **no multi-area l2 redistribute snoop-multicast home-to-remote isid-list WORD<1-32> [route-map]**

#### enables

Enables the Multi-area SPB layer 2 multicast snooping I-SID redistribution.

#### route-map WORD<1-64>

Specifies the name of the route map policy.

### Default

The default is none.

### Command Mode

IS-IS Router Configuration

### Usage Guidelines

This command does not apply to all hardware platforms. For more information about feature support, see [Fabric Engine and VOSS Feature Support Matrix](http://documentation.extremenetworks.com/FABRICENGINE/SW/902/VOSSFEFeatureMatrix/).

### multi-area l2 redistribute snoop-multicast i-sid <1-16777215>

Configures the Multi-area SPB layer 2 multicast snooping I-SID redistribution.

- **default multi-area l2 redistribute snoop-multicast i-sid <1-16777215>**
- **default multi-area l2 redistribute snoop-multicast i-sid <1-16777215> [enable]**
- **default multi-area l2 redistribute snoop-multicast i-sid <1-16777215> [route-map]**
- **multi-area l2 redistribute snoop-multicast i-sid <1-16777215>**
- **multi-area l2 redistribute snoop-multicast i-sid <1-16777215> [enable]**
- **multi-area l2 redistribute snoop-multicast i-sid <1-16777215> [routemap WORD<1-64>]**
- **no multi-area l2 redistribute snoop-multicast i-sid <1-16777215>**
- **no multi-area l2 redistribute snoop-multicast i-sid <1-16777215> [enable]**
- **no multi-area l2 redistribute snoop-multicast i-sid <1-16777215> [route-map]**

### enable

Enables Multi-area SPB layer 2 multicast snooping I-SID redistribution.

#### route-map WORD<1-64>

Specifies the name of the route map policy.

### **Default**

The default is none.

#### Command Mode

IS-IS Router Configuration

#### Usage Guidelines

This command does not apply to all hardware platforms. For more information about feature support, see [Fabric Engine and VOSS Feature Support Matrix](http://documentation.extremenetworks.com/FABRICENGINE/SW/902/VOSSFEFeatureMatrix/).

# multi-area l2 redistribute snoop-multicast isid-list WORD<1-32>

Configures the Multi-area SPB layer 2 multicast snooping I-SID list redistribution.

- **default multi-area l2 redistribute snoop-multicast isid-list WORD<1-32>**
- **default multi-area l2 redistribute snoop-multicast isid-list WORD<1-32> [enable]**
- **default multi-area l2 redistribute snoop-multicast isid-list WORD<1-32> [route-map]**
- **multi-area l2 redistribute snoop-multicast isid-list WORD<1-32>**
- **multi-area l2 redistribute snoop-multicast isid-list WORD<1-32> [enable]**
- **multi-area l2 redistribute snoop-multicast isid-list WORD<1-32> [route-map WORD<1-64>]**
- **no multi-area l2 redistribute snoop-multicast isid-list WORD<1-32>**
- **no multi-area l2 redistribute snoop-multicast isid-list WORD<1-32> [enable]**
- **no multi-area l2 redistribute snoop-multicast isid-list WORD<1-32> [route-map]**

#### enable

Enables Multi-area SPB layer 2 multicast snooping I-SID list redistribution.

#### route-map WORD<1-64>

Specifies the name of the route map policy.

# Default

The default is none.

### Command Mode

IS-IS Router Configuration

#### Usage Guidelines

This command does not apply to all hardware platforms. For more information about feature support, see [Fabric Engine and VOSS Feature Support Matrix](http://documentation.extremenetworks.com/FABRICENGINE/SW/902/VOSSFEFeatureMatrix/).

# multi-area l2 redistribute snoop-multicast remote-to-home i-sid <1-16777215>

Configures the Multi-area SPB layer 2 multicast snooping I-SID redistribution for remote to home direction.

- **default multi-area l2 redistribute snoop-multicast remote-to-home isid <1-16777215>**
- **default multi-area l2 redistribute snoop-multicast remote-to-home isid <1-16777215> [enable]**
- **default multi-area l2 redistribute snoop-multicast remote-to-home isid <1-16777215> [route-map]**
- **multi-area l2 redistribute snoop-multicast remote-to-home i-sid <1-16777215>**
- **multi-area l2 redistribute snoop-multicast remote-to-home i-sid <1-16777215> [enable]**
- **multi-area l2 redistribute snoop-multicast remote-to-home i-sid <1-16777215> [route-map WORD<1-64>]**
- **no multi-area l2 redistribute snoop-multicast remote-to-home i-sid <1-16777215>**
- **no multi-area l2 redistribute snoop-multicast remote-to-home i-sid <1-16777215> [enable]**
- **no multi-area l2 redistribute snoop-multicast remote-to-home i-sid <1-16777215> [route-map]**

#### enables

Enables the Multi-area SPB layer 2 multicast snooping I-SID redistribution.

#### route-map

Specifies the name of the route map policy.

### Default

The default is none.

### Command Mode

IS-IS Router Configuration

### Usage Guidelines

This command does not apply to all hardware platforms. For more information about feature support, see [Fabric Engine and VOSS Feature Support Matrix](http://documentation.extremenetworks.com/FABRICENGINE/SW/902/VOSSFEFeatureMatrix/).

# multi-area l2 redistribute snoop-multicast remote-to-home isid-list WORD<1-32>

Configures the Multi-area SPB layer 2 multicast snooping I-SID list redistribution for remote to home direction.

- **default multi-area l2 redistribute snoop-multicast remote-to-home isid-list WORD<1-32>**
- **default multi-area l2 redistribute snoop-multicast remote-to-home isid-list WORD<1-32> [enable]**
- **default multi-area l2 redistribute snoop-multicast remote-to-home isid-list WORD<1-32> [route-map]**
- **multi-area l2 redistribute snoop-multicast remote-to-home isid-list WORD<1-32>**
- **multi-area l2 redistribute snoop-multicast remote-to-home isid-list WORD<1-32> [enable]**
- **multi-area l2 redistribute snoop-multicast remote-to-home isid-list WORD<1-32> [route-map WORD<1-64>]**
- **no multi-area l2 redistribute snoop-multicast remote-to-home isid-list WORD<1-32>**
- **no multi-area l2 redistribute snoop-multicast remote-to-home isid-list WORD<1-32> [enable]**
- **no multi-area l2 redistribute snoop-multicast remote-to-home isid-list WORD<1-32> [route-map]**

#### enables

Enables the Multi-area SPB layer 2 multicast snooping I-SID redistribution.

#### route-map WORD<1-64>

Specifies the name of the route map policy.

### Default

The default is none.

### Command Mode

IS-IS Router Configuration

### Usage Guidelines

This command does not apply to all hardware platforms. For more information about feature support, see [Fabric Engine and VOSS Feature Support Matrix](http://documentation.extremenetworks.com/FABRICENGINE/SW/902/VOSSFEFeatureMatrix/).

### overload

Configure the overload condition. If the overload bit parameter is configured, the switch sets the overload bit in the Link State Packet (LSP). The setting affects Level 1 LSPs.

The overload parameter works in conjunction with the overload-on-startup parameter. When the overload-on-startup timer expires, the Shortest Path Bridging MAC (SPBM) node clears the overload bit and re-advertises its LSP.

When an LSP with an overload bit is received, the switch ignores the LSP in its SPF calculation. By default, overload is set to false. If overload is set to true, the switch cannot be a transit node, but it can still receive traffic destined to the switch.

- **default overload**
- **no overload**

• **overload**

### **Default**

The default is disabled.

### Command Mode

IS-IS Router Configuration

# overload-on-startup

Configure the Intermediate-System-to-Intermediate-System (IS-IS) overload-on-startup value in seconds.

### Syntax

- **default overload-on-startup**
- **no overload-on-startup**
- **overload-on-startup <15-3600>**

### Command Parameters

#### <15-3600>

Specifies the Intermediate-System-to-Intermediate-System (IS-IS) overload-onstartup value in seconds. The overload-on-startup value is used as a timer to control when to send out Link State Packets (LSPs) with the overload bit cleared after IS-IS startup.

### Default

The default overload-on-startup value is 20 seconds.

### Command Mode

IS-IS Router Configuration

# psnp-interval

Configure the Partial Sequence Number Packets (PSNP) interval in seconds. This command is a system level parameter that applies to Level 1 PSNP generation on all interfaces.

### Syntax

• **default psnp-interval**

• **psnp-interval <1-120>**

### Command Parameters

#### <1-120>

Configures the interval, in seconds. This is a system level parameter that applies for Level 1 Partial Sequence Number Packet (PSNP) generation on all interfaces. A longer interval reduces overhead, while a shorter interval speeds up convergence.

### **Default**

The default PSNP value is 2 seconds.

### Command Mode

IS-IS Router Configuration

# redistribute bgp (for IS-IS)

Control the redistribution of routes from the global router into the Shortest Path Bridging MAC (SPBM) Intermediate-System-to-Intermediate-System (IS-IS) domain.

- **default redistribute bgp enable**
- **default redistribute bgp metric**
- **default redistribute bgp metric-type**
- **default redistribute bgp route-map**
- **default redistribute bgp subnets**
- **no redistribute bgp**
- **no redistribute bgp enable**
- **no redistribute bgp metric**
- **no redistribute bgp metric-type**
- **no redistribute bgp route-map**
- **no redistribute bgp subnets**
- **redistribute bgp**
- **redistribute bgp enable**
- **redistribute bgp metric <0-65535>**
- **redistribute bgp metric-type external**
- **redistribute bgp metric-type internal**
- **redistribute bgp route-map WORD<0-64>**
- **redistribute bgp subnets allow**
- **redistribute bgp subnets suppress**

### enable

Enables the redistribution of the BGP into the Shortest Path Bridging MAC (SPBM) network. The prefix "default" before the command sets the isis redistribute bgp enable to default.

#### enable

Enables the redistribution of the specified protocol into the Shortest Path Bridging MAC (SPBM) network.

#### metric <0-65535>

Configures the metric (cost) to apply to redistributed routes. The default is 1.

#### metric-type external

Configures the type of route to import into the BGP. The prefix "default" before the command sets the isis redistribute metric-type to default. The default is internal.

#### metric-type external

Configures the type of route to import into the protocol. The default is internal.

#### metric-type internal

Configures the type of route to import into the BGP. The prefix "default" before the command sets the isis redistribute metric-type to default. The default is internal.

#### metric-type internal

Configures the type of route to import into the protocol. The default is internal.

#### route-map WORD<0-64>

Configures the route policy to apply to redistributed routes.

#### subnets allow

Indicates whether the subnets are advertised individually or aggregated to their classful subnet. Choose allow to advertise the subnets individually with the learned or configured mask of the subnet. The default is allow.

#### subnets allow

Indicates whether the subnets are advertised individually or aggregated to their classful subnet. Choose allow to advertise the subnets individually with the learned or configured mask of the subnet. The prefix "default" before the command sets the isis redistribute subnets to default. The default is allow.

#### subnets suppress

Indicates whether the subnets are advertised individually or aggregated to their classful subnet. Choose allow to advertise the subnets individually with the learned or configured mask of the subnet. The default is allow.

#### subnets suppress

Indicates whether the subnets are advertised individually or aggregated to their classful subnet. Choose allow to advertise the subnets individually with the learned or configured mask of the subnet. The prefix "default" before the command sets the isis redistribute subnets to default. The default is allow.

### Default

By default, route redistribution is disabled.

### Command Mode

IS-IS Router Configuration

# redistribute direct (for IS-IS)

Control the redistribution of routes from the global router into the Shortest Path Bridging MAC (SPBM) Intermediate-System-to-Intermediate-System (IS-IS) domain.

- **default redistribute direct enable**
- **default redistribute direct metric**
- **default redistribute direct metric-type**
- **default redistribute direct route-map**
- **default redistribute direct subnets**
- **no redistribute direct**
- **no redistribute direct enable**
- **no redistribute direct metric**
- **no redistribute direct metric-type**
- **no redistribute direct route-map**
- **no redistribute direct subnets**
- **redistribute direct**
- **redistribute direct enable**
- **redistribute direct metric <0-65535>**
- **redistribute direct metric-type external**
- **redistribute direct metric-type internal**
- **redistribute direct route-map WORD<0-64>**
- **redistribute direct subnets allow**
- **redistribute direct subnets suppress**

#### enable

Enables route redistribution of the direct protocol. The prefix "default" before the command sets the isis redistribute direct enable to default.

#### metric <0-65535>

Configures the metric (cost) to apply to redistributed routes. The default is 1.

#### metric-type external

Configures the type of route to import into the protocol. The default is internal.

#### metric-type internal

Configures the type of route to import into the direct protocol. The prefix "default" before the command sets the isis redistribute metric-type to default. The default is internal.

#### route-map WORD<0-64>

Configures the route policy to apply to redistributed routes.

#### subnets allow

Indicates whether the subnets are advertised individually or aggregated to their classful subnet. Choose allow to advertise the subnets individually with the learned or configured mask of the subnet. The default is allow.

#### subnets suppress

Indicates whether the subnets are advertised individually or aggregated to their classful subnet. Choose allow to advertise the subnets individually with the learned or configured mask of the subnet. The default is allow.

### **Default**

By default, route redistribution is disabled.

### Command Mode

IS-IS Router Configuration

# redistribute ospf (for IS-IS)

Control the redistribution of routes from the global router into the Shortest Path Bridging MAC (SPBM) Intermediate-System-to-Intermediate-System (IS-IS) domain.

- **default redistribute ospf enable**
- **default redistribute ospf metric**
- **default redistribute ospf metric-type**
- **default redistribute ospf route-map**
- **default redistribute ospf subnets**
- **no redistribute ospf**
- **no redistribute ospf enable**
- **no redistribute ospf metric**
- **no redistribute ospf metric-type**
- **no redistribute ospf route-map**
- **no redistribute ospf subnets**
- **redistribute ospf**
- **redistribute ospf enable**
- **redistribute ospf metric <0-65535>**
- **redistribute ospf metric-type external**
- **redistribute ospf metric-type internal**
- **redistribute ospf route-map WORD<0-64>**
- **redistribute ospf subnets allow**
- **redistribute ospf subnets suppress**

#### enable

Enables the redistribution of the OSPF protocol into the Shortest Path Bridging MAC (SPBM) network.

#### metric <0-65535>

Configures the metric (cost) to apply to redistributed routes. The default is 1.

#### metric-type external

Configures the type of route to import into the protocol. The default is internal.

#### metric-type internal

Configures the type of route to import into the protocol. The default is internal.

#### route-map WORD<0-64>

Configures the route policy to apply to redistributed routes.

#### subnets allow

Indicates whether the subnets are advertised individually or aggregated to their classful subnet. Choose allow to advertise the subnets individually with the learned or configured mask of the subnet. The default is allow.

#### subnets suppress

Indicates whether the subnets are advertised individually or aggregated to their classful subnet. Choose allow to advertise the subnets individually with the learned or configured mask of the subnet. The default is allow.

### **Default**

By default, route redistribution is disabled.

### Command Mode

IS-IS Router Configuration

# redistribute rip (for IS-IS)

Control the redistribution of routes from the global router into the Shortest Path Bridging MAC (SPBM) Intermediate-System-to-Intermediate-System (IS-IS) domain.

### Syntax

- **default redistribute rip enable**
- **default redistribute rip metric**
- **default redistribute rip metric-type**
- **default redistribute rip route-map**
- **default redistribute rip subnets**
- **no redistribute rip**
- **no redistribute rip enable**
- **no redistribute rip metric**
- **no redistribute rip metric-type**
- **no redistribute rip route-map**
- **no redistribute rip subnets**
- **redistribute rip**
- **redistribute rip enable**
- **redistribute rip metric <0-65535>**
- **redistribute rip metric-type external**
- **redistribute rip metric-type internal**
- **redistribute rip route-map WORD<0-64>**
- **redistribute rip subnets allow**
- **redistribute rip subnets suppress**

### Command Parameters

### enable

Enables route redistribution.

#### metric <0-65535>

Configures the metric (cost) to apply to redistributed routes. The default is 1.

#### metric-type external

Configures the type of route to import into the protocol. The default is internal.

#### metric-type internal

Configures the type of route to import into the protocol.

#### route-map WORD<0-64>

Configures the route policy to apply to redistributed routes.

#### subnets allow

Indicates whether the subnets are advertised individually or aggregated to their classful subnet. Choose allow to advertise the subnets individually with the learned or configured mask of the subnet. The default is allow.

#### subnets suppress

Indicates whether the subnets are advertised individually or aggregated to their classful subnet. Choose allow to advertise the subnets individually with the learned or configured mask of the subnet. The default is allow.

### **Default**

By default, route redistribution is disabled.

### Command Mode

IS-IS Router Configuration

# redistribute static (for IS-IS)

Control the redistribution of routes from the global router into the Shortest Path Bridging MAC (SPBM) Intermediate-System-to-Intermediate-System (IS-IS) domain.

- **default redistribute static enable**
- **default redistribute static metric**
- **default redistribute static metric-type**
- **default redistribute static route-map**
- **default redistribute static subnets**
- **no redistribute static**
- **no redistribute static enable**
- **no redistribute static metric**
- **no redistribute static metric-type**
- **no redistribute static route-map**
- **no redistribute static subnets**
- **redistribute static**
- **redistribute static enable**
- **redistribute static metric <0-65535>**
- **redistribute static metric-type external**
- **redistribute static metric-type internal**
- **redistribute static route-map WORD<0-64>**
- **redistribute static subnets allow**
- **redistribute static subnets suppress**

#### enable

Enables route redistribution.

#### metric <0-65535>

Configures the metric (cost) to apply to redistributed routes. The default is 1.

#### metric-type external

Configures the type of route to import into the protocol. The default is internal.

#### metric-type internal

Configures the type of route to import into the protocol. The default is internal.

#### route-map WORD<0-64>

Configures the route policy to apply to redistributed routes.

#### subnets allow

Indicates whether the subnets are advertised individually or aggregated to their classful subnet. Choose allow to advertise the subnets individually with the learned or configured mask of the subnet. The default is allow.

#### subnets suppress

Indicates whether the subnets are advertised individually or aggregated to their classful subnet. Choose allow to advertise the subnets individually with the learned or configured mask of the subnet. The default is allow.

## **Default**

By default, route redistribution is disabled.

### Command Mode

IS-IS Router Configuration

### retransmit-lsp-interval

Configure the minimum time between retransmission of a Link State Packet (LSP). This defines how fast the switch resends the same LSP. This is a system level parameter that applies for Level 1 retransmission of LSPs.

- **default retransmit-lsp-interval**
- **no retransmit-lsp-interval**

• **retransmit-lsp-interval <1-300>**

### Command Parameters

### <1-300>

Specifies the minimum time between retransmission of a Link State Packet (LSP). This defines how fast the switch resends the same LSP. This is a system level parameter that applies for Level1 retransmission of LSPs.

### **Default**

The default is 5 seconds.

### Command Mode

IS-IS Router Configuration

# spbm <1-100>

Create the Shortest Path Bridging MAC (SPBM) instance globally. Only one SPBM instance is supported. Use the no form of the command to delete the instance globally.

### Syntax

- **no spbm <1-100>**
- **spbm <1-100>**

# Command Parameters

### <1-100>

Specifies the Shortest Path Bridging MAC (SPBM) instance ID. Creates the SPBM instance. Only one SPBM instance is supported.

### **Default**

None

# Command Mode

IS-IS Router Configuration

# spbm <1-100> b-vid

Add the backbone VLAN (B-VLAN) to the Shortest Path Bridging MAC (SPBM) instance, globally. You can configure a maximum of two B-VLANs. If you add only one B-VLAN to the SPBM instance, it becomes the primary B-VLAN. If you configure two B-VLANs,

you must configure one as the primary B-VLAN. Use the no format to remove a B-VLAN from the global SPBM instance.

### Syntax

- **no spbm <1-100> b-vid List of VLAN Ids {vlan-id[-vlan-id][,...]}**
- **no spbm <1-100> b-vid List of VLAN Ids {vlan-id[-vlan-id][,...]} primary <1-4059>**
- **spbm <1-100> b-vid List of VLAN Ids {vlan-id[-vlan-id][,...]}**
- **spbm <1-100> b-vid List of VLAN Ids {vlan-id[-vlan-id][,...]} primary <1-4059>**

### Command Parameters

#### {vlan-id[-vlan-id][,...]}

Specifies the VLANs to add to the Shortest Path Bridging MAC (SPBM) instance as Backbone VLANs (B-VLANs). Sets the IS-IS SPBM instance data VLANs.

#### <1-100>

Specifies the Shortest Path Bridging MAC (SPBM) instance ID.

primary *<1-4059>*

Specifies the primary B-VLAN by VLAN ID.

Specifies the VLAN ID in the range of 1 to 4059. By default, VLAN IDs 1 to 4059 are configurable and the system reserves VLAN IDs 4060 to 4094 for internal use. On switches that support the *vrf-scaling* and *spbm-config-mode* boot configuration flags, if you enable these flags, the system also reserves VLAN IDs 3500 to 3998. VLAN ID 1 is the default VLAN and you cannot create or delete VLAN ID 1.

### Default

None

#### Command Mode

IS-IS Router Configuration

### spbm <1-100> ip

Configure Shortest Path Bridging MAC (SPBM) IP shortcuts.

- **default spbm <1-100> ip enable**
- **no spbm <1-100> ip enable**

• **spbm <1-100> ip enable**

### Command Parameters

#### <1-100>

Specifies the Shortest Path Bridging MAC (SPBM) instance ID.

### ip enable

Enables Shortest Path Bridging MAC (SPBM) IP shortcuts.

## **Default**

The default is disabled.

### Command Mode

IS-IS Router Configuration

# spbm <1-100> ipv6

Configure Shortest Path Bridging MAC (SPBM) IPv6 shortcuts.

### Syntax

- **default spbm <1-100> ipv6 enable**
- **no spbm <1-100> ipv6 enable**
- **spbm <1-100> ipv6 enable**

### Command Parameters

#### <1-100>

Specifies the Shortest Path Bridging MAC (SPBM) instance ID.

#### enable

Enables Shortest Path Bridging MAC (SPBM) IPv6 shortcuts.

### Default

The default is disabled.

### Command Mode

IS-IS Router Configuration

# spbm <1-100> lsdb-trap

Enable a trap when the Shortest Path Bridging MAC (SPBM) Link State Database (LSDB) changes.

### Syntax

- **default spbm <1-100> lsdb-trap enable**
- **no spbm <1-100> lsdb-trap enable**
- **spbm <1-100> lsdb-trap enable**

### Command Parameters

### <1-100>

Specifies the Shortest Path Bridging MAC (SPBM) instance ID.

#### enable

Enables a trap when the Shortest Path Bridging MAC (SPBM) Link State Database (LSDB) changes.

### **Default**

The default is disabled.

### Command Mode

IS-IS Router Configuration

# spbm <1-100> multicast

Enables SPBM multicast globally.

# Syntax

- **default spbm <1-100> multicast enable**
- **no spbm <1-100> multicast enable**
- **spbm <1-100> multicast enable**

## Command Parameters

### <1-100>

Specifies the Shortest Path Bridging MAC (SPBM) instance ID.

### enable

Enables SPBM multicast globally.

### **Default**

The default is disabled.

### Command Mode

IS-IS Router Configuration

# spbm <1-100> multicast fwd-cache-timeout

Configures the timeout value for the Global Router.

# Syntax

- **default spbm <1-100> multicast fwd-cache-timeout**
- **no spbm <1-100> multicast fwd-cache-timeout**
- **spbm <1-100> multicast fwd-cache-timeout <10-432000>**

## Command Parameters

#### <10-432000>

fwd-cache-timeout value in seconds.

#### <1-100>

Specifies the Shortest Path Bridging MAC (SPBM) instance ID. Creates the SPBM instance. In this release only one SPBM instance is supported.

### **Default**

The default is 210 seconds.

### Command Mode

IS-IS Router Configuration

# spbm <1-100> multicast spb-pim-gw controller

Configures SPB-PIM gateway controller.

- **default spbm <1-100> multicast spb-pim-gw controller enable**
- **no spbm <1-100> multicast spb-pim-gw controller enable**
- **spbm <1-100> multicast spb-pim-gw controller enable**

#### enable

Enables the SPB-PIM Gateway Controller.

### Default

The default is disabled.

### Command Mode

IS-IS Router Configuration

# spbm <1-100> nick-name (for IS-IS)

Configure a global nickname for the Shortest Path Bridging MAC (SPBM) instance. The system uses the nickname to calculate the multicast address for the node.

### Syntax

- **default spbm <1-100> nick-name**
- **no spbm <1-100> nick-name**
- **spbm <1-100> nick-name x.xx.xx 2.5 bytes**

### Command Parameters

#### <1-100>

Specifies the SPBM instance ID.

#### nick-name x.xx.xx - 2.5 bytes

Specifies the system nickname (2.5 bytes in the format <x.xx.xx>).

### **Default**

By default, no nickname exists.

### Command Mode

IS-IS Router Configuration

# spbm <1-100> smlt-peer-system-id

Configure the system ID of the interswitch trunk (IST) peer, so that if it goes down, the local peer can take over forwarding for the failed peer. You must configure this command to use Shortest Path Bridging MAC (SPBM) in a Split MultiLink Trunking (SMLT) environment. The device with the lower system ID is the primary device.

### Syntax

• **spbm <1-100> smlt-peer-system-id xxxx.xxxx.xxxx - 6 bytes**

# Command Parameters

### <1-100>

Specifies the SPBM instance ID. SMLT peer system ID is part of the required configuration. You must configure the SMLT peer system ID as the nodal MAC of the peer device. In the Intermediate-System-to-Intermediate-System (IS-IS) network, the nodal MAC of devices should be eight apart from each other.

#### xxxx.xxxx.xxxx - 6 bytes

Specifies the nodal MAC of the peer device as the system ID. Nodal MACs of devices in the Intermediate-System-to-Intermediate-System (IS-IS) network must be 8 apart from each other.

Split MultiLink Trunking (SMLT) peer system ID is part of the required configuration. If SMLT virtual Backbone MAC (B-MAC) is not configured, it is derived from the configured SMLT peer system ID and the nodal MAC of the device (IS-IS system ID).

SMLT split Backbone Edge Bridge (BEB) is also derived from the SMLT peer system ID and nodal MAC of the device.

The device with the lower system ID is primary, the device with the higher system ID is secondary.

# **Default**

None

### Command Mode

IS-IS Router Configuration

# spbm <1-100> smlt-virtual-bmac

Configure the virtual Backbone MAC (B-MAC) address, which is shared and advertised by both peers. Configuration of this command is optional.

### Syntax

• **spbm <1-100> smlt-virtual-bmac 0x00:0x00:0x00:0x00:0x00:0x00**

# Command Parameters

### <1-100>

Specifies the SPBM instance ID.

### 0x00:0x00:0x00:0x00:0x00:0x00

Specifies the virtual MAC address. SMLT virtual B-MAC is the optional configuration. If SMLT virtual B-MAC is not configured, the system derives SMLT virtual B-MAC from the configured SMLT peer system ID and the nodal MAC of the device (IS-IS system ID).

The system compares the nodal MAC of the device with the SMLT peer system ID configured and takes the small one, plus 0x01, as the SMTL virtual B-MAC. The system also derives SMLT split BEB from the SMLT peer system ID and nodal MAC of the device.

The device with the lower system ID is primary, the device with the higher system ID is secondary.

# **Default**

None

# Command Mode

IS-IS Router Configuration

# spbm <1-100> stp-multi-homing

Sets the MSTP-Fabric Connect Multi Homing support on the switch.

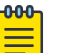

### Note

You must configure the MSTP global version as *mstp* to enable MSTP-Fabric Connect Multi Homing.

# Syntax

- **default spbm <1-100> stp-multi-homing enable**
- **no spbm <1-100> stp-multi-homing enable**
- **spbm <1-100> stp-multi-homing enable**

# Command Parameters

### enable

Enables MSTP-Fabric Connect Multi Homing on the specific SPBM instance.

# **Default**

Disabled

# Command Mode

IS-IS Router Configuration

# spf-delay

Configure the delay, in milliseconds, to pace successive Shortest Path First (SPF) runs. The timer prevents more than two SPF runs from being scheduled back-to-back. The mechanism for pacing SPF allows two back-to-back SPF runs.

# Syntax

- **default spf-delay**
- **no spf-delay**
- **spf-delay <0-5000>**

# Command Parameters

### <0-5000>

Configures the delay, in milliseconds.

# Default

The default is 100 milliseconds.

### Command Mode

IS-IS Router Configuration

### sys-name

Configure the name for the system.

# Syntax

- **default sys-name**
- **no sys-name**
- **sys-name WORD<0-255>**

### Command Parameters

### WORD<0-255>

Specifies the system name.

# **Default**

By default, the system name is the host name at the system level.

# Command Mode

IS-IS Router Configuration

# system-id (for IS-IS)

Configure a system ID. You must configure a system ID before you enable IS-IS. You cannot delete the system ID but you can change it if you first disable IS-IS.

# Syntax

- **default system-id**
- **no system-id**
- **system-id xxxx.xxxx.xxxx 6 bytes**
- **system-id xxxx.xxxx.xxxx 6 bytes**

# Command Parameters

### xxxx.xxxx.xxxx - 6 bytes

Specifies the system ID in 6 octets.

# Default

The default system ID is the node Backbone MAC.

# Command Mode

IS-IS Router Configuration

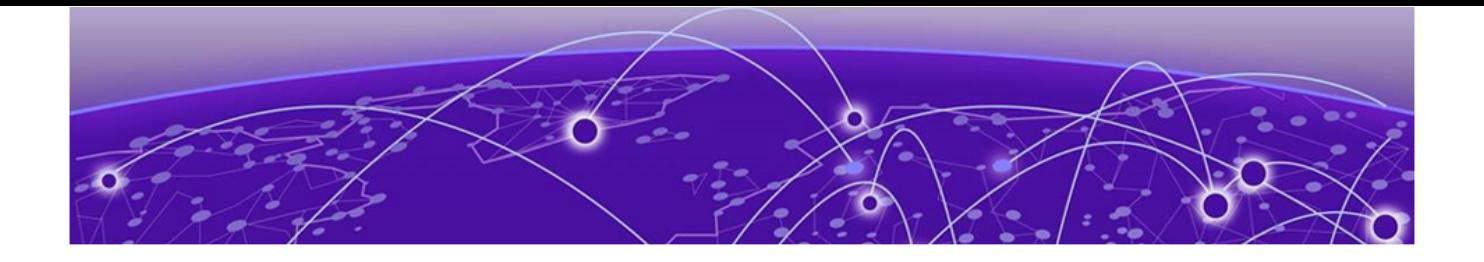

# **IS-IS Router Remote Configuration**

The following topics document commands available in IS-IS Router Remote Configuration mode of the command line interface (CLI).

# area-name (for remote IS-IS)

Configures the area name for the remote area.

### Syntax

- **area-name WORD<0-255>**
- **no area-name**
- **default area-name**

### Command Parameters

#### WORD<0-255>

Specifies the area name.

### Default

The default value is area-manual-area, where manual-area represents the remote IS-IS manual-area value that you configure.

### Command Mode

IS-IS Router Remote Configuration

### Usage Guidelines

This command does not apply to all hardware platforms. For more information about feature support, see [Fabric Engine and VOSS Feature Support Matrix](http://documentation.extremenetworks.com/FABRICENGINE/SW/902/VOSSFEFeatureMatrix/).

# area-vnode nick-name (for remote IS-IS)

Configures the remote IS-IS Multi-area SPB virtual node nickname.

### Syntax

- **area-vnode nick-name <x.xx.xx>**
- **default area-vnode nick-name**
- **no area-vnode nick-name**

### Command Parameters

#### <x.xx.xx>

Specifies the nickname for the Multi-area SPB virtual node. The value is 2.5 bytes.

### **Default**

The default is none.

### Command Mode

IS-IS Router Remote Configuration

### Usage Guidelines

This command does not apply to all hardware platforms. For more information about feature support, see [Fabric Engine and VOSS Feature Support Matrix](http://documentation.extremenetworks.com/FABRICENGINE/SW/902/VOSSFEFeatureMatrix/).

# area-vnode system-id (for remote IS-IS)

Configures the remote IS-IS Multi-area SPB virtual node system ID.

# Syntax

- **area-vnode system-id xxxx.xxxx.xxxx**
- **default area-vnode system-id**
- **no area-vnode system-id**

### Command Parameters

#### xxxx.xxxx.xxxx

Specifies the IS-IS Multi-area SPB virtual node system ID.

### **Default**

None

### Command Mode

IS-IS Router Remote Configuration

### Usage Guidelines

This command does not apply to all hardware platforms. For more information about feature support, see [Fabric Engine and VOSS Feature Support Matrix](http://documentation.extremenetworks.com/FABRICENGINE/SW/902/VOSSFEFeatureMatrix/).

# area-vnode sys-name (for remote IS-IS)

Configures the remote IS-IS Multi-area SPB virtual node system name.

### Syntax

- **area-vnode sys-name WORD<0-255>**
- **default area-vnode sys-name**
- **no area-vnode sys-name**

# Command Parameters

### WORD<0-255>

Specifies the remote IS-IS Multi-area SPB virtual node system name.

# **Default**

None

### Command Mode

IS-IS Router Remote Configuration

# Usage Guidelines

This command does not apply to all hardware platforms. For more information about feature support, see [Fabric Engine and VOSS Feature Support Matrix](http://documentation.extremenetworks.com/FABRICENGINE/SW/902/VOSSFEFeatureMatrix/).

# manual-area (for remote IS-IS)

Configure a remote Intermediate-System-to-Intermediate-System (IS-IS) manual area, 1-13 bytes in the format <xx.xxx.xxx...xxxx>. You must configure a manual area to use the remote IS-IS.

### Syntax

• **manual-area xx.xxxx.xxxx...xxxx**

• no manual-area xx.xxxx.xxxx...xxxx

### Command Parameters

#### xx.xxxx.xxxx...xxxx

Configures the manual area in a size up to 13 octets. For a remote Intermediate-System-to-Intermediate-System (IS-IS) to operate, you must configure at least one area.

### Default

The default is none.

### Command Mode

IS-IS Router Remote Configuration

### Usage Guidelines

This command does not apply to all hardware platforms. For more information about feature support, see [Fabric Engine and VOSS Feature Support Matrix](http://documentation.extremenetworks.com/FABRICENGINE/SW/902/VOSSFEFeatureMatrix/).

# spbm <1-100> nick-name (for remote IS-IS)

Configures a nickname for the remote Shortest Path Bridging MAC (SPBM) instance. The system uses the nickname to calculate the multicast address for the nodes.

### Syntax

- **default spbm <1-100> nick-name**
- **no spbm <1-100> nick-name**
- **spbm <1-100> nick-name x.xx.xx**

# Command Parameters

### <1-100>

Specifies the SPBM instance ID.

### nick-name x.xx.xx

Specifies the system nickname (2.5 bytes in the format <x.xx.xx>).

### **Default**

By default, no nickname exists.

### Command Mode

IS-IS Router Remote Configuration

### Usage Guidelines

This command does not apply to all hardware platforms. For more information about feature support, see [Fabric Engine and VOSS Feature Support Matrix](http://documentation.extremenetworks.com/FABRICENGINE/SW/902/VOSSFEFeatureMatrix/).

# system-id (for remote IS-IS)

Configures a system ID. You must configure a system ID before you enable remote IS-IS. You cannot delete the system ID but you can change it if you first disable remote IS-IS.

### Syntax

- **default system-id**
- **no system-id**
- **system-id xxxx.xxxx.xxxx**

# Command Parameters

#### xxxx.xxxx.xxxx

Specifies the system ID in 6 octets.

### Default

None

### Command Mode

IS-IS Router Remote Configuration

### Usage Guidelines

This command does not apply to all hardware platforms. For more information about feature support, see [Fabric Engine and VOSS Feature Support Matrix](http://documentation.extremenetworks.com/FABRICENGINE/SW/902/VOSSFEFeatureMatrix/).

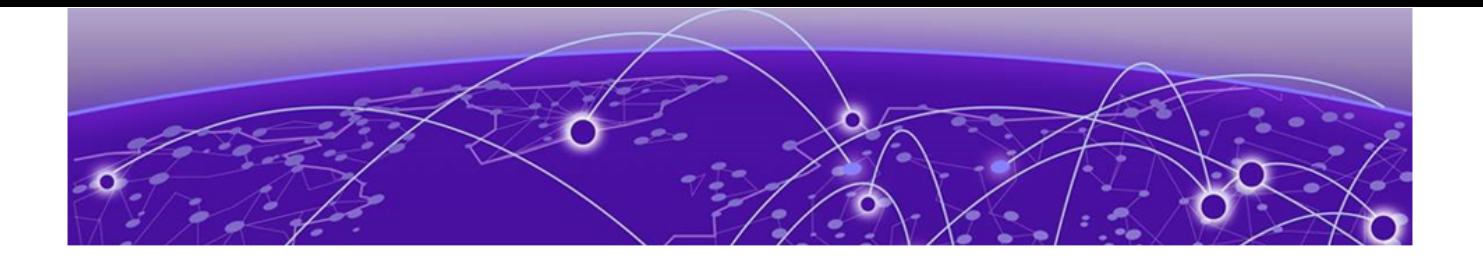

# **Logical Interface Configuration**

The following topics document commands available in Logical Interface Configuration mode of the command line interface (CLI).

# bfd enable

Enable Bidirectional Forwarding Detection (BFD) on a logical interface.

### Syntax

- **bfd enable**
- **no bfd enable**

# **Default**

None

### Command Mode

Logical Interface Configuration

# isis enable

Create an IS-IS circuit and interface on the selected logical interface.

# Syntax

- **default isis enable**
- **isis**
- **isis enable**
- **no isis**
- **no isis enable**

# Default

None

### Command Mode

Logical Interface Configuration

# isis hello-auth

Specify the authentication type used for IS-IS hello packets on the logical interface. The type can be one of the following: none, hmac-md5, or hmac-sha-256.

## **Syntax**

- **default isis hello-auth**
- **isis hello-auth type { none | simple | hmac-md5 | hmac-sha-256 }**
- **isis hello-auth type { none | simple | hmac-md5 | hmac-sha-256 } key WORD<1-16>**
- **isis hello-auth type { none | simple | hmac-md5 | hmac-sha-256 } key WORD<1-16> key-id <1-255>**
- **no isis hello-auth**

# Command Parameters

### key WORD<1-16>

Specifies the authentication key (password) used by the receiving router to verify the packet.

### key-id <1-255>

Specifies the optional key ID.

### type { none | simple | hmac-md5 | hmac-sha-256}

Specifies the authentication type used for IS-IS hello packets on the interface. The type can be one of the following: none, simple, hmac-md5, or hmac-sha-256. The default type is none. Use the no or default options to set the hello-auth type to none.

- If simple is selected, you can also specify a key value. Simple password authentication uses a text password in the transmitted packet. The receiving router uses an authentication key (password) to verify the packet.
- If hmac-md5 is selected, you can also specify a key value and key-id. MD5 authentication creates an encoded checksum in the transmitted packet. The receiving router uses an authentication key (password) to verify the MD5 checksum of the packet.
- If hmac-sha-256 is selected, you can also specify a key value and key-id. With SHA-256 authentication, the switch adds an HMAC-SHA256 digest to each Hello packet. The switch that receives the Hello packet computes the digest of the packet and compares it with the received digest. If the digests match, the packet is accepted. If the digests do not match, the receiving switch discards the packet.
The default is no authentication type (none).

#### Command Mode

Logical Interface Configuration

## isis l1-dr-priority

Configure the Level 1 IS-IS designated router priority to the specified value.

## Syntax

- **default isis l1-dr-priority**
- **isis l1-dr-priority <0-127>**
- **no isis l1-dr-priority**

## Command Parameters

#### <0-127>

Configures the Level 1 IS-IS designated router priority to the specified value.

## **Default**

The default Level 1 designated router priority value is 64.

## Command Mode

Logical Interface Configuration

# isis l1-hello-interval

Configure the hello interval to change how often hello packets are sent out from an interface level.

## Syntax

- **default isis l1-hello-interval**
- **isis l1-hello-interval <1-600>**
- **no isis l1-hello-interval**

## Command Parameters

#### <1-600>

Configures the Level 1 hello interval.

The default Level 1 hello interval value is 9 seconds.

## Command Mode

Logical Interface Configuration

# isis l1-hello-multiplier

Configure the hello multiplier to specify how many hellos the switch must miss before it considers the adjacency with a neighboring switch down.

## Syntax

- **default isis l1-hello-multiplier**
- **isis l1-hello-multiplier <1-600>**
- **no isis l1-hello-multiplier**

# Command Parameters

## <1-600>

Configures the Level 1 hello multiplier.

## Default

The default Level 1 hello-multiplier value is 3.

# Command Mode

Logical Interface Configuration

# isis mtu

Configures the Maximum Transmission Unit (MTU) for IS-IS packets that use this logical interface.

## Syntax

- **isis mtu <750-1600>**
- **default isis mtu**

# Command Parameters

#### <750-1600>

The maximum IS-IS packet size in bytes.

The default is 1600 bytes.

#### Command Mode

Logical Interface Configuration

#### Usage Guidelines

This command is available for FE-IP deployments only.

#### isis spbm

Enable the SPBM instance on the logical interface.

#### Syntax

- **default isis spbm <1-100> interface-type**
- **default isis spbm <1-100> l1-metric**
- **isis spbm <1-100>**
- **isis spbm <1-100> interface-type { broadcast | pt-pt }**
- **isis spbm <1-100> l1-metric { <1-16777215> | auto }**
- **no isis spbm <1-100>**
- **no isis spbm <1-100> interface-type**
- **no isis spbm <1-100> l1-metric**

## Command Parameters

#### <1-100>

Specifies the SPBM instance ID.

#### interface-type { broadcast | pt-pt }

Configures the SPBM instance interface type.

#### l1-metric { <1-16777215> | auto }

Manually configure the cost for the remote SPBM instance or automatically assign the inverse of the port speed as the cost. The default is **auto**.

# Default

None

# Command Mode

Logical Interface Configuration

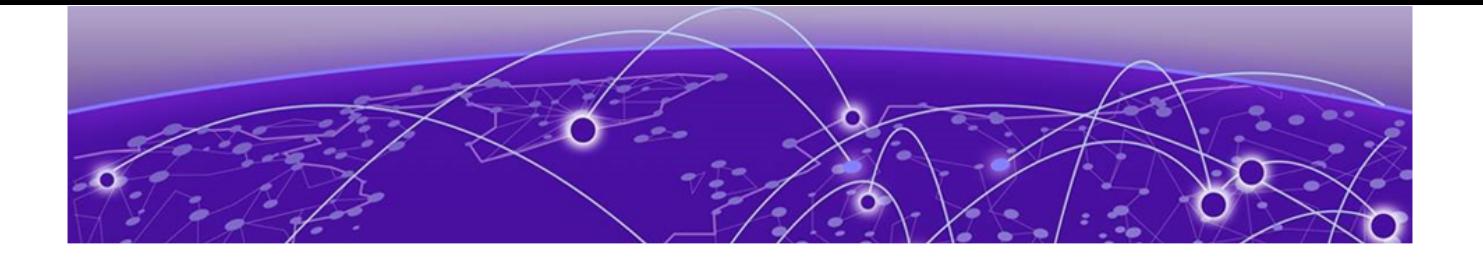

# **Loopback Interface Configuration**

The following topics document commands available in Loopback Interface Configuration mode of the command line interface (CLI).

# ip address (loopback)

Configure a circuitless IP interface (CLIP) when you want to provide a virtual interface that is not associated with a physical port. You can use a CLIP interface to provide uninterrupted connectivity to your switch.

## Syntax

- **ip address <1-256> {A.B.C.D/X}**
- **ip address <1-256> {A.B.C.D/X} vrf WORD<1-16>**
- **ip address <1-256> {A.B.C.D} {A.B.C.D}**
- **ip address {A.B.C.D/X}**
- **ip address {A.B.C.D/X} vrf WORD<1-16>**
- **ip address {A.B.C.D} {A.B.C.D}**
- **no ip address <1-256> {A.B.C.D}**
- **no ip address <1-256> {A.B.C.D} vrf WORD<1-16>**
- **no ip address {A.B.C.D}**
- **no ip address {A.B.C.D} vrf WORD<1-16>**

## Command Parameters

#### [vrf WORD<1-16>]

Specifies an associated VRF by name.

#### {A.B.C.D/X}

Specifies the IP address and subnet mask.

#### {A.B.C.D}

Specifies the IP address.

#### <1-256>

Specifies the interface identification number for the circuitless IP (CLIP).

None

## Command Mode

Loopback Interface Configuration

# ip area (loopback)

Designate an area for the circuitless IP (CLIP) interface.

# Syntax

- **default ip area**
- **default ip area <1-256>**
- **default ip area vrf WORD<1-16>**
- **ip area <1-256> {A.B.C.D}**
- **ip area <1-256> {A.B.C.D} vrf WORD<1-16>**
- **ip area {A.B.C.D}**
- **ip area {A.B.C.D} vrf WORD<1-16>**
- **no ip area**
- **no ip area <1-256>**
- **no ip area vrf WORD<1-16>**

# Command Parameters

## {A.B.C.D}

Specifies the IP address of the OSPF area that is associated with the CLIP.

#### <1-256>

Specifies the interface identification number for the CLIP.

#### vrf WORD<1-16>

Specifies an associated VRF by name.

## **Default**

None

## Command Mode

Loopback Interface Configuration

# ip bfd (for a loopback)

Enable and configure Bidirectional Forwarding Detection (BFD) on a loopback interface.

# Syntax

- **default ip bfd enable**
- **default ip bfd interval**
- **default ip bfd min-rx**
- **default ip bfd multiplier**
- **ip bfd enable**
- **ip bfd interval <100-65335>**
- **ip bfd min-rx <100-65335>**
- **ip bfd multiplier <1-20>**
- **ip bfd loopback <1-256>**
- **no ip bfd enable**
- **no ip bfd loopback**

# Command Parameters

## enable

Enable BFD on a loopback.

#### interval

Specifies the transmit interval in milliseconds. The default is 200 ms. The minimum value for the transmit interval is 100 ms. You can configure a maximum of 4 BFD sessions with the minimum value for the transmit interval. You can configure the remaining BFD sessions with a transmit interval that is greater than or equal to the 200 ms default value.

## min\_rx

Specifies the receive interval in milliseconds. The default is 200 ms. The minimum value for the receive interval is 100 ms. You can configure a maximum of 4 BFD sessions with the minimum value for the receive interval. You can configure the remaining BFD sessions with a receive interval that is greater than or equal to the 200 ms default value.

## multiplier

Specifies the multiplier used to calculate the amount of time BFD waits before it declares a receive timeout. The default is 3. If you configure the transmit interval or the receive interval as 100 ms, you must configure a value of 4 or greater for the multiplier.

The default is disabled.

## Command Mode

Loopback Interface Configuration

## Usage Guidelines

This command is not supported on all hardware platforms. For information about feature support, see [Fabric Engine User Guide](http://documentation.extremenetworks.com/FABRICENGINE/SW/902/FabricEngineUserGuide/).

# ip dhcp-relay (for loopback)

Configure Dynamic Host Configuration Protocol (DHCP) Relay on an interface. The command no ip dhcp-relay disables DHCP Relay but does not delete the DHCP entry.

## Syntax

- **default ip dhcp-relay fwd-path {A.B.C.D} {A.B.C.D}**
- **default ip dhcp-relay fwd-path {A.B.C.D} {A.B.C.D} mode**
- **ip dhcp-relay fwd-path {A.B.C.D} {A.B.C.D}**
- **ip dhcp-relay fwd-path {A.B.C.D} {A.B.C.D} disable**
- **ip dhcp-relay fwd-path {A.B.C.D} {A.B.C.D} enable**
- **ip dhcp-relay fwd-path {A.B.C.D} {A.B.C.D} mode { bootp | bootp\_dhcp | dhcp }**
- **no ip dhcp-relay fwd-path {A.B.C.D} {A.B.C.D}**
- **no ip dhcp-relay fwd-path {A.B.C.D} {A.B.C.D} enable**

# Command Parameters

# {A.B.C.D} {A.B.C.D}

The first IP address is the IP address of the dhcp-relay agent, while the second one is the IP address of the server.

#### <bootp|dhcp|bootp\_dhcp>

Configures DHCP mode to forward BootP messages only, DHCP messages only, or both. The default is both.

# **Default**

None

## Command Mode

Loopback Interface Configuration

# ip ipsec enable (for a loopback interface)

Enable Internet Protocol Security (IPsec) for IPv4 on a loopback interface.

## Syntax

- **default ip ipsec enable**
- **ip ipsec enable**
- **no ip ipsec enable**

# Default

The default is disabled.

## Command Mode

Loopback Interface Configuration

# ip ipsec policy (for a loopback interface)

Link an Internet Protocol Security (IPsec) IPv4 policy to a loopback interface.

## Syntax

- **default ip ipsec policy WORD<1-32>**
- **ip ipsec policy WORD<1-32>**
- **ip ipsec policy WORD<1-32> dir both**
- **ip ipsec policy WORD<1-32> dir in**
- **ip ipsec policy WORD<1-32> dir out**
- **no ip ipsec policy WORD<1-32> dir both**
- **no ip ipsec policy WORD<1-32> dir in**
- **no ip ipsec policy WORD<1-32> dir out**

# Command Parameters

#### dir <both|in|out>

Specifies the direction to which IPsec applies. Both specifies both ingress and egress traffic, in specifies ingress traffic, and out specifies egress traffic. By default, the direction is both.

#### WORD<1-32>

Specifies the IPsec policy name.

None

## Command Mode

Loopback Interface Configuration

# ip ospf (loopback)

Enable OSPF for the circuitless IP (CLIP) interface.

## Syntax

- **default ip ospf**
- **default ip ospf <1-256>**
- **default ip ospf vrf WORD<1-16>**
- **ip ospf**
- **ip ospf <1-256>**
- **ip ospf vrf WORD<1-16>**
- **no ip ospf**
- **no ip ospf <1-256>**
- **no ip ospf vrf WORD<1-16>**

## Command Parameters

#### <1-256>

Specifies the interface identification number for the CLIP.

#### vrf WORD<1-16>

Specifies an associated VRF by name.

# **Default**

The default is disabled.

## Command Mode

Loopback Interface Configuration

# ip pim (loopback)

Enable PIM for the circuitless IP (CLIP) interface.

#### Syntax

- **default ip pim**
- **default ip pim <1-256>**
- **default ip pim <1-256> bsr-candidate vrf WORD<1-16>**
- **default ip pim bsr-candidate**
- **default ip pim bsr-candidate vrf WORD<1-16>**
- **default ip pim vrf WORD<1-16>**
- **ip pim**
- **ip pim <1-256>**
- **ip pim <1-256> bsr-candidate preference <0-255> vrf WORD<1-16>**
- **ip pim bsr-candidate preference <0-255>**
- **ip pim bsr-candidate preference <0-255> vrf WORD<1-16>**
- **ip pim vrf WORD<1-16>**
- **no ip pim**
- **no ip pim <1-256>**
- **no ip pim <1-256> bsr-candidate vrf WORD<1-16>**
- **no ip pim bsr-candidate**
- **no ip pim bsr-candidate vrf WORD<1-16>**
- **no ip pim vrf WORD<1-16>**

#### Command Parameters

#### <0-255>

Specifies the preference value.

#### <1-256>

Specifies the interface ID.

#### bsr-candidate preference <0-255>

Enables the CLIP interface as a candidate bootstrap router and configure a preference value. The C-BSR with the highest BSR preference and address is the preferred BootStrap Router (BSR).

#### vrf WORD<1-16>

Specifies the VRF name.

#### **Default**

The default is -1, which indicates that the current interface is not a C-BSR.

#### Command Mode

Loopback Interface Configuration

# ipv6 interface address (loopback)

Create an IPv6 loopback interface address.

## Syntax

- **ipv6 interface address WORD<0-255>**
- **no ipv6 interface address WORD<0-255>**

## Command Parameters

#### WORD<0-255>

Assigns an IPv6 address to the Loopback Interface.

#### **Default**

None

## Command Mode

Loopback Interface Configuration

# ipv6 ipsec enable (for a loopback interface)

Enable Internet Protocol Security (IPsec) for IPv6 on a loopback interface.

## Syntax

- **default ipv6 ipsec enable**
- **ipv6 ipsec enable**
- **no ipv6 ipsec enable**

# Default

The default is disabled.

## Command Mode

Loopback Interface Configuration

# ipv6 ipsec policy (for a loopback interface)

Link an Internet Protocol Security (IPsec) IPv6 policy to a loopback interface.

## Syntax

- **default ipv6 ipsec policy WORD<1-32>**
- **ipv6 ipsec policy WORD<1-32>**
- **ipv6 ipsec policy WORD<1-32> dir both**
- **ipv6 ipsec policy WORD<1-32> dir in**
- **ipv6 ipsec policy WORD<1-32> dir out**
- **no ipv6 ipsec policy WORD<1-32> dir both**
- **no ipv6 ipsec policy WORD<1-32> dir in**
- **no ipv6 ipsec policy WORD<1-32> dir out**

## Command Parameters

#### dir <both|in|out>

Specifies the direction to which IPsec applies. Both specifies both ingress and egress traffic, in specifies ingress traffic, and out specifies egress traffic. By default, the direction is both.

#### WORD<1-32>

Specifies the IPsec policy name.

## Default

None

## Command Mode

Loopback Interface Configuration

# ipv6 ospf

Creates an Open Shortest Path First Version 3 (OSPFv3) instance on a loopback interface for a specific area from the associated Virtual Router Forwarding (VRF) list and enables the OSPFv3 circuitless IP (CLIP) instance.

## Syntax

- **ipv6 ospf <1-256> area {A.B.C.D}**
- **ipv6 ospf <1-256> enable**
- **no ipv6 ospf <1-256>**
- **no ipv6 ospf <1-256> enable**

## Command Parameters

#### <1-256>

Specifies the interface identification for the CLIP.

#### area {A.B.C.D}

Specifies the OSPFv3 identification number for the area, typically formatted as an IP address.

## enable

Enables the OSPFv3 CLIP instance.

## Default

The default is none.

## Command Mode

Loopback Interface Configuration

# isis enable

Create an IS-IS circuit and interface on the selected logical interface.

# Syntax

- **default isis enable**
- **isis**
- **isis enable**
- **no isis**
- **no isis enable**

# **Default**

None

# Command Mode

Logical Interface Configuration

# migrate-to-mgmt (for a loopback interface)

You can use this command to move an existing Segmented Management Instance CLIP interface to a different VRF. Save the configuration. During a reboot the migration configuration moves the selected interface to the management stack for use with management applications.

# Syntax

• **migrate-to-mgmt**

• **no migrate-to-mgmt**

# Default

None

# Command Mode

Loopback Interface Configuration

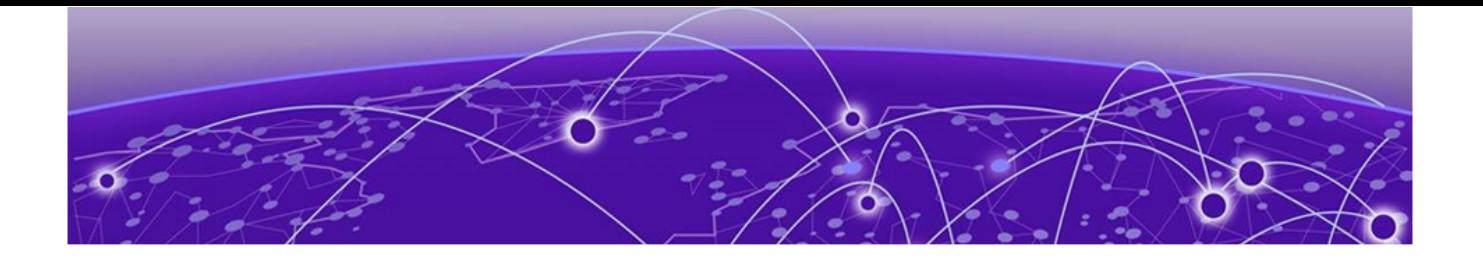

# **Management Instance Configuration**

The following topics document commands available in Management Instance Configuration mode of the command line interface (CLI).

# convert (for a Management CLIP)

Converts existing configuration for Management Instance CLIP attributes.

## Syntax

- **convert ip <A.B.C.D A.B.C.D | A.B.C.D/X> [rollback <0-3600>]**
- **convert vrf WORD <0-16> [rollback <0-3600>]**

## Command Parameters

#### <A.B.C.D A.B.C.D | A.B.C.D/X>

Specifies the IP address and subnet mask.

#### <0-3600>

Specifies the time in seconds between when the command is issued and when the command changes will be undone. The default is 120 seconds. To disable the rollback, enter 0.

#### WORD<0-16>

Specifies the vrf name.

# **Default**

None

## Command Mode

Management Instance Configuration

# convert (for a Management OOB)

Converts existing configuration for Management Instance OOB attributes.

#### Syntax

- **convert ip <A.B.C.D A.B.C.D | A.B.C.D/X> [rollback <0-3600>]**
- **convert gateway <A.B.C.D> [rollback <0-3600>]**

#### Command Parameters

#### <A.B.C.D A.B.C.D | A.B.C.D/X>

Specifies the IP address and subnet mask.

#### <0-3600>

Specifies the time in seconds between when the command is issued and when the command changes will be undone. The default is 120 seconds. To disable the rollback, enter 0.

#### <A.B.C.D>

Specifies the gateway IP address.

## **Default**

None

#### Command Mode

Management Instance Configuration

# convert (for a Management VLAN)

Converts existing configuration for Management Instance VLAN attributes.

## Syntax

- **convert vlan <2-4059> [rollback <0-3600>]**
- **convert ip <A.B.C.D A.B.C.D | A.B.C.D/X>] [rollback <0-3600>]**
- **convert gateway <A.B.C.D> [rollback <0-3600>]**
- **convert i-sid <1-16777215> [rollback <0-3600>]**
- **convert vlan <2-4059> [ports-tagged** *{slot/port[/sub-port][-slot/port[/ sub-port]][,...]}*] **[rollback <0-3600>]**
- **convert vlan <2-4059> [ports-untagged** *{slot/port[/sub-port][-slot/ port[/sub-port]][,...]}*] **[rollback <0-3600>]**

## Command Parameters

*<2-4059>*

Specifies the VLAN ID in the range of 2 to 4059. VLAN ID 1 is the default VLAN and you cannot create or delete VLAN ID 1. By default, the system reserves VLAN IDs 4060 to 4094 for internal use. On switches that support the *vrf-scaling* and *spbm-config-mode* boot configuration flags, if you enable these flags, the system also reserves VLAN IDs 3500 to 3998.

## <A.B.C.D A.B.C.D | A.B.C.D/X>

Specifies the IP address and subnet mask.

#### <A.B.C.D>

Specifies the gateway IP address.

#### <1-16777215>

Specifies the service instance identifier (I-SID).

#### <0-3600>

Specifies the time in seconds between when the command is issued and when the command changes will be undone. The default is 120 seconds. To disable the rollback, enter 0.

*{slot/port[/sub-port] [-slot/port[/sub-port]] [,...]}*

Identifies the slot and port in one of the following formats: a single slot and port (slot/port), a range of slots and ports (slot/port-slot/port), or a series of slots and ports (slot/port,slot/port,slot/port). If the platform supports channelization and the port is channelized, you must also specify the sub-port in the format slot/port/sub-port.

## Default

None

## Command Mode

Management Instance Configuration

# enable (for a Management Instance)

Enables a Segmented Management Instance.

#### Syntax

- **default enable**
- **enable**
- **no enable**

The default is disabled.

## Command Mode

Management Instance Configuration

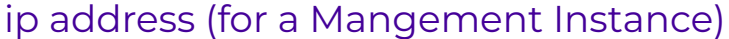

Adds an IPv4 address to a Segmented Management Instance.

# Syntax

- **ip address {A.B.C.D/X}**
- **ip address {A.B.C.D} {A.B.C.D}**
- **no ip address**

# Command Parameters

## ${A.B.C.D/X}$

Specifies the address and mask.

# {A.B.C.D} {A.B.C.D}

Specifies the address and mask.

# **Default**

None

## Command Mode

Management Instance Configuration

# ip route (for a Management Instance)

Configures an IPv4 static route for a Management Instance.

# Syntax

- **default ip route {A.B.C.D/X | <A.B.C.D> <A.B.C.D>} next-hop {A.B.C.D} [weight]**
- **ip route {A.B.C.D/X | <A.B.C.D> <A.B.C.D>} next-hop {A.B.C.D} [weight <1-65535>]**
- **no ip route {A.B.C.D/X | <A.B.C.D> <A.B.C.D>} next-hop {A.B.C.D} [weight]**

# Command Parameters

## $[A.B.C.D/X]$

Specifies the address and mask.

## {A.B.C.D} {A.B.C.D}

Specifies the address and mask.

#### next-hop {A.B.C.D}

Specifies the next hop address for the static route. Use an IP in the same subnet as the management VLAN IP address.

#### weight <1-65535>

Specifies the static route cost. The default is 200.

## **Default**

None

# Command Mode

Management Instance Configuration

## Usage Guidelines

For the Management Instance CLIP, you do not need to configure a default or static route. This interface type uses all routing information learned by protocols attached to the VRF. For more information about how to associate a VRF with the CLIP interface, see [mgmt clip](#page-528-0) on page 529.

For the Management Instance OOB and VLAN, you must configure a default or static route to reach the next-hop gateway; no routing protocol information is used to access off-link networks.

# ipv6 address (for a Management Instance)

Adds an IPv6 address to a Segmented Management Instance.

## Syntax

- **ipv6 address WORD<0-255>**
- **no ipv6 address**

# Command Parameters

#### WORD<0-255>

Specifies the address and prefix length.

None

## Command Mode

Management Instance Configuration

# ipv6 route (for a Management Instance)

Configures an IPv6 static route for a Management Instance.

## Syntax

- **default ipv6 route WORD<0-255> next-hop WORD<0-255> [weight]**
- **ipv6 route WORD<0-255> [next-hop WORD<0-255>] [weight <1-65535>]**
- **no ipv6 route WORD<0-255> next-hop WORD<0-255> [weight]**

## Command Parameters

#### next-hop WORD<0-255>

Specifies the next hop address for the static route. Use an IP in the same subnet as the management VLAN IP address.

#### weight <1-65535>

Specifies the static route cost. The default is 200.

#### WORD<0-255>

Specifies the address and prefix length.

## Default

None

## Command Mode

Management Instance Configuration

## Usage Guidelines

For the Management Instance CLIP, you do not need to configure a default or static route. This interface type uses all routing information learned by protocols attached to the VRF. For more information about how to associate a VRF with the CLIP interface, see [mgmt clip](#page-528-0) on page 529.

For the Management Instance OOB and VLAN, you must configure a default or static route to reach the next-hop gateway; no routing protocol information is used to access off-link networks.

# force-topology-ip (for a Management Instance)

Specifies the default topology IP address for a Segmented Management Instance.

## Syntax

- **default force-topology-ip**
- **force-topology-ip**
- **no force-topology-ip**

## **Default**

None

## Command Mode

Management Instance Configuration

# mac-offset (for a Management VLAN Instance)

Specifies the MAC-offset for a Management VLAN instance.

#### **Syntax**

• **mgmt vlan mac-offset <0-511>**

## Command Parameters

#### mac-offset <0-511>

Specifies a number by which to offset the MAC address from the chassis MAC address. This ensures that each IP address has a different MAC address. If you omit this variable, a unique MAC offset is automatically generated.

## **Default**

None

## Command Mode

Global Configuration

#### rmon

Enables RMON for a Segmented Management Instance.

# Syntax

- **default rmon**
- **no rmon**
- **rmon**

# Default

The default is disabled.

# Command Mode

Management Instance Configuration

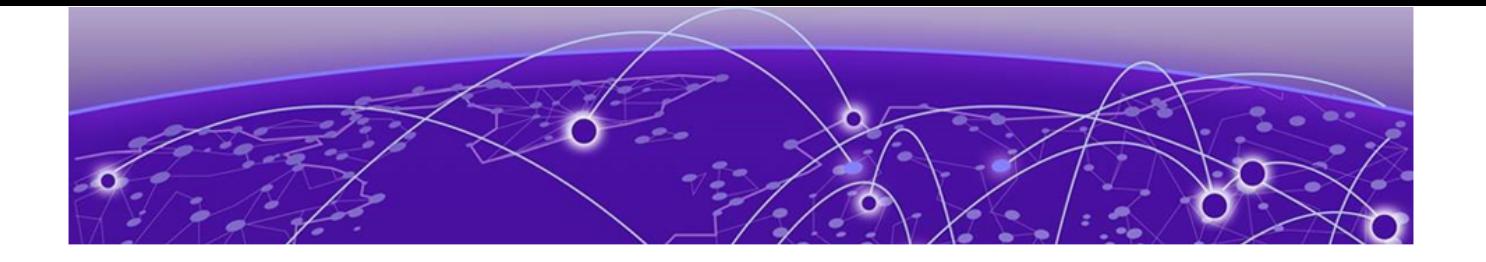

# **mgmtEthernet Interface Configuration**

The following topics document commands available in mgmtEthernet Interface Configuration mode of the command line interface (CLI).

# auto-negotiate (for the management port)

Configure auto-negotiation for the Ethernet management port.

## Syntax

- **auto-negotiate enable**
- **default auto-negotiate enable**
- **no auto-negotiate enable**

# Command Parameters

*{slot/port[/sub-port] [-slot/port[/sub-port]] [,...]}*

Identifies the slot and port in one of the following formats: a single slot and port (slot/port), a range of slots and ports (slot/port-slot/port), or a series of slots and ports (slot/port,slot/port,slot/port). If the platform supports channelization and the port is channelized, you must also specify the sub-port in the format slot/port/sub-port.

# Default

The default is enabled.

# Command Mode

mgmtEthernet Interface Configuration

## Usage Guidelines

This command is not supported on 5320 Series.

# duplex (for the management port)

Configure the duplex mode for the Ethernet management port.

## Syntax

- **default duplex [port {slot/port[/sub-port][-slot/port[/sub-port]] [,...]}]**
- **duplex [port {slot/port[/sub-port][-slot/port[/sub-port]] [,...]}]<half|full>**

# Command Parameters

#### <half|full>

Specifies half- or full-duplex mode. 1 and 10 Gb/s ports must use full-duplex mode.

port *{slot/port[/sub-port] [-slot/port[/sub-port]] [,...]}*

Identifies the slot and port in one of the following formats: a single slot and port (slot/port), a range of slots and ports (slot/port-slot/port), or a series of slots and ports (slot/port,slot/port,slot/port). If the platform supports channelization and the port is channelized, you must also specify the sub-port in the format slot/port/sub-port.

# Default

The default is half-duplex mode.

## Command Mode

mgmtEthernet Interface Configuration

# Usage Guidelines

This command is not supported on 5320 Series.

# shutdown (for the management port)

Disable the Ethernet management port.

# Syntax

- **default shutdown**
- **no shutdown**
- **shutdown**

# **Default**

The default is enabled.

# Command Mode

mgmtEthernet Interface Configuration

## Usage Guidelines

This command is not supported on 5320 Series.

# speed (for the management port)

Configure the speed for the Ethernet management (mgmt) port.

# Syntax

- **default speed**
- **speed <10|100>**

# Command Parameters

## <10|100>

Configures the connection speed for ports to 10 or 100 Mb/s.

# Default

None

# Command Mode

mgmtEthernet Interface Configuration

# Usage Guidelines

This command is not supported on 5320 Series.

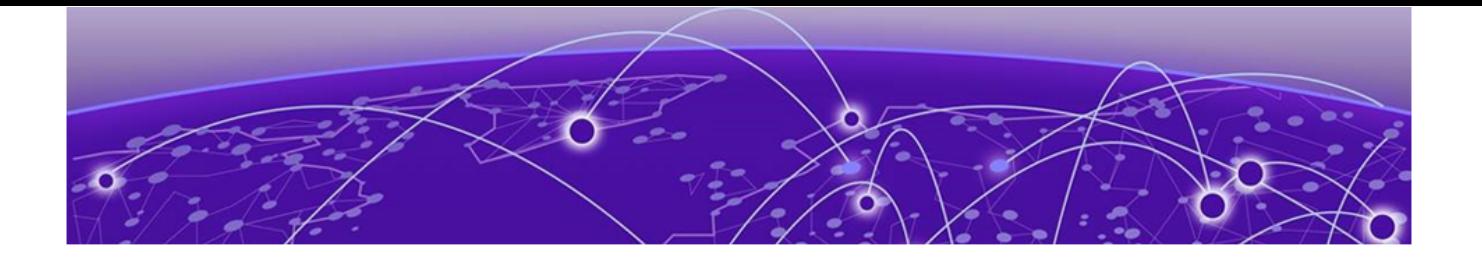

# **MKA Profile Configuration**

The following topics document commands available in MKA Profile Configuration mode of the command line interface (CLI).

# confidentiality-offset

Configure the confidentiality offset to specify the number of unencrypted bytes that precede MACsec encryption. Valid values are 30 and 50. Configuring the offset to 30 enables an IPv4 header and TCP/UDP header to remain unencrypted, while configuring the offset to 50 enables an IPv6 header and TCP/UDP header to remain unencrypted.

## Syntax

- **confidentiality-offset <30 | 50>**
- **default confidentiality-offset**
- **no confidentiality-offset**

# Command Parameters

#### <30 | 50>

Specifies the bytes after the Ethernet header from which data encryption begins.

## **Default**

The default is no confidentiality offset.

## Command Mode

MKA Profile Configuration mode

## Usage Guidelines

This command does not apply to all hardware platforms. For more information about feature support, see [Fabric Engine and VOSS Feature Support Matrix](http://documentation.extremenetworks.com/FABRICENGINE/SW/902/VOSSFEFeatureMatrix/).

## include-sci

Configure SCI tagging for a MACsec-enabled switch.

## Syntax

- **include-sci enable**
- **default include-sci enable**
- **no include-sci**

## **Default**

The default is enabled.

## Command Mode

MKA Profile Configuration

## Usage Guidelines

This command does not apply to all hardware platforms. For more information about feature support, see [Fabric Engine and VOSS Feature Support Matrix](http://documentation.extremenetworks.com/FABRICENGINE/SW/902/VOSSFEFeatureMatrix/).

# replay-protect

Configure a replay protect window that accepts out of sequence frames.

## Syntax

- **default replay-protect enable**
- **no replay-protect enable**
- **replay-protect enable window-size <5-500>**

# Command Parameters

#### enable

Enables replay protect for the specified MKA profile.

#### window-size

Specifies the maximum acceptable difference in packet numbers between out of order packets. If a packet number differs from the number of the previously received packet by more than the specified window size, the packet is dropped.

# Default

The default is disabled.

# Command Mode

mka profile

# Usage Guidelines

This command does not apply to all hardware platforms. For more information about feature support, see [Fabric Engine and VOSS Feature Support Matrix](http://documentation.extremenetworks.com/FABRICENGINE/SW/902/VOSSFEFeatureMatrix/).

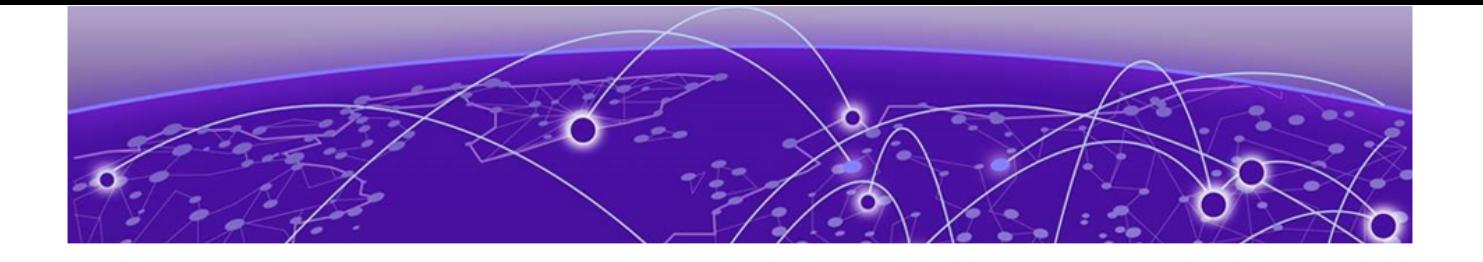

# **MLT Interface Configuration**

The following topics document commands available in MLT Interface Configuration mode of the command line interface (CLI).

# default svlan-porttype

Set svlan port type to default.

## Syntax

• **default svlan-porttype**

## **Default**

None

## Command Mode

MLT Interface Configuration

# end-point tracking (for an MLT/SMLT)

Create and enable Endpoint Tracking on and MLT and SMLT interfaces. Creating and enabling Endpoint Tracking on interfaces can be accomplished using a one-step or two-step process; you can create and enable at the same time, or create but leave disabled, and then enable at a later time.

Use the no operator with **endpoint-tracking** to delete, and the no operator with **endpoint-tracking enable** to disable.

## Syntax

- **endpoint-tracking**
- **endpoint-tracking enable**
- **no endpoint-tracking**
- **no endpoint-tracking enable**

## Command Parameters

#### enable

Creates and enables Endpoint Tracking, or enables Endpoint Tracking previously created on an MLT or SMLT.

## **Default**

Disabled

## Command Mode

MLT Interface Configuration

#### Usage Guidelines

This command does not apply to all hardware platforms. For more information about feature support, see [Fabric Engine and VOSS Feature Support Matrix](http://documentation.extremenetworks.com/FABRICENGINE/SW/902/VOSSFEFeatureMatrix/).

# fa authentication-key (for an MLT)

Configure the Fabric Attach authentication key.

## Syntax

- **default fa authentication-key**
- **fa authentication-key WORD<0-32>**

#### Command Parameters

## WORD<0-32>

Configures the authentication key on the MLT.

#### Default

None

#### Command Mode

MLT Interface Configuration

# fa enable (for an MLT)

Enable Fabric Attach on an MLT.

## Syntax

- **fa enable**
- **no fa enable**

## **Default**

None

# Command Mode

MLT Interface Configuration

# fa management (for an MLT)

Configure Fabric Attach management on an MLT.

## Syntax

- **default fa management i-sid**
- **fa management i-sid <1-16777215> c-vid <1-4094>**
- **no fa management i-sid**

# Command Parameters

#### c-vid <1-4094>

Specifies the customer VLAN ID.

#### i-sid <1-16777215>

Specifies the management I-SID.

# Default

None

# Command Mode

MLT Interface Configuration

# fa message-authentication (for an MLT)

Configure Fabric Attach message authentication on an MLT.

# Syntax

• **default no fa message-authentication**

- **fa message-authentication**
- **no fa message-authentication**

None

#### Command Mode

MLT Interface Configuration

# fa tcn enable (on an MLT)

Enables Fabric Attach (FA) Ring Topology Change Notification (TCN) processing on an FA-enabled MLT that connects to an ISW-Series Managed Industrial Ethernet Switches switch.

#### Syntax

- **fa tcn enable**
- **no fa tcn enable**

#### Default

The default is disabled.

## Command Mode

MLT Interface Configuration

# flex-uni (for an MLT)

Configure Switched UNI on an MLT.

## Syntax

- **flex-uni enable**
- **default flex-uni enable**
- **no flex-uni enable**

#### Command Parameters

#### enable

Enables Switched UNI on an MLT.

The default is disabled.

## Command Mode

MLT Interface Configuration

# ip dhcp-relay (for an MLT)

Configure Dynamic Host Configuration Protocol (DHCP) Relay on an interface. The command no ip dhcp-relay disables DHCP Relay but does not delete the DHCP entry.

## Syntax

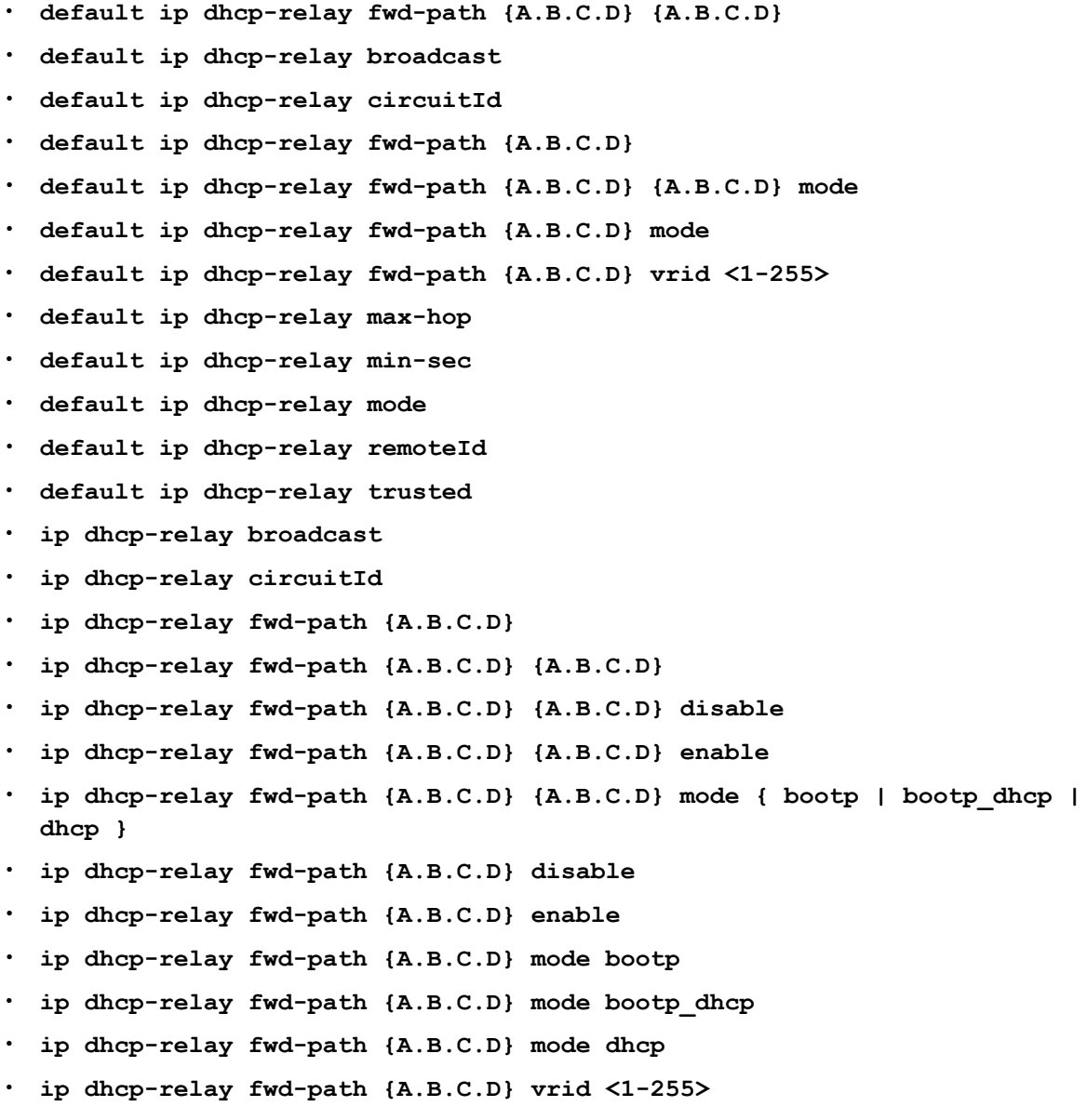

- **ip dhcp-relay max-hop <1-16>**
- **ip dhcp-relay min-sec <0-65535>**
- **ip dhcp-relay mode { bootp | dhcp | bootp\_dhcp }**
- **ip dhcp-relay remoteId**
- **ip dhcp-relay trusted**
- **no ip dhcp-relay**
- **no ip dhcp-relay broadcast**
- **no ip dhcp-relay circuitId**
- **no ip dhcp-relay fwd-path {A.B.C.D}**
- **no ip dhcp-relay fwd-path {A.B.C.D} {A.B.C.D}**
- **no ip dhcp-relay fwd-path {A.B.C.D} {A.B.C.D} enable**
- **no ip dhcp-relay fwd-path {A.B.C.D} vrid <1-255>**
- **no ip dhcp-relay remoteId**
- **no ip dhcp-relay trusted**

#### Command Parameters

#### {A.B.C.D}

Creates a forwarding path to the DHCP server with a mode and a state. A.B.C.D is the IP address of the server. The default IP address of the relay is the address of the interface.

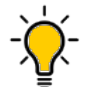

#### Tip

If the relay is a Virtual Router configured on this interface, you must set the vrid.

#### {A.B.C.D} {A.B.C.D}

The first IP address is the IP address of the dhcp-relay agent, while the second one is the IP address of the server.

#### <bootp|dhcp|bootp\_dhcp>

Configures DHCP mode to forward BootP messages only, DHCP messages only, or both. The default is both.

#### broadcast

Enables the device to send the server reply as a broadcast to the end station. After you disable this variable, the device sends the server reply as a unicast to the end station.

#### circuitId

Enables the device to insert the Option 82 Circuit ID into the packets sent to the server (enables DHCP Option 82).

#### max-hop <1-16>

Configures the maximum number of hops before a BootP/DHCP packet is discarded (1-16). The default is 4.

#### min-sec <0-65535>

Configures the minimum seconds count for DHCP. If the secs field in the BootP/ DHCP packet header is greater than this value, the device relays or forwards the packet; otherwise, the packet is dropped (0- 65535). The default is 0 seconds.

#### mode <bootp|dhcp|bootp\_dhcp>

Configures DHCP mode to forward BootP messages only, DHCP messages only, or both. The default is both.

#### remoteId

Enables the device to insert the Option 82 Remote ID into the packets sent to the server (enables DHCP Option 82).

#### trusted

Configures the circuit as trusted in an Option 82 context.

## **Default**

None

## Command Mode

MLT Interface Configuration

# ip dhcp-snooping (for MLT)

Sets the trust factor associated with an MLT for DHCP Snooping feature.

# Syntax

- **default ip dhcp-snooping**
- **ip dhcp-snooping <trusted|untrusted>**
- **no ip dhcp-snooping**

# Command Parameters

## trusted

Sets the trust factor as trusted on the MLT for DHCP Snooping.

#### untrusted

Sets the trust factor as untrusted on the MLT for DHCP Snooping.

# **Default**

The default is untrusted.

# Command Mode

MLT Interface Configuration

# i-sid (for an mlt)

Create Switched UNI (S-UNI) service instance identifiers (I-SID).

# Syntax

• **i-sid <1-16777215> elan**

# Command Parameters

## <1-16777215>

Specifies the service instance identifiers (I-SID) number.

## elan

Create an Elan based service.

# **Default**

None

## Command Mode

MLT Interface Configuration

# isis (on an MLT)

Create an Intermediate-System-to-Intermediate-System (IS-IS) circuit and interface on the selected MultiLink Trunking (MLT) instance.

# Syntax

- **default isis enable**
- **isis**
- **isis enable**
- **no isis**
- **no isis enable**

# Command Parameters

## enable

Enables the Intermediate-System-to-Intermediate-System (IS-IS) circuit and interface on the selected MLT.
# **Default**

None

# Command Mode

MLT Interface Configuration

# isis hello-auth (on an MLT)

Configure the authentication type used for Intermediate-System-to-Intermediate-System (IS-IS) hello packets on the interface.

# Syntax

- **default isis hello-auth**
- **isis hello-auth type { none | simple | hmac-md5 | hmac-sha-256 }**
- **isis hello-auth type { none | simple | hmac-md5 | hmac-sha-256 } key WORD<1-16>**
- **isis hello-auth type { none | simple | hmac-md5 | hmac-sha-256 } key WORD<1-16> key-id <1-255>**
- **no isis hello-auth**

# Command Parameters

# key WORD<1-16>

Specifies the authentication key (password) used by the receiving router to verify the packet.

# key-id <1-255>

Specifies the optional key ID.

# type { none | simple | hmac-md5 | hmac-sha-256 }

Specifies the authentication type used for IS-IS hello packets on the interface. The type can be one of the following: none, simple, hmac-md5, or hmac-sha-256.

- If simple is selected, you can also specify a key value. Simple password authentication uses a text password in the transmitted packet. The receiving router uses an authentication key (password) to verify the packet.
- If hmac-md5 is selected, you can also specify a key value and key-id. MD5 authentication creates an encoded checksum in the transmitted packet. The receiving router uses an authentication key (password) to verify the MD5 checksum of the packet.
- If hmac-sha-256 is selected, you can also specify a key value and key-id. With SHA-256 authentication, the switch adds an HMAC-SHA256 digest to each Hello packet. The switch that receives the Hello packet computes the digest of the packet and compares it with the received digest. If the digests match, the packet is accepted. If the digests do not match, the receiving switch discards the packet.

The default type is none. Use the no or default options to set the hello-auth type to none.

### **Default**

The default is no authentication type (none).

### Command Mode

MLT Interface Configuration

# isis l1-dr-priority (on an MLT)

Configure the Level 1 Intermediate-System-to-Intermediate-System (IS-IS) designated router priority to the specified value.

### Syntax

- **isis l1-dr-priority <0-127>**
- **no isis l1-dr-priority**

### Command Parameters

#### <0-127>

Configures the Level 1 Intermediate-System-to-Intermediate-System (IS-IS) designated router priority to the specified value.

### **Default**

The default Level 1 designated router priority value is 64.

# Command Mode

MLT Interface Configuration

# isis l1-hello-interval (on an MLT)

Configure the hello interval to change how often hello packets are sent out from an interface level.

- **isis l1-hello-interval <1-600>**
- **no isis l1-hello-interval**

#### <1-600>

Configures the Level 1 hello interval.

### Default

The default Level 1 hello interval value is 9 seconds.

### Command Mode

MLT Interface Configuration

# isis l1-hello-multiplier (on an MLT)

Configure the hello multiplier to specify how many hellos the switch must miss before it considers the adjacency with a neighboring switch down.

#### Syntax

- **isis l1-hello-multiplier <1-600>**
- **no isis l1-hello-multiplier**

### Command Parameters

#### <1-600>

Configures the Level 1 hello multiplier.

# Default

The default Level 1 hello-multiplier value is 3 seconds.

# Command Mode

MLT Interface Configuration

# isis spbm (on an MLT)

Configure Shortest Path Bridging MAC (SPBM) on an Intermediate-System-to-Intermediate-System (IS-IS) interface on a MultiLink Trunking (MLT) instance.

- **default isis spbm <1-100> interface-type**
- **default isis spbm <1-100> l1-metric**
- **isis spbm <1-100>**
- **isis spbm <1-100> interface-type { broadcast | pt-pt }**
- **isis spbm <1-100> l1-metric { <1-16777215> | auto }**
- **no isis spbm <1-100>**
- **no isis spbm <1-100> interface-type**
- **no isis spbm <1-100> l1-metric**

#### <1-100>

Specifies the Shortest Path Bridging MAC (SPBM) instance ID.

#### interface-type { broadcast | pt-pt }

Configures the Shortest Path Bridging MAC (SPBM) instance interface type.

#### l1-metric { <1-16777215> | auto }

Configures the cost for the Shortest Path Bridging MAC (SPBM) instance. Configure a value or select **auto** . When you use the auto setting, the network route is determined by summing the lowest value metrics, which are inversely proportional to port speed. The default is **auto**.

#### **Default**

None

#### Command Mode

MLT Interface Configuration

# lacp (on an MLT)

Configure a MultiLink Trunking (MLT) with Link Aggregation Control Protocol (LACP) to use the dynamic link aggregation function.

- **default lacp**
- **default lacp key**
- **default lacp system-priority**
- **lacp enable**
- **lacp enable key <0-512> system-priority <0-65535>**
- **lacp key <0-512>**
- **lacp system-priority <0-65535>**
- **no lacp**
- **no lacp enable**

### enable

Enables Link Aggregation Control Protocol (LACP) on the MLT interface. The default is disabled.

### key <0-512>

Sets the Link Aggregation Control Protocol (LACP) aggregator key for a specific MLT. <0-512> specifies the Link Aggregation Control Protocol (LACP) actor admin key. The default key value is 0

### system-priority <0-65535>

Sets the Link Aggregation Control Protocol (LACP) system priority for a specific MLT. <0-65535> specifies the system priority. The default system-priority is 32768.

# Default

None

# Command Mode

MLT Interface Configuration

# mef-uni enable (for an mlt)

Enable mef-union port (s).

# Syntax

- **default mef-uni enable**
- **mef-uni enable**
- **no mef-uni enable**

# Default

The default is enabled.

# Command Mode

MLT Interface Configuration

# virtual-ist (on an MLT)

Virtual interswitch trunk (VIST) improves upon the Layer 2 and Layer 3 resiliency by using a virtualized IST channel through the SPBM cloud.

# Syntax

• **virtual-ist enable**

# Command Parameters

# enable

Enables vIST on the specified MLT ID.

# Default

None

# Command Mode

MLT Interface Configuration

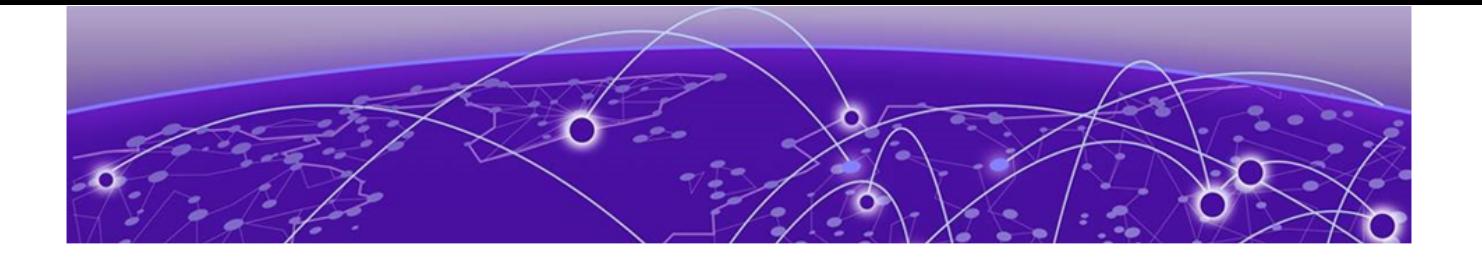

# **OSPF Router Configuration**

The following topics document commands available in OSPF Router Configuration mode of the command line interface (CLI).

# accept adv-rtr (for OSPF)

Use a route policy to define how the switch Redistribute external routes from a specified source into an OSPF domain. The policy defines which route types the switch accepts and Redistribute.

# Syntax

- **accept adv-rtr {A.B.C.D}**
- **accept adv-rtr {A.B.C.D} enable**
- **accept adv-rtr {A.B.C.D} metric-type { type1 | type2 | any }**
- **accept adv-rtr {A.B.C.D} route-map WORD<0-64>**
- **default accept adv-rtr {A.B.C.D}**
- **default accept adv-rtr {A.B.C.D} enable**
- **default accept adv-rtr {A.B.C.D} metric-type**
- **default accept adv-rtr {A.B.C.D} route-map**
- **no accept adv-rtr {A.B.C.D}**
- **no accept adv-rtr {A.B.C.D} enable**

# Command Parameters

#### {A.B.C.D}

Specifies the IP address.

#### enable

Enables an OSPF accept entry for a specified advertising router.

### metric-type <type1|type2|any>

Indicates the OSPF external type. This parameter describes which types of OSPF external routes match this entry. any means match all external routes. type1 means match external type 1 only. type2 means match external type 2 only.

#### route-map WORD<0-64>

Specifies the name of the route policy to use for filtering external routes advertised by the specified advertising router before accepting into the routing table.

# **Default**

None

#### Command Mode

OSPF Router Configuration

#### area

Import information from other areas to learn their OSPF relationships and create normal, stubby, or not-so-stubby areas (NSSA). Place stubby or NSSAs at the edge of an OSPF routing domain.

#### Syntax

- **area {A.B.C.D}**
- **area {A.B.C.D} default-cost <0-16777215>**
- **area {A.B.C.D} import external**
- **area {A.B.C.D} import noexternal**
- **area {A.B.C.D} import nssa**
- **area {A.B.C.D} import-summaries enable**
- **area {A.B.C.D} stub**
- **default area {A.B.C.D}**
- **default area {A.B.C.D} default-cost**
- **default area {A.B.C.D} import**
- **default area {A.B.C.D} import-summaries enable**
- **default area {A.B.C.D} stub**
- **no area {A.B.C.D}**
- **no area {A.B.C.D} import-summaries enable**

#### Command Parameters

#### default-cost <0-16777215>

Stub area default metric for this stub area, which is the cost from 0 to 16 777 215. This is the metric value applied at the indicated type of service.

#### import <external|noexternal|nssa>

Specifies the type of area: external - Stub and NSSA (not so stubby area) are both false. noexternal-Configures the area as stub area. nssa - Configures the area as NSSA.

#### import-summaries enable

Configures the area support to import summary advertisements into a stub area. This parameter must be used only if the area is a stub area.

#### stub

Configures the import external option for this area as stub. A stub area has only one exit point (router interface) from the area.

# Default

None

### Command Mode

OSPF Router Configuration

#### area range

Use aggregate area ranges to reduce the number of link-state advertisements that are required within the area. You can also control advertisements.

#### Syntax

- **area range {A.B.C.D} {A.B.C.D/X} { summary-link | nssa-extlink } advertise-metric <0-65535>**
- **area range {A.B.C.D} {A.B.C.D/X} { summary-link | nssa-extlink } advertise-mode { summarize | suppress | no-summarize }**
- **default area range {A.B.C.D} {A.B.C.D/X} { summary-link | nssaextlink }**
- **default area range {A.B.C.D} {A.B.C.D/X} { summary-link | nssaextlink } advertise-metric**
- **default area range {A.B.C.D} {A.B.C.D/X} { summary-link | nssaextlink } advertise-mode**
- **no area range {A.B.C.D} {A.B.C.D/X} { summary-link | nssa-extlink }**

# Command Parameters

#### <A.B.C.D> <A.B.C.D/X>

<A.B.C.D> identifies an OSPF area and <A.B.C.DX> is the IP address and subnet mask of the range, respectively.

#### <summary-link|nssaextlink>

Specifies the LSA type. If you configure the range as type nssaextlink then you cannot configure the advertise-metric.

#### advertise-metric <0-65535>

Changes the advertised metric cost of the OSPF area range.

#### advertise-mode <summarize|suppress|nosummarize

Changes the advertisement mode of the range.

# Default

None

#### Command Mode

OSPF Router Configuration

### area virtual-link

Use manual virtual interfaces to provide a backup link for vital OSPF traffic with a minimum of resource use.

- **area virtual-link {A.B.C.D} {A.B.C.D}**
- **area virtual-link {A.B.C.D} {A.B.C.D} authentication-key WORD<0-8>**
- **area virtual-link {A.B.C.D} {A.B.C.D} authentication-type messagedigest**
- **area virtual-link {A.B.C.D} {A.B.C.D} authentication-type none**
- **area virtual-link {A.B.C.D} {A.B.C.D} authentication-type sha 1**
- **area virtual-link {A.B.C.D} {A.B.C.D} authentication-type sha 2**
- **area virtual-link {A.B.C.D} {A.B.C.D} authentication-type simple**
- **area virtual-link {A.B.C.D} {A.B.C.D} dead-interval <0-2147483647>**
- **area virtual-link {A.B.C.D} {A.B.C.D} hello-interval <1-65535>**
- **area virtual-link {A.B.C.D} {A.B.C.D} primary-digest-key <1-255>**
- **area virtual-link {A.B.C.D} {A.B.C.D} retransmit-interval <0-3600>**
- **area virtual-link {A.B.C.D} {A.B.C.D} transit-delay <0-3600>**
- **area virtual-link digest-key {A.B.C.D} {A.B.C.D} <1-255> key WORD<0-16>**
- **default area virtual-link {A.B.C.D} {A.B.C.D}**
- **default area virtual-link {A.B.C.D} {A.B.C.D} authentication-type**
- **default area virtual-link {A.B.C.D} {A.B.C.D} dead-interval**
- **default area virtual-link {A.B.C.D} {A.B.C.D} hello-interval**
- **default area virtual-link {A.B.C.D} {A.B.C.D} primary-digest-key**
- **default area virtual-link {A.B.C.D} {A.B.C.D} retransmit-interval**
- **default area virtual-link {A.B.C.D} {A.B.C.D} transit-delay**
- **default area virtual-link digest-key {A.B.C.D} {A.B.C.D} <1-255>**
- **no area virtual-link {A.B.C.D} {A.B.C.D}**
- **no area virtual-link digest-key {A.B.C.D} {A.B.C.D} <1-255>**

#### <1-255>

Specifies the key ID.

#### <A.B.C.D> <A.B.C.D>

Creates a virtual interface area identifier. <A.B.C.D> <A.B.C.D> specify the area ID and the virtual interface ID, respectively.

#### authentication-key WORD<0-8>

Configures the authentication key of up to eight characters.

#### authentication-type <none|simple|message-digest|sha 1|sha 2>

Configures the authentication type for the OSPF area. authentication-type is: none, simple password, MD5 authentication, SHA 1, or SHA 2. If simple, all OSPF updates received by the interface must contain the authentication key specified by the area authentication-key command. If MD5, they must contain the MD5 key. The default is none.

#### dead-interval <0-2147483647>

Configures the dead interval, in seconds, for the virtual interface, the number of seconds that a router Hello packets are not seen before its neighbors declare the router down. This value must be at least four times the Hello interval value. The default is 60.

#### digest-key

Creates a digest-key.

#### hello-interval <1-65535>

Configures the Hello interval, in seconds, on the virtual interface for the length of time (in seconds) between the Hello packets that the router sends on the interface. The default is 10.

### key WORD<0-16>

Specifies the digest key range.

#### primary-digest-key <1-255>

Changes the primary key used to encrypt outgoing packets. <1-255> is the ID for the message digest key.

#### retransmit-interval <0-3600>

Configures the retransmit interval for the virtual interface, the number of seconds between link-state advertisement retransmissions. The range is from 0 to 3600.

#### transit-delay <0-3600>

Configures the transit delay for the virtual interface, the estimated number of seconds required to transmit a link-state update over the interface. The range is from 0 to 3600.

# Default

None

# Command Mode

OSPF Router Configuration

# as-boundary-router enable

Configure the router as an autonomous system boundary router (ASBR).

### Syntax

- **as-boundary-router enable**
- **default as-boundary-router**
- **default as-boundary-router enable**
- **no as-boundary-router**
- **no as-boundary-router enable**

# Default

The default is disabled.

# Command Mode

OSPF Router Configuration

# auto-vlink

Use automatic virtual links to provide an automatic, dynamic backup link for vital OSPF traffic. Automatic virtual links require more system resources than manually configured virtual links.

- **auto-vlink**
- **default auto-vlink**
- **no auto-vlink**

### **Default**

None

### Command Mode

OSPF Router Configuration

# bad-lsa-ignore enable

Configures the switch to accept bad LSAs, for example, with a hole in the mask. If you use the no operator with this command, the switch ignores bad LSAs.

### Syntax

- **bad-lsa-ignore enable**
- **default bad-lsa-ignore**
- **default bad-lsa-ignore enable**
- **no bad-lsa-ignore**
- **no bad-lsa-ignore enable**

# Default

The default is disabled.

# Command Mode

OSPF Router Configuration

# default-cost

Configures the default OSPF metrics.

- **default default-cost**
- **default default-cost ethernet**
- **default default-cost fast-ethernet**
- **default default-cost forty-gig-ethernet**
- **default default-cost gig-ethernet**
- **default default-cost hundred-gig-ethernet**
- **default default-cost ten-gig-ethernet**
- **default default-cost twentyfive-gig-ethernet**
- **default default-cost vlan**
- **default-cost ethernet <1-65535>**
- **default-cost fast-ethernet <1-65535>**
- **default-cost forty-gig-ethernet <1-65535>**
- **default-cost gig-ethernet <1-65535>**
- **default-cost hundred-gig-ethernet <1-65535>**
- **default-cost ten-gig-ethernet <1-65535>**
- **default-cost twentyfive-gig-ethernet <1-65535>**
- **default-cost vlan <1-65535>**

#### ethernet <1-65535>

Configures the OSPF default metrics for 10 Mb/s Ethernet. The default is 100.

#### fast-ethernet <1-65535>

Configures the OSPF default metrics for 100 Mb/s (Fast) Ethernet. The default is 10.

#### forty-gig-ethernet <1-65535>

Configures the OSPF default metrics for 40 Gigabit Ethernet. The default is 1.

#### gig-ethernet <1-65535>

Configures the OSPF default metrics for Gigabit Ethernet. The default is 1.

#### hundred-gig-ethernet <1-65535>

Configures the OSPF default metrics for 100 Gigabit Ethernet. The default is 1.

#### ten-gig-ethernet <1-65535>

Configures the OSPF default metrics for 10 Gigabit Ethernet. The default is 1.

#### twentyfive-gig-ethernet <1-65535>

Configures the OSPF default metrics for 25 Gigabit Ethernet. On a channelized 100 Gbps port, the default-cost for each 25 Gbps channel is 1

# Default

None

# Command Mode

OSPF Router Configuration

# helper-mode-disable

Disable helper mode.

# Syntax

- **default helper-mode-disable**
- **helper-mode-disable**
- **no helper-mode-disable**

# **Default**

The default is enabled when OSPF is configured.

# Command Mode

OSPF Router Configuration

# host-route

Use host routes when the switch resides in a network that uses routing protocols other than OSPF.

# Syntax

- **default host-route {A.B.C.D}**
- **default host-route {A.B.C.D} metric**
- **host-route {A.B.C.D}**
- **host-route {A.B.C.D} metric <0-65535>**
- **no host-route {A.B.C.D}**

# Command Parameters

#### <A.B.C.D>

Specifies the IP address of the host router in a.b.c.d format.

#### metric <0-65535>

Configures the metric (cost) for the host route.

# **Default**

None

# Command Mode

OSPF Router Configuration

# ip area virtual-link ipsec

Create the Internet Protocol Security (IPsec) policy under the OSPF virtual link.

# Syntax

- **ip area virtual-link {A.B.C.D} {A.B.C.D} ipsec**
- **no ip area virtual-link {A.B.C.D} {A.B.C.D} ipsec**

### Command Parameters

# {A.B.C.D} {A.B.C.D}

The first IP address specifies the area IP address, and the second IP address specifies the virtual-link IP address.

# Default

None

# Command Mode

OSPF Router Configuration

# ip area virtual-link ipsec action

Configure the action of the Internet Protocol Security (IPsec) policy under the OSPF virtual link.

# Syntax

- **default ip area virtual-link {A.B.C.D} {A.B.C.D} ipsec action**
- **ip area virtual-link {A.B.C.D} {A.B.C.D} ipsec action drop**
- **ip area virtual-link {A.B.C.D} {A.B.C.D} ipsec action permit**
- **no ip area virtual-link {A.B.C.D} {A.B.C.D} ipsec action**

# Command Parameters

# {A.B.C.D} {A.B.C.D}

The first IP address specifies the area IP address, and the second IP address specifies the virtual-link IP address.

#### action <drop|permit>

Specifies the action of the IPsec policy under the OSPF virtual link to permit or drop traffic. The default is permit.

# Default

The default is permit.

# Command Mode

OSPF Router Configuration

# ip area virtual-link ipsec direction

Configure the direction of the Internet Protocol Security (IPsec) policy under the OSPF virtual link.

# Syntax

- **default ip area virtual-link {A.B.C.D} {A.B.C.D} ipsec direction**
- **ip area virtual-link {A.B.C.D} {A.B.C.D} ipsec direction both**
- **ip area virtual-link {A.B.C.D} {A.B.C.D} ipsec direction in**
- **ip area virtual-link {A.B.C.D} {A.B.C.D} ipsec direction out**
- **no ip area virtual-link {A.B.C.D} {A.B.C.D} ipsec direction**

# Command Parameters

# {A.B.C.D} {A.B.C.D}

The first IP address specifies the area IP address, and the second IP address specifies the virtual-link IP address.

#### <both|in|out>

Specifies the direction of the traffic of the IPsec policy under the OSPF virtual link.

# **Default**

None

# Command Mode

OSPF Router Configuration

# ip area virtual-link ipsec enable

Enable the Internet Protocol Security (IPsec) policy created under the OSPF virtual link.

- **default ip area virtual-link {A.B.C.D} {A.B.C.D} ipsec enable**
- **ip area virtual-link {A.B.C.D} {A.B.C.D} ipsec enable**
- **no ip area virtual-link {A.B.C.D} {A.B.C.D} ipsec enable**

# {A.B.C.D} {A.B.C.D}

The first IP address specifies the area IP address, and the second IP address specifies the virtual-link IP address.

# **Default**

The default is disabled.

# Command Mode

OSPF Router Configuration

# ip area virtual-link ipsec security-association

Link the Internet Protocol Security (IPsec) security association to the OSPF virtual link.

# Syntax

- **default ip area virtual-link {A.B.C.D} {A.B.C.D} ipsec securityassociation WORD<0-32>**
- **ip area virtual-link {A.B.C.D} {A.B.C.D} ipsec security-association WORD<0-32>**
- **no ip area virtual-link {A.B.C.D} {A.B.C.D} ipsec security-association WORD<0-32>**

# Command Parameters

# {A.B.C.D} {A.B.C.D}

The first IP address specifies the area IP address, and the second IP address specifies the virtual-link IP address.

#### WORD<0-32>

Specifies the name of the security association.

# Default

None

# Command Mode

OSPF Router Configuration

# ipv6 area

Create and configure an OSPFv3 IPv6 area.

### Syntax

- **default ipv6 area {A.B.C.D}**
- **default ipv6 area {A.B.C.D} default-cost**
- **default ipv6 area {A.B.C.D} import**
- **default ipv6 area {A.B.C.D} import-summaries enable**
- **ipv6 area {A.B.C.D}**
- **ipv6 area {A.B.C.D} default-cost <0-16777215>**
- **ipv6 area {A.B.C.D} import external**
- **ipv6 area {A.B.C.D} import noexternal**
- **ipv6 area {A.B.C.D} import nssa**
- **ipv6 area {A.B.C.D} import-summaries enable**
- **ipv6 area {A.B.C.D} translator-role <1-2>**
- **ipv6 area {A.B.C.D} type nssa**
- **ipv6 area {A.B.C.D} type stub**
- **no ipv6 area {A.B.C.D}**
- **no ipv6 area {A.B.C.D} import-summaries enable**

#### Command Parameters

#### {A.B.C.D}

Specifies the area address.

#### default-cost <0-16777215>

Specifies the stub metric for the area. The default-cost default is 10.

#### import <external|noexternal|nssa>

Configures the area support for importing advertisements. The default is external.

#### import-summaries enable

Configures the area support for importing summary advertisements into a stub area. Use this entry only for a stub area. The default is enabled.

#### translator-role {1|2}

Indicates a Not-So-Stubby-Area (NSSA) border router ability to perform translation of type-7 LSAs into type-5 LSAs. Configure this value to 2 to make it a candidate. You can configure this parameter only when you first create the area. The default translator-role is 1.

#### type {nssa|stub}

Configures the type of area. A Not-So-Stubby-Area (NSSA) prevents flooding of normal route advertisements into the area by replacing them with a default route. A stub area uses only one exit point (router interface) out of the area. You can configure this parameter only when you first create the area. By default, the area is neither a stub area or NSSA (Not-So-Stubby Area).

### **Default**

None

#### Command Mode

OSPF Router Configuration

#### ipv6 area range

Create and configure an area address range on the OSPF router to reduce the number of ABR advertisements into other OSPF areas.

#### Syntax

- **default ipv6 area range {A.B.C.D} WORD<0-255> inter-area-prefix-link [advertise-metric]**
- **default ipv6 area range {A.B.C.D} WORD<0-255> nssa-extlink [advertisemetric]**
- **ipv6 area range {A.B.C.D} WORD<0-255> advertise-mode advertise**
- **ipv6 area range {A.B.C.D} WORD<0-255> advertise-mode not-advertise**
- **ipv6 area range {A.B.C.D} WORD<0-255> inter-area-prefix-link advertise-metric <0-65535>**
- **ipv6 area range {A.B.C.D} WORD<0-255> inter-area-prefix-link advertise-mode advertise**
- **ipv6 area range {A.B.C.D} WORD<0-255> inter-area-prefix-link advertise-mode not-advertise**
- **ipv6 area range {A.B.C.D} WORD<0-255> nssa-extlink advertise-metric <0-65535>**
- **ipv6 area range {A.B.C.D} WORD<0-255> nssa-extlink advertise-mode advertise**
- **ipv6 area range {A.B.C.D} WORD<0-255> nssa-extlink advertise-mode notadvertise**
- **no ipv6 area range {A.B.C.D} WORD<0-255> inter-area-prefix-link**
- **no ipv6 area range {A.B.C.D} WORD<0-255> nssa-extlink**

### Command Parameters

#### {A.B.C.D}

Specifies the area address.

#### advertise-metric <0-65535>

Specifies the advertise metric value and LSA type. The default advertise-metric is 0.

#### advertise-mode <advertise|not-advertise>

Configures if the area advertises into other OSPF areas. The default avertisemode is advertise.

#### inter-area-prefix-link

Configures the area to use this LSA type.

#### nssa-extlink

Configures the area to use this LSA type.

#### WORD<0-255>

Specifies the IPv6 address and prefix.

#### **Default**

None

#### Command Mode

OSPF Router Configuration

# ipv6 area virtual-link

Configure an OSPF virtual interface to the ABR if a remote OSPF ABR uses no connection to the backbone area but needs to be part of the same routing domain in which the switch resides.

#### Syntax

- **default ipv6 area virtual-link {A.B.C.D} {A.B.C.D}**
- **default ipv6 area virtual-link {A.B.C.D} {A.B.C.D} dead-interval**
- **default ipv6 area virtual-link {A.B.C.D} {A.B.C.D} hello-interval**
- **default ipv6 area virtual-link {A.B.C.D} {A.B.C.D} retransmit-interval**
- **default ipv6 area virtual-link {A.B.C.D} {A.B.C.D} transit-delay**
- **ipv6 area virtual-link {A.B.C.D} {A.B.C.D}**
- **ipv6 area virtual-link {A.B.C.D} {A.B.C.D} dead-interval <1-65535>**
- **ipv6 area virtual-link {A.B.C.D} {A.B.C.D} hello-interval <1-65535>**
- **ipv6 area virtual-link {A.B.C.D} {A.B.C.D} retransmit-interval <1-1800>**
- **ipv6 area virtual-link {A.B.C.D} {A.B.C.D} transit-delay <1-1800>**
- **no ipv6 area virtual-link {A.B.C.D} {A.B.C.D}**

### Command Parameters

# {A.B.C.D} {A.B.C.D}

Specifies the area address and the virtual link address.

#### dead-interval <1-65535>

Specifies the dead interval, as the number of seconds to wait before determining the OSPF router is down. The default dead-interval is 60.

#### hello-interval <1-65535>

Specifies the hello interval, in seconds, for hello packets sent between switches for a virtual interface in an OSPF area. The default hello interval is 10.

#### retransmit-interval <1-1800>

Specifies the retransmit interval, in seconds, for link-state advertisements. The default retransmit-interval is 5.

#### transit-delay <1-1800>

Specifies the transit-delay interval, in seconds, required to transmit a link-state update packet over the virtual interface. The default transit-delay is 1.

### **Default**

The default is disabled.

### Command Mode

OSPF Router Configuration

# ipv6 area virtual-link ipsec

Create the Internet Protocol Security (IPsec) policy under the OSPF virtual link.

# Syntax

- **ipv6 area virtual-link {A.B.C.D} {A.B.C.D} ipsec**
- **no ipv6 area virtual-link {A.B.C.D} {A.B.C.D} ipsec**

# Command Parameters

# {A.B.C.D} {A.B.C.D}

The first IP address specifies the area IP address, and the second IP address specifies the virtual-link IP address.

# Default

None

# Command Mode

OSPF Router Configuration

# ipv6 area virtual-link ipsec action

Configure the action of the Internet Protocol Security (IPsec) policy under the OSPF virtual link.

# Syntax

- **default ipv6 area virtual-link {A.B.C.D} {A.B.C.D} ipsec action**
- **ipv6 area virtual-link {A.B.C.D} {A.B.C.D} ipsec action drop**
- **ipv6 area virtual-link {A.B.C.D} {A.B.C.D} ipsec action permit**
- **no ipv6 area virtual-link {A.B.C.D} {A.B.C.D} ipsec action**

# Command Parameters

### {A.B.C.D} {A.B.C.D}

The first IP address specifies the area IP address, and the second IP address specifies the virtual-link IP address.

#### action <drop|permit>

Specifies the action of the IPsec policy under the OSPF virtual link to permit or drop traffic. The default is permit.

# Default

The default is permit.

# Command Mode

OSPF Router Configuration

# ipv6 area virtual-link ipsec direction

Configure the direction of the Internet Protocol Security (IPsec) policy under the OSPF virtual link.

# Syntax

- **default ipv6 area virtual-link {A.B.C.D} {A.B.C.D} ipsec direction**
- **ipv6 area virtual-link {A.B.C.D} {A.B.C.D} ipsec direction both**
- **ipv6 area virtual-link {A.B.C.D} {A.B.C.D} ipsec direction in**
- **ipv6 area virtual-link {A.B.C.D} {A.B.C.D} ipsec direction out**
- **no ipv6 area virtual-link {A.B.C.D} {A.B.C.D} ipsec direction**

# Command Parameters

# {A.B.C.D} {A.B.C.D}

The first IP address specifies the area IP address, and the second IP address specifies the virtual-link IP address.

#### <both|in|out>

Specifies the direction of the traffic of the IPsec policy under the OSPF virtual link.

# **Default**

None

# Command Mode

OSPF Router Configuration

# ipv6 area virtual-link ipsec enable

Enable the Internet Protocol Security (IPsec) policy created under the OSPF virtual link.

### Syntax

- **default ipv6 area virtual-link {A.B.C.D} {A.B.C.D} ipsec enable**
- **ipv6 area virtual-link {A.B.C.D} {A.B.C.D} ipsec enable**
- **no ipv6 area virtual-link {A.B.C.D} {A.B.C.D} ipsec enable**

# Command Parameters

# {A.B.C.D} {A.B.C.D}

The first IP address specifies the area IP address, and the second IP address specifies the virtual-link IP address.

# **Default**

The default is disabled.

# Command Mode

OSPF Router Configuration

# ipv6 area virtual-link ipsec security-association

Link the Internet Protocol Security (IPsec) security association to the OSPF virtual link.

# Syntax

• **default ipv6 area virtual-link {A.B.C.D} {A.B.C.D} ipsec securityassociation WORD<0-32>**

- **ipv6 area virtual-link {A.B.C.D} {A.B.C.D} ipsec security-association WORD<0-32>**
- **no ipv6 area virtual-link {A.B.C.D} {A.B.C.D} ipsec securityassociation WORD<0-32>**

#### {A.B.C.D} {A.B.C.D}

The first IP address specifies the area IP address, and the second IP address specifies the virtual-link IP address.

#### WORD<0-32>

Specifies the name of the security association.

### Default

None

#### Command Mode

OSPF Router Configuration

# ipv6 as-boundary-router

Enable or disable the boundary-router on the router interface.

### Syntax

- **default ipv6 as-boundary-router [enable]**
- **ipv6 as-boundary-router**
- **ipv6 as-boundary-router enable**
- **no ipv6 as-boundary-router [enable]**

# Command Parameters

#### enable

Enables the boundary-router.

# **Default**

The default is disabled.

# Command Mode

OSPF Router Configuration

# ipv6 redistribute (for OSPF)

Enable redistribution to redistribute IPv6 routes into an OSPFv3 routing domain.

# Syntax

- **default ipv6 redistribute {bgp | direct | ospf | rip |static} [enable]**
- **ipv6 redistribute direct {enable | metric <0-65535> | metric-type [type1][type2] | route-map WORD<1-64>}**
- **ipv6 redistribute isis {enable | metric <0-65535> | metric-type [type1][type2] | route-map WORD<1-64>}**
- **ipv6 redistribute static {enable | metric <0-65535> | metric-type [type1][type2] | route-map WORD<1-64>}**
- **no ipv6 redistribute {bgp | direct | ospf | rip |static} [enable]**

# Command Parameters

# {bgp | direct | ospf | rip |static}

Specifies the type of IPv6 route to redistribute to the OSPFv3 routing domain.

{enable | metric <0-65535> | metric-type [type1][type2] | route-map WORD<1-64>} Enables redistribution.

# **Default**

The default is disabled.

# Command Mode

OSPF Router Configuration

# ipv6 redistribute bgp enable (For OSPF)

Enable IPv6 BGP redistribute.

# Syntax

- **ipv6 redistribute bgp enable**
- **no ipv6 redistribute bgp enable**

# Default

None

# Command Mode

OSPF Router Configuration

# ipv6 router-id

Configure the OSPF router ID.

# Syntax

- **default ipv6 router-id**
- **ipv6 router-id {A.B.C.D}**

# Command Parameters

### {A.B.C.D}

Specifies the address for the router ID.

# **Default**

None

# Command Mode

OSPF Router Configuration

# ipv6 tunnel (for OSPF)

Configure OSPF parameters for an IPv6 tunnel.

- **default ipv6 tunnel <1-2000>**
- **default ipv6 tunnel <1-2000> dead-interval**
- **default ipv6 tunnel <1-2000> hello-interval**
- **default ipv6 tunnel <1-2000> metric**
- **default ipv6 tunnel <1-2000> poll-interval**
- **default ipv6 tunnel <1-2000> priority**
- **default ipv6 tunnel <1-2000> retransmit-interval**
- **default ipv6 tunnel <1-2000> transmit-delay**
- **ipv6 tunnel <1-2000> area {A.B.C.D}**
- **ipv6 tunnel <1-2000> dead-interval <1-65535>**
- **ipv6 tunnel <1-2000> enable**
- **ipv6 tunnel <1-2000> hello-interval <1-65535>**
- **ipv6 tunnel <1-2000> metric <0-65535>**
- **ipv6 tunnel <1-2000> poll-interval <0-65535>**
- **ipv6 tunnel <1-2000> priority <0-255>**
- **ipv6 tunnel <1-2000> retransmit-interval <1-1800>**
- **ipv6 tunnel <1-2000> transmit-delay <1-1800>**
- **no ipv6 tunnel <1-2000>**
- **no ipv6 tunnel <1-2000> enable**

### {A.B.C.D}

Specifies the area address.

#### <1-2000>

Specifies the tunnel ID.

#### dead-interval <1-65535>

Specifies the dead interval, as the number of seconds to wait before determining the OSPF router is down. The default dead-interval is 40.

#### hello-interval <1-65535>

Specifies the hello interval, in seconds, for hello packets sent between switches for an interface in an OSPF area. The default hello-interval is 10.

#### metric <0-65535>

Configures the OSPF metric for the tunnel. The switch advertises the metric in router link advertisements. The default metric is 100.

#### poll-interval <0-65535>

Configures the polling interval, in seconds, for the OSPF tunnel. The default pollinterval is 120.

#### priority <0-255>

Configures the OSPF priority for the interface during the election process for the designated router. The interface with the highest priority number is the designated router. The interface with the second-highest priority becomes the backup designated router. If the priority is 0, the interface cannot become either the designated router or a backup. The default priority is 1.

#### retransmit-interval <1-1800>

Specifies the retransmit interval, in seconds, for link-state advertisements. The default retransmit-interval is 5.

#### transmit-delay <1-1800>

Specifies the transmit-delay interval, in seconds, required to transmit a link-state update packet over the virtual interface. The default transmit-delay is 1.

# Default

None

# Command Mode

OSPF Router Configuration

# neighbor (for OSPF)

Configure NBMA neighbors so that the interface can participate in Designated Router election. All OSPF neighbors that you manually configure are NBMA neighbors.

# Syntax

- **default neighbor {A.B.C.D}**
- **neighbor {A.B.C.D} priority <0-255>**
- **network {A.B.C.D}**
- **no neighbor {A.B.C.D}**

# Command Parameters

### <A.B.C.D>

Identifies an OSPF area in IP address format A.B.C.D.

#### priority <0-255>

Changes the priority level of the neighbor.

# Default

None

# Command Mode

OSPF Router Configuration

# network (for OSPF)

Enable OSPF on a network.

- **default network {A.B.C.D}**
- **network {A.B.C.D}**
- **network {A.B.C.D} area {A.B.C.D}**
- **no network {A.B.C.D}**

### {A.B.C.D}

Specifies the IP address of the network.

### area {A.B.C.D}

Specifies the OSPF area.

# **Default**

None

# Command Mode

OSPF Router Configuration

# redistribute (for OSPF)

Redistribute learned routes into OSPF.

- **default redistribute { bgp| direct | isis | ospf | rip | static }**
- **default redistribute { bgp| direct | isis | ospf | rip | static } enable**
- **default redistribute { bgp| direct | isis | ospf | rip | static } enable vrf-src WORD<1-16>**
- **default redistribute { bgp| direct | isis | ospf | rip | static } metric**
- **default redistribute { bgp| direct | isis | ospf | rip | static } route-map**
- **default redistribute { bgp| direct | isis | ospf | rip | static } vrfsrc WORD<1-16>**
- **default redistribute { bgp| direct | isis | ospf | rip | static } metric-type**
- **default redistribute { bgp| direct | isis | ospf | rip | static } subnets**
- **no redistribute { bgp| direct | isis | ospf | rip | static }**
- **no redistribute { bgp| direct | isis | ospf | rip | static } route-map**
- **no redistribute { bgp| direct | isis | ospf | rip | static } vrf-src WORD<1-16>**
- **no redistribute { bgp| direct | isis | ospf | rip | static } enable**
- **no redistribute { bgp| direct | isis | ospf | rip | static } enable vrf-src WORD<1-16>**
- **redistribute { bgp| direct | isis | ospf | rip | static }**
- **redistribute { bgp| direct | isis | ospf | rip | static } metric-type { type1 | type2 } vrf-src WORD<1-16>**
- **redistribute { bgp| direct | isis | ospf | rip | static } enable**
- **redistribute { bgp| direct | isis | ospf | rip | static } metric <0-65535>**
- **redistribute { bgp| direct | isis | ospf | rip | static } metric vrfsrc WORD<1-16>**
- **redistribute { bgp| direct | isis | ospf | rip | static } metric-type { type1 | type2 }**
- **redistribute { bgp| direct | isis | ospf | rip | static } route-map WORD<0-64>**
- **redistribute { bgp| direct | isis | ospf | rip | static } subnets { allow | suppress }**
- **redistribute { bgp| direct | isis | ospf | rip | static } vrf-src WORD<1-16>**

#### { bgp| direct | isis | ospf | rip | static }

Specifies the protocol type. The possible values are bgp, direct, isis, ospf, rip, or static.

#### enable

Enables route redistribution of Intermediate-System-to-Intermediate-System (IS-IS) learned IP routes into OSPF.

#### metric <0-65535>

Configures the metric (cost) to apply to redistributed routes. The default is 1.

### metric-type { type1 | type2 }

Configures the type of route to import into the OSPF protocol.

#### route-map WORD<0-64>

Configures the route policy to apply to redistributed routes.

#### subnets { allow | suppress }

Indicates whether the subnets are advertised individually or aggregated to their classful subnet. Choose allow to advertise the subnets individually with the learned or configured mask of the subnet. The default is allow.

#### vrf-src WORD<1-16>

Specifies the source VRF instance. This parameter is not required for redistribution within the same VRF.

# **Default**

By default, route redistribution is disabled.

# Command Mode

OSPF Router Configuration

# rfc1583-compatibility enable

Controls the preference rules used when the router chooses among multiple autonomous system external (ASE) LSAs which advertise the same destination. If enabled, the preference rule is the same as that specified by RFC1583. If disabled, the preference rule is as described in RFC2328, which can prevent routing loops when ASE LSAs for the same destination originate from different areas.

# Syntax

- **default rfc1583-compatibility**
- **default rfc1583-compatibility enable**
- **no rfc1583-compatibility**
- **no rfc1583-compatibility enable**
- **rfc1583-compatibility enable**

# **Default**

The default is disabled.

# Command Mode

OSPF Router Configuration

# router-id (for OSPF)

Configure OSPF parameters on the switch to control how OSPF behaves on the system. The switch uses global parameters to communicate with other OSPF routers. Globally configure OSPF before you configure OSPF for an interface, port, or VLAN.

# Syntax

- **default router-id**
- **no router-id**
- **router-id {A.B.C.D}**

# Command Parameters

# router-id <A.B.C.D>

Configures the OSPF router ID IP address, where A.B.C.D is the IP address.

# Default

None

# Command Mode

OSPF Router Configuration

# show ip ospf

Display OSPF configuration information to ensure accuracy.

# Syntax

- **show ip ospf**
- **show ip ospf vrf WORD <1-16>**
- **show ip ospf vrfids WORD <0-512>**

# Command Parameters

#### vrf WORD <1-16>

Specifies a VRF by name.

### vrfids WORD <0-512>

Specifies a range of VRF IDs.

# **Default**

None

# Command Mode

OSPF Router Configuration

# timers basic holddown (for OSPF)

Configures the OSPF hold-down timer value, the length of time (in seconds) that OSPF continues to advertise a network after determining that it is unreachable.

- **default timers basic**
- **default timers basic holddown**
- **timers basic holddown <3-60>**

### <3-60>

Configures the holddown timer value.

# **Default**

The default is 120 seconds.

# Command Mode

OSPF Router Configuration

# trap

Enable OSPF traps.

# Syntax

- **default trap**
- **default trap enable**
- **no trap**
- **no trap enable**
- **trap enable**

# Command Parameters

# enable

Enables OSPF traps.

# **Default**

The default value is disable.

# Command Mode

OSPF Router Configuration

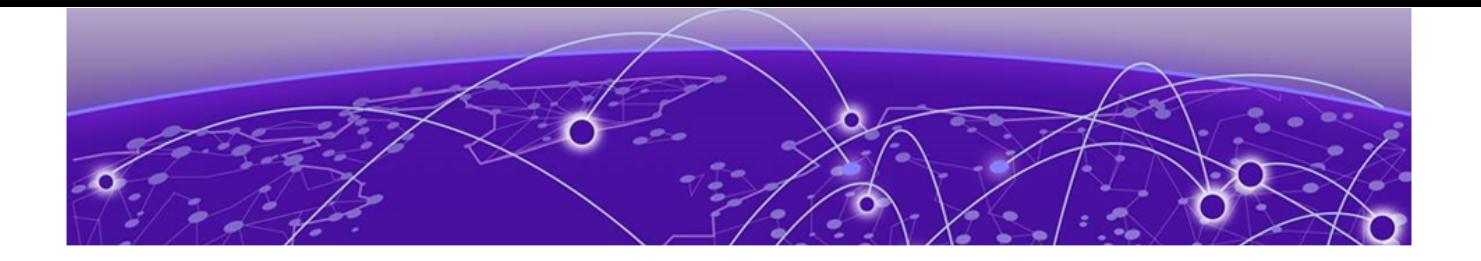

# **OVSDB Configuration**

The following topics document commands available in OVSDB Configuration mode of the command line interface (CLI).

# controller

Configures the Network Virtualization Controller for OVSDB.

# Syntax

- **controller <1-100> ip address <A.B.C.D> protocol ssl**
- **controller <1-100> ip address <A.B.C.D> protocol ssl port <1-65535>**
- **controller <1-100> ip address <A.B.C.D> protocol tcp**
- **controller <1-100> ip address <A.B.C.D> protocol tcp port <1-65535>**
- **no controller <1-100>**

# Command Parameters

### <1-100>

Specifies the OVSDB controller ID.

#### ip address <A.B.C.D>

Specifies an IPv4 address for the OVSDB controller.

#### port <1-65535>

Specifies a port number for the OVSDB controller.

#### protocol ssl

Specifies SSL communications protocol for the OVSDB controller.

### protocol tcp

Specifies TCP communications protocol for the OVSDB controller.

# **Default**

None

# Command Mode

OVSDB Configuration

# Usage Guidelines

This command does not apply to all hardware platforms. For more information about feature support, see [Fabric Engine and VOSS Feature Support Matrix](http://documentation.extremenetworks.com/FABRICENGINE/SW/902/VOSSFEFeatureMatrix/).

# enable

Enables OVSDB protocol support for VXLAN Gateway.

### Syntax

• **enable**

### **Default**

The default is disabled.

### Command Mode

OVSDB Configuration

### Usage Guidelines

This command does not apply to all hardware platforms. For more information about feature support, see [Fabric Engine and VOSS Feature Support Matrix](http://documentation.extremenetworks.com/FABRICENGINE/SW/902/VOSSFEFeatureMatrix/).

# install-cert-file

Specifices the certificate file path and file name for OVSDB.

# Syntax

- **install-cert-file WORD<1-128>**
- **no install-cert-file**

# Command Parameters

#### WORD <1-128>

Specifies the path and file name of the OVSDB certificate.

#### Default

None

# Command Mode

OVSDB Configuration
# Usage Guidelines

This command does not apply to all hardware platforms. For more information about feature support, see [Fabric Engine and VOSS Feature Support Matrix](http://documentation.extremenetworks.com/FABRICENGINE/SW/902/VOSSFEFeatureMatrix/).

# managed-interface i-sids

Configure an I-SID as the management interface for OVSDB.

### Syntax

• **managed-interface i-sids WORD <1-1024>**

# Command Parameters

#### WORD <1-1024>

Specifies the I-SIDs to create an OVSDB managed interface.

### **Default**

None

# Command Mode

OVSDB Configuration

### Usage Guidelines

This command does not apply to all hardware platforms. For more information about feature support, see [Fabric Engine and VOSS Feature Support Matrix](http://documentation.extremenetworks.com/FABRICENGINE/SW/902/VOSSFEFeatureMatrix/).

# private-key

Specifies the path and filename of the private key for OVSDB.

# Syntax

- **no private-key**
- **private key WORD <1-128>**

# Command Parameters

#### WORD <1-128>

Specifies the path and file name of the OVSDB private key.

### **Default**

None

#### Command Mode

OVSDB Configuration

#### Usage Guidelines

This command does not apply to all hardware platforms. For more information about feature support, see [Fabric Engine and VOSS Feature Support Matrix](http://documentation.extremenetworks.com/FABRICENGINE/SW/902/VOSSFEFeatureMatrix/).

# replication

Configures OVSDB replication.

#### Syntax

- **default replication**
- **no replication**
- **replication peer-ip <A.B.C.D> local-ip <A.B.C.D>**

### Command Parameters

#### local-ip <A.B.C.D>

Specifies an IPv4 address for the primary local OVSDB controller.

#### peer-ip <A.B.C.D>

Specifies an IPv4 address for the secondary peer OVSDB controller.

### **Default**

None

### Command Mode

OVSDB Configuration

#### Usage Guidelines

This command does not apply to all hardware platforms. For more information about feature support, see [Fabric Engine and VOSS Feature Support Matrix](http://documentation.extremenetworks.com/FABRICENGINE/SW/902/VOSSFEFeatureMatrix/).

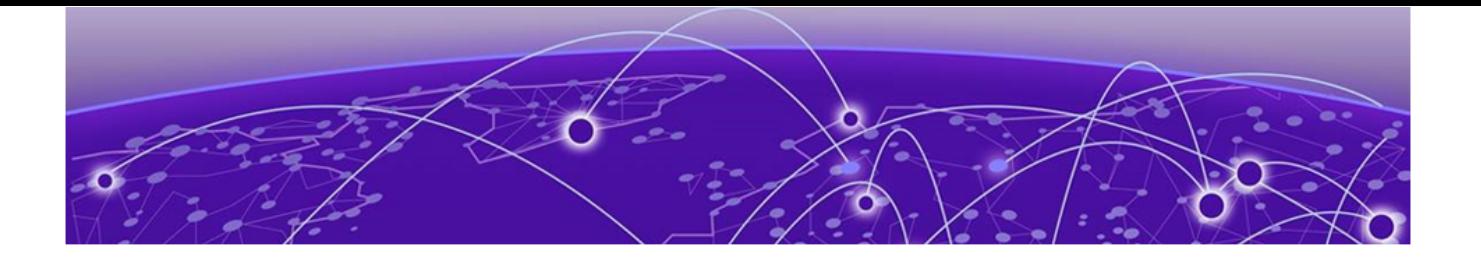

# **Privileged EXEC**

The following topics document commands available in Privileged EXEC mode of the command line interface (CLI).

# !(command number)

Executes a previously used command that displays it in the output of the show history command. Specify the number that displays it before the command in the show history output. You must be in the correct mode to reuse the command.

#### Syntax

```
• !(command number)
```
### **Default**

None

### Command Mode

Privileged EXEC

### attribute

Modify MS-DOS file attributes to enable file transfer.

### Syntax

- **attribute WORD<1-1536> + | | R**
- **attribute WORD<1-99> + | | R**

# Command Parameters

 $+ | - | R$ 

Set or remove read-only permission.

#### WORD<1-99>

Specifies the file name.

### **Default**

None

### Command Mode

Privileged EXEC

# backup

Use this command to backup all files, including the directory of the internal flash, to the USB flash or to create a backup zip.

### Syntax

- **backup configure WORD<1-99>**
- **backup intflash**

### Command Parameters

#### configure WORD<1-99>

Copies all configuration files and packages them into a single .zip file. License files are not backed up.

#### intflash

Copies all files from the internal flash to the USB drive at /usb/intflash. You must disable logging to the compact flash you want to restore before you can use the backup. The system verifies that the USB flash device has enough available space to perform the backup operation. If the USB flash device does not have enough available space, the system displays an error message. The backup command uses the following filepath on the USB flash device: /usb/intflash/ intflashbackup\_yyyymmddhhmmss.tgz.

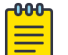

#### **Note**

This command does not apply to all hardware platforms. On some platforms, the USB port cannot be used for file transfer. For more information, see your hardware documentation.

# **Default**

None

# Command Mode

Privileged EXEC

# boot

Restart the switch to implement configuration changes or recover from a system failure. When you restart the system, you can specify an optional configuration file to use to load the device. If no config file is specified, the run-time CLI uses the configuration file specified by the boot config choice command. The image booted is that specified by the software activate command.

# Syntax

- **boot**
- **boot [config WORD<1-99>] [-y]**
- **boot config WORD<1-99>**
- **boot -y**

# Command Parameters

#### -y

Suppresses the confirmation message before the switch restarts. If you omit this parameter, you must confirm the action before the switch restarts.

#### config WORD<1-99>

Specifies the software configuration device and file name in the following format:/intflash/<file>. The filename, including the directory structure, can include up to 99 characters.

### **Default**

None

### Command Mode

Privileged EXEC

#### cd

Change current file system directory path.

### Syntax

• **cd WORD<1-99>**

### Command Parameters

### <1-99>

Specifies the directory location.

#### **Default**

None

#### Command Mode

Privileged EXEC

# clear alarm

Clear the alarm database to remove old information after a condition is resolved or to reset statistics.

#### Syntax

- **clear alarm database**
- **clear alarm database alarm-id WORD<0-100>**
- **clear alarm statistics**

### Command Parameters

#### database

Clears the alarm database.

#### database alarm-id WORD<0-100>

Specifies an alarm ID to clear.

#### statistics

Clears the alarm database statistics.

### **Default**

None

#### Command Mode

Privileged EXEC

### clear app-telemetry counter

Clear the Application Telemetry status counters.

### Syntax

- **clear app-telemetry counter**
- **clear app-telemetry counter id <number>**
- **clear app-telemetry counter name <rule>**

# Command Parameters

#### id <1-2000>

Clears the counters for the specified rule number.

#### name WORD<1-32>

Clears the counters for the specified rule name.

### Default

None

#### Command Mode

Privileged EXEC

### clear dvr host-entries

Clears Distributed Virtual Routing (DvR) host entries.

#### Syntax

- **clear dvr host-entries**
- **clear dvr host-entries ipv4 {A.B.C.D}**
- **clear dvr host-entries ipv4 {A.B.C.D} l3isid <0-16777215>**
- **clear dvr host-entries l2isid <0-16777215>**
- **clear dvr host-entries l3isid <0-16777215>**
- **clear dvr host-entries l3isid <0-16777215> ipv4 {A.B.C.D}**

### Command Parameters

#### ipv4 {A.B.C.D}

Specifies the IPv4 address.

#### l2isid <0-16777215>

DvR host entries for the specific layer 2 I-SID.

#### l3isid <0-16777215>

DvR host entries for the specific layer 3 I-SID.

# Default

None

# Command Mode

Privileged EXEC

# clear eapol eap

Clears the EAP client session that is learned on the switch.

### **Syntax**

- **clear eapol eap {slot/port[/sub-port][-slot/port[/sub-port]][,...]}**
- **clear eapol eap {slot/port[/sub-port][-slot/port[/sub-port]][,...]} 0x00:0x00:0x00:0x00:0x00:0x00**
- **clear eapol eap 0x00:0x00:0x00:0x00:0x00:0x00**

### Command Parameters

*{slot/port[/sub-port] [-slot/port[/sub-port]] [,...]}*

Specifies the port list on which the EAP MAC is learned.

Identifies the slot and port in one of the following formats: a single slot and port (slot/port), a range of slots and ports (slot/port-slot/port), or a series of slots and ports (slot/port,slot/port,slot/port). If the platform supports channelization and the port is channelized, you must also specify the sub-port in the format slot/port/sub-port.

#### 0x00:0x00:0x00:0x00:0x00:0x00

Specifies the MAC address for the EAP session.

# **Default**

None.

### Command Mode

Privileged EXEC

### clear eapol non-eap

Clears the Non-EAP session that is learned on the switch.

### Syntax

- **clear eapol non-eap**
- **clear eapol non-eap {slot/port[/sub-port][-slot/port[/sub-port]] [,...]}**
- **clear eapol non-eap {slot/port[/sub-port][-slot/port[/sub-port]] [,...]} 0x00:0x00:0x00:0x00:0x00:0x00**
- **clear eapol non-eap 0x00:0x00:0x00:0x00:0x00:0x00**

# Command Parameters

*{slot/port[/sub-port] [-slot/port[/sub-port]] [,...]}*

Specifies the port list on which the Non-EAP MAC is learnt.

Identifies the slot and port in one of the following formats: a single slot and port (slot/port), a range of slots and ports (slot/port-slot/port), or a series of slots and ports (slot/port,slot/port,slot/port). If the platform supports channelization and the port is channelized, you must also specify the sub-port in the format slot/port/sub-port.

#### 0x00:0x00:0x00:0x00:0x00:0x00

Specifies the MAC-Address on the Non-EAP session.

Default

None

### Command Mode

Privileged EXEC

#### clear energy-saver eee stats

Clear Energy Efficient Ethernet (EEE) statistics for all ports, or for a specific port.

### Syntax

- **clear energy-saver eee stats**
- **clear energy-saver eee stats port {slot/port[/sub-port][-slot/port[/ sub-port]][,...]}**

### Command Parameters

*{slot/port[/sub-port] [-slot/port[/sub-port]] [,...]}*

Identifies the slot and port in one of the following formats: a single slot and port (slot/port), a range of slots and ports (slot/port-slot/port), or a series of slots and ports (slot/port,slot/port,slot/port). If the platform supports channelization and the port is channelized, you must also specify the sub-port in the format slot/port/sub-port.

# **Default**

None

# Command Mode

Privileged EXEC

#### Usage Guidelines

This command does not apply to all hardware platforms. For more information about feature support, see [Fabric Engine and VOSS Feature Support Matrix](http://documentation.extremenetworks.com/FABRICENGINE/SW/902/VOSSFEFeatureMatrix/).

# clear fa statistics

Clears the Fabric Attach statistics information on the switch.

#### Syntax

- **clear fa statistics**
- **clear fa statistics summary**
- **clear fa statistics {slot/port[/sub-port][-slot/port[/sub-port]] [,...]}**

#### Command Parameters

#### summary

Displays the summary of the Fabric Attach statistics information.

*{slot/port[/sub-port][-slot/port[/sub-port]][,...]}*

Identifies the slot and port in one of the following formats: a single slot and port (slot/port), a range of slots and ports (slot/port-slot/port), or a series of slots and ports (slot/port,slot/port,slot/port). If the platform supports channelization and the port is channelized, you must also specify the sub-port in the format slot/port/sub-port.

### **Default**

None

### Command Mode

Privileged EXEC

### clear filter acl

Clear Access Control List (ACL) statistics if you no longer require previous statistics or log information.

### Syntax

- **clear filter acl log**
- **clear filter acl statistics <1-2048>**
- **clear filter acl statistics <1-2048> <1-2000>**
- **clear filter acl statistics <1-2048> qos**
- **clear filter acl statistics <1-2048> security**
- **clear filter acl statistics all**
- **clear filter acl statistics default**
- **clear filter acl statistics default <1-2048>**
- **clear filter acl statistics global**
- **clear filter acl statistics global <1-2048>**

#### Command Parameters

#### <1-2048>

Specifies the ACL ID.

#### <1-2000>

Specifies the ACE ID.

#### all

Clears all statistics for all access control entries.

#### default <1-2048>

Clears traffic statistics for an access control entry (ACE).

#### global <1-2000>

Clears global statistics for an access control entry (ACE).

#### qos

Clears access control list (ACL) statistics for QoS access control entries (ACEs).

#### security

Clears access control list (ACL) statistics for Security ACEs.

### Default

None

#### Command Mode

Privileged EXEC

#### clear ip arp interface

Clear the ARP timers.

#### Syntax

• **clear ip arp interface gigabitethernet {slot/port[/sub-port][-slot/ port[/sub-port]][,...]}**

• **clear ip arp interface vlan <1-4059>**

#### Command Parameters

gigabitethernet *{slot/port[/sub-port] [-slot/port[/sub-port]] [,...]}*

Identifies the slot and port in one of the following formats: a single slot and port (slot/port), a range of slots and ports (slot/port-slot/port), or a series of slots and ports (slot/port,slot/port,slot/port). If the platform supports channelization and the port is channelized, you must also specify the sub-port in the format slot/port/sub-port.

vlan *<1-4059>*

Specifies the VLAN ID in the range of 1 to 4059. By default, VLAN IDs 1 to 4059 are configurable and the system reserves VLAN IDs 4060 to 4094 for internal use. On switches that support the *vrf-scaling* and *spbm-config-mode* boot configuration flags, if you enable these flags, the system also reserves VLAN IDs 3500 to 3998. VLAN ID 1 is the default VLAN and you cannot create or delete VLAN ID 1.

### Default

None

#### Command Mode

Privileged EXEC

#### clear ip bfd stats

Clear local and remote Bidirectional Forwarding Detection (BFD) statistics for IPv4 interfaces.

#### Syntax

- **clear ip bfd stats**
- **clear ip bfd stats vrf WORD<1-16>**
- **clear ip bfd stats vrfids WORD<0-512>**

#### Command Parameters

#### vrf WORD<1-16>

Specifies a VRF instance by VRF name.

#### vrfids WORD<0-512>

Specifies a VRF or range of VRFs by ID.

# Command Mode

Privileged EXEC

# clear ip dhcp-relay

Clear dhcp-relay counter.

# **Syntax**

- **clear ip dhcp-relay counters**
- **clear ip dhcp-relay counters interface gigabitethernet {slot/port[/ sub-port][-slot/port[/sub-port]][,...]}**
- **clear ip dhcp-relay counters interface vlan <1-4059>**
- **clear ip dhcp-relay counters vrf WORD<1-16>**
- **clear ip dhcp-relay counters vrfid <0-511>**

# Command Parameters

*{slot/port[/sub-port] [-slot/port[/sub-port]] [,...]}*

Identifies the slot and port in one of the following formats: a single slot and port (slot/port), a range of slots and ports (slot/port-slot/port), or a series of slots and ports (slot/port,slot/port,slot/port). If the platform supports channelization and the port is channelized, you must also specify the sub-port in the format slot/port/sub-port.

#### counters

Clear dhcp-relay counters/statistics. No interface specified, it will clear all interface on GlobalRouter.

#### vlan *<1-4059>*

Clear Ip dhcp-relay statistics by vlan.

Specifies the VLAN ID in the range of 1 to 4059. By default, VLAN IDs 1 to 4059 are configurable and the system reserves VLAN IDs 4060 to 4094 for internal use. On switches that support the *vrf-scaling* and *spbm-config-mode* boot configuration flags, if you enable these flags, the system also reserves VLAN IDs 3500 to 3998. VLAN ID 1 is the default VLAN and you cannot create or delete VLAN ID 1.

### vrf WORD<1-16>

Clear vrf Ip dhcp-relay statistics.

#### vrfid <0-511>

Enter Vrf Id.

### **Default**

None

### Command Mode

Privileged EXEC

# clear ip dhcp-relay counters

Clear the Ip Dhcp Relay counter.

# Syntax

- **clear ip dhcp-relay counters interface gigabitethernet {slot/port[/ sub-port][-slot/port[/sub-port]][,...]}**
- **clear ip dhcp-relay counters vrf WORD<1-16>**
- **clear ip dhcp-relay counters vrfid <0-511>**

### Command Parameters

#### <0-511>

Specifies the VRF ID.

gigabitethernet *{slot/port[/sub-port] [-slot/port[/sub-port]] [,...]}*

Clear IP routes on the Interface Gigabit Ethernet.

Identifies the slot and port in one of the following formats: a single slot and port (slot/port), a range of slots and ports (slot/port-slot/port), or a series of slots and ports (slot/port,slot/port,slot/port). If the platform supports channelization and the port is channelized, you must also specify the sub-port in the format slot/port/sub-port.

#### WORD<1-16>

Specifies the VRF name.

### **Default**

None

### Command Mode

Privileged EXEC

# clear ip dhcp-snooping binding

Clears entries from the DHCP Snooping binding table.

#### Syntax

- **clear ip dhcp-snooping binding dynamic**
- **clear ip dhcp-snooping binding static**

#### Command Parameters

#### dynamic

Clears dynamic entries from the DHCP Snooping binding table.

#### static

Clears static entries from the DHCP Snooping binding table.

### **Default**

None

### Command Mode

Privileged EXEC

### clear ip mroute stats

Clear IP multicast route statistics.

#### Syntax

• **clear ip mroute stats**

#### **Default**

None

### Command Mode

Privileged EXEC

# clear ip msdp peer

Clears the peer connection to clear the TCP connection to the specified MSDP peer and resets all MSDP message counters.

### Syntax

- **clear ip msdp peer {A.B.C.D} vrf WORD<0-16>**
- **clear ip msdp peer {A.B.C.D} vrfids WORD<0-512>**

# Command Parameters

### {A.B.C.D}

Specifies the MSDP peer IP address.

#### vrf WORD<0–16>

Specifies the VRF name.

#### vrfids WORD<0–512>

Specifies the VRF ID.

# Default

None

### Command Mode

Privileged EXEC

# clear ip msdp sa-cache

Clears the MSDP foreign cache entries.

### Syntax

- **clear ip msdp sa-cache vrf WORD<0-16>**
- **clear ip msdp sa-cache vrfids WORD<0-512>**

# Command Parameters

#### group <prefix/len>

Specifies the group IP address of the SA cache entry.

#### peer {A.B.C.D}

Specifies the peer address.

#### RP {A.B.C.D}

Specifies the RP address of the SA cache entry.

#### source <prefix/len>

Specifies the source IP address of the SA cache entry.

#### vrf WORD<0-16>

Specifies the VRF name.

#### vrfids WORD<0–512>

Specifies the VRF ID.

### **Default**

None

# Command Mode

Privileged EXEC

# clear ip msdp sa-cache peer

Clears the MSDP cache for a specific peer.

#### Syntax

- **clear ip msdp sa-cache peer {A.B.C.D} vrf WORD<0-16>**
- **clear ip msdp sa-cache peer {A.B.C.D} vrfids WORD<0-512>**

### Default

None

### Command Mode

Privileged EXEC

# clear ip msdp statistics

Clear IP MSDP statistics counters.

### Syntax

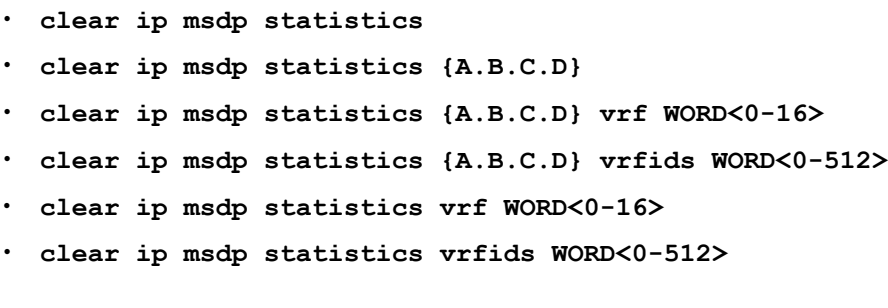

# Command Parameters

### {A.B.C.D}

Specifies the peer address.

#### vrf WORD<0-16>

Specifies the VRF name.

#### vrfids WORD<0–512>

Specifies the VRF ID.

# Default

None

#### Command Mode

Privileged EXEC

# clear ip ospf ifstats

Clear IP statistics for OSPF interface.

### Syntax

- **clear ip ospf ifstats vrf WORD<1-16>**
- **clear ip ospf ifstats vrfid <0-511>**

#### Command Parameters

#### vrf WORD<1-16>

Specifies the VRF name.

### vrfid <0-511>

Specifies the VRF ID.

### Default

None.

### Command Mode

Privileged EXEC

# clear ip ospf stats

Clear IP OSPF statistics.

#### Syntax

- **clear ip ospf stats vrf <WORD<1-16>**
- **clear ip ospf stats vrfid <0-511>**

#### Command Parameters

### vrf WORD<1-16>

Specifies the VRF name.

#### vrfid <0-511>

Specifies the VRF ID.

#### **Default**

None

#### Command Mode

Privileged EXEC

### clear ip route

Clear the routing table.

#### Syntax

- **clear ip route gigabitethernet {slot/port[/sub-port]}**
- **clear ip route vlan <1-4059>**

#### Command Parameters

#### gigabitethernet *{slot/port[/sub-port]}*

Clear IP routes on the Interface Gigabit Ethernet.

Identifies a single slot and port. If the platform supports channelization and the port is channelized, you must also specify the sub-port in the format slot/port/ sub-port.

#### vlan *<1-4059>*

Clear IP routes on the Interface Vlan.

Specifies the VLAN ID in the range of 1 to 4059. By default, VLAN IDs 1 to 4059 are configurable and the system reserves VLAN IDs 4060 to 4094 for internal use. On switches that support the *vrf-scaling* and *spbm-config-mode* boot configuration flags, if you enable these flags, the system also reserves VLAN IDs 3500 to 3998. VLAN ID 1 is the default VLAN and you cannot create or delete VLAN ID 1.

### Default

None

### Command Mode

Privileged EXEC

# clear secondary-ips vlan

Removes all secondary IP addresses from a VLAN.

### Syntax

• **clear secondary-ips vlan <1-4059>**

### Command Parameters

*<1-4059>*

Identifies the VLAN ID associated with the Secondary IP Interfaces.

### **Default**

None

# Command Mode

Privileged Exec

# clear ip vrrp

Clear the Virtual Router Redundancy Protocol (VRRP) configuration.

# Syntax

- **clear ip vrrp gigabitethernet {slot/port[/sub-port][-slot/port[/subport]][,...]} vrid <1-255>**
- **clear ip vrrp vlan <1-4059> vrid <1-255>**

# Command Parameters

gigabitethernet *{slot/port[/sub-port] [-slot/port[/sub-port]] [,...]}*

Identifies the slot and port in one of the following formats: a single slot and port (slot/port), a range of slots and ports (slot/port-slot/port), or a series of slots and ports (slot/port,slot/port,slot/port). If the platform supports channelization and the port is channelized, you must also specify the sub-port in the format slot/port/sub-port.

vlan *<1-4059>*

Specifies the VLAN ID in the range of 1 to 4059. By default, VLAN IDs 1 to 4059 are configurable and the system reserves VLAN IDs 4060 to 4094 for internal use. On switches that support the *vrf-scaling* and *spbm-config-mode* boot configuration flags, if you enable these flags, the system also reserves VLAN IDs 3500 to 3998. VLAN ID 1 is the default VLAN and you cannot create or delete VLAN ID 1.

#### vrid <1-255>

Specifies the ID of the virtual router.

# Default

None

#### Command Mode

Privileged EXEC

### clear ipsec stats all

Clear the Internet Protocol Security (IPsec) system statistics counters.

#### Syntax

• **clear ipsec stats all**

#### **Default**

None

#### Command Mode

Privileged EXEC

### clear ipv6 bfd stats

Clear local and remote Bidirectional Forwarding Detection (BFD) statistics for IPv6 interfaces.

### Syntax

- **clear ipv6 bfd stats**
- **clear ipv6 bfd stats vrf WORD<1-16>**
- **clear ipv6 bfd stats vrfids WORD<0-512>**

#### Command Parameters

#### vrf WORD<1-16>

Specifies a VRF instance by VRF name.

#### vrfids WORD<0-512>

Specifies a VRF or range of VRFs by ID.

### Command Mode

Privileged EXEC

### Usage Guidelines

BFD for IPv6 interfaces is a demonstration feature on some products. For more information about feature support, see [Fabric Engine and VOSS Feature Support](http://documentation.extremenetworks.com/FABRICENGINE/SW/902/VOSSFEFeatureMatrix/) [Matrix](http://documentation.extremenetworks.com/FABRICENGINE/SW/902/VOSSFEFeatureMatrix/).

# clear ipv6 dcache

Clear the destination cache.

### Syntax

- **clear ipv6 dcache [vrf WORD<1-16> | vrfids WORD<0-512>]**
- **clear ipv6 dcache gigabitethernet {slot/port[/sub-port]} [vrf WORD<1-16> | vrfids WORD<0-512>]**
- **clear ipv6 dcache tunnel <1-2000>**
- **clear ipv6 dcache vlan <1-4059> [vrf WORD<1-16> | vrfids WORD<0-512>]**

# Command Parameters

gigabitethernet *{slot/port[/sub-port]}*

Identifies a single slot and port. If the platform supports channelization and the port is channelized, you must also specify the sub-port in the format slot/port/ sub-port.

#### tunnel <1-2000>

Specifies the tunnel ID.

vlan *<1-4059>*

Specifies the VLAN ID in the range of 1 to 4059. By default, VLAN IDs 1 to 4059 are configurable and the system reserves VLAN IDs 4060 to 4094 for internal use. On switches that support the *vrf-scaling* and *spbm-config-mode* boot configuration flags, if you enable these flags, the system also reserves VLAN IDs 3500 to 3998. VLAN ID 1 is the default VLAN and you cannot create or delete VLAN ID 1.

#### vrf WORD<1-16>

Clears the interface information for a particular VRF name.

#### vrfids WORD<0-512>

Clears the interface information for the particular VRF ids

# **Default**

None

# Command Mode

Privileged EXEC

# clear ipv6 fhs snooping

Clears all Security Binding Table (SBT) entries or a particular dynamic SBT entry.

# Syntax

- **clear ipv6 fhs snooping**
- **clear ipv6 fhs snooping vlan <1-4059>**
- **clear ipv6 fhs snooping vlan <1-4059> ipv6-address WORD<0-46>**

# Command Parameters

#### ipv6-address WORD<0-46>

Clears a specific snooping entry based on its IPv6 address.

#### vlan *<1-4059>*

Clears snooping entries by VLAN.

Specifies the VLAN ID in the range of 1 to 4059. By default, VLAN IDs 1 to 4059 are configurable and the system reserves VLAN IDs 4060 to 4094 for internal use. On switches that support the *vrf-scaling* and *spbm-config-mode* boot configuration flags, if you enable these flags, the system also reserves VLAN IDs 3500 to 3998. VLAN ID 1 is the default VLAN and you cannot create or delete VLAN ID 1.

# **Default**

None

# Command Mode

Privileged EXEC

# clear ipv6 fhs statistics all

Clears the IPv6 ND inspection statistics along with RA guard statistics and DHCPv6 Guard statistics.

### **Syntax**

- **clear ipv6 fhs statistics all**
- **clear ipv6 fhs statistics all {slot/port[/sub-port][-slot/port[/subport]][,...]}**

### Command Parameters

*{slot/port[/sub-port] [-slot/port[/sub-port]] [,...]}*

Identifies the slot and port in one of the following formats: a single slot and port (slot/port), a range of slots and ports (slot/port-slot/port), or a series of slots and ports (slot/port,slot/port,slot/port). If the platform supports channelization and the port is channelized, you must also specify the sub-port in the format slot/port/sub-port.

### **Default**

None

### Command Mode

Privileged EXEC

# clear ipv6 fhs statistics dhcp-guard

Clears the DHCP-guard statistics.

# Syntax

- **clear ipv6 fhs statistics dhcp-guard**
- **clear ipv6 fhs statistics dhcp-guard {slot/port[/sub-port][-slot/ port[/sub-port]][,...]}**

# Command Parameters

#### *{slot/port[/sub-port] [-slot/port[/sub-port]] [,...]}*

Identifies the slot and port in one of the following formats: a single slot and port (slot/port), a range of slots and ports (slot/port-slot/port), or a series of slots and ports (slot/port,slot/port,slot/port). If the platform supports channelization and the port is channelized, you must also specify the sub-port in the format slot/port/sub-port.

# **Default**

None

# Command Mode

Privileged EXEC

# clear ipv6 fhs statistics nd-inspection

Clear the Neighbor Discovery inspection statistics on either a single port or a set of ports or all ports.

# Syntax

- **clear ipv6 fhs statistics nd-inspection**
- **clear ipv6 fhs statistics nd-inspection {slot/port[/sub-port][-slot/ port[/sub-port]][,...]}**

# Command Parameters

```
{slot/port[/sub-port] [-slot/port[/sub-port]] [,...]}
```
Identifies the slot and port in one of the following formats: a single slot and port (slot/port), a range of slots and ports (slot/port-slot/port), or a series of slots and ports (slot/port,slot/port,slot/port). If the platform supports channelization and the port is channelized, you must also specify the sub-port in the format slot/port/sub-port.

# Default

None

# Command Mode

Privileged EXEC

# clear ipv6 fhs statistics ra-guard

Clears the RA Guard statistics.

# Syntax

- **clear ipv6 fhs statistics ra-guard**
- **clear ipv6 fhs statistics ra-guard {slot/port[/sub-port][-slot/port[/ sub-port]][,...]}**

# Command Parameters

```
{slot/port[/sub-port] [-slot/port[/sub-port]] [,...]}
```
Identifies the slot and port in one of the following formats: a single slot and port (slot/port), a range of slots and ports (slot/port-slot/port), or a series of slots and ports (slot/port,slot/port,slot/port). If the platform supports channelization and the port is channelized, you must also specify the sub-port in the format slot/port/sub-port.

### **Default**

None

### Command Mode

Privileged EXEC

### clear ipv6 mroute stats

Clear IPv6 multicast route statistics.

#### Syntax

• **clear ipv6 mroute stats**

### Default

None

### Command Mode

Privileged EXEC

# clear ipv6 neighbor-cache

Clear the neighbor cache.

### Syntax

- **clear ipv6 neighbor-cache [vrf WORD<1-16> | vrfids WORD<0-512>]**
- **clear ipv6 neighbor-cache gigabitEthernet {slot/port[/sub-port]} [vrf WORD<1-16> | vrfids WORD<0-512>]**
- **clear ipv6 neighbor-cache vlan <1-4059> [vrf WORD<1-16> | vrfids WORD<0-512>]**

# Command Parameters

gigabitethernet *{slot/port[/sub-port]}*

Identifies a single slot and port. If the platform supports channelization and the port is channelized, you must also specify the sub-port in the format slot/port/ sub-port.

vlan *<1-4059>*

Specifies the VLAN ID in the range of 1 to 4059. By default, VLAN IDs 1 to 4059 are configurable and the system reserves VLAN IDs 4060 to 4094 for internal use. On switches that support the *vrf-scaling* and *spbm-config-mode* boot configuration flags, if you enable these flags, the system also reserves VLAN IDs 3500 to 3998. VLAN ID 1 is the default VLAN and you cannot create or delete VLAN ID 1.

#### vrf WORD<1-16>

Clears the interface information for a particular VRF name.

#### vrfids WORD<0-512>

Clears the interface information for the particular VRF ids

#### **Default**

The default is disabled.

#### Command Mode

Privileged EXEC

# clear ipv6 ospf stats

Clear the IPv6 OSPF statistics.

### Syntax

- **clear ipv6 ospf stats [vrf WORD<1-16>] [vrfids WORD<0-512>]**
- **clear ipv6 ospf stats vrf WORD<1-16>**
- **clear ipv6 ospf stats vrfids WORD<0-512>**

### Command Parameters

#### vrf <WORD 1-16>

Specifies the VRF name.

#### vrfids <WORD 0-512>

Specifies VRF IDs.

### **Default**

None

### Command Mode

Privileged EXEC

# clear ipv6 rip

Clear Routing Information Protocol next generation (RIPng) information for IPv6 interface.

### Syntax

- **clear ipv6 rip stats**
- **clear ipv6 rip stats gigabitethernet {slot/port[/sub-port]}**
- **clear ipv6 rip stats vlan <1-4059>**

### Command Parameters

#### stats

Clears RIPng statistics for IPv6 interface.

gigabitethernet *{slot/port[/sub-port]}*

Clears IPv6 RIPng statistics for brouter.

Identifies a single slot and port. If the platform supports channelization and the port is channelized, you must also specify the sub-port in the format slot/port/ sub-port.

vlan *<1-4059>*

Clears IPv6 RIPng statistics for VLAN.

Specifies the VLAN ID in the range of 1 to 4059. By default, VLAN IDs 1 to 4059 are configurable and the system reserves VLAN IDs 4060 to 4094 for internal use. On switches that support the *vrf-scaling* and *spbm-config-mode* boot configuration flags, if you enable these flags, the system also reserves VLAN IDs 3500 to 3998. VLAN ID 1 is the default VLAN and you cannot create or delete VLAN  $ID<sub>1</sub>$ 

# Default

None

### Command Mode

Priviledged EXEC

# clear ipv6 route static

Clear IPv6 static routes.

#### Syntax

• **clear ipv6 route static [vrf WORD<1-16> | vrfids WORD<0-512>]**

#### Command Parameters

#### vrf WORD<1-16>

Clears the interface information for a particular VRF name.

#### vrfids WORD<0-512>

Clears the interface information for the particular VRF ids

#### **Default**

None

#### Command Mode

Privileged EXEC

#### clear ipv6 statistics

Use this command to clear IPv6 statistics.

#### Syntax

- **clear ipv6 statistics all [vrf WORD<1-16> | vrfids WORD<0-512>]**
- **clear ipv6 statistics interface [vrf WORD<1-16> | vrfids WORD<0-512>]**
- **clear ipv6 statistics interface general [vrf WORD<1-16> | vrfids WORD<0-512>]**
- **clear ipv6 statistics interface general gigabitethernet {slot/port[/ sub-port]} [vrf WORD<1-16> | vrfids WORD<0-512>]**
- **clear ipv6 statistics interface general loopback <1-256>**
- **clear ipv6 statistics interface general tunnel <1-2000>**
- **clear ipv6 statistics interface general vlan <1-4059>**
- **clear ipv6 statistics interface icmp**
- **clear ipv6 statistics interface icmp gigabitethernet {slot/port[/subport]}**
- **clear ipv6 statistics interface icmp loopback <1-256>**
- **clear ipv6 statistics interface icmp tunnel <1-2000>**
- **clear ipv6 statistics interface icmp vlan <1-4059>**
- **clear ipv6 statistics tcp [vrf WORD<1-16> | vrfids WORD<0-512>]**
- **clear ipv6 statistics udp [vrf WORD<1-16> | vrfids WORD<0-512>]**

# Command Parameters

#### all

Clears all statistics.

#### general

Clears general statistics.

#### gigabitEthernet *{slot/port[/sub-port]}*

Clears statistics for a brouter interface.

Identifies a single slot and port. If the platform supports channelization and the port is channelized, you must also specify the sub-port in the format slot/port/ sub-port.

#### icmp

Clears Internet Control Message Protocol (ICMP) statistics.

#### loopback <1-256>

Identifies a loopback interface.

#### tcp

Clears TCP statistics.

#### tunnel <1-2000>

Clears statistics for a tunnel.

#### udp

Clears UDP statistics.

#### vlan *<1-4059>*

Clears statistics for a tunnel.

Specifies the VLAN ID in the range of 1 to 4059. By default, VLAN IDs 1 to 4059 are configurable and the system reserves VLAN IDs 4060 to 4094 for internal use. On switches that support the *vrf-scaling* and *spbm-config-mode* boot configuration flags, if you enable these flags, the system also reserves VLAN IDs 3500 to 3998. VLAN ID 1 is the default VLAN and you cannot create or delete VLAN  $ID<sub>1</sub>$ 

#### vrf WORD<1-16>

Clears the interface information for a particular VRF name.

#### vrfids WORD<0-512>

Clears the interface information for the particular VRF ids

### Default

None

### Command Mode

Privileged EXEC

# clear ipv6 vrrp

Clears the IPv6 VRRP configuration.

### **Syntax**

- **clear ipv6 vrrp gigabitethernet {slot/port[/sub-port][-slot/port[/subport]][,...]} vrid <1-255>**
- **clear ipv6 vrrp vlan <1-4059> vrid <1-255>**

# Command Parameters

gigabitethernet *{slot/port[/sub-port] [-slot/port[/sub-port]] [,...]}*

Identifies the slot and port in one of the following formats: a single slot and port (slot/port), a range of slots and ports (slot/port-slot/port), or a series of slots and ports (slot/port,slot/port,slot/port). If the platform supports channelization and the port is channelized, you must also specify the sub-port in the format slot/port/sub-port.

#### vlan *<1-4059>*

Specifies the VLAN ID in the range of 1 to 4059. By default, VLAN IDs 1 to 4059 are configurable and the system reserves VLAN IDs 4060 to 4094 for internal use. On switches that support the *vrf-scaling* and *spbm-config-mode* boot configuration flags, if you enable these flags, the system also reserves VLAN IDs 3500 to 3998. VLAN ID 1 is the default VLAN and you cannot create or delete VLAN ID 1.

### vrid <1-255>

Specifies the ID of the virtual router.

# Default

None

# Command Mode

Privileged EXEC

# clear isis lsdb

Clear the Intermediate-System-to-Intermediate-System (IS-IS) Link State Database (LSDB). The command clears learned Link State Packets (LSPs) only. The command does not clear local generated LSPs. As soon as the platform clears the LSDB the LSP synchronization process starts immediately and the LSDB synchronizes with its neighbors.

#### Syntax

• **clear isis lsdb**

#### **Default**

None

#### Command Mode

Privileged EXEC

# clear isis stats

Clear Intermediate-System-to-Intermediate-System (IS-IS) statistics.

### Syntax

- **clear isis stats**
- **clear isis stats error-counters**
- **clear isis stats packet-counters**

#### Command Parameters

#### error-counters

Clears the IS-IS stats error-counters.

#### packet-counters

Clears the IS-IS stats packet-counters.

#### **Default**

None

### Command Mode

Privileged EXEC

# clear khi

Clear the key health indicators for CPP port statistics or management instance statistics information.

### Syntax

- **clear khi cpp port-statistics**
- **clear khi mgmt statistics**

# Command Parameters

#### cpp port-statistics

Clears statistics for control packets that go to the control processor.

#### mgmt statistics

Clears statistics for control packets that go to the Segmented Management Instance.

# Default

None

### Command Mode

Privileged EXEC

### clear lacp

Clear link aggregation information and statistics.

# Syntax

- **clear lacp link-aggregate <1-512>**
- **clear lacp stats**
- **clear lacp stats port {slot/port[/sub-port][-slot/port[/sub-port]] [,...]}**

### Command Parameters

#### link-aggregate <1-512>

Specifies the MLT ID.

port *{slot/port[/sub-port] [-slot/port[/sub-port]] [,...]}*

Identifies the slot and port in one of the following formats: a single slot and port (slot/port), a range of slots and ports (slot/port-slot/port), or a series of slots and ports (slot/port,slot/port,slot/port). If the platform supports channelization and the port is channelized, you must also specify the sub-port in the format slot/port/sub-port.

### stats

Clears lacp stats.

# Default

None

### Command Mode

Privileged EXEC

# clear link-debounce stats

Clear Link Debounce statistics on all ports.

#### Syntax

• **clear link-debounce stats**

#### **Default**

None

#### Command Mode

Privileged EXEC

### clear link-debounce stats port

Clear Link Debounce statistics on specific ports.

#### Syntax

• **clear link-debounce stats port {slot/port[/sub-port][-slot/port[/subport]][,...]}**

### Command Parameters

*{slot/port[/sub-port] [-slot/port[/sub-port]] [,...]}*

Identifies the slot and port in one of the following formats: a single slot and port (slot/port), a range of slots and ports (slot/port-slot/port), or a series of slots and ports (slot/port,slot/port,slot/port). If the platform supports channelization and the port is channelized, you must also specify the sub-port in the format slot/port/sub-port.

#### **Default**

None

### Command Mode

Privileged EXEC

# clear lldp

Clear Link Layer Discovery Protocol (LLDP) information.

# Syntax

- **clear lldp stats**
- **clear lldp stats summary**
- **clear lldp stats {slot/port[/sub-port][-slot/port[/sub-port]][,...]}**

### Command Parameters

#### stats

Clears LLDP statistics.

#### summary

Clears LLDP global statistics.

Identifies the slot and port in one of the following formats: a single slot and port (slot/port), a range of slots and ports (slot/port-slot/port), or a series of slots and ports (slot/port,slot/port,slot/port). If the platform supports channelization and the port is channelized, you must also specify the sub-port in the format slot/port/sub-port.

### Default

None

### Command Mode

Priviledged EXEC

# clear logging

Clear the log file.

### Syntax

• **clear logging**

### **Default**

None

# Command Mode

Privileged EXEC

# clear mac-address-table port {slot/port[/sub-port][-slot/port[/sub-port]] [,...]} address WORD<17-17>

Clear the entries in the MAC address table.

# Syntax

• **clear mac-address-table port {slot/port[/sub-port][-slot/port[/subport]][,...]} address WORD<17-17> [interface vlan <1-4059>]**

# Command Parameters

#### address WORD<17-17>

Specifies the MAC address.

#### interface vlan *<1-4059>*

Specifies the VLAN ID in the range of 1 to 4059. By default, VLAN IDs 1 to 4059 are configurable and the system reserves VLAN IDs 4060 to 4094 for internal use. On switches that support the *vrf-scaling* and *spbm-config-mode* boot configuration flags, if you enable these flags, the system also reserves VLAN IDs 3500 to 3998. VLAN ID 1 is the default VLAN and you cannot create or delete VLAN ID 1.

port *{slot/port[/sub-port] [-slot/port[/sub-port]] [,...]}*

Identifies the slot and port in one of the following formats: a single slot and port (slot/port), a range of slots and ports (slot/port-slot/port), or a series of slots and ports (slot/port,slot/port,slot/port). If the platform supports channelization and the port is channelized, you must also specify the sub-port in the format slot/port/sub-port.

# **Default**

None

# Command Mode

Privileged EXEC

# clear mac-address-table remote

Removes MAC entries that are marked as Remote true on both vIST peers.
• **clear mac-address-table remote**

## **Default**

None

# Command Mode

Privileged EXEC

# Usage Guidelines

For more information, see [Removing MAC entries that are marked as remote true on](https://extremeportal.force.com/ExtrArticleDetail?an=000056631) [both VIST peers](https://extremeportal.force.com/ExtrArticleDetail?an=000056631).

# clear mgmt statistics

Reset the statistics counters for a Segmented Management Instance.

## Syntax

• **clear mgmt statistics**

## Command Parameters

None

## Default

None

## Command Mode

Privileged EXEC

# clear mlt

Clear interswitch trunking (IST) statistics.

## Syntax

• **clear mlt ist stats**

## **Default**

None

## Command Mode

Privileged EXEC

## clear qos

Clear quality of service (QoS) information.

## Syntax

- **clear qos cosq-stats**
- **clear qos cosq-stats cpu-port**
- **clear qos cosq-stats interface**
- **clear qos cosq-stats interface {slot/port[/sub-port][-slot/port[/subport]][,...]}**
- **clear qos statistics policy**
- **clear qos statistics policy <1-16000>**
- **clear qos statistics policy slot {slot/port[/sub-port][-slot/port[/ sub-port]][,...]}**

## Command Parameters

### <1-16000>

Specifies a policy ID.

#### cosq-stats

Clear qos cos queue statistics

### cosq-stats cpu-port

Clear Qos Cosq Stats on cpu port.

### cosq-stats interface

Clear Qos Cosq Stats on port.

cosq-stats interface *{slot/port[/sub-port] [-slot/port[/sub-port]]*

*[,...]}*

Clear Qos Cosq Stats on port for the specified gigabit address.

Identifies the slot and port in one of the following formats: a single slot and port (slot/port), a range of slots and ports (slot/port-slot/port), or a series of slots and ports (slot/port,slot/port,slot/port). If the platform supports channelization and the port is channelized, you must also specify the sub-port in the format slot/port/sub-port.

## **Default**

None

## Command Mode

Privileged EXEC

## clear qos cosq-stats

Clear qos cos queue statistics.

## Syntax

- **clear qos cosq-stats**
- **clear qos cosq-stats cpu-port**
- **clear qos cosq-stats interface**
- **clear qos cosq-stats interface {slot/port[/sub-port][-slot/port[/subport]][,...]}**
- **clear qos cosq-stats logical-intf**
- **clear qos cosq-stats logical intf isis <1-255>**

# Command Parameters

### *{slot/port[/sub-port] [-slot/port[/sub-port]] [,...]}*

Identifies the slot and port in one of the following formats: a single slot and port (slot/port), a range of slots and ports (slot/port-slot/port), or a series of slots and ports (slot/port,slot/port,slot/port). If the platform supports channelization and the port is channelized, you must also specify the sub-port in the format slot/port/sub-port.

### isis <1-255>

Clears the statistics for the specified logical interface.

## **Default**

None

## Command Mode

Privileged EXEC

# clear radius statistics

Clear server statistics.

• **clear radius statistics**

## **Default**

None

## Command Mode

Privileged EXEC

# clear sflow statistics

Clear sFlow statistics.

## Syntax

- **clear sflow statistics**
- **clear sflow statistics collector <1-2>**

## Command Parameters

## collector <1-2>

Clear the sFlow statistics for the specified collector.

### **Default**

None

### Command Mode

Privileged EXEC

# clear slpp

Clear SLPP Information.

## Syntax

- **clear slpp stats**
- **clear slpp stats port {slot/port[/sub-port][-slot/port[/sub-port]] [,...]}**

### Command Parameters

stats

Clear SLPP Stats.

stats port *{slot/port[/sub-port] [-slot/port[/sub-port]] [,...]}*

Clear SLPP Stats for the specified port.

Identifies the slot and port in one of the following formats: a single slot and port (slot/port), a range of slots and ports (slot/port-slot/port), or a series of slots and ports (slot/port,slot/port,slot/port). If the platform supports channelization and the port is channelized, you must also specify the sub-port in the format slot/port/sub-port.

# Default

None

## Command Mode

Privileged EXEC

## clear slpp stats

Clear slpp statistics.

## Syntax

• **clear slpp stats**

## Default

None

### Command Mode

Privileged EXEC

## Clear spoof-detect

Clear blocked MAC addresses by spoof detect.

## Syntax

• **clear spoof-detect blocked-mac 0x00:0x00:0x00:0x00:0x00:0x00**

## Command Parameters

## blocked-mac 0x00:0x00:0x00:0x00:0x00:0x00

Clears blocked MAC addresses by spoof detect.

# **Default**

None

# Command Mode

Priviledged EXEC

# clear ssh

Clear the SSH session.

# Syntax

• **clear ssh <0-7>**

## Command Parameters

<0-7>

Specifies the session ID.

## **Default**

None

# Command Mode

Privileged EXEC

# clear telnet

Close open Telnet sessions.

# Syntax

• **clear telnet <0-7>**

# Command Parameters

<0-7>

Specifies the Telnet session ID to close.

## **Default**

None

## Command Mode

Privileged EXEC

## clear trace

Clear the trace file.

## Syntax

• **clear trace**

## **Default**

None

## Command Mode

Privileged EXEC

# clear virtual-ist stats

Clear stats for vIST.

## Syntax

• **clear virtual-ist stats**

## Default

None

## Command Mode

Privileged EXEC

## Usage Guidelines

This command does not apply to all hardware platforms. For more information about feature support, see [Fabric Engine and VOSS Feature Support Matrix](http://documentation.extremenetworks.com/FABRICENGINE/SW/902/VOSSFEFeatureMatrix/).

# clear vlacp

Clears Virtual Link Aggregation Control Protocol (VLACP) information on the switch.

- **clear vlacp flap-stats**
- **clear vlacp flap-stats port{slot/port[/sub-port][-slot/port[/subport]][,...]}**
- **clear vlacp stats**
- **clear vlacp stats port{slot/port[/sub-port][-slot/port[/sub-port]] [,...]}**

## Command Parameters

flap-stats port *{slot/port[/sub-port][-slot/port[/sub-port]][,...]}* Clears the VLACP Flap Detect and Damping statistics for the VLACP ports. stats port *{slot/port[/sub-port][-slot/port[/sub-port]][,...]}* Clears the VLACP information for the specific port.

# Default

None.

## Command Mode

Privileged EXEC

# configure

Log on to Global Configuration mode.

## Syntax

- **configure**
- **configure network**
- **configure network address {A.B.C.D}**
- **configure network address {A.B.C.D} filename WORD<1-239>**
- **configure network filename WORD<1-239>**
- **configure network filename WORD<1-239> address {A.B.C.D}**
- **configure terminal**

# Command Parameters

### network

Configures the device from a TFTP network host.

network address {A.B.C.D} filename WORD<1-239>

Specifies an address of the TFTP server.

### network filename WORD<1-239> address {A.B.C.D}

Specifies the filename of the configuration file.

### terminal

Configures the device from a terminal.

## **Default**

None

## Command Mode

Privileged EXEC

### copy

Copy files as part of an upgrade procedure to back up files or to move files to another location.

## Syntax

- **copy clilog WORD<1-255>**
- **copy running-config startup-config**
- **copy WORD<1-255> WORD<1-255>**
- **copy WORD<1-255> WORD<1-255> -y**

## Command Parameters

### clilog WORD<1-255>

Copies the log file to a specific location. You can specify the name and location for the log file in one of the following formats: a.b.c.d:<file>, /intflash/<file>, and /usb/ <file>.

### running-config startup-config

Copies running and start-up configuration.

### WORD<1-255> WORD<1-255>

Source filename, a.b.c.d:<file> | /intflash/<file> | /usb/<file>.

-y

Suppresses the confirmation message before the file copies. If you omit this parameter, you are asked to confirm the action before the switch copies the file.

## Default

None

## Command Mode

Privileged EXEC

#### cp

Use this command to copy files.

### Syntax

- **cp WORD<1-255> WORD<1-255>**
- **cp WORD<1-255> WORD<1-255> -y**

### Command Parameters

### WORD <1-255> WORD <1-255>

The first WORD<1-255>specifies the file to copy. The second WORD<1-255> uses one of the following formats: /intflash/ <file> . Word<1-255> is a string of 1-255 characters.

#### -y

Suppresses the confirmation message before the file copies. If you omit this parameter, you are asked to confirm the action before the switch copies the file.

## **Default**

None

## Command Mode

Privileged EXEC

### delete

Use this command to delete files.

### Syntax

- **delete WORD<1-255>**
- **delete WORD<1-255> -y**

## Command Parameters

### WORD<1-255>

Specifies the name and location of the file to delete in the following formats: / intflash/<file>, and /usb/<file>. WORD<1-255> is a string of 1-255 characters.

### WORD<1-255> -y

Remove file or directory, with wildcard pattern.

### -y

Suppresses the confirmation message before the file copies. If you omit this parameter, you are asked to confirm the action before the switch deletes the file.

## **Default**

None

## Command Mode

Privileged EXEC

## dir

View the free space and files in flash memory.

## Syntax

- **dir**
- **dir -l**
- **dir -r**
- **dir WORD<1-99>**

## Command Parameters

### -l

Details, dir -l [-r]

### -r

Recursive, dir -r

## WORD<1-99>

Directory path name, dir <path> [-l] [-r]

# Default

None

## Command Mode

Privileged EXEC

## disable

Turns off privileged commands and returns you to the User Exec prompt.

- **disable**
- **disable <0-15>**

## Command Parameters

### <0-15>

Privilege level to go to.

# Default

None

## Command Mode

Privileged EXEC

# dos-chkdsk

Check MS DOS file system for any inconsistencies.

### Syntax

- **dos-chkdsk WORD<1-99>**
- **dos-chkdsk WORD<1-99> repair**

### Command Parameters

### WORD<1-99>

Specifies the device name to repair.

### WORD<1-99> repair

Repairs the errors found.

### **Default**

None

## Command Mode

Privileged EXEC

### Usage Guidelines

If, at the end of the **dos-chkdsk WORD<1-99>** command output, you see the following choice:

- 1) Correct
- 2) Don't correct

Then, you should run the **dos-chkdsk WORD<1-99> repair** command.

# dos-format

Format the external flash or USB.

### Syntax

• **dos-format WORD<1-99>**

## Command Parameters

### WORD<1-99>

Specifies the device name to format.

# **Default**

None

## Command Mode

Privileged EXEC

# editing

Simple vi line editor to modify script files

## Syntax

• **editing WORD<1-99>**

## Command Parameters

## WORD<1-99>

Specifies the filename to edit.

### Default

None

## Command Mode

Privileged EXEC

## Usage Guidelines

Pasting a single line using the editing function is limited to 1,700 characters. If you paste lines with more than 1,700 characters, unexpected switch behavior or switch crash can occur.

### energy-saver

Activates Energy Saver manually on the switch.

### Syntax

- **energy-saver activate**
- **energy-saver deactivate**

## Command Parameters

## activate

Activates Energy Saver manually on the switch.

#### deactivate

Deactivates Energy Saver manually on the switch.

## **Default**

Deactivated

### Command Mode

Privileged EXEC

### Usage Guidelines

This command does not apply to all hardware platforms. For more information about feature support, see [Fabric Engine and VOSS Feature Support Matrix](http://documentation.extremenetworks.com/FABRICENGINE/SW/902/VOSSFEFeatureMatrix/).

# extend-time-period

Extends the 30-day Factory Default Premier Trial License period on your switch. You can run this command up to three times to extend the evaluation license in 30-day increments for an additional 90 days.

## Syntax

• **extend-time-period**

## **Default**

None

## Command Mode

Privileged EXEC

## flight-recorder

Perform various functions on the flight recorder data on the switch.

## Syntax

- **flight-recorder all {slot [-slot][,...]}**
- **flight-recorder archive {slot [-slot][,...]}**
- **flight-recorder snapshot {slot [-slot][,...]}**
- **flight-recorder trace {slot [-slot][,...]}**

# Command Parameters

## all {slot[-slot][,...]}

Creates flight recorder snapshot, trace, and archive. {slot[-slot][,...]} specifies the slot number. Valid slot is 1.

## archive {slot [-slot][,...]}

Creates tarball of flight recorder files, log files, config file and others. {slot [-slot] [,...]} specifies the slot number.

### snapshot {slot [-slot][,...]}

Takes the snapshot of flight recorder PMEM data. {slot[-slot][,...]} specifies the slot number.

## trace {slot [-slot][,...]}

Takes the snapshot of always-on-trace data. {slot [-slot][,...]} specifies the slot number.

# Default

None

## Command Mode

Privileged EXEC

## grep

Use this Unix command to search files for lines that match a given expression.

- **grep error WORD<1-99>**
- **grep WORD<0-1536> WORD<1-99>**

## Command Parameters

### error WORD <1-99>

Searches for an error in a file. WORD<1-99> specifies a filename, /intflash/<file>.

### WORD<0-1536> WORD<1-99>

Searches files for lines that match a given expression. WORD<0-1536> specifies the string to match.

## **Default**

None

## Command Mode

Privileged EXEC

# maintenance system-action

Displays the system action.

### Syntax

- **maintenance system-action WORD<1-99> execute WORD<1-99>**
- **maintenance system-action WORD<1-99> execute WORD<1-99> WORD<0-99>**

## **Default**

None

## Command Mode

Privileged EXEC

## mkdir

Make directory on filesystem.

## Syntax

• **mkdir WORD<1-99>**

## Command Parameters

## WORD<1-99>

Directory path name.

## **Default**

None

## Command Mode

Privileged EXEC

# monitor ip mroute stats

Monitor IP multicast route statistics.

### Syntax

• **monitor ip mroute stats [WORD<7-160> {A.B.C.D[,E.F.G.H][,...]}] [vrf WORD<1-32>] [vrfid <0-255>]**

## Command Parameters

### vrf WORD<1-32>

Specifies a VRF name.

### vrfid <0-255>

Specifies a VRF ID.

## WORD<7-160> {A.B.C.D[,E.F.G.H][,...]}

Monitor IP multicast route statistics.

# Default

None

## Command Mode

Privileged EXEC

# monitor ip vrrp statistics

Display IP multicast statistics for the Virtual Router Redundancy Protocol (VRRP).

- **monitor ip vrrp statistics gigabitethernet**
- **monitor ip vrrp statistics gigabitethernet {slot/port[/sub-port][ slot/port[/sub-port]][,...]}**
- **monitor ip vrrp statistics gigabitethernet {slot/port[/sub-port][ slot/port[/sub-port]][,...]} verbose**
- **monitor ip vrrp statistics gigabitethernet verbose**

## Command Parameters

gigabitethernet *{slot/port[/sub-port] [-slot/port[/sub-port]] [,...]}*

Identifies the slot and port in one of the following formats: a single slot and port (slot/port), a range of slots and ports (slot/port-slot/port), or a series of slots and ports (slot/port,slot/port,slot/port). If the platform supports channelization and the port is channelized, you must also specify the sub-port in the format slot/port/sub-port.

### verbose

Specifies the complete list of configuration information.

## **Default**

None

## Command Mode

Privileged EXEC

# monitor ipv6 mroute stats

Monitor Ipv6 multicast route statistics.

## **Syntax**

• **monitor ipv6 mroute stats [WORD<7-400> {Ipv6address[,Ipv6address] [,...]}]**

## Command Parameters

### WORD<7-400> {Ipv6address[,Ipv6address][,...]}

Monitor IPv6 multicast route statistics.

## **Default**

None

# Command Mode

Privileged EXEC

# monitor mlt error collision

Monitor MultiLink Trunking (MLT) collision error information.

## Syntax

- **monitor mlt error collision**
- **monitor mlt error collision <1-512>**

## Command Parameters

### <1-512>

Specifies the MLT ID.

## Default

None

## Command Mode

Privileged EXEC

# monitor mlt error main

Monitor MultiLink Trunking (MLT) general error information.

## Syntax

- **monitor mlt error main**
- **monitor mlt error main <1-512>**

## Command Parameters

# <1-512>

Specifies the MLT ID.

## **Default**

None

# Command Mode

Privileged EXEC

# monitor mlt stats interface main

Show MultiLink Trunking (MLT) interface statistics.

## Syntax

- **monitor mlt stats interface main**
- **monitor mlt stats interface main <1-512>**

## Command Parameters

<1-512>

Specifies the MLT ID.

## **Default**

None

# Command Mode

Privileged EXEC

# monitor mlt stats interface utilization

Show MultiLink Trunking (MLT) interface statistics utilization.

## Syntax

- **monitor mlt stats interface utilization**
- **monitor mlt stats interface utilization <1-512>**

## Command Parameters

## <1-512>

Specifies the MLT ID.

## **Default**

None

## Command Mode

Privileged EXEC

### monitor ports error

Monitor port error information.

## **Syntax**

- **monitor ports error {slot/port[/sub-port][-slot/port[/sub-port]] [,...]} collision**
- **monitor ports error {slot/port[/sub-port][-slot/port[/sub-port]] [,...]} collision from {slot/port[/sub-port][-slot/port[/sub-port]] [,...]}**
- **monitor ports error {slot/port[/sub-port][-slot/port[/sub-port]] [,...]} main**
- **monitor ports error {slot/port[/sub-port][-slot/port[/sub-port]] [,...]} main from {slot/port[/sub-port][-slot/port[/sub-port]][,...]}**
- **monitor ports error {slot/port[/sub-port][-slot/port[/sub-port]] [,...]} ospf**
- **monitor ports error {slot/port[/sub-port][-slot/port[/sub-port]] [,...]} ospf from {slot/port[/sub-port][-slot/port[/sub-port]][,...]}**
- **monitor ports error {slot/port[/sub-port][-slot/port[/sub-port]] [,...]} verbose**
- **monitor ports error {slot/port[/sub-port][-slot/port[/sub-port]] [,...]} verbose from {slot/port[/sub-port][-slot/port[/sub-port]] [,...]}**
- **monitor ports error collision**
- **monitor ports error collision from {slot/port[/sub-port][-slot/port[/ sub-port]][,...]}**
- **monitor ports error main**
- **monitor ports error main from {slot/port[/sub-port][-slot/port[/subport]][,...]}**
- **monitor ports error ospf**
- **monitor ports error ospf from {slot/port[/sub-port][-slot/port[/subport]][,...]}**
- **monitor ports error verbose**
- **monitor ports error verbose from {slot/port[/sub-port][-slot/port[/ sub-port]][,...]}**

## Command Parameters

```
{{slot/port[/sub-port] [-slot/port[/sub-port]] [,...]}}
```
Identifies the slot and port in one of the following formats: a single slot and port (slot/port), a range of slots and ports (slot/port-slot/port), or a series of slots and ports (slot/port,slot/port,slot/port). If the platform supports channelization

and the port is channelized, you must also specify the sub-port in the format slot/port/sub-port.

#### collision

Monitors port collision error information.

#### main

Monitors port general error information.

#### ospf

Monitors ports general Open Shortest Path First (OSPF) information.

#### verbose

Monitors port extended error information.

#### verbose

Monitors port extended error information on a particular slot and port or particular slots and ports.

## Default

None

## Command Mode

Privileged EXEC

### monitor ports statistics

Monitor port statistics.

### Syntax

- **monitor ports statistics {slot/port[/sub-port][-slot/port[/sub-port]] [,...]} bridging**
- **monitor ports statistics {slot/port[/sub-port][-slot/port[/sub-port]] [,...]} bridging from {slot/port[/sub-port][-slot/port[/sub-port]] [,...]}**
- **monitor ports statistics {slot/port[/sub-port][-slot/port[/sub-port]] [,...]} dhcp-relay**
- **monitor ports statistics {slot/port[/sub-port][-slot/port[/sub-port]] [,...]} dhcp-relay from {slot/port[/sub-port][-slot/port[/sub-port]] [,...]}**
- **monitor ports statistics {slot/port[/sub-port][-slot/port[/sub-port]] [,...]} interface**
- **monitor ports statistics {slot/port[/sub-port][-slot/port[/sub-port]] [,...]} interface main from {slot/port[/sub-port][-slot/port[/subport]][,...]}**
- **monitor ports statistics {slot/port[/sub-port][-slot/port[/sub-port]] [,...]} interface utilization**
- **monitor ports statistics {slot/port[/sub-port][-slot/port[/sub-port]] [,...]} interface utilization from {slot/port[/sub-port][-slot/port[/ sub-port]][,...]}**
- **monitor ports statistics {slot/port[/sub-port][-slot/port[/sub-port]] [,...]} interface verbose**
- **monitor ports statistics {slot/port[/sub-port][-slot/port[/sub-port]] [,...]} interface verbose from {slot/port[/sub-port][-slot/port[/subport]][,...]}**
- **monitor ports statistics {slot/port[/sub-port][-slot/port[/sub-port]] [,...]} ospf main**
- **monitor ports statistics {slot/port[/sub-port][-slot/port[/sub-port]] [,...]} ospf main from {slot/port[/sub-port][-slot/port[/sub-port]] [,...]}**
- **monitor ports statistics {slot/port[/sub-port][-slot/port[/sub-port]] [,...]} ospf verbose**
- **monitor ports statistics {slot/port[/sub-port][-slot/port[/sub-port]] [,...]} ospf verbose from {slot/port[/sub-port][-slot/port[/sub-port]] [,...]}**
- **monitor ports statistics {slot/port[/sub-port][-slot/port[/sub-port]] [,...]} rmon**
- **monitor ports statistics {slot/port[/sub-port][-slot/port[/sub-port]] [,...]} rmon from {slot/port[/sub-port][-slot/port[/sub-port]][,...]}**
- **monitor ports statistics {slot/port[/sub-port][-slot/port[/sub-port]] [,...]} routing**
- **monitor ports statistics {slot/port[/sub-port][-slot/port[/sub-port]] [,...]} routing from {slot/port[/sub-port][-slot/port[/sub-port]] [,...]}**

# Command Parameters

```
{{slot/port[/sub-port] [-slot/port[/sub-port]] [,...]}}
```
Identifies the slot and port in one of the following formats: a single slot and port (slot/port), a range of slots and ports (slot/port-slot/port), or a series of slots and ports (slot/port,slot/port,slot/port). If the platform supports channelization and the port is channelized, you must also specify the sub-port in the format slot/port/sub-port.

### bridging

Monitor port bridging statistics.

### dhcp-relay

Monitors port DHCP-relay statistics.

from *{slot/port[/sub-port] [-slot/port[/sub-port]] [,...]}*

Monitors port statistics from a particular starting point.

Identifies the slot and port in one of the following formats: a single slot and port (slot/port), a range of slots and ports (slot/port-slot/port), or a series of slots and ports (slot/port,slot/port,slot/port). If the platform supports channelization and the port is channelized, you must also specify the sub-port in the format slot/port/sub-port.

### interface

Monitor port interface statistics.

#### ospf

Monitor ports statistics for open shortest path first (OSPF) performance.

#### rmon

Monitor port remote monitoring (RMON) statistics.

#### routing

Monitor port Dynamic Host Configuration Protocol (DHCP) routing statistics.

### verbose

Provides additional information when used with a command.

## Default

None

### Command Mode

Privileged EXEC

## monitor ports statistics bridging

Monitor port bridging statistics.

### Syntax

- **monitor ports statistics bridging**
- **monitor ports statistics bridging from {slot/port[/sub-port][-slot/ port[/sub-port]][,...]}**

### Command Parameters

from *{slot/port[/sub-port] [-slot/port[/sub-port]] [,...]}* Monitors port bridging statistics.

Identifies the slot and port in one of the following formats: a single slot and port (slot/port), a range of slots and ports (slot/port-slot/port), or a series of slots and ports (slot/port,slot/port,slot/port). If the platform supports channelization

and the port is channelized, you must also specify the sub-port in the format slot/port/sub-port.

## **Default**

None

## Command Mode

Privileged EXEC

# monitor ports statistics dhcp-relay

Monitor port dhcp-relay statistics.

## Syntax

- **monitor ports statistics dhcp-relay**
- **monitor ports statistics dhcp-relay from {slot/port[/sub-port][-slot/ port[/sub-port]][,...]}**

## Command Parameters

from *{slot/port[/sub-port] [-slot/port[/sub-port]] [,...]}*

Monitors port bridging statistics from a particular starting port.

Identifies the slot and port in one of the following formats: a single slot and port (slot/port), a range of slots and ports (slot/port-slot/port), or a series of slots and ports (slot/port,slot/port,slot/port). If the platform supports channelization and the port is channelized, you must also specify the sub-port in the format slot/port/sub-port.

# **Default**

None

## Command Mode

Privileged EXEC

# monitor ports statistics interface

Monitor port interface statistics.

- **monitor ports statistics interface main**
- **monitor ports statistics interface main from {slot/port[/sub-port][ slot/port[/sub-port]][,...]}**
- **monitor ports statistics interface utilization**
- **monitor ports statistics interface utilization from {slot/port[/subport][-slot/port[/sub-port]][,...]}**
- **monitor ports statistics interface verbose**
- **monitor ports statistics interface verbose from {slot/port[/sub-port] [-slot/port[/sub-port]][,...]}**

## Command Parameters

from *{slot/port[/sub-port] [-slot/port[/sub-port]] [,...]}*

Monitors port DHCP-relay statistics.

Identifies the slot and port in one of the following formats: a single slot and port (slot/port), a range of slots and ports (slot/port-slot/port), or a series of slots and ports (slot/port,slot/port,slot/port). If the platform supports channelization and the port is channelized, you must also specify the sub-port in the format slot/port/sub-port.

### main

Monitors port interface statistics.

### utilization

Monitors port interface utilization statistics.

utilization from *{slot/port[/sub-port] [-slot/port[/sub-port]] [,...]}*

Monitors port DHCP-relay statistics from a particular starting port.

Identifies the slot and port in one of the following formats: a single slot and port (slot/port), a range of slots and ports (slot/port-slot/port), or a series of slots and ports (slot/port,slot/port,slot/port). If the platform supports channelization and the port is channelized, you must also specify the sub-port in the format slot/port/sub-port.

### verbose

Monitors port interface statistics.

```
verbose from {slot/port[/sub-port] [-slot/port[/sub-port]] [,...]}
```
Specifies the slot and port.

Identifies the slot and port in one of the following formats: a single slot and port (slot/port), a range of slots and ports (slot/port-slot/port), or a series of slots and ports (slot/port,slot/port,slot/port). If the platform supports channelization and the port is channelized, you must also specify the sub-port in the format slot/port/sub-port.

# **Default**

None

# Command Mode

Privileged EXEC

# monitor ports statistics ospf

Monitor ports statistics for open shortest path first (OSPF) performance.

# Syntax

- **monitor ports statistics ospf main**
- **monitor ports statistics ospf main from {slot/port[/sub-port][-slot/ port[/sub-port]][,...]}**
- **monitor ports statistics ospf verbose**
- **monitor ports statistics ospf verbose from {slot/port[/sub-port][ slot/port[/sub-port]][,...]}**

# Command Parameters

## main

Monitors ports statistics for OSPF main command.

```
main from {slot/port[/sub-port] [-slot/port[/sub-port]] [,...]}
```
Monitors port interface statistics.

Identifies the slot and port in one of the following formats: a single slot and port (slot/port), a range of slots and ports (slot/port-slot/port), or a series of slots and ports (slot/port,slot/port,slot/port). If the platform supports channelization and the port is channelized, you must also specify the sub-port in the format slot/port/sub-port.

# verbose

Monitors ports statistics for OSPF verbose command.

verbose from *{slot/port[/sub-port] [-slot/port[/sub-port]] [,...]}*

Monitors port interface statistics from a particular starting port.

Identifies the slot and port in one of the following formats: a single slot and port (slot/port), a range of slots and ports (slot/port-slot/port), or a series of slots and ports (slot/port,slot/port,slot/port). If the platform supports channelization and the port is channelized, you must also specify the sub-port in the format slot/port/sub-port.

## **Default**

None

## Command Mode

Privileged EXEC

# monitor ports statistics rmon

Monitor port remote monitoring (RMON) statistics.

# Syntax

- **monitor ports statistics rmon**
- **monitor ports statistics rmon from {slot/port[/sub-port][-slot/port[/ sub-port]][,...]}**

## Command Parameters

from *{slot/port[/sub-port] [-slot/port[/sub-port]] [,...]}*

Monitors port interface utilization statistics.

Identifies the slot and port in one of the following formats: a single slot and port (slot/port), a range of slots and ports (slot/port-slot/port), or a series of slots and ports (slot/port,slot/port,slot/port). If the platform supports channelization and the port is channelized, you must also specify the sub-port in the format slot/port/sub-port.

# Default

None

# Command Mode

Privileged EXEC

# monitor ports statistics routing

Monitor port Dynamic Host Configuration Protocol (DHCP) routing statistics.

# Syntax

- **monitor ports statistics routing**
- **monitor ports statistics routing from {slot/port[/sub-port][-slot/ port[/sub-port]][,...]}**

# Command Parameters

from *{slot/port[/sub-port] [-slot/port[/sub-port]] [,...]}*

Monitors port interface utilization statistics from a particular starting port.

Identifies the slot and port in one of the following formats: a single slot and port (slot/port), a range of slots and ports (slot/port-slot/port), or a series of slots and ports (slot/port,slot/port,slot/port). If the platform supports channelization and the port is channelized, you must also specify the sub-port in the format slot/port/sub-port.

## Default

None

## Command Mode

Privileged EXEC

### more

Display contents of file.

### Syntax

- **more WORD<1-99>**
- **more WORD<1-99> { binary | ascii }**

## Command Parameters

### { binary | ascii }

Filename, a.b.c.d:<file> | /intflash/<file> | /usb/<file>.

### WORD<1-99>

Specifies the file name in the following format: /usb/<file>. The file name, including the directory structure, can include up to 99 characters.

## Default

None

### Command Mode

Privileged EXEC

### mv

Move or rename file or directory, with wildcard pattern.

- **mv /intflash/<srcfile> /usb/<destfile>**
- **mv WORD<1-255> WORD<1-255>**

### Command Parameters

### /intflash/<srcfile>

Specifies the name of the configuration or log file on the internal flash memory. For example, test.cfg or test.log. The file name, including the directory structure, can include up to 255 characters.

### /usb/<destfile>

Specifies the name of the configuration or log file when moved to the USB device. The destination file name must be lower case and have a file extension of .cfg or .log. For example, test.cfg or test.log. The file name, including the directory structure, can include up to 255 characters.

## WORD<1-255> WORD<1-255>

Filename, /intflash/<file> | /usb/<file>.

## **Default**

None

## Command Mode

Privileged EXEC

### pwd

Print current filesystem directory path.

### **Syntax**

• **pwd**

### **Default**

None

### Command Mode

Privileged EXEC

### rename

Use this command to rename a file.

• **rename WORD<1-255> WORD<1-255>**

# Command Parameters

## WORD<1-255> WORD<1-255>

Specifies the file name to rename in the following format:/intflash/ <file> or /usb/ <file>. Word<1-255> is a string of 1-255 characters.

## **Default**

None

## Command Mode

Privileged EXEC

## reset

Reset the platform to reload system parameters from the most recently saved configuration file.

## Syntax

- **reset**
- **reset -cancel**
- **reset [-y] [-coredump]**
- **reset -coredump**
- **reset -in WORD<1-7>**
- **reset -y**

# Command Parameters

### -cancel

Cancels a delayed switch reset. You must issue this command before the delay reset timer expires.

### -coredump

Creates an ssio core file and a cbcp-main.x core file before resetting the switch.

### -in WORD<1-7>

Specifies the time interval, in days, hours, or minutes to wait before the switch resets. After the timer expires, the device restarts from the saved configuration file.

The syntax for the timer is [d: ] [hh: ]mm where days and hours are optional. If you specify a single number, like 45, the switch interprets that as minutes. If you specify two numbers separated by a colon (3:15), the switch interprets that as hours and minutes. If you specify three numbers separated by colons (4:3:15), the switch interprets that as days, hours, and minutes.

Values for hours and minutes must use two digits. For example, for 7 hours and 1 minute, use 07:01 and not 7:1. You can specify a value of 00 for hours or minutes; 2:00:00 indicates a reset in 2 days.

The maximum value is 9:23:59 (9 days, 23 hours, and 59 minutes).

-y

Suppresses the confirmation message before the switch resets. If you omit this parameter, you must confirm the action before the switch resets.

## Default

None

## Command Mode

Privileged EXEC

### restore

Restore the internal flash from the USB device or restore configuration files stored in a backup zip file. You must disable logging to the compact flash you want to restore before you can use the restore command.

## Syntax

- **restore configure WORD<1-99>**
- **restore intflash**

### Command Parameters

### configure WORD<1-99>

Specifies the backup configuration files to be restored.

### intflash

Specifies the internal flash to be restored from the USB device.

## **Default**

None

# Command Mode

Privileged EXEC

# save config

Save configuration information.

# Syntax

- **save config**
- **save config backup WORD<1-99>**
- **save config file WORD<1-99>**
- **save config file WORD<1-99> verbose**
- **save config verbose**

# Command Parameters

## backup WORD<1-99>

Saves the specified file name and identifies the file as a backup file.

## file WORD<1-99>

Specifies the file name.

### verbose

Save current and default configuration.

# **Default**

None

# Command Mode

Privileged EXEC

# save log

Save the log files, assuming the files use the default file names.

## Syntax

- **save log**
- **save log file WORD<1-99>**

# Command Parameters

file WORD<1-99>

Specifies the file name in one of the following formats: a.b.c.d: <file>, or /intflash/ <file>. WORD<1-99> is a string of 1-99 characters.

## **Default**

None

## Command Mode

Privileged EXEC

### save trace

Save the trace file to the card for retrieval.

### Syntax

- save trace
- **save trace file WORD<1-99>**

## Command Parameters

### file WORD<1-99>

Specifies the file name in one of the following formats: a.b.c.d: <file>,or /intflash/ <file> .

# Default

None

## Command Mode

Privileged EXEC

## show access-policy

Show access policy configurations.

### Syntax

- **show access-policy**
- **show access-policy by-mac**
- show access-policy snmp-group
- **show access-policy WORD<0-15>**

## Command Parameters

#### by-mac

Show access policy by-mac information.

### snmp-group

Show access-policy snmp-group information.

### **WORD<0-15>**

Specifies an acess policy name.

# Default

None

## Command Mode

Privileged EXEC

## show alarm

Display the contents of the alarm log buffers.

## Syntax

- **show alarm database**
- **show alarm database alarm-id WORD<0-32>**
- **show alarm database alarm-status WORD<0-32>**
- **show alarm database alarm-type WORD<0-32>**
- **show alarm database event-code <0x0-0x00FFFFFF | 0x0-0x0>**
- **show alarm database module WORD<0-100>**
- **show alarm database severity WORD<0-25>**
- **show alarm statistics**

## Command Parameters

### database

Shows the alarm database.

### database alarm-id WORD<0-32>

Shows the alarms associated with alarm ID.

### database alarm-status WORD<0-32>

Shows the alarms associated with alarm status

### database alarm-type WORD<0-32>

Shows the alarms associated with type.

#### database event-code <0x0-0x00FFFFFF | 0x0-0x0>

Shows the alarms associated with event code.

### database module WORD<0-100>

Shows the alarms associated with module.

### database severity WORD<0-25>

Shows the alarms associated with severity.

### statistics

Shows the alarm database statistics.

# Default

None

## Command Mode

Privileged EXEC

# show boot config choice

Make copies of the configuration files before you upgrade the switch software.

## Syntax

• **show boot config choice**

# Default

None

## Command Mode

Privileged EXEC

## show boot config flags

Check the status of the boot configuration flags.

### Syntax

• **show boot config flags**

## **Default**

None
# Command Mode

Privileged EXEC

# Command Output

The **show boot config flags** command displays the following information:

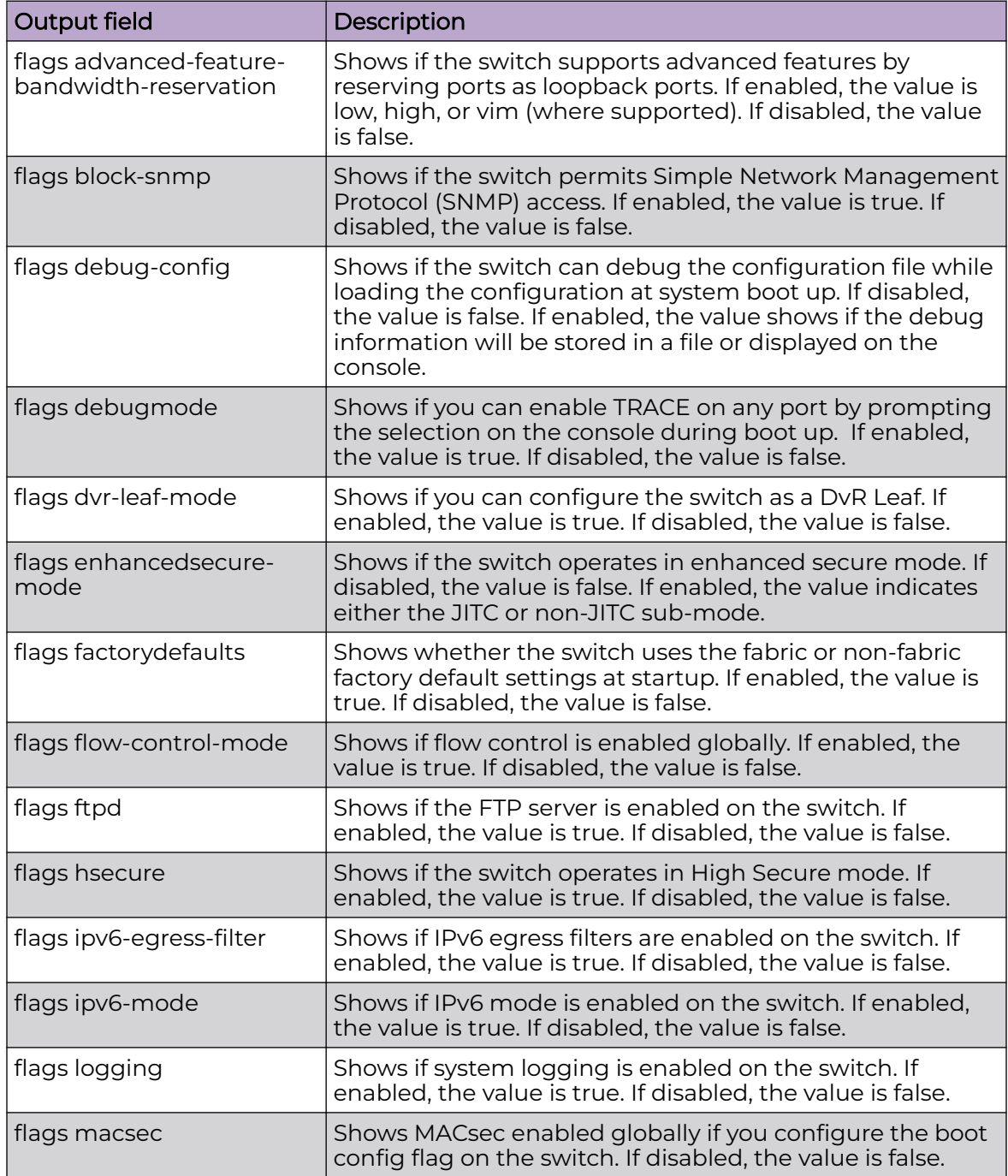

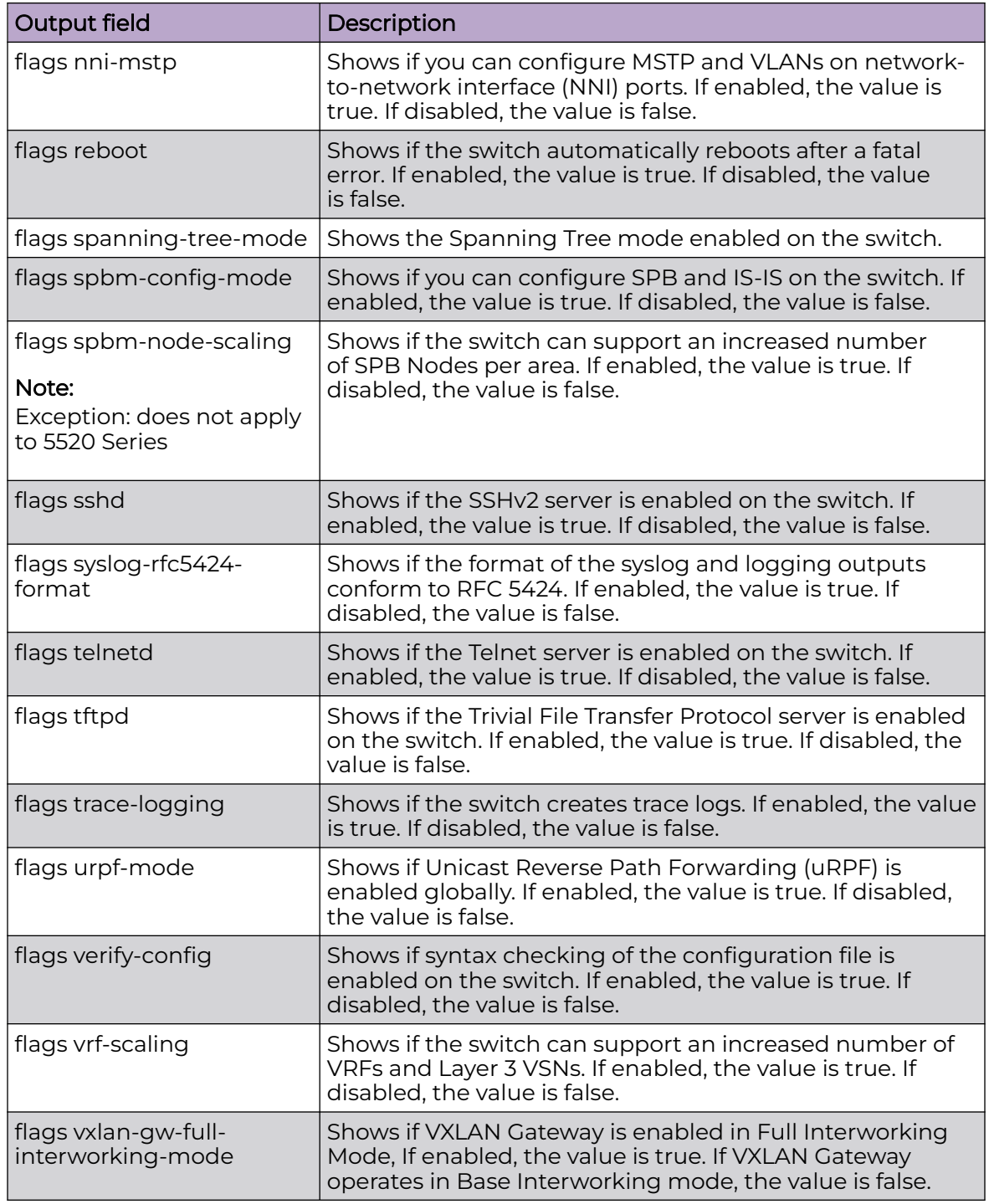

# Example

The following example displays a configuration for each flag.

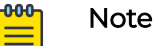

Flags displayed vary across hardware models..

```
Switch:1#show boot config flags
flags advanced-feature-bandwidth-reservation low
flags block-snmp false
flags debug-config false
flags debugmode false
flags dvr-leaf-mode false
flags enhancedsecure-mode false
flags factorydefaults false
flags flow-control-mode true
flags ftpd true
flags hsecure false
flags ipv6-egress-filter true
flags ipv6-mode false
flags logging true
flags macsec false
flags nni-mstp false
flags reboot true
flags spanning-tree-mode mstp
flags spbm-config-mode true
flags spbm-node-scaling true
flags sshd true
flags syslog-rfc5424-format true
flags telnetd true
flags tftpd true
flags trace-logging false
flags urpf-mode true
flags verify-config true
flags vrf-scaling true
flags vxlan-gw-full-interworking-mode false
```
# show boot config general

Displays system information.

### Syntax

• **show boot config general**

# Default

None

# Command Mode

Privileged EXEC

# show boot config host

Display the current host configuration.

#### Syntax

• **show boot config host**

#### Default

None

### Command Mode

Privileged EXEC

# show boot config running-config

Displays the current boot configuration.

#### Syntax

• **show boot config running-config [verbose]**

# Command Parameters

#### verbose

Includes all possible information. If you omit verbose, the system displays only the values that you changed from their default value.

### **Default**

None

### Command Mode

Privileged EXEC

## show boot config sio

Displays serial port information.

#### Syntax

• **show boot config sio [1]**

## Command Parameters

## [1]

Specifies the current configuration of the serial port. Not all switch models accept a slot number.

## **Default**

None

### Command Mode

Privileged EXEC

# show eapol multihost-session-stats interface

Display the manage mode parameters for the specified interface type.

# Syntax

- **show eapol multihost-session-stats interface**
- **show eapol multihost-session-stats interface gigabitEthernet {slot/ port[/sub-port][-slot/port[/sub-port]][,...]}**
- **show eapol multihost-session-stats interface vlan <1-4059>**
- **show eapol multihost-session-stats interface vlan <1-4059> {slot/ port[/sub-port][-slot/port[/sub-port]][,...]}**

# Command Parameters

gigabitethernet *{slot/port[/sub-port] [-slot/port[/sub-port]] [,...]}*

Identifies the slot and port in one of the following formats: a single slot and port (slot/port), a range of slots and ports (slot/port-slot/port), or a series of slots and ports (slot/port,slot/port,slot/port). If the platform supports channelization and the port is channelized, you must also specify the sub-port in the format slot/port/sub-port.

vlan *<1-4059>*

Specifies the VLAN ID in the range of 1 to 4059. By default, VLAN IDs 1 to 4059 are configurable and the system reserves VLAN IDs 4060 to 4094 for internal use. On switches that support the *vrf-scaling* and *spbm-config-mode* boot configuration flags, if you enable these flags, the system also reserves VLAN IDs 3500 to 3998. VLAN ID 1 is the default VLAN and you cannot create or delete VLAN  $ID<sub>1</sub>$ .

# Default

None

# Command Mode

Privileged EXEC

# show eapol session interface

View EAPoL session statistics to manage network performance.

### **Syntax**

• **show eapol session interface [gigabitethernet {slot/port[/sub-port][ slot/port[/sub-port]][,...]}] [vlan <1-4059>]**

## Command Parameters

gigabitethernet *{slot/port[/sub-port] [-slot/port[/sub-port]] [,...]}*

Identifies the slot and port in one of the following formats: a single slot and port (slot/port), a range of slots and ports (slot/port-slot/port), or a series of slots and ports (slot/port,slot/port,slot/port). If the platform supports channelization and the port is channelized, you must also specify the sub-port in the format slot/port/sub-port.

#### vlan *<1-4059>*

Specifies the VLAN ID in the range of 1 to 4059. By default, VLAN IDs 1 to 4059 are configurable and the system reserves VLAN IDs 4060 to 4094 for internal use. On switches that support the *vrf-scaling* and *spbm-config-mode* boot configuration flags, if you enable these flags, the system also reserves VLAN IDs 3500 to 3998. VLAN ID 1 is the default VLAN and you cannot create or delete VLAN  $ID1$ 

### Default

None

### Command Mode

Privileged EXEC

### show eapol summary

Display the total number of EAP and NEAP clients without having to display all clients.

### **Syntax**

- **show eapol summary {{slot/port[/sub-port][-slot/port[/sub-port]] [,...]}}**
- **show eapol summary verbose**

# Command Parameters

{*{slot/port[/sub-port] [-slot/port[/sub-port]] [,...]}*}

Identifies the slot and port in one of the following formats: a single slot and port (slot/port), a range of slots and ports (slot/port-slot/port), or a series of slots and ports (slot/port,slot/port,slot/port). If the platform supports channelization and the port is channelized, you must also specify the sub-port in the format slot/port/sub-port.

#### verbose

Displays extended eapol summary information.

# Default

None

## Command Mode

Privileged EXEC

### show energy-saver

Displays Energy Saver settings and status on the switch.

# Syntax

- **show energy-saver global**
- **show energy-saver interface {slot/port[/sub-port][-slot/port[/subport]][,...]}**
- **show energy-saver savings**
- show energy-saver schedule

# Command Parameters

#### global

Displays global Energy Saver settings on the switch.

interface *{slot/port[/sub-port] [-slot/port[/sub-port]] [,...]}*

Displays per-port Energy Saver settings and status on the switch.

Identifies the slot and port in one of the following formats: a single slot and port (slot/port), a range of slots and ports (slot/port-slot/port), or a series of slots and ports (slot/port,slot/port,slot/port). If the platform supports channelization and the port is channelized, you must also specify the sub-port in the format slot/port/sub-port.

#### savings

Displays Energy Saver power savings on the switch.

#### schedule

Displays information about Energy SaverEnergy Saver schedules configured on the switch.

### **Default**

None

#### Command Mode

Privileged EXEC

#### Usage Guidelines

This command does not apply to all hardware platforms. For more information about feature support, see [Fabric Engine and VOSS Feature Support Matrix](http://documentation.extremenetworks.com/FABRICENGINE/SW/902/VOSSFEFeatureMatrix/).

# show filter acl

Display filter access control list (ACL) configuration information.

#### Syntax

- **show filter acl**
- **show filter acl <1-2048>**

#### Command Parameters

#### <1-2048>

Specifies the ACL ID.

#### **Default**

None

#### Command Mode

Privileged EXEC

# show filter acl policer

Display the filter access control list (ACL) policer configuration information.

### Syntax

• **show filter acl policer <1-2048> <1-2000>**

### Command Parameters

*policer*

Specifies the policer for the flow of traffic in the switch.

#### <1-2000>

Specifies the ACE ID.

#### <1-2048>

Specifies the ACL ID.

## Default

None

#### Command Mode

Privileged EXEC

# show filter acl ace

Display the filter access control list (ACL) access control entry (ACE) configuration information.

### Syntax

- **show filter acl ace**
- **show filter acl ace <1-2048>**
- **show filter acl ace <1-2048> <1-2000>**

#### Command Parameters

#### <1-2000>

Specifies the ACE ID.

#### <1-2048>

Specifies the ACL ID.

# Default

None

#### Command Mode

Privileged EXEC

# show filter acl action

Display the filter access control list (ACL) advanced information.

## Syntax

- **show filter acl action**
- **show filter acl action <1-2048>**
- **show filter acl action <1-2048> <1-2000>**

### Command Parameters

#### <1-2000>

Specifies the ACE ID.

#### <1-2048>

Specifies the ACL ID.

### Default

None

### Command Mode

Privileged EXEC

# show filter acl arp

Display the filter access control list (ACL) ARP operation configuration information.

## Syntax

- **show filter acl arp**
- **show filter acl arp <1-2048>**
- **show filter acl arp <1-2048> <1-2000>**

#### Command Parameters

#### <1-2000>

Specifies the ACE ID.

#### <1-2048>

Specifies the ACL ID.

### Default

None

## Command Mode

Privileged EXEC

# show filter acl config

Review your configuration to ensure that it is correct.

# Syntax

- **show filter acl config**
- **show filter acl config <1-2048>**
- **show filter acl config <1-2048> <1-2000>**

## Command Parameters

#### <1-2000>

Specifies the ACE ID.

#### <1-2048>

Specifies the ACL ID.

# **Default**

None

# Command Mode

Privileged EXEC

# show filter acl ethernet

Display the filter access control list (ACL) Ethernet configuration information.

# Syntax

- **show filter acl ethernet**
- **show filter acl ethernet <1-2048>**
- **show filter acl ethernet <1-2048> <1-2000>**

### Command Parameters

### <1-2000>

Specifies the ACE ID.

### <1-2048>

Specifies the ACL ID.

#### **Default**

None

#### Command Mode

Privileged EXEC

# show filter acl ip

Display the filter access control list (ACL) IP configuration information.

#### Syntax

- **show filter acl ip**
- **show filter acl ip <1-2048>**
- **show filter acl ip <1-2048> <1-2000>**

#### Command Parameters

#### <1-2000>

Specifies the ACE ID.

#### <1-2048>

Specifies the ACL ID.

#### **Default**

None

#### Command Mode

Privileged EXEC

# show filter acl ipv6

Display the filter access control list (ACL) IPv6 configuration information.

### Syntax

- **show filter acl ipv6**
- **show filter acl ipv6 <1-2048>**
- **show filter acl ipv6 <1-2048> <1-2000>**

#### Command Parameters

### <1-2000>

Specifies the ACE ID.

#### <1-2048>

Specifies the ACL ID.

## Default

None

### Command Mode

Privileged EXEC

# show filter acl protocol

Display the filter access control list (ACL) protocol configuration information.

## Syntax

- **show filter acl protocol**
- **show filter acl protocol <1-2048>**
- **show filter acl protocol <1-2048> <1-2000>**

### Command Parameters

### <1-2000>

Specifies the ACE ID.

#### <1-2048>

Specifies the ACL ID.

# **Default**

None

### Command Mode

Privileged EXEC

# show filter acl statistics

View port statistics to ensure that the access control entry (ACE) operates correctly.

#### Syntax

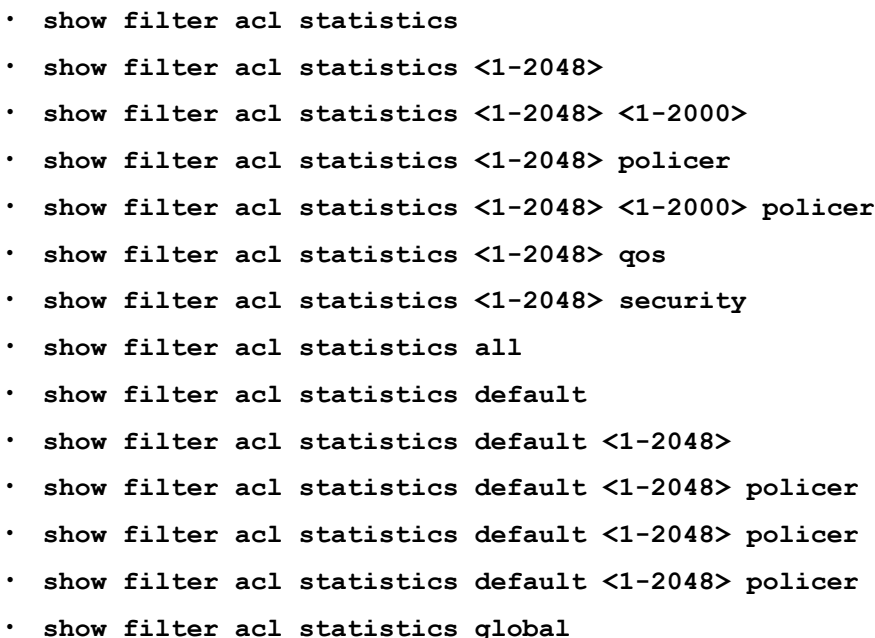

#### • **show filter acl statistics global <1-2048>**

# Command Parameters

#### security

Shows ACL statistics for Security ACEs.

#### <1-2000>

Specifies the ACE ID.

#### <1-2048>

Specifies the ACL ID.

### all

Shows all statistics for all access control entries.

#### default

Shows traffic statistics for access control entries.

#### global

Shows global statistics for access control entries.

#### policer

Shows policer statistics for access control entries.

### qos

Shows statistics for Quality of Service (QoS) access control entries.

#### **Default**

None

# Command Mode

Privileged EXEC

#### Command Output

The **show filter acl statistics** command displays the following information:

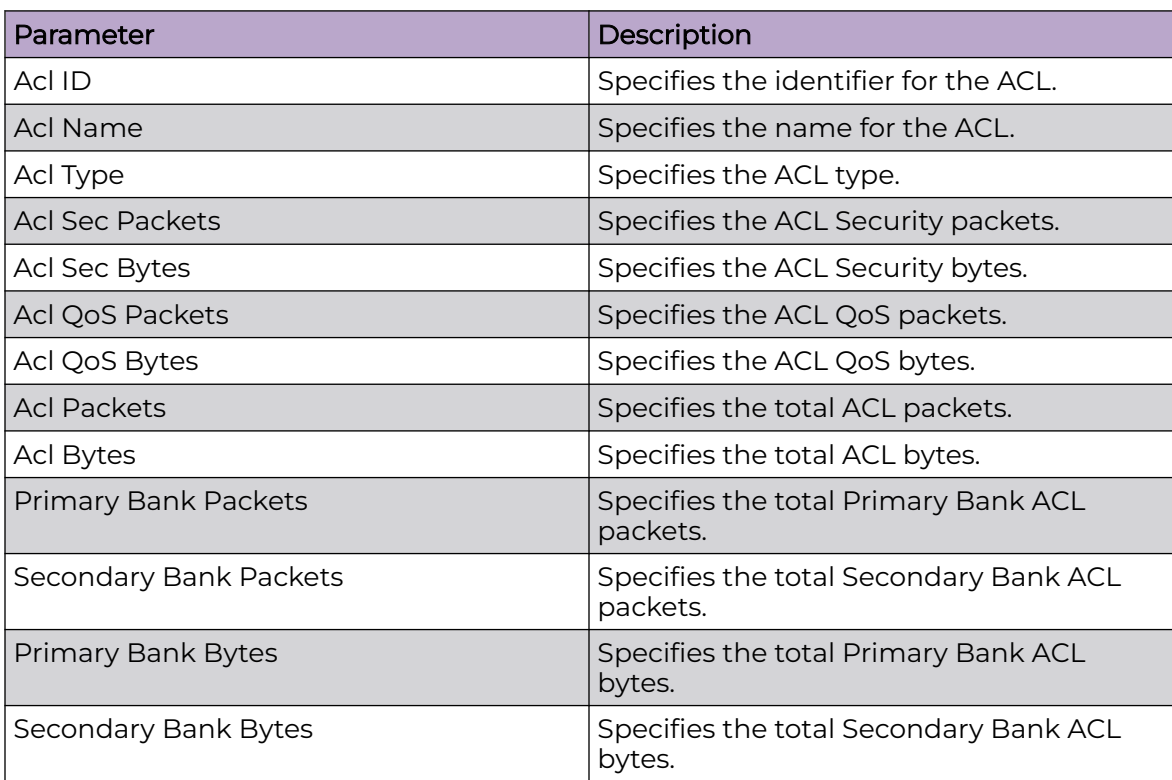

# Examples

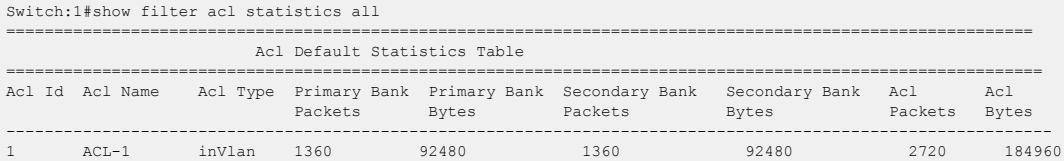

Displayed 1 of 1 entries

## show history

Shows a list of previously used commands. You can use this command in any mode, beginning with Privileged EXEC. The output shows the last 32 commands used in the active session.

#### Syntax

• **show history**

### **Default**

None

#### Command Mode

Privileged EXEC

# show interfaces gigabitethernet

Show configuration information for GigabitEthernet ports.

### Syntax

- **show interfaces gigabitEthernet**
- **show interfaces gigabitEthernet {slot/port[/sub-port][-slot/port[/subport]][,...]}**
- **show interfaces gigabitEthernet {slot/port[/sub-port][-slot/port[/subport]][,...]} <1-4059>**

### Command Parameters

*{slot/port[/sub-port] [-slot/port[/sub-port]] [,...]}*

Identifies the slot and port in one of the following formats: a single slot and port (slot/port), a range of slots and ports (slot/port-slot/port), or a series of slots and ports (slot/port,slot/port,slot/port). If the platform supports channelization and the port is channelized, you must also specify the sub-port in the format slot/port/sub-port.

*<1-4059>*

Specifies the VLAN ID in the range of 1 to 4059. By default, VLAN IDs 1 to 4059 are configurable and the system reserves VLAN IDs 4060 to 4094 for internal use. On switches that support the *vrf-scaling* and *spbm-config-mode* boot configuration flags, if you enable these flags, the system also reserves VLAN IDs 3500 to 3998. VLAN ID 1 is the default VLAN and you cannot create or delete VLAN  $ID<sub>1</sub>$ .

#### Default

None

#### Command Mode

Privileged EXEC

# show interfaces gigabitethernet auto-sense

Displays the Auto-sense status and state on a port.

#### Syntax

• **show interfaces gigabitethernet auto-sense [<1-4059>] [{slot/port[/ sub-port][-slot/port[/sub-port]][,...]}]**

## Command Parameters

*<1-4059>*

Specifies the VLAN ID in the range of 1 to 4059. By default, VLAN IDs 1 to 4059 are configurable and the system reserves VLAN IDs 4060 to 4094 for internal use. On switches that support the *vrf-scaling* and *spbm-config-mode* boot configuration flags, if you enable these flags, the system also reserves VLAN IDs 3500 to 3998. VLAN ID 1 is the default VLAN and you cannot create or delete VLAN  $ID<sub>1</sub>$ .

*{slot/port[/sub-port] [-slot/port[/sub-port]] [,...]}*

Identifies the slot and port in one of the following formats: a single slot and port (slot/port), a range of slots and ports (slot/port-slot/port), or a series of slots and ports (slot/port,slot/port,slot/port). If the platform supports channelization and the port is channelized, you must also specify the sub-port in the format slot/port/sub-port.

### Default

None

### Command Mode

Privileged EXEC

# Command Output

### The **show interfaces gigabitethernet auto-sense** command displays the following information:

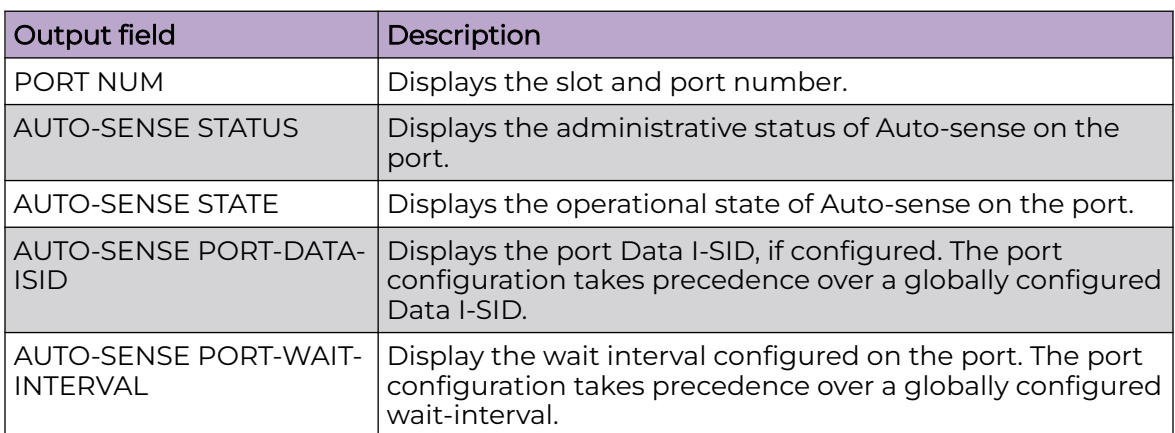

## Example

The following example displays the output for ports 1/1 through 1/5.

```
Switch:1>enable
Switch:1#show interfaces gigabitethernet auto-sense 1/1-1/5
   ======================================================================
                         Port Auto-sense
======================================================================
----------------------------------------------------------------------
PORT AUTO-SENSE AUTO-SENSE AUTO-SENSE AUTO-SENSE
NUM STATUS STATE PORT-DATA-ISID PORT-WAIT-INTERVAL
----------------------------------------------------------------------
1/1 Enable FA-PROXY-RING -- 20
1/2 Enable SD-WAN -- 10
1/3 Enable DOWN -- 10
1/4 Enable DOWN -- 10
1/5 Disable OFF -- 10
```
# show interfaces gigabitethernet channelize

Display port-channelization information. Not all hardware platforms support this feature. For information about hardware support, see your hardware documentation.

# Syntax

- **show interfaces gigabitEthernet channelize**
- **show interfaces gigabitEthernet channelize {slot/port[-slot/port] [,...]}**
- **show interfaces gigabitEthernet channelize detail**
- **show interfaces gigabitEthernet channelize detail {slot/port[/subport][-slot/port[/sub-port]][,...]}**

# Command Parameters

*{slot/port[/sub-port] [-slot/port[/sub-port]] [,...]}*

Identifies the slot and port in one of the following formats: a single slot and port (slot/port), a range of slots and ports (slot/port-slot/port), or a series of slots and ports (slot/port,slot/port,slot/port). If the platform supports channelization and the port is channelized, you must also specify the sub-port in the format slot/port/sub-port.

```
[port {slot/port [-slot/port] [,...]}]
```
Specifies a specific outgoing interface to use by IP address.

Identifies the slot and port in one of the following formats: a single slot and port (slot/port), a range of slots and ports (slot/port-slot/port), or a series of slots and ports (slot/port,slot/port,slot/port).

#### detail

Display the detailed channelization information.

# Default

None

# Command Mode

Privileged EXEC

# show interfaces gigabitethernet config

Displays the configuration for specific ports such as port type, diff-serv, QoS level, MLT ID, and the Layer 3 trusted/untrusted information for a gigabitEthernet interface.

# Syntax

- **show interfaces gigabitEthernet config**
- **show interfaces gigabitEthernet config <1-4059>**
- **show interfaces gigabitEthernet config {slot/port[/sub-port][-slot/ port[/sub-port]][,...]}**

# Command Parameters

*{slot/port[/sub-port] [-slot/port[/sub-port]] [,...]}*

Identifies the slot and port in one of the following formats: a single slot and port (slot/port), a range of slots and ports (slot/port-slot/port), or a series of slots and ports (slot/port,slot/port,slot/port). If the platform supports channelization and the port is channelized, you must also specify the sub-port in the format slot/port/sub-port.

#### *<1-4059>*

Specifies the VLAN ID in the range of 1 to 4059. By default, VLAN IDs 1 to 4059 are configurable and the system reserves VLAN IDs 4060 to 4094 for internal use. On switches that support the *vrf-scaling* and *spbm-config-mode* boot configuration flags, if you enable these flags, the system also reserves VLAN IDs 3500 to 3998. VLAN ID 1 is the default VLAN and you cannot create or delete VLAN ID 1.

### **Default**

None

## Command Mode

Privileged EXEC

# show interfaces gigabitethernet error

Show general error information for the port.

### Syntax

- **show interfaces GigabitEthernet error [{slot/port[/sub-port][-slot/ port[/sub-port]][,...]}]**
- **show interfaces GigabitEthernet error collision {slot/port[/sub-port] [-slot/port[/sub-port]][,...]}**
- **show interfaces GigabitEthernet error ospf {slot/port[/sub-port][ slot/port[/sub-port]][,...]}**
- **show interfaces GigabitEthernet error verbose {slot/port[/sub-port][ slot/port[/sub-port]][,...]}**

### Command Parameters

*{slot/port[/sub-port] [-slot/port[/sub-port]] [,...]}*

Identifies the slot and port in one of the following formats: a single slot and port (slot/port), a range of slots and ports (slot/port-slot/port), or a series of slots and ports (slot/port,slot/port,slot/port). If the platform supports channelization and the port is channelized, you must also specify the sub-port in the format slot/port/sub-port.

#### collision

Show port collision error information.

#### ospf

Show port ospf error information.

#### verbose

Show port error information. Display priority-based flow control pause transmit and receive counter.

#### **Default**

None

#### Command Mode

Privileged EXEC

### Command Output

The **show interfaces gigabitethernet error ospf** command displays the following information:

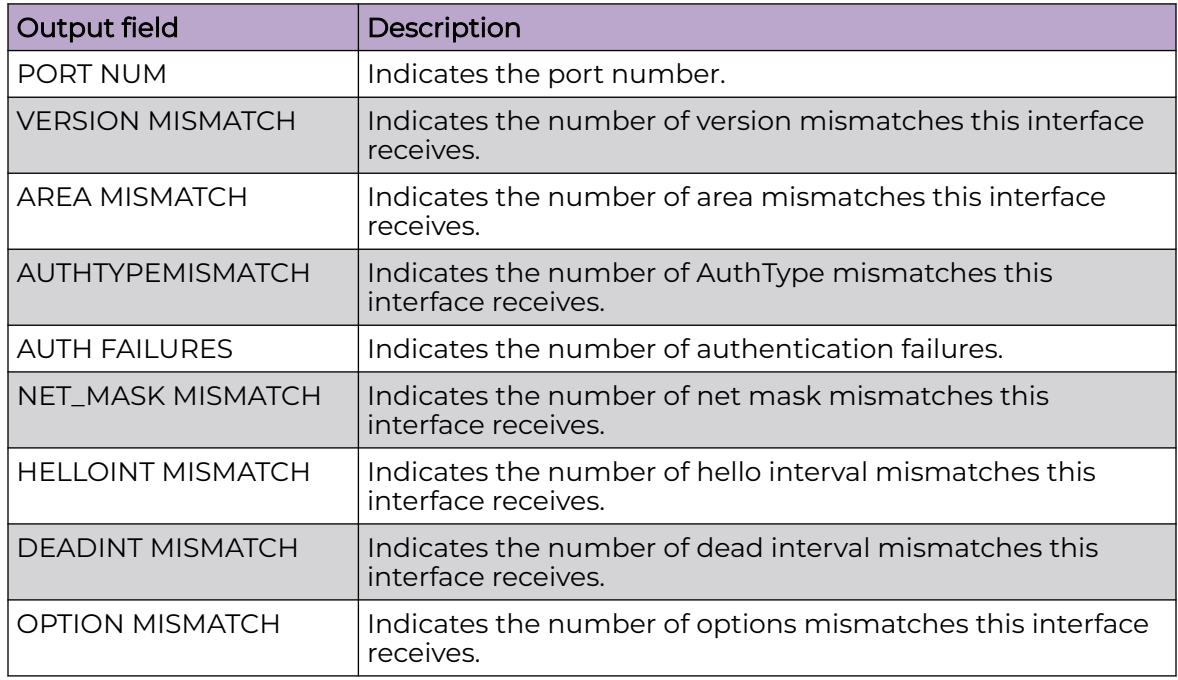

# show interfaces gigabitethernet fdb-entry

Show the forwarding database (FDB) entries for the port.

### Syntax

- **show interfaces gigabitEthernet fdb-entry**
- **show interfaces gigabitEthernet fdb-entry <1-4059>**
- **show interfaces gigabitEthernet fdb-entry {slot/port[/sub-port][-slot/ port[/sub-port]][,...]}**

# Command Parameters

*{slot/port[/sub-port] [-slot/port[/sub-port]] [,...]}*

Identifies the slot and port in one of the following formats: a single slot and port (slot/port), a range of slots and ports (slot/port-slot/port), or a series of slots and ports (slot/port,slot/port,slot/port). If the platform supports channelization and the port is channelized, you must also specify the sub-port in the format slot/port/sub-port.

*<1-4059>*

Specifies the VLAN ID in the range of 1 to 4059. By default, VLAN IDs 1 to 4059 are configurable and the system reserves VLAN IDs 4060 to 4094 for internal use. On switches that support the *vrf-scaling* and *spbm-config-mode* boot configuration flags, if you enable these flags, the system also reserves VLAN IDs 3500 to 3998. VLAN ID 1 is the default VLAN and you cannot create or delete VLAN ID 1.

# Default

None

# Command Mode

Privileged EXEC

# show interfaces gigabitethernet high-secure

Show the high-secure configuration for the port.

# Syntax

- **show interfaces gigabitethernet high-secure**
- **show interfaces gigabitEthernet high-secure {slot/port[/sub-port][ slot/port[/sub-port]][,...]} <1-4059>**
- **show interfaces gigabitethernet high-secure <1-4059>**

# Command Parameters

*{slot/port[/sub-port] [-slot/port[/sub-port]] [,...]}*

Identifies the slot and port in one of the following formats: a single slot and port (slot/port), a range of slots and ports (slot/port-slot/port), or a series of slots and ports (slot/port,slot/port,slot/port). If the platform supports channelization and the port is channelized, you must also specify the sub-port in the format slot/port/sub-port.

*<1-4059>*

Specifies the VLAN ID in the range of 1 to 4059. By default, VLAN IDs 1 to 4059 are configurable and the system reserves VLAN IDs 4060 to 4094 for internal use. On switches that support the *vrf-scaling* and *spbm-config-mode* boot configuration flags, if you enable these flags, the system also reserves VLAN IDs 3500 to 3998. VLAN ID 1 is the default VLAN and you cannot create or delete VLAN ID 1.

# **Default**

None

# Command Mode

Privileged EXEC

# show interfaces gigabitethernet interface

Show general port information.

## **Syntax**

- **show interfaces gigabitEthernet interface**
- **show interfaces gigabitEthernet interface <1-4059>**
- **show interfaces gigabitEthernet interface {slot/port[/sub-port][-slot/ port[/sub-port]][,...]} <1-4059>**

# Command Parameters

*{slot/port[/sub-port] [-slot/port[/sub-port]] [,...]}*

Identifies the slot and port in one of the following formats: a single slot and port (slot/port), a range of slots and ports (slot/port-slot/port), or a series of slots and ports (slot/port,slot/port,slot/port). If the platform supports channelization and the port is channelized, you must also specify the sub-port in the format slot/port/sub-port.

*<1-4059>*

Specifies the VLAN ID in the range of 1 to 4059. By default, VLAN IDs 1 to 4059 are configurable and the system reserves VLAN IDs 4060 to 4094 for internal use. On switches that support the *vrf-scaling* and *spbm-config-mode* boot configuration flags, if you enable these flags, the system also reserves VLAN IDs 3500 to 3998. VLAN ID 1 is the default VLAN and you cannot create or delete VLAN ID 1.

# **Default**

None

# Command Mode

Privileged EXEC

# show interfaces gigabitEthernet i-sid

Display all configured service instance identifiers (I-SID) on port.

## Syntax

• **show interfaces gigabitEthernet i-sid {slot/port[/sub-port][-slot/ port[/sub-port]][,...]}**

# Command Parameters

```
{slot/port[/sub-port] [-slot/port[/sub-port]] [,...]}
```
Identifies the slot and port in one of the following formats: a single slot and port (slot/port), a range of slots and ports (slot/port-slot/port), or a series of slots and ports (slot/port,slot/port,slot/port). If the platform supports channelization and the port is channelized, you must also specify the sub-port in the format slot/port/sub-port.

# Default

None

# Command Mode

Privileged EXEC

# Command Output

The **show interfaces gigabitEthernet i-sid** command displays the following information:

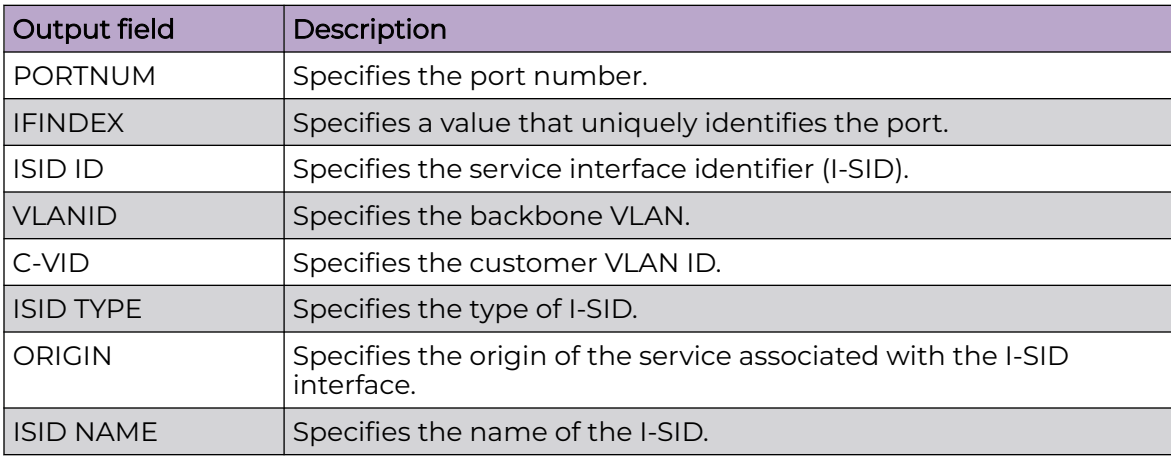

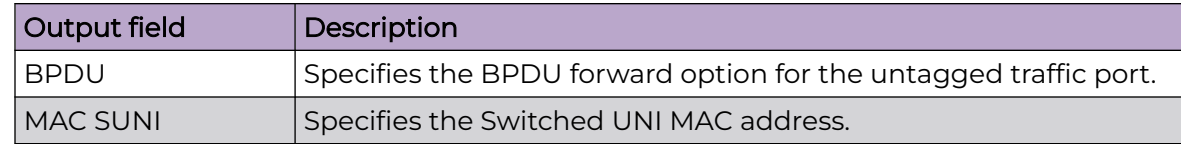

# Example

The following example shows the configured service instance identifiers (I-SID) on a port.

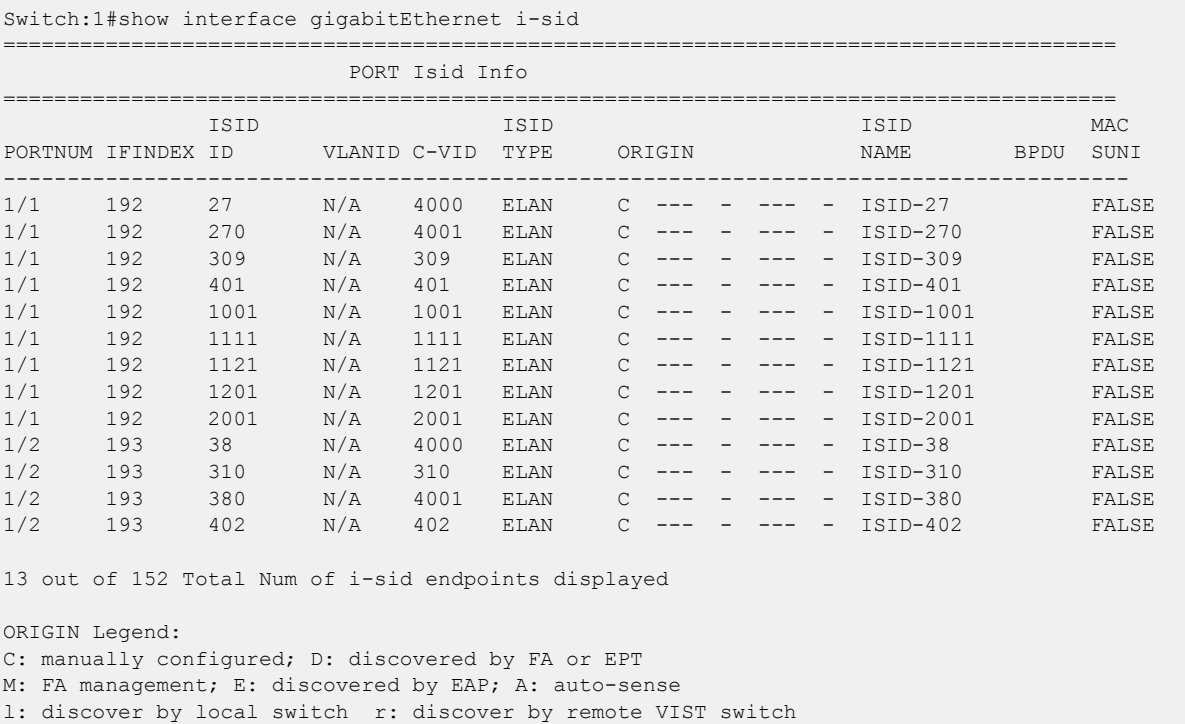

# show interfaces gigabitethernet limit-fdb-learning

Show the configuration for the limit forwarding database (FDB) learning feature.

# Syntax

• **show interfaces gigabitEthernet limit-fdb-learning [<1-4059>] [{slot/ port[/sub-port][-slot/port[/sub-port]][,...]}]**

# Command Parameters

*{slot/port[/sub-port] [-slot/port[/sub-port]] [,...]}*

Identifies the slot and port in one of the following formats: a single slot and port (slot/port), a range of slots and ports (slot/port-slot/port), or a series of slots and ports (slot/port,slot/port,slot/port). If the platform supports channelization

and the port is channelized, you must also specify the sub-port in the format slot/port/sub-port.

*<1-4059>*

Specifies the VLAN ID in the range of 1 to 4059. By default, VLAN IDs 1 to 4059 are configurable and the system reserves VLAN IDs 4060 to 4094 for internal use. On switches that support the *vrf-scaling* and *spbm-config-mode* boot configuration flags, if you enable these flags, the system also reserves VLAN IDs 3500 to 3998. VLAN ID 1 is the default VLAN and you cannot create or delete VLAN ID 1.

### **Default**

None

### Command Mode

Privileged EXEC

# show interfaces gigabitethernet name

Show port names and general configuration information.

### Syntax

- **show interfaces gigabitEthernet name**
- **show interfaces gigabitEthernet name <1-4059>**
- **show interfaces gigabitEthernet name {slot/port[/sub-port][-slot/ port[/sub-port]][,...]}**

### Command Parameters

*{slot/port[/sub-port] [-slot/port[/sub-port]] [,...]}*

Identifies the slot and port in one of the following formats: a single slot and port (slot/port), a range of slots and ports (slot/port-slot/port), or a series of slots and ports (slot/port,slot/port,slot/port). If the platform supports channelization and the port is channelized, you must also specify the sub-port in the format slot/port/sub-port.

*<1-4059>*

Specifies the VLAN ID in the range of 1 to 4059. By default, VLAN IDs 1 to 4059 are configurable and the system reserves VLAN IDs 4060 to 4094 for internal use. On switches that support the *vrf-scaling* and *spbm-config-mode* boot configuration flags, if you enable these flags, the system also reserves VLAN IDs 3500 to 3998. VLAN ID 1 is the default VLAN and you cannot create or delete VLAN ID 1.

# **Default**

None

# Command Mode

Privileged EXEC

# show interfaces gigabitethernet ospf

Shows OSPF port information.

# **Syntax**

- **show interfaces gigabitEthernet ospf**
- **show interfaces gigabitEthernet ospf <1-4059>**
- **show interfaces gigabitEthernet ospf {slot/port[/sub-port][-slot/ port[/sub-port]][,...]}**

# Command Parameters

*{slot/port[/sub-port] [-slot/port[/sub-port]] [,...]}*

Identifies the slot and port in one of the following formats: a single slot and port (slot/port), a range of slots and ports (slot/port-slot/port), or a series of slots and ports (slot/port,slot/port,slot/port). If the platform supports channelization and the port is channelized, you must also specify the sub-port in the format slot/port/sub-port.

*<1-4059>*

Specifies the VLAN ID in the range of 1 to 4059. By default, VLAN IDs 1 to 4059 are configurable and the system reserves VLAN IDs 4060 to 4094 for internal use. On switches that support the *vrf-scaling* and *spbm-config-mode* boot configuration flags, if you enable these flags, the system also reserves VLAN IDs 3500 to 3998. VLAN ID 1 is the default VLAN and you cannot create or delete VLAN  $ID<sub>1</sub>$ .

# **Default**

None

# Command Mode

Privileged EXEC

# show interfaces gigabitethernet private-vlan

Shows Private VLAN information for the port.

### **Syntax**

- **show interfaces gigabitethernet private-vlan {slot/port[/sub-port][ slot/port[/sub-port]][,...]}**
- **show interfaces gigabitethernet private-vlan <2-4059>**

### Command Parameters

*{slot/port[/sub-port] [-slot/port[/sub-port]] [,...]}*

Identifies the slot and port in one of the following formats: a single slot and port (slot/port), a range of slots and ports (slot/port-slot/port), or a series of slots and ports (slot/port,slot/port,slot/port). If the platform supports channelization and the port is channelized, you must also specify the sub-port in the format slot/port/sub-port.

*<2-4059>*

Specifies the VLAN ID in the range of 2 to 4059. VLAN ID 1 is the default VLAN and you cannot create or delete VLAN ID 1. By default, the system reserves VLAN IDs 4060 to 4094 for internal use. On switches that support the *vrf-scaling* and *spbm-config-mode* boot configuration flags, if you enable these flags, the system also reserves VLAN IDs 3500 to 3998.

## **Default**

None

### Command Mode

Privileged EXEC

# show interfaces gigabitethernet rate-limit

Show rate-limit configuration information for the port.

### **Syntax**

- **show interfaces gigabitEthernet rate-limit**
- **show interfaces gigabitEthernet rate-limit <1-4059>**
- **show interfaces gigabitEthernet rate-limit {slot/port[/sub-port][ slot/port[/sub-port]][,...]}**

### Command Parameters

```
{slot/port[/sub-port] [-slot/port[/sub-port]] [,...]}
```
Identifies the slot and port in one of the following formats: a single slot and port (slot/port), a range of slots and ports (slot/port-slot/port), or a series of slots and ports (slot/port,slot/port,slot/port). If the platform supports channelization and the port is channelized, you must also specify the sub-port in the format slot/port/sub-port.

*<1-4059>*

Specifies the VLAN ID in the range of 1 to 4059. By default, VLAN IDs 1 to 4059 are configurable and the system reserves VLAN IDs 4060 to 4094 for internal use. On switches that support the *vrf-scaling* and *spbm-config-mode* boot configuration flags, if you enable these flags, the system also reserves VLAN IDs 3500 to 3998. VLAN ID 1 is the default VLAN and you cannot create or delete VLAN ID 1.

## **Default**

None

### Command Mode

Privileged EXEC

# show interfaces gigabitethernet shape

Show the configuration for egress rate-limiting on the port.

### Syntax

- **show interfaces gigabitEthernet shape**
- **show interfaces gigabitEthernet shape {slot/port[/sub-port][-slot/ port[/sub-port]][,...]}**

# Command Parameters

```
{slot/port[/sub-port] [-slot/port[/sub-port]] [,...]}
```
Identifies the slot and port in one of the following formats: a single slot and port (slot/port), a range of slots and ports (slot/port-slot/port), or a series of slots and ports (slot/port,slot/port,slot/port). If the platform supports channelization and the port is channelized, you must also specify the sub-port in the format slot/port/sub-port.

# **Default**

None

## Command Mode

Privileged EXEC

# show interfaces gigabitethernet slpp

Display the Simple Loop Prevention Protocol (SLPP) configuration information for the port.

## Syntax

- **show interfaces gigabitEthernet slpp**
- **show interfaces gigabitEthernet slpp {slot/port[/sub-port][-slot/ port[/sub-port]][,...]}**

## Command Parameters

*{slot/port[/sub-port] [-slot/port[/sub-port]] [,...]}*

Identifies the slot and port in one of the following formats: a single slot and port (slot/port), a range of slots and ports (slot/port-slot/port), or a series of slots and ports (slot/port,slot/port,slot/port). If the platform supports channelization and the port is channelized, you must also specify the sub-port in the format slot/port/sub-port.

### **Default**

None

# Command Mode

Privileged EXEC

# show interfaces gigabitethernet state

Shows the state of the port.

# Syntax

- **show interfaces gigabitEthernet state**
- **show interfaces gigabitEthernet state <1-4059>**
- **show interfaces gigabitEthernet state {slot/port[/sub-port][-slot/ port[/sub-port]][,...]}**

# Command Parameters

```
{slot/port[/sub-port] [-slot/port[/sub-port]] [,...]}
```
Identifies the slot and port in one of the following formats: a single slot and port (slot/port), a range of slots and ports (slot/port-slot/port), or a series of slots and ports (slot/port,slot/port,slot/port). If the platform supports channelization and the port is channelized, you must also specify the sub-port in the format slot/port/sub-port.

*<1-4059>*

Specifies the VLAN ID in the range of 1 to 4059. By default, VLAN IDs 1 to 4059 are configurable and the system reserves VLAN IDs 4060 to 4094 for internal use. On switches that support the *vrf-scaling* and *spbm-config-mode* boot configuration flags, if you enable these flags, the system also reserves VLAN IDs 3500 to 3998. VLAN ID 1 is the default VLAN and you cannot create or delete VLAN ID 1.

# **Default**

None

## Command Mode

Privileged EXEC

# show interfaces gigabitethernet statistics

Display the statistics of a port, for all ports, or for a VLAN.

### Syntax

- **show interfaces gigabitEthernet statistics**
- **show interfaces gigabitEthernet statistics {slot/port[/sub-port][ slot/port[/sub-port]][,...]}**
- **show interfaces gigabitEthernet statistics rate-limiting**

# Command Parameters

*{slot/port[/sub-port] [-slot/port[/sub-port]] [,...]}*

Identifies the slot and port in one of the following formats: a single slot and port (slot/port), a range of slots and ports (slot/port-slot/port), or a series of slots and ports (slot/port,slot/port,slot/port). If the platform supports channelization and the port is channelized, you must also specify the sub-port in the format slot/port/sub-port.

# **Default**

None

## Command Mode

Privileged EXEC

### Usage Guidelines

**show interfaces gigabitEthernet statistics rate-limiting** command applies to VSP 4900 Series only.

# show interfaces gigabitethernet statistics dhcp-relay

Show Dynamic Host Configuration Protocol (DHCP) Relay information to view DHCP parameter information for one port, for all ports, or for a VLAN.

## Syntax

- **show interfaces gigabitEthernet statistics dhcp-relay**
- **show interfaces gigabitEthernet statistics dhcp-relay {slot/port[/subport][-slot/port[/sub-port]][,...]}**
- **show interfaces gigabitEthernet statistics dhcp-relay vrf WORD<1-16>**
- **show interfaces gigabitEthernet statistics dhcp-relay vrfids WORD<0-512>**

### Command Parameters

*{slot/port[/sub-port] [-slot/port[/sub-port]] [,...]}*

Identifies the slot and port in one of the following formats: a single slot and port (slot/port), a range of slots and ports (slot/port-slot/port), or a series of slots and ports (slot/port,slot/port,slot/port). If the platform supports channelization and the port is channelized, you must also specify the sub-port in the format slot/port/sub-port.

#### vrf WORD<1-16>

Displays all statistics by port.

#### vrfids WORD<0-512>

Specifies the slot and the port number.

### Default

None

### Command Mode

Privileged EXEC

# Command Output

The **show interfaces gigabitethernet statistics dhcp-relay** command displays the following information:

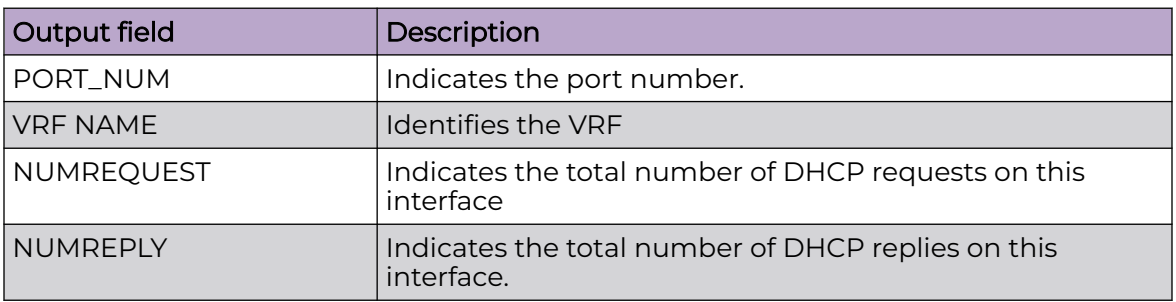

# show interfaces gigabitethernet statistics lacp

Display individual Link Aggregation Control Protocol (LACP) statistics for specific ports to manage network performance.

# Syntax

- **show interfaces gigabitEthernet statistics lacp**
- **show interfaces gigabitEthernet statistics lacp {slot/port[/sub-port] [-slot/port[/sub-port]][,...]}**

# Command Parameters

*{slot/port[/sub-port] [-slot/port[/sub-port]] [,...]}*

Identifies the slot and port in one of the following formats: a single slot and port (slot/port), a range of slots and ports (slot/port-slot/port), or a series of slots and ports (slot/port,slot/port,slot/port). If the platform supports channelization and the port is channelized, you must also specify the sub-port in the format slot/port/sub-port.

# Default

None

# Command Mode

Privileged EXEC

# Command Output

The **show interfaces gigabitethernet statistics lacp** command displays the following information:

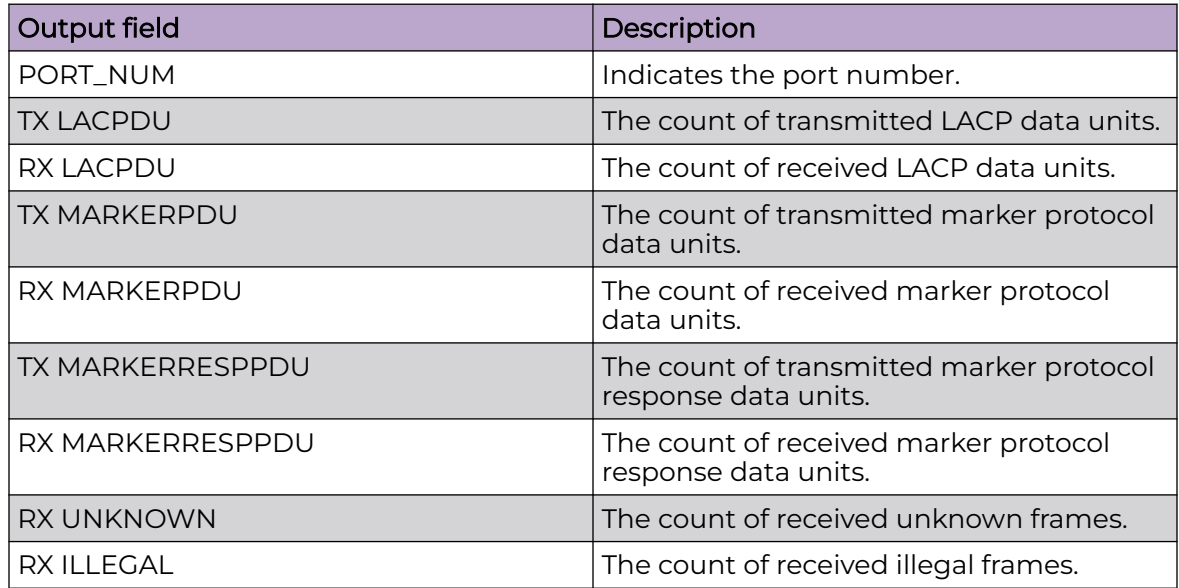

# show interfaces gigabitethernet statistics rmon

Display individual Remote Network Monitoring (RMON) statistics for specific ports to manage network performance.

# Syntax

- **show interfaces gigabitEthernet statistics rmon**
- **show interfaces gigabitEthernet statistics rmon {slot/port[/sub-port] [-slot/port[/sub-port]][,...]}**
- **show interfaces gigabitEthernet statistics rmon history**
- **show interfaces gigabitEthernet statistics rmon history {{slot/port[/ sub-port][-slot/port[/sub-port]][,...]}**

# Command Parameters

*{slot/port[/sub-port] [-slot/port[/sub-port]] [,...]}*

Identifies the slot and port in one of the following formats: a single slot and port (slot/port), a range of slots and ports (slot/port-slot/port), or a series of slots and ports (slot/port,slot/port,slot/port). If the platform supports channelization and the port is channelized, you must also specify the sub-port in the format slot/port/sub-port.

### history

Displays all statistics by port.

history *{slot/port[/sub-port] [-slot/port[/sub-port]] [,...]}*

Identifies the slot and port in one of the following formats: a single slot and port (slot/port), a range of slots and ports (slot/port-slot/port), or a series of slots and ports (slot/port,slot/port,slot/port). If the platform supports channelization and the port is channelized, you must also specify the sub-port in the format slot/port/sub-port.

## Default

None

## Command Mode

Privileged EXEC

### Command Output

The **show interfaces GigabitEthernet statistics rmon** command displays the following information:

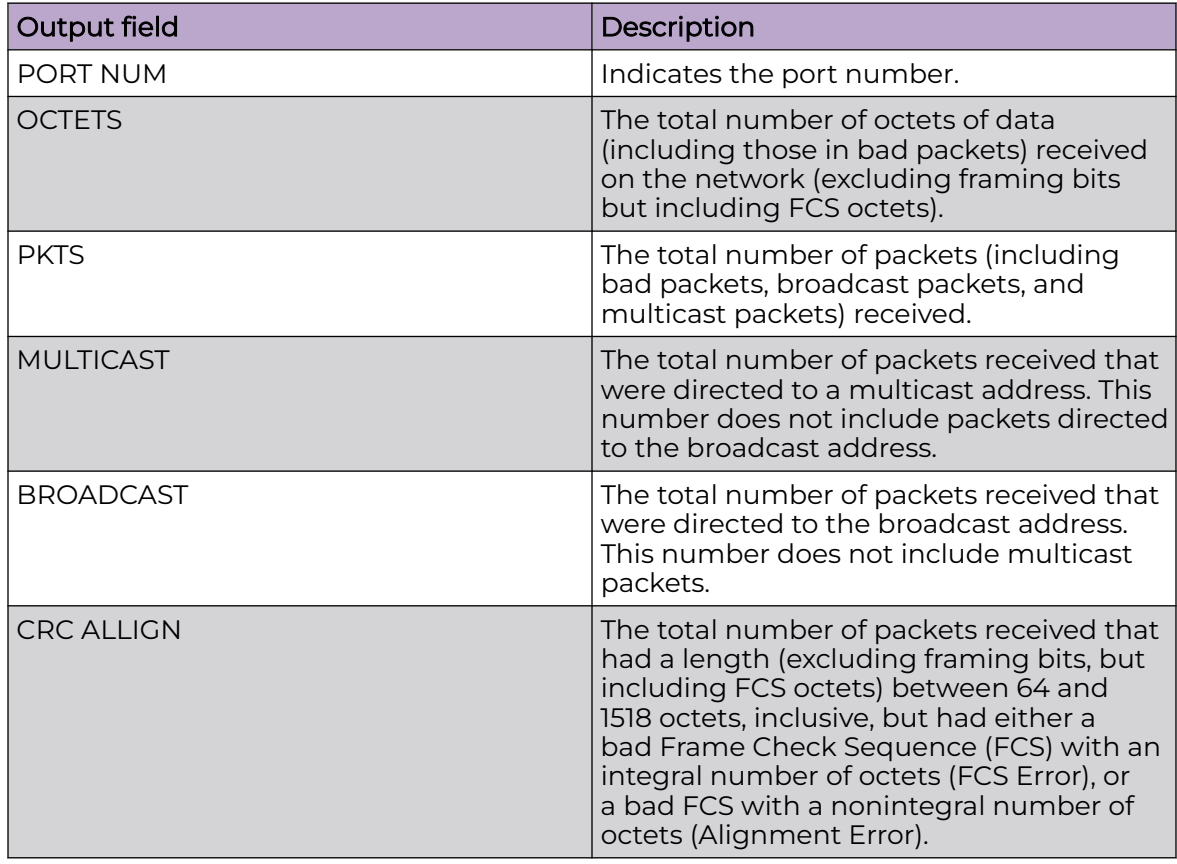

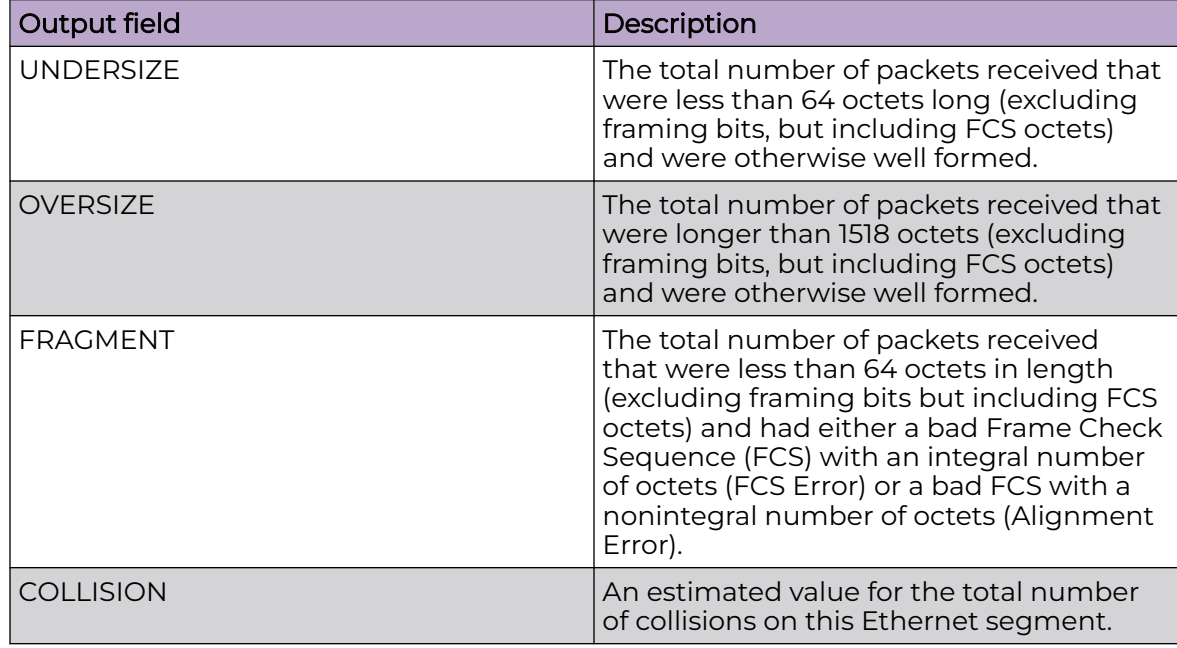

# show interfaces gigabitethernet statistics verbose

Displays individual verbose statistics for specific ports to manage network performance.

### Syntax

- **show interfaces gigabitEthernet statistics verbose**
- **show interfaces gigabitEthernet statistics verbose {slot/port[/subport][-slot/port[/sub-port]][,...]}**

# Command Parameters

*{slot/port[/sub-port] [-slot/port[/sub-port]] [,...]}*

Identifies the slot and port in one of the following formats: a single slot and port (slot/port), a range of slots and ports (slot/port-slot/port), or a series of slots and ports (slot/port,slot/port,slot/port). If the platform supports channelization and the port is channelized, you must also specify the sub-port in the format slot/port/sub-port.

# **Default**

None

# Command Mode

Privileged EXEC
# Command Output

The **show interfaces gigabitethernet statistics verbose** command displays the following information:

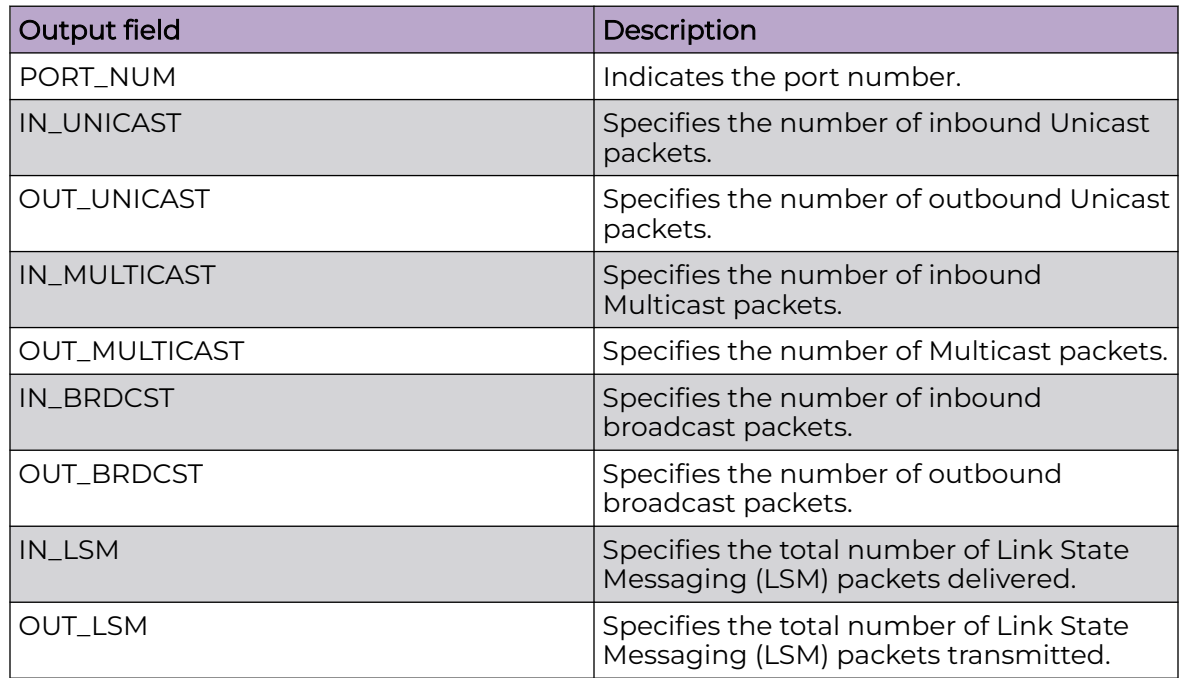

## Example

The following example displays the statistics for various ports.

Switch:1>enable Switch:1#show interfaces gigabitethernet statistics verbose

Please widen the terminal for optimal viewing of data.

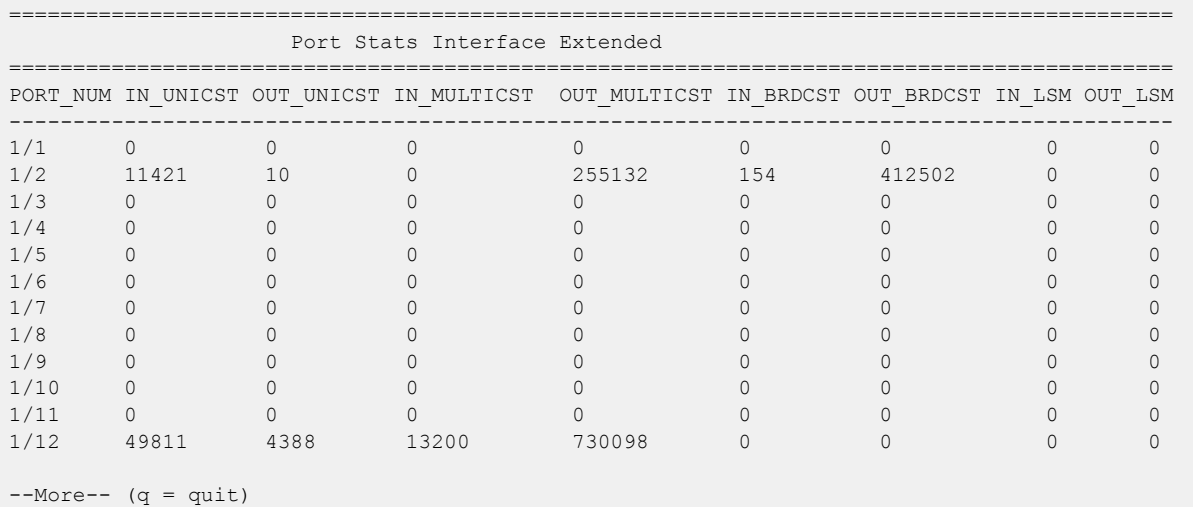

## show interfaces gigabitethernet statistics vlacp

Display individual Virtual Link Aggregation Control Protocol (VLACP) statistics for specific ports to manage network performance.

## Syntax

• **show interfaces gigabitEthernet statistics vlacp [history] [{slot/ port[/sub-port][-slot/port[/sub-port]][,...]}]**

## Command Parameters

### history

Displays the port counter profile.

*{slot/port[/sub-port] [-slot/port[/sub-port]] [,...]}*

Identifies the slot and port in one of the following formats: a single slot and port (slot/port), a range of slots and ports (slot/port-slot/port), or a series of slots and ports (slot/port,slot/port,slot/port). If the platform supports channelization and the port is channelized, you must also specify the sub-port in the format slot/port/sub-port.

## **Default**

None

## Command Mode

Privileged EXEC

## Command Output

The **show interfaces gigabitethernet statistics vlacp** command displays the following information:

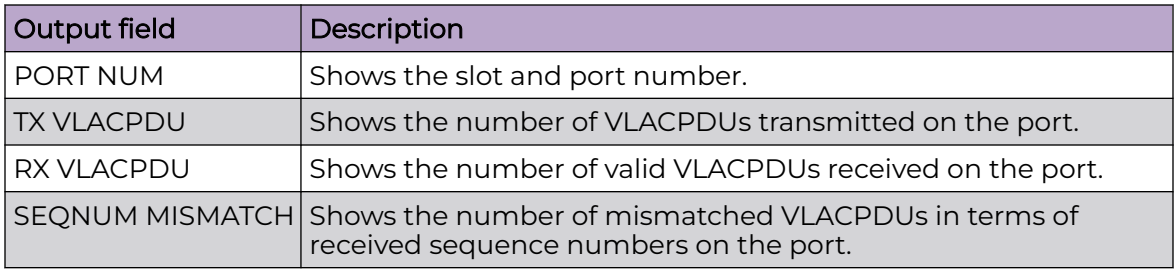

## show interfaces gigabitethernet vlan

Show VLAN information for the port.

- **show interfaces gigabitEthernet vlan**
- **show interfaces gigabitEthernet vlan <1-4059>**
- **show interfaces gigabitEthernet vlan {slot/port[/sub-port][-slot/ port[/sub-port]][,...]}**

## Command Parameters

*{slot/port[/sub-port] [-slot/port[/sub-port]] [,...]}*

Identifies the slot and port in one of the following formats: a single slot and port (slot/port), a range of slots and ports (slot/port-slot/port), or a series of slots and ports (slot/port,slot/port,slot/port). If the platform supports channelization and the port is channelized, you must also specify the sub-port in the format slot/port/sub-port.

*<1-4059>*

Specifies the VLAN ID in the range of 1 to 4059. By default, VLAN IDs 1 to 4059 are configurable and the system reserves VLAN IDs 4060 to 4094 for internal use. On switches that support the *vrf-scaling* and *spbm-config-mode* boot configuration flags, if you enable these flags, the system also reserves VLAN IDs 3500 to 3998. VLAN ID 1 is the default VLAN and you cannot create or delete VLAN ID 1.

## Default

None

## Command Mode

Privileged EXEC

# show interfaces gigabitethernet vrfs

Show VRF-association information for the port..

## Syntax

- **show interfaces gigabitEthernet vrfs**
- **show interfaces gigabitEthernet vrfs {slot/port[/sub-port][-slot/ port[/sub-port]][,...]}**
- **show interfaces gigabitEthernet vrfs vrf WORD<1-16>**
- **show interfaces gigabitEthernet vrfs vrfids WORD<0-512>**

## Command Parameters

*{slot/port[/sub-port] [-slot/port[/sub-port]] [,...]}*

Identifies the slot and port in one of the following formats: a single slot and port (slot/port), a range of slots and ports (slot/port-slot/port), or a series of slots and ports (slot/port,slot/port,slot/port). If the platform supports channelization and the port is channelized, you must also specify the sub-port in the format slot/port/sub-port.

### vrf WORD<1-16>

Specifies a VRF instance by name.

### vrfids WORD<0-512>

Specifies a range of VRFs by ID number.

## **Default**

None

## Command Mode

Privileged EXEC

# show interfaces gigabitethernet l1-config

Show Layer 1 configuration information for the port.

## Syntax

- **show interfaces gigabitEthernet l1-config**
- **show interfaces gigabitEthernet l1-config {slot/port[/sub-port][-slot/ port[/sub-port]][,...]} <1-4059>**
- **show interfaces gigabitEthernet l1-config <1-4059>**

## Command Parameters

*{slot/port[/sub-port] [-slot/port[/sub-port]] [,...]}*

Identifies the slot and port in one of the following formats: a single slot and port (slot/port), a range of slots and ports (slot/port-slot/port), or a series of slots and ports (slot/port,slot/port,slot/port). If the platform supports channelization and the port is channelized, you must also specify the sub-port in the format slot/port/sub-port.

*<1-4059>*

Specifies the VLAN ID in the range of 1 to 4059. By default, VLAN IDs 1 to 4059 are configurable and the system reserves VLAN IDs 4060 to 4094 for internal use. On switches that support the *vrf-scaling* and *spbm-config-mode* boot configuration flags, if you enable these flags, the system also reserves VLAN IDs 3500 to 3998. VLAN ID 1 is the default VLAN and you cannot create or delete VLAN ID 1.

## **Default**

None

### Command Mode

Privileged EXEC

## show interfaces loopback

Show loopback interface information.

### Syntax

- **show interfaces loopback**
- **show interfaces loopback vrf WORD <1-16> name**
- **show interfaces loopback vrfids WORD <0-512>**

## Command Parameters

#### name

Specifies the name associated with the IPv4 or IPv6 address.

#### vrfids WORD<0-512>

Specifies the ID of the VRF and is an integer in the range of 0 to 512.

### vrf WORD<1-16>

Specifies the loopback information for the associated VRF name. WORD<1-16> specifies the VRF name in the range of 1 to 16 characters.

## Default

None

## Command Mode

Privileged EXEC

## Example

Switch:1#show interfaces loopback ========================================================================================== Circuitless IP Interface - GlobalRouter ========================================================================================== INTF IP\_ADDRESS NET\_MASK OSPF PIM AREA\_ID IF IP

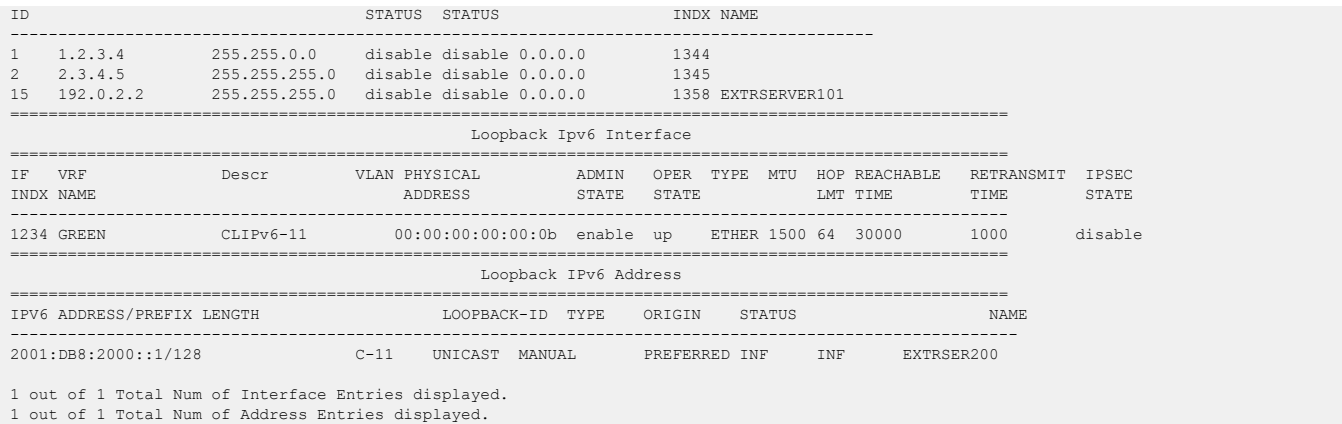

# show interfaces mgmtethernet

Show configuration information for MgmtEthernet ports.

### Syntax

• **show interfaces mgmtEthernet**

## Default

None

## Command Mode

Privileged EXEC

### Usage Guidelines

This command is not supported on 5320 Series.

## show interfaces mgmtethernet config-L1

Show port config-L1 information.

#### Syntax

• **show interfaces mgmtethernet config-L1**

## **Default**

None

## Command Mode

Privileged EXEC

## Usage Guidelines

This command is not supported on 5320 Series.

## show interfaces mgmtethernet error

Show port general error information.

## Syntax

• **show interfaces mgmtethernet error {collision|verbose}**

## Command Parameters

collision

Shows management port collision error information.

#### verbose

Displays all statistics by management port.

## **Default**

None

## Command Mode

Privileged EXEC

## Usage Guidelines

This command is not supported on 5320 Series.

## show interfaces mgmtethernet statistics

Display individual statistics for specific management ports to manage network performance.

## Syntax

- **show interfaces mgmtEthernet statistics**
- **show interfaces mgmtEthernet statistics verbose**

## **Default**

None

## Command Mode

Privileged EXEC

## Usage Guidelines

This command is not supported on 5320 Series.

## show interfaces vlan

Show basic and advanced VLAN information.

### Syntax

- **show interfaces vlan**
- **show interfaces vlan <1-4059>**

## Command Parameters

*<1-4059>*

Specifies the VLAN ID in the range of 1 to 4059. By default, VLAN IDs 1 to 4059 are configurable and the system reserves VLAN IDs 4060 to 4094 for internal use. On switches that support the *vrf-scaling* and *spbm-config-mode* boot configuration flags, if you enable these flags, the system also reserves VLAN IDs 3500 to 3998. VLAN ID 1 is the default VLAN and you cannot create or delete VLAN ID 1.

## Default

None

## Command Mode

Privileged EXEC

## show interfaces vlan arp

Display Address Resolution Protocol (ARP) information for the VLAN.

## Syntax

#### • **show interfaces vlan arp**

• **show interfaces vlan arp <1-4059>**

## Command Parameters

#### *<1-4059>*

Specifies the VLAN ID in the range of 1 to 4059. By default, VLAN IDs 1 to 4059 are configurable and the system reserves VLAN IDs 4060 to 4094 for internal use. On switches that support the *vrf-scaling* and *spbm-config-mode* boot configuration flags, if you enable these flags, the system also reserves VLAN IDs 3500 to 3998. VLAN ID 1 is the default VLAN and you cannot create or delete VLAN  $ID1$ 

## **Default**

None

## Command Mode

Privileged EXEC

## show interfaces vlan autolearn-mac

Show bridging autolearn MAC address information for VLANs.

## Syntax

- **show interfaces vlan autolearn-mac**
- **show interfaces vlan autolearn-mac**

## **Default**

None

## Command Mode

Privileged EXEC

## show interfaces vlan dhcp-relay

Show Dynamic Host Configuration Protocol (DHCP) information for the VLAN.

## Syntax

- **show interfaces vlan dhcp-relay**
- **show interfaces vlan dhcp-relay <1-4059>**

## Command Parameters

*<1-4059>*

Specifies the VLAN ID in the range of 1 to 4059. By default, VLAN IDs 1 to 4059 are configurable and the system reserves VLAN IDs 4060 to 4094 for internal use. On switches that support the *vrf-scaling* and *spbm-config-mode* boot configuration flags, if you enable these flags, the system also reserves VLAN IDs 3500 to 3998. VLAN ID 1 is the default VLAN and you cannot create or delete VLAN ID 1.

## Default

None

## Command Mode

Privileged EXEC

## show interfaces vlan igmp

Show Internet Group Management Protocol (IGMP) information for the VLAN.

## Syntax

- **show interfaces vlan igmp [<1-4059>]**
- **show interfaces vlan vrf WORD<0-32>**
- **show interfaces vlan vrfid WORD<0-255>**

## Command Parameters

*<1-4059>*

Specifies the VLAN ID in the range of 1 to 4059. By default, VLAN IDs 1 to 4059 are configurable and the system reserves VLAN IDs 4060 to 4094 for internal use. On switches that support the *vrf-scaling* and *spbm-config-mode* boot configuration flags, if you enable these flags, the system also reserves VLAN IDs 3500 to 3998. VLAN ID 1 is the default VLAN and you cannot create or delete VLAN ID 1.

### WORD<0-255>

Enter vrf ids

### WORD<0-32>

Specify the vrf name

## **Default**

None

## Command Mode

Privileged EXEC

# show interfaces vlan igmp-mrdisc

Show Internet Group Management Protocol (IGMP) multicast route discovery information for the VLAN.

## Syntax

• **show interfaces vlan igmp-mrdisc [<1-4059>]**

## Command Parameters

#### *<1-4059>*

Specifies the VLAN ID in the range of 1 to 4059. By default, VLAN IDs 1 to 4059 are configurable and the system reserves VLAN IDs 4060 to 4094 for internal use. On switches that support the *vrf-scaling* and *spbm-config-mode* boot configuration flags, if you enable these flags, the system also reserves VLAN IDs 3500 to 3998. VLAN ID 1 is the default VLAN and you cannot create or delete VLAN ID 1.

## **Default**

None

## Command Mode

Privileged EXEC

## show interfaces vlan ip

Show the IP configuration for the VLAN.

## Syntax

- **show interfaces vlan ip**
- **show interfaces vlan ip <1-4059>**
- **show interfaces vlan ip vrf WORD<1-16>**
- **show interfaces vlan ip vrfids WORD<0-512>**

## Command Parameters

*<1-4059>*

Specifies the VLAN ID in the range of 1 to 4059. By default, VLAN IDs 1 to 4059 are configurable and the system reserves VLAN IDs 4060 to 4094 for internal use. On switches that support the *vrf-scaling* and *spbm-config-mode* boot configuration flags, if you enable these flags, the system also reserves VLAN IDs 3500 to 3998. VLAN ID 1 is the default VLAN and you cannot create or delete VLAN  $ID<sub>1</sub>$ .

### vrf WORD<1-16>

Specifies a VRF by name.

#### vrfids WORD<0-512>

Displays ip address information for particular vrfids.

## Default

None

### Command Mode

Privileged EXEC

## show interfaces vlan manual-edit-mac

Display the manually-edited bridging MAC address information for VLANs.

### Syntax

• **show interfaces vlan manual-edit-mac**

### Default

None

## Command Mode

Privileged EXEC

## show interfaces vlan nlb-mode

Show the Network Load Balancer (NLB) configuration for the VLAN.

## Syntax

• **show interfaces vlan nlb-mode [<1-4059>]**

## Command Parameters

*<1-4059>*

Specifies the VLAN ID in the range of 1 to 4059. By default, VLAN IDs 1 to 4059 are configurable and the system reserves VLAN IDs 4060 to 4094 for internal use. On switches that support the *vrf-scaling* and *spbm-config-mode* boot configuration flags, if you enable these flags, the system also reserves VLAN IDs 3500 to 3998. VLAN ID 1 is the default VLAN and you cannot create or delete VLAN  $ID<sub>1</sub>$ .

## Default

None

## Command Mode

Privileged EXEC

## show interfaces vlan vlan-bysrcmac

Show source MAC-based VLAN information.

### Syntax

• **show interfaces vlan vlan-bysrcmac**

### Default

None

## Command Mode

Privileged EXEC

## show interfaces vlan vrfs

Show VRF-association information for the VLAN.

## Syntax

- **show interfaces vlan vrfs**
- **show interfaces vlan vrfs <1-4059>**
- **show interfaces vlan vrfs {slot/port[/sub-port][-slot/port[/sub-port]] [,...]}**
- **show interfaces vlan vrfs vrf WORD<1-16>**
- **show interfaces vlan vrfs vrfids WORD<0-512>**

## Command Parameters

```
{slot/port[/sub-port] [-slot/port[/sub-port]] [,...]}
```
Identifies the slot and port in one of the following formats: a single slot and port (slot/port), a range of slots and ports (slot/port-slot/port), or a series of slots and ports (slot/port,slot/port,slot/port). If the platform supports channelization and the port is channelized, you must also specify the sub-port in the format slot/port/sub-port.

*<1-4059>*

Specifies the VLAN ID in the range of 1 to 4059. By default, VLAN IDs 1 to 4059 are configurable and the system reserves VLAN IDs 4060 to 4094 for internal use. On switches that support the *vrf-scaling* and *spbm-config-mode* boot configuration flags, if you enable these flags, the system also reserves VLAN IDs 3500 to 3998. VLAN ID 1 is the default VLAN and you cannot create or delete VLAN ID 1.

### vrf WORD<1-16>

Specifies a VRF instance by name.

### vrfids WORD<0-512>

Specifies a range of VRFs by ID number.

## **Default**

None

## Command Mode

Privileged EXEC

## show ip igmp access

Displays information about the Internet Group Management Protocol (IGMP) multicast access control groups. If you do not specify a VRF name or range of VRF IDs, the results show information for the Global Router. If you do specify a VRF name or range of VRF IDs, the results show information only for the VRFs you specify.

## **Syntax**

- **show ip igmp access**
- **show ip igmp access vrf WORD<1-16>**
- **show ip igmp access vrfids WORD<0-512>**

## Command Parameters

### vrf WORD<1-16>

Specifies a VRF by name.

### vrfids <0-512>

Specifies a VRF by ID.

## **Default**

None

## Command Mode

Privileged EXEC

## Usage Guidelines

This command is not supported on a node configured as the DvR Leaf within a DvR domain.

## Command Output

The **show ip igmp access** command displays the following information:

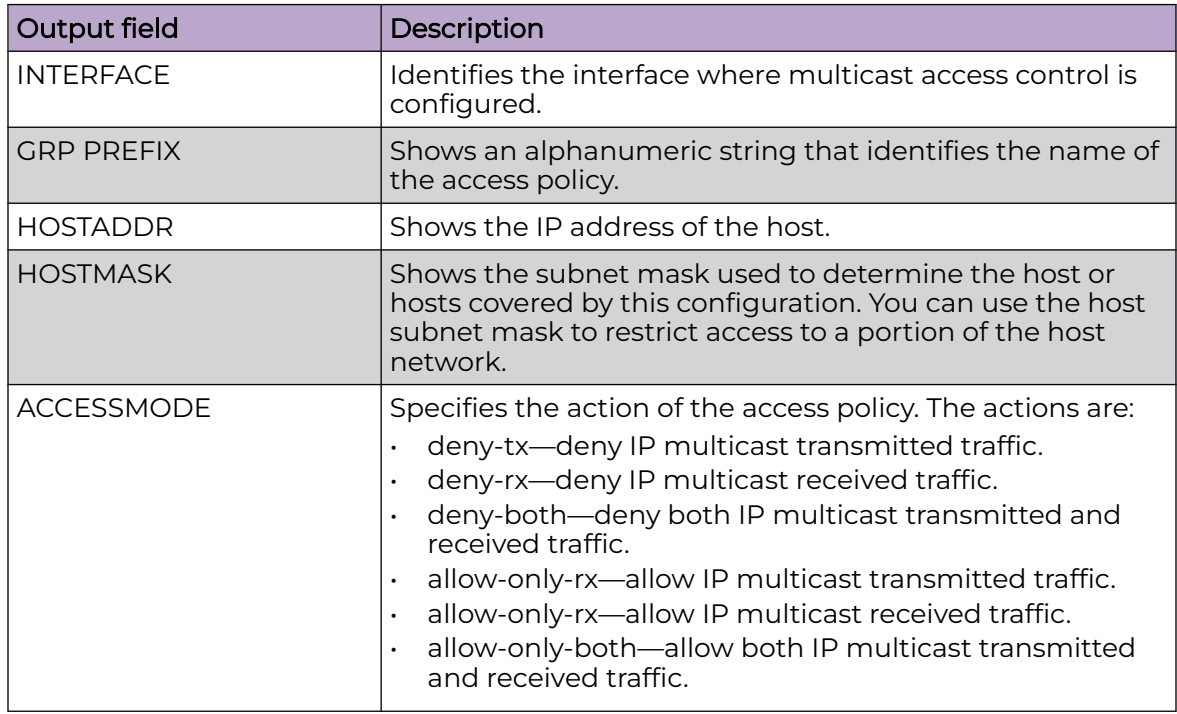

## show ip igmp cache

Displays information about the IGMP cache. If you do not specify a VRF name or range of VRF IDs, the results show information for the Global Router. If you do specify a VRF name or range of VRF IDs, the results show information only for the VRFs you specify.

- **show ip igmp cache**
- **show ip igmp cache vrf WORD<1-16>**
- **show ip igmp cache vrfids WORD<0-512>**

## Command Parameters

## vrf WORD<1-16>

Specifies a VRF by name.

### vrfids <0-512>

Specifies a VRF by ID.

## **Default**

None

## Command Mode

Privileged EXEC

## Command Output

The **show ip igmp cache** command displays the following information:

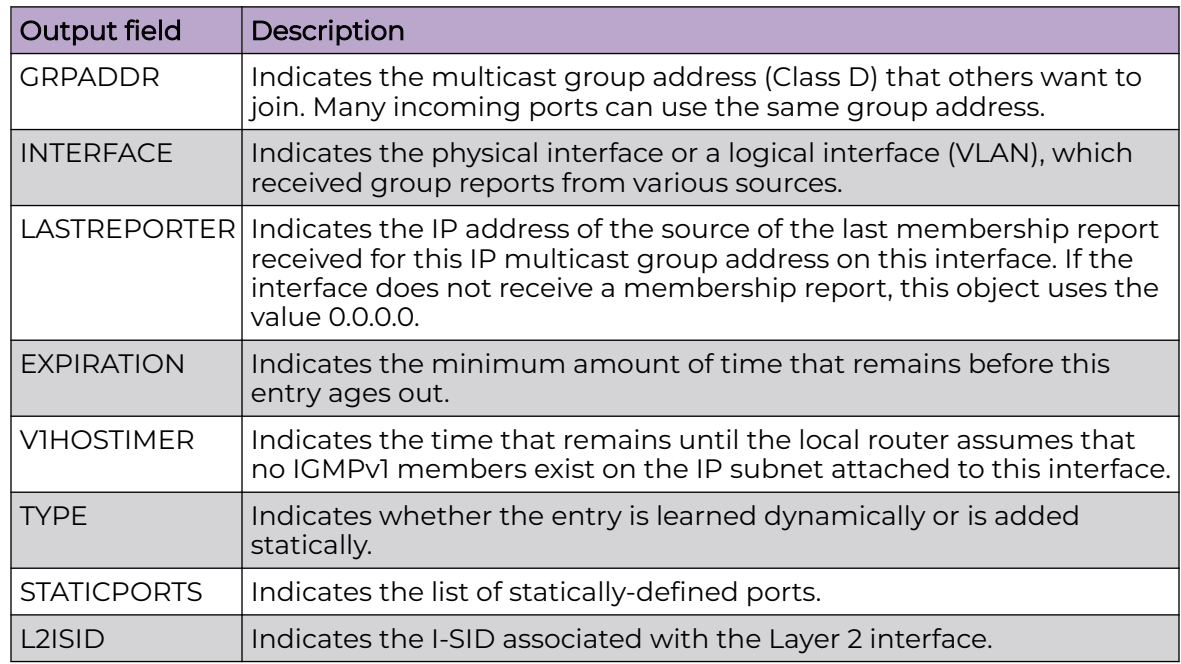

## show ip igmp group

Displays information about a statically configured or dynamically learned IGMP group. If you do not specify a VRF name or range of VRF IDs, the results show information for the Global Router. If you do specify a VRF name or range of VRF IDs, the results show information only for the VRFs you specify.

## Syntax

- **show ip igmp group**
- **show ip igmp group group {A.B.C.D}**
- **show ip igmp group member-subnet {A.B.C.D/X}**
- **show ip igmp group vrf WORD<1-16>**
- **show ip igmp group vrfids WORD<0-512>**

## Command Parameters

### count

Specifies the number of entries.

### group {A.B.C.D}

Specifies the group address.

## member-subnet default |{A.B.C.D/X}

Specifies the IP address and network mask.

### vrf WORD<1-16>

Specifies a VRF by name.

### vrfids <0-512>

Specifies a VRF by ID.

## Default

None

## Command Mode

Privileged EXEC

## Usage Guidelines

The CLI command **show ip igmp group** displays both static and dynamically learned IGMP groups, and the CLI command **show ip igmp static** command displays only the statically configured IGMP groups. In contrast, the EDM display command under **IP > IGMP > Groups** displays the dynamically learned groups, and the EDM command under **IP > IGMP > Static** displays the statically configured IGMP groups.

## Command Output

The **show ip igmp group** command displays the following information:

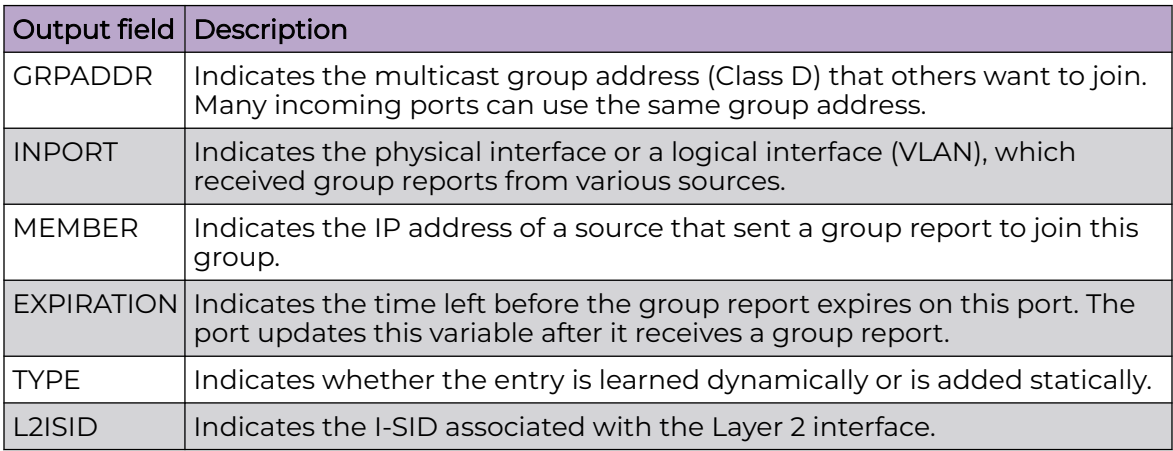

## Examples

The following example displays information about the IGMP group.

```
Switch:1#show ip igmp group
```
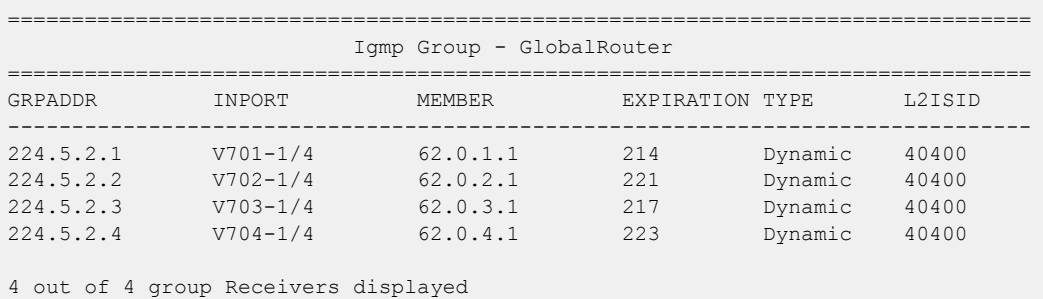

Total number of unique groups 2

Switch:1# show ip igmp group vrf green

The following example displays information about the IGMP group for a specific VRF.

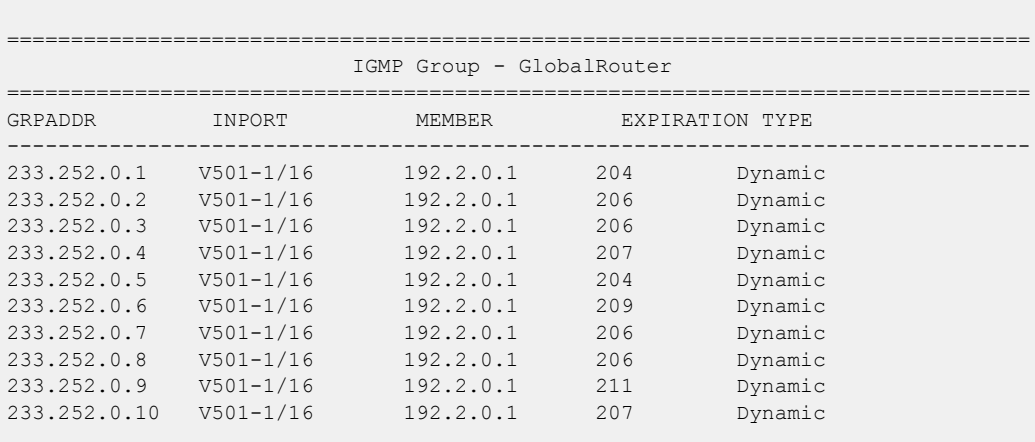

10 out of 10 group Receivers displayed Total number of unique groups 10

## show ip igmp group count

Displays the number of entries in the IGMP group. If you do not specify a VRF name or range of VRF IDs, the results show information for the Global Router. If you do specify a VRF name or range of VRF IDs, the results show information only for the VRFs you specify.

### Syntax

- **show ip igmp group count member-subnet {A.B.C.D/X}**
- **show ip igmp group count vrf WORD<1-16>**
- **show ip igmp group count vrfids WORD<0-512>**

## Command Parameters

#### group {A.B.C.D}

Specifies the group address.

#### member-subnet default |{A.B.C.D/X}

Specifies the IP address and network mask.

#### vrf WORD<1-16>

Specifies a VRF by name.

#### vrfids <0-512>

Specifies a VRF by ID.

## **Default**

None

## Command Mode

Privileged EXEC

# show ip igmp group count group {A.B.C.D}

Displays the number of entries in the specified IGMP group. If you do not specify a VRF name or range of VRF IDs, the results show information for the Global Router. If you do specify a VRF name or range of VRF IDs, the results show information only for the VRFs you specify.

- **show ip igmp group count group {A.B.C.D} [detail] [vrf WORD<1-16>] [vrfids WORD<0-512>]**
- **show ip igmp group count group {A.B.C.D} detail [port {slot/port[/subport][-slot/port[/sub-port]][,...]}] [vlan <1-4059>] [vrf WORD<1-16>] [vrfids WORD<0-512>]**

## Command Parameters

### ${A.B.C.D}$

Specifies the group address.

### detail

Displays Internet Group Management Protocol version 3 (IGMPv3)-specific data.

port *{slot/port[/sub-port] [-slot/port[/sub-port]] [,...]}*

Identifies the slot and port in one of the following formats: a single slot and port (slot/port), a range of slots and ports (slot/port-slot/port), or a series of slots and ports (slot/port,slot/port,slot/port). If the platform supports channelization and the port is channelized, you must also specify the sub-port in the format slot/port/sub-port.

vlan *<1-4059>*

Specifies the VLAN ID in the range of 1 to 4059. By default, VLAN IDs 1 to 4059 are configurable and the system reserves VLAN IDs 4060 to 4094 for internal use. On switches that support the *vrf-scaling* and *spbm-config-mode* boot configuration flags, if you enable these flags, the system also reserves VLAN IDs 3500 to 3998. VLAN ID 1 is the default VLAN and you cannot create or delete VLAN  $ID<sub>1</sub>$ .

### vrf WORD<1-16>

Specifies a VRF by name.

### vrfids <0-512>

Specifies a VRF by ID.

## **Default**

None

## Command Mode

Privileged EXEC

## show ip igmp group count group {A.B.C.D} tracked-members

Displays the number of tracked-members in the specified IGMP group.

• **show ip igmp group count group {A.B.C.D} tracked-members**

## Command Parameters

### member-subnet {A.B.C.D/X}

Specifies the IP address and mask of the IGMP member.

port *{slot/port[/sub-port] [-slot/port[/sub-port]] [,...]}*

Identifies the slot and port in one of the following formats: a single slot and port (slot/port), a range of slots and ports (slot/port-slot/port), or a series of slots and ports (slot/port,slot/port,slot/port). If the platform supports channelization and the port is channelized, you must also specify the sub-port in the format slot/port/sub-port.

#### source-subnet {A.B.C.D/X}

Specifies the source IP address and the subnet mask.

#### vlan *<1-4059>*

Specifies the VLAN ID in the range of 1 to 4059. By default, VLAN IDs 1 to 4059 are configurable and the system reserves VLAN IDs 4060 to 4094 for internal use. On switches that support the *vrf-scaling* and *spbm-config-mode* boot configuration flags, if you enable these flags, the system also reserves VLAN IDs 3500 to 3998. VLAN ID 1 is the default VLAN and you cannot create or delete VLAN ID 1.

### vrf WORD<1-16>

Specifies a VRF by name.

#### vrfids WORD <0-512>

Specifies the ID of the VRF and is an integer in the range of 0 to 512.

## Default

None

## Command Mode

Privileged EXEC

# show ip igmp group count group {A.B.C.D} tracked-members membersubnet

Displays the number of tracked-members in the specified IGMP group for specific member IP address and subnet mask.

• **show ip igmp group count group {A.B.C.D} tracked-members member-subnet {A.B.C.D/X} [port {slot/port[/sub-port][-slot/port[/sub-port]][,...]}] [source-subnet {A.B.C.D/X}] [vlan <1-4059>] [vrf WORD<1-16>] [vrfids WORD<0-512>]**

## Command Parameters

## {A.B.C.D/X}

Specifies the IP address with mask in A.B.C.D/X or A.B.C.D/X.X.X.X format.

port *{slot/port[/sub-port] [-slot/port[/sub-port]] [,...]}*

Displays the number of tracked-members in the specified IGMP group for the specified port list.

Identifies the slot and port in one of the following formats: a single slot and port (slot/port), a range of slots and ports (slot/port-slot/port), or a series of slots and ports (slot/port,slot/port,slot/port). If the platform supports channelization and the port is channelized, you must also specify the sub-port in the format slot/port/sub-port.

### source-subnet {A.B.C.D/X}

Displays the number of tracked-members in the specified IGMP group for a specific source IP address and subnet mask.

#### vlan *<1-4059>*

Displays the number of tracked-members in the specified IGMP group for a specific VLAN ID.

Specifies the VLAN ID in the range of 1 to 4059. By default, VLAN IDs 1 to 4059 are configurable and the system reserves VLAN IDs 4060 to 4094 for internal use. On switches that support the *vrf-scaling* and *spbm-config-mode* boot configuration flags, if you enable these flags, the system also reserves VLAN IDs 3500 to 3998. VLAN ID 1 is the default VLAN and you cannot create or delete VLAN ID 1.

### vrf WORD<1-16>

Displays the number of tracked-members in the specified IGMP group for a specific VRF.

### vrfids WORD<0-512>

Displays the number of tracked-members in the specified IGMP group for a specific VRF ID.

## **Default**

None

## Command Mode

Privileged EXEC

# show ip igmp group count group {A.B.C.D} tracked-members port

Displays the number of tracked-members in the specified IGMP group for specific port list.

## **Syntax**

• **show ip igmp group count group {A.B.C.D} tracked-members port {slot/port[/sub-port][-slot/port[/sub-port]][,...]} [member-subnet {A.B.C.D/X}] [source-subnet {A.B.C.D/X}] [vlan <1-4059>] [vrf WORD<1-16>] [vrfids <0-512>]**

## Command Parameters

*{slot/port[/sub-port] [-slot/port[/sub-port]] [,...]}*

Identifies the slot and port in one of the following formats: a single slot and port (slot/port), a range of slots and ports (slot/port-slot/port), or a series of slots and ports (slot/port,slot/port,slot/port). If the platform supports channelization and the port is channelized, you must also specify the sub-port in the format slot/port/sub-port.

### member-subnet {A.B.C.D/X}

Displays the number of tracked-members in the specified IGMP group for specific member IP address and subnet mask.

### source-subnet {A.B.C.D/X}

Displays the number of tracked-members in the specified IGMP group for a specific source IP address and subnet mask.

vlan *<1-4059>*

Displays the number of tracked-members in the specified IGMP group for a specific VLAN ID.

Specifies the VLAN ID in the range of 1 to 4059. By default, VLAN IDs 1 to 4059 are configurable and the system reserves VLAN IDs 4060 to 4094 for internal use. On switches that support the *vrf-scaling* and *spbm-config-mode* boot configuration flags, if you enable these flags, the system also reserves VLAN IDs 3500 to 3998. VLAN ID 1 is the default VLAN and you cannot create or delete VLAN ID 1.

### vrf WORD<1-16>

Displays the number of tracked-members in the specified IGMP group for a specific VRF.

### vrfids WORD<0-512>

Displays the number of tracked-members in the specified IGMP group for a specific VRF ID.

## **Default**

None

## Command Mode

Privileged EXEC

# show ip igmp group count group {A.B.C.D} tracked-members sourcesubnet

Displays the number of tracked-members in the specified IGMP group for a specific source IP address and subnet mask.

## Syntax

• **show ip igmp group count group {A.B.C.D} tracked-members source-subnet {A.B.C.D/X} [member-subnet {A.B.C.D/X}] [port {slot/port[/sub-port][ slot/port[/sub-port]][,...]}] [vlan <1-4059>] [vrf WORD<1-16>] [vrfids WORD<0-512>]**

## Command Parameters

## {A.B.C.D/X}

Specifies the IP address with mask in A.B.C.D/X or A.B.C.D/X.X.X.X format.

### member-subnet {A.B.C.D/X}

Displays the number of tracked-members in the specified IGMP group for specific member IP address and subnet mask.

port *{slot/port[/sub-port] [-slot/port[/sub-port]] [,...]}*

Displays the number of tracked-members in the specified IGMP group for the specified port list.

Identifies the slot and port in one of the following formats: a single slot and port (slot/port), a range of slots and ports (slot/port-slot/port), or a series of slots and ports (slot/port,slot/port,slot/port). If the platform supports channelization and the port is channelized, you must also specify the sub-port in the format slot/port/sub-port.

#### vlan *<1-4059>*

Displays the number of tracked-members in the specified IGMP group for a specific VLAN ID.

Specifies the VLAN ID in the range of 1 to 4059. By default, VLAN IDs 1 to 4059 are configurable and the system reserves VLAN IDs 4060 to 4094 for internal use. On switches that support the *vrf-scaling* and *spbm-config-mode* boot configuration flags, if you enable these flags, the system also reserves VLAN IDs 3500 to 3998. VLAN ID 1 is the default VLAN and you cannot create or delete VLAN ID 1.

### vrf WORD<1-16>

Displays the number of tracked-members in the specified IGMP group for a specific VRF.

### vrfids WORD<0-512>

Displays the number of tracked-members in the specified IGMP group for a specific VRF ID.

## **Default**

None

## Command Mode

Privileged EXEC

## show ip igmp group count group {A.B.C.D} tracked-members vlan

Displays the number of tracked-members in the specified IGMP group for a specific VLAN ID.

### Syntax

• **show ip igmp group count group {A.B.C.D} tracked-members vlan <1-4059> [member-subnet {A.B.C.D/X}] [port {slot/port[/sub-port][-slot/port[/ sub-port]][,...]}] [source-subnet {A.B.C.D/X}]**

## Command Parameters

#### *<1-4059>*

Specifies the VLAN ID in the range of 1 to 4059. By default, VLAN IDs 1 to 4059 are configurable and the system reserves VLAN IDs 4060 to 4094 for internal use. On switches that support the *vrf-scaling* and *spbm-config-mode* boot configuration flags, if you enable these flags, the system also reserves VLAN IDs 3500 to 3998. VLAN ID 1 is the default VLAN and you cannot create or delete VLAN ID 1.

### member-subnet {A.B.C.D/X}

Displays the number of tracked-members in the specified IGMP group for specific member IP address and subnet mask.

```
port {slot/port[/sub-port] [-slot/port[/sub-port]] [,...]}
```
Displays the number of tracked-members in the specified IGMP group for the specified port list.

Identifies the slot and port in one of the following formats: a single slot and port (slot/port), a range of slots and ports (slot/port-slot/port), or a series of slots and ports (slot/port,slot/port,slot/port). If the platform supports channelization

and the port is channelized, you must also specify the sub-port in the format slot/port/sub-port.

### source-subnet {A.B.C.D/X}

Displays the number of tracked-members in the specified IGMP group for a specific source IP address and subnet mask.

## Default

None

## Command Mode

Privileged EXEC

# show ip igmp group count group {A.B.C.D} tracked-members vrf

Displays the number of tracked-members in the specified IGMP group for a specific VRF.

## Syntax

• **show ip igmp group count group {A.B.C.D} tracked-members vrf WORD<1-16> [vrfids WORD<0-512>]**

## Command Parameters

### vrf WORD<1-16>

Displays the number of tracked-members in the specified IGMP group for a specific VRF name.

### vrfids WORD<0-512>

Displays the number of tracked-members in the specified IGMP group for a specific VRF ID.

### WORD<1-16>

Specifies the VRF name.

## **Default**

None

## Command Mode

Privileged EXEC

## show ip igmp group count group {A.B.C.D} tracked-members vrfids

Displays the number of tracked-members in the specified IGMP group for a specific VRF ID.

### Syntax

• **show ip igmp group count group {A.B.C.D} tracked-members vrfids WORD<0-512>**

### Command Parameters

#### WORD<0-512>

Specifies the VRF ID.

### **Default**

None

### Command Mode

Privileged EXEC

## show ip igmp group count member-subnet

Displays the number of members in the specified IGMP group subnet.

### Syntax

• **show ip igmp group count member-subnet {A.B.C.D/X}**

## Command Parameters

### member-subnet {A.B.C.D/X}

Specifies the IP address and mask of the IGMP member.

## **Default**

None

## Command Mode

Privileged EXEC

# show ip igmp group count member-subnet {A.B.C.D/X} group

Displays the number of members in the specified IGMP group subnet.

• **show ip igmp group count member-subnet {A.B.C.D/X} group {A.B.C.D}**

## Command Parameters

## {A.B.C.D}

Specifies the group address.

### member-subnet {A.B.C.D/X}

Specifies the IP address and mask of the IGMP member.

## **Default**

None

## Command Mode

Privileged EXEC

# show ip igmp group count member-subnet {A.B.C.D/X} group {A.B.C.D} detail

Displays the number of members in the specified IGMP group subnet. If you do not specify a VRF name or range of VRF IDs, the results show information for the Global Router. If you do specify a VRF name or range of VRF IDs, the results show information only for the VRFs you specify.

## Syntax

• **show ip igmp group count member-subnet {A.B.C.D/X} group {A.B.C.D} detail [port {slot/port[/sub-port][-slot/port[/sub-port]] [,...]}] [vlan <1-4059>] [vrf WORD<1-16>] [vrfids WORD<0-512>]**

## Command Parameters

## {A.B.C.D}

Specifies the group address.

### member-subnet {A.B.C.D/X}

Specifies the IP address and mask of the IGMP member.

port *{slot/port[/sub-port] [-slot/port[/sub-port]] [,...]}*

Identifies the slot and port in one of the following formats: a single slot and port (slot/port), a range of slots and ports (slot/port-slot/port), or a series of slots and ports (slot/port,slot/port,slot/port). If the platform supports channelization and the port is channelized, you must also specify the sub-port in the format slot/port/sub-port.

#### vlan *<1-4059>*

Specifies the VLAN ID in the range of 1 to 4059. By default, VLAN IDs 1 to 4059 are configurable and the system reserves VLAN IDs 4060 to 4094 for internal use. On switches that support the *vrf-scaling* and *spbm-config-mode* boot configuration flags, if you enable these flags, the system also reserves VLAN IDs 3500 to 3998. VLAN ID 1 is the default VLAN and you cannot create or delete VLAN ID 1.

#### vrf WORD<1-16>

Specifies a VRF by name.

#### vrfids WORD <0-512>

Specifies the ID of the VRF and is an integer in the range of 0 to 512.

#### Default

None

### Command Mode

Privileged EXEC

# show ip igmp group count member-subnet {A.B.C.D/X} group {A.B.C.D} tracked-members

Displays the number of tracked-members in the specified IGMP group subnet. If you do not specify a VRF name or range of VRF IDs, the results show information for the Global Router. If you do specify a VRF name or range of VRF IDs, the results show information only for the VRFs you specify.

## Syntax

• **show ip igmp group count member-subnet {A.B.C.D/X} group {A.B.C.D} tracked-members [member-subnet {A.B.C.D/X}] [port {slot/port[/subport][-slot/port[/sub-port]][,...]}] [source-subnet {A.B.C.D/X}] [vlan <1-4059>] [vrf WORD<1-16>] [vrfids WORD<0-512>]**

### Command Parameters

### {A.B.C.D}

Specifies the group address.

#### member-subnet {A.B.C.D/X}

Specifies the IP address and mask of the IGMP member.

port *{slot/port[/sub-port] [-slot/port[/sub-port]] [,...]}*

Identifies the slot and port in one of the following formats: a single slot and port (slot/port), a range of slots and ports (slot/port-slot/port), or a series of slots and ports (slot/port,slot/port,slot/port). If the platform supports channelization and the port is channelized, you must also specify the sub-port in the format slot/port/sub-port.

### source-subnet {A.B.C.D/X}

Specifies the source IP address and the subnet mask.

#### vlan *<1-4059>*

Specifies the VLAN ID in the range of 1 to 4059. By default, VLAN IDs 1 to 4059 are configurable and the system reserves VLAN IDs 4060 to 4094 for internal use. On switches that support the *vrf-scaling* and *spbm-config-mode* boot configuration flags, if you enable these flags, the system also reserves VLAN IDs 3500 to 3998. VLAN ID 1 is the default VLAN and you cannot create or delete VLAN ID 1.

### vrf WORD<1-16>

Specifies a VRF by name.

### vrfids WORD <0-512>

Specifies the ID of the VRF.

## Default

None

## Command Mode

Privileged EXEC

# show ip igmp group count member-subnet {A.B.C.D/X} group {A.B.C.D} tracked-members port

Displays the number of tracked-members in the specified IGMP group subnet for a specified port. If you do not specify a VRF name or range of VRF IDs, the results show information for the Global Router. If you do specify a VRF name or range of VRF IDs, the results show information only for the VRFs you specify.

## Syntax

• **show ip igmp group count member-subnet {A.B.C.D/X} group {A.B.C.D} tracked-members port {slot/port[/sub-port][-slot/port[/subport]][,...]} [member-subnet {A.B.C.D/X}] [source-subnet {A.B.C.D/X}] [vlan <1-4059>] [vrf WORD<1-16>] [vrfids WORD<0-512>]**

## Command Parameters

## {A.B.C.D}

Specifies the group address.

### member-subnet {A.B.C.D/X}

Specifies the IP address and mask of the IGMP member.

port *{slot/port[/sub-port] [-slot/port[/sub-port]] [,...]}*

Identifies the slot and port in one of the following formats: a single slot and port (slot/port), a range of slots and ports (slot/port-slot/port), or a series of slots and ports (slot/port,slot/port,slot/port). If the platform supports channelization and the port is channelized, you must also specify the sub-port in the format slot/port/sub-port.

#### source-subnet {A.B.C.D/X}

Specifies the source IP address and the subnet mask.

vlan *<1-4059>*

Specifies the VLAN ID in the range of 1 to 4059. By default, VLAN IDs 1 to 4059 are configurable and the system reserves VLAN IDs 4060 to 4094 for internal use. On switches that support the *vrf-scaling* and *spbm-config-mode* boot configuration flags, if you enable these flags, the system also reserves VLAN IDs 3500 to 3998. VLAN ID 1 is the default VLAN and you cannot create or delete VLAN ID 1.

#### vrf WORD<1-16>

Specifies a VRF by name.

#### vrfids WORD <0-512>

Specifies the ID of the VRF.

## **Default**

None

### Command Mode

Privileged EXEC

# show ip igmp group count member-subnet {A.B.C.D/X} group {A.B.C.D} tracked-members source-subnet

Displays the number of tracked-members in the specified IGMP group subnet for a specified source IP address and subnet mask. If you do not specify a VRF name or range of VRF IDs, the results show information for the Global Router. If you do specify a VRF name or range of VRF IDs, the results show information only for the VRFs you specify.

### Syntax

• **show ip igmp group count member-subnet {A.B.C.D/X} group {A.B.C.D} tracked-members source-subnet {A.B.C.D/X} [member-subnet {A.B.C.D/X}]**

**[port {slot/port[/sub-port][-slot/port[/sub-port]][,...]}] [vlan <1-4059>] [vrf WORD<1-16>] [vrfids WORD<0-512>]**

## Command Parameters

## ${A.B.C.D}$

Specifies the group address.

## member-subnet {A.B.C.D/X}

Specifies the IP address and mask of the IGMP member.

port *{slot/port[/sub-port] [-slot/port[/sub-port]] [,...]}*

Identifies the slot and port in one of the following formats: a single slot and port (slot/port), a range of slots and ports (slot/port-slot/port), or a series of slots and ports (slot/port,slot/port,slot/port). If the platform supports channelization and the port is channelized, you must also specify the sub-port in the format slot/port/sub-port.

## source-subnet {A.B.C.D/X}

Specifies the source IP address and the subnet mask.

### vlan *<1-4059>*

Specifies the VLAN ID in the range of 1 to 4059. By default, VLAN IDs 1 to 4059 are configurable and the system reserves VLAN IDs 4060 to 4094 for internal use. On switches that support the *vrf-scaling* and *spbm-config-mode* boot configuration flags, if you enable these flags, the system also reserves VLAN IDs 3500 to 3998. VLAN ID 1 is the default VLAN and you cannot create or delete VLAN  $ID1$ 

## vrf WORD<1-16>

Specifies a VRF by name.

## vrfids WORD <0-512>

Specifies the ID of the VRF and is an integer in the range of 0 to 512.

## **Default**

None

## Command Mode

Privileged EXEC

# show ip igmp group count member-subnet {A.B.C.D/X} group {A.B.C.D} tracked-members source-subnet {A.B.C.D/X} port

Displays the number of tracked-members in the specified IGMP group subnet for a specified source IP address and subnet mask, and port. If you do not specify a VRF name or range of VRF IDs, the results show information for the Global Router. If you do

specify a VRF name or range of VRF IDs, the results show information only for the VRFs you specify.

## Syntax

• **show ip igmp group count member-subnet {A.B.C.D/X} group {A.B.C.D} tracked-members source-subnet {A.B.C.D/X} port {slot/port[/sub-port] [-slot/port[/sub-port]][,...]} [member-subnet {A.B.C.D/X}] [vlan <1-4059>] [vrf WORD<1-16>] [vrfids WORD<0-512>]**

## Command Parameters

## $[A.B.C.D]$

Specifies the group address.

### member-subnet {A.B.C.D/X}

Specifies the IP address and mask of the IGMP member.

port *{slot/port[/sub-port] [-slot/port[/sub-port]] [,...]}*

Identifies the slot and port in one of the following formats: a single slot and port (slot/port), a range of slots and ports (slot/port-slot/port), or a series of slots and ports (slot/port,slot/port,slot/port). If the platform supports channelization and the port is channelized, you must also specify the sub-port in the format slot/port/sub-port.

### source-subnet {A.B.C.D/X}

Specifies the source IP address and the subnet mask.

#### vlan *<1-4059>*

Specifies the VLAN ID in the range of 1 to 4059. By default, VLAN IDs 1 to 4059 are configurable and the system reserves VLAN IDs 4060 to 4094 for internal use. On switches that support the *vrf-scaling* and *spbm-config-mode* boot configuration flags, if you enable these flags, the system also reserves VLAN IDs 3500 to 3998. VLAN ID 1 is the default VLAN and you cannot create or delete VLAN  $ID<sub>1</sub>$ .

### vrf WORD<1-16>

Specifies a VRF by name.

### vrfids WORD <0-512>

Specifies the ID of the VRF and is an integer in the range of 0 to 512.

## **Default**

None

## Command Mode

Privileged EXEC

# show ip igmp group count member-subnet {A.B.C.D/X} group {A.B.C.D} tracked-members source-subnet {A.B.C.D/X} vlan

Displays the number of tracked-members in the specified IGMP group subnet for a specified source IP address and subnet mask, and VLAN ID.

## Syntax

• **show ip igmp group count member-subnet {A.B.C.D/X} group {A.B.C.D} tracked-members source-subnet {A.B.C.D/X} vlan <1-4059> [membersubnet {A.B.C.D/X}] [port {slot/port[/sub-port][-slot/port[/sub-port]] [,...]}]**

## Command Parameters

### {A.B.C.D}

Specifies the group address.

### member-subnet {A.B.C.D/X}

Specifies the IP address and mask of the IGMP member.

port *{slot/port[/sub-port] [-slot/port[/sub-port]] [,...]}*

Identifies the slot and port in one of the following formats: a single slot and port (slot/port), a range of slots and ports (slot/port-slot/port), or a series of slots and ports (slot/port,slot/port,slot/port). If the platform supports channelization and the port is channelized, you must also specify the sub-port in the format slot/port/sub-port.

### source-subnet {A.B.C.D/X}

Specifies the source IP address and the subnet mask.

vlan *<1-4059>*

Specifies the VLAN ID in the range of 1 to 4059. By default, VLAN IDs 1 to 4059 are configurable and the system reserves VLAN IDs 4060 to 4094 for internal use. On switches that support the *vrf-scaling* and *spbm-config-mode* boot configuration flags, if you enable these flags, the system also reserves VLAN IDs 3500 to 3998. VLAN ID 1 is the default VLAN and you cannot create or delete VLAN ID 1.

## **Default**

None

## Command Mode

Privileged EXEC

# show ip igmp group count member-subnet {A.B.C.D/X} group {A.B.C.D} tracked-members source-subnet {A.B.C.D/X} vrf

Displays the number of tracked-members in the specified IGMP group subnet for a specified source IP address and subnet mask, and VRF name.

### Syntax

- **show ip igmp group count member-subnet {A.B.C.D/X} group {A.B.C.D} tracked-members source-subnet {A.B.C.D/X} vrf WORD<1-16>**
- **show ip igmp group count member-subnet {A.B.C.D/X} group {A.B.C.D} tracked-members source-subnet {A.B.C.D/X} vrf WORD<1-16> vrfids WORD<0-512>**

## Command Parameters

### $[A.B.C.D]$

Specifies the group address.

### member-subnet {A.B.C.D/X}

Specifies the IP address and mask of the IGMP member.

### source-subnet {A.B.C.D/X}

Specifies the source IP address and the subnet mask.

#### vrf WORD<1-16>

Specifies a VRF by name.

#### vrfids WORD <0-512>

Specifies the ID of the VRF and is an integer in the range of 0 to 512.

## **Default**

None

## Command Mode

Privileged EXEC

# show ip igmp group count member-subnet {A.B.C.D/X} group {A.B.C.D} tracked-members source-subnet {A.B.C.D/X} vrfids

Displays the number of tracked-members in the specified IGMP group subnet for a specified source IP address and subnet mask, and VRF ID.

## Syntax

• **show ip igmp group count member-subnet {A.B.C.D/X} group {A.B.C.D} tracked-members source-subnet {A.B.C.D/X} vrfids WORD<0-512>**

# Command Parameters

## $[A.B.C.D]$

Specifies the group address.

## member-subnet {A.B.C.D/X}

Specifies the IP address and mask of the IGMP member.

### source-subnet {A.B.C.D/X}

Specifies the source IP address and the subnet mask.

## vrfids WORD <0-512>

Specifies the ID of the VRF and is an integer in the range of 0 to 512.

## **Default**

None

## Command Mode

Privileged EXEC

# show ip igmp group count member-subnet {A.B.C.D/X} group {A.B.C.D} tracked-members vlan

Displays the number of tracked-members in the specified IGMP group subnet for a specified VLAN ID.

## Syntax

• **show ip igmp group count member-subnet {A.B.C.D/X} group {A.B.C.D} tracked-members vlan <1-4059> [member-subnet {A.B.C.D/X}] [port {slot/port[/sub-port][-slot/port[/sub-port]][,...]}] [source-subnet {A.B.C.D/X}]**

## Command Parameters

## $[A.B.C.D]$

Specifies the group address.

## member-subnet {A.B.C.D/X}

Specifies the IP address and mask of the IGMP member.

```
port {slot/port[/sub-port] [-slot/port[/sub-port]] [,...]}
```
Identifies the slot and port in one of the following formats: a single slot and port (slot/port), a range of slots and ports (slot/port-slot/port), or a series of slots and ports (slot/port,slot/port,slot/port). If the platform supports channelization and the port is channelized, you must also specify the sub-port in the format slot/port/sub-port.
### source-subnet {A.B.C.D/X}

Specifies the source IP address and the subnet mask.

vlan *<1-4059>*

Specifies the VLAN ID in the range of 1 to 4059. By default, VLAN IDs 1 to 4059 are configurable and the system reserves VLAN IDs 4060 to 4094 for internal use. On switches that support the *vrf-scaling* and *spbm-config-mode* boot configuration flags, if you enable these flags, the system also reserves VLAN IDs 3500 to 3998. VLAN ID 1 is the default VLAN and you cannot create or delete VLAN ID 1.

## **Default**

None

## Command Mode

Privileged EXEC

# show ip igmp group count member-subnet {A.B.C.D/X} group {A.B.C.D} tracked-members vrf

Displays the number of tracked-members in the specified IGMP group subnet for a specified VRF name.

### Syntax

- **show ip igmp group count member-subnet {A.B.C.D/X} group {A.B.C.D} tracked-members vrf WORD<1-16>**
- **show ip igmp group count member-subnet {A.B.C.D/X} group {A.B.C.D} tracked-members vrf WORD<1-16> vrfids WORD<0-512>**

# Command Parameters

### {A.B.C.D}

Specifies the group address.

### member-subnet {A.B.C.D/X}

Specifies the IP address and mask of the IGMP member.

#### vrf WORD<1-16>

Specifies a VRF by name.

#### vrfids WORD <0-512>

Specifies the ID of the VRF and is an integer in the range of 0 to 512.

# **Default**

None

## Command Mode

Privileged EXEC

# show ip igmp group count member-subnet {A.B.C.D/X} group {A.B.C.D} tracked-members vrfids

Displays the number of tracked-members in the specified IGMP group subnet for a specified VRF ID.

## Syntax

• **show ip igmp group count member-subnet {A.B.C.D/X} group {A.B.C.D} tracked-members vrfids WORD<0-512>**

# Command Parameters

### {A.B.C.D}

Specifies the group address.

### member-subnet {A.B.C.D/X}

Specifies the IP address and mask of the IGMP member.

### vrfids WORD <0-512>

Specifies the ID of the VRF and is an integer in the range of 0 to 512.

### Default

None

### Command Mode

Privileged EXEC

# show ip igmp group count member-subnet {A.B.C.D/X} group {A.B.C.D} vrf

Displays the number of members in the specified IGMP group subnet for a specified VRF name.

# Syntax

• **show ip igmp group count member-subnet {A.B.C.D/X} group {A.B.C.D} vrf WORD<1-16>**

• **show ip igmp group count member-subnet {A.B.C.D/X} group {A.B.C.D} vrf WORD<1-16> vrfids WORD<0-512>**

### Command Parameters

### {A.B.C.D}

Specifies the group address.

#### member-subnet {A.B.C.D/X}

Specifies the IP address and mask of the IGMP member.

#### vrf WORD<1-16>

Specifies a VRF by name.

#### vrfids WORD <0-512>

Specifies the ID of the VRF and is an integer in the range of 0 to 512.

## **Default**

None

### Command Mode

Privileged EXEC

# show ip igmp group count member-subnet {A.B.C.D/X} group {A.B.C.D} vrfids

Displays the number of members in the specified IGMP group subnet for a specified VRF ID

### Syntax

• **show ip igmp group count member-subnet {A.B.C.D/X} group {A.B.C.D} vrfids WORD<0-512>**

### Command Parameters

### {A.B.C.D}

Specifies the group address.

### member-subnet {A.B.C.D/X}

Specifies the IP address and mask of the IGMP member.

### vrfids WORD <0-512>

Specifies the ID of the VRF and is an integer in the range of 0 to 512.

# Default

None

## Command Mode

Privileged EXEC

# show ip igmp group count member-subnet {A.B.C.D/X} vrf

Displays the number of members in the specified IGMP subnet for a specified VRF name.

### Syntax

- **show ip igmp group count member-subnet {A.B.C.D/X} vrf WORD<1-16>**
- **show ip igmp group count member-subnet {A.B.C.D/X} vrf WORD<1-16> vrfids WORD<0-512>**

## Command Parameters

### member-subnet {A.B.C.D/X}

Specifies the IP address and mask of the IGMP member.

#### vrf WORD<1-16>

Specifies a VRF by name.

### vrfids WORD <0-512>

Specifies the ID of the VRF and is an integer in the range of 0 to 512.

## **Default**

None

### Command Mode

Privileged EXEC

# show ip igmp group count member-subnet {A.B.C.D/X} vrfids

Displays the number of members in the specified IGMP subnet for a specified VRF ID.

### Syntax

• **show ip igmp group count member-subnet {A.B.C.D/X} vrfids WORD<0-512>**

# Command Parameters

### member-subnet {A.B.C.D/X}

Specifies the IP address and mask of the IGMP member.

### vrfids WORD <0-512>

Specifies the ID of the VRF and is an integer in the range of 0 to 512.

### **Default**

None

### Command Mode

Privileged EXEC

# show ip igmp group group <A.B.C.D>

Displays information for a specific group address. If you do not specify a VRF name or range of VRF IDs, the results show information for the Global Router. If you do specify a VRF name or range of VRF IDs, the results show information only for the VRFs you specify.

## Syntax

- **show ip igmp group group {A.B.C.D} [detail] [vlan <1-4059>] [vrf WORD <0-16>] [vrfids WORD <0-512>]**
- **show ip igmp group group {A.B.C.D} detail port {slot/port[/sub-port][ slot/port[/sub-port]][,...]} [vlan <1-4059>] [vrf WORD <0-16>] [vrfids WORD <0-512>]**

### Command Parameters

### detail

Displays Internet Group Management Protocol version 3 (IGMPv3)-specific data.

port *{slot/port[/sub-port] [-slot/port[/sub-port]] [,...]}*

Identifies the slot and port in one of the following formats: a single slot and port (slot/port), a range of slots and ports (slot/port-slot/port), or a series of slots and ports (slot/port,slot/port,slot/port). If the platform supports channelization and the port is channelized, you must also specify the sub-port in the format slot/port/sub-port.

vlan *<1-4059>*

Specifies the VLAN ID in the range of 1 to 4059. By default, VLAN IDs 1 to 4059 are configurable and the system reserves VLAN IDs 4060 to 4094 for internal use. On switches that support the *vrf-scaling* and *spbm-config-mode* boot configuration flags, if you enable these flags, the system also reserves VLAN IDs 3500 to 3998. VLAN ID 1 is the default VLAN and you cannot create or delete VLAN  $ID<sub>1</sub>$ .

#### vrf WORD<1-16>

Specifies a VRF by name.

#### vrfids <0-512>

Specifies a VRF by ID.

### Default

None

### Command Mode

Privileged EXEC

# show ip igmp group group <A.B.C.D> tracked-members

Displays all the tracked members for a specific group. If you do not specify a VRF name or range of VRF IDs, the results show information for the Global Router. If you do specify a VRF name or range of VRF IDs, the results show information only for the VRFs you specify.

### **Syntax**

• **show ip igmp group group {A.B.C.D} tracked-members [membersubnet {A.B.C.D/X}] [port {slot/port[/sub-port][-slot/port[/sub-port]] [,...]}] [source-subnet {A.B.C.D/X}] [vlan <1-4059>] [vrf WORD<1-16>] [vrfids WORD <0-512>]**

### Command Parameters

#### member-subnet {A.B.C.D/X}

Specifies the IP address and mask of the IGMP member.

port *{slot/port[/sub-port] [-slot/port[/sub-port]] [,...]}*

Identifies the slot and port in one of the following formats: a single slot and port (slot/port), a range of slots and ports (slot/port-slot/port), or a series of slots and ports (slot/port,slot/port,slot/port). If the platform supports channelization and the port is channelized, you must also specify the sub-port in the format slot/port/sub-port.

#### source-subnet {A.B.C.D/X}

Specifies the source IP address and the subnet mask.

vlan *<1-4059>*

Specifies the VLAN ID in the range of 1 to 4059. By default, VLAN IDs 1 to 4059 are configurable and the system reserves VLAN IDs 4060 to 4094 for internal

use. On switches that support the *vrf-scaling* and *spbm-config-mode* boot configuration flags, if you enable these flags, the system also reserves VLAN IDs 3500 to 3998. VLAN ID 1 is the default VLAN and you cannot create or delete VLAN ID 1.

#### vrf WORD<1-16>

Specifies a VRF by name.

### vrfids <0-512>

Specifies a VRF by ID.

### **Default**

None

### Command Mode

Privileged EXEC

# show ip igmp group member-subnet

Displays information for a specific IP address and mask of the IGMP member. If you do not specify a VRF name or range of VRF IDs, the results show information for the Global Router. If you do specify a VRF name or range of VRF IDs, the results show information only for the VRFs you specify.

### Syntax

- **show ip igmp group member-subnet {A.B.C.D/X}**
- **show ip igmp group member-subnet {A.B.C.D/X} vrf WORD<1-16>**
- **show ip igmp group member-subnet {A.B.C.D/X} vrfids WORD<0-512>**
- **show ip igmp group member-subnet default**

## Command Parameters

#### ${A.B.C.D/X}$

Specifies the IP address and mask of the IGMP member.

#### default

Shows information for the default IP address.

#### vrf WORD<1-16>

Specifies a VRF by name.

#### vrfids <0-512>

Specifies a VRF by ID.

## **Default**

None

## Command Mode

Privileged EXEC

# show ip igmp interface

Displays information about the interfaces where Internet Group Management Protocol (IGMP) is enabled. If you do not specify a VRF name or range of VRF IDs, the results show information for the Global Router. If you do specify a VRF name or range of VRF IDs, the results show information only for the VRFs you specify.

## Syntax

- **show ip igmp interface**
- **show ip igmp interface gigabitethernet [<1-4059>] [{slot/port[/subport][-slot/port[/sub-port]][,...]}]**
- **show ip igmp interface vlan [<1-4059>] [vrf WORD<1-16>] [vrfids WORD<0-512>]**
- **show ip igmp interface vrf WORD<1-16> [vrfids WORD<0-512>]**
- **show ip igmp interface vrfids WORD<0-512>**

# Command Parameters

gigabitethernet *{slot/port[/sub-port] [-slot/port[/sub-port]] [,...]}*

Identifies the slot and port in one of the following formats: a single slot and port (slot/port), a range of slots and ports (slot/port-slot/port), or a series of slots and ports (slot/port,slot/port,slot/port). If the platform supports channelization and the port is channelized, you must also specify the sub-port in the format slot/port/sub-port.

### interface

Shows Internet Group Management Protocol (IGMP) interfaces.

#### vlan *<1-4059>*

Specifies the VLAN ID in the range of 1 to 4059. By default, VLAN IDs 1 to 4059 are configurable and the system reserves VLAN IDs 4060 to 4094 for internal use. On switches that support the *vrf-scaling* and *spbm-config-mode* boot configuration flags, if you enable these flags, the system also reserves VLAN IDs 3500 to 3998. VLAN ID 1 is the default VLAN and you cannot create or delete VLAN ID 1.

### vrf WORD<1-16>

Specifies a VRF by name.

## vrfids <0-512>

Specifies a VRF by ID.

## **Default**

None

## Command Mode

Privileged EXEC

# Command Output

The following table shows the field descriptions for the **show ip igmp interface** if you do not use the interface parameters.

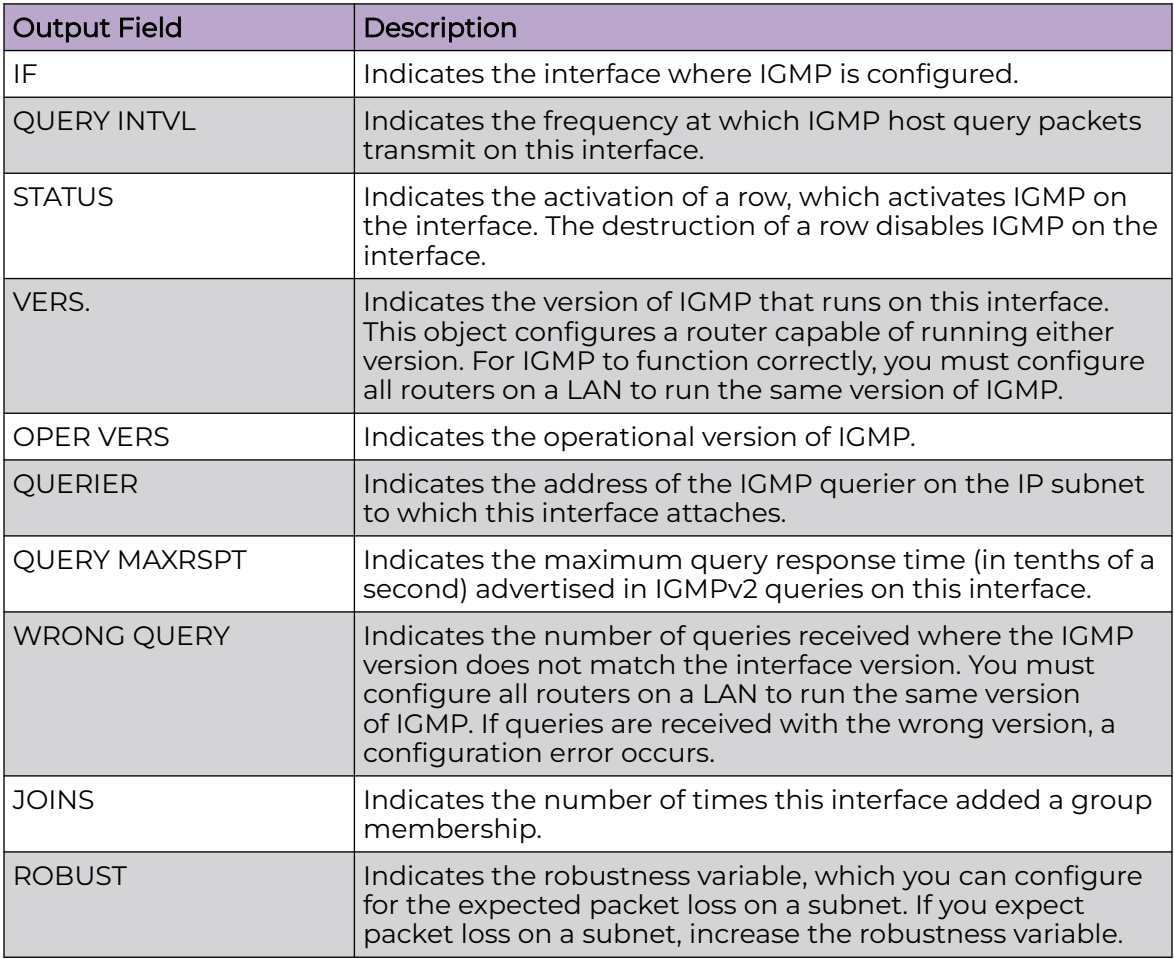

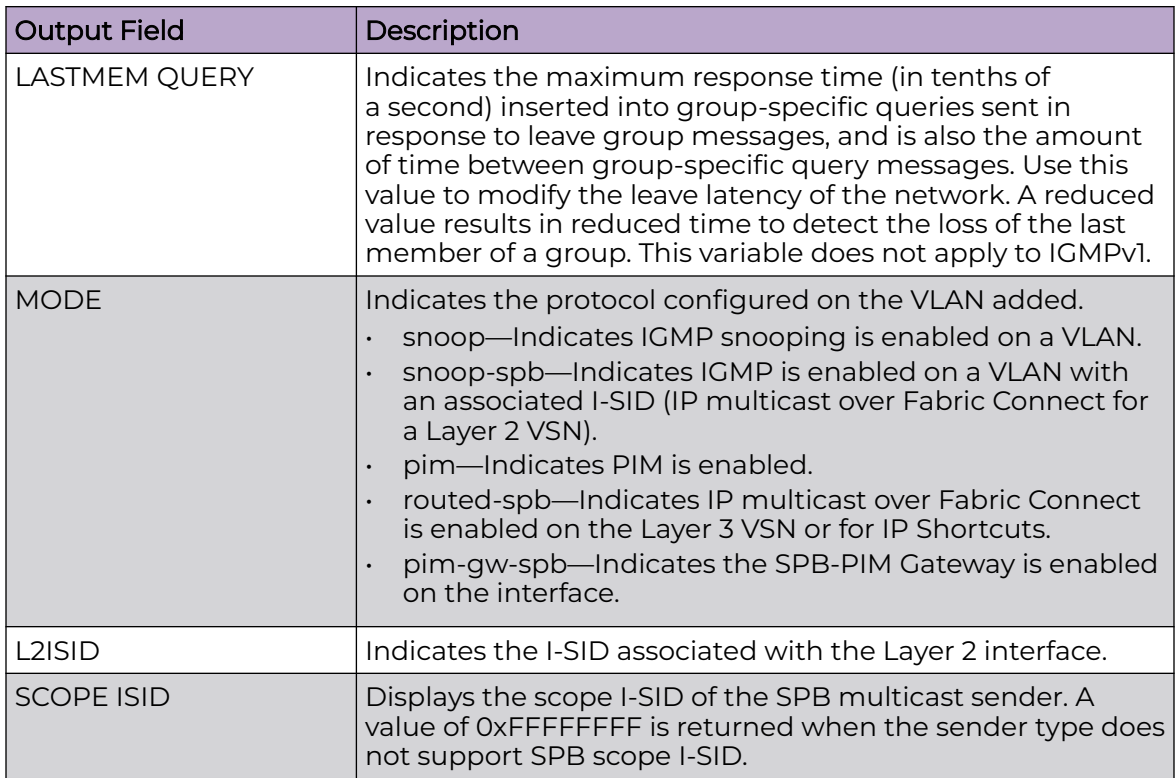

The following table shows the field descriptions for the **show ip igmp interface** if you use the interface parameters.

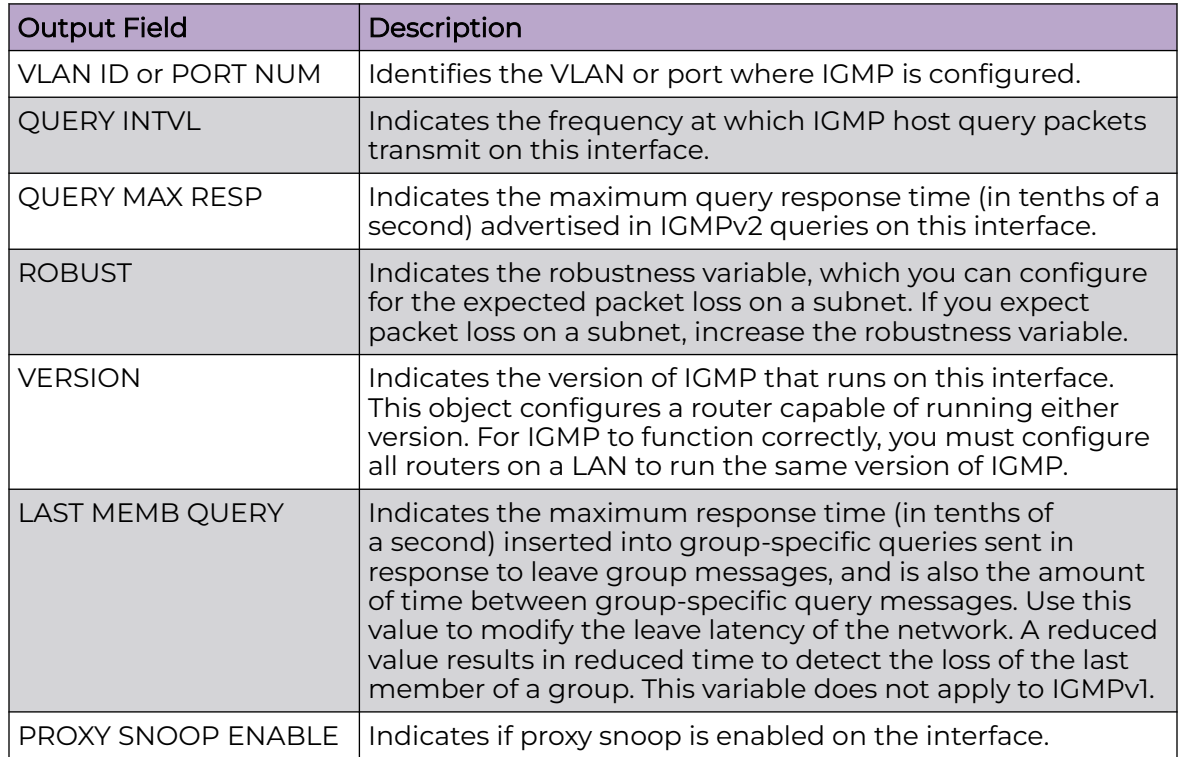

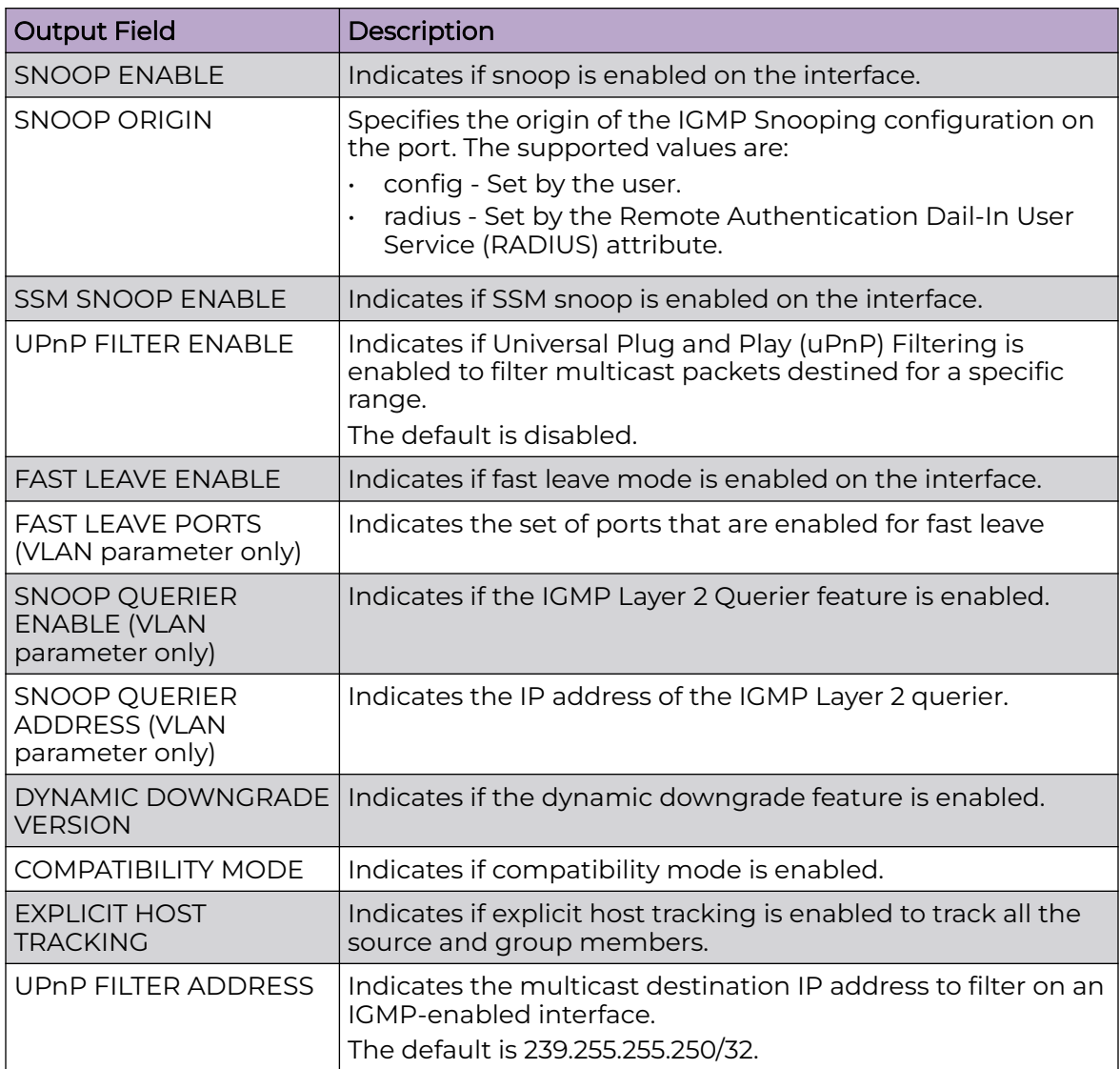

# Examples

### The following examples display information about the interfaces where IGMP is enabled.

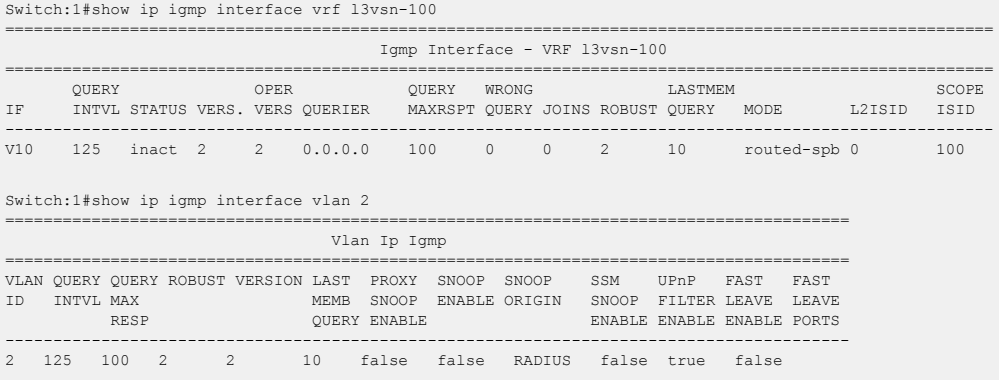

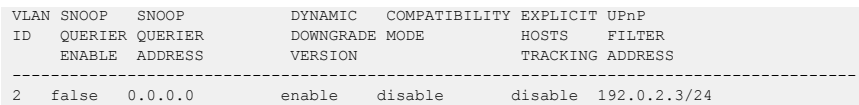

# show ip igmp mrdisc

Displays information about the Internet Group Management Protocol (IGMP) multicast discovery routes. If you do not specify a VRF name or range of VRF IDs, the results show information for the Global Router. If you do specify a VRF name or range of VRF IDs, the results show information only for the VRFs you specify.

### Syntax

- **show ip igmp mrdisc**
- **show ip igmp mrdisc vrf WORD<1-16>**
- **show ip igmp mrdisc vrfids WORD<0-512>**

## Command Parameters

#### vrf WORD<1-16>

Specifies a VRF by name.

#### vrfids <0-512>

Specifies a VRF by ID.

### Default

None

### Command Mode

Privileged EXEC

### Usage Guidelines

This command is not supported on a node configured as the DvR Leaf within a DvR domain.

### Command Output

The **show ip igmp mrdisc** command displays the following information:

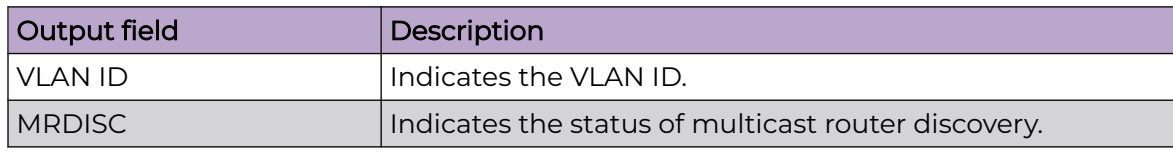

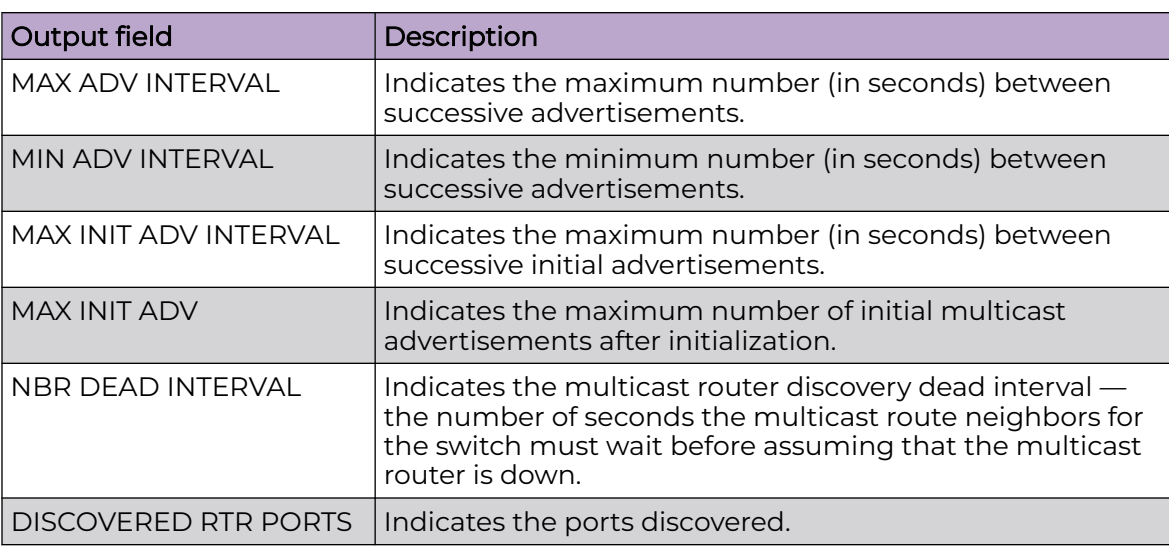

# show ip igmp mrdisc neighbors

Display information about the Internet Group Management Protocol (IGMP) multicast router discovery neighbors. If you do not specify a VRF name or range of VRF IDs, the results show information for the Global Router. If you do specify a VRF name or range of VRF IDs, the results show information only for the VRFs you specify.

# Syntax

- **show ip igmp mrdisc neighbors**
- **show ip igmp mrdisc neighbors vrf WORD<1-16>**
- **show ip igmp mrdisc neighbors vrfids WORD<0-512>**

# Command Parameters

### vrf WORD<1-16>

Specifies a VRF by name.

### vrfids <0-512>

Specifies a VRF by ID.

# **Default**

None

# Command Mode

Privileged EXEC

# Command Output

The **show ip igmp mrdisc neighbors** command displays the following information:

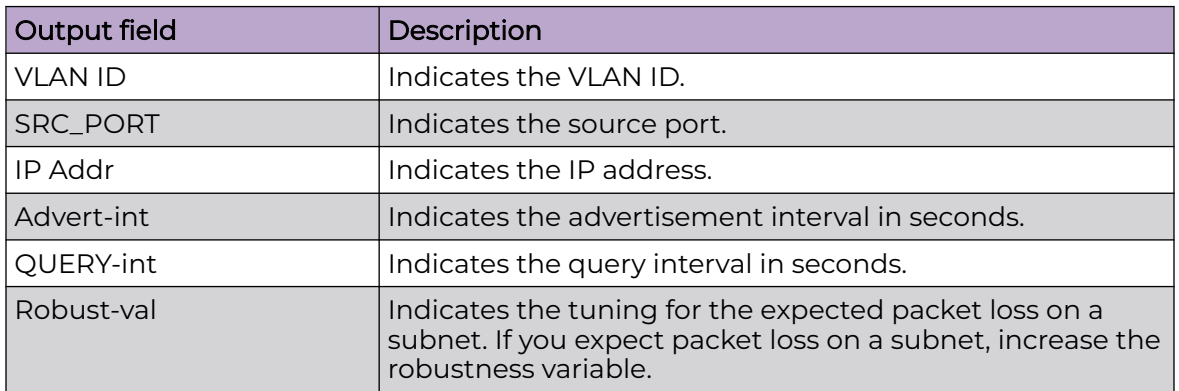

# show ip igmp router-alert

Display the status of Internet Group Management Protocol (IGMP) router alert. If you do not specify a VRF name or range of VRF IDs, the results show information for the Global Router. If you do specify a VRF name or range of VRF IDs, the results show information only for the VRFs you specify.

### Syntax

- **show ip igmp router-alert**
- **show ip igmp router-alert vrf WORD<1-16>**
- **show ip igmp router-alert vrfids WORD<0-512>**

# Command Parameters

### vrf WORD<1-16>

Specifies a VRF by name.

### vrfids <0-512>

Specifies a VRF by ID.

### **Default**

None

# Command Mode

Privileged EXEC

## Usage Guidelines

This command is not supported on a node configured as the DvR Leaf within the DvR domain.

# Command Output

The **show ip igmp router-alert** command displays the following information:

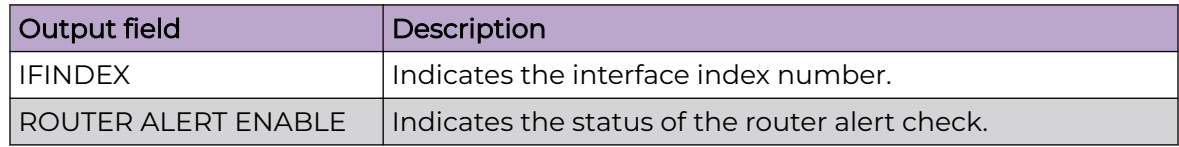

# show ip igmp sender

Displays the information about the Internet Group Management Protocol (IGMP) senders.

## Syntax

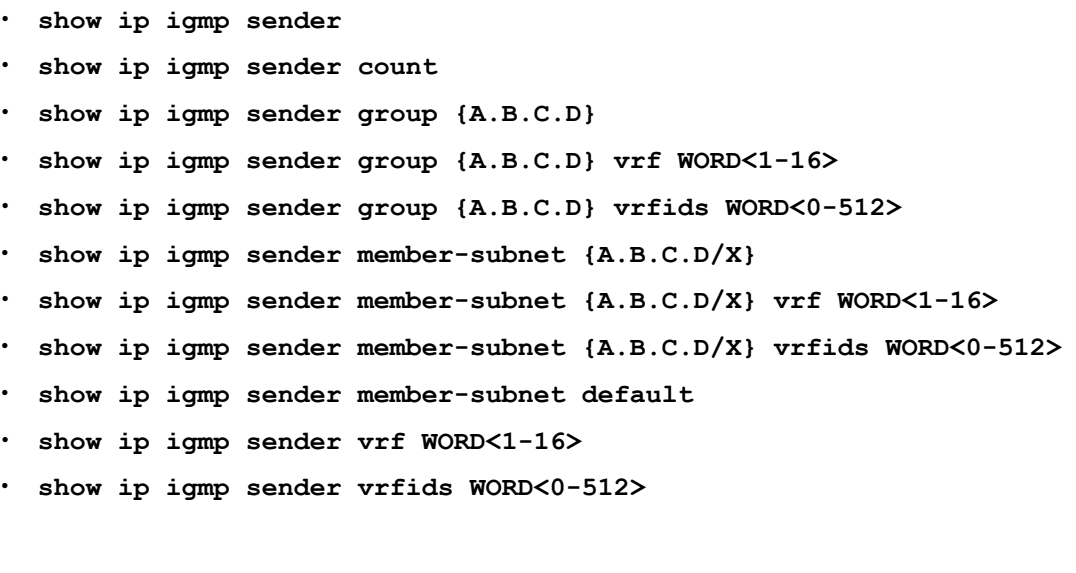

# Command Parameters

### count

Specifies the number of entries.

### group {A.B.C.D}

Specifies the group address.

### member-subnet default |{A.B.C.D/X}

Specifies the IP address and network mask.

#### vrf WORD<1-16>

Specifies a VRF by name.

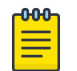

Note

The VRF name is **l3vsn-<l3isid>** if added to a DvR leaf. If dynamically created for **spb-multicast**, the VRF name is **mvpn- <l3isid>**.

#### vrfids <0-512>

Specifies a VRF by ID.

### Default

None

### Command Mode

Privileged EXEC

### Command Output

The **show ip igmp sender** command displays the following information:

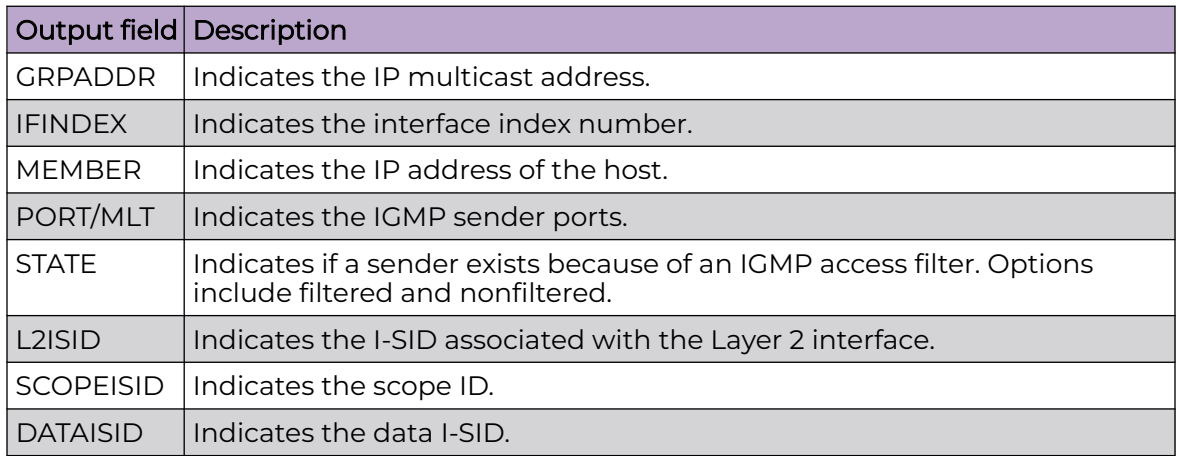

## Examples

The following example displays information about IGMP senders:

```
Switch:1# show ip igmp sender
======================================================================= 
         IGMP Sender - GlobalRouter 
======================================================================= 
                            PORT/ 
GRPADDR IFINDEX MEMBER MLT STATE L2ISID SCOPEISID DATAISID 
---------------------------------------------------------------------------
224.1.1.4 Vlan 10 192.2.0.1 1/18/1 NOTFILTERED 0 10010 16000001 
224.1.1.4 Vlan 10 192.2.0.1 1/18/1 NOTFILTERED 0 10010 16000004 
224.1.1.6 Vlan 10 192.2.0.1 1/18/1 FILTERED 0 10010 16000010 
224.1.1.7 Vlan 10 192.2.0.1 1/18/1 FILTERED 0 10010 16000009
```
224.1.1.8 Vlan 10 192.2.0.1 1/18/1 NOTFILTERED 0 10010 210 5 out of 5 entries displayed

The following example displays information about IGMP senders for a specific VRF:

```
Switch:1# show ip igmp sender vrf vrf1
===============
         IGMP Sender - VRF vrf1 
    ======================================================================= 
                             PORT/ 
GRPADDR IFINDEX MEMBER MLT STATE L2ISID SCOPEISID DATAISID 
          ---------------------------------------------------------------------------
224.1.1.4 Vlan 10 192.2.0.1 1/18/1 NOTFILTERED 0 10010 16000001 
224.1.1.4 Vlan 10 192.2.0.1 1/18/1 NOTFILTERED 0 10010 16000004 
224.1.1.6 Vlan 10 192.2.0.1 1/18/1 FILTERED 0 10010 16000010 
224.1.1.7 Vlan 10 192.2.0.1 1/18/1 FILTERED 0 10010 16000009 
224.1.1.8 Vlan 10 192.2.0.1 1/18/1 NOTFILTERED 0 10010 210 
5 out of 5 entries displayed
```
# show ip igmp snooping

Display the status of Internet Group Management Protocol (IGMP) snoop.

### Syntax

- **show ip igmp snooping**
- **show ip igmp snooping vrf WORD<1-16>**
- **show ip igmp snooping vrfids WORD<0-512>**

### Command Parameters

#### vrf WORD<1-16>

Specifies a VRF by name.

#### vrfids <0-512>

Specifies a VRF by ID.

### Default

None

#### Command Mode

Privileged EXEC

#### Usage Guidelines

This command is not supported on a node configured as the DvR Leaf within a DvR domain.

# Command Output

The **show ip igmp snooping** command displays the following information:

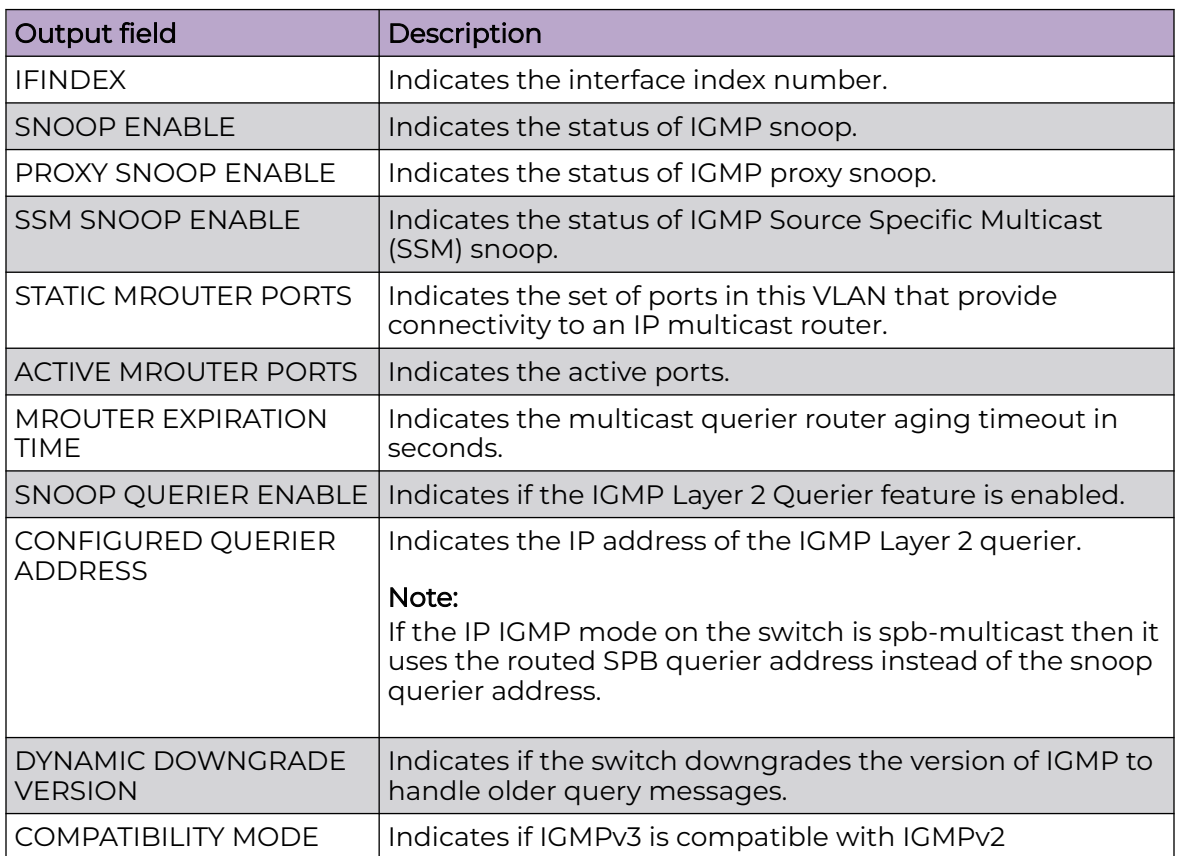

# Example

The following example displays the status of IGMP snoop.

Switch:1#show ip igmp snooping

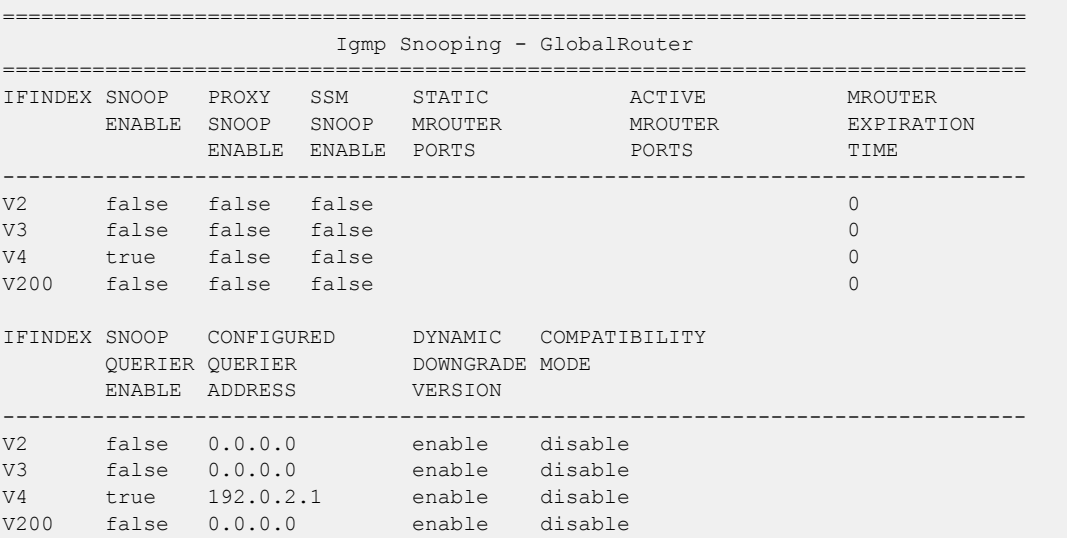

4 out of 4 entries displayed

### show ip igmp snoop-trace

View multicast group trace information for Internet Group Management Protocol (IGMP) snoop.

### Syntax

- **show ip igmp snoop-trace [source <A.B.C.D>] [group <A.B.C.D>]**
- **show ip igmp snoop-trace group {A.B.C.D} vrf WORD<1-16>**
- **show ip igmp snoop-trace group {A.B.C.D} vrfids WORD<0-512>**
- **show ip igmp snoop-trace source {A.B.C.D} vrf WORD<1-16>**
- **show ip igmp snoop-trace source {A.B.C.D} vrfids WORD<0-512>**
- **show ip igmp snoop-trace vrf WORD<1-16>**
- **show ip igmp snoop-trace vrfids WORD<0-512>**

### Command Parameters

#### group <A.B.C.D>

Specifies the multicast group address.

#### source <A.B.C.D>

Specifies the multicast source address.

#### vrf WORD<1-16>

Specifies a VRF by name.

#### vrfids <0-512>

Specifies a VRF by ID.

## **Default**

None

### Command Mode

Privileged EXEC

### Usage Guidelines

This command is not supported on a node configured as the DvR Leaf within the DvR domain.

# Command Output

The following table shows the field descriptions for the **show ip igmp snoop-trace** command.

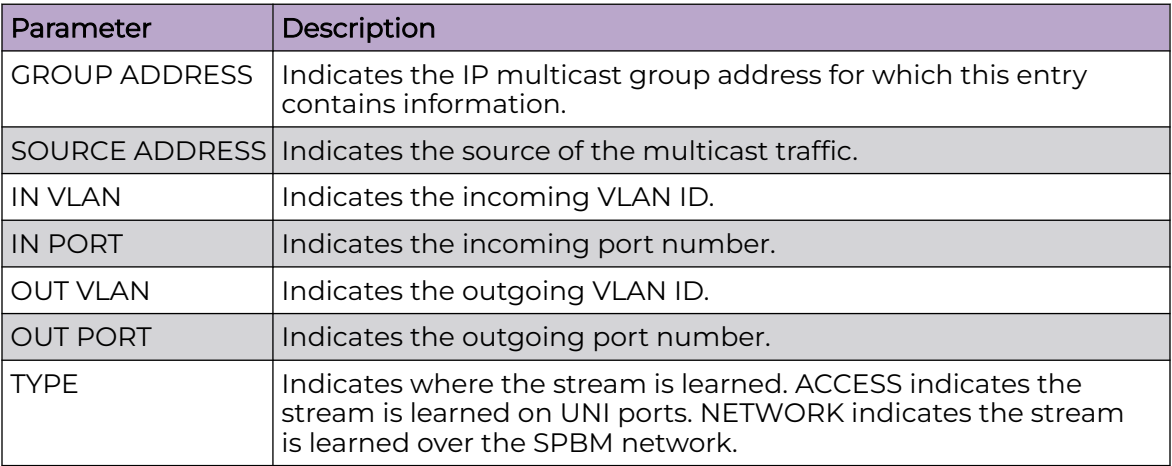

## Example

The following example displays multicast group trace information for IGMP snoop. Multicast group trace tracks the data flow path of the multicast streams.

```
Switch:1# show ip igmp snoop-trace
```
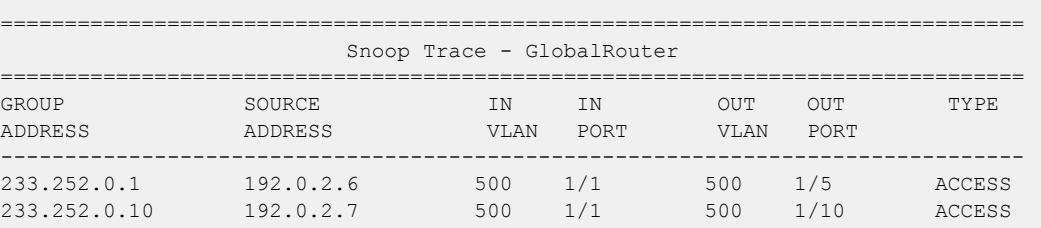

# show ip igmp ssm

Display the Source Specific Multicast (SSM) group range and the status of dynamic learning.

### Syntax

- **show ip igmp ssm**
- **show ip igmp ssm vrf WORD<1-16>**
- **show ip igmp ssm vrfids WORD<0-512>**

### Command Parameters

### vrf WORD<1-16>

Specifies a VRF by name.

### vrfids <0-512>

Specifies a VRF by ID.

### **Default**

None

### Command Mode

Privileged EXEC

### Usage Guidelines

This command is not supported on a node configured as the DvR Leaf within a DvR domain.

### Command Output

The **show ip igmp ssm** command displays the following information:

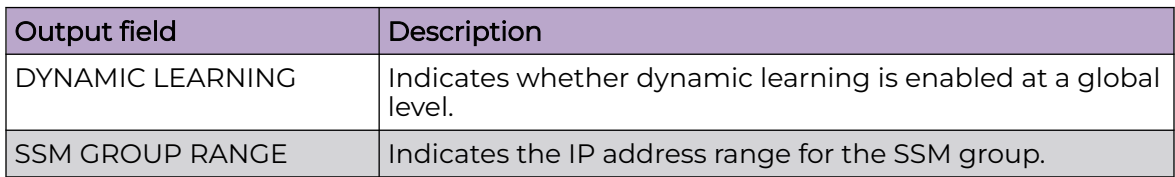

### Example

The following example displays the SSM group range and the status of dynamic learning.

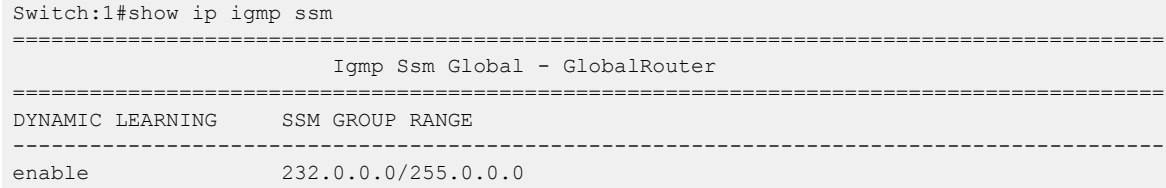

## show ip igmp ssm-map

Display the list of Source Specific Multicast (SSM) channels.

## Syntax

- **show ip igmp ssm-map**
- **show ip igmp ssm-map vrf WORD<1-16>**
- **show ip igmp ssm-map vrfids WORD<0-512>**

# Command Parameters

### vrf WORD<1-16>

Specifies a VRF by name.

### vrfids <0-512>

Specifies a VRF by ID.

# Default

None

### Command Mode

Privileged EXEC

## Command Output

The **show ip igmp ssm-map** command displays the following information:

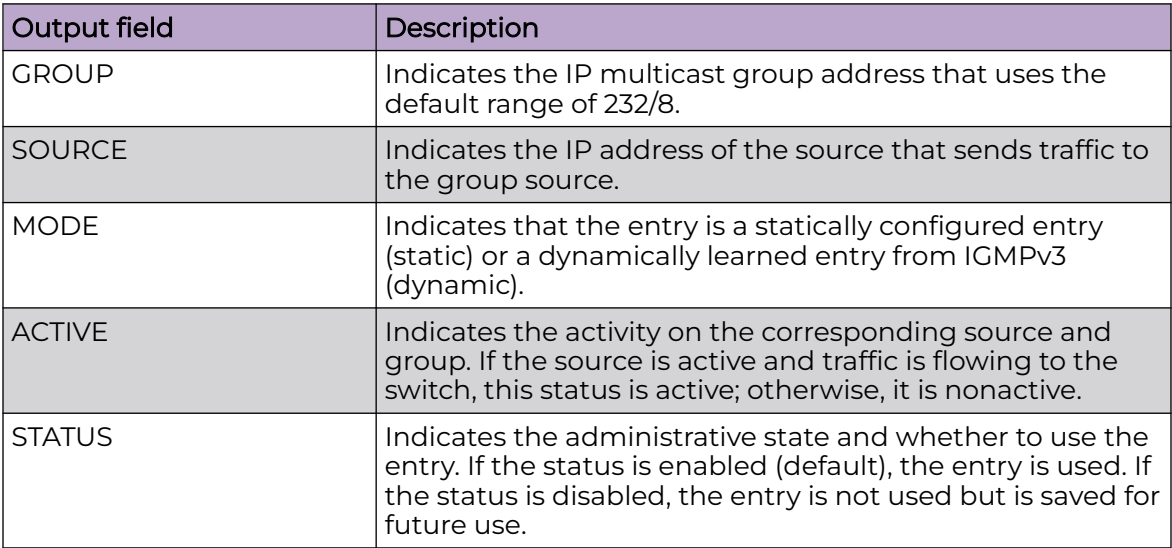

## Example

The following example displays the list of SSM maps.

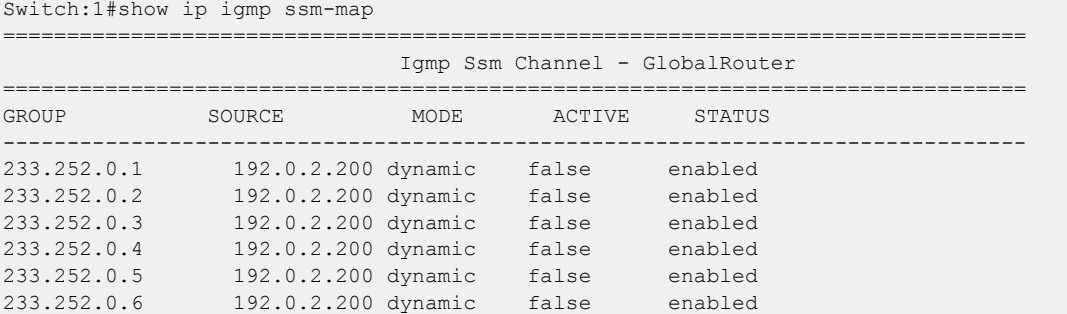

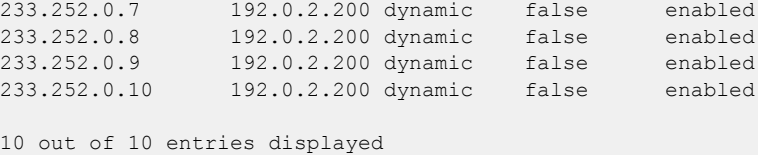

# show ip igmp static

Display information about the static and blocked ports for the Internet Group Management Protocol (IGMP)-enabled interfaces.

### Syntax

- **show ip igmp static**
- **show ip igmp static vrf WORD<1-16>**
- **show ip igmp static vrfids WORD<0-512>**

### Command Parameters

#### vrf WORD<1-16>

Specifies a VRF by name.

#### vrfids <0-512>

Specifies a VRF by ID.

## Default

None

### Command Mode

Privileged EXEC

### Usage Guidelines

This command is not supported on a node configured as the DvR Leaf within a DvR domain.

### Command Output

The **show ip igmp static** command displays the following information:

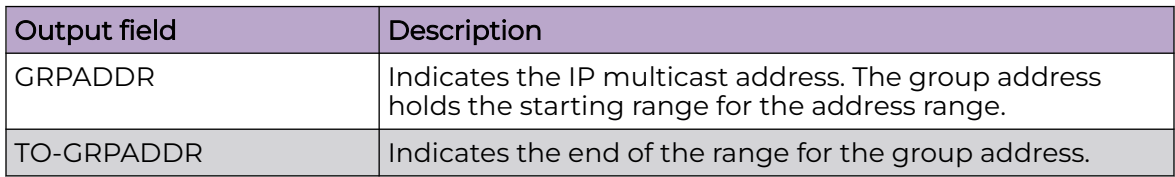

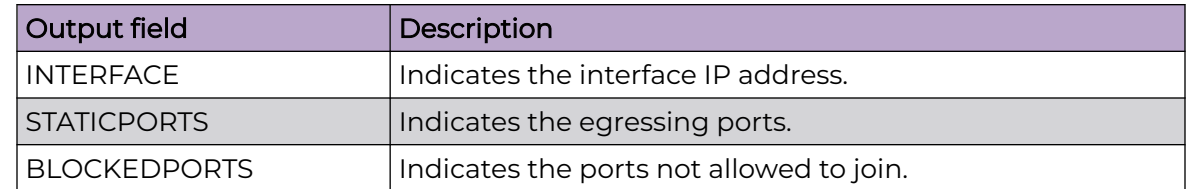

# show ip igmp stream-limit

Display multicast stream limitation information for the ports on a specific interface.

## Syntax

- **show ip igmp stream-limit interface**
- **show ip igmp stream-limit interface vrf WORD<1-16>**
- **show ip igmp stream-limit interface vrfids WORD<0-512>**
- **show ip igmp stream-limit port**
- **show ip igmp stream-limit port vrf WORD<1-16>**
- **show ip igmp stream-limit port vrfids WORD<0-512>**

## Command Parameters

#### interface

Specifies the type of interface to include in the output. The results display all ports using stream limitation on the selected interface type.

### port

Specifies the Internet Group Management Protocol (IGMP) stream limitation port details.

#### vrf WORD<1-16>

Specifies a VRF by name.

#### vrfids <0-512>

Specifies a VRF by ID.

# Default

None

## Command Mode

Privileged EXEC

# Command Output

The **show ip igmp stream-limit** command displays the following information:

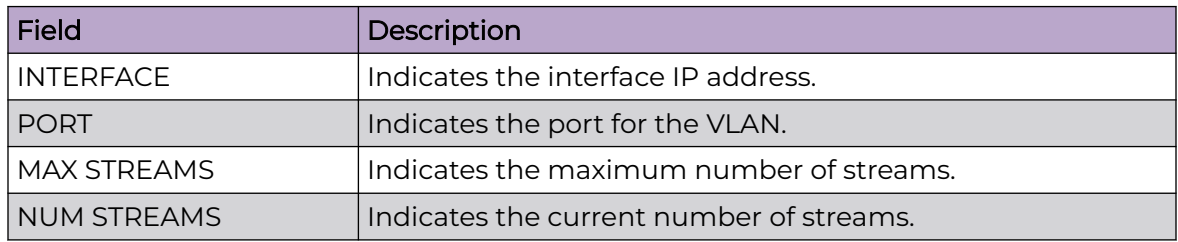

# show ip igmp sys

View the current fast leave mode configuration and Internet Group Management Protocol (IGMP) system parameters on the switch.

### Syntax

- **show ip igmp sys**
- **show ip igmp sys vrf WORD<1-16>**
- **show ip igmp sys vrfids WORD<0-512>**

### Command Parameters

#### vrf WORD<1-16>

Specifies a VRF by name.

### vrfids <0-512>

Specifies a VRF by ID.

## **Default**

None

### Command Mode

Privileged EXEC

# show ip irdp

Confirm that the Router Discovery is enabled.

### Syntax

- **show ip irdp**
- **show ip irdp [vrf WORD<1-16>] [vrfids WORD<0-512>]**
- **show ip irdp interface gigabitethernet <1-4059>**
- **show ip irdp interface gigabitethernet {slot/port[/sub-port][-slot/ port[/sub-port]][,...]}**
- **show ip irdp interface vlan**
- **show ip irdp interface vlan <1-4059>**
- **show ip irdp vrf WORD<1-16>**
- **show ip irdp vrfids WORD<0-512>**

### Command Parameters

#### interface vlan

Show route discovery per interface information.

#### vrfids WORD<0-512>

Show route discovery for particular vrfids

### **Default**

None

### Command Mode

Privileged EXEC

### show ip msdp count

Display the number of sources and groups originated in MSDP SA messages and the number of SA from an MSDP peer.

### **Syntax**

- **show ip msdp count vrf WORD<1-16>**
- **show ip msdp count vrfids WORD<0-512>**
- **show ip msdp count WORD<0-11>**

### Command Parameters

#### vrf WORD<1-16>

Specifies a particular VRF. Type a name between 1-16 characters in length.

#### vrfids WORD<0-512>

Specifies the VRF ID.

### **WORD<0-11>**

0-65535(2-Byte AS) 0-4294967295(4-Byte AS) Default AS Number: 0

### **Default**

None

### Command Mode

Privileged EXEC

# show ip msdp mesh-group

Display the configured Mesh groups.

## Syntax

- **show ip msdp mesh-group vrf WORD<1-16>**
- **show ip msdp mesh-group vrfids WORD<0-512>**
- **show ip msdp mesh-group WORD<1-64>**

## Command Parameters

#### vrf WORD<1-16>

Specifies a particular VRF. Type a name between 1-16 characters in length.

### vrfids WORD<0-512>

Specifies the VRF ID.

### WORD<1-64>

Specifies the Mesh group name.

### **Default**

None

### Command Mode

Privileged EXEC

# show ip msdp peer

Display detailed information about the MSDP peer.

### Syntax

- **show ip msdp peer {A.B.C.D}**
- **show ip msdp peer vrf WORD<1-16>**
- **show ip msdp peer vrfids WORD<0-512>**

# Command Parameters

## {A.B.C.D}

Specifies the Peer address.

### vrf WORD<1-16>

Specifies a particular VRF. Type a name between 1-16 characters in length.

### vrfids WORD<0-512>

Specifies the VRF ID.

# Default

None

## Command Mode

Privileged EXEC

# show ip msdp rpf

Display the rpf-peer information.

## Syntax

• **show ip msdp rpf {A.B.C.D}**

### Command Parameters

### {A.B.C.D}

Specifies the RPF address.

### vrf WORD<1-16>

Specifies a particular VRF. Type a name between 1-16 characters in length.

### vrfids WORD<0-512>

Specifies the VRF ID.

# **Default**

None

# Command Mode

Privileged EXEC

# show ip msdp sa-cache

Display the (S, G) state that is learned from MSDP peers.

### Syntax

- **show ip msdp sa-cache group {A.B.C.D}**
- show ip msdp sa-cache local
- **show ip msdp sa-cache rp {A.B.C.D}**
- **show ip msdp sa-cache source {A.B.C.D}**
- **show ip msdp sa-cache vrf WORD<1-16>**
- **show ip msdp sa-cache vrfids WORD<0-512>**

### Command Parameters

### group {A.B.C.D}

Specifies all cache entries that match the group address.

#### local

Specifies the local SA cache.

#### rp {A.B.C.D}

Specifies cache entries that match the Rendezvous Point address.

#### source {A.B.C.D}

Specifies cache entries that match the source address.

#### vrf WORD<1-16>

Specifies a particular VRF. Type a name between 1-16 characters in length.

#### vrfids WORD<0-512>

Specifies the VRF ID.

### **Default**

None

### Command Mode

Privileged EXEC

### show ip msdp sa-check

Display the peer info from which a router will accept SA originating from the RP and also check whether the specified(S,G,RP) would be accepted from the peer.

### Syntax

- **show ip msdp sa-check source {A.B.C.D} group {A.B.C.D} rp {A.B.C.D}**
- **show ip msdp sa-check source {A.B.C.D} group {A.B.C.D} rp {A.B.C.D} peer A.B.C.D}**
- **show ip msdp sa-check source {A.B.C.D} group {A.B.C.D} rp {A.B.C.D} vrf WORD<0-16>**
- **show ip msdp sa-check source {A.B.C.D} group {A.B.C.D} rp {A.B.C.D} vrfids WORD<0-512>**

### Command Parameters

#### group {A.B.C.D}

Specifies the group IP address.

#### peer {A.B.C.D}

Specifies the MSDP peer IP address.

#### rp {A.B.C.D}

Specifies the RP IP address.

#### source {A.B.C.D}

Specifies the source IP address.

#### vrf WORD<0-16>

Specifies a particular VRF. Type a name between 0-16 characters in length.

#### vrfids WORD<0-512>]

Specifies the VRF ID.

### **Default**

None

### Command Mode

Privileged EXEC

### show ip msdp show-all

Display a collection of show commands output of MSDP protocol.

### Syntax

- **show ip msdp show-all file WORD<1-99>**
- **show ip msdp show-all vrf WORD<1-16>**
- **show ip msdp show-all vrfids WORD<0-512>**

#### Command Parameters

#### file WORD<1-99>

Specifies the filename - {/intflash/ } <file> {string length 1...99}.

#### vrf WORD<1-16>

Specifies a particular VRF. Type a name between 1-16 characters in length.

#### vrfids WORD<0-512>

Specifies the VRF ID.

### **Default**

None

#### Command Mode

Privileged EXEC

### show ip msdp summary

Display the MSDP global status and peer status.

### Syntax

- **show ip msdp summary vrf WORD<1-16>**
- **show ip msdp summary vrfids WORD<0-512>**

### Command Parameters

#### vrf WORD<1-16>

Specifies a particular VRF. Type a name between 1-16 characters in length.

#### vrfids WORD<0-512>

Specifies the VRF ID.

# **Default**

None

### Command Mode

Privileged EXEC

### show ip redistribute

Display and ensure the accuracy of the configuration settings.

#### Syntax

• **show ip <rip|ospf|bgp> redistribute [interface] [vrf WORD<1-16>] [vrfids WORD<0-512>]**

# Command Parameters

### <ospf|bgp|static|direct|rip>

Specifies the type of routes to redistribute-the protocol source.

#### interface

Shows rip information for each interface.

### vrf WORD<1-16>

Displays rip configuration for a particular VRF.

#### vrfids WORD<0-512>

Specifies a list of VRF IDs.

### **Default**

None

### Command Mode

Privileged EXEC

# show ipv6 fhs statistics

Displays the FHS statistics on a port or set of ports.

### Syntax

- **show ipv6 fhs statistics all**
- **show ipv6 fhs statistics all {slot/port[/sub-port][-slot/port[/subport]][,...]}**
- **show ipv6 fhs statistics dhcp-guard**
- **show ipv6 fhs statistics dhcp-guard {slot/port[/sub-port][-slot/port[/ sub-port]][,...]}**
- **show ipv6 fhs statistics nd-inspection**
- **show ipv6 fhs statistics nd-inspection {slot/port[/sub-port][-slot/ port[/sub-port]][,...]}**
- **show ipv6 fhs statistics ra-guard**
- **show ipv6 fhs statistics ra-guard {slot/port[/sub-port][-slot/port[/ sub-port]][,...]}**

### Command Parameters

```
{slot/port[/sub-port] [-slot/port[/sub-port]] [,...]}
```
Displays the statistics on either a single port or a set of ports.

Identifies the slot and port in one of the following formats: a single slot and port (slot/port), a range of slots and ports (slot/port-slot/port), or a series of slots and ports (slot/port,slot/port,slot/port). If the platform supports channelization and the port is channelized, you must also specify the sub-port in the format slot/port/sub-port.

### all

Displays all IPv6 FHS statistics.

### dhcp-guard

Displays DHCP-Guard statistics.

### nd-inspection

Displays Neighbor Discovery Inspection statistics.

#### ra-guard

Displays RA-Guard statistics.

### **Default**

None

### Command Mode

Privileged EXEC

# show ipv6 isis accept

Displays the IPv6 IS-IS Accept Policy Information.

### Syntax

- **show ipv6 isis accept**
- **show ipv6 isis accept vrf WORD<1-16>**
- **show ipv6 isis accept vrf WORD<1-16> vrfids WORD<0-512>**
- **show ipv6 isis accept vrfids WORD<0-512>**

## Command Parameters

### vrf WORD<1-16>

Displays the IPv6 IS-IS Accept Policy Information for a specific VRF.

### vrfids WORD<0-512>

Displays the IPv6 IS-IS Accept Policy Information for a specific VRF ID.

### Default

None

### Command Mode

Privileged EXEC

## show ipv6 isis redistribute

Display the rules for redistribution of routes into ISIS for GRT.

### Syntax

- **show ipv6 isis redistribute**
- **show ipv6 isis redistribute vrf WORD<1-16>**
- **show ipv6 isis redistribute vrfids WORD<0-512>**

### Command Parameters

#### vrf WORD<1-16>

Specifies a VRF name. The VRF parameter is optional.

#### vrfids WORD<0-512>

Specifies a VRF by ID. The VRF parameter is optional.

### Default

The default is disabled.

#### Command Mode

Privileged EXEC

# show ipv6 ospf default-cost

Display the IPv6 OSPF default cost information to ensure accuracy.

### Syntax

- **show ipv6 ospf default-cost [vrf WORD<1-16>] [vrfids WORD<0-512>]**
- **show ipv6 ospf default-cost vrf WORD<1-16>**
- **show ipv6 ospf default-cost vrfids WORD<0-512>**

# Command Parameters

### vrf <WORD 1-16>

Specifies the VRF name.

#### vrfids <WORD 0-512>

Specifies VRF IDs.

## Default

None

## Command Mode

Privileged EXEC

# show ipv6 ospf ipsec

Display the IPv6 OSPF IPsec information to ensure accuracy.

# Syntax

- **show ipv6 ospf ipsec [vrf WORD<1-16>] [vrfids WORD<0-512>]**
- **show ipv6 ospf ipsec vrf WORD<1-16>**
- **show ipv6 ospf ipsec vrfids WORD<0-512>**

## Command Parameters

#### vrf <WORD 1-16>

Specifies the VRF name.

### vrfids <WORD 0-512>

Specifies VRF IDs.

# **Default**

None

### Command Mode

Privileged EXEC

# show ipv6 ospf vrf

Display the IPv6 OSPF configuration for a particular VRF.

### Syntax

- **show ipv6 ospf vrf WORD<1-16>**
- **show ipv6 ospf vrf WORD<1-16> vrfids WORD<0-512>**

### Command Parameters

### vrf <WORD 1-16>

Specifies the VRF name.

## vrfids <WORD 0-512>

Specifies VRF IDs.

## **Default**

None

# Command Mode

Privileged EXEC

# show ipv6 ospf vrfids

Display the IPv6 OSPF configuration for VRFs by VRF ID.

## Syntax

• **show ipv6 ospf vrfids WORD<0-512>**

# Command Parameters

### vrfids <WORD 0-512>

Specifies VRF IDs.

### Default

None

### Command Mode

Privileged EXEC

# show ipv6 rip redistiribute

Display ripng redistribute parameters

### Syntax

• **show ipv6 rip redistribute**

# **Default**

None
# Command Mode

Privileged EXEC

# show link-flap-detect

Show link-flap-detect configuration.

## Syntax

• **show link-flap-detect**

## **Default**

None

## Command Mode

Privileged EXEC

# show lldp

Display LLDP information.

## Syntax

- **show lldp**
- **show lldp location-identification**

## Command Parameters

### location-identification

Specifies the location information parameters.

## Default

None

# Command Mode

Privileged EXEC

# show lldp local-sys-data

Display LLDP local system data.

### Syntax

- **show lldp local-sys-data**
- **show lldp local-sys-data med**

### Command Parameters

#### med

Displays local LLDP-MED information.

## **Default**

None

## Command Mode

Privileged EXEC

# show lldp med-network-policies

Displays LLDP-MED network policies.

## Syntax

- **show lldp med-network-policies**
- **show lldp med-network-policies guest-voice**
- **show lldp med-network-policies guest-voice-signaling**
- **show lldp med-network-policies softphone-voice**
- **show lldp med-network-policies streaming-video**
- **show lldp med-network-policies video-conferencing**
- **show lldp med-network-policies video-signaling**
- **show lldp med-network-policies voice**
- **show lldp med-network-policies voice-signaling**

## Command Parameters

### guest-voice

Specifies the type of LLDP-MED network policy.

#### guest-voice-signaling

Specifies the type of LLDP-MED network policy.

#### softphone-voice

Specifies the type of LLDP-MED network policy.

#### streaming-video

Specifies the type of LLDP-MED network policy.

#### video-conferencing

Specifies the type of LLDP-MED network policy.

#### video-signaling

Specifies the type of LLDP-MED network policy.

#### voice

Specifies the type of LLDP-MED network policy.

#### voice-signaling

Specifies the type of LLDP-MED network policy.

## **Default**

None

## Command Mode

Privileged EXEC

## show lldp neighbor

Display details of LLDP neighbors learned.

## Syntax

- **show lldp neighbor**
- **show lldp neighbor port {slot/port[/sub-port][-slot/port[/sub-port]] [,...]} [med]**
- **show lldp neighbor summary [port {slot/port[/sub-port][-slot/port[/ sub-port]][,...]}] [med]**

## Command Parameters

#### med

Displays LLDP neighbors learned based on LLDP-MED TLV information.

port *{slot/port[/sub-port] [-slot/port[/sub-port]] [,...]}*

Identifies the slot and port in one of the following formats: a single slot and port (slot/port), a range of slots and ports (slot/port-slot/port), or a series of slots and ports (slot/port,slot/port,slot/port). If the platform supports channelization and the port is channelized, you must also specify the sub-port in the format slot/port/sub-port.

#### summary

Displays the summary of the LLDP neighbors on a single port or a range of ports.

## **Default**

None

## Command Mode

Privileged EXEC

# show lldp neighbor vendor-specific

Show the remote LLDP vendor-specific call server and file server information.

## Syntax

- **show lldp neighbor vendor-specific call-server**
- **show lldp neighbor vendor-specific file-server**

## Command Parameters

#### call-server

Displays the remote LLDP vendor-specific call server information.

#### file-server

Displays the remote LLDP vendor-specific file server information.

### Default

None

## Command Mode

Privileged EXEC

## show lldp port

Display LLDP port list.

### Syntax

- **show lldp port**
- **show lldp port {slot/port[/sub-port][-slot/port[/sub-port]][,...]}**
- **show lldp port {slot/port[/sub-port][-slot/port[/sub-port]][,...]} location-identification**
- **show lldp port {slot/port[/sub-port][-slot/port[/sub-port]][,...]} med-network-policies**
- **show lldp port {slot/port[/sub-port][-slot/port[/sub-port]][,...]} med-network-policies guest-voice**
- **show lldp port {slot/port[/sub-port][-slot/port[/sub-port]][,...]} med-network-policies guest-voice-signaling**
- **show lldp port {slot/port[/sub-port][-slot/port[/sub-port]][,...]} med-network-policies softphone-voice**
- **show lldp port {slot/port[/sub-port][-slot/port[/sub-port]][,...]} med-network-policies streaming-video**
- **show lldp port {slot/port[/sub-port][-slot/port[/sub-port]][,...]} med-network-policies video-conferencing**
- **show lldp port {slot/port[/sub-port][-slot/port[/sub-port]][,...]} med-network-policies video-signaling**
- **show lldp port {slot/port[/sub-port][-slot/port[/sub-port]][,...]} med-network-policies voice**
- **show lldp port {slot/port[/sub-port][-slot/port[/sub-port]][,...]} med-network-policies voice-signaling**

## Command Parameters

*{slot/port[/sub-port] [-slot/port[/sub-port]] [,...]}*

Identifies the slot and port in one of the following formats: a single slot and port (slot/port), a range of slots and ports (slot/port-slot/port), or a series of slots and ports (slot/port,slot/port,slot/port). If the platform supports channelization and the port is channelized, you must also specify the sub-port in the format slot/port/sub-port.

#### location-identification

Specifies the location information parameters for specific ports.

med-network-policies [guest-voice | guest-voice-signaling | softphone-voice | streaming-video | video-conferencing | video-signaling | voice | voice-signaling]

Displays the LLDP-MED network policies configured on specific ports.

## **Default**

None

## Command Mode

Privileged EXEC

## show lldp rx-stats

Verify that the port is receiving LLDP PDUs successfully.

## Syntax

• **show lldp rx-stats**

• **show lldp rx-stats {slot/port[/sub-port][-slot/port[/sub-port]][,...]}**

### Command Parameters

port *{slot/port[/sub-port] [-slot/port[/sub-port]] [,...]}*

Identifies the slot and port in one of the following formats: a single slot and port (slot/port), a range of slots and ports (slot/port-slot/port), or a series of slots and ports (slot/port,slot/port,slot/port). If the platform supports channelization and the port is channelized, you must also specify the sub-port in the format slot/port/sub-port.

## Default

None

## Command Mode

Privileged EXEC

### show lldp stats

Verify LLDP statistics.

#### Syntax

• **show lldp stats**

## **Default**

None

### Command Mode

Privileged EXEC

### show lldp tx-stats

Verify successful LLDP transmission on a port.

### Syntax

- **show lldp tx-stats**
- **show lldp tx-stats {slot/port[/sub-port][-slot/port[/sub-port]][,...]}**

# Command Parameters

port *{slot/port[/sub-port] [-slot/port[/sub-port]] [,...]}*

Identifies the slot and port in one of the following formats: a single slot and port (slot/port), a range of slots and ports (slot/port-slot/port), or a series of slots and ports (slot/port,slot/port,slot/port). If the platform supports channelization and the port is channelized, you must also specify the sub-port in the format slot/port/sub-port.

# Default

None

## Command Mode

Privileged EXEC

# show lldp tx-tlv

Display Link Layer Discovery Protocol (LLDP) transmission TLVs.

## Syntax

• **show lldp tx-tlv**

# Default

None

# Command Mode

Privileged EXEC

# Command Output

The **show lldp tx-tlv** command displays the following information:

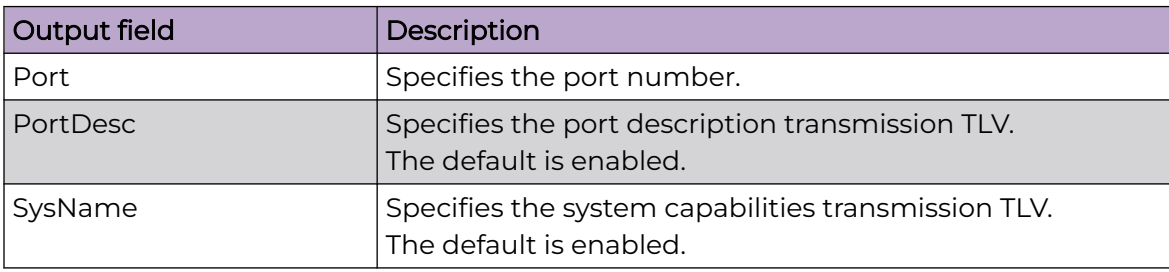

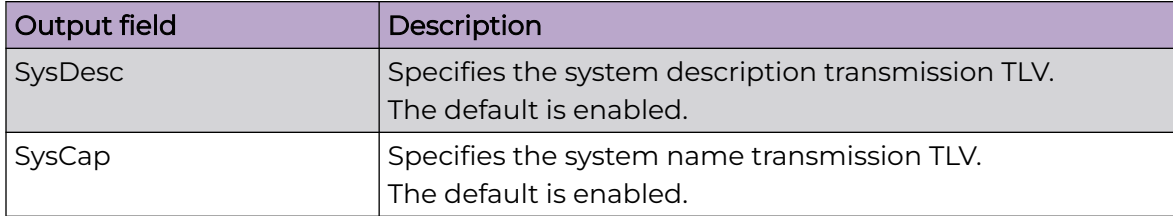

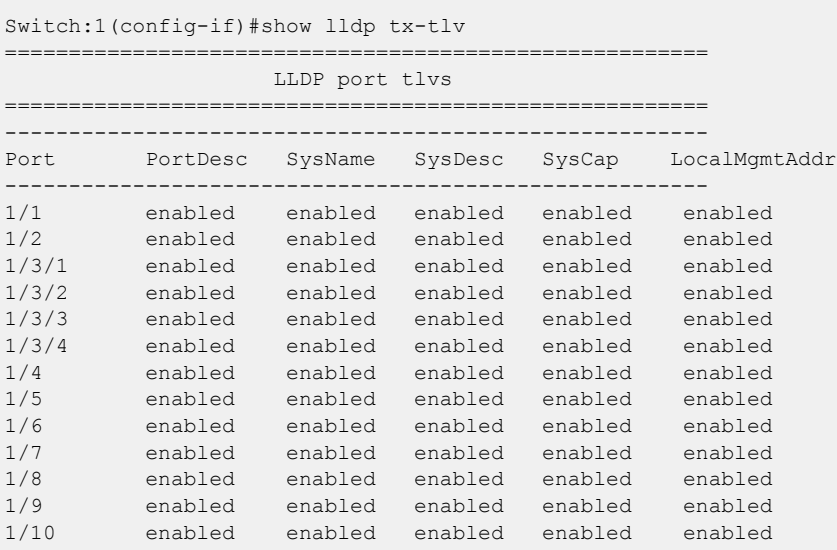

# show lldp tx-tlv dot3

Display dot3 MAC/PHY configuration/status Link Layer Discovery Protocol (LLDP) TLVs.

# Syntax

• **show lldp tx-tlv dot3**

# **Default**

None

# Command Mode

Privileged EXEC

# Command Output

The **show lldp tx-tlv dot3** command displays the following information:

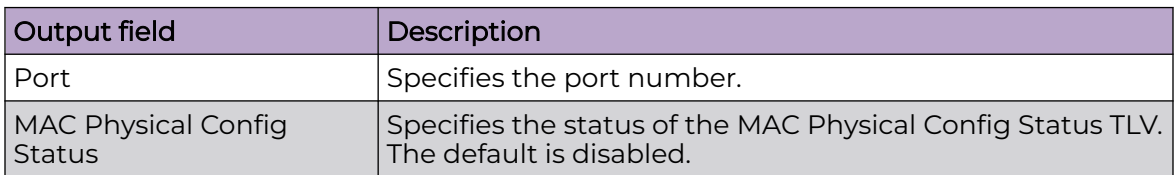

```
Switch:1(config-if)#show lldp tx-tlv dot3
=======================================================================
                                 LLDP port dot3 tlvs
  ======================================================================= 
----------------------------------------------------------------------- 
Port MAC Physical
Config Status<br>-----------------------
                             -----------------------------------------------------------------------
1/1 disabled
1/2 enabled
1/3 enabled
1/4 disabled
1/5 disabled
```
# show lldp tx-tlv med

Display Link Layer Discovery Protocol (LLDP) Media Endpoint Device (MED) TLV interface information.

## Syntax

```
• show lldp tx-tlv med
```
# Command Parameters

port *{slot/port[/sub-port] [-slot/port[/sub-port]] [,...]}*

Identifies the slot and port in one of the following formats: a single slot and port (slot/port), a range of slots and ports (slot/port-slot/port), or a series of slots and ports (slot/port,slot/port,slot/port). If the platform supports channelization and the port is channelized, you must also specify the sub-port in the format slot/port/sub-port.

# Default

None

# Command Mode

Privileged EXEC

# Command Output

The **show lldp tx-tlv med** command displays the following information:

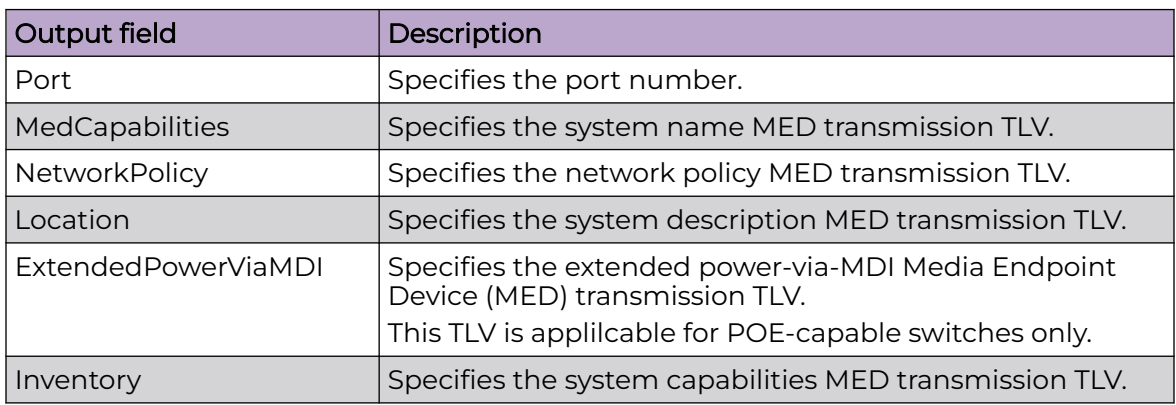

# Example

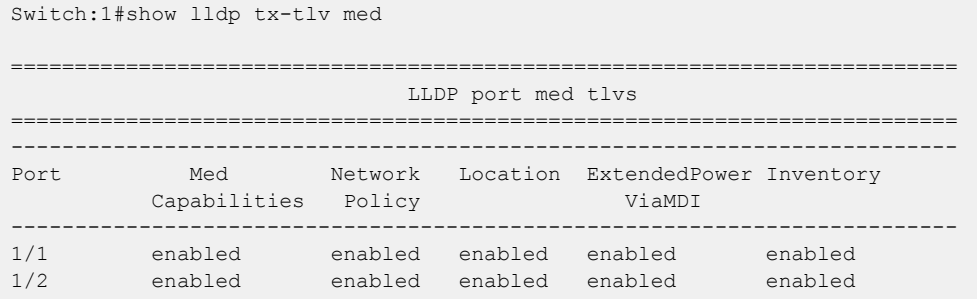

# show lldp tx-tlv port

Display Link Layer Discovery Protocol (LLDP) transmission TLVs for transmission on a specific port.

# Syntax

• **show lldp tx-tlv port {slot/port[/sub-port][-slot/port[/sub-port]] [,...]}**

# Command Parameters

port *{slot/port[/sub-port] [-slot/port[/sub-port]] [,...]}*

Identifies the slot and port in one of the following formats: a single slot and port (slot/port), a range of slots and ports (slot/port-slot/port), or a series of slots and ports (slot/port,slot/port,slot/port). If the platform supports channelization and the port is channelized, you must also specify the sub-port in the format slot/port/sub-port.

## Default

None

## Command Mode

Privileged EXEC

## Command Output

The **show lldp tx-tlv port** command displays the following information:

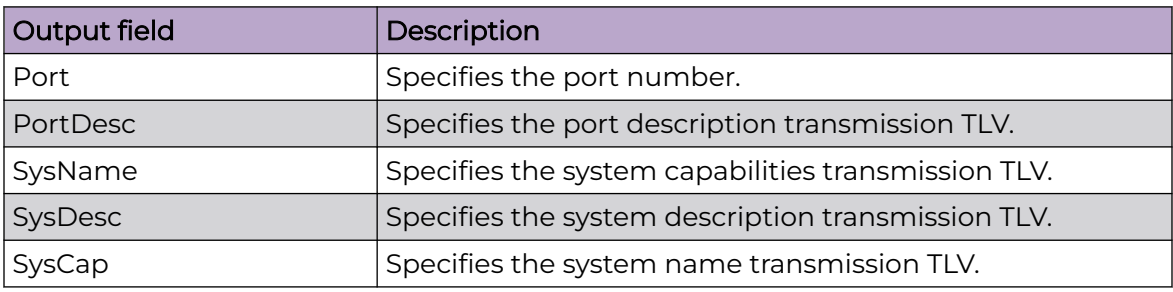

```
Switch:1(config-if)#show lldp tx-tlv port 1/2
=======================================================
                    LLDP port tlvs
=======================================================
-------------------------------------------------------
         Port PortDesc SysName SysDesc SysCap LocalMgmtAddr
    -------------------------------------------------------
1/2 enabled enabled enabled enabled enabled
```
# show lldp vendor-specific

Shows lldp vendor-specific call server or file server information.

# Syntax

- **show lldp vendor-specific call-server**
- **show lldp vendor-specific file-server**

# Command Parameters

### call-server

Displays the LLDP vendor-specific call server information.

### file-server

Displays the LLDP vendor-specific file server information.

## **Default**

None

## Command Mode

Privileged EXEC

# show mac-address-entry

Shows the database status and MAC address to display the static forwarding database status.

## Syntax

• **show mac-address-entry**

## Default

None

## Command Mode

Privileged EXEC

# show pluggable-optical-modules

View Digital Diagnostic Interface (DDI) module information to view transceiver manufacturing information and characteristics, temperature and voltage information, and configuration details.

# Syntax

- **show pluggable-optical-modules basic**
- **show pluggable-optical-modules basic {slot/port[/sub-port][-slot/ port[/sub-port]][,...]}**
- **show pluggable-optical-modules config**
- **show pluggable-optical-modules detail**
- **show pluggable-optical-modules detail {slot/port[/sub-port][-slot/ port[/sub-port]][,...]}**
- **show pluggable-optical-modules temperature**
- **show pluggable-optical-modules temperature {slot/port[/sub-port][ slot/port[/sub-port]][,...]}**
- **show pluggable-optical-modules voltage**
- **show pluggable-optical-modules voltage {slot/port[/sub-port][-slot/ port[/sub-port]][,...]}**

## Command Parameters

```
{slot/port[/sub-port] [-slot/port[/sub-port]] [,...]}
```
Identifies the slot and port in one of the following formats: a single slot and port (slot/port), a range of slots and ports (slot/port-slot/port), or a series of slots and ports (slot/port,slot/port,slot/port). If the platform supports channelization and the port is channelized, you must also specify the sub-port in the format slot/port/sub-port.

#### basic

Shows basic transceiver information.

### config

Shows pluggable optical modules configuration information.

#### detail

Shows detailed transceiver information. Use this parameter to see extended diagnostic information for supported Extreme parts.

#### temperature

Shows transceiver temperature information.

#### voltage

Shows transceiver voltage information.

## Default

None

## Command Mode

Privileged EXEC

## show poe-main-status

View main PoE status.

## Syntax

• **show poe-main-status**

## Default

None

# Command Mode

Privileged EXEC

## Usage Guidelines

This command does not apply to all hardware platforms. For more information about feature support, see [Fabric Engine and VOSS Feature Support Matrix](http://documentation.extremenetworks.com/FABRICENGINE/SW/902/VOSSFEFeatureMatrix/).

## show poe-port-status

View port PoE status.

## Syntax

• **show poe-port-status**

# **Default**

None

## Command Mode

Privileged EXEC

## Usage Guidelines

This command does not apply to all hardware platforms. For more information about feature support, see [Fabric Engine and VOSS Feature Support Matrix](http://documentation.extremenetworks.com/FABRICENGINE/SW/902/VOSSFEFeatureMatrix/).

## show poe-power-measurement

View PoE power measurement per port.

# Syntax

• **show poe-power-measurement {slot/port[/sub-port][-slot/port[/subport]][,...]}**

# Command Parameters

*{slot/port[/sub-port] [-slot/port[/sub-port]] [,...]}*

Identifies the slot and port in one of the following formats: a single slot and port (slot/port), a range of slots and ports (slot/port-slot/port), or a series of slots and ports (slot/port,slot/port,slot/port). If the platform supports channelization and the port is channelized, you must also specify the sub-port in the format slot/port/sub-port.

# **Default**

None

# Command Mode

Privileged EXEC

## Usage Guidelines

This command does not apply to all hardware platforms. For more information about feature support, see [Fabric Engine and VOSS Feature Support Matrix](http://documentation.extremenetworks.com/FABRICENGINE/SW/902/VOSSFEFeatureMatrix/).

# show ports statistics ospf extended

Use statistics to help you monitor Open Shortest Path First (OSPF) performance.

## Syntax

• **show ports statistics ospf extended {slot/port[/sub-port][-slot/port[/ sub-port]][,...]}**

## Command Parameters

*{slot/port[/sub-port] [-slot/port[/sub-port]] [,...]}*

Identifies the slot and port in one of the following formats: a single slot and port (slot/port), a range of slots and ports (slot/port-slot/port), or a series of slots and ports (slot/port,slot/port,slot/port). If the platform supports channelization and the port is channelized, you must also specify the sub-port in the format slot/port/sub-port.

# **Default**

None

## Command Mode

Privileged EXEC

## Usage Guidelines

This command provides values for brouter port implementations. For IP protocol-based VLAN interface statistics, use [show ip ospf ifstats](#page-1310-0) on page 1311.

# Command Output

The **show ports statistics ospf extended** command displays the following information:

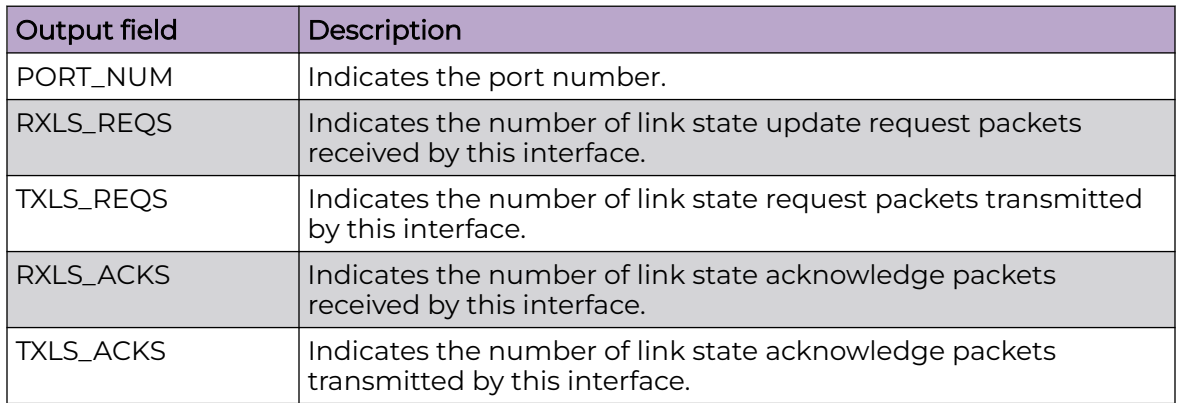

# show ports statistics ospf main

Use statistics to help you monitor Open Shortest Path First (OSPF) performance.

## Syntax

• **show ports statistics ospf main {slot/port[/sub-port][-slot/port[/subport]][,...]}**

## Command Parameters

*{slot/port[/sub-port] [-slot/port[/sub-port]] [,...]}*

Identifies the slot and port in one of the following formats: a single slot and port (slot/port), a range of slots and ports (slot/port-slot/port), or a series of slots and ports (slot/port,slot/port,slot/port). If the platform supports channelization and the port is channelized, you must also specify the sub-port in the format slot/port/sub-port.

## Default

None

## Command Mode

Privileged EXEC

### Usage Guidelines

This command provides values for brouter port implementations. For IP protocol-based VLAN interface statistics, use [show ip ospf ifstats](#page-1310-0) on page 1311.

# Command Output

The **show ports statistics ospf main** command displays the following information:

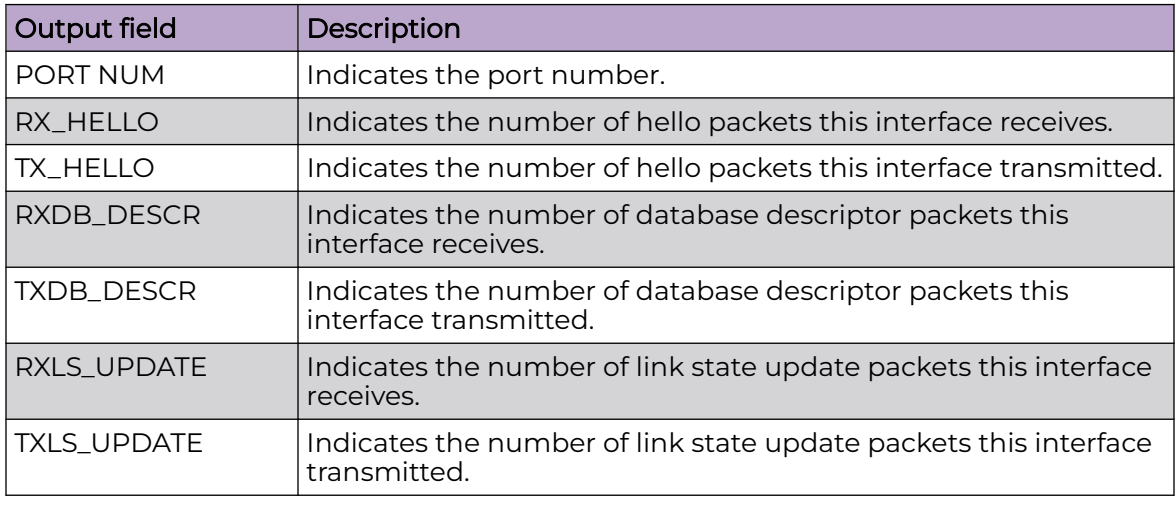

# show qos policer

Display ingress rate-limiting information for an interface.

## Syntax

• **show qos policer interface gigabitethernet [{slot/port[/sub-port][ slot/port[/sub-port]][,...]}]**

# Command Parameters

interface gigabitEthernet *{slot/port[/sub-port] [-slot/port[/sub-port]] [,...]}*

Identifies the slot and port in one of the following formats: a single slot and port (slot/port), a range of slots and ports (slot/port-slot/port), or a series of slots and ports (slot/port,slot/port,slot/port). If the platform supports channelization and the port is channelized, you must also specify the sub-port in the format slot/port/sub-port.

# **Default**

None

# Command Mode

Privileged EXEC

## show running-config

Display the current switch configuration.

## **Syntax**

- **show running-config**
- **show running-config module {app-telemetry | boot | cfm | cli | diag | dvr | eap | endpoint-tracking | energy-saver | fa | fhs | filter | ike | ip | ipfix | ipsec | ipv6 | iqagent | isis | i-sid | lacp | license | lldp | lst | macsec | mlt | naap | nls | ntp | ovsdb | port | qos | radius | restconf | rmon | sflow | security | slpp | smtp | spbm | stg | sys | tacacs | virtualservice | vlan | web | vxlan}**
- **show running-config verbose**

## Command Parameters

module {app-telemetry | boot | cfm | cli | diag | dvr | eap | endpoint-tracking | energy-saver | fa | fhs | filter | ike | ip | ipfix | ipsec | ipv6 | iqagent | isis | i-sid | lacp | license | lldp | lst | macsec | mlt | naap | nls | ntp | ovsdb | port | qos | radius | restconf | rmon | sflow | security | slamon | slpp | smtp | spbm | stg | sys | tacacs | virtualservice | vlan | web | vxlan}

Specifies the command group for which you request configuration settings.

#### verbose

Specifies the complete list of configuration information on the switch.

## **Default**

None

## Command Mode

Privileged EXEC

## Usage Guidelines

All configuration modules are not supported on all hardware platforms. For information about feature support, see [Fabric Engine and VOSS Feature Support Matrix](http://documentation.extremenetworks.com/FABRICENGINE/SW/902/VOSSFEFeatureMatrix/).

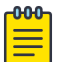

## Note

The output from the **show running-config** command displays an "end statement" near the end of the configuration file. This statement means that the script is exiting the Global Configuration mode and loading the rest of the configuration in Privileged EXEC mode, which is a requirement when loading the IP redistribution commands.

If you add **verbose** to the **show running-config** command, the output contains current switch configuration including software (versions), performance, VLANs (numbers, port members), ports (type, status), routes, memory, interface, and log and trace files. With the verbose command, you can view the current configuration and default values.

#### Example

If you make a change to the switch configuration, it displays under the specific configuration heading. The following example displays a subset of the output of this command.

```
5320-48T-8XE-FabricEngine:1>enable
5320-48T-8XE-FabricEngine:1#show running-config
Preparing to Display Configuration...
#
# Mon Dec 13 23:44:36 2021 EET
# box type : 5320-48T-8XE-FabricEngine
# software version : 8.6.0.0
# cli mode : ECLI
#
#Card Info :
# Slot 1 :
# CardType : 5320-48T-8XE-FabricEngine
# CardDescription : 5320-48T-8XE-FabricEngine
# CardSerial# : TB042128K-H0030
# CardPart# : 801107-00-02
# CardAssemblyDate : 20210712
# CardHWRevision : 02
# CardHWConfig :
# AdminStatus : up
# OperStatus : up
#
#!end
#
config terminal
#
# BOOT CONFIGURATION
#
boot config flags ftpd
boot config flags sshd
#boot config sio console baud 115200 1
# end boot flags
#
# SPBM CONFIGURATION
#
spbm
spbm ethertype 0x8100
#
# CLI CONFIGURATION
--More-- (q = quit)
```
## show slot

Show slot configuration.

## Syntax

- **show slot**
- **show slot <1>**

## Command Parameters

<1>

Specifies the interface slot number <1>.

### **Default**

None

## Command Mode

Privileged EXEC

## show vlan src-mac

View the VLAN source MAC addresses to display the source MAC address for any source MAC-based VLANs on the switch or for the specified VLAN.

### Syntax

• **show vlan src-mac <1-4059>**

## Command Parameters

#### *<1-4059>*

Specifies the VLAN ID in the range of 1 to 4059. By default, VLAN IDs 1 to 4059 are configurable and the system reserves VLAN IDs 4060 to 4094 for internal use. On switches that support the *vrf-scaling* and *spbm-config-mode* boot configuration flags, if you enable these flags, the system also reserves VLAN IDs 3500 to 3998. VLAN ID 1 is the default VLAN and you cannot create or delete VLAN ID 1.

## **Default**

None

# Command Mode

Privileged EXEC

# show vnid i-sid

Display information about all the VNIDs or use the option to specify a particular VNID.

## Syntax

• **show vnid i-sid {<1-500>}**

## Command Parameters

#### <1-500>

Displays information about the specified VNID.

## **Default**

None

## Command Mode

Privileged EXEC

## show vnid mac-address-entry

Display all the VNIDs in the FDB table or use one of the options to specify a particular VNID.

## Syntax

• **show vnid mac-address-entry [<1–16777215> | port <{slot/port[-slot/ port][,...]}> | mac <0x00:0x00:0x00:0x00:0x00:0x00> | remote]**

## Command Parameters

[<1–16777215> | port <*{slot/port [-slot/port] [,...]}*> | mac <0x00:0x00:0x00:0x00:0x00:0x00> | remote] Display the FDB table for the specified VNID.

## **Default**

None

## Command Mode

Privileged EXEC

## show vtep local

Display the VTEP's source IP address and the name of the VRF.

### Syntax

• **show vtep local**

## **Default**

None

## Command Mode

Privileged EXEC

### show vtep remote

Display information about all of the remote VTEPs or use the option to specify a particular VTEP.

### Syntax

• **show vtep remote [<1-500>]**

## Command Parameters

## <1-500>

Displays information about the specified remote VTEP.

### **Default**

None

## Command Mode

Privileged EXEC

## show vtep remote name

Display the names of all remote VTEPs or use the option to specify a particular VTEP.

### Syntax

• **show vtep remote name [<1-500>]**

## Command Parameters

### <1-500>

Displays the name of the specified remote VTEP.

## Default

None

## Command Mode

Privileged EXEC

## software

Perform various software functions on the switch to ensure it is updated with latest versions.

## Syntax

- **software activate WORD<1-99>**
- **software add WORD<1-99> [-y]**
- **software add-modules WORD<1-99>**
- **software commit**
- **software iqagent reinstall**
- **software remove WORD<1-99>**

## Command Parameters

### activate WORD<1-99>

Copies the software version to the boot flash file. When you use the software activate command, the system checks for hardware dependencies and prevents a downgrade if it detects a dependency. For example, if a hardware component has a minimum software version dependency, you cannot downgrade to an incompatible software version or install the hardware component in a chassis that runs an incompatible software version.

#### add WORD<1-99>

Unpacks a software release <version>.

#### add-modules WORD<1-99>

Add modules to existing software release in /intflash/release/<version>

#### commit

Ensures the running software release is trusted.

### iqagent reinstall

Returns the ExtremeCloud IQ Agent firmware version on the switch to the version bundled with the network operating system (NOS) image currently installed on the switch.

### remove WORD<1-99>

Removes the software release <version>.

-y

Suppresses the confirmation message to automatically overwrite the nonprimary image. If you omit this parameter, you must confirm the action to overwrite the non-primary image.

## Default

None

# Command Mode

Privileged EXEC

## Usage Guidelines

The *-y* parameter is not supported on 5520 Series.

# software reset-commit-time

Extends or reduces the commit time after you apply a software upgrade. You may need additional time to verify the software works as expected after the upgrade before you commit or roll back.

## Syntax

- **software reset-commit-time**
- **software reset-commit-time <1-60>**

# Command Parameters

### <1-60>

Extends or reduces the commit timer. By default, the commit timer is 10 minutes. As an example, if you enter the command string of software reset-commit-time 5, you reduce the commit timer to 5 minutes. If you enter the command string of software reset-commit-time 25, you extend the commit timer by 15 minutes, for a total of 25 minutes.

# **Default**

The default is 10 minutes.

# Command Mode

Privileged EXEC

# source

Source a configuration to merge a script file into the running configuration or verify the syntax of a configuration file.

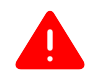

## Warning

You are not able to source a complete configuration file to merge it with your running configuration because the system can crash. Use the source command to merge smaller portions of a configuration into the existing configuration.

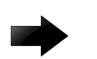

### Important

Do not source a verbose configuration (verbose.cfg) with the debug stop option. The sourcing process cannot complete if you use these two options with a verbose configuration.

# Syntax

- **source WORD<1-99>**
- **source WORD<1-99> debug**
- **source WORD<1-99> debug stop**
- **source WORD<1-99> debug stop syntax**
- **source WORD<1-99> debug syntax**
- **source WORD<1-99> stop**
- **source WORD<1-99> stop syntax**
- **source WORD<1-99> syntax**

# Command Parameters

### debug

Debugs the script by outputting the configuration commands to the screen.

### stop

Stops the sourcing of a configuration if an error occurs.

### syntax

Checks the syntax of the configuration file. This parameter does not load the configuration file; only verifies the syntax.

If you use this parameter with the stop parameter (source WORD<1-99> stop syntax), the system displays the output on screen and verification stops if it encounters an error.

If you use this parameter with the debug parameter (source WORD<1-99> debug syntax), the output does not stop if it encounters an error; you must review the on-screen output to verify if an error exists.

If you use this parameter by itself, it does not output to the screen or stop on error; it shows an error message, "syntax errors in script", to indicate if errors exist in the configuration file.

### WORD<1-99>

Specifies a filename and location.

## **Default**

None

## Command Mode

Privileged EXEC

## sys action

Reset system functions to reset all statistics counters, the console port, and the operation of the switchover function.

# Syntax

- **sys action reset {console | counters}**
- sys action reset console
- **sys action reset counters**

# Command Parameters

### reset {console|counters}

Reinitializes the hardware universal asynchronous receiver transmitter (UART) drivers. Use this command only if the console connection stops responding. Resets all the statistics counters in the switch to zero. Resets the console port.

# Default

None

# Command Mode

Privileged EXEC

# sys shutdown

Use this command to prepare the system for shutdown. This command properly shuts down the file system, and powers off all interface modules. After you use this command, you must physically disconnect the chassis power. To restore power after you use this command, you must physically turn the chassis power on again.

## Syntax

• **sys shutdown**

## Default

None

## Command Mode

Privileged EXEC

## trace ipv6 base

Configure trace parameters for the IPv6 base.

### Syntax

- **trace ipv6 base disable {all|debug|error|icmp|info|ipclient|nbr|pkt| warn} [vrf WORD<1-16>]**
- **trace ipv6 base enable {all|debug|error|icmp|info|ipclient|nbr|pkt| warn} [vrf WORD<1-16>]**

## Command Parameters

#### <all|debug|error|icmp|info|ipclient|nbr|pkt|warn>

Specifies the trace category.

## disable

Disables the trace.

#### enable

Enables the trace.

#### vrf WORD<1-16>

Specifies VRF by name.

## **Default**

None

## Command Mode

Privileged EXEC

# trace ipv6 forwarding

Configure trace parameters for IPv6 forwarding.

## Syntax

- **trace ipv6 forwarding disable {all|debug|error|info|pkt|warn} [vrf WORD<1-16>]**
- **trace ipv6 forwarding enable {all|debug|error|info|pkt|warn} [vrf WORD<1-16>]**

## Command Parameters

#### <all|debug|error|info|pkt|warn>

Specifies the trace category.

#### disable

Disables the trace.

#### enable

Enables the trace.

### vrf WORD<1-16>

Specifies VRF by name.

## Default

None

## Command Mode

Privileged EXEC

## trace ipv6 nd

Configure trace parameters for IPv6 neighbor discovery.

## Syntax

- **trace ipv6 nd disable {all|debug|error|info|nbr|pkt|redirect|warn} [vrf WORD<1-16>]**
- **trace ipv6 nd disable {all|debug|error|info|nbr|pkt|redirect|warn} [vrf WORD<1-16>]**
- **trace ipv6 nd enable {all|debug|error|info|nbr|pkt|redirect|warn} [vrf WORD<1-16>]**
- **trace ipv6 nd enable {all|debug|error|info|nbr|pkt|redirect|warn} [vrf WORD<1-16>]**

## Command Parameters

#### <all|debug|error|info|nbr|pkt|redirect|warn>

Specifies the trace category.

#### disable

Disables the trace.

#### enable

Enables the trace.

## vrf WORD<1-16>

Specifies VRF by name.

## **Default**

None

## Command Mode

Privileged EXEC

# trace ipv6 ospf

Configure trace parameters for IPv6 OSPF.

## Syntax

- **trace ipv6 ospf disable {all|debug|error|info|nbr|pkt|redirect|warn} [vrf WORD<1-16>]**
- **trace ipv6 ospf enable {all|debug|error|info|nbr|pkt|redirect|warn} [vrf WORD<1-16>]**

# Command Parameters

### <all|debug|error|info|nbr|pkt|redirect|warn>

Specifies the trace category.

#### disable

Disables the trace.

#### enable

Enables the trace.

#### vrf WORD<1-16>

Specifies VRF by name.

## **Default**

None

## Command Mode

Privileged EXEC

## trace ipv6 rtm

Configure trace parameters for the IPv6 routing table manager.

## Syntax

- **trace ipv6 rtm disable {all|change-list|debug|error|fib|info|redist| update|warn} [vrf WORD<1-16>]**
- **trace ipv6 rtm enable {all|change-list|debug|error|fib|info|redist| update|warn} [vrf WORD<1-16>]**

## Command Parameters

#### <all|changelist|debug|error|fib|info|redist|update|warn>

Specifies the trace category.

## disable

Disables the trace.

#### enable

Enables the trace.

### vrf WORD<1-16>

Specifies VRF by name.

## **Default**

None

## Command Mode

Privileged EXEC

## trace ipv6 transport

Configure trace parameters for IPv6 transport.

### Syntax

- **trace ipv6 transport disable {all|common|tcp|udp} [vrf WORD<1-16>]**
- **trace ipv6 transport enable {all|common|tcp|udp} [vrf WORD<1-16>]**

#### Command Parameters

#### <all|common|tcp|udp>

Specifies the trace category.

#### disable

Disables the trace.

#### enable

Enables the trace.

#### vrf WORD<1-16>

Specifies VRF by name.

## Default

None

#### Command Mode

Privileged EXEC

#### traceroute

Use traceroute to determine the route packets take through a network to a destination.

### Syntax

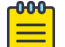

#### Note

Command parameters for **traceroute** vary depending on the parameter input order. All syntax possibilities are not listed. Use the CLI help to verify the syntax for available parameters during command contextual input.

- **traceroute WORD<0-256>**
- **traceroute WORD<0-256> <1-1176>**
- **traceroute WORD<0-256> <1-1176> mgmt <clip | oob | vlan>**
- **traceroute WORD<0-256> <1-1444>**
- **traceroute WORD<0-256> grt**
- **traceroute WORD<0-256> grt source**
- **traceroute WORD<0-256> -m <1-255>**
- **traceroute WORD<0-256> -m <1-255> mgmt <clip | oob | vlan>**
- **traceroute WORD<0-256> -p <0-65535>**
- **traceroute WORD<0-256> -p <0-65535> mgmt <clip | oob | vlan>**
- **traceroute WORD<0-256> -q <1-255>**
- **traceroute WORD<0-256> -q <1-255> mgmt <clip | oob | vlan>**
- **traceroute WORD<0-256> source WORD<1-256>**
- **traceroute WORD<0-256> -v**
- **traceroute WORD<0-256> vrf WORD<1-16>**
- **traceroute WORD<0-256> -w <1-255>**
- **traceroute WORD<0-256> -w <1-255> mgmt <clip | oob | vlan>**

#### Command Parameters

#### <1-1176>

Specifies the wait time per probe. The range depends on the hardware platform.

#### <1-1444>

Specifies the size of the probe packet. The range depends on the hardware platform.

#### grt

Specifies traceroute is executed in Global Router (GRT) context.

#### -m <1-255>

Specifies the is maximum time-to-live (TTL).

#### mgmt

Run a traceroute test using a zero source IP address and route lookup in the main table.

#### mgmt clip

Run a traceroute test using a Segmented Management Instance. If you do not use the mgmt parameter, the traceroute command uses the IP routing stack to initiate the traceroute request.

#### mgmt oob

Run a traceroute test using a Segmented Management Instance. If you do not use the mgmt parameter, the traceroute command uses the IP routing stack to initiate the traceroute request.

#### mgmt vlan

Run a traceroute test using a Segmented Management Instance. If you do not use the mgmt parameter, the traceroute command uses the IP routing stack to initiate the traceroute request.

#### -p <1-65535>

Specifies the base UDP port number.

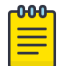

### Note

If you send a traceroute command to a Segmented Management Interface or interface address, you must use a UDP port range of 33434-33534.

#### -q <1-255>

Specifies the number of probes per TTL.

#### source WORD<1-256>

Specifies the source IP address for use in traceroutes.

-v

Specifies verbose mode (detailed output).

#### vrf WORD<1-16>

Specifies the VRF instance by VRF name.

#### -w <1-255>

Specifies the wait time per probe.

#### WORD<0-256>

Specifies the hostname, or IP address.

## **Default**

None

### Command Mode

Privileged EXEC

### Usage Guidelines

The *-v*, *source*, and *vrf* parameters are not available if the *mgmt* keyword is specified.

The *mgmt oob* parameter is not supported on 5320 Series.

## usb-stop

Use this command to safely remove the USB drive from the USB port.

### Syntax

• **usb-stop**

## **Default**

None

## Command Mode

Privileged EXEC

# virtual-service

Configures virtual service on the switch.

## Syntax

• **virtual-service WORD<1-128> console**

# Command Parameters

#### console

Accesses the console for the specific virtual.

### WORD<1-128>

Specifies the virtual service name.

## **Default**

None

## Command Mode

Privileged EXEC

## Usage Guidelines

This command does not apply to all hardware platforms. For more information about feature support, see [Fabric Engine and VOSS Feature Support Matrix](http://documentation.extremenetworks.com/FABRICENGINE/SW/902/VOSSFEFeatureMatrix/).

This command also works in Global Configuration mode but does not display if you use the question mark (?) help in that mode to view the list of available commands.

# virtual-service copy-file WORD<1-256> WORD<1-256>

Copies a file between the network operating system (NOS) and a VM or between VMs.

## Syntax

• **virtual-service copy-file WORD<1-256> WORD<1-256>**

## Command Parameters

### WORD<1-256> WORD<1-256>

Specifies the source and destination file to copy.

To specify a VM location, use the format <VM\_name>:<VM\_file\_path/filename>.

To specify a NOS location, use the format  $\langle$  / file path/filename> where the valid path can be one of the following:

- /intflash
- /extflash
- /usb
- /var/lib/insight/packages

# **Default**

None.

## Command Mode

Privileged EXEC

## Usage Guidelines

This command does not apply to all hardware platforms. For more information about feature support, see [Fabric Engine and VOSS Feature Support Matrix](http://documentation.extremenetworks.com/FABRICENGINE/SW/902/VOSSFEFeatureMatrix/).

This command also works in Global Configuration mode but does not display if you use the question mark (?) help in that mode to view the list of available commands.

# virtual-service WORD<1-128> install

Installs the virtual service package.

## Syntax

• **virtual-service WORD <1-128> install package WORD<1-512>**

## Command Parameters

### package WORD<1-512>

Specifies the package to be installed.

### WORD<1-128>

Specifies the virtual service name.

# **Default**

None

## Command Mode

Privileged EXEC

## Usage Guidelines

This command does not apply to all hardware platforms. For more information about feature support, see [Fabric Engine and VOSS Feature Support Matrix](http://documentation.extremenetworks.com/FABRICENGINE/SW/902/VOSSFEFeatureMatrix/).

This command also works in Global Configuration mode but does not display if you use the question mark (?) help in that mode to view the list of available commands.

# virtual-service WORD<1-128> uninstall

Uninstalls the virtual service.

## Syntax

• **virtual-service WORD<1-128> uninstall**

## Command Parameters

### WORD<1-128>

Specifies the virtual service name.

### **Default**

None

## Command Mode

Privileged EXEC

### Usage Guidelines

This command does not apply to all hardware platforms. For more information about feature support, see [Fabric Engine and VOSS Feature Support Matrix](http://documentation.extremenetworks.com/FABRICENGINE/SW/902/VOSSFEFeatureMatrix/).

This command also works in Global Configuration mode but does not display if you use the question mark (?) help in that mode to view the list of available commands.

## write memory

Save to memory.

### Syntax

• **write memory**
**Default** 

None

# Command Mode

Privileged EXEC

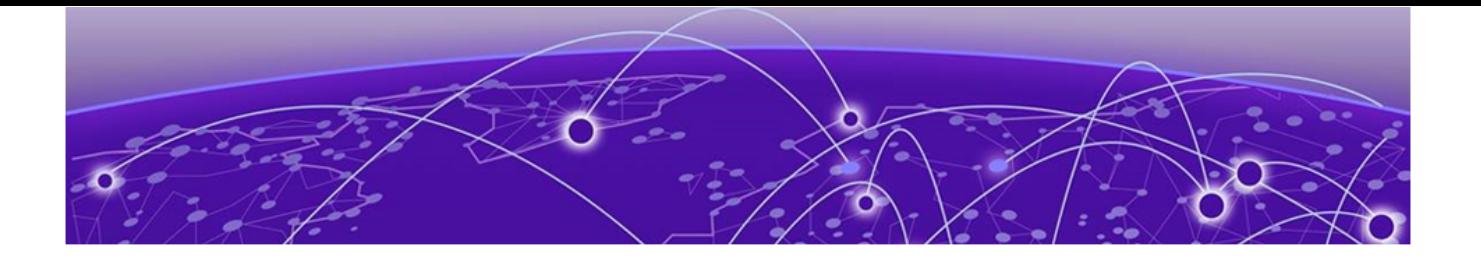

# **RA-guard Configuration**

The following topics document commands available in RA-guard Configuration mode of the command line interface (CLI).

# hop-limit maximum

Enables verification of the advertised hop count limit.

## Syntax

- **default hop-limit maximum**
- **hop-limit maximum <0-255>**

# Command Parameters

#### <0-255>

Specifies hop limit count.

# **Default**

The default maximum limit is 0.

## Command Mode

RA-guard Configuration

# hop-limit minimum

Enables verification of the advertised hop count limit.

## Syntax

- **default hop-limit minimum**
- **hop-limit minimum <0-255>**

## Command Parameters

#### <0-255>

Specifies hop limit count.

# **Default**

The default minimum limit is 0.

# Command Mode

RA-guard Configuration

# managed-config-flag

Enables verification of managed address configuration flag in the advertised RA packet.

# Syntax

- **default managed-config-flag**
- **managed-config-flag <none |on | off>**

# Command Parameters

# none

Set managed config flag to none.

#### off

Set managed config flag to off.

#### on

Set managed config flat to on.

# Default

None

# Command Mode

RA-guard Configuration

# match ra-macaddr-list

Enables verification of the sender Source MAC address against the configured macaccess-list.

- **default match ra-macaddr-list**
- **match ra-macaddr-list WORD<1–64>**
- **no match ra-macaddr-list**

#### WORD<1–64>

Specifies the MAC access list name.

# **Default**

None

## Command Mode

RA-guard Configuration

# match ra-prefix-list

Enables verification of the advertised prefixes in inspected messages against the configured authorized prefix list.

### Syntax

- **default match ra-prefix-list**
- **match ra-prefix-list WORD<1–64>**
- **no match ra-prefix-list**

## Command Parameters

#### WORD<1–64>

Specifies the prefix list name.

# Default

None

## Command Mode

RA-guard Configuration

# match ra-srcaddr-list

Enables verification of the sender's IPv6 address in inspected messages against the configured authorized device source access list.

- **default match ra-srcaddr-list**
- **match ra-srcaddr-list WORD<1–64>**

• **no match ra-srcaddr-list**

## Command Parameters

## WORD<1–64>

Specifies the MAC access list name.

## **Default**

None

## Command Mode

RA-guard Configuration

# router-preference

Enables verification of the advertised default router-preference parameter value is lower than or equal to a specified limit.

# Syntax

- **default router-preference maximum**
- **router-preference maximum {none | high | low | medium}**

## Command Parameters

#### maximum {none | high | low | medium}

Verifies if the advertised default router-preference parameter value is lower than or equal to a specified limit.

# **Default**

None

# Command Mode

RA-guard Configuration

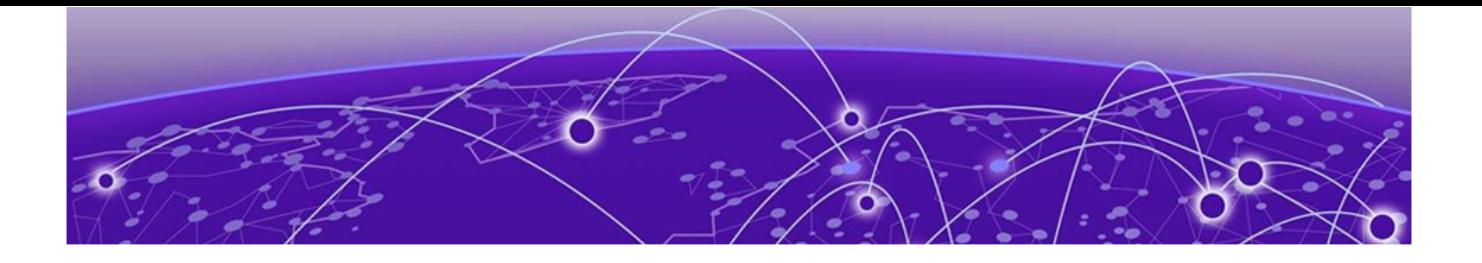

# **RIP Router Configuration**

The following topics document commands available in RIP Router Configuration mode of the command line interface (CLI).

# default-metric (for RIP)

Configure RIP default import metric. This value is used by RIP announce of OSPF internal routes if the policy does not specify metric. 0 is used for deconfiguration.

### Syntax

- **default default-metric**
- **default-metric <0-15>**

## Command Parameters

#### <0-15>

Configures the value of default import metric to import a route into RIP domain.

# Default

The default value is 8.

## Command Mode

RIP Router Configuration

# ipv6 default-information enable

Enable IPv6 default information enable.

- **default ipv6 default-information enable**
- **ipv6 default-information enable**
- **no ipv6 default-information enable**

# **Default**

The default is disabled.

# Command Mode

RIP Router Configuration

# ipv6 default-information metric

Configure IPv6 default route metric value.

# Syntax

- **default ipv6 default-information metric**
- **ipv6 default-information metric <1-15>**

# Command Parameters

<1-15>

Specifies the IPv6 route metric value.

# **Default**

None

## Command Mode

RIP Router Configuration

# ipv6 redistribute bgp enable

Enable BGP redistribute.

# Syntax

- **default ipv6 redistribute bgp enable**
- **ipv6 redistribute bgp enable**
- **no ipv6 redistribute bgp enable**

# Default

The default is disabled.

# Command Mode

RIP Router Configuration

# ipv6 redistribute bgp enable (For RIPng)

Enable IPv6 BGP redistribute.

## Syntax

• **ipv6 redistribute bgp enable**

# Default

None

## Command Mode

RIP Router Configuration

# ipv6 redistribute direct enable

Enable direct redistribute.

# Syntax

- **default ipv6 redistribute direct enable**
- **ipv6 redistribute direct enable**
- **no ipv6 redistribute direct enable**

## Default

The default is disabled.

## Command Mode

RIP Router Configuration

# ipv6 redistribute isis enable

Enable ISIS redistribute.

- **default ipv6 redistribute isis enable**
- **ipv6 redistribute isis enable**
- **no ipv6 redistribute isis enable**

# **Default**

The default is disabled.

# Command Mode

RIP Router Configuration

# ipv6 redistribute ospf enable

Enable OSPF redistribute.

# Syntax

- **default ipv6 redistribute ospf enable**
- **ipv6 redistribute ospf enable**
- **no ipv6 redistribute ospf enable**

# Default

The default is disabled.

# Command Mode

RIP Router Configuration

# ipv6 redistribute static enable

Enable static redistribute.

# Syntax

- **default ipv6 redistribute static enable**
- **ipv6 redistribute static enable**
- **no ipv6 redistribute static enable**

# Default

The default is disabled.

# Command Mode

RIP Router Configuration

# ipv6 timers basic holddown

Configure RIPng holddown timer.

• **ipv6 timers basic holddown <0-360>**

# Command Parameters

## <0-360>

Specifies the RIPng holddown timer in seconds.

# Default

None

# Command Mode

RIP Router Configuration

# ipv6 timers basic timeout

Configure RIPng timeout timer.

## Syntax

• **ipv6 timers basic timeout <0-360>**

# Command Parameters

#### <0-360>

Specifies the RIPng timeout timer in seconds.

# Default

None

## Command Mode

RIP Router Configuration

# ipv6 timers basic update

Configure RIPng update timer.

## Syntax

• **ipv6 timers basic update <0-360>**

#### <0-360>

Specifies the RIPng update timer in seconds.

## **Default**

None

### Command Mode

RIP Router Configuration

# network (for RIP)

Enable RIP on a network.

#### Syntax

- **network {A.B.C.D}**
- **no network {A.B.C.D}**

## Command Parameters

#### {A.B.C.D}

Specifies the IP address of the network.

## Default

None

## Command Mode

RIP Router Configuration

# redistribute (for RIP)

Redistribute learned routes into RIP.

- **default redistribute { direct | isis | ospf | rip | static }**
- **default redistribute { direct | isis | ospf | rip | static } enable**
- **default redistribute { direct | isis | ospf | rip | static } enable vrf-src WORD<1-16>**
- **default redistribute { direct | isis | ospf | rip | static } metric**

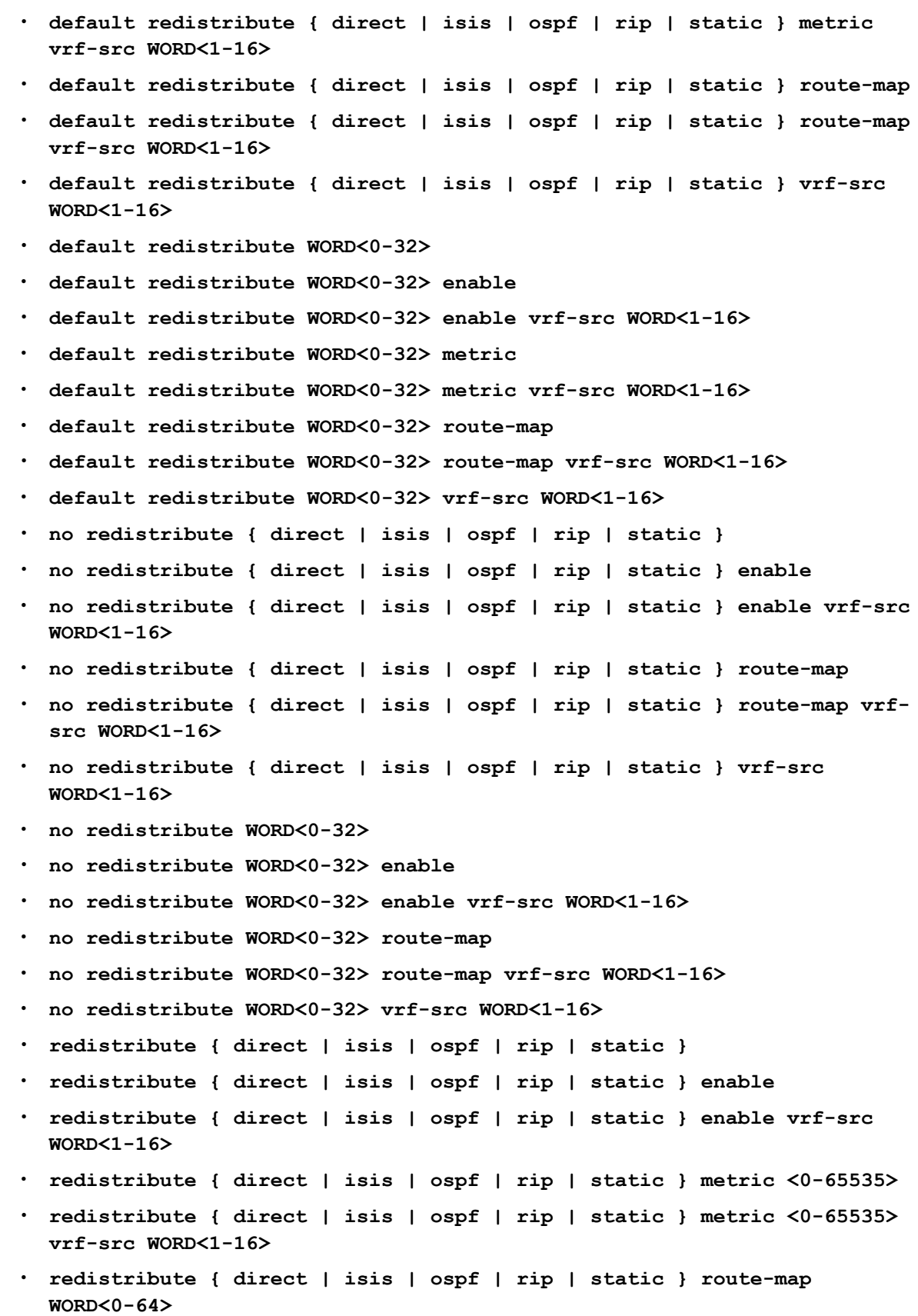

- **redistribute { direct | isis | ospf | rip | static } route-map WORD<0-64> vrf-src WORD<1-16>**
- **redistribute { direct | isis | ospf | rip | static } vrf-src WORD<1-16>**
- **redistribute WORD<0-32>**
- **redistribute WORD<0-32> enable**
- **redistribute WORD<0-32> enable vrf-src WORD<1-16>**
- **redistribute WORD<0-32> metric <0-65535>**
- **redistribute WORD<0-32> metric <0-65535> vrf-src WORD<1-16>**
- **redistribute WORD<0-32> route-map WORD<0-64>**
- **redistribute WORD<0-32> route-map WORD<0-64> vrf-src WORD<1-16>**
- **redistribute WORD<0-32> vrf-src WORD<1-16>**

#### enable

Enables route redistribution of Intermediate-System-to-Intermediate-System (ISIS) learned IP routes into RIP.

#### metric <0-65535>

Configures the metric (cost) to apply to redistributed routes. The default is 1.

#### route-map WORD<0-64>

Configures the route policy to apply to redistributed routes.

#### vrf-src WORD<1-16>

Specifies the source VRF instance. This parameter is not required for redistribution within the same VRF.

#### WORD<0-32>

Specifies the protocol type. The possible values are bgp, direct, isis, ospf, rip, or static.

#### **Default**

By default, route redistribution is disabled.

## Command Mode

RIP Router Configuration

# timers basic holddown (for RIP)

Configures the RIP hold-down timer value, the length of time (in seconds) that RIP continues to advertise a network after determining that it is unreachable.

- **default timers basic holddown**
- **timers basic holddown <0-360>**

## Command Parameters

#### <0-360>

Configures the holddown timer value.

# **Default**

The default is 120 seconds.

# Command Mode

RIP Router Configuration

# timers basic timeout

Configure the RIP timeout interval.

## Syntax

- **default timers basic timeout**
- **timers basic timeout <15-259200>**
- **timers basic timeout <15–259200> [holddown <0–360>] [update <1–360>]**

# Command Parameters

#### <15-259200>

Configures the value of default import metric to import a route into RIP domain.

#### holddown <0-360>

Configures the RIP hold-down timer value, the length of time (in seconds) that RIP continues to advertise a network after it determines that the network is unreachable. The default is 120.

#### update <1-360>

Configures the RIP update timer. The update time is the time interval, in seconds, between RIP updates. The default is 30.

# Default

The default value is 180.

# Command Mode

RIP Router Configuration

# timers basic update

Configure the RIP update timer. The update time is the time interval between RIP updates.

# Syntax

- **default timers basic update**
- **timers basic update <1-360>**

# Command Parameters

#### <1-360>

Configures the update interval.

# Default

The default is 30 seconds.

# Command Mode

RIP Router Configuration

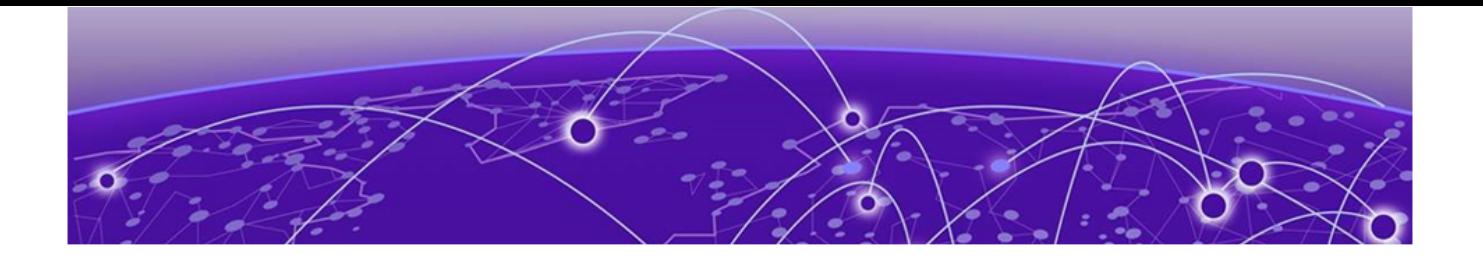

# **Route-Map Configuration**

The following topics document commands available in Route-Map Configuration mode of the command line interface (CLI).

# enable (for a route policy)

Enable the route policy.

## Syntax

- **default enable**
- **enable**
- **no enable**

## Default

The default is disable.

## Command Mode

Route-Map Configuration

# match as-path

If configured, the switch Match the as-path attribute of the Border Gateway Protocol (BGP) routes against the contents of the specified AS-lists. This command is used only for BGP routes and ignored for all other route types.

## Syntax

- **default match as-path WORD<0-256>**
- **match as-path WORD<0-256>**
- **no match as-path WORD<0-256>**

# Command Parameters

### WORD<0-256>

Specifies the list IDs of AS-lists, separated by a comma.

## **Default**

None

### Command Mode

Route-Map Configuration

# match community

If configured, the switch Match the community attribute of the BGP routes against the contents of the specified community lists. This command is used only for BGP routes and ignored for all other route types.

## Syntax

- **default match community WORD<0-256>**
- **match community WORD<0-256>**
- **no match community WORD<0-256>**

# Command Parameters

#### WORD<0-256>

Specifies the list IDs of up to four defined community lists, separated by a comma.

## Default

None

## Command Mode

Route-Map Configuration

## match community-exact

When disabled, match community-exact results in a match when the community attribute of the BGP routes match any entry of any community-list specified in match community. When enabled, match community-exact results in a match when the community attribute of the BGP routes Match all of the entries of all the community lists specified in match community.

- **default match community-exact**
- **default match community-exact enable**
- **match community-exact**
- **match community-exact enable**
- **no match community-exact**
- **no match community-exact enable**

#### enable

Enables match community-exact.

## **Default**

The default is disable.

## Command Mode

Route-Map Configuration

# match extcommunity

Match the extended community.

## Syntax

- **default match extcommunity WORD<0-1027>**
- **match extcommunity WORD<0-1027>**
- **no match extcommunity WORD<0-1027>**

#### Command Parameters

#### WORD<0-1027>

Specifies the list IDs of AS-lists, separated by a comma.

#### **Default**

None

#### Command Mode

Route-Map Configuration

# match interface

Match the IP address of the interface by which the RIP route was learned against the contents of the specified prefix list. This command is used only for RIP routes and ignored for all other route types.

- **default match interface WORD<0-259>**
- **match interface WORD<0-259>**
- **no match interface WORD<0-259>**

## Command Parameters

#### WORD<0-259>

Specifies the name of up to four defined prefix lists, separated by a comma.

## Default

None

### Command Mode

Route-Map Configuration

# match local-preference

Match the preference value from 0-2147483647.

## Syntax

- **default match local-preference**
- **match local-preference <0-2147483647>**

## Command Parameters

#### <0-2147483647>

Specifies the preference value.

#### **Default**

The default is 0.

## Command Mode

Route-Map Configuration

# match metric

Match the metric of the incoming advertisement or existing route against the specified value. If 0, this field is ignored.

- **default match metric**
- **match metric <0-65535>**

## Command Parameters

#### <0-65535>

Specifies the metric to match.

# **Default**

The default is 0.

# Command Mode

Route-Map Configuration

# match metric-type-isis

Match ISIS metric type, applicable to ISIS only, ignored otherwise.

# Syntax

- **default match metric-type-isis**
- **match metric-type-isis {any | internal | external}**

# Command Parameters

## { any | internal | external}

Specifies IS-IS routes of the specified type. • internal – permits or denies routes that are internal to the IS-IS domain. • external – permits or denies routes that originate from an external routing protocol domain. • any – permits or denies both internal routes as well as external routes.

# **Default**

The default is any.

# Command Mode

Route-Map Configuration

# match multicast-group

Match the multicast group IP address against the contents of a specific prefix list.

• **match multicast-group WORD<0-259>**

# Command Parameters

## WORD<0-259>

Specifies the name of the prefix list.

# Default

None

## Command Mode

Route-Map Configuration

# match multicast-source

Match the source multicast IP address against the contents of a specific prefix list.

### Syntax

• **Match multicast-source WORD<0-259>**

## Command Parameters

## WORD<0-259>

Specifies the name of the prefix list.

# Default

None

# Command Mode

Route-Map Configuration

# match network

Match the destination network against the contents of the specified prefix lists.

- **default match network WORD<0-259>**
- **match network WORD<0-259>**

• **no match network WORD<0-259>**

## Command Parameters

#### WORD<0-259>

Specifies the name of up to four defined prefix lists, separated by a comma.

# **Default**

None

## Command Mode

Route-Map Configuration

# match next-hop

Match the next-hop IP address of the route against the contents of the specified prefix list. This command applies only to nonlocal routes.

# Syntax

- **default match next-hop WORD<0-259>**
- **match next-hop WORD<0-259>**
- **no match next-hop WORD<0-259>**

# Command Parameters

#### WORD<0-259>

Specifies the name of up to four defined prefix lists, separated by a comma.

## Default

None

## Command Mode

Route-Map Configuration

# match protocol

Match the protocol through which the route is learned.

- **default match protocol**
- **match protocol WORD<0-60>**
- **no match protocol**
- **no match protocol WORD<0-60>**

## Command Parameters

#### WORD<0-60>

Specifies the protocol as any|xxx, where xxx is local, OSPF, External BGP (EBGP), Internal BGP (IBGP), RIP, static, or any combination, in a string length 0 to 60.

#### **Default**

The default is any.

#### Command Mode

Route-Map Configuration

# match route-source

Match the next-hop IP address for RIP routes and advertising router IDs for OSPF routes against the contents of the specified prefix list. This option is ignored for all other route types.

#### Syntax

- **default match route-source WORD<0-259>**
- **match route-source WORD<0-259>**
- **no match route-source WORD<0-259>**

# Command Parameters

#### WORD<0-259>

Specifies the name of up to four defined prefix lists, separated by a comma.

#### Default

None

## Command Mode

# match route-type

Configure a specific route type to match. This command applies only to OSPF routes.

# Syntax

- **default match route-type**
- **match route-type { any | local | internal | external | external-1 | external-2 }**

# Command Parameters

# { any | local | internal | external | external-1 | external-2}

Specifies OSPF routes of the specified type only (External-1 or External-2). Any other value is ignored.

# **Default**

The default is any.

# Command Mode

Route-Map Configuration

# match tag

Specify a list of tags used during the match criteria process.

# Syntax

- **default match tag**
- **match tag WORD<0-256>**
- **no match tag**

# Command Parameters

## WORD<0-256>

Specifies one or more tag values.

# Default

None

# Command Mode

# match vrf

Configure a specific VRF to match.

# Syntax

- **default match vrf WORD<1-16>**
- **match vrf WORD<1-16>**
- **no match vrf WORD<1-16>**

# Command Parameters

#### WORD<1-16>

Specifies the VRF name.

## **Default**

None

## Command Mode

Route-Map Configuration

# match vrfids

Configure a specific VRF to match.

# Syntax

- **default match vrfids WORD<0-511>**
- **match vrfids WORD<0-511>**
- **no match vrfids WORD<0-511>**

# Command Parameters

### WORD<0-511>

Specifies the VRF ID.

## Default

None

# Command Mode

#### name

Rename a policy and changes the name field for all sequence numbers under the given policy.

# Syntax

• **name WORD<1-64>**

# Command Parameters

### WORD<1-64>

Specifies the new name for the policy.

## Default

None

# Command Mode

Route-Map Configuration

# permit

Specifies the action to take when a permit or deny policy is selected for a specific route. Permit allows the route, deny (no permit) ignores the route.

## Syntax

- **default permit**
- **no permit**
- **permit**

# Default

The default is permit.

## Command Mode

Route-Map Configuration

# set as-path

Add the AS number of the AS-list to the BGP routes that match this policy.

- **default set as-path WORD<0-256>**
- **no set as-path WORD<0-256>**
- **set as-path WORD<0-256>**

# Command Parameters

#### WORD<0-256>

Specifies the list ID of up to four defined AS-lists separated by a comma.

### **Default**

None

### Command Mode

Route-Map Configuration

# set as-path-mode

Configure the AS path mode.

## Syntax

- **default set as-path-mode**
- set as-path-mode prepend
- **set as-path-mode tag**

## Command Parameters

#### prepend

Prepends the Autonomous System (AS) number of the AS-list specified in set-aspath to the old as-path attribute of the BGP routes that match this policy.

#### tag

Configures the Autonomous System (AS) path mode to tag.

## Default

The default is prepend.

#### Command Mode

# set automatic-tag

Configure the tag automatically. This command is used for BGP routes only.

# Syntax

- **default set automatic-tag**
- **default set automatic-tag enable**
- **no set automatic-tag**
- **no set automatic-tag enable**
- **set automatic-tag**
- **set automatic-tag enable**

# Command Parameters

## enable

Enables this configuration.

# **Default**

The default is disable.

# Command Mode

Route-Map Configuration

# set community

Add the community number of the community list to the BGP routes that match this policy.

# Syntax

- **default set community WORD<0-256>**
- **no set community WORD<0-256>**
- **set community WORD<0-256>**

# Command Parameters

#### WORD<0-256>

Specifies the list ID of up to four defined community lists separated by a comma.

## Default

None

# Command Mode

Route-Map Configuration

# set community-mode

Configure the community mode.

## Syntax

- **default set community-mode**
- set community-mode additive
- set community-mode none
- set community-mode unchanged

# Command Parameters

## additive

Prepends the community number of the community list specified in setcommunity to the old community path attribute of the BGP routes that match this policy.

#### none

Removes the community path attribute of the BGP routes that match this policy to the specified value.

#### unchanged

Configures the community mode to unchanged.

# **Default**

The default is unchanged.

## Command Mode

Route-Map Configuration

# set injectlist

Replace the destination network of the route that Match this policy with the contents of the specified prefix list.

- **default set injectlist**
- **no set injectlist**
- **set injectlist WORD<0-1027>**

### WORD<0-1027>

Specifies one prefix list by name.

# **Default**

None

## Command Mode

Route-Map Configuration

# set data-isid

Set the data service instance identifier (I-SID) for multicast routed policy.

#### Syntax

• **set data-isid <1-15999999>**

## Command Parameters

#### <1-15999999>

Specifies the I-SID number.

## Default

None

## Command Mode

Route-Map Configuration

# set ip-preference

Configure the preference to a value greater than 0. Specify the route preference value to assign to the routes that match this policy. This command applies to accept policies only.

- **default set ip-preference**
- **set ip-preference <0-255>**

#### <0-255>

Assigns the preference to the routes. If you configure the default, the global preference value is used.

# Default

The default is 0.

# Command Mode

Route-Map Configuration

# set local-preference

Specify a value used during the route decision process in the BGP protocol. This command applies to BGP only.

### Syntax

- **default set local-preference**
- **set local-preference <0-65535>**

#### Command Parameters

#### <0-65535>

Specifies the local preference value.

#### **Default**

The default is 0.

#### Command Mode

Route-Map Configuration

#### set mask

Configure the mask of the route that matches this policy. This command applies only to RIP accept policies.

- **default set mask**
- **no set mask**
- **set mask {A.B.C.D}**

# {A.B.C.D}

Specifies a valid contiguous IP mask.

# **Default**

The default is 0.0.0.0.

# Command Mode

Route-Map Configuration

# set metric

Configure the metric value for the route while announcing a redistribution. If you configure the default, the original cost of the route is advertised into OSPF; for RIP, the original cost of the route or defaultimport- metric is used.

# Syntax

- **default set metric**
- **set metric <0-65535>**

## Command Parameters

## <0-65535>

Specifies a metric value.

## **Default**

The default is 0.

## Command Mode

Route-Map Configuration

## set metric-type

Configure the metric type for the routes to announce into the OSPF domain that Match this policy. This command applies only for OSPF announce policies.

- **default set metric-type**
- **set metric-type { type1 | type2 }**

## { type1 | type2 }

Specifies the metric type to announce.

# **Default**

The default is type 2.

## Command Mode

Route-Map Configuration

# set metric-type-internal

Configure the MED value for routes advertised to EBGP neighbors to the specified IGP metric value.

### Syntax

- **default set metric-type-internal**
- **set metric-type-internal <0-1>**

# Command Parameters

## $<0-1>$

Specifies the Interior Gateway Protocol (IGP) metric value.

# **Default**

The default is 0.

## Command Mode

Route-Map Configuration

## set metric-type-isis

Set ISIS metric type, applicable to ISIS only, ignored otherwise.

- **default set metric-type-isis**
- **set metric-type-isis {any | internal | external}**

## { any | internal | external}

Specifies IS-IS routes of the specified type. • internal – permits or denies routes that are internal to the IS-IS domain. • external – permits or denies routes that originate from an external routing protocol domain. • any – permits or denies both internal routes as well as external routes.

# **Default**

The default is any.

# Command Mode

Route-Map Configuration

# set next-hop

Specify the IPv4 or IPv6 address of the next-hop router.

# Syntax

- **default set next-hop**
- **no set next-hop**
- **set next-hop WORD<1-256>**

# Command Parameters

#### WORD<1-256>

Specifies the IP address of the next-hop router.

# **Default**

None

## Command Mode

Route-Map Configuration

# set nssa-pbit

Configure the not so stubby area (NSSA) translation P bit. This command applies to OSPF announce policies only.

- **default set nssa-pbit**
- **default set nssa-pbit enable**
- **no set nssa-pbit**
- **no set nssa-pbit enable**
- set nssa-pbit
- set nssa-pbit enable

# Command Parameters

## enable

Enables P bit translation.

# **Default**

The default is enable.

## Command Mode

Route-Map Configuration

# set origin

Change the origin path attribute of the BGP routes that match this policy to the specified value.

# Syntax

- **default set origin**
- **set origin { igp | egp | incomplete }**

# Command Parameters

### { igp | egp | incomplete }

Specifies the origin path attribute.

# Default

The default is unchanged.

## Command Mode

# set origin-egp-as

Configure the origin EGP autonomous system (AS). This command applies to BGP only.

# Syntax

- **default set origin-egp-as**
- **set origin-egp-as <0-65535>**

# Command Parameters

### <0-65535>

Indicates the remote Autonomous System (AS) number.

## **Default**

The default is 0.

# Command Mode

Route-Map Configuration

# set rx-only

Configures the receivers (rx) only for the routed multicast policy.

## Syntax

• **set rx-only**

# **Default**

None

## Command Mode

Route-Map Configuration

## set tag

Configure the tag of the destination routing protocol. If not specified, the switch forwards the tag value in the source routing protocol.

## Syntax

• **default set tag**
• **set tag <0-65535>**

### Command Parameters

#### <0-65535>

Specifies the tag value. A value of 0 indicates that this parameter is not set.

#### Default

The default is 0.

### Command Mode

Route-Map Configuration

### set tx-only

Configures the senders (tx) only for the routed multicast policy.

#### Syntax

• **set tx-only**

### **Default**

None

### Command Mode

Route-Map Configuration

### set weight

Configure the weight for the routing table. This command applies to BGP only. This value overrides the weight configured through NetworkTableEntry, FilterListWeight, or NeighborWeight.

#### Syntax

- **default set weight**
- **set weight <0-65535>**

### Command Parameters

#### <0-65535>

Specifies the weight value. A value of 0 indicates that this parameter is not set.

### **Default**

The default is 0.

### Command Mode

Route-Map Configuration

# set-metric-type-live-metric

Configure metric type for BGP routes. This command applies to BGP policies only, ignored otherwise.

### Syntax

- **default set-metric-type-live-metric**
- **set-metric-type-live-metric**

# **Default**

The default is disable.

### Command Mode

Route-Map Configuration

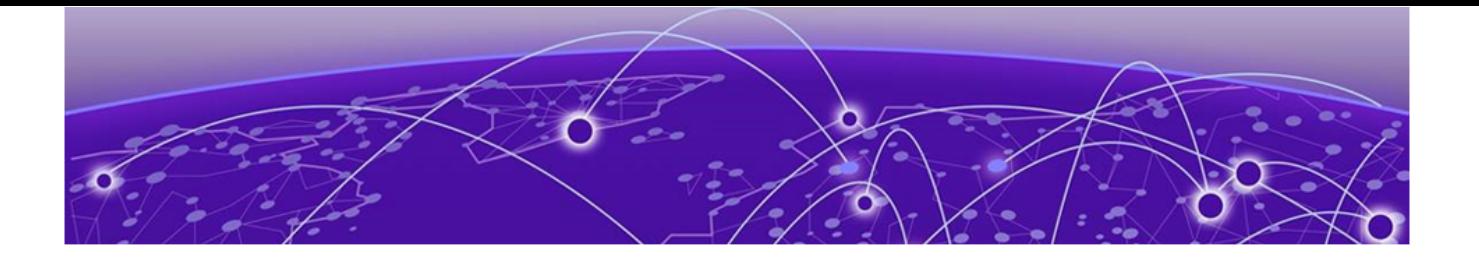

# **User EXEC**

The following topics document commands available in User EXEC mode of the command line interface (CLI).

# clear ip dhcp-server leases

Clears all DHCP Server leases.

### Syntax

• **clear ip dhcp-server leases**

### **Default**

None

### Command Mode

User EXEC

# clear ip dhcp-server log

Clears all DHCP Server logs.

### Syntax

• **clear ip dhcp-server log**

### **Default**

None

## Command Mode

User EXEC

# clear-stats

Clear port statistic counters.

- **clear-stats**
- **clear-stats port {slot/port[/sub-port][-slot/port[/sub-port]][,...]}**
- **clear-stats port mgmt**

### Command Parameters

### port {slot/port[/sub-port][-slot/port[/sub-port]][,...]}

Identifies the slot and port in one of the following formats: a single slot and port (slot/port), a range of slots and ports (slot/port-slot/port), or a series of slots and ports (slot/port,slot/port,slot/port). If your platform supports channelization and the port is channelized, you must also specify the sub-port in the format slot/port/sub-port.

#### port mgmt

Clear the management port stats.

### **Default**

None

### Command Mode

User EXEC

### clock set

Configure the calendar time in the form of month, day, year, hour, minute, and second.

### Syntax

• **clock set <MMddyyyyhhmmss>**

### Command Parameters

#### <MMddyyyyhhmmss>

Specifies the month, day, year, hours, minutes, and seconds.

### Default

None

### Command Mode

User EXEC

### Usage Guidelines

Configuring time using the **clock set** command on a switch that also uses Network Time Protocol (NTP) can cause ports to be inactive.

As a best practice, do not configure time using the **clock set** command. Instead, rely on NTP to synchronize the internal clocks.

# cpld-install app

Update the latest version of CPLD (Complex Programmable Logic Device) image for the app module.

### Syntax

cpld-install app [*WORD<1-99>*]

### Command Parameters

#### Word<1-99>

Specifies the image filename.

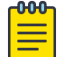

### **Note**

This parameter is optional. If you do not specify the filename, the command checks the image file from the running OS file system.

### Default

None

### Command Mode

User EXEC

# cpld-install boot

Update the latest version of CPLD (Complex Programmable Logic Device) image for the boot module.

### Syntax

cpld-install boot [*WORD<1-99>*]

### Command Parameters

Word<1-99>

Specifies the image filename.

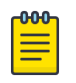

Note

This parameter is optional. If you do not specify the filename, the command checks the image file from the running OS file system.

# Default

None

# Command Mode

User EXEC

# cpld-install main

Update the latest version of CPLD (Complex Programmable Logic Device) image for the main module.

### Syntax

cpld-install main [*WORD<1-99>*]

# Command Parameters

#### Word<1-99>

Specifies the image filename.

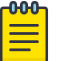

### Note

This parameter is optional. If you do not specify the filename, the command checks the image file from the running OS file system.

### Default

None

### Command Mode

User EXEC

# cpld-install port

Update the latest version of CPLD image for the port module.

### Syntax

cpld-install port [*WORD<1-99>*]

### Command Parameters

### Word<1-99>

Specifies the image filename.

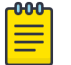

**Note** 

This parameter is optional. If you do not specify the filename, the command checks the image file from the running OS file system.

### Default

None

### Command Mode

User EXEC

### debug-file remove

Clears all types of debug files. To remove a specific file, use the remove command instead. Debug files include core, archive, dmalloc, wd\_stats, PMEM and flrec files.

### Syntax

- **debug-file remove**
- **debug-file remove {slot[-slot][,...]}**
- **debug-file remove {slot[-slot][,...]} all**
- **debug-file remove all**

# Command Parameters

#### {slot[-slot][,...]}

Removes the debug files for one or more specific slots. You can specify a specific slot number , a range of slots, or use the value of all to view information for all slots. This parameter does not apply to all hardware platforms.

#### all

Removes all types of debug files. If you do not use this parameter, you remove all but the most recent file.

### Default

None

### Command Mode

User EXEC

### dump ar

To aid in troubleshooting, a dump of the hardware records can be captured.

### Syntax

• **dump ar <1> WORD <1-1536> <0-3>**

### Command Parameters

#### $<0-3>$

Specifies the verbosity from 0 to 3. Higher numbers specify more verbosity.

#### WORD<1-1536>

Specifies a record type in the AR table. Options include vlan, ip\_subnet, mac\_vlan, mac, arp, ip, ipmc, ip\_filter, protocol, all.

### **Default**

None

### Command Mode

User EXEC

### dvr apply redistribute

Applies the configuration of Distributed Virtual Routing (DvR) route redistribution.

#### Syntax

- **dvr apply redistribute**
- **dvr apply redistribute vrf WORD<1-16>**

### Command Parameters

#### vrf WORD<1-16>

Applies DvR route redistribution configuration for the specified VRF.

### Default

None

### Command Mode

User EXEC

# dvr apply redistribute direct

Applies the configuration of Distributed Virtual Routing (DvR) route redistribution for direct routes.

Syntax

- **dvr apply redistribute direct**
- **dvr apply redistribute direct vrf WORD<1-16>**

### Command Parameters

#### none

Applies DvR route redistribution configuration of direct routes on the GRT.

#### vrf WORD<1-16>

Applies DvR route redistribution configuration of direct routes for the specified VRF.

### Default

none

### Command Mode

User EXEC

# dvr apply redistribute static

Applies the configuration of Distributed Virtual Routing (DvR) route redistribution for static routes.

### Syntax

- **dvr apply redistribute static**
- **dvr apply redistribute static vrf WORD<1-16>**

### Command Parameters

#### none

Applies DvR route redistribution configuration of static routes on the GRT.

#### vrf WORD<1-16>

Applies DvR route redistribution configuration of static routes for the specified VRF.

# **Default**

none

# Command Mode

User EXEC

# eapol init

Initialize Extensible Authentication Protocol (EAPoL) administration traffic control direction.

### Syntax

- **eapol init**
- **eapol init {slot/port[/sub-port][-slot/port[/sub-port]][,...]}**

# Command Parameters

### {slot/port[/sub-port][-slot/port[/sub-port]][,...]}

Identifies the slot and port in one of the following formats: a single slot and port (slot/port), a range of slots and ports (slot/port-slot/port), or a series of slots and ports (slot/port,slot/port,slot/port). If your platform supports channelization and the port is channelized, you must also specify the sub-port in the format slot/port/sub-port.

### re-authenticate {slot/port[/sub-port][-slot/port[/sub-port]][,...]}

Starts re-authentication immediately. {slot/port[/sub-port][-slot/port[/sub-port]] [,...]} identifies the slot and port in one of the following formats: a single slot and port (slot/port), a range of slots and ports (slot/port-slot/port), or a series of slots and ports (slot/port,slot/port,slot/port). If your platform supports channelization and the port is channelized, you must also specify the sub-port in the format slot/port/sub-port.

# **Default**

None

# Command Mode

User EXEC

# eapol re-authenticate

Starts re-authentication immediately.

• **eapol re-authenticate {slot/port[/sub-port][-slot/port[/sub-port]] [,...]}**

# Command Parameters

### port {slot/port[/sub-port][-slot/port[/sub-port]][,...]}

Identifies the slot and port in one of the following formats: a single slot and port (slot/port), a range of slots and ports (slot/port-slot/port), or a series of slots and ports (slot/port,slot/port,slot/port). If your platform supports channelization and the port is channelized, you must also specify the sub-port in the format slot/port/sub-port.

### **Default**

None

# Command Mode

User EXEC

### enable

Use this command to enter Privileged EXEC mode.

### Syntax

• **enable**

# Default

None

### Command Mode

User EXEC

### exit

Use this command to exit a command mode and enter the lower command mode. If you use this command in User EXEC mode, you end the current CLI session.

### Syntax

• **exit**

### Default

None

### Command Mode

User EXEC

### file-checksum

Calculates or compares a Message Digest 5 algorithm (MD5) or SHA512 digest for a specified file.

#### Syntax

- **file-checksum md5 WORD<1-99>**
- **file-checksum md5 WORD<1-99> -a**
- **file-checksum md5 WORD<1-99> -a -f**
- **file-checksum md5 WORD<1-99> -c**
- **file-checksum md5 WORD<1-99> -c -a**
- **file-checksum md5 WORD<1-99> -c -f**
- **file-checksum md5 WORD<1-99> -f WORD<1-99>**
- **file-checksum md5 WORD<1-99> -r**
- **file-checksum md5 WORD<1-99> -r -a**
- **file-checksum md5 WORD<1-99> -r -c**
- **file-checksum md5 WORD<1-99> -r -f**
- **file-checksum sha512 WORD<1-99>**
- **file-checksum sha512 WORD<1-99> -a**
- **file-checksum sha512 WORD<1-99> -a -f**
- **file-checksum sha512 WORD<1-99> -c**
- **file-checksum sha512 WORD<1-99> -c -a**
- **file-checksum sha512 WORD<1-99> -c -f**
- **file-checksum sha512 WORD<1-99> -f WORD<1-99>**
- **file-checksum sha512 WORD<1-99> -r**
- **file-checksum sha512 WORD<1-99> -r -a**
- **file-checksum sha512 WORD<1-99> -r -c**
- **file-checksum sha512 WORD<1-99> -r -f**

### Command Parameters

-a

Adds data to the output file instead of overwriting it.

#### -c

Compares the checksum of the specified file with the checksum present in the checksum file name.

#### -f

Stores the result of the checksum to a file. If the output file specified is one of the reserved filenames on the switch, the command fails with the error message: Error: Invalid operation.

#### md5

Calculate or compare the Message Digest 5 algorithm (MD5) digest to verify the MD5 checksum for a specified file. The md5 command displays the output on screen or stores the output in a file that you specify.

#### -r

Reverses the output.

#### sha512

Calculate or compare the SHA512 digest for a file.

### WORD<1-99>

Specifies the filename.

### **Default**

None

### Command Mode

User EXEC

### help

Use this command to see parameters for a particular command. You can use this command in any mode. You can also request Help at any point by entering a question mark after a command, which shows the available options.

### Syntax

- **help**
- **help WORD<1-255>**

### Command Parameters

#### WORD<1-255>

Enters a command to see the options for that command.

### **Default**

None

### Command Mode

User EXEC

# ip bgp apply redistribute

Configure a redistribute entry to announce routes of a certain source protocol type into the Border Gateway Protocol (BGP) domain, for example, static, Routing Information Protocol (RIP), or direct routes.

### Syntax

- **ip bgp apply redistribute**
- **ip bgp apply redistribute direct**
- **ip bgp apply redistribute direct vrf WORD<1-16>**
- **ip bgp apply redistribute direct vrf-src WORD<1-16>**
- **ip bgp apply redistribute isis**
- **ip bgp apply redistribute isis vrf WORD<1-16>**
- **ip bgp apply redistribute isis vrf-src WORD<1-16>**
- **ip bgp apply redistribute ospf**
- **ip bgp apply redistribute ospf vrf WORD<1-16>**
- **ip bgp apply redistribute ospf vrf-src WORD<1-16>**
- **ip bgp apply redistribute rip**
- **ip bgp apply redistribute rip vrf WORD<1-16>**
- **ip bgp apply redistribute rip vrf-src WORD<1-16>**
- **ip bgp apply redistribute static**
- **ip bgp apply redistribute static vrf WORD<1-16>**
- **ip bgp apply redistribute static vrf-src WORD<1-16>**
- **ip bgp apply redistribute vrf WORD<1-16>**

#### Command Parameters

#### {direct|dvr|isis|ospf|rip|static|vrf}

Specifies the protocol type.

#### vrf WORD<1-16>

Specifies a VRF instance by name.

#### vrf-src WORD<1-16>

Specifies the source VRF instance. This parameter is not required for redistribution within the same VRF.

### **Default**

None

### Command Mode

User EXEC

### ip bgp restart-bgp

Restart BGP for a particular peer.

### Syntax

- **ip bgp restart-bgp**
- **ip bgp restart-bgp neighbor WORD<0-1536>**
- **ip bgp restart-bgp neighbor WORD<0-1536> soft-reconfiguration {in|out}**
- **ip bgp restart-bgp neighbor WORD<0-1536> vrf WORD<1-16>**
- **ip bgp restart-bgp vrf WORD<1-16>**
- **ip bgp restart-bgp vrf WORD<1-16> soft-reconfiguration {in|out}**

### Command Parameters

#### soft-configuration {in|out}

Enables or disables soft-reconfiguration. If peer soft-reconfiguration is enabled in the in-bound direction, the policy can be changed and routes can be re-learned without having to reset the BGP connection. Enabling soft-reconfiguration, using the in parameter, causes the system to store all BGP routes in local memory. Even non-best routes will be stored if soft-configuration in is enabled. Setting the value to out forces the neighbor to send out all the updates to the remote neighbor without resetting the connection.

#### vrf WORD<1-16>

Applies the BGP configuration for a particular VRF.

#### WORD<1-1536>

Specifies the neighbor IP address or the neighbor group name.

### **Default**

The default for soft-reconfiguration is: in

### Command Mode

User EXEC

### ip bgp stats-clear-counters

Clears the BGP configuration statistics.

### Syntax

- **ip bgp stats-clear-counters**
- **ip bgp stats-clear-counters neighbor <nbr\_ipaddr|peer-group-name>**
- **ip bgp stats-clear-counters vrf WORD<1-16>**

### Command Parameters

### neighbor <nbr\_ipaddress|peer-groupname>

Clears the BGP configuration statistics for the peer IP address or the peer group name.

#### vrf WORD<1-16>

Clears the statistics for the BGP configuration for a particular VRF.

### **Default**

None

#### Command Mode

User EXEC

### ip ecmp path-list apply

Apply changes to all Equal Cost Multipath (ECMP) path-list configurations.

### Syntax

- **ip ecmp path-list apply**
- **ip ecmp path-list apply vrf WORD<1-16>**
- **ip ecmp pathlist-apply**
- **ip ecmp pathlist-apply vrf WORD<1-16>**

### Command Parameters

#### path-list apply

Apply changes to all Equal Cost Multipath (ECMP) path-list configurations.

### vrf WORD<1-16>

Apply changes to all Equal Cost Multipath (ECMP) path-list configurations for a particular VRF.

### **Default**

None

### Command Mode

User EXEC

# ip igmp flush port

Use this command to flush Internet Group Management Protocol (IGMP) group members on a port.

### Syntax

• **ip igmp flush port {slot/port[/sub-port][-slot/port[/sub-port]][,...]} grp-member**

### Command Parameters

### {slot/port[/sub-port][-slot/port[/sub-port]][,...]}

Identifies the slot and port in one of the following formats: a single slot and port (slot/port), a range of slots and ports (slot/port-slot/port), or a series of slots and ports (slot/port,slot/port,slot/port). If your platform supports channelization and the port is channelized, you must also specify the sub-port in the format slot/port/sub-port.

#### grp-member

Specifies a group member.

### Default

None

### Command Mode

User EXEC

# ip igmp flush vlan

Use this command to flush Internet Group Management Protocol (IGMP) group members, the multicast router and senders.

- **ip igmp flush vlan <1-4059>**
- **ip igmp flush vlan <1-4059> grp-member**
- **ip igmp flush vlan <1-4059> mrouter**
- **ip igmp flush vlan <1-4059> sender**
- **ip igmp flush vlan <1-4059> sender {A.B.C.D}**
- **ip igmp flush vlan <1-4059> sender {A.B.C.D} {A.B.C.D}**

### Command Parameters

#### *<1-4059>*

Specifies the VLAN ID in the range of 1 to 4059. By default, VLAN IDs 1 to 4059 are configurable and the system reserves VLAN IDs 4060 to 4094 for internal use. On switches that support the *vrf-scaling* and *spbm-config-mode* boot configuration flags, if you enable these flags, the system also reserves VLAN IDs 3500 to 3998. VLAN ID 1 is the default VLAN and you cannot create or delete VLAN ID 1.

#### grp-member

Specifies a group member.

#### mrouter

Specifies a multicast router.

#### sender {A.B.C.D} {A.B.C.D}

Specifies a sender. The first IP address specifies the source IP address of the sender. The second IP address specifies the group IP address of the sender.

### **Default**

None

### Command Mode

User EXEC

## ip ospf apply accept

Apply OSPF accept policy changes to allow the configuration changes in the policy to take effect in an OSPF Accept context (and to prevent the switch from attempting to apply the changes one by one after each configuration change).

### Syntax

- **ip ospf apply accept**
- **ip ospf apply accept vrf WORD<1-16>**

### Command Parameters

### [vrf WORD<1-16>]

Specifies the name of the VRF.

#### apply

Commits entered changes. Issue this command after modifying any policy configuration that affects an OSPF accept policy.

### Default

The default is disabled.

### Command Mode

User EXEC

### ip ospf apply accept adv-rtr

Apply the OSPF accept policy change to accept external routes from a specified advertising route.

### Syntax

- **ip ospf apply accept adv-rtr {A.B.C.D}**
- **ip ospf apply accept adv-rtr {A.B.C.D} vrf WORD<1-16>**

### Command Parameters

### {A.B.C.D}

Specifies the advertising router IP address.

#### vrf WORD<1-16>

Specifies the configuration for a particular VRF. WORD<1-16> specifies the VRF name.

### Default

None

### Command Mode

User EXEC

# ip ospf apply redistribute

Apply the OSPF redistribution.

- **ip ospf apply redistribute**
- **ip ospf apply redistribute {bgp | direct | isis | ospf | rip | static |dvr}**
- **ip ospf apply redistribute {bgp | direct | isis | ospf | rip | static |dvr} vrf WORD<1-16>**
- **ip ospf apply redistribute {bgp | direct | isis | ospf | rip | static |dvr} vrf WORD<1-16> vrf-src WORD<1-16>**
- **ip ospf apply redistribute {bgp | direct | isis | ospf | rip | static |dvr} vrf-src WORD<1-16>**
- **ip ospf apply redistribute vrf WORD<1-16>**
- **ip ospf apply redistribute WORD<1-32>**
- **ip ospf apply redistribute WORD<1-32> vrf WORD<1-16>**
- **ip ospf apply redistribute WORD<1-32> vrf-src WORD<1-16>**

### Command Parameters

#### {bgp | direct | isis | ospf | rip | static | dvr }

Specifies the type of routes to be redistributed (the protocol source), including BGP, RIP, OSPF, ISIS, DVR, static, and direct.

#### vrf WORD<1-16>

Specifies the VRF instance by name. When applying a redistribution instance that redistributes from a nonzero VRF to VRF 0 (the global router), do not specify the destination VRF; only specify the source VRF.

#### vrf-src WORD<1-16>

Specifies the source VRF instance. This parameter is not required for redistribution within the same VRF.

### **Default**

None

### Command Mode

User EXEC

### ip ospf spf-run

Force the switch to update its shortest-path calculations so that the switch uses the latest OSPF routing information.

- **ip ospf spf-run**
- **ip ospf spf-run vrf WORD<1-16>**

#### Command Parameters

#### vrf WORD<1-16>

Specifies a VRF instance by name.

### **Default**

None

#### Command Mode

User EXEC

# ip rip apply redistribute

Apply RIP redistribution.

#### Syntax

- **ip rip apply redistribute**
- **ip rip apply redistribute**
- **ip rip apply redistribute { direct | isis | ospf | rip | static }**
- **ip rip apply redistribute { direct | isis | ospf | rip | static } vrf WORD<1-16>**
- **ip rip apply redistribute { direct | isis | ospf | rip | static } vrf WORD<1-16> vrf-src WORD<1-16>**
- **ip rip apply redistribute { direct | isis | ospf | rip | static } vrfsrc WORD<1-16>**
- **ip rip apply redistribute bgp**
- **ip rip apply redistribute bgp vrf WORD<1-16>**
- **ip rip apply redistribute bgp vrf-src WORD<1-16>**
- **ip rip apply redistribute direct**
- **ip rip apply redistribute direct vrf WORD<1-16>**
- **ip rip apply redistribute direct vrf-src WORD<1-16>**
- **ip rip apply redistribute dvr**
- **ip rip apply redistribute dvr vrf WORD<1-16>**
- **ip rip apply redistribute dvr vrf-src WORD<1-16>**
- **ip rip apply redistribute isis**
- **ip rip apply redistribute isis vrf WORD<1-16>**
- **ip rip apply redistribute isis vrf-src WORD<1-16>**
- **ip rip apply redistribute ospf**
- **ip rip apply redistribute ospf vrf WORD<1-16>**
- **ip rip apply redistribute ospf vrf-src WORD<1-16>**
- **ip rip apply redistribute rip**
- **ip rip apply redistribute rip vrf WORD<1-16>**
- **ip rip apply redistribute rip vrf-src WORD<1-16>**
- **ip rip apply redistribute static**
- **ip rip apply redistribute static vrf WORD<1-16>**
- **ip rip apply redistribute static vrf-src WORD<1-16>**
- **ip rip apply redistribute vrf WORD<1-16>**
- **ip rip apply redistribute vrf WORD<1-16>**
- **ip rip apply redistribute vrf WORD<1-16>**

#### Command Parameters

#### { direct | isis | ospf | rip | static }

Specifies the type of routes to be redistributed (the protocol source), including OSPF, static, direct, RIP.

#### {bgp | direct | dvr | isis | ospf | rip | static | vrf}

Specifies the protocol type.

#### vrf WORD<1-16>

Specifies the VRF instance by name. When applying a redistribution instance that redistributes from a nonzero VRF to VRF 0 (the global router), do not specify the destination VRF; only specify the source VRF.

#### vrf WORD<1-16>

Specifies a VRF instance by name.

#### vrf-src WORD<0-16>

Specifies the source VRF instance. This parameter is not required for redistribution within the same VRF.

#### vrf-src WORD<1-16>

Specifies the source VRF instance. This parameter is not required for redistribution within the same VRF.

### **Default**

None

# Command Mode

User EXEC

# ip spb-multicast-policy apply

Applies the IP SPB Multicast Policy on a particular VRF.

### Syntax

- **ip spb-multicast-policy apply**
- **ip spb-multicast-policy apply vrf WORD<1-16>**

### Command Parameters

### vrf WORD<1-16>

Specifies the VRF name.

### **Default**

None

### Command Mode

User EXEC

# ipv6 bgp apply redistribute

Apply bgp redistribute commands

### Syntax

- **ipv6 bgp apply redistribute**
- **ipv6 bgp apply redistribute direct [vrf WORD<1-16]**
- **ipv6 bgp apply redistribute isis [vrf WORD<1-16]**
- **ipv6 bgp apply redistribute ospf [vrf WORD<1-16]**
- **ipv6 bgp apply redistribute rip**
- **ipv6 bgp apply redistribute static [vrf WORD<1-16]**
- **ipv6 bgp apply redistribute vrf WORD<1-16**

### Command Parameters

### direct

Enter the protocol type direct.

#### isis

Enter the protocol type isis.

### ospf

Enter the protocol type ospf.

### rip

Enter the protocol type ripng.

#### static

Enter the protocol type static.

#### vrf WORD<1-16>

Apply BGP configuration for a particular VRF.

### Default

None

### Command Mode

User EXEC

# ipv6 isis apply accept

Applies the configured IPv6 Intermediate-System-to-Intermediate-System (IS-IS) accept policies.

### Syntax

- **ipv6 isis apply accept**
- **ipv6 isis apply accept vrf WORD<1-16>**

### Command Parameters

#### vrf WORD<1-16>

Applies the configured IPv6 IS-IS accept policies for the specified VRF.

#### **Default**

None

## Command Mode

User EXEC

# ipv6 isis apply redistribute

Apply the IPv6 Intermediate-System-to-Intermediate-System (IS-IS) redistribution.

- **ipv6 isis apply redistribute**
- **ipv6 isis apply redistribute {bgp | direct | isis | ospf | rip | static}**
- **ipv6 isis apply redistribute {bgp | direct | isis | ospf | static } vrf WORD<1-16>**
- **ipv6 isis apply redistribute vrf WORD<1-16>**

### Command Parameters

#### { bgp | direct | isis | rip | static | vrf}

Specifies a protocol type.

#### vrf WORD<1-16>

Specifies the VRF name.

### **Default**

None

### Command Mode

User EXEC

# ipv6 mld flush

Flushes MLD group members and senders.

### Syntax

- **ipv6 mld flush port {slot/port[/sub-port][-slot/port[/sub-port]] [,...]} grp-member**
- **ipv6 mld flush vlan <1-4059> grp-member**
- **ipv6 mld flush vlan <1-4059> sender**

### Command Parameters

#### grp-member

Flushes MLD group members.

port *{slot/port[/sub-port][-slot/port[/sub-port]][,...]}*

Flushes MLD group members by brouter port.

Identifies the slot and port in one of the following formats: a single slot and port (slot/port), a range of slots and ports (slot/port-slot/port), or a series of slots and ports (slot/port,slot/port,slot/port). If the platform supports channelization

and the port is channelized, you must also specify the sub-port in the format slot/port/sub-port.

#### sender

Flushes MLD senders.

vlan *<1-4059>*

Flushes MLD group members or senders by VLAN.

Specifies the VLAN ID in the range of 1 to 4059. By default, VLAN IDs 1 to 4059 are configurable and the system reserves VLAN IDs 4060 to 4094 for internal use. On switches that support the *vrf-scaling* and *spbm-config-mode* boot configuration flags, if you enable these flags, the system also reserves VLAN IDs 3500 to 3998. VLAN ID 1 is the default VLAN and you cannot create or delete VLAN ID 1.

### **Default**

None

### Command Mode

User EXEC

# ipv6 ospf apply redistribute

Apply the OSPF redistribution.

#### Syntax

- **ipv6 ospf apply redistribute**
- **ipv6 ospf apply redistribute {bgp | direct | isis | ospf | rip | static }**
- **ipv6 ospf apply redistribute {bgp | direct | isis | ospf | rip | static } vrf WORD<1-16>**
- **ipv6 ospf apply redistribute vrf WORD<1-16>**

#### Command Parameters

#### { bgp| direct | isis | rip | static | vrf}

Specifies a protocol type.

#### vrf WORD<1-16>

Specifies the VRF name.

#### **Default**

None

### Command Mode

User EXEC

# isis apply accept

Apply IS-IS accept policy changes. This command can disrupt traffic and cause temporary traffic loss. After you apply accept policy changes, the command reapplies the accept policies, which deletes all of the IS-IS routes, and adds the IS-IS routes again. You should make all the relevant accept policy changes, and then apply the changes at the end.

#### Syntax

- **isis apply accept**
- **isis apply accept vrf WORD<1-16>**

### Command Parameters

### vrf WORD<1-16>

Specifies a VRF instance.

### **Default**

None

### Command Mode

User EXEC

### isis apply redistribute

Apply the redistribution of the specified protocol into the Shortest Path Bridging MAC (SPBM) network.

#### Syntax

- **isis apply redistribute**
- **isis apply redistribute bgp**
- **isis apply redistribute bgp vrf WORD<1-16>**
- **isis apply redistribute direct**
- **isis apply redistribute direct vrf WORD<1-16>**
- isis apply redistribute ospf
- **isis apply redistribute ospf vrf WORD<1-16>**
- **isis apply redistribute rip**
- **isis apply redistribute rip vrf WORD<1-16>**
- **isis apply redistribute static**
- **isis apply redistribute static vrf WORD<1-16>**
- **isis apply redistribute vrf WORD<1-16>**

#### Command Parameters

#### {bgp | direct | isis | ospf | rip | static | vrf}

Specifies the protocol type.

#### WORD<1-16>

Specifies the VRF name.

### **Default**

None

### Command Mode

User EXEC

# isis dup-detection-temp-disable

Temporarily disables isis duplicate detection

#### Syntax

• **isis dup-detection-temp-disable**

### Default

None

### Command Mode

User EXEC

# isis multi-area ip apply redistribute routed-multicast

Configures the Intermediate-System-to-Intermediate-System (IS-IS) Multi-area SPB IPv4 multicast routing redistribution for home to remote direction, remote to home direction, or a specific Virtual Router Forwarding (VRF) instance.

- **isis multi-area ip apply redistribute routed-multicast**
- **isis multi-area ip apply redistribute routed-multicast [home-toremote]**
- **isis multi-area ip apply redistribute routed-multicast [home-toremote] [vrf WORD<1-16>]**
- **isis multi-area ip apply redistribute routed-multicast [remote-tohome]**
- **isis multi-area ip apply redistribute routed-multicast [remote-tohome] [vrf WORD<1-16>]**
- **isis multi-area ip apply redistribute routed-multicast [vrf WORD<1-16>]**

### Command Parameters

#### home-to-remote

Applies the multicast routing redistribution configuration for home to remote direction.

#### remote-to-home

Applies the multicast routing redistribution configuration for remote to home direction.

#### vrf WORD<1-16>

Applies the multicast routing redistribution configuration for specific Virtual Forwarding Router (VRF) instance.

### Default

The default is none.

### Command Mode

User EXEC

### Usage Guidelines

This command does not apply to all hardware platforms. For more information about feature support, see [Fabric Engine and VOSS Feature Support Matrix](http://documentation.extremenetworks.com/FABRICENGINE/SW/902/VOSSFEFeatureMatrix/).

# isis multi-area ip apply redistribute static-isid-routed-multicast

Applies the Intermediate-System-to-Intermediate-System (IS-IS) Multi-area SPB IPv4 static I-SID multicast routing redistribution.

• **isis multi-area ip apply redistribute static-isid-routed-multicast**

#### **Default**

None

### Command Mode

User EXEC

#### Usage Guidelines

This command does not apply to all hardware platforms. For more information about feature support, see [Fabric Engine and VOSS Feature Support Matrix](http://documentation.extremenetworks.com/FABRICENGINE/SW/902/VOSSFEFeatureMatrix/).

# isis multi-area ip apply redistribute unicast

Configures the Intermediate-System-to-Intermediate-System (IS-IS) Multi-area SPB IPv4 unicast redistribution for home to remote direction, remote to home direction, or a specific Virtual Router Forwarding (VRF) instance.

### Syntax

- **isis multi-area ip apply redistribute unicast**
- **isis multi-area ip apply redistribute unicast [home-to-remote]**
- **isis multi-area ip apply redistribute unicast [home-to-remote] [vrf WORD<1-16>]**
- **isis multi-area ip apply redistribute unicast [remote-to-home]**
- **isis multi-area ip apply redistribute unicast [remote-to-home] [vrf WORD<1-16>]**
- **isis multi-area ip apply redistribute unicast [vrf WORD<1-16>]**

#### Command Parameters

#### home-to-remote

Applies the unicast redistribution configuration for home to remote direction.

#### remote-to-home

Applies the unicast redistribution configuration for remote to home direction.

#### vrf WORD<1-16>

Applies the unicast redistribution configuration for specific VRF instance.

### **Default**

The default is none.

### Command Mode

User EXEC

### Usage Guidelines

This command does not apply to all hardware platforms. For more information about feature support, see [Fabric Engine and VOSS Feature Support Matrix](http://documentation.extremenetworks.com/FABRICENGINE/SW/902/VOSSFEFeatureMatrix/).

# isis multi-area ipv6 apply redistribute unicast

Configures the Intermediate-System-to-Intermediate-System (IS-IS) Multi-area SPB IPv6 unicast redistribution for home to remote direction, remote to home direction, or a specific Virtual Router Forwarding (VRF) instance.

### Syntax

- **isis multi-area ipv6 apply redistribute unicast**
- **isis multi-area ipv6 apply redistribute unicast [home-to-remote]**
- **isis multi-area ipv6 apply redistribute unicast [home-to-remote] [vrf WORD<1-16>]**
- **isis multi-area ipv6 apply redistribute unicast [remote-to-home]**
- **isis multi-area ipv6 apply redistribute unicast [remote-to-home] [vrf WORD<1-16>]**
- **isis multi-area ipv6 apply redistribute unicast [vrf WORD<1-16>]**

### Command Parameters

#### home-to-remote

Applies the unicast redistribution configuration for home to remote direction.

#### remote-to-home

Applies the unicast redistribution configuration for remote to home direction.

#### vrf WORD<1-16>

Applies the unicast redistribution configuration for specific VRF instance.

### **Default**

The default is none.

### Command Mode

User EXEC

### Usage Guidelines

This command does not apply to all hardware platforms. For more information about feature support, see [Fabric Engine and VOSS Feature Support Matrix](http://documentation.extremenetworks.com/FABRICENGINE/SW/902/VOSSFEFeatureMatrix/).

# isis multi-area l2 apply redistribute i-sid

Configures the IS-IS Multi-area SPB layer 2 I-SID redistribution globally.

#### Syntax

• **isis multi-area l2 apply redistribute i-sid**

#### Default

The default is none.

### Command Mode

User EXEC

### Usage Guidelines

This command does not apply to all hardware platforms. For more information about feature support, see [Fabric Engine and VOSS Feature Support Matrix](http://documentation.extremenetworks.com/FABRICENGINE/SW/902/VOSSFEFeatureMatrix/).

### isis multi-area l2 apply redistribute snoop-multicast

Configures the IS-IS Multi-area SPB layer 2 multicast snooping redistribution globally.

### Syntax

- **isis multi-area l2 apply redistribute snoop-multicast**
- **isis multi-area l2 apply redistribute snoop-multicast [home-to-remote]**
- **isis multi-area l2 apply redistribute snoop-multicast [remote-to-home]**

#### Command Parameters

#### home-to-remote

Applies the layer 2 multicast snooping redistribution configuration for home to remote direction.

#### remote-to-home

Applies the layer 2 multicast snooping redistribution configuration for remote to home direction.

### Default

The default is none.

### Command Mode

User EXEC

### Usage Guidelines

This command does not apply to all hardware platforms. For more information about feature support, see [Fabric Engine and VOSS Feature Support Matrix](http://documentation.extremenetworks.com/FABRICENGINE/SW/902/VOSSFEFeatureMatrix/).

### l2 ping ip-address

Trigger a Layer 2 ping, which acts like a native ping. Enable Connectivity Fault Management (CFM) to debug Layer 2. It can also help you debug ARP problems by providing the ability to troubleshoot next hop ARP records.

### Syntax

• **l2 ping {ip-address WORD<0–255>} [burst-count <1–200>] [data-tlv-size <0–400>] [frame-size <64–1500>] [priority <0–7>] [source-mode <nodal| smltVirtual>] [testfill-pattern <all-zero|all-zero-crc|pseudo-randombit-sequence|pseudo-random-bit-sequence-crc>] [time-out <1–10>] [vrf WORD<1–16>]**

### Command Parameters

#### burst-count <1-200>

Specifies the burst count.

#### data-tlv-size <0-400>

Specifies the data Type-Length-Value (TLV) size. The default is 0.

#### frame-size <64-1500>

Specifies the frame size. The default is 0.

#### priority <0-7>

Specifies the priority. The default is 7.

#### source-mode <nodal|smltVirtual>

Specifies the source mode of nodal or smltVirtual. Nodal MPs provide both MEP and MIP functionality for SPBM deployments. Nodal MPs are associated with a B-VLAN and are VLAN encapsulated packets. The switch supports SMLT interaction with SPBM. The platform uses two B-VIDs into the core from each pair of SMLT

terminating nodes. Both nodes advertise the Nodal B-MAC into the core on both B-VIDS. In addition each node advertises the SMLT virtual B-MAC on one of the two B-VLANs. The default is nodal.

#### testfill-pattern <all-zero|all-zero-crc|pseudo-random-bit-sequence|pseudorandom-bit-sequence-crc>

Specifies the testfill pattern. Range is: all-zero: null signal without cyclic redundancy check; all-zero-crc: null signal with cyclic redundancy check with 32 bit polynomial; pseudo-random-bit-sequence: PRBS without cyclic redundancy check; or pseudo-random-bit-sequence-crc: PBRS with cyclic redundancy check with 32-bit polynomial. A cyclic redundancy check is a code that detects errors. The default is all-zero.

#### time-out <1-10>

Specifies the interval in seconds. The default is 3.

#### vrf WORD<1-16>

Specifies the VRF name.

#### WORD<0-255>

Specifies the IP address.

### **Default**

None

### Command Mode

User EXEC

#### Usage Guidelines

The *source-mode smltVirtual* parameter does not apply to 5320 Series.

### l2 ping vlan

Trigger a Layer 2 ping, which acts like a native ping. Enable Connectivity Fault Management (CFM) to debug Layer 2. It can also help you debug ARP problems by providing the ability to troubleshoot next hop ARP records.

### Syntax

• **l2 ping {vlan <1-4059> routernodename WORD<0–255> | vlan <1-4059> mac <0x00:0x00:0x00:0x00:0x00:0x00>} [burst-count <1–200>] [data-tlv-size <0–400>] [frame-size <64–1500>] [priority <0–7>] [source-mode <nodal| smltVirtual>] [testfill-pattern <all-zero|all-zero-crc|pseudo-randombit-sequence|pseudo-random-bit-sequence-crc>] [time-out <1–10>]**

# Command Parameters

#### *<1-4059>*

Specifies the VLAN ID in the range of 1 to 4059. By default, VLAN IDs 1 to 4059 are configurable and the system reserves VLAN IDs 4060 to 4094 for internal use. On switches that support the *vrf-scaling* and *spbm-config-mode* boot configuration flags, if you enable these flags, the system also reserves VLAN IDs 3500 to 3998. VLAN ID 1 is the default VLAN and you cannot create or delete VLAN ID 1.

### burst-count <1-200>

Specifies the burst count.

#### data-tlv-size <0-400>

Specifies the data Type-Length-Value (TLV) size. The default is 0.

#### frame-size <64-1500>

Specifies the frame size. The default is 0.

#### mac <0x00:0x00:0x00:0x00:0x00:0x00>

Specifies the MAC address.

#### priority <0-7>

Specifies the priority. The default is 7.

#### source-mode <nodal|smltVirtual>

Specifies the source mode of nodal or smltVirtual. Nodal MPs provide both MEP and MIP functionality for SPBM deployments. Nodal MPs are associated with a B-VLAN and are VLAN encapsulated packets. The switch supports SMLT interaction with SPBM. The platform uses two B-VIDs into the core from each pair of SMLT terminating nodes. Both nodes advertise the Nodal B-MAC into the core on both B-VIDS. In addition each node advertises the SMLT virtual B-MAC on one of the two B-VLANs. The default is nodal.

#### routernodename WORD<0-255>

Specifies the router node name.

### testfill-pattern <all-zero|all-zero-crc|pseudo-random-bit-sequence|pseudorandom-bit-sequence-crc>

Specifies the testfill pattern. Range is: all-zero: null signal without cyclic redundancy check; all-zero-crc: null signal with cyclic redundancy check with 32 bit polynomial; pseudo-random-bit-sequence: PRBS without cyclic redundancy check; or pseudo-random-bit-sequence-crc: PBRS with cyclic redundancy check with 32-bit polynomial. A cyclic redundancy check is a code that detects errors. The default is all-zero.

#### time-out <1-10>

Specifies the interval in seconds. The default is 3.

### **Default**

None

### Command Mode

User EXEC

### Usage Guidelines

The *source-mode smltVirtual* parameter does not apply to 5320 Series.

### l2 tracemroute

Trigger a Layer 2 multicast traceroute. Enable Connectivity Fault Management (CFM) to debug Layer 2.

### Syntax

- **l2 tracemroute source {A.B.C.D} group {A.B.C.D}**
- **l2 tracemroute source {A.B.C.D} group {A.B.C.D} priority <0-7>**
- **l2 tracemroute source {A.B.C.D} group {A.B.C.D} ttl-value <1-255>**
- **l2 tracemroute source {A.B.C.D} group {A.B.C.D} vlan <1-4059>**
- **l2 tracemroute source {A.B.C.D} group {A.B.C.D} vrf WORD<1-16>**

### Command Parameters

#### group {A.B.C.D}

Specifies the multicast group address.

#### priority <0-7>

Specifies the priority. The default is 7.

#### source {A.B.C.D}

Specifies the source address.

#### ttl-value <1-255>

Specifies the time-to-live value for the trace.

vlan *<1-4059>*

Specifies the VLAN ID in the range of 1 to 4059. By default, VLAN IDs 1 to 4059 are configurable and the system reserves VLAN IDs 4060 to 4094 for internal use. On switches that support the *vrf-scaling* and *spbm-config-mode* boot configuration flags, if you enable these flags, the system also reserves VLAN IDs 3500 to 3998. VLAN ID 1 is the default VLAN and you cannot create or delete VLAN ID 1.

#### vrf WORD<1-16>

Specifies the VRF name.
### Default

None

## Command Mode

User EXEC

# Command Output

The **l2 tracemroute** command displays the following information for a VLAN:

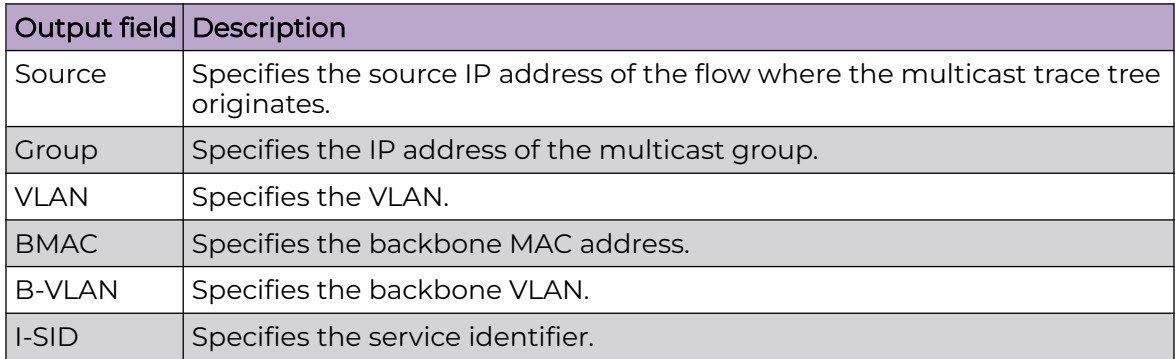

The **l2 tracemroute** command displays the following information for a VRF:

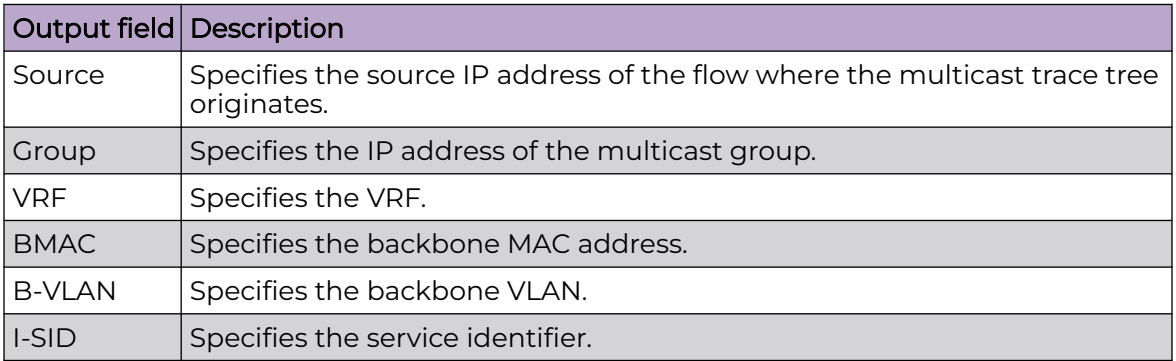

# l2 traceroute ip-address

Trigger a Layer 2 traceroute, which acts like native traceroute. Enable Connectivity Fault Management (CFM) to debug Layer 2. It can also help you debug ARP problems by providing the ability to troubleshoot next hop ARP records.

# Syntax

- **l2 traceroute ip-address WORD<0-255>**
- **l2 traceroute ip-address WORD<0-255> ttl-value <1-255>**
- **l2 traceroute ip-address WORD<0-255> vrf WORD<1-16>**

# Command Parameters

### ttl-value <1-255>

Specifies the time-to-live (TTL) value. The default is 64.

### vrf WORD<1-16>

Specifies the VRF name.

### WORD<0-255>

Specifies the IP address.

## Default

None

## Command Mode

User EXEC

### Usage Guidelines

If you use this command on a DvR Leaf node, the output only shows DvR Controller IP addresses if the IP address or host route specified is unknown in the DvR domain.

# l2 traceroute vlan

Trigger a Layer 2 traceroute, which acts like native traceroute. Enable Connectivity Fault Management (CFM) to debug Layer 2. It can also help you debug ARP problems by providing the ability to troubleshoot next hop ARP records.

# Syntax

• **l2 traceroute {<vlan <1-4059> routernodename WORD<0–255> | <vlan <1-4059> mac <0x00:0x00:0x00:0x00:0x00:0x00>} [priority <0–7>] [source-mode <nodal|smltVirtual>] [ttl <1–255>]**

# Command Parameters

### *<1-4059>*

Specifies the VLAN ID in the range of 1 to 4059. By default, VLAN IDs 1 to 4059 are configurable and the system reserves VLAN IDs 4060 to 4094 for internal use. On switches that support the *vrf-scaling* and *spbm-config-mode* boot configuration flags, if you enable these flags, the system also reserves VLAN IDs 3500 to 3998. VLAN ID 1 is the default VLAN and you cannot create or delete VLAN  $ID<sub>1</sub>$ 

### mac <0x00:0x00:0x00:0x00:0x00:0x00>

Specifies the MAC address.

#### priority <0-7>

Specifies the priority. The default is 7.

#### source-mode <nodal|smltVirtual>

Specifies the source mode of nodal or smltVirtual. Nodal MPs provide both MEP and MIP functionality for SPBM deployments. Nodal MPs are associated with a B-VLAN and are VLAN encapsulated packets. The switch supports SMLT interaction with SPBM. The platform uses two B-VIDs into the core from each pair of SMLT terminating nodes. Both nodes advertise the Nodal B-MAC into the core on both B-VIDS. In addition each node advertises the SMLT virtual B-MAC on one of the two B-VLANs. The default is nodal.

#### routernodename WORD<0-255>

Specifies the router node name.

### ttl-value <1-255>

Specifies the time-to-live (TTL) value. The default is 64.

### Default

None

### Command Mode

User EXEC

### Usage Guidelines

The *source-mode smltVirtual* parameter does not apply to 5320 Series.

### l2 tracetree

Trigger a Layer 2 tracetree. Layer 2 tracetree allows a user to trigger a multicast link trace message (LTM) by specifying the Backbone VLAN (B-VLAN) and service instance identifier (I-SID). The command allows the user to view a multicast tree on the SPBM B-VLAN from the source node to the destination nodes for a particular I-SID.

### Syntax

- **l2 tracetree <1-4059> <1-16777215>**
- **l2 tracetree <1-4059> <1-16777215> mac 0x00:0x00:0x00:0x00:0x00:0x00**
- **l2 tracetree <1-4059> <1-16777215> mac 0x00:0x00:0x00:0x00:0x00:0x00 priority <0-7>**
- **l2 tracetree <1-4059> <1-16777215> priority <0-7>**
- **l2 tracetree <1-4059> <1-16777215> routernodename WORD<0-255>**
- **l2 tracetree <1-4059> <1-16777215> routernodename WORD<0-255> priority <0-7>**
- **l2 tracetree <1-4059> <1-16777215> routernodename WORD<0-255> sourcemode nodal ttl-value <1-255>**
- **l2 tracetree <1-4059> <1-16777215> routernodename WORD<0-255> sourcemode smltVirtual ttl-value <1-255>**
- **l2 tracetree <1-4059> <1-16777215> routernodename WORD<0-255> ttlvalue <1-255>**
- **l2 tracetree <1-4059> <1-16777215> source-mode nodal ttl-value <1-255>**
- **l2 tracetree <1-4059> <1-16777215> source-mode smltVirtual ttl-value <1-255>**
- **l2 tracetree <1-4059> <1-16777215> ttl-value <1-255>**

#### Command Parameters

#### <1-16777215>

Specifies the service instance identifier (I-SID).

#### *<1-4059>*

Specifies the VLAN ID in the range of 1 to 4059. By default, VLAN IDs 1 to 4059 are configurable and the system reserves VLAN IDs 4060 to 4094 for internal use. On switches that support the *vrf-scaling* and *spbm-config-mode* boot configuration flags, if you enable these flags, the system also reserves VLAN IDs 3500 to 3998. VLAN ID 1 is the default VLAN and you cannot create or delete VLAN  $ID<sub>1</sub>$ 

#### mac <0x00:0x00:0x00:0x00:0x00:0x00>

Specifies the MAC address.

#### priority <0-7>

Specifies the priority value. The default is 7.

#### routernodename WORD<0-255>

Specifies the router node name.

#### source-mode nodal

Specifies the source mode of nodal. The default is nodal.

#### source-mode smltVirtual

Specifies the source mode of smltVirtual. The default is nodal.

#### ttl-value <1-255>

Specifies the time-to-live (TTL) value. The default is 64.

### **Default**

None

#### Command Mode

User EXEC

### Usage Guidelines

The *source-mode smltVirtual* parameter is not supported on 5320 Series.

# l2 tracetree-fan

Trigger a Layer 2 tracetree-fan. Layer 2 tracetree-fan allows a user to trigger an LTM on the internal Fabric Area Network (FAN) I-SID.

### Syntax

- **l2 tracetree-fan mac 0x00 : 0x00 : 0x00 : 0x00 : 0x00 : 0x00**
- **l2 tracetree-fan mac 0x00 : 0x00 : 0x00 : 0x00 : 0x00 : 0x00 priority <0-7>**
- **l2 tracetree-fan priority <0-7>**
- **l2 tracetree-fan routernodename WORD <0-255>**
- **l2 tracetree-fan routernodename WORD <0-255> priority <0-7>**
- **l2 tracetree-fan routernodename WORD <0-255> ttl-value <1-255>**
- **l2 tracetree-fan ttl-value <1-255>**

### Command Parameters

#### mac <0x00:0x00:0x00:0x00:0x00:0x00>

Specifies the MAC address.

#### priority <0-7>

Specifies the priority value. The default is 7.

### routernodename WORD<0-255>

Specifies the router node name.

#### ttl-value <1-255>

Specifies the time-to-live (TTL) value. The default is 64.

### Default

None

### Command Mode

User EXEC

### line-card

Perform trace commands for input/output cards.

### Syntax

- **line-card <1-4> trace grep WORD<0-1024>**
- **line-card <1-4> trace level <<Module\_ID>> <0-4>**
- **line-card <1-4> trace level**
- **line-card <1-4> trace grep**

### Command Parameters

### <1-4>

Specifies the slot number. The number of slots supported depends on the hardware platform. For more information, see your hardware documentation.

#### grep <0-1024>

Greps the string in the range of 0 to 1024.

#### trace

Sets the trace level.

#### trace grep WORD<0-1024>

Greps the string in the range of 0 to 1024.

trace level *<Module\_ID>* <0-4>

Sets the trace level.

*<Module\_ID>* specifies the module for the trace. Different hardware platforms support different IDs because of feature support differences. For feature support information, see [Fabric Engine and VOSS Feature Support Matrix](http://documentation.extremenetworks.com/FABRICENGINE/SW/902/VOSSFEFeatureMatrix/). To see the list of module IDs, use the **show trace modid-list** command or CLI command completion Help.

<0-4> specifies the trace level.

# **Default**

None

# Command Mode

User EXEC

# linktrace

Trigger a linktrace. The linktrace message is often compared to traceroute. A MEP transmits the Linktrace Message packet to a maintenance endpoint with intermediate points responding to indicate the path of the traffic within a domain for the purpose of fault isolation. The packet specifies the target MAC address of a MP, which is the SPBM system ID or the virtual SMLT MAC. MPs on the path to the target address respond with an LTR.

### Syntax

```
• linktrace WORD<0–22> WORD<0–22> <1–8191>
<0x00:0x00:0x00:0x00:0x00:0x00> [detail] [priority <0–7>] [source-mode
<nodal|smltVirtual>] [ttl-value <1–255>]
```
## Command Parameters

### <0-22 | 1-22 >

Specifies the Maintenance domain name. The range depends on the hardware platform.

#### <0x00:0x00:0x00:0x00:0x00:0x00>

Specifies the remote MAC address to reach the MEP/MIP.

#### <1-8191>

Specifies the MEP ID.

#### detail

Displays linktrace result details.

### priority <0-7>

Specifies the priority. The default is 7.

### source-mode {nodal | smltVirtual}

Specifies the source mode as nodal or smltVirtual. The default is nodal.

### ttl-value <1-255>

Specifies the time-to-live (TTL) value. The default is 64.

# Default

None

### Command Mode

User EXEC

### Usage Guidelines

The *source-mode smltVirtual* parameter does not apply to 5320 Series.

### login

Login to a different user access level.

### Syntax

• **login**

### Default

None

### Command Mode

User EXEC

### logout

Ends the current session.

### Syntax

• **logout**

### Default

None

## Command Mode

User EXEC

# loopback

Trigger the loopback test. The LBM packet is often compared to ping. A MEP transmits the loopback message to an intermediate or endpoint within a domain for the purpose of fault verification. This can be used to check the ability of the network to forward different sized frames.

### Syntax

• **loopback WORD<0–22> WORD<0–22> <1–8191> <0x00:0x00:0x00:0x00:0x00:0x00> [burst-count <1–200>] [data-tlvsize <0–400>] [frame-size <64–1500>] [interframe-interval <msecs>] [priority <0–7>] [source-mode{nodal|smltVirtual}] [testfill-pattern <all-zero|all-zero-crc|pseudo-random-bit-sequence| pseudo-random-bit-sequence-crc>] [time-out <1–10>]**

# Command Parameters

#### <0x00:0x00:0x00:0x00:0x00:0x00>

Specifies the remote MAC address to reach the MEP/MIP.

#### <1-8191>

Specifies the MEP ID.

#### burst-count <1-200>

Specifies the burst count.

#### data-tlv-size <0-400>

Specifies the data Type-Length-Value (TLV) size.

#### frame-size <64-1500>

Specifies the frame size. The default is 0.

#### interframe-interval <0-1000>

Specifies the interval between LBM frames in msecs. A value of 0 msecs indicates to send the frames as fast as possible. The default is 500.

#### priority <0-7>

Specifies the priority. The default is 7.

#### source-mode {nodal | smltVirtual}

Specifies the source mode as nodal or smltVirtual. The default is nodal.

#### test-fill-pattern {all-zero|all-zero-crc|pseudo-random-bit-sequence|pseudorandom-bit-sequence-crc}

Specifies the testfill pattern: all-zero: null signal without cyclic redundancy check; all-zero-crc: null signal with cyclic redundancy check with 32-bit polynomial; pseudo-random-bit-sequence: PRBS without cyclic redundancy check; or pseudo-random-bit-sequence-crc: pseudo-random-bit-sequence with cyclic redundancy check with 32-bit polynomial. A cyclic redundancy check is a code that detects errors. The default is 1:all-zero.

#### time-out <1-10>

Specifies the time-out interval in seconds. The default is 3.

#### WORD<1-22> WORD<1-22>

The first parameter, specifies the Maintenance domain name. The second parameter, specifies the Maintenance association name.

# **Default**

None

### Command Mode

User EXEC

#### Usage Guidelines

The *source-mode smltVirtual* parameter does not apply to 5320 Series.

#### ls

Lists files in a directory.

# Syntax

- **ls**
- **ls -r**
- **ls WORD<1-99>**

## Command Parameters

#### -r

Recurse into directories.

### WORD<1-99>

Specify the directory path name.

## **Default**

None

## Command Mode

User EXEC

# manualtrigger ip rip interface

Sends a triggered update.

# Syntax

• **manualtrigger ip rip interface vlan <1-4059>**

# Command Parameters

### vlan *<1-4059>*

Specifies the VLAN ID in the range of 1 to 4059. By default, VLAN IDs 1 to 4059 are configurable and the system reserves VLAN IDs 4060 to 4094 for internal use. On switches that support the *vrf-scaling* and *spbm-config-mode* boot configuration flags, if you enable these flags, the system also reserves VLAN IDs 3500 to 3998. VLAN ID 1 is the default VLAN and you cannot create or delete VLAN ID 1.

# **Default**

None

## Command Mode

User EXEC

### ping

Ping a device to test the connection between the switch and another network device. After you ping a device, the switch sends an Internet Control Message Protocol (ICMP) packet to the target device. If the device receives the packet, it sends a ping reply. After the switch receives the reply, displays a message that indicates traffic can reach the specified IP address. If the switch does not receive a reply, the message indicates the address is not responding.

## **Syntax**

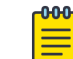

#### Note

Command parameters for **ping** vary depending on the parameter input order. All syntax possibilities are not listed. Use the CLI help to verify the syntax for available parameters during command contextual input.

- **ping WORD<0-256>**
- **ping WORD<0-256> count <1-9999>**
- **ping WORD<0-256> count <1-9999> mgmt [clip | oob | vlan]**
- **ping WORD<0-256> -d**
- **ping WORD<0-256> datasize <28-51200>**
- **ping WORD<0-256> datasize <28-51200> mgmt [clip | oob | vlan]**
- **ping WORD<0-256> grt**
- **ping WORD<0-256> grt interface gigabitEthernet {slot/port[sub-port]}**
- **ping WORD<0-256> grt interface tunnel <1-2000>**
- **ping WORD<0-256> grt interface vlan <1-4059>**
- **ping WORD<0-256> grt source WORD<1-256>**
- **ping WORD<0-256> -I <1-60>**
- **ping WORD<0-256> interface gigabitEthernet {slot/port[sub-port]}**
- **ping WORD<0-256> interface tunnel <1-2000>**
- **ping WORD<0-256> interface vlan <1-4059>**
- **ping WORD<0-256> mgmt [clip | oob | vlan]**
- **ping WORD<0-256> -s**
- **ping WORD<0-256> -s mgmt [clip | oob | vlan]**
- **ping WORD<0-256> scopeid <1-9999>**
- **ping WORD<0-256> source WORD<1-256>**
- **ping WORD<0-256> -t <1-120>**
- **ping WORD<0-256> -t <1-120> mgmt [clip | oob | vlan]**
- **ping WORD<0-256> vrf WORD<1-16>**
- **ping WORD<0-256> vrf WORD<1-16> interface gigabitEthernet {slot/ port[sub-port]}**
- **ping WORD<0-256> vrf WORD<1-16> interface tunnel <1-2000>**
- **ping WORD<0-256> vrf WORD<1-16> interface vlan <1-4059>**
- **ping WORD<0-256> vrf WORD<1-16> source WORD<0-256>**

### Command Parameters

#### count <1-9999>

Specifies the number of times to ping(for IPV4/IPV6).

#### -d

Configures the ping debug mode. This variable detects local software failures (ping related threads creation or write to sending socket) and receiving issues (ICMP packet too short or wrong ICMP packet type) (for IPV4/IPV6).

#### datasize <28-51200>

Specifies the size of ping data sent in bytes. The datasize for IPv4 addresses is <28-9216>. The datasize for IPv6 addresses is <28-51200>. The default is 0.

#### grt

Specifies the ping is executed in Global Router (GRT) context.

#### -I <1-60>

Specifies the interval between transmissions (for IPV4/IPV6).

#### interface gigabitEthernet {slot/port[sub-port]} | tunnel <1-2000> | vlan <1-4059>

Specifies a specific outgoing interface to use by IP address. {slot/port[sub-port]} identifies a single slot and port. If your platform supports channelization, you must also specify the subport in the format slot/port/sub-port.

tunnel: Specifies the tunnel interface.

vlan: Specifies the VLAN ID in the range of 1 to 4059. By default, VLAN IDs 1 to 4059 are configurable and the system reserves VLAN IDs 4060 to 4094 for internal use. If you enable VRF scaling and SPBM mode, the system also reserves VLAN IDs 3500 to 3998. VLAN ID 1 is the default VLAN and you cannot create or delete VLAN ID 1.

#### mgmt

Ping a network connection using a zero source IP address and route lookup in the main table.

#### mgmt clip

Ping a network connection using a Segmented Management Instance. If you do not use the mgmt parameter, the ping command uses the IP routing stack to initiate the ping request.

#### mgmt oob

Ping a network connection using a Segmented Management Instance. If you do not use the mgmt parameter, the ping command uses the IP routing stack to initiate the ping request.

#### mgmt vlan

Ping a network connection using a Segmented Management Instance. If you do not use the mgmt parameter, the ping command uses the IP routing stack to initiate the ping request.

#### -s

Configures the continuous ping at the interval rate defined by the [-I] parameter (for IPV4/IPV6).

#### scopeid <1-9999>

Specifies the scope ID. <1-9999> specifies the circuit ID for IPv6.

#### source WORD<1-256>

Specifies an IP address that will be used as the source IP address in the packet header.

#### -t <1-120>

Specifies the no-answer timeout value in seconds (1-120) (for IPV4/IPV6).

#### vrf WORD<1-16>

Specifies the virtual routing and forwarding (VRF) name.

#### WORD <0-256>

Specifies the host name or IPv4 (a.b.c.d) or IPv6 (x:x:x:x:x:x:x:x) address (string length 0-256). Specifies the address to ping.

### **Default**

None

### Command Mode

User EXEC

### Usage Guidelines

The *-d*, *-I*, *interface*, *scopeid*, *source*, and *vrf* parameters are not available if you specify the *mgmt* keyword.

The *mgmt oob* parameter is not supported on 5320 Series.

#### pwc

Prints the current working level.

### Syntax

• **pwc**

# Default

None

# Command Mode

User EXEC

# quick-config-mgmt

Runs the management interface setup utility to quickly configure an OOB or VLAN Segmented Management Instance.

## Syntax

• **quick-config-mgmt**

## **Default**

None

# Command Mode

User Exec

### remove

Remove files or directories to free space.

# Syntax

- **remove WORD<1-255>**
- **remove WORD<1-255> -y**

# Command Parameters

### WORD<1-255>

Specifies the file to rename.

### WORD<1-255> -y

Skips the confirm question.

# **Default**

None

## Command Mode

User EXEC

# show alarm database

Show the contents of alarm-log buffers

# Syntax

- **show alarm database**
- **show alarm database alarm-id WORD<0-32>**
- **show alarm database alarm-status WORD<0-32>**
- **show alarm database alarm-type WORD<0-32>**
- **show alarm database event-code <0x0-0x00FFFFFF | 0x0-0x0>**
- **show alarm database module WORD<0-100>**
- **show alarm database severity WORD<0-25>**

# Command Parameters

alarm-id WORD<0-32>

Alarm ID

### alarm-status WORD<0-32>

Alarm status

### alarm-type WORD<0-32>

Specifies the type of alarm.

### event-code <0x0-0x00FFFFFF | 0x0-0x0>

Event Code

### module WORD<0-100>

Module

### severity WORD<0-25>

Severity

# **Default**

None

# Command Mode

### User EXEC

# Example

### The following example displays the local alarms.

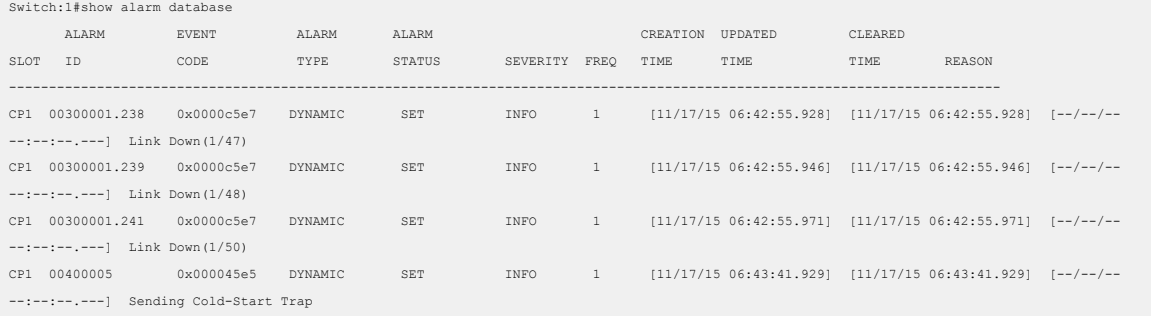

# show alarm statistics

### Show the statistics of alarm-log buffers

### Syntax

• **show alarm statistics**

### **Default**

None

### Command Mode

User EXEC

# show application auto-provision

Display auto-provisioning status on the switch.

### Syntax

• **show application auto-provision**

# **Default**

None

# Command Mode

User Exec

# Example

The following example displays the auto-provision configuration and operational status:

Switch:1>show application auto-provision Admin state : Enabled Operational state : Running

# show application iqagent

Show ExtremeCloud IQ Agent configuration information and status.

## Syntax

• **show application iqagent**

# **Default**

None

# Command Mode

User EXEC

# Command Output

The **show application iqagent** command displays the following information:

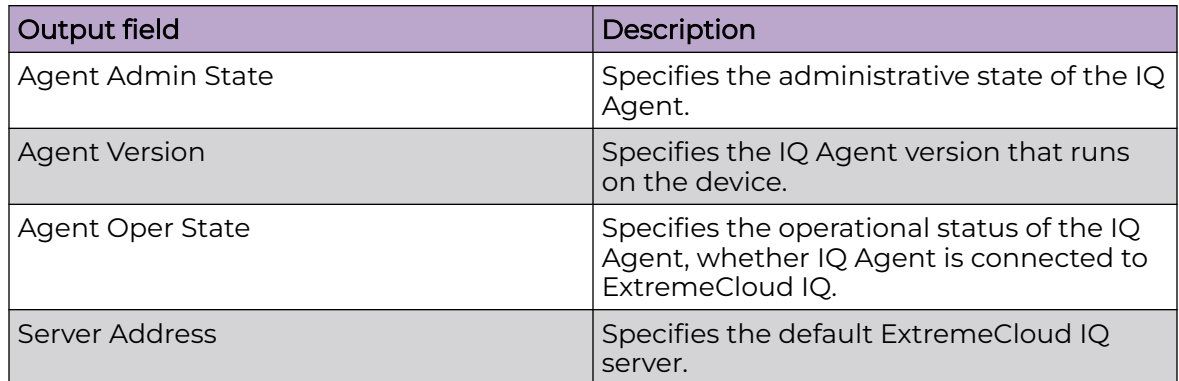

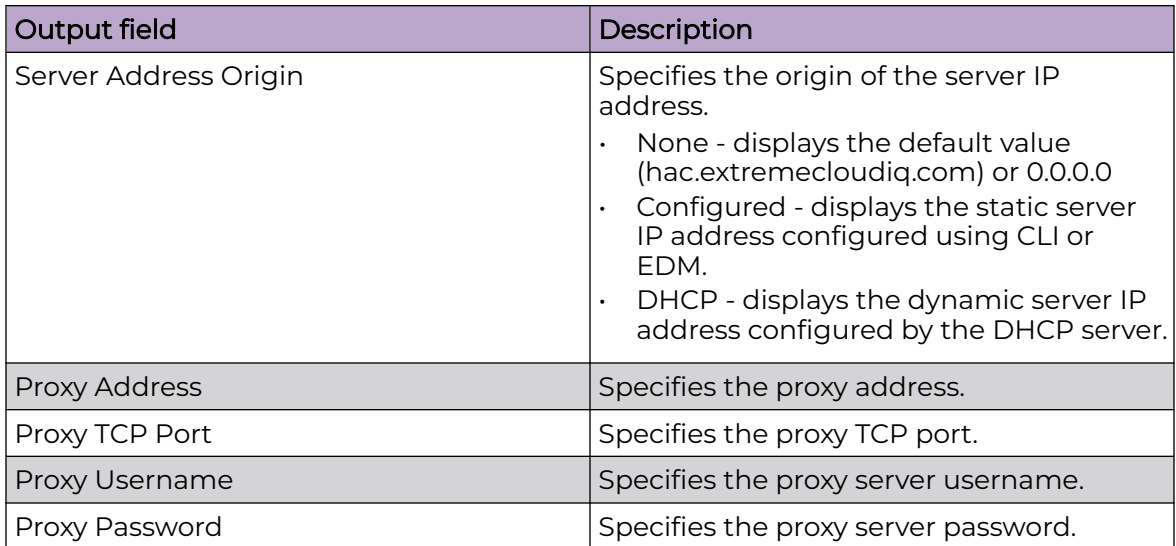

# Example

The following example displays the ExtremeCloud IQ Agent configuration.

Switch:1>show application iqagent

```
================================================================================
```
 IQAgent Info ================================================================================

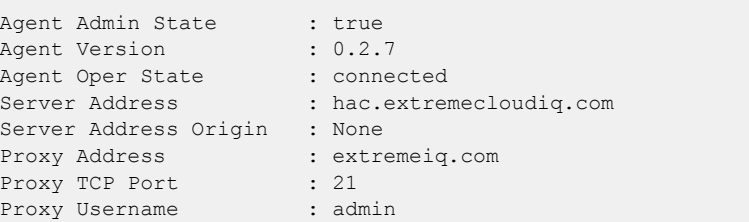

# show application iqagent status

Show ExtremeCloud IQ Agent status information.

# Syntax

• **show application iqagent status**

# **Default**

None

# Command Mode

User EXEC

# Command Output

The **show application iqagent status** command displays the following information:

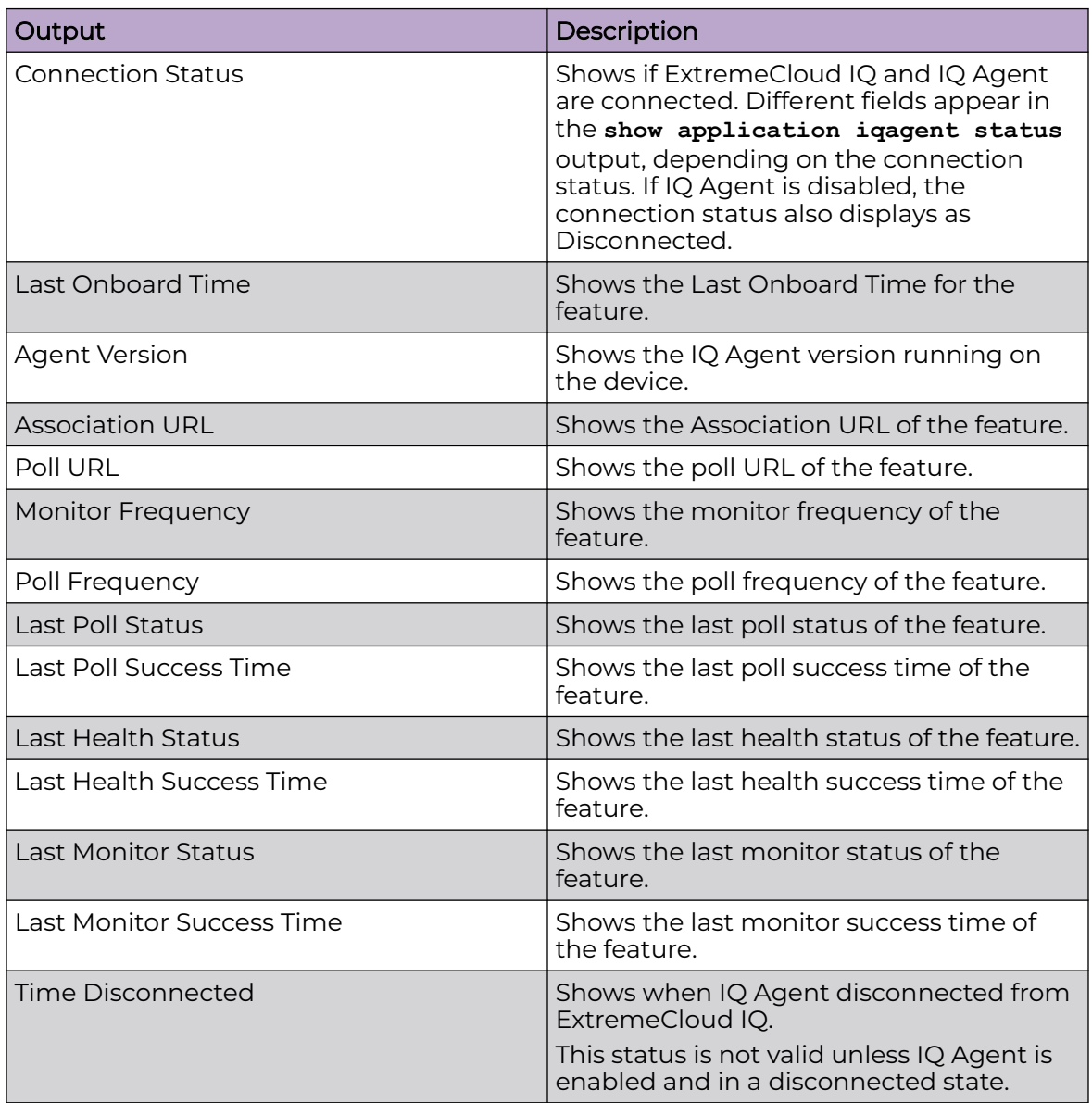

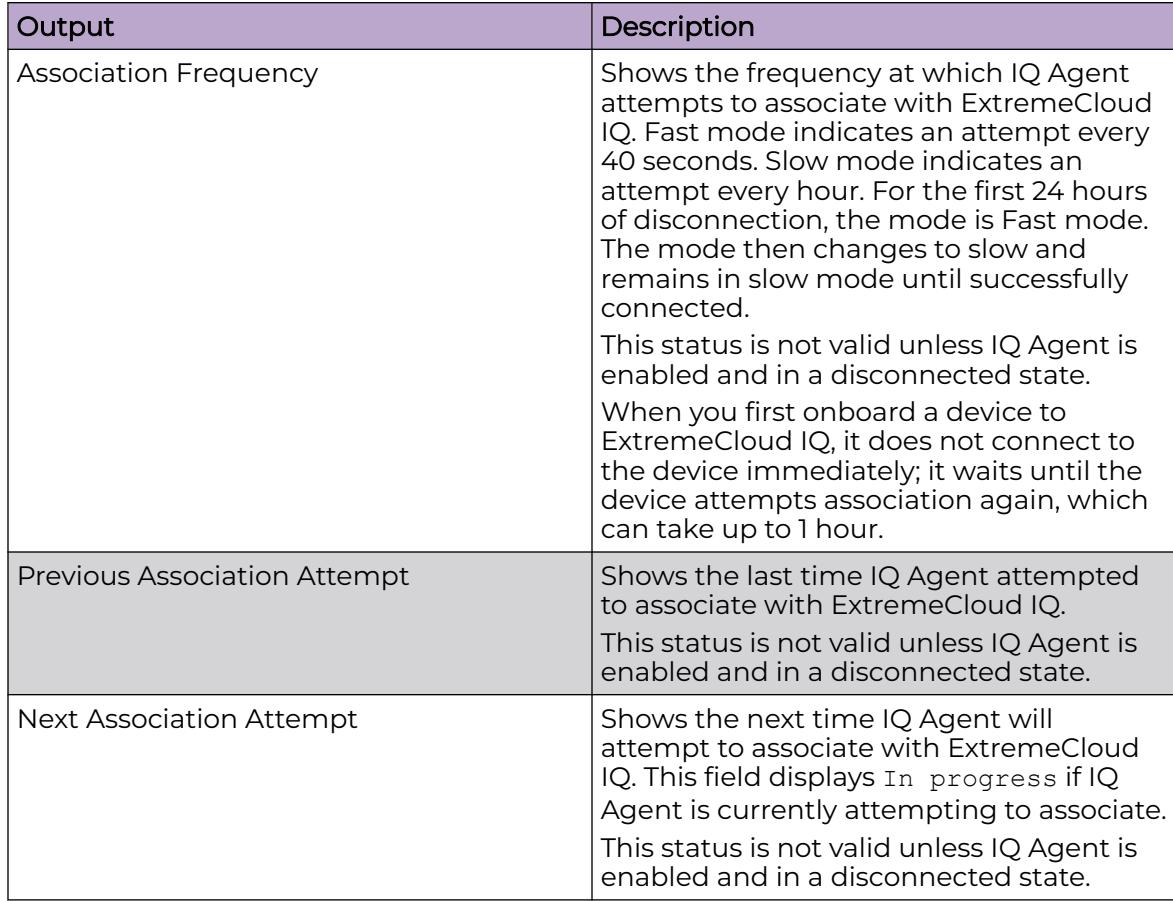

# Examples

The following output shows an example of an IQ Agent that is enabled with a successful connection to ExtremeCloud IQ.

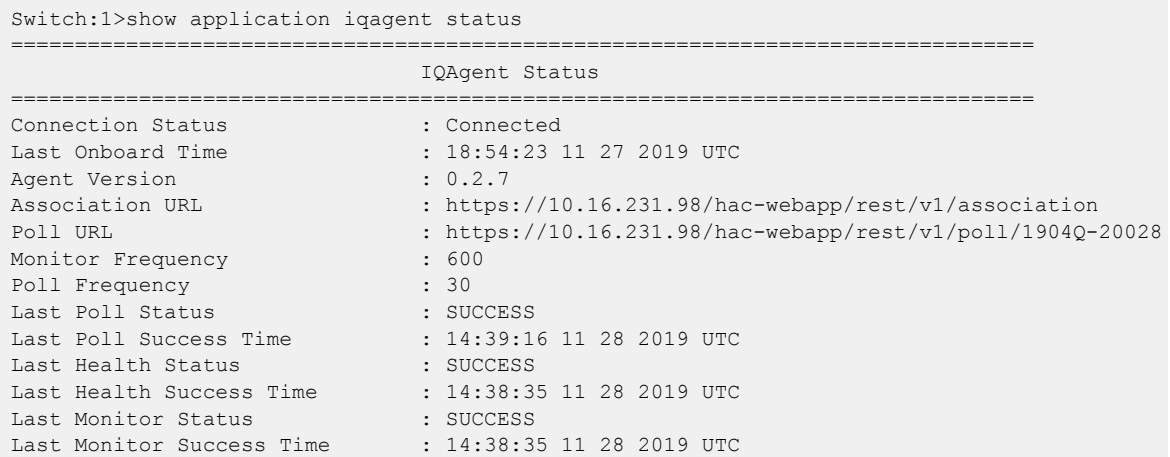

#### The following output shows an example of an IQ Agent that is enabled but not connected to ExtremeCloud IQ.

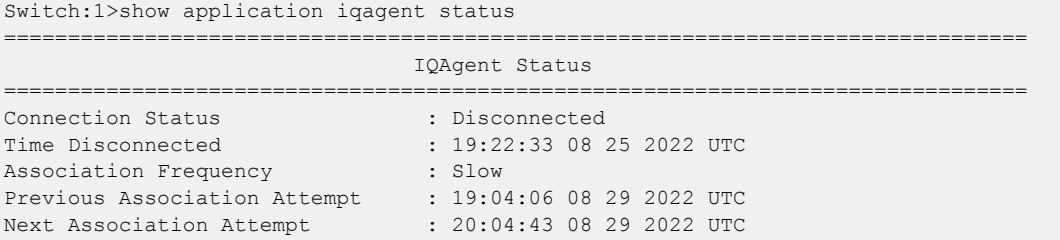

# show application openapi

Displays the operational status and version of openAPI, which ExtremeCloud IQ uses for feature configuration on the switch.

### Syntax

• **show application openapi**

## **Default**

None

### Command Mode

User EXEC

### Command Output

The **show application openapi** command displays the following information:

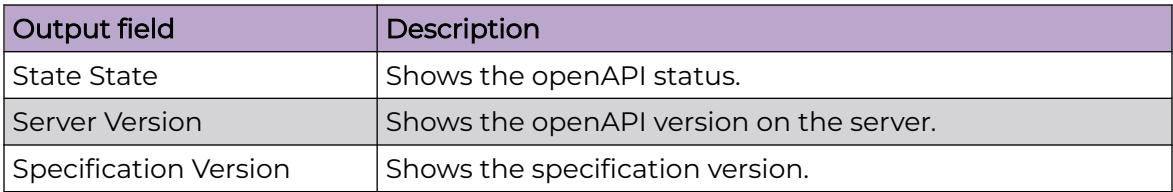

# Example

The following example displays the operational status of openAPI on the switch:

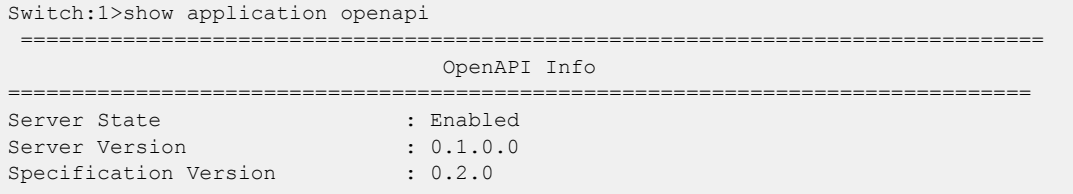

# show application restconf

Show the RESTCONF configuration and operation status.

### Syntax

• **show application restconf**

### Default

None

### Command Mode

User EXEC

### Command Output

The **show application restconf** command displays the following information:

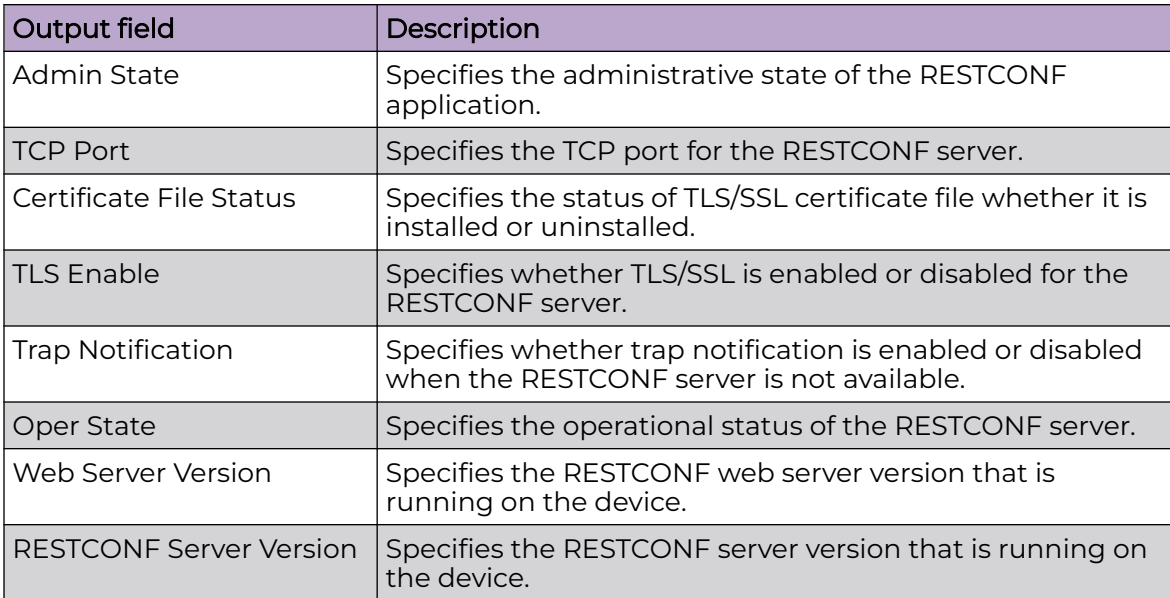

### Example

The following example displays the RESTCONF configuration.

```
Switch:1>show application restconf
=====================================================================================
                                        RESTCONF Info
   =====================================================================================
Admin State : true
TCP Port : 8080
Certificate File Status : install
TLS Enable \qquad \qquad : false
```
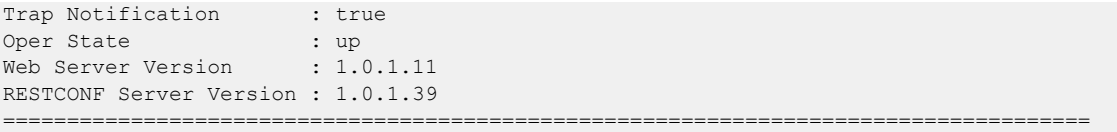

# show application restconf conflict-ifname

Show conflicting interface name information. To enable RESTCONF, the interface name (VLAN name, MLT name, and Port interface name) must be unique.

### Syntax

• **show application restconf conflict-ifname**

### **Default**

None

### Command Mode

User EXEC

### Example

The following example displays the RESTCONF conflicting interface name information.

```
Switch:1>show application restconf conflict-ifname
-----------------------------------------------------------------------------------------
 Conflicting Interface IfName - Port, VLAN Name and MLT Name
    -----------------------------------------------------------------------------------------
 Mlt 1 name is same as Vlan 1001 name - "Interface-1"
 Mlt 2 name is same as Vlan 1002 name - "VLAN-1002"
 Vlan 1003 name is Mlt 1 Default Name - "MLT-1"
-----------------------------------------------------------------------------------------
Total Conflict Count: 3
```
# show application restconf invalid-name

Show VLAN or MLT names that contain prohibited special characters. To enable RESTCONF, VLAN and MLT names cannot contain special characters other than underscore (\_), en dash (-), or colon (:).

### Syntax

- **show application restconf invalid-name mlt**
- **show application restconf invalid-name vlan**

### Command Parameters

mlt

Lists all MLT names that contain special characters.

### vlan

Lists all VLAN names that contain special characters.

### **Default**

None

### Command Mode

User EXEC

### Example

The following example displays the RESTCONF MLT names that contain prohibited special characters.

```
Switch:1>show application restconf invalid-name mlt
-----------------------------------------------------------------------------------------
 Invalid MLT names - Only "-", "_" and ":" special characters are allowed
-----------------------------------------------------------------------------------------
Mlt 3 name has special characters - "gigi#g"
Mlt 4 name has special characters - "my%mlt"
Mlt 5 name has special characters - "isa.text"
-----------------------------------------------------------------------------------------
Total Invalid Names Count: 3
```
# show app-telemetry counter

Displays the Application Telemetry status counters.

#### Syntax

- **show app-telemetry counter**
- show app-telemetry counter id <number>
- show app-telemetry counter name <rule>

### Command Parameters

#### id <1-2000>

Specifies the rule ID number.

#### id <1-2000>

Shows the counters for the specified rule number.

#### name WORD<1-32>

Specifies the name of the rule.

#### name WORD<1-32>

Shows the counters for the specified rule name.

# Default

None

# Command Mode

User EXEC

# Command Output

The **show app-telemetry counter** command displays the following information:

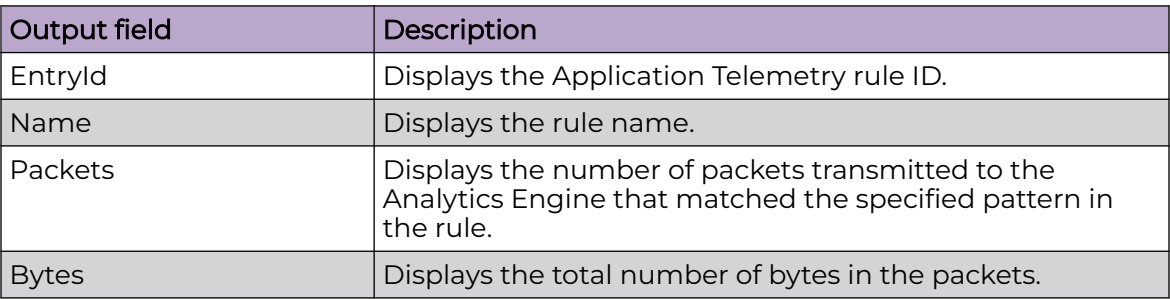

# Example

The following example displays the Application Telemetry counters.

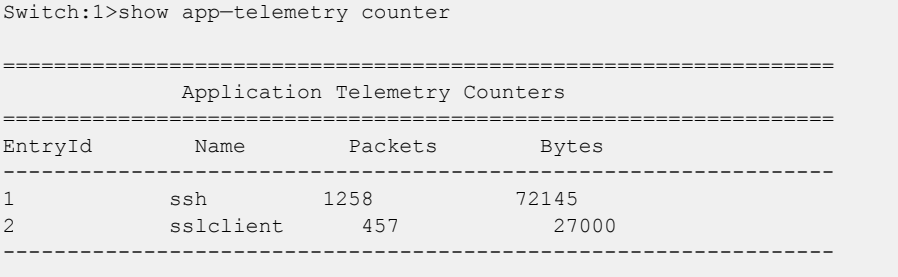

All 2 out of 2 Total Num of Application Telemetry counters entries displayed

# show app-telemetry status

Displays whether Application Telemetry is enabled or disabled and whether or not the collector is reachable.

# Syntax

• **show app-telemetry status**

# Default

None

# Command Mode

User EXEC

# show auto-sense

Displays the Auto-sense configuration on the switch.

### Syntax

• **show auto-sense [access-diffserv] [data] [dhcp-detection] [eapol] [fa] [isis] [onboarding] [qos] [voice] [wait-interval]**

# Command Parameters

### access-differv

Displays the Auto-sense configuration related to Differentiated Services (DiffServ).

### data

Displays the Auto-sense configuration related to the data I-SID.

### dhcp-detection

Displays the Auto-sense configuration related to DHCP server auto-detection.

#### eapol

Displays the Auto-sense configuration related to Link Layer Discovery Protocol (LLDP) authentication for Extensible Authentication Protocol over LAN (EAPoL or EAP).

### fa

Displays the Auto-sense configuration related to Fabric Attach (FA) message authentication and FA client-specific configuration.

### isis

Displays the Auto-sense configuration related to Intermediate-System-to-Intermediate-System (IS-IS) authentication and information related to the L1 metric, such as a legend.

### onboarding

Displays the Auto-sense configuration related to the onboarding I-SID.

### qos

Displays the Auto-sense configuration related to overriding 802.1p bits.

### voice

Displays the Auto-sense configuration related to voice for IP phones.

### wait-interval

Displays the Auto-sense configuration related to the time to wait for an LLDP neighbor to be detected in the Auto-sense wait state before transitioning to the Auto-sense onboarding state.

# Default

None.

# Command Mode

User EXEC

# show autotopology nmm-table

View topology message status to view the interconnections between Layer 2 devices in a network.

## Syntax

• **show autotopology nmm-table**

# Default

None

# Command Mode

User EXEC

# Command Output

The **show autotopology nmm-table** command displays the following information:

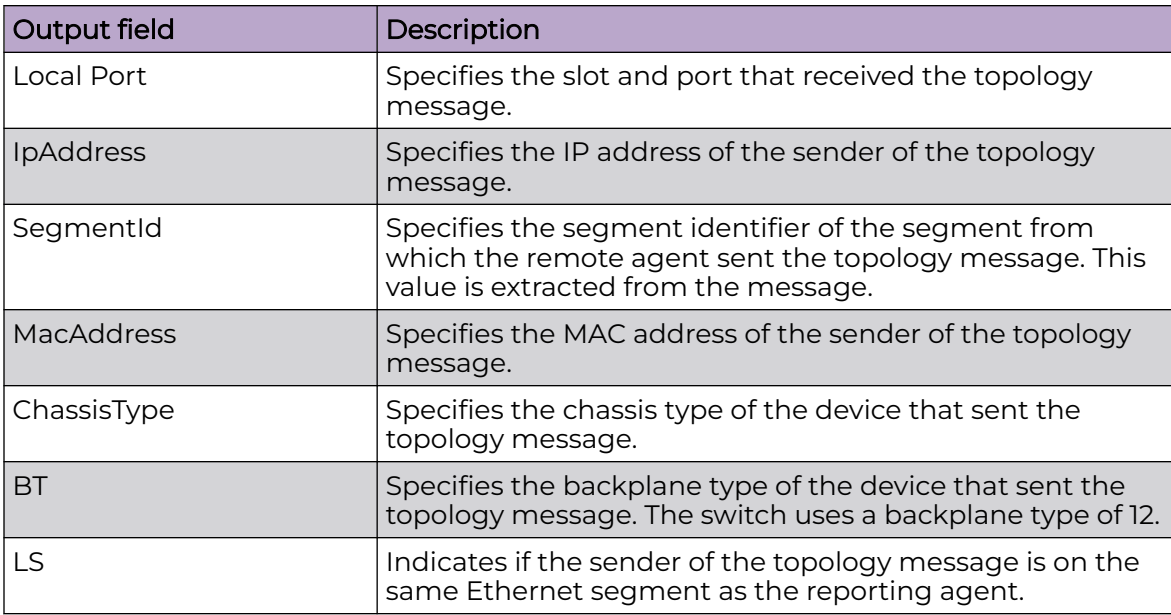

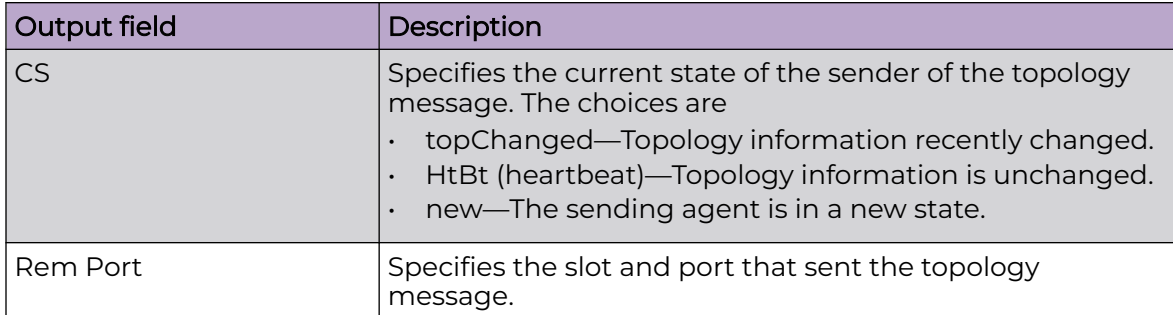

# Example

The following example displays the topology message status.

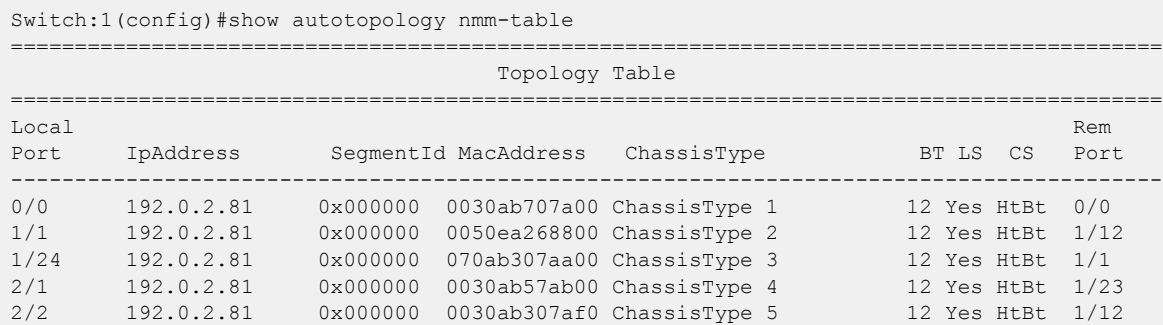

# show banner

Display the banner information.

# Syntax

• **show banner**

# **Default**

None

# Command Mode

User EXEC

# show basic config

Display the basic switch configuration.

# Syntax

• **show basic config**

### **Default**

None

# Command Mode

User EXEC

# Command Output

The **show basic config** command displays the following information:

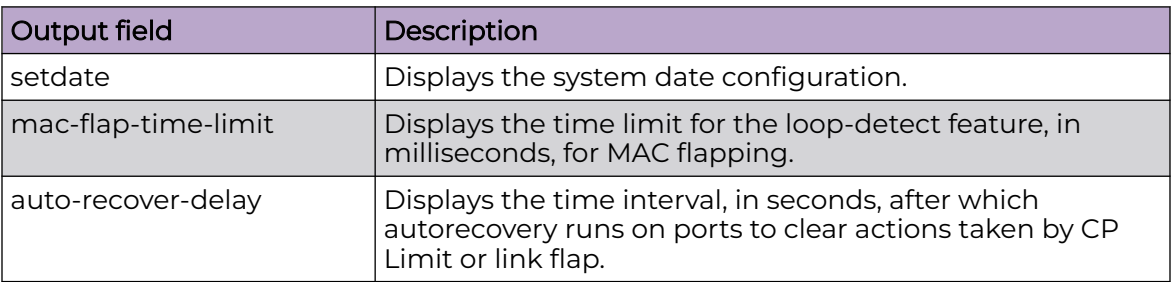

# Example

The following example displays the basic switch configuration.

```
Switch:1#show basic config
                        setdate : N/A
            mac-flap-time-limit : 500
             auto-recover-delay : 30
```
# show bgp ipv6 aggregates

Display BGP IPv6 aggregates information.

# Syntax

- **show bgp ipv6 aggregates [WORD <1-256>] [vrf WORD<1-16>] [vrfids WORD<0-512>]**
- **show bgp ipv6 aggregates vrf WORD<1-16>**
- **show bgp ipv6 aggregates vrfids WORD<0-512>**
- **show bgp ipv6 aggregates WORD<1-256>**

# Command Parameters

### vrf <WORD 1-16>

Specifies the VRF name.

### vrfids <WORD 0-512>

Specifies VRF IDs.

### WORD <1-256>

Specifies the IPv6 prefix and length.

### **Default**

None

### Command Mode

User EXEC

# show bgp ipv6 imported-routes

Display BGP IPv6 imported-routes information.

### Syntax

- **show bgp ipv6 imported-routes [WORD <1-256>] [longer-prefixes] [vrf WORD<1-16>] [vrfids WORD<0-512>]**
- **show bgp ipv6 imported-routes WORD<1-256>**
- **show bgp ipv6 imported-routes WORD<1-256> longer-prefixes**

### Command Parameters

#### longer-prefixes

Shows long prefixes. the longer-prefixes indicate the mask length from any specified prefix to 32 (for example show from prefix A.B.C.D/len to A.B.C.D/32.)

### vrf <WORD 1-16>

Specifies the VRF name.

#### vrfids <WORD 0-512>

Specifies VRF IDs.

### WORD <1-256>

Specifies the IPv6 prefix and length.

### **Default**

None

### Command Mode

User EXEC

# show bgp ipv6 neighbors

Display BGP IPv6 neighbors.

### **Syntax**

- **show bgp ipv6 neighbors WORD <1-256> vrf WORD<1-16>**
- **show bgp ipv6 neighbors WORD <1-256> vrf WORD<1-16> vrfids WORD<0-512>**
- **show bgp ipv6 neighbors WORD <1-256> vrfids WORD<0-512>**
- **show bgp ipv6 neighbors WORD<1-256> advertised-routes**
- **show bgp ipv6 neighbors WORD<1-256> advertised-routes WORD<1-256>**
- **show bgp ipv6 neighbors WORD<1-256> advertised-routes WORD<1-256> longer-prefixes**
- **show bgp ipv6 neighbors WORD<1-256> routes**
- **show bgp ipv6 neighbors WORD<1-256> routes community disable**
- **show bgp ipv6 neighbors WORD<1-256> routes community enable**
- **show bgp ipv6 neighbors WORD<1-256> routes WORD<1-256>**
- **show bgp ipv6 neighbors WORD<1-256> routes WORD<1-256> longer-prefixes**

### Command Parameters

#### advertised-routes WORD<1-256>

Displays information about BGP peer advertised routes. The IPv6 address is optional.

#### community <disable | enable>

Enables the display of community attributes.

#### longer-prefixes

Shows long prefixes. The longer-prefixes indicate the mask length from any specified prefix to 32 (for example, show from prefix a.b.c.d/len to a.b.c.d/32).

#### routes WORD<1-256>

Displays information about BGP peer routes.

#### vrf <WORD 1-16>

Specifies the VRF name.

#### vrfids <WORD 0-512>

Specifies VRF IDs.

#### WORD<1-256>

Specifies the IPv4 or IPv6 address.

## **Default**

None

### Command Mode

User EXEC

# show bgp ipv6 networks

Display information about BGP network configurations.

### Syntax

- **show bgp ipv6 networks WORD <1-256> vrf WORD<1-16>**
- **show bgp ipv6 networks WORD <1-256> vrf WORD<1-16> vrfids WORD<0-512>**
- **show bgp ipv6 networks WORD <1-256> vrfids WORD<0-512>**
- **show bgp ipv6 networks WORD<1-256>**

### Command Parameters

#### vrf <WORD 1-16>

Specifies the VRF name.

#### vrfids <WORD 0-512>

Specifies VRF IDs.

### WORD <1-256>

Specifies IPv6 prefix and length in the range of 1 to 256

### Default

None

### Command Mode

User EXEC

# show bgp ipv6 redistributed-routes

Display BGP IPv6 redistributed-routes information.

### Syntax

- **show bgp ipv6 redistributed-routes vrf WORD<1-16>**
- **show bgp ipv6 redistributed-routes [vrf WORD<1-16>] [vrfids WORD<0-512>]**
- **show bgp ipv6 redistributed-routes vrfids WORD<0-512>**

## Command Parameters

#### vrf <WORD 1-16>

Specifies the VRF name.

#### vrfids <WORD 0-512>

Specifies VRF IDs.

### **Default**

None

### Command Mode

User EXEC

## show bgp ipv6 route

Display information about BGP IPv6 routes.

### Syntax

- **show bgp ipv6 route vrfids WORD<0-512>**
- **show bgp ipv6 route community {disable|enable}**
- **show bgp ipv6 route ipv6 WORD<1-256>**
- **show bgp ipv6 route vrf WORD<1-16>**
- **show bgp ipv6 route vrf WORD<1-16> vrfids WORD<0-512>**
- **show bgp ipv6 route WORD <1-256>**
- **show bgp ipv6 route WORD<1-256> longer-prefixes**

### Command Parameters

#### community {disable|enable}

Enables or disables the display of community attributes.

### ipv6 WORD<1-256>

Specifies an IPv6 address.

#### longer-prefixes

Shows long prefixes. the longer-prefixes indicate the mask length from any specified prefix to 32 (for example show from prefix A.B.C.D/len to A.B.C.D/32.)

#### vrf <WORD 1-16>

Specifies the VRF name.

#### vrfids <WORD 0-512>

Specifies VRF IDs.

### WORD <1-256>

Specifies IPv6 address and length in the range of 1 to 256

### Default

None

## Command Mode

User EXEC

# show bgp ipv6 summary

Shows a summary of BGP peering over IPv6 transport.

### Syntax

- **show bgp ipv6 summary vrf WORD<1-16>**
- **show bgp ipv6 summary vrf WORD<1-16> vrfids WORD<0-512>**
- **show bgp ipv6 summary vrfids WORD<0-512>**

# Command Parameters

### vrf <WORD 1-16>

Specifies the VRF name.

#### vrfids <WORD 0-512>

Specifies VRF IDs.

### **Default**

None

### Command Mode

User EXEC

# show brouter

Show brouter port information.

### Syntax

• **show brouter**

### **Default**

None

# Command Mode

User EXEC

# show certificate ca

Display the certificate authority details.

## Syntax

• **show certificate ca WORD<1–45>**

# Command Parameters

### WORD<1–45>

Specifies name of the Certificate Authority. If the name is not specified, the command displays the CA details of all configured CA.

# **Default**

None

## Command Mode

User EXEC

# Command Output

The **show certificate ca** command displays the following information:

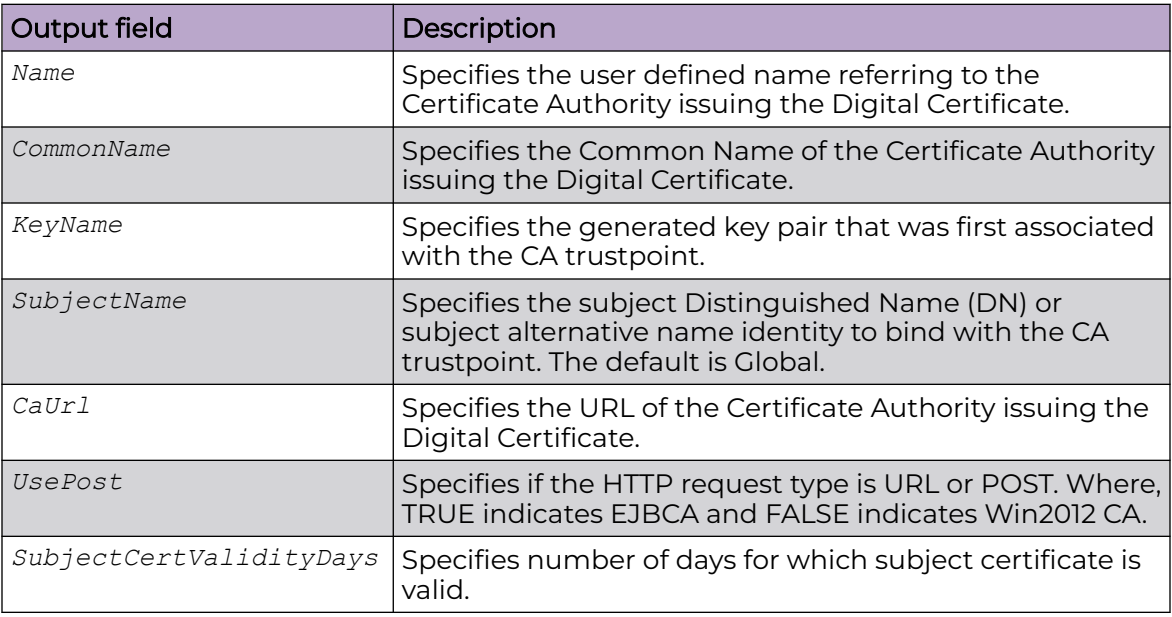

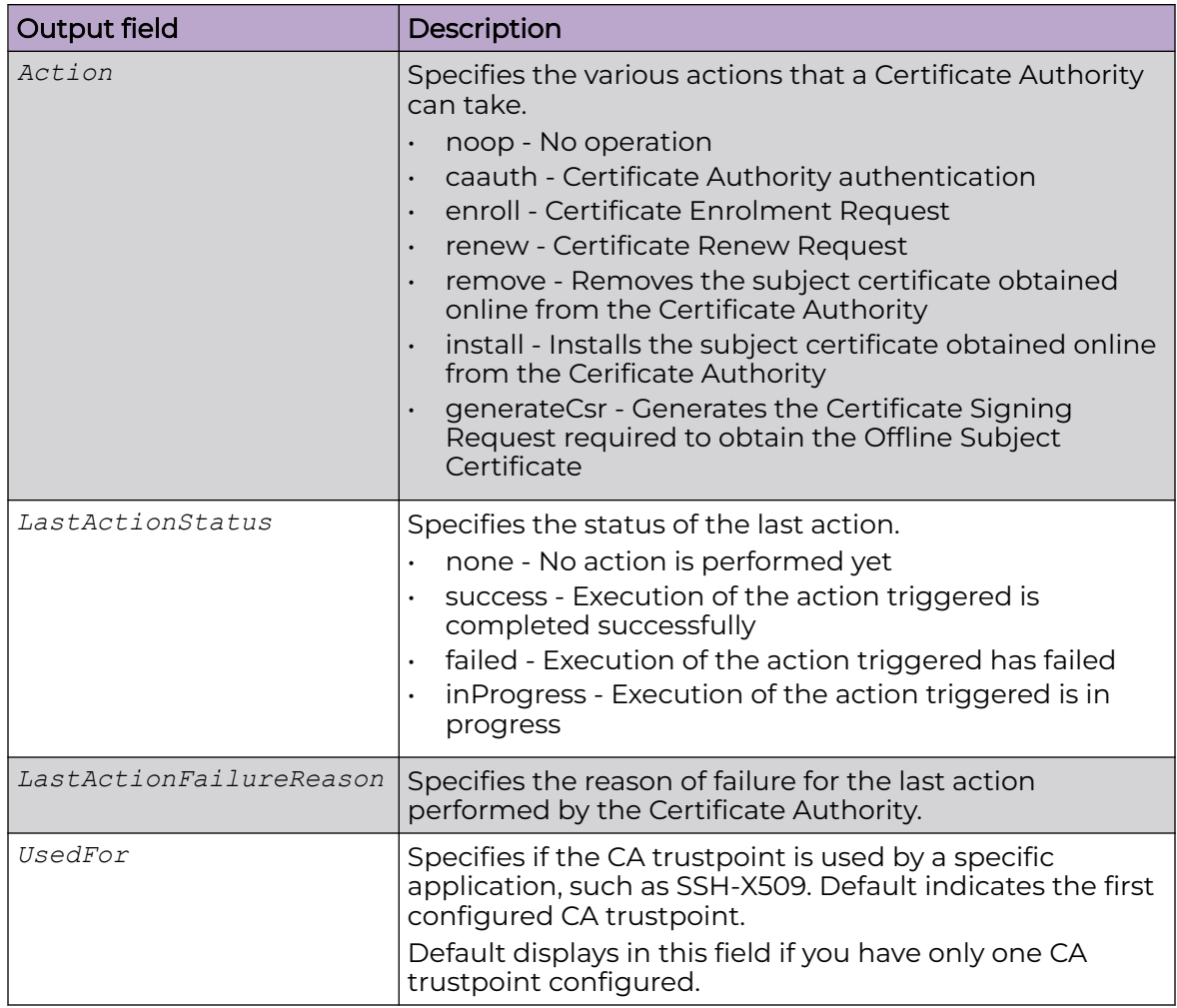

The following examples displays the certificate CA information:

```
Switch:1(config)#show certificate ca 
CA table entry
Name : a1<br>
CommonName : CaA1
CommonName
KeyName : rsa_2048
SubjectName : 
CaUrl : http://192.51.100.9:8080/ejbca/publicweb/apply/scep/test/
pkiclient.exe
UsePost : 1
SubjectCertValidityDays : 365
Action : (null)
LastActionStatus : (null)
LastActionFailureReason : 
CA-Auth Sha256Fingerprint : 
bd9bb74b3f4d75e86113222a8d291b6349c7a42c457e487b9be0a48b4f09cc7c
UsedFor : 
CA table entry
Name : a2
```
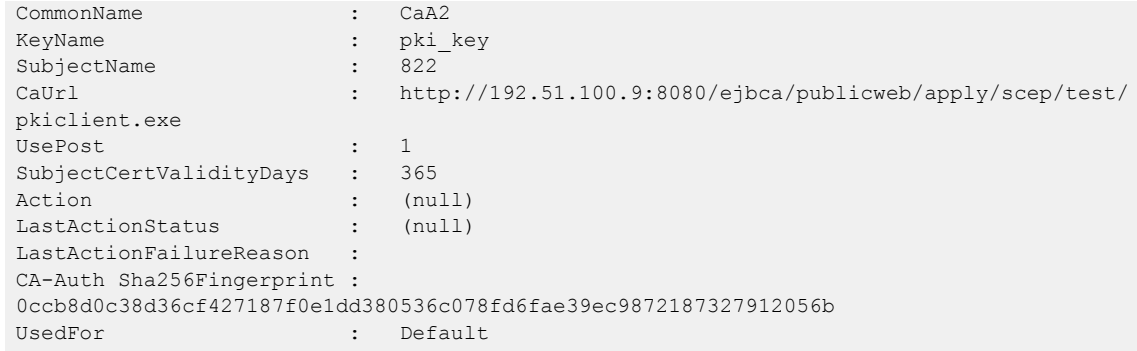

# show certificate cert-type

Display the digital certificate for given certificate type or lists all the certificate details from the local store for given certificate type.

#### Syntax

- **show certificate cert-type default-tls-certificate**
- **show certificate cert-type intermediate-ca-cert WORD<1-80>**
- **show certificate cert-type offline-ca-cert**
- show certificate cert-type offline-subject-cert
- **show certificate cert-type online-ca-cert**
- **show certificate cert-type online-subject-cert**
- **show certificate cert-type root-ca-cert WORD<1-80>**

#### Command Parameters

#### default-tls-certificate

Displays the default TLS certificate (self-signed).

#### intermediate-ca-cert WORD<1-80>

Specifies the intermediate certificate obtained offline from Certificate Authority.

#### offline-ca-cert

Specifies Certificate Authority certificate obtained offline from Certificate Authority

#### offline-subject-cert

Specifies subject certificate obtained offline from Certificate Authority.

#### online-ca-cert

Specifies Certificate Authority Certificate obtained online from Certificate Authority.

#### online-subject-cert

Specifies subject certificate obtained online from Certificate Authority.

#### root-ca-cert WORD<1-80>

Specifies root certificate obtained offline from Root Certificate Authority.

#### **Default**

None

### Command Mode

User EXEC

## Command Output

The **show certificate cert-type** command displays the following information:

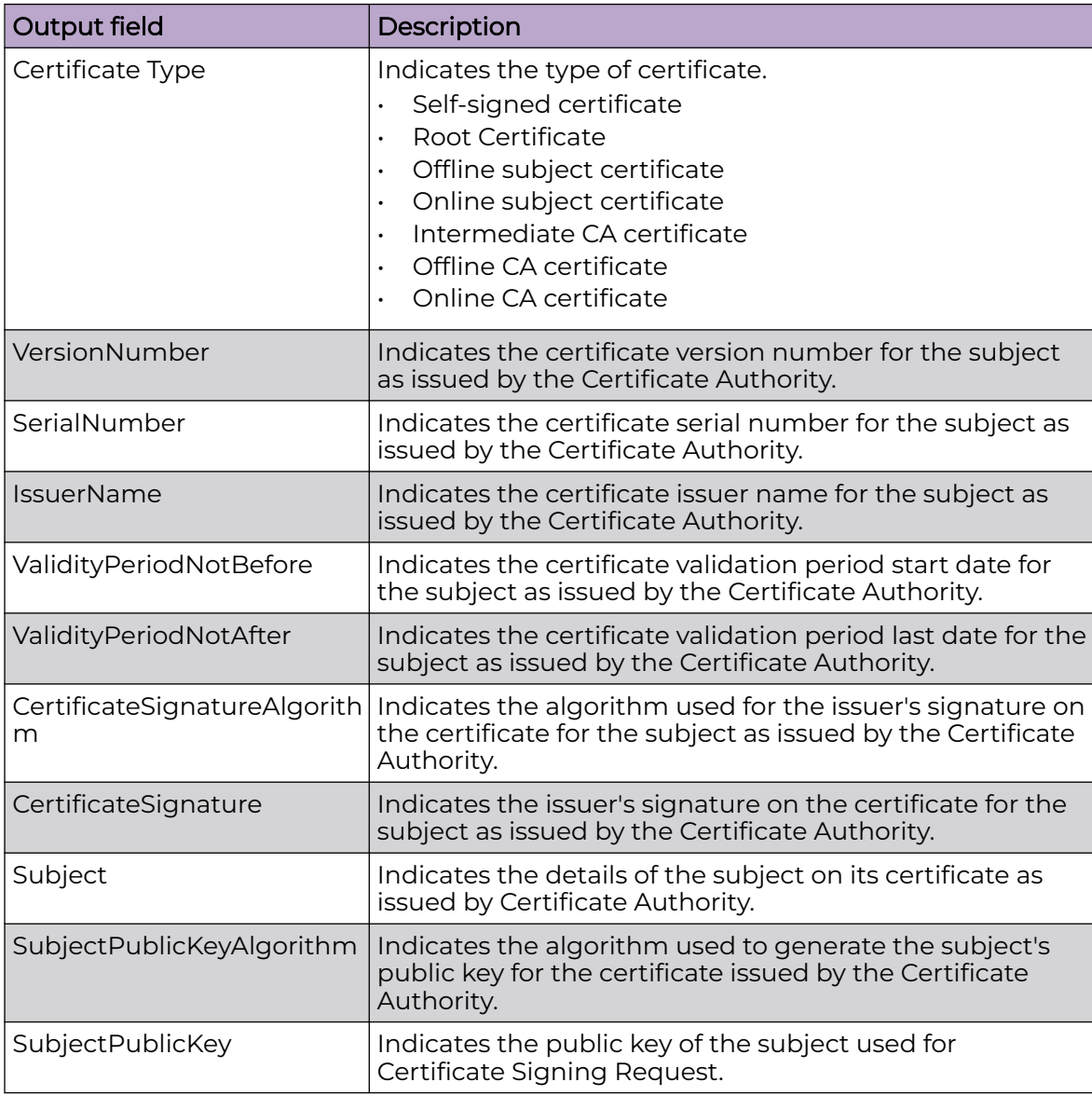

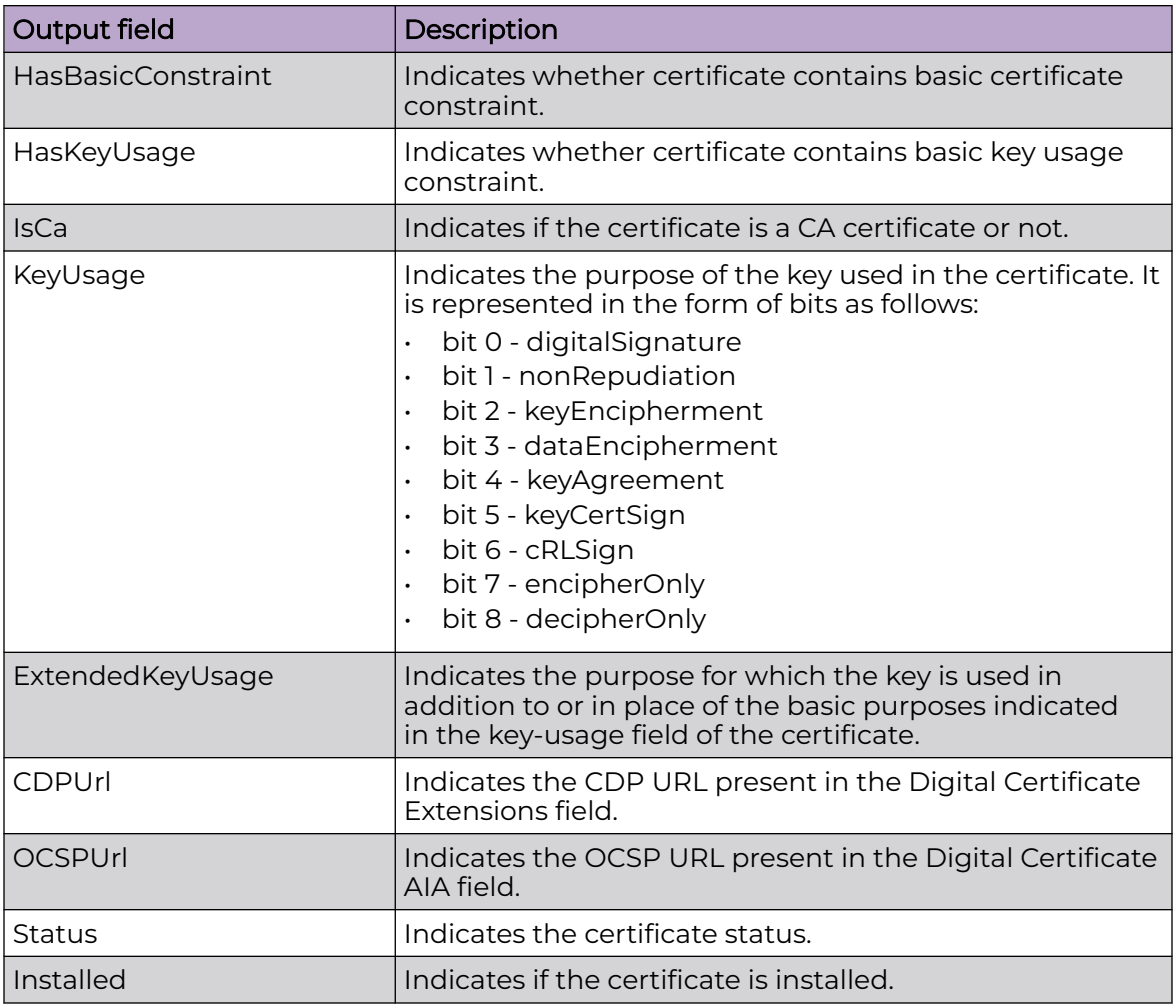

The following example displays the offline subject certificate:

```
Switch:1>show certificate cert-type offline-subject-cert
CERT table entry
Certificate Type : Offline Subject Certificate<br>VersionNumber : X.509 v3
VersionNumber : X.509 v3
SerialNumber : 5de44b25394462b8
IssuerName : CN:subCa1, EM:, OU:, O:, L:, P:, C:
ValidityPeriodNotBefore : 07/05/2021 12:24:45
ValidityPeriodNotAfter : 07/05/2022 12:24:45
CertificateSignatureAlgorithm : sha256withRSAEncryption
CertificateSignature
34f5037b30b0332e15f504316be86afcc41ad0b93699bc8de1b5cbe97a8cc834593837032ab492e0c5eee9a1fe
8db
99e8ea7aeb41fdce86818e0c08b1ed9e79a43247383e88fd3ef504a28b1ee525be60cba78291be16f57fb54174
33ec9dce601c9b4e77986c5db9430ce6cece48b
3dc143d042614404bdc3c2df16f68bb1b0609e593636a2806b285cb8fa7e470b442b50e4d3c4a663ac99d5d3b4
29a9b4966ea5ce16da6b7d7c5607832cc6acaea
e578419ba52e11cbe30d2cbb53a05de58e374657fc5983a92c699ba6896160c9f32e6625bd6f71003259773e71
d7c89df3ddc0a8603c1a8c8f6e248002f2bd217
1a6e922abf2e8134b311d1897319bbb7
Subject : CN:s15, EM:demo, OU:demo, O:demo, L:demo, P:demo, C:RO
SubjectPublicKeyAlgorithm : rsaEncryption
SubjectPublicKey :
00000000000000020000000100000000300d06092a864886f70d0101010500000000000000010d020000000003
```
010 00100000100c150b1851644aaaef08060f3b3a7a0618758b84184867ffd80b3e02ec30676171fe36e99f545065 6fc6e6db672b6239f760c97c3e49639cea5d503 c0e478bf7a4d213d5698d09d63622ccb279addbaa34135c81d70660489b55b6babca594f17d8ed250cf917325d f0f73a10896157e6e3a24a584bc713b2e6493d0 59c8efd53bbbf5db0aa95b43c1668ba1053d0fe0e5c44dc889bd35bf11730e5827cb2068048ab97e9f0757514f 47332337376eed83a7cb95a53462639f5a47f02 6b0172cfa3ddffee7269e737a32d8f2e5590a9ee07d3f329af4e4f2a73ed9de599916bc25e6ac51e482cbbb71f 736ec0e396fc314e5eed3c438efff68d1a31bdb ed24d55 HasBasicConstraint : 1 HasKeyUsage : 1 IsCa : 0 KeyUsage : 15 digitalSignature nonRepudiation keyEncipherment dataEncipherment ExtendedKeyUsage : TLS Web Client Authentication, OCSP Signing, TLS Web Server Authentication, CDPUrl : http://192.51.100.9:8080/ejbca/publicweb/webdist/ certdist?cmd=crl&issuer=CN=subCa1 OCSPUrl : http://192.51.100.9:8080/ejbca/publicweb/status/ocsp Revocation Status : unknown Status : offline-certificate Installed : 1999 : 1999 : 1999 : 1999 : 1999 : 1999 : 1999 : 1999 : 1999 : 1999 : 1999 : 1999 : 1999 : 1999 : 1 CertificateFileName : self cert s15.der

# show certificate key-name

Display the name and public key of all the key-pairs.

#### Syntax

• **show certificate key-name**

#### **Default**

None

#### Command Mode

User EXEC

#### Command Output

The **show certificate key-name** command displays the following information:

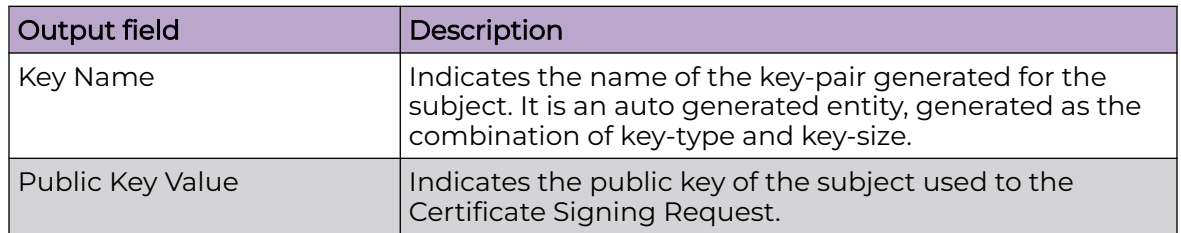

The following examples displays the key-pairs:

```
Switch:1>show certificate key-name
Key Name: pki_key
Public Key Value: 
00000000000000010000000102000000000301000100000100bdb1cf8382d66a2d2d0d24b4477908641c16423c
089d9131781a3ada005e
52074e1ff3561e29598f93c53dcb06e4d235335573419bb938b6ccf93d3e6767d0932e129ea2f556276efce2be
825df1f9dc661d3cafee7125f4f7126f5ba7e8
d9029623398b7d3fb00063ea0e4bedd56e276c52a6371b289de3ee4198ff2397b512b516604eac4e5f0f4a0621
d7ac42541491d368f21e17a440aa6130a825a2
a7ca6ab1d7a7868f93e4d0d83c7e4973cf204b4f5f654abbaa9aa6199247976488b0957e65b656a6d21a2a4ac4
d322a36c786d8a8deec763b6aec0d05b0f6bfe
87602caecb2cc71e2e4f9f4f8c4d4d4e9b25adf9c02eb44b763542f0449a326d0f3b
Key Name: rsa_2048
Public Key Value: 
00000000000000010000000102000000000301000100000100c150b1851644aaaef08060f3b3a7a0618758b841
84867ffd80b3e02ec306
76171fe36e99f5450656fc6e6db672b6239f760c97c3e49639cea5d503c0e478bf7a4d213d5698d09d63622ccb
279addbaa34135c81d70660489b55b6babca59
4f17d8ed250cf917325df0f73a10896157e6e3a24a584bc713b2e6493d059c8efd53bbbf5db0aa95b43c1668ba
1053d0fe0e5c44dc889bd35bf11730e5827cb2
068048ab97e9f0757514f47332337376eed83a7cb95a53462639f5a47f026b0172cfa3ddffee7269e737a32d8f
2e5590a9ee07d3f329af4e4f2a73ed9de59991
6bc25e6ac51e482cbbb71f736ec0e396fc314e5eed3c438efff68d1a31bdbed24d55
```
# show certificate subject

Display the details of the configured subject.

#### Syntax

• **show certificate subject**

#### Default

None

#### Command Mode

User EXEC

## Command Output

The **show certificate subject** command displays the following information:

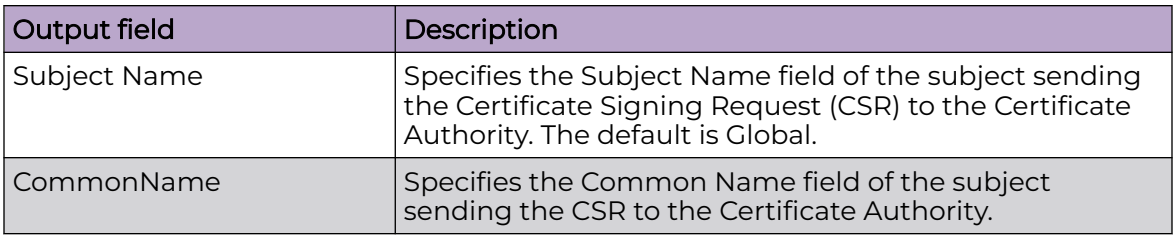

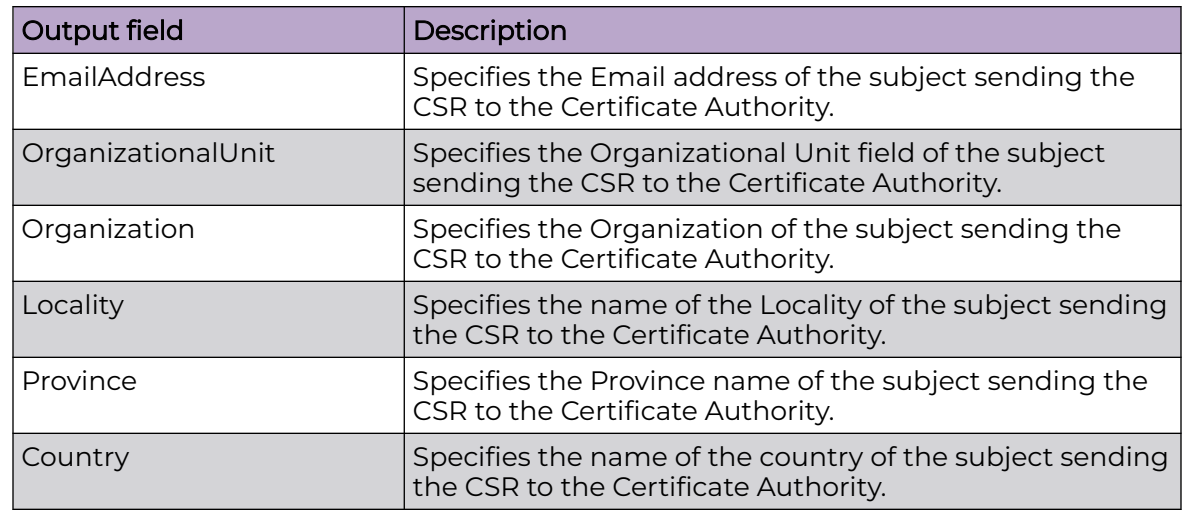

The following examples displays the details of the configured subject:

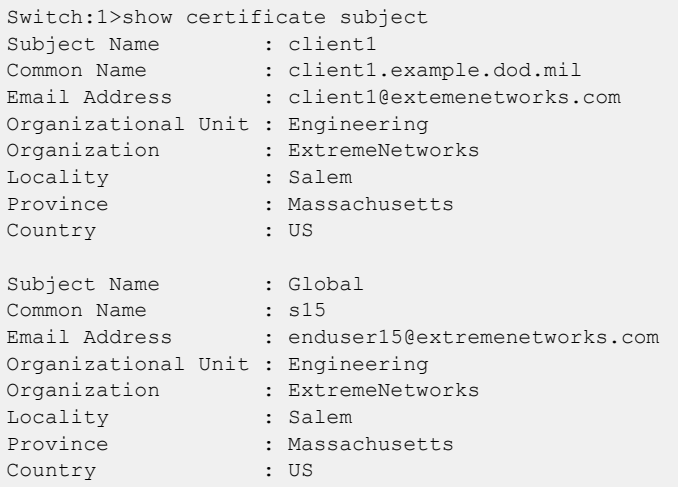

# show certificate subject-alternative-name

View the subject alternative names configured on the switch.

### Syntax

• **show certificate subject-alternative-name**

# Default

None.

## Command Mode

### Command Output

The **show certificate subject-alternative-name** command displays the following information:

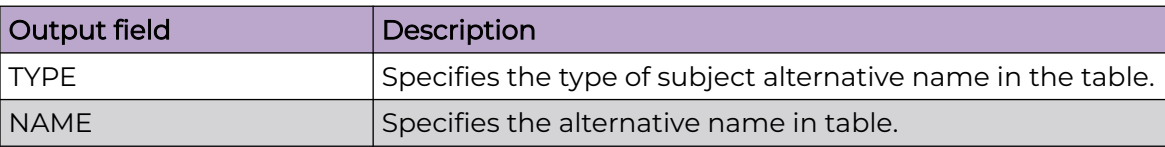

### Example

The following example displays the switch configuration.

```
Switch:1>show certificate subject-alternative-name
==========================================================================================
==========
                                      SAN Table
==========================================================================================
==========
        NAME SUBJECT
  ------------------------------------------------------------------------------------------
-----------------
E-MAIL name@company.com 822 
DNS 822.extremenetworks.com 822 
IP 192.0.2.22 822
```
# show cfm maintenance-association

Display the Connectivity Fault Management (CFM) Maintenance-Association configuration. An MA represents a logical grouping of monitored entities within its Maintenance Domain.

#### Syntax

• **show cfm maintenance-association**

#### **Default**

None

#### Command Mode

User EXEC

# show cfm maintenance-domain

Display the Connectivity Fault Management (CFM) Maintenance-Domain configuration. A Maintenance-Domain is the part of a network that is controlled by a single administrator. A single MD may contain several Maintenance-Associations (MA).

#### Syntax

• **show cfm maintenance-domain**

### Default

None

## Command Mode

User EXEC

# show cfm maintenance-endpoint

Display the Connectivity Fault Management Maintenance Endpoint configuration. A Maintenance Endpoint (MEP) represents a managed CFM entity, associated with a specific Domain Service Access Point of a service instance, which can generate and receive CFM Protocol Data Units (PDUs) and track any responses. MEP functionality can be divided into the following functions: Fault Detection, Fault Verification, Fault Isolation and Fault Notification.

# Syntax

• **show cfm maintenance-endpoint**

## **Default**

None

## Command Mode

User EXEC

# show cfm spbm

Displays the global CFM MEP configuration for SPBM VLANs.

#### Syntax

• **show cfm spbm**

## **Default**

None

## Command Mode

# Command Output

The **show cfm spbm** command displays the following information:

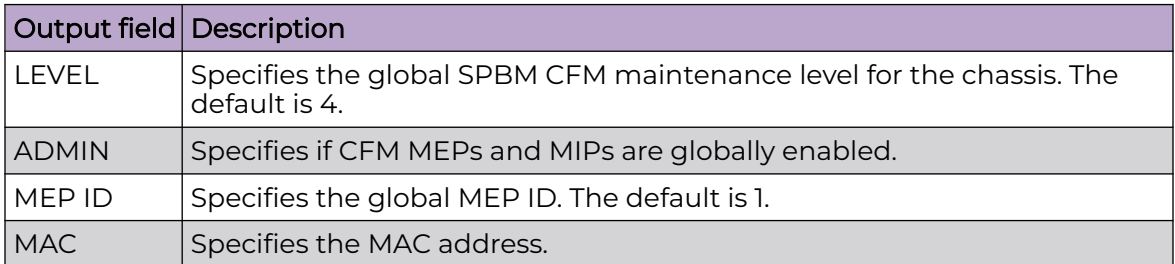

# show cli info

Display general Console settings.

## Syntax

• **show cli info**

## Default

None

#### Command Mode

User EXEC

## Command Output

The **show cli info** command displays the following information:

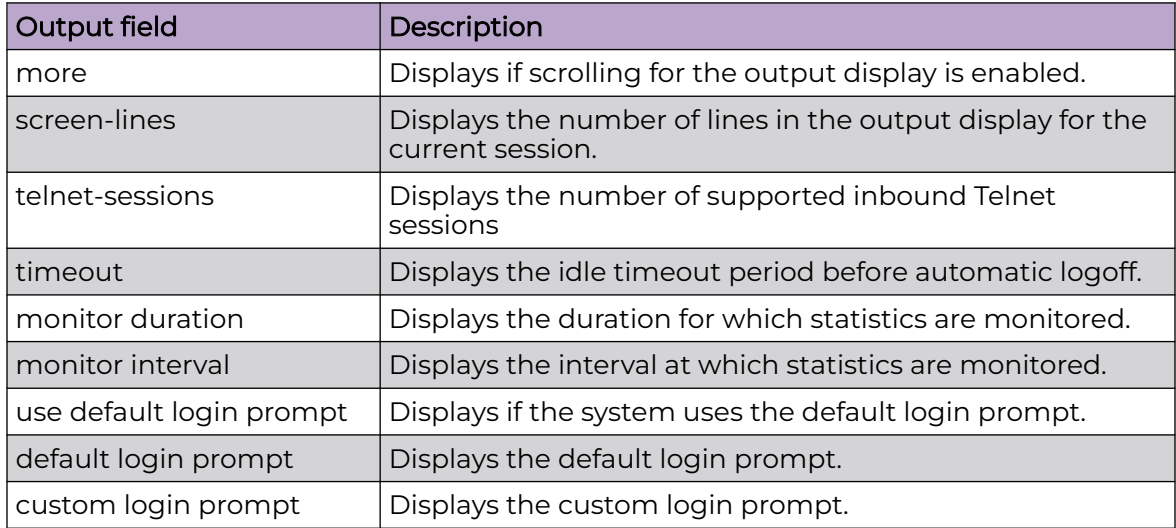

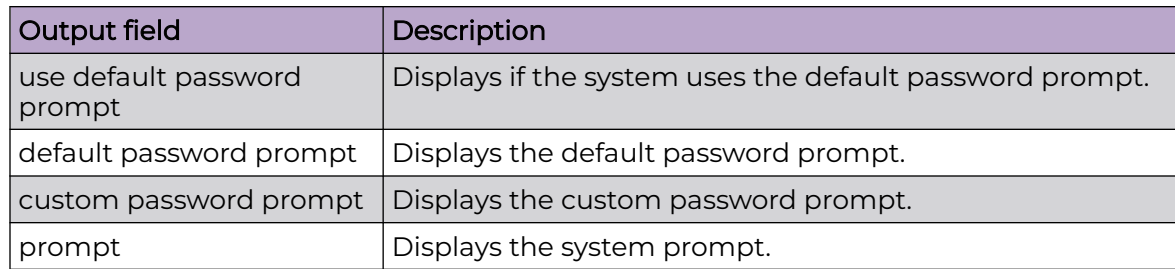

## Example

The following example displays information about the CLI configuration.

```
Switch:1>show cli info
cli configuration
more : true
screen-lines : 23
telnet-sessions : 8
timeout : 900 seconds
monitor duration: 300 seconds
monitor interval: 5 seconds
use default login prompt : true
default login prompt : Login:
custom login prompt : Login:
use default password prompt : true
default password prompt : Password:<br>custom password prompt : Password:
custom password prompt
prompt : Switch
```
# show cli password

Display the access, logon name, and password combinations.

#### Syntax

• **show cli password**

## **Default**

None

## Command Mode

User EXEC

## Usage Guidelines

After you enable enhanced secure mode, the parameters in the output for the **show cli password** command apply to all of the role-based users, except for the admin

user. So for instance, the system mandates that the admin user must have a password length of 15, and a password with two of each of the following characters:

- uppercase
- **lowercase**
- numeric
- special character

However, the admin user can configure this differently for the other user access levels. The values that display for min-passwd-len and password-rule are those configured by admin, and they apply to the privilege, operator, security, and auditor access levels.

## Command Output

The **show cli password** command displays the following information depending on configuration:

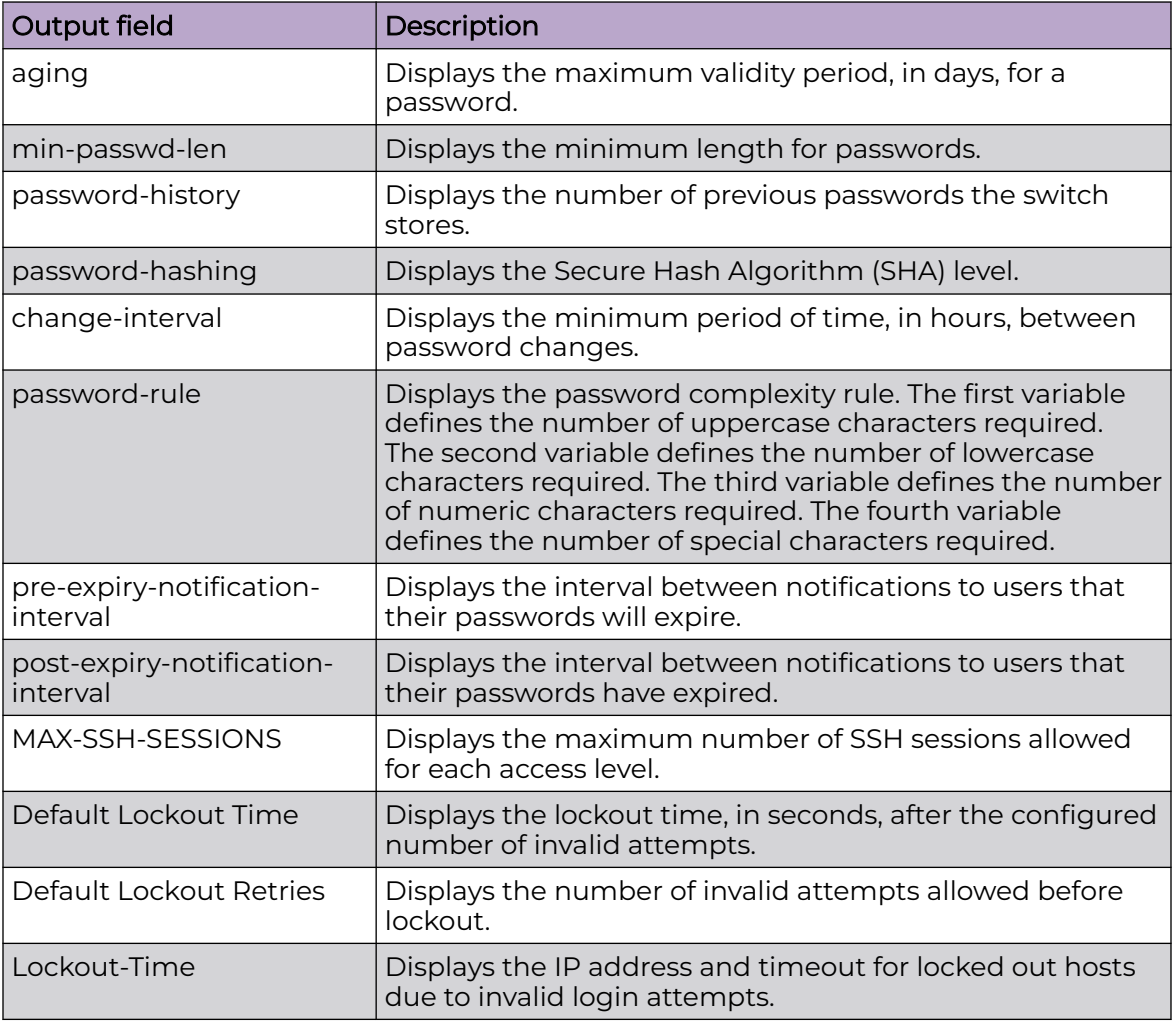

## Examples

The following example displays output from the **show cli password** command if enhanced secure mode is disabled.

```
Switch:1#show cli password
       access-level
       aging 90
       min-passwd-len 10
       password-history 3
       password-hashing sha2 
      Default Lockout Time 60
      Default Lockout Retries 3
       Lockout-Time:
IP Time
              src = 192.0.2.1 timeout = 60
```
The following example displays output from the **show cli password** command if enhanced secure mode is enabled.

```
Switch:1#show cli password
      change-interval 24
      min-passwd-len 8
      password-history 3
      password-rule 1 1 1 1
      pre-expiry-notification-interval 1 7 30
      post-expiry-notification-interval 1 7 30
      access-level
      ACCESS LOGIN AGING MAX-SSH-SESSIONS STATE
     admin rwa 90 3 ena<br>privilege 90 3 dis
 privilege 90 3 dis
operator oper1 90 3 ena
security security 90 3 ena
auditor auditor 90 3 ena
Default Lockout Time 60
      Lockout-Time:
```
#### show cli username

Display username information.

#### Syntax

• **show cli username**

#### Default

None

## Command Mode

# Command Output

The **show cli username** command displays the following information:

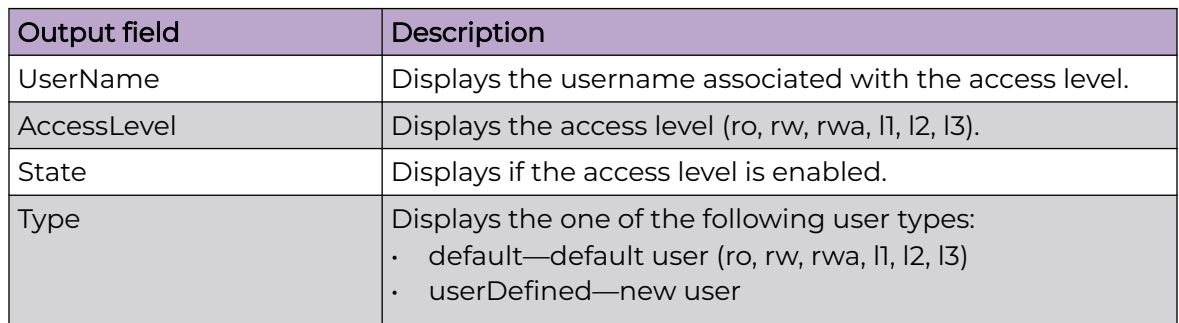

The following example displays output from the **show cli username** command:

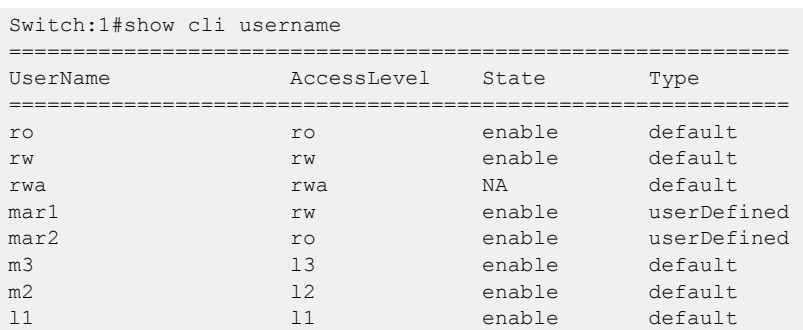

# show clock

Display the current time.

## Syntax

- **show clock**
- **show clock detail**
- show clock time-zone

## Command Parameters

#### detail

Displays detailed date information.

#### time-zone

Displays the local time-zone configuration.

## Default

None

## Command Mode

User EXEC

# show debug

Shows debugging configuration.

#### Syntax

- **show debug ip pim**
- **show debug ipv6 pim**

### Command Parameters

#### ip pim

Shows the configuration of IP PIM debugging commands.

#### ipv6 pim

Shows the configuration of IPv6 PIM debugging commands.

# Default

None

#### Command Mode

User EXEC

# show debug spbm isis multi-area boundary-node history

Displays the SPBM Intermediate-System-to-Intermediate-System (IS-IS) Multi-area SPB boundary node history for home and remote areas on the switch .

#### Syntax

• **show debug spbm isis multi-area boundary-node history**

#### Default

None

## Command Mode

# Example

The following example displays the SPBM IS-IS Multi-area SPB boundary node history information.

Switch:1(config)#show debug spbm isis multi-area boundary-node history

```
BN History:
    Node mac d8:84:66:f6:f0:00
       isPrimary 1
       sysIdHome 0012.1212.2412
        sysIdRemote d884.66f6.f086
        nickname 0.24.12
        redirect Bmac Home 02:24:12:ff:ff:fe
        redirect Bmac Remote 02:24:12:ff:ff:fd
               VN ifid 2
        reach flag: BN reachable BOTH
        state REACHABLE_BOTH
        state machine log: 
UNREACHABLE -> OTHER BN_TR_REACHABLE_HOME ( ) [Fri
Jan 21 2022 01:42:30.531710] ->
REACHABLE_HOME -> OTHER_BN_TR_REACHABLE_REMOTE (tr_bn_rdy ) [Fri
Jan 21 2022 01:42:30.533586] ->
REACHABLE_BOTH -> OTHER_BN_TR_IS_FWDING_BN (tr_is_fwding_bn ) [Fri
Jan 21 2022 01:42:32.488726] ->
REACHABLE_BOTH(x17)
```
# show debug spbm isis multi-area state-machines

Displays debug information of the SPBM Intermediate-System-to-Intermediate-System (IS-IS) Multi-area SPB state machines for the boundary node or virtual node (VN) for home and remote areas on the switch.

#### Syntax

• **show debug spbm isis multi-area state-machines**

## **Default**

None

## Command Mode

User EXEC

## Example

The following example displays the SPBM IS-IS Multi-area SPB state machines information on the switch.

```
Switch:1(config)#show debug spbm isis multi-area state-machines 
OWN BN SM:
INIT -> TR_FIRST_ADJ_REMOTE ( ) [Fri 
Jan 21 2022 01:42:13.622925] ->
```
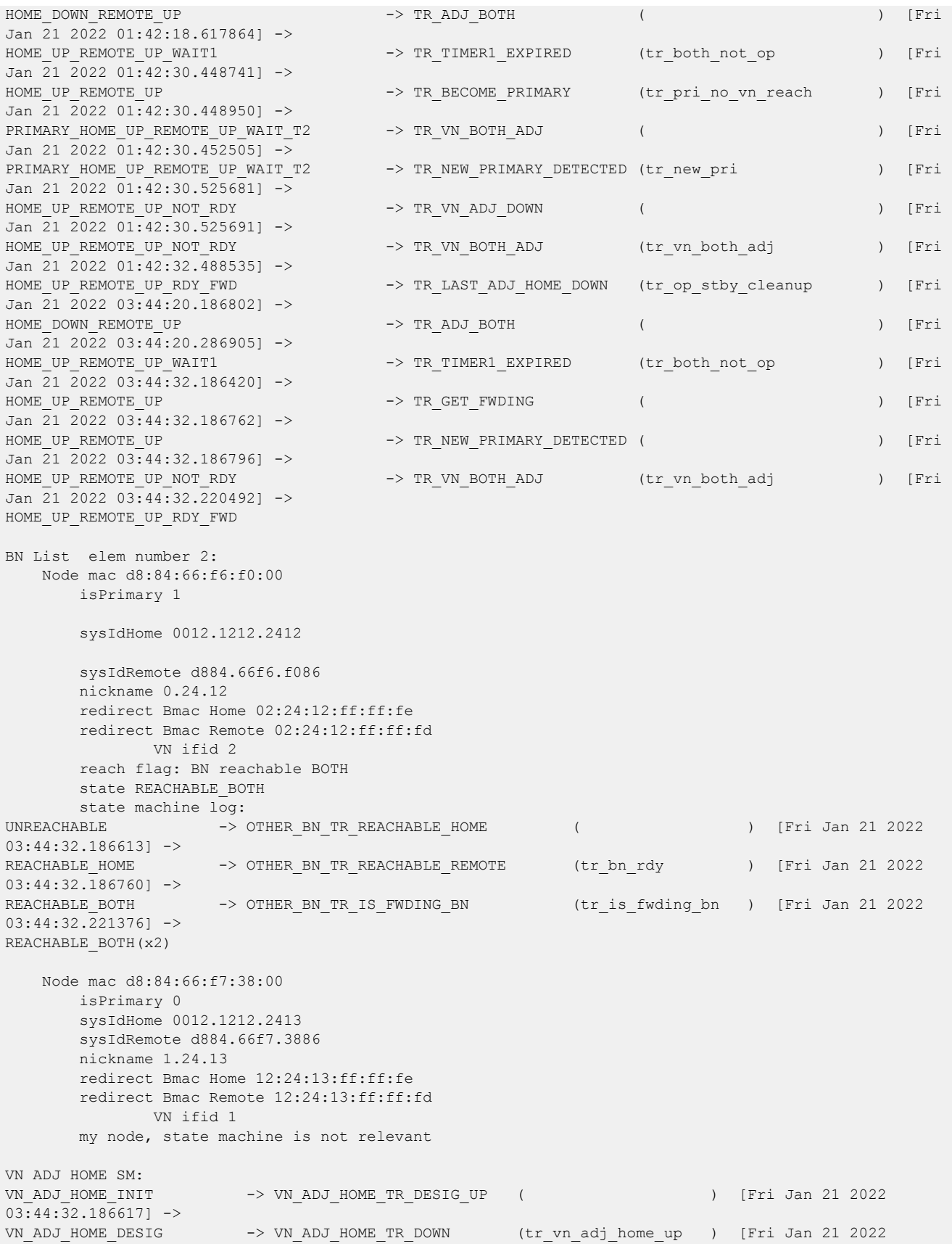

```
03:44:32.186633] ->
VN_ADJ_HOME_DESIG -> VN_ADJ_HOME_TR_UP (tr_vn_adj_home_up ) [Fri Jan 21 2022
03:44:32.219545] ->
VN_ADJ_HOME_BOTH -> VN_ADJ_HOME_TR_DESIG_UP ( ) [Fri Jan 21 2022
03:44:38.519810] ->
VN_ADJ_HOME_BOTH
VN ADJ REM SM:
VN_ADJ_REM_INIT -> VN_ADJ_REM_TR_DOWN ( ) [Fri Jan 21 2022
03:44:32.186651] ->
VN_ADJ_REM_INIT -> VN_ADJ_REM_TR_DESIG_UP ( ) [Fri Jan 21 2022
03:44:32.186764] ->
VN_ADJ_REM_DESIG -> VN_ADJ_REM_TR_UP (tr_vn_adj_rem_up ) [Fri Jan 21 2022 
03:44:32.220489] ->
VN_ADJ_REM_BOTH
VN ADJS SM:<br>VN_ADJS_INIT
                 -> VN_ADJS_TR_HOME_UP ( ) [Fri Jan 21 2022 03:44:32.219549]
\rightarrowVN ADJS HOME -> VN ADJS TR REM UP (tr vn adjs up ) [Fri Jan 21 2022 03:44:32.220490]
->VN_ADJS_BOTH
spbMaVnServices: 3
```
# show debug spbm isis uni-fib-vn

Displays the SPBM Intermediate-System-to-Intermediate-System (IS-IS) unicast Forwarding Information Base (FIB) virtual node (VN) entries for home and remote areas on the switch .

#### Syntax

• **show debug spbm isis uni-fib-vn bvid <0-1>**

#### Command Parameters

bvid <0-1>

Specifies the ID of the SPBM backbone VLAN (B-VLAN).

#### Default

None

#### Command Mode

# Command Output

The **show debug spbm isis uni-fib-vn** command displays the following information:

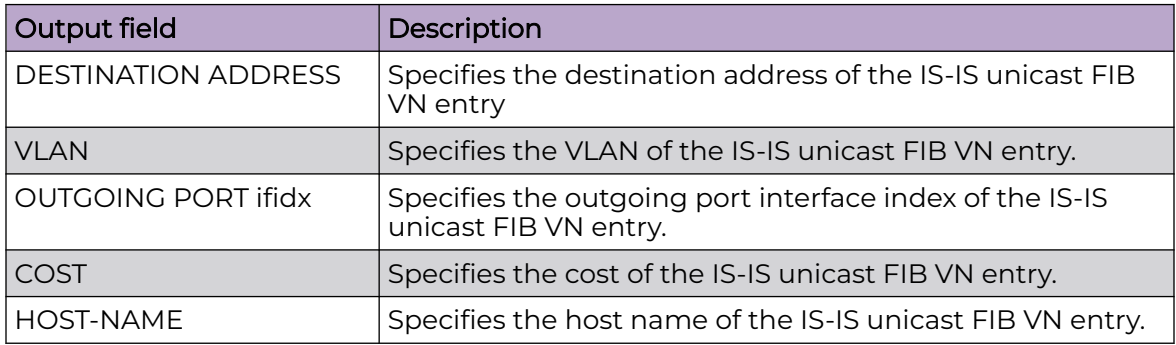

## Example

The following example displays the SPBM unicast Forwarding Information Base (FIB) VN entries information for home and remote areas.

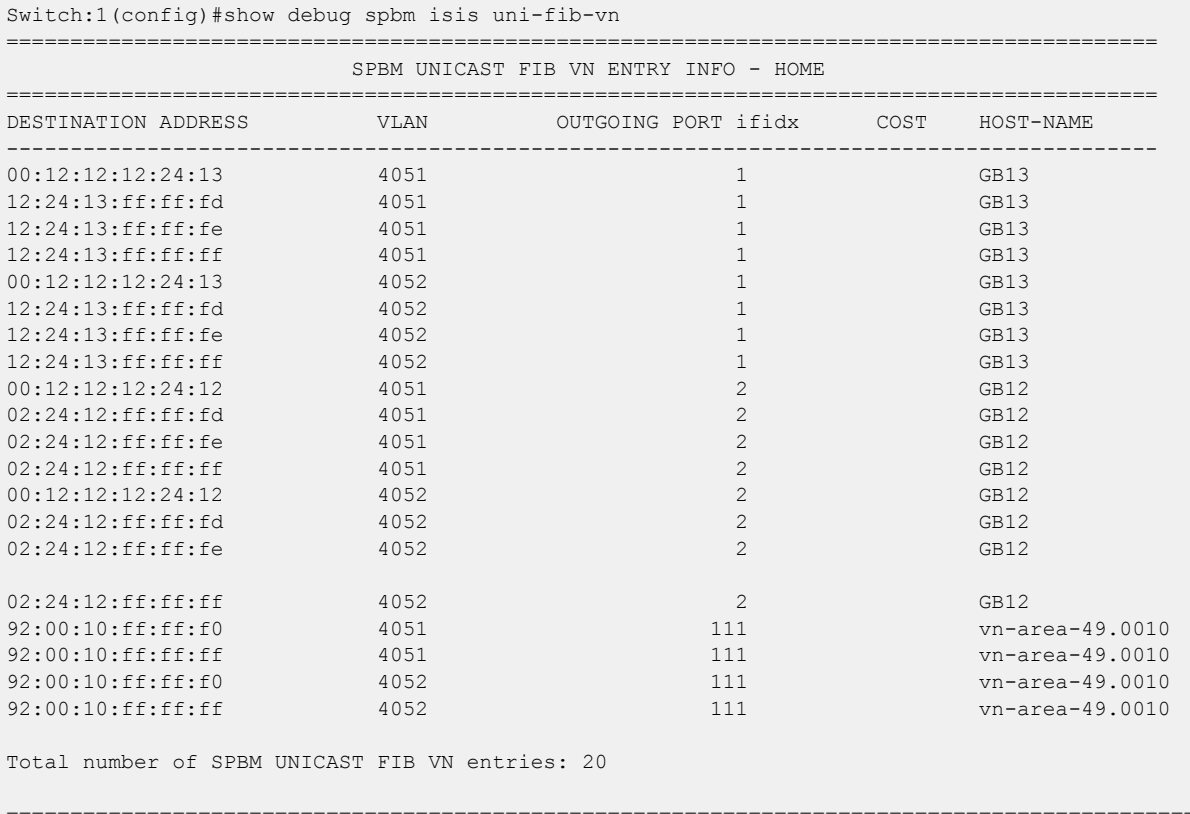

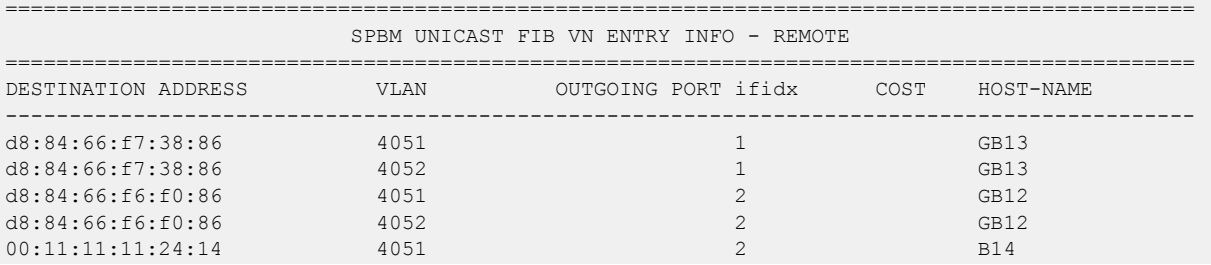

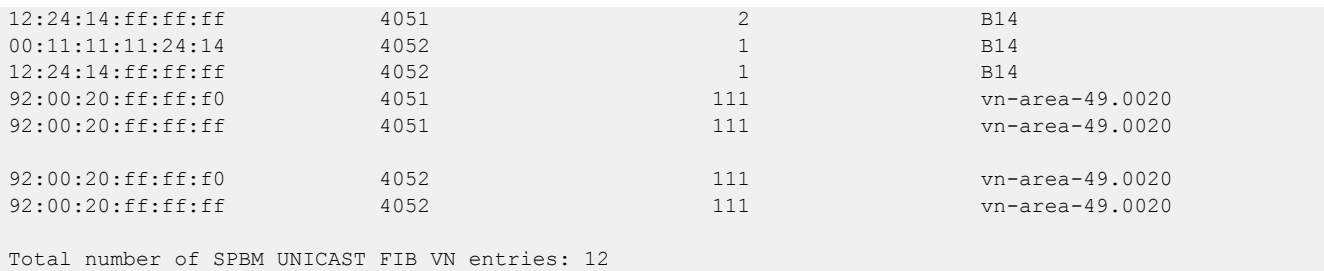

# show debug-file

Shows all debug files.

#### Syntax

• **show debug-file [{slot[-slot][,...]}]**

## Command Parameters

### {slot[-slot][,...]}

Displays debug files for the slot that you select. If you do not select a slot number, the device displays all types of the archived debug files present in a slot-by-slot basis. If you select a slot number, the device only displays archived files for the slot you select.

#### Default

None

### Command Mode

User EXEC

## Command Output

The **show debug-file** command displays the following information:

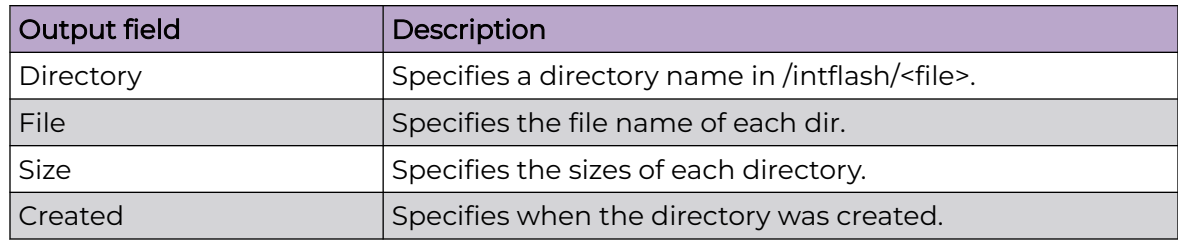

#### Example

The following example displays the debug files information on the switch.

```
Switch:1> show debug-file
 ========================
                             Core Files 
                                               ================================================================================
  Directory: /intflash/coreFiles/1
             1. File: core.cbcp-main.x.20211125155737.1.tar
\frac{1}{2}. File: core.comp ...<br>1. File: core.comp ...<br>\frac{25}{2}. 19432448 bytes
    Created: Thu Nov 25 17:57:42 2021
2. File: core.cbcp-main.x.20211125151548.1.tar
    Size: 19366912 bytes
     Created: Thu Nov 25 17:15:53 2021
3. File: core.cbcp-main.x.20211116115203.1.tar
     Size: 19657728 bytes
Created: Tue Nov 16 13:52:17 2021<br>4. File: core.cbcp-main.x.2021111
             4. File: core.cbcp-main.x.20211116110709.1.tar
     Size: 19745792 bytes
     Created: Tue Nov 16 13:07:23 2021
  ================================================================================
                            Archive Files
    ================================================================================
Directory: /intflash/archive/1
1. File: archive.20211007163734.1.tar
 Size: 10728448 bytes
     Created: Thu Oct 7 19:37:34 2021
  ================================================================================
                                  PMEM Files
  ================================================================================
  ================================================================================
                                  DMalloc Files
   ================================================================================
   ================================================================================
                                  Flrec Files
  ================================================================================ 
Directory: /intflash/flrec/1
1. File: trace.20211028104249.ssio-1.txt
    Size: 307795 bytes
    Created: Thu Oct 28 13:42:49 2021
2. File: trace.20211028104249.cbcp-main.x-1.txt
 Size: 293419 bytes
     Created: Thu Oct 28 13:42:49 2021
3. File: trace.20211028104249.namServer-1.txt
    Size: 83152 bytes
    Created: Thu Oct 28 13:42:49 2021
4. File: trace.20211028104249.logServer-1.txt
    Size: 307754 bytes
     Created: Thu Oct 28 13:42:49 2021
 ================================================================================
                                 WdStats Files
    ================================================================================
  Directory: /intflash/wd_stats/1
1. File: wd stats.cbcp-main.x.1.log.backup
    Size: 2381 bytes
    Created: Mon Dec 6 16:07:56 2021
      =================================================================================
                                   var log messages
      =================================================================================
Local CP Directory: /intflash/var/log/messages.20211118094845
```
1. File: messages.20211118094845/messages Size: 149954 bytes Created: Thu Nov 18 11:48:41 2021 2. File: messages.20211118094845/messages.0 Size: 204832 bytes Created: Thu Nov 18 09:28:05 2021 Local CP Directory: /intflash/var/log/messages.20211118122542 1. File: messages.20211118122542/messages Size: 112418 bytes Created: Thu Nov 18 14:25:32 2021 2. File: messages.20211118122542/messages.0 Size: 204843 bytes Created: Thu Nov 18 12:38:59 2021

# show dvr

Displays a summary of the DvR configuration on a DvR Controller or a DvR Leaf.

### Syntax

• **show dvr**

## **Default**

None

## Command Mode

User EXEC

## Command Output

The **show dvr** command displays the following information on a Controller:

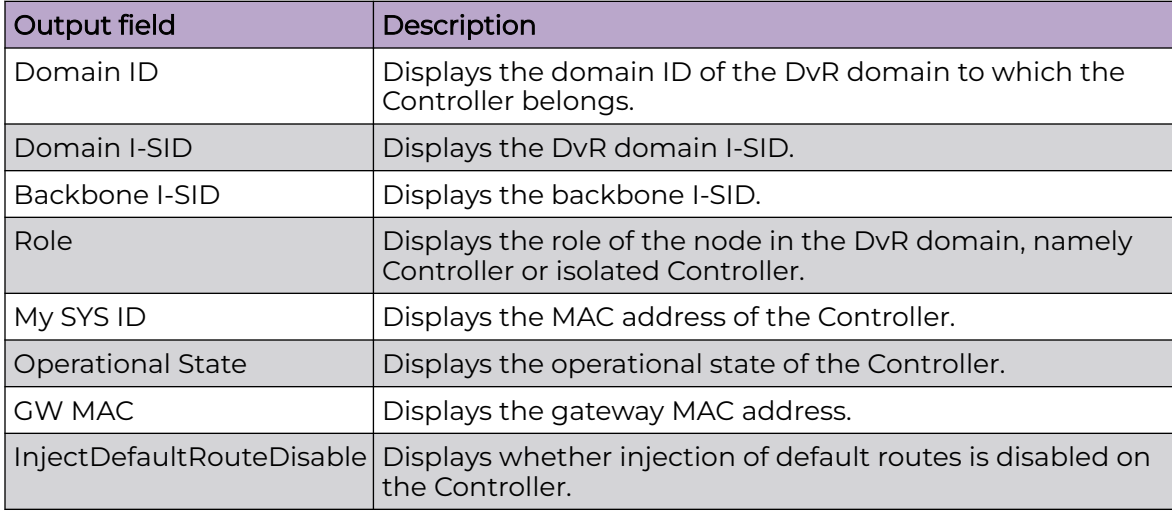

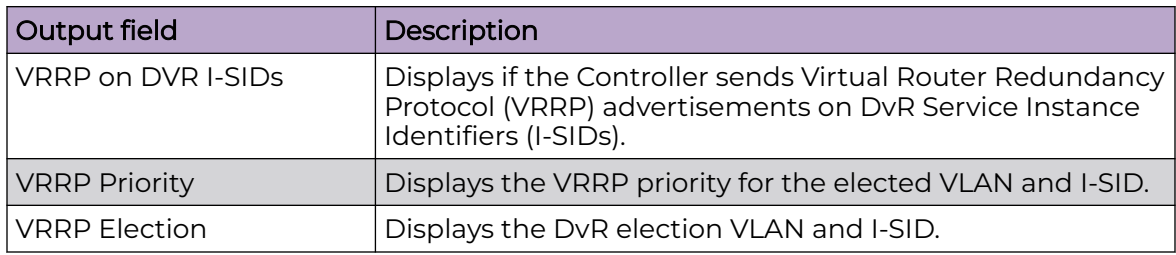

The **show dvr** command displays the following information on a Leaf node:

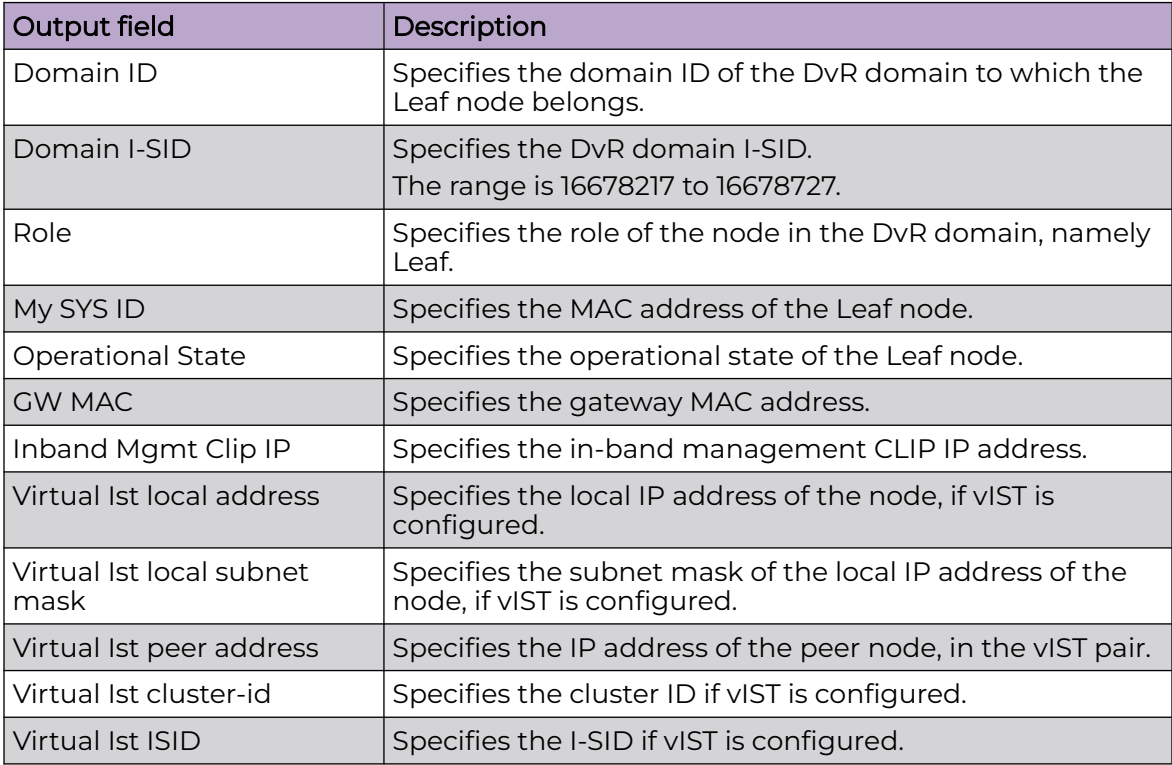

## Examples

The following example displays the output on a DvR Controller:

```
Switch:1>show dvr
==================================================================
             DVR Summary Info 
==================================================================
Domain ID
Domain ISID : 16678219
Backbone ISID : 16678216
Role : Controller : Controller
My SYS ID : 00:bb:00:00:81:21
Operational State : Up
GW MAC : 00:00:5e:00:01:25
InjectDefaultRouteDisable(GRT) : Disabled
VRRP on DVR I-SIDs : Enabled<br>
VRRP Priority : 100
VRRP Priority
VRRP Election : VLAN 10 / I-SID 10
```
Switch:1>show dvr ================================================================ DVR Summary Info ================================================================ Domain ID : 34 Domain ISID : 16678250 Backbone : isolated : isolated Role : Controller<br>My SYS ID : e4:5d:52:3c:64:84 My SYS ID : e4:5d:52:3c:64:84 Operational State : Up GW MAC : 00:00:5e:00:01:25 InjectDefaultRouteDisable(GRT) : Disabled VRRP on DVR I-SIDs : Disabled<br>
VRRP Priority : 100 VRRP Priority VRRP Election :

The following example displays the output on a DvR isolated Controller:

# show dvr backbone-entries

Displays the DvR backbone entries.

#### Syntax

• **show dvr backbone-entries**

#### Default

None

#### Command Mode

User EXEC

#### Command Output

The **show dvr backbone-entries** command displays the following information:

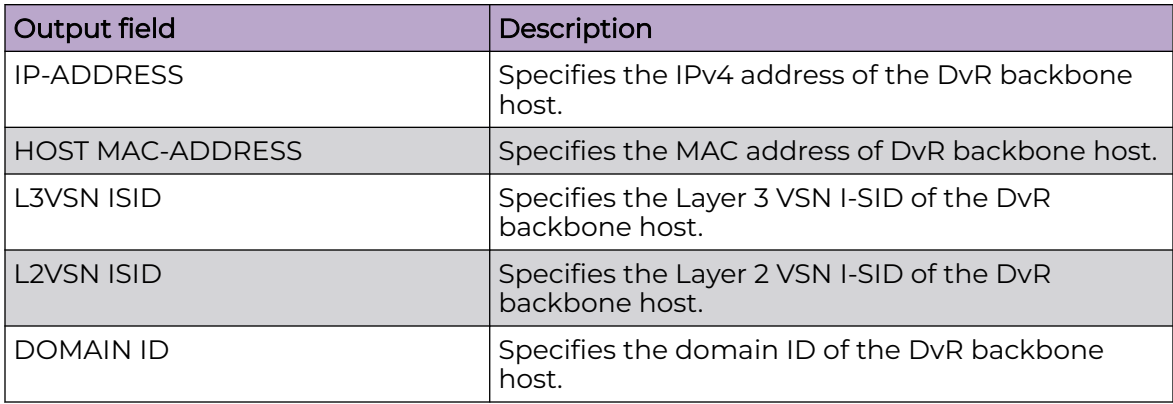

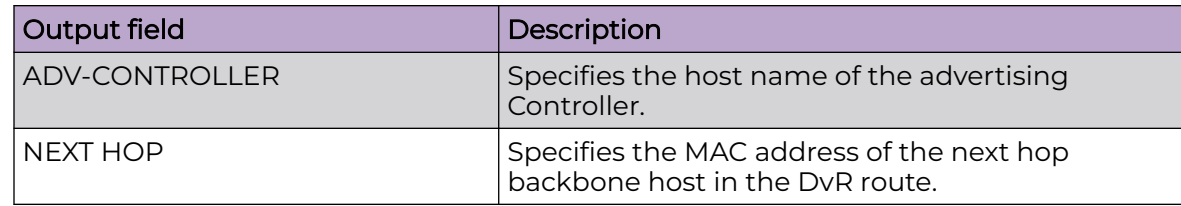

# show dvr backbone-entries adv-controller

Displays the DvR backbone entries for a specific advertising controller.

### **Syntax**

- **show dvr backbone-entries adv-controller WORD<1-255>**
- **show dvr backbone-entries adv-controller WORD<1-255> domain-id <1-255>**
- **show dvr backbone-entries adv-controller WORD<1-255> domain-id <1-255> host-mac-address 0x00:0x00:0x00:0x00:0x00:0x00**
- **show dvr backbone-entries adv-controller WORD<1-255> domain-id <1-255> host-mac-address 0x00:0x00:0x00:0x00:0x00:0x00 ipv4 {A.B.C.D}**
- **show dvr backbone-entries adv-controller WORD<1-255> domain-id <1-255> host-mac-address 0x00:0x00:0x00:0x00:0x00:0x00 ipv4 {A.B.C.D} l2isid <1-16777215>**
- **show dvr backbone-entries adv-controller WORD<1-255> domain-id <1-255> host-mac-address 0x00:0x00:0x00:0x00:0x00:0x00 ipv4 {A.B.C.D} l2isid <1-16777215> l3isid <1-16777215>**
- **show dvr backbone-entries adv-controller WORD<1-255> domain-id <1-255> host-mac-address 0x00:0x00:0x00:0x00:0x00:0x00 ipv4 {A.B.C.D} l2isid <1-16777215> l3isid <1-16777215> next-hop WORD<1-255>**
- **show dvr backbone-entries adv-controller WORD<1-255> domain-id <1-255> host-mac-address 0x00:0x00:0x00:0x00:0x00:0x00 ipv4 {A.B.C.D} l2isid <1-16777215> l3isid <1-16777215> next-hop WORD<1-255> nh-as-mac**
- **show dvr backbone-entries adv-controller WORD<1-255> host-mac-address 0x00:0x00:0x00:0x00:0x00:0x00**
- **show dvr backbone-entries adv-controller WORD<1-255> host-mac-address 0x00:0x00:0x00:0x00:0x00:0x00 ipv4 {A.B.C.D}**
- **show dvr backbone-entries adv-controller WORD<1-255> host-mac-address 0x00:0x00:0x00:0x00:0x00:0x00 ipv4 {A.B.C.D} l2isid <1-16777215>**
- **show dvr backbone-entries adv-controller WORD<1-255> host-mac-address 0x00:0x00:0x00:0x00:0x00:0x00 ipv4 {A.B.C.D} l2isid <1-16777215> l3isid <1-16777215>**
- **show dvr backbone-entries adv-controller WORD<1-255> host-mac-address 0x00:0x00:0x00:0x00:0x00:0x00 ipv4 {A.B.C.D} l2isid <1-16777215> l3isid <1-16777215> next-hop WORD<1-255>**
- **show dvr backbone-entries adv-controller WORD<1-255> host-mac-address 0x00:0x00:0x00:0x00:0x00:0x00 ipv4 {A.B.C.D} l2isid <1-16777215> l3isid <1-16777215> next-hop WORD<1-255> nh-as-mac**
- **show dvr backbone-entries adv-controller WORD<1-255> ipv4 {A.B.C.D}**
- **show dvr backbone-entries adv-controller WORD<1-255> ipv4 {A.B.C.D} l2isid <1-16777215>**
- **show dvr backbone-entries adv-controller WORD<1-255> ipv4 {A.B.C.D} l2isid <1-16777215> l3isid <1-16777215>**
- **show dvr backbone-entries adv-controller WORD<1-255> ipv4 {A.B.C.D} l2isid <1-16777215> l3isid <1-16777215> next-hop WORD<1-255>**
- **show dvr backbone-entries adv-controller WORD<1-255> ipv4 {A.B.C.D} l2isid <1-16777215> l3isid <1-16777215> next-hop WORD<1-255> nh-as-mac**
- **show dvr backbone-entries adv-controller WORD<1-255> l2isid <1-16777215>**
- **show dvr backbone-entries adv-controller WORD<1-255> l2isid <1-16777215> l3isid <1-16777215>**
- **show dvr backbone-entries adv-controller WORD<1-255> l2isid <1-16777215> l3isid <1-16777215> next-hop WORD<1-255>**
- **show dvr backbone-entries adv-controller WORD<1-255> l2isid <1-16777215> l3isid <1-16777215> next-hop WORD<1-255> nh-as-mac**
- **show dvr backbone-entries adv-controller WORD<1-255> l3isid <1-16777215>**
- **show dvr backbone-entries adv-controller WORD<1-255> l3isid <1-16777215> next-hop WORD<1-255>**
- **show dvr backbone-entries adv-controller WORD<1-255> l3isid <1-16777215> next-hop WORD<1-255> nh-as-mac**
- **show dvr backbone-entries adv-controller WORD<1-255> next-hop WORD<1-255>**
- **show dvr backbone-entries adv-controller WORD<1-255> next-hop WORD<1-255> nh-as-mac**
- **show dvr backbone-entries adv-controller WORD<1-255> nh-as-mac**

#### Command Parameters

#### domain-id <1-255>

Specifies the domain ID for advertising controller.

#### host-mac-address 0x00:0x00:0x00:0x00:0x00:0x00

Specifies the host MAC address for advertising controller.

#### ipv4 {A.B.C.D}

Specifies the IPv4 address for advertising controller.

#### l2isid <1-16777215>

Specifies the Layer 2 I-SID for advertising controller.

#### l3isid <1-16777215>

Specifies the Layer 3 I-SID for advertising controller.

#### next-hop WORD<1-255>

Specifies the next hop node for advertising controller.

#### nh-as-mac

Specifies the next hop node with specific MAC address for advertising controller.

#### WORD<1-255>

Specifies the advertising controller.

#### **Default**

None

#### Command Mode

User EXEC

# show dvr backbone-entries domain-id

Displays the DvR backbone entries for a specific domain ID.

#### Syntax

- **show dvr backbone-entries domain-id<1-255>**
- **show dvr backbone-entries domain-id<1-255> host-mac-address 0x00:0x00:0x00:0x00:0x00:0x00**
- **show dvr backbone-entries domain-id<1-255> host-mac-address 0x00:0x00:0x00:0x00:0x00:0x00 ipv4 {A.B.C.D}**
- **show dvr backbone-entries domain-id<1-255> host-mac-address 0x00:0x00:0x00:0x00:0x00:0x00 ipv4 {A.B.C.D} l2isid <1-16777215>**
- **show dvr backbone-entries domain-id<1-255> host-mac-address 0x00:0x00:0x00:0x00:0x00:0x00 ipv4 {A.B.C.D} l2isid <1-16777215> l3isid <1-16777215>**
- **show dvr backbone-entries domain-id<1-255> host-mac-address 0x00:0x00:0x00:0x00:0x00:0x00 ipv4 {A.B.C.D} l2isid <1-16777215> l3isid <1-16777215> next-hop WORD<1-255>**
- **show dvr backbone-entries domain-id<1-255> host-mac-address 0x00:0x00:0x00:0x00:0x00:0x00 ipv4 {A.B.C.D} l2isid <1-16777215> l3isid <1-16777215> next-hop WORD<1-255> nh-as-mac**
- **show dvr backbone-entries domain-id<1-255> ipv4 {A.B.C.D}**
- **show dvr backbone-entries domain-id<1-255> ipv4 {A.B.C.D} l2isid <1-16777215>**
- **show dvr backbone-entries domain-id<1-255> ipv4 {A.B.C.D} l2isid <1-16777215> l3isid <1-16777215>**
- **show dvr backbone-entries domain-id<1-255> ipv4 {A.B.C.D} l2isid <1-16777215> l3isid <1-16777215> next-hop WORD<1-255>**
- **show dvr backbone-entries domain-id<1-255> ipv4 {A.B.C.D} l2isid <1-16777215> l3isid <1-16777215> next-hop WORD<1-255> nh-as-mac**
- **show dvr backbone-entries domain-id<1-255> l2isid <1-16777215>**
- **show dvr backbone-entries domain-id<1-255> l2isid <1-16777215> l3isid <1-16777215>**
- **show dvr backbone-entries domain-id<1-255> l2isid <1-16777215> l3isid <1-16777215>**
- **show dvr backbone-entries domain-id<1-255> l2isid <1-16777215> l3isid <1-16777215> next-hop WORD<1-255>**
- **show dvr backbone-entries domain-id<1-255> l2isid <1-16777215> l3isid <1-16777215> next-hop WORD<1-255> nh-as-mac**
- **show dvr backbone-entries domain-id<1-255> l3isid <1-16777215>**
- **show dvr backbone-entries domain-id<1-255> l3isid <1-16777215> nexthop WORD<1-255>**
- **show dvr backbone-entries domain-id<1-255> l3isid <1-16777215> nexthop WORD<1-255> nh-as-mac**
- **show dvr backbone-entries domain-id<1-255> next-hop WORD<1-255>**
- **show dvr backbone-entries domain-id<1-255> next-hop WORD<1-255> nh-asmac**
- **show dvr backbone-entries domain-id<1-255> nh-as-mac**

#### Command Parameters

#### <1-255>

Specifies the domain ID.

#### host-mac-address 0x00:0x00:0x00:0x00:0x00:0x00

Specifies the host MAC address for domain ID.

#### ipv4 {A.B.C.D}

Specifies the IPv4 address for domain ID.

#### l2isid <1-16777215>

Specifies the Layer 2 I-SID for domain ID.

#### l3isid <1-16777215>

Specifies the Layer 3 I-SID for domain ID.

#### next-hop WORD<1-255>

Specifies the next hop node for domain ID.

#### nh-as-mac

Specifies the next hop node with specific MAC address for domain ID.

### **Default**

None

## Command Mode

User EXEC

# show dvr backbone-entries home

Display the Distributed Virtual Routing (DvR) backbone entries for the home area.

## Syntax

• **show dvr backbone-entries home**

### **Default**

None

## Command Mode

User EXEC

## Command Output

The **show dvr backbone-entries home** command displays the following information:

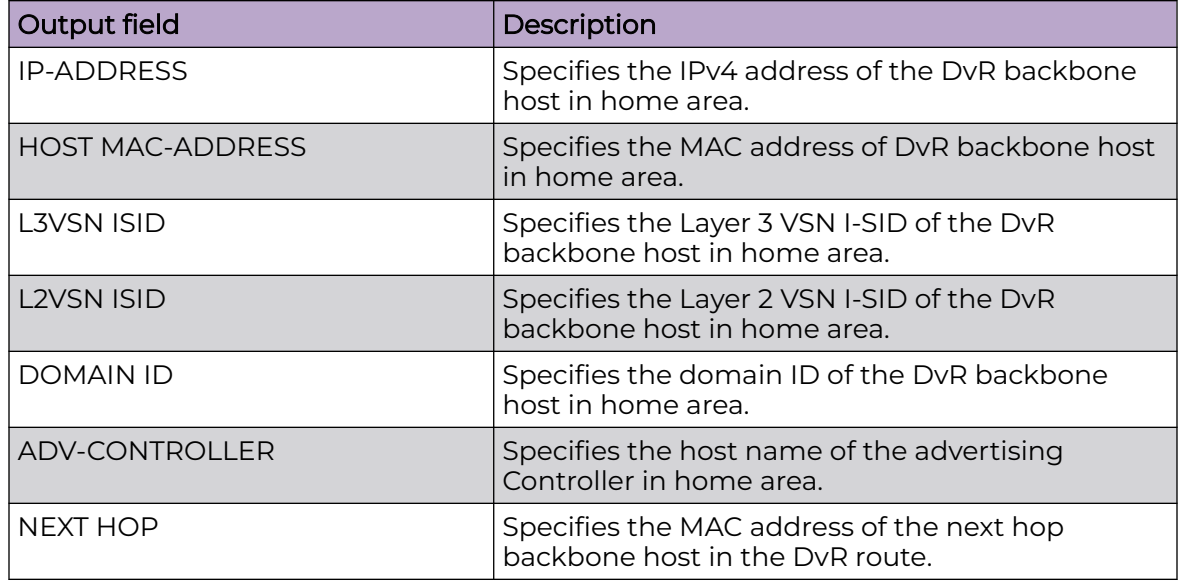

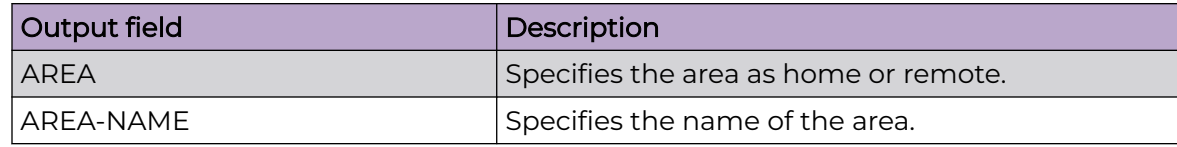

# Example

Displaying the DvR backbone entries for the home area.

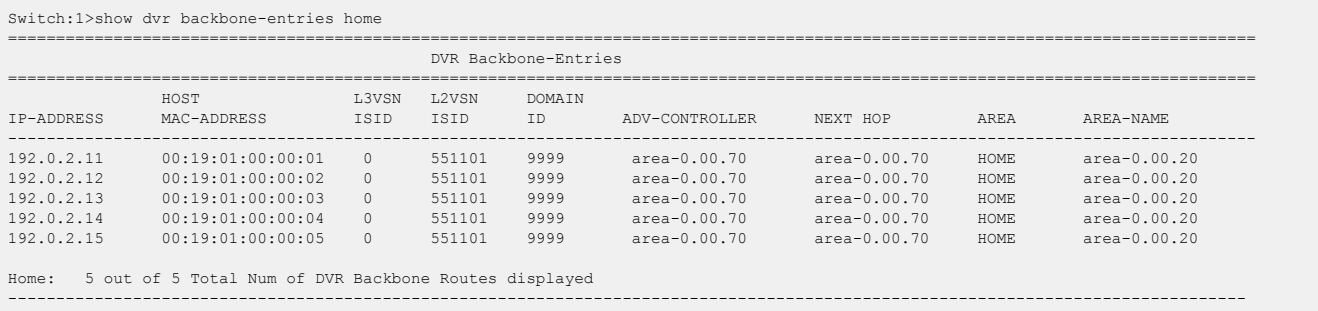

# show dvr backbone-entries host-mac-address

Displays the DvR backbone entries for a specific host MAC address.

# Syntax

- **show dvr backbone-entries host-mac-address 0x00:0x00:0x00:0x00:0x00:0x00**
- **show dvr backbone-entries host-mac-address 0x00:0x00:0x00:0x00:0x00:0x00 ipv4 {A.B.C.D}**
- **show dvr backbone-entries host-mac-address 0x00:0x00:0x00:0x00:0x00:0x00 ipv4 {A.B.C.D} l2isid <1-16777215>**
- **show dvr backbone-entries host-mac-address 0x00:0x00:0x00:0x00:0x00:0x00 ipv4 {A.B.C.D} l2isid <1-16777215> l3isid <1-16777215>**
- **show dvr backbone-entries host-mac-address 0x00:0x00:0x00:0x00:0x00:0x00 ipv4 {A.B.C.D} l2isid <1-16777215> l3isid <1-16777215>**
- **show dvr backbone-entries host-mac-address 0x00:0x00:0x00:0x00:0x00:0x00 ipv4 {A.B.C.D} l2isid <1-16777215> l3isid <1-16777215> next-hop WORD<1-255>**
- **show dvr backbone-entries host-mac-address 0x00:0x00:0x00:0x00:0x00:0x00 ipv4 {A.B.C.D} l2isid <1-16777215> l3isid <1-16777215> next-hop WORD<1-255> nh-as-mac**
- **show dvr backbone-entries host-mac-address 0x00:0x00:0x00:0x00:0x00:0x00 l2isid <1-16777215>**
- **show dvr backbone-entries host-mac-address 0x00:0x00:0x00:0x00:0x00:0x00 l2isid <1-16777215> l3isid <1-16777215>**
- **show dvr backbone-entries host-mac-address 0x00:0x00:0x00:0x00:0x00:0x00 l2isid <1-16777215> l3isid <1-16777215> next-hop WORD<1-255>**
- **show dvr backbone-entries host-mac-address 0x00:0x00:0x00:0x00:0x00:0x00 l2isid <1-16777215> l3isid <1-16777215> next-hop WORD<1-255> nh-as-mac**
- **show dvr backbone-entries host-mac-address 0x00:0x00:0x00:0x00:0x00:0x00 l3isid <1-16777215>**
- **show dvr backbone-entries host-mac-address 0x00:0x00:0x00:0x00:0x00:0x00 l3isid <1-16777215> next-hop WORD<1-255>**
- **show dvr backbone-entries host-mac-address 0x00:0x00:0x00:0x00:0x00:0x00 l3isid <1-16777215> next-hop WORD<1-255> nh-as-mac**
- **show dvr backbone-entries host-mac-address 0x00:0x00:0x00:0x00:0x00:0x00 next-hop WORD<1-255>**
- **show dvr backbone-entries host-mac-address 0x00:0x00:0x00:0x00:0x00:0x00 next-hop WORD<1-255> nh-as-mac**
- **show dvr backbone-entries host-mac-address 0x00:0x00:0x00:0x00:0x00:0x00 nh-as-mac**

#### Command Parameters

#### 0x00:0x00:0x00:0x00:0x00:0x00

Specifies the host MAC address.

#### ipv4 {A.B.C.D}

Specifies the IPv4 address for host MAC address.

#### l2isid <1-16777215>

Specifies the Layer 2 I-SID for host MAC address.

#### l3isid <1-16777215>

Specifies the Layer 3 I-SID for host MAC address.

#### next-hop WORD<1-255>

Specifies the next hop node for host MAC address.

#### nh-as-mac

Specifies the next hop node with specific MAC address for host MAC address.

#### **Default**

None

### Command Mode

User EXEC

# show dvr backbone-entries ipv4

Displays the DvR backbone entries for a specific IPv4 address.

#### Syntax

- **show dvr backbone-entries ipv4 {A.B.C.D}**
- **show dvr backbone-entries ipv4 {A.B.C.D} l2isid <1-16777215>**
- **show dvr backbone-entries ipv4 {A.B.C.D} l2isid <1-16777215> l3isid <1-16777215>**
- **show dvr backbone-entries ipv4 {A.B.C.D} l2isid <1-16777215> l3isid <1-16777215> next-hop WORD<1-255>**
- **show dvr backbone-entries ipv4 {A.B.C.D} l2isid <1-16777215> l3isid <1-16777215> next-hop WORD<1-255> nh-as-mac**
- **show dvr backbone-entries ipv4 {A.B.C.D} l3isid <1-16777215>**
- **show dvr backbone-entries ipv4 {A.B.C.D} l3isid <1-16777215> next-hop WORD<1-255>**
- **show dvr backbone-entries ipv4 {A.B.C.D} l3isid <1-16777215> next-hop WORD<1-255> nh-as-mac**
- **show dvr backbone-entries ipv4 {A.B.C.D} next-hop WORD<1-255>**
- **show dvr backbone-entries ipv4 {A.B.C.D} next-hop WORD<1-255> nh-asmac**
- **show dvr backbone-entries ipv4 {A.B.C.D} nh-as-mac**

#### Command Parameters

#### $[A.B.C.D]$

Specifies the IPv4 address.

#### l2isid <1-16777215>

Specifies the Layer 2 I-SID for IPv4 address.

#### l3isid <1-16777215>

Specifies the Layer 3 I-SID for IPv4 address.

#### next-hop WORD<1-255>

Specifies the next hop node for IPv4 address.

#### nh-as-mac

Specifies the next hop node with specific MAC address for IPv4 address.

### **Default**

None

### Command Mode

User EXEC

# show dvr backbone-entries l2isid

Displays the DvR backbone entries for a specific Layer 2 I-SID.

## Syntax

- **show dvr backbone-entries l2isid <1-16777215>**
- **show dvr backbone-entries l2isid <1-16777215> l3isid <1-16777215>**
- **show dvr backbone-entries l2isid <1-16777215> l3isid <1-16777215> next-hop WORD<1-255>**
- **show dvr backbone-entries l2isid <1-16777215> l3isid <1-16777215> next-hop WORD<1-255> nh-as-mac**
- **show dvr backbone-entries l2isid <1-16777215> next-hop WORD<1-255>**
- **show dvr backbone-entries l2isid <1-16777215> next-hop WORD<1-255> nhas-mac**
- **show dvr backbone-entries l2isid <1-16777215> nh-as-mac**

## Command Parameters

#### <1-16777215>

Specifies the Layer 2 I-SID.

#### l3isid <1-16777215>

Specifies the Layer 3 I-SID for Layer 2 I-SID.

#### next-hop WORD<1-255>

Specifies the next hop node for Layer 2 I-SID.

#### nh-as-mac

Specifies the next hop node with specific MAC address for Layer 2 I-SID.

#### Default

None

## Command Mode

## show dvr backbone-entries l3isid

Displays the DvR backbone entries for a specific Layer 3 I-SID.

#### Syntax

- **show dvr backbone-entries l3isid <1-16777215>**
- **show dvr backbone-entries l3isid <1-16777215> next-hop WORD<1-255>**
- **show dvr backbone-entries l3isid <1-16777215> next-hop WORD<1-255> nhas-mac**
- **show dvr backbone-entries l3isid <1-16777215> nh-as-mac**

#### Command Parameters

#### <1-16777215>

Specifies the Layer 3 I-SID.

#### next-hop WORD<1-255>

Specifies the next hop node for Layer 3 I-SID.

#### nh-as-mac

Specifies the next hop node with specific MAC address for Layer 3 I-SID.

#### Default

None

#### Command Mode

User EXEC

# show dvr backbone-entries next-hop

Displays the DvR backbone entries for a specific next hop node.

#### Syntax

- **show dvr backbone-entries next-hop WORD<1-255>**
- **show dvr backbone-entries next-hop WORD<1-255> nh-as-mac**

#### Command Parameters

#### nh-as-mac

Specifies the next hop node with specific MAC address for next-hop.

#### WORD<1-255>

Specifies the next hop node.

## Default

None

## Command Mode

User EXEC

# show dvr backbone-entries nh-as-mac

Displays the DvR backbone entries for a specific next hop node with a specific MAC address.

### Syntax

• **show dvr backbone-entries nh-as-mac**

## Default

None

# Command Mode

User EXEC

# show dvr backbone-entries remote

Display the Distributed Virtual Routing (DvR) backbone entries for the remote area.

## Syntax

• **show dvr backbone-entries remote**

# **Default**

None

# Command Mode

# Command Output

The **show dvr backbone-entries remote** command displays the following information:

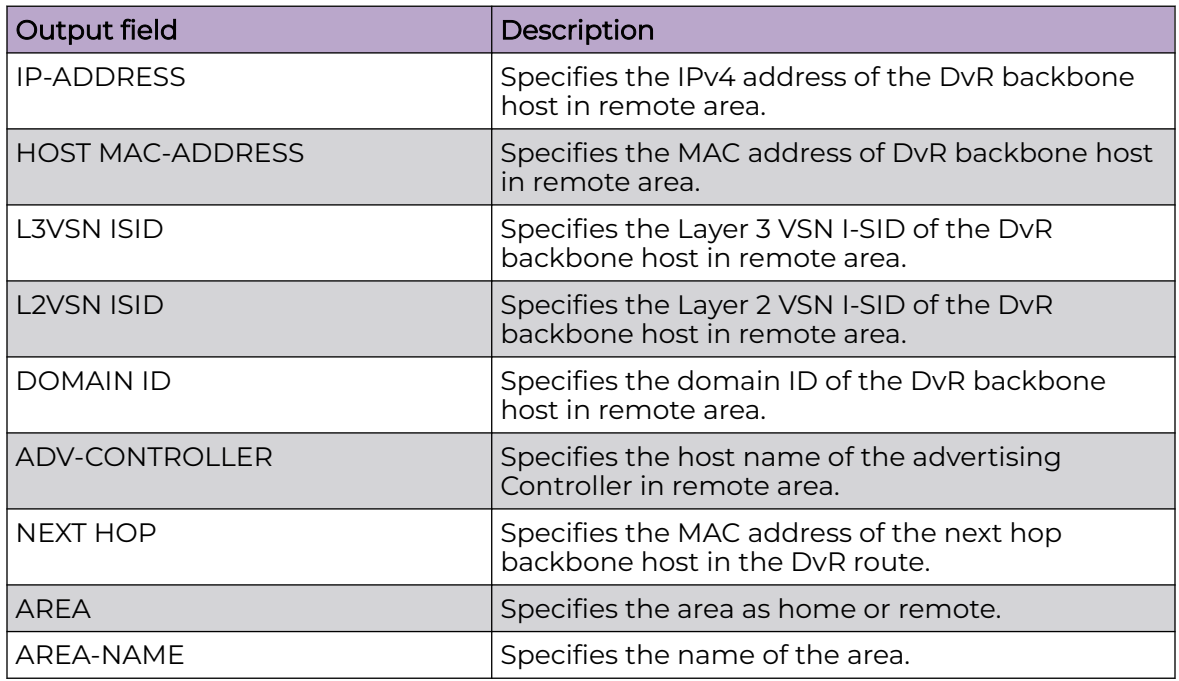

## Example

Displaying the DvR backbone entries for the home area.

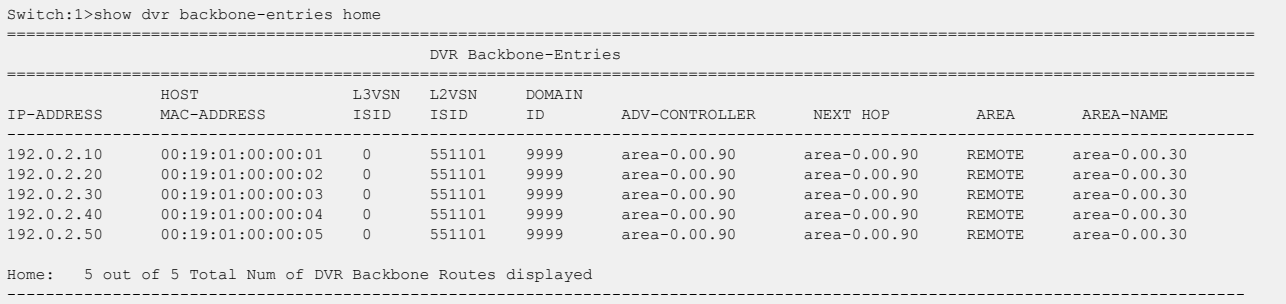

# show dvr backbone-members

Display information about the Distributed Virtual Routing (DvR) backbone members. DvR backbone members are either DvR Controllers or non-DvR BEBs that receive redistributed host routes from all other DvR Controllers in the SPB network.

### Syntax

- **show dvr backbone-members**
- **show dvr backbone-members controller**
- **show dvr backbone-members home**
- **show dvr backbone-members non-dvr-beb**
- **show dvr backbone-members remote**

#### Command Parameters

#### controller

Displays information about DvR backbone members that are Controllers.

#### home

Displays information about DvR backbone members in the home area.

#### non-dvr-beb

Displays information about DvR backbone members that are non-DvR BEBs.

#### none

Displays information about the DvR backbone members. DvR backbone members are either DvR Controllers or non-DvR BEBs that receive redistributed host routes from all other DvR Controllers in the SPB network.

#### remote

Displays information about DvR backbone members in the remote area.

#### **Default**

none

### Command Mode

User EXEC

#### Command Output

The **show dvr backbone-members** command displays the following information:

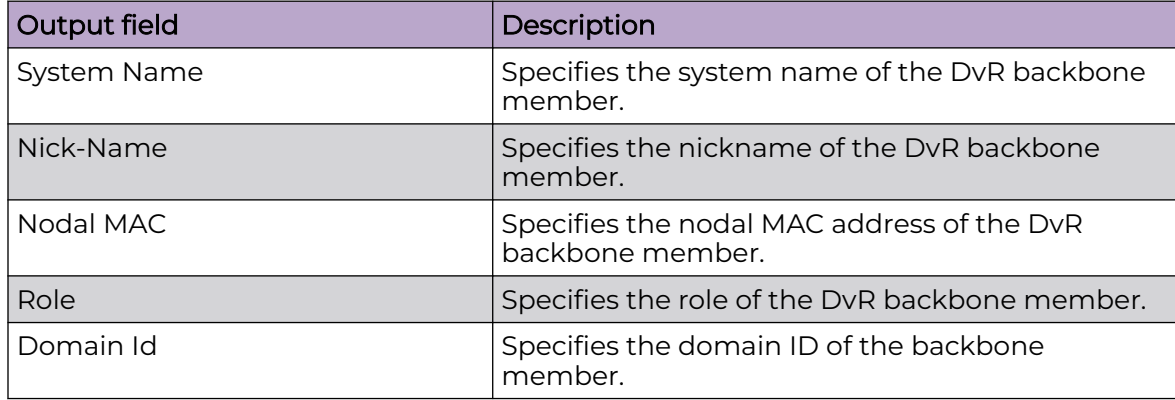
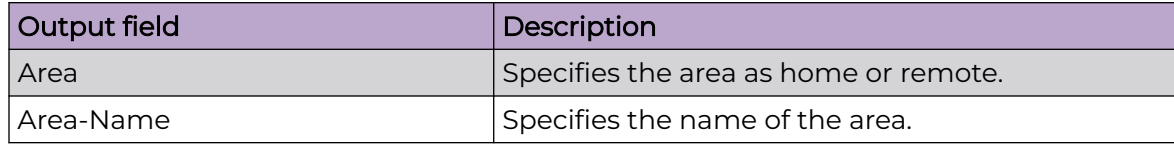

#### Example

Display information about the DvR backbone members.

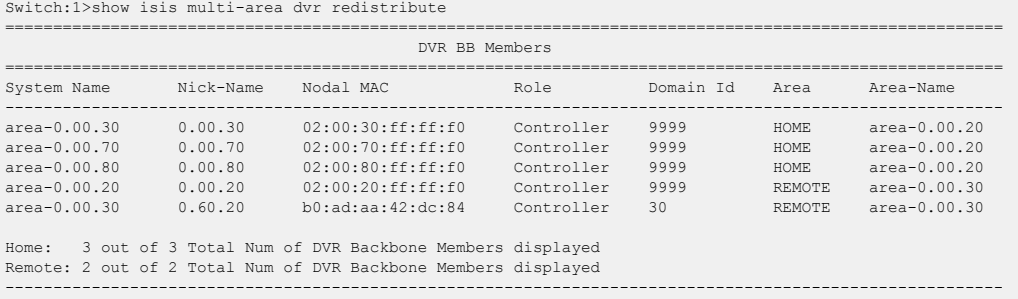

# show dvr database

Display Distributed Virtual Routing (DvR) database information.

#### Syntax

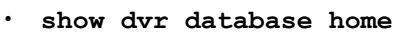

- **show dvr database ipv4 {A.B.C.D}**
- **show dvr database l3isid <1-16777215>**
- **show dvr database nh-as-mac type <1-2>**
- **show dvr database remote**
- **show dvr database vrf WORD <1-16>**
- **show dvr database vrfids WORD<0-512>**

#### Command Parameters

#### home

Displays database entries in the home area.

#### ipv4 {A.B.C.D}

Displays database entries for a specific net.

#### l3isid <1-16777215>

Displays database entries for a particular Layer 3 I-SID.

#### nh-as-mac

Displays database entries next hop as mac.

#### remote

Displays database entries in the remote area.

#### vrf WORD <1-16>

Specifies a VRF instance by name.

#### vrfids WORD<0-512>

Specifies a range of VRFs by ID number.

# Default

None

#### Command Mode

User EXEC

#### Command Output

The **show dvr database** command displays the following information:

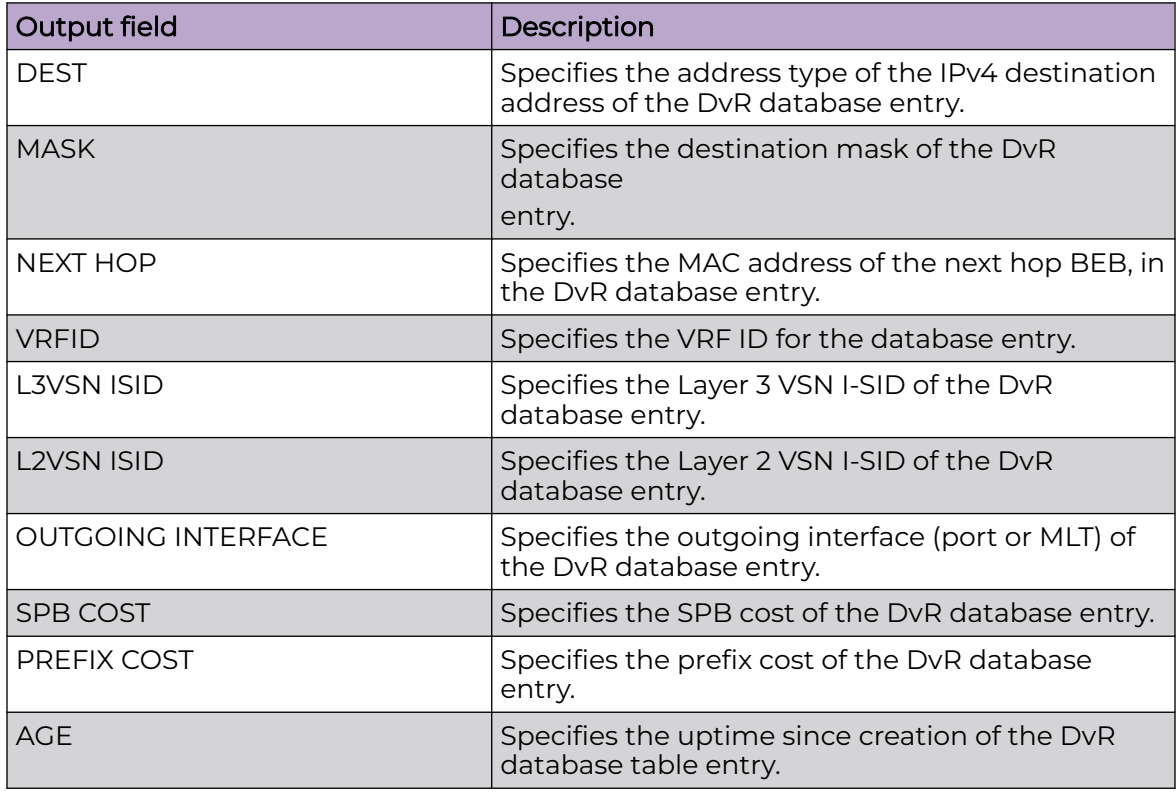

# show dvr host-entries

Display DvR host-entries information.

- **show dvr host-entries domain-id <1-255>**
- **show dvr host-entries ipv4 {A.B.C.D}**
- **show dvr host-entries l2isid <1-16777215>**
- **show dvr host-entries l3isid <1-16777215>**
- **show dvr host-entries nh-as-mac type <1-2>**
- **show dvr host-entries type <1-2>**
- **show dvr host-entries vrf WORD <1-16>**
- **show dvr host-entries vrfids WORD<0-512>**

#### Command Parameters

#### domain-id <1-255>

Displays host entries for a particular domain-id.

#### ipv4 {A.B.C.D}

Displays host entries for a specific net.

#### l2isid <1-16777215>

Displays host entries for a particular l2isid.

#### l3isid <1-16777215>

Displays host entries for a particular l3isid.

#### nh-as-mac

Displays host entries next hop as mac.

#### type <1-2>

Displays host entries for a particular type - 1= local, 2 = dynamic.

#### vrf WORD <1-16>

Specifies a VRF instance by name.

#### vrfids WORD<0-512>

Specifies a range of VRFs by ID number.

#### Default

None

#### Command Mode

User EXEC

# Command Output

The **show dvr host-entries** command displays the following information:

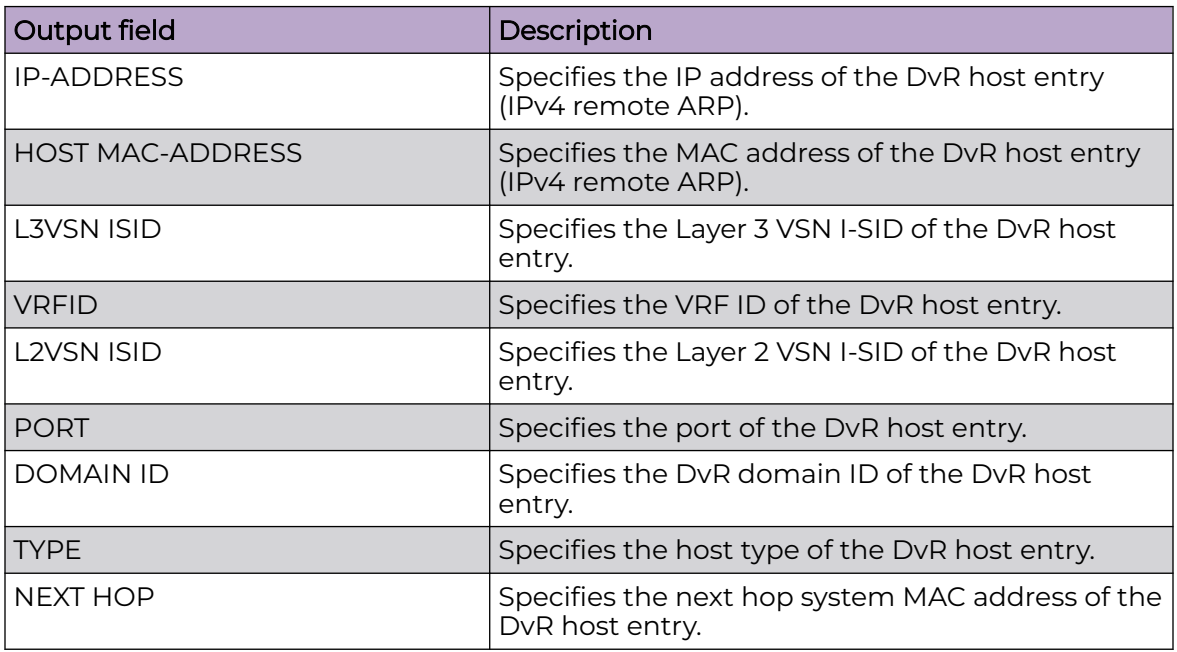

# show dvr interfaces

Displays the DvR interfaces on either a Controller or a Leaf node. On Controllers, DvR interfaces are created when you configure IP on a DvR enabled Layer 2 VSN (VLAN, I-SID). Only Controllers display the administrative state of the interfaces because this is where you enable or disable the interfaces. The Leaf nodes display DvR interface information that is pushed from the Controllers, for example, subnet routes or gateway IP addresses for the Layer 2 VSNs.

# Syntax

- **show dvr interfaces**
- **show dvr interfaces l3isid <0-16777215>**
- **show dvr interfaces vrf WORD<1-16>**
- **show dvr interfaces vrfids WORD<0-512>**

# Command Parameters

#### l3isid <0-16777215>

Displays the DvR interfaces for the specified Layer 3 I-SID.

#### none

Displays the DvR interfaces on either a Controller or a Leaf node. On Controllers, DvR interfaces are created when you configure IP on a DvR enabled Layer 2VSN (VLAN, I-SID). Only Controllers display the administrative state of the interfaces

because this is where you enable or disable the interfaces. The Leaf nodes display DvR interface information that is pushed from the Controllers, for example, subnet routes or gateway IP addresses for the Layer 2 VSNs.

#### vrf WORD<1-16>

Displays the DvR interfaces for a specific VRF whose name is specified.

#### vrfids WORD<0-512>

Displays the DvR interfaces for a specific VRF whose VRF ID is specified.

#### **Default**

none

#### Command Mode

User EXEC

# Command Output

The **show dvr interfaces** command displays the following information:

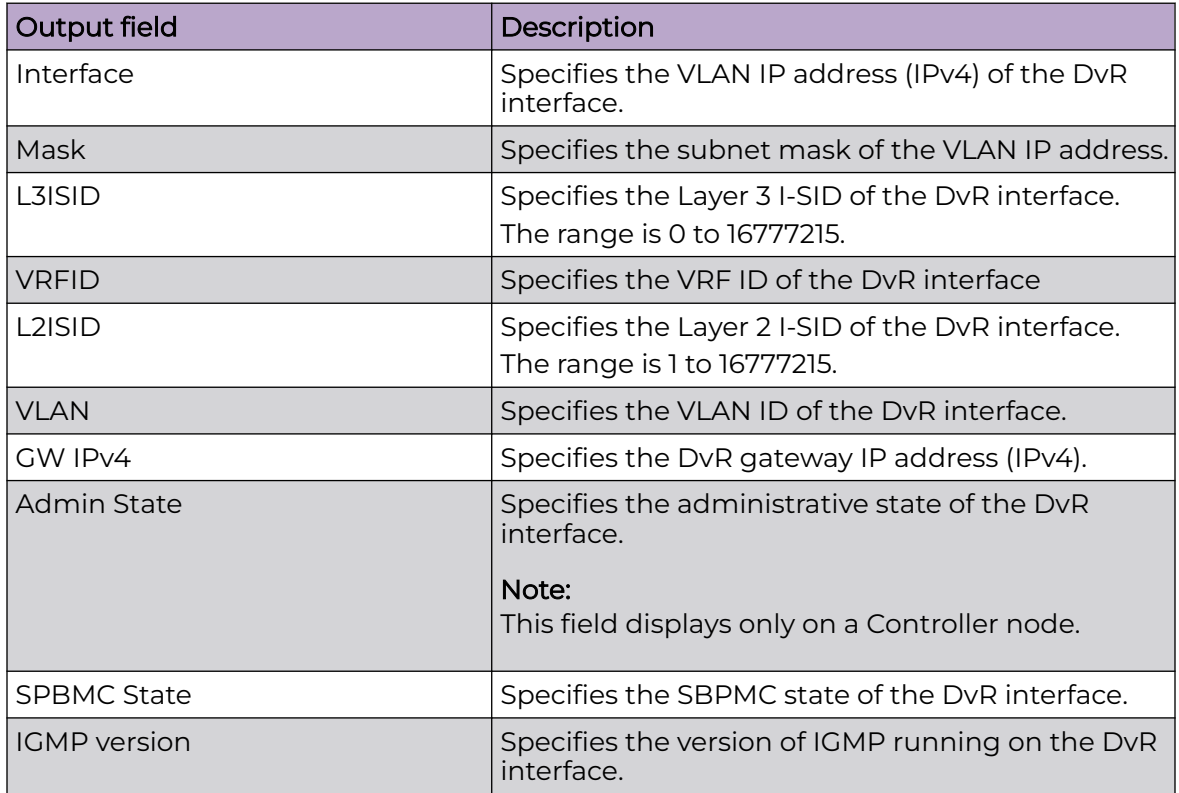

# show dvr l3vsn

Displays VRFs corresponding to Layer 3 (routed) VSN I-SIDs on either a Controller or a Leaf node.

# Syntax

- **show dvr l3vsn**
- **show dvr l3vsn l3isid <0-16777215>**
- **show dvr l3vsn l3isid <0-16777215> nh-as-mac**
- **show dvr l3vsn vrf WORD<1-16>**
- **show dvr l3vsn vrfids WORD<0-512>**

# Command Parameters

#### l3isid <0-16777215>

Displays the Layer 3 VSN information for the specified Layer 3 I-SID.

#### none

Displays the Layer 3 VSN information on either a Controller or a Leaf node.

#### vrf WORD<1-16>

Displays the Layer 3 VSN information for a specific VRF whose name is specified.

#### vrfids WORD<0-512>

Displays the Layer 3 VSN information for a specific VRF whose VRF ID is specified.

# Default

none

# Command Mode

User EXEC

# Command Output

The **show dvr l3vsn** command displays the following information on a Controller:

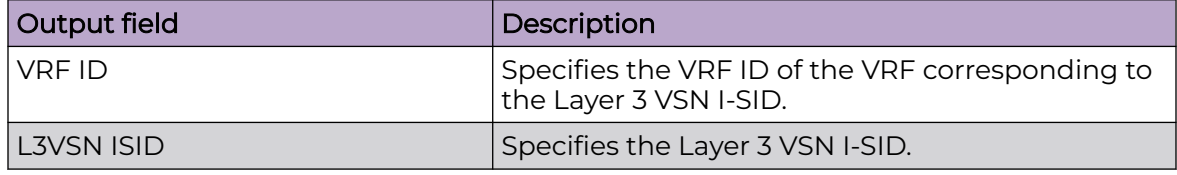

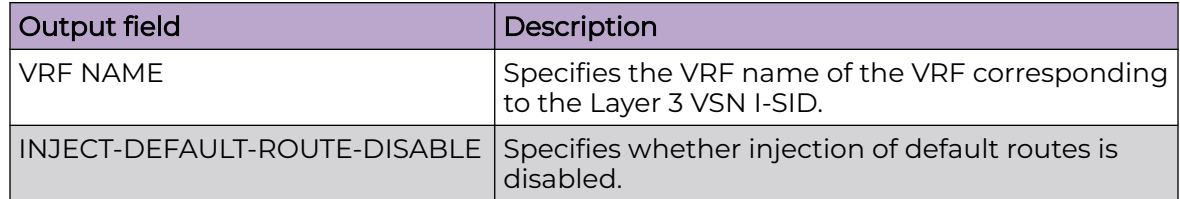

The **show dvr l3vsn** command displays the following information on a Leaf node:

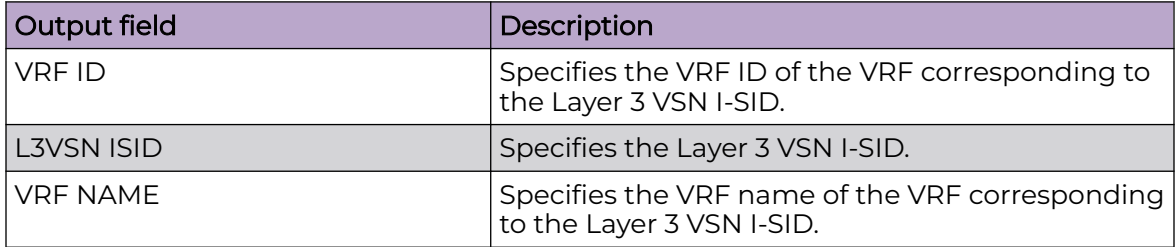

# show dvr members

Displays the members of all DvR domains, namely the Controllers and Leaf nodes. You can view this information on either a Controller or a Leaf node. Both the Controller and the Leaf node displays those members of the DvR domain to which it belongs.

#### Syntax

- **show dvr members**
- show dvr members controller
- **show dvr members leaf**

#### Command Parameters

#### controller

Displays the members of the DvR domain that the specified Controller is a part of.

#### leaf

Displays the members of the DvR domain that the specified Leaf is a part of.

#### none

Displays the members of all DvR domains, namely the Controllers and Leaf nodes. You can view this information on either a Controller or a Leaf node. Both the Controller and the Leaf node displays those members of the DvR domain to which it belongs.

#### **Default**

none

# Command Mode

User EXEC

# Command Output

The **show dvr members** command displays the following information:

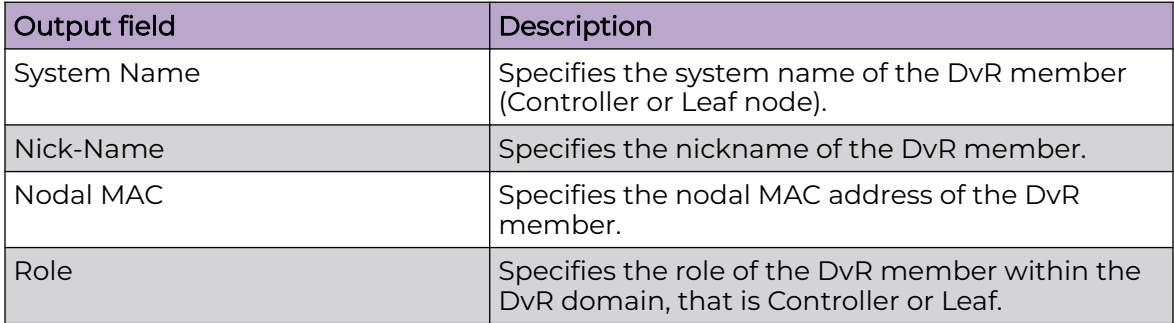

# show dvr redistribute

Displays the DvR domain redistribution information on a Controller or a Leaf node.

#### Syntax

- **show dvr redistribute**
- **show dvr redistribute vrf WORD<1-16>**
- **show dvr redistribute vrfids WORD<0-512>**

# Command Parameters

#### none

Displays the DvR domain redistribution information on a Controller or a Leaf node.

#### vrf WORD<1-16>

Displays the DvR domain redistribution information for a VRF whose name is specfied.

#### vrfids WORD<0-512>

Displays the DvR domain redistribution information for a VRF whose VRF ID is specified.

# Default

none

#### Command Mode

User EXEC

#### Command Output

The **show dvr redistribute** command displays the following information:

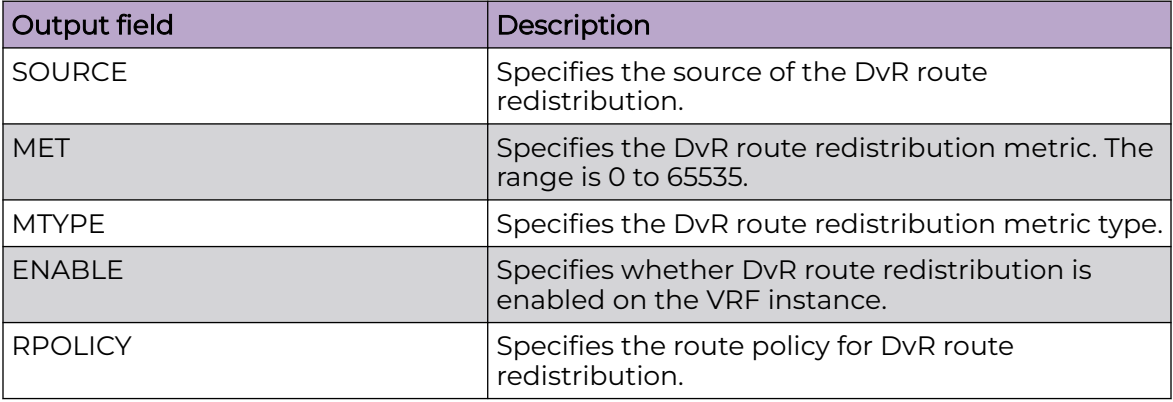

#### show dvr routes

Display dvr routes information.

#### Syntax

- **show dvr routes ipv4 {A.B.C.D}**
- **show dvr routes l3isid <1-16777215>**
- **show dvr routes nh-as-mac type <1-2>**
- **show dvr routes vrf WORD <1-16>**
- **show dvr routes vrfids WORD<0-512>**

# Command Parameters

#### ipv4 {A.B.C.D}

Displays routes for a specific net.

#### l3isid <1-16777215>

Displays routes for a particular l3isid.

#### nh-as-mac

Displays routes next hop as mac.

#### vrf WORD <1-16>

Specifies a VRF instance by name.

#### vrfids WORD<0-512>

Specifies a range of VRFs by ID number.

#### **Default**

None

### Command Mode

User EXEC

### Command Output

The **show dvr routes** command displays the following information:

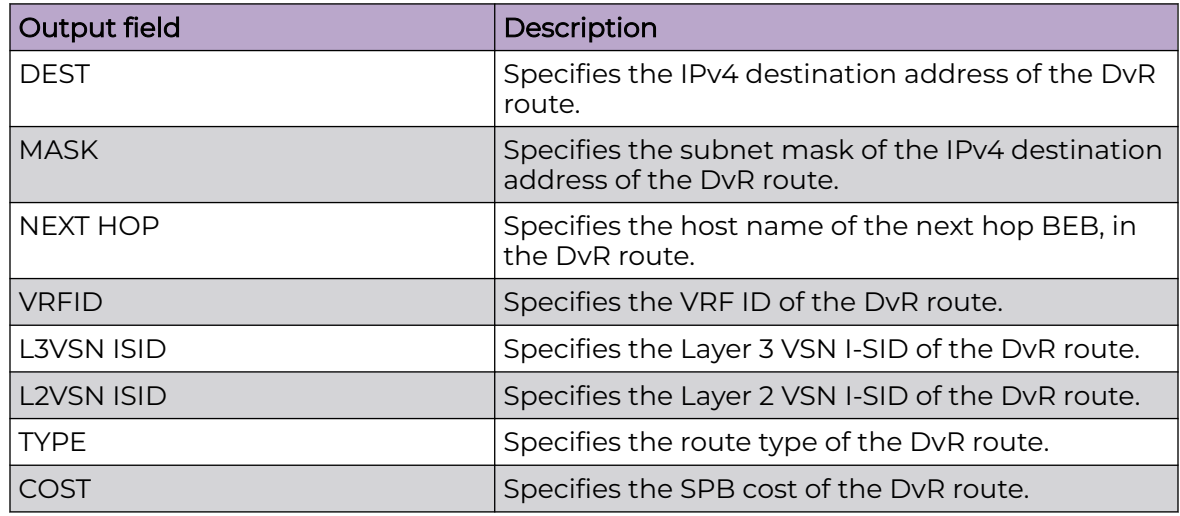

# show eapol auth-diags interface

Display the Extensible Authentication Protocol (EAPoL) Authenticator diagnostics to manage network performance.

# Syntax

- **show eapol auth-diags interface**
- **show eapol auth-diags interface gigabitethernet**
- **show eapol auth-diags interface gigabitethernet {slot/port[/sub-port] [-slot/port[/sub-port]][,...]}**
- **show eapol auth-diags interface vlan <1-4059>**
- **show eapol auth-diags interface vlan <1-4059> {slot/port[/sub-port][ slot/port[/sub-port]][,...]}**

#### Command Parameters

#### gigabitethernet {slot/port[/sub-port][-slot/port[/sub-port]][,...]}

Identifies the slot and port in one of the following formats: a single slot and port (slot/port), a range of slots and ports (slot/port-slot/port), or a series of slots and ports (slot/port,slot/port,slot/port). If your platform supports channelization and the port is channelized, you must also specify the sub-port in the format slot/port/sub-port.

#### vlan *<1-4059>*

Specifies the VLAN ID in the range of 1 to 4059. By default, VLAN IDs 1 to 4059 are configurable and the system reserves VLAN IDs 4060 to 4094 for internal use. On switches that support the *vrf-scaling* and *spbm-config-mode* boot configuration flags, if you enable these flags, the system also reserves VLAN IDs 3500 to 3998. VLAN ID 1 is the default VLAN and you cannot create or delete VLAN ID 1.

#### **Default**

None

#### Command Mode

User EXEC

# show eapol auth-stats interface

Display the Authenticator statistics to manage network performance.

# **Syntax**

- **show eapol auth-stats interface**
- **show eapol auth-stats interface gigabitEthernet**
- **show eapol auth-stats interface gigabitEthernet {slot/port[/sub-port] [-slot/port[/sub-port]][,...]}**
- **show eapol auth-stats interface vlan <1-4059>**
- **show eapol auth-stats interface vlan <1-4059> {slot/port[/sub-port][ slot/port[/sub-port]][,...]}**

#### Command Parameters

#### gigabitethernet {slot/port[/sub-port][-slot/port[/sub-port]][,...]}

Identifies the slot and port in one of the following formats: a single slot and port (slot/port), a range of slots and ports (slot/port-slot/port), or a series of slots and ports (slot/port,slot/port,slot/port). If your platform supports channelization and the port is channelized, you must also specify the sub-port in the format slot/port/sub-port.

vlan *<1-4059>*

Specifies the VLAN ID in the range of 1 to 4059. By default, VLAN IDs 1 to 4059 are configurable and the system reserves VLAN IDs 4060 to 4094 for internal use. On switches that support the *vrf-scaling* and *spbm-config-mode* boot configuration flags, if you enable these flags, the system also reserves VLAN IDs 3500 to 3998. VLAN ID 1 is the default VLAN and you cannot create or delete VLAN ID 1.

# Default

None

# Command Mode

User EXEC

# Command Output

The **show eapol auth-stats interface** command displays the following information:

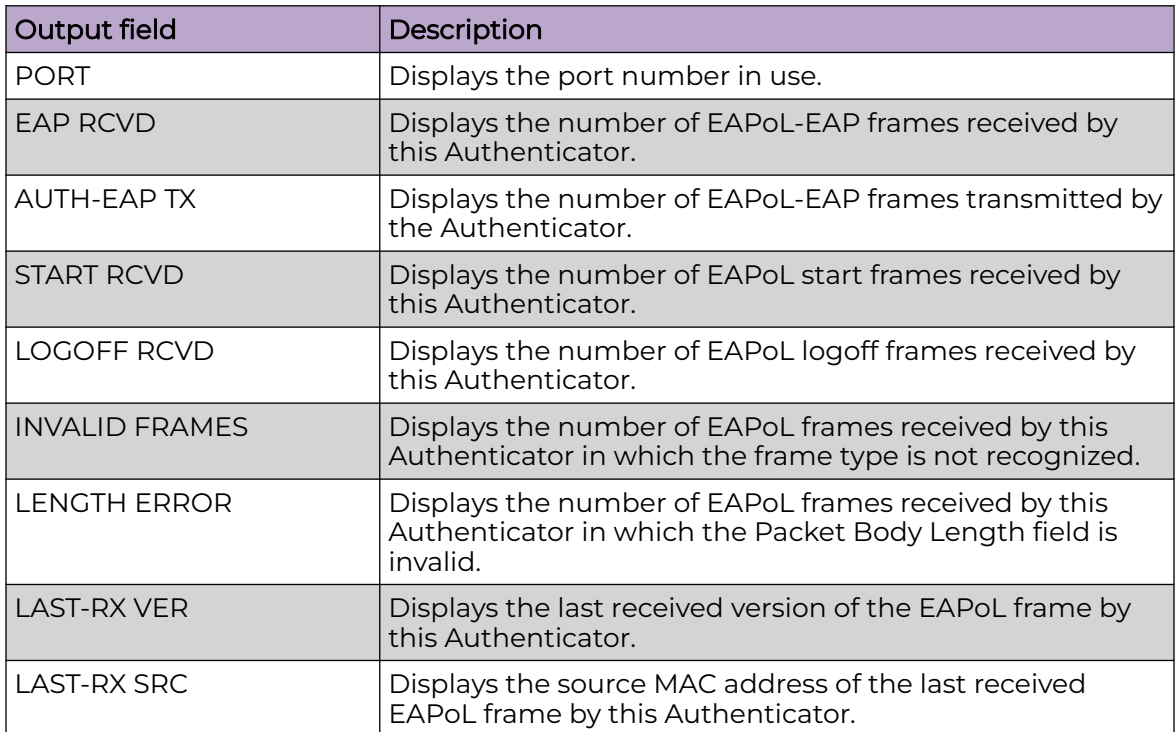

# show eapol port

Display Extensible Authentication Protocol (EAPoL) information for the specified port or interface type.

- **show eapol port {slot/port[sub-port]}**
- **show eapol port interface gigabitEthernet**
- **show eapol port interface gigabitEthernet {slot/port[/sub-port][-slot/ port[/sub-port]][,...]}**
- **show eapol port interface vlan <1-4059>**
- **show eapol port interface <1-4059> [{slot/port[/sub-port][-slot/port[/ sub-port]][,...]}]**

# Command Parameters

#### {slot/port[sub-port]}

Identifies a single slot and port. If your platform supports channelization and the port is channelized, you must also specify the sub-port in the format slot/port/ sub-port.

#### gigabitethernet {slot/port[/sub-port][-slot/port[/sub-port]][,...]}

Identifies the slot and port in one of the following formats: a single slot and port (slot/port), a range of slots and ports (slot/port-slot/port), or a series of slots and ports (slot/port,slot/port,slot/port). If your platform supports channelization and the port is channelized, you must also specify the sub-port in the format slot/port/sub-port.

#### vlan *<1-4059>*

Specifies the VLAN ID in the range of 1 to 4059. By default, VLAN IDs 1 to 4059 are configurable and the system reserves VLAN IDs 4060 to 4094 for internal use. On switches that support the *vrf-scaling* and *spbm-config-mode* boot configuration flags, if you enable these flags, the system also reserves VLAN IDs 3500 to 3998. VLAN ID 1 is the default VLAN and you cannot create or delete VLAN  $ID<sub>1</sub>$ 

# **Default**

None

# Command Mode

User EXEC

# show eapol sessions

Display Extensible Authentication Protocol (EAPoL) and non-Extensible Authentication Protocol (NEAP) authentication sessions on the switch.

- **show eapol sessions eap verbose**
- **show eapol sessions eap vlan <1-4059>**
- **show eapol sessions eap {slot/port[/sub-port][-slot/port[/sub-port]] [,...]}**
- **show eapol sessions neap verbose**
- **show eapol sessions neap vlan <1-4059>**
- **show eapol sessions neap {slot/port[/sub-port][-slot/port[/sub-port]] [,...]}**

#### Command Parameters

#### {slot/port[/sub-port][-slot/port[/sub-port]][,...]}

Identifies the slot and port in one of the following formats: a single slot and port (slot/port), a range of slots and ports (slot/port-slot/port), or a series of slots and ports (slot/port,slot/port,slot/port). If your platform supports channelization and the port is channelized, you must also specify the sub-port in the format slot/port/sub-port.

#### vlan *<1-4059>*

Specifies the VLAN ID in the range of 1 to 4059. By default, VLAN IDs 1 to 4059 are configurable and the system reserves VLAN IDs 4060 to 4094 for internal use. On switches that support the *vrf-scaling* and *spbm-config-mode* boot configuration flags, if you enable these flags, the system also reserves VLAN IDs 3500 to 3998. VLAN ID 1 is the default VLAN and you cannot create or delete VLAN ID 1.

#### verbose

Displays non-EAPoL client MAC information.

#### **Default**

None

# Command Mode

User EXEC

# show eapol session-stats interface

Display the port Extensible Authentication Protocol (EAPoL) authenticator session statistics for the specified interface type.

- **show eapol session-stats interface**
- **show eapol session-stats interface gigabitethernet**
- **show eapol session-stats interface gigabitethernet {slot/port[/subport][-slot/port[/sub-port]][,...]}**
- **show eapol session-stats interface vlan <1-4059>**
- **show eapol session-stats interface vlan <1-4059> [{slot/port[/subport][-slot/port[/sub-port]][,...]}**

# Command Parameters

#### gigabitethernet {slot/port[/sub-port][-slot/port[/sub-port]][,...]}

Identifies the slot and port in one of the following formats: a single slot and port (slot/port), a range of slots and ports (slot/port-slot/port), or a series of slots and ports (slot/port,slot/port,slot/port). If your platform supports channelization and the port is channelized, you must also specify the sub-port in the format slot/port/sub-port.

vlan *<1-4059>*

Specifies the VLAN ID in the range of 1 to 4059. By default, VLAN IDs 1 to 4059 are configurable and the system reserves VLAN IDs 4060 to 4094 for internal use. On switches that support the *vrf-scaling* and *spbm-config-mode* boot configuration flags, if you enable these flags, the system also reserves VLAN IDs 3500 to 3998. VLAN ID 1 is the default VLAN and you cannot create or delete VLAN  $ID<sub>1</sub>$ .

# **Default**

None

# Command Mode

User EXEC

# Command Output

The **show eapol session-stats interface** command displays the following information:

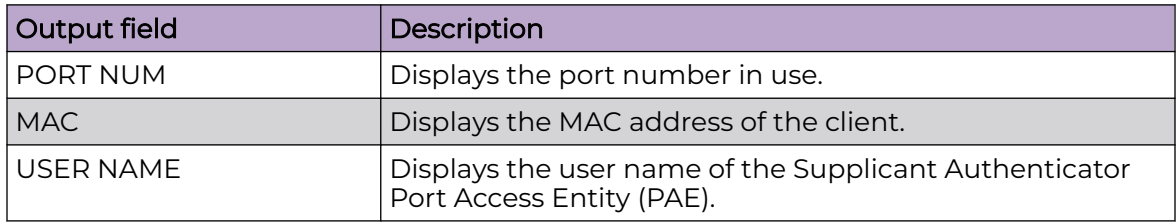

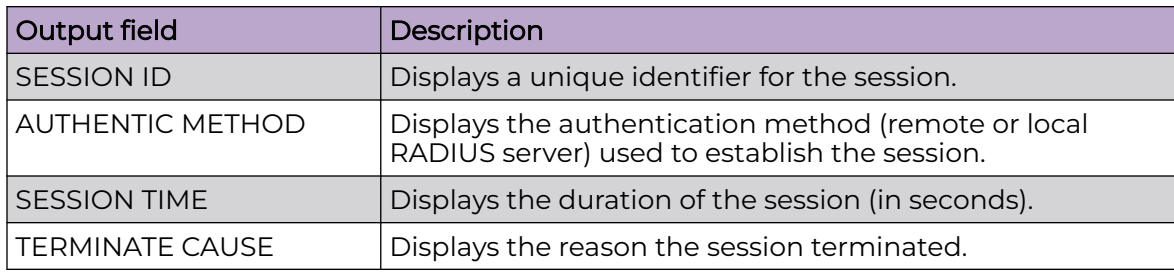

# show eapol system

Display the current Extensible Authentication Protocol (EAPoL) configuration on the switch.

# Syntax

• **show eapol system**

# **Default**

None

#### Command Mode

User EXEC

# Command Output

The **show eapol system** command displays the following information:

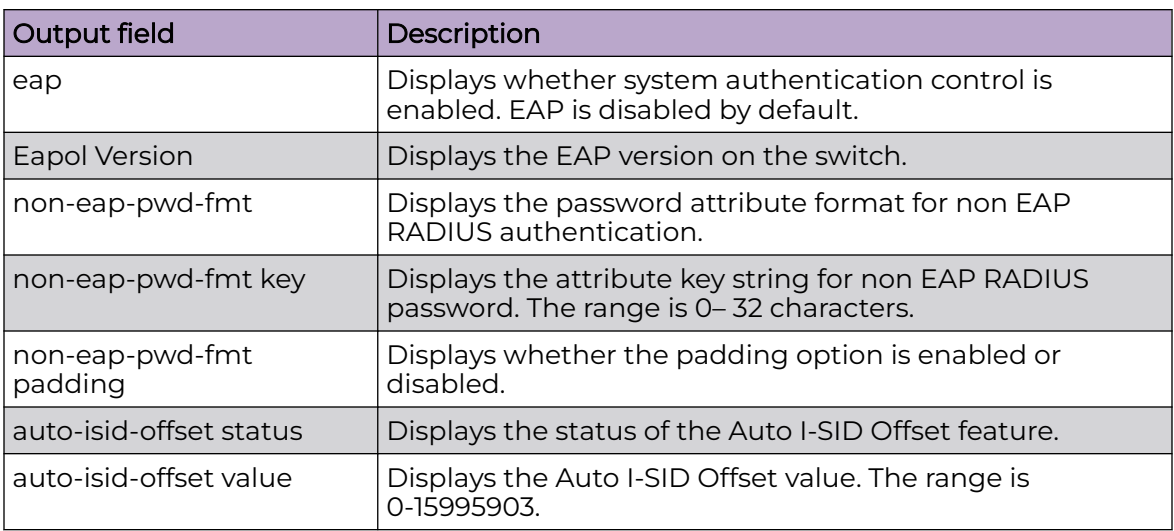

# Examples

The following examples display the EAPol configuration on the switch.

```
Switch:1>show eapol system
   =====================================================================
                                   Eapol System
  =====================================================================
                       eap : enabled
            Eapol Version : 3
          non-eap-pwd-fmt : mac-addr
      non-eap-pwd-fmt key : ******
  non-eap-pwd-fmt padding : disabled
  auto-isid-offset status : disabled
   auto-isid-offset value : 15980000
Switch:1>show eapol system
                                         ==============================
                                  Eapol System
=================================================================
                     eap : disabled
           Eapol Version : 3
         non-eap-pwd-fmt : mac-addr
     non-eap-pwd-fmt key : ******
  non-eap-pwd-fmt padding : disabled
  auto-isid-offset status : disabled
  auto-isid-offset value : 1000
```
# show endpoint-tracking

Display the global status of Endpoint Tracking on the switch, and the configured I-SID offset value, if applicable.

#### Syntax

• **show endpoint-tracking**

# Default

None

# Command Mode

User EXEC

#### Usage Guidelines

This command does not apply to all hardware platforms. For more information about feature support, see [Fabric Engine and VOSS Feature Support Matrix](http://documentation.extremenetworks.com/FABRICENGINE/SW/902/VOSSFEFeatureMatrix/).

# Command Output

The **show endpoint-tracking** command displays the following information:

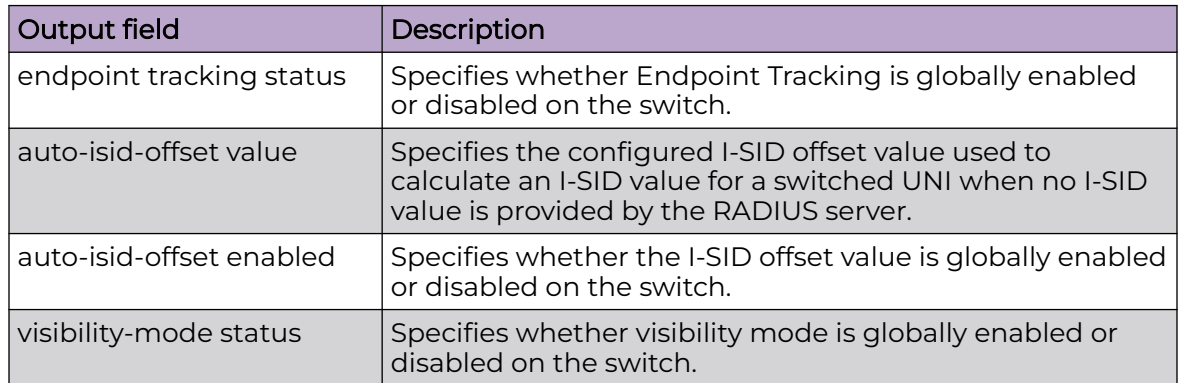

# Example

The following example displays a switch with Endpoint Tracking globally enabled, and an I-SID offset value configured and enabled.

```
Switch:1>show endpoint-tracking
=======================================================================================
                               Endpoint Tracking Configuration
  =======================================================================================
                                 endpoint tracking status : ENABLED
                                   auto-isid-offset value : 15990000
                                 auto-isid-offset enabled : ENABLED
                                   visibility-mode status : ENABLED
```
# show endpoint-tracking bindings

Display the Endpoint Tracking VLAN:ISID binding information for the switch, for ports, or for MLT or SMLT interfaces.

# Syntax

- **show endpoint-tracking bindings**
- **show endpoint-tracking bindings gigabitEthernet {slot/port[/sub-port] [-slot/port[/sub-port]][,...]}**
- **show endpoint-tracking bindings mlt <1-512>**
- **show endpoint-tracking bindings summary**

# Command Parameters

gigabitethernet *{slot/port[/sub-port] [-slot/port[/sub-port]] [,...]}*

Identifies the slot and port in one of the following formats: a single slot and port (slot/port), a range of slots and ports (slot/port-slot/port), or a series of slots and ports (slot/port,slot/port,slot/port). If the platform supports channelization and the port is channelized, you must also specify the sub-port in the format slot/port/sub-port.

#### mlt <1-512>

Specifies the MLT ID.

#### summary

Provides a summary of the total number and status of bindings for all interfaces.

# **Default**

None

#### Command Mode

User EXEC

#### Usage Guidelines

This command does not apply to all hardware platforms. For more information about feature support, see [Fabric Engine and VOSS Feature Support Matrix](http://documentation.extremenetworks.com/FABRICENGINE/SW/902/VOSSFEFeatureMatrix/).

# Command Output

The **show endpoint-tracking bindings** command displays the following information:

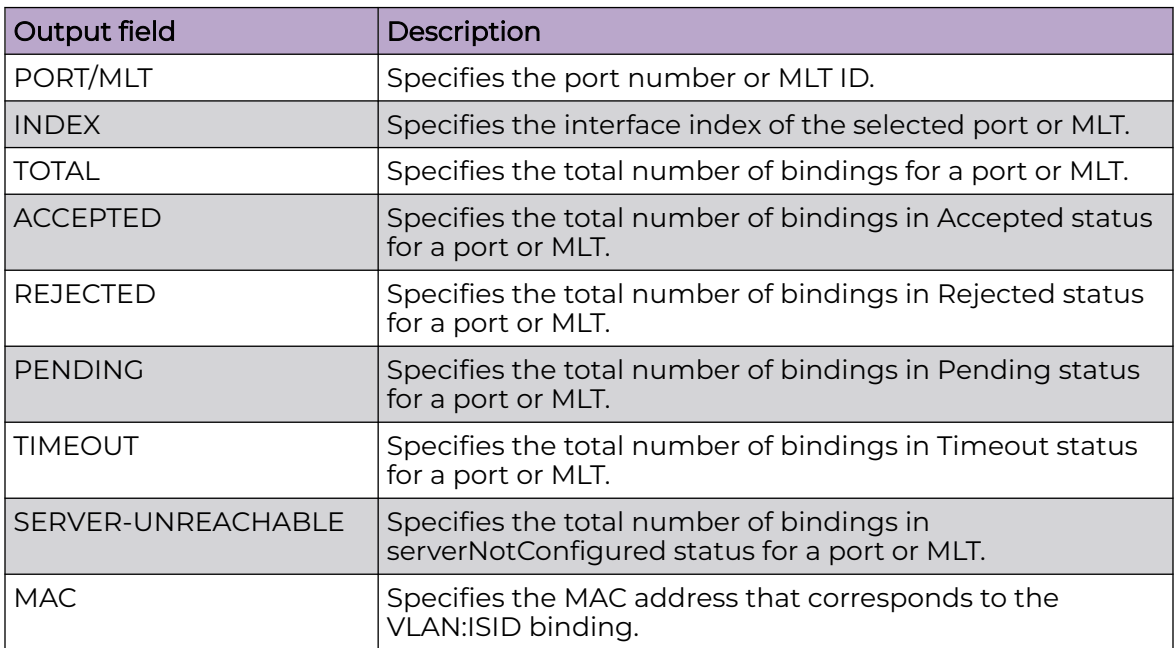

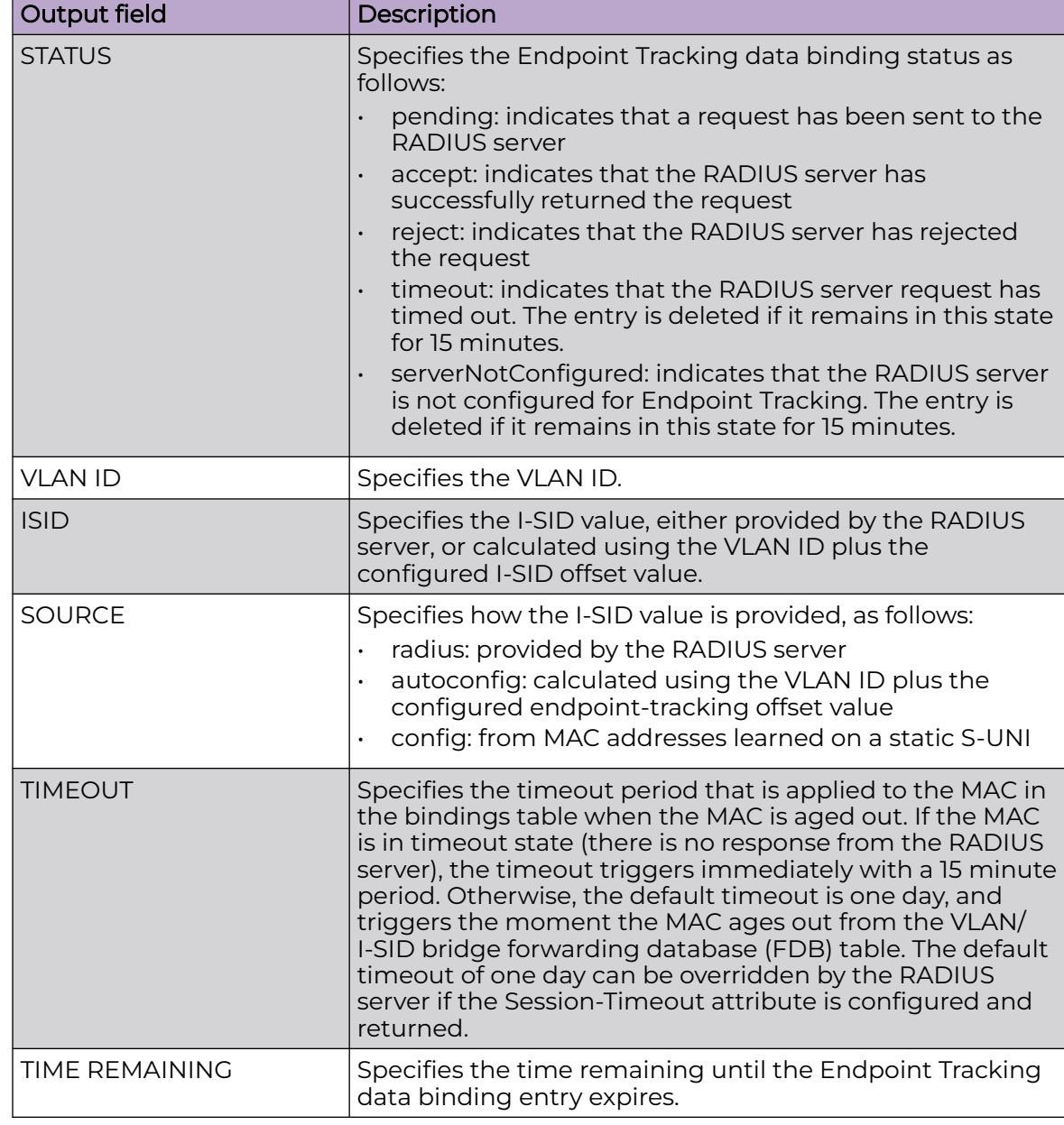

# Examples

The following example displays the global data binding information for Endpoint Tracking ports and MLT interfaces on a switch.

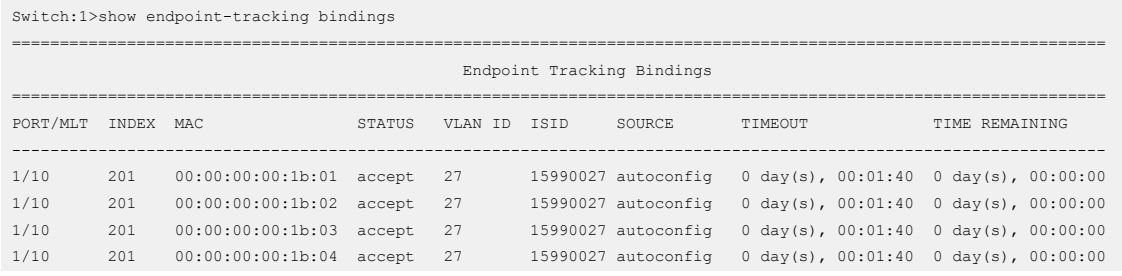

1/10 201 00:00:00:00:1b:05 accept 27 15990027 autoconfig 0 day(s), 00:01:40 0 day(s), 00:00:00 5 out of 5 Total Num of Endpoint Tracking bindings displayed.

The following example displays a summary of the binding information for Endpoint Tracking ports and MLT interfaces on a switch.

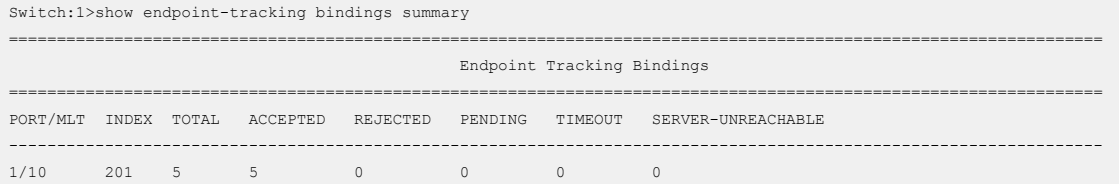

# show endpoint-tracking interfaces

Display the status of Endpoint Tracking on interfaces. Only interfaces on which Endpoint Tracking has been created are shown.

#### Syntax

- **show endpoint-tracking interfaces**
- **show endpoint-tracking interfaces gigabitEthernet {slot/port[/subport][-slot/port[/sub-port]][,...]}**
- **show endpoint-tracking interfaces mlt <1-512>**

#### Command Parameters

gigabitethernet *{slot/port[/sub-port] [-slot/port[/sub-port]] [,...]}*

Identifies the slot and port in one of the following formats: a single slot and port (slot/port), a range of slots and ports (slot/port-slot/port), or a series of slots and ports (slot/port,slot/port,slot/port). If the platform supports channelization and the port is channelized, you must also specify the sub-port in the format slot/port/sub-port.

#### mlt <1-512>

Specifies the MLT ID.

#### **Default**

None

#### Command Mode

User EXEC

#### Usage Guidelines

This command does not apply to all hardware platforms. For more information about feature support, see [Fabric Engine and VOSS Feature Support Matrix](http://documentation.extremenetworks.com/FABRICENGINE/SW/902/VOSSFEFeatureMatrix/).

### Command Output

The **show endpoint-tracking interfaces** command displays the following information:

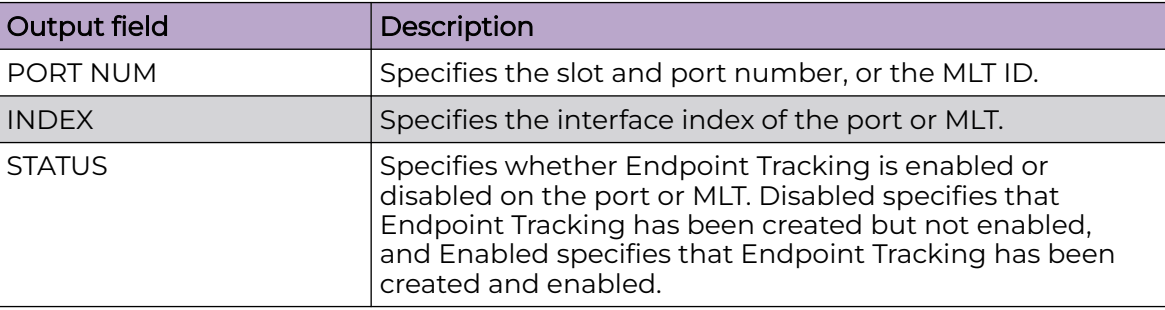

#### Example

The following example displays the Endpoint Tracking status of ports and MLT interfaces. In this example, two ports have Endpoint Tracking created and enabled, one MLT has Endpoint Tracking created and enabled, and one MLT has Endpoint Tracking created but not yet enabled.

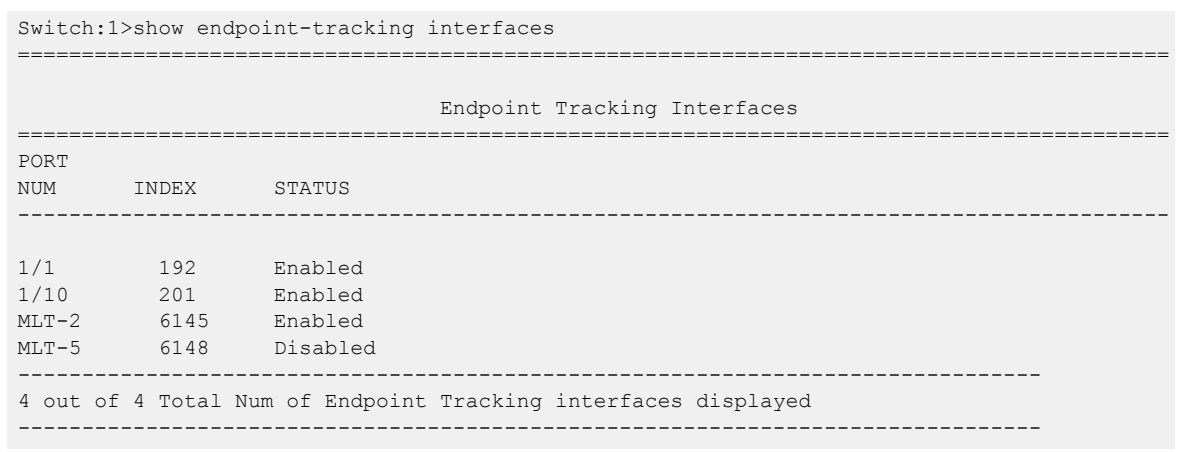

# show energy-saver eee statistics

Display Energy Efficient Ethernet (EEE) statistics for all ports, or for a specific port.

#### Syntax

- **show energy-saver eee statistics**
- **show energy-saver eee statistics {slot/port[/sub-port][-slot/port[/ sub-port]][,...]}**

#### Command Parameters

*{slot/port[/sub-port] [-slot/port[/sub-port]] [,...]}*

Identifies the slot and port in one of the following formats: a single slot and port (slot/port), a range of slots and ports (slot/port-slot/port), or a series of slots and ports (slot/port,slot/port,slot/port). If the platform supports channelization and the port is channelized, you must also specify the sub-port in the format slot/port/sub-port.

#### Default

None

#### Command Mode

User EXEC

#### Usage Guidelines

This command does not apply to all hardware platforms. For more information about feature support, see [Fabric Engine and VOSS Feature Support Matrix](http://documentation.extremenetworks.com/FABRICENGINE/SW/902/VOSSFEFeatureMatrix/).

#### Command Output

The **show energy-saver eee statistics** command displays the following information:

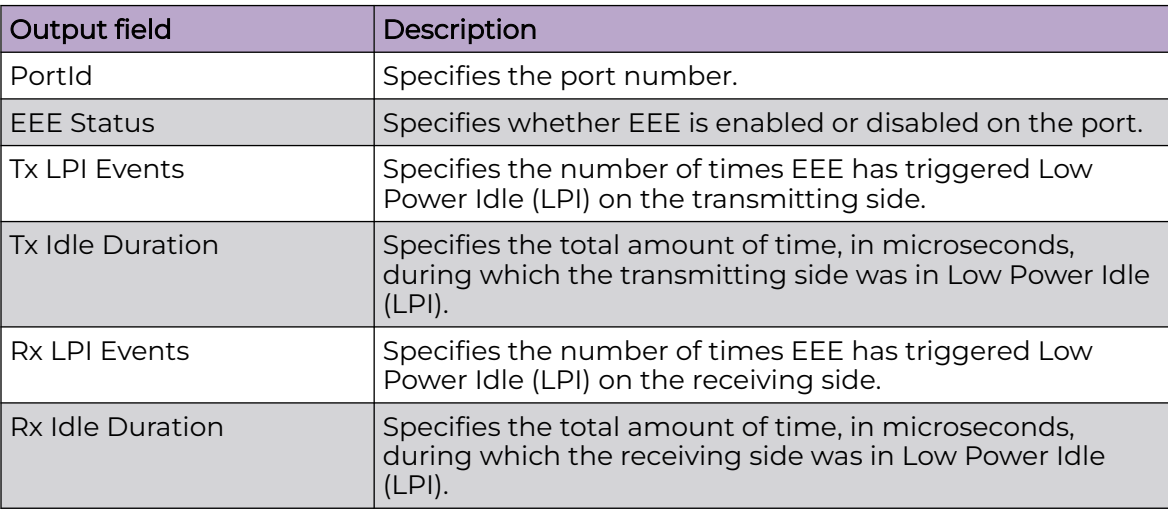

#### Example

```
Switch:1>show energy-saver eee statistics
        ==========================================================================================
                                                               EEE Port Status
     ==========================================================================================
```
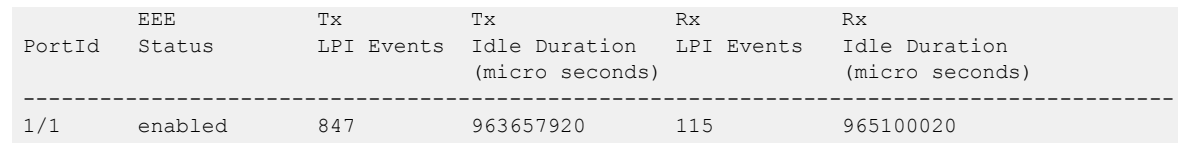

# show fa

Display the Fabric Attach configuration status.

### Syntax

• **show fa**

#### **Default**

None

#### Command Mode

User EXEC

#### Command Output

The **show fa** command displays the following information:

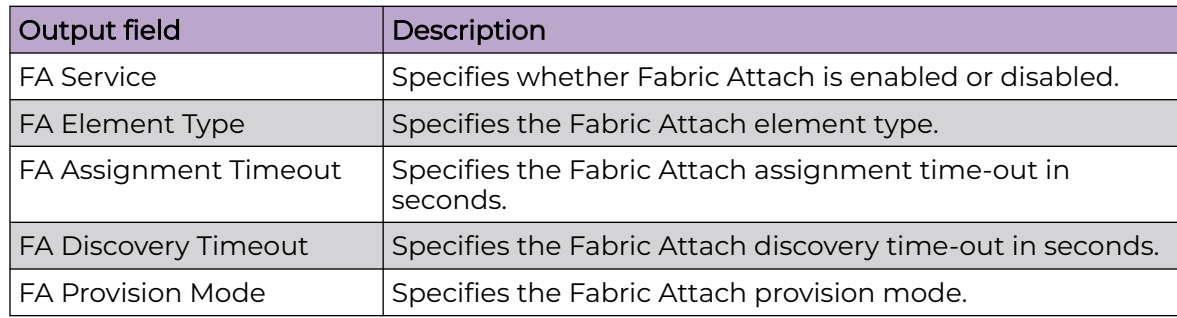

# Example

The following example displays the Fabric Attach configuration.

Switch:1>show fa

================================================================================ Fabric Attach Configuration ================================================================================ FA Service : enabled FA Element Type : server FA Assignment Timeout : 240 FA Discovery Timeout : 240 FA Provision Mode : spbm

# show fa agent

Display Fabric Attach agent information.

#### Syntax

• **show fa agent**

#### Command Parameters

#### config

Display Fabric Attach agent information.

#### Default

None

# Command Mode

User EXEC

#### Command Output

The **show fa agent** command displays the following information:

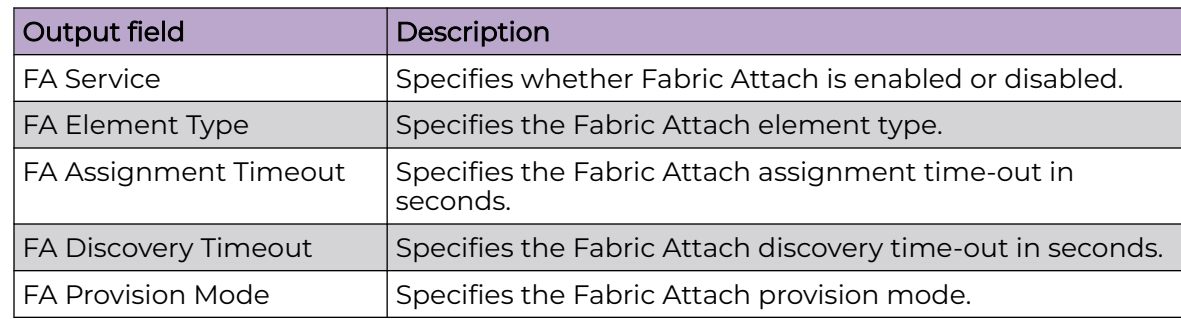

# Example

The following example displays the Fabric Attach agent information.

Switch:1>show fa agent

```
================================================================================
                           Fabric Attach Configuration
    ================================================================================
                             FA Service : enabled
                       FA Element Type : server
                  FA Assignment Timeout : 240
                   FA Discovery Timeout : 240
                      FA Provision Mode : spbm
```
# show fa assignment

Display Fabric Attach ISID-to-VLAN assignments.

# Syntax

- **show fa assignment**
- **show fa assignment {slot/port[/sub-port][-slot/port[/sub-port]][,...]}**

# Command Parameters

#### {slot/port[/sub-port][-slot/port[/sub-port]][,...]}

Identifies the slot and port in one of the following formats: a single slot and port (slot/port), a range of slots and ports (slot/port-slot/port), or a series of slots and ports (slot/port,slot/port,slot/port). If your platform supports channelization and the port is channelized, you must also specify the sub-port in the format slot/port/sub-port.

# **Default**

None

# Command Mode

User EXEC

# Command Output

The **show fa assignment** command displays the following information:

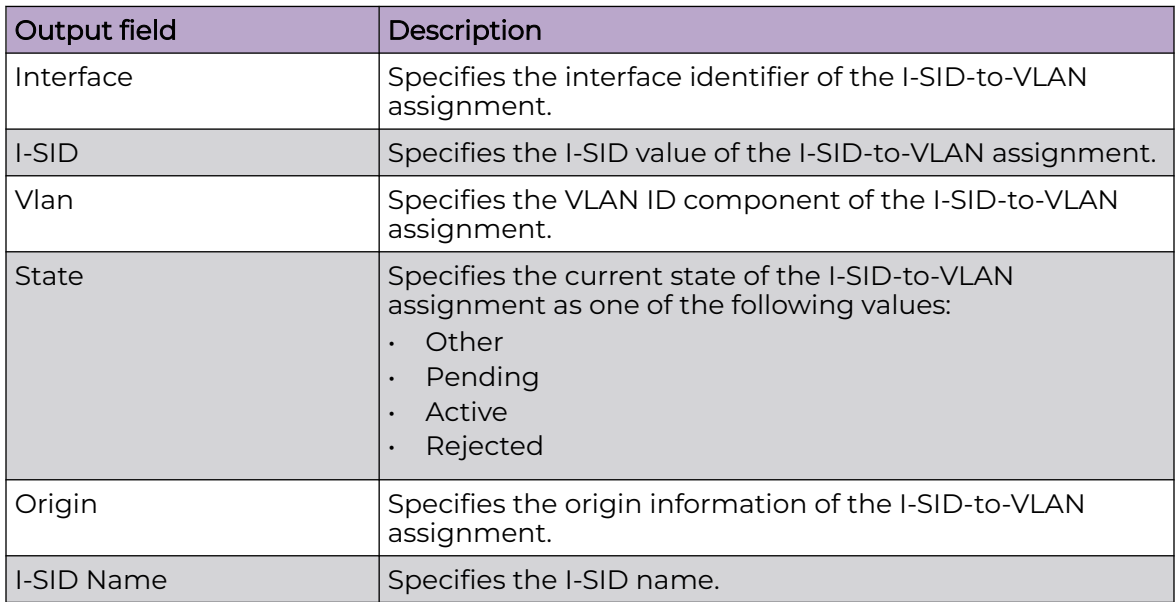

# Example

The following example displays the Fabric Attach assignment information.

```
Switch:>en
Switch:1#show fa assignment
=======================================================================
                       Fabric Attach Assignment Map
 =======================================================================
Interface I-SID Vlan State Origin I-SID Name
-----------------------------------------------------------------------
1/1 2 2 active proxy ISID-2
1/2 3 3 active proxy ISID-3
1/2 4 4 active proxy ISID-4
1/3 5 5 reject proxy ISID-5
       -----------------------------------------------------------------------
 4 out of 4 Total Num of fabric attach assignment mappings displayed
-----------------------------------------------------------------------
```
# show fa elements

Display Fabric Attach discovery elements.

#### Syntax

- **show fa elements**
- **show fa elements {slot/port[/sub-port][-slot/port[/sub-port]][,...]}**

#### Command Parameters

#### {slot/port[/sub-port][-slot/port[/sub-port]][,...]}

Identifies the slot and port in one of the following formats: a single slot and port (slot/port), a range of slots and ports (slot/port-slot/port), or a series of slots and ports (slot/port,slot/port,slot/port). If your platform supports channelization and the port is channelized, you must also specify the sub-port in the format slot/port/sub-port.

#### Default

None

# Command Mode

User EXEC

#### Example

The following example output displays the Fabric Attach discovery elements.

Switch:1#show fa elements

```
================================================================================
                   Fabric Attach Discovery Elements
================================================================================
MGMT ELEM ASGN
PORT TYPE VLAN STATE SYSTEM ID AUTH AUTH
--------------------------------------------------------------------------------
1/1 proxyRing 0 T / S c8:66:5d:f6:d7:20:00:00:00:09 AP N
1/5 proxy 710 T / S 50:61:84:ee:8c:00:20:00:00:01 AP AP
1/6 proxy 710 T / S 50:61:84:ee:8c:00:20:00:00:01 AP AP
================================================================================
                   Fabric Attach Authentication Detail
  ================================================================================
     ELEM OPER ASGN OPER
PORT AUTH STATUS AUTH STATUS
--------------------------------------------------------------------------------
1/1 successAuth sucessAuth
1/5 successAuth successAuth
1/6 successAuth successAuth
State Legend: (Tagging/AutoConfig)
T= Tagged, U= Untagged, D= Disabled, S= Spbm, V= Vlan, I= Invalid
Auth Legend:
AP= Authentication Pass, AF= Authentication Fail,
NA= Not Authenticated, N= None
--------------------------------------------------------------------------------
3 out of 3 Total Num of fabric attach discovery elements displayed
```
# show fa interface

Display Fabric Attach configuration on all interfaces.

#### Syntax

• **show fa interface**

#### **Default**

None

# Command Mode

User EXEC

# Command Output

The **show fa interface** command displays the following information:

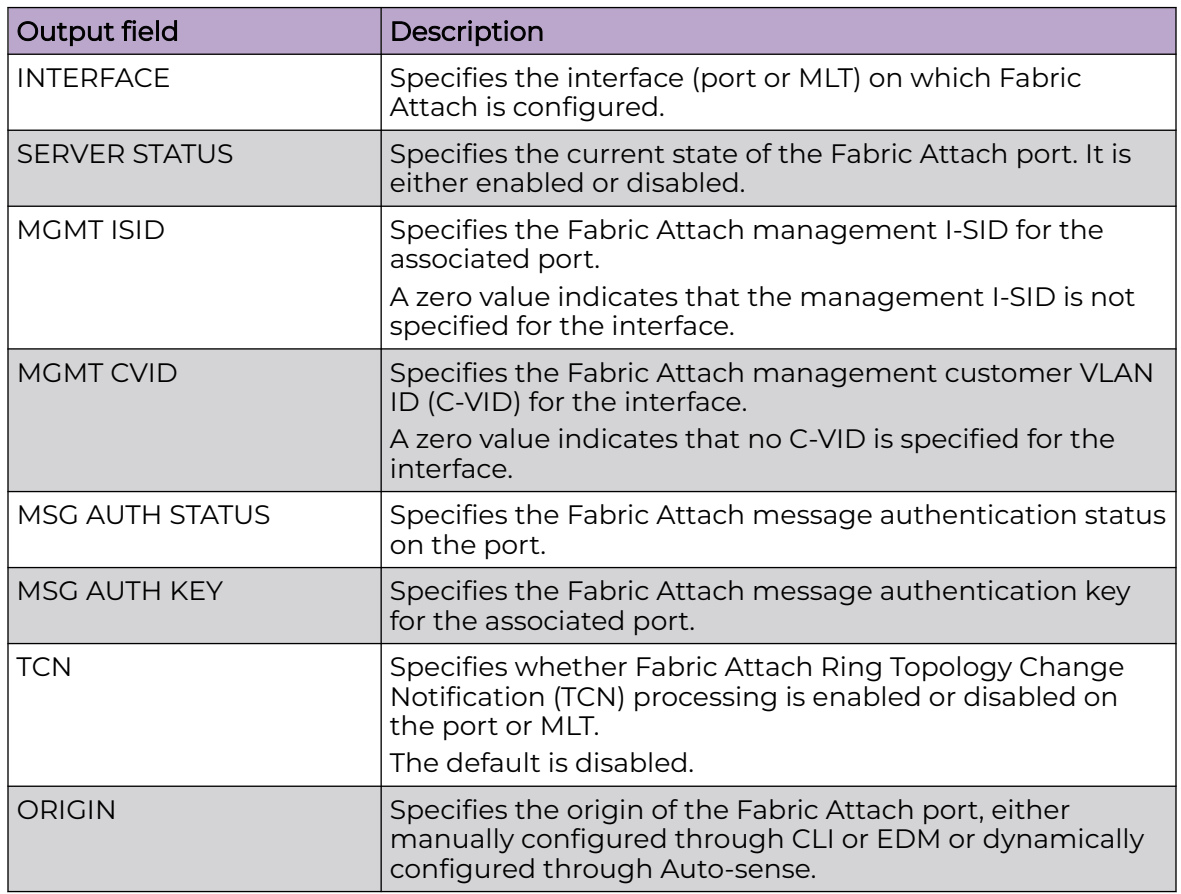

# Example

The following example displays the Fabric Attach configuration on all interfaces.

```
Switch:1>show fa interface
```
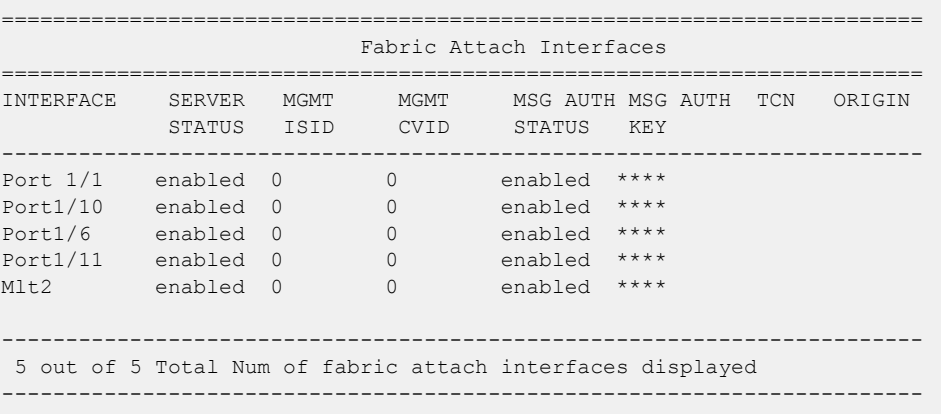

# show fa interface disabled-auth

Display Fabric Attach interfaces with authentication disabled.

#### Syntax

• **show fa interface disabled-auth**

#### Default

None

#### Command Mode

User EXEC

# show fa interface enabled-auth

Display Fabric Attach interfaces with authentication enabled.

#### Syntax

• **show fa interface enabled-auth**

#### Default

None

#### Command Mode

User EXEC

# show fa interface mlt

Display Fabric Attach interfaces on an MLT.

#### Syntax

- **show fa interface mlt**
- **show fa interface mlt <1-512>**

#### Command Parameters

#### <1-512>

Display Fabric Attach interfaces on an MLT.

#### Default

None

#### Command Mode

User EXEC

# show fa interface port

Display Fabric Attach interfaces on a port.

# Syntax

- **show fa interface port**
- **show fa interface port {slot/port[/sub-port][-slot/port[/sub-port]] [,...]}**

# Command Parameters

#### {slot/port[/sub-port][-slot/port[/sub-port]][,...]}

Identifies the slot and port in one of the following formats: a single slot and port (slot/port), a range of slots and ports (slot/port-slot/port), or a series of slots and ports (slot/port,slot/port,slot/port). If your platform supports channelization and the port is channelized, you must also specify the sub-port in the format slot/port/sub-port.

# Default

None

# Command Mode

User EXEC

# show fa statistics

Display global level Fabric Attach statistics.

# Syntax

- **show fa statistics**
- **show fa statistics {slot/port[/sub-port][-slot/port[/sub-port]][,...]}**
- **show fa statistics summary**

# Command Parameters

# {slot/port[/sub-port][-slot/port[/sub-port]][,...]}

Identifies the slot and port in one of the following formats: a single slot and port (slot/port), a range of slots and ports (slot/port-slot/port), or a series of slots and ports (slot/port,slot/port,slot/port). If your platform supports channelization and the port is channelized, you must also specify the sub-port in the format slot/port/sub-port.

#### summary

Display global level Fabric Attach statistics.

# Default

None

# Command Mode

User EXEC

# show fa zero-touch-client

Display fabric attach zero touch client information

### Syntax

• **show fa zero-touch-client**

# Default

None

# Command Mode

User EXEC

# show fdb-filter

Show forwarding database filter information. This command does not apply to all hardware platforms.

#### Syntax

• **show fdb-filter**

# Default

None

# Command Mode

User EXEC

#### show ftp-access

Show the maximum FTP sessions.

#### Syntax

• **show ftp-access**

#### **Default**

None

#### Command Mode

User EXEC

#### Command Output

The **show ftp-access** command displays the following information:

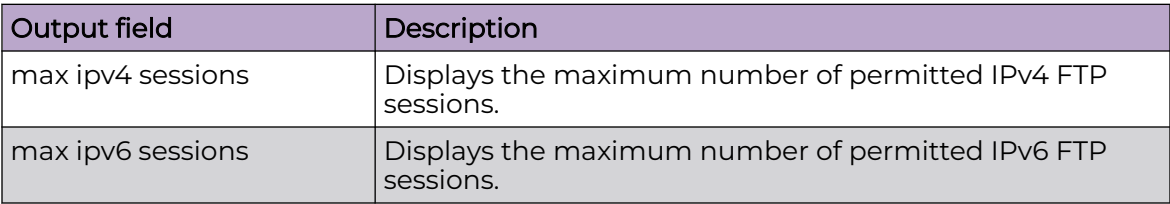

# Example

The following example displays the command output.

```
Switch:1#show ftp-access
max ipv4 sessions : 4
max ipv6 sessions : 4
```
# show fulltech

Display the output of all show commands and, optionally, capture the output to a file. You can limit the display to Key Health Indicator (KHI) show commands.

The command output includes a recursive listing of filesystem contents.

- **show fulltech**
- **show fulltech file WORD<1-99>**
- **show fulltech khi**
- **show fulltech khi file WORD<1-99>**

#### Command Parameters

#### file WORD<1-99>

Specifies the file name in the form /intflash/<file> or /usb/<file> {string length {1..99} }.

#### khi

Display output only from KHI show commands.

#### **Default**

None

#### Command Mode

User EXEC

# show hosts

Query the DNS host for information about host addresses. You can enter either a hostname or an IP address. If you enter the hostname, this command shows the IP address corresponding to the hostname and if you enter an IP address, this command shows the hostname for the IP address.

# Syntax

• **show hosts WORD<0-256>**

# Command Parameters

#### WORD<0-256>

Specifies one of the following: the name of the host DNS server as a string of 0-256 characters, the IP address of the host DNS server in a.b.c.d format, or the IPv6 address of the host DNS server in hexadecimal format (string length 0-46).

# **Default**

None

# Command Mode

User EXEC

# show ike certificate-identity

Display the X.509 V3 digital certificate subject name.

#### Syntax

• **show ike certificate-identity**

# Command Parameters

#### Default

None

#### Command Mode

User EXEC

# show ike policy

Display the configured IKE policies

# Syntax

- **show ike policy**
- **show ike policy WORD<1–32> laddr WORD<1–256>**
- **show ike policy WORD<1–32> laddr WORD<1–256> raddr WORD<1–256>**

# Command Parameters

#### laddr WORD<1–256>

Specifies the local IPv4 or IPv6 address.

#### raddr WORD<1–256>

Specifies the remote IPv4 or IPv6 address.

#### WORD<1–32>

Specifies the name of the policy to be displayed.

# **Default**

None

# Command Mode

User EXEC

# Command Output

The **show ike policy** command displays the following information:

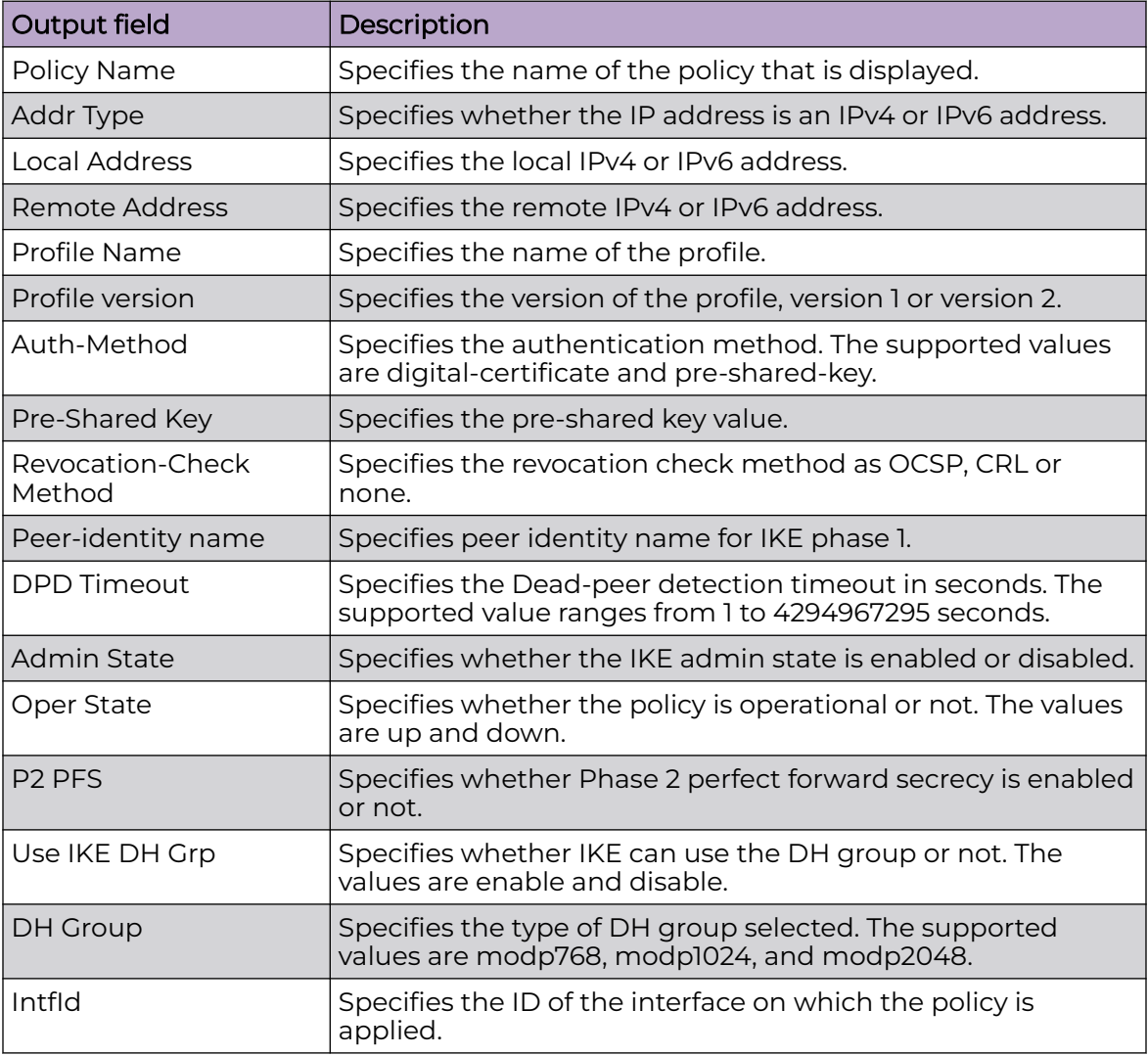

# show ike profile

Display IKEv2 profiles.

# Syntax

- **show ike profile**
- **show ike profile WORD<1-32>**
### Command Parameters

#### WORD<1–32>

Specifies the name of the profile to be displayed.

### **Default**

None

### Command Mode

User EXEC

## Command Output

The **show ike profile** command displays the following information:

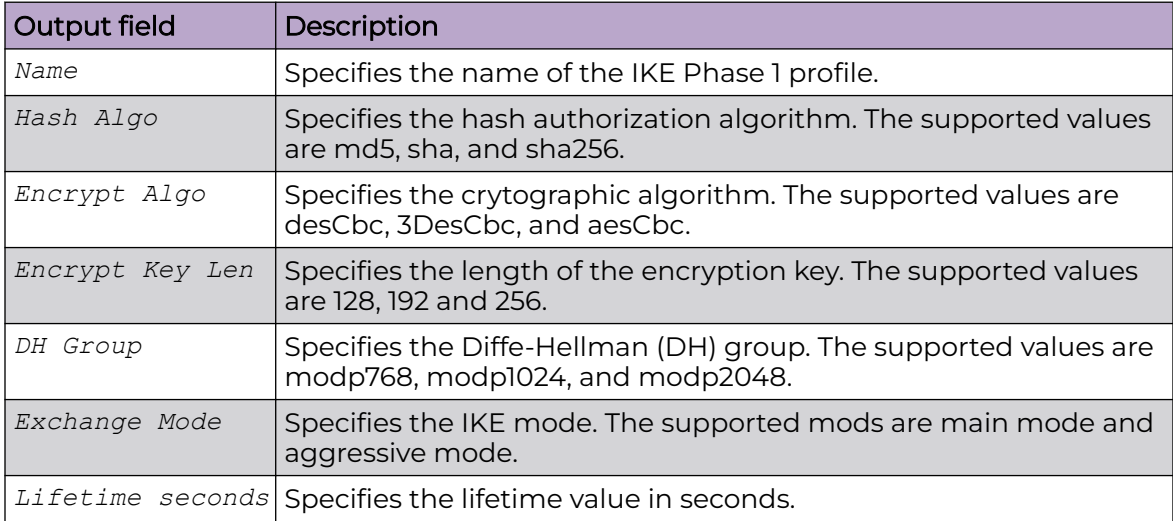

## show ike sa

Display security associations.

### Syntax

- **show ike sa**
- **show ike sa version v1 WORD<1-32> laddr WORD<1-256> raddr WORD<1-256>**
- **show ike sa version v2 WORD<1-32> laddr WORD<1-256> raddr WORD<1-256>**

### Command Parameters

### laddr WORD<1–256>

Specifies the local IPv4 or IPv6 address.

#### raddr WORD<1–256>

Specifies the remote IPv4 or IPv6 address.

#### version v1 WORD<1–32>

Specifies the local IPv4 or IPv6 address for IKE Phase 1, version 1 SA.

#### version v2 WORD<1–32>

Specifies the local IPv4 or IPv6 address for IKE Phase 1, version 2 SA.

### Default

None

### Command Mode

User EXEC

## show ike v2-profile

Display IKE profiles.

### Syntax

- **show ike v2-profile**
- **show ike v2-profile WORD<1-32>**

### Command Parameters

#### WORD<1–32>

Specifies the name of the profile to be displayed.

### **Default**

None

## Command Mode

User EXEC

# Command Output

The **show ike v2-profile** command displays the following information:

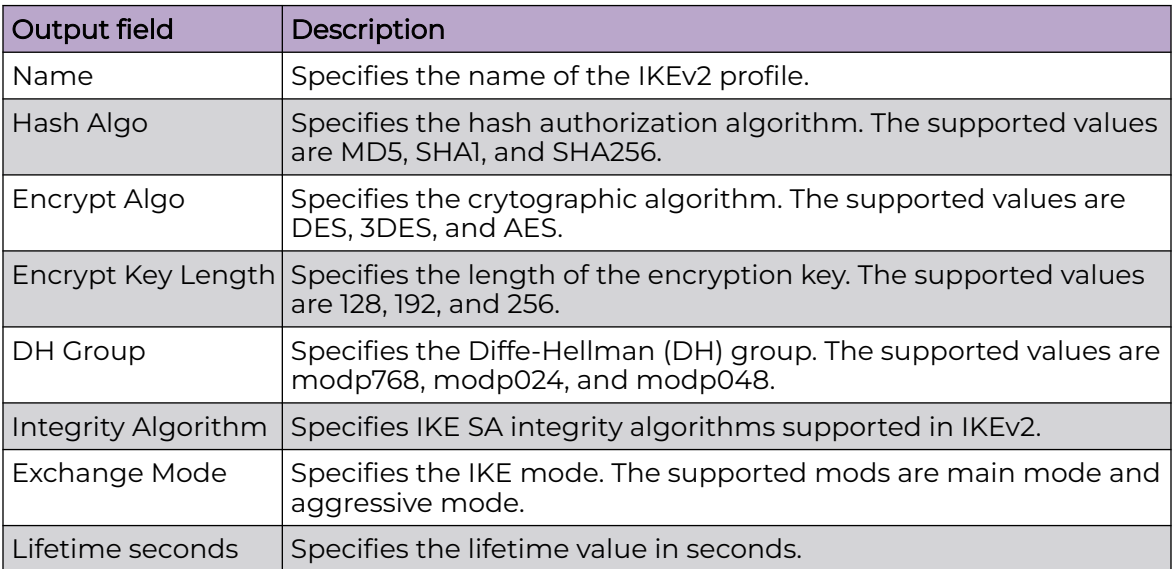

### show io

Shows IO information.

## Syntax

- **show io control**
- **show io l2-tables [file WORD<1-99>]**
- **show io l3-tables [file WORD<1-99> | multipath | verbose]**

## Command Parameters

#### control

Shows IO internal control statistics. Only run this command when requested by GTAC (Global Technical Assistance Center).

### l2-tables [file WORD<1-99>]

Shows the Layer 2 tables. Specify an optional filename to view the contents of a specific file.

#### l3-tables [file WORD<1-99> | multipath ]

Shows the Layer 3 tables. Specify an optional filename to view the contents of a specific file.

Use the optional *multipath* parameter to see multipath egress objects. For example, view this information if you need to know how many ECMP resources are in use.

#### verbose

Specifies verbose mode, which provides a detailed output.

### **Default**

None

#### Command Mode

User EXEC

### show io filters

Shows IO filters.

#### Syntax

- **show io filters all**
- **show io filters bcm**
- **show io filters bcm [entry <1-18000>][group <1-35000>]**
- **show io filters statistics**
- **show io filters voss**

### Command Parameters

#### all

Shows software and hardware information about filters.

#### bcm

Shows a specific hardware information about filters.

#### entry <1-18000>

Shows hardware information for a specific entry.

#### group<1-35000>

Shows hardware information for a specific filter group.

### statistics

Shows all statistics filters.

#### voss

Shows the software information about filters.

# Default

None

### Command Mode

User EXEC

#### show io resources

Shows IO resources information.

#### Syntax

• **show io resources {filter | interface | l3-defip-count | l3-entrycount | mirror | model | nlb | qos-group | spbm-uni-detail |spbm-unishow | verbose | vxlan-vtep-count}**

### Command Parameters

#### filter

Shows the IO resource manager filter.

#### interface

Shows the IO resource manager interface.

#### l3-defip-count

Shows the IO resource manager Layer3 defip count.

#### l3-entry-count

Shows the IO resource manager Layer3 entry count.

#### mirror

Shows the IO resource manager mirror.

#### model

Shows the IO resource manager slice statistics summary.

#### nlb

Shows the IO resource manager NLB table.

#### qos-group

Shows the IO resource manager QoS group usage.

#### spbm-uni-detail

Shows the IO resource manager SPBM unicast detail.

#### spbm-uni-show

Shows the IO resource manager SPBM unicast.

#### verbose

Shows the IO resource manager additional Layer3 information (detailed output).

#### vxlan-vtep-count

Shows the IO resource manager VXLAN VTEP table.

# Default

None

# Command Mode

User EXEC

# show i-sid

Show all configured service instance identifiers (I-SID) along with their types, ports/mlt.

# Syntax

• **show i-sid [<1-16777215>]**

# Command Parameters

### <1-16777215>

Specifies a service instance identifier (I-SID).

# **Default**

None

# Command Mode

User EXEC

# Command Output

The **show i-sid** command displays the following information:

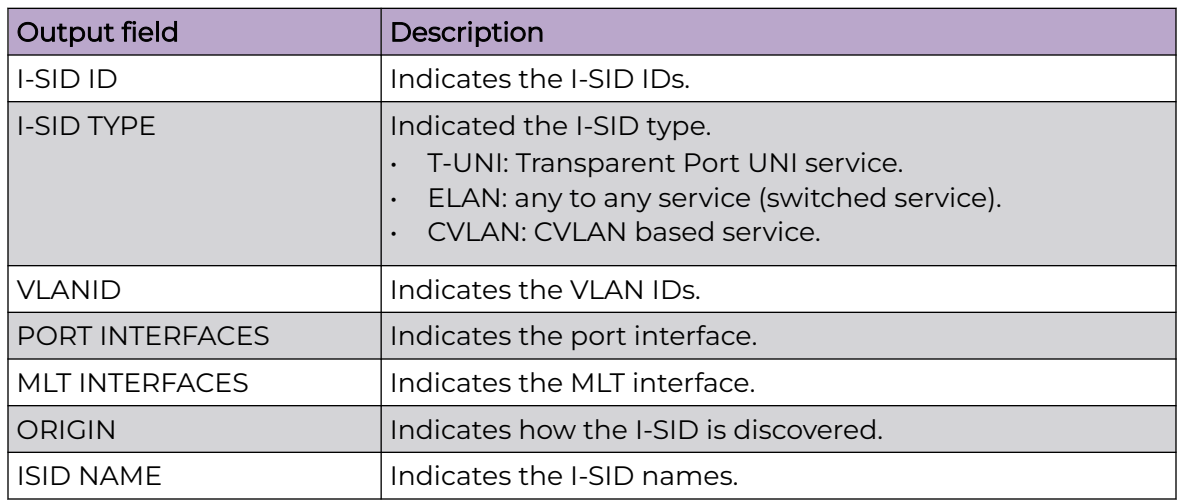

# Example

#### View I-SID information.

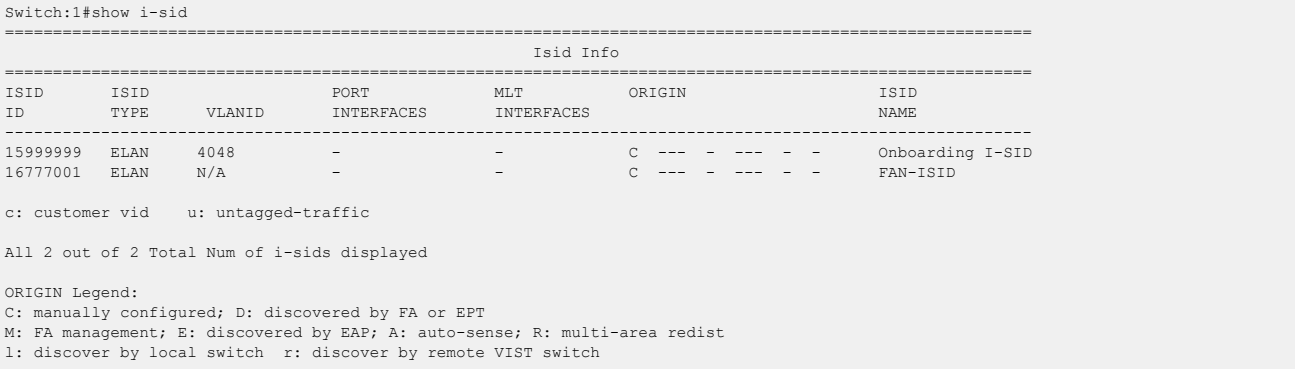

# show i-sid elan

Show the elan (Switched UNI) based service instance identifiers (I-SID).

## Syntax

• **show i-sid elan**

### **Default**

None

### Command Mode

User EXEC

# Command Output

The **show i-sid elan** command displays the following information:

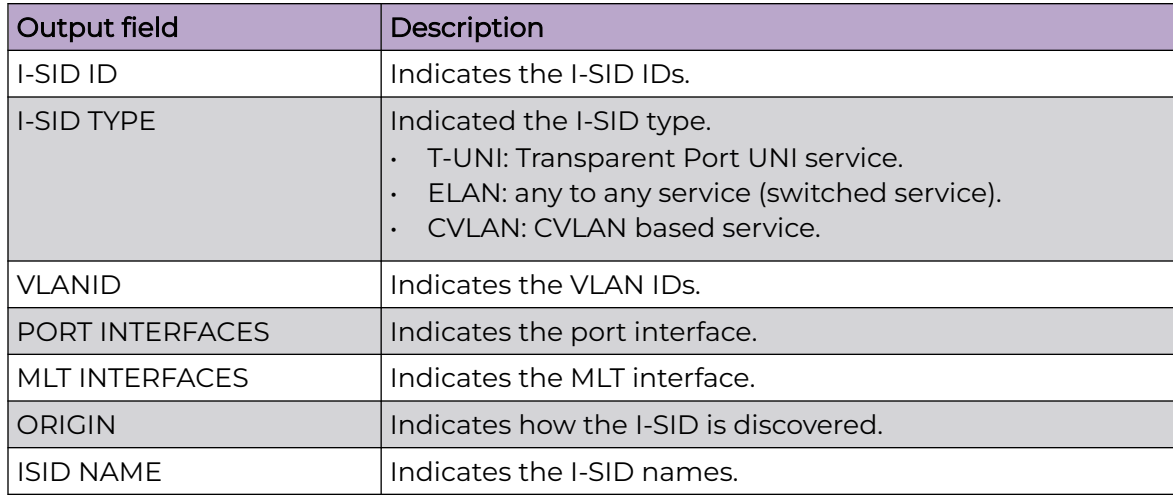

## Example

#### View I-SID elan information.

Switch:1>show i-sid elan

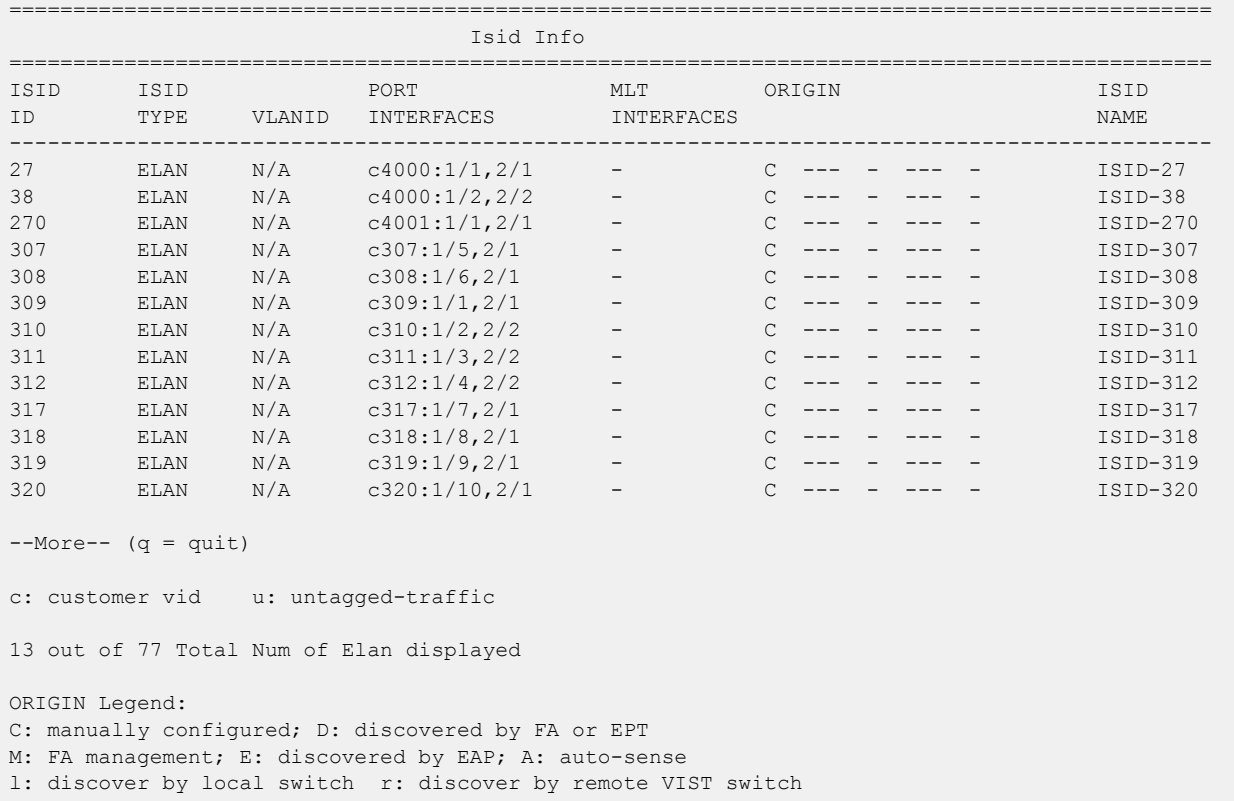

# show i-sid elan-transparent

Show the elan-transparent (Transparent UNI) based service instance identifiers (I-SID).

## Syntax

• **show i-sid elan-transparent**

### Default

None

# Command Mode

User EXEC

# Command Output

The **show i-sid elan-transparent** command displays the following information:

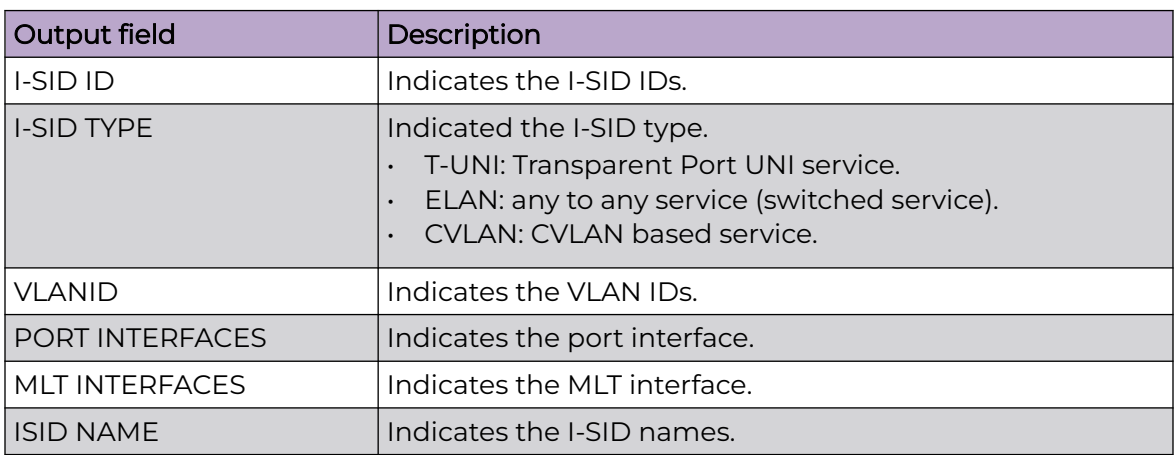

# Example

View I-SID elan-transparent information.

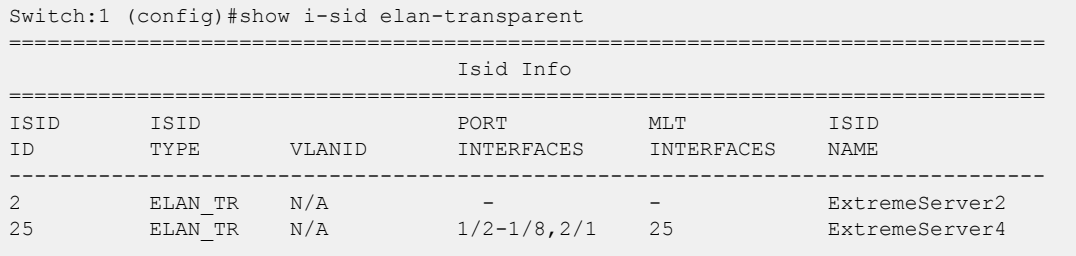

All 1 out of 1 Total Num of elan-tp i-sids displayed

# show i-sid mac-address-entry

Display all C-MACs learnt on T-UNI ports for a given I-SID.

## Syntax

• **show i-sid mac-address-entry [<1-16777215>] [home] [mac <0x00:0x00:0x00:0x00:0x00:0x00>] [non-local] [port <{slot/port[/subport][-slot/port[/sub-port]][,...]}>] [remote]**

## Command Parameters

### <1-16777215>

Specifies a service instance identifier (I-SID).

### home

Filters the command output to show only MAC addresses learned in the home area.

#### mac <0x00:0x00:0x00:0x00:0x00:0x00>

Specifies a MAC address.

#### non-local

Filters the command output to show only MAC addresses learned from other nodes; not local nodes.

### port {slot/port[/sub-port][-slot/port[/sub-port]][,...]}

Identifies the slot and port in one of the following formats: a single slot and port (slot/port), a range of slots and ports (slot/port-slot/port), or a series of slots and ports (slot/port,slot/port,slot/port). If your platform supports channelization and the port is channelized, you must also specify the sub-port in the format slot/port/sub-port.

#### remote

Filters the command output to show only MAC addresses learned in the remote area.

# **Default**

None

## Command Mode

User EXEC

## Command Output

The **show i-sid mac-address-entry** command displays the following information:

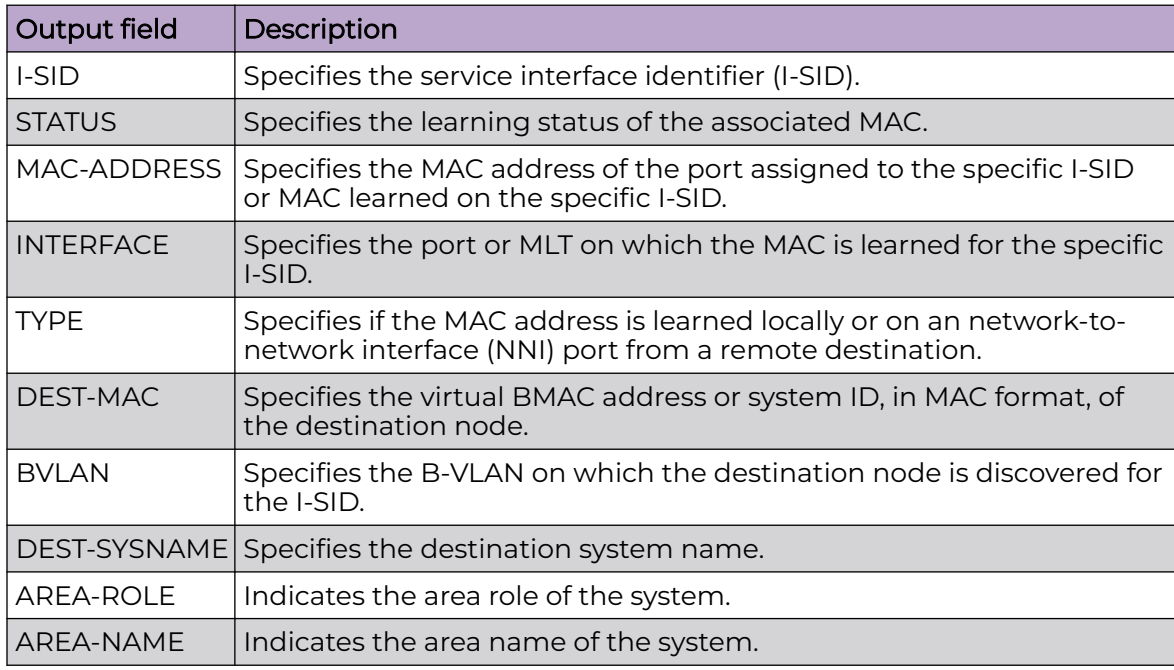

# show i-sid name

Shows the global I-SID name to I-SID mapping.

## Syntax

• **show i-sid name [name WORD<1-64>]**

### Command Parameters

### name WORD<1-64>

Specifies the global I-SID name to I-SID mapping.

By default, the service is named ISID-x, where x correlates to the I-SID number of the service.

# Default

None

# Command Mode

User EXEC

# Command Output

The **show i-sid name** command displays the following information:

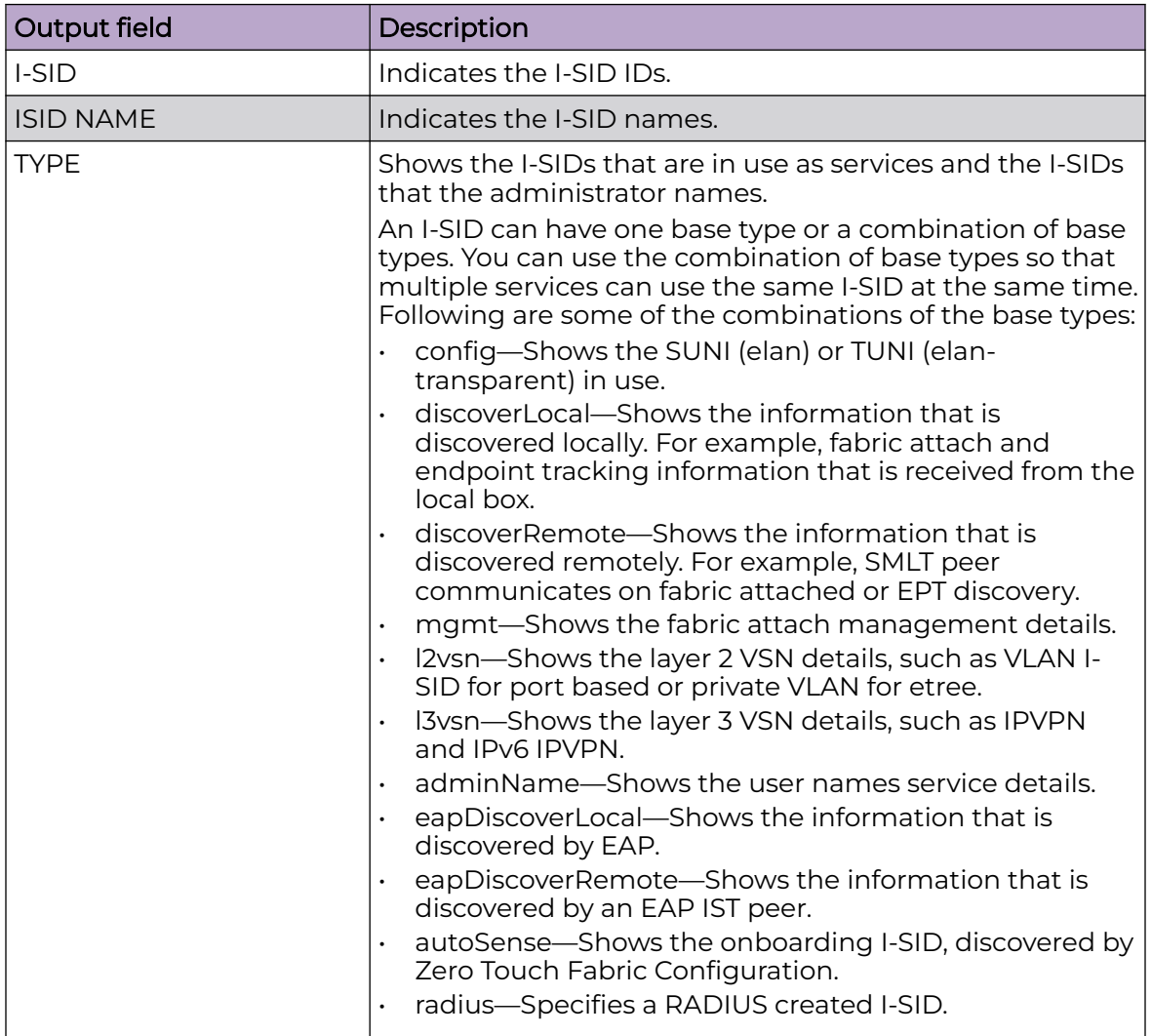

# Example

### View I-SID names.

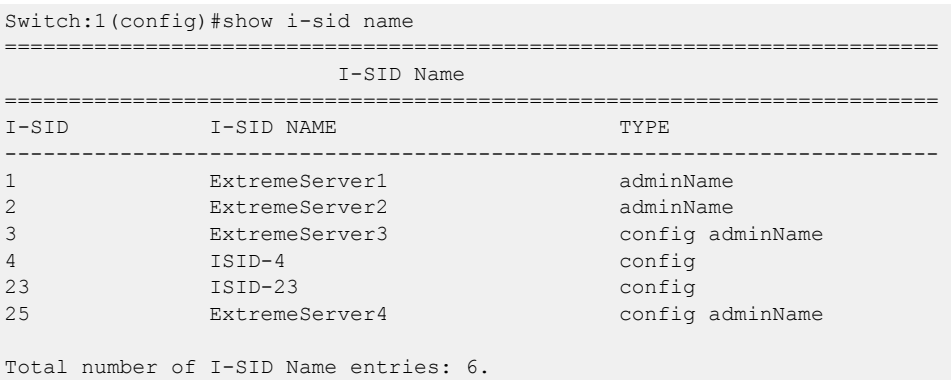

# show ip address

Displays all configured IP addresses.

### Syntax

• **show ip address [primary] [secondary] [vlan {vlan-id[-vlan-id] [,...]}<1-4059>] [vrf WORD<1-16>] [vrfids WORD<0-512>]**

## Command Parameters

#### primary

Displays only primary IP addresses.

#### secondary

Displays only Secondary IP Interfaces.

#### vlan {vlan-id[-vlan-id][,...]}<1-4059>

Displays only IP addresses configured on VLANs.

#### vrf WORD <1-16>

Displays only IP addresses configured for the specified VRF name.

#### vrfids <0-512>

Displays only IP addresses configured for the specified VRF ID.

### Command Mode

User Exec

## Command Output

The **show ip address** command displays the following information:

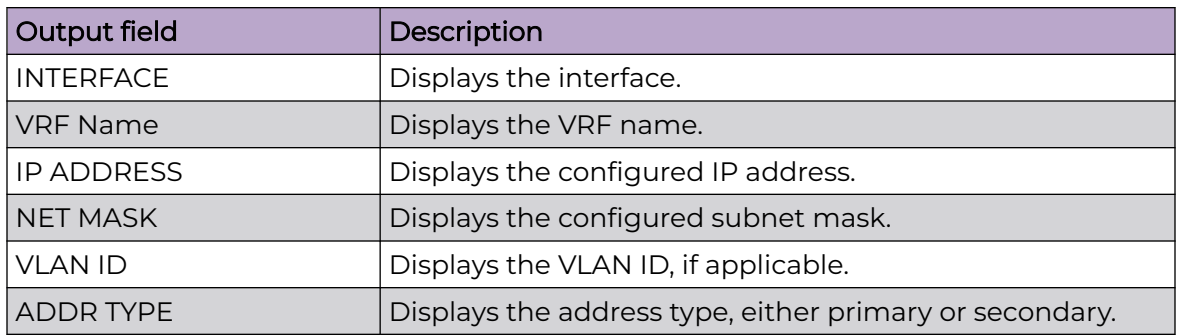

The following example displays all configured IP addresses.

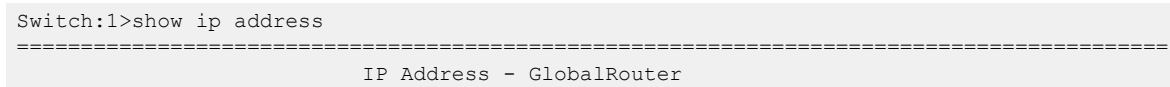

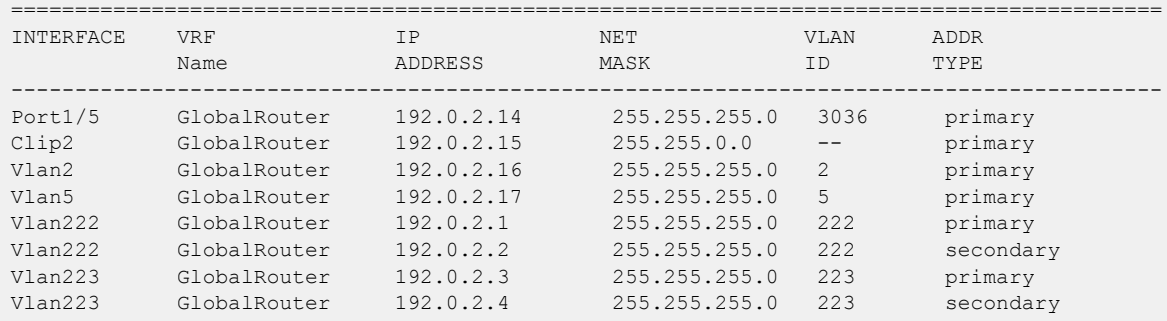

### show ip arp

Show ARP information to view the configuration information in the ARP table.

#### Syntax

- **show ip arp**
- **show ip arp {A.B.C.D}**
- **show ip arp gigabitEthernet {{slot/port[sub-port]}**
- **show ip arp gigabitEthernet {{slot/port[sub-port]} vrfids WORD<0-512>**
- **show ip arp gigabitEthernet{{slot/port[sub-port]} vrf WORD<1-16>**
- **show ip arp -s {A.B.C.D} {A.B.C.D}**
- **show ip arp spbm-tunnel-as-mac**
- **show ip arp vlan <1-4059>**
- **show ip arp vrf WORD<1-16>**
- **show ip arp vrfids WORD<0-512>**

### Command Parameters

#### {A.B.C.D}

Specifies the network IP address for the table.

#### {slot/port[sub-port]}

Identifies a single slot and port. If your platform supports channelization and the port is channelized, you must also specify the subport in the format slot/port/ sub-port.

#### gigabitEthernet {slot/port[sub-port]} vrfids WORD<0-512>

Specifies the VRF ID. The total number of ARPs listed in the summary line of the show ip arp display represents the total number of ARPs on the chassis, including all VRFs (which includes the Mgmt Router VRF). {{slot/port[sub-port]} identifies a single slot and port. If your platform supports channelization and the port is channelized, you must also specify the subport in the format slot/port/sub-port.

#### interface

Displays ARP interface configuration information.

#### -s {A.B.C.D} {A.B.C.D}

Specifies the network IP address for the table.

#### spbm-tunnel-as-mac

Displays the remote host name in the TUNNEL column for the SPBM ARP entry.

vlan *<1-4059>*

Specifies the VLAN ID in the range of 1 to 4059. By default, VLAN IDs 1 to 4059 are configurable and the system reserves VLAN IDs 4060 to 4094 for internal use. On switches that support the *vrf-scaling* and *spbm-config-mode* boot configuration flags, if you enable these flags, the system also reserves VLAN IDs 3500 to 3998. VLAN ID 1 is the default VLAN and you cannot create or delete VLAN ID 1.

#### vrf WORD<1-16>

Specifies the name of the VRF. The total number of ARPs listed in the summary line of the show ip arp display represents the total number of ARPs on the chassis including all VRFs (which includes the Mgmt Router VRF).

#### vrfids WORD<0-512>

Specifies the VRF ID. The total number of ARPs listed in the summary line of the show ip arp display represents the total number of ARPs on the chassis, including all VRFs (which includes the Mgmt Router VRF).

#### vrfids WORD<0-512>

Specifies the VRF ID. The total number of ARPs listed in the summary line of the show ip arp display represents the total number of ARPs on the chassis, including all VRFs (which includes the Mgmt Router VRF).

### Default

None

### Command Mode

User EXEC

## show ip arp gigabitethernet

Display ARP entries for a particular brouter port.

### Syntax

- **show ip arp gigabitethernet {slot/port[/sub-port]}**
- **show ip arp gigabitEthernet**
- **show ip arp gigabitethernet {slot/port[/sub-port]} vrf WORD<1-16>**
- **show ip arp gigabitethernet {slot/port[/sub-port]} vrfids WORD<0-512>**

## Command Parameters

### {slot/port[sub-port]}

Identifies a single slot and port. If your platform supports channelization and the port is channelized, you must also specify the subport in the format slot/port/ sub-port.

#### vrf WORD<1-16>

Specifies a VRF instance by name.

#### vrfids WORD<0-512>

Specifies a range of VRFs by ID number.

## Default

None

### Command Mode

User EXEC

# show ip arp interface

Show ARP port information to display data about the specified port, all ports, or the VLAN.

### Syntax

- **show ip arp interface**
- **show ip arp interface gigabitethernet**
- **show ip arp interface gigabitethernet {slot/port[/sub-port][-slot/ port[/sub-port]][,...]}**
- **show ip arp interface vlan <1-4059>**

## Command Parameters

### gigabitethernet {slot/port[/sub-port][-slot/port[/sub-port]][,...]}

Identifies the slot and port in one of the following formats: a single slot and port (slot/port), a range of slots and ports (slot/port-slot/port), or a series of slots and ports (slot/port,slot/port,slot/port). If your platform supports channelization and the port is channelized, you must also specify the sub-port in the format slot/port/sub-port.

vlan *<1-4059>*

Specifies the VLAN ID in the range of 1 to 4059. By default, VLAN IDs 1 to 4059 are configurable and the system reserves VLAN IDs 4060 to 4094 for internal use. On switches that support the *vrf-scaling* and *spbm-config-mode* boot configuration flags, if you enable these flags, the system also reserves VLAN IDs 3500 to 3998. VLAN ID 1 is the default VLAN and you cannot create or delete VLAN  $ID<sub>1</sub>$ .

### **Default**

None

### Command Mode

User EXEC

# show ip arp spbm-tunnel-as-mac

Display SPBM ARP entry tunnel as BMAC.

### Syntax

• **show ip arp spbm-tunnel-as-mac**

### Default

None

## Command Mode

User EXEC

# show ip arp-inspection

Displays DAI information.

### Syntax

- **show ip arp-inspection**
- **show ip arp-inspection vlan <1-4059>**
- **show ip arp-inspection vrf WORD<1-16>**
- **show ip arp-inspection vrfids WORD<0-512>**

## Command Parameters

vlan *<1-4059>*

Specifies the VLAN ID in the range of 1 to 4059. By default, VLAN IDs 1 to 4059 are configurable and the system reserves VLAN IDs 4060 to 4094 for internal use. On switches that support the *vrf-scaling* and *spbm-config-mode* boot configuration flags, if you enable these flags, the system also reserves VLAN IDs 3500 to 3998. VLAN ID 1 is the default VLAN and you cannot create or delete VLAN  $ID<sub>1</sub>$ .

#### vrf WORD<1-16>

Specifies the name of the VRF. The total number of ARPs listed in the summary line of the show ip arp display represents the total number of ARPs on the chassis including all VRFs (which includes the Mgmt Router VRF).

#### vrfids WORD<0-512>

Specifies the VRF ID. The total number of ARPs listed in the summary line of the show ip arp display represents the total number of ARPs on the chassis, including all VRFs (which includes the Mgmt Router VRF).

### Default

None

### Command Mode

User EXEC

# show ip arp-inspection interface

Displays DAI interface configuration.

### Syntax

- **show ip arp-inspection interface**
- **show ip arp-inspection interface vlan**
- **show ip arp-inspection interface vlan <1-4059>**
- **show ip arp-inspection interface vrf WORD<1-16>**
- **show ip arp-inspection interface vrfids WORD<0-512>**

## Command Parameters

#### vlan *<1-4059>*

Specifies the VLAN ID in the range of 1 to 4059. By default, VLAN IDs 1 to 4059 are configurable and the system reserves VLAN IDs 4060 to 4094 for internal use. On switches that support the *vrf-scaling* and *spbm-config-mode* boot configuration flags, if you enable these flags, the system also reserves VLAN IDs 3500 to 3998. VLAN ID 1 is the default VLAN and you cannot create or delete VLAN  $ID<sub>1</sub>$ .

#### vrf WORD<1-16>

Displays DAI configuration for a particular VRF.

#### vrfids WORD<0-512>

Displays DAI configuration for a particular VRF ID.

### Default

None

## Command Mode

User EXEC

# show ip arp-inspection interface gigabitEthernet

Displays DAI configuration on the port.

### **Syntax**

- **show ip arp-inspection interface gigabitEthernet**
- **show ip arp-inspection interface gigabitEthernet {slot/port[/sub-port] [-slot/port[/sub-port]][,...]} vrf WORD<1-16>**
- **show ip arp-inspection interface gigabitEthernet {slot/port[/sub-port] [-slot/port[/sub-port]][,...]} vrfids WORD<0-512>**
- **show ip arp-inspection interface gigabitEthernet <1-4059> vrf WORD<1-16>**
- **show ip arp-inspection interface gigabitEthernet <1-4059> vrfids WORD<0-512>**
- **show ip arp-inspection interface gigabitEthernet vrf WORD<1-16>**
- **show ip arp-inspection interface gigabitEthernet vrfids WORD<0-512>**

## Command Parameters

### {slot/port[/sub-port][-slot/port[/sub-port]][,...]}

Displays DAI configuration for a particular port.

#### <1-4059>

Displays the DAI VLAN configuration.

#### vrf WORD<1-16>

Displays DAI configuration for a particular VRF.

#### vrfids WORD<0-512>

Displays DAI configuration for a particular VRF ID.

## Default

None

### Command Mode

User EXEC

## show ip as-list

Show the AS path lists on the Global Router.

### Syntax

• **show ip as-list [<1-1024>] [vrf WORD<1-16>] [vrfids WORD<0-512>]**

### Command Parameters

#### <1-1024>

Specifies the list ID.

#### vrf WORD<1-16>

Specifies the name of the VRF.

#### vrfids WORD<0-512>

Specifies the VRF ID in the range of 0 to 512.

### **Default**

None

### Command Mode

User EXEC

# show ip bfd

Display global Bidirectional Forwarding Detection (BFD) configuration information for IPv4 interfaces.

### Syntax

- **show ip bfd**
- **show ip bfd vrf**
- **show ip bfd vrfids**

### Command Parameters

vrf

Specifies a VRF instance by VRF name.

vrfids

Specifies a VRF or range of VRFs by ID.

#### Command Mode

User EXEC

### Command Output

The **show ip bfd** command displays the following information:

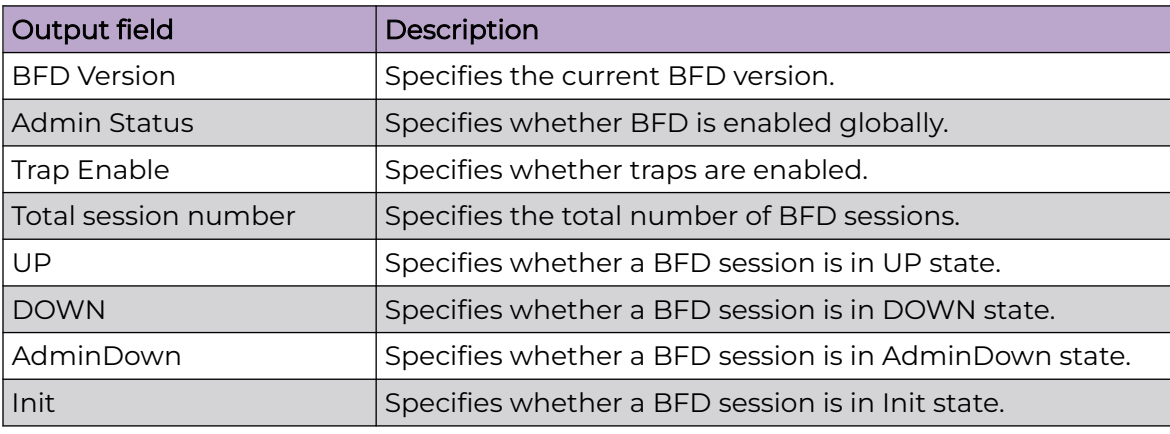

### Example

The following example displays global configuration information for BFD on an IPv4 interface.

```
Switch:1>show ip bfd
                                      ================================================================================
                            BFD information - GlobalRouter
================================================================================
                         BFD Version : 1
                        Admin Status : TRUE
                         Trap Enable : FALSE
         --------------------------------------------------------------------------------
    Total session number : 1
    UP: 1, DOWN: 0, AdminDown: 0, Init: 0
--------------------------------------------------------------------------------
```
# show ip bfd interfaces

Display Bidirectional Forwarding Detection (BFD) configuration for a port, VLAN, or loopback on an IPv4 interface.

#### Syntax

- **show ip bfd interfaces gigabitethernet {slot/port[/sub-port][-slot/ port[/sub-port]][,...]}**
- **show ip bfd interfaces gigabitethernet vrf WORD<1-16>**
- **show ip bfd interfaces gigabitethernet vrfids WORD<0-512>**
- **show ip bfd interface loopback <1-256>**
- **show ip bfd interfaces vlan <1-4059>**
- **show ip bfd interfaces vlan vrf WORD<1-16>**
- **show ip bfd interfaces vlan vrfids WORD<0-512>**

#### Command Parameters

*{slot/port[/sub-port] [-slot/port[/sub-port]] [,...]}*

Identifies the slot and port in one of the following formats: a single slot and port (slot/port), a range of slots and ports (slot/port-slot/port), or a series of slots and ports (slot/port,slot/port,slot/port). If the platform supports channelization and the port is channelized, you must also specify the sub-port in the format slot/port/sub-port.

#### vlan *<1-4059>*

Specifies the VLAN ID in the range of 1 to 4059. By default, VLAN IDs 1 to 4059 are configurable and the system reserves VLAN IDs 4060 to 4094 for internal use. On switches that support the *vrf-scaling* and *spbm-config-mode* boot configuration flags, if you enable these flags, the system also reserves VLAN IDs 3500 to 3998. VLAN ID 1 is the default VLAN and you cannot create or delete VLAN ID 1.

#### vrf WORD<1-16>

Specifies a VRF instance by VRF name.

#### vrfids WORD<0-512>

Specifies a VRF or range of VRFs by ID.

#### <1-256>

Specifies the loopback interface ID value.

#### Command Mode

User EXEC

#### Command Output

The **show ip bfd interfaces** command displays the following information:

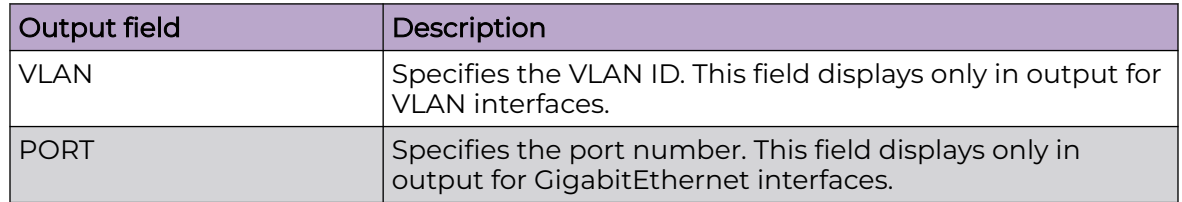

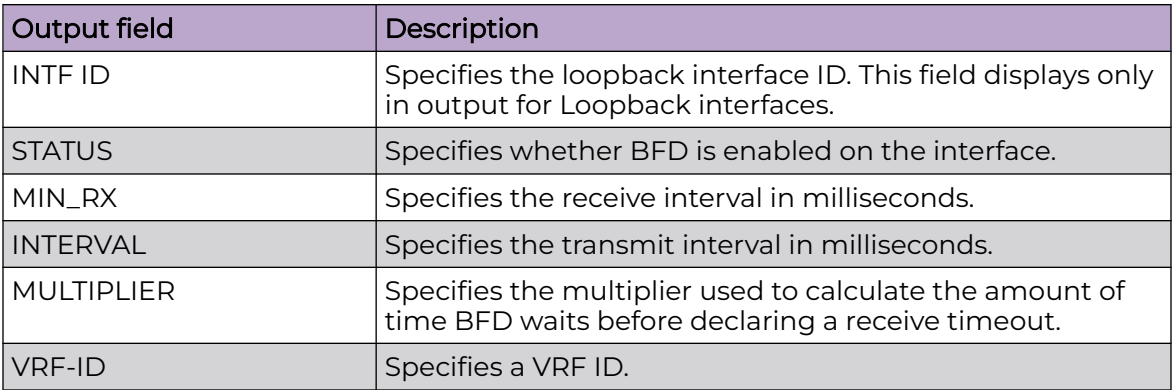

## Examples

The following example displays VLAN interface configuration information for BFD.

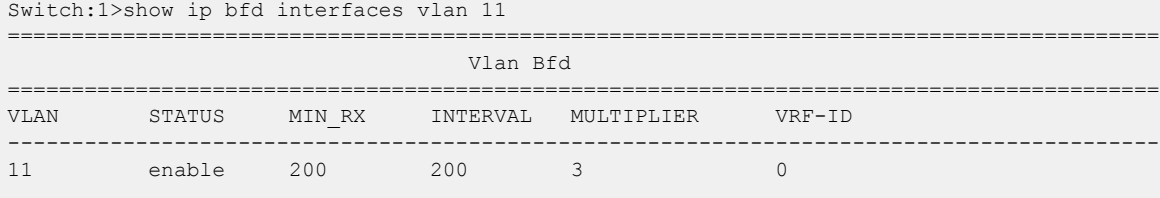

The following example displays Loopback interface configuration information for BFD:

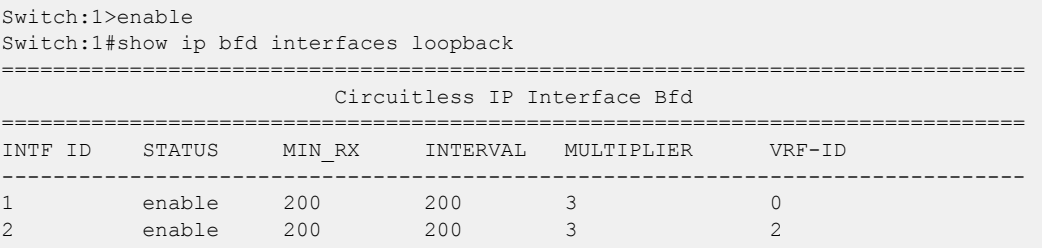

# show ip bfd neighbors

Display Bidirectional Forwarding Detection (BFD) session information for IPv4 neighbors.

### Syntax

- **show ip bfd neighbors**
- **show ip bfd neighbors next-hop**
- **show ip bfd neighbors vrf**
- **show ip bfd neighbors vrfids**

# Command Parameters

#### next-hop

Specifies the next-hop IP address in the format a.b.c.d.

### vrf

Specifies a VRF instance by VRF name.

### vrfids

Specifies a VRF or range of VRFs by ID.

### Command Mode

User EXEC

# Command Output

The **show ip bfd neighbors** command displays the following information:

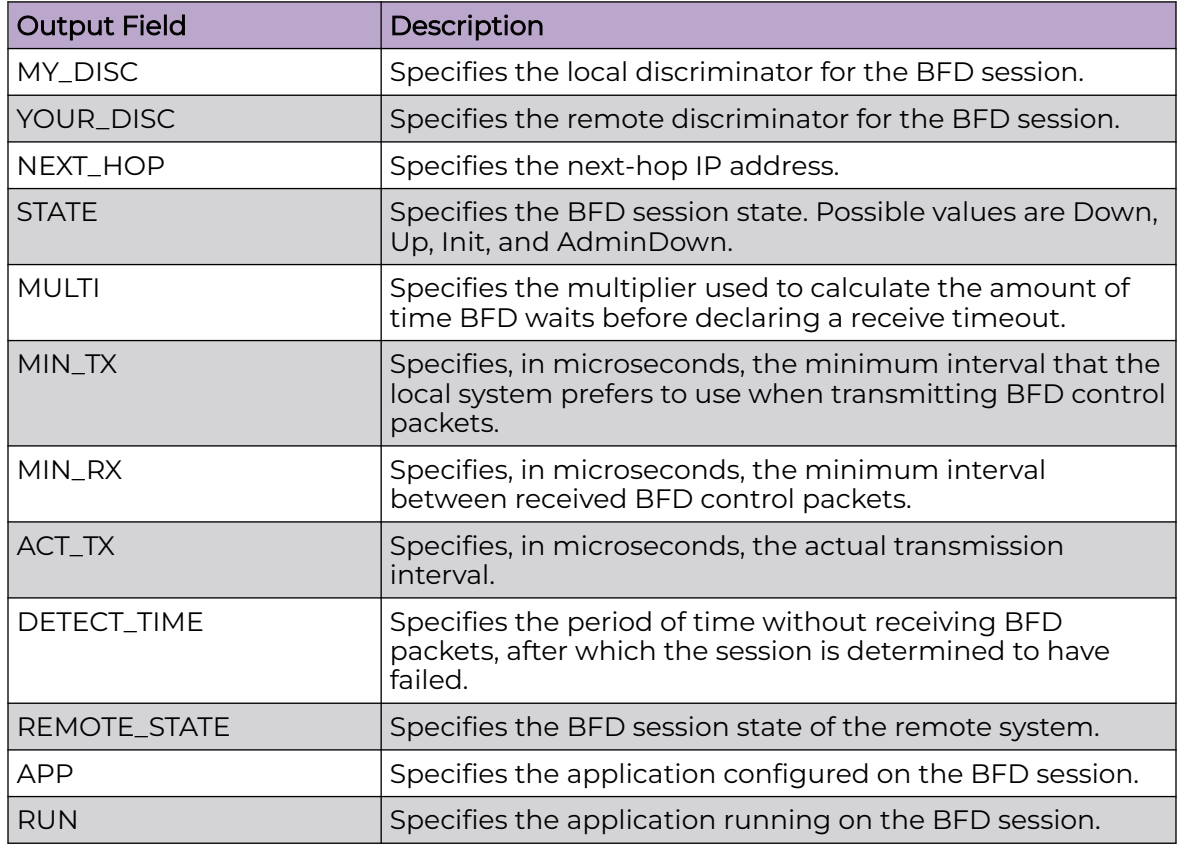

# Example

The following example displays BFD session information for an IPv4 neighbor.

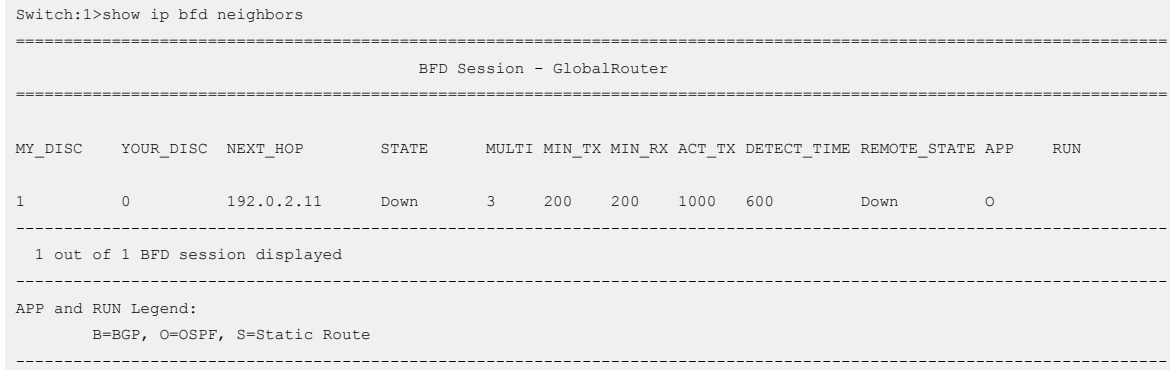

# show ip bfd stats

Display Bidirectional Forwarding Detection (BFD) statistics for IPv4 interfaces.

#### Syntax

- **show ip bfd stats**
- **show ip bfd stats vrf WORD<1-16>**
- **show ip bfd stats vrfids WORD<0-512>**

## Command Parameters

#### vrf

Specifies a VRF instance by VRF name.

#### vrfids

Specifies a VRF or range of VRFs by ID.

#### Command Mode

User EXEC

### Command Output

The **show ip bfd stats** command displays the following information:

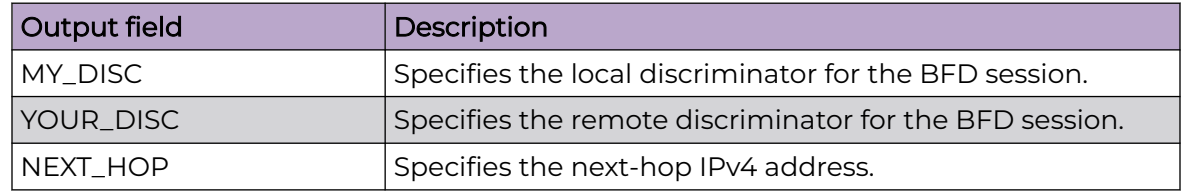

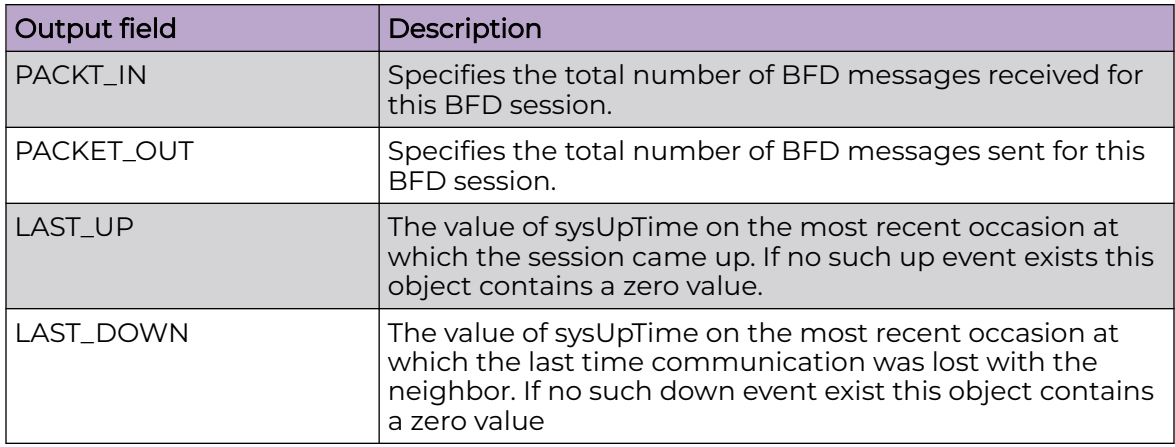

## Example

The following example displays BFD statistics for IPv4 interfaces.

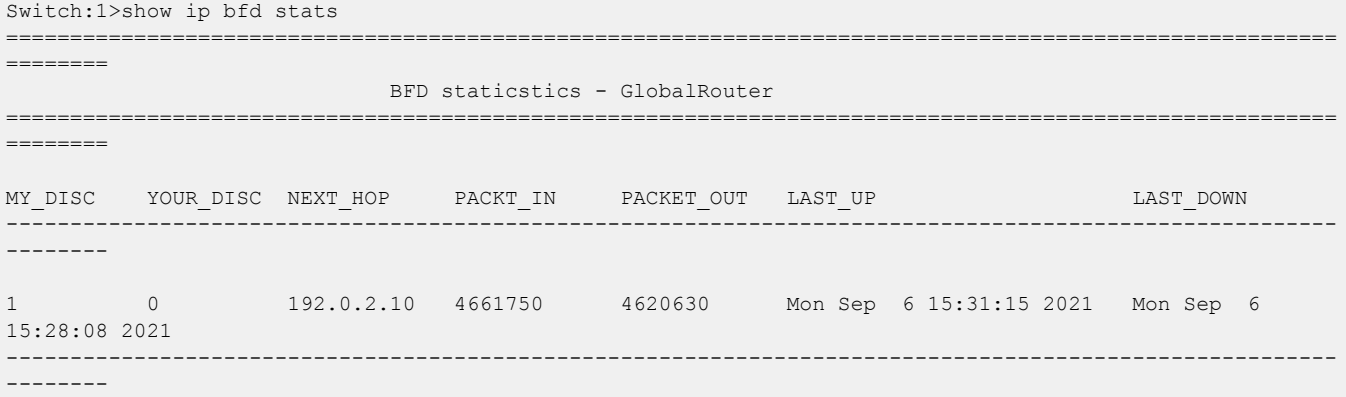

# show ip bgp aggregates

Display information about current aggregate addresses.

### Syntax

• **show ip bgp aggregates [<prefix/len>] [vrf WORD<1-16>] [vrfids WORD<0-255>]**

# Command Parameters

#### <prefix/len>

Specifies the IP address and the mask length (the length can be 0 to 32).

#### vrf WORD<1-16>

Specifies a VRF instance by name.

#### vrfids WORD <0-512>

Specifies a range of VRFs by ID number.

## Default

None

### Command Mode

User EXEC

# show ip bgp cidr-only

Display information about classless interdomain routing (CIDR) routes.

## Syntax

• **show ip bgp cidr-only [<prefix/len>] [vrf WORD<1-16>] [vrfids WORD<0-512>]**

### Command Parameters

### <prefix/len>

Specifies an exact match of the prefix. This is an IP address and an integer value between 0 and 32 in the format a.b.c.d/xx.

#### vrf WORD<1-16>

Specifies a VRF instance by name.

### vrfids WORD<0-512>

Specifies a range of VRFs by ID number.

### **Default**

None

## Command Mode

User EXEC

## Command Output

The **show ip bgp cidr-only** command displays the following information:

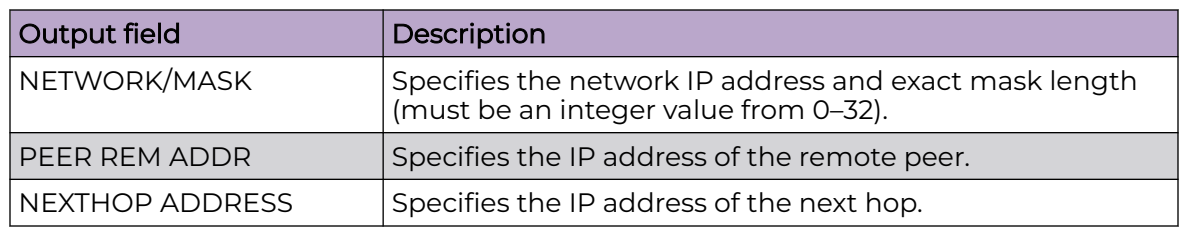

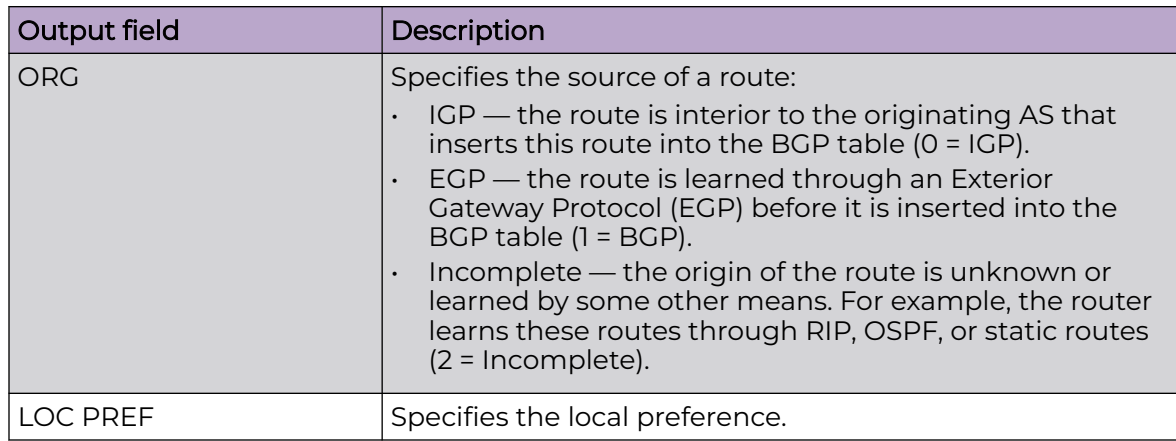

# show ip bgp confederation

View BGP confederation information on the switch.

#### Syntax

• **show ip bgp confederation**

### Default

None

### Command Mode

User EXEC

# show ip bgp dampened-paths

Display information about flap-dampened routes to determine unreliable routes.

### Syntax

• **show ip bgp dampened-paths <A.B.C.D> [<prefix/len>] [longer-prefixes] [vrf WORD<1-16>] [vrfids WORD<0-512>]**

## Command Parameters

#### {A.B.C.D}

Specifies the source IP address in the format a.b.c.d.

#### <prefix/len>

Shows paths with this prefix. The prefix is the IP address and exact mask length (must be an integer value between 0 and 32).

#### longer-prefixes

Shows long prefixes. The longer-prefixes indicate the mask length from any specified prefix to 32 (for example, show from prefix a.b.c.d/len to a.b.c./32).

#### vrf WORD<1-16>

Specifies a VRF instance by name.

#### vrfids WORD<0-512>

Specifies a range of VRFs by ID number.

## Default

None

### Command Mode

User EXEC

### Command Output

The **show ip bgp dampened-paths** command displays the following information:

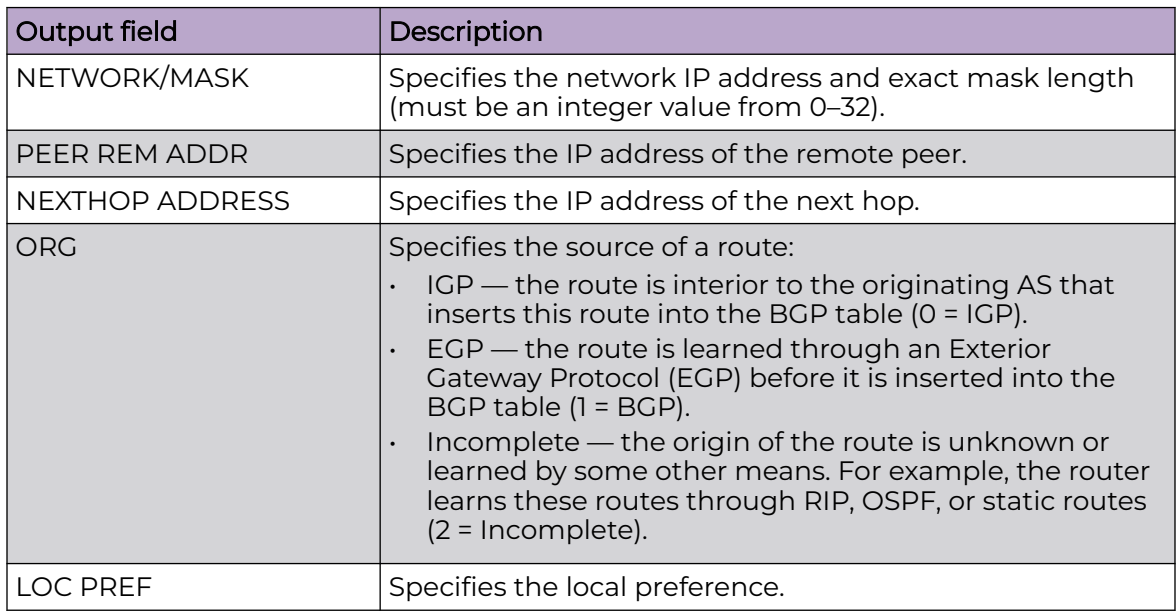

# show ip bgp flap-damp-config

Display global information about flap-dampening.

### Syntax

• **show ip bgp flap-damp-config [<prefix/len>] [vrf WORD<1-16>] [vrfids WORD<0-512>]**

# Command Parameters

### [<prefix/len>]

Specifies the exact match the prefix {a,b,c,d/len}.

#### vrf WORD <1-16>

Displays BGP configuration for a particular VRF.

#### vrfids WORD<0-512>

Specifies the VRF ID in the range of 0 to 512.

### Default

None

### Command Mode

User EXEC

## Command Output

The **show ip bgp flap-damp-config** command displays the following information:

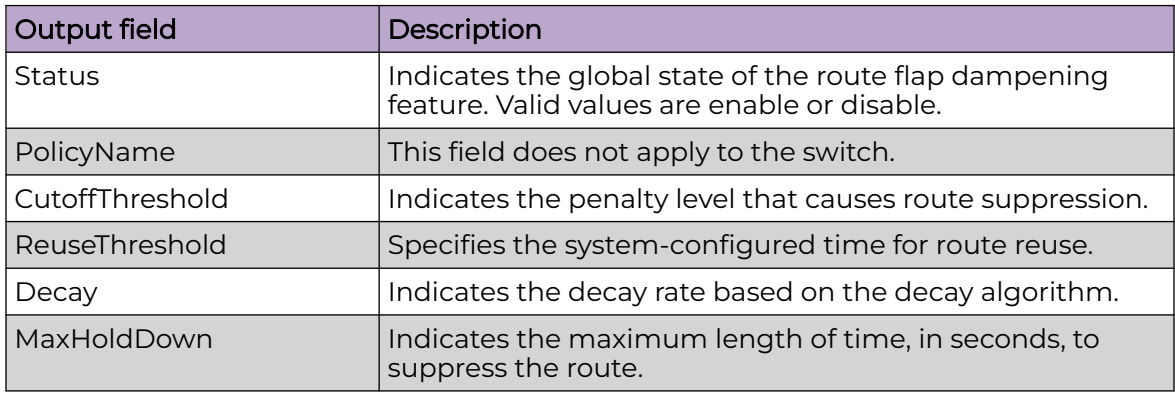

# show ip bgp imported-routes

Display information about BGP imported routes.

### Syntax

• **show ip bgp imported-routes [<prefix/len>][longer-prefixes] [vrf WORD<1-16>] [vrfids WORD<0-512>]**

### Command Parameters

### <prefix/len>

Shows paths with this prefix. The prefix is the IP address and exact mask length (must be an integer value between 0 and 32).

#### longerprefixes

Shows long prefixes. The longer-prefixes indicate the mask length from any specified prefix to 32 (for example, show from prefix a.b.c.d/len to a.b.c./32).

#### vrf WORD<1-16>

Specifies a VRF instance by name.

#### vrfids WORD<0-512>

Specifies a range of VRFs by ID number.

#### Default

None

#### Command Mode

User EXEC

### Command Output

The **show ip bgp imported-routes** command displays the following information:

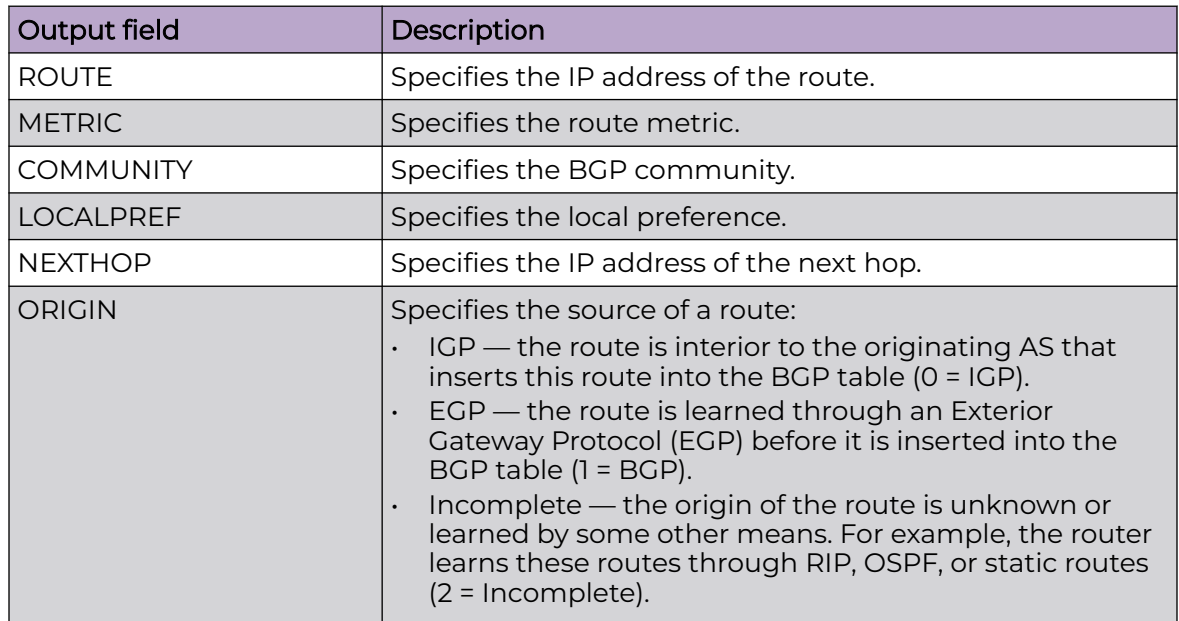

# show ip bgp neighbors

Display information about BGP peer advertised routes, peer routes, and IP VPN BGP peers.

### Syntax

- show ip bgp neighbors [{A.B.C.D}] [advertised-routes][<prefix/len>] **[vrf WORD<1-16>] [vrfids WORD<0-512>]**
- **show ip bgp neighbors [{A.B.C.D}][vrf WORD<1-16>][vrfids WORD<0-512>]**
- show ip bgp neighbors {A.B.C.D} routes [<prefix/len>][community **<disable|enable>] [longerprefixes] [vrf WORD<1-16>] [vrfids WORD<0-512>]**
- **show ip bgp neighbors {A.B.C.D} stats [vrf WORD<1-16>][vrfids WORD<0-512>]**
- **show ip bgp neighbors {A.B.C.D} vpnv4 [<prefix/len>][community <disable|enable>] [extcommunity][longer-prefixes] [vrf WORD<1-16>] [vrfids WORD<0-512>]**

# Command Parameters

### {A.B.C.D}

Specifies the IP address.

#### <prefix/len>

Shows paths with this prefix. The prefix is the IP address and exact mask length (must be an integer value between 0 and 32).

#### advertised-routes

Displays information about BGP peer advertised routes.

#### community

Enables the display of community attributes.

#### ext-community

Enables the display of extended community attributes.

#### longer-prefixes

Shows long prefixes. The longer-prefixes indicate the mask length from any specified prefix to 32 (for example, show from prefix a.b.c.d/len to a.b.c.d/32).

#### routes

Displays information about BGP peer routes.

#### stats

Displays statistics information for BGP peers.

#### vpnv4

Displays information about IP VPN BGP peers.

#### vrf WORD<1-16>

Specifies a VRF instance by name.

#### vrfids WORD<0-512>

Specifies a range of VRFs by ID number.

### Default

None

### Command Mode

User EXEC

## show ip bgp networks

Display information about BGP network configurations.

## Syntax

• **show ip bgp networks [<prefix/len>] [vrf WORD<1-16>] [vrfids WORD<0-512>]**

### Command Parameters

#### <prefix/len>

Shows networks with this prefix. The prefix is the IP address and exact mask length (must be an integer value between 0 and 32).

#### vrf WORD<1-16>

Specifies a VRF instance by name.

### vrfids WORD<0-512>

Specifies a range of VRFs by ID number.

### **Default**

None

## Command Mode

User EXEC

## show ip bgp peer-group

Display information about BGP peer groups.

### Syntax

• **show ip bgp peer-group [WORD<0-1536>] [vrf WORD<1-16>] [vrfids WORD<0-512>]**

### Command Parameters

#### vrf WORD<1-16>

Specifies a VRF instance by name.

#### vrfids WORD<0-512>

Specifies a range of VRFs by ID number.

#### WORD<0-1536>

Specifies the name of the peer group.

### Default

None

### Command Mode

User EXEC

# show ip bgp redistributed-routes

View BGP redistribution information on the switch.

#### Syntax

• **show ip bgp redistributed-routes <prefix/len> vrf WORD<1-16> vrfids WORD<0-512>**

### Command Parameters

#### <prefix/len>

Shows paths with this prefix. The prefix is the IP address and exact mask length (must be an integer value between 0 and 32).

#### vrf WORD<1-16>

Specifies a VRF instance by name.

#### vrfids WORD<0-512>

Specifies a range of VRFs by ID number.

### Default

None

### Command Mode

User EXEC

## Command Output

The **show ip bgp redistributed-routes** command displays the following information:

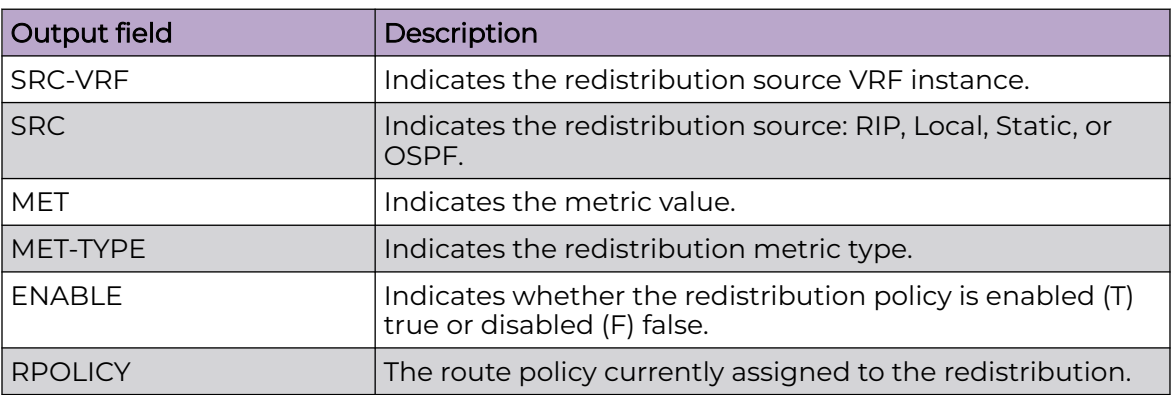

## show ip bgp route

Display information about BGP routes.

### Syntax

• **show ip bgp route [<prefix/len>] [longer-prefixes][community <enable| disable>] [ip <A.B.C.D>][vrf WORD<1-16>] [vrfids WORD<0-512>]**

## Command Parameters

#### <prefix/len>

Shows paths with this prefix. The prefix is the IP address and exact mask length (must be an integer value between 0 and 32).

#### community <enable|disable>

Enables or disables the display of community attributes.

#### ip <A.B.C.D>

Specifies an IP address.

#### longer-prefixes

Shows long prefixes. The longer-prefixes indicate the mask length from any specified prefix to 32 (for example, show from prefix a.b.c.d/len to a.b.c./32).

#### vrf WORD<1-16>

Specifies a VRF instance by name.

#### vrfids WORD<0-512>

Specifies a range of VRFs by ID number.

## Default

None

### Command Mode

User EXEC

## Command Output

The **show ip bgp route** command displays the following information:

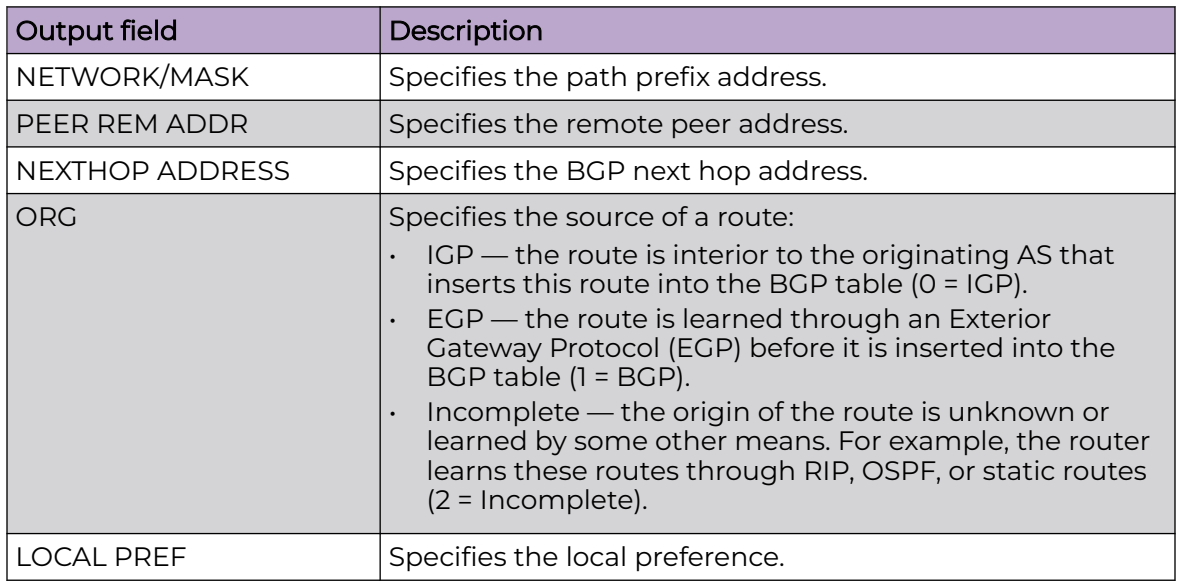

# show ip bgp stats

View Border Gateway Protocol (BGP) statistics.

### Syntax

- **show ip bgp stats**
- **show ip bgp stats vrf WORD<1-16>**
- **show ip bgp stats vrf WORD<1-16> vrfids WORD<0-512>**
- **show ip bgp stats vrfids WORD<0-512>**

# Command Parameters

#### vrf WORD<1-16>

Specifies a VRF instance by name.

#### vrfids WORD<0-512>

Specifies a range of VRFs by ID number.
# Default

None

# Command Mode

User EXEC

# show ip bgp summary

Display summarized information about Border Gateway Protocol (BGP).

# Syntax

• **show ip bgp summary [vrf WORD<1-16>] [vrfids WORD<0-512>]**

# Command Parameters

# vrf WORD <1-16>

Specifies a VRF instance by name.

#### vrfids WORD <0-512>

Specifies a range of VRFs by ID number.

# **Default**

None

# Command Mode

User EXEC

# Command Output

The **show ip bgp summary** command displays the following information:

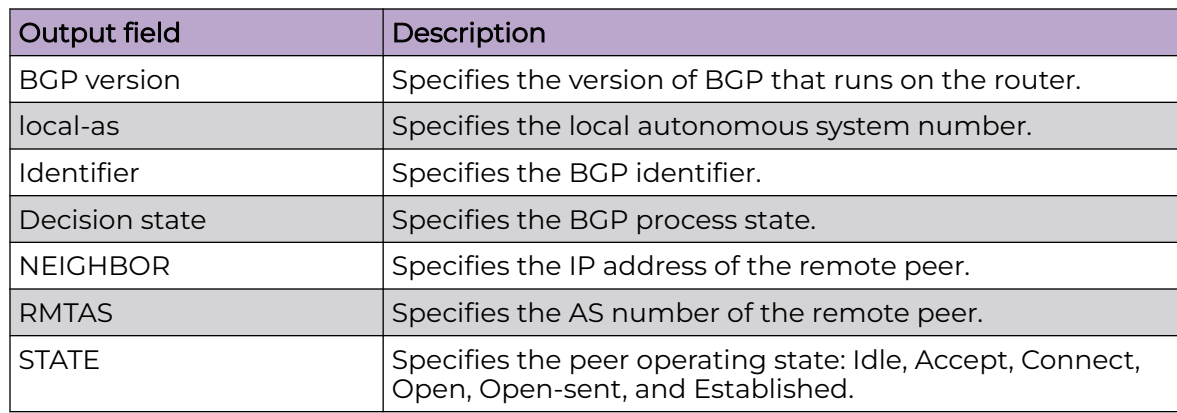

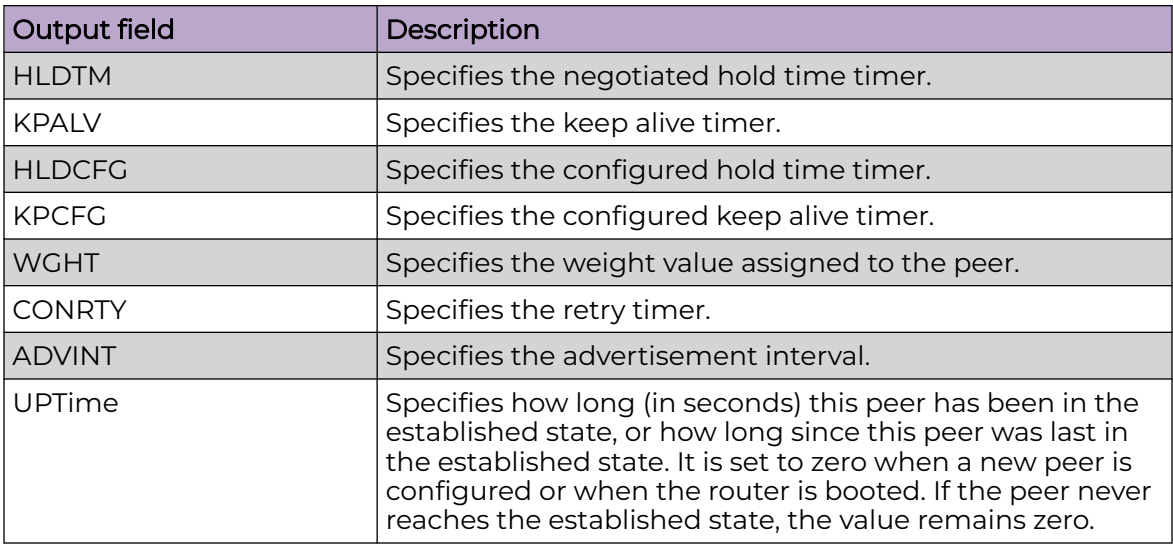

# show ip community-list

Show the community lists on the Global Router.

# Syntax

• **show ip community-list [<1-1024>] [vrf WORD<1-16>] [vrfids WORD<0-512>]**

# Command Parameters

#### <1-1024>

Specifies the list ID.

### vrf WORD<1-16>

Specifies the name of the VRF.

#### vrfids WORD<0-512>

Specifies the VRF ID in the range of 0 to 512.

# **Default**

None

# Command Mode

User EXEC

# show ip dhcp-relay counters

Display information about the Dynamic Host Configuration Protocol (DHCP) relay counters.

# Syntax

- **show ip dhcp-relay counters**
- **show ip dhcp-relay counters [option82]**
- **show ip dhcp-relay counters [option82] [vrf WORD<1-16>]**
- **show ip dhcp-relay counters [option82] [vrf WORD<1-16>] [vrfids <0-512>]**
- **show ip dhcp-relay counters [option82] [vrfids <0-512>]**
- **show ip dhcp-relay counters [vrf WORD<1-16>]**
- **show ip dhcp-relay counters [vrf WORD<1-16>] [vrfids WORD<0-512>]**
- **show ip dhcp-relay counters [vrfids WORD<0-512>]**

# Command Parameters

#### option82

Shows statistics for the relay agent option.

#### vrf WORD<1-16>

Specifies the name of the VRF.

#### vrfids <0-512>

Specifies the ID of the VRF. The value is an integer in the range of 0 to 512.

# **Default**

None

# Command Mode

User EXEC

# Command Output

The **show ip dhcp-relay counters option82** command displays the following information:

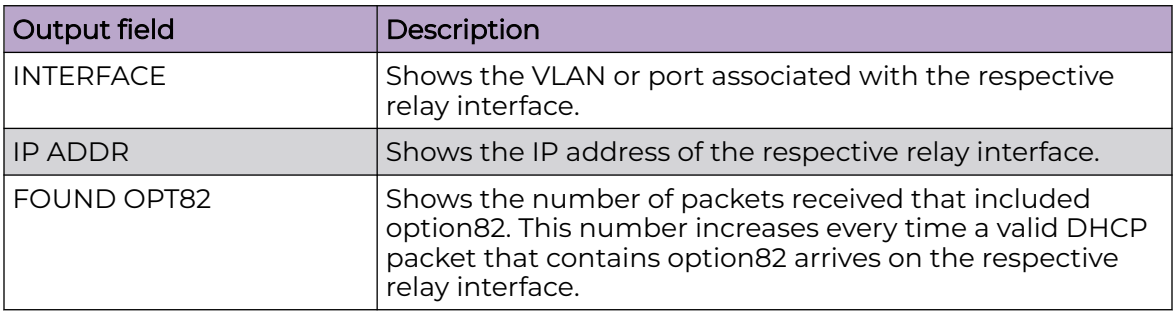

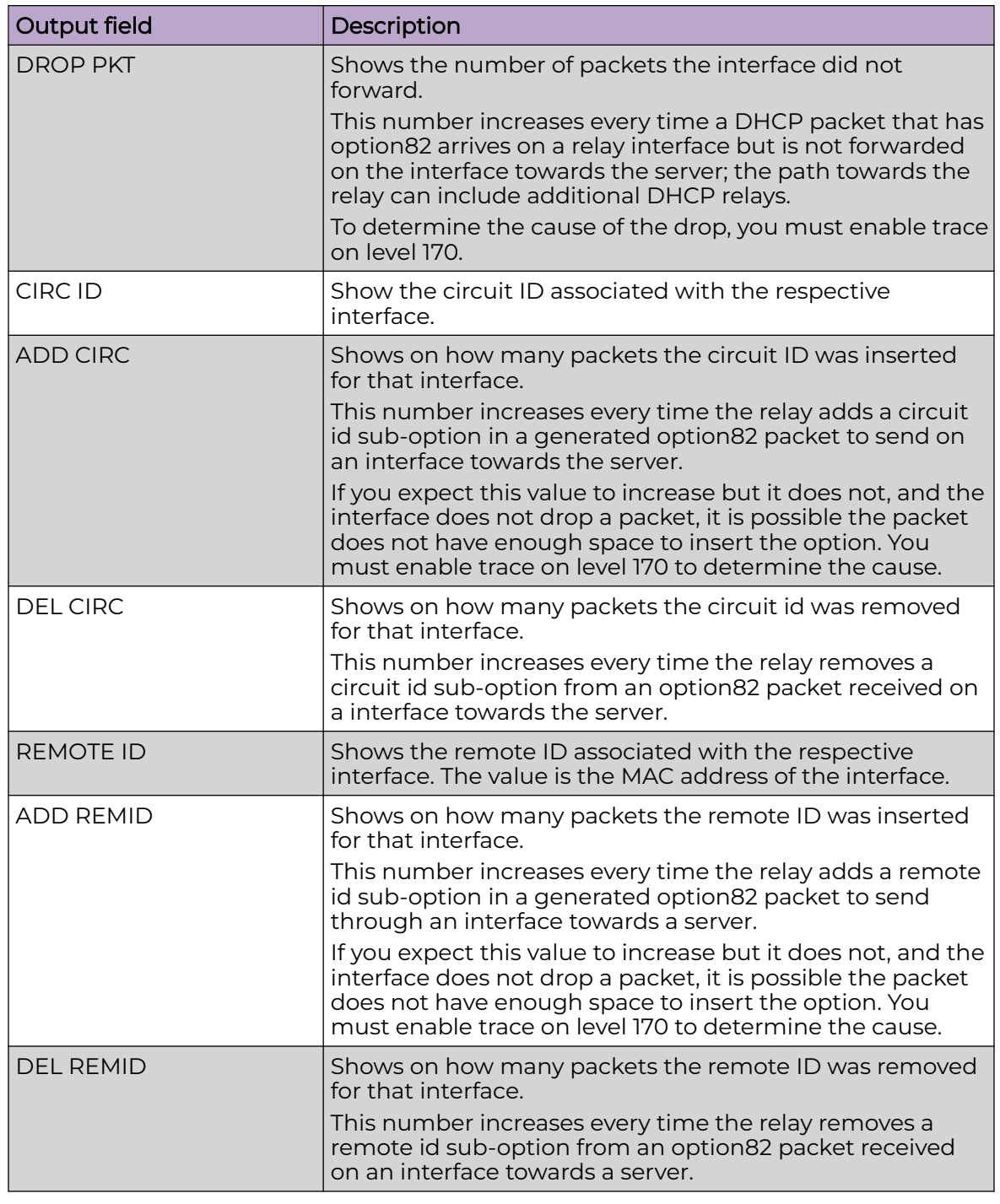

Switch:1>show ip dhcp-relay counters option82

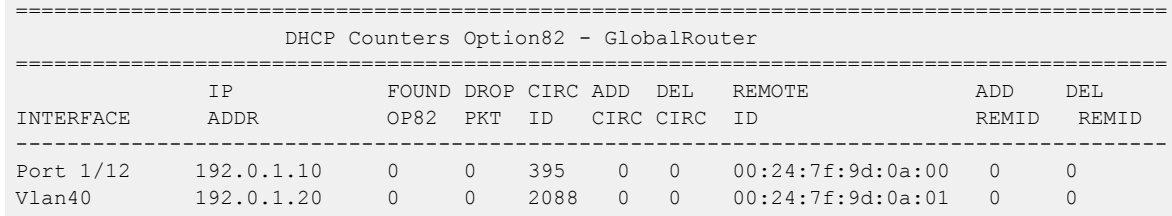

# show ip dhcp-relay fwd-path

Display information about Dynamic Host Configuration Protocol (DHCP) relay forward paths.

# Syntax

- **show ip dhcp-relay fwd-path**
- **show ip dhcp-relay fwd-path [vrf WORD<1-16>]**
- **show ip dhcp-relay fwd-path [vrf WORD<1-16>] [vrfids WORD<0-512>]**
- **show ip dhcp-relay fwd-path [vrfids WORD<0-512>]**

# Command Parameters

#### vrf WORD<1-16>

Specifies the name of the VRF.

#### vrfids <0-512>

Specifies the ID of the VRF. The value is an integer in the range of 0 to 512.

# Default

None.

# Command Mode

User EXEC

# Command Output

The **show ip dhcp-relay fwd-path** command displays the following information:

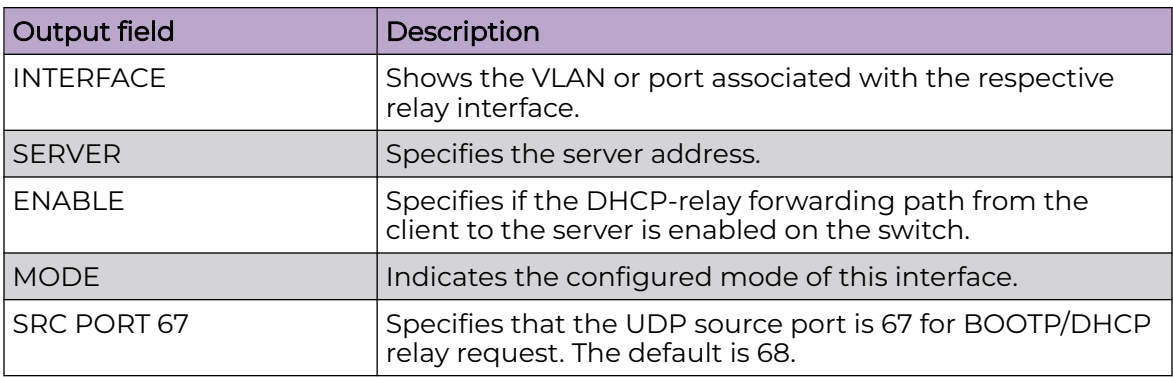

# Example

The following example displays information about DHCP Relay forward paths.

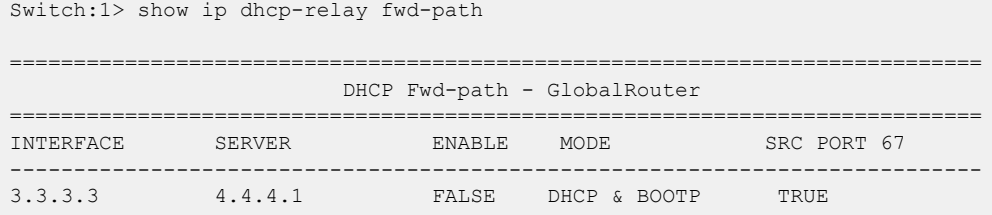

# show ip dhcp-relay interface

Display information about the Dynamic Host Configuration Protocol (DHCP) relay configuration for specific interface(s).

#### Syntax

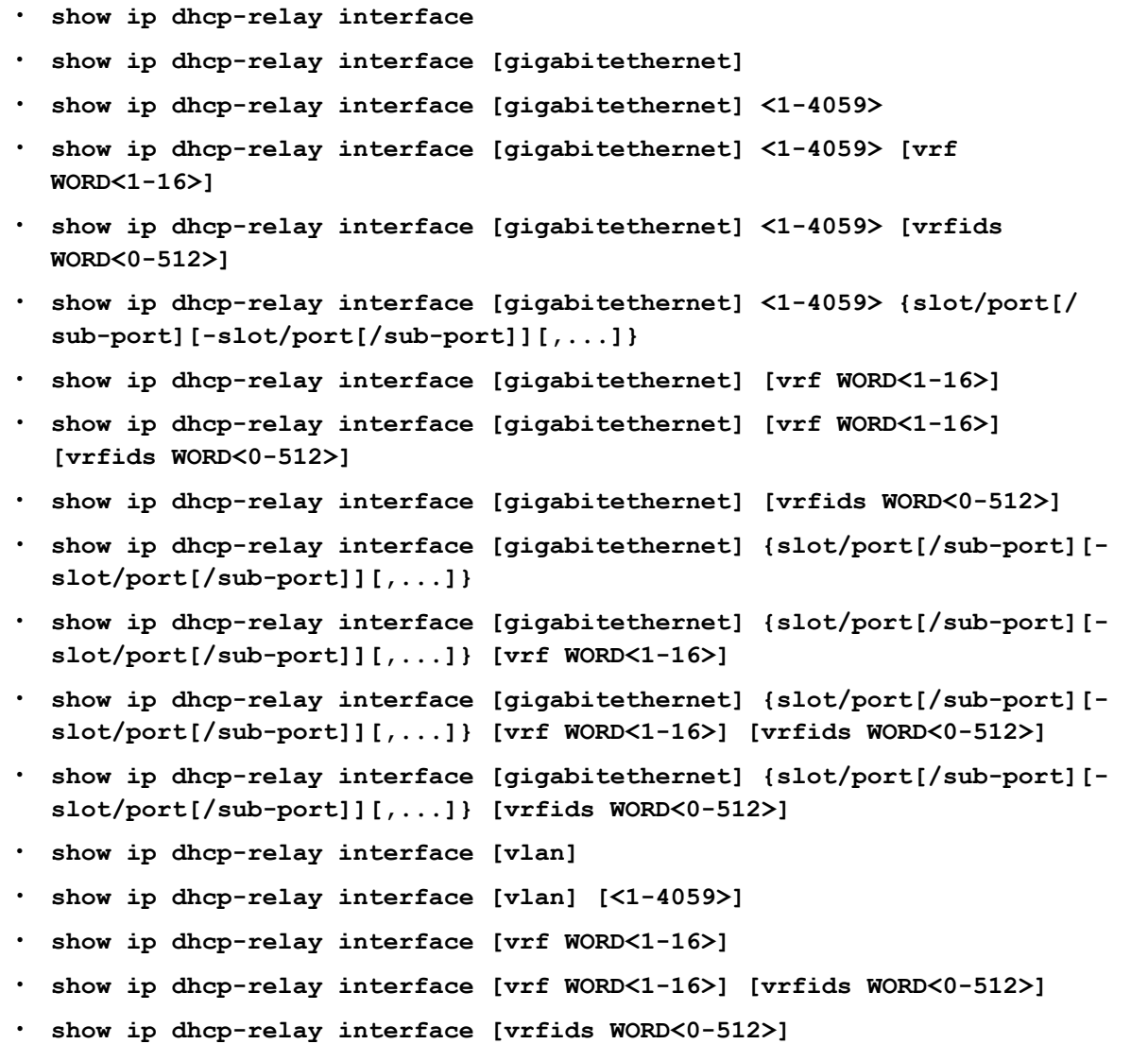

# Command Parameters

gigabitethernet *{slot/port[/sub-port][-slot/port[/sub-port]][,...]}*

Identifies the slot and port in one of the following formats: a single slot and port (slot/port), a range of slots and ports (slot/port-slot/port), or a series of slots and ports (slot/port,slot/port,slot/port). If the platform supports channelization and the port is channelized, you must also specify the sub-port in the format slot/port/sub-port.

vlan *<1-4059>*

Specifies the VLAN ID in the range of 1 to 4059. By default, VLAN IDs 1 to 4059 are configurable and the system reserves VLAN IDs 4060 to 4094 for internal use. On switches that support the *vrf-scaling* and *spbm-config-mode* boot configuration flags, if you enable these flags, the system also reserves VLAN IDs 3500 to 3998. VLAN ID 1 is the default VLAN and you cannot create or delete VLAN ID 1.

# vrf WORD<1-16>

Specifies the name of the VRF.

### vrfids <0-512>

Specifies the ID of the VRF. The value is an integer in the range of 0 to 512.

# Default

None

# Command Mode

User EXEC

# Command Output

The **show ip dhcp-relay interface** command displays the following information:

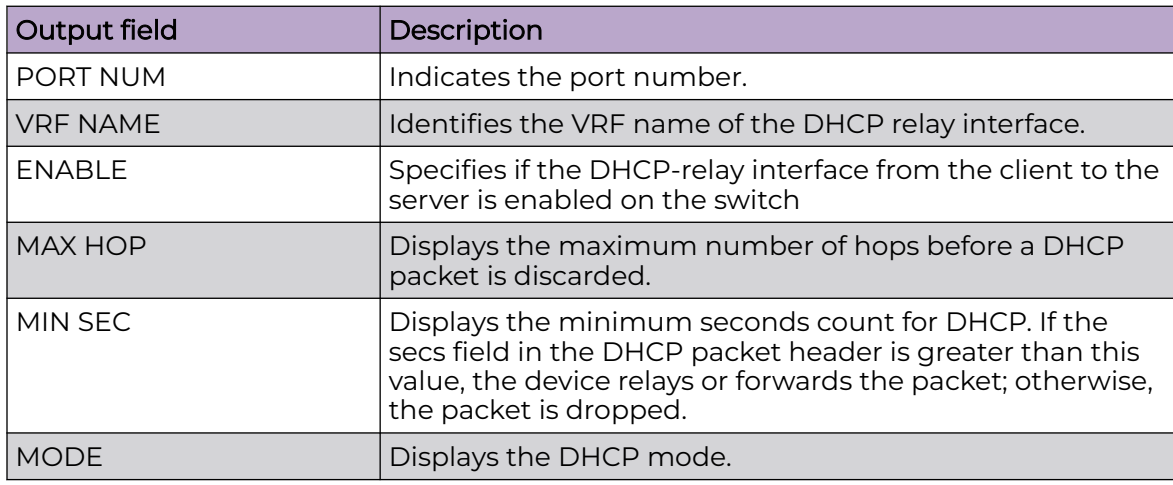

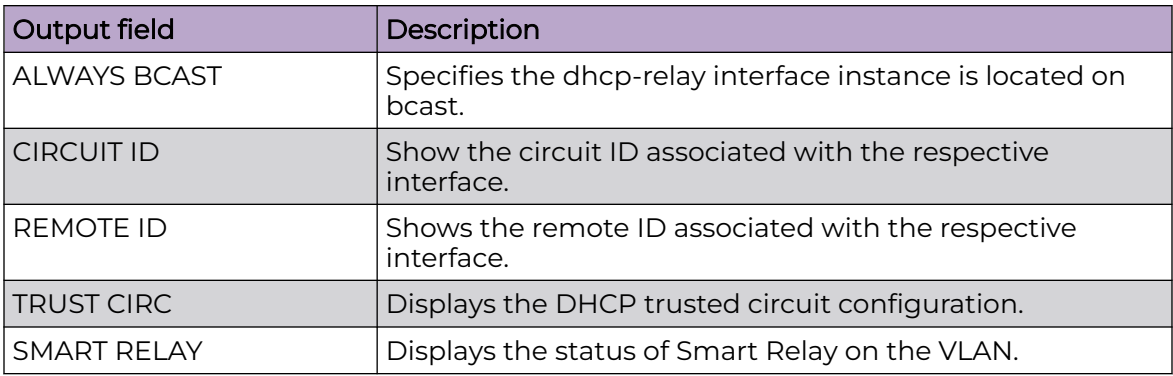

# Example

# The following example displays information for all interfaces.

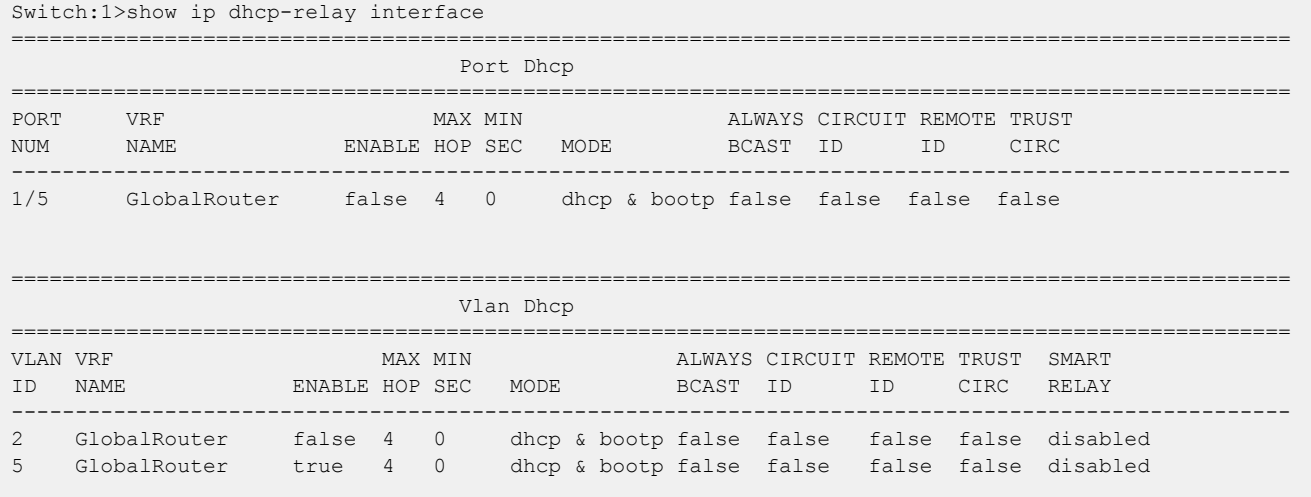

All 2 out of 2 of Vlan Dhcp Entries displayed

# show ip dhcp-server

Displays DHCP Server information.

# Syntax

• **show ip dhcp-server**

# Command Mode

# Command Output

The **show ip dhcp-server** command displays the following information:

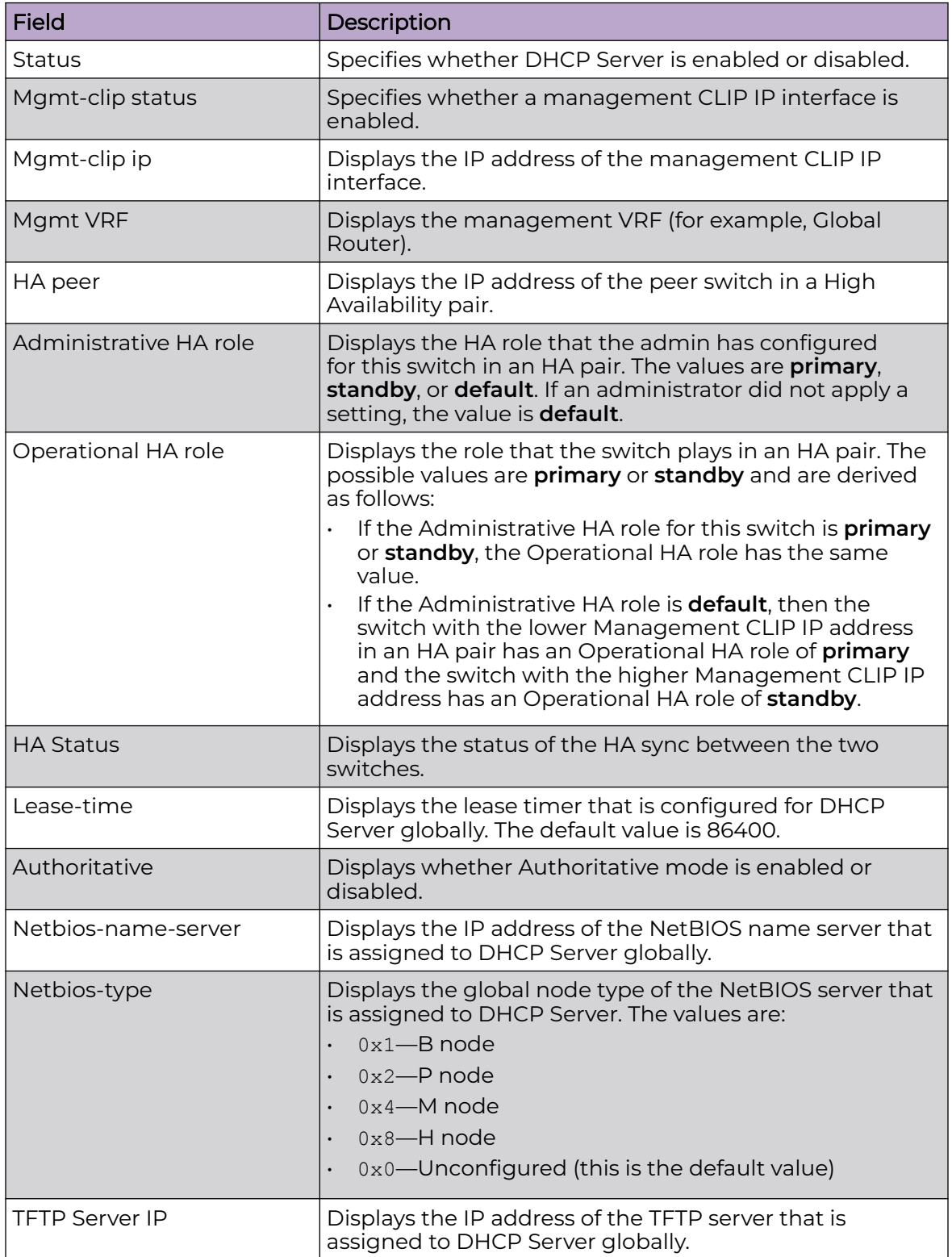

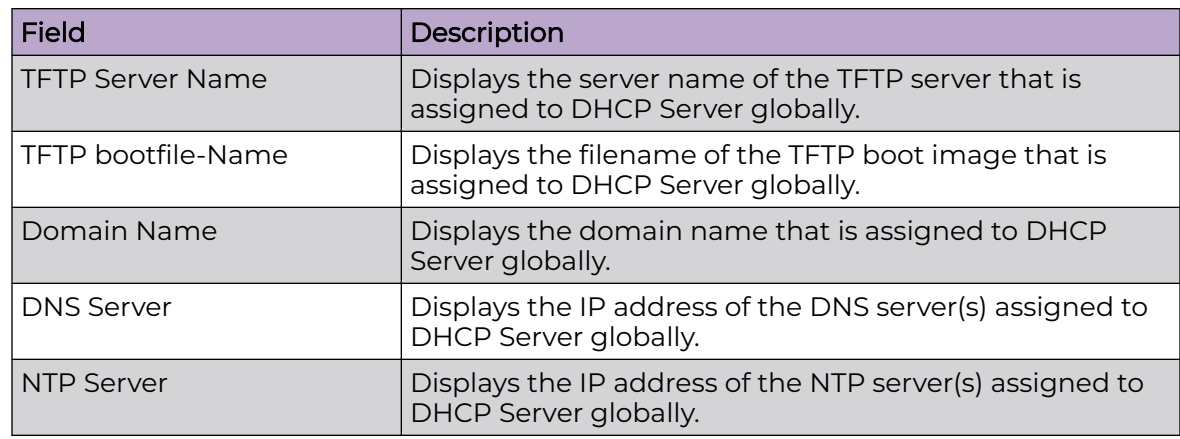

# Example

The following example shows output for the show ip dhcp-server command.

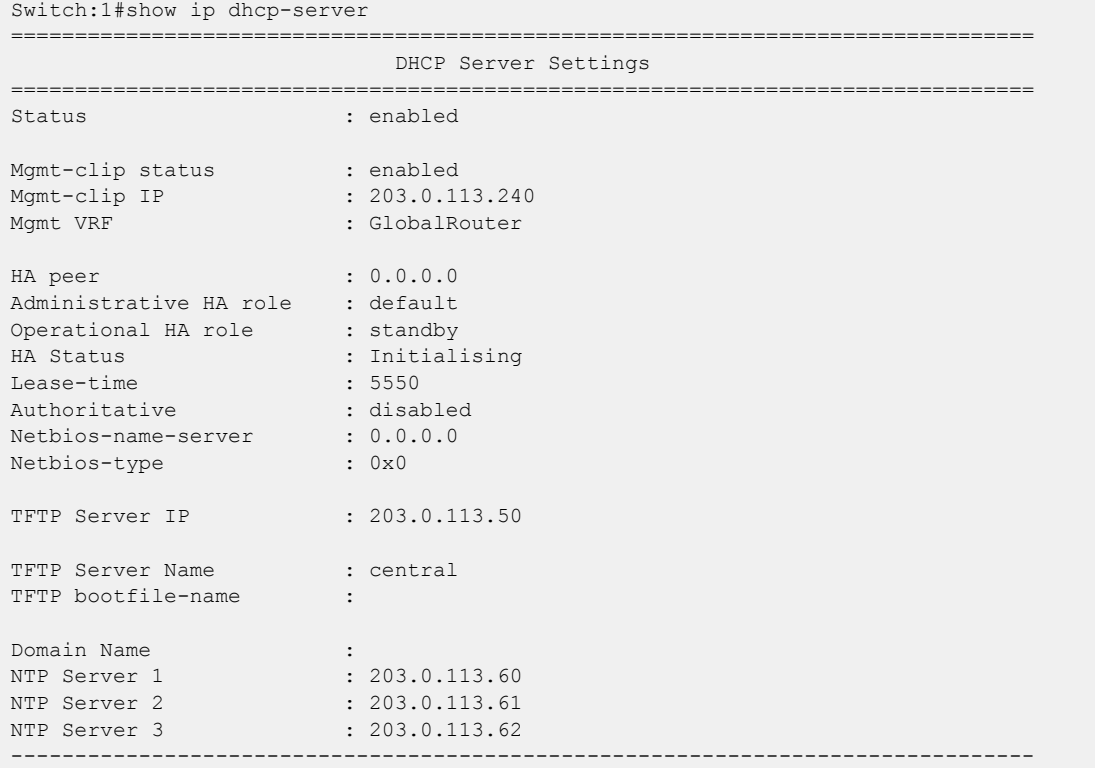

# show ip dhcp-server custom-option-data

Displays DHCP custom option data.

# Syntax

• **show ip dhcp-server custom-option-data**

# Command Mode

User EXEC

# Command Output

The **show ip dhcp-server custom-option-data** command displays the following information:

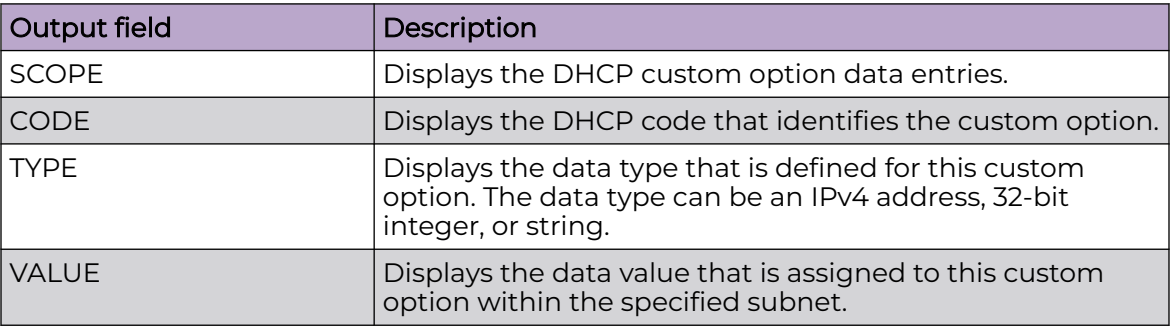

# Example

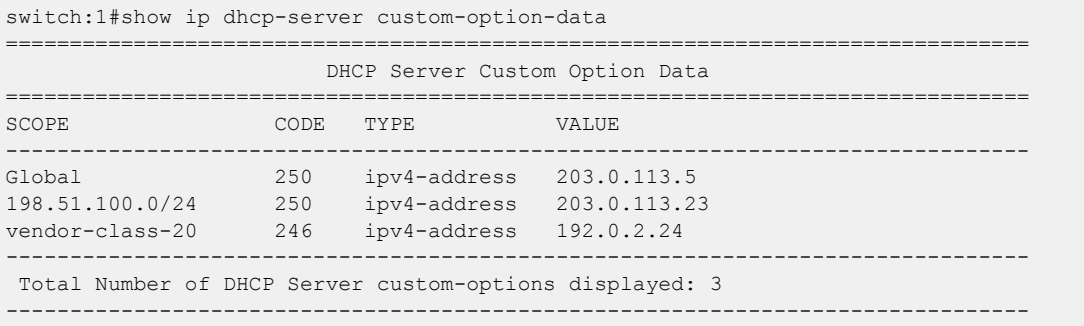

# show ip dhcp-server custom-option-def

Displays custom vendor option data for the vendor class.

# Syntax

• **show ip dhcp-server custom-option-def**

# Command Mode

# Command Output

The **show ip dhcp-server custom-option-def** command displays the following information:

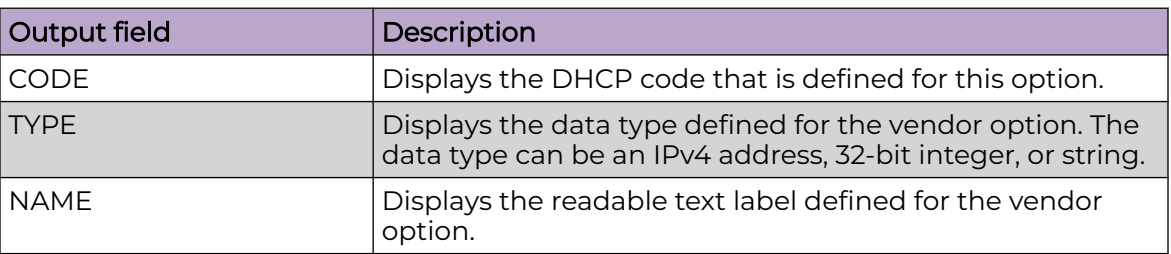

### Example

The following example displays output for the show ip dhcp-server custom-optiondef command.

```
Switch:1>show ip dhcp-server custom-option-def
      ================================================================================
                                DHCP Server Defined Custom Options
================================================================================
CODE TYPE NAME
                        --------------------------------------------------------------------------------
250 ipv4-address Test server
--------------------------------------------------------------------------------
```
# show ip dhcp-server host

Displays host information for DHCP Server.

# Syntax

• **show ip dhcp-server host [detail] [0x00:0x00:0x00:0x00:0x00:0x00]**

# Command Parameters

#### 0x00:0x00:0x00:0x00:0x00:0x00

Specifies the MAC address of the host. Include this parameter to view information on a specific host.

#### detail

Displays a more detailed summary of host information.

#### host

Displays a list of hosts on DHCP Server. You can add the optional parameters to change the output.

# Command Mode

# Command Output

The **show ip dhcp-server host [detail] [0x00:0x00:0x00:0x00:0x00:0x00]** command displays the following information:

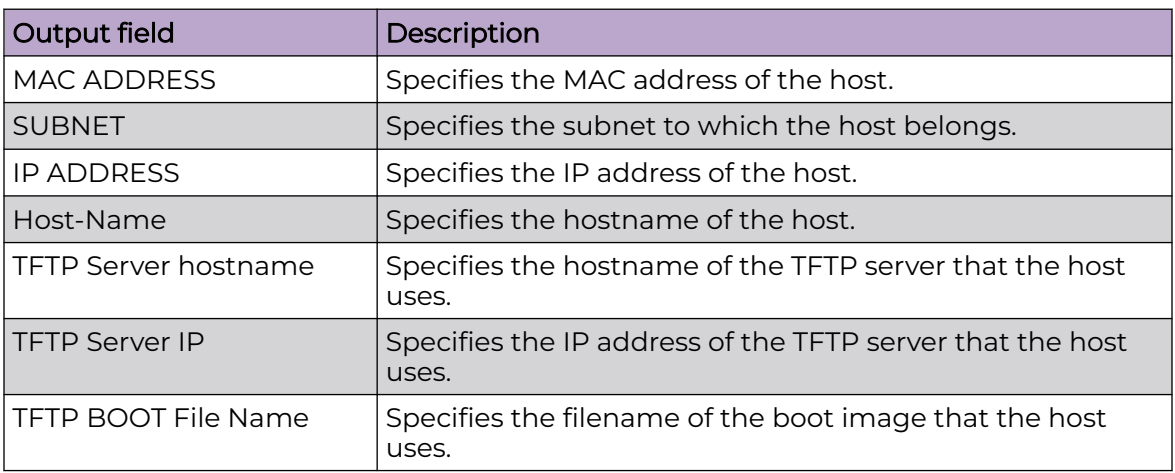

# Example

The following example displays the output of the **show ip dhcp-server host** command.

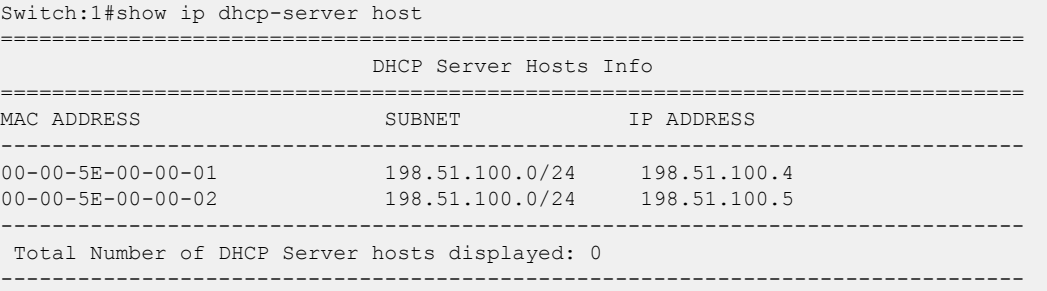

The following example displays output for the **show ip dhcp-server host [detail] [0x00:0x00:0x00:0x00:0x00:0x00]** command.

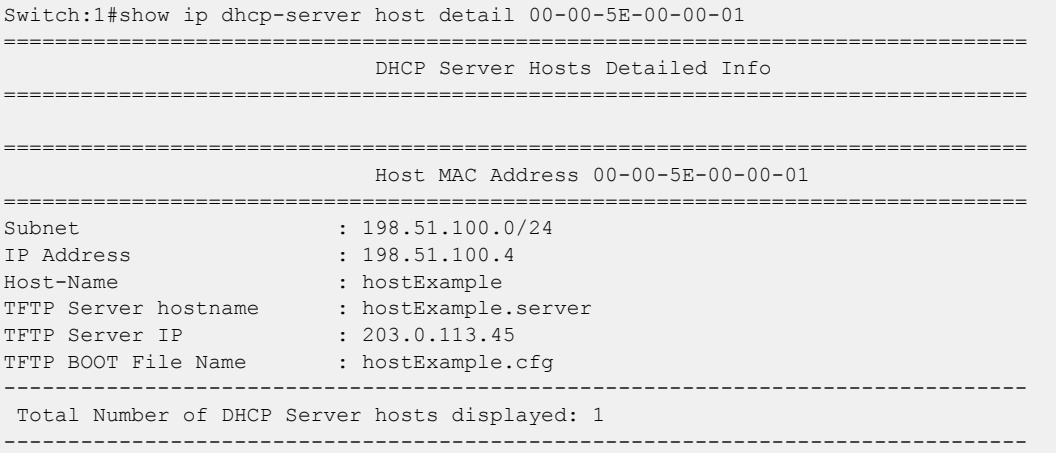

# show ip dhcp-server leases

Displays lease information for DHCP Server.

# Syntax

• **show ip dhcp-server leases [ip {A.B.C.D} | subnet {A.B.C.D/X}]**

# Command Paramters

### ip {A.B.C.D}

Specifies the IP address of a host. Include this parameter to view lease information for a specific host.

### subnet {A.B.C.D/X}

Specifies a subnet address and mask. Include this parameter to view lease information for a specific DHCP subnet.

# Command Mode

User EXEC

# Command Output

The **show ip dhcp-server leases** command displays the following information:

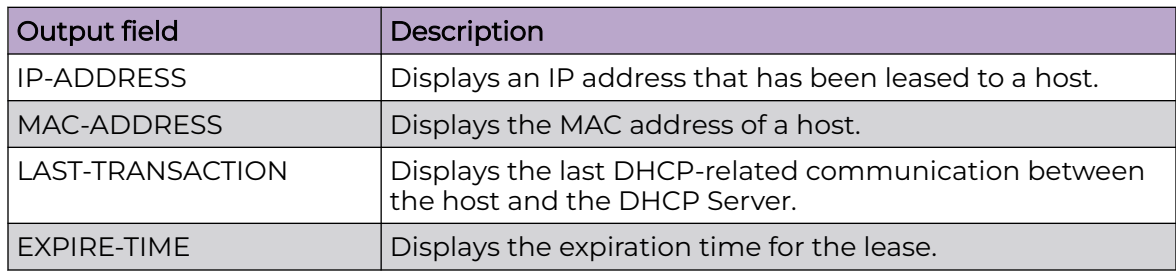

# Example

The following command displays output for the **show ip dhcp-server leases** command:

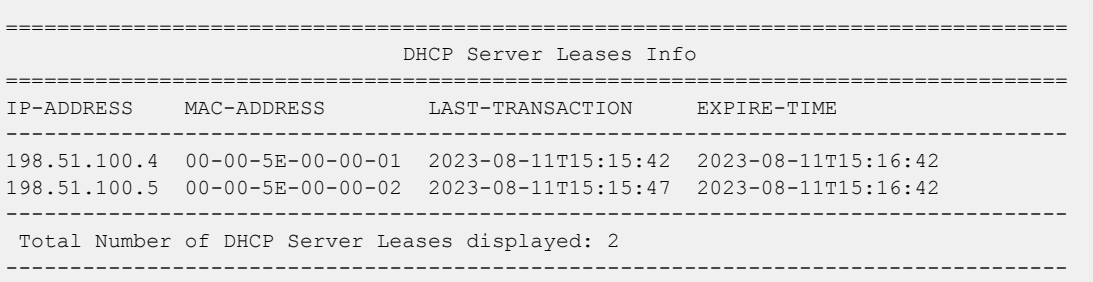

# show ip dhcp-server log

Displays the DHCP Server log.

# Syntax

• **show ip dhcp-server log**

# Command Mode

User EXEC

# Usage Guidelines

By default, log entries display from oldest record to the newest.

# show ip dhcp-server subnet

Displays information on a DHCP subnet.

# Syntax

• **show ip dhcp-server subnet [A.B.C.D/X] [detail]**

# Command Parameters

# [A.B.C.D/X]

Specifies a subnet network address and mask.

# detail

Specifies a detailed summary.

# Command Mode

User EXEC

# Command Output

The **show ip dhcp-server subnet [A.B.C.D/X] [detail]** command displays the following information:

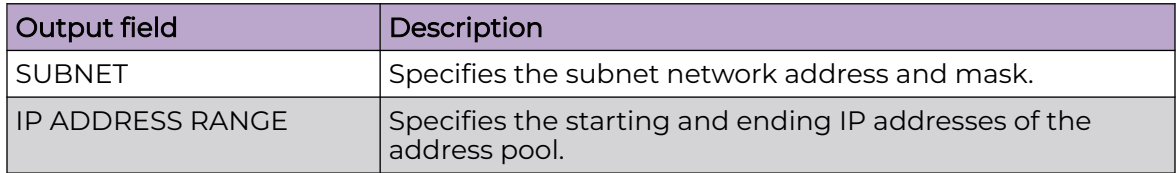

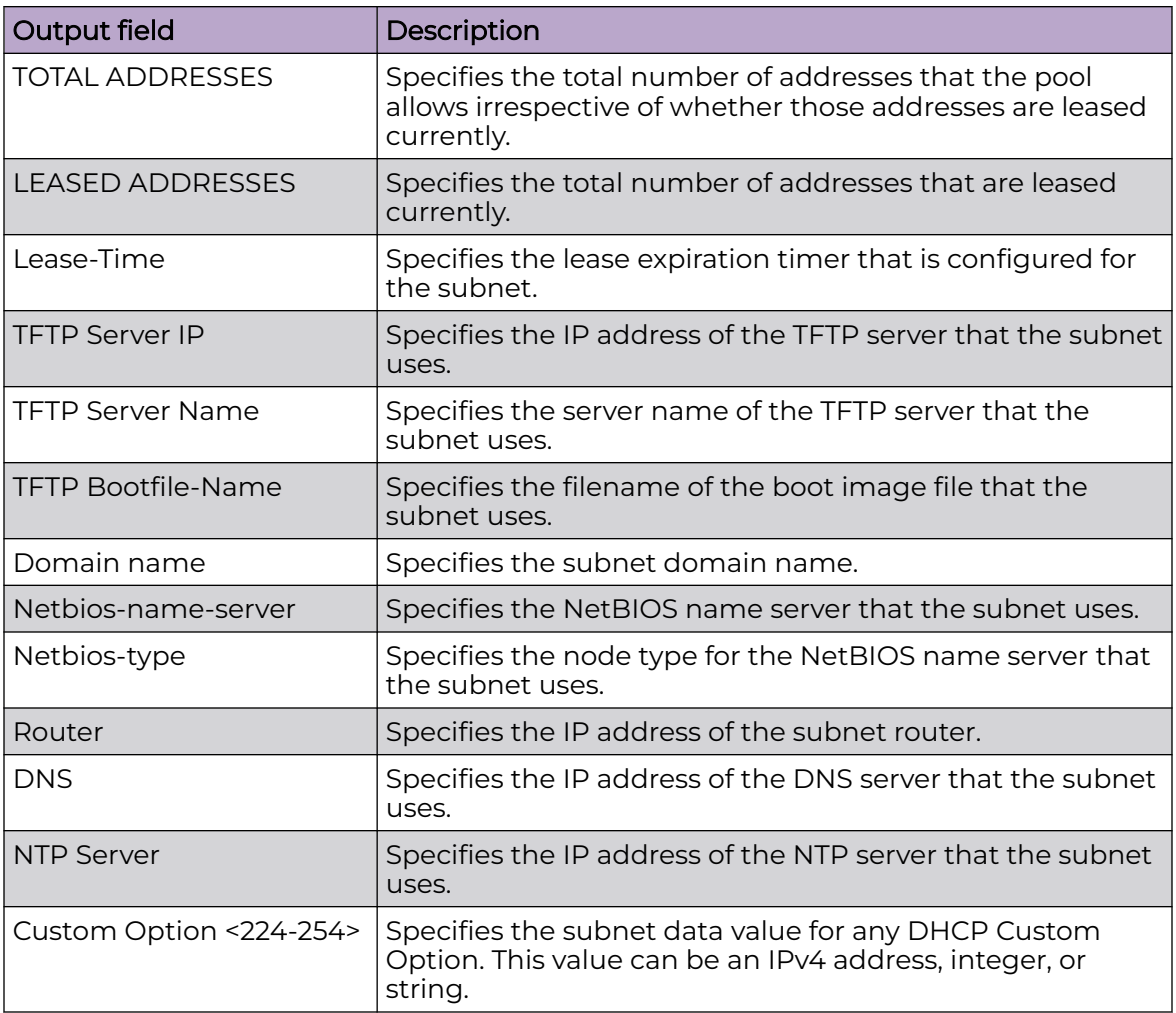

# Example

The following example displays information on a DHCP subnet:

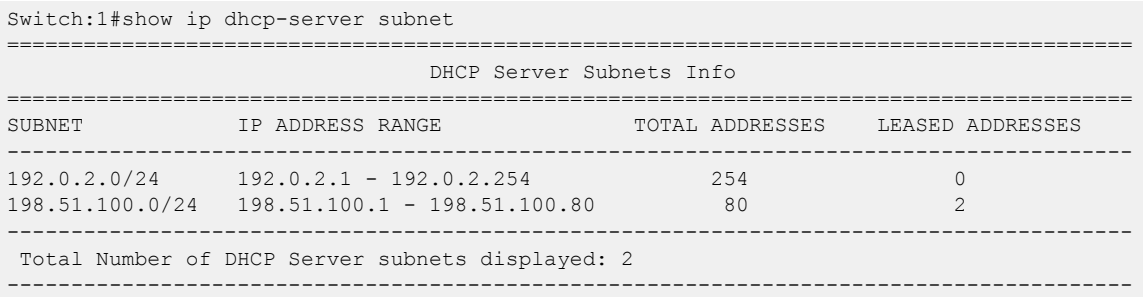

The following example displays detailed information on a DHCP subnet:

```
Switch:1#show ip dhcp-server subnet detail
     ================================================================================
                              DHCP Server Subnets Detailed Info
================================================================================
```
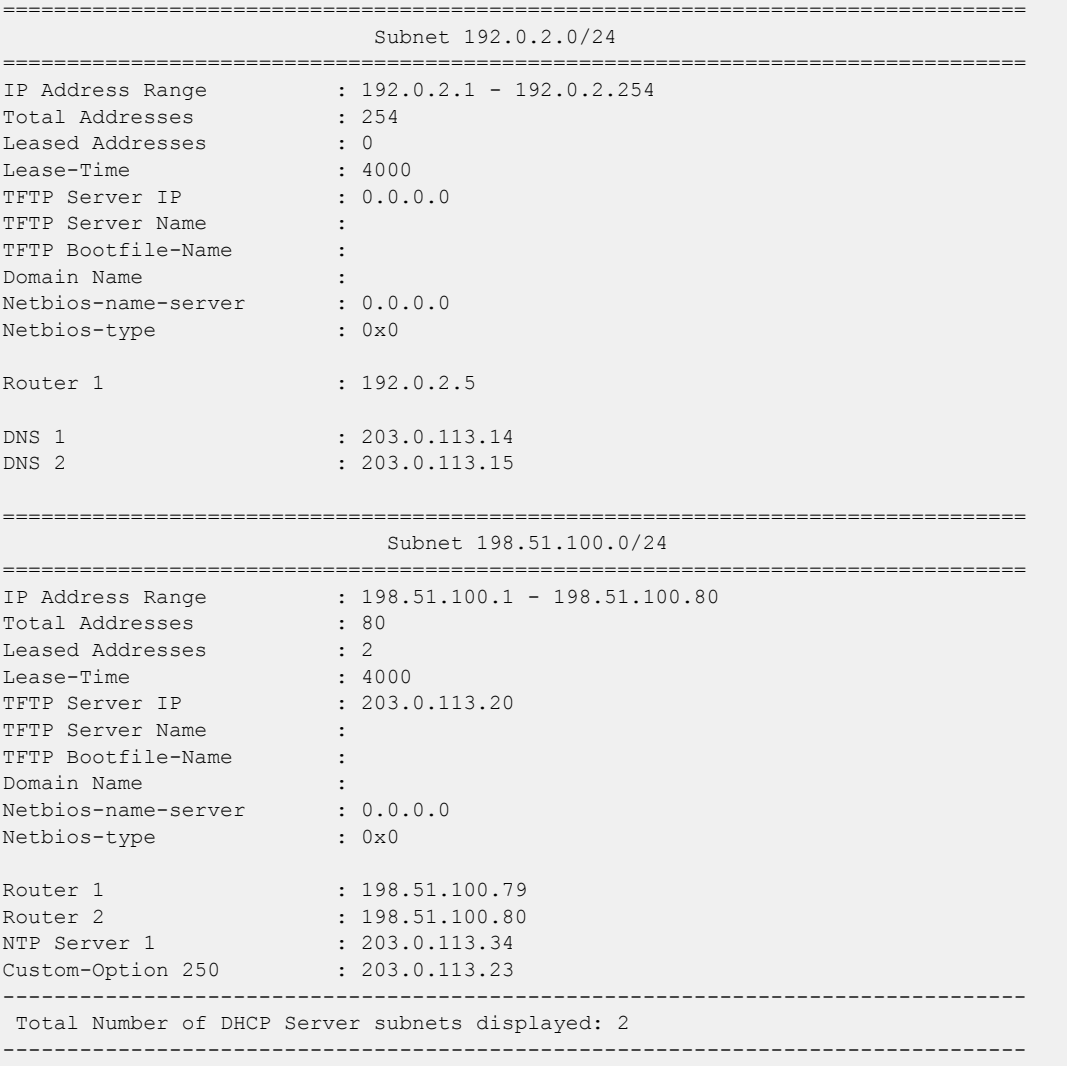

# show ip dhcp-server vendor-class

Displays the vendor class information.

# Syntax

• **show ip dhcp-server vendor-class [detail]**

# Default

None

# Command Mode

# Command Output

The **show ip dhcp-server vendor-class** command displays the following information:

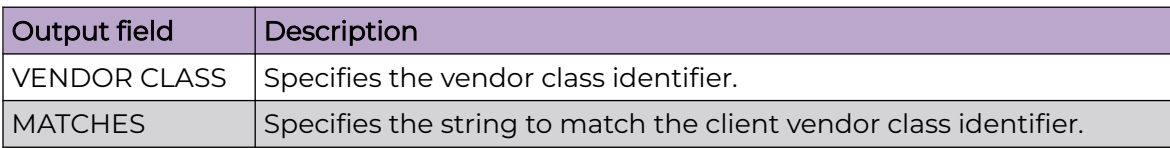

The following example displays the vendor class information:

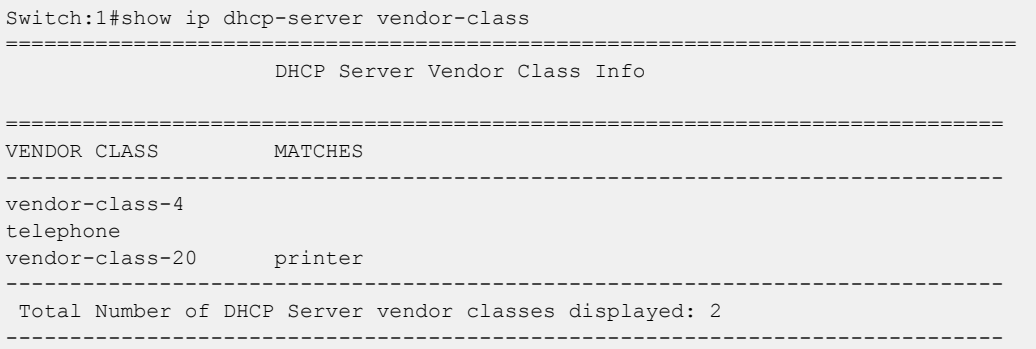

# show ip dhcp-server vendor-option-data

Displays the vendor option data information.

# Syntax

• **show ip dhcp-server vendor-option-data**

# Default

None

# Command Mode

User EXEC

# Command Output

The **show ip dhcp-server vendor-option-data** command displays the following information:

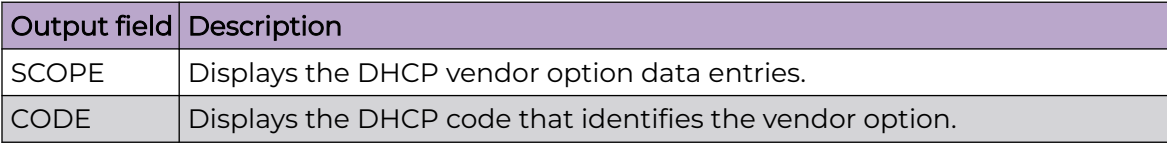

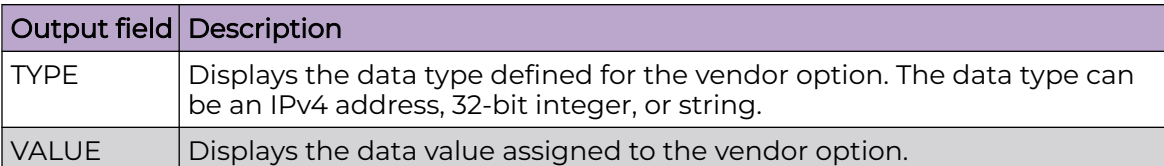

The following example displays the DHCP server vendor option data information:

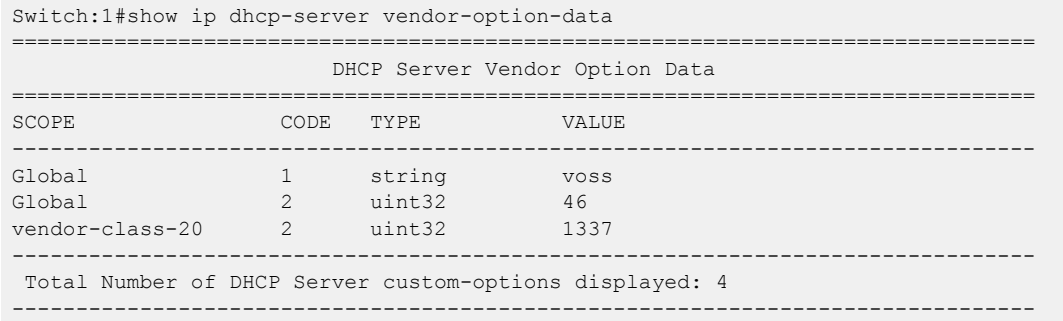

# show ip dhcp-server vendor-option-def

Displays the vendor option definitions information.

### Syntax

• **show ip dhcp-server vendor-option-def**

#### Default

None

# Command Mode

User EXEC

# Command Output

The **show ip dhcp-server vendor-option-def** command displays the following information:

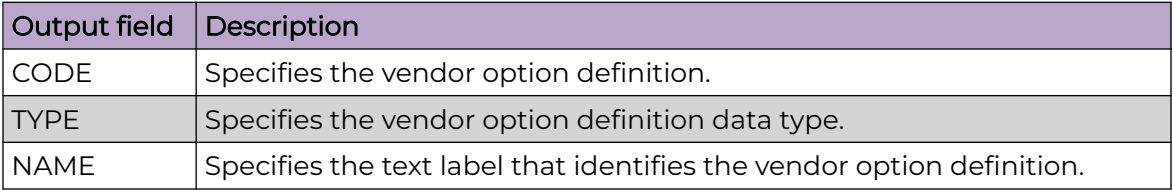

The following example displays DHCP server vendor option definitions information:

```
Switch:1#show ip dhcp-server vendor-option-def
================================================================================
```

```
 DHCP Server Defined Vendor Options
================================================================================
CODE TYPE NAME 
--------------------------------------------------------------------------------
1 string
2 uint32 firmware
    --------------------------------------------------------------------------------
```
# show ip dhcp-snooping

Displays DHCP Snooping global configuration.

# Syntax

- **show ip dhcp-snooping**
- **show ip dhcp-snooping vlan <1-4059>**
- **show ip dhcp-snooping vrf WORD<1-16>**
- **show ip dhcp-snooping vrfids WORD<0-512>**

# Command Parameters

vlan *<1-4059>*

Specifies the VLAN ID in the range of 1 to 4059. By default, VLAN IDs 1 to 4059 are configurable and the system reserves VLAN IDs 4060 to 4094 for internal use. On switches that support the *vrf-scaling* and *spbm-config-mode* boot configuration flags, if you enable these flags, the system also reserves VLAN IDs 3500 to 3998. VLAN ID 1 is the default VLAN and you cannot create or delete VLAN ID 1.

#### vrf WORD<1-16>

Specifies the name of the VRF.

#### vrfids <0-512>

Specifies the ID of the VRF. The value is an integer in the range of 0 to 512.

# **Default**

None

# Command Mode

User EXEC

# show ip dhcp-snooping binding

Displays DHCP Snooping binding table information.

# Syntax

- **show ip dhcp-snooping binding**
- **show ip dhcp-snooping binding vlan <1-4059>**
- **show ip dhcp-snooping binding vrf WORD<1-16>**
- **show ip dhcp-snooping binding vrfids WORD<0-512>**

### Command Parameters

#### vlan *<1-4059>*

Specifies the VLAN ID in the range of 1 to 4059. By default, VLAN IDs 1 to 4059 are configurable and the system reserves VLAN IDs 4060 to 4094 for internal use. On switches that support the *vrf-scaling* and *spbm-config-mode* boot configuration flags, if you enable these flags, the system also reserves VLAN IDs 3500 to 3998. VLAN ID 1 is the default VLAN and you cannot create or delete VLAN ID 1.

#### vrf WORD<1-16>

Specifies the name of the VRF.

#### vrfids <0-512>

Specifies the ID of the VRF. The value is an integer in the range of 0 to 512.

# **Default**

None

# Command Mode

User EXEC

# show ip dhcp-snooping binding address

Displays DHCP Snooping binding table information based on address type.

# **Syntax**

- **show ip dhcp-snooping binding address {A.B.C.D}**
- **show ip dhcp-snooping binding address 0x00:0x00:0x00:0x00:0x00:0x00**

# Command Parameters

# {A.B.C.D}

Displays DHCP Snooping binding table information for the specified IP address.

#### 0x00:0x00:0x00:0x00:0x00:0x00

Displays DHCP Snooping binding table information for the specified MAC address.

### Default

None

### Command Mode

User EXEC

# show ip dhcp-snooping binding interface

Displays DHCP Snooping binding table information based on interface type.

# **Syntax**

- **show ip dhcp-snooping binding interface**
- **show ip dhcp-snooping binding interface gigabitEthernet**
- **show ip dhcp-snooping binding interface gigabitEthernet {slot/port[/ sub-port][-slot/port[/sub-port]][,...]}**
- **show ip dhcp-snooping binding interface vlan <1-4059>**
- **show ip dhcp-snooping binding interface vrf vrfids WORD<0-512>**
- **show ip dhcp-snooping binding interface vrf WORD<1-16>**

# Command Parameters

#### gigabitEthernet {slot/port[/sub-port][-slot/port[/sub-port]][,...]}

Displays DHCP Snooping binding table information for the specified port number.

#### vlan *<1-4059>*

Specifies the VLAN ID in the range of 1 to 4059. By default, VLAN IDs 1 to 4059 are configurable and the system reserves VLAN IDs 4060 to 4094 for internal use. On switches that support the *vrf-scaling* and *spbm-config-mode* boot configuration flags, if you enable these flags, the system also reserves VLAN IDs 3500 to 3998. VLAN ID 1 is the default VLAN and you cannot create or delete VLAN  $ID<sub>1</sub>$ .

#### vrf WORD<1-16>

Displays DHCP Snooping binding table information for the specified VRF name.

#### vrfids WORD<0-512>

Displays DHCP Snooping binding table information for the specified VRF ID.

# **Default**

None

# Command Mode

User EXEC

# show ip dhcp-snooping binding summary

Displays DHCP Snooping binding table summary.

# Syntax

- **show ip dhcp-snooping binding summary**
- **show ip dhcp-snooping binding summary {slot/port[/sub-port][-slot/ port[/sub-port]][,...]}**
- **show ip dhcp-snooping binding summary <1-4059>**
- **show ip dhcp-snooping binding summary vrf WORD<1-16>**
- **show ip dhcp-snooping binding summary vrfids WORD<0-512>**

# Command Parameters

# {slot/port[/sub-port][-slot/port[/sub-port]][,...]}

Displays DHCP Snooping binding table summary for the specified port number.

#### <1-4059>

Displays DHCP Snooping binding table summary for the specified VLAN.

#### vrf WORD<1-16>

Displays DHCP Snooping binding table summary for a particular VRF.

#### vrfids WORD<0-512>

Displays DHCP Snooping binding table summary for a particular VRF ID.

# Default

None

# Command Mode

User EXEC

# show ip dhcp-snooping binding type

Displays DHCP Snooping binding table information based on entry type.

### Syntax

- **show ip dhcp-snooping binding type dynamic**
- **show ip dhcp-snooping binding type static**

### Command Parameters

#### dynamic

Displays DHCP Snooping binding table information for dynamic entries.

#### static

Displays DHCP Snooping binding table information for static entries.

# Default

None

# Command Mode

User EXEC

# show ip dhcp-snooping interface

Displays DHCP Snooping interface configuration.

# Syntax

- **show ip dhcp-snooping interface**
- **show ip dhcp-snooping interface vlan**
- **show ip dhcp-snooping interface vlan <1-4059>**
- **show ip dhcp-snooping interface vrf WORD<1-16>**
- **show ip dhcp-snooping interface vrfids WORD<0-512>**

# Command Parameters

vlan *<1-4059>*

Specifies the VLAN ID in the range of 1 to 4059. By default, VLAN IDs 1 to 4059 are configurable and the system reserves VLAN IDs 4060 to 4094 for internal use. On switches that support the *vrf-scaling* and *spbm-config-mode* boot configuration flags, if you enable these flags, the system also reserves VLAN IDs 3500 to 3998. VLAN ID 1 is the default VLAN and you cannot create or delete VLAN ID 1.

#### vrf WORD<1-16>

Displays DHCP Snooping configuration for a particular VRF.

#### vrfids WORD<0-512>

Displays DHCP Snooping configuration for a particular VRF ID.

# Default

None

# Command Mode

User EXEC

# show ip dhcp-snooping interface gigabitEthernet

Displays DHCP Snooping configuration on the port.

# **Syntax**

- **show ip dhcp-snooping interface gigabitEthernet**
- **show ip dhcp-snooping interface gigabitEthernet {slot/port[/sub-port] [-slot/port[/sub-port]][,...]} vrf WORD<1-16>**
- **show ip dhcp-snooping interface gigabitEthernet {slot/port[/sub-port] [-slot/port[/sub-port]][,...]} vrfids WORD<0-512>**
- **show ip dhcp-snooping interface gigabitEthernet <1-4059> vrf WORD<1-16>**
- **show ip dhcp-snooping interface gigabitEthernet <1-4059> vrfids WORD<0-512>**
- **show ip dhcp-snooping interface gigabitEthernet vrf WORD<1-16>**
- **show ip dhcp-snooping interface gigabitEthernet vrfids WORD<0-512>**

# Command Parameters

# {slot/port[/sub-port][-slot/port[/sub-port]][,...]}

Displays DHCP Snooping configuration for a particular port.

# <1-4059>

Displays the DHCP Snooping VLAN configuration.

#### vrf WORD<1-16>

Displays DHCP Snooping configuration for a particular VRF.

# vrfids WORD<0-512>

Displays DHCP Snooping configuration for a particular VRF ID.

# Default

None

# Command Mode

User EXEC

# show ip directed-broadcast interface

Show the interface status for direct broadcast.

# Syntax

- **show ip directed-broadcast interface**
- **show ip directed-broadcast interface GigabitEthernet**
- **show ip directed-broadcast interface GigabitEthernet {slot/port[subport]}**

# Command Parameters

# interface GigabitEthernet {slot/port[sub-port]}

Identifies a single slot and port. If your platform supports channelization and the port is channelized, you can also specify the subport in the format slot/port/ sub-port.

# **Default**

None

# Command Mode

User EXEC

# show ip directed-broadcast vlan

Displays Vlan IDs with directed broadcast enabled.

# Syntax

• **show ip directed-broadcast vlan**

# Default

None

# Command Mode

# show ip dns

View the DNS client system status.

The **show sys dns** command returns the same output.

# Syntax

• **show ip dns**

# Default

None

# Command Mode

User EXEC

# show ip ecmp

Display the prefix list of routes with number of ECMP paths.

# Syntax

- **show ip ecmp max-path [vrf WORD<1-16>] [vrfids WORD<0-512>]**
- **show ip ecmp <pathlist-1 | pathlist-2 | pathlist-3 | pathlist-4 | pathlist-5 | pathlist-6 | pathlist-7 | pathlist-8> [vrf WORD<1-16>] [vrfids WORD<0-512>]**

# Command Parameters

#### max-path

Displays the configured maximum number of Equal Cost Multipath (ECMP) paths.

#### vrf WORD<1-16>

Displays the prefix list of routes for a particular VRF. WORD<1-16> specifies the VRF name.

### vrfids WORD<0-512>

Displays the prefix list of routes for a particular VRF ID. WORD<0-512> specifies the VRF ID.

# **Default**

None

# Command Mode

User EXEC

# show ip extcommunity-list

Show extended community list information.

# Syntax

- **show ip extcommunity-list**
- **show ip extcommunity-list <1-1024>**
- **show ip extcommunity-list <1-1024> vrf WORD<1-16>**
- **show ip extcommunity-list <1-1024> vrfids WORD<0-512>**
- **show ip extcommunity-list vrf WORD<1-16>**
- **show ip extcommunity-list WORD<0-512>**

### Command Parameters

#### <1-1024>

Specifies the extended community list ID.

#### vrf WORD<1-16>

Displays extended community list for a particular VRF.

#### vrfids WORD<0-512>

Specifies VRF IDs.

# Default

None

# Command Mode

User EXEC

# show ip forward-protocol udp

Display the UDP protocol table with the UDP port numbers for each supported or designated protocol.

# Syntax

- **show ip forward-protocol udp**
- **show ip forward-protocol udp [vrf WORD<1-16>] [vrfids <0-512>]**
- **show ip forward-protocol udp interface**
- **show ip forward-protocol udp interface {A.B.C.D}**
- **show ip forward-protocol udp interface vrf WORD<1-16>**
- **show ip forward-protocol udp interface vrfids WORD<0-512>**
- **show ip forward-protocol udp vrf WORD<1-16>**
- **show ip forward-protocol udp vrfids WORD<0-512>**

## Command Parameters

#### interface <A.B.C.D>

Displays information about the UDP interface for all IP addresses or a specified IP address.

#### portfwd

Displays the UDP port forwarding table.

#### portfwdlist <1-1000>

Displays the UDP port forwarding list table for the specified list or all lists on the switch. <1-1000> specifies the port forward list ID.

#### vrf WORD<1-16>

Specifies the name of the VRF in the range of 0 to 16 characters.

#### vrfids <0-512>

Specifies the ID of the port and is an integer in the range of 0 to 512.

#### **Default**

None

#### Command Mode

User EXEC

# show ip forward-protocol udp portfwd

View and confirm the port forward entry configuration.

#### Syntax

- **show ip forward-protocol udp portfwd**
- **show ip forward-protocol udp portfwd [vrf WORD<1-16>][vrfids <0-512>]**

# Command Parameters

#### vrf WORD<1-16>

Specifies the name of the VRF in the range of 0 to 16 characters.

#### vrfids <0-512>

Specifies the ID of VRF and is an integer between 0 and 512.

# Default

None

# Command Mode

User EXEC

# show ip forward-protocol udp portfwdlist

View and confirm the configuration setting on the IP forwarding list.

### Syntax

- **show ip forward-protocol udp portfwdlist**
- **show ip forward-protocol udp portfwdlist <1-1000>**
- **show ip forward-protocol udp portfwdlist <1-1000> [vrf WORD<1-16>] [vrfids <0-512>]**
- **show ip forward-protocol udp portfwdlist vrf WORD<1-16>**
- **show ip forward-protocol udp portfwdlist vrfids WORD<0-512>**

# Command Parameters

#### <1-1000>

Specifies the port forward list id which is an integer in the range of 1 to 1000.

#### vrf WORD<1-16>

Specifies the name of the VRF in the range of 0 to 16 characters.

#### vrfids <0-512>

Specifies the ID of the port and is an integer in the range of 0 to 512.

# **Default**

None

# Command Mode

User EXEC

# show ip global

Display the global IPv4 configuration information.

### Syntax

- **show ip global**
- **show ip global vrf WORD<1-16>**
- **show ip global vrfids WORD<0-512>**

# Command Parameters

#### vrf WORD<1-16>

Specifies a VRF name. The VRF parameter is optional.

#### vrfids WORD<0-512>

Specifies a VRF by ID. The VRF parameter is optional.

# **Default**

None

# Command Mode

User EXEC

# Examples

The following example displays information of ICMP drop packet filtering for IPv4 network:

```
Switch:1>show ip global
================================================================================
                     IPv4 Global Information - GlobalRouter
================================================================================
        icmp-drop-fragments : disable
```
# show ip icmp statistics

Show the collective IPv4 ICMP statistics for all VRF instances.

# Syntax

• **show ip icmp statistics**

# Default

None

# Command Mode

User EXEC

# show ip interface

Shows the IP configuration for an interface.

This command displays only primary IP interfaces. To view output that includes secondary IP interfaces, use the **show ip address** command.

# Syntax

- **show ip interface**
- **show ip interface gigabitethernet**
- **show ip interface gigabitethernet <1-4059>**
- **show ip interface gigabitethernet {slot/port[/sub-port][-slot/port[/ sub-port]][,...]}**
- **show ip interface vrf WORD<1-16>**
- **show ip interface vrfids WORD<0-512>**

# Command Parameters

#### *<1-4059>*

Specifies the VLAN ID in the range of 1 to 4059. By default, VLAN IDs 1 to 4059 are configurable and the system reserves VLAN IDs 4060 to 4094 for internal use. On switches that support the *vrf-scaling* and *spbm-config-mode* boot configuration flags, if you enable these flags, the system also reserves VLAN IDs 3500 to 3998. VLAN ID 1 is the default VLAN and you cannot create or delete VLAN ID 1.

#### vrf WORD<1-16>

Specifies the name of the VRF.

#### vrfids WORD <0-512>

Specifies the VRF ID.

# Default

None

# Command Mode

# Command Output

The **show ip interface** command displays the following information:

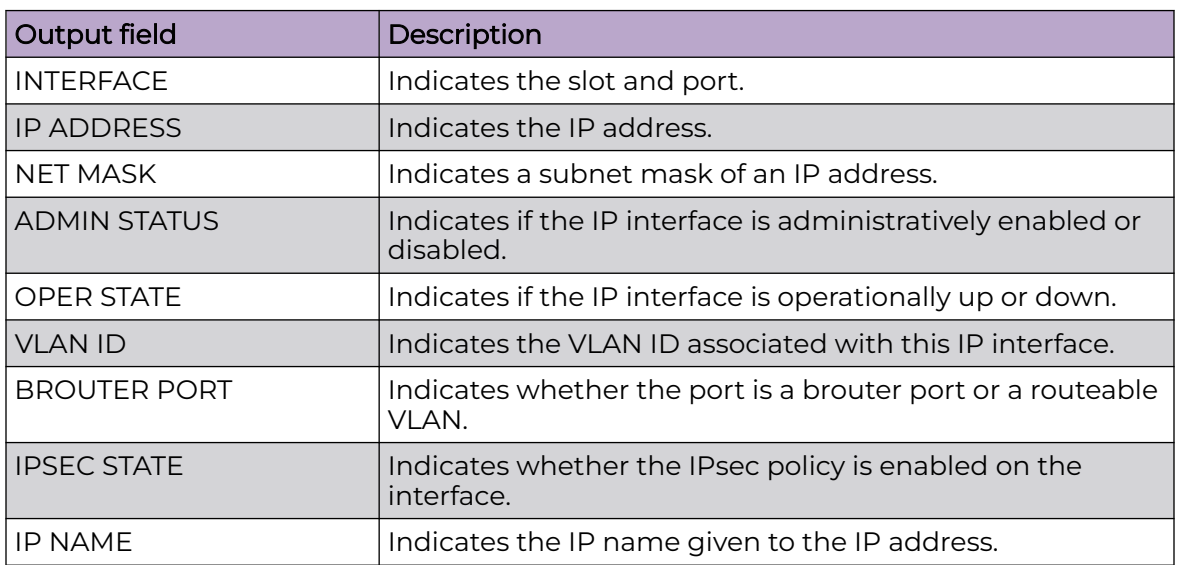

# Example

The following example displays the command output.

```
Switch:1>show ip interface
    ==========================================================================================
                         IP Interface - GlobalRouter
==========================================================================================
INTERFACE IP NET ADMIN OPER VLAN BROUTER IPSEC IP 
                       MASK STATUS STATE ID PORT STATE NAME
   ------------------------------------------------------------------------------------------
Port1/2 192.0.2.1 255.255.255.0 enable up 20 true disable 
Vlan10 198.51.100.0 255.255.255.0 disable down 10 false disable 
All 2 out of 2 Total Num of IP interfaces displayed
```
# show ip ipfix

Display IPFIX global status.

# Syntax

• **show ip ipfix**

# **Default**

None

# Command Mode

# show ip ipfix collector

Display information about the IPFIX collector.

# Syntax

• **show ip ipfix collector <1-1>**

# Command Parameters

<1–1>

Specifies the IPFIX collector ID.

# Default

None

# Command Mode

User EXEC

# show ip ipfix flows

Display information about IPFIX flows.

# Syntax

- **show ip ipfix flows**
- **show ip ipfix flows source-addr {A.B.C.D} dest-addr {A.B.C.D} sourceport <1-65535> dest-port <1-65535> protocol { udp | tcp } in-vrf <0-511> {in-vlan <1-4095> | untagged} ip-ttl <0-255>**

# Command Parameters

# dest-addr {A.B.C.D}

Specifies an IP address for the flow destination.

# dest-port <1-65535>

Specifies a value for the destination port.

# in-vlan <1-4095> >

Specifies an ingress VLAN ID for the flow.

#### in-vrf <0-511> >

Specifies the IP time-to-live (TTL) for the flow.

# ip-ttl <0-255>

Specifies the IP time-to-live (TTL) for the flow.

#### protocol {udp | tcp}

Specifies the transport protocol.

### source-addr {A.B.C.D}

Specifies an IP address for the flow source.

#### source-port <1-65535>

Specifies a value for the source port.

#### untagged

Specifies ingress untagged flows.

## **Default**

None

#### Command Mode

User EXEC

# show ip ipvpn

Display the configuration for IP VPN enabled VRFs.

#### Syntax

• **show ip ipvpn [vrf WORD<1-16>] [vrfids WORD<0-512>]**

### Command Parameters

#### vrf WORD<1-16>

Specifies a VRF.

# vrfids WORD<0-512>

Specifies the VRF ID.

### Default

None

# Command Mode

# Example

The following example displays the command output.

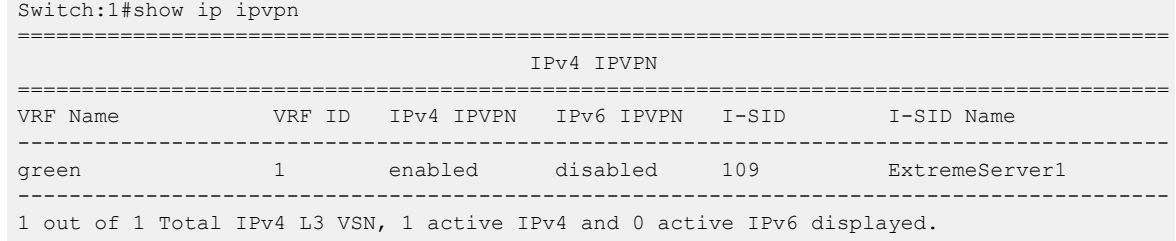

# show ip isid-list

Displays I-SID list information.

### Syntax

- **show ip isid-list**
- **show ip isid-list vrf WORD<1-16>**
- **show ip isid-list WORD<1-32>**
- **show ip isid-list WORD<1-32> vrf WORD<1-16>**

### Command Parameters

#### vrf WORD<1-16>

Displays I-SID list information for a particular VRF by name.

#### WORD<1-32>

Displays I-SID list information for a particular I-SID list by name.

#### **Default**

None

### Command Mode

User EXEC

# show ip isis redistribute

Display the redistribution configuration.

#### Syntax

- **show ip isis redistribute**
- **show ip isis redistribute vrf WORD<1-16>**
- **show ip isis redistribute vrf WORD<1-16> vrfids WORD<0-512>**
- **show ip isis redistribute vrfids WORD<0-512>**

### Command Parameters

#### vrf WORD<1-16>

Specifies a particular VRF. Type a name between 0-16 characters in length.

#### vrfids WORD<0-512>

Specifies the VRF ID.

## **Default**

None

#### Command Mode

User EXEC

## show ip mroute hw-resource-usage

View multicast hardware resource usage. The range of values depends on the hardware platform.

### Syntax

- **show ip mroute hw-resource-usage**
- **show ip mroute hw-resource-usage vrf WORD<1-16>**
- **show ip mroute hw-resource-usage vrf WORD<1-32>**
- **show ip mroute hw-resource-usage vrfids WORD<0-255>**
- **show ip mroute hw-resource-usage vrfids WORD<0-512>**

### Command Parameters

#### vrf WORD<1-32> | vrf WORD<1-16>

Specifies a VRF by name. Range depends on hardware platform.

### vrfids WORD <0-255> | vrfids WORD <0-512>

Specifies a VRF by ID. Range depends on hardware platform.

### **Default**

None

## Command Mode

User EXEC

## Usage Guidelines

This command is not supported on a node configured as the DvR Leaf within a DvR domain.

## Command Output

The **show ip mroute hw-resource-usage** command displays the following information:

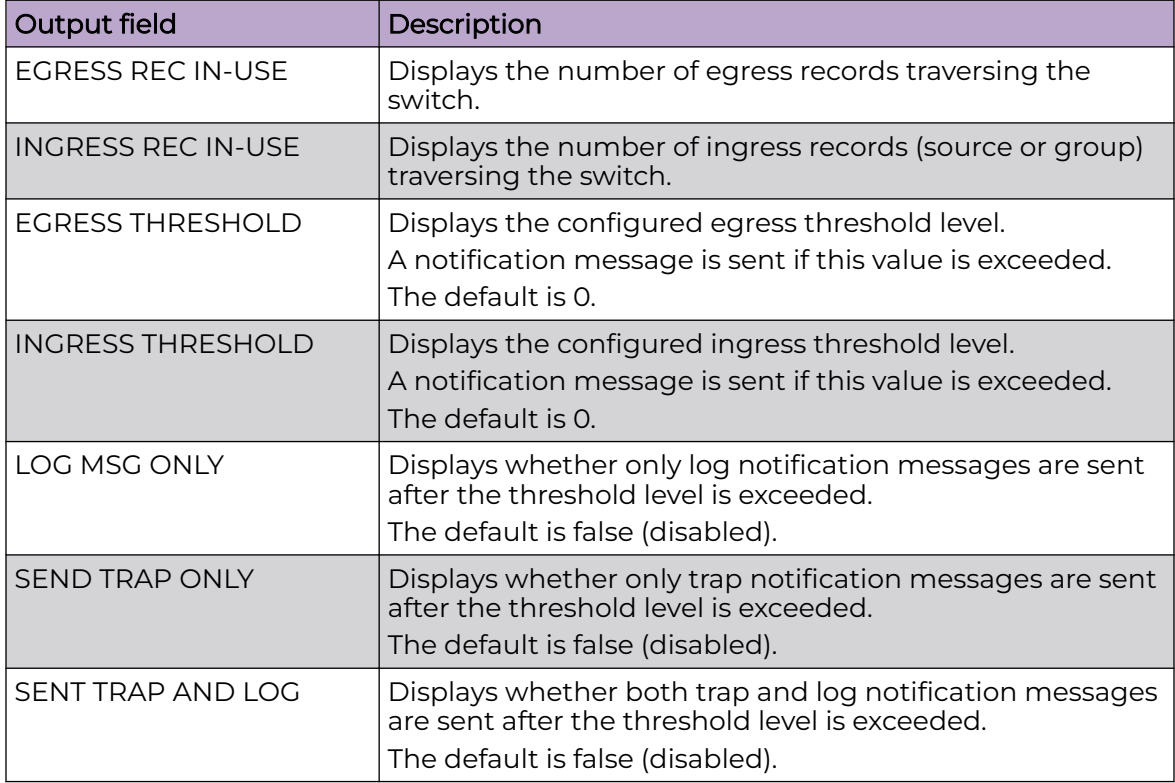

# Example

The following example displays the hardware resource usage.

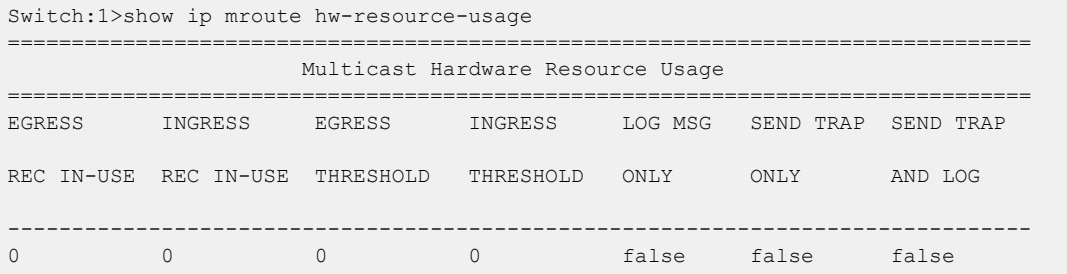

# show ip mroute interface

Display information about the interface for the multicast routes set up on the switch. The range of values depends on the hardware platform.

## Syntax

- **show ip mroute interface**
- **show ip mroute interface gigabitethernet**
- **show ip mroute interface gigabitethernet {slot/port[/sub-port][-slot/ port[/sub-port]][,...]}**
- **show ip mroute interface vrf WORD<1-16>**
- **show ip mroute interface vrf WORD<1-32>**
- **show ip mroute interface vrfids WORD<0-255>**
- **show ip mroute interface vrfids WORD<0-512>**

## Command Parameters

### gigabitethernet {slot/port[/sub-port][-slot/port[/sub-port]][,...]}

Identifies the slot and port in one of the following formats: a single slot and port (slot/port), a range of slots and ports (slot/port-slot/port), or a series of slots and ports (slot/port,slot/port,slot/port). If your platform supports channelization and the port is channelized, you must also specify the sub-port in the format slot/port/sub-port.

### vrf WORD<1-32> | vrf WORD<1-16>

Specifies a VRF by name. Range depends on hardware platform.

#### vrfids WORD <0-255> | vrfids WORD <0-512>

Specifies a VRF ID. Range depends on hardware platform.

# **Default**

None

## Command Mode

User EXEC

## Usage Guidelines

This command is not supported on a node configured as the DvR Leaf within a DvR domain.

The following message displays if the system shuts down the port due to excessive multicast streams:

Shutdown port <port> due to excessive multicast streams <# of streams ingressed>; Configured limit max streams <configured limit> in <configured sampling interval> sec. Please disable and re-enable the port.

## Command Output

The **show ip mroute interface** command displays the following information:

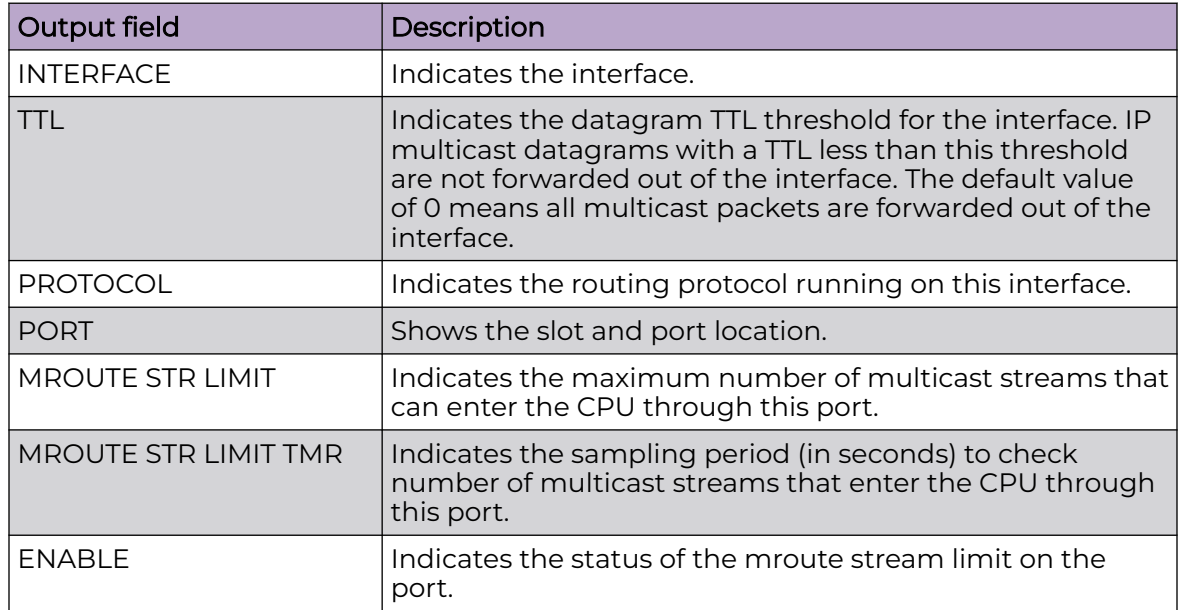

# show ip mroute next-hop

Display information about the next hop for the multicast routes set up on the switch. The range of values depends on the hardware platform.

## **Syntax**

- **show ip mroute next-hop**
- **show ip mroute next-hop vrf WORD<1-16>**
- **show ip mroute next-hop vrf WORD<1-32>**
- **show ip mroute next-hop vrfids WORD<0-255>**
- **show ip mroute next-hop vrfids WORD<0-512>**

## Command Parameters

### vrf WORD<1-32> | vrf WORD<1-16>

Specifies a VRF by name. Range depends on hardware platform.

### vrfids WORD <0-255> | vrfids WORD <0-512>

Specifies a VRF by ID. Range depends on hardware platform.

# **Default**

None

# Command Mode

User EXEC

# Command Output

The **show ip mroute next-hop** command displays the following information:

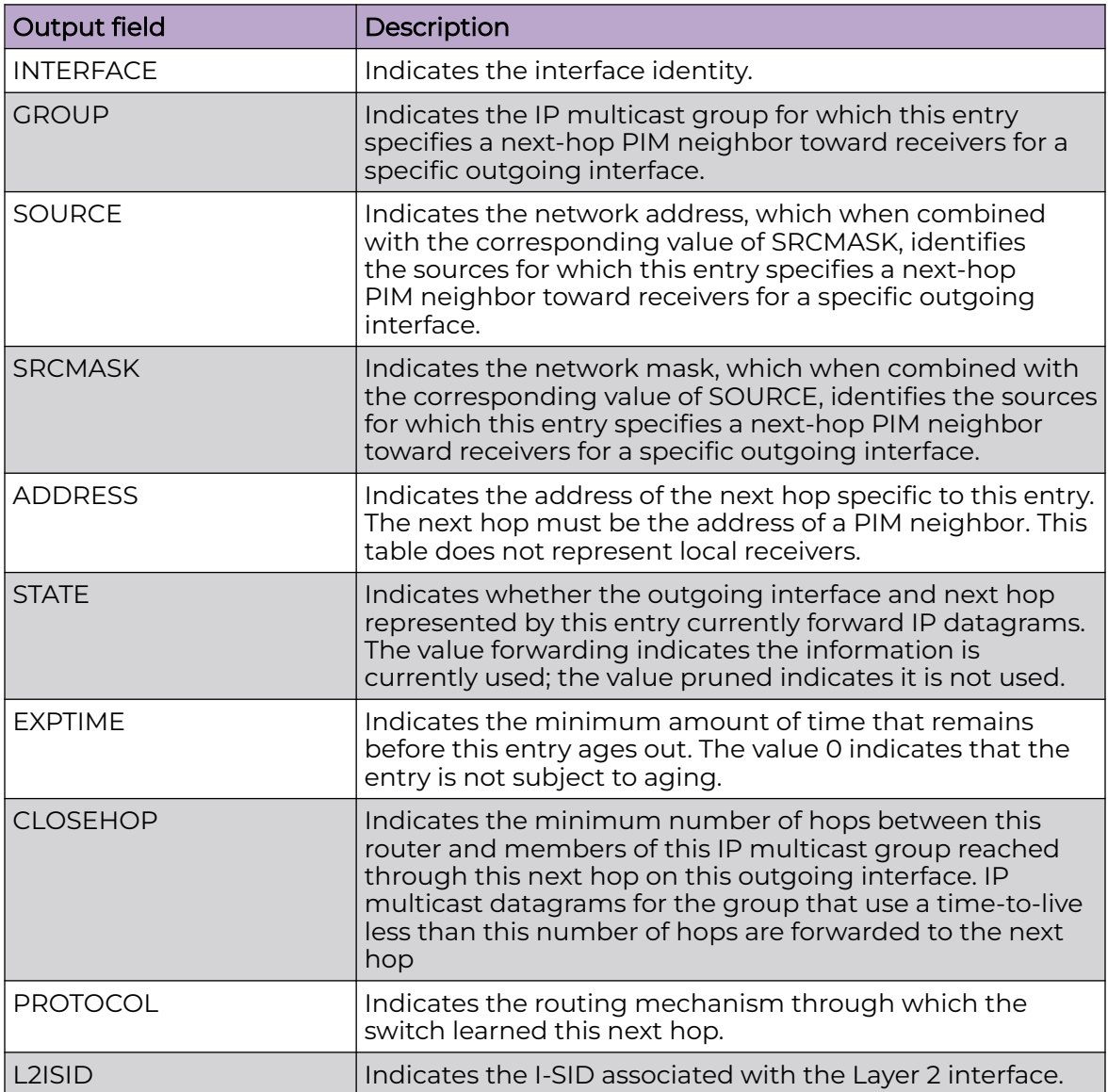

# show ip mroute route

Display information about the multicast routes set up on the switch. The range of values depends on the hardware platform.

# Syntax

- **show ip mroute route**
- **show ip mroute route vrf WORD<1-16>**
- **show ip mroute route vrf WORD<1-32>**
- **show ip mroute route vrfids WORD<0-255>**
- **show ip mroute route vrfids WORD<0-512>**

# Command Parameters

### vrf WORD<1-32> | vrf WORD<1-16>

Specifies a VRF by name. Range depends on hardware platform.

### vrfids WORD <0-255> | vrfids WORD <0-512>

Specifies a VRF by ID. Range depends on hardware platform.

## Default

None

# Command Mode

User EXEC

# Usage Guidelines

This command is not supported on a node configured as the DvR Leaf within a DvR domain.

In this output, every stream uses one  $(*,G)$  entry and x  $(S,G)$  entries, depending on how many servers forward traffic to the same group.

The 0.0.0.0 mask is always tied to a (\*,G) entry.

Every time a new stream comes in, Protocol Independent Multicast (PIM) creates two entries in the table; one is a (\*,G) entry that points toward the rendezvous point (RP) router, and the other is an (S,G) entry that points toward the source.

# Command Output

The **show ip mroute route** command displays the following information:

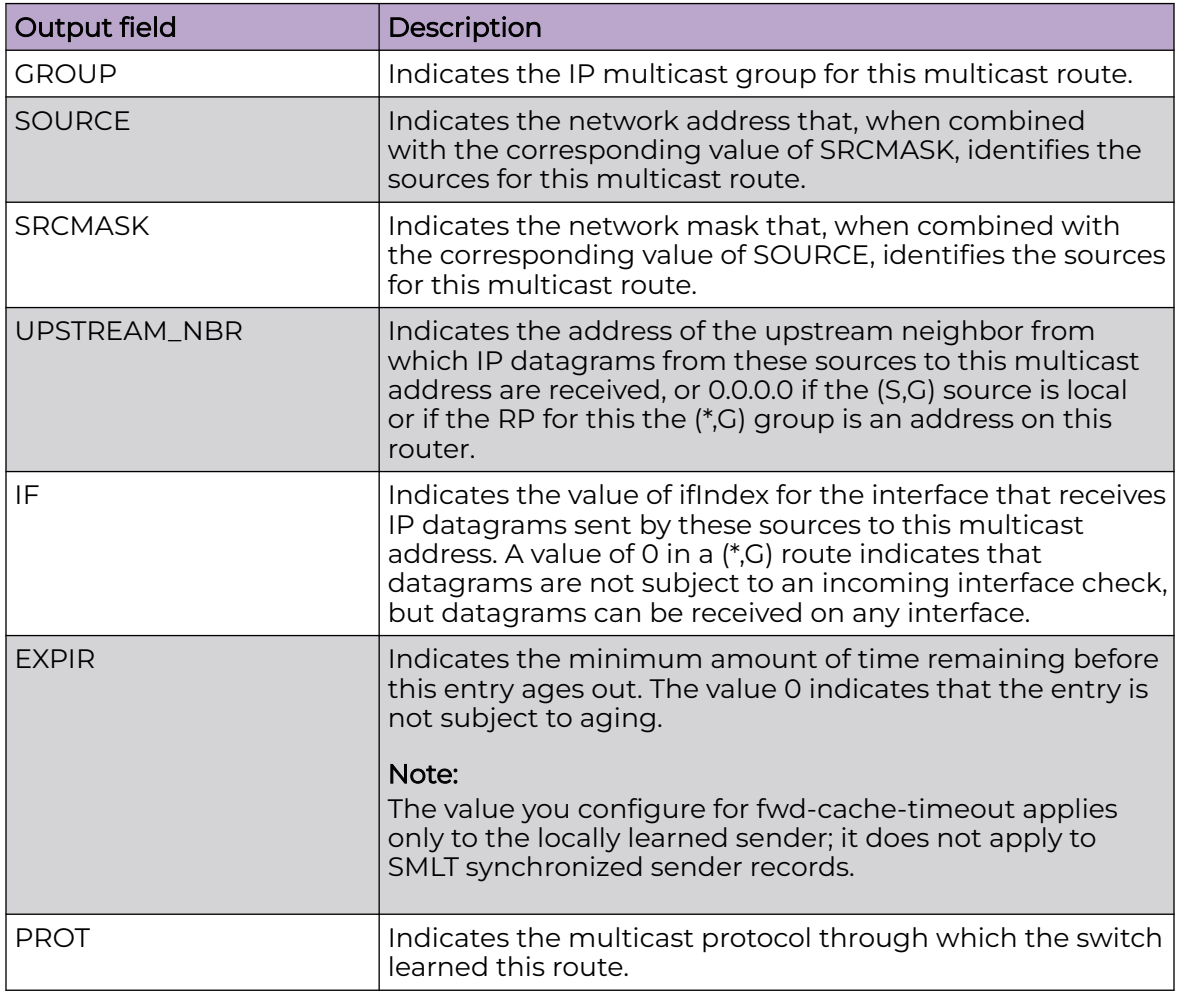

# Example

The following example displays information about the multicast routes on the switch.

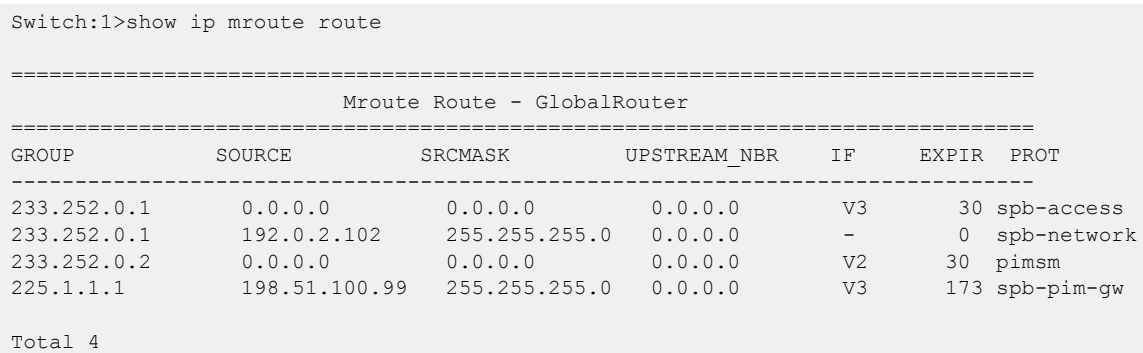

# show ip mroute static-source-group

Display information about the static source groups on the current interface. The range of values depends on the hardware platform.

## Syntax

- **show ip mroute static-source-group**
- **show ip mroute static-source-group <A.B.C.D>**
- **show ip mroute static-source-group <A.B.C.D> vrf WORD<1-16>**
- **show ip mroute static-source-group <A.B.C.D> vrf WORD<1-32>**
- **show ip mroute static-source-group <A.B.C.D> vrfids WORD<0-255>**
- **show ip mroute static-source-group <A.B.C.D> vrfids WORD<0-512>**

## Command Parameters

### <A.B.C.D>

Specifies the group IP address.

### vrf WORD<1-32> | vrf WORD<1-16>

Specifies a VRF by name. Range depends on hardware platform.

### vrfids WORD <0-255> | vrfids WORD <0-512>

Specifies a VRF by ID. Range depends on hardware platform.

## Default

None

# Command Mode

User EXEC

## Usage Guidelines

This command is not supported on a node configured as the DvR Leaf within a DvR domain.

You can use this command to see all valid entries that were created. If an entry is created with a x bit mask, it shows as a x bit in the output.

# Command Output

The **show ip mroute static-source-group** command displays the following information:

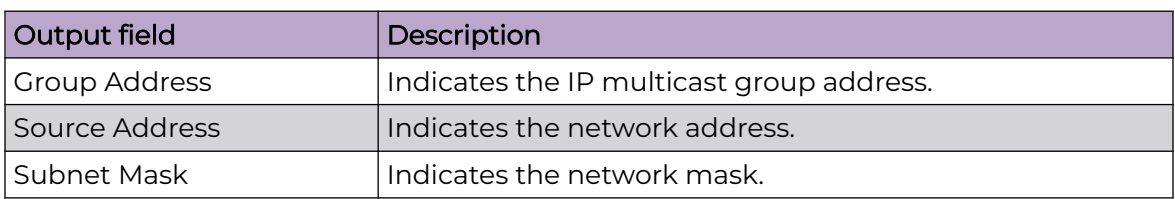

# show ip mroute stats

Display IP multicast route statistics.

## Syntax

- **show ip mroute stats**
- **show ip mroute stats [WORD<3-160> {A.B.C.D[,E.F.G.H][,...]}]**

## Command Parameters

# WORD<3-160> {A.B.C.D[,E.F.G.H][,...]}

Displays the IP multicast route statistics.

## **Default**

None

## Command Mode

User EXEC

# Command Output

The **show ip mroute stats** command displays the following information:

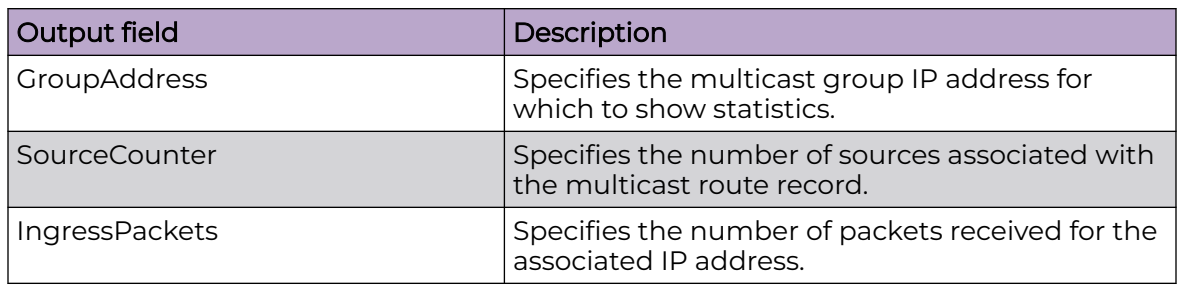

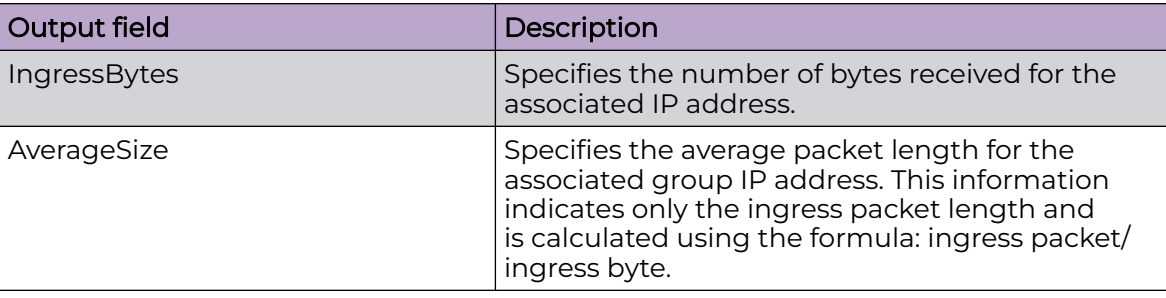

# show ip ospf accept

Display information about the configured OSPF entries.

# Syntax

- **show ip ospf accept**
- **show ip ospf accept vrf WORD<1-16>**
- **show ip ospf accept vrfids WORD<0-512>**

## Command Parameters

#### vrf ids WORD<0-512>

Specifies the ID of the VRF.

### vrf WORD<1-16>

Specifies the name of the VRF.

## **Default**

None

# Command Mode

User EXEC

# Command Output

The **show ip ospf accept** command displays the following information:

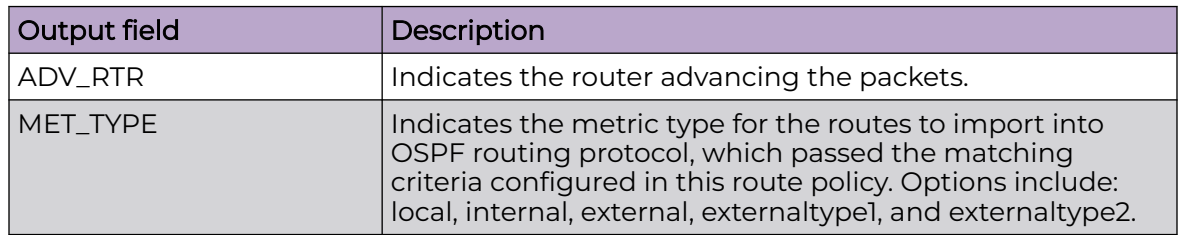

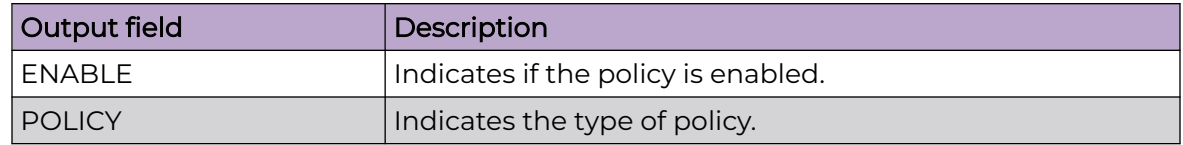

## Example

The following example displays information about the configured OSPF entries.

```
Switch:1#show ip ospf accept
================================================================================
                         Ospf Accept - GlobalRouter
================================================================================
ADV_RTR MET_TYPE ENABLE POLICY
--------------------------------------------------------------------------------
192.0.2.11 type1 true test1
```
# show ip ospf area

Display OSPF area information to ensure accuracy.

## Syntax

- **show ip ospf area**
- **show ip ospf area vrf WORD<1-16>**
- **show ip ospf area vrfids WORD<0-512>**

## Command Parameters

### vrf WORD <1-16>

Specifies a VRF by name.

### vrfids WORD<0-512>

Specifies a range of VRF IDs.

## Default

None

Command Mode

User EXEC

# show ip ospf area-range

Display OSPF area range configuration information to ensure accuracy.

### Syntax

- **show ip ospf area-range**
- **show ip ospf area-range vrf <WORD 1-16>**
- **show ip ospf area-range vrfids <WORD 0-512>**

### Command Parameters

#### vrf <WORD 1-16>

Specifies a VRF by name.

#### vrfids <WORD 0-512>

Specifies a range of VRF IDs.

### **Default**

None

## Command Mode

User EXEC

## show ip ospf ase

View the link-state database to determine externally learned routing information.

## Syntax

- **show ip ospf ase**
- **show ip ospf ase metric-type**
- **show ip ospf ase metric-type <1-2>**
- **show ip ospf ase vrf WORD<1-16>**
- **show ip ospf ase vrfids WORD<0-512>**

## Command Parameters

### metric-type <1-2>

Specifies the metric type as a string of 1 to 2 characters.

### vrf WORD<1-16>

Identifies the VRF by name.

#### vrfids WORD<0-512>

Specifies a VRF by ID.

# **Default**

None

# Command Mode

User EXEC

# show ip ospf authentication

Display OSPF authentication information to ensure accuracy.

# Syntax

- **show ip ospf authentication interface**
- **show ip ospf authentication interface gigabitethernet**
- **show ip ospf authentication interface gigabitethernet {slot/port[/subport][-slot/port[/sub-port]][,...]}**
- **show ip ospf authentication interface vlan**
- **show ip ospf authentication interface vlan <1-4059>**

# Command Parameters

# interface gigabitethernet {slot/port[/sub-port][-slot/port[/sub-port]][,...]}

Identifies the slot and port in one of the following formats: a single slot and port (slot/port), a range of slots and ports (slot/port-slot/port), or a series of slots and ports (slot/port,slot/port,slot/port). If your platform supports channelization and the port is channelized, you must also specify the sub-port in the format slot/port/sub-port.

vlan *<1-4059>*

Specifies the VLAN ID in the range of 1 to 4059. By default, VLAN IDs 1 to 4059 are configurable and the system reserves VLAN IDs 4060 to 4094 for internal use. On switches that support the *vrf-scaling* and *spbm-config-mode* boot configuration flags, if you enable these flags, the system also reserves VLAN IDs 3500 to 3998. VLAN ID 1 is the default VLAN and you cannot create or delete VLAN ID 1.

# **Default**

None

# Command Mode

User EXEC

# show ip ospf default-cost

Display OSPF default cost information to ensure accuracy.

# Syntax

- **show ip ospf default-cost**
- **show ip ospf default-cost vrf WORD<1-16>**
- **show ip ospf default-cost vrfids WORD<0-512>**

# Command Parameters

### vrf WORD<1-16>

Specifies a VRF by name.

### vrfids WORD<0-512>

Specifies a range of VRF IDs.

# **Default**

None

# Command Mode

User EXEC

# show ip ospf host-route

Display the host route OSPF information to ensure accuracy.

# Syntax

- **show ip ospf host-route**
- **show ip ospf host-route vrf WORD<1-16>**
- **show ip ospf host-route vrfids WORD<0-512>**

# Command Parameters

### vrf WORD<1-16>

Specifies a VRF by name.

### vrfids WORD<0-512>

Specifies a range of VRF IDs.

# **Default**

None

## Command Mode

User EXEC

# show ip ospf ifstats

Use statistics to help you monitor Open Shortest Path First (OSPF) performance.

# Syntax

- **show ip ospf ifstats**
- **show ip ospf ifstats detail [vrf WORD <1-16>] [vrfids WORD<0-512>]**
- **show ip ospf ifstats mismatch [vrf WORD <1-16>] [vrfids WORD<0-512>]**
- **show ip ospf ifstats vlan <1-4059>**
- **show ip ospf ifstats vrf WORD<1-16>**
- **show ip ospf ifstats vrfids WORD<0-512>**

# Command Parameters

### detail

Displays the details of the OSPF.

### mismatch

Specifies the number of times the area ID is not matched.

#### vlan *<1-4059>*

Specifies the VLAN ID in the range of 1 to 4059. By default, VLAN IDs 1 to 4059 are configurable and the system reserves VLAN IDs 4060 to 4094 for internal use. On switches that support the *vrf-scaling* and *spbm-config-mode* boot configuration flags, if you enable these flags, the system also reserves VLAN IDs 3500 to 3998. VLAN ID 1 is the default VLAN and you cannot create or delete VLAN  $ID<sub>1</sub>$ .

## vrf WORD<1-16>

Specifies a VRF instance by VRF name.

## vrfids WORD<0-512>

Specifies a VRF or range of VRFs by ID.

# **Default**

None

# Command Mode

User EXEC

## Command Output

The **show ip ospf ifstats** command displays the following information:

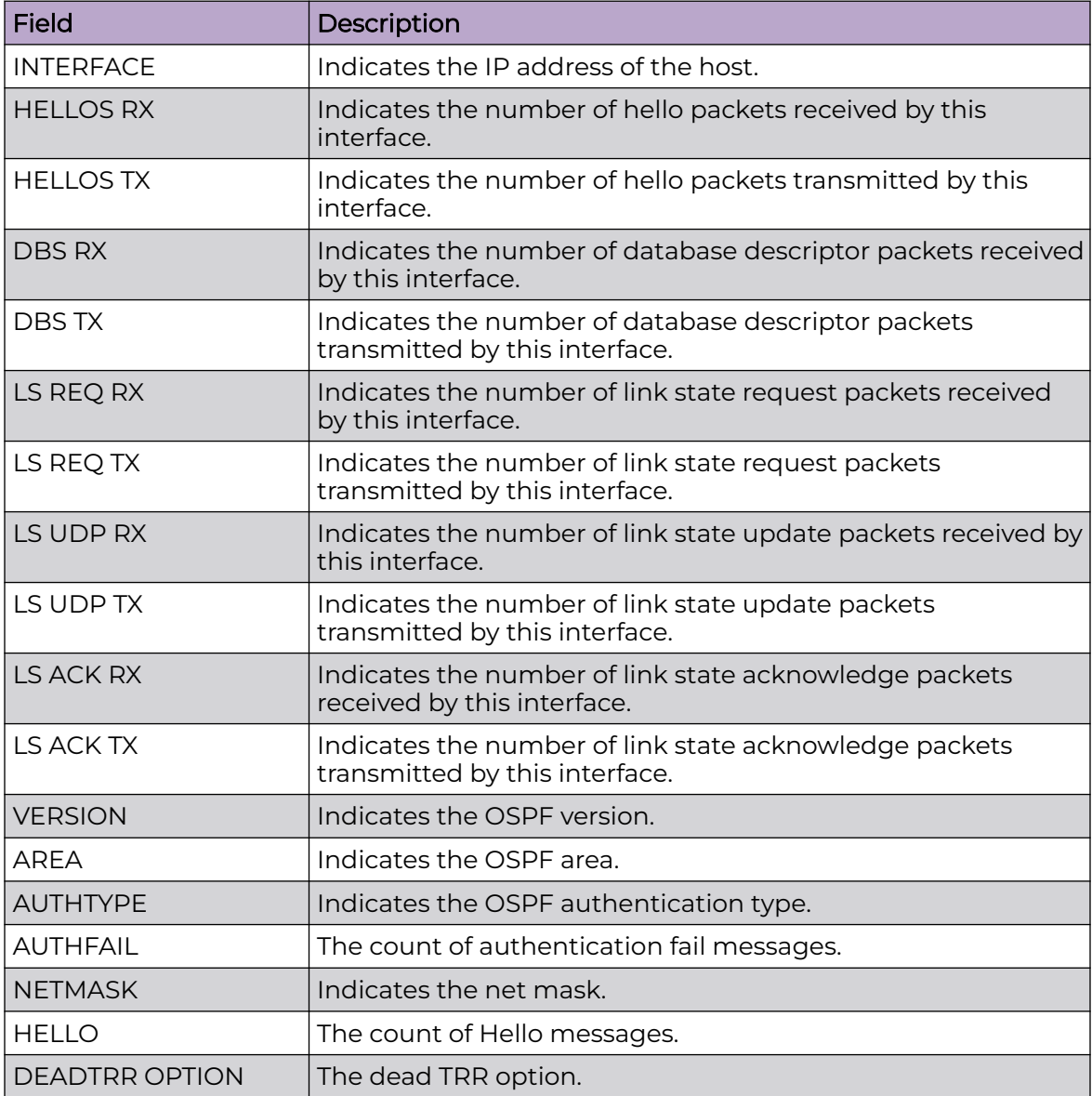

# Example

```
Switch:1#show ip ospf ifstats
================================================================================
                     OSPF Interface Statistics - GlobalRouter
================================================================================
             ---HELLOS---- ---DBS--- -LS REQ-- --LS UPD--- --LS ACK---
```
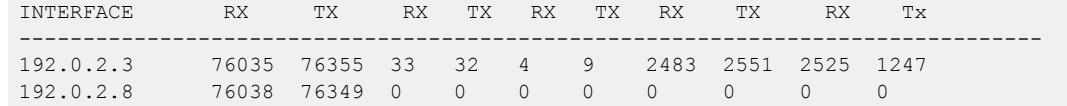

# show ip ospf int-auth

Display OSPF authentication information to ensure accuracy.

### Syntax

- **show ip ospf int-auth**
- **show ip ospf int-auth [vrf WORD <1-16>] [vrfids WORD<0-512>]**
- **show ip ospf int-auth vrf WORD<1-16>**
- **show ip ospf int-auth vrfids WORD<0-512>**

## Command Parameters

#### vrf WORD<1-16>

Displays ospf authentication configuration for a particular VRF.

#### vrfids WORD<0-512>

Specifies a range of VRF IDs.

### **Default**

None

### Command Mode

User EXEC

# show ip ospf interface

Display OSPF information on a particular interface to ensure accuracy.

### Syntax

- **show ip ospf interface**
- **show ip ospf interface gigabitethernet {slot/port[/sub-port][-slot/ port[/sub-port]][,...]}**
- **show ip ospf interface vlan**
- **show ip ospf interface vlan <1-4059>**
- **show ip ospf interface vrf WORD<1-16>**
- **show ip ospf interface vrfids WORD<0-512>**

# Command Parameters

# gigabitethernet {slot/port[/sub-port][-slot/port[/sub-port]][,...]}

Identifies the slot and port in one of the following formats: a single slot and port (slot/port), a range of slots and ports (slot/port-slot/port), or a series of slots and ports (slot/port,slot/port,slot/port). If your platform supports channelization and the port is channelized, you must also specify the sub-port in the format slot/port/sub-port.

vlan *<1-4059>*

Specifies the VLAN ID in the range of 1 to 4059. By default, VLAN IDs 1 to 4059 are configurable and the system reserves VLAN IDs 4060 to 4094 for internal use. On switches that support the *vrf-scaling* and *spbm-config-mode* boot configuration flags, if you enable these flags, the system also reserves VLAN IDs 3500 to 3998. VLAN ID 1 is the default VLAN and you cannot create or delete VLAN  $ID<sub>1</sub>$ 

## vrf WORD<1-16>

Displays ospf configuration for a particular VRF.

# vrfids WORD<0-512>

Specifies a range of VRF IDs.

# **Default**

None

# Command Mode

User EXEC

# Command Output

The **show ip ospf interface** command shows the following information:

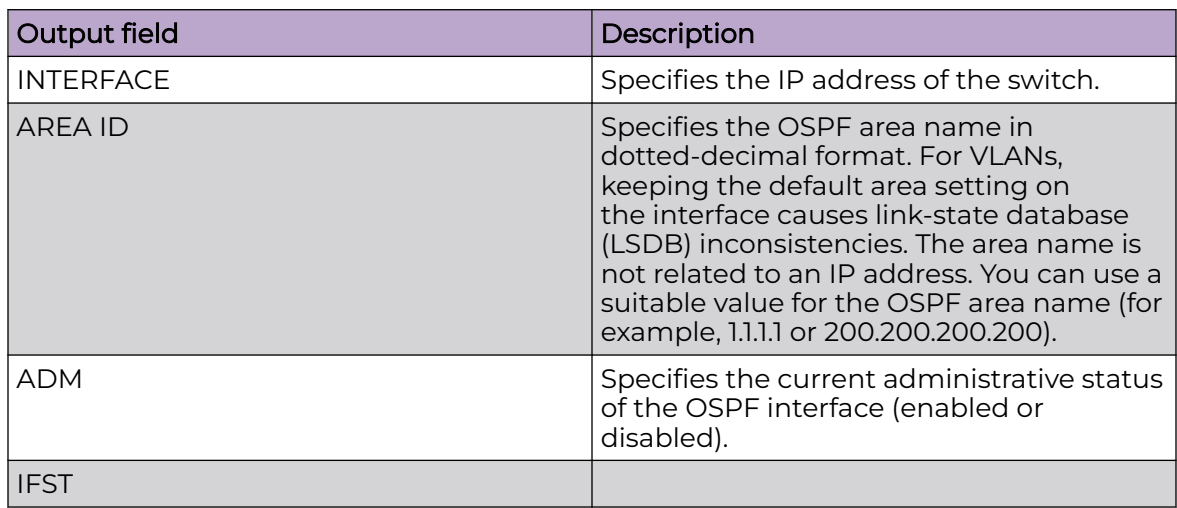

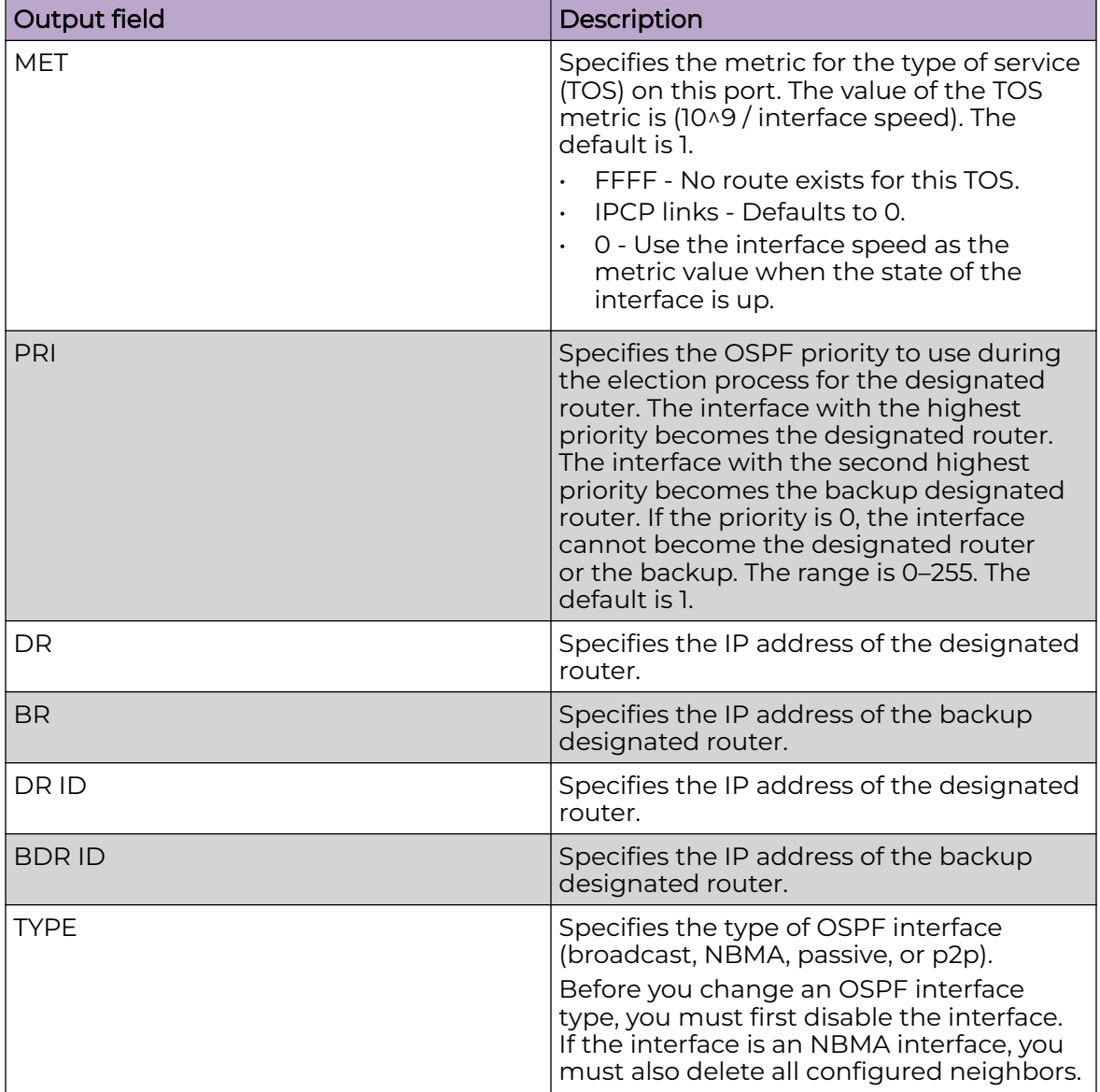

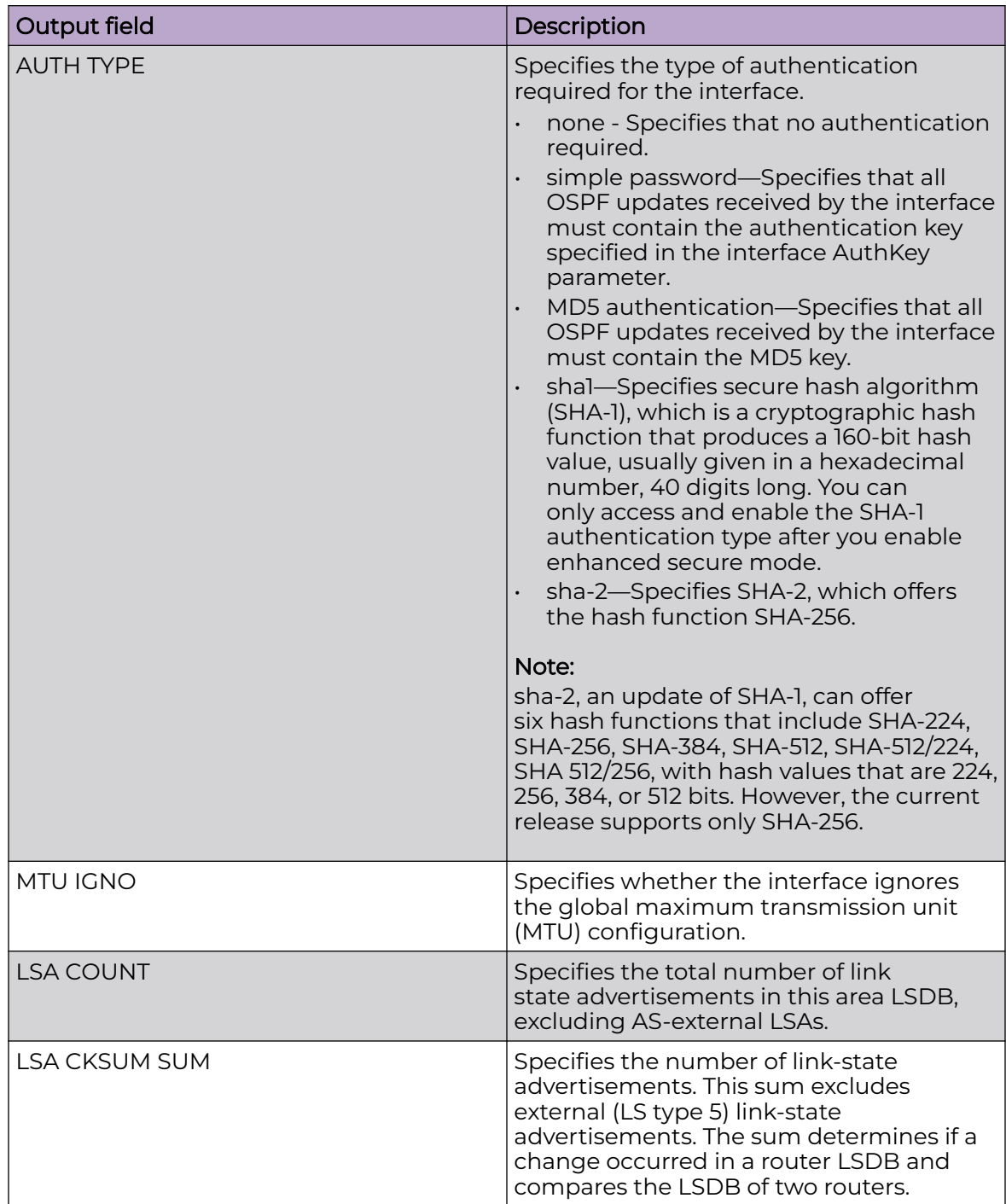

# Example

```
Switch:1#show ip ospf interface
------------------------------------------------------------------------------------------
-----------------
Total ospf areas: 1
```
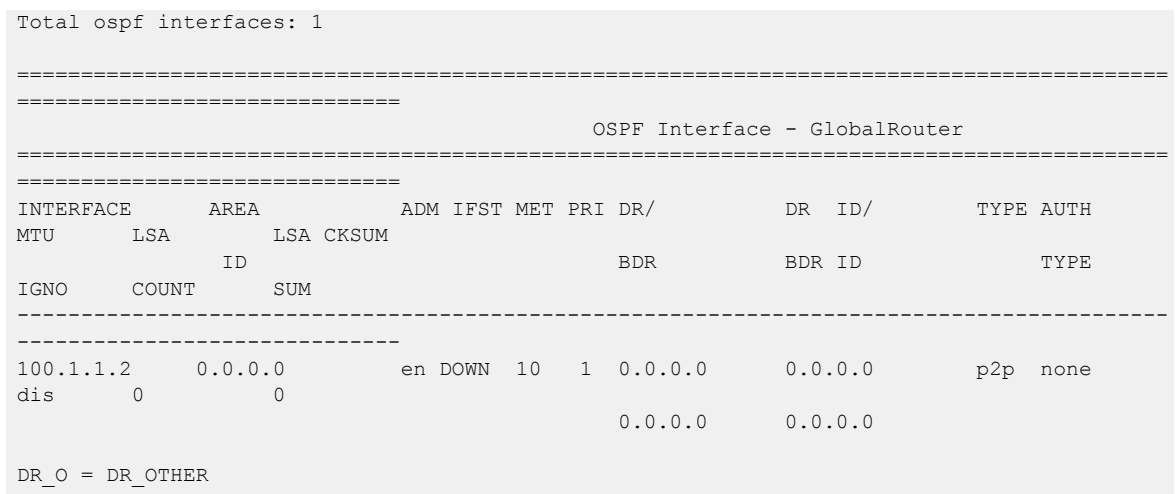

# show ip ospf int-timers

Display OSPF timers information to ensure accuracy.

### Syntax

- **show ip ospf int-timers**
- **show ip ospf int-timers [vrf WORD<1-16>] [vrfids WORD<0-512>]**
- **show ip ospf int-timers vrf WORD<1-16>**
- **show ip ospf int-timers vrfids WORD<0-512>**

## Command Parameters

#### vrf WORD<1-16>

Displays ospf timer configuration for a particular VRF.

### vrfids WORD<0-512>

Specifies a range of VRF IDs.

## Default

None

## Command Mode

User EXEC

## show ip ospf lsdb

View the area advertisements and other information contained in the link-state database (LSD) to ensure correct OSPF operations.

## Syntax

- **show ip ospf lsdb**
- **show ip ospf lsdb [area <A.B.C.D>] [lsa-type <1-11>] [lsid <A.B.C.D>] [adv-rtr <A.B.C.D>] [vrf WORD<1-16>] [vrfids WORD<0-512>] [detail]**
- **show ip ospf lsdb adv-rtr {A.B.C.D}**
- **show ip ospf lsdb adv-rtr {A.B.C.D} vrf WORD<1-16>**
- **show ip ospf lsdb adv-rtr {A.B.C.D} vrfids WORD<0-512>**
- **show ip ospf lsdb area {A.B.C.D}**
- **show ip ospf lsdb area {A.B.C.D} vrf WORD<1-16>**
- **show ip ospf lsdb area {A.B.C.D} vrfids WORD<0-512>**
- **show ip ospf lsdb detail**
- **show ip ospf lsdb detail vrf WORD<1-16>**
- **show ip ospf lsdb detail vrfids WORD<0-512>**
- **show ip ospf lsdb lsa-type <1-11>**
- **show ip ospf lsdb lsa-type <1-11> vrf WORD<1-16>**
- **show ip ospf lsdb lsa-type <1-11> vrfids WORD<0-512>**
- **show ip ospf lsdb lsid {A.B.C.D}**
- **show ip ospf lsdb lsid {A.B.C.D} vrf WORD<1-16>**
- **show ip ospf lsdb lsid {A.B.C.D} vrfids WORD<0-512>**
- **show ip ospf lsdb vrf WORD<1-16>**
- **show ip ospf lsdb vrfids WORD<0-512>**

### Command Parameters

#### adv-rtr <A.B.C.D>

Specifies the advertising router.

#### area <A.B.C.D>

Specifies the OSPF area.

#### detail

Provides detailed output.

#### lsa-type <1-11>

Specifies the link-state advertisement type in the range of 1 to 11.

#### lsid <A.B.C.D>

Specifies the link-state ID.

#### vrf WORD<1-16>

Specifies a VRF by name.

#### vrfids WORD<0-512>

Specifies a range of VRF IDs.

## **Default**

None

## Command Mode

User EXEC

# show ip ospf neighbor

Displays OSPF NBMA neighbor information.

# Syntax

- **show ip ospf neighbor**
- **show ip ospf neighbor [vrf WORD<1-16>] [vrfids WORD <0-512>]**
- **show ip ospf neighbor vrf WORD<1-16>**
- **show ip ospf neighbor vrfids WORD<0-512>**

# Command Parameters

### vrf WORD <1-16>

Specifies a VRF by name.

### vrfids WORD<0-512>

Specifies a range of VRF IDs.

# Default

None

# Command Mode

User EXEC

# show ip ospf port-error

Check OSPF errors for administrative and troubleshooting purposes.

## Syntax

- **show ip ospf port-error**
- show ip ospf port-error [port <portList>] [vrf WORD<1-16>] [vrfids **WORD<0-512>]**
- **show ip ospf port-error port {slot/port[/sub-port][-slot/port[/subport]][,...]}**
- **show ip ospf port-error port {slot/port[/sub-port][-slot/port[/subport]][,...]} vrf WORD<1-16>**
- **show ip ospf port-error port {slot/port[/sub-port][-slot/port[/subport]][,...]} vrfids WORD<0-512>**
- **show ip ospf port-error vrf WORD<1-16>**
- **show ip ospf port-error vrfids WORD<0-512>**

### Command Parameters

#### port {slot/port[/sub-port][-slot/port[/sub-port]][,...]}

Identifies the slot and port in one of the following formats: a single slot and port (slot/port), a range of slots and ports (slot/port-slot/port), or a series of slots and ports (slot/port,slot/port,slot/port). If your platform supports channelization and the port is channelized, you must also specify the sub-port in the format slot/port/sub-port.

#### vrf WORD<1-16>

Specifies a VRF by name.

#### vrfids WORD<0-512>

Specifies a range of VRF IDs.

## Default

None

## Command Mode

User EXEC

## show ip ospf redistribute

Displays the OSPF redistribution configuration information.

### Syntax

- **show ip ospf redistribute**
- **show ip ospf redistribute [vrf WORD <1-16>] [vrfids WORD<1-512>]**
- **show ip ospf redistribute vrf WORD<1-16>**
- **show ip ospf redistribute vrfids WORD<0-512>**

## Command Parameters

#### vrf WORD <1-16>

Specifies a VRF by name.

#### vrfids WORD <0-512>

Specifies a range of VRF IDs.

### Default

None

## Command Mode

User EXEC

# show ip ospf stats

Use statistics to help you monitor Open Shortest Path First (OSPF) performance.

### Syntax

- **show ip ospf stats**
- **show ip ospf stats [vrf WORD<1-16>] [vrfids WORD<0-512>]**
- **show ip ospf stats vrf WORD<1-16>**
- **show ip ospf stats vrfids WORD<0-512>**

## Command Parameters

#### vrf WORD<1-16>

Specifies a VRF instance by VRF name.

#### vrfids WORD<0-512>

Specifies a VRF or range of VRFs by ID.

# **Default**

None

## Command Mode

User EXEC

### Command Output

The **show ip ospf stats** command displays the following information:

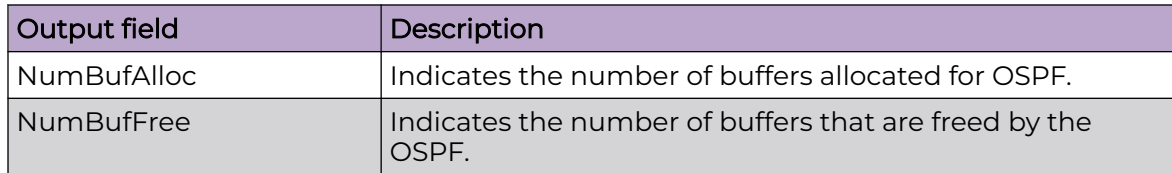

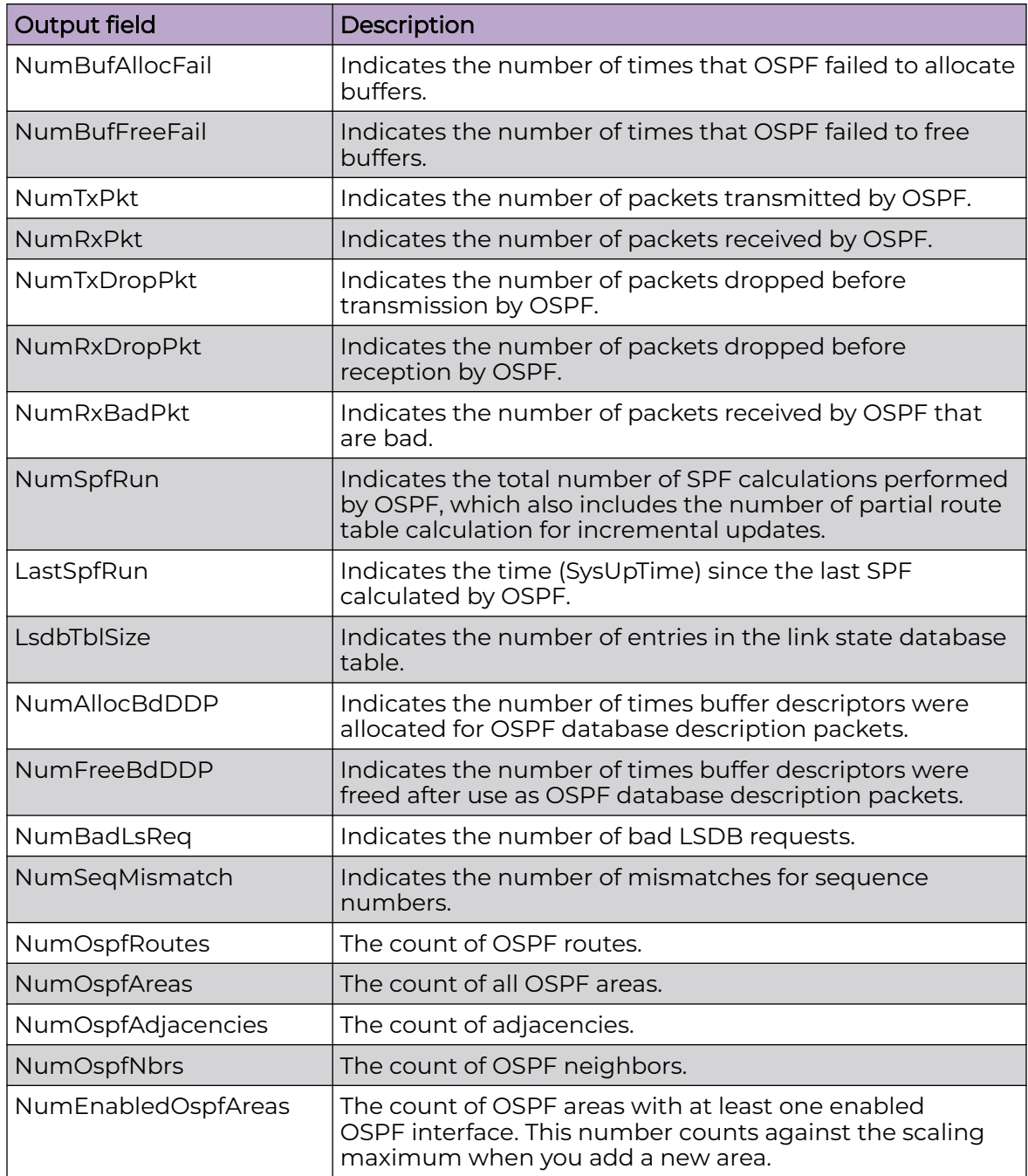

# Example

The following example displays the OSPF performance statistics.

```
Switch:1#show ip ospf stats
================================================================================
                            OSPF Statistics - GlobalRouter
    ================================================================================
       NumBufAlloc: 1138
         NumBufFree: 1138
```

```
 NumBufAllocFail: 0
    NumBufFreeFail: 0
          NumTxPkt: 1144
           NumRxPkt: 2287
      NumTxDropPkt: 0
       NumRxDropPkt: 0
       NumRxBadPkt: 0
         NumSpfRun: 19
        LastSpfRun: 0 day(s), 00:26:15
       LsdbTblSize: 7
      NumAllocBdDDP: 5
      NumFreeBdDDP: 5
       NumBadLsReq: 0
     NumSeqMismatch: 0
     NumOspfRoutes: 7
      NumOspfAreas: 0
NumOspfAdjacencies: 3
       NumOspfNbrs: 3
NumEnabledOspfAreas:0
```
# show ip ospf virtual-link

Displays the OSPF virtual link information to ensure accuracy.

## Syntax

- **show ip ospf virtual-link {A.B.C.D} {A.B.C.D}**
- **show ip ospf virtual-link {A.B.C.D} {A.B.C.D} [vrf WORD<1-16>] [vrfids WORD<0-512>]**
- **show ip ospf virtual-link {A.B.C.D} {A.B.C.D} vrf WORD<1-16>**
- **show ip ospf virtual-link {A.B.C.D} {A.B.C.D} vrfids WORD<0-512>**

## Command Parameters

#### {A.B.C.D} {A.B.C.D}

Specifies the area ID and the virtual interface ID. The first IP address specifies the area ID and the second specifies the virtual interface ID.

### vrf WORD<1-16>

Specifies a VRF by name.

#### vrfids WORD<0-512>

Specifies a range of VRF IDs.

#### vrfids WORD<0-512>

Specifies a range of VRF IDs.

Default

None

# Command Mode

User EXEC

# show ip ospf vrf

Displays the OSPF configuration for a particular VRF.

## Syntax

- **show ip ospf vrf WORD<1-16>**
- **show ip ospf vrf WORD<1-16> vrfids WORD<0-512>**

## Command Parameters

#### vrfids WORD<0-512>

Specifices the VRF ID.

### WORD<1-16>

Specifies the VRF name.

# Default

None

## Command Mode

User EXEC

# show ip ospf vrfids

Displays the OSPF configuration for VRFs by VRF ID.

## Syntax

• **show ip ospf vrfids WORD<0-512>**

## Command Parameters

#### WORD<0-512>

Specifices the VRF ID.

## **Default**

None

## Command Mode

User EXEC

## show ip pim

Display the global status of PIM on the switch.

### Syntax

• **show ip pim**

### **Default**

None

## Command Mode

User EXEC

## Example

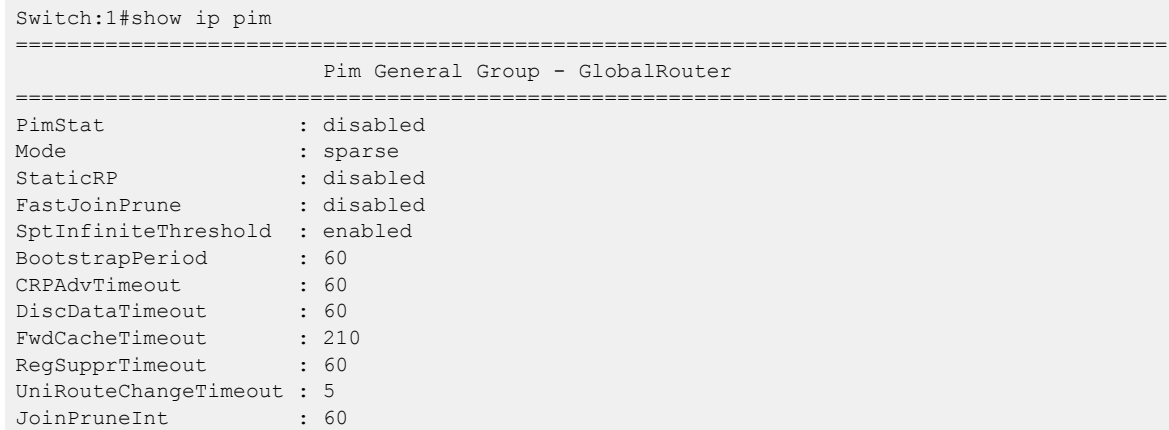

# show ip pim active-rp

Displays information about the active rendezvous point (RP) for all groups or a specific group.

## Syntax

- **show ip pim active-rp**
- **show ip pim active-rp group <A.B.C.D>**

# Command Parameters

### group <A.B.C.D>

Specifies the multicast group address.

## **Default**

None

## Command Mode

User EXEC

# Command Output

The **show ip pim active-rp** command displays the following information:

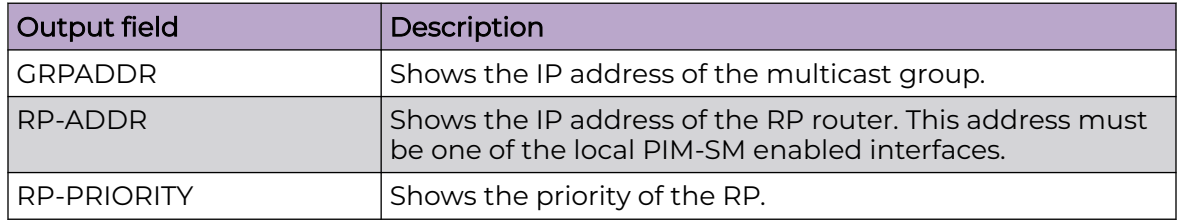

# Example

The following example displays information about the active rendezvous point (RP) for all groups or a specific group. If you do not specify an IP address, you receive information about the active RP for all the running multicast groups on the switch.

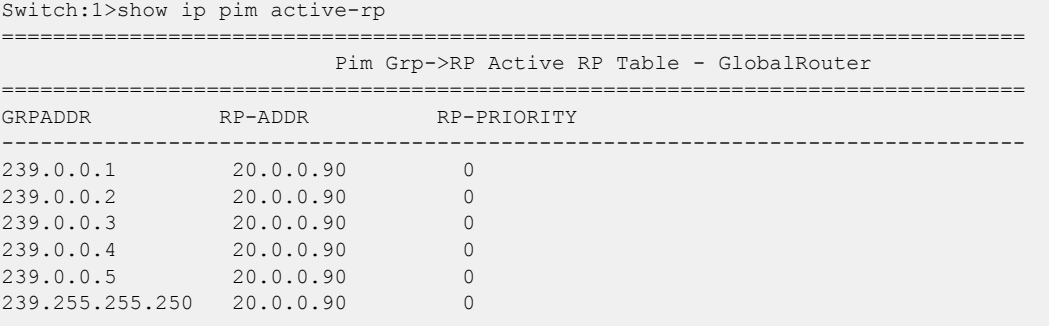

# show ip pim bsr

Displays information about the bootstrap router (BSR) for this PIM-SM domain.

## Syntax

• **show ip pim bsr**

## **Default**

None

## Command Mode

User EXEC

# Command Output

The **show ip pim bsr** command displays the following information:

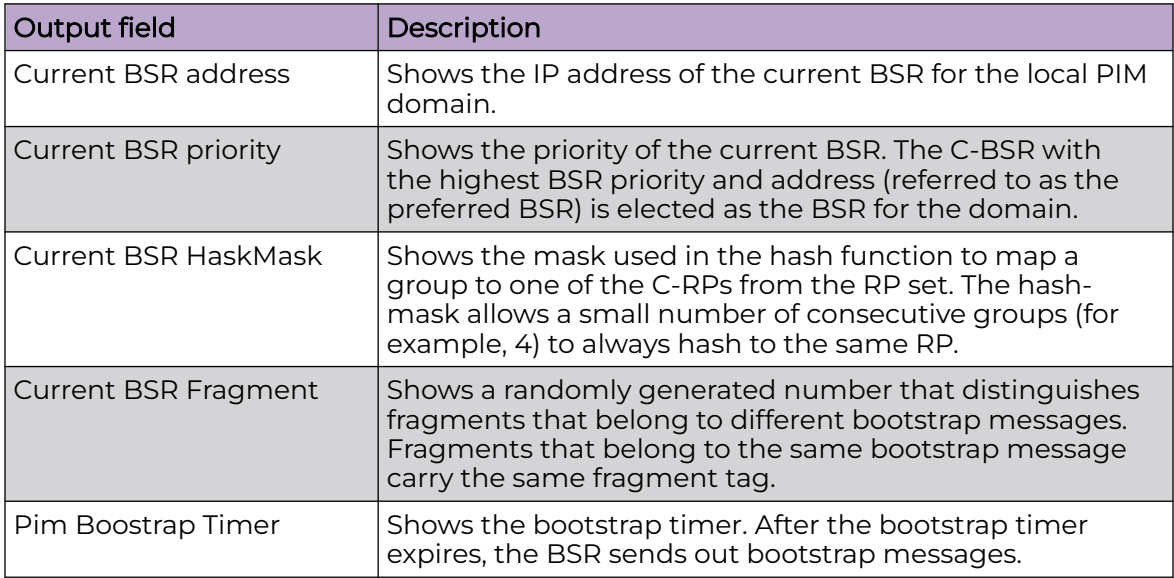

# Example

The following example displays information about the bootstrap router (BSR) for this PIM-SM domain.

```
Switch:1>show ip pim bsr
==========================================================================================
                  Current BootStrap Router Info - GlobalRouter
==========================================================================================
Current BSR address: 0.0.0.0
Current BSR priority: -1
Current BSR HashMask: 255.255.255.252
Current BSR Fragment Tag: 0
Pim Bootstrap Timer : 0
```
# show ip pim interface

Displays information about the PIM-SM interface setup on the switch.

# Syntax

- **show ip pim interface [gigabitethernet [{slot/port[/sub-port][-slot/ port[/sub-port]][,...]}]**
- **show ip pim interface [gigabitethernet [{slot/port[/sub-port][-slot/ port[/sub-port]][,...]}] [vlan <1-4059>]**
- **show ip pim interface vlan [<1-4059>]**

# Command Parameters

## gigabitethernet {slot/port[/sub-port][-slot/port[/sub-port]][,...]}

Identifies the slot and port in one of the following formats: a single slot and port (slot/port), a range of slots and ports (slot/port-slot/port), or a series of slots and ports (slot/port,slot/port,slot/port). If your platform supports channelization and the port is channelized, you must also specify the sub-port in the format slot/port/sub-port.

## vlan [*<1-4059>*]

Specifies the VLAN ID in the range of 1 to 4059. By default, VLAN IDs 1 to 4059 are configurable and the system reserves VLAN IDs 4060 to 4094 for internal use. On switches that support the *vrf-scaling* and *spbm-config-mode* boot configuration flags, if you enable these flags, the system also reserves VLAN IDs 3500 to 3998. VLAN ID 1 is the default VLAN and you cannot create or delete VLAN ID 1.

# **Default**

None

# Command Mode

User EXEC

# Command Output

The **show ip pim interface** command displays the following information:

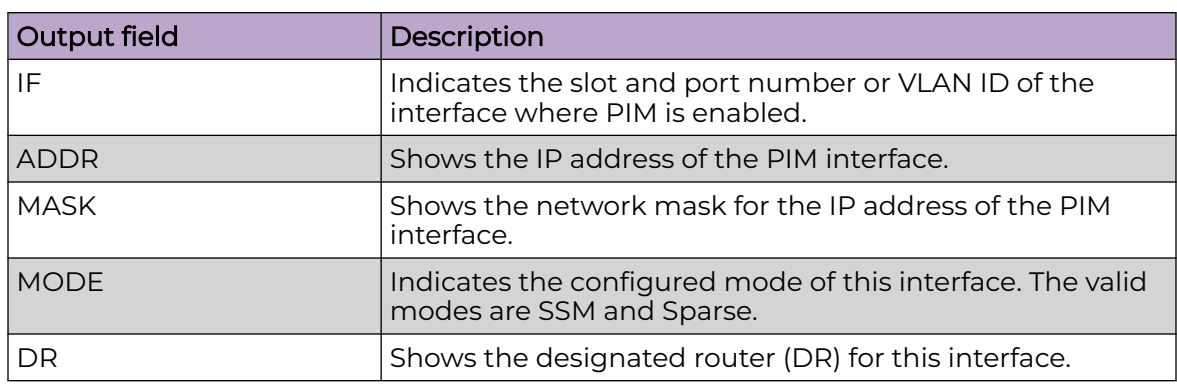

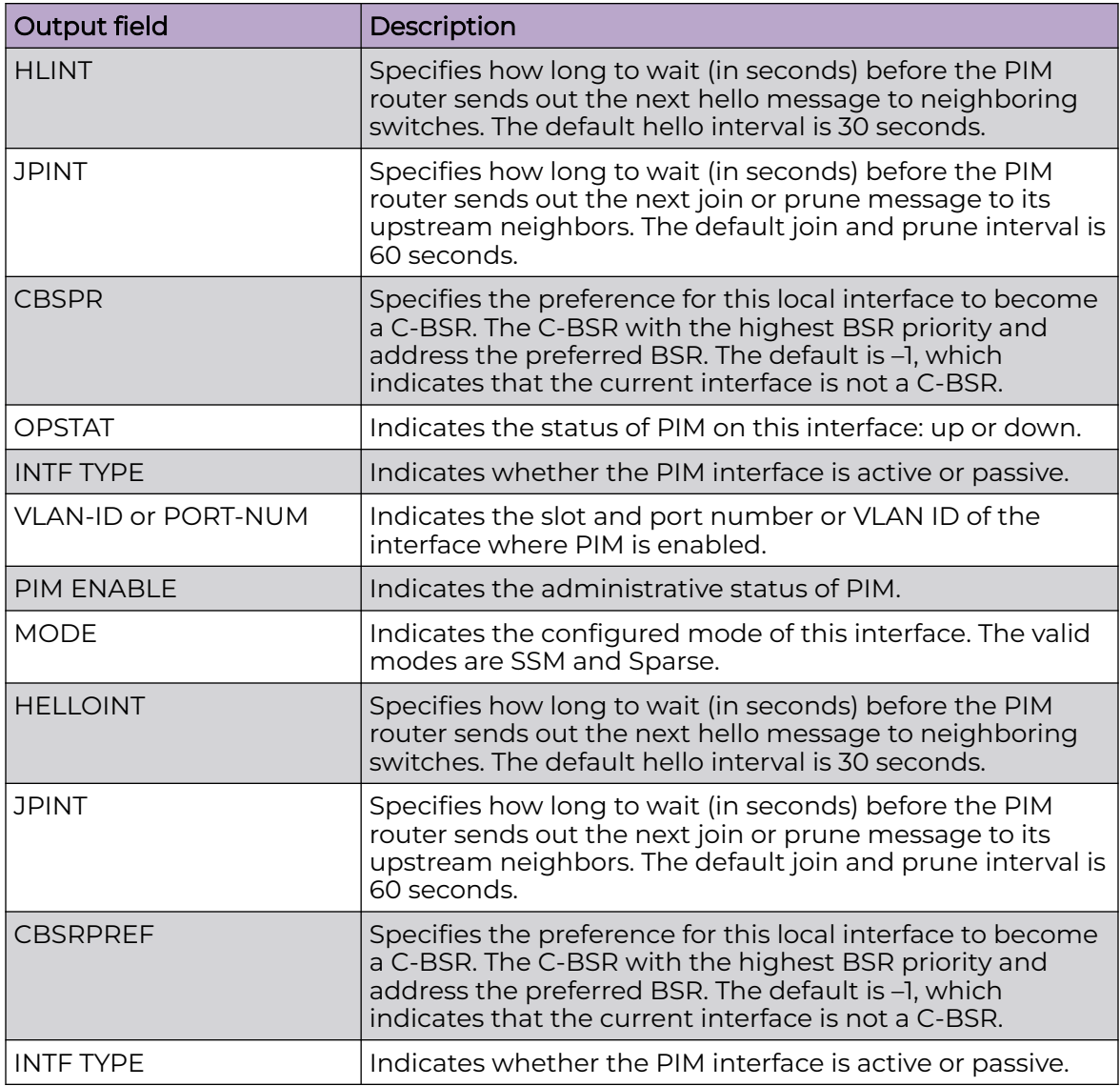

# Examples

The following example displays information about the PIM-SM interface configuration on the switch.

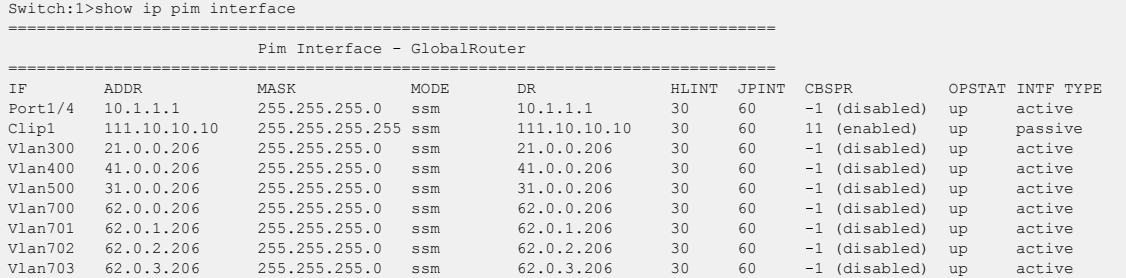

The following example displays information about the PIM-SM configuration for a specific VLAN.

```
Switch:1>show ip pim interface vlan 10
         =============================
                               Vlan Ip Pim
========================================================================
VLAN-ID PIM-ENABLE MODE HELLOINT JPINT CBSRPREF INTF TYPE
------------------------------------------------------------------------
10 enable sparse 30 60 -1 (disabled) active
```
# show ip pim mode

Show the PIM mode (SM or SSM) configuration on the switch.

### Syntax

• **show ip pim mode**

## **Default**

None

## Command Mode

User EXEC

# Command Output

The **show ip pim mode** command displays the following information:

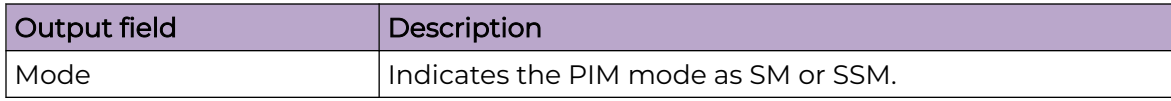

## Example

The following example displays the PIM mode (SM or SSM).

```
Switch:1>show ip pim mode
==========================================================================================
                               Pim Global Mode - GlobalRouter
==========================================================================================
Mode : sparse
```
# show ip pim mroute

Displays PIM multicast route information from the route table.

## Syntax

- **show ip pim mroute group {A.B.C.D}**
- **show ip pim mroute source {A.B.C.D}**
- **show ip pim mroute terse**
- **show ip pim mroute terse [group {A.B.C.D}] [source {A.B.C.D}]**
- **show ip pim mroute terse group {A.B.C.D}**
- **show ip pim mroute terse source {A.B.C.D}**

## Command Parameters

### group {A.B.C.D}

Specifies the multicast group address.

### source {A.B.C.D}

Specifies the source IP address.

#### terse

Excludes the VLAN timers from the command output.

## **Default**

None

## Command Mode

User EXEC

## Usage Guidelines

In a PIM-SM or PIM-SSM Layer 3 MLT/SMLT multicast environment, when an SMLT link down or SMLT link up event occurs, or when an individual port in an (S)MLT goes down or comes back up, traffic can be re-hashed (switched over) either to another port in the (S)MLT or to any of the IST's MLT ports. This is valid, as the nature of the (S)MLT environment is that traffic can ingress on any one of these ports and be successfully forwarded to receivers. However, the Incoming Port record might not accurately reflect which port the data is arriving on at a given time. This issue does not cause traffic loss. Check traffic statistics on the ports of the (S)MLT/ IST to determine the ingress port.

# Command Output

The **show ip pim mroute** command displays the following information:

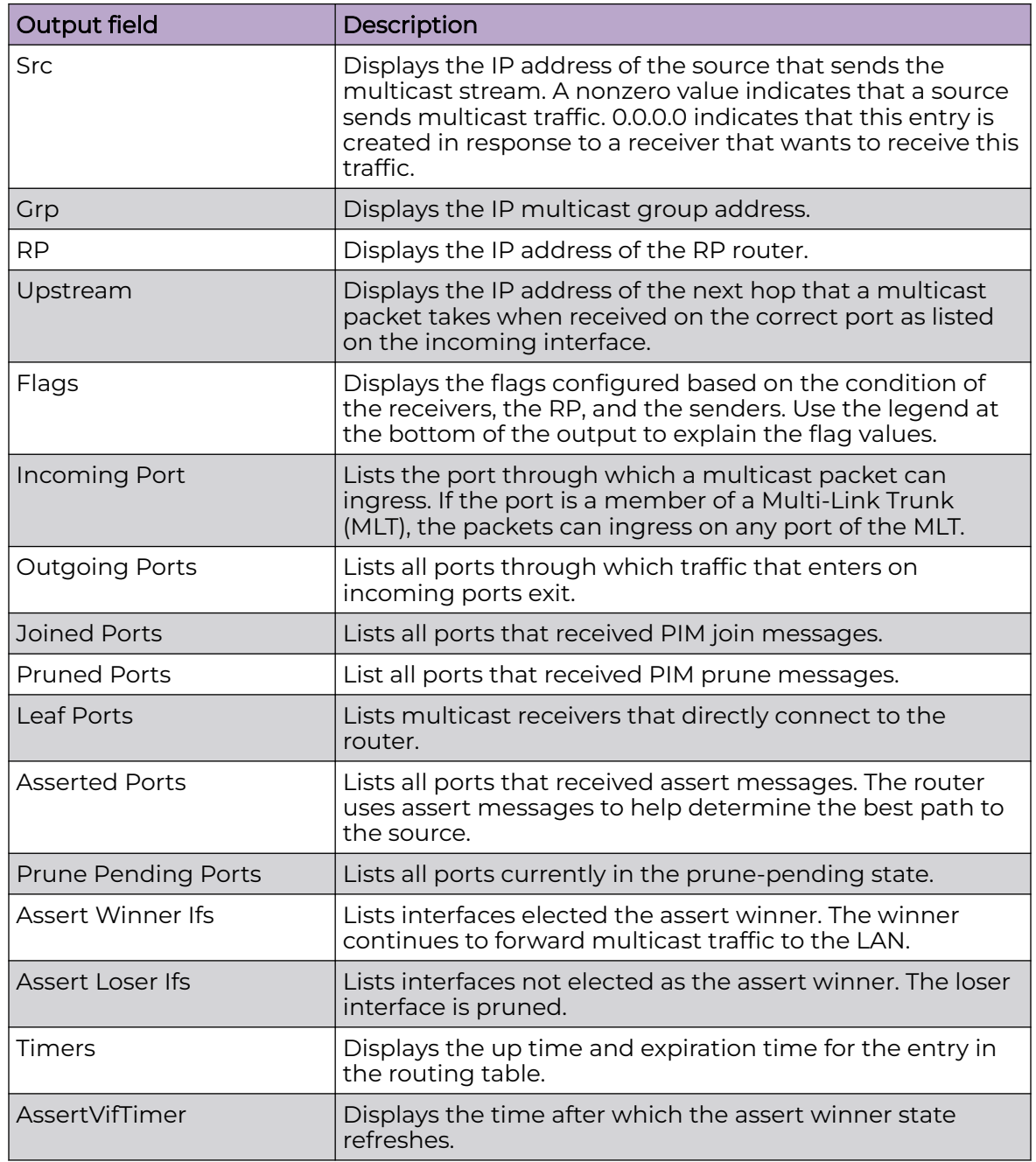

# Example

The following example displays information from the route table.

```
Switch:1>show ip pim mroute
================================================================================
                               Pim Multicast Route - GlobalRouter
================================================================================
```
Src: 10.1.1.3 Grp: 232.2.1.1 RP: 0.0.0.0 Upstream: 70.70.70.4 Flags: SPT CACHE SG Incoming Port: Vlan70-MLT-4(1/24), Outgoing Ports: Vlan2-1/8,1/40, Joined Ports: Vlan2-1/8, Pruned Ports: Leaf Ports: Vlan2-1/40, Asserted Ports: Prune Pending Ports: Assert Winner Ifs: Assert Loser Ifs: TIMERS: Entry JP RS Assert<br>207 9 0 0<br>VLAN-Id: 2 3 207 9 0<br>VLAN-Id: 2 VLAN-Id: 2 3 4 70 Join-P: 191 0 0 0 Assert: 0 0 0 0 -------------------------------------------------------------------------------- Src: 10.1.1.4 Grp: 232.2.1.1 RP: 0.0.0.0 Upstream: 70.70.70.4 Flags: SPT CACHE SG Incoming Port: Vlan70-MLT-4(1/24), Outgoing Ports: Vlan2-1/8,1/40, Joined Ports: Vlan2-1/8, Pruned Ports: Leaf Ports: Vlan2-1/40, Asserted Ports: Prune Pending Ports: Assert Winner Ifs: Assert Loser Ifs: TIMERS: Entry JP RS Assert 230 19 0 0 VLAN-Id: 2 3 4 70 Join-P: 203 0 0 0 Assert: 0 0 0 0 -------------------------------------------------------------------------------- Total Num of Entries Displayed 2/2

# show ip pim neighbor

Displays information about the neighboring routers configured with PIM-SM.

### Syntax

• **show ip pim neighbor**

#### Default

None

#### Command Mode

User EXEC

# Command Output

The **show ip pim neighbor** command displays the following information:

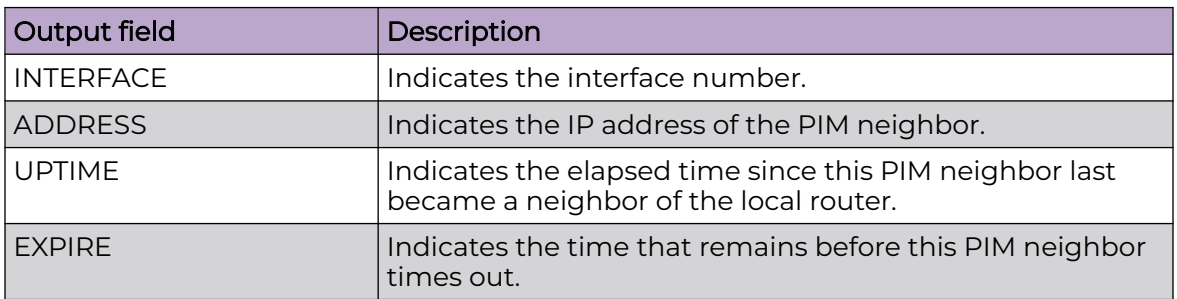

# show ip pim rp-candidate

Displays information about the candidate rendezvous points for the PIM-SM domain.

### Syntax

• **show ip pim rp-candidate**

### **Default**

None

# Command Mode

User EXEC

# Command Output

The **show ip pim rp-candidate** command displays the following information:

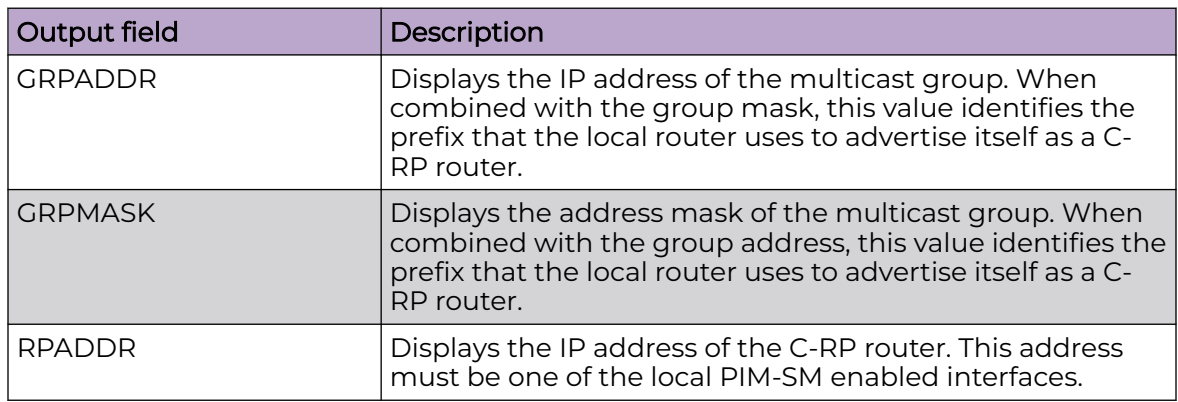

# show ip pim rp-hash

Displays information about the rendezvous points (RPs) for this PIM-SM domain.

# Syntax

• **show ip pim rp-hash**

# **Default**

None

# Command Mode

User EXEC

# Command Output

The **show ip pim rp-hash** command displays the following information:

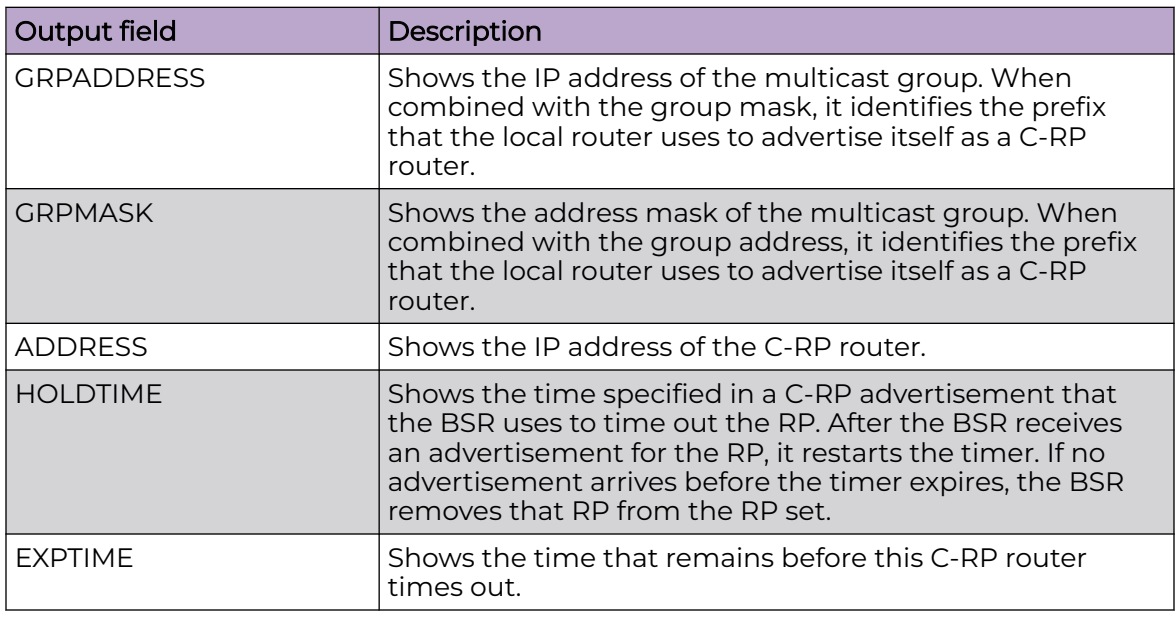

# show ip pim static-rp

Displays the static rendezvous point (RP) table.

# Syntax

• **show ip pim static-rp**

# Default

None

# Command Mode

User EXEC

# Command Output

The **show ip pim static-rp** command displays the following information:

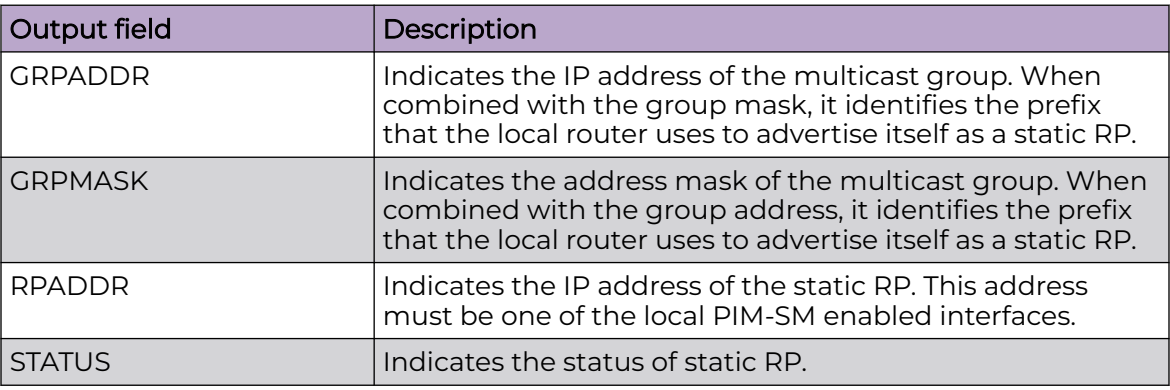

# Example

The following example displays the static RP table.

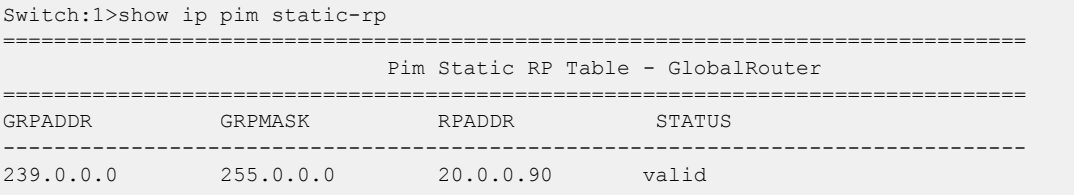

# show ip pim virtual-neighbor

Display the virtual neighbor.

# Syntax

• **show ip pim virtual-neighbor**

#### **Default**

None

# Command Mode

User EXEC

# Command Output

The **show ip pim virtual-neighbor** command displays the following information:

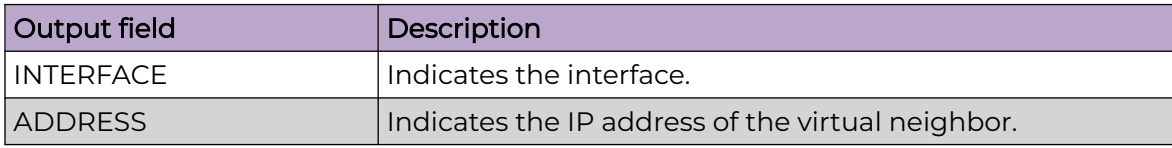

# show ip prefix-list

Display the prefix list.

### Syntax

- **show ip prefix-list**
- **show ip prefix-list [WORD<1-64>] [prefix <A.B.C.D>] [vrf WORD<1-16>] [vrfids WORD<0-512>]**
- **show ip prefix-list prefix {A.B.C.D}**
- **show ip prefix-list vrf WORD<1-16>**
- **show ip prefix-list vrfids WORD<0-512>**
- **show ip prefix-list WORD<1-64>**

# Command Parameters

#### prefix {A.B.C.D}

Adds a prefix entry to the prefix list. {A.B.C.D} is the IP address.

#### vrf WORD<1-16>

Shows prefix list for particular VRF ids. The ID of the VRF and is an integer in the range of 0 to 512.

#### vrfids WORD<0-512>

Renames the specified prefix list. The name length is from 1 to 64 characters.

#### WORD <1-64>

Renames the specified prefix list. The name length is from 1 to 64 characters.

# Default

None

# Command Mode

User EXEC

# show ip rip

Display RIP configuration information to ensure the configuration is accurate.

# Syntax

- **show ip rip**
- **show ip rip [vrf WORD<1-16>] [vrfids WORD<0-512>]**
- **show ip rip vrf WORD<1-16>**
- **show ip rip vrfids WORD<0-512>**

# Command Parameters

#### vrf WORD<1-16>

Specifies a VRF by name.

#### vrfids WORD<0-512>

Specifies a range of VRF IDs.

# Default

None

# Command Mode

User EXEC

# show ip rip interface

Display Routing Information Protocol (RIP) information for each interface.

- **show ip rip interface**
- **show ip rip interface {A.B.C.D}**
- **show ip rip interface ports**
- **show ip rip interface ports {slot/port[/sub-port][-slot/port[/subport]][,...]}**
- **show ip rip interface ports {slot/port[/sub-port][-slot/port[/subport]][,...]} [vlan <1-4059>] [vrf WORD<1-16>] [vrfids WORD<0-512>] [{A.B.C.D}]**
- **show ip rip interface vlan**
- **show ip rip interface vlan <1-4059>**
- **show ip rip interface vrf WORD<1-16>**
- **show ip rip interface vrfids WORD<0-512>**

#### {A.B.C.D}

Shows configurations based on an IP address assigned to a VLAN.

#### ports {slot/port[/sub-port][-slot/port[/sub-port]][,...]}

Identifies the slot and port in one of the following formats: a single slot and port (slot/port), a range of slots and ports (slot/port-slot/port), or a series of slots and ports (slot/port,slot/port,slot/port). If your platform supports channelization and the port is channelized, you must also specify the sub-port in the format slot/port/sub-port.

vlan *<1-4059>*

Specifies the VLAN ID in the range of 1 to 4059. By default, VLAN IDs 1 to 4059 are configurable and the system reserves VLAN IDs 4060 to 4094 for internal use. On switches that support the *vrf-scaling* and *spbm-config-mode* boot configuration flags, if you enable these flags, the system also reserves VLAN IDs 3500 to 3998. VLAN ID 1 is the default VLAN and you cannot create or delete VLAN ID 1.

#### vrf WORD<1-16>

Specifies the VRF instance by name. When applying a redistribution instance that redistributes from a nonzero VRF to VRF 0 (the global router), do not specify the destination VRF; only specify the source VRF.

#### vrfids WORD<0-512>

Specifies a range of VRF IDs.

### **Default**

None

### Command Mode

User EXEC

# show ip rip redistribute

Display the RIP redistribution configuration information.

- **show ip rip redistribute**
- **show ip rip redistribute [vrf WORD<1-16>] [vrfids WORD<1-512>]**
- **show ip rip redistribute vrf WORD<1-16>**
- **show ip rip redistribute vrfids WORD<0-512>**

#### vrf WORD<1-16>

Specifies the VRF instance by name. When applying a redistribution instance that redistributes from a nonzero VRF to VRF 0 (the global router), do not specify the destination VRF; only specify the source VRF.

#### vrfids WORD<0-512>

Specifies a range of VRF IDs.

# Default

None

# Command Mode

User EXEC

# show ip rip vrf

Shows RIP information for a particular VRF by ID.

#### Syntax

- **show ip rip vrf WORD<1-16>**
- **show ip rip vrf WORD<1-16> vrfids WORD<0-512>**

# Command Parameters

### vrfids WORD<0-512>

Specifices the VRF ID.

#### WORD<1-16>

Specifies the VRF name.

### Default

None

#### Command Mode

User EXEC

# show ip rip vrfids

Shows RIP information for a particular VRF by ID.

# Syntax

• **show ip rip vrfids WORD<0-512>**

## Command Parameters

### WORD<0-512>

Specifices the VRF ID.

# Default

None

# Command Mode

User EXEC

# show ip route

Display the IP route information.

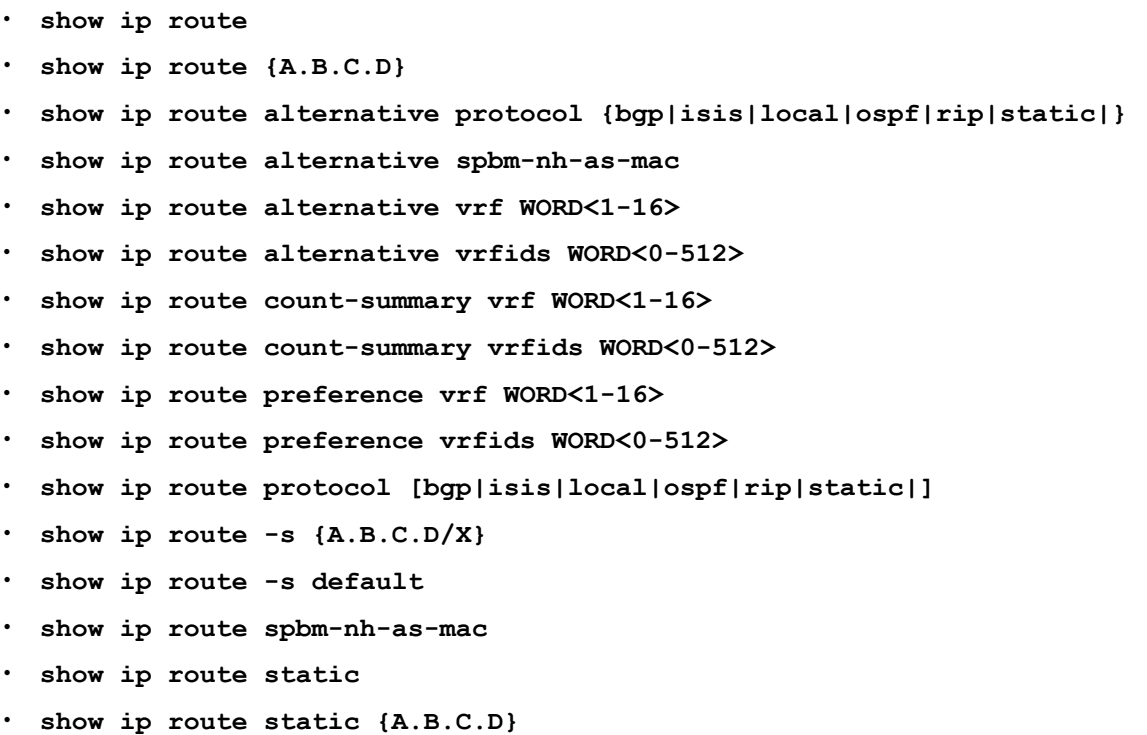

• **show ip route static {A.B.C.D} -s {A.B.C.D} {A.B.C.D}**

- **show ip route static {A.B.C.D} vrf WORD<1-16>**
- **show ip route static {A.B.C.D} vrfids WORD<0-512>**
- **show ip route static -s {A.B.C.D} {A.B.C.D}**
- **show ip route static -s {A.B.C.D} {A.B.C.D} vrf WORD<1-16>**
- **show ip route static -s {A.B.C.D} {A.B.C.D} vrfids WORD<0-512>**
- **show ip route static vrf WORD<1-16>**
- **show ip route static vrfids WORD<0-512>**
- **show ip route vrf WORD<1-16>**
- **show ip route vrfids WORD<0-512>**

### Command Parameters

#### {A.B.C.D}

Specifies the IP address of the route to the network.

#### alternative

Displays the alternative routes.

### count-summary

Displays ip route count summary.

#### preference

Displays the route preference information.

#### -s <A.B.C.D/X>

Indicates the IP address and subnet mask for which to display routes.

#### -s default

Specifies the default subnet.

#### spbm-nh-as-mac

show spbm route next hop as mac

#### static

Shows static route information.

#### static -s {A.B.C.D} {A.B.C.D} vrf WORD<1-16>

Shows static route information.

#### vrf WORD<1-16>

Specifies a VRF instance by VRF name.

#### vrfids WORD<0-512>

Specifies a VRF instance by VRF number.

# Default

None

### Command Mode

User EXEC

# show ip routing

Display the ip routing configuration information.

#### Syntax

- **show ip routing**
- **show ip routing [vrf WORD<1-16>] [vrfids WORD<0-512>]**
- **show ip routing vrf WORD<1-16>**
- **show ip routing vrfids WORD<0-512>**

### Command Parameters

#### vrf WORD<1-16>

Display the ip routing configuration information.

#### vrfids WORD<0-512>

Specifies a VRF instance by VRF number.

#### **Default**

None

# Command Mode

User EXEC

# show ip rsmlt

Show IP Routed Split MultiLink Trunking (RSMLT) information to view data about all RSMLT interfaces.

- **show ip rsmlt**
- **show ip rsmlt [<local|peer>] [vrf WORD<1-16>] [vrfids WORD<0-512>]**
- **show ip rsmlt local**
- **show ip rsmlt peer**
- **show ip rsmlt vrf WORD<1-16>**
- **show ip rsmlt vrfids WORD<0-512>**

#### edge-support

Displays RSMLT edge support and peer information.

#### local

Displays values for the local switch.

#### peer

Specifies values for the peer switch.

#### vrf WORD<1-16>

Specifies a VRF instance by VRF name.

### vrfids WORD<0-512>

Specifies a VRF instance by VRF number.

### **Default**

None

# Command Mode

User EXEC

# Command Output

The **show ip rsmlt** command displays the following information:

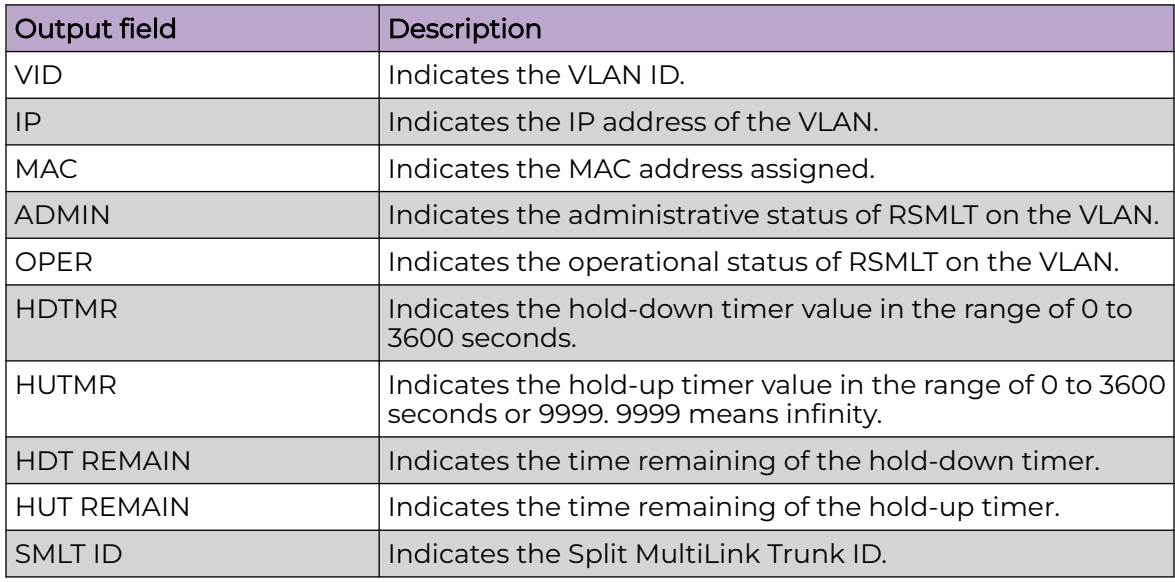

# Example

The following example shows the output of the **show ip rsmlt** command.

```
Switch:1>show ip rsmlt 
================================================================================
                    Ip Rsmlt Local Info - GlobalRouter
================================================================================
VID IP MAC ADMIN OPER HDTMR HUTMR 
--------------------------------------------------------------------------------
101 101.1.1.32 00:24:7f:9e:da:01 Enable Up 100 200 
102 102.1.1.32 00:24:7f:9e:da:02 Enable Up 60 180 
VID SMLT ID 
      --------------------------------------------------------------------------------
101 101 
102 102 
VID IPv6 MAC ADMIN OPER HDTMR HUTMR 
     --------------------------------------------------------------------------------
101 00:24:7f:9e:da:01 Enable Up 100 200 
     1010:0:0:0:0:0:0:0/64 
     1010:0:0:0:0:0:0:32/64 
     fe80:0:0:0:224:7fff:fe9e:da01/128 
102 00:24:7f:9e:da:02 Enable Up 60 180 
     1020:0:0:0:0:0:0:0/64 
      1020:0:0:0:0:0:0:32/64 
      fe80:0:0:0:224:7fff:fe9e:da02/128 
VID SMLT ID 
            --------------------------------------------------------------------------------
101 101 
102 102 
================================================================================
                   Ip Rsmlt Peer Info - GlobalRouter
================================================================================
VID IP MAC ADMIN OPER HDTMR HUTMR 
--------------------------------------------------------------------------------
101 101.1.1.33 00:24:7f:9e:ea:01 Enable Up 100 200 
102 102.1.1.33 00:24:7f:9e:ea:00 Enable Up 60 180 
VID HDT REMAIN HUT REMAIN SMLT ID 
--------------------------------------------------------------------------------
101 60 180 101 
102 60 180 102 
VID IPv6 MAC ADMIN OPER HDTMR HUTMR 
--------------------------------------------------------------------------------
101 00:24:7f:9e:ea:01 Enable Up 100 200 
      1010:0:0:0:0:0:0:0/64 
     1010:0:0:0:0:0:0:33/64 
     fe80:0:0:0:224:7fff:fe9e:ea01/128 
102 00:24:7f:9e:ea:00 Enable Up 60 180 
     1020:0:0:0:0:0:0:0/64 
     1020:0:0:0:0:0:0:33/64 
     fe80:0:0:0:224:7fff:fe9e:ea00/128
```
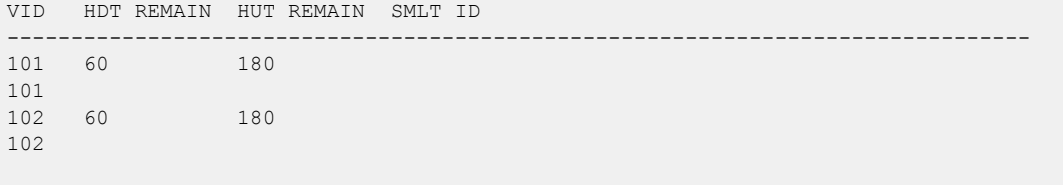

# show ip rsmlt edge-support

Display Routed Split MultiLink Trunking (RSMLT)-edge status information.

#### Syntax

• **show ip rsmlt edge-support**

#### **Default**

None

### Command Mode

User EXEC

# show ip source binding

Displays the IPv4 addresses that are allowed on all IP Source Guard enabled ports or for a specified port.

### Syntax

- **show ip source binding**
- **show ip source binding {A.B.C.D}**
- **show ip source binding interface gibabitEthernet**
- **show ip source binding interface gigabitEthernet {slot/port[/sub-port] [-slot/port[/sub-port]][,...]}**
- **show ip source binding vlan <1-4059>**
- **show ip source binding vrf WORD<1-16>**
- **show ip source binding vrfids WORD<0-512>**

# Command Parameters

#### {A.B.C.D}

Displays the IP Source Guard address bindings for the specified IPv4 address. interface gigabitEthernet {slot/port[/sub-port][-slot/port[/sub-port]][,...]}

Displays the IPv4 addresses that are allowed on the specified IP Source Guard port.

vlan *<1-4059>*

Specifies the VLAN ID in the range of 1 to 4059. By default, VLAN IDs 1 to 4059 are configurable and the system reserves VLAN IDs 4060 to 4094 for internal use. On switches that support the *vrf-scaling* and *spbm-config-mode* boot configuration flags, if you enable these flags, the system also reserves VLAN IDs 3500 to 3998. VLAN ID 1 is the default VLAN and you cannot create or delete VLAN ID 1.

#### vrf WORD<1-16>

Displays the IP Source Guard address bindings list for a specific vrf.

#### vrfids WORD<0-512>

Displays the IP Source Guard address bindings list for a specific vrf id.

### Default

None

# Command Mode

User EXEC

# show ip source verify

Displays IP Source Guard configuration on all ports or for a specified port, for IPv4 addresses.

### Syntax

• **show ip source verify interface gigabitethernet**

#### Command Parameters

#### interface gigabitethernet

Displays IP Source Guard configuration on all ports on the switch, for IPv4 addresses.

### interface gigabitethernet [{slot/port[/sub-port] [-slot/port[/sub-port]] [,...]}]

Displays IP Source Guard configuration on the specified port(s), for IPv4 addresses.

# **Default**

None

# Command Mode

User EXEC

# show ip spb-multicast-policy

Shows the IP SPB Multicast Policy status for a particular VRF.

### Syntax

- **show ip spb-multicast-policy**
- **show ip spb-multicast-policy vrf WORD<1-16>**

# Command Parameters

#### vrf WORD<1-16>

Specifies the VRF name.

### **Default**

None

### Command Mode

User EXEC

# Command Output

The **show ip spb-multicast-policy vrf** command displays the following information:

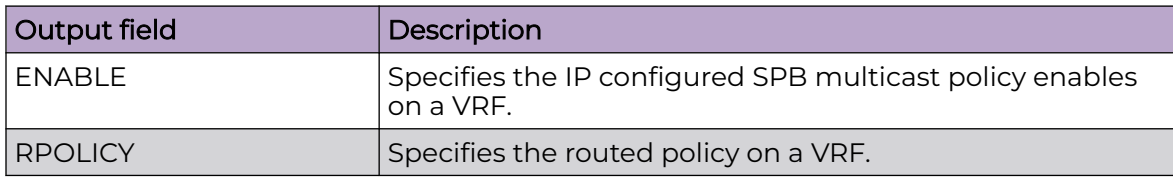

# Example

The following example displays the SPB routed multicast policy status.

```
Switch:1>show ip spb-multicast-policy vrf vrf1 
==================================================================
             SPB ROUTED IP MULTICAST POLICY - vrf1 
==================================================================
ENABLE RPOLICY 
------------------------------------------------------------------
FALSE rmaptest 
FALSE rmaptest
```
# show ip spb–pim–gw

Display the default values used for the SPB-PIM Gateway interface HELLO and JOIN PRUNE intervals unless specifically configured on the individual interface

# Syntax

- **show ip spb–pim–gw**
- **show ip spb–pim–gw interface gigabitethernet {slot/port[/sub-port] [ slot/port[/sub-port]] [,...]}**
- **show ip spb–pim–gw interface gigabitethernet {slot/port[/sub-port] [ slot/port[/sub-port]] [,...]} vrf WORD<0-16>**
- **show ip spb–pim–gw interface gigabitethernet {slot/port[/sub-port] [ slot/port[/sub-port]] [,...]} vrfids WORD<0-512>**

### **Default**

None

### Command Mode

User EXEC

# show ip spb-pim-gw foreign-source

Displays the foreign source information.

- **show ip spb-pim-gw foreign-source** • **show ip spb-pim-gw foreign-source controller** • **show ip spb-pim-gw foreign-source vrf WORD<1-16>** • **show ip spb-pim-gw foreign-source vrfids WORD<0-512>** • **show ip spb-pim-gw foreign-source all** • **show ip spb-pim-gw foreign-source gateway** • **show ip spb-pim-gw foreign-source group {A.B.C.D}** • **show ip spb-pim-gw foreign-source msdp** • **show ip spb-pim-gw foreign-source source {A.B.C.D}**
- **show ip spb-pim-gw foreign-source spb-node-as-mac**
- **show ip spb-pim-gw foreign-source static**

### all

Displays information for all the VRF IDs from the Controller and Gateway foreign source database.

### controller

Displays information from the Controller foreign source database. Only displays information on nodes configured as Controller.

#### gateway

Displays information from the Gateway foreign source database. Only displays information on nodes configured as Gateway.

### group {A.B.C.D}

Displays information for the specific multicast group IP address from the Controller foreign source database.

### msdp

Displays information from the Controller foreign source database that is learned through MSDP.

### source {A.B.C.D}

Displays information for the specific source IP address from the Controller foreign source database.

#### spb-node-as-mac

Displays the MAC address for the assigned SPB-PIM Gateway.

#### static

Displays information from the Controller foreign source database that is configured statically.

# vrf WORD<1-16>]

Displays information from the Controller foreign source database for a specific VRF name.

# vrfids WORD<0-512>

Displays information from the Controller foreign source database for a range of VRF IDs.

# Default

None

# Command Mode

User EXEC

# show ip spb–pim–gw interface

Display the SPB-PIM Gateway VLAN interface information

#### Syntax

• **show ip spb–pim–gw interface vlan <1-4059>**

### Command Parameters

## {slot/port[/sub-port][-slot/port[/sub-port]][,...]}

Identifies the slot and port. {slot/port[/sub-port][-slot/port[/sub-port]][,...]} identifies the slot and port in one of the following formats: a single slot and port (slot/port), a range of slots and ports (slot/port-slot/port), or a series of slots and ports (slot/port,slot/port,slot/port). If your platform supports channelization and the port is channelized, you must also specify the sub-port in the format slot/port/sub-port.

#### vlan *<1-4059>*

Specifies the VLAN ID in the range of 1 to 4059. By default, VLAN IDs 1 to 4059 are configurable and the system reserves VLAN IDs 4060 to 4094 for internal use. On switches that support the *vrf-scaling* and *spbm-config-mode* boot configuration flags, if you enable these flags, the system also reserves VLAN IDs 3500 to 3998. VLAN ID 1 is the default VLAN and you cannot create or delete VLAN  $ID1$ 

#### vrf WORD<1-16>

Specifies the SPB-PIM Gateway interface neighbor information for a specific VRF.

#### vrfids WORD<0-512>

Specifies the SPB-PIM Gateway interface neighbor information for a range of VRF IDs.

#### **Default**

None

#### Command Mode

User EXEC

#### show ip spb–pim–gw neighbor

Display the SPB-PIM Gateway interfaces neighbor information.

- **show ip spb–pim–gw neighbor**
- **show ip spb–pim–gw neighbor vrf WORD<1–16>**
- **show ip spb–pim–gw neighbor vrfids WORD<0–512>**

### vrf WORD<1-16>

Specifies the SPB-PIM Gateway interface information for a specific VRF.

### vrfids WORD<0-512>

Specifies the SPB-PIM Gateway interface information for a range of VRF IDs.

# Default

None

# Command Mode

User EXEC

# show ip spb–pim–gw node

Displays the active Controllers and Gateways in the SPBM domain.

# Syntax

- **show ip spb–pim–gw node controller**
- **show ip spb–pim–gw node gateway**
- **show ip spb–pim–gw node spb-node-as-mac**

# Command Parameters

#### controller

Displays only the controller nodes.

### gateway

Displays only the gateway nodes.

## spb-node-as-mac

Displays the node list with mac address.

# Default

None

# Command Mode

User EXEC

# show ip spb-pim-gw spbmc-source

Displays all the SPB Multicast over Fabric Connect sources distributed to MSDP.

# Syntax

- **show ip spb-pim-gw spbmc-source group {A.B.C.D}**
- **show ip spb-pim-gw spbmc-source originator WORD<1-32>**
- **show ip spb-pim-gw spbmc-source source {A.B.C.D}**
- **show ip spb-pim-gw spbmc-source spb-node-as-mac**
- **show ip spb-pim-gw spbmc-source vrf WORD<1-16>**
- **show ip spb-pim-gw spbmc-source WORD<0-512>**

# Command Parameters

### group {A.B.C.D}

Displays information for a specific multicast group IP address from SPB originated sources database.

#### originator WORD<1-32>

Displays information for a specific originator host name from SPB originated sources database.

### source {A.B.C.D}

Displays information for a specific source IP address from SPB originated sources database.

#### spb-node-as-mac

Displays the originator of SPB originated sources as a MAC address rather than a nickname.

### vrf WORD<1-16>

Displays SPB originated sources for a specific VRF.

#### vrfids WORD<0-512>

Displays SPB originated sources for a range of VRF IDs.

# Default

None

# Command Mode

User EXEC

# show ip spb-pim-rw mroute

Display the SPB-PIM Gateway multicast routes.

# Syntax

- **show ip spb-pim-rw mroute**
- **show ip spb-pim-rw mroute**
- **show ip spb-pim-rw mroute group {A.B.C.D}**
- **show ip spb-pim-rw mroute source {A.B.C.D}**
- **show ip spb-pim-rw mroute vrf WORD<1-16>**
- **show ip spb-pim-rw mroute vrfids WORD<0-512>**

# Command Parameters

### group {A.B.C.D}

Displays mroute information specific to a group IP address.

#### source {A.B.C.D}

Displays mroute information specific to a source IP address.

#### vrf WORD<1-16>

Specifies the SPB-PIM Gateway mroute information for a specific VRF.

#### vrfids WORD<0-512>

Specifies the SPB-PIM Gateway mroute information for a range of VRF IDs.

# Default

None

# Command Mode

User EXEC

# show ip tcp adjust-mss

Displays the configuration of the TCP maximum segment size (MSS) adjustment functionality on the switch.

### Syntax

• **show ip tcp adjust-mss**

# Default

None.

# Command Mode

User EXEC

# Command Output

The **show ip tcp adjust-mss** command displays the following information:

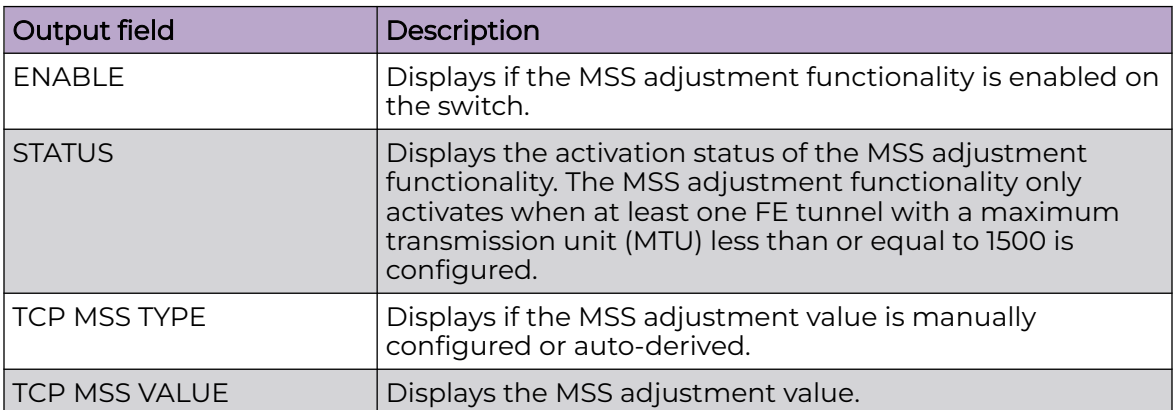

# Example

The following example displays the TCP MSS adjustment configuration.

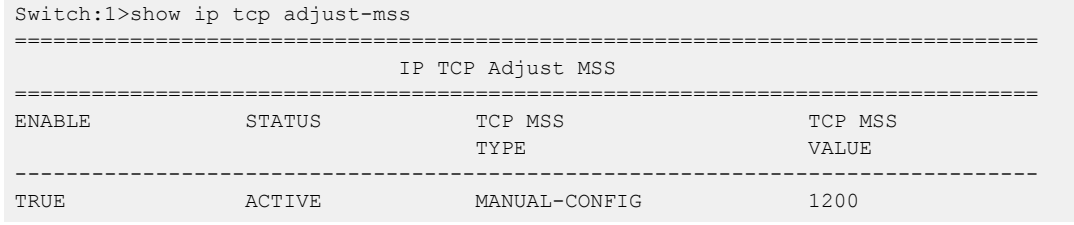

# show ip tcp connections

Displays the information on the TCP connections.

# Syntax

- **show ip tcp connections [vrf WORD<1-16>] [vrfids WORD<0-512>]**
- **show ip tcp connections vrf WORD<1-16>**
- **show ip tcp connections vrfids WORD<0-512>**

# Command Parameters

#### vrf WORD<1-16>

Specifies a VRF instance by VRF name.

# vrfids WORD<0-512>

Specifies a VRF instance by VRF number.

# Default

None

# Command Mode

User EXEC

# show ip tcp properties

Displays global properties.

# Syntax

• **show ip tcp properties**

# **Default**

None

# Command Mode

User EXEC

# show ip tcp statistics

View TCP statistics to manage network performance.

# Syntax

• **show ip tcp statistics**

# **Default**

None

# Command Mode

User EXEC

# Command Output

The **show ip tcp statistics** command displays the following information:

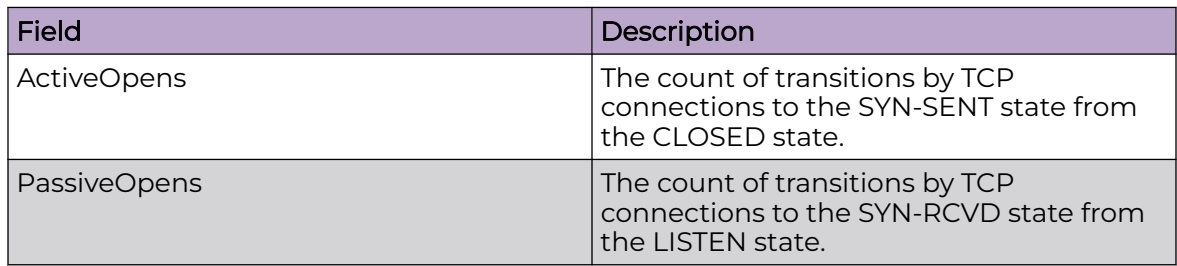

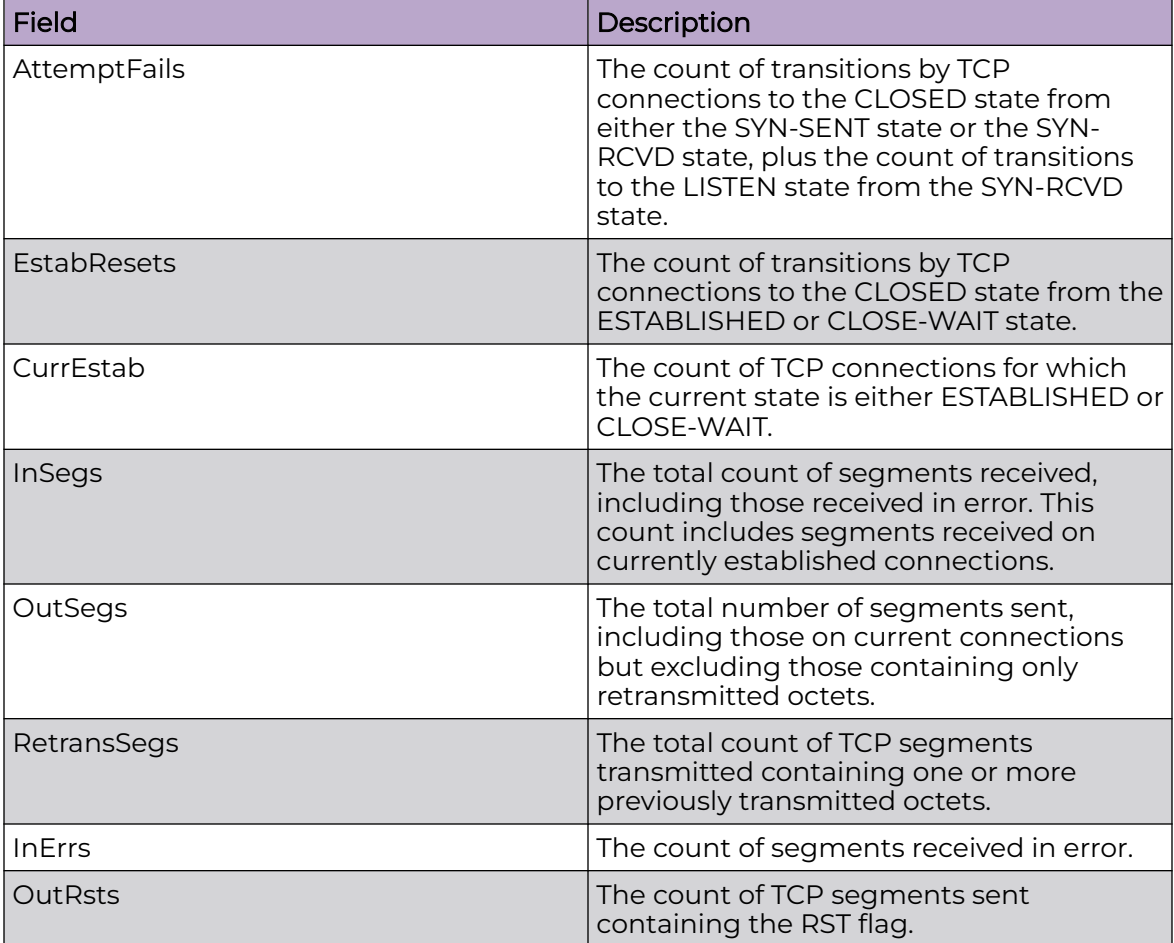

```
Switch:1#show ip tcp statistics
show ip tcp global statistics:
------------------
ActiveOpens: 0
PassiveOpens: 37
AttemptFails: 0
EstabResets: 34
CurrEstab: 1
InSegs: 6726
OutSegs: 7267
RetransSegs: 10
InErrs: 0
OutRsts: 10
```
# show ip udp endpoints

Displays ip udp endpoints information.

# Syntax

• **show ip udp endpoints**

# **Default**

None

# Command Mode

User EXEC

# show ip udp statistics

Display UDP statistics information.

# Syntax

• **show ip udp statistics**

# **Default**

None

# Command Mode

User EXEC

# show ip vrf

View VRF configuration by VRF name.

# Syntax

- **show ip vrf**
- **show ip vrf ipv6-max-routes [vrf WORD <1-16>] [vrfids WORD <0-512>]**
- **show ip vrf max-routes**
- **show ip vrf max-routes [vrf WORD <1-16>] [vrfids WORD <0-512>]**
- **show ip vrf vrf WORD <1-16>**
- **show ip vrfids WORD <0-512>**

# Command Parameters

#### ipv6-max-routes

Displays ipv6 max routes for VRF.

#### max-routes

Displays max routes for vrf.

#### mvpn

Displays mvpn information for vrf.

#### vrfids WORD<0-512>

Displays configuration information for a VRF ID.

### WORD<1-16>

Specifies a VRF instance by VRF name.

### **Default**

None

### Command Mode

User EXEC

# show ip vrf mvpn

Displays information about all VRFS with MVPN enabled.

## Syntax

• **show ip vrf mvpn**

#### **Default**

None

### Command Mode

User EXEC

# show ip vrrp

Display the global Virtual Router Redundancy Protocol (VRRP) configuration.

# Syntax

- **show ip vrrp**
- **show ip vrrp vrf WORD <1-16>**
- **show ip vrrp vrfids WORD<0-512>**

# **Default**

None

# Command Mode

User EXEC

# show ip vrrp address

Displays basic Virtual Router Redundancy Protocol (VRRP) configuration information for all configured VRRP addresses, including primary and secondary.

# Syntax

• **show ip vrrp address [addr {A.B.C.D}] [version <2-3>] [vrf WORD<1-16>] [vrfids WORD<0-512>] [vrid <1-255>]**

# Command Parameters

### addr {A.B.C.D}

Specifies the virtual IP address.

#### version <2|3>

Specifies the VRRP version.

### vrf WORD<1-16>

Specifies the name of the VRF.

#### vrfids WORD<0-512>

Specifies the ID of the VRF.

### vrid <1-255>

Specifies a unique integer value that represents the virtual router ID. The virtual router acts as the default router for one or more assigned addresses.

# Default

None

# Command Mode

User EXEC

# Command Output

The **show ip vrrp address** command displays the following information:

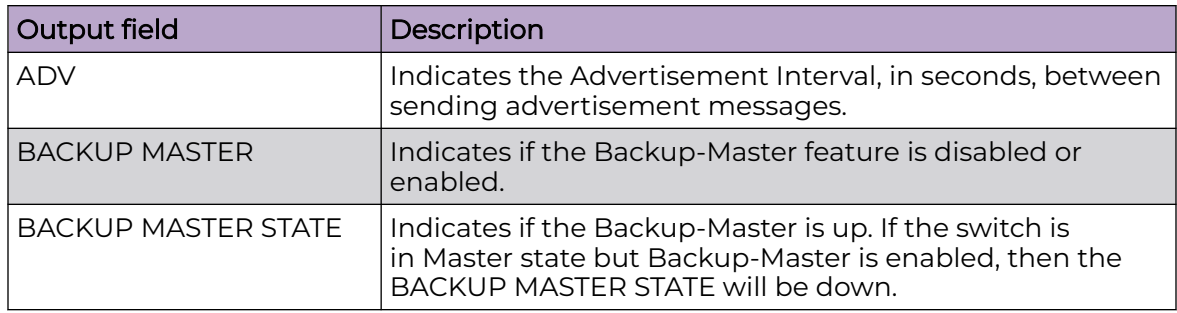

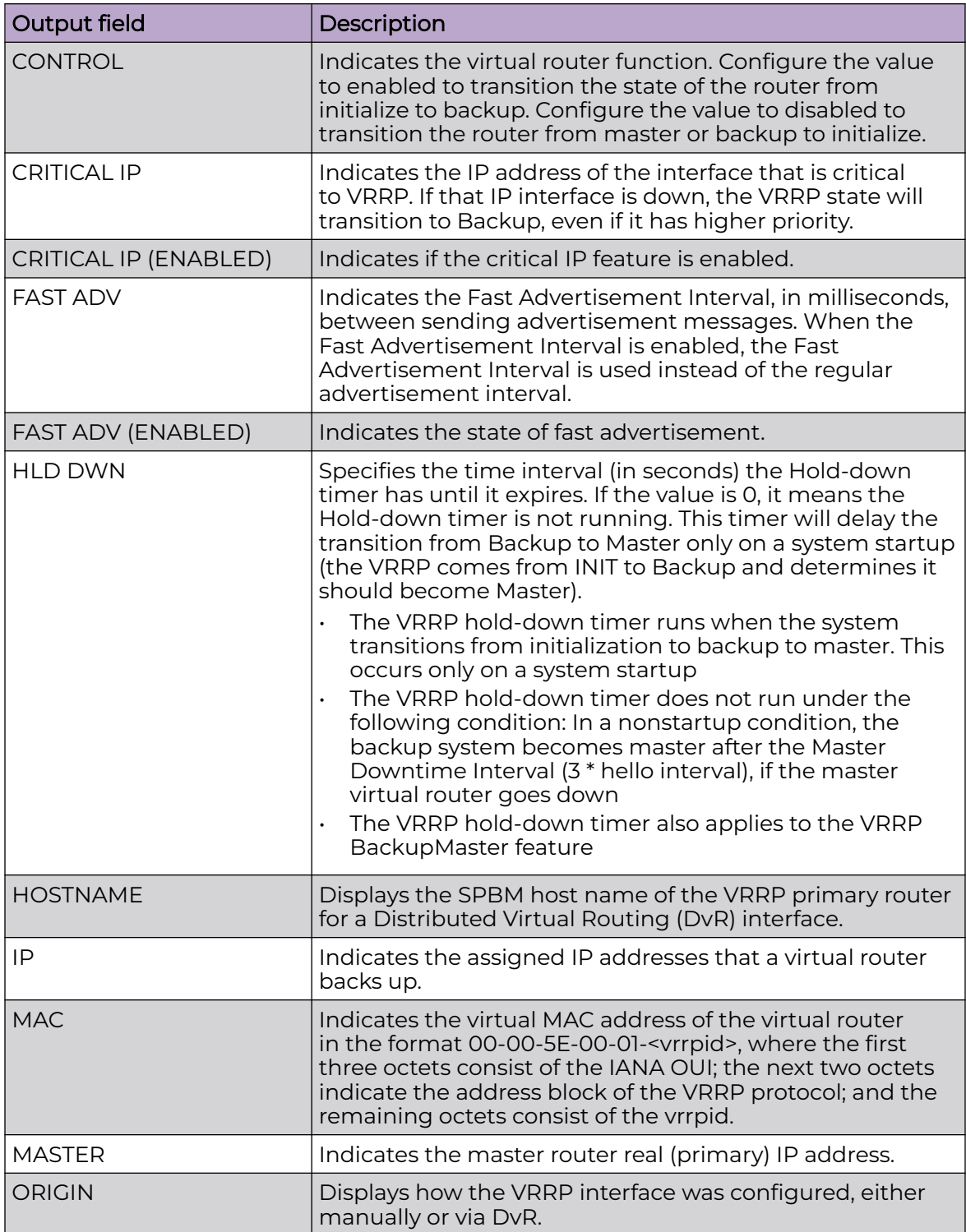

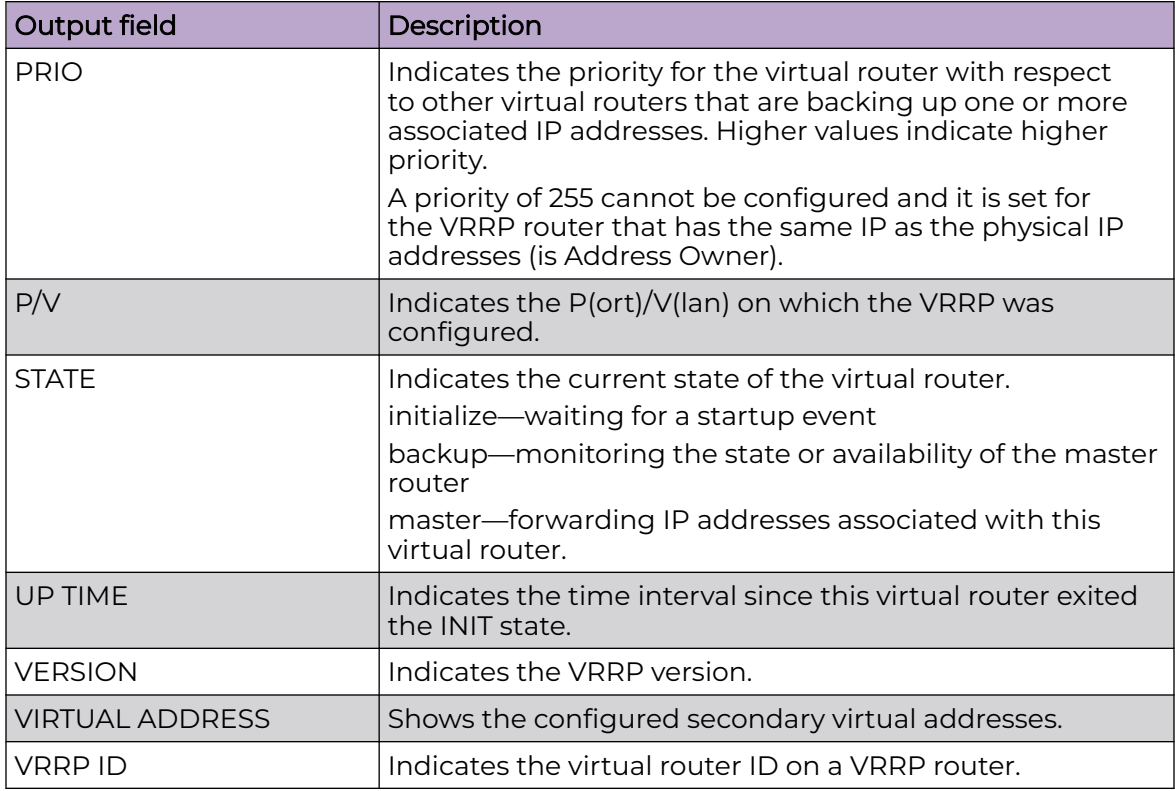

# Example

# The following example displays information for the VRRP backup address.

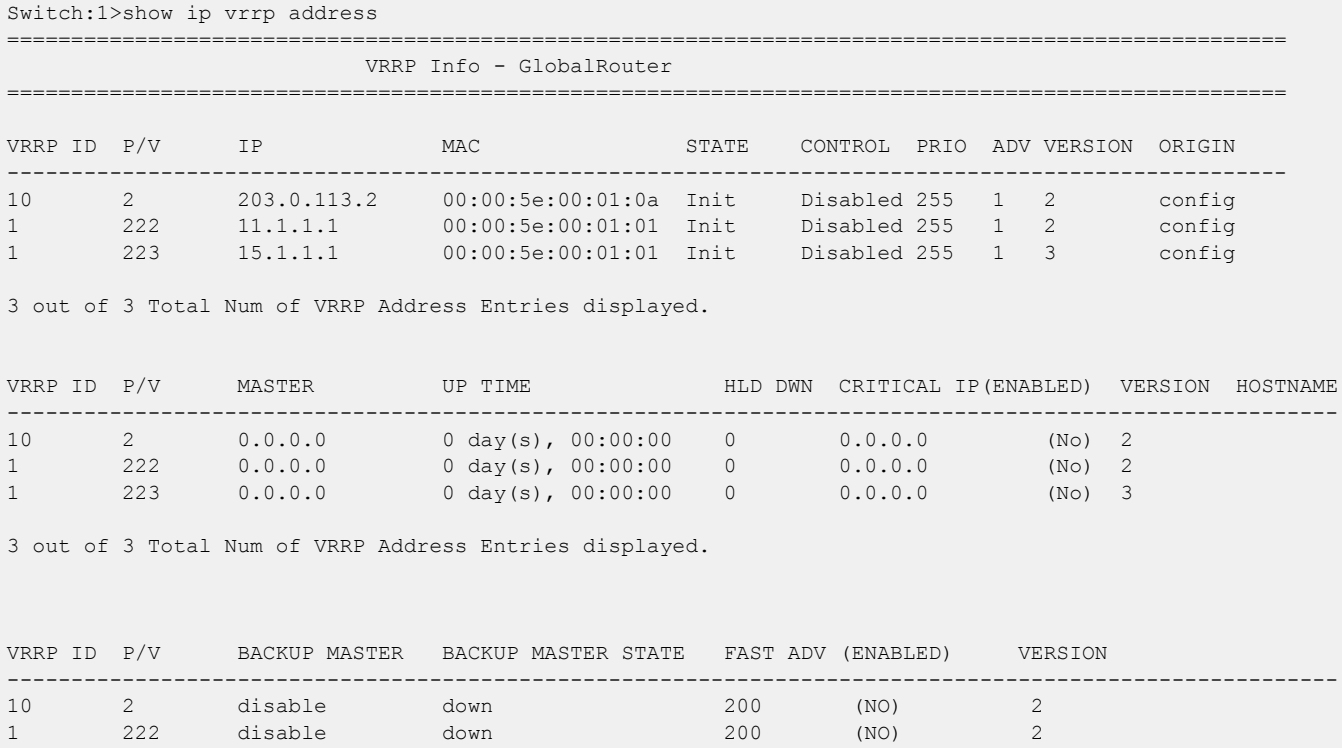

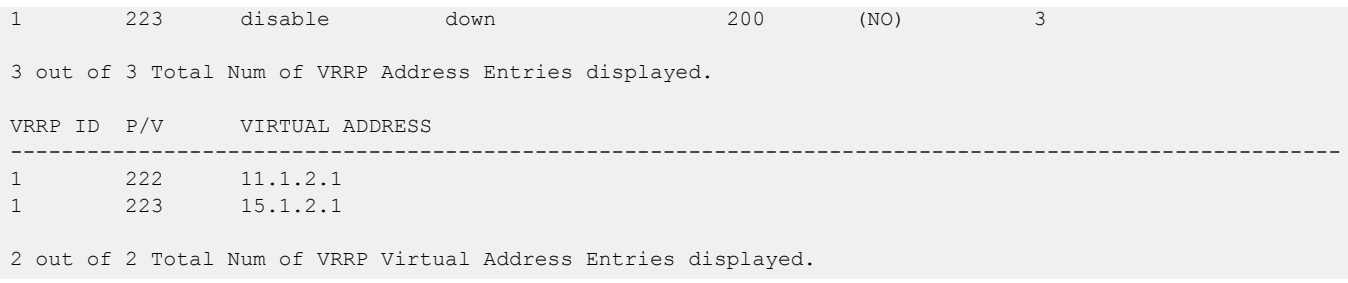

# show ip vrrp interface

Display Virtual Router Redundancy Protocol (VRRP) information about the interface.

### Syntax

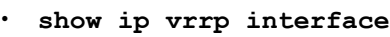

- **show ip vrrp interface**
- **show ip vrrp interface [versin <2-3>]**
- **show ip vrrp interface [version <2-3>]**
- **show ip vrrp interface verbose**
- **show ip vrrp interface vrf WORD<1-16>**
- **show ip vrrp interface vrfids WORD<0-512>**
- **show ip vrrp interface vrid <1-255>**

# Command Parameters

#### [version <2|3>

Displays the VRRP version configured.

#### gigabitEthernet {slot/port[/sub-port][-slot/port[/sub-port]][,...]}

Identifies the slot and port in one of the following formats: a single slot and port (slot/port), a range of slots and ports (slot/port-slot/port), or a series of slots and ports (slot/port,slot/port,slot/port). If your platform supports channelization and the port is channelized, you must also specify the sub-port in the format slot/port/sub-port.

#### verbose

Shows all available information about the VRRP interfaces.

#### vlan <1-4059>

Shows the VRRP interface gigabitEthernet configurations. Specifies the VLAN ID in the range of 1 to 4059. By default, VLAN IDs 1 to 4059 are configurable and the system reserves VLAN IDs 4060 to 4094 for internal use. If you enable VRF scaling and SPBM mode, the system also reserves VLAN IDs 3500 to 3998. VLAN ID 1 is the default VLAN and you cannot create or delete VLAN ID 1.

#### vrf WORD<1-16>

Shows all available information about the VRRP interfaces.

### vrfids WORD<0-512>

Specifies the ID of the VRF.

# **Default**

None

# Command Mode

User EXEC

# show ip vrrp interface gigabitEthernet

Display the Virtual Router Redundancy Protocol (VRRP) interface gigabitEthernet configurations.

# Syntax

- **show ip vrrp interface gigabitethernet**
- **show ip vrrp interface gigabitethernet <1-4059>**
- **show ip vrrp interface gigabitethernet {slot/port[/sub-port][-slot/ port[/sub-port]][,...]}**
- **show ip vrrp interface gigabitethernet verbose**

# Command Parameters

# {slot/port[/sub-port][-slot/port[/sub-port]][,...]}

Identifies the slot and port in one of the following formats: a single slot and port (slot/port), a range of slots and ports (slot/port-slot/port), or a series of slots and ports (slot/port,slot/port,slot/port). If your platform supports channelization and the port is channelized, you must also specify the sub-port in the format slot/port/sub-port.

# <1-4059>

Specifies the VLAN ID in the range of 1 to 4059. By default, VLAN IDs 1 to 4059 are configurable and the system reserves VLAN IDs 4060 to 4094 for internal use. If you enable VRF scaling and SPBM mode, the system also reserves VLAN IDs 3500 to 3998. VLAN ID 1 is the default VLAN and you cannot create or delete VLAN ID 1.

#### verbose

Displays all available information about the VRRP interface gigabitEthernet configurations.

# **Default**

None

# Command Mode

User EXEC

# show ip vrrp interface gigabitEthernet statistics

Display statistics for Virtual Router Redundancy Protocol (VRRP) ports.

# Syntax

- **show ip vrrp interface gigabitethernet statistics**
- **show ip vrrp interface gigabitethernet statistics {slot/port[/subport][-slot/port[/sub-port]][,...]}**
- **show ip vrrp interface gigabitethernet statistics {slot/port[/subport][-slot/port[/sub-port]][,...]} verbose**

# Command Parameters

# {slot/port[/sub-port][-slot/port[/sub-port]][,...]}

Identifies the slot and port in one of the following formats: a single slot and port (slot/port), a range of slots and ports (slot/port-slot/port), or a series of slots and ports (slot/port,slot/port,slot/port). If your platform supports channelization and the port is channelized, you must also specify the sub-port in the format slot/port/sub-port.

#### verbose

Displays all available information about the VRRP interface gigabitEthernet configurations.

# **Default**

None

# Command Mode

User EXEC

# show ip vrrp interface vlan

Show the extended Virtual Router Redundancy Protocol (VRRP) configuration for all VLANs on the switch or for the specified VLAN.

- **show ip vrrp interface vlan**
- **show ip vrrp interface vlan <1-4059>**
- **show ip vrrp interface vlan {slot/port[/sub-port][-slot/port[/subport]][,...]}**
- **show ip vrrp interface vlan verbose**

#### {slot/port[/sub-port][-slot/port[/sub-port]][,...]}

Identifies the slot and port in one of the following formats: a single slot and port (slot/port), a range of slots and ports (slot/port-slot/port), or a series of slots and ports (slot/port,slot/port,slot/port). If your platform supports channelization and the port is channelized, you must also specify the sub-port in the format slot/port/sub-port.

#### verbose

Displays all available information about the VRRP interface VLAN configurations.

vlan *<1-4059>*

Specifies the VLAN ID in the range of 1 to 4059. By default, VLAN IDs 1 to 4059 are configurable and the system reserves VLAN IDs 4060 to 4094 for internal use. On switches that support the *vrf-scaling* and *spbm-config-mode* boot configuration flags, if you enable these flags, the system also reserves VLAN IDs 3500 to 3998. VLAN ID 1 is the default VLAN and you cannot create or delete VLAN  $ID<sub>1</sub>$ .

#### vrf WORD<1-16>

Specifies the name of the VRF.

#### vrfids WORD<0-512>

Specifies the ID of the VRF.

#### **Default**

None

#### Command Mode

User EXEC

# show ip vrrp statistics

Display Virtual Router Redundancy Protocol (VRRP) statistics.

- **show ip vrrp statistics**
- **show ip vrrp statistics [address {A.B.C.D}] [vrf WORD<1-16>] [vrfids WORD<0-512>] [vrid<1-255>] [version <2-3>]**
- **show ip vrrp statistics [version <2-3>]**
- **show ip vrrp statistics address {A.B.C.D}**
- **show ip vrrp statistics vrf WORD<1-16>**
- **show ip vrrp statistics vrfids WORD<0-512>**
- **show ip vrrp statistics vrid <1-255>**

#### [version <2|3>

Displays the VRRP version configured.

#### address {A.B.C.D}

Specifies the address of the backup VRRP.

#### vrf WORD<1-16>

Specifies the VRF name.

#### vrfids WORD<0-512>

Specifies the ID of the VRF and is an integer in the range of 0 to 512.

#### vrid WORD<1-255>

Specifies a unique integar value that represents the virtual router ID in the range of 1 to 255. The virtual router acts as the default router for one or more assigned addresses.

### Default

None

#### Command Mode

User EXEC

# show ipsec interface (for a port)

Display the Internet Protocol Security (IPsec) information on an Ethernet interface. The command only works on an interface where you enable IPv6. If you do not enable IPv6 on the interface, the command displays as an error to the user.

#### **Syntax**

- **show ipsec interface**
- **show ipsec interface gigabitethernet {slot/port[/sub-port][-slot/ port[/sub-port]][,...]}**

### Command Parameters

#### gigabitethernet {slot/port[/sub-port][-slot/port[/sub-port]][,...]}

Identifies the slot and port in one of the following formats: a single slot and port (slot/port), a range of slots and ports (slot/port-slot/port), or a series of slots and ports (slot/port,slot/port,slot/port). If your platform supports channelization and the port is channelized, you must also specify the sub-port in the format slot/port/sub-port.

# **Default**

None

# Command Mode

User EXEC

# Command Output

The **show ipsec interface gigabitethernet** command displays the following information:

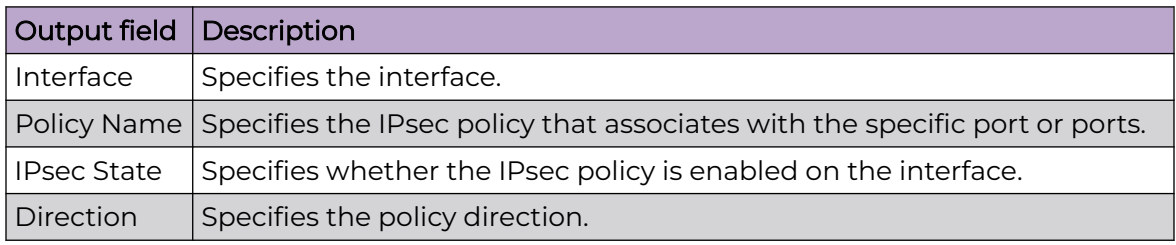

# show ipsec interface (for a VLAN)

Display the Internet Protocol Security (IPsec) information on an VLAN interface. The command only works on an interface where you enable IPv6. If you do not enable IPv6 on the interface, the command displays as an error to the user.

# Syntax

- **show ipsec interface**
- **show ipsec interface vlan <1-4059>**

# Command Parameters

vlan *<1-4059>*

Specifies the VLAN ID in the range of 1 to 4059. By default, VLAN IDs 1 to 4059 are configurable and the system reserves VLAN IDs 4060 to 4094 for internal use. On switches that support the *vrf-scaling* and *spbm-config-mode* boot configuration flags, if you enable these flags, the system also reserves VLAN IDs 3500 to 3998. VLAN ID 1 is the default VLAN and you cannot create or delete VLAN ID 1.
## Default

None

## Command Mode

User EXEC

# Command Output

The **show ipsec interface vlan** command displays the following information:

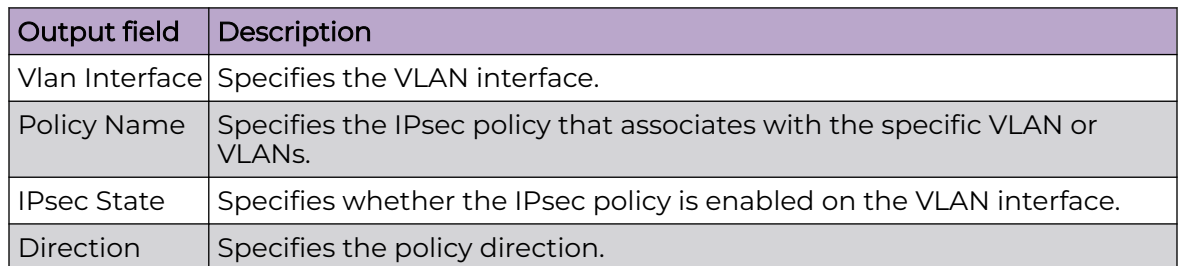

# show ipsec interface loopback

Displays the IPsec status on a loopback interface.

### Syntax

• **show ipsec interface loopback <1-256>**

### **Default**

None

# Command Mode

User EXEC

# Command Output

The **show ipsec interface loopback** command displays the following information:

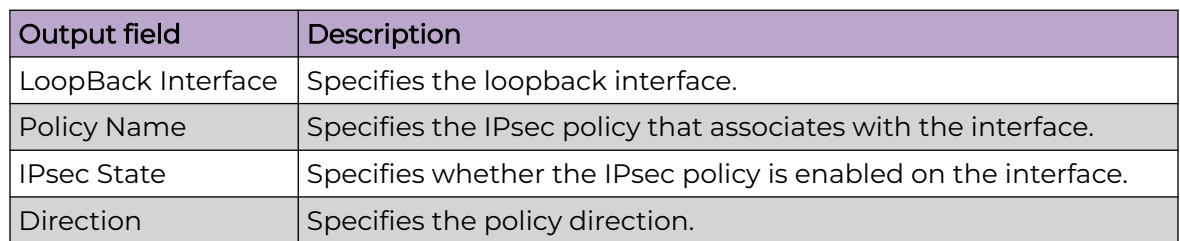

# show ipsec policy

Display Internet Protcol Security (IPsec) policy information.

## Syntax

- **show ipsec policy all**
- **show ipsec policy interface WORD<1-32>**
- **show ipsec policy name WORD<1-32>**

## Command Parameters

#### all

Displays all of the IPsec policies on the switch.

### interface WORD<1-32>

Displays a specific IPsec policy based on the policy name on the interface.

#### name WORD<1-32>

Displays the IPsec policy based on the name of the policy.

# Default

None

### Command Mode

User EXEC

### Command Output

The **show ipsec policy all** and **show ipsec policy name** commands display the following information:

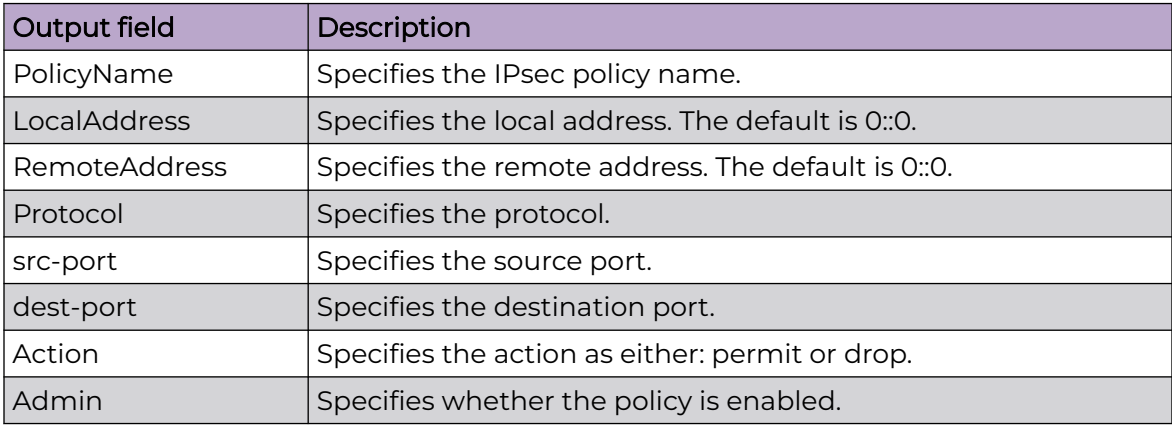

The **show ipsec policy interface** command displays the following information:

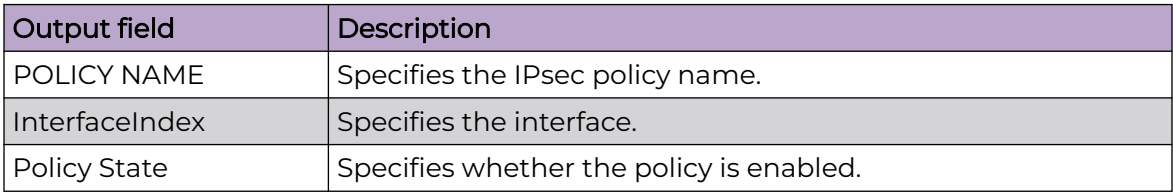

## show ipsec sa

Display Internet Protocol Security (IPsec) security association information.

#### Syntax

- **show ipsec sa all**
- **show ipsec sa name WORD<1-32>**

## Command Parameters

#### all

Displays all of the IPsec security association information.

#### name WORD<1-32>

Displays information about a specific IPsec security association.

### Default

None

### Command Mode

User EXEC

### Command Output

The **show ipsec sa** command displays the following information:

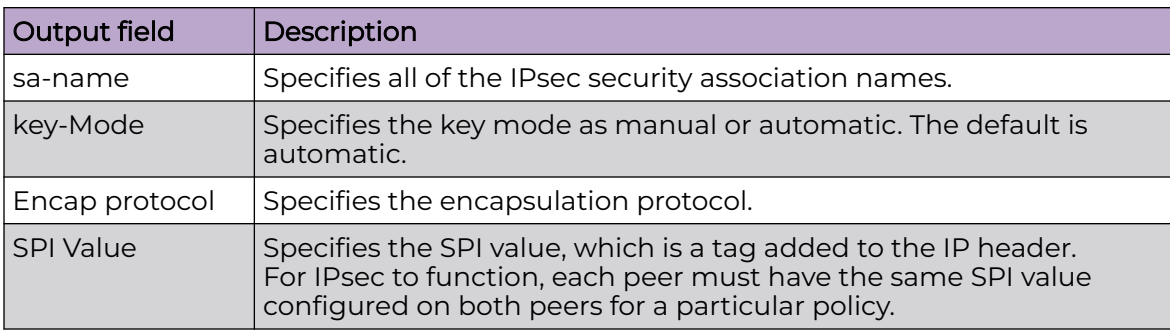

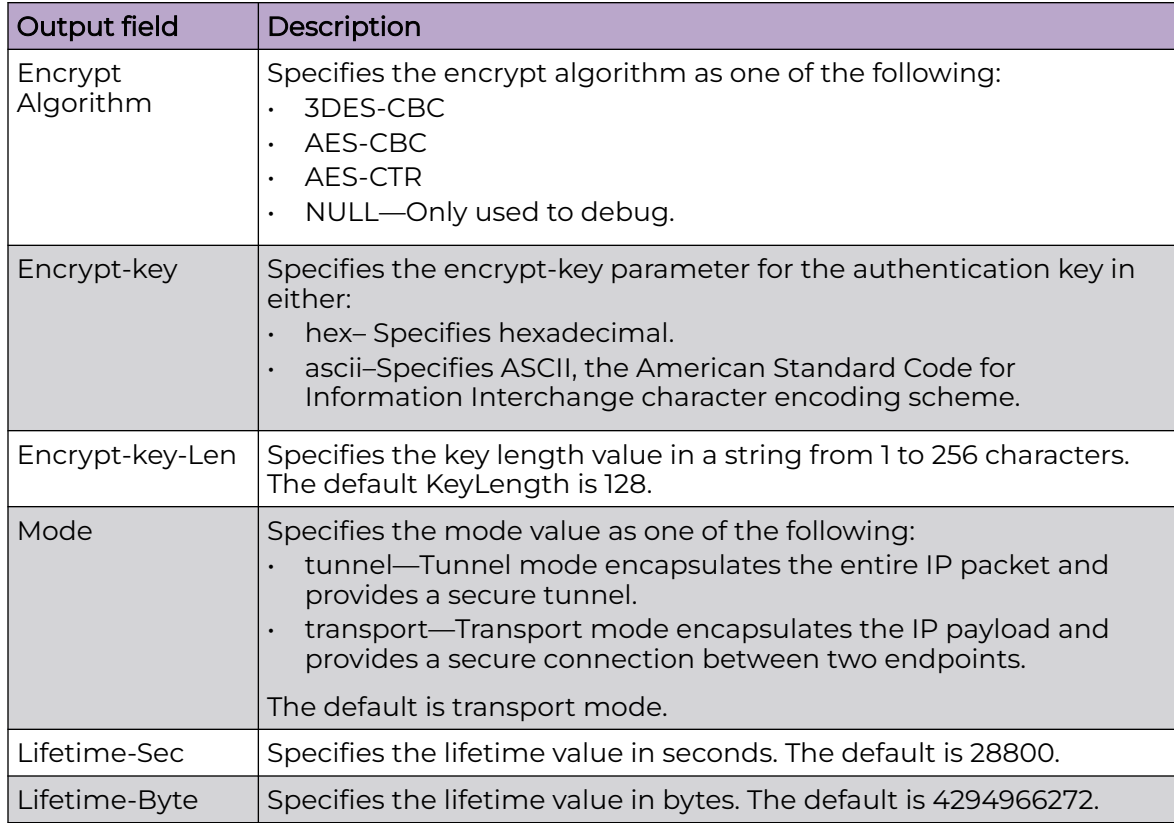

# show ipsec sa-policy

Display Internet Protocol Security (IPsec) security associations linked to a particular IPsec policy.

## Syntax

• **show ipsec sa-policy**

#### **Default**

None

### Command Mode

User EXEC

# Command Output

The **show ipsec sa-policy** command displays the following information:

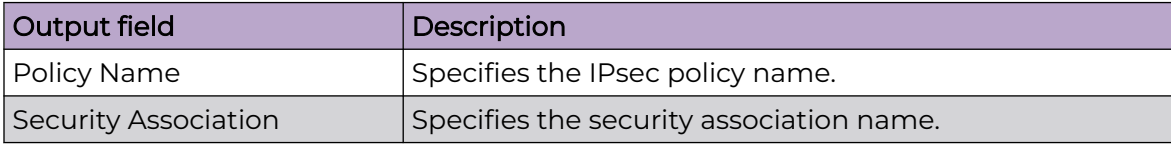

# show ipsec statistics gigabitethernet

Display statististics for Internet Protocol Security (IPsec) for an Ethernet interface.

### Syntax

• **show ipsec statistics gigabitethernet {slot/port[/sub-port][-slot/ port[/sub-port]][,...]}**

### Command Parameters

### gigabitethernet {slot/port[/sub-port][-slot/port[/sub-port]][,...]}

Identifies the slot and port in one of the following formats: a single slot and port (slot/port), a range of slots and ports (slot/port-slot/port), or a series of slots and ports (slot/port,slot/port,slot/port). If your platform supports channelization and the port is channelized, you must also specify the sub-port in the format slot/port/sub-port.

### **Default**

None

### Command Mode

User EXEC

# Command Output

The **show ipsec statistics gigabitethernet** command displays the following information:

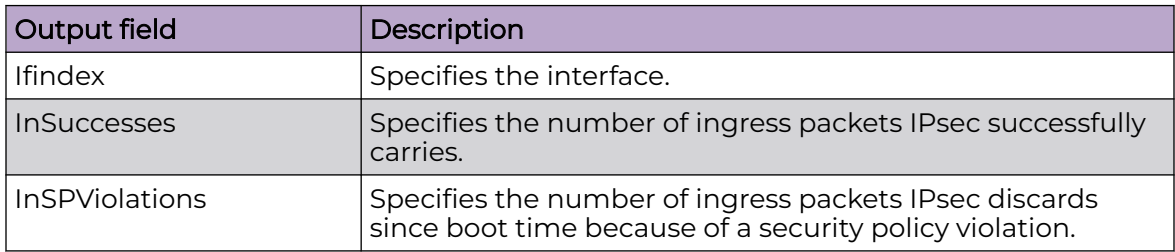

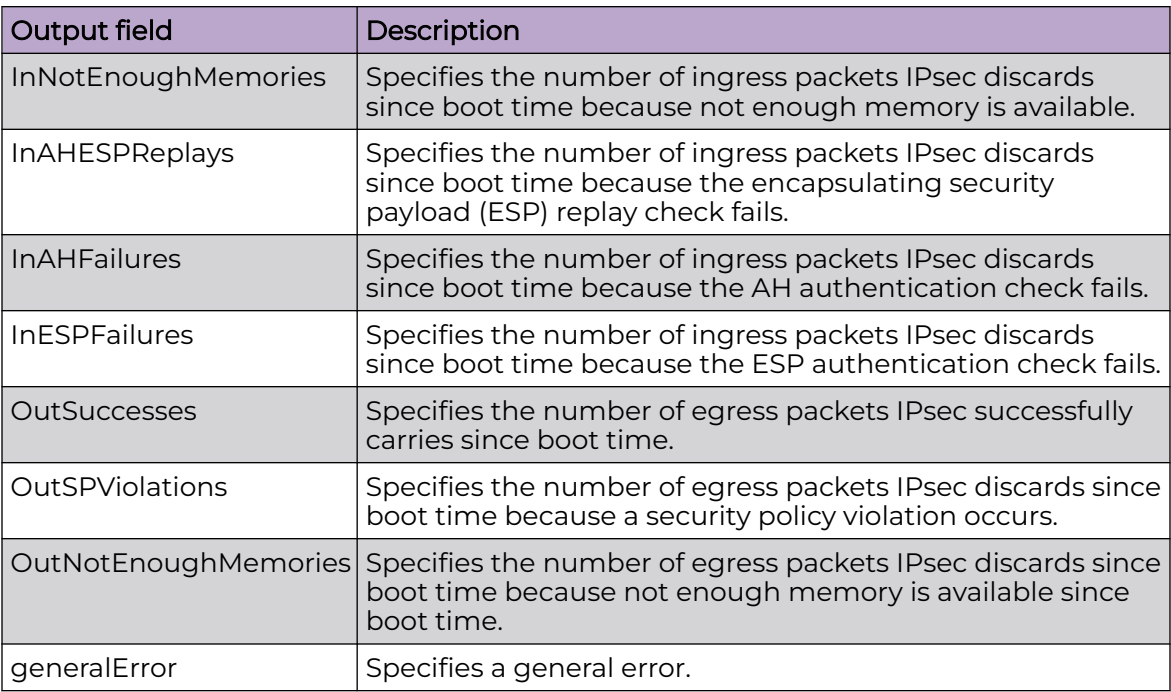

# show ipsec statistics system

Display statististics for Internet Protocol Security (IPsec) for the system.

### Syntax

• **show ipsec statistics system**

### **Default**

None

### Command Mode

User EXEC

# Command Output

The **show ipsec statistics system** command displays the following information:

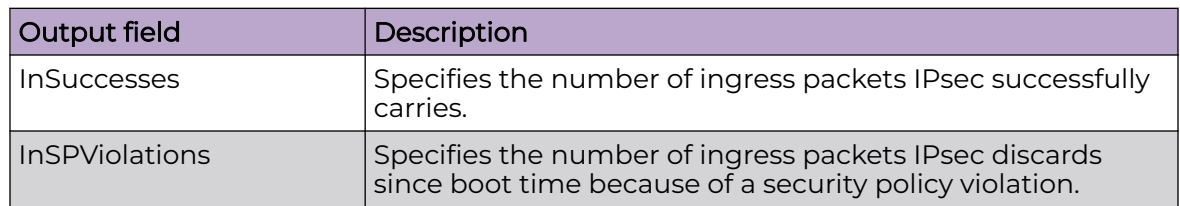

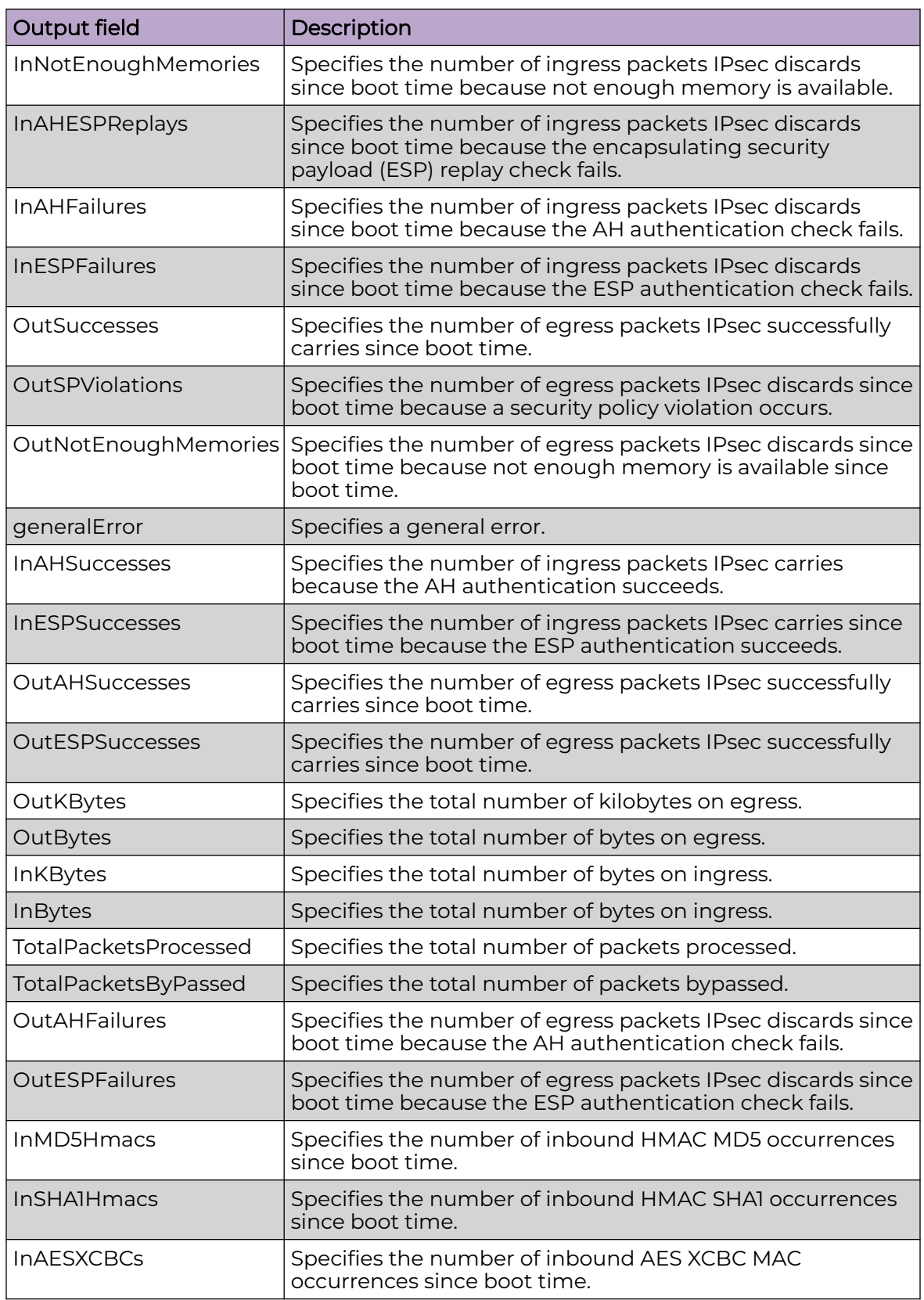

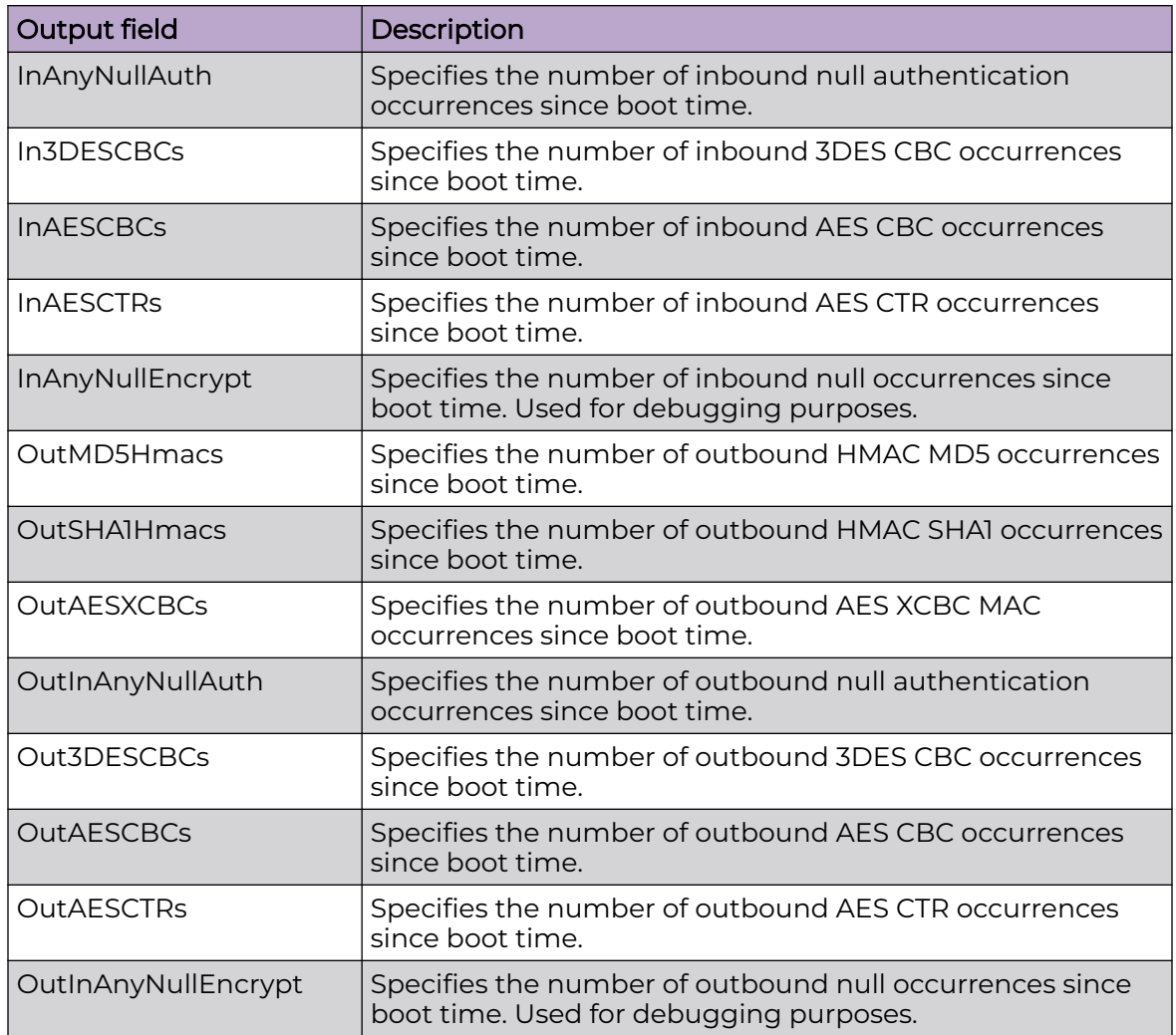

# show ipsec statistics vlan

Display statististics for Internet Protocol Security (IPsec) for an VLAN interface.

### Syntax

• **show ipsec statistics vlan <1-4059>**

# Command Parameters

#### vlan *<1-4059>*

Specifies the VLAN ID in the range of 1 to 4059. By default, VLAN IDs 1 to 4059 are configurable and the system reserves VLAN IDs 4060 to 4094 for internal use. On switches that support the *vrf-scaling* and *spbm-config-mode* boot configuration flags, if you enable these flags, the system also reserves VLAN IDs 3500 to 3998. VLAN ID 1 is the default VLAN and you cannot create or delete VLAN ID 1.

### **Default**

None

### Command Mode

User EXEC

### Command Output

The **show ipsec statistics vlan** command displays the following information:

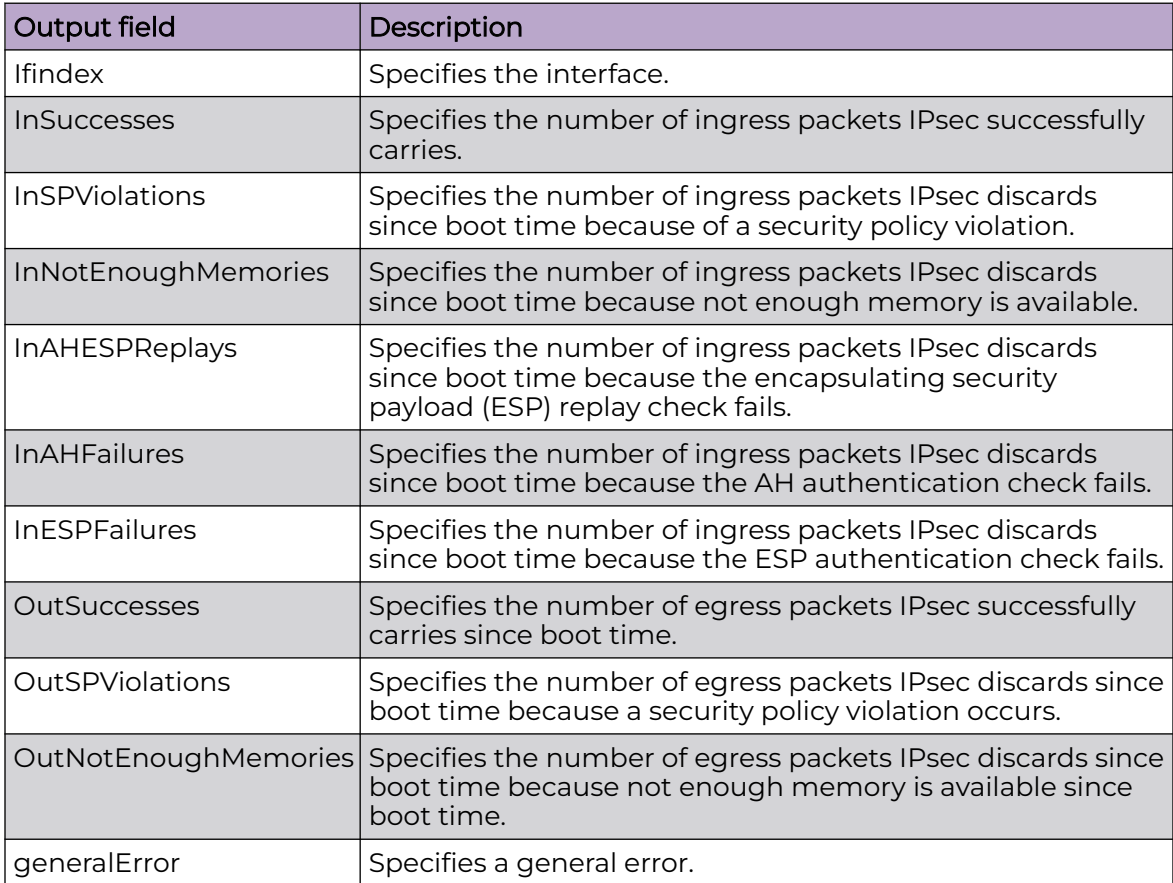

# show ipv6 address

View IPv6 address entries.

#### Syntax

- **show ipv6 address interface**
- **show ipv6 address interface gigabitethernet [{slot/port[/sub-port][ slot/port[/sub-port]][,...]}]**
- **show ipv6 address interface ip WORD<0-46>**
- **show ipv6 address interface ip WORD<0-46> vrf WORD<1-16>**
- **show ipv6 address interface ip WORD<0-46> vrfids WORD<0-512>**
- **show ipv6 address interface tunnel <1-2000>**
- **show ipv6 address interface vlan [ <1-4059>]**
- **show ipv6 address interface vrf WORD<1-16>**
- **show ipv6 address interface vrfids WORD<0-512>**

#### Command Parameters

#### {slot/port[/sub-port][-slot/port[/sub-port]][,...]}

Identifies the slot and port in one of the following formats: a single slot and port (slot/port), a range of slots and ports (slot/port-slot/port), or a series of slots and ports (slot/port,slot/port,slot/port). If your platform supports channelization and the port is channelized, you must also specify the sub-port in the format slot/port/sub-port.

#### <1-4059>

Specifies the VLAN ID in the range of 1 to 4059. By default, VLAN IDs 1 to 4059 are configurable and the system reserves VLAN IDs 4060 to 4094 for internal use. If you enable VRF scaling and SPBM mode, the system also reserves VLAN IDs 3500 to 3998. VLAN ID 1 is the default VLAN and you cannot create or delete VLAN ID 1.

#### tunnel <1-2000>

Displays the address entries specific to a tunnel ID.

#### vrf WORD<1-16>

Specifies a VRF name. The VRF parameter is optional.

#### vrfids WORD<0-512>

Specifies a VRF by ID. The VRF parameter is optional.

#### WORD<0-46>

Specifies an IPv6 address.

#### **Default**

None

#### Command Mode

User EXEC

# show ipv6 bfd

Display global Bidirectional Forwarding Detection (BFD) configuration information for IPv6 interfaces.

### Syntax

- **show ipv6 bfd**
- **show ipv6 bfd vrf**
- **show ipv6 bfd vrfids**

### Command Parameters

#### vrf

Specifies a VRF instance by VRF name.

#### vrfids

Specifies a VRF or range of VRFs by ID.

### Command Mode

User EXEC

#### Usage Guidelines

BFD for IPv6 interfaces is a demonstration feature on some products. For more information about feature support, see [Fabric Engine and VOSS Feature Support](http://documentation.extremenetworks.com/FABRICENGINE/SW/902/VOSSFEFeatureMatrix/) [Matrix](http://documentation.extremenetworks.com/FABRICENGINE/SW/902/VOSSFEFeatureMatrix/).

### Command Output

The **show ipv6 bfd** command displays the following information:

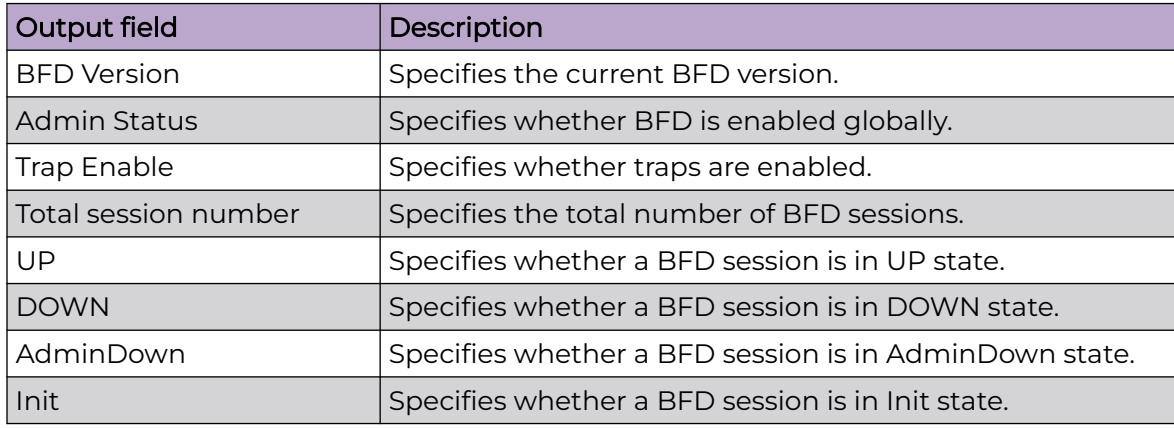

## Example

The following example displays global configuration information for BFD on an IPv6 interface.

```
Switch:1>show ipv6 bfd
================================================================================
                             BFD information - GlobalRouter
================================================================================
                          BFD Version : 1
                        Admin Status : TRUE
                          Trap Enable : FALSE
                                                   --------------------------------------------------------------------------------
    Total session number : 1
    UP: 0, DOWN: 1, AdminDown: 0, Init: 0
                                                    --------------------------------------------------------------------------------
```
# show ipv6 bfd interfaces

Display Bidirectional Forwarding Detection (BFD) configuration for a port or VLAN on an IPv6 interface.

### Syntax

- **show ipv6 bfd interfaces gigabitethernet {slot/port[/sub-port][-slot/ port[/sub-port]][,...]}**
- **show ipv6 bfd interfaces vlan <1-4059>**

### Command Parameters

*{slot/port[/sub-port] [-slot/port[/sub-port]] [,...]}*

Identifies the slot and port in one of the following formats: a single slot and port (slot/port), a range of slots and ports (slot/port-slot/port), or a series of slots and ports (slot/port,slot/port,slot/port). If the platform supports channelization and the port is channelized, you must also specify the sub-port in the format slot/port/sub-port.

#### vlan *<1-4059>*

Specifies the VLAN ID in the range of 1 to 4059. By default, VLAN IDs 1 to 4059 are configurable and the system reserves VLAN IDs 4060 to 4094 for internal use. On switches that support the *vrf-scaling* and *spbm-config-mode* boot configuration flags, if you enable these flags, the system also reserves VLAN IDs 3500 to 3998. VLAN ID 1 is the default VLAN and you cannot create or delete VLAN  $ID<sub>1</sub>$ .

### Command Mode

User EXEC

### Usage Guidelines

BFD for IPv6 interfaces is a demonstration feature on some products. For more information about feature support, see [Fabric Engine and VOSS Feature Support](http://documentation.extremenetworks.com/FABRICENGINE/SW/902/VOSSFEFeatureMatrix/) [Matrix](http://documentation.extremenetworks.com/FABRICENGINE/SW/902/VOSSFEFeatureMatrix/).

### Command Output

The **show ipv6 bfd interfaces** command displays the following information:

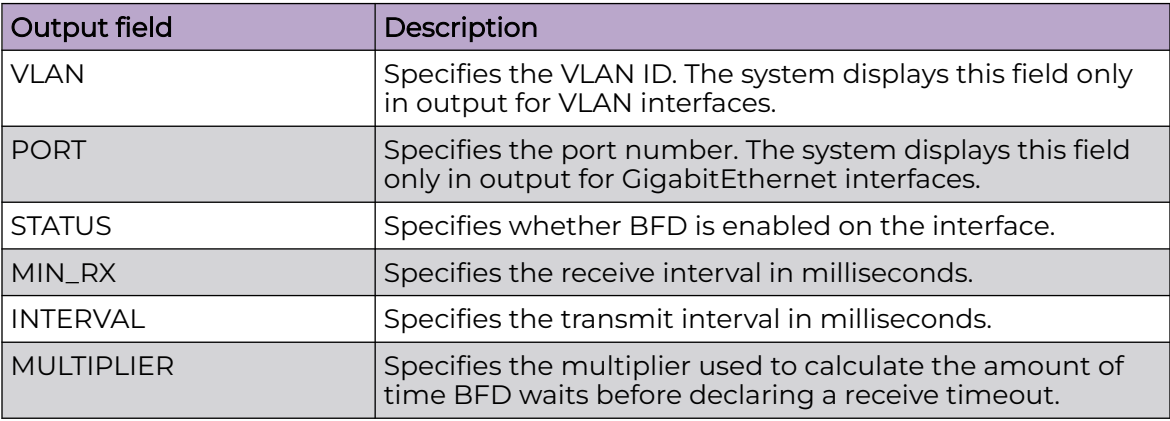

### Example

The following example displays port configuration information for BFD.

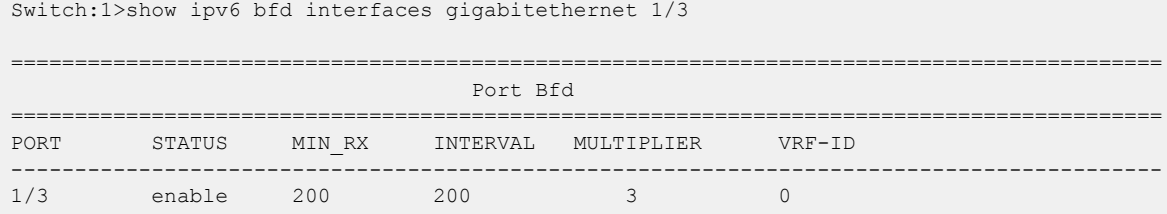

# show ipv6 bfd neighbors

Display Bidirectional Forwarding Detection (BFD) session information for IPv6 neighbors.

#### Syntax

- **show ipv6 bfd neighbors**
- **show ipv6 bfd neighbors next-hop WORD<0-128>**
- **show ipv6 bfd neighbors vrf**
- **show ipv6 bfd neighbors vrfids**

### Command Parameters

#### next-hop WORD<0-128>

Specifies the next-hop IPv6 address in the format a:b:c:d:e:f:g:h.

vrf

Specifies a VRF instance by VRF name.

## vrfids

Specifies a VRF or range of VRFs by ID.

#### Command Mode

User EXEC

#### Usage Guidelines

BFD for IPv6 interfaces is a demonstration feature on some products. For more information about feature support, see [Fabric Engine and VOSS Feature Support](http://documentation.extremenetworks.com/FABRICENGINE/SW/902/VOSSFEFeatureMatrix/) [Matrix](http://documentation.extremenetworks.com/FABRICENGINE/SW/902/VOSSFEFeatureMatrix/).

### Command Output

The **show ipv6 bfd neighbors** command displays the following information:

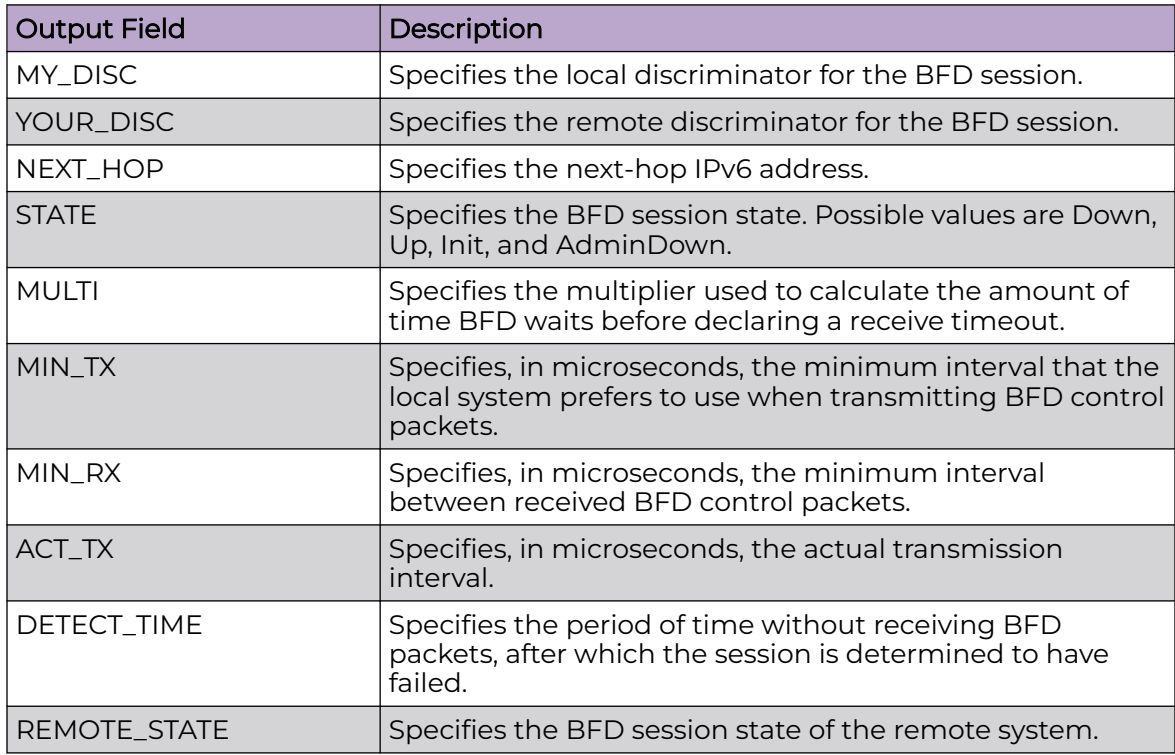

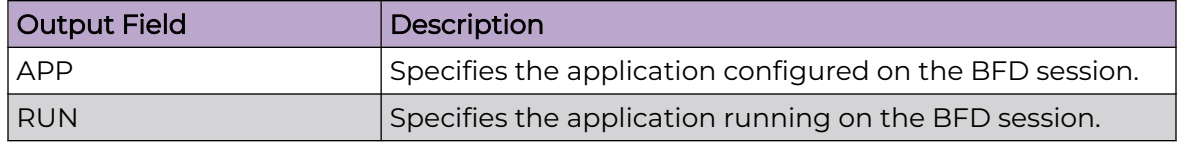

### Example

The following example displays BFD session information for an IPv6 neighbor.

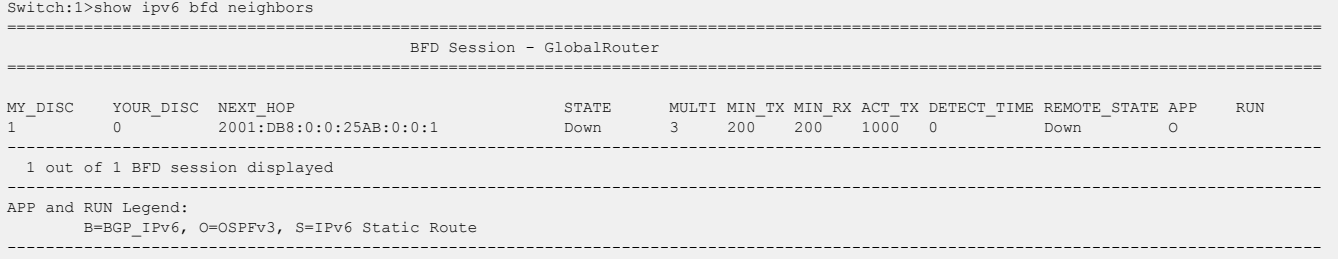

# show ipv6 bfd stats

Display Bidirectional Forwarding Detection (BFD) statistics for IPv6 interfaces.

#### Syntax

- **show ipv6 bfd stats**
- **show ipv6 bfd stats vrf WORD<1-16>**
- **show ipv6 bfd stats vrfids WORD<0-512>**

#### Command Parameters

vrf

Specifies a VRF instance by VRF name.

#### vrfids

Specifies a VRF or range of VRFs by ID.

#### Command Mode

User EXEC

#### Usage Guidelines

BFD for IPv6 interfaces is a demonstration feature on some products. For more information about feature support, see [Fabric Engine and VOSS Feature Support](http://documentation.extremenetworks.com/FABRICENGINE/SW/902/VOSSFEFeatureMatrix/) [Matrix](http://documentation.extremenetworks.com/FABRICENGINE/SW/902/VOSSFEFeatureMatrix/).

## Command Output

The **show ipv6 bfd stats** command displays the following information:

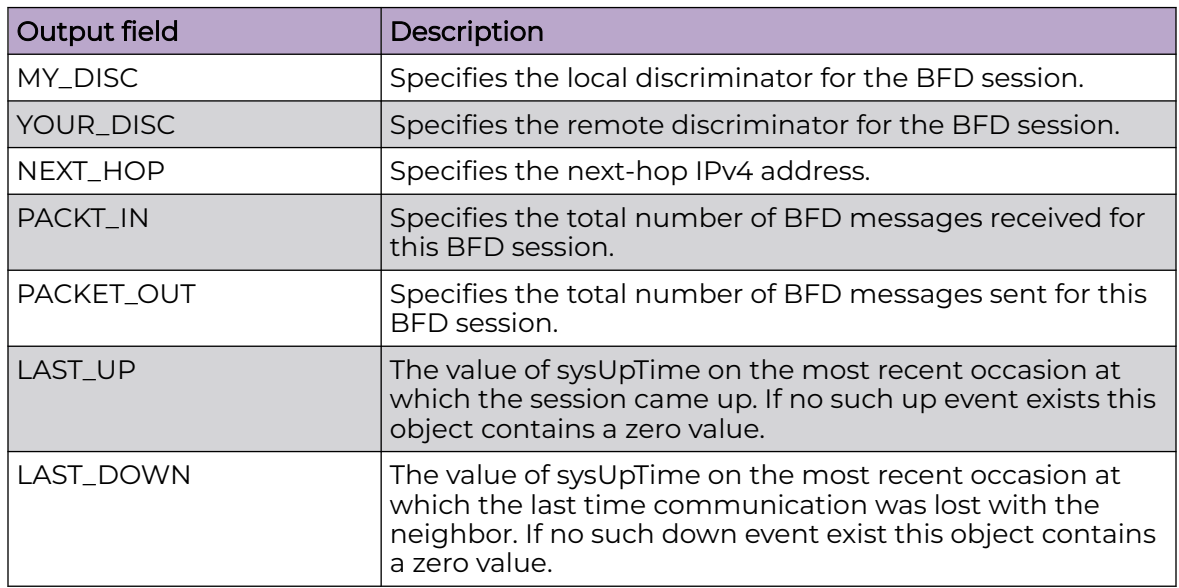

# Example

The following example displays BFD statistics for IPv6 interfaces.

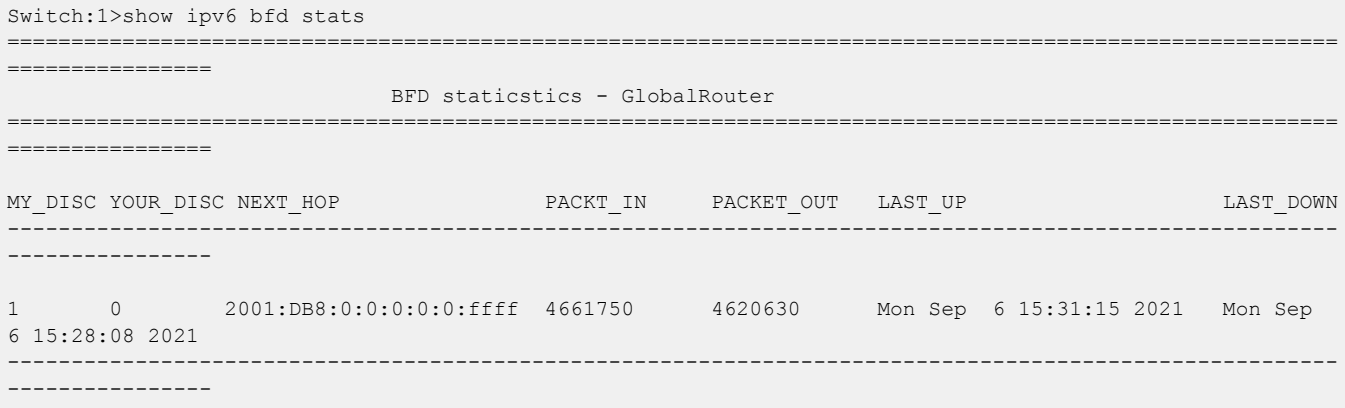

# show ipv6 dcache

Display the destination cache to see next-hop addresses for destinations. The destination cache is only populated or updated when IPv6 packets originate locally on the central processor of the switch.

#### Syntax

- **show ipv6 dcache gigabitethernet {slot/port[sub-port]}**
- **show ipv6 dcache tunnel <1-2000>**
- **show ipv6 dcache vlan <1-4059>**
- **show ipv6 dcache vrf WORD<1-16>**
- **show ipv6 dcache vrfids WORD<0-512>**

#### Command Parameters

#### gigabitethernet {slot/port[sub-port]}

Identifies a single slot and port. If your platform supports channelization and the port is channelized, you must also specify the sub-port in the format slot/port/ sub-port.

#### tunnel <1-2000>

Specifies the tunnel ID.

vlan *<1-4059>*

Specifies the VLAN ID in the range of 1 to 4059. By default, VLAN IDs 1 to 4059 are configurable and the system reserves VLAN IDs 4060 to 4094 for internal use. On switches that support the *vrf-scaling* and *spbm-config-mode* boot configuration flags, if you enable these flags, the system also reserves VLAN IDs 3500 to 3998. VLAN ID 1 is the default VLAN and you cannot create or delete VLAN  $ID<sub>1</sub>$ 

#### vrf WORD<1-16>

Specifies a VRF name. The VRF parameter is optional.

#### vrfids WORD<0-512>

Specifies a VRF by ID. The VRF parameter is optional.

#### Default

None

#### Command Mode

User EXEC

### show ipv6 default-routers

Display default routers learned from router advertisement messages.

#### Syntax

• **show ipv6 default-routers**

### **Default**

None

## Command Mode

User EXEC

### Command Output

The **show ipv6 default-routers** command displays the following information:

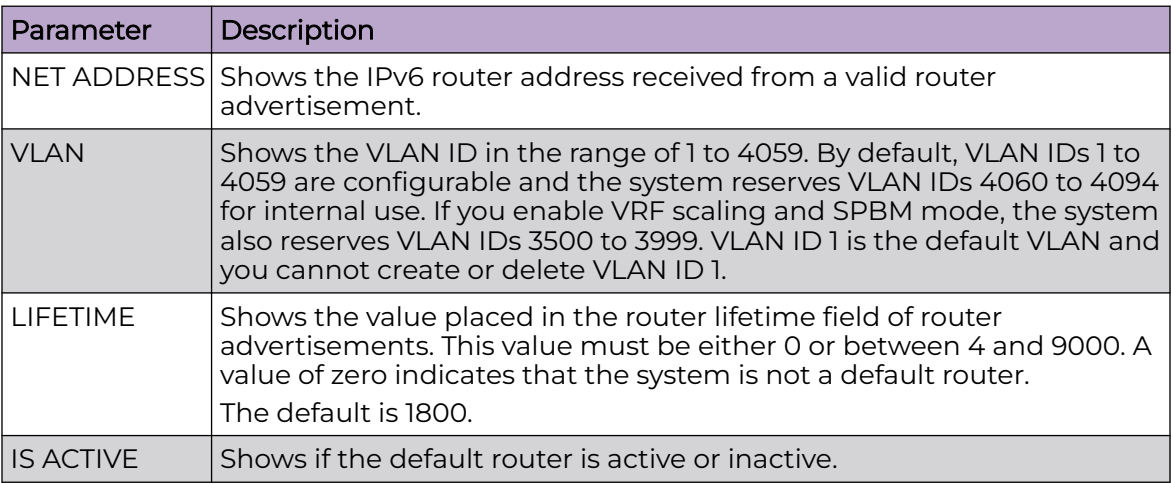

# show ipv6 dhcp-relay

Display information about the IPv6 Dynamic Host Configuration Protocol (DHCP) relay counters.

#### Syntax

- **show ipv6 dhcp-relay counters**
- **show ipv6 dhcp-relay counters [vrf WORD<1-16>]**
- **show ipv6 dhcp-relay counters [vrf WORD<1-16>] [vrfids WORD<0-512>]**
- **show ipv6 dhcp-relay counters [vrfids WORD<0-512>]**

### Command Parameters

#### vrf WORD<1-16>

Specifies a VRF name.

#### vrfids WORD<0-512>

Specifies a VRF by ID.

## **Default**

None

## Command Mode

User EXEC

## Command Output

The **show ipv6 dhcp-relay counters** command displays the following information:

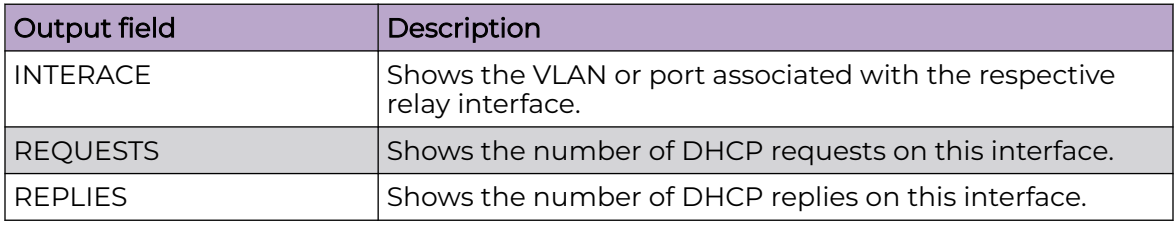

Switch:1#show ipv6 dhcp-relay counters

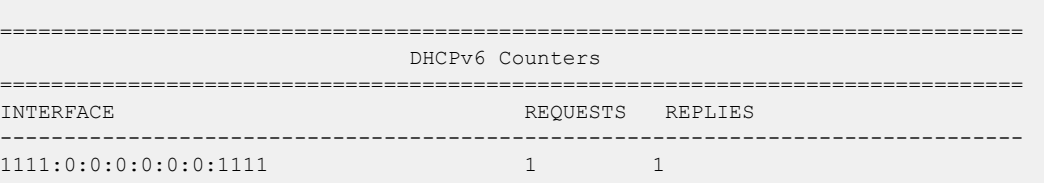

# show ipv6 dhcp-relay fwd-path

Display information about the IPv6 Dynamic Host Configuration Protocol (DHCP) relay forward paths.

## Syntax

- **show ipv6 dhcp-relay fwd-path**
- **show ipv6 dhcp-relay fwd-path [vrf WORD<1-16>]**
- **show ipv6 dhcp-relay fwd-path [vrf WORD<1-16>] [vrfids WORD<0-512>]**
- **show ipv6 dhcp-relay fwd-path [vrfids WORD<0-512>]**

### Command Parameters

#### vrf WORD<1-16>

Specifies the name of the VRF.

#### vrfids <0-512>

Specifies the ID of the VRF. The value is an integer in the range of 0 to 512.

## **Default**

None

### Command Mode

User EXEC

### Command Output

The **show ipv6 dhcp-relay fwd-path** command displays the following information:

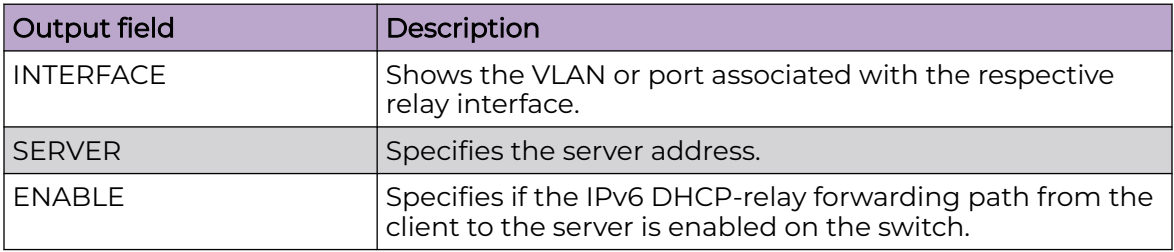

Switch:1(config-if)#show ipv6 dhcp-relay fwd-path

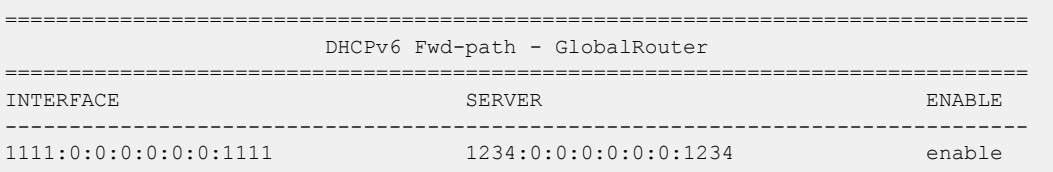

## show ipv6 dhcp-relay interface

Display information about the IPv6 Dynamic Host Configuration Protocol (DHCP) relay configuration for specific interface(s).

#### Syntax

- **show ipv6 dhcp-relay interface**
- **show ipv6 dhcp-relay interface [gigabitethernet]**
- **show ipv6 dhcp-relay interface [gigabitethernet] {slot/port[/sub-port] [-slot/port[/sub-port]][,...]}**
- **show ipv6 dhcp-relay interface [vlan]**
- **show ipv6 dhcp-relay interface [vlan] [<1-4059>]**
- **show ipv6 dhcp-relay interface [vrf WORD<1-16>]**
- **show ipv6 dhcp-relay interface [vrf WORD<1-16>] [vrfids WORD<0-512>]**
- **show ipv6 dhcp-relay interface [vrfids WORD<0-512>]**

#### Command Parameters

gigabitethernet *{slot/port[/sub-port][-slot/port[/sub-port]][,...]}*

Identifies the slot and port in one of the following formats: a single slot and port (slot/port), a range of slots and ports (slot/port-slot/port), or a series of slots and ports (slot/port,slot/port,slot/port). If the platform supports channelization and the port is channelized, you must also specify the sub-port in the format slot/port/sub-port.

vlan *<1-4059>*

Specifies the VLAN ID in the range of 1 to 4059. By default, VLAN IDs 1 to 4059 are configurable and the system reserves VLAN IDs 4060 to 4094 for internal use. On switches that support the *vrf-scaling* and *spbm-config-mode* boot configuration flags, if you enable these flags, the system also reserves VLAN IDs 3500 to 3998. VLAN ID 1 is the default VLAN and you cannot create or delete VLAN ID 1.

#### vrf WORD<1-16>

Specifies the name of the VRF.

#### vrfids <0-512>

Specifies the ID of the VRF. The value is an integer in the range of 0 to 512.

### **Default**

None

### Command Mode

User EXEC

# Command Output

The **show ipv6 dhcp-relay interface** command displays the following information:

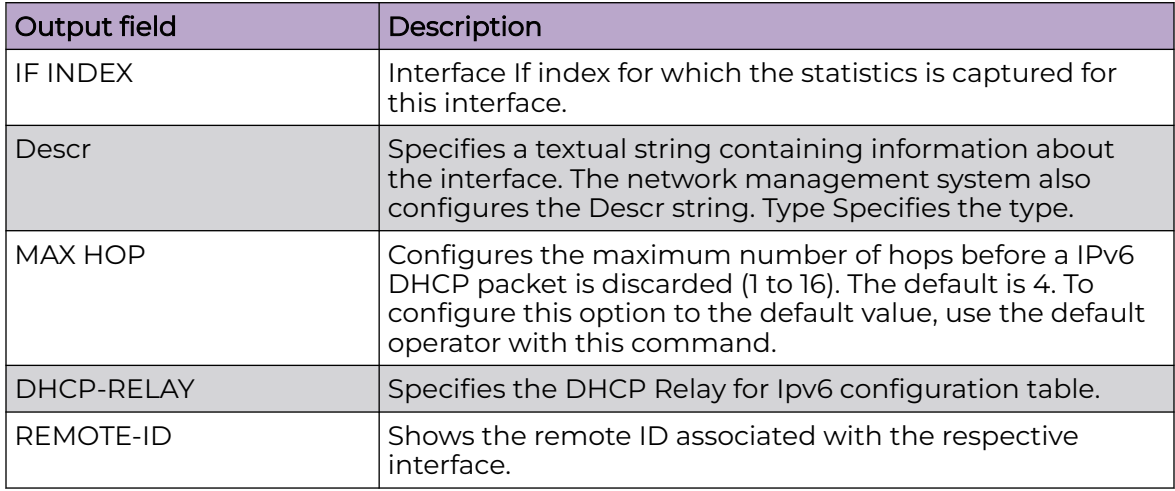

# show ipv6 fhs dhcp-guard policy

Displays DHCP-guard policy information for all the configured DHCP-guard policy.

#### Syntax

- **show ipv6 fhs dhcp-guard policy**
- **show ipv6 fhs dhcp-guard policy WORD<1-64>**

#### Command Parameters

#### WORD<1-64>

Specifies the policy name.

### **Default**

None

#### Command Mode

User EXEC

#### Command Output

The **show ipv6 fhs dhcp-guard policy** command displays the following information:

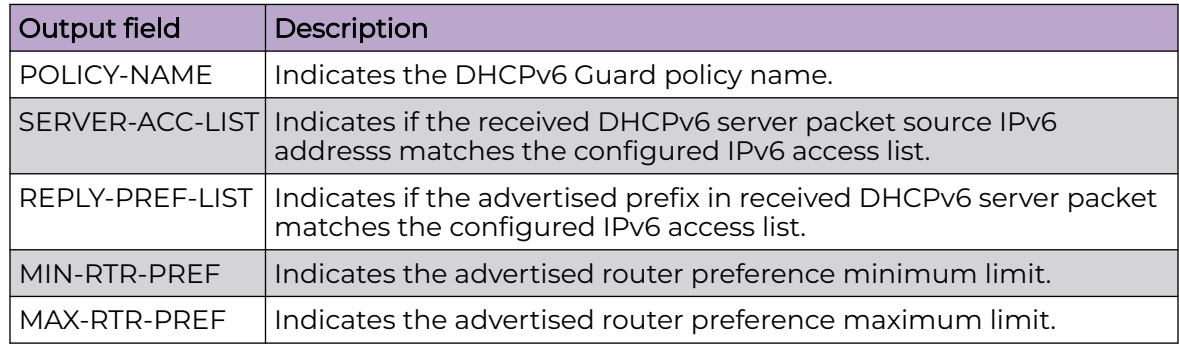

# show ipv6 fhs ipv6-access-list

Displays all the configured IPv6 access list in the system.

#### Syntax

- **show ipv6 fhs ipv6-access-list**
- **show ipv6 fhs ipv6-access-list WORD<1-64>**

#### Command Parameters

#### WORD<1–64>

Specifies the access list name.

## Default

None

## Command Mode

User EXEC

# Command Output

The **show ipv6 fhs ipv6-access-list** command displays the following information:

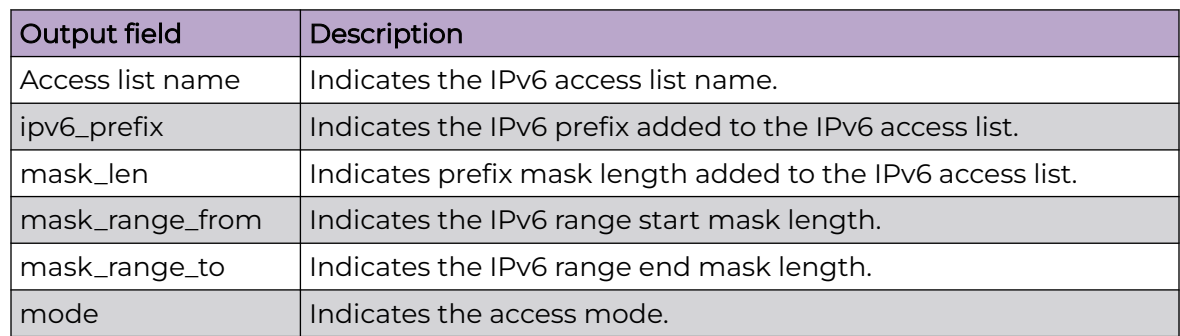

# show ipv6 fhs mac-access-list

Displays all the configured MAC access list in the system.

### Syntax

- **show ipv6 fhs mac-access-list**
- **show ipv6 fhs mac-access-list WORD<1-64>**

### Command Parameters

### WORD<1-64>

Specifies the MAC access list name.

## Default

None

# Command Mode

User EXEC

# Command Output

The **show ipv6 fhs mac-access-list** command displays the following information:

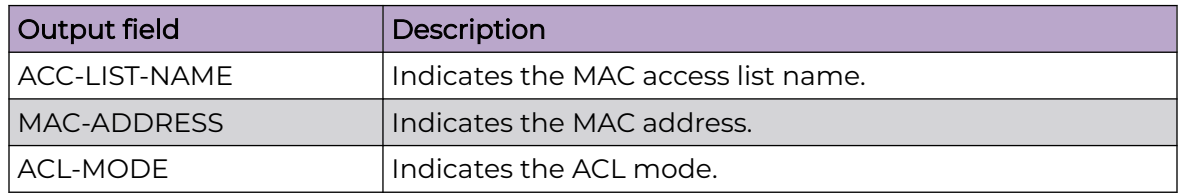

# show ipv6 fhs port-policy

Displays the RA-guard policy name configured and RA-guard statistics.

#### Syntax

- **show ipv6 fhs port-policy**
- **show ipv6 fhs port-policy {slot/port[/sub-port][-slot/port[/sub-port]] [,...]}**

### Command Parameters

### {slot/port[/sub-port][-slot/port[/sub-port]][,...]}

Identifies the slot and port in one of the following formats: a single slot and port (slot/port), a range of slots and ports (slot/port-slot/port), or a series of slots and ports (slot/port,slot/port,slot/port). If your platform supports channelization and the port is channelized, you must also specify the sub-port in the format slot/port/sub-port.

#### **Default**

None

#### Command Mode

User EXEC

### Command Output

The **show ipv6 fhs port-policy** command displays the following information:

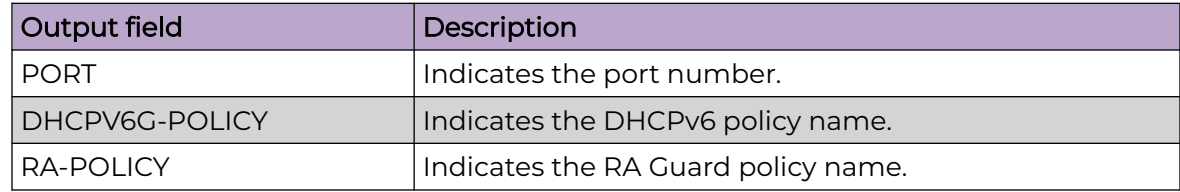

# show ipv6 fhs ra-guard policy

Displays configured RA-guard policy information.

## Syntax

- **show ipv6 fhs ra-guard policy**
- **show ipv6 fhs ra-guard policy WORD<1-64>**

### Command Parameters

#### WORD<1-64>

Specifies the policy name.

### **Default**

None

## Command Mode

User EXEC

# Command Output

The **show ipv6 fhs ra-guard policy** command displays the following information:

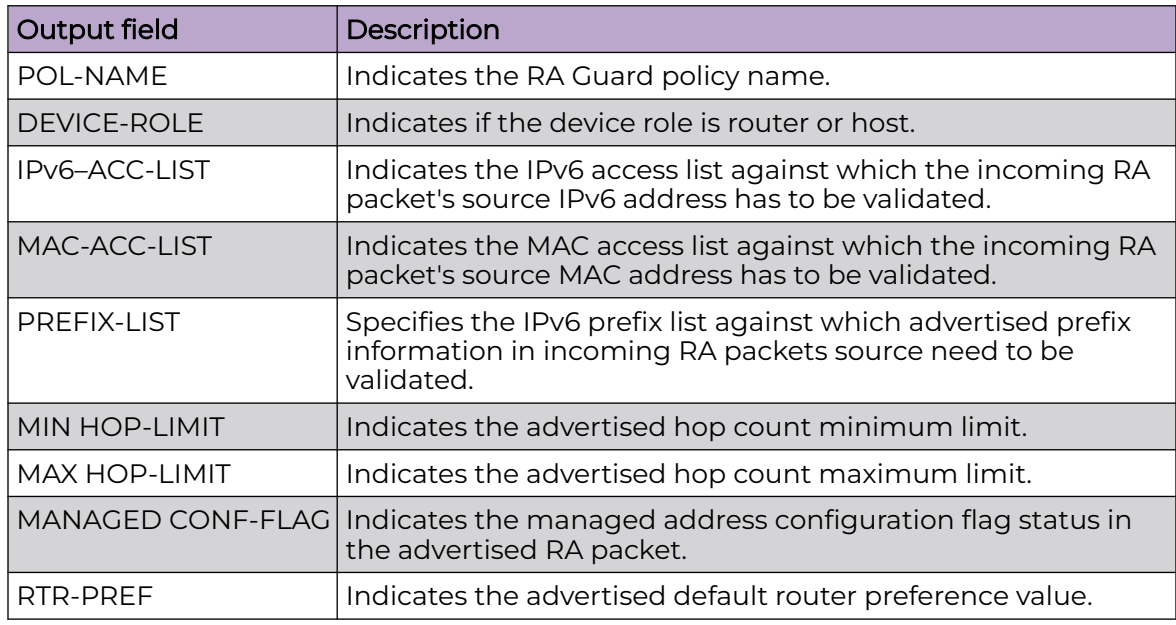

# show ipv6 fhs snooping binding

Displays entries in the SBT.

### Syntax

- **show ipv6 fhs snooping binding**
- **show ipv6 fhs snooping binding type <dynamic|static>**
- **show ipv6 fhs snooping binding vlan <1-4059>**
- **show ipv6 fhs snooping binding vlan <1-4059> ipv6-address WORD<0-46>**

#### Command Parameters

#### ipv6-address WORD<0-46>

Displays a specific binding entry based on its IPv6 address.

#### type <dynamic|static>

Displays binding entries by type.

vlan *<1-4059>*

Specifies the VLAN ID in the range of 1 to 4059. By default, VLAN IDs 1 to 4059 are configurable and the system reserves VLAN IDs 4060 to 4094 for internal use. On switches that support the *vrf-scaling* and *spbm-config-mode* boot configuration flags, if you enable these flags, the system also reserves VLAN IDs 3500 to 3998. VLAN ID 1 is the default VLAN and you cannot create or delete VLAN ID 1.

#### **Default**

None

#### Command Mode

User EXEC

### show ipv6 fhs status

Displays the IPv6 First Hop Security (FHS) status information.

#### Syntax

- **show ipv6 fhs status**
- **show ipv6 fhs status vlan**
- **show ipv6 fhs status vlan <1-4059>**

#### Command Parameters

vlan *<1-4059>*

Specifies the VLAN ID in the range of 1 to 4059. By default, VLAN IDs 1 to 4059 are configurable and the system reserves VLAN IDs 4060 to 4094 for internal

use. On switches that support the *vrf-scaling* and *spbm-config-mode* boot configuration flags, if you enable these flags, the system also reserves VLAN IDs 3500 to 3998. VLAN ID 1 is the default VLAN and you cannot create or delete VLAN  $ID<sub>1</sub>$ .

## Default

None

### Command Mode

User EXEC

# show ipv6 forwarding

Show IPv6 forwarding information.

#### Syntax

- **show ipv6 forwarding**
- **show ipv6 forwarding vrf WORD<1-16>**
- **show ipv6 forwarding vrfids WORD<0-512>**

#### Command Parameters

#### vrf WORD<1-16>

Specifies a VRF name. The VRF parameter is optional.

#### vrfids WORD<0-512>

Specifies a VRF by ID. The VRF parameter is optional.

### **Default**

The default is disabled.

#### Command Mode

User EXEC

# show ipv6 global

Show global IPv6 configuration information.

#### Syntax

• **show ipv6 global**

- **show ipv6 global vrf WORD<1-16>**
- **show ipv6 global vrfids WORD<0-512>**

### Command Parameters

#### vrf WORD<1-16>

Specifies a VRF name. The VRF parameter is optional.

#### vrfids WORD<0-512>

Specifies a VRF by ID. The VRF parameter is optional.

#### **Default**

None

#### Command Mode

User EXEC

### show ipv6 interface

Show IPv6 information for all or specific interfaces.

#### Syntax

- **show ipv6 interface gigabitethernet [{slot/port[/sub-port][-slot/ port[/sub-port]][,...]}]**
- **show ipv6 interface icmpstatistics**
- **show ipv6 interface icmpstatistics gigabitEthernet [{slot/port[/subport][-slot/port[/sub-port]][,...]}]**
- **show ipv6 interface icmpstatistics loopback <1-256>**
- **show ipv6 interface icmpstatistics tunnel <1-2000>**
- **show ipv6 interface icmpstatistics vlan <1-4059>**
- **show ipv6 interface icmpstatistics vrf WORD<1-16>**
- **show ipv6 interface icmpstatistics vrfids WORD<0-512>**
- **show ipv6 interface loopback <1-256>**
- **show ipv6 interface statistics**
- **show ipv6 interface statistics gigabitEthernet [{slot/port[/sub-port] [-slot/port[/sub-port]][,...]}]**
- **show ipv6 interface statistics loopback <1-256>**
- **show ipv6 interface statistics tunnel <1-2000>**
- **show ipv6 interface statistics vlan <1-4059>**
- **show ipv6 interface statistics vrf WORD<1-16>**
- **show ipv6 interface statistics vrfids WORD<0-512>**
- **show ipv6 interface tunnel <1-2000>**
- **show ipv6 interface tunnel vrf WORD<1-16>**
- **show ipv6 interface tunnel vrfids WORD<0-512>**
- **show ipv6 interface vlan [<1-4059>]**
- **show ipv6 interface vrf WORD<1-16>**
- **show ipv6 interface vrfids WORD<0-512>**

#### Command Parameters

#### gigabitEthernet {slot/port[/sub-port][-slot/port[/sub-port]][,...]}

Displays IPv6 interface information for gigabitEthernet. {slot/port[/sub-port][-slot/ port[/subport]][,...]} identifies the slot and port in one of the following formats: a single slot and port (slot/port), a range of slots and ports (slot/port-slot/port), or a series of slots and ports (slot/port,slot/port,slot/port). If your platform supports channelization and the port is channelized, you must also specify the sub-port in the format slot/port/sub-port.

#### icmpstatistics [gigabitEthernet | tunnel | vlan]

Shows IPv6 ICMP statistics.

#### loopback <1-256>

Displays the interface loopback configurations.

#### loopback <1-256>

Identifies a loopback interface.

#### statistics [gigabitEthernet | tunnel | vlan]

Shows IPv6 interface statistics.

#### tunnel <1-2000>

Displays IPv6 interface information for a tunnel. The tunnel ID is expressed as a value from 1 to 2000.

#### vlan *<1-4059>*

Specifies the VLAN ID in the range of 1 to 4059. By default, VLAN IDs 1 to 4059 are configurable and the system reserves VLAN IDs 4060 to 4094 for internal use. On switches that support the *vrf-scaling* and *spbm-config-mode* boot configuration flags, if you enable these flags, the system also reserves VLAN IDs 3500 to 3998. VLAN ID 1 is the default VLAN and you cannot create or delete VLAN ID 1.

#### vrf WORD<1-16>

Specifies a VRF name. The VRF parameter is optional.

#### vrfids WORD<0-512>

Specifies a VRF by ID. The VRF parameter is optional.

#### Default

None

### Command Mode

User EXEC

# show ipv6 interface loopback

Display the IPv6 loopback interface details.

### Syntax

• **show ipv6 interface loopback <1-256>**

#### Command Parameters

<1-256>

Specifies the interface ID value.

### Default

None

### Command Mode

User EXEC

# show ipv6 ipvpn

Display the configuration for IPv6 VPN enabled VRFs.

### Syntax

- **show ipv6 ipvpn**
- **show ipv6 ipvpn vrf WORD<1-16>**
- **show ipv6 ipvpn vrf WORD<1-16> vrfids WORD<0-512>**
- **show ipv6 ipvpn vrfids WORD<0-512>**

# Command Parameters

#### vrf WORD<1-16>

Specifies a VRF.

#### vrfids WORD<0-512>

Specifies the VRF ID.

## **Default**

None

### Command Mode

User EXEC

### Example

The following example displays the command output.

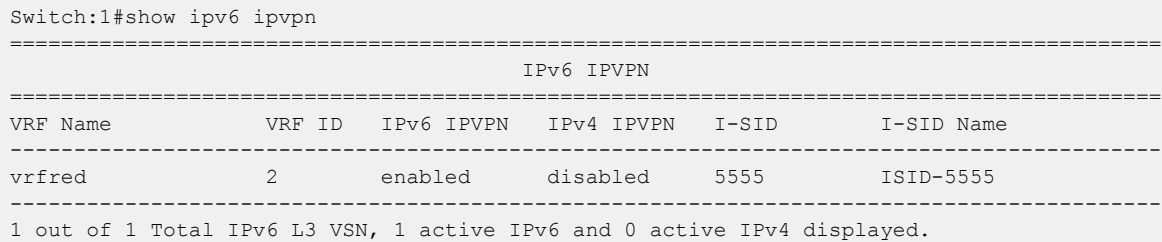

# show ipv6 mld cache

Displays the learned multicast groups in the cache

### Syntax

• **show ipv6 mld cache**

#### **Default**

None

### Command Mode

User EXEC

# Command Output

The **show ipv6 mld cache** command displays the following information:

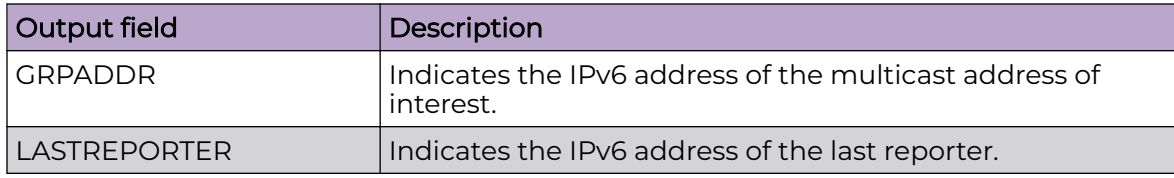

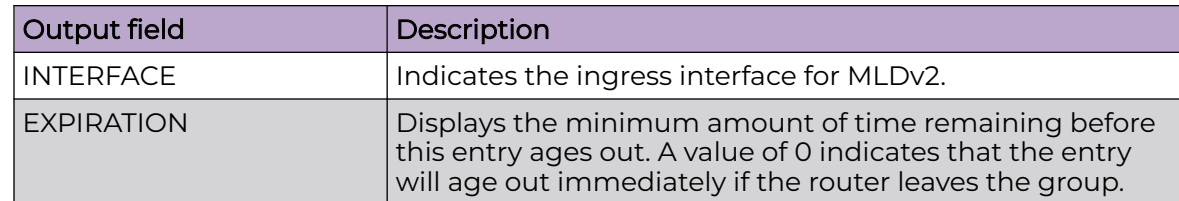

# Example

The following example displays the learned multicast groups in the cache.

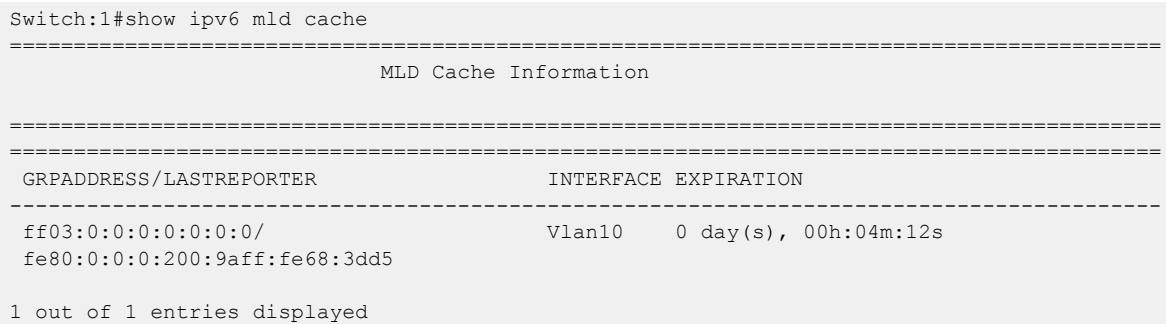

# show ipv6 mld group

Displays MLD group information

#### Syntax

• **show ipv6 mld group**

### **Default**

None

### Command Mode

User EXEC

## Command Output

The **show ipv6 mld group** command displays the following information:

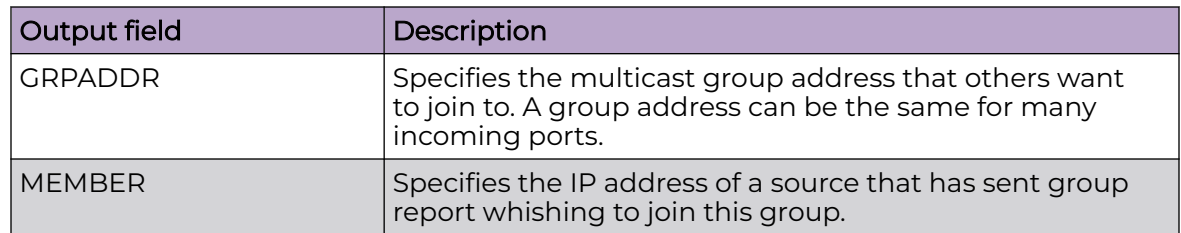

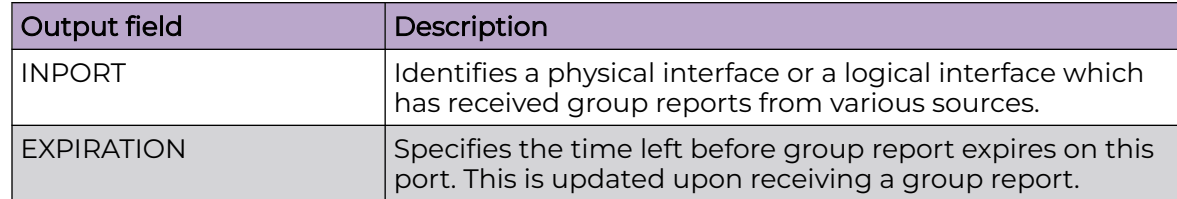

## Example

The following example displays the MLD group information.

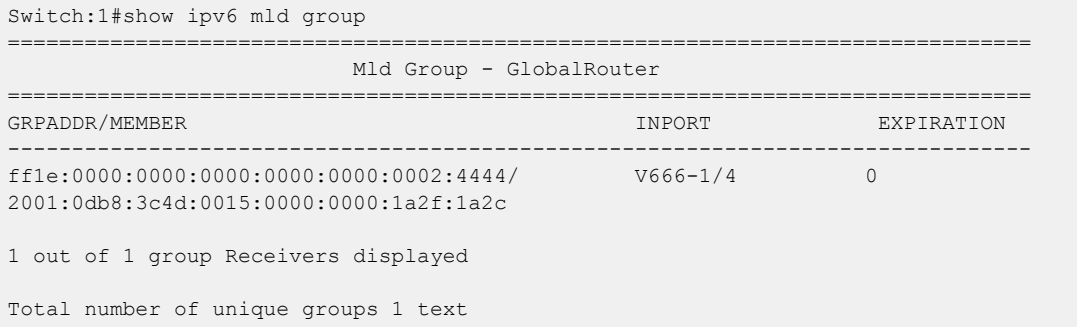

# show ipv6 mld group count

Displays the number of MLD entries

#### Syntax

• **show ipv6 mld group count**

### **Default**

None

### Command Mode

User EXEC

# show ipv6 mld group group

Displays the MLD group IPv6 address

# Syntax

• **show ipv6 mld group group WORD<0-255>**

# Command Parameters

# {slot/port [-slot/port]}

Identifies a single slot and port. If your platform supports channelization and the port is channelized, you must also specify the sub-port in the format slot/port/ sub-port.

#### detail

Displays mldv2 specific data.

vlan *<1-4059>*

Specifies the VLAN ID in the range of 1 to 4059. By default, VLAN IDs 1 to 4059 are configurable and the system reserves VLAN IDs 4060 to 4094 for internal use. On switches that support the *vrf-scaling* and *spbm-config-mode* boot configuration flags, if you enable these flags, the system also reserves VLAN IDs 3500 to 3998. VLAN ID 1 is the default VLAN and you cannot create or delete VLAN ID 1.

#### WORD<0-255>

Specifies the IPv6 address.

#### **Default**

None

#### Command Mode

User EXEC

### show ipv6 mld group group WORD<0-255> detail

Displays MLDv2 specific data

#### Syntax

- **show ipv6 mld group group WORD<0-255> detail port {slot/port[/ sub-port][-slot/port[/sub-port]][,...]} Ports list {slot/port [-slot/ port]}**
- **show ipv6 mld group group WORD<0-255> detail vlan <1-4059>**

#### Command Parameters

#### vlan *<1-4059>*

Specifies the VLAN ID in the range of 1 to 4059. By default, VLAN IDs 1 to 4059 are configurable and the system reserves VLAN IDs 4060 to 4094 for internal use. On switches that support the *vrf-scaling* and *spbm-config-mode* boot configuration flags, if you enable these flags, the system also reserves VLAN IDs 3500 to 3998. VLAN ID 1 is the default VLAN and you cannot create or delete VLAN ID 1.

### Default

None

### Command Mode

User EXEC

### Example

The following example displays detailed MLD group information.

Switch:1#show ipv6 mld group group ff1e:0000:0000:0000:0000:0000:0002:4444 detail

================================================================================ Mld Group Detail - GlobalRouter ================================================================================ Interface: Vlan666-1/4 MLDv2 Group: ff1e:0000:0000:0000:0000:0000:0002:4444 Interface Group Mode: EXCLUDE Interface Compatibility Mode: MLD\_V2 Interface Group Timer: 258 V1 Host Timer: Not Running Interface Group Include Source List: Source Address Expires 2001:0db8:3c4d:0015:0000:0000:1a2f:1aaa 258 Interface Group Exclude Source List : Source Address Expires 2001:0db8:3c4d:0015:0000:0000:1a2f:1bbb N/A

# show ipv6 mld group member-subnet

Diplays the MLD IPv6 address and network mask

### Syntax

• **show ipv6 mld group member-subnet WORD<0-255>**

### Command Parameters

#### WORD<0-255>

Specifies the IPv6 address or the network mask.

### Default

None

# Command Mode

User EXEC

# show ipv6 mld interface

Displays the IPv6 MLD interface information

### Syntax

- **show ipv6 mld interface**
- **show ipv6 mld interface gigabitEthernet {slot/port[/sub-port][-slot/ port[/sub-port]][,...]}**
- **show ipv6 mld interface vlan <1-4059>**

### Command Parameters

#### gigabitEthernet {slot/port[/sub-port][-slot/port[/sub-port]][,...]}

Displays the interface gigabitethernet MLD interface information. {slot/port[/subport][-slot/port[/sub-port]][,...]} identifies the slot and port in one of the following formats: a single slot and port (slot/port), a range of slots and ports (slot/port-slot/ port), or a series of slots and ports (slot/port,slot/port,slot/port). If your platform supports channelization and the port is channelized, you must also specify the sub-port in the format slot/port/sub-port.

vlan *<1-4059>*

Specifies the VLAN ID in the range of 1 to 4059. By default, VLAN IDs 1 to 4059 are configurable and the system reserves VLAN IDs 4060 to 4094 for internal use. On switches that support the *vrf-scaling* and *spbm-config-mode* boot configuration flags, if you enable these flags, the system also reserves VLAN IDs 3500 to 3998. VLAN ID 1 is the default VLAN and you cannot create or delete VLAN ID 1.

### **Default**

None

### Command Mode

User EXEC

### Command Output

The **show ipv6 mld interface** command displays the following information:

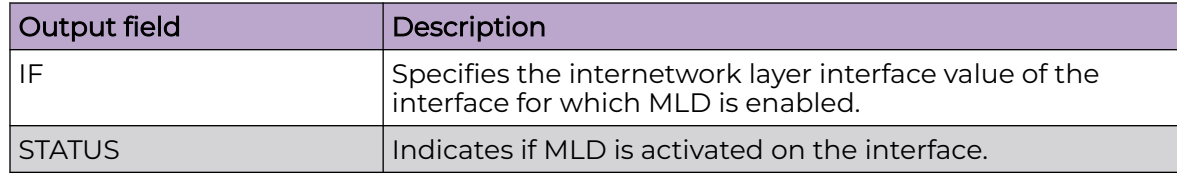
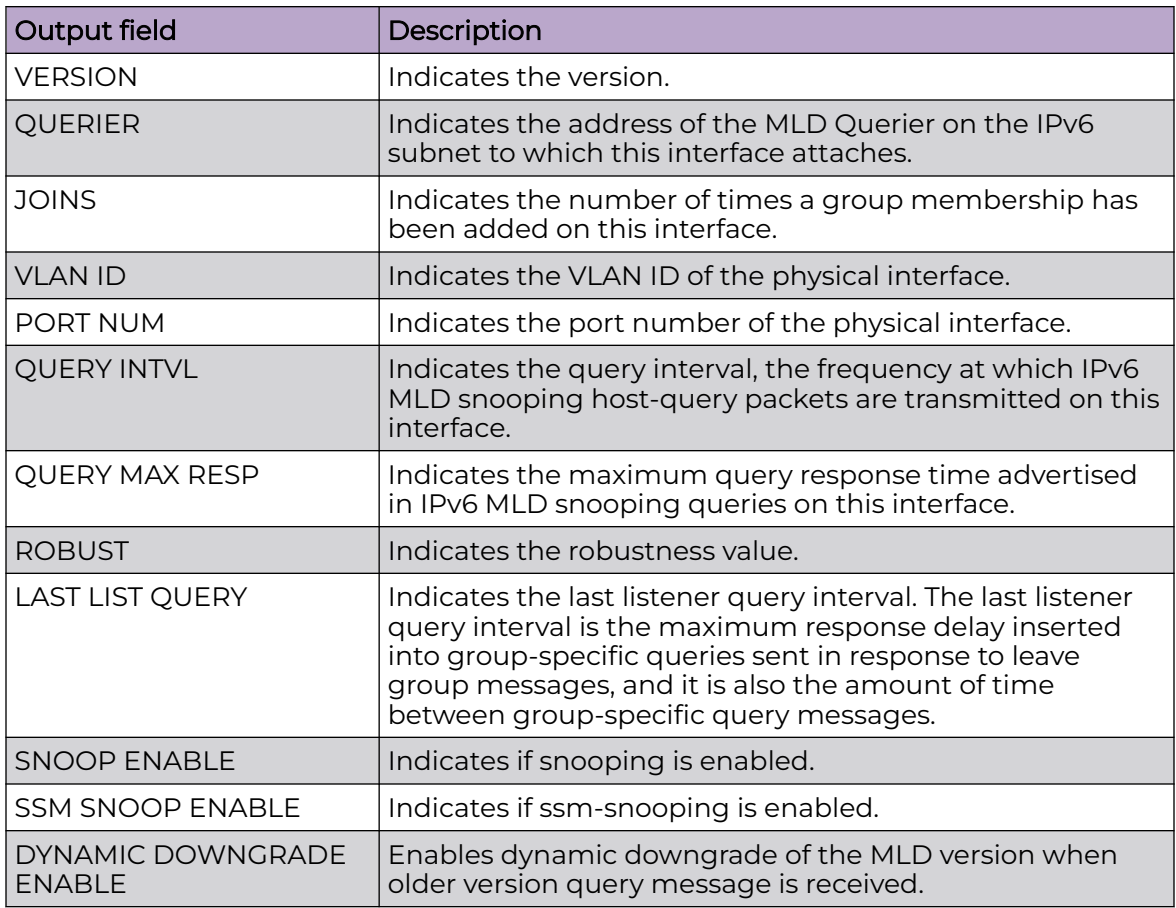

# Examples

The following example displays MLD interface information.

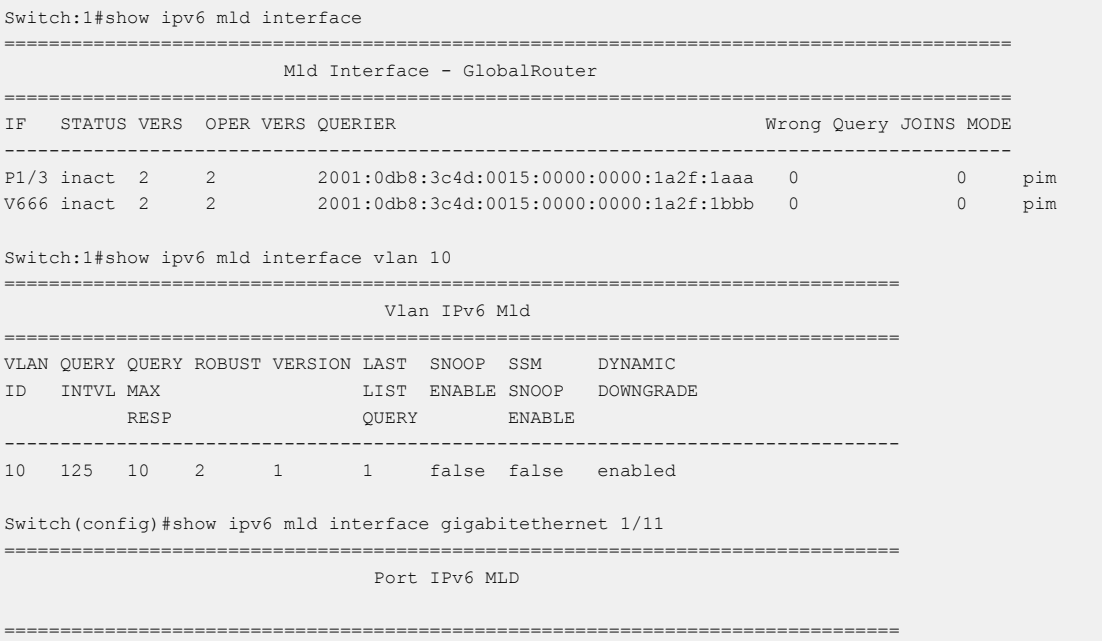

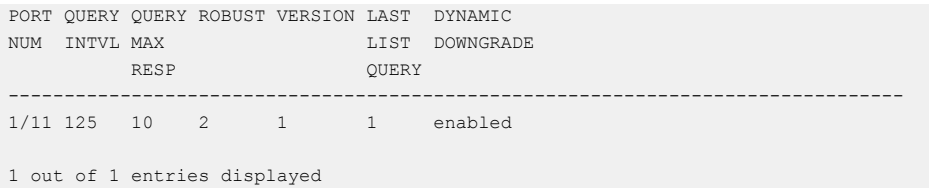

# show ipv6 mld sender

Displays the MLD sender list

## Syntax

- **show ipv6 mld sender**
- **show ipv6 mld sender count**
- **show ipv6 mld sender group WORD<0-255>**
- **show ipv6 mld sender sender-subnet WORD<0-255>**

## Command Parameters

### count

Displays number of MLD entries.

#### group WORD<0-255>

Displays the MLD IPv6 group address.

#### sender-subnet WORD<0-255>

Displays the MLD IPv6 address and network mask.

## Default

None

## Command Mode

User EXEC

# show ipv6 mld snooping

Displays MLD snooping information

### Syntax

• **show ipv6 mld snooping**

## Default

User EXEC

## Command Output

The **show ipv6 mld snooping** command displays the following information:

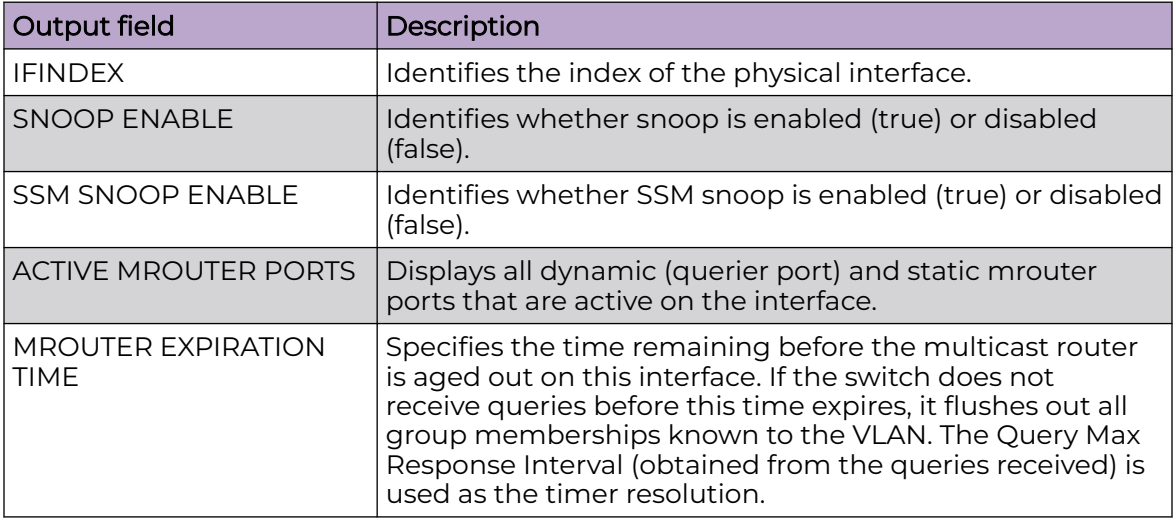

## Example

The following example displays the MLD snooping configuration status.

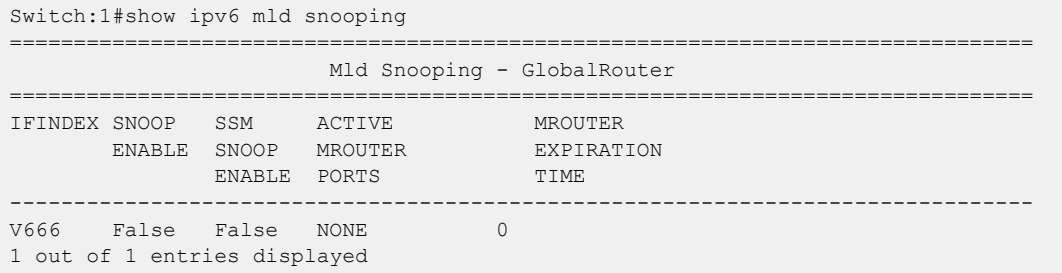

# show ipv6 mld snoop-trace

Displays MLD snooping tracing information

## Syntax

• **show ipv6 mld snoop-trace**

## **Default**

User EXEC

## Command Output

The **show ipv6 mld snoop-trace** command displays the following information:

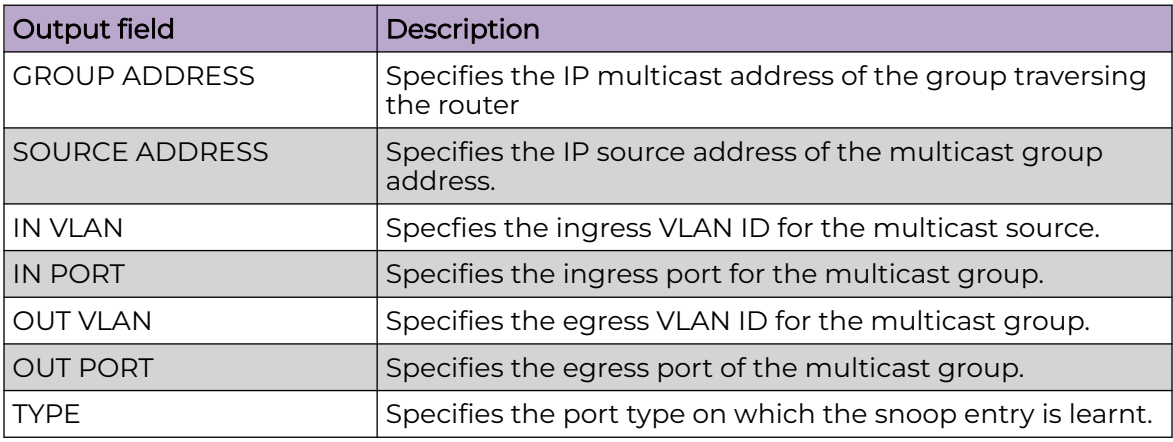

# Example

The following example displays MLD snooping tracing information.

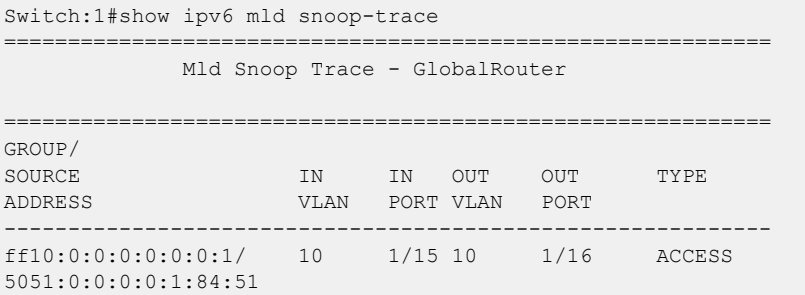

# show ipv6 mld sys

Displays MLD system parameters

## Syntax

• **show ipv6 mld sys**

## **Default**

User EXEC

# show ipv6 mld-host-cache

Displays the learned multicast group addresses in the host cache.

## Syntax

• **show ipv6 mld-host-cache**

## **Default**

None

## Command Mode

User EXEC

## Command Output

The **show ipv6 mld-host-cache** command displays the following information:

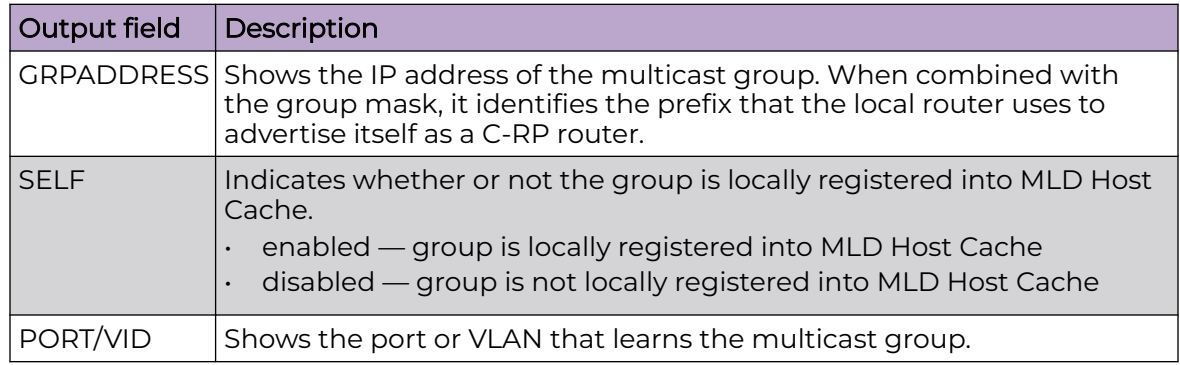

## show ipv6 mroute interface

Displays the IPv6 mroute interface information

## Syntax

- **show ipv6 mroute interface**
- **show ipv6 mroute interface gigabitEthernet {slot/port[/sub-port][ slot/port[/sub-port]][,...]}**

## Command Parameters

## gigabitEthernet {slot/port[/sub-port][-slot/port[/sub-port]][,...]}

Identifies the slot and port in one of the following formats: a single slot and port (slot/port), a range of slots and ports (slot/port-slot/port), or a series of slots and ports (slot/port,slot/port,slot/port). If your platform supports channelization and the port is channelized, you must also specify the sub-port in the format slot/port/sub-port.

## **Default**

None

### Command Mode

User EXEC

## Command Output

The **show ipv6 mroute interface** command displays the following information:

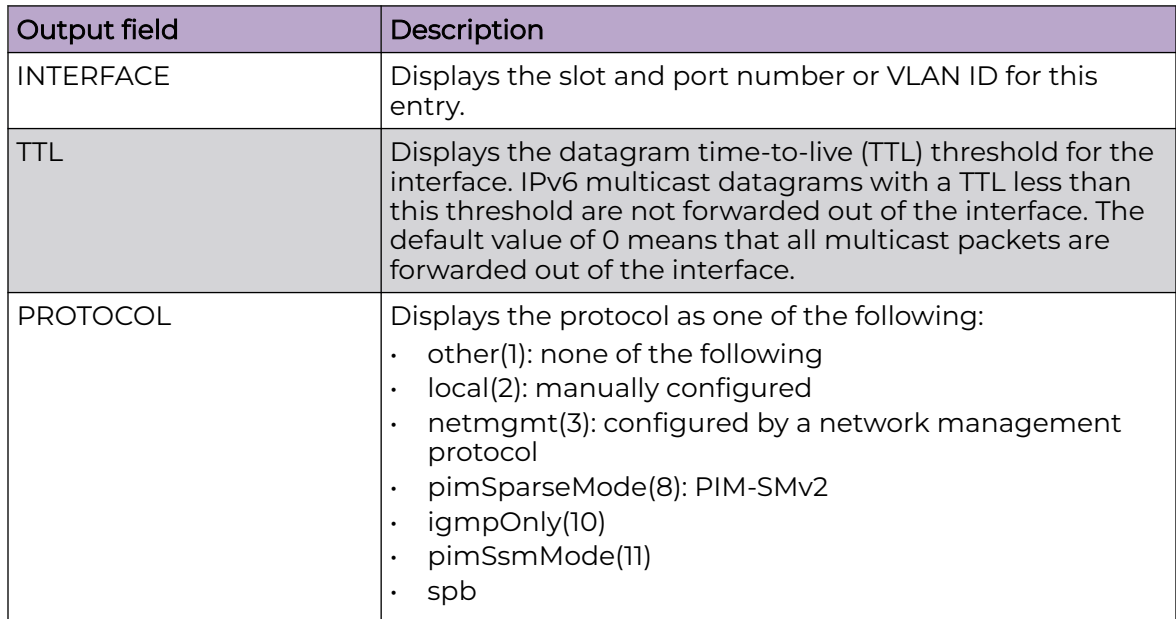

## Example

The following example displays the IPv6 mroute interface information.

```
Switch:1>show ipv6 mroute interface
============================================================
                        Mroute Interface - GlobalRouter
============================================================
INTERFACE TTL PROTOCOL
```
------------------------------------------------------------ VLAN 2 1 pimsm VLAN 7 1 pimsm VLAN 10 1 pimsm VLAN 20 1 pimsm 4 out of 4 total mroute entries displayed

## show ipv6 mroute next-hop

Displays the IPv6 mroute next-hop information

### Syntax

- **show ipv6 mroute next-hop**
- **show ipv6 mroute next-hop vlan <1-4059>**

### Command Parameters

vlan *<1-4059>*

Specifies the VLAN ID in the range of 1 to 4059. By default, VLAN IDs 1 to 4059 are configurable and the system reserves VLAN IDs 4060 to 4094 for internal use. On switches that support the *vrf-scaling* and *spbm-config-mode* boot configuration flags, if you enable these flags, the system also reserves VLAN IDs 3500 to 3998. VLAN ID 1 is the default VLAN and you cannot create or delete VLAN  $ID1$ 

## Default

None

### Command Mode

User EXEC

## Command Output

The **show ipv6 mroute next-hop** command displays the following information:

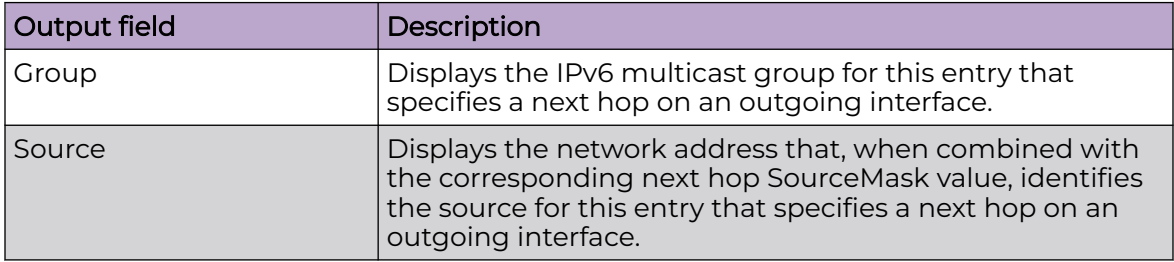

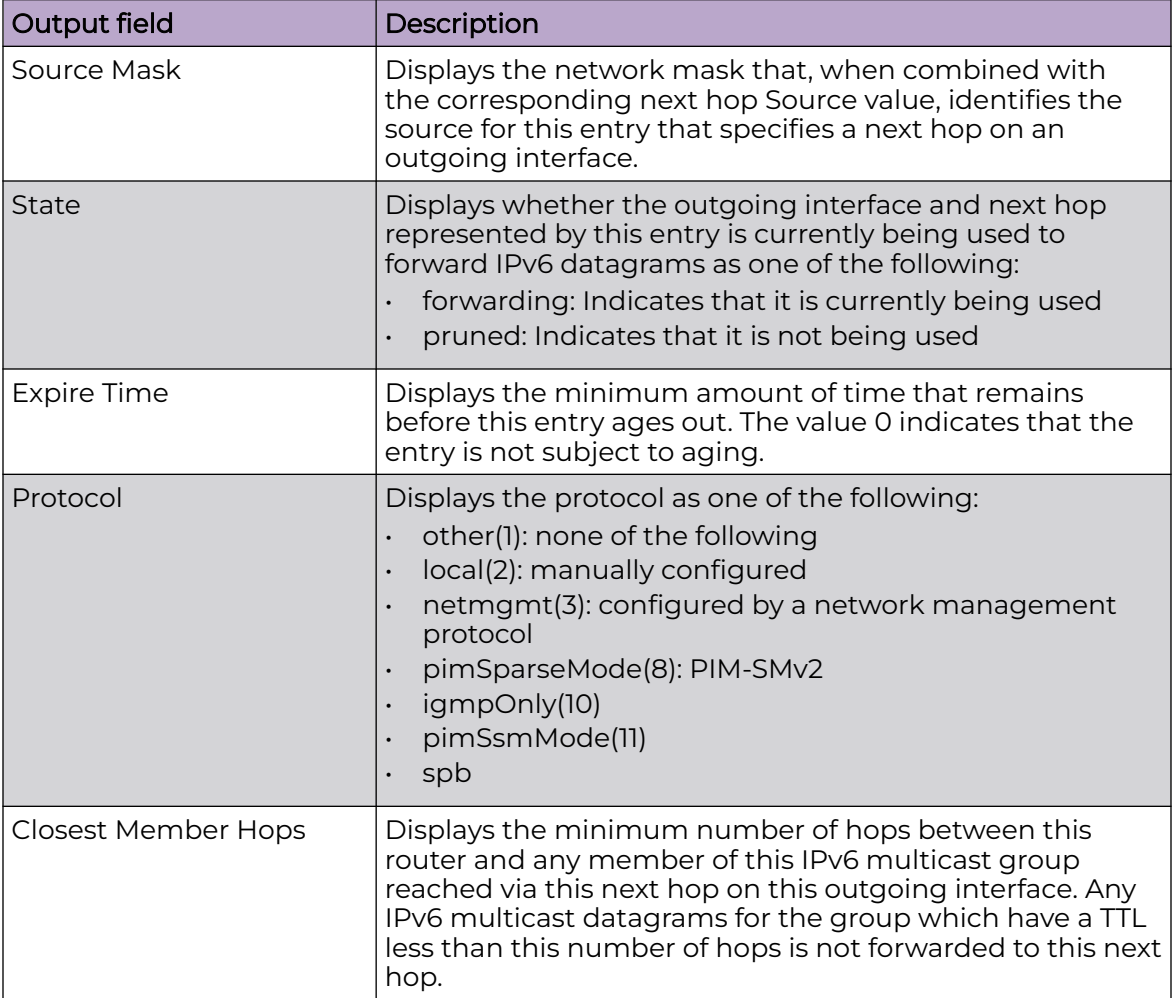

## Example

The following example displays the IPv6 mroute next-hop information.

```
Switch:1>show ipv6 mroute next-hop vlan 2
   ============================================================================
                                     Mroute Next-Hop - GlobalRouter
============================================================================
Vlan: VLAN 2 
Port:
Group: ff30:0:0:0:0:0:0:1
Source: 5010:0:0:0:0:1:82:10 
Source Mask: 64 
State: pruned 
Expire Time: 202 
Protocol: pimsm 
Closest Member Hops: 0
---------------------------------------------------------------------------
Vlan: VLAN 2 
Port: - 
Group: ff30:0:0:0:0:0:0:1
Source: 5010:0:0:0:0:1:82:11 
Source Mask: 64 
State: pruned
```

```
Expire Time: 175 
Protocol: pimsm 
Closest Member Hops: 0
 ---------------------------------------------------------------------------
2 out of 4 total mroute entries displayed
---------------------------------------------------------------------------
```
# show ipv6 mroute route

Displays the IPv6 mroute route information

## Syntax

• **show ipv6 mroute route**

## Default

None

## Command Mode

User EXEC

## Command Output

The **show ipv6 mroute route** command displays the following information:

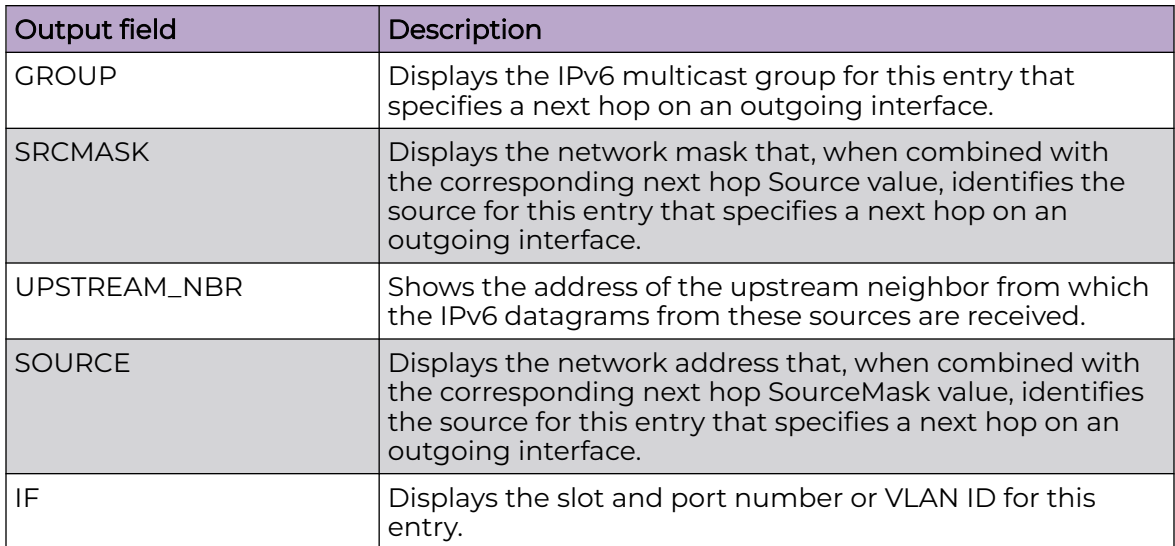

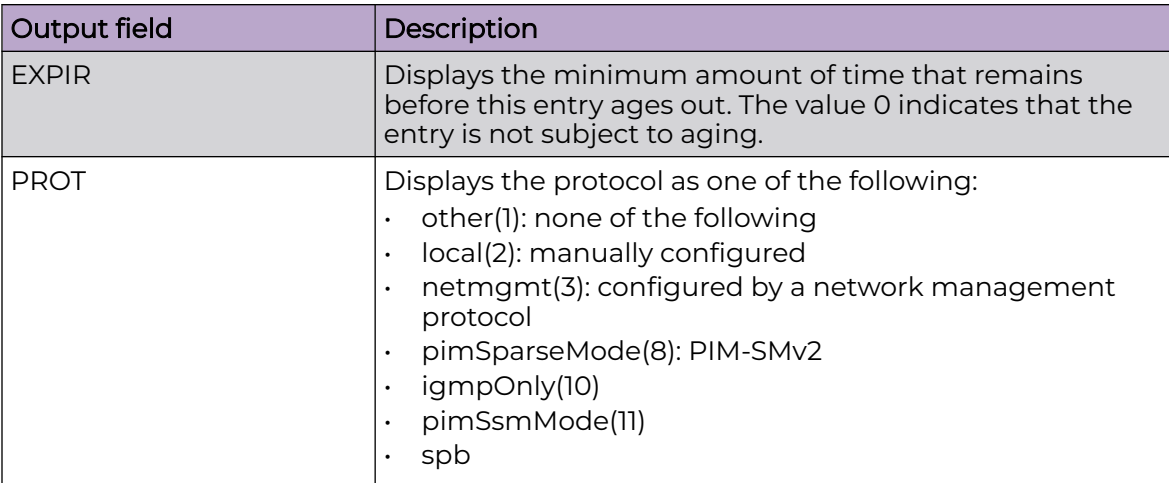

## Example

The following example displays the IPv6 mroute route information.

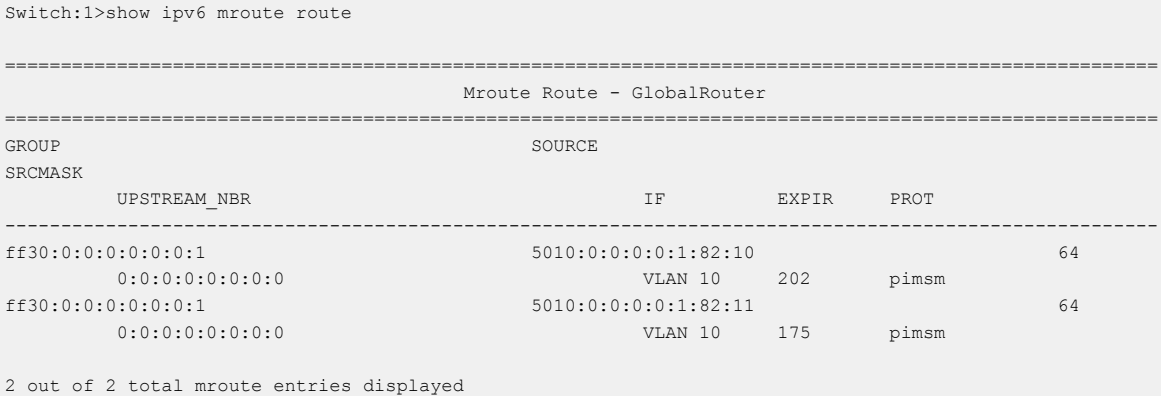

# show ipv6 mroute stats

Display IPv6 multicast route statistics.

## Syntax

- **show ipv6 mroute stats**
- **show ipv6 mroute stats [WORD<7-400> ]**

## Command Parameters

#### WORD<7-400>

Displays the IPv6 multicast route statistics. You can specify up to 10 group addresses in a single command by separating addresses with a comma ( , ).

## **Default**

None

## Command Mode

User EXEC

## Command Output

The **show ipv6 mroute stats** command displays the following information:

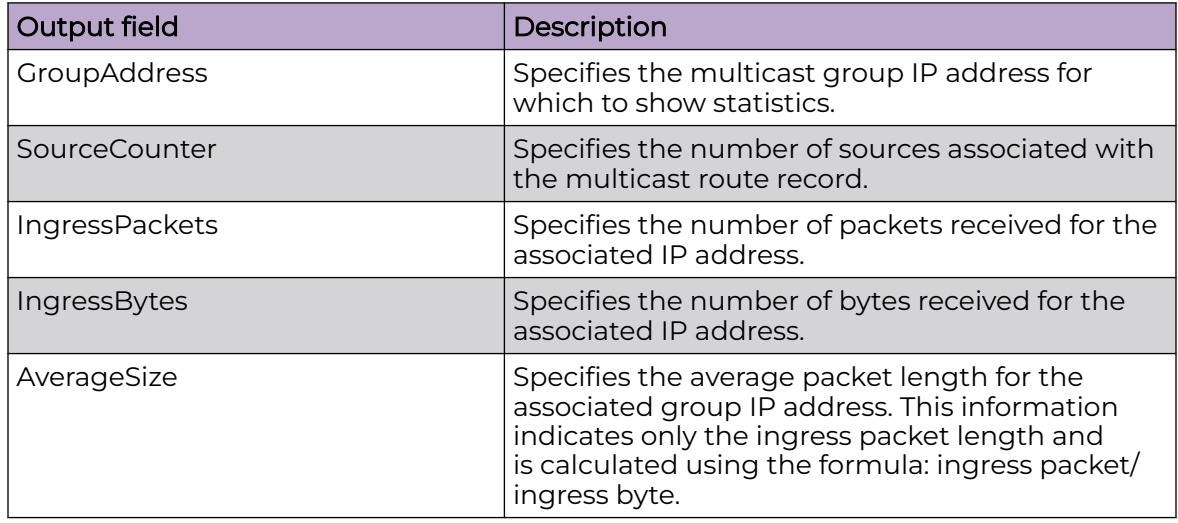

# show ipv6 nd interface

View neighbor discovery interface configuration.

## Syntax

- **show ipv6 nd interface gigabitEthernet [{slot/port[/sub-port][-slot/ port[/sub-port]][,...]}]**
- **show ipv6 nd interface vlan [<1-4059>]**
- **show ipv6 nd interface vrf WORD<1-16>**
- **show ipv6 nd interface vrfids WORD<0-512>**

## Command Parameters

### gigabitEthernet {slot/port[/sub-port][-slot/port[/sub-port]][,...]}

Identifies the slot and port in one of the following formats: a single slot and port (slot/port), a range of slots and ports (slot/port-slot/port), or a series of slots and ports (slot/port,slot/port,slot/port). If your platform supports channelization and the port is channelized, you must also specify the sub-port in the format slot/port/sub-port.

#### vlan *<1-4059>*

Specifies the VLAN ID in the range of 1 to 4059. By default, VLAN IDs 1 to 4059 are configurable and the system reserves VLAN IDs 4060 to 4094 for internal use. On switches that support the *vrf-scaling* and *spbm-config-mode* boot configuration flags, if you enable these flags, the system also reserves VLAN IDs 3500 to 3998. VLAN ID 1 is the default VLAN and you cannot create or delete VLAN ID 1.

#### vrf WORD<1-16>

Specifies a VRF name. The VRF parameter is optional.

#### vrfids WORD<0-512>

Specifies a VRF by ID. The VRF parameter is optional.

### Default

None

### Command Mode

User EXEC

## show ipv6 nd-prefix

View all configured neighbor discovery prefixes.

### **Syntax**

- **show ipv6 nd-prefix [detail]**
- **show ipv6 nd-prefix detail vrf WORD<1-16>**
- **show ipv6 nd-prefix detail vrfids WORD<0-512>**
- **show ipv6 nd-prefix interface gigabitethernet [{slot/port[/sub-port][ slot/port[/sub-port]][,...]}]**
- **show ipv6 nd-prefix interface vlan [<1-4059>]**
- **show ipv6 nd-prefix vlan [<1-4059>]**
- **show ipv6 nd-prefix vrf WORD<1-16>**
- **show ipv6 nd-prefix vrfids WORD<0-512>**

### Command Parameters

#### detail

Shows detailed information.

### gigabitEthernet {slot/port[/sub-port][-slot/port[/sub-port]][,...]}

Identifies the slot and port in one of the following formats: a single slot and port (slot/port), a range of slots and ports (slot/port-slot/port), or a series of slots and ports (slot/port,slot/port,slot/port). If your platform supports channelization and the port is channelized, you must also specify the sub-port in the format slot/port/sub-port.

vlan *<1-4059>*

Specifies the VLAN ID in the range of 1 to 4059. By default, VLAN IDs 1 to 4059 are configurable and the system reserves VLAN IDs 4060 to 4094 for internal use. On switches that support the *vrf-scaling* and *spbm-config-mode* boot configuration flags, if you enable these flags, the system also reserves VLAN IDs 3500 to 3998. VLAN ID 1 is the default VLAN and you cannot create or delete VLAN ID 1.

#### vrf WORD<1-16>

Specifies a VRF name. The VRF parameter is optional.

#### vrfids WORD<0-512>

Specifies a VRF by ID. The VRF parameter is optional.

#### **Default**

None

#### Command Mode

User EXEC

## show ipv6 neighbor

View entries in the neighbor cache.

#### Syntax

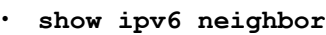

- **show ipv6 neighbor interface gigbitethernet {slot/port[sub-port]}**
- **show ipv6 neighbor interface mlt <1-512>**
- **show ipv6 neighbor interface mlt <1-512> vrf WORD<1-16>**
- **show ipv6 neighbor interface mlt <1-512> vrfids WORD<0-512>**
- **show ipv6 neighbor interface vlan <1-4059>**
- **show ipv6 neighbor type <1-4>**
- **show ipv6 neighbor type <1-4> vrf WORD<1-16>**
- **show ipv6 neighbor type <1-4> vrfids WORD<0-512>**
- **show ipv6 neighbor vrf WORD<1-16>**
- **show ipv6 neighbor vrfids WORD<0-512>**
- **show ipv6 neighbor WORD<0-46>**
- **show ipv6 neighbor WORD<0-46> vrf WORD<1-16>**
- **show ipv6 neighbor WORD<0-46> vrfids WORD<0-512>**

## Command Parameters

### {slot/port[sub-port]}

Identifies a single slot and port. If your platform supports channelization and the port is channelized, you must also specify the sub-port in the format slot/port/ sub-port.

#### <1-512>

Specifies the MLT ID.

#### type <1-4>

Specifies the type of mapping: 1: other, 2: dynamic, 3: static, or 4: local.

vlan *<1-4059>*

Specifies the VLAN ID in the range of 1 to 4059. By default, VLAN IDs 1 to 4059 are configurable and the system reserves VLAN IDs 4060 to 4094 for internal use. On switches that support the *vrf-scaling* and *spbm-config-mode* boot configuration flags, if you enable these flags, the system also reserves VLAN IDs 3500 to 3998. VLAN ID 1 is the default VLAN and you cannot create or delete VLAN  $ID<sub>1</sub>$ .

#### vrf WORD<1-16>

Specifies a VRF name. The VRF parameter is optional.

#### vrfids WORD<0-512>

Specifies a VRF by ID. The VRF parameter is optional.

#### WORD<0-46>

Specifies the neighbor address.

## Default

None

## Command Mode

User EXEC

## show ipv6 ospf

Show the IPv6 OSPFv3 global configuration.

## **Syntax**

• **show ipv6 ospf**

## Default

None

### Command Mode

User EXEC

## show ipv6 ospf area

Show the IPv6 OSPFv3 area configuration.

## Syntax

- **show ipv6 ospf area [vrf WORD<1-16>] [vrfids WORD<0-512>]**
- **show ipv6 ospf area vrf WORD<1-16>**
- **show ipv6 ospf area vrfids WORD<0-512>**

## Command Parameters

#### vrf <WORD 1-16>

Specifies the VRF name.

### vrfids <WORD 0-512>

Specifies VRF IDs.

### **Default**

None

## Command Mode

User EXEC

# show ipv6 ospf area-range

Show the IPv6 OSPFv3 range configuration.

### Syntax

- **show ipv6 ospf area-range [vrf WORD<1-16>] [vrfids WORD<0-512>]**
- **show ipv6 ospf area-range vrf WORD<1-16>**
- **show ipv6 ospf area-range vrfids WORD<0-512>**

## Command Parameters

vrf <WORD 1-16>

Specifies the VRF name.

### vrfids <WORD 0-512>

Specifies VRF IDs.

## **Default**

None

## Command Mode

User EXEC

## show ipv6 ospf ase

Show the IPv6 OSPFv3 as-external LSAs.

### Syntax

- **show ipv6 ospf ase [vrf WORD<1-16>] [vrfids WORD<0-512>]**
- **show ipv6 ospf ase vrf WORD<1-16>**
- **show ipv6 ospf ase vrfids WORD<0-512>**

## Command Parameters

#### metric-type <1-2>

Specifies the external type.

#### vrf <WORD 1-16>

Specifies the VRF name.

### vrfids <WORD 0-512>

Specifies VRF IDs.

## **Default**

None

## Command Mode

User EXEC

## show ipv6 ospf ase metric-type

Display Ipv6 as-external LSA's.

#### Syntax

- **show ipv6 ospf ase metric-type [vrf WORD<1-16>] [vrfids WORD<0-512>]**
- **show ipv6 ospf ase metric-type vrf WORD<1-16>**
- **show ipv6 ospf ase metric-type vrfids WORD<0-512>**

#### Command Parameters

#### vrf <WORD 1-16>

Specifies the VRF name.

#### vrfids <WORD 0-512>

Specifies VRF IDs.

### Default

None

### Command Mode

User EXEC

## show ipv6 ospf interface

Show the IPv6 OSPFv3 interface configuration.

## Syntax

- **show ipv6 ospf interface [gigabitEthernet {slot/port[sub-port]}] [vlan<1-4059>]**
- **show ipv6 ospf interface [vrf WORD<1-16>] [vrfids WORD<0-512>]**
- **show ipv6 ospf interface vrf WORD<1-16>**
- **show ipv6 ospf interface vrfids WORD<0-512>**

## Command Parameters

#### {slot/port[sub-port]}

Identifies a single slot and port. If your platform supports channelization and the port is channelized, you must also specify the sub-port in the format slot/port/ sub-port.

vlan *<1-4059>*

Specifies the VLAN ID in the range of 1 to 4059. By default, VLAN IDs 1 to 4059 are configurable and the system reserves VLAN IDs 4060 to 4094 for internal use. On switches that support the *vrf-scaling* and *spbm-config-mode* boot configuration flags, if you enable these flags, the system also reserves VLAN IDs 3500 to 3998. VLAN ID 1 is the default VLAN and you cannot create or delete VLAN ID 1.

### vrf <WORD 1-16>

Specifies the VRF name.

### vrfids <WORD 0-512>

Specifies VRF IDs.

## Default

None

### Command Mode

User EXEC

## show ipv6 ospf int-timers

Show the IPv6 OSPFv3 interface timers.

### Syntax

- **show ipv6 ospf int-timers [vrf WORD<1-16>] [vrfids WORD<0-512>]**
- **show ipv6 ospf int-timers vrf WORD<1-16>**
- **show ipv6 ospf int-timers vrfids WORD<0-512>**

### Command Parameters

### vrf <WORD 1-16>

Specifies the VRF name.

#### vrfids <WORD 0-512>

Specifies VRF IDs.

## **Default**

None

## Command Mode

User EXEC

## show ipv6 ospf lsdb

Show the IPv6 OSPFv3 Link-state database configuration.

### Syntax

- **show ipv6 ospf lsdb**
- **show ipv6 ospf lsdb [area <A.B.C.D>] [lsa-type <1-11>] [lsid <0-4294967295>] [scope <1-3>] [adv-rtr <A.B.C.D>] [vrf WORD<1-16>] [vrfids WORD<0-512>] [detail]**
- **show ipv6 ospf lsdb [vrf WORD<1-16>] [vrfids WORD<0-512>]**
- **show ipv6 ospf lsdb adv-rtr {A.B.C.D}**
- **show ipv6 ospf lsdb adv-rtr {A.B.C.D} [vrf WORD<1-16>] [vrfids WORD<0-512>]**
- **show ipv6 ospf lsdb area {A.B.C.D}**
- **show ipv6 ospf lsdb detail**
- **show ipv6 ospf lsdb detail [vrf WORD<1-16>] [vrfids WORD<0-512>]**
- **show ipv6 ospf lsdb interface gigabitEthernet {slot/port[sub-port]}**
- **show ipv6 ospf lsdb interface vlan <1-4059>**
- **show ipv6 ospf lsdb lsa-type <1-11>**
- **show ipv6 ospf lsdb lsid <0-4294967295>**
- **show ipv6 ospf lsdb scope <1-3>**
- **show ipv6 ospf lsdb tunnel <1-2000>**
- **show ipv6 ospf lsdb vrf WORD<1-16>**
- **show ipv6 ospf lsdb vrfids WORD<0-512>**

## Command Parameters

#### adv-rtr {A.B.C.D}

Specifies the advertise router configurations.

#### area {A.B.C.D}

Specifies the ipv6 lsdb area configurations.

#### gigabitEthernet {slot/port[sub-port]}

Identifies a single slot and port. If your platform supports channelization and the port is channelized, you must also specify the sub-port in the format slot/port/ sub-port.

#### interface

Specifies the ipv6 ospf lsdb interface configurations.

#### lsa-type <1-11>

Specifies the ipv6 ospf lsdb lsa-type.

#### lsid <0-4294967295>

Specifies the ospf lsdb configuration for specific lsid.

#### scope <1-3>

Specifies the ipv6 ospf lsdb scope.

#### tunnel <1-2000>

Specifies the ipv6 ospf lsdb tunnel parameters.

vlan *<1-4059>*

Specifies the VLAN ID in the range of 1 to 4059. By default, VLAN IDs 1 to 4059 are configurable and the system reserves VLAN IDs 4060 to 4094 for internal use. On switches that support the *vrf-scaling* and *spbm-config-mode* boot configuration flags, if you enable these flags, the system also reserves VLAN IDs 3500 to 3998. VLAN ID 1 is the default VLAN and you cannot create or delete VLAN ID 1.

#### vrf <WORD 1-16>

Specifies the VRF name.

#### vrfids <WORD 0-512>

Specifies VRF IDs.

## Default

None

## Command Mode

User EXEC

# show ipv6 ospf nbma-nbr interface

Show the IPv6 OSPFv3 NBMA neighbor configuration.

## Syntax

- **show ipv6 ospf nbma-nbr interface gigabitEthernet {slot/port[subport]} [WORD<1-46>]**
- **show ipv6 ospf nbma-nbr interface vlan <1-4059> [WORD<1-46>]**

## Command Parameters

#### *<1-4059>*

Specifies the VLAN ID in the range of 1 to 4059. By default, VLAN IDs 1 to 4059 are configurable and the system reserves VLAN IDs 4060 to 4094 for internal use. On switches that support the *vrf-scaling* and *spbm-config-mode* boot configuration flags, if you enable these flags, the system also reserves VLAN IDs 3500 to 3998. VLAN ID 1 is the default VLAN and you cannot create or delete VLAN ID 1.

### gigabitEthernet {slot/port[sub-port]}

Identifies a single slot and port. If your platform supports channelization and the port is channelized, you must also specify the sub-port in the format slot/port/ sub-port.

## WORD<1-46>

Specifies an IPv6 address.

## Default

None

### Command Mode

User EXEC

## show ipv6 ospf neighbor

Show the IPv6 OSPFv3 neighbor configuration.

### Syntax

- **show ipv6 ospf neighbor [vrf WORD<1-16>] [vrfids WORD<0-512>]**
- **show ipv6 ospf neighbor vrf WORD<1-16>**
- **show ipv6 ospf neighbor vrfids WORD<0-512>**

## Command Parameters

#### vrf <WORD 1-16>

Specifies the VRF name.

#### vrfids <WORD 0-512>

Specifies VRF IDs.

## Default

None

## Command Mode

User EXEC

## show ipv6 ospf redistribute

Show the IPv6 OSPFv3 redistribution configuration.

### Syntax

- **show ipv6 ospf redistribute [vrf WORD<1-16>] [vrfids WORD<0-512>]**
- **show ipv6 ospf redistribute vrf WORD<1-16>**
- **show ipv6 ospf redistribute vrfids WORD<0-512>**

### Command Parameters

#### vrf <WORD 1-16>

Specifies the VRF name.

#### vrfids <WORD 0-512>

Specifies VRF IDs.

### **Default**

None

### Command Mode

User EXEC

## show ipv6 ospf statistics

Show the IPv6 OSPFv3 statistics.

## Syntax

- **show ipv6 ospf statistics [vrf WORD<1-16>] [vrfids WORD<0-512>]**
- **show ipv6 ospf statistics vrf WORD<1-16>**
- **show ipv6 ospf statistics vrfids WORD<0-512>**

## Command Parameters

#### vrf <WORD 1-16>

Specifies the VRF name.

#### vrfids <WORD 0-512>

Specifies VRF IDs.

## **Default**

None

## Command Mode

User EXEC

## Command Output

The **show ipv6 ospf statistics** command displays the following information:

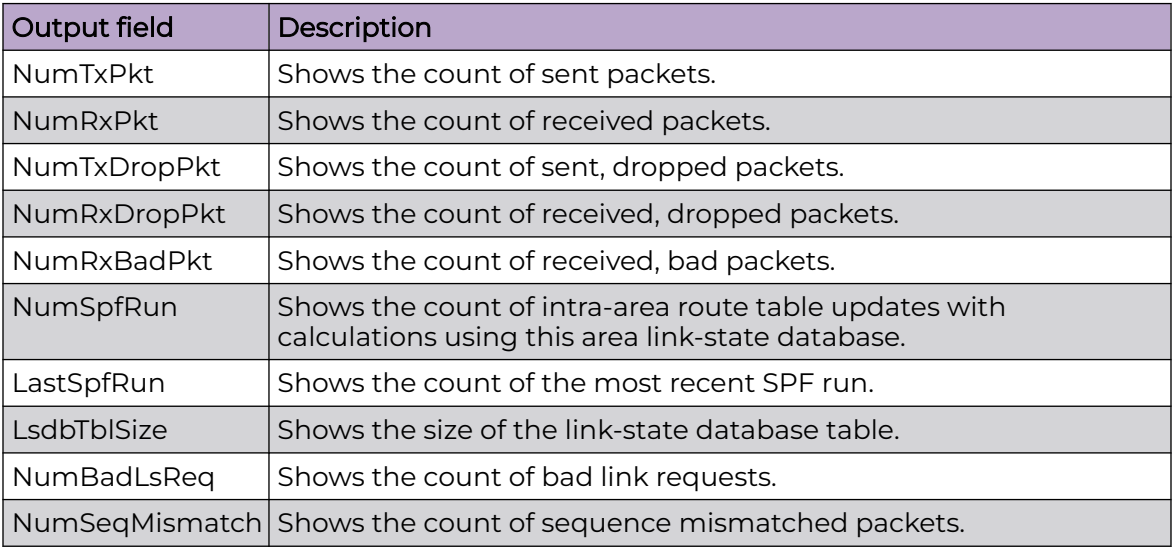

# show ipv6 pim

Displays PIM IPv6 configurations.

## Syntax

• **show ipv6 pim**

## **Default**

None

## Command Mode

User EXEC

## Example

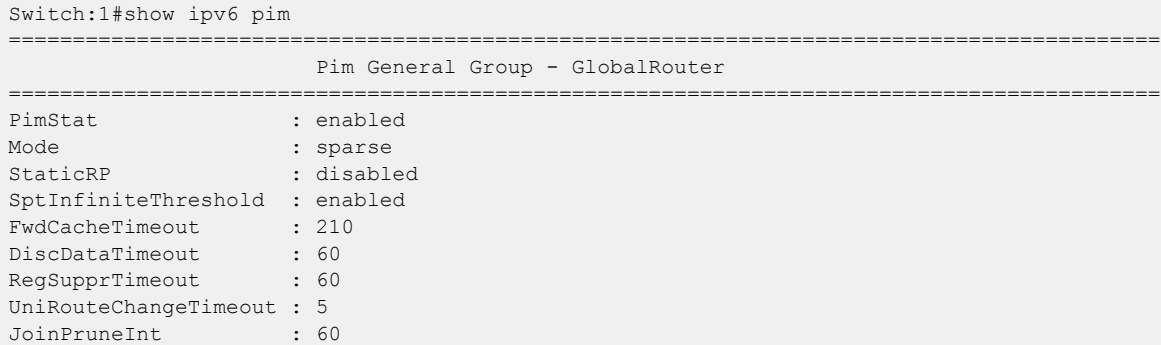

## show ipv6 pim active-rp

Displays information about the active rendezvous point (RP) for all groups or a specific group.

## Syntax

- **show ipv6 pim active-rp**
- **show ipv6 pim active-rp group**

## Command Parameters

### group

Specifies the IPv6 group address.

## Default

None

## Command Mode

User EXEC

## Command Output

The **show ipv6 pim active-rp** command displays the following information:

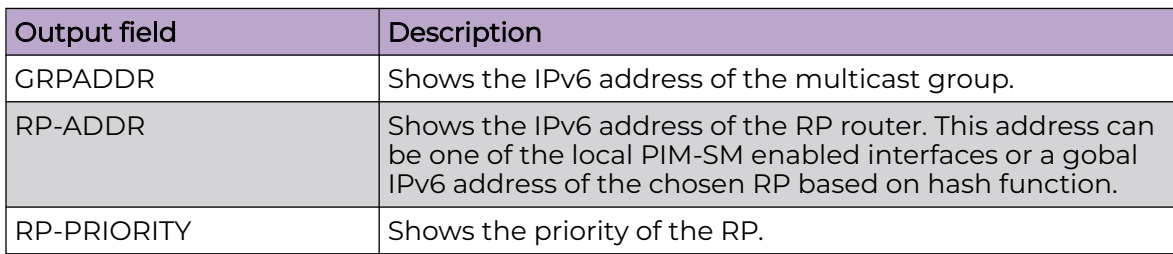

## Example

The following example displays information about the active rendezvous point (RP) for all groups. If you do not specify an IPv6 address, you receive information about the active RP for all running multicast groups on the switch.

```
Switch:1>show ipv6 pim active-rp
                                          =================================================================
                      Pim Grp->RP Active RP Table - GlobalRouter
=================================================================
GRPADDR/ 
RP-ADDR RP-PRIORITY 
                        -----------------------------------------------------------------
ff30:0:0:0:0:0:0:1 
5040:0:0:0:0:1:84:1
```
# show ipv6 pim interface

Displays information about the IPv6 PIM-SM interface configuration on the switch.

## Syntax

- **show ipv6 pim interface**
- **show ipv6 pim interface gigabitEthernet {slot/port[/sub-port][-slot/ port[/sub-port]][,...]}**
- **show ipv6 pim interface vlan <1-4059>**

## Command Parameters

## gigabitEthernet {slot/port[/sub-port][-slot/port[/sub-port]][,...]}

Identifies the slot and port in one of the following formats: a single slot and port (slot/port), a range of slots and ports (slot/port-slot/port), or a series of slots and ports (slot/port,slot/port,slot/port). If your platform supports channelization and the port is channelized, you must also specify the sub-port in the format slot/port/sub-port.

### vlan *<1-4059>*

Specifies the VLAN ID in the range of 1 to 4059. By default, VLAN IDs 1 to 4059 are configurable and the system reserves VLAN IDs 4060 to 4094 for internal use. On switches that support the *vrf-scaling* and *spbm-config-mode* boot configuration flags, if you enable these flags, the system also reserves VLAN IDs 3500 to 3998. VLAN ID 1 is the default VLAN and you cannot create or delete VLAN ID 1.

## Default

None

## Command Mode

User EXEC

## Command Output

The **show ipv6 pim interface** command displays the following information:

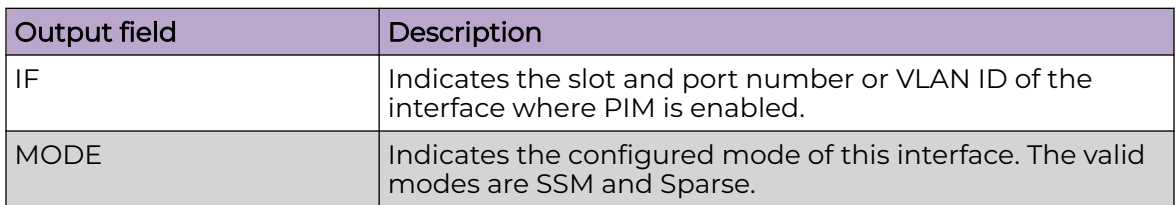

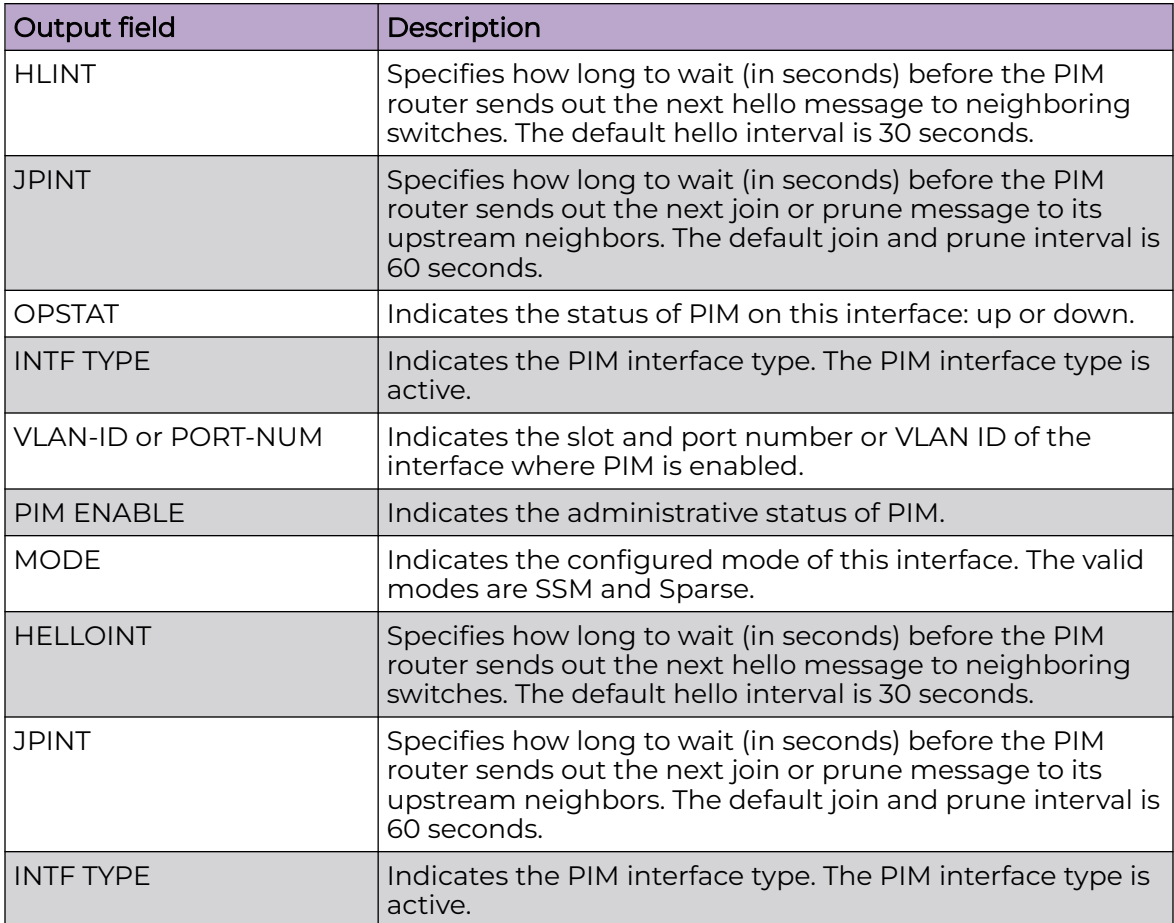

# Example

The command displays information about the IPv6 PIM-SM interface configuration on the switch.

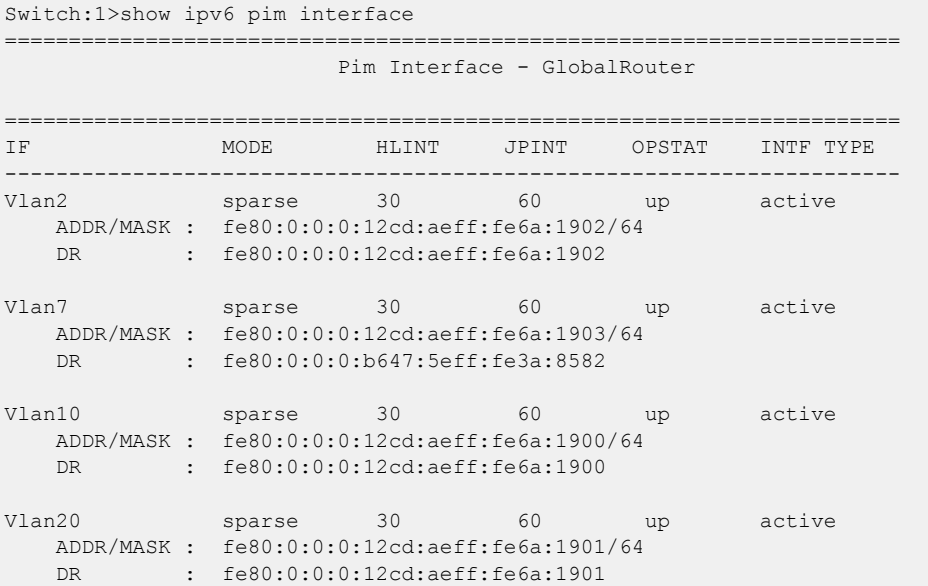

Total PIM Interface Entries: 4/0 ----------------------------------------------------------------------

## show ipv6 pim mode

Displays the IPv6 PIM mode.

### Syntax

• **show ipv6 pim mode**

### **Default**

None

### Command Mode

User EXEC

## Command Output

The **show ipv6 pim mode** command displays the following information:

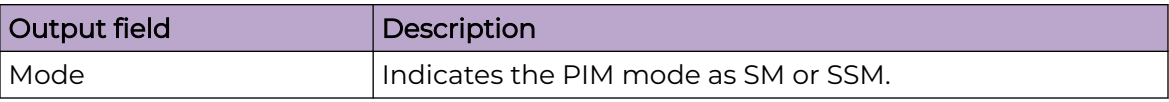

## Example

The following example displays the IPv6 PIM mode (SM or SSM).

```
Switch:1>show ipv6 pim mode
======================================================================
                         Pim Global Mode - GlobalRouter
======================================================================
Mode : sparse
```
## show ipv6 pim mroute

Displays the IPv6 mroute information

## Syntax

- **show ipv6 pim mroute**
- **show ipv6 pim mroute source WORD<0-255>**

## Command Parameters

### group WORD<0-255>

Specifies mroute information for the group.

### source WORD<0-255>

Specifies mroute information for the source.

### terse

Displays brief configuration settings for mroute.

## Default

None

## Command Mode

User EXEC

## Command Output

The **show ipv6 pim mroute** command displays the following information:

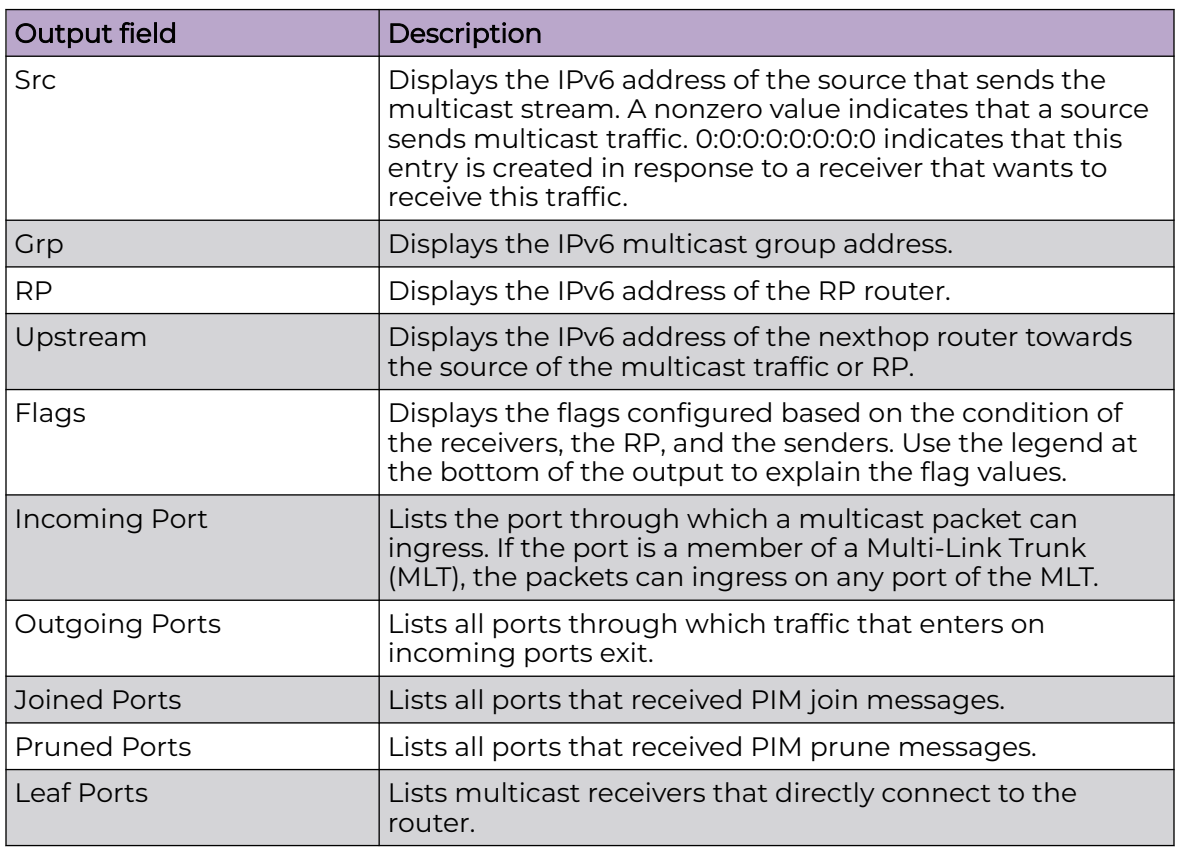

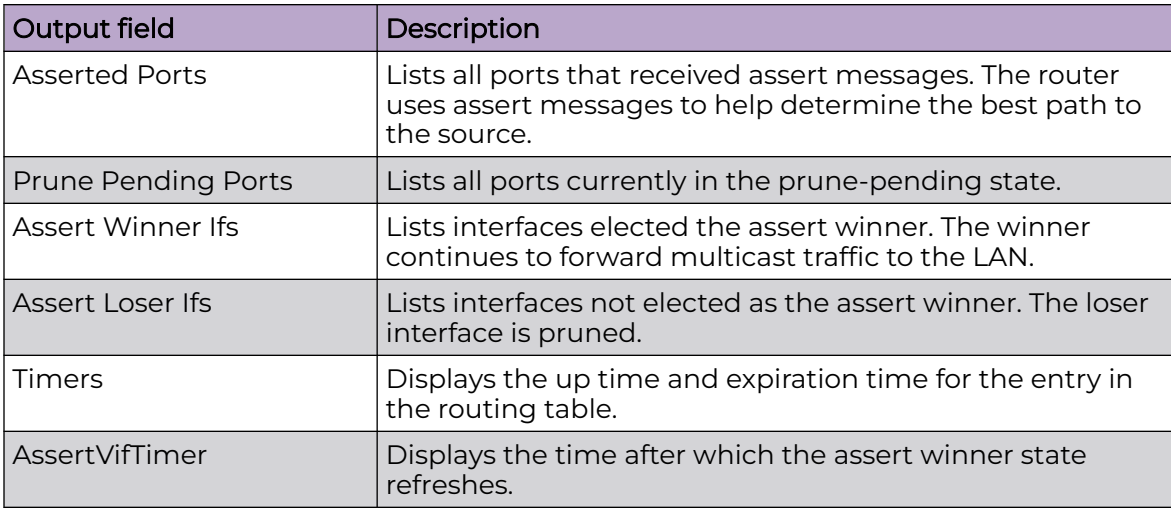

## Example

The following commands displays information from the route table.

```
Switch:1>show ipv6 pim mroute
 ====================================================================================================
                        Pim Multicast Route - GlobalRouter
====================================================================================================
Src: 5010:0:0:0:0:1:82:10
Grp: ff30:0:0:0:0:0:0:1
RP: 5040:0:0:0:0:1:84:1
Upstream: NULL
 Flags: SPT CACHE SG
 Incoming Port: Vlan10-1/9,
 Outgoing Ports: Vlan7-1/41/3-1/41/4,
 Joined Ports: Vlan7-1/41/3(MLT- 7),
Pruned Ports: Vlan2-1/41/1(MLT- 2),
 Leaf Ports:
 Asserted Ports:
 Prune Pending Ports:
 Assert Winner Ifs:
 Assert Loser Ifs:
TIMERS:
  Entry JP RS Assert
   203 0 39 0
 VLAN-Id: 2 7 10 20
  Join-P: 0 160 0 0
  Assert: 0 0 0 0
 ----------------------------------------------------------------------------------------------------
Src: 5010:0:0:0:0:1:82:11
Grp: ff30:0:0:0:0:0:0:1
RP: 5040:0:0:0:0:1:84:1
Upstream: NULL
 Flags: SPT CACHE SG
 Incoming Port: Vlan10-1/9,
 Outgoing Ports: Vlan7-1/41/3-1/41/4,
 Joined Ports: Vlan7-1/41/3(MLT- 7),
Pruned Ports: Vlan2-1/41/1(MLT- 2),
 Leaf Ports:
 Asserted Ports:
  Prune Pending Ports:
 Assert Winner Ifs:
```

```
 Assert Loser Ifs:
TIMERS:
  Entry JP RS Assert
  176 0 34 0
  VLAN-Id: 2 7 10 20
  Join-P: 0 173 0 0
  Assert: 0 0 0 0
  ----------------------------------------------------------------------------------------------------
Total Num of Entries Displayed 2/2
Flags Legend:
SPT = Shortest path tree, WC=(*,Grp) entry, RP=Rendezvous Point tree, CACHE=Kernel 
Cache, ASSERTED=Asserted, SG=(Src,Grp) entry, PMBR=(*,*,RP) entry, FWD_TO_RP=Forwarding to RP, 
FWD_TO_DR=Forwarding to DR, SG_NODATA=SG_Due to Join, CP_TO_CPU=Copy to CPU, STATIC_MROUTE=Static
Mroute, MRTF SMLT PEER SG=Peer SG On Non-DR For SMLT
 ----------------------------------------------------------------------------------------------------
```
# show ipv6 pim neighbor

Displays information about the neighboring routers configured with IPv6 PIM-SM

### Syntax

- **show ipv6 pim neighbor**
- **show ipv6 pim neighbor WORD<0-255>**

### Command Parameters

#### WORD<0-255>

Specifies the IPv6 address.

### **Default**

None

### Command Mode

User EXEC

## Command Output

The **show ipv6 pim neighbor** command displays the following information:

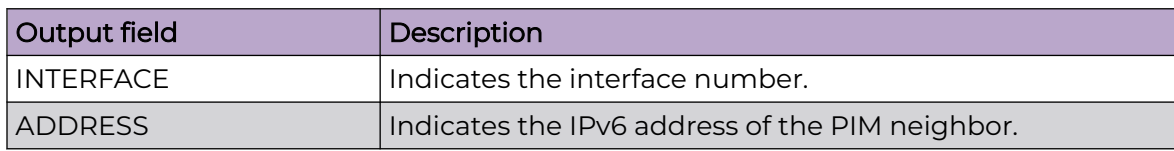

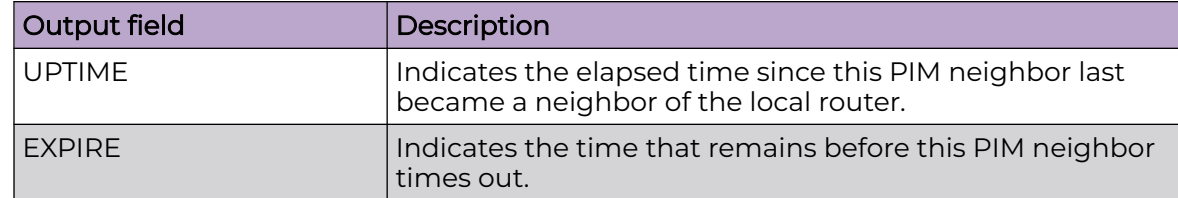

## Example

The following example displays information about the neighboring routers configured with IPv6 PIM-SM.

```
Switch:1>show ipv6 pim neighbor
   =======================================================================================
                         Pim Neighbor - GlobalRouter
=======================================================================================
INTERFACE ADDRESS UPTIME EXPIRE 
---------------------------------------------------------------------------------------
Vlan2 fe80:0:0:0:12cd:aeff:fe69:f900 0 day(s), 00:08:33 0 day(s), 00:01:43 
Vlan7 fe80:0:0:0:b647:5eff:fe3a:8582 0 day(s), 00:08:30 0 day(s), 00:01:18 
Total PIM Neighbors Displayed: 2/2
---------------------------------------------------------------------------------------
```
# show ipv6 pim rp-hash

display information about the RPs selected for a multicast group

## Syntax

• **show ipv6 pim rp-hash**

## Default

None

## Command Mode

User EXEC

## Command Output

The **show ipv6 pim rp-hash** command displays the following information:

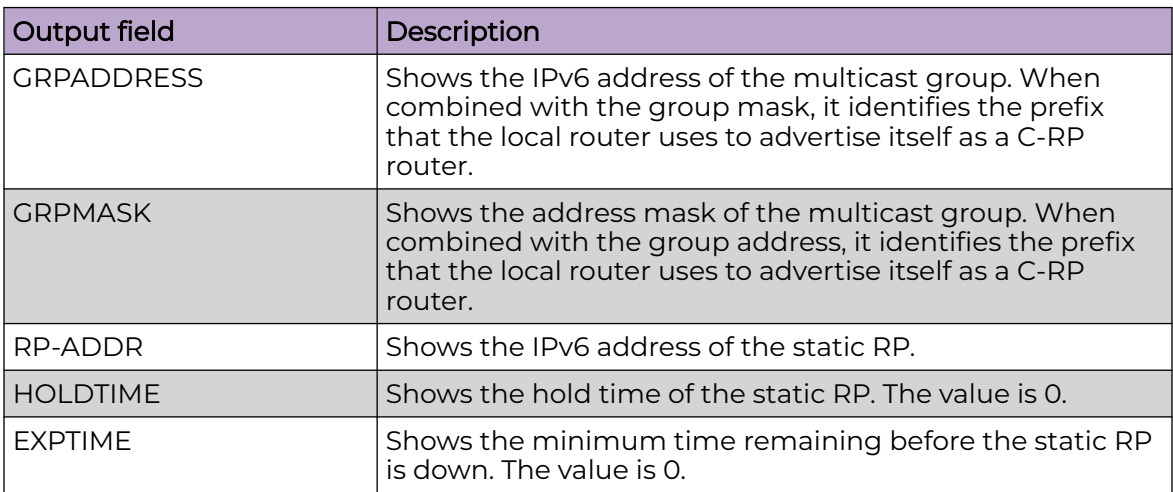

## Example

The following example displays information about the RPs selected for a multicast group.

```
Switch:1>show ipv6 pim rp-hash
     =====================================================================================
                           Pim RPSet - GlobalRouter
=====================================================================================
GRPADDR/GRPMASK HOLDTIME EXPTIME
RP-ADDR 
-------------------------------------------------------------------------------------
ff10:0:0:0:0:0:0:0/64 0 0 
5040:0:0:0:0:1:84:1 
ff30:0:0:0:0:0:0:0/64 0 0 
5040:0:0:0:0:1:84:1 
ff30:1:0:0:0:0:0:0/32 0 0 
5174:0:0:0:0:1:84:1 
Total RP Set Entries Displayed: 3/3
-------------------------------------------------------------------------------------
```
# show ipv6 pim static-rp

Displays the IPv6 static RP table

## Syntax

• **show ipv6 pim static-rp**

## Default

User EXEC

## Command Output

The **show ipv6 pim static-rp** command displays the following information:

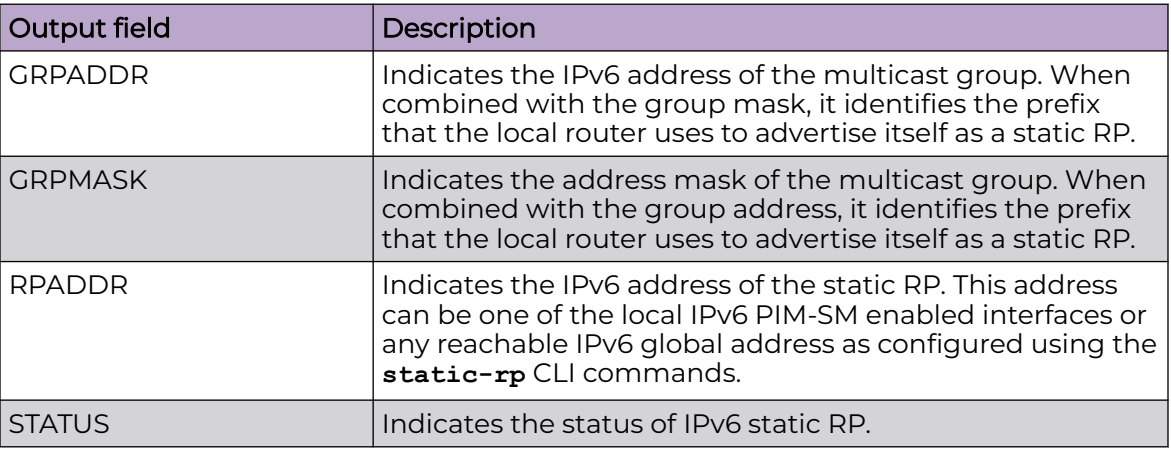

## Example

The following example displays the IPv6 static RP table.

```
Switch:1>show ipv6 pim static-rp
                                       ============================================================================
                      Pim Static RP Table - GlobalRouter
             ============================================================================
GRPADDR/GRPMASK STATUS STATUS
RPADDR 
 ----------------------------------------------------------------------------
ff10:0:0:0:0:0:0:0/64 
5040:0:0:0:0:1:84:1 valid 
ff30:0:0:0:0:0:0:0/64 
5040:0:0:0:0:1:84:1 valid 
ff30:1:0:0:0:0:0:0/32 
5174:0:0:0:0:1:84:1 valid 
Total PIM Static RPs Displayed: 3/3
```
# show ipv6 prefix-list

Show IPv6 prefix-list information.

## Syntax

- **show ipv6 prefix-list [vrf WORD<1-16>] [vrfids WORD<0-512>]**
- **show ipv6 prefix-list prefix WORD<1-256>**
- **show ipv6 prefix-list vrf WORD<1-16>**
- **show ipv6 prefix-list vrfids WORD<0-512>**
- **show ipv6 prefix-list WORD<1-64>**

## Command Parameters

### prefix WORD<1-256>

Specifies the prefix.

### vrf <WORD 1-16>

Specifies the VRF name.

### vrfids <WORD 0-512>

Specifies VRF IDs.

### WORD<1-64>

Specifies the prefix-list name.

### Default

None

## Command Mode

User EXEC

## show ipv6 rip

Displays RIPng parameters per interface.

### Syntax

• **show ipv6 rip**

### Default

None

### Command Mode

User EXEC

## show ipv6 rip interface

Displays RIPng redistribution configuration.

### Syntax

• **show ipv6 rip interface**

- **show ipv6 rip interface gigabitEthernet {slot/port[sub-port]}**
- **show ipv6 rip interface vlan <1-4059>**

### Command Parameters

### gigabitEthernet {slot/port[sub-port]}

Displays interface gigabitethernet RIPng configurations. {slot/port[sub-port]} identifies a single slot and port. If your platform supports channelization and the port is channelized, you must also specify the sub-port in the format slot/port/ sub-port.

vlan *<1-4059>*

Specifies the VLAN ID in the range of 1 to 4059. By default, VLAN IDs 1 to 4059 are configurable and the system reserves VLAN IDs 4060 to 4094 for internal use. On switches that support the *vrf-scaling* and *spbm-config-mode* boot configuration flags, if you enable these flags, the system also reserves VLAN IDs 3500 to 3998. VLAN ID 1 is the default VLAN and you cannot create or delete VLAN  $ID<sub>1</sub>$ 

### **Default**

None

### Command Mode

User EXEC

## show ipv6 rip statistics

Displays RIPng statistics.

### Syntax

• **show ipv6 rip statistics**

## Default

None

## Command Mode

User EXEC

## show ipv6 route

Display the b-mac address as next hop rather than host name.

# Syntax

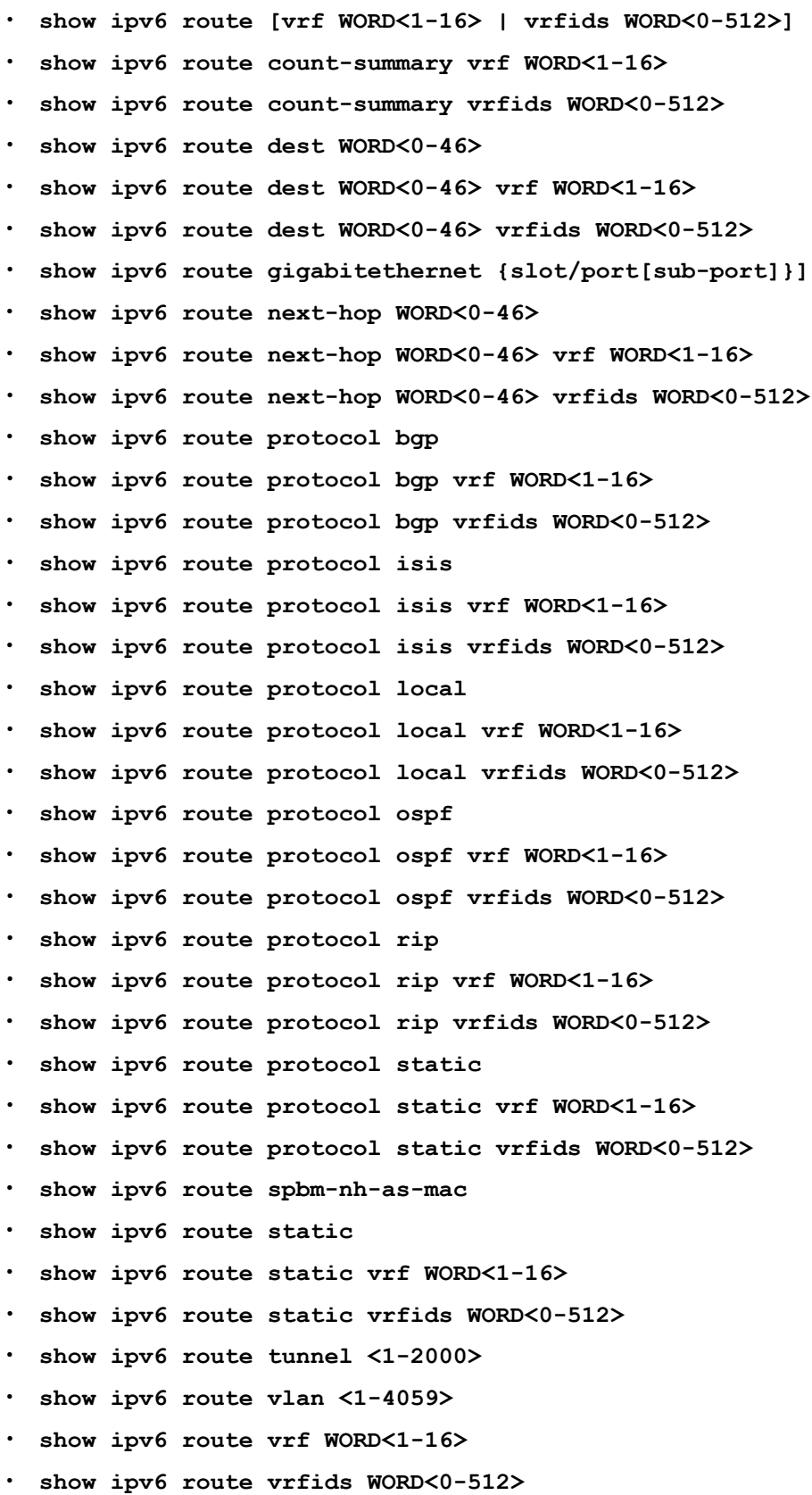
## **Default**

None

### Command Mode

User EXEC

## show ipv6 route alternative

Display IPv6 alternative routes.

## Syntax

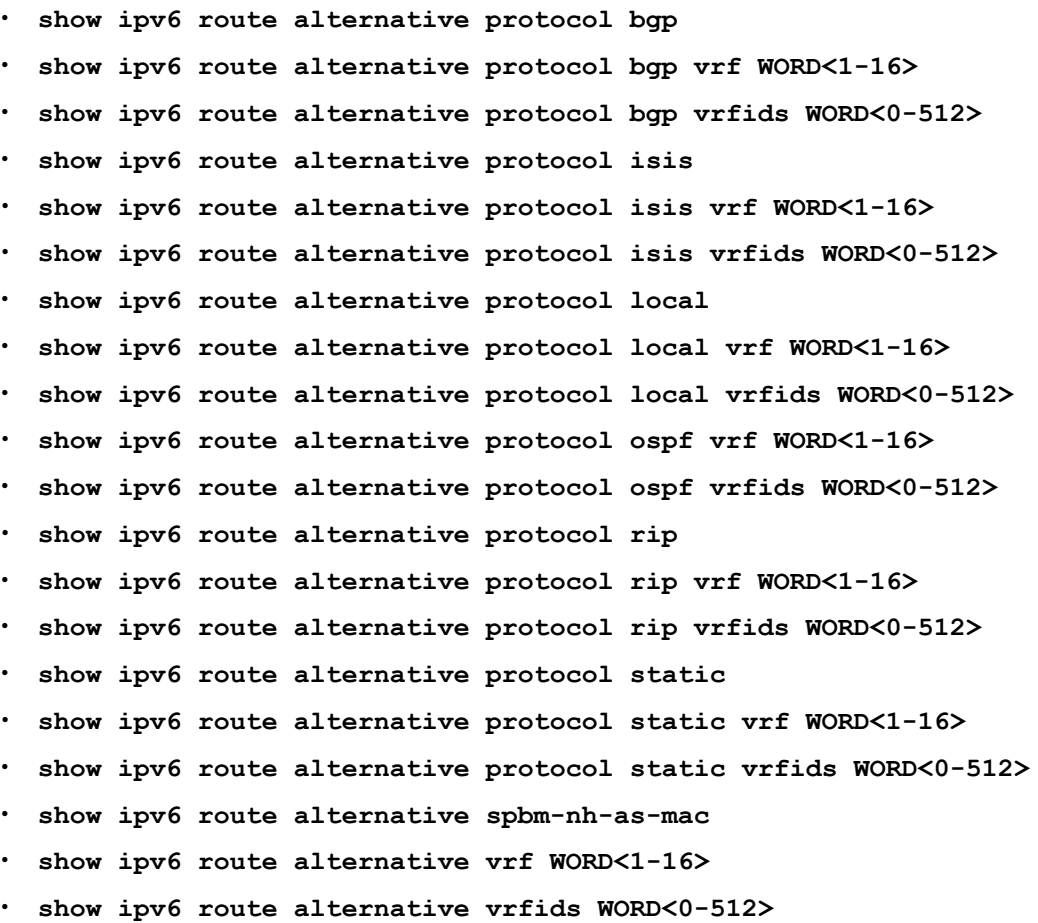

### Command Parameters

## protocol {bgp | isis | local | ospf | rip | static}

Displays routes for a particular protocol

#### spbm-nh-as-mac

Shows spbm route next hop as mac.

#### vrf WORD<1-16>

Specifies a VRF name. The VRF parameter is optional.

#### vrfids WORD<0-512>

Specifies a VRF by ID. The VRF parameter is optional.

#### **Default**

None

#### Command Mode

User EXEC

## show ipv6 route preference

Display the IPv6 route preference information to confirm that the configuration is correct.

#### Syntax

- **show ipv6 route preference**
- **show ipv6 route preference vrf WORD<1-16>**
- **show ipv6 route preference vrfids WORD<0-512>**

### Command Parameters

#### vrf WORD<1-16>

Specifies a VRF name. The VRF parameter is optional.

#### vrfids WORD<0-512>

Specifies a VRF by ID. The VRF parameter is optional.

### **Default**

None

#### Command Mode

User EXEC

# show ipv6 source-guard

Displays IP Source Guard configuration on all ports or for a specified port, for IPv6 addresses.

#### Syntax

• **show ipv6 source-guard interface enabled**

### **Default**

None

## Command Mode

User EXEC

# show ipv6 source-guard binding

Displays the IPv6 addresses that are allowed on all IP Source Guard enabled ports or for a specified port.

#### Syntax

- **show ipv6 source-guard binding**
- **show ipv6 source-guard binding interface gigabitethernet {slot/port[/ sub-port] [-slot/port[/sub-port]] [,...]}**
- **show ipv6 source-guard binding WORD<0-46>**

### Command Parameters

### interface gigabitethernet [{slot/port[/sub-port] [-slot/port[/sub-port]] [,...]}]

Displays the IPv6 addresses that are allowed on the specified IP Source Guard port.

#### WORD<0-46>

Specifies the IPv6 address bindings for the specified IPv6 address.

### Default

None

## Command Mode

User EXEC

## show ipv6 tcp

You can display IPv6 TCP information. Check the health of connections, from the switch perspective, as they traverse the network detect intermittent connectivity detect attacks on resources determine which applications are active by checking the port numbers view statistics about TCP connections

### Syntax

- **show ipv6 tcp**
- show ipv6 tcp connections
- **show ipv6 tcp connections vrf WORD<1-16>**
- **show ipv6 tcp connections vrfids WORD<0-512>**
- **show ipv6 tcp listener**
- **show ipv6 tcp listener vrf WORD<1-16>**
- **show ipv6 tcp listener vrfids WORD<0-512>**
- **show ipv6 tcp properties**
- **show ipv6 tcp properties vrf WORD<1-16>**
- **show ipv6 tcp properties vrfids WORD<0-512>**
- **show ipv6 tcp statistics**
- **show ipv6 tcp statistics vrf WORD<1-16>**
- **show ipv6 tcp statistics vrfids WORD<0-512>**

### Command Parameters

#### connections

Displays IPv6 TCP connection table information that includes: local port remote port local address remote address state.

#### listener

Displays IPv6 TCP listener table information that includes: local port and local address.

#### properties

Displays IPv6 TCP global properties information that includes: RtoAlgorithm - the timeout value used for retransmitting unacknowledged octets. RtoMin -the minimum time, in milliseconds, permitted by a TCP implementation for the retransmission timeout. RtoMax - the maximum time (in milliseconds) permitted by a TCP implementation for the transmissions timeout. MaxConn the maximum connections for the device.

#### statistics

Displays IPv6 TCP global statistics information that includes: ActiveOpens, PassiveOpens, AttemptFails, EstabResets, CurrEstab, InSegs, OutSegs, RetransSegs, InErrs, OutRsts, HCInSegs, and HCOutSegs.

#### vrf WORD<1-16>

Specifies a VRF name. The VRF parameter is optional.

#### vrfids WORD<0-512>

Specifies a VRF by ID. The VRF parameter is optional.

## **Default**

None

### Command Mode

User EXEC

## show ipv6 trace

Show the status of IPv6 trace commands.

## Syntax

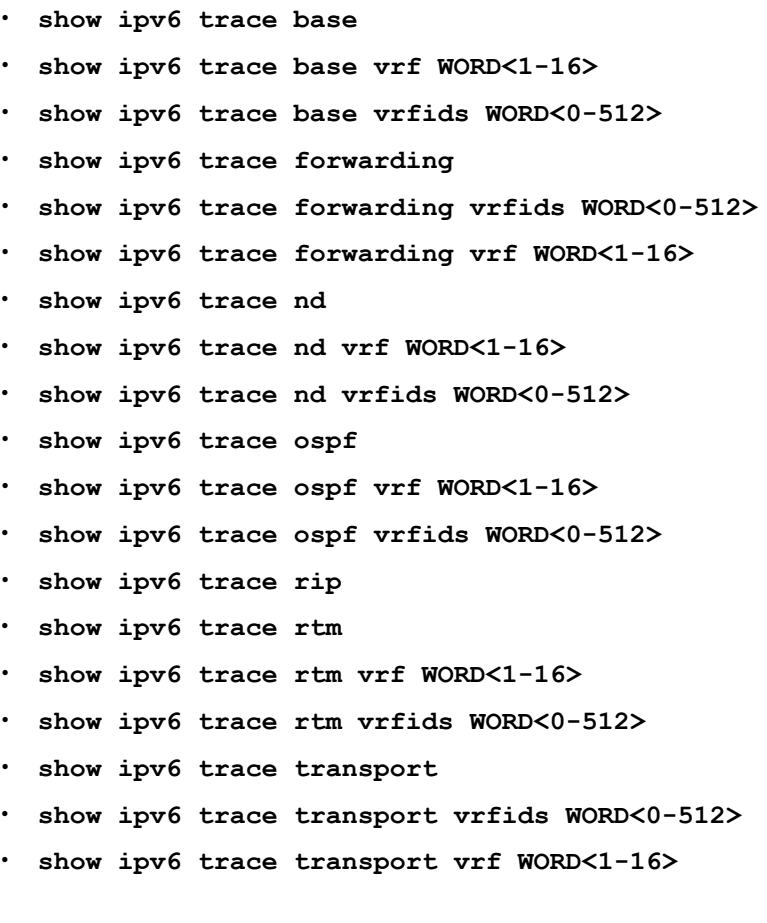

## Command Parameters

#### [base|forwarding|nd|ospf|rip|rtm|transport]

Shows the status for the selected type of trace command.

#### vrf WORD<1-16>

Specifies a VRF name. The VRF parameter is optional.

### vrfids WORD<0-512>

Specifies a VRF by ID. The VRF parameter is optional.

#### Default

None

#### Command Mode

User EXEC

## show ipv6 tunnel

Shows information about configured IPv6 tunnels, for example, operational state or addresses.

#### Syntax

- **show ipv6 tunnel <1-2000>**
- **show ipv6 tunnel detail**
- **show ipv6 tunnel local {A.B.C.D}**
- **show ipv6 tunnel remote {A.B.C.D}**

### Command Parameters

#### <1-2000>

Shows configuration information for a specific tunnel ID.

#### detail

Shows detailed configuration information, for example, the operational status and origin.

#### local {A.B.C.D}

Shows configuration information for a specific local endpoint address.

### remote {A.B.C.D}

Shows configuration information for a specific remote endpoint address.

## **Default**

None

### Command Mode

User EXEC

## show ipv6 udp

Show IPv6 User Datagram Protocol (UDP) information.

#### Syntax

- **show ipv6 udp [vrf WORD<1-16> | vrfids WORD<0-512>]**
- **show ipv6 udp endpoints [vrf WORD<1-16> | vrfids WORD<0-512>]**
- **show ipv6 udp endpoints vrf WORD<1-16>**
- **show ipv6 udp endpoints vrfids WORD<0-512>**
- **show ipv6 udp vrf WORD<1-16>**
- **show ipv6 udp vrfids WORD<0-512>**

### Command Parameters

#### endpoints

Shows IPv6 UDP information for the endpoints.

#### vrf WORD<1-16>

Specifies a VRF name. The VRF parameter is optional.

#### vrfids WORD<0-512>

Specifies a VRF by ID. The VRF parameter is optional.

### **Default**

None

#### Command Mode

User EXEC

## show ipv6 vrrp

Shows the global status of Virtual Router Redundancy Protocol (VRRP) for IPv6.

#### Syntax

- **show ipv6 vrrp**
- **show ipv6 vrrp vrf WORD<1-16>**
- **show ipv6 vrrp vrfids WORD<0-512>**

### Command Parameters

#### vrf WORD<1-16>

Specifies a VRF name. The VRF parameter is optional.

#### vrfids WORD<0-512>

Specifies a VRF by ID. The VRF parameter is optional.

## Default

None

### Command Mode

User EXEC

## show ipv6 vrrp address

Display address information for a specific link-local address or virtual router ID.

## Syntax

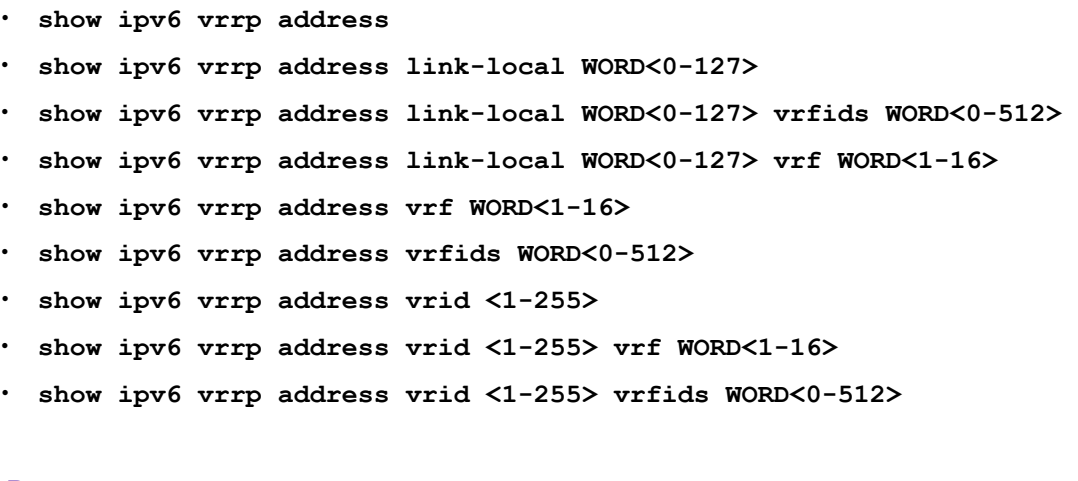

## Command Parameters

#### link-local WORD<0-127>

Displays information by link-local IPv6 address.

### vrf WORD<1-16>

Specifies a VRF name. The VRF parameter is optional.

#### vrfids WORD<0-512>

Specifies a VRF by ID. The VRF parameter is optional.

### vrid <1-255>

Displays information by virtual router ID.

### **Default**

None

## Command Mode

User EXEC

# show ipv6 vrrp interface

Shows the extended Virtual Router Redundancy Protocol (VRRP) configuration for all interfaces or for a specific interface.

## Syntax

- **show ipv6 vrrp interface [verbose]**
- **show ipv6 vrrp interface gigabitethernet [{slot/port[/sub-port][-slot/ port[/sub-port]][,...]}] [verbose]**
- **show ipv6 vrrp interface gigabitethernet vrf WORD<1-16>**
- **show ipv6 vrrp interface gigabitethernet vrfids WORD<0-512>**
- **show ipv6 vrrp interface vlan [<1-4059>] [verbose]**
- **show ipv6 vrrp interface vlan vrf WORD<1-16>**
- **show ipv6 vrrp interface vlan vrfids WORD<0-512>**
- **show ipv6 vrrp interface vrf WORD<1-16>**
- **show ipv6 vrrp interface vrfids WORD<0-512>**
- **show ipv6 vrrp interface vrid <1-255> [verbose]**
- **show ipv6 vrrp interface vrid <1-255> vrf WORD<1-16>**
- **show ipv6 vrrp interface vrid <1-255> vrfids WORD<0-512>**

## Command Parameters

### {slot/port[/sub-port][-slot/port[/sub-port]][,...]}

Identifies the slot and port in one of the following formats: a single slot and port (slot/port), a range of slots and ports (slot/port-slot/port), or a series of slots and ports (slot/port,slot/port,slot/port). If your platform supports channelization and the port is channelized, you must also specify the sub-port in the format slot/port/sub-port.

#### <1-255>

Displays information by virtual router ID.

#### <1-4059>

Specifies the VLAN ID in the range of 1 to 4059. By default, VLAN IDs 1 to 4059 are configurable and the system reserves VLAN IDs 4060 to 4094 for internal use. If you enable VRF scaling and SPBM mode, the system also reserves VLAN IDs 3500 to 3998. VLAN ID 1 is the default VLAN and you cannot create or delete VLAN ID 1.

#### verbose

Displays extended information.

#### vrf WORD<1-16>

Specifies a VRF name. The VRF parameter is optional.

#### vrfids WORD<0-512>

Specifies a VRF by ID. The VRF parameter is optional.

### **Default**

None

### Command Mode

User EXEC

# show ipv6 vrrp interface gigabitethernet statistics

Shows the IPv6 gigabitEthernet interface statistics.

## Syntax

• **show ipv6 vrrp interface gigabitethernet statistics [{slot/port[/subport][-slot/port[/sub-port]][,...]}] [verbose]**

### Command Parameters

#### statistics {slot/port[/sub-port][-slot/port[/sub-port]][,...]}

Displays the IPv6 statistics for a port. {slot/port[/sub-port][-slot/port[/sub-port]] [,...]} identifies the slot and port in one of the following formats: a single slot and port (slot/port), a range of slots and ports (slot/port-slot/port), or a series of slots and ports (slot/port,slot/port,slot/port). If your platform supports channelization and the port is channelized, you must also specify the sub-port in the format slot/port/sub-port.

#### verbose

Displays extended information.

### **Default**

None

### Command Mode

User EXEC

## show ipv6 vrrp statistics

Views VRRP for IPv6 statistics to manage network performance.

### Syntax

- **show ipv6 vrrp statistics**
- **show ipv6 vrrp statistics link-local WORD<0-127>**
- **show ipv6 vrrp statistics link-local WORD<0-127> vrf WORD<1-16>**
- **show ipv6 vrrp statistics link-local WORD<0-127> vrfids WORD<0-512>**
- **show ipv6 vrrp statistics vrf WORD<1-16>**
- **show ipv6 vrrp statistics vrfids WORD<0-512>**
- **show ipv6 vrrp statistics vrid <1-255>**
- **show ipv6 vrrp statistics vrid <1-255> vrf WORD<1-16>**
- **show ipv6 vrrp statistics vrid <1-255> vrfids WORD<0-512>**

### Command Parameters

#### <1-255>

Displays information by virtual router ID.

#### vrf WORD<1-16>

Specifies a VRF name. The VRF parameter is optional.

#### vrfids WORD<0-512>

Specifies a VRF by ID. The VRF parameter is optional.

#### WORD<0-127>

Displays information by link-local IPv6 address.

#### Default

None

#### Command Mode

User EXEC

#### Command Output

The **show ipv6 vrrp statistics** command displays the following information:

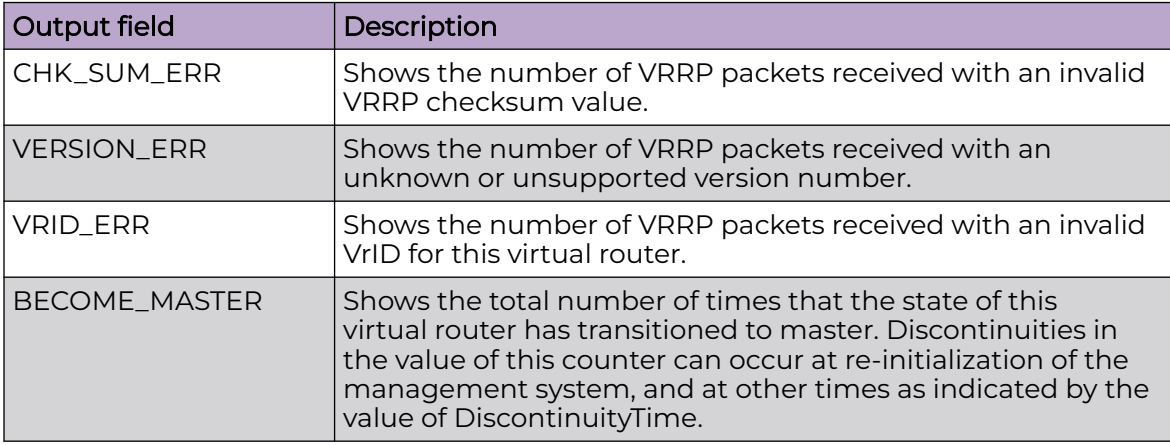

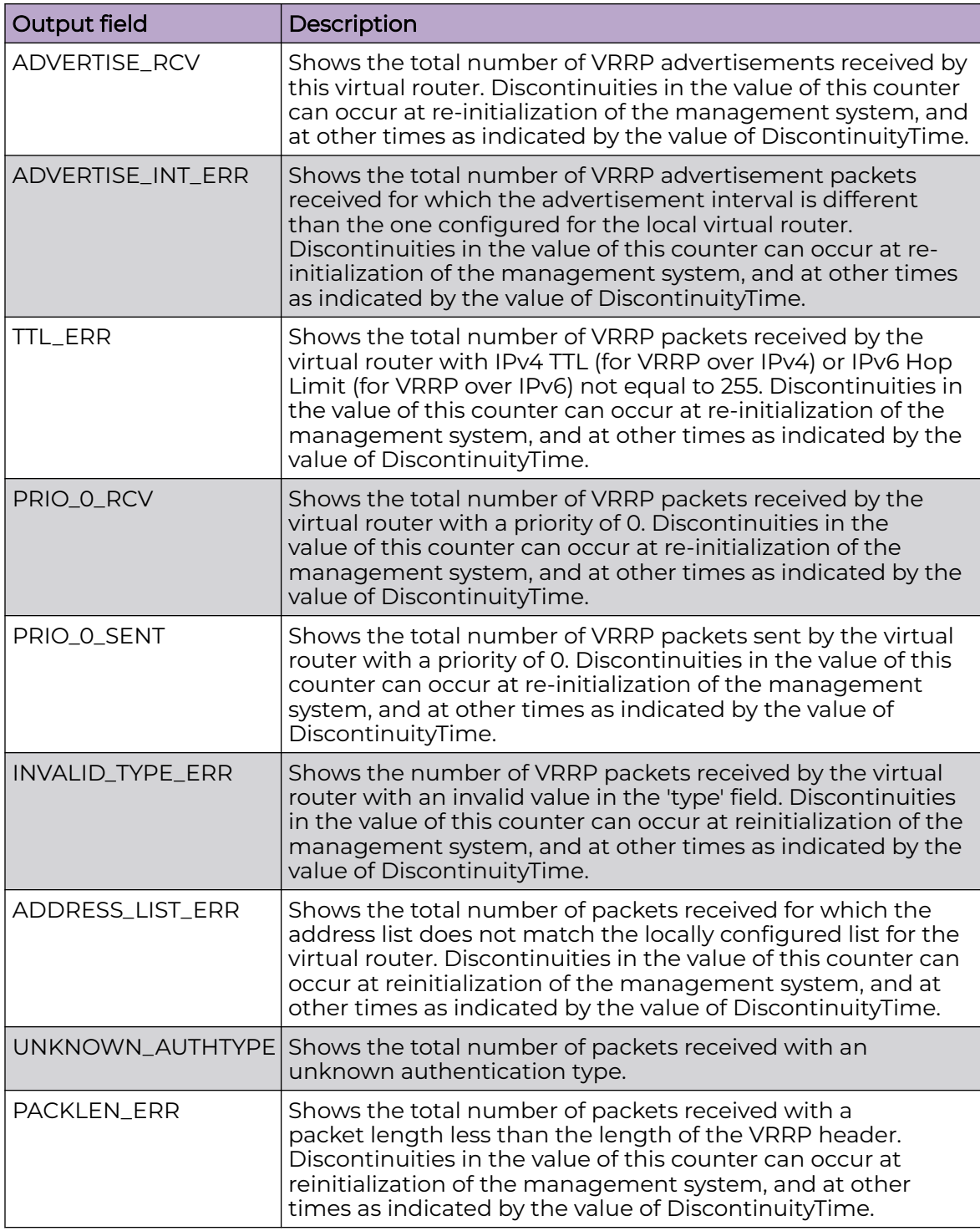

# show isis

Display the global Intermediate-System-to-Intermediate-System (IS-IS) configuration.

## Syntax

• **show isis**

## **Default**

None

## Command Mode

User EXEC

# Command Output

The **show isis** command displays the following information:

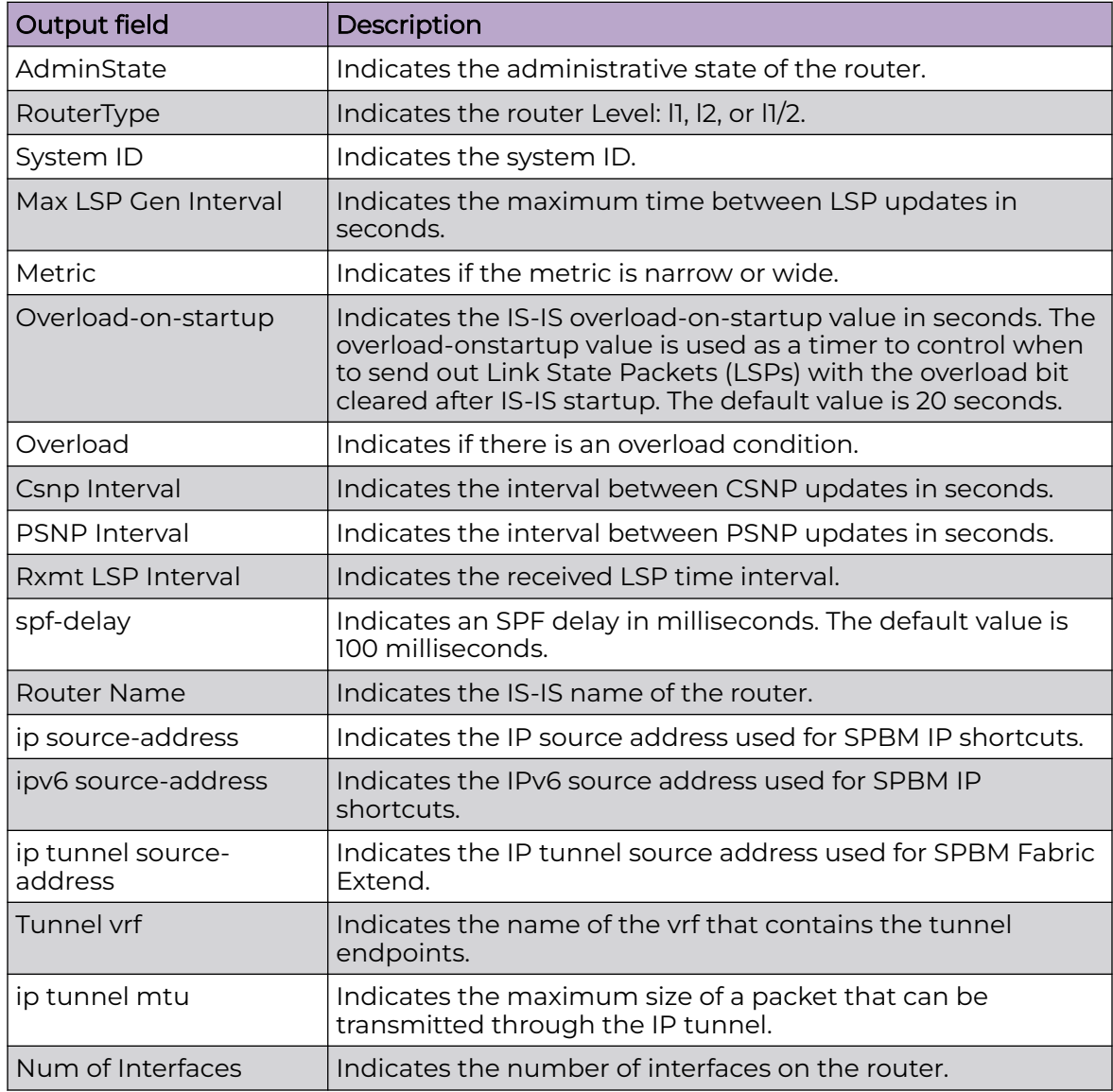

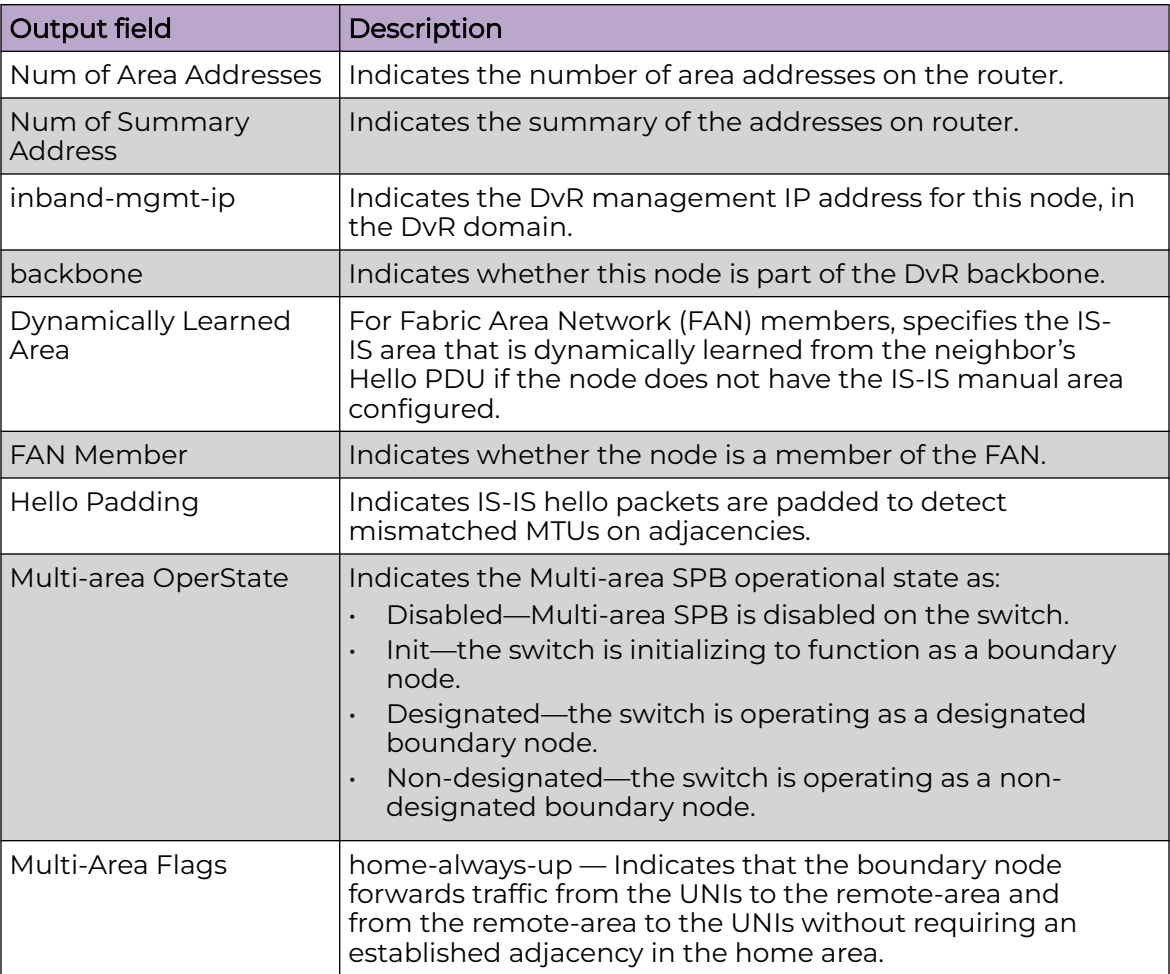

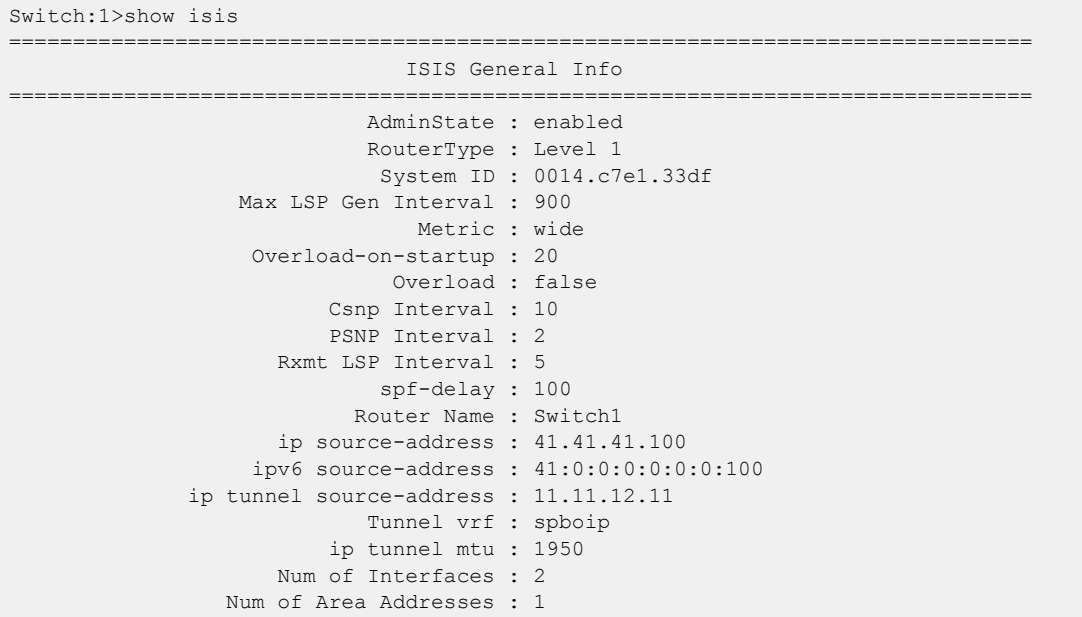

```
 inband-mgmt-ip : 
                backbone : disabled
 Dynamically Learned Area : 00.0000.0000
               FAN Member : No
            Hello Padding : enabled
    Multi-Area OperState : disabled
        Multi-Area Flags : home-always-up
```
# show isis adjacencies

Display Intermediate-System-to-Intermediate-System (IS-IS) adjacencies.

#### Syntax

• **show isis adjacencies [home|remote]**

### Command Parameters

#### home

Displays the IS-IS adjacencies that the system configures in the home area.

#### remote

Displays the IS-IS adjacencies that the system configures in the remote area.

### **Default**

None

#### Command Mode

User EXEC

#### Command Output

The **show isis adjacencies** command displays the following information:

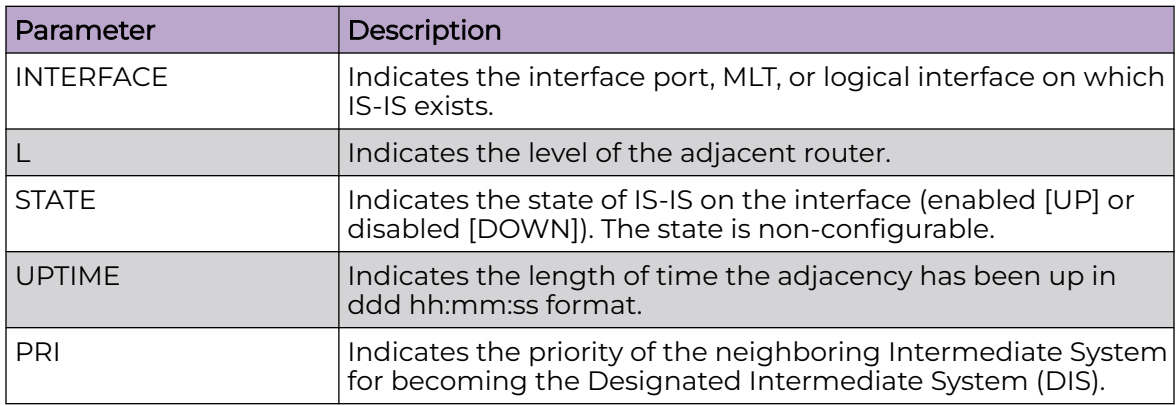

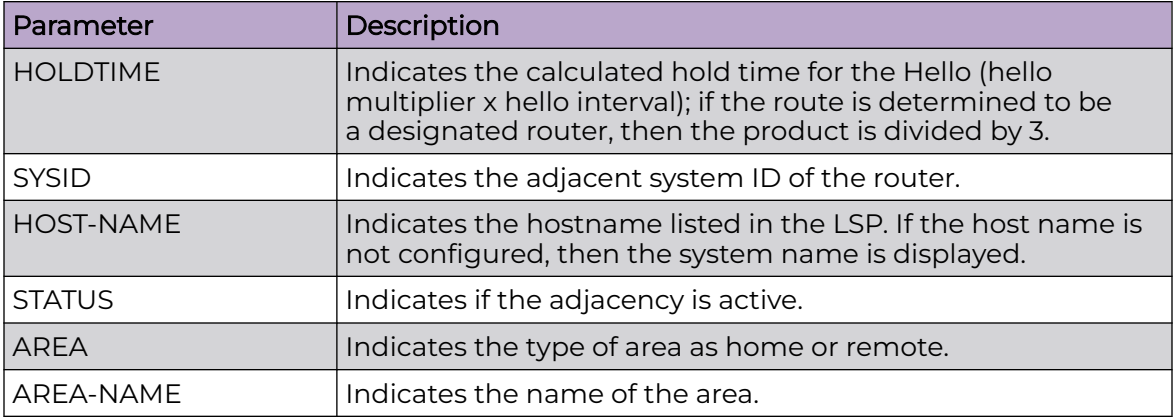

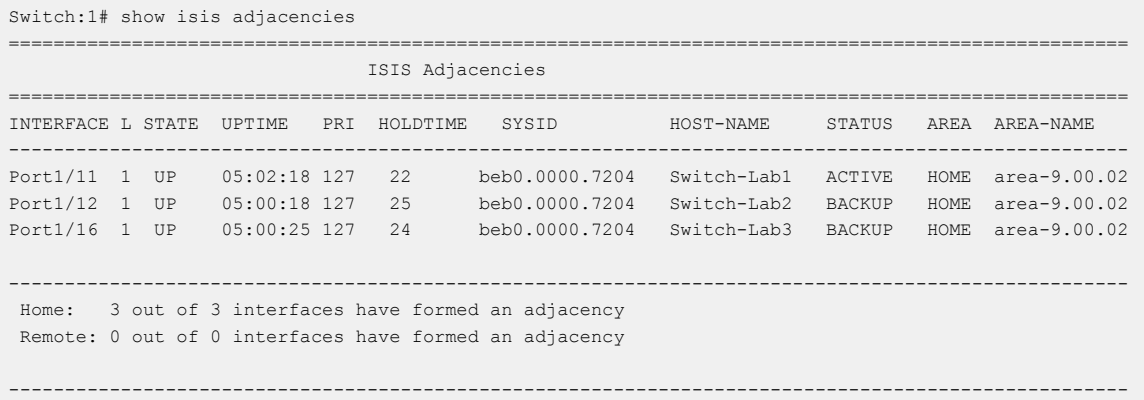

# show isis area

Displays the Intermediate-System-to-Intermediate-System (IS-IS) area information.

## Syntax

• **show isis area**

## Default

The default is none.

## Command Mode

User EXEC

Displaying the IS-IS area information on the switch:

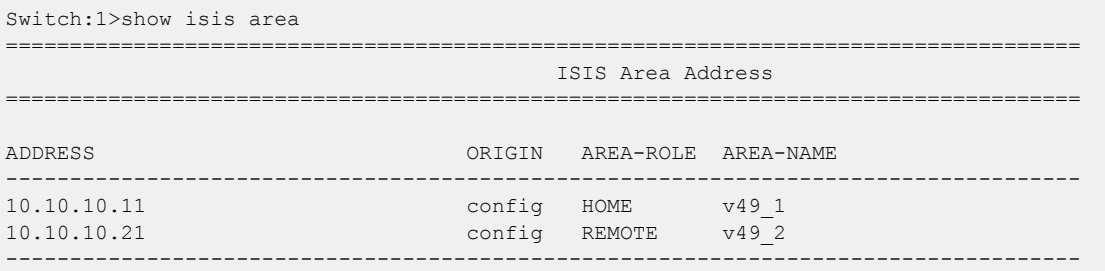

# show isis area-vnode

Displays the IS-IS SPBM area virtual node information.

### Syntax

```
• show isis area-vnode
```
## **Default**

The default is none.

## Command Mode

User EXEC

# Usage Guidelines

This command does not apply to all hardware platforms. For more information about feature support, see [Fabric Engine and VOSS Feature Support Matrix](http://documentation.extremenetworks.com/FABRICENGINE/SW/902/VOSSFEFeatureMatrix/).

## Command Output

The **show isis area-vnode** command displays the following information:

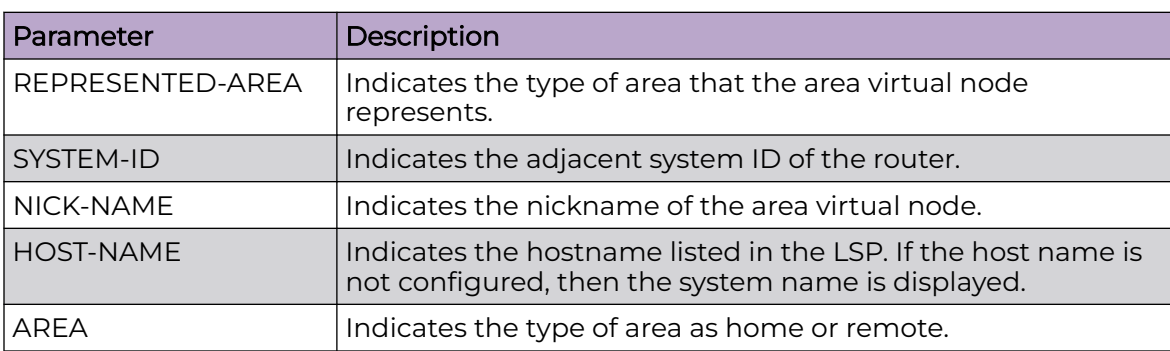

Displaying the IS-IS SPBM area virtual node information on the switch:

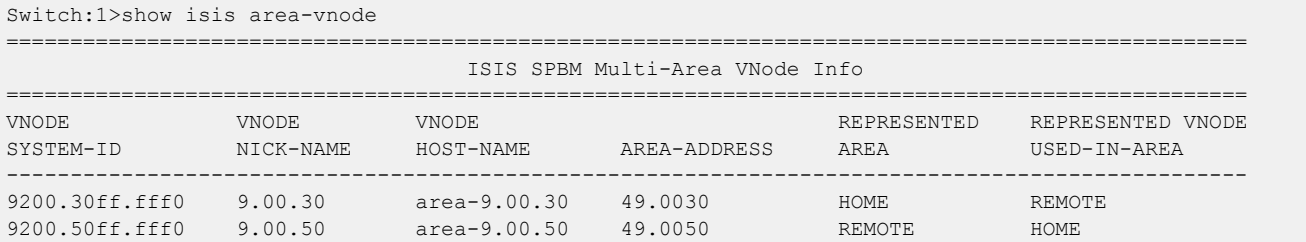

# show isis dup-detection-temp-disable

Displays the Intermediate-System-to-Intermediate-System (IS-IS) duplicate detection temp disable inf

#### Syntax

• **show isis dup-detection-temp-disable remaining-time**

## Command Parameters

#### remaining-time

Displays IS-IS duplicate detection temp disable remaining time.

### Default

None

### Command Mode

User EXEC

## show isis int-auth

Display the Intermediate-System-to-Intermediate-System (IS-IS) interface authentication configuration.

### Syntax

- **show isis int-auth**
- **show isis int-auth [home|remote]**

### Command Parameters

home

Displays the IS-IS interface authentication information that the system configures in the home area.

#### remote

Displays the IS-IS interface authentication information that the system configures in the remote area.

## Default

None

## Command Mode

User EXEC

### Command Output

The **show isis int-auth** command displays the following information:

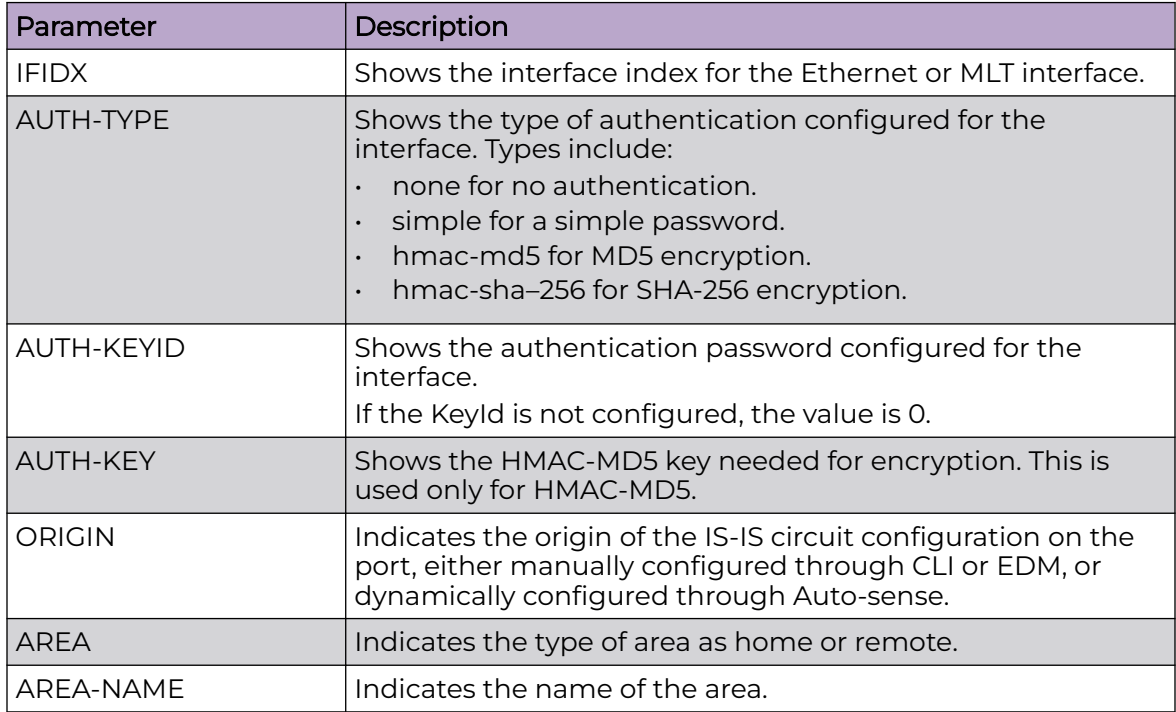

## Example

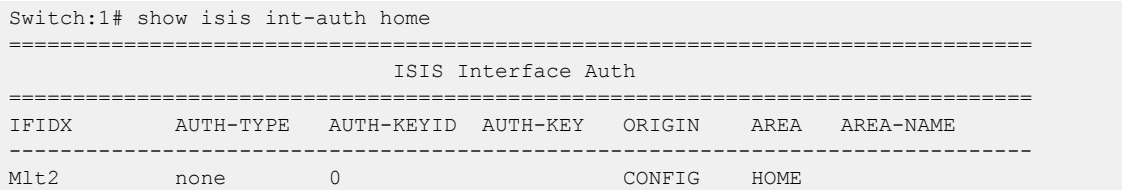

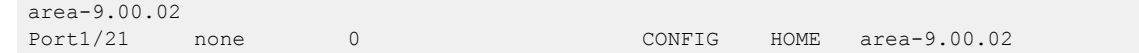

## show isis int-ckt-level

Display the Intermediate-System-to-Intermediate-System (IS-IS) circuit level parameters.

#### Syntax

- **show isis int-ckt-level**
- **show isis int-ckt-level [home|remote]**

## Command Parameters

#### home

Displays the IS-IS interface circuit level parameters that the system configures in the home area.

#### remote

Displays the IS-IS interface circuit level parameters that the system configures in the remote area.

### **Default**

None

### Command Mode

User EXEC

### Command Output

The **show isis int-ckt-level** command displays the following information:

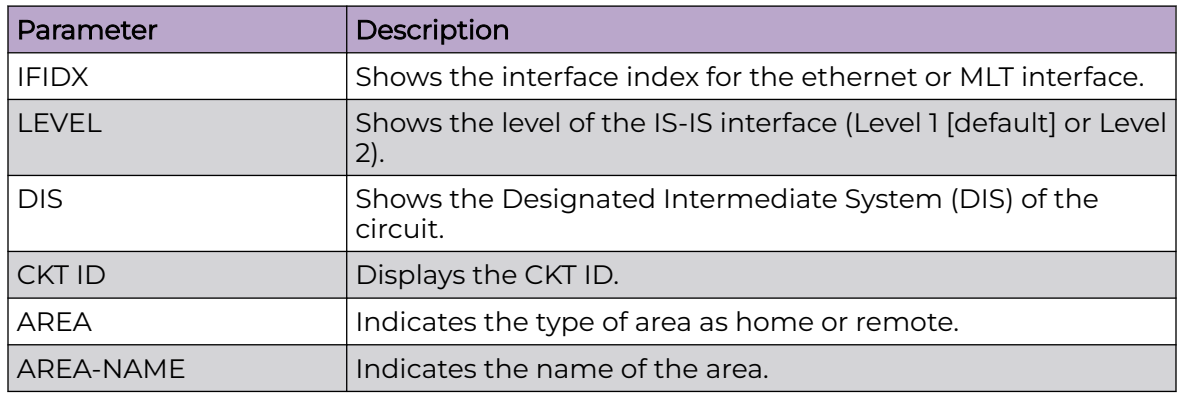

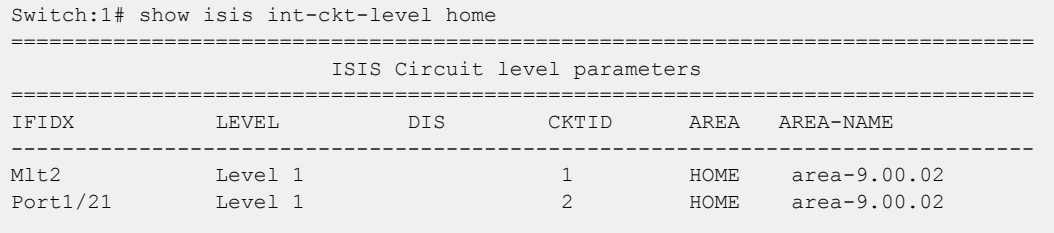

## show isis int-counters

Display Intermediate-System-to-Intermediate-System (IS-IS) interface counters.

### Syntax

- **show isis int-counters**
- **show isis int-counters [home|remote]**

### Command Parameters

#### home

Displays the IS-IS interface counters that the system configures in the home area.

#### remote

Displays the IS-IS interface counters that the system configures in the remote area.

## Default

None

## Command Mode

User EXEC

## Command Output

The **show isis int-counters** command displays the following information:

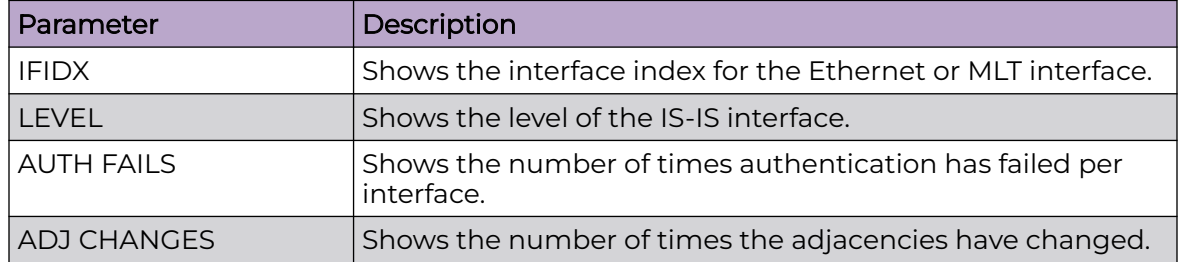

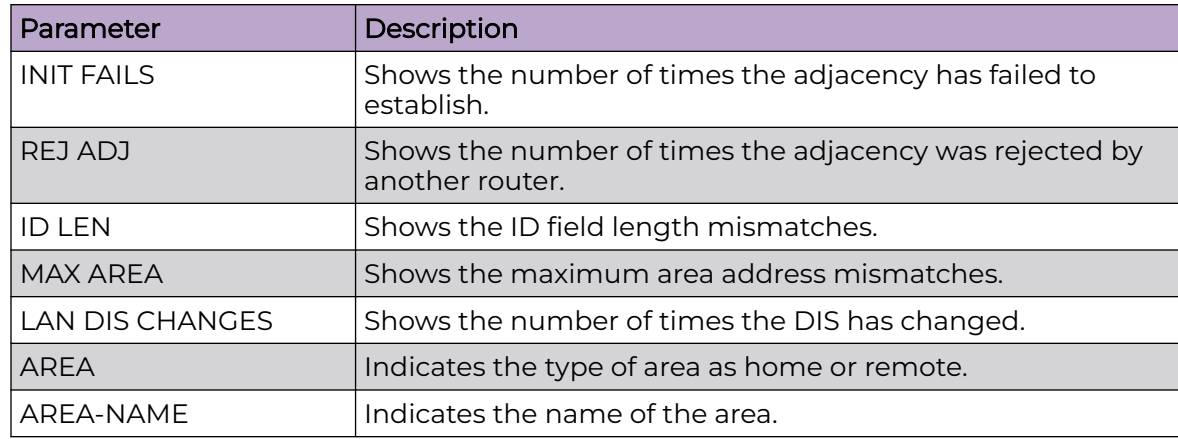

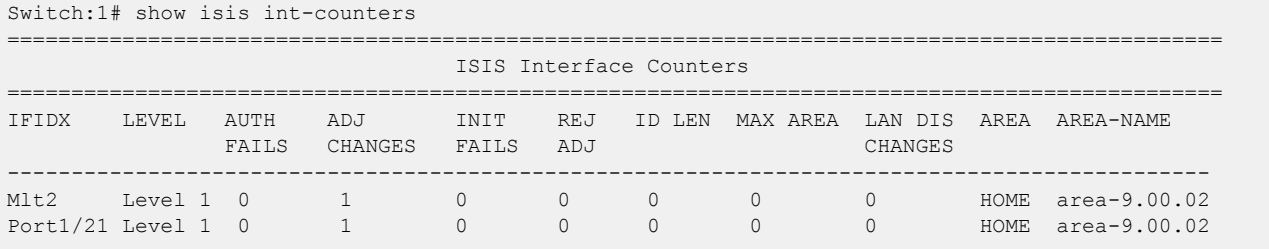

# show isis interface

Display Intermediate-System-to-Intermediate-System (IS-IS) interface configuration and status parameters (including adjacencies).

## Syntax

- **show isis interface**
- **show isis interface [l1|l2|l12] [home|remote]**

## Command Parameters

#### home

Displays the IS-IS interface information that the system configures in the home area.

## [ l1 | l2 | l12 ]

Displays the interface information for the specified level: l1 (Level 1), l2 (Level 2), l12 (Level 1 and 2). The switch is a Level 1 router, which means it has only Level 1 links and can route within only one area. Level 1 routers route only within their assigned area and cannot route outside that area. Level 2 routers route between areas and toward other domains. Level 1/Level 2 routers route within an assigned area and between areas. Level 1/Level 2 routers maintain both a Level 1 Link State Database and a Level 2 Link State Database.

#### remote

Displays the IS-IS interface information that the system configures in the remote area.

## Default

None

## Command Mode

User EXEC

#### Command Output

The **show isis interface** command displays the following information:

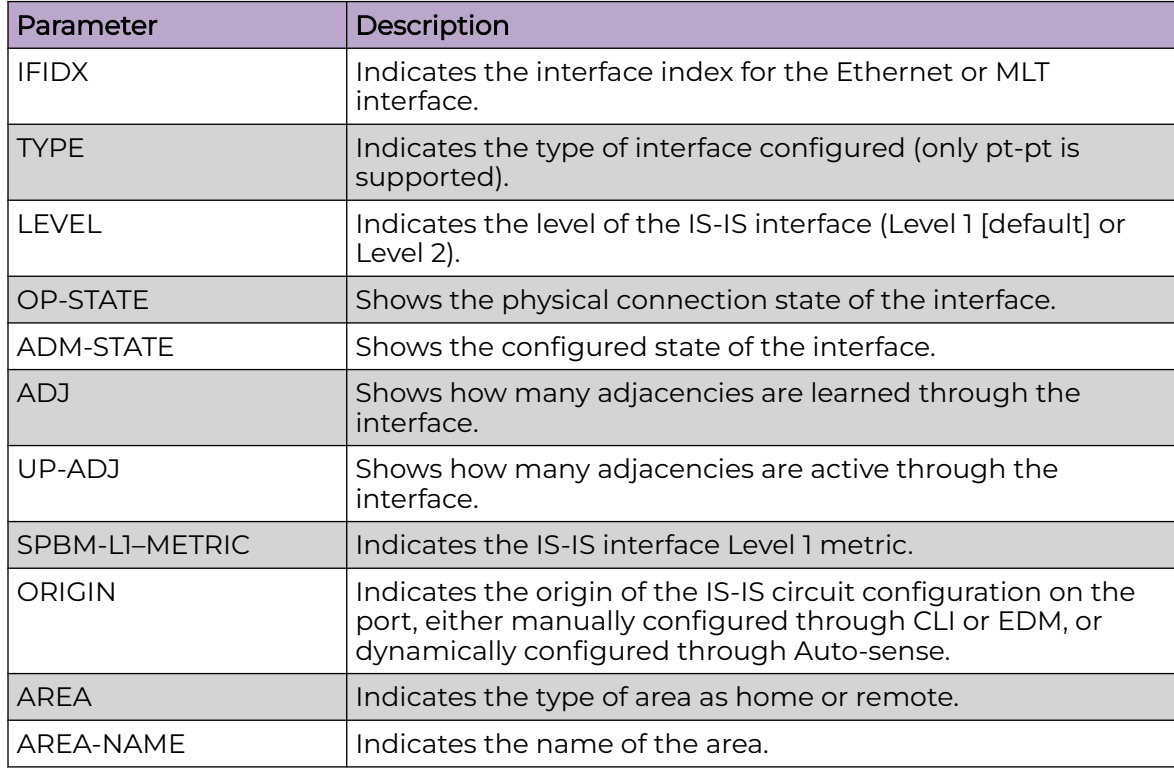

## Example

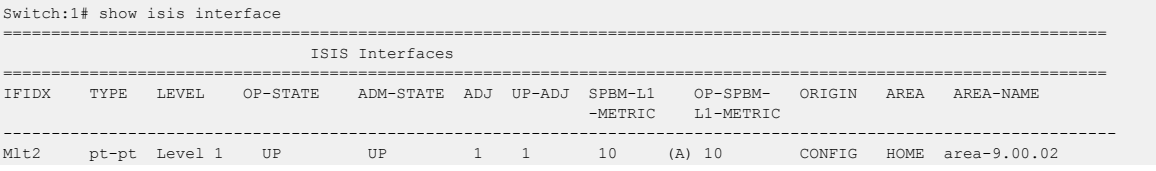

Port1/21 pt-pt Level 1 UP UP 1 1 10 (A) 10 CONFIG HOME area-9.00.02 ---------------------------------------------------------------------------------------------------- Home: 2 out of 2 Total Num of ISIS Interfaces ---------------------------------------------------------------------------------------------------- Legend: (A): l1 metric is automatically updated based on detected interface speed.

# show isis int-l1-cntl-pkts

Display Intermediate-System-to-Intermediate-System (IS-IS) Level 1 control packet counters.

#### Syntax

- **show isis int-l1-cntl-pkts**
- **show isis int-l1-cntl-pkts [home|remote]**

### Command Parameters

#### home

Displays the IS-IS L1 control packet counters that the system configures in the home area.

#### remote

Displays the IS-IS L1 control packet counters that the system configures in the remote area.

#### Default

None

### Command Mode

User EXEC

## Command Output

The **show isis int-l1-cntl-pkts** command displays the following information:

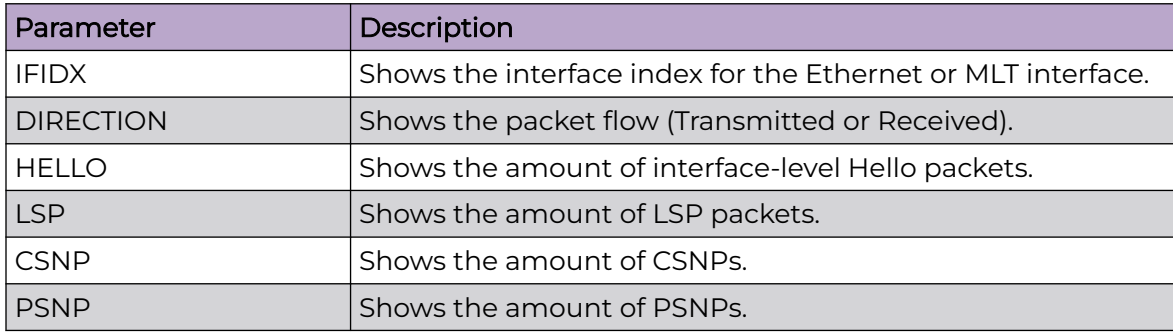

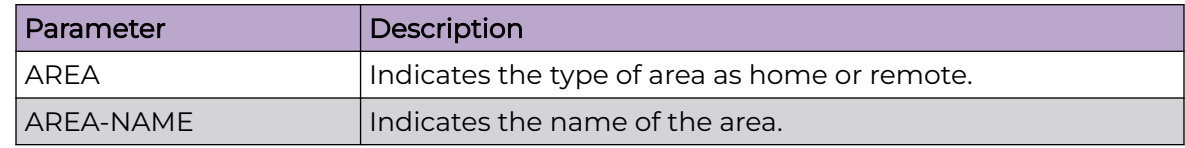

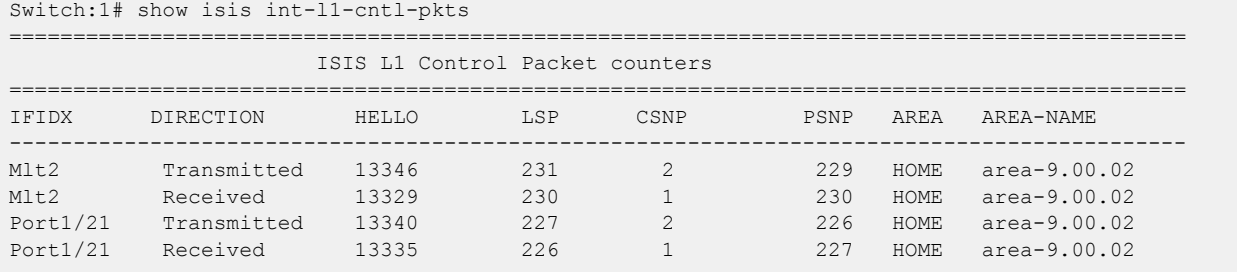

# show isis int-l2-cntl-pkts

Display Intermediate-System-to-Intermediate-System (IS-IS) Level 2 control packet counters.

### Syntax

• **show isis int-l2-cntl-pkts**

### Default

None

## Command Mode

User EXEC

## show isis int-timers

Display Intermediate-System-to-Intermediate-System (IS-IS) interface timers.

### Syntax

- **show isis int-timers**
- **show isis int-timers [home|remote]**

### Command Parameters

home

Displays the IS-IS interface timer information that the system configures in the home area.

#### remote

Displays the IS-IS interface timer information that the system configures in the remote area.

## Default

None

### Command Mode

User EXEC

#### Command Output

The **show isis int-timers** command displays the following information:

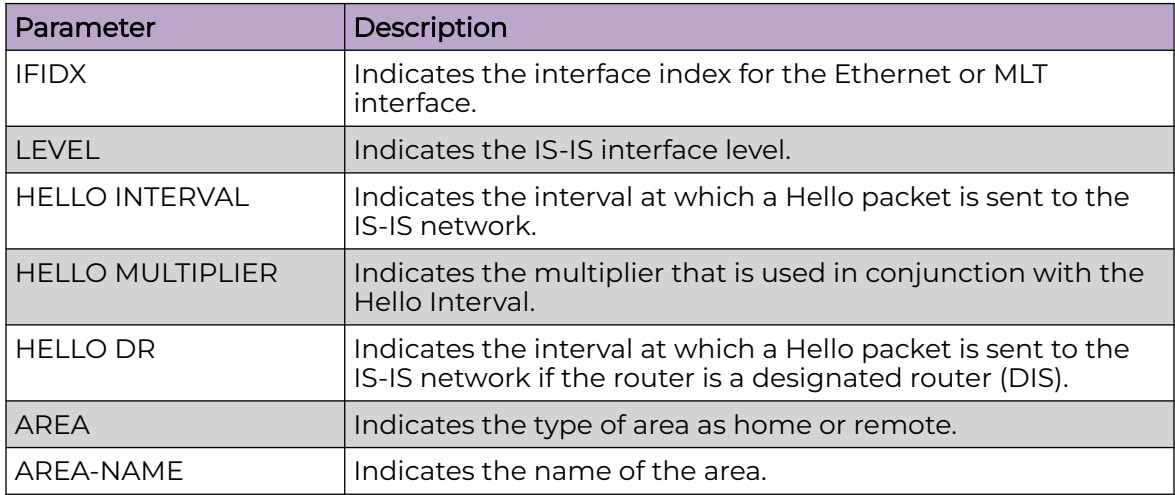

## Example

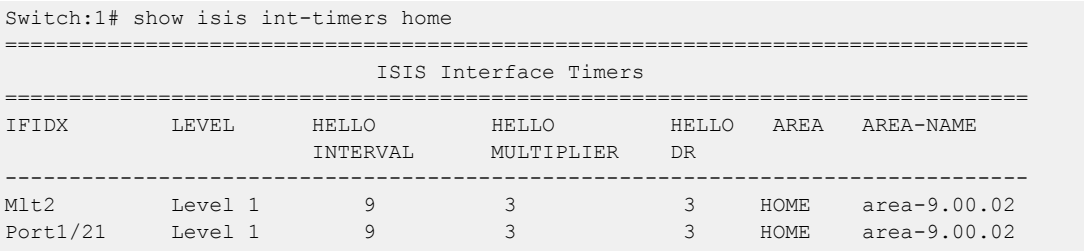

# show isis logical-interface

Display IS-IS logical interfaces.

## Syntax

• **show isis logical-interface [name]**

## Command Parameters

## name

Displays IS-IS logical interface name.

## Default

None.

## Command Mode

User EXEC

## Command Output

The **show isis logical-interface** command displays the following information:

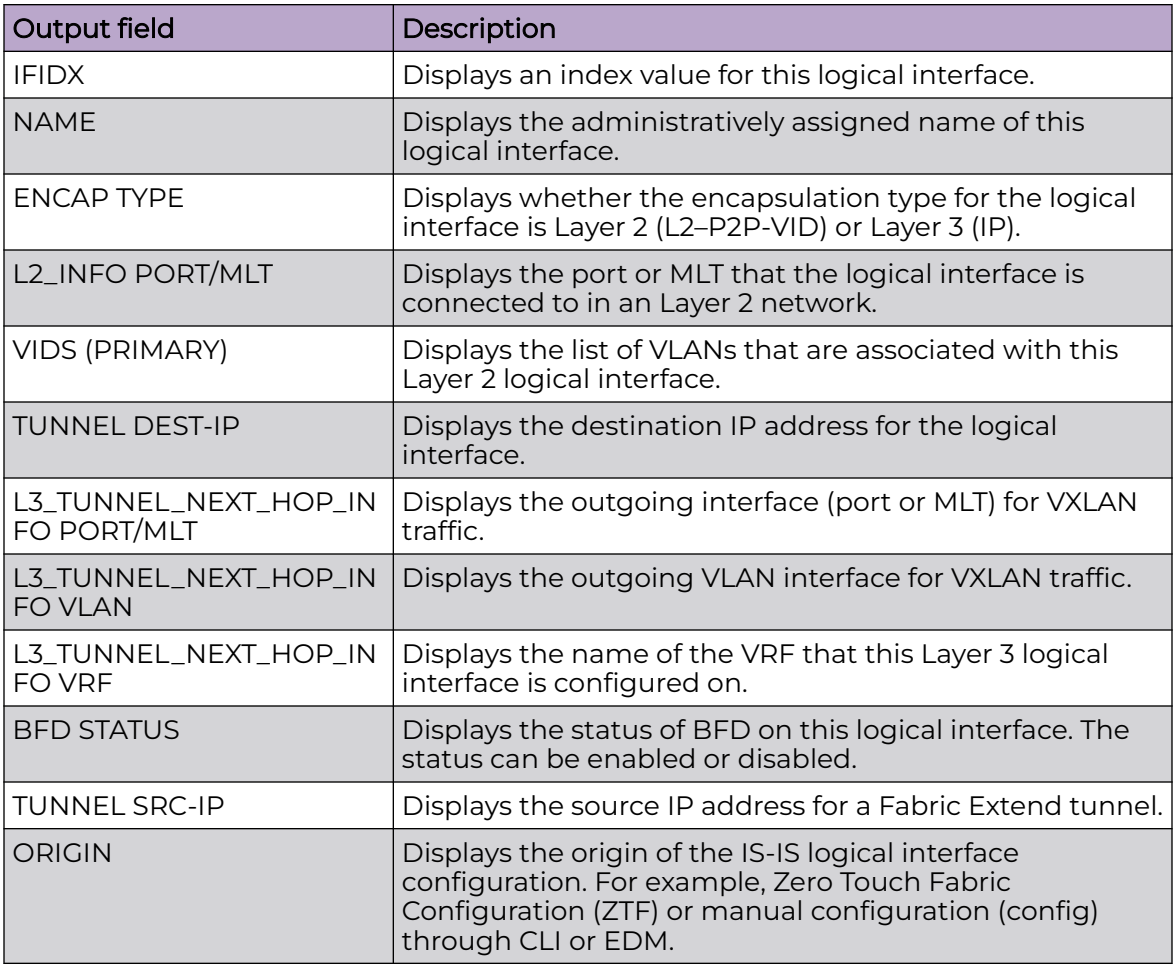

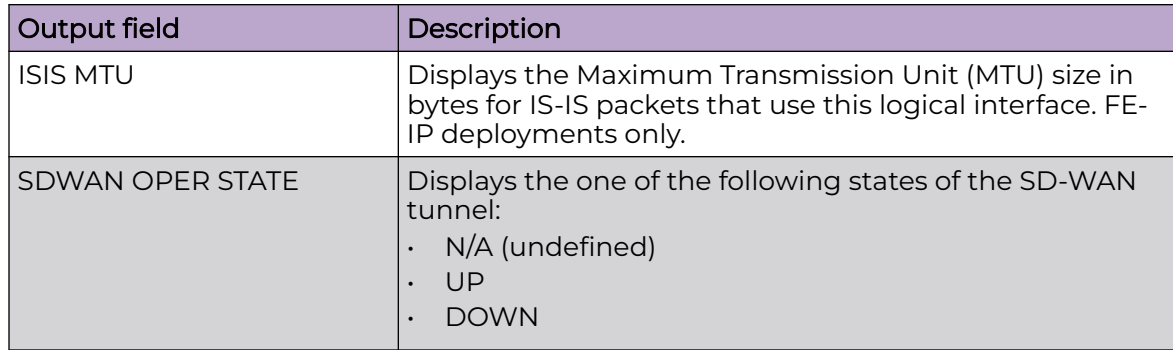

#### Example of a Layer 2 Core (FE-VID):

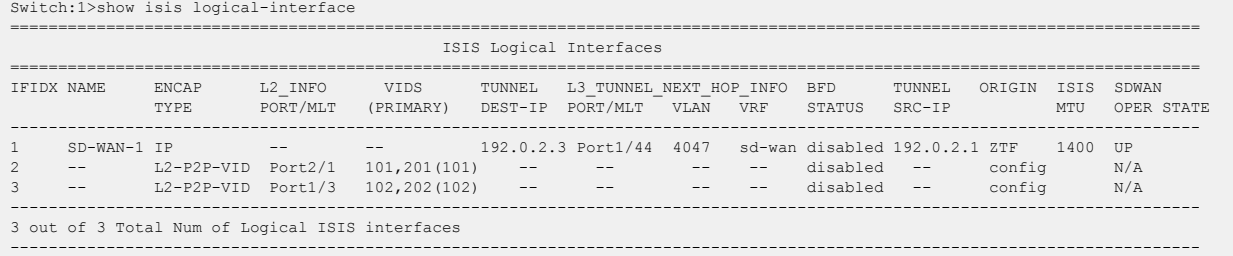

## Example of a Layer 3 Core (FE-IP):

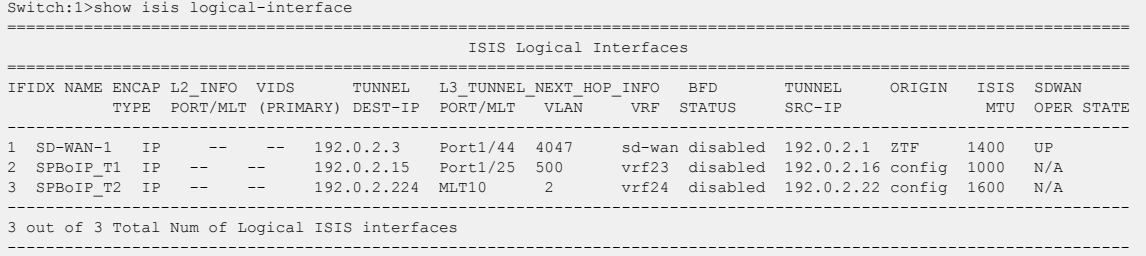

The command **show isis logical-interface** truncates the IS-IS logical interface name to the first 16 characters. To view the entire name (up to a maximum of 64 characters), use the command **show isis logical-interface name**.

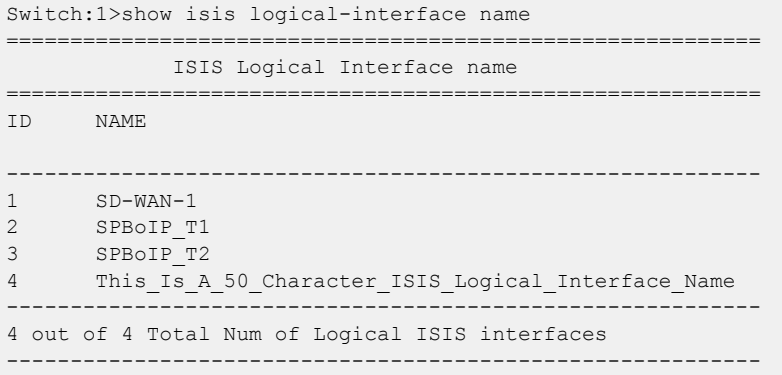

## show isis lsdb

Display the Intermediate-System-to-Intermediate-System (IS-IS) Link State Database (LSDB).

## Syntax

- **show isis lsdb**
- show isis lsdb [level {11|12|112}] [sysid <xxxx.xxxx.xxxx>] [lspid **<xxxx.xxxx.xxxx.xx-xx>] [tlv <1–236> ] [detail] [home|remote]**
- **show isis lsdb local**
- **show isis lsdb tlv <1-236> sub-tlv <1-3>**
- **show isis lsdb ip-unicast**
- **show isis lsdb ip-unicast [i-sid <0-16777215>] [lspid xxxx.xxxx.xxxx.xx-xx] [sysid xxxx.xxxx.xxxx] [home|remote]**
- **show isis lsdb ipv6-unicast**
- **show isis lsdb ipv6-unicast [i-sid <0-16777215>] [lspid xxxx.xxxx.xxxx.xx-xx] [sysid xxxx.xxxx.xxxx] [home|remote]**

### Command Parameters

#### detail

Displays detailed information, which includes the Link State Packet (LSP) ID, the level of the external router, the maximum age of the LSP, the LSP sequence number and the LSP checksum.

#### home

Displays the IS-IS link state database information that the system configures in the home area.

#### ip-unicast

Displays the link state database for the ip-unicast.

#### ipv6-unicast

Displays the link state database for the IPv6 unicast.

#### i-sid <0-16777215>

Specifies the i-sid value to filter by.

### level { l1 | l2 | l12 }

Displays the link state database for the specified level: l1 (Level 1), l2 (Level 2), or l12 (Level 1 and 2). The switch is a Level 1 router, which means it has only Level 1 links and can route within only one area. Level 1 routers route only within their assigned area and cannot route outside that area. Level 2 routers route between areas and toward other domains. Level 1/Level 2 routers route within an assigned area and between areas. Level 1/Level 2 routers maintain both a Level 1 link state database and a Level 2 Link State database.

#### local

Displays information on the local link state database.

#### lspid xxxx.xxxx.xxxx.xx-xx - 8 bytes

Displays the link state database for the specified Link State Packet (LSP) ID. The LSP ID is assigned to external IS-IS routing devices.

#### remote

Displays the IS-IS link state database information that the system configures in the remote area.

#### sub-tlv <1-3>

Displays the link state database for a specified sub-Type-Length-Value (TLV). Shortest Path Bridging MAC (SPBM) employs Intermediate-System-to-Intermediate-System (IS-IS) as the interior gateway protocol and implements additional TLVs to support additional functionality. TLVs exist inside IS-IS packets and Sub-TLVs exist as additional information in TLVs.

#### sysid xxxx.xxxx.xxxx - 6 bytes

Displays the link state database for the specified system ID.

#### sysid xxxx.xxxx.xxxx - 6 bytes

Displays the link state database for a specified sub-Type-Length-Value (TLV). Shortest Path Bridging MAC (SPBM) employs Intermediate-System-to-Intermediate-System (IS-IS) as the interior gateway protocol and implements additional TLVs to support additional functionality. TLVs exist inside IS-IS packets and Sub-TLVs exist as additional information in TLVs.

#### tlv <1-236>

Displays the link state database for a specified Type-Length-Value (TLV). Shortest Path Bridging MAC (SPBM) employs Intermediate-System-to-Intermediate-System (IS-IS) as the interior gateway protocol and implements additional TLVs to support additional functionality. TLVs exist inside IS-IS packets and give additional information.

## **Default**

None

## Command Mode

User EXEC

### Command Output

The **show isis lsdb** command displays the following information:

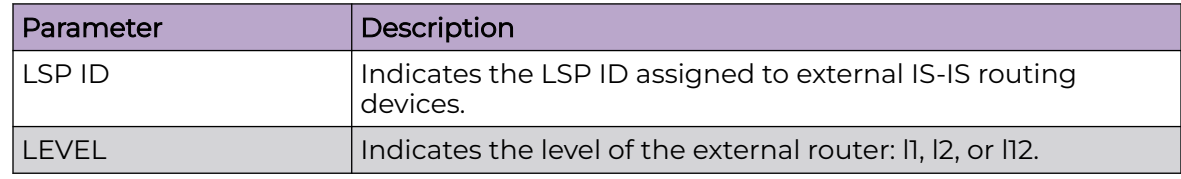

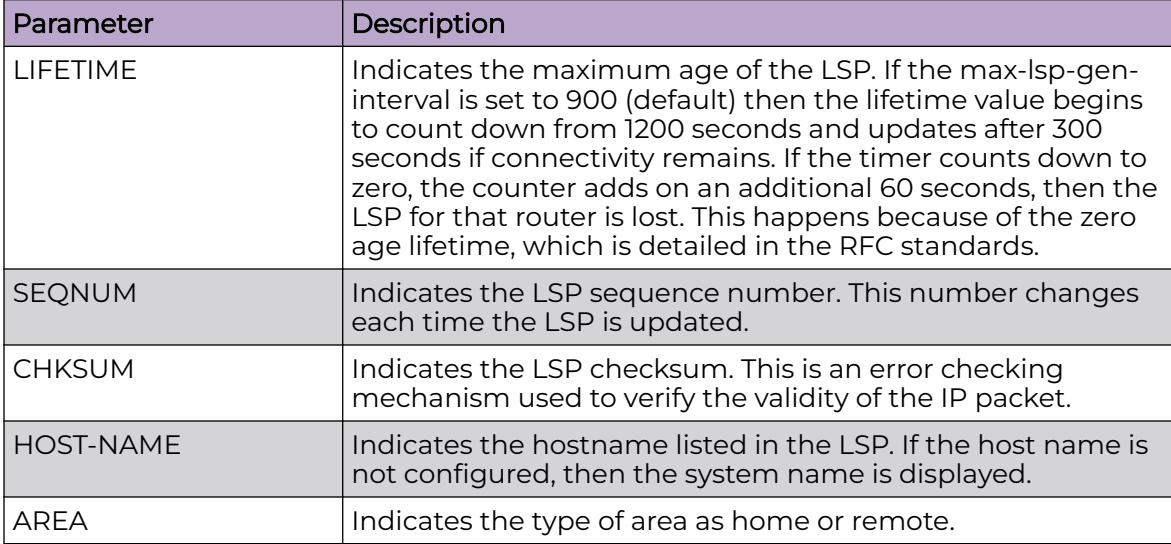

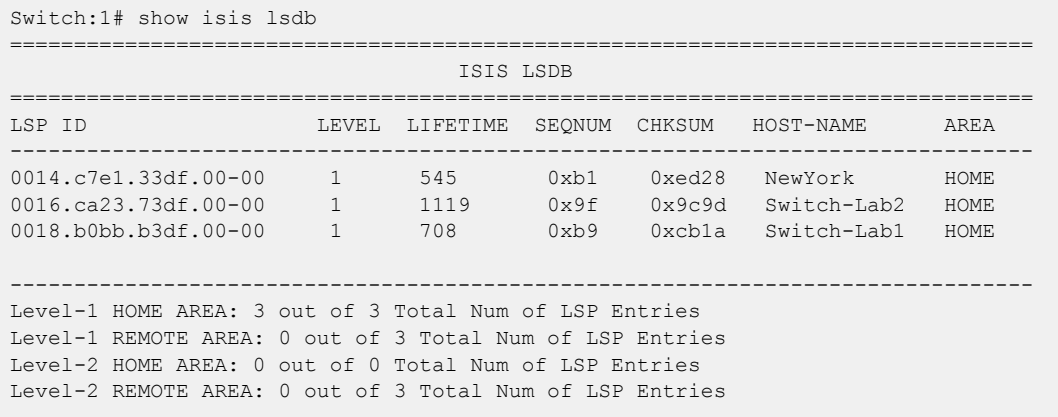

# show isis manual-area

Display Intermediate-System-to-Intermediate-System (IS-IS) areas.

# Syntax

• **show isis manual-area**

### **Default**

None

## Command Mode

User EXEC

## Command Output

The **show isis manual-area** command displays the following information:

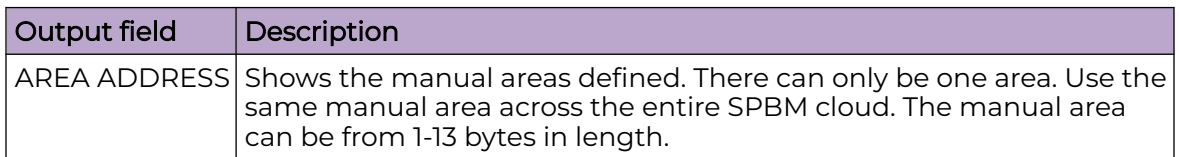

# show isis multi-area dvr redistribute

Displays the IS-IS Multi-area SPB Distributed Virtual Routing (DvR) redistribution configuration on the switch.

#### Syntax

• **show isis multi-area dvr redistribute**

## **Default**

The default is none.

### Command Mode

User EXEC

### Usage Guidelines

This command does not apply to all hardware platforms. For more information about feature support, see [Fabric Engine and VOSS Feature Support Matrix](http://documentation.extremenetworks.com/FABRICENGINE/SW/902/VOSSFEFeatureMatrix/).

## Command Output

The **show isis multi-area dvr redistribute** command displays the following information:

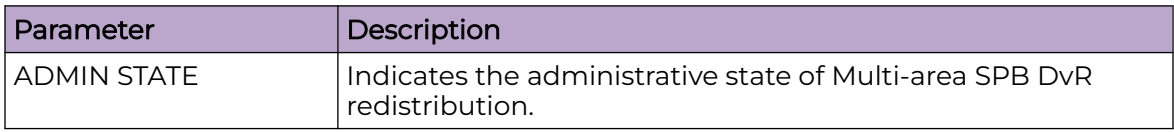

## Example

Displaying the IS-IS Multi-area SPB DvR redistribution configuration on the switch.

Switch:1>show isis multi-area dvr redistribute

```
==============================================================================
                            MULTI-AREA DVR REDISTRIBUTE
================================
Admin State
```
------------------------------------------------------------------------------ Enabled ------------------------------------------------------------------------------

# show isis multi-area ip redistribute home-to-remote

Displays the IS-IS Multi-area SPB IPv4 home to remote redistribution configuration on the switch.

## Syntax

- **show isis multi-area ip redistribute home-to-remote**
- **show isis multi-area ip redistribute home-to-remote vrf WORD<1-16>**
- **show isis multi-area ip redistribute home-to-remote vrfids WORD<0-512>**

## Command Parameters

#### vrf WORD<1-16>

Specifies the Virtual Router Forwarding (VRF) name.

#### vrfids WORD<0-512>

Specifies a range of VRF IDs as text from range 0 to 512 characters in length.

### **Default**

The default is none.

### Command Mode

User EXEC

### Usage Guidelines

This command does not apply to all hardware platforms. For more information about feature support, see [Fabric Engine and VOSS Feature Support Matrix](http://documentation.extremenetworks.com/FABRICENGINE/SW/902/VOSSFEFeatureMatrix/).

## Command Output

The **show isis multi-area ip redistribute home-to-remote** command displays the following information:

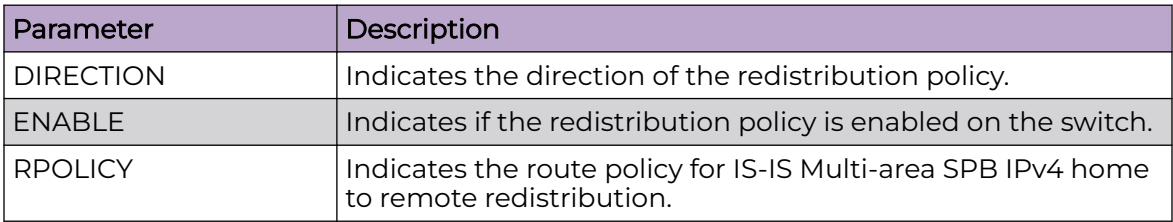

Displaying the IS-IS Multi-area SPB IPv4 home to remote redistribution on the switch:

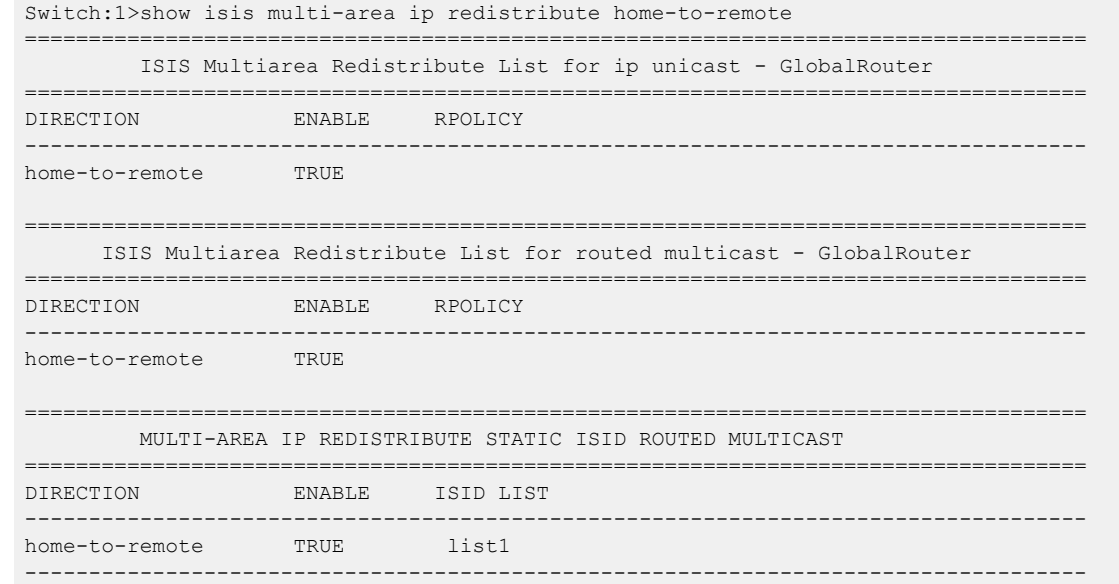

## show isis multi-area ip redistribute remote-to-home

Displays the IS-IS Multi-area SPB IPv4 remote to home redistribution configuration on the switch.

### Syntax

- **show isis multi-area ip redistribute remote-to-home**
- **show isis multi-area ip redistribute remote-to-home vrf WORD<1-16>**
- **show isis multi-area ip redistribute remote-to-home vrfids WORD<0-512>**

### Command Parameters

#### vrf WORD<1-16>

Specifies the Virtual Router Forwarding (VRF) name.

#### vrfids WORD<0-512>

Specifies a range of VRF IDs as text from range 0 to 512 characters in length.

## Default

The default is none.

#### Command Mode

User EXEC

### Usage Guidelines

This command does not apply to all hardware platforms. For more information about feature support, see [Fabric Engine and VOSS Feature Support Matrix](http://documentation.extremenetworks.com/FABRICENGINE/SW/902/VOSSFEFeatureMatrix/).

## Command Output

The **show isis multi-area ip redistribute remote-to-home** command displays the following information:

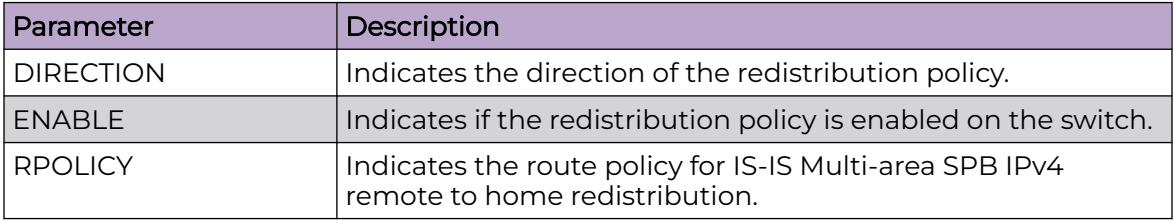

## Example

Displaying the IS-IS Multi-area SPB IPv4 remote to home redistribution on the switch:

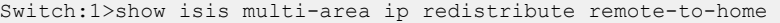

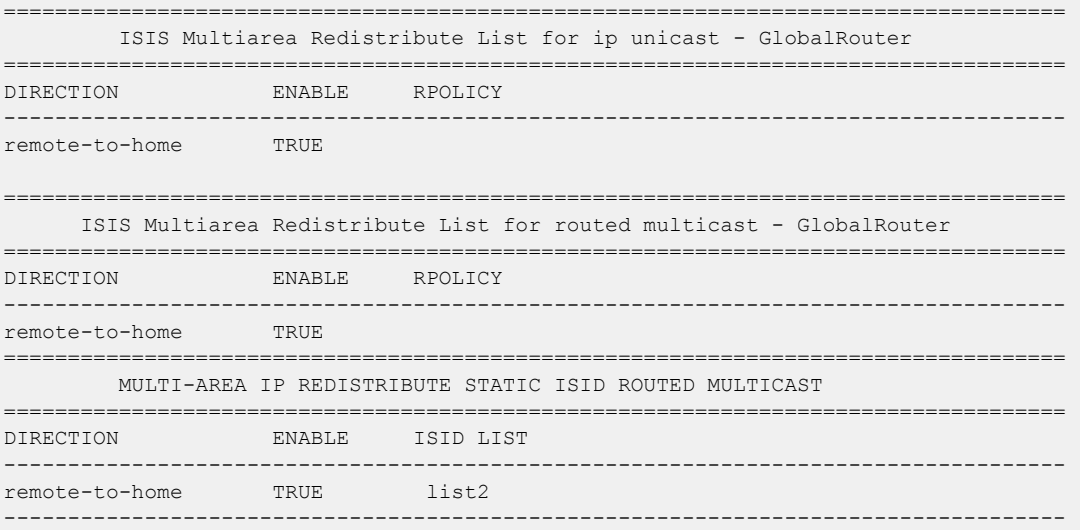

# show isis multi-area ip redistribute routed-multicast

Displays the IS-IS Multi-area SPB IPv4 routed multicast redistribution configuration on the switch.

### Syntax

- **show isis multi-area ip redistribute routed-multicast**
- **show isis multi-area ip redistribute routed-multicast home-to-remote**
- **show isis multi-area ip redistribute routed-multicast home-to-remote vrf WORD<1-16>**
- **show isis multi-area ip redistribute routed-multicast home-to-remote vrfids WORD<0-512>**
- **show isis multi-area ip redistribute routed-multicast remote-to-home**
- **show isis multi-area ip redistribute routed-multicast remote-to-home vrf WORD<1-16>**
- **show isis multi-area ip redistribute routed-multicast remote-to-home vrfids WORD<0-512>**
- **show isis multi-area ip redistribute routed-multicast vrf WORD<1-16>**
- **show isis multi-area ip redistribute routed-multicast vrfids WORD<0-512>**

#### Command Parameters

#### home-to-remote

Specifies the home to remote redistribution.

#### remote-to-home

Specifies the remote to home redistribution.

#### vrf WORD<1-16>

Specifies the Virtual Router Forwarding (VRF) name.

#### vrfids WORD<0-512>

Specifies a range of VRF IDs as text from range 0 to 512 characters in length.

#### Default

The default is none.

#### Command Mode

User EXEC

#### Usage Guidelines

This command does not apply to all hardware platforms. For more information about feature support, see [Fabric Engine and VOSS Feature Support Matrix](http://documentation.extremenetworks.com/FABRICENGINE/SW/902/VOSSFEFeatureMatrix/).
The **show isis multi-area ip redistribute routed-multicast** command displays the following information:

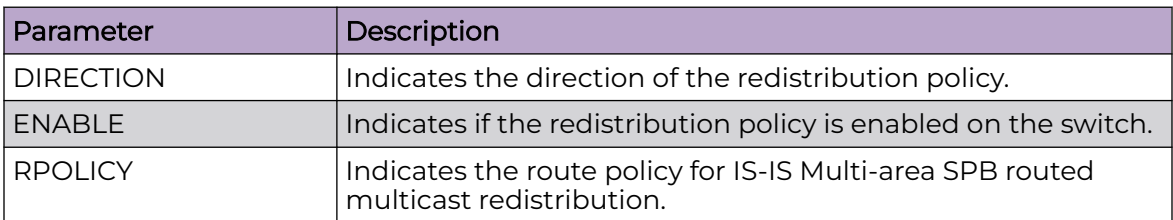

## Example

Displaying the IS-IS Multi-area SPB IPv4 routed multicast redistribution configuration on the switch:

Switch:1>show isis multi-area ip redistribute routed-multicast

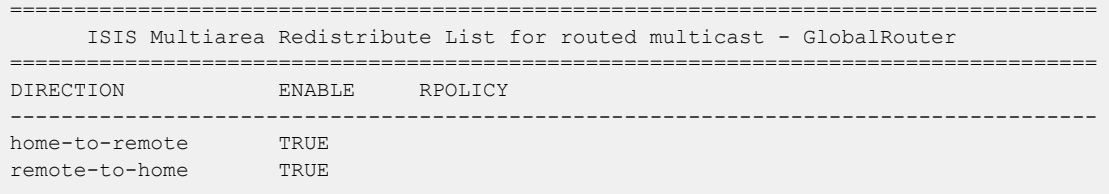

# show isis multi-area ip redistribute static-isid-routed-multicast

Displays the Intermediate-System-to-Intermediate-System (IS-IS) Multi-area SPB IPv4 static I-SID routed multicast redistribution configuration on the switch.

## Syntax

- **show isis multi-area ip redistribute static-isid-routed-multicast**
- **show isis multi-area ip redistribute static-isid-routed-multicast home-to-remote**
- **show isis multi-area ip redistribute static-isid-routed-multicast remote-to-home**

## Command Parameters

#### home-to-remote

Specifies the home to remote redistribution.

#### remote-to-home

Specifies the remote to home redistribution.

### **Default**

None

### Command Mode

User EXEC

### Usage Guidelines

This command does not apply to all hardware platforms. For more information about feature support, see [Fabric Engine and VOSS Feature Support Matrix](http://documentation.extremenetworks.com/FABRICENGINE/SW/902/VOSSFEFeatureMatrix/).

### Command Output

The **show isis multi-area ip redistribute static-isid-routed-multicast** command displays the following information:

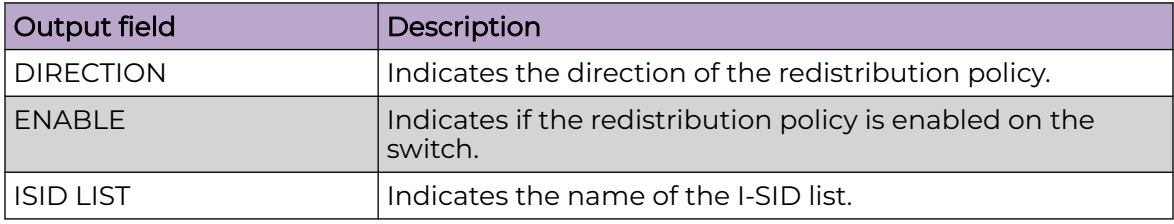

### Example

The following example displays the IS-IS Multi-area SPB IPv4 static I-SID routed multicast redistribution configuration:

```
Switch:1>show isis multi-area ip redistribute static-isid-routed-multicast 
=====================================================================================
        MULTI-AREA IP REDISTRIBUTE STATIC ISID ROUTED MULTICAST - ALL VRF 
=====================================================================================
DIRECTION ENABLE ISID LIST 
-------------------------------------------------------------------------------------
home-to-remote TRUE list1 
remote-to-home FALSE list2
```
# show isis multi-area ip redistribute unicast

Displays the IS-IS Multi-area SPB IPv4 unicast redistribution configuration on the switch.

### Syntax

- **show isis multi-area ip redistribute unicast**
- **show isis multi-area ip redistribute unicast home-to-remote**
- **show isis multi-area ip redistribute unicast home-to-remote vrf WORD<1-16>**
- **show isis multi-area ip redistribute unicast home-to-remote vrfids WORD<0-512>**
- **show isis multi-area ip redistribute unicast remote-to-home**
- **show isis multi-area ip redistribute unicast remote-to-home vrf WORD<1-16>**
- **show isis multi-area ip redistribute unicast remote-to-home vrfids WORD<0-512>**
- **show isis multi-area ip redistribute unicast vrf WORD<1-16>**
- **show isis multi-area ip redistribute unicast vrfids WORD<0-512>**

#### Command Parameters

#### home-to-remote

Specifies the home to remote redistribution.

#### remote-to-home

Specifies the remote to home redistribution.

#### vrf WORD<1-16>

Specifies the Virtual Router Forwarding (VRF) name.

#### vrfids WORD<0-512>

Specifies a range of VRF IDs as text from range 0 to 512 characters in length.

#### Default

The default is none.

#### Command Mode

User EXEC

#### Usage Guidelines

The **show isis multi-area ip redistribute unicast** command displays the following information:

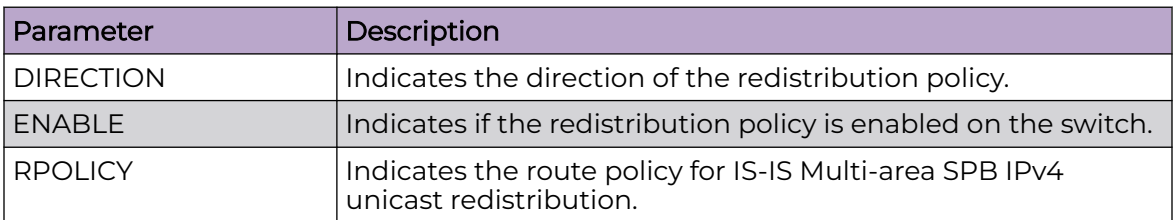

## Example

Displaying the IS-IS Multi-area SPB IPv4 unicast redistribution on the switch:

Switch:1>show isis multi-area ip redistribute unicast

```
===================================================================================
            ISIS Multiarea Redistribute List for ip unicast - GlobalRouter
           ===================================================================================
DIRECTION ENABLE RPOLICY
            -----------------------------------------------------------------------------------
home-to-remote TRUE
remote-to-home TRUE
```
# show isis multi-area ip redistribute vrf

Displays the IS-IS Multi-area SPB IPv4 redistribution configuration for a specific Virtual Router Forwarding (VRF) instance.

## Syntax

• **show isis multi-area ip redistribute vrf WORD<1-16>**

## Command Parameters

### WORD<1-16>

Specifies the VRF name.

### Default

The default is none.

## Command Mode

User EXEC

### Usage Guidelines

This command does not apply to all hardware platforms. For more information about feature support, see [Fabric Engine and VOSS Feature Support Matrix](http://documentation.extremenetworks.com/FABRICENGINE/SW/902/VOSSFEFeatureMatrix/).

## Command Output

The **show isis multi-area ip redistribute vrf WORD<1-16>** command displays the following information:

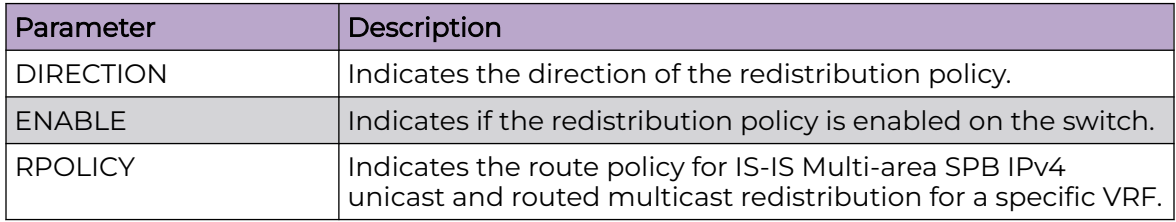

### Example

Displaying the IS-IS Multi-area SPB IPv4 redistribution configuration for the VRF instance:

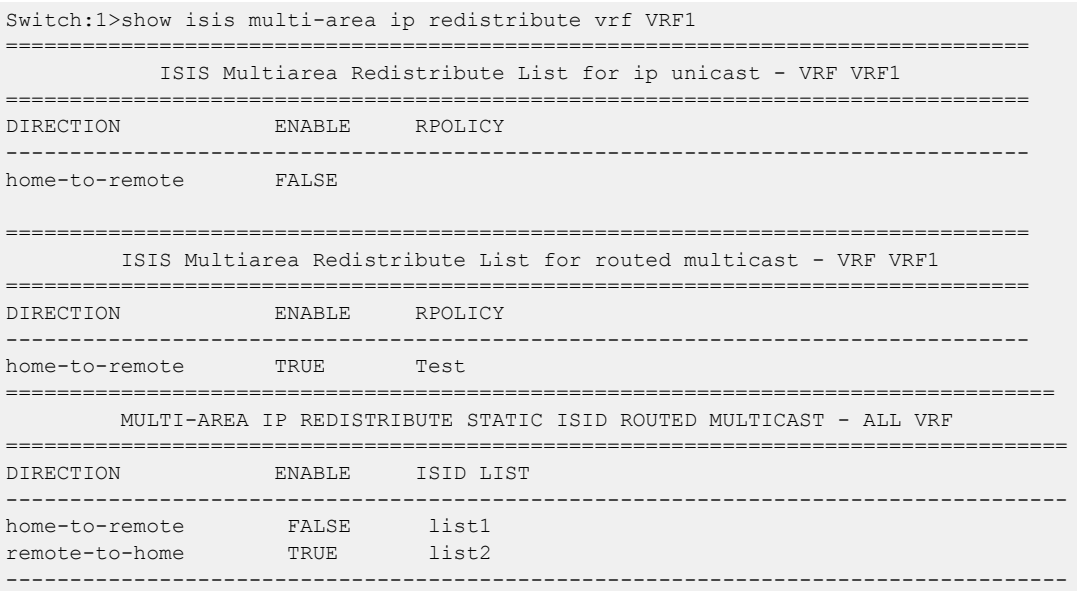

## show isis multi-area ip redistribute vrfids

Displays the IS-IS Multi-area SPB IPv4 redistribution configuration for a specific Virtual Router Forwarding (VRF) ID.

### Syntax

• **show isis multi-area ip redistribute vrfids WORD<0-512>**

## Command Parameters

#### WORD<0-512>

Specifies the VRF ID.

### **Default**

The default is none.

## Command Mode

User EXEC

### Usage Guidelines

This command does not apply to all hardware platforms. For more information about feature support, see [Fabric Engine and VOSS Feature Support Matrix](http://documentation.extremenetworks.com/FABRICENGINE/SW/902/VOSSFEFeatureMatrix/).

## Command Output

The **show isis multi-area ip redistribute vrfids WORD<0-512>** command displays the following information:

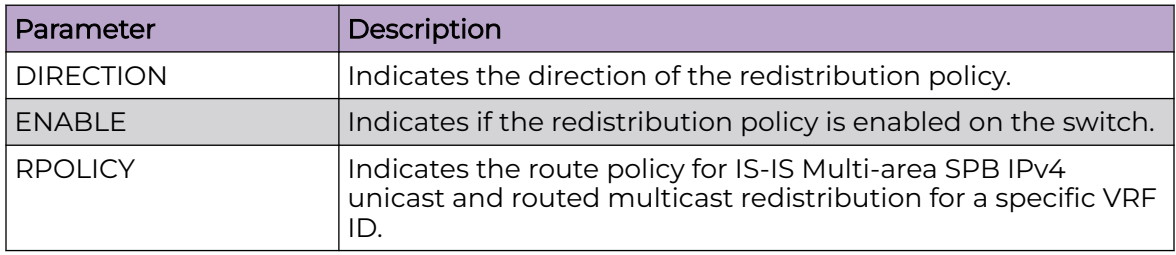

## Example

Displaying the IS-IS Multi-area SPB IPv4 redistribution configuration for the VRF ID:

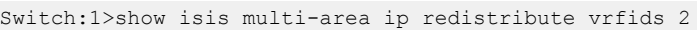

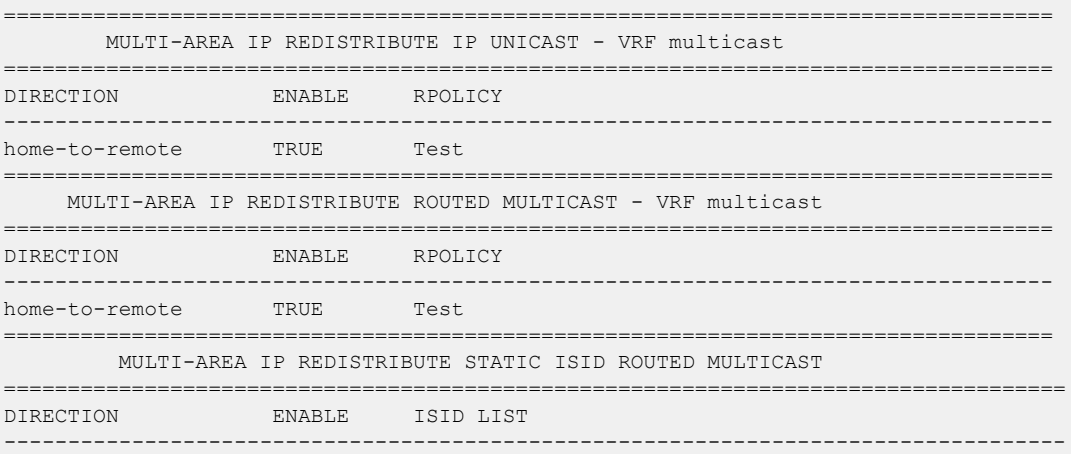

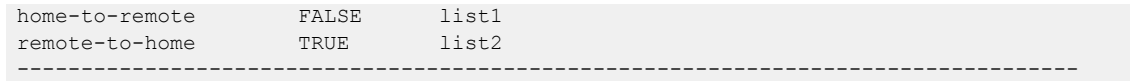

# show isis multi-area ipv6 redistribute home-to-remote

Displays the IS-IS Multi-area SPB IPv6 home to remote redistribution configuration on the switch.

### Syntax

- **show isis multi-area ipv6 redistribute home-to-remote**
- **show isis multi-area ipv6 redistribute home-to-remote vrf WORD<1-16>**
- **show isis multi-area ipv6 redistribute home-to-remote vrfids WORD<0-512>**

### Command Parameters

#### vrf WORD<1-16>

Specifies the Virtual Router Forwarding (VRF) name.

#### vrfids WORD<0-512>

Specifies a range of VRF IDs as text from range 0 to 512 characters in length.

## **Default**

The default is none.

### Command Mode

User EXEC

### Usage Guidelines

The **show isis multi-area ipv6 redistribute home-to-remote** command displays the following information:

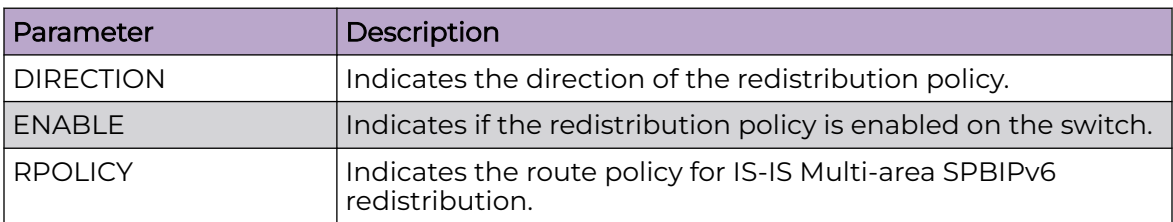

## Example

Displaying the IS-IS Multi-area SPB IPv6 home to remote redistribution on the switch:

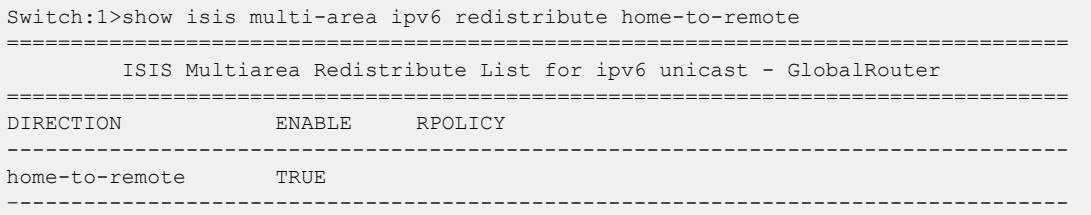

# show isis multi-area ipv6 redistribute remote-to-home

Displays the IS-IS Multi-area SPB IPv6 remote to home redistribution configuration on the switch.

## Syntax

- **show isis multi-area ipv6 redistribute remote-to-home**
- **show isis multi-area ipv6 redistribute remote-to-home vrf WORD<1-16>**
- **show isis multi-area ipv6 redistribute remote-to-home vrfids WORD<0-512>**

## Command Parameters

#### vrf WORD<1-16>

Specifies the Virtual Router Forwarding (VRF) name.

#### vrfids WORD<0-512>

Specifies a range of VRF IDs as text from range 0 to 512 characters in length.

## Default

The default is none.

### Command Mode

User EXEC

#### Usage Guidelines

This command does not apply to all hardware platforms. For more information about feature support, see [Fabric Engine and VOSS Feature Support Matrix](http://documentation.extremenetworks.com/FABRICENGINE/SW/902/VOSSFEFeatureMatrix/).

### Command Output

The **show isis multi-area ipv6 redistribute remote-to-home** command displays the following information:

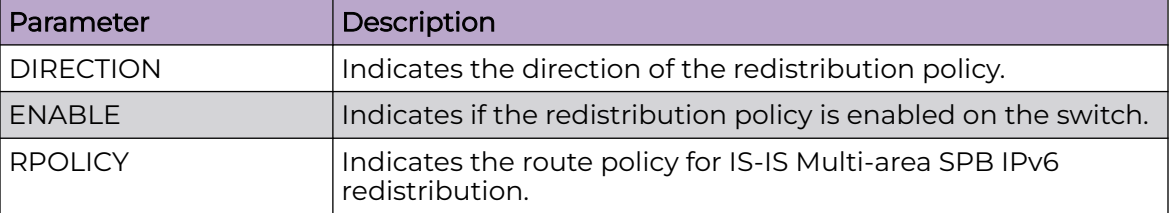

## Example

Displaying the IS-IS Multi-area SPB IPv6 remote to home redistribution on the switch:

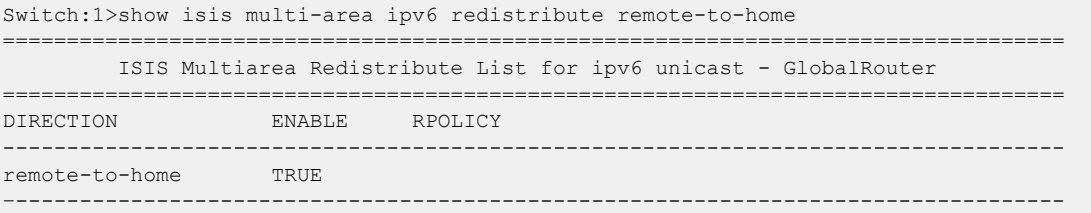

## show isis multi-area ipv6 redistribute unicast

Displays the IS-IS Multi-area SPB IPv6 unicast redistribution configuration on the switch.

### Syntax

- **show isis multi-area ipv6 redistribute unicast**
- **show isis multi-area ipv6 redistribute unicast home-to-remote**
- **show isis multi-area ipv6 redistribute unicast home-to-remote vrf WORD<1-16>**
- **show isis multi-area ipv6 redistribute unicast home-to-remote vrfids WORD<0-512>**
- **show isis multi-area ipv6 redistribute unicast remote-to-home**
- **show isis multi-area ipv6 redistribute unicast remote-to-home vrf WORD<1-16>**
- **show isis multi-area ipv6 redistribute unicast remote-to-home vrfids WORD<0-512>**
- **show isis multi-area ipv6 redistribute unicast vrf WORD<1-16>**
- **show isis multi-area ipv6 redistribute unicast vrfids WORD<0-512>**

### Command Parameters

#### home-to-remote

Specifies the home to remote redistribution.

#### remote-to-home

Specifies the remote to home redistribution.

#### vrf WORD<1-16>

Specifies the Virtual Router Forwarding (VRF) name.

#### vrfids WORD<0-512>

Specifies a range of VRF IDs as text from range 0 to 512 characters in length.

### **Default**

The default is none.

### Command Mode

User EXEC

#### Usage Guidelines

This command does not apply to all hardware platforms. For more information about feature support, see [Fabric Engine and VOSS Feature Support Matrix](http://documentation.extremenetworks.com/FABRICENGINE/SW/902/VOSSFEFeatureMatrix/).

#### Command Output

The **show isis multi-area ipv6 redistribute unicast** command displays the following information:

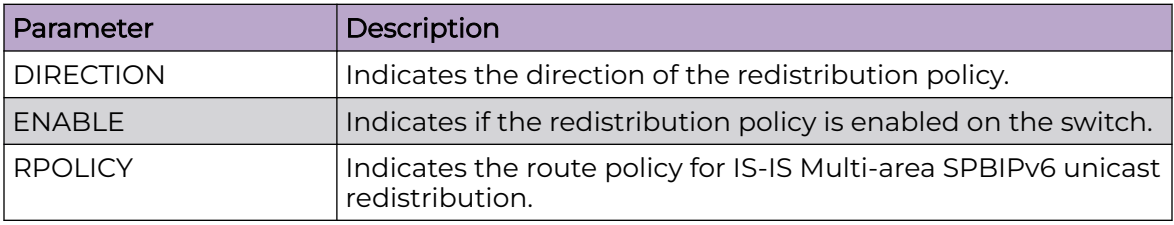

## Example

Displaying the IS-IS Multi-area SPB IPv6 unicast redistribution on the switch:

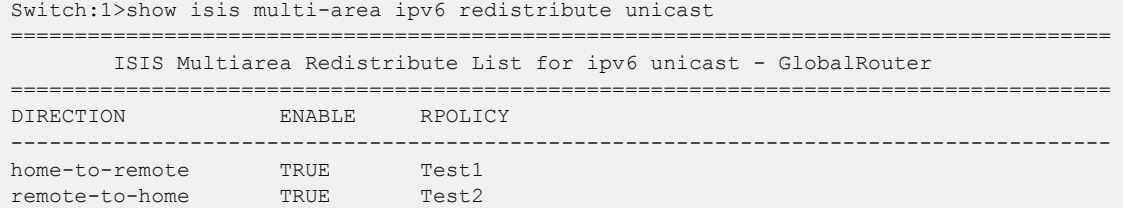

# show isis multi-area ipv6 redistribute vrf

Displays the IS-IS Multi-area SPB IPv6 redistribution configuration for a specific Virtual Router Forwarding (VRF) instance.

#### Syntax

• **show isis multi-area ipv6 redistribute vrf WORD<1-16>**

### Command Parameters

#### WORD<1-16>

Specifies the VRF name.

### Default

The default is none.

### Command Mode

User EXEC

### Usage Guidelines

The **show isis multi-area ipv6 redistribute vrf WORD<1-16>** command displays the following information:

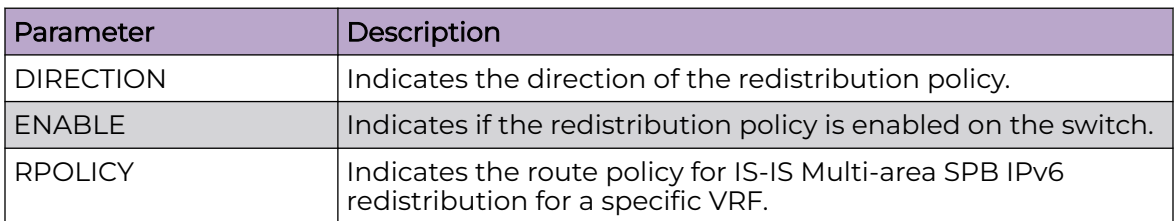

## Example

Displaying the IS-IS Multi-area SPB IPv6 redistribution configuration for the VRF instance:

Switch:1>show isis multi-area ipv6 redistribute vrf VRF1

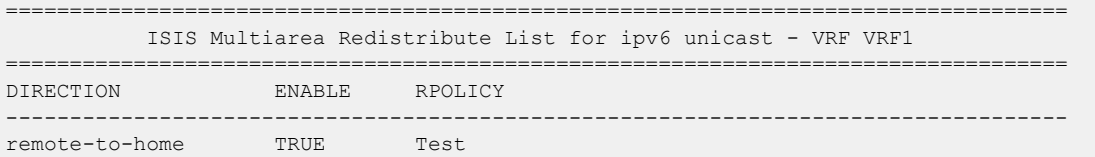

# show isis multi-area ipv6 redistribute vrfids

Displays the IS-IS Multi-area SPB IPv6 redistribution configuration for a specific Virtual Router Forwarding (VRF) ID.

### Syntax

• **show isis multi-area ipv6 redistribute vrfids WORD<0-512>**

## Command Parameters

### WORD<0-512>

Specifies the VRF ID.

### Default

The default is none.

### Command Mode

User EXEC

## Usage Guidelines

This command does not apply to all hardware platforms. For more information about feature support, see [Fabric Engine and VOSS Feature Support Matrix](http://documentation.extremenetworks.com/FABRICENGINE/SW/902/VOSSFEFeatureMatrix/).

## Command Output

The **show isis multi-area ipv6 redistribute vrfids WORD<0-512>** command displays the following information:

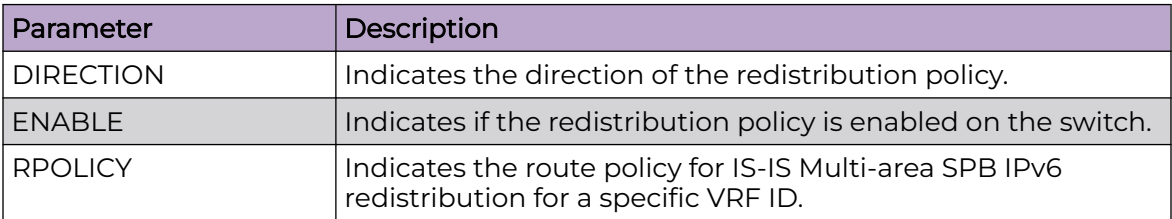

Displaying the IS-IS Multi-area SPB IPv6 redistribution configuration for the VRF ID:

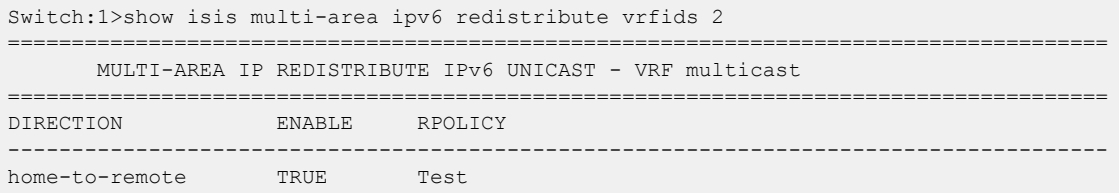

# show isis multi-area l2 isid-list

Displays the IS-IS Multi-area SPB layer 2 I-SID list information.

### Syntax

• **show isis multi-area l2 isid-list**

### Default

The default is none.

## Command Mode

User EXEC

### Usage Guidelines

The **show isis multi-area l2 isid-list** command displays the following information:

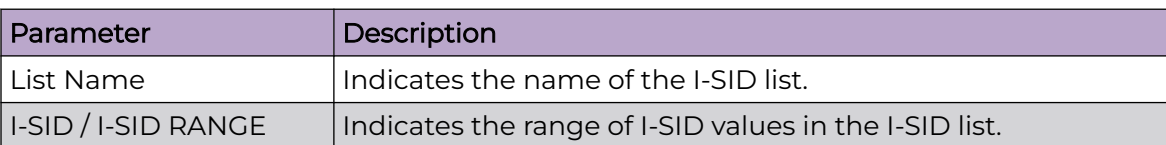

Displaying IS-IS Multi-area SPB layer 2 I-SID redistribution:

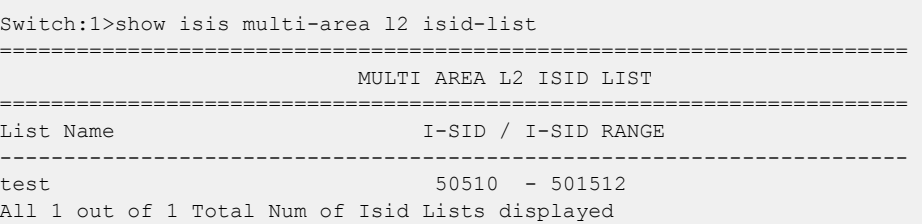

# show isis multi-area l2 redistribute i-sid

Displays the IS-IS Multi-area SPB layer 2 I-SID redistribution configuration on the switch.

## Syntax

• **show isis multi-area l2 redistribute i-sid**

## **Default**

The default is none.

## Command Mode

User EXEC

## Usage Guidelines

The **show isis multi-area l2 redistribute i-sid** command displays the following information:

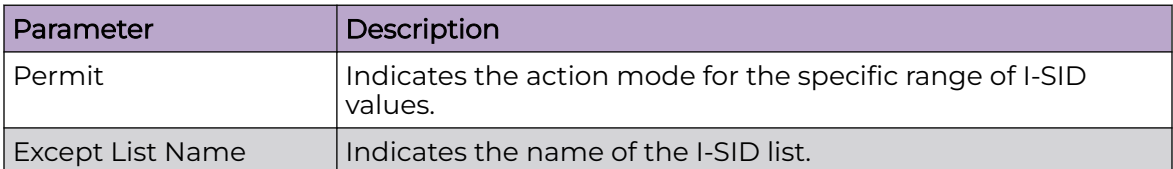

Displaying the IS-IS Multi-area SPB layer 2 I-SID redistribution:

```
Switch:1>show isis multi-area l2 redistribute i-sid
=================================================================================
                         MULTI AREA L2 ISID REDIST POLICY
=================================================================================
Permit Except List Name
---------------------------------------------------------------------------------
permit-all testlist
```
# show isis multi-area l2 redistribute snoop-multicast

Displays the IS-IS Multi-area SPB layer 2 multicast snooping redistribution configuration on the switch.

### Syntax

• **show isis multi-area l2 redistribute snoop-multicast**

### **Default**

The default is none.

### Command Mode

User EXEC

### Usage Guidelines

The **show isis multi-area l2 redistribute snoop-multicast** command displays the following information:

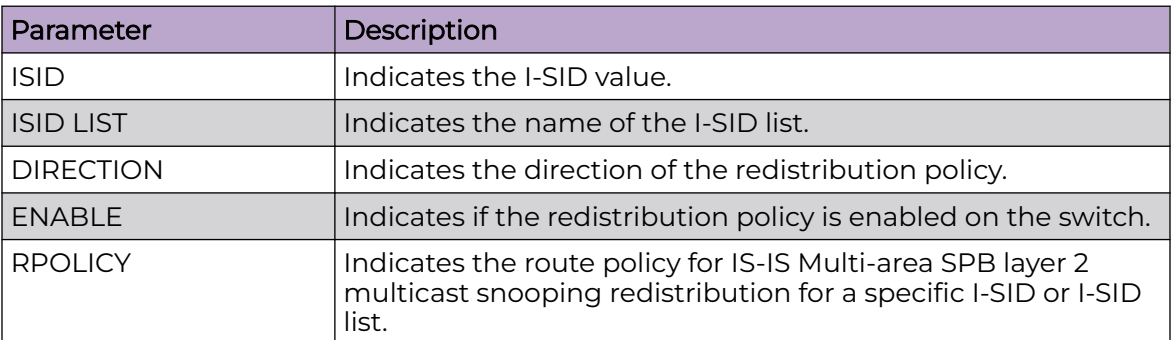

Displaying the IS-IS Multi-area SPB layer 2 multicast snooping configuration:

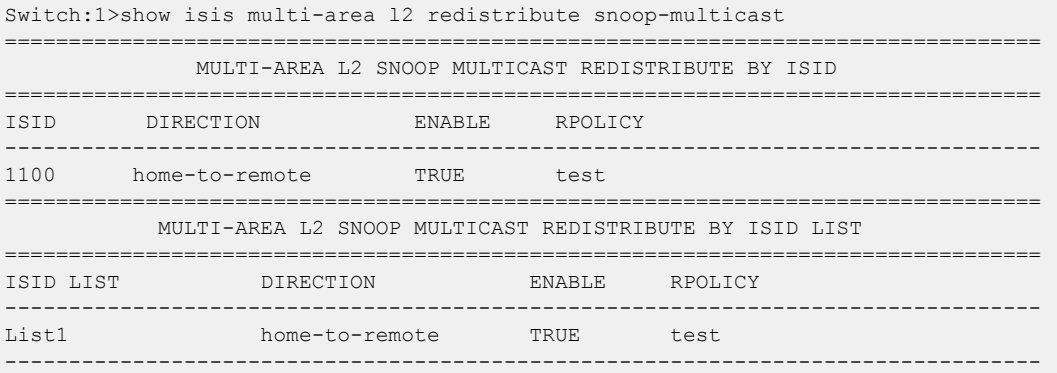

# show isis net

Display Intermediate-System-to-Intermediate-System (IS-IS) net information.

## Syntax

• **show isis net**

## Default

None

## Command Mode

User EXEC

The **show isis net** command displays the following information:

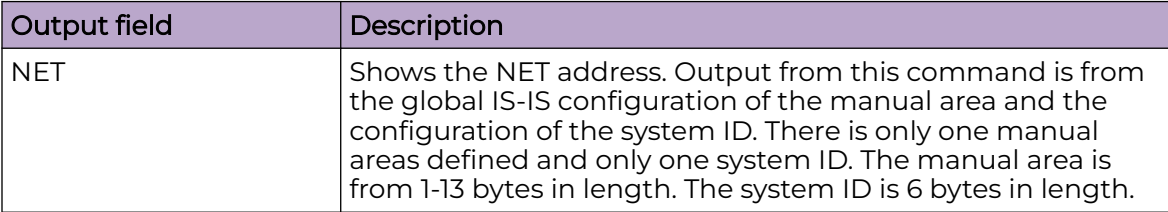

## show isis remote

Displays IS-IS remote configuration on the switch.

### Syntax

• **show isis remote**

### **Default**

The default is none.

### Command Mode

User EXEC

## Usage Guidelines

This command does not apply to all hardware platforms. For more information about feature support, see [Fabric Engine and VOSS Feature Support Matrix](http://documentation.extremenetworks.com/FABRICENGINE/SW/902/VOSSFEFeatureMatrix/).

Displaying IS-IS remote area configuration:

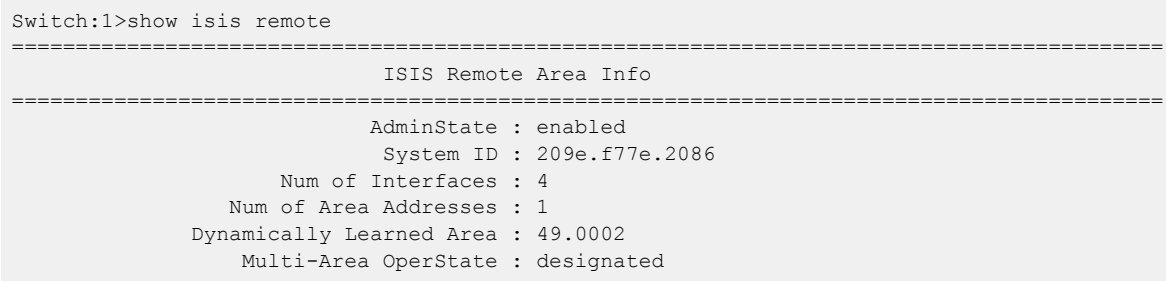

## show isis spbm

Display isis spbm related info.

## Syntax

• **show isis spbm**

## **Default**

None

## Command Mode

User EXEC

## Command Output

The **show isis spbm** command displays the following information:

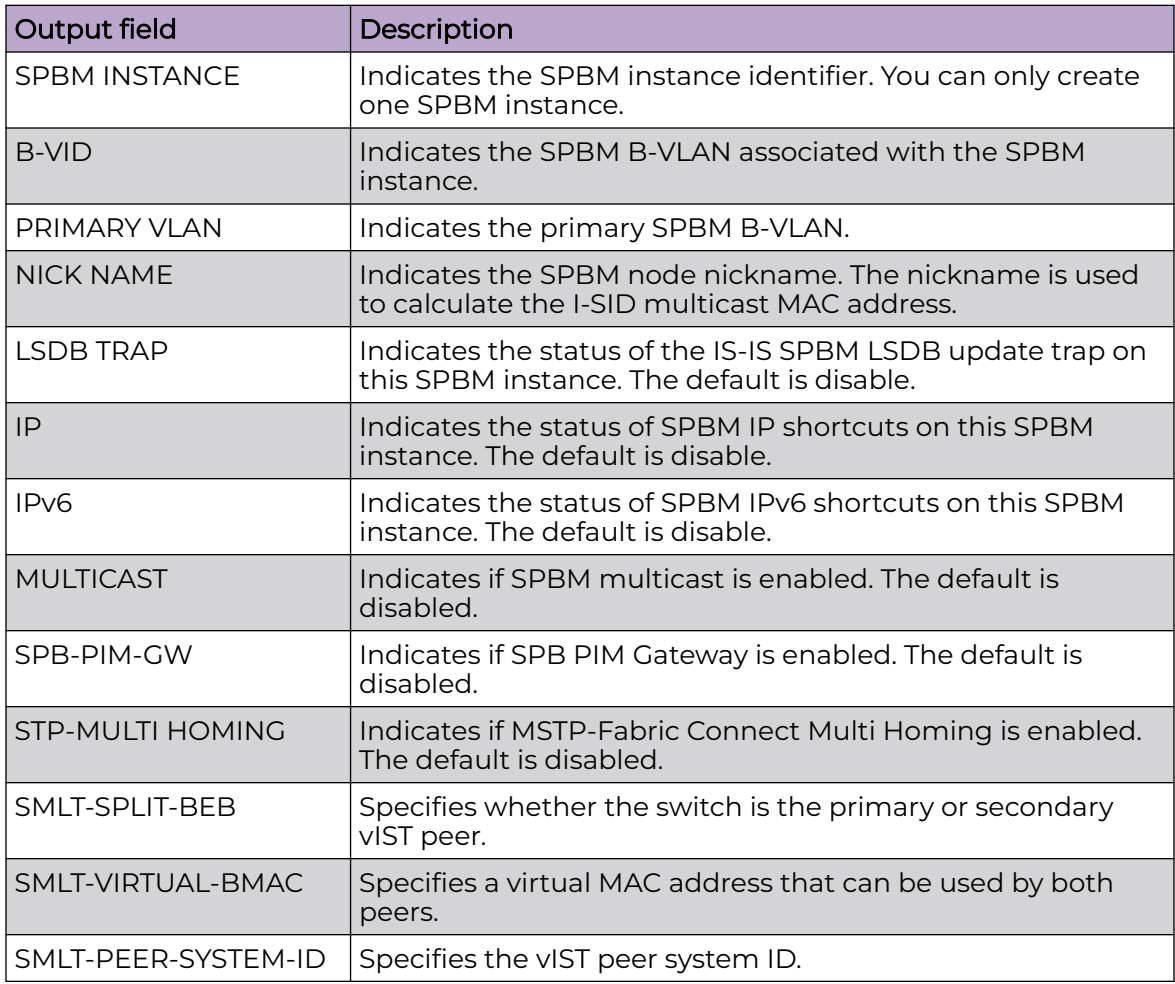

# show isis spbm ip-multicast-fib

Display the Intermediate-System-to-Intermediate-System (IS-IS) Shortest Path Bridging MAC (SPBM) IP multicast Forwarding Information Database (FIB) entries. If you do not use an optional parameter, the command output shows entries for the GlobalRouter (GRT).

### Syntax

• **show isis spbm ip-multicast-fib**

## Default

None

## Command Mode

User EXEC

## show isis spbm ip-multicast-route

Displays IP multicast over Fabric Connect route information.

## Syntax

- **show isis spbm ip-multicast-route**
- **show isis spbm ip-multicast-route all**
- **show isis spbm ip-multicast-route detail**

## Command Parameters

### all

Displays all route information.

### detail

Displays detailed route information. Shows only for L3 context when vlan/vsn-isid options are not used.

#### group {A.B.C.D}

Displays the group IP address. Shows only for L3 context when vlan/vsn-isid options are not used.

#### vlan <2-4059>

Specifies the VLAN ID in the range of 2 to 4059. VLAN ID 1 is the default VLAN and you cannot create or delete VLAN ID 1. By default, the system reserves VLAN IDs 4060 to 4094 for internal use. If you enable VRF scaling and SPBM mode, the system also reserves VLAN IDs 3500 to 3998.

#### vrf WORD<1-16>

Displays the ip-multicast-route by vrf.

#### vsn-isid

Displays the ip-multicast-route by vsn-isid.

## Default

None

## Command Mode

User EXEC

## Command Output

The **show isis spbm ip-multicast-route** command displays the following information:

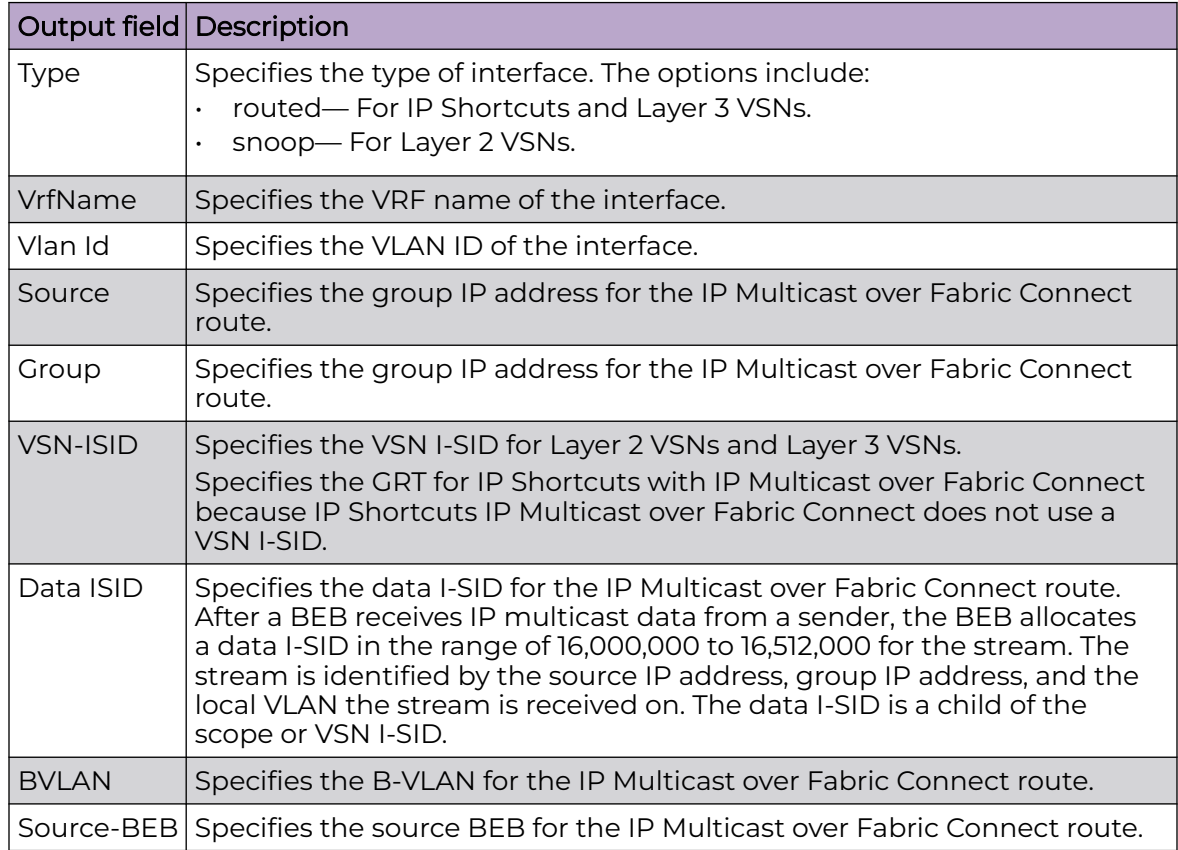

## show isis spbm ip-multicast-route group

Displays IP multicast route information by multicast group address.

## Syntax

- **show isis spbm ip-multicast-route group {A.B.C.D}**
- **show isis spbm ip-multicast-route group {A.B.C.D} detail**
- **show isis spbm ip-multicast-route group {A.B.C.D} source {A.B.C.D}**
- **show isis spbm ip-multicast-route group {A.B.C.D} source {A.B.C.D} detail**
- **show isis spbm ip-multicast-route group {A.B.C.D} source {A.B.C.D} source-beb WORD<0-255>**
- **show isis spbm ip-multicast-route group {A.B.C.D} source {A.B.C.D} source-beb WORD<0-255> detail**

#### Command Parameters

#### $[A.B.C.D]$

Displays route information by multicast group address.

#### detail

Displays detailed route information.

#### source {A.B.C.D}

Displays information for the source IP address.

#### source-beb WORD<0-255>

Displays information for a specific backbone edge bridge.

## Default

None

### Command Mode

User EXEC

# show isis spbm ip-multicast-route vlan

Displays IP multicast route information by VLAN.

#### Syntax

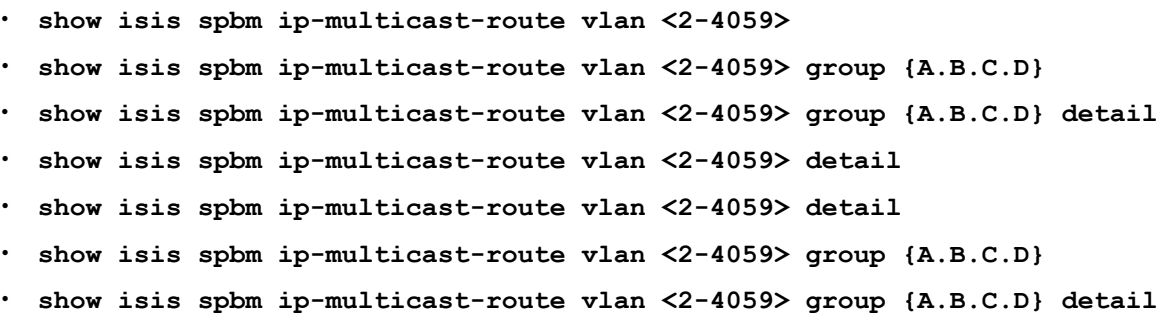

- **show isis spbm ip-multicast-route vlan <2-4059> group {A.B.C.D} source {A.B.C.D}**
- **show isis spbm ip-multicast-route vlan <2-4059> group {A.B.C.D} source {A.B.C.D}**
- **show isis spbm ip-multicast-route vlan <2-4059> group {A.B.C.D} source {A.B.C.D} detail**
- **show isis spbm ip-multicast-route vlan <2-4059> group {A.B.C.D} source {A.B.C.D} source-beb WORD<0-255>**
- **show isis spbm ip-multicast-route vlan <2-4059> group {A.B.C.D} source {A.B.C.D} source-beb WORD<0-255>**
- **show isis spbm ip-multicast-route vlan <2-4059> group {A.B.C.D} source {A.B.C.D} source-beb WORD<0-255> detail**
- **show isis spbm ip-multicast-route vlan <2-4059> group {A.B.C.D} source {A.B.C.D} source-beb WORD<0-255> detail**
- **show isis spbm ip-multicast-route vlan<2-4059>**
- **show isis spbm ip-multicast-route vlan<2-4059> group {A.B.C.D} source {A.B.C.D} detail**

### Command Parameters

#### <2-4059>

Specifies the VLAN ID in the range of 2 to 4059. VLAN ID 1 is the default VLAN and you cannot create or delete VLAN ID 1. By default, the system reserves VLAN IDs 4060 to 4094 for internal use. If you enable VRF scaling and SPBM mode, the system also reserves VLAN IDs 3500 to 3998.

#### detail

Displays detailed route information.

#### group {A.B.C.D}

Specifies the multicast group address.

#### source {A.B.C.D}

Displays information for the source IP address.

#### source-beb WORD<0-255>

Displays information for a specific backbone edge bridge.

#### **Default**

None

### Command Mode

User EXEC

## show isis spbm ip-multicast-route vrf

Displays IP multicast route information by VRF.

### Syntax

- **show isis spbm ip-multicast-route vrf WORD<1-16>**
- **show isis spbm ip-multicast-route vrf WORD<1-16> detail**
- **show isis spbm ip-multicast-route vrf WORD<1-16> group {A.B.C.D}**
- **show isis spbm ip-multicast-route vrf WORD<1-16> group {A.B.C.D} detail**
- **show isis spbm ip-multicast-route vrf WORD<1-16> group {A.B.C.D} source {A.B.C.D}**
- **show isis spbm ip-multicast-route vrf WORD<1-16> group {A.B.C.D} source {A.B.C.D} detail**
- **show isis spbm ip-multicast-route vrf WORD<1-16> group {A.B.C.D} source {A.B.C.D} source-beb WORD<1-255>**
- **show isis spbm ip-multicast-route vrf WORD<1-16> group {A.B.C.D} source {A.B.C.D} source-beb WORD<1-255> detail**

### Command Parameters

#### detail

Displays detailed route information.

#### group {A.B.C.D}

Displays route information by multicast group address.

#### source {A.B.C.D}

Displays information for the source IP address.

#### source-beb WORD<0-255>

Displays information for a specific backbone edge bridge.

#### WORD<1-16>

Specifies the VRF name.

## **Default**

None

#### Command Mode

User EXEC

## show isis spbm ip-multicast-route vsn-isid

Displays IP multicast route information by VSN I-SID.

#### Syntax

- **show isis spbm ip-multicast-route vsn-isid <1-16777215>**
- **show isis spbm ip-multicast-route vsn-isid <1-16777215> detail**
- **show isis spbm ip-multicast-route vsn-isid <1-16777215> group {A.B.C.D}**
- **show isis spbm ip-multicast-route vsn-isid <1-16777215> group {A.B.C.D} detail**
- **show isis spbm ip-multicast-route vsn-isid <1-16777215> group {A.B.C.D} source {A.B.C.D}**
- **show isis spbm ip-multicast-route vsn-isid <1-16777215> group {A.B.C.D} source {A.B.C.D} detail**
- **show isis spbm ip-multicast-route vsn-isid <1-16777215> group {A.B.C.D} source {A.B.C.D} source-beb WORD<1-255>**
- **show isis spbm ip-multicast-route vsn-isid <1-16777215> group {A.B.C.D} source {A.B.C.D} source-beb WORD<1-255> detail**
- **show isis spbm ip-multicast-route vsn-isid <1-16777215>**
- **show isis spbm ip-multicast-route vsn-isid <1-16777215> detail**
- **show isis spbm ip-multicast-route vsn-isid <1-16777215> group {A.B.C.D}**
- **show isis spbm ip-multicast-route vsn-isid <1-16777215> group {A.B.C.D} detail**
- **show isis spbm ip-multicast-route vsn-isid <1-16777215> group {A.B.C.D} source {A.B.C.D}**
- **show isis spbm ip-multicast-route vsn-isid <1-16777215> group {A.B.C.D} source {A.B.C.D} detail**
- **show isis spbm ip-multicast-route vsn-isid <1-16777215> group {A.B.C.D} source {A.B.C.D} source-beb WORD<1-255>**
- **show isis spbm ip-multicast-route vsn-isid <1-16777215> group {A.B.C.D} source {A.B.C.D} source-beb WORD<1-255> detail**

#### Command Parameters

#### <1-16777215>

Specifies the VSN I-SID.

#### detail

Displays detailed route information.

#### detail

Displays detailed route information.

#### group {A.B.C.D}

Displays route information by multicast group address.

#### source {A.B.C.D}

Displays information for the source IP address.

### source-beb WORD<0-255>

Displays information for a specific backbone edge bridge.

## **Default**

None

## Command Mode

User EXEC

## Command Output

The **show isis spbm ip-multicast-route vsn-isid** command displays the following information:

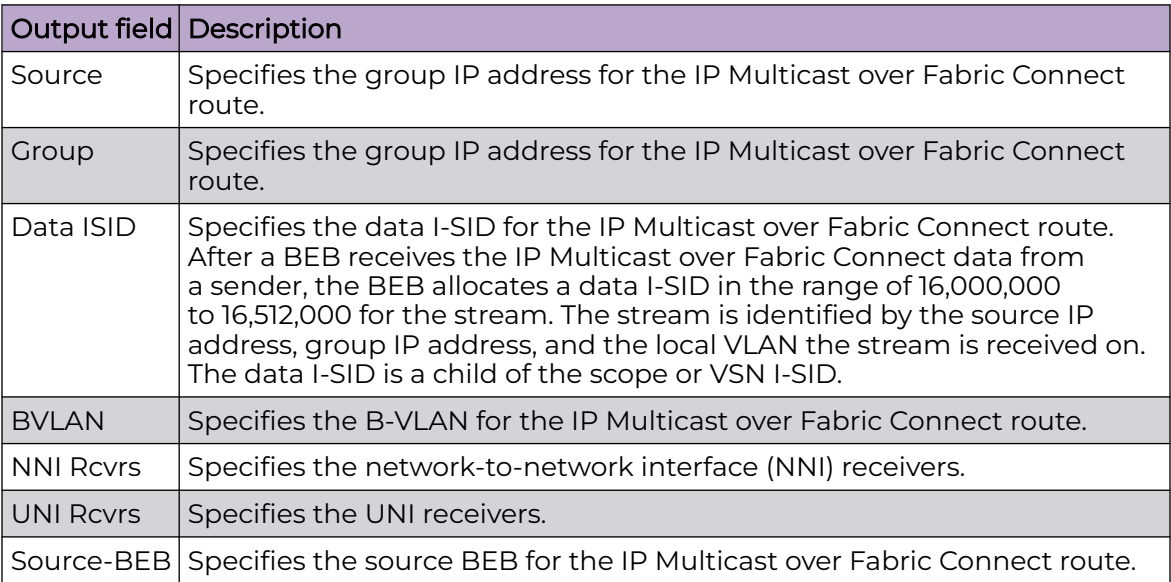

## show isis spbm ip-unicast-fib

Display isis spbm ip unicast-fib.

## Syntax

- **show isis spbm ip-unicast-fib**
- **show isis spbm ip-unicast-fib [all] [id <1–16777215] [spbm-nh-as-mac] [home|remote]**

## Command Parameters

### all

Displays the IP unicast Forwarding Information Base (FIB) entries for all VRFs.

#### home

Displays the IS-IS SPBM IP unicast FIB information that the system configures in the home area.

#### id <1-16777215>

Displays the IP unicast Forwarding Information Base (FIB) for the given service instance identifier (I-SID) value.

#### remote

Displays the IS-IS SPBM IP unicast FIB information that the system configures in the remote area.

#### spbm-nh-as-mac

Displays the next hop Backbone MAC entry in the IP unicast Forwarding Information Base (FIB).

## **Default**

None

## Command Mode

User EXEC

## Command Output

The **show isis spbm ip-unicast-fib** command displays the following information:

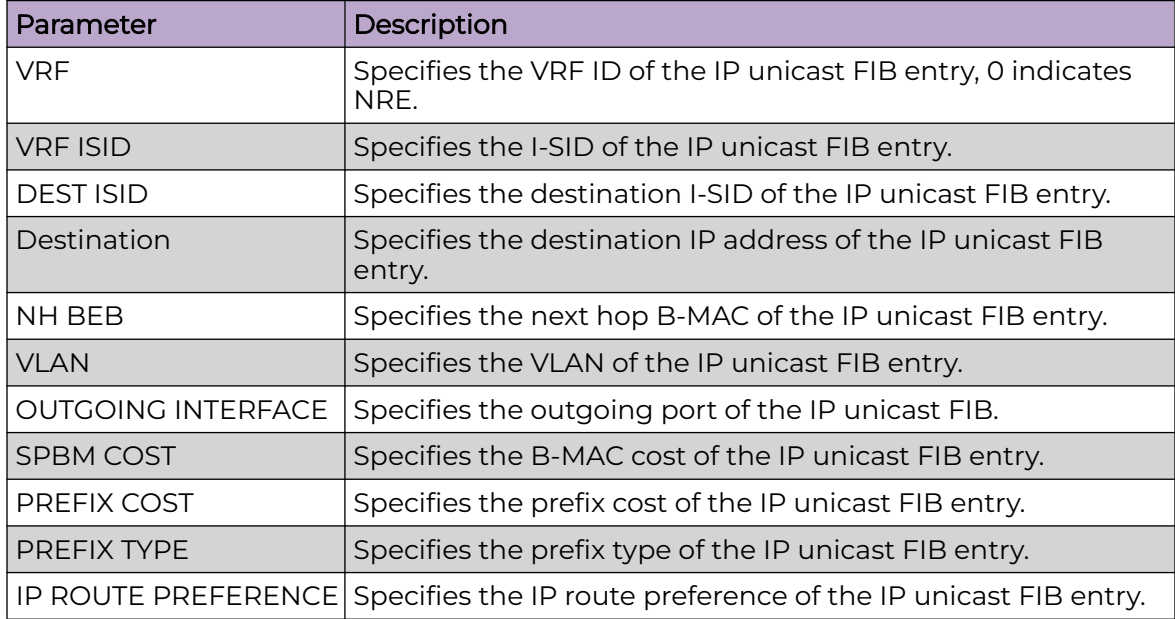

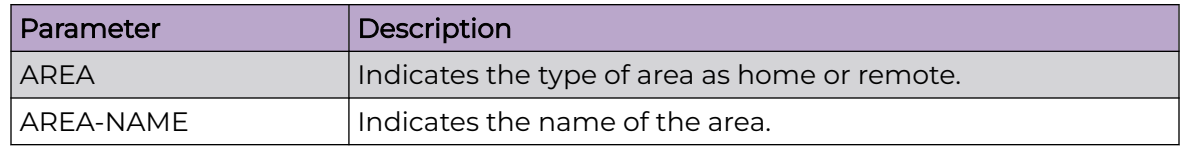

# Example

Switch# show isis spbm ip-unicast-fib

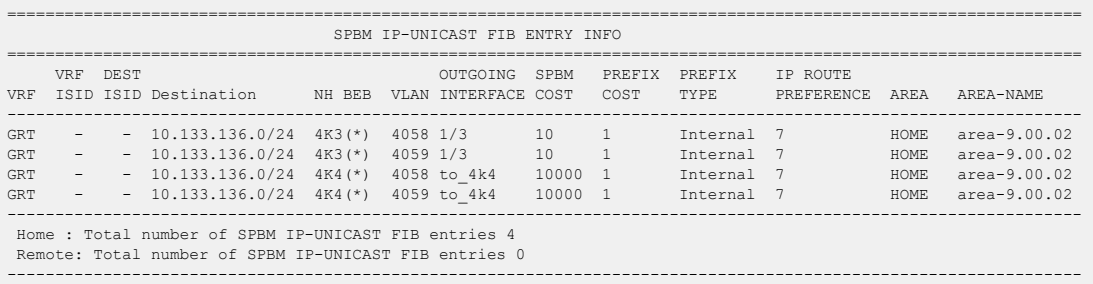

# show isis spbm ipv6-unicast-fib

Display the IPv6 Unicast FIB entries for GRT. If you use spbm-nh-as-mad, the command output shows the b-mac address as the nexthop identifier rather than the remote host name.

## Syntax

• **show isis spbm ipv6-unicast-fib [all] [id <1–16777215] [spbm-nh-asmac] [home|remote]**

## Command Parameters

#### all

Displays the IPv6 unicast Forwarding Information Base (FIB) entries for all VRFs.

#### home

Displays the IS-IS SPBM IPv6 unicast FIB information that the system configures in the home area.

#### id <1-16777215>

Displays the IPv6 unicast Forwarding Information Base (FIB) for the given service instance identifier (I-SID) value.

#### remote

Displays the IS-IS SPBM IPv6 unicast FIB information that the system configures in the remote area.

#### spbm-nh-as-mac

Displays the next hop Backbone MAC entry in the IPv6 unicast Forwarding Information Base (FIB).

## **Default**

None

### Command Mode

User EXEC

## Command Output

The **show isis spbm ipv6-unicast-fib** command displays the following information:

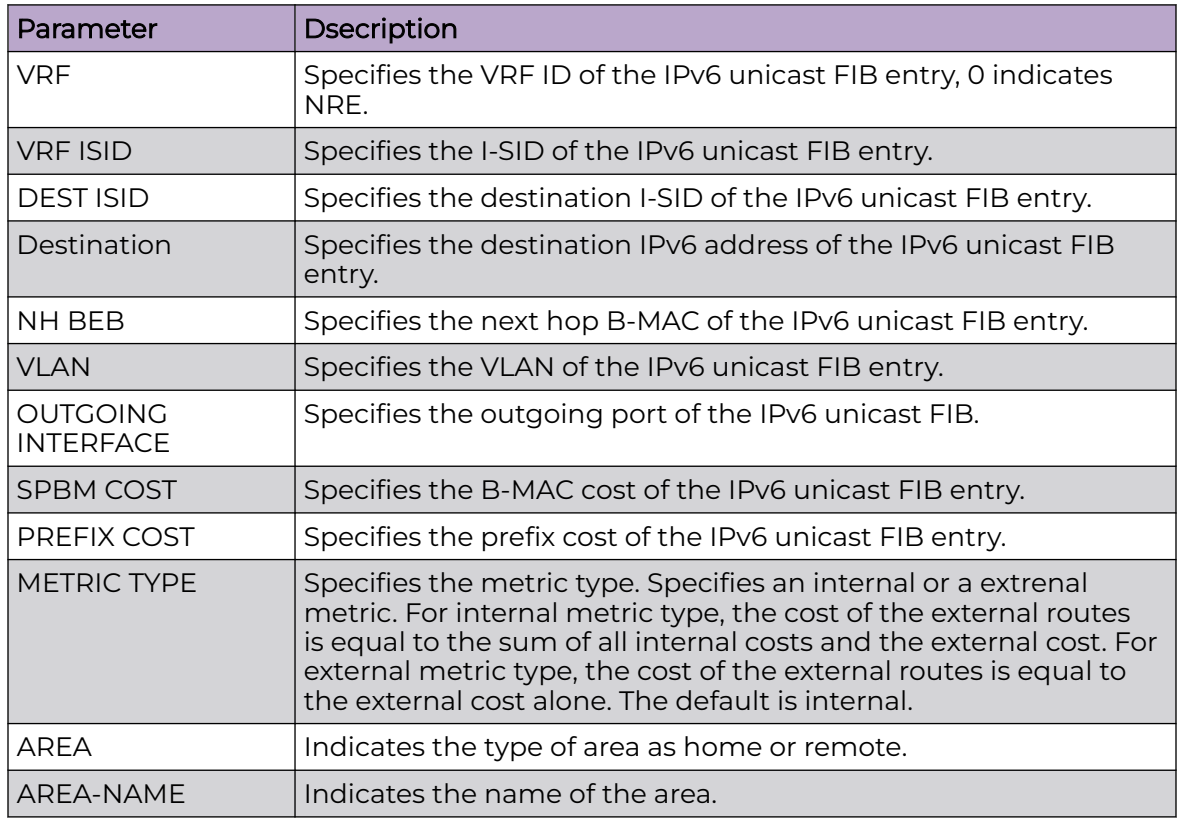

## Example

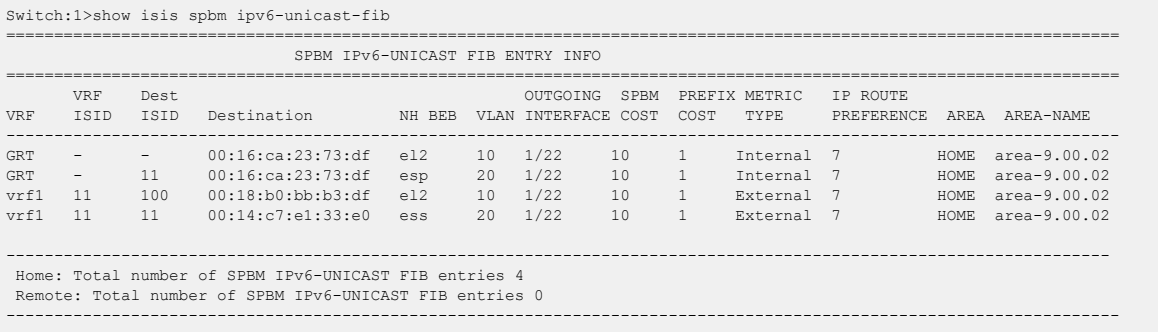

## show isis spbm i-sid

Display the Intermediate-System-to-Intermediate-System (IS-IS) Shortest Path Bridging MAC (SPBM) multicast Forwarding Information Base (FIB) calculation results by service instance identifier (I-SID).

## Syntax

- **show isis spbm i-sid { all | config | discover }**
- **show isis spbm i-sid { all | config | discover } id <1-16777215>**
- **show isis spbm i-sid { all | config | discover } nick-name x.xx.xx - 2.5 bytes**
- **show isis spbm i-sid { all | config | discover } vlan <2-4059>**

## Command Parameters

#### id <1-16777215>

Displays service instance identifier (I-SID) information for the specified I-SID.

#### nick-name x.xx.xx - 2.5 bytes

Displays service instance identifier (I-SID) information for the specified nickname.

#### vlan <2-4059>

Displays service instance identifier (I-SID) information for the specified Shortest Path Bridging MAC (SPBM) VLAN. Specifies the VLAN ID in the range of 2 to 4059. VLAN ID 1 is the default VLAN and you cannot create or delete VLAN ID 1. By default, the system reserves VLAN IDs 4060 to 4094 for internal use. If you enable VRF scaling and SPBM mode, the system also reserves VLAN IDs 3500 to 3998.

## Default

None

## Command Mode

User EXEC

1506 Fabric Engine CLI Commands Reference for version 9.0.2

The **show isis spbm i-sid** command displays the following information:

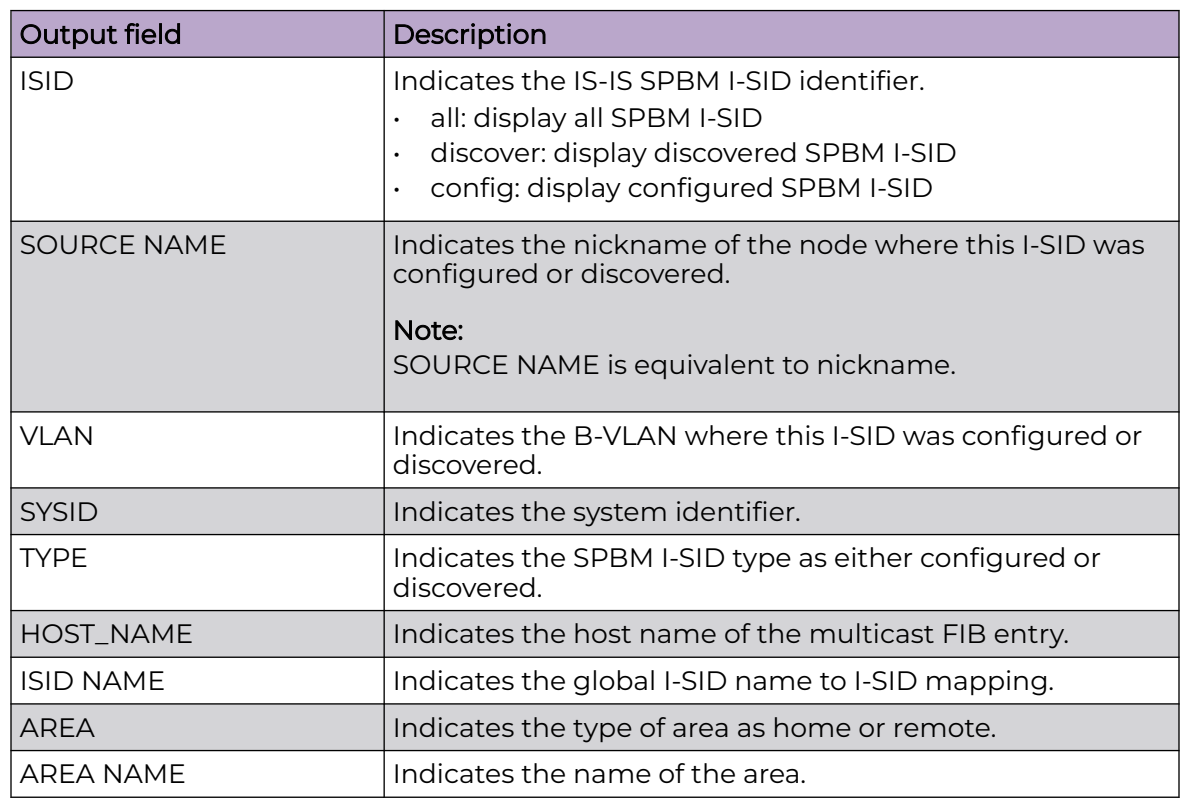

## Example

The following example displays the command output.

Switch# show isis spbm i-sid all

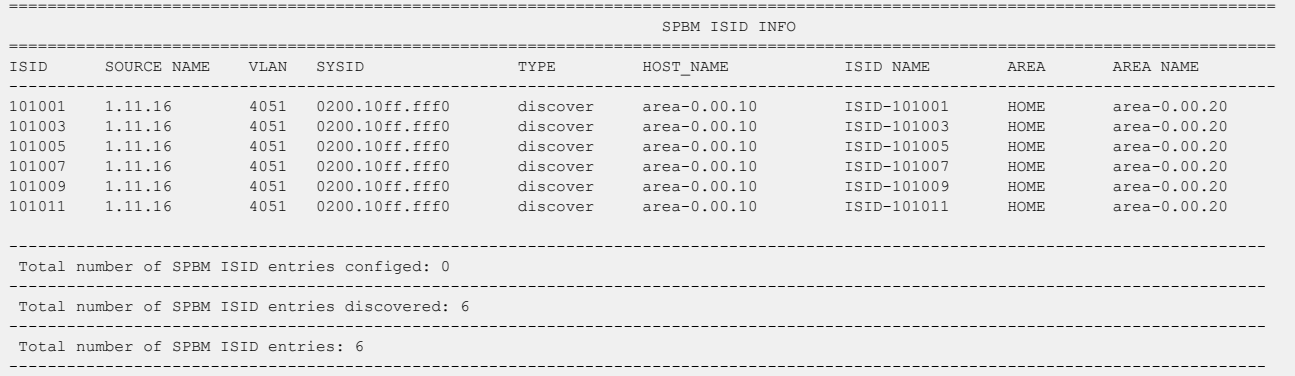

# show isis spbm multicast

Displays the status of the global SPBM multicast configuration.

#### Syntax

• **show isis spbm multicast**

### **Default**

None

## Command Mode

User EXEC

## Command Output

The **show isis spbm multicast** command displays the following information:

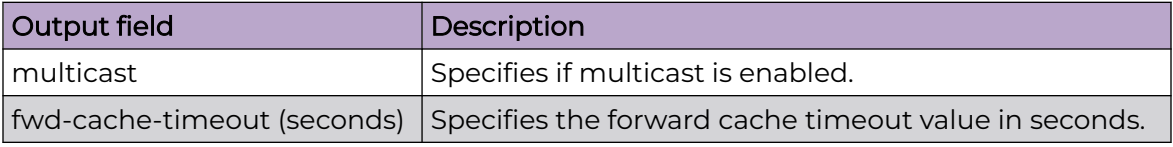

## show isis spbm multicast-fib

Display the Intermediate-System-to-Intermediate-System (IS-IS) Shortest Path Bridging MAC (SPBM) multicast Forwarding Information Database (FIB) entries.

### Syntax

- **show isis spbm multicast-fib**
- **show isis spbm multicast-fib i-sid <1-16777215>**
- **show isis spbm multicast-fib nick-name x.xx.xx 2.5 bytes**
- **show isis spbm multicast-fib summary**
- **show isis spbm multicast-fib vlan <2-4059>**

### Command Parameters

#### i-sid <1-16777215>

Displays the FIB for the specified I-SID.

#### summary

Displays a summary of the FIB.

#### vlan <2-4059>

Specifies the VLAN ID in the range of 2 to 4059. VLAN ID 1 is the default VLAN and you cannot create or delete VLAN ID 1. By default, the system reserves VLAN IDs 4060 to 4094 for internal use. If you enable VRF scaling and SPBM mode, the system also reserves VLAN IDs 3500 to 3998.

### Default

None

### Command Mode

User EXEC

### Command Output

The **show isis spbm multicast-fib** command displays the following information:

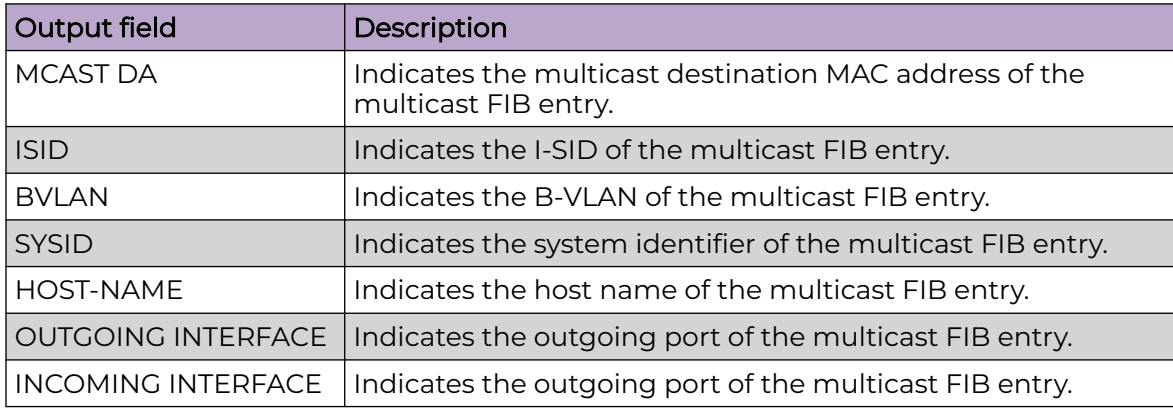

## show isis spbm nick-name

Display the Intermediate-System-to-Intermediate-System (IS-IS) Shortest Path Bridging MAC (SPBM) nickname entries.

### Syntax

- **show isis spbm nick-name**
- **show isis spbm nick-name count**
- **show isis spbm nick-name nick-name**
- **show isis spbm nick-name smlt-virtual-bmac 0x00:0x00:0x00:0x00:0x00:0x00**
- **show isis spbm nick-name sysid**
- **show isis spbm nick-name [home|remote]**

### Command Parameters

#### count

Specifies the total number of SPBM nickname entries.

home

Specifies the ISIS SPBM nickname information that the system configures in the home area.

#### nick-name

Specifies the ISIS SPBM nickname information.

#### remote

Specifies the ISIS SPBM nickname information that the system configures in the remote area.

#### smlt-virtual-bmac 0x00:0x00:0x00:0x00:0x00:0x00

Specifies the virtual MAC address. SMLT virtual BMAC is the optional configuration. If SMLT virtual BMAC is not configured, the system derives SMLT virtual BMAC from the configured SMLT peer system ID and the nodal MAC of the device (IS-IS system ID). The system compares the nodal MAC of the device with the SMLT peer system ID configured and takes the small one, plus 0x01, as the SMTL virtual BMAC. The system also derives SMLT split BEB from the SMLT peer system ID and nodal MAC of the device. Displays the SMLT(Split MultiLink Trunking) virtual entry for the specified Backbone MAC (BMAC).

#### sysid xxxx.xxxx.xxxx

Specifies isis system ID in xxxx.xxxx.xxxx - 6 bytes format.

## **Default**

None

## Command Mode

User EXEC

## Command Output

The **show isis spbm nick-name** command displays the following information:

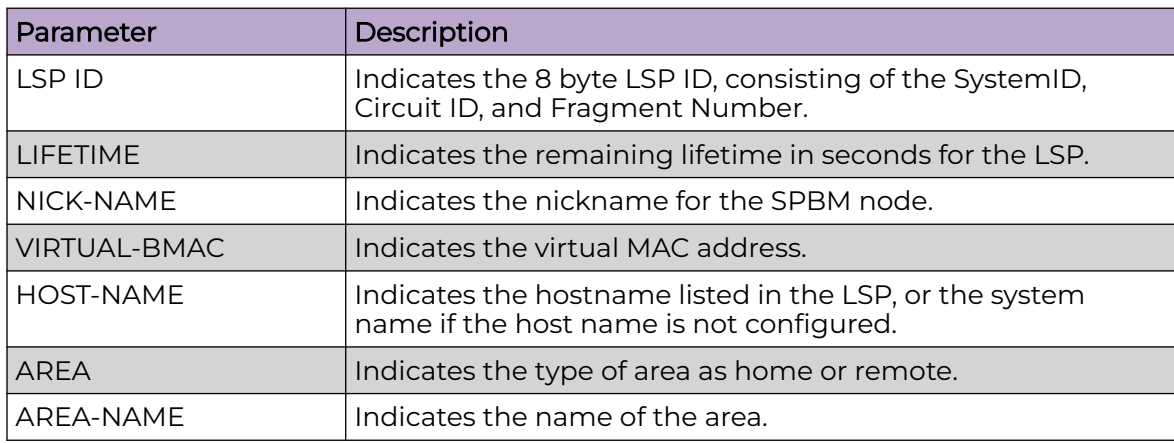

## Example

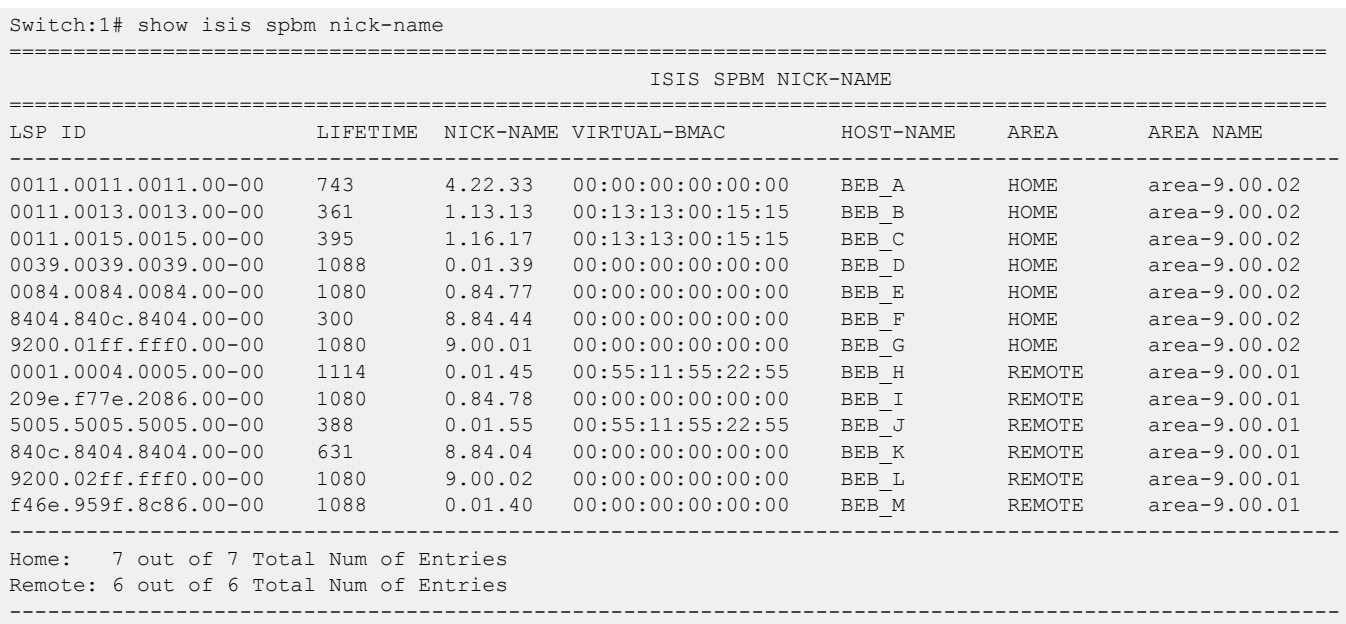

# show isis spbm static-isid-ipmc-route

Displays the Intermediate-System-to-Intermediate-System (IS-IS) Shortest Path Bridging MAC (SPBM) static I-SID IP multicast route information.

### Syntax

• **show isis spbm static-isid-ipmc-route**

#### **Default**

None

### Command Mode

User EXEC

### Command Output

The **show isis spbm static-isid-ipmc-route** command displays the following information:

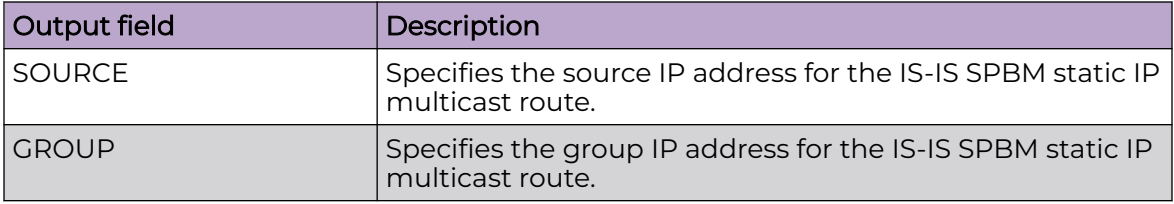

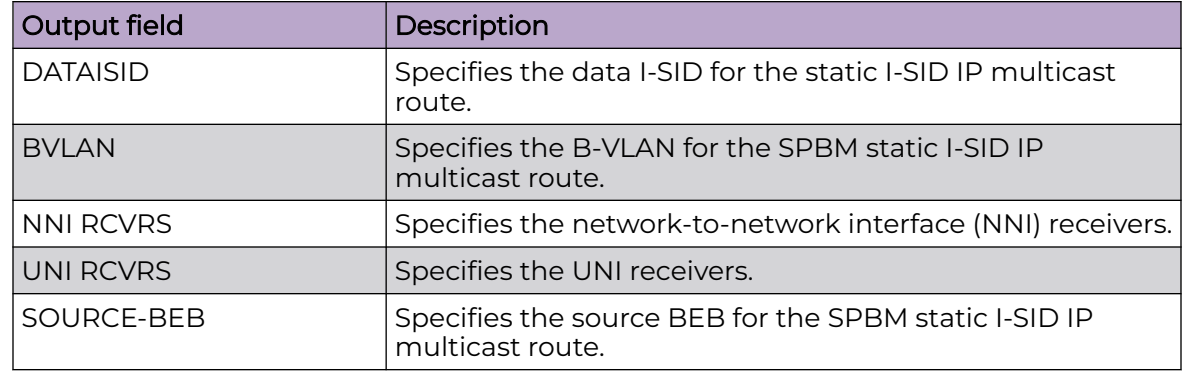

## Example

The following example displays the SPBM static I-SID IP multicast route information.

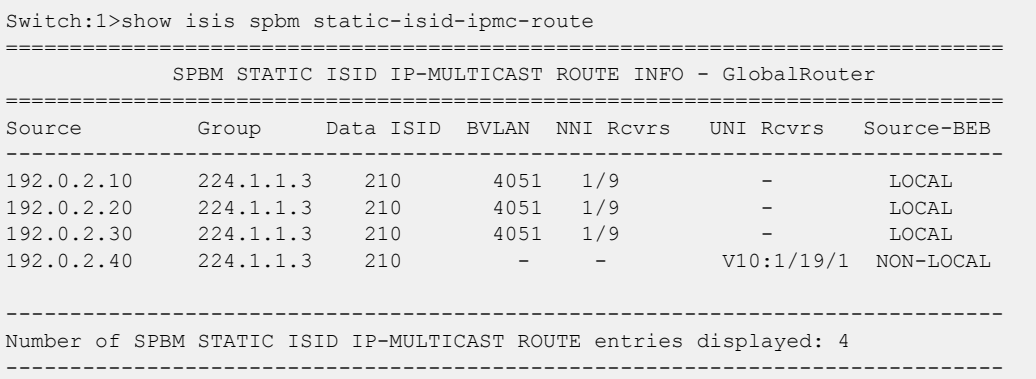

# show isis spbm static-isid-ipmc-route group

Displays the Intermediate-System-to-Intermediate-System (IS-IS) Shortest Path Bridging MAC (SPBM) static I-SID IP multicast route information by IP multicast group address.

## Syntax

- **show isis spbm static-isid-ipmc-route group {A.B.C.D}**
- **show isis spbm static-isid-ipmc-route group {A.B.C.D} vrf WORD<1-16>**

## Command Parameters

### {A.B.C.D}

Specifies the route information by IP multicast group address.

### vrf WORD<1-16>

Specifies the VRF name.

## Default

None

## Command Mode

User EXEC

## Command Output

The **show isis spbm static-isid-ipmc-route group {A.B.C.D}** command displays the following information:

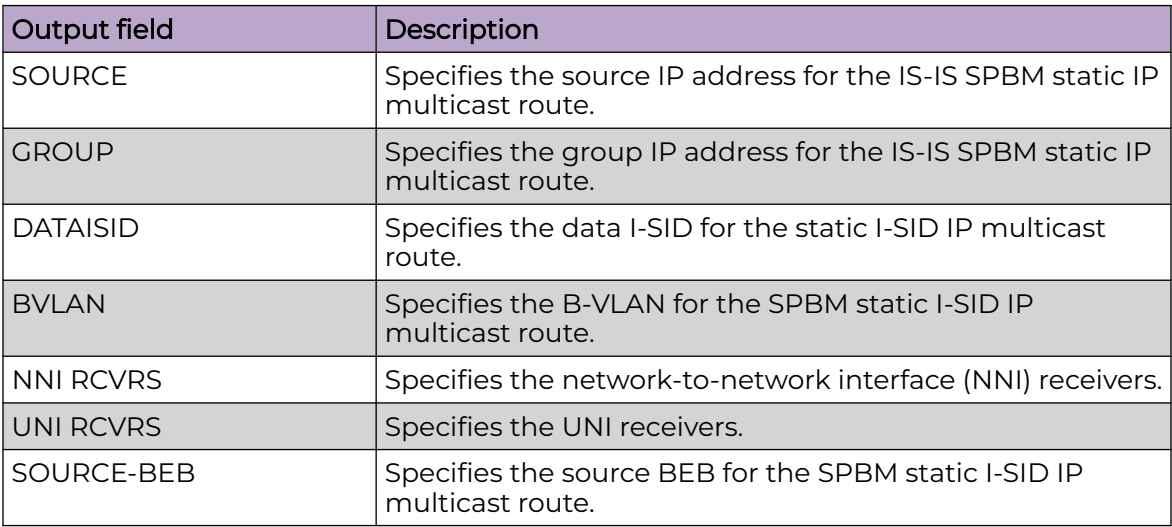

## Example

The following example displays the SPBM static I-SID IP multicast route information by IP multicast group address.

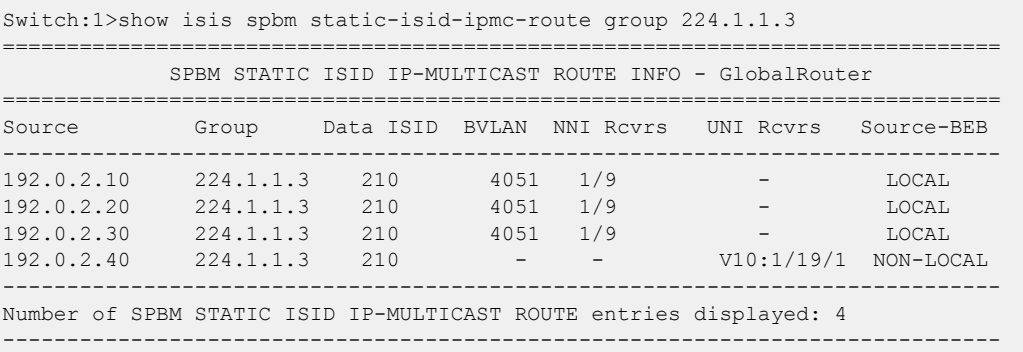

# show isis spbm static-isid-ipmc-route local

Displays the Intermediate-System-to-Intermediate-System (IS-IS) Shortest Path Bridging MAC (SPBM) local static I-SID IP multicast route information.
# Syntax

- **show isis spbm static-isid-ipmc-route local**
- **show isis spbm static-isid-ipmc-route local group {A.B.C.D}**
- **show isis spbm static-isid-ipmc-route local group {A.B.C.D} vrf WORD<1-16>**
- **show isis spbm static-isid-ipmc-route local vrf WORD<1-16>**

# Command Parameters

# group {A.B.C.D}

Specifies the route information by IP multicast group address.

### vrf WORD<1-16>

Specifies the VRF name.

# Default

None

# Command Mode

User EXEC

# Command Output

The **show isis spbm static-isid-ipmc-route local** command displays the following information:

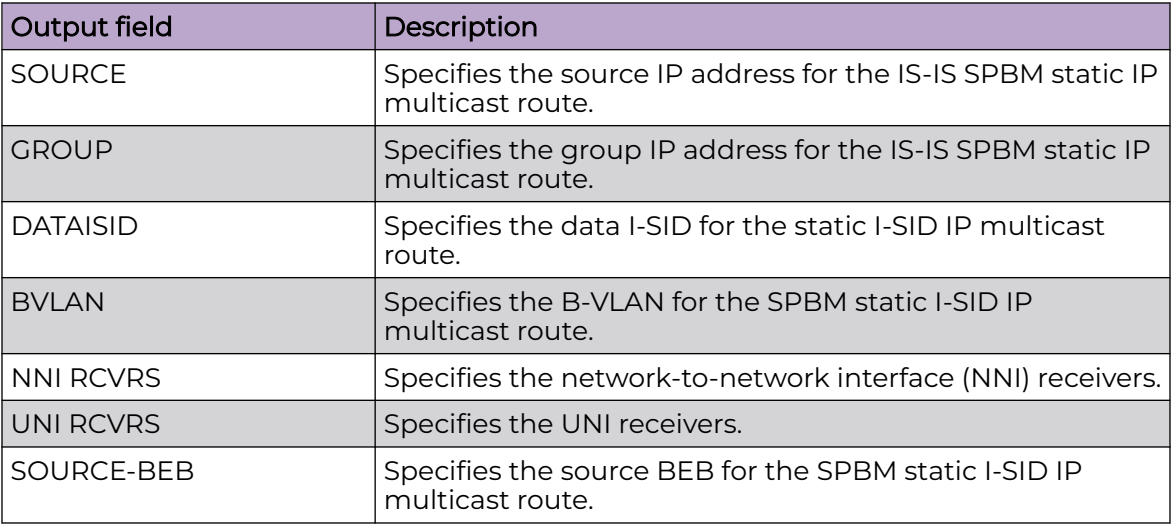

# Example

The following example displays the SPBM local static I-SID IP multicast route information.

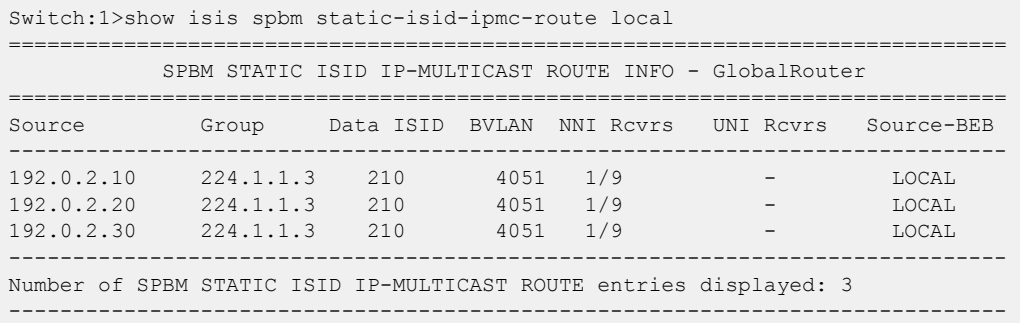

# show isis spbm static-isid-ipmc-route non-local

Displays the Intermediate-System-to-Intermediate-System (IS-IS) Shortest Path Bridging MAC (SPBM) non-local static I-SID IP multicast route information.

### Syntax

- **show isis spbm static-isid-ipmc-route non-local**
- **show isis spbm static-isid-ipmc-route non-local group {A.B.C.D}**
- **show isis spbm static-isid-ipmc-route non-local group {A.B.C.D} vrf WORD<1-16>**
- **show isis spbm static-isid-ipmc-route non-local vrf WORD<1-16>**

# Command Parameters

#### group {A.B.C.D}

Specifies the route information by IP multicast group address.

#### vrf WORD<1-16>

Specifies the VRF name.

# **Default**

None

# Command Mode

User EXEC

# Command Output

The **show isis spbm static-isid-ipmc-route non-local** command displays the following information:

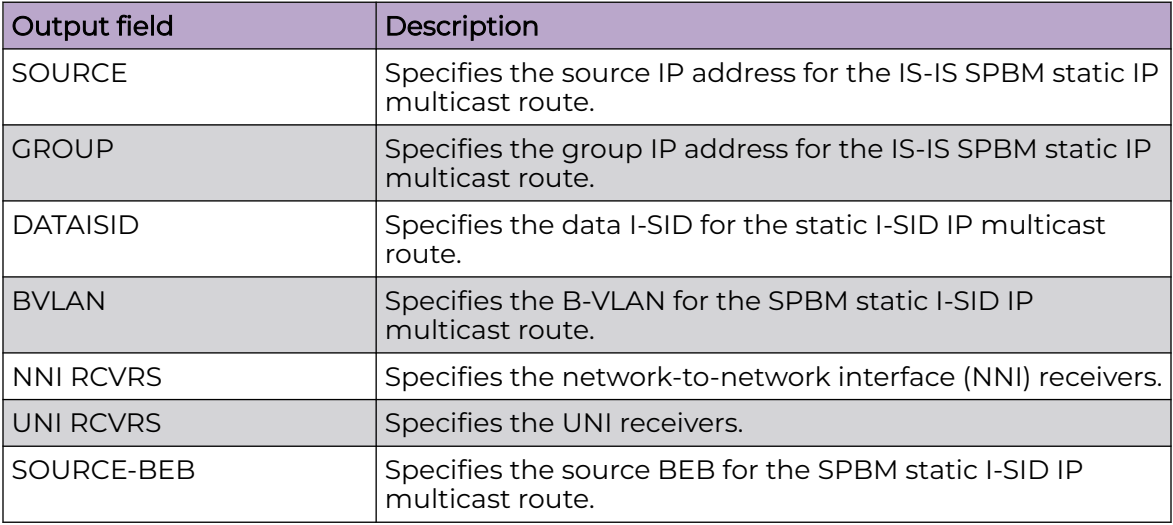

# Example

The following example displays the SPBM non-local static I-SID IP multicast route information.

```
Switch:1>show isis spbm static-isid-ipmc-route non-local 
==============================================================================
            SPBM STATIC ISID IP-MULTICAST ROUTE INFO - GlobalRouter 
==============================================================================
Source Group Data ISID BVLAN NNI Rcvrs UNI Rcvrs Source-BEB 
------------------------------------------------------------------------------
192.0.2.40 224.1.1.3 210 - - V10:1/19/1 NON-LOCAL 
        ------------------------------------------------------------------------------
Number of SPBM STATIC ISID IP-MULTICAST ROUTE entries displayed: 1
------------------------------------------------------------------------------
```
# show isis spbm static-isid-ipmc-route vrf

Displays the Intermediate-System-to-Intermediate-System (IS-IS) Shortest Path Bridging MAC (SPBM) static I-SID IP multicast route information on a particular VRF.

# Syntax

• **show isis spbm static-isid-ipmc-route vrf WORD<1-16>**

# Command Parameters

### WORD<1-16>

Specifies the VRF name.

# **Default**

None

# Command Mode

User EXEC

# Command Output

The **show isis spbm static-isid-ipmc-route vrf WORD<1-16>** command displays the following information:

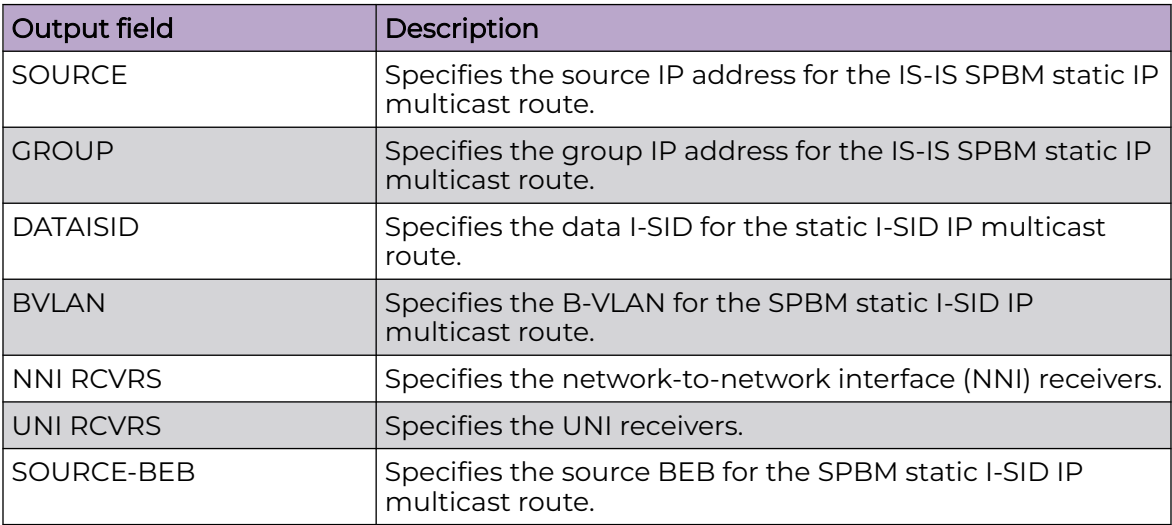

# Example

The following example displays the SPBM static I-SID IP multicast route information on a particular VRF.

```
Switch:1>show isis spbm static-isid-ipmc-route vrf test
==============================================================================
             SPBM STATIC ISID IP-MULTICAST ROUTE INFO - VRF test 
             ==============================================================================
Source Group Data ISID BVLAN NNI Rcvrs UNI Rcvrs Source-BEB 
------------------------------------------------------------------------------
192.0.2.10 224.1.1.3 210 4051 1/9 - LOCAL 
192.0.2.20 224.1.1.3 210 4051 1/9 - LOCAL 
192.0.2.30 224.1.1.3 210 4051 1/9 - LOCAL 
192.0.2.40 224.1.1.3 210 - - V10:1/19/1 NON-LOCAL 
                     ------------------------------------------------------------------------------
Number of SPBM STATIC ISID IP-MULTICAST ROUTE entries displayed: 4
------------------------------------------------------------------------------
```
# show isis spbm unicast-fib

Display isis spbm unicast-fib.

# Syntax

- **show isis spbm unicast-fib**
- **show isis spbm unicast-fib [b-mac <0x00:0x00:0x00:0x00:0x00:0x00>] [vlan <2-4059>] [summary] [home|remote]**

# Command Parameters

### b-mac <0x00:0x00:0x00:0x00:0x00:0x00>

Displays the Forwarding Information Base (FIB) entry for the specified Backbone MAC (BMAC).

### home

Displays the IS-IS SPBM unicast FIB information that the system configures in the home area.

### remote

Displays the IS-IS SPBM unicast FIB information that the system configures in the remote area.

### summary

Displays a summary of the Forwarding Information Base (FIB).

### vlan <2-4059>

Specifies the VLAN ID for which to display the FIB. Specifies the VLAN ID in the range of 2 to 4059. VLAN ID 1 is the default VLAN and you cannot create or delete VLAN ID 1. By default, the system reserves VLAN IDs 4060 to 4094 for internal use. If you enable VRF scaling and SPBM mode, the system also reserves VLAN IDs 3500 to 3998.

# **Default**

None

# Command Mode

User EXEC

# Command Output

The **show isis spbm unicast-fib** command displays the following information:

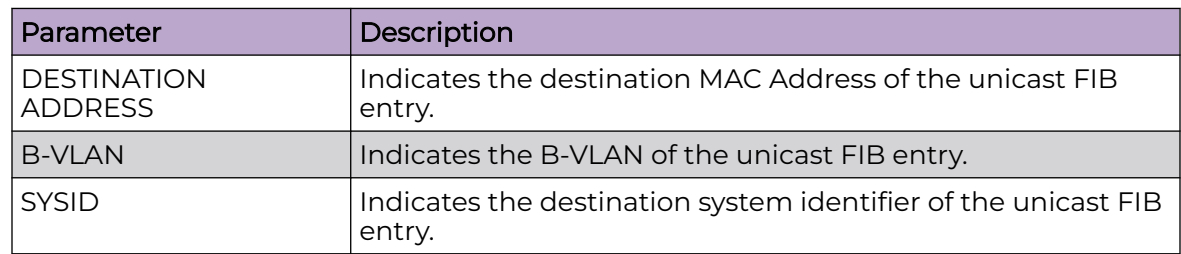

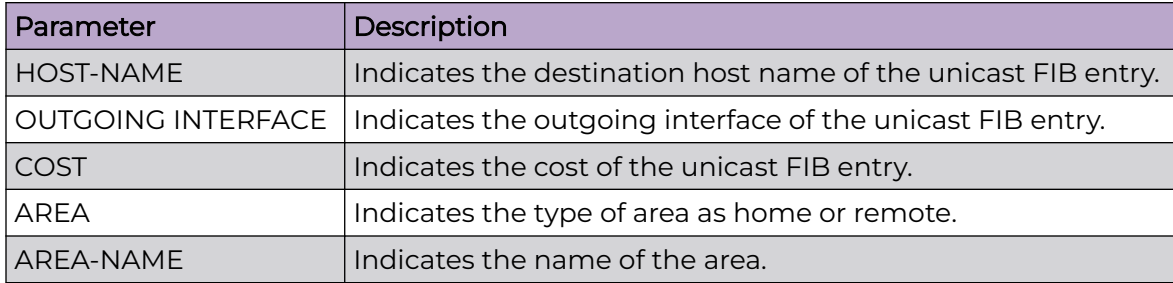

# Example

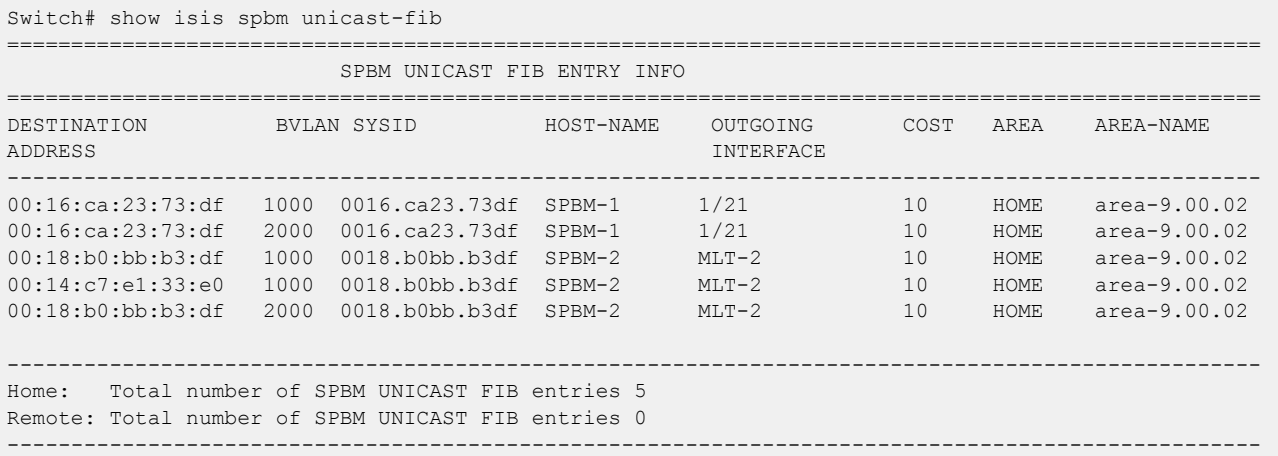

# show isis spbm unicast-tree

Display the Shortest Path Bridging MAC (SPBM) unicast tree.

# Syntax

- **show isis spbm unicast-tree <2-4059>**
- **show isis spbm unicast-tree <2-4059> destination xxxx.xxxx.xxxx 6 bytes**
- **show isis spbm unicast-tree <2-4059> home**
- **show isis spbm unicast-tree <2-4059> remote**

# Command Parameters

#### <2-4059>

Displays the unicast tree for the specified destination. Specifies the VLAN ID in the range of 2 to 4059. VLAN ID 1 is the default VLAN and you cannot create or delete VLAN ID 1. By default, the system reserves VLAN IDs 4060 to 4094 for internal use. If you enable VRF scaling and SPBM mode, the system also reserves VLAN IDs 3500 to 3998.

### destination xxxx.xxxx.xxxx - 6 bytes

Displays the unicast tree for the specified destination.

#### home

Displays the unicast tree for the home area.

#### remote

Displays the unicast tree for the remote area.

# Default

None

# Command Mode

User EXEC

# show isis spb-mcast summary

Displays IP multicast over Fabric Connect summary information.

### Syntax

- **show isis spb-mcast-summary**
- **show isis spb-mcast-summary count**
- **show isis spb-mcast-summary host-name WORD<0-255>**
- show isis spb-mcast-summary lspid <xxxx.xxxx.xxxx.xx-xx>

### Command Parameters

#### count

Specifies the total number of SPB Multicast entries.

#### host-name WORD<0-255>

Displays the IP Multicast over Fabric Connect summary for a given host-name.

#### lspid xxxx.xxxx.xxxx.xx-xx

Displays the IP Multicast over Fabric Connect summary for a given LSP ID.

### **Default**

None

# Command Mode

User EXEC

# Command Output

The **show isis spb-mcast-summary** command displays the following information:

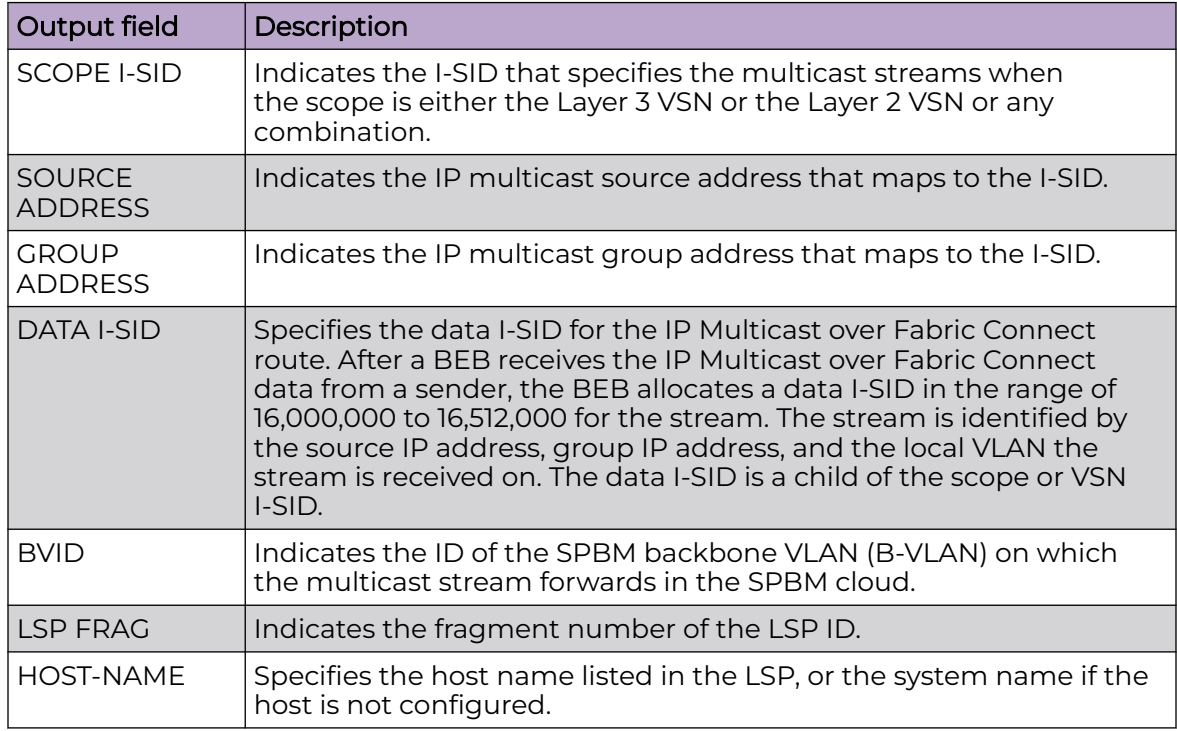

# show isis statistics

Display Intermediate-System-to-Intermediate-System (IS-IS) statistics.

# Syntax

• **show isis statistics**

# Default

None

# Command Mode

User EXEC

# Command Output

The **show isis statistics** command displays the following information:

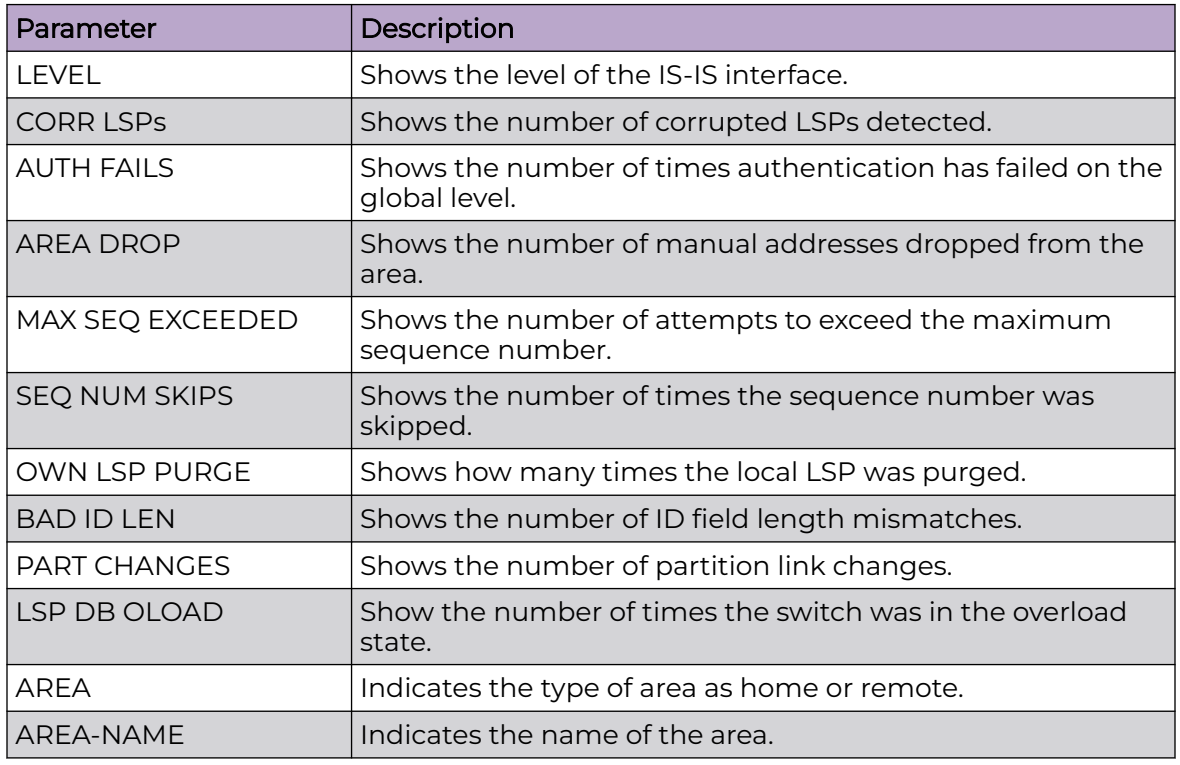

# Example

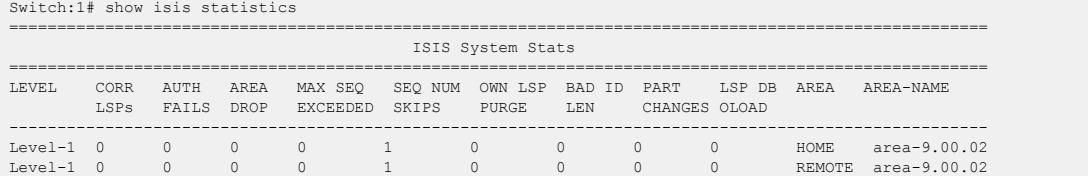

# show isis system-id

Display Intermediate-System-to-Intermediate-System (IS-IS) system ID.

# Syntax

• **show isis system-id**

# **Default**

None

# Command Mode

User EXEC

# Command Output

The **show isis system-id** command displays the following information:

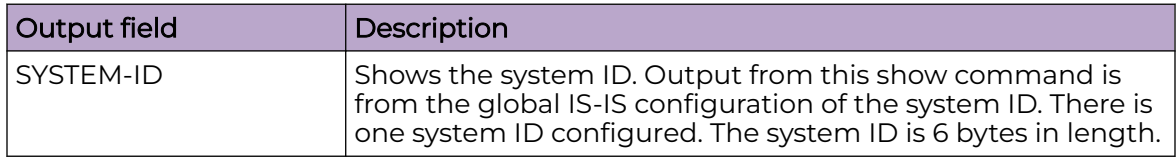

# show khi cpp port-statistics

Displays key health information about the type of packets and protocols received on a port. This command helps debug high CPU utilization issues.

# Syntax

- **show khi cpp port-statistics [{slot/port[/sub-port][-slot/port[/subport]][,...]}]**
- show khi cpp port-statistics spbm-internal-ports [<rx | tx>]

# Command Parameters

### spbm-internal-ports [<rx | tx>]

Displays port statistics for SPBM internal ports. You can filter by either receiving or transmitting port.

### {slot/port[/sub-port][-slot/port[/sub-port]][,...]}

Identifies the slot and port in one of the following formats: a single slot and port (slot/port), a range of slots and ports (slot/port-slot/port), or a series of slots and ports (slot/port,slot/port,slot/port). If your platform supports channelization and the port is channelized, you must also specify the sub-port in the format slot/port/sub-port.

# **Default**

None

# Command Mode

User EXEC

# show khi mgmt statistics

View the management statistics of the switch by checking their key health indicators.

### Syntax

• **show khi mgmt statistics [clip | oob | vlan]**

# Command Parameters

# clip

Shows key health indicator management statistics for the loopback interface.

#### oob

Shows key health indicator management statistics for the Out-of-Band interface.

#### vlan

Shows key health indicator management statistics for the VLAN interface.

### **Default**

None

### Command Mode

User EXEC

#### Usage Guidelines

The *oob* parameter is not supported on 5320 Series.

# show khi performance

View the performance of the various components of the switch by checking their key health indicators.

### Syntax

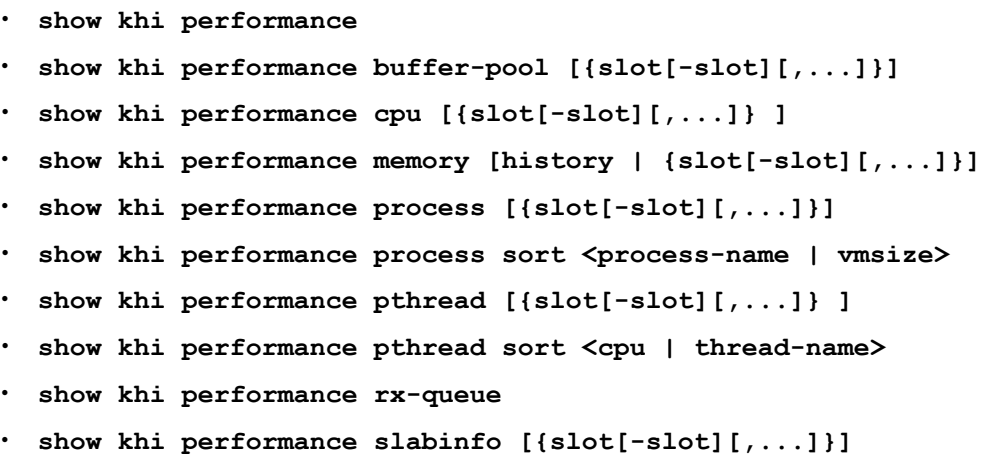

# Command Parameters

### buffer-pool {slot[-slot][,...]}

Shows buffer performance and utilization statistics. {slot [-slot] [,...]} specifies the slot number.

### cpu {slot [-slot] [,...]}

Shows current utilization, 5-minute average utilization, and 5-minute high water mark with date and time of event. {slot [-slot][,...]} specifies the slot number.

### memory [history | {slot[-slot][,...]}]

Shows memory performance and utilization statistics. {slot [-slot][,...]} specifies the slot number. The optional history parameter displays virtual memory history.

### process {slot [-slot] [,...]}

Shows process performance and utilization statistics. {slot [-slot][,...]} specifies the slot number.

#### process sort <process-name | vmsize>

Sorts the process output either by process name or virtual memory size.

### pthread {slot[-slot][,...]}

Shows thread performance and utilization statistics. {slot [-slot][,...]} specifies the slot number.

#### sort <cpu | thread-name>

Sorts the thread output either by CPU utilization or thread name.

#### rx-queue

Shows the queue performance and utilization statistics.

# slabinfo {slot[-slot][,...]}

Shows internal memory management resource performance and utilization statistics. {slot[-slot] [,...]} specifies the slot number.

# Default

None

# Command Mode

User EXEC

# show lacp

View Link Aggregation Control Protocol (LACP) configuration information to determine the LACP parameters and to ensure your configuration is correct.

# Syntax

- show lacp
- show lacp
- **show lacp actor-admin interface**
- **show lacp actor-admin interface gigabitethernet**
- **show lacp actor-admin interface gigabitethernet {slot/port[/sub-port] [-slot/port[/sub-port]][,...]}**
- **show lacp actor-admin interface gigabitethernet vid <1-4059>**
- show lacp actor-oper interface
- **show lacp actor-oper interface gigabitethernet**
- **show lacp actor-oper interface gigabitethernet {slot/port[/sub-port][ slot/port[/sub-port]][,...]}**
- **show lacp actor-oper interface gigabitethernet vid <1-4059>**
- **show lacp extension interface**
- **show lacp extension interface gigabitethernet**
- **show lacp extension interface gigabitethernet {slot/port[/sub-port][ slot/port[/sub-port]][,...]}**
- **show lacp extension interface gigabitethernet vid <1-4059>**
- **show lacp partner-admin interface**
- **show lacp partner-admin interface gigabitethernet**
- **show lacp partner-admin interface gigabitethernet {slot/port[/subport][-slot/port[/sub-port]][,...]}**
- **show lacp partner-admin interface gigabitethernet vid <1-4059>**
- **show lacp partner-oper interface**
- **show lacp partner-oper interface gigabitethernet**
- **show lacp partner-oper interface gigabitethernet {slot/port[/sub-port] [-slot/port[/sub-port]][,...]}**
- **show lacp partner-oper interface gigabitethernet vid <1-4059>**

#### Command Parameters

#### actor-admin

Shows LACP actor administrative information for all interfaces.

#### actor-oper

Shows all LACP actor operational information for all interfaces.

#### extension

Show all LACP timer information.

#### interface

Shows all LACP port configuration information for all interfaces.

#### interface mlt <64-6399>

Shows the MLT LACP information for all MLTs or the specific MLT index.

#### interface mlt id <1-512>

Specifies the MLT ID.

#### partner-admin

Shows all LACP partner adminstrative information.

#### partner-oper

Shows all LACP partner operational information.

#### vid <1-4059>

Specifies the VLAN ID in the range of 2 to 4059. By default, VLAN IDs 1 to 4059 are configurable and the system reserves VLAN IDs 4060 to 4094 for internal use. If you enable VRF scaling and SPBM mode, the system also reserves VLAN IDs 3500 to 3998. VLAN ID 1 is the default VLAN and you cannot create or delete VLAN ID 1.

# Default

None

# Command Mode

User EXEC

# show lacp interface

View Link Aggregation Control Protocol (LACP) statistics for each port to monitor LACP performance of the port.

### Syntax

- **show lacp interface**
- **show lacp interface gigabitethernet**
- **show lacp interface gigabitethernet {slot/port[/sub-port][-slot/port[/ sub-port]][,...]}**
- **show lacp interface gigabitethernet vid <1-4059>**
- show lacp interface mlt
- **show lacp interface mlt <64-6399>**
- **show lacp interface mlt id <1-512>**

# Command Parameters

### gigabitethernet {slot/port[/sub-port][-slot/port[/sub-port]][,...]}

Identifies the slot and port in one of the following formats: a single slot and port (slot/port), a range of slots and ports (slot/port-slot/port), or a series of slots and ports (slot/port,slot/port,slot/port). If your platform supports channelization and the port is channelized, you must also specify the sub-port in the format slot/port/sub-port.

#### mlt <64-6399>

Shows the MLT LACP information for all MLTs or the specific MLT index.

#### mlt id <1-512>

Specifies the MLT ID.

#### vid <1-4059>

Shows only ports attached to a particular VLAN ID. By default, VLAN IDs 1 to 4059 are configurable and the system reserves VLAN IDs 4060 to 4094 for internal use. If you enable VRF scaling and SPBM mode, the system also reserves VLAN IDs 3500 to 3998. VLAN ID 1 is the default VLAN and you cannot create or delete VLAN ID 1.

### Default

None

#### Command Mode

User EXEC

# show license

Display the existing software licenses on the platform.

### Syntax

• **show license**

# Default

None

### Command Mode

User EXEC

# show link-state group

Displays the status of the link-state group.

### Syntax

- **show link-state group <1-48>**
- **show link-state group <1-48> detail**

### Command Parameters

<1-48>

Specifies the link-state group ID.

#### detail

Displays detailed information about the LST group.

### **Default**

None

### Command Mode

User EXEC

# show logging

Use this command to display logging information.

### Syntax

- **show logging config**
- **show logging info**
- **show logging level**
- **show logging transferFile <1-10>**

### Command Parameters

# config

Displays the global logging information.

### info

Displays the logging information.

#### level

Displays the configuration of event logging.

### transferFile <1-10>

Displays the current level parameter settings and next level directories. <1-10> specifies the TFTP/FTP host IP address.

# Default

None

### Command Mode

User EXEC

# show logging file

View log files by file name, category, severity, or CP to identify possible problems.

# **Syntax**

- **show logging file**
- **show logging file alarm**
- **show logging file CPU WORD<0-100>**
- **show logging file detail**
- **show logging file event-code WORD<0-10>**
- **show logging file module WORD<0-100>**
- **show logging file name-of-file WORD<1-99>**
- **show logging file save-to-file WORD<1-99>**
- **show logging file severity WORD<0-25>**
- **show logging file tail**
- **show logging file vrf WORD<0-32>**

# Command Parameters

#### alarm

Displays alarm log entries.

### CPU WORD<0-100>

Filters and list the logs according to the CPU that generated it. Specify a string length of 0-25 characters. To specify multiple filters, separate each CPU by the vertical bar (|), for example, CPU1|CPU2. Different hardware platforms support a different number of CPUs. For more information, see your hardware documentation.

### detail

Displays CLI and SNMP logging information.

### event-code WORD<0-10>

Specifies a number that precisely identifies the event reported. WORD<0-10> specifies the event code in the format: {0x0-0x00FFFFFF| 0x0-0x00FFFFFF}.

### module WORD<0-100>

Filters and list the logs according to module. Specify a string length of 0-100 characters. Categories include SNMP, EAP, RADIUS, RMON, WEB, STG, IGMP, HW, MLT, FILTER, QOS, CLILOG, SW, CPU, IP, VLAN, IPMC, IP-RIP, OSPF, PIM, POLICY, RIP, and SNMPLOG. To specify multiple filters, separate each category by the vertical bar (|), for example, OSPF|FILTER|QOS. Use the command show logging file module clilog to view the CLI log. Use the command show logging file module snmplog to view the SNMP log.

# name-of-file WORD <1-99>

Displays the valid logs from this file. For example, /intflash/logcopy.txt. You cannot use this command on the current log file-the file into which the messages are currently logged). Specify a string length of 1-99 characters.

#### save-to-file WORD<1-99>

Redirects the output to the specified file and removes all encrypted information. The tail option is not supported with the save-to-file option.

#### severity WORD <0-25>

Filters and list the logs according to severity. Choices include INFO, ERROR, WARNING, FATAL. To specify multiple filters, separate each severity by the vertical bar (|), for example, ERROR|WARNING|FATAL.

### tail

Shows the last results first.

### vrf WORD<0-32>

Specifies the name of a VRF instance to show log messages that only pertain to that VRF.

# **Default**

None

# Command Mode

User EXEC

# show mac-address-table aging-time

Display forwarding database aging time for all VLANs globally.

# Syntax

• **show mac-address-table aging-time**

# Default

None

# Command Mode

User EXEC

# show macsec

Display information about Media Access Control Security (MACsec).

# Syntax

• **show macsec**

# Default

None

# Command Mode

User EXEC

# Command Output

The **show macsec** command displays the following information:

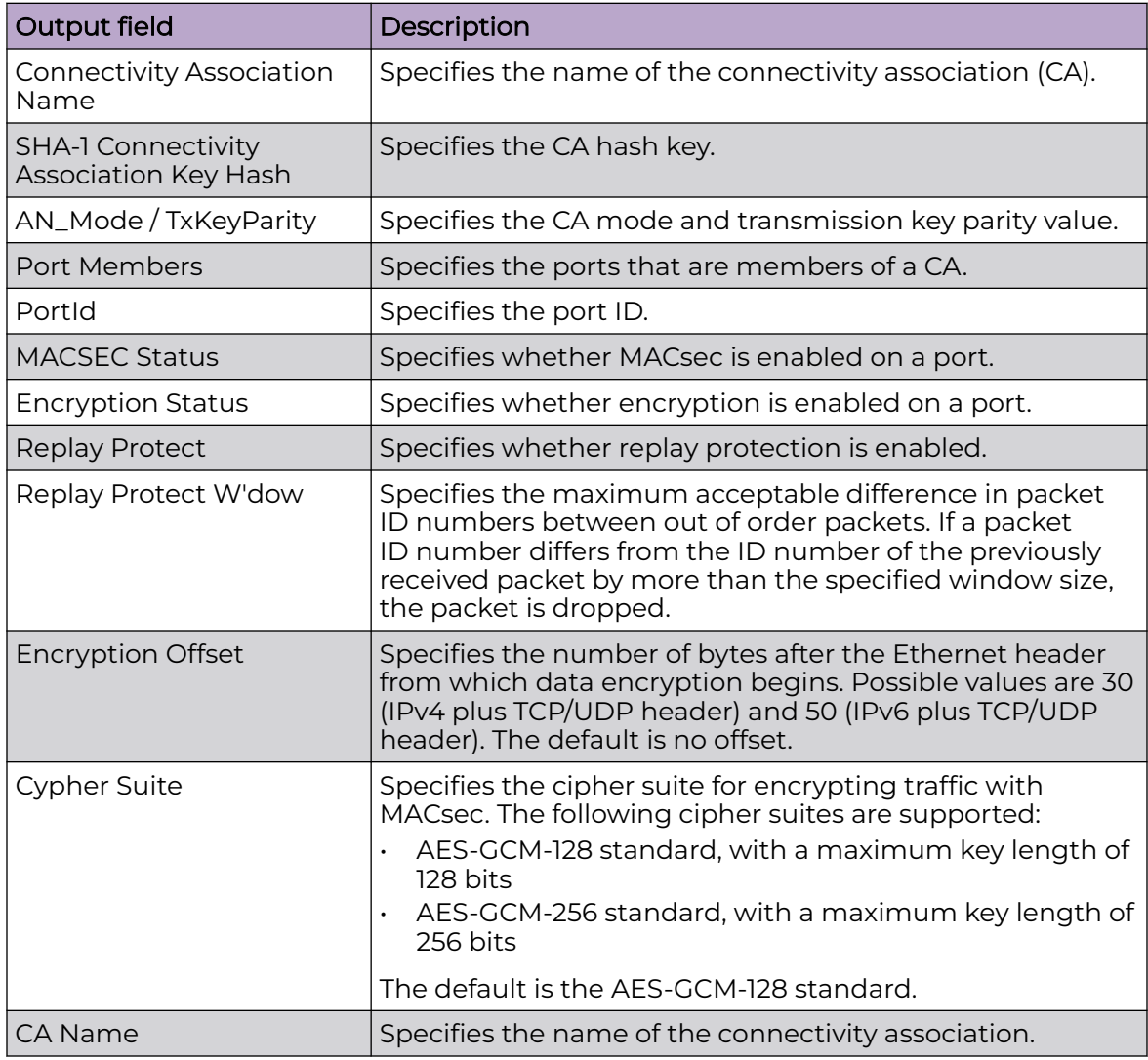

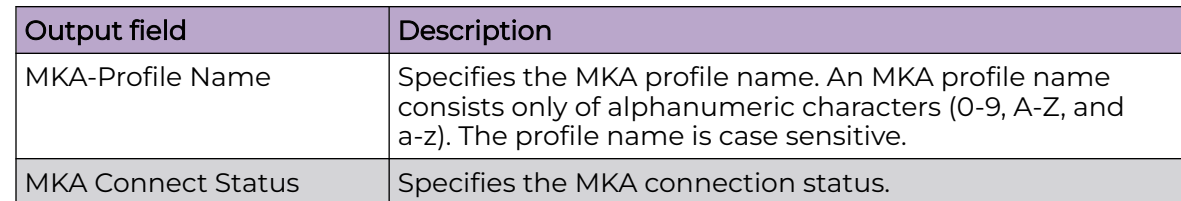

# Example

The **show macsec** command displays the following information:

Switch:1>show macsec

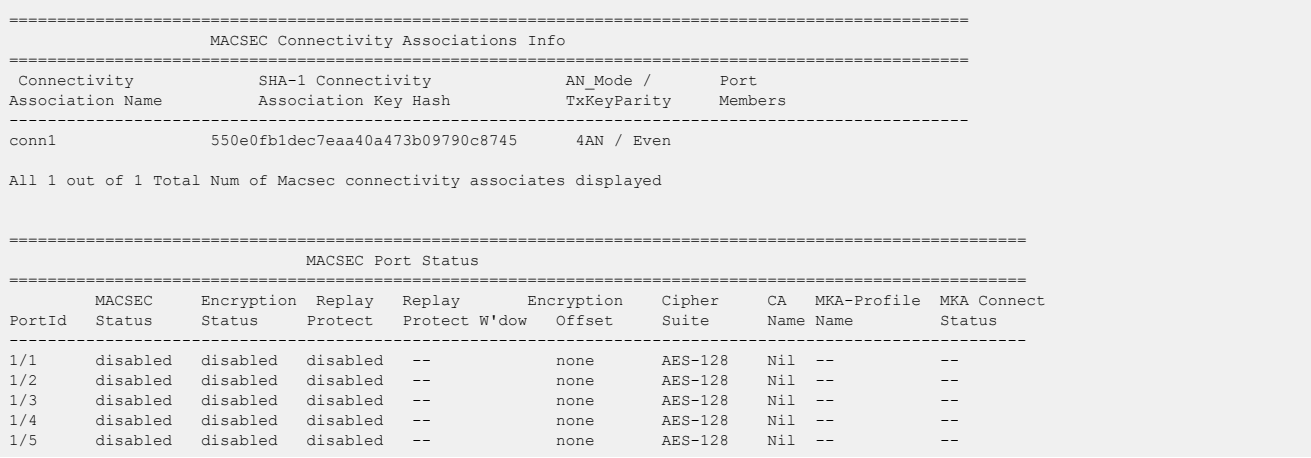

# Usage Guidelines

This command does not apply to all hardware platforms. For more information about feature support, see [Fabric Engine and VOSS Feature Support Matrix](http://documentation.extremenetworks.com/FABRICENGINE/SW/902/VOSSFEFeatureMatrix/).

# show macsec connectivity-association

Display the connectivity-association (CA) details. For security reasons, the CA key is not displayed.

# Syntax

• **show macsec connectivity-association [WORD<5-32>]**

# Command Parameters

#### WORD<5-32>

Specifies a connectivity-association name as an alphanumeric string.

# **Default**

None

# Command Mode

User EXEC

# Usage Guidelines

This command does not apply to all hardware platforms. For more information about feature support, see [Fabric Engine and VOSS Feature Support Matrix](http://documentation.extremenetworks.com/FABRICENGINE/SW/902/VOSSFEFeatureMatrix/).

# show macsec mka participant

Display information about participants in an MKA session.

# Syntax

- **show macsec mka participant**
- **show macsec mka participant {slot/port[/sub-port][-slot/port[/subport]][,...]} [verbose]**

# **Default**

None.

# Command Mode

User EXEC

# Usage Guidelines

This command does not apply to all hardware platforms. For more information about feature support, see [Fabric Engine and VOSS Feature Support Matrix](http://documentation.extremenetworks.com/FABRICENGINE/SW/902/VOSSFEFeatureMatrix/).

# Command Output

The **show macsec mka participant** command displays the following information:

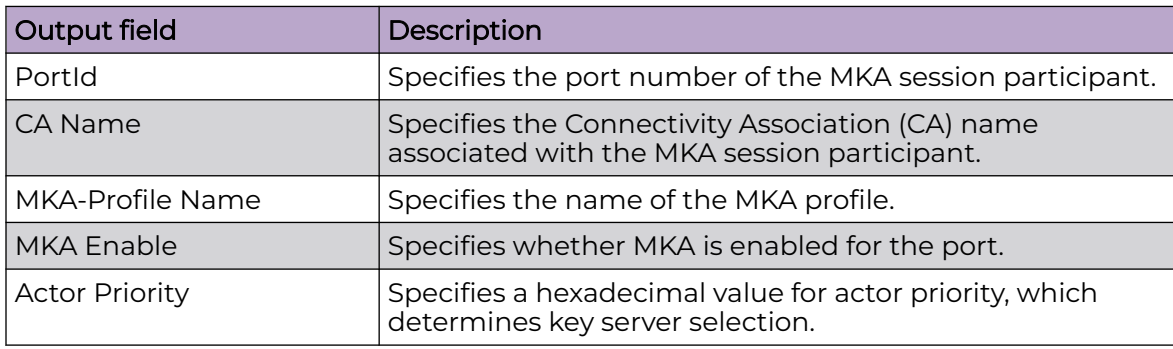

# Examples

The following example displays information for all participants in an MKA session.

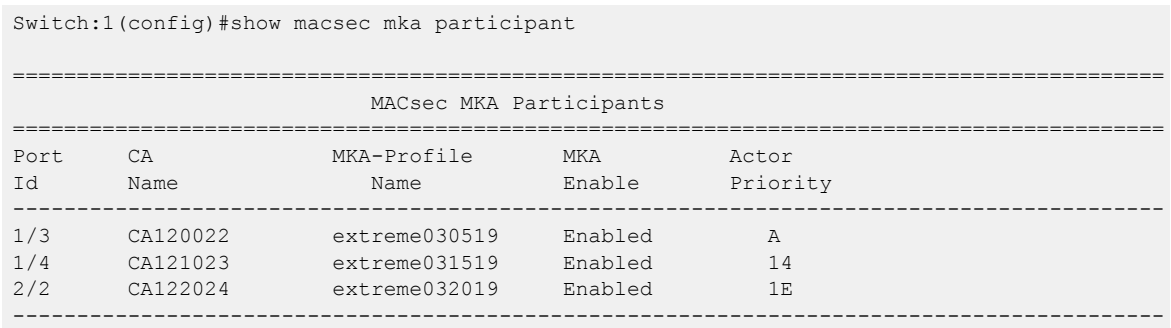

The following example displays information for a specific port participating in an MKA session.

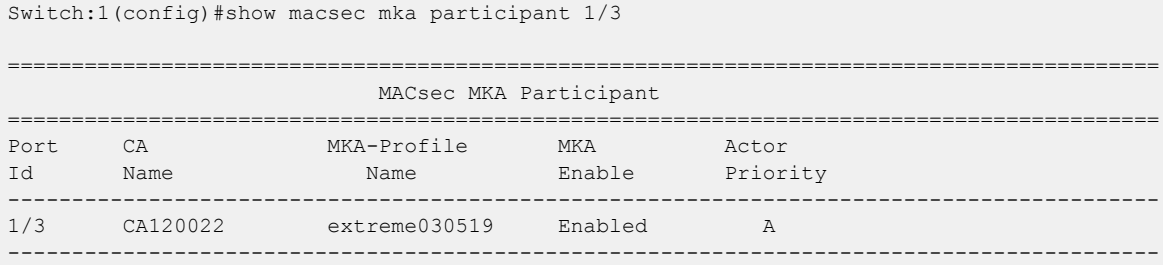

# show macsec mka profile

Display information about all MKA profiles configured on the switch. You can also display information for a specific MKA profile.

# Syntax

- **show macsec mka profile**
- **show macsec mka profile WORD<0-16>**

# Command Parameters

### WORD<0-16>

Specifies the MKA profile name. An MKA profile name can consist only of alphanumeric characters (0-9, A-Z, and a-z). The profile name is case sensitive.

# Default

None

# Command Mode

User EXEC

# Usage Guidelines

This command does not apply to all hardware platforms. For more information about feature support, see [Fabric Engine and VOSS Feature Support Matrix](http://documentation.extremenetworks.com/FABRICENGINE/SW/902/VOSSFEFeatureMatrix/).

# Command Output

The **show macsec mka profile** command displays the following information:

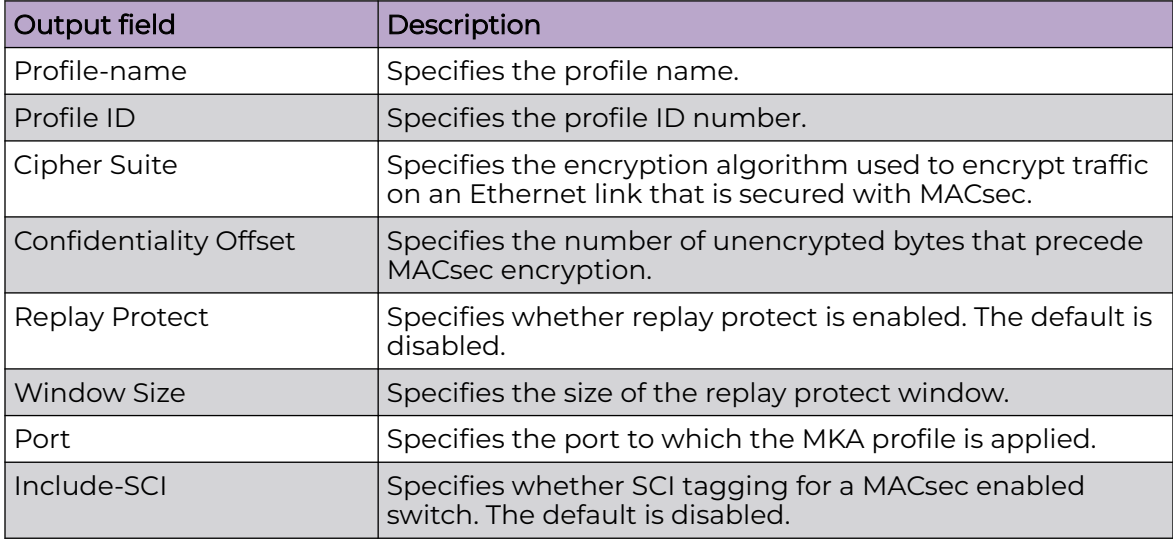

# Examples

The following example displays MACsec MKA profile information:

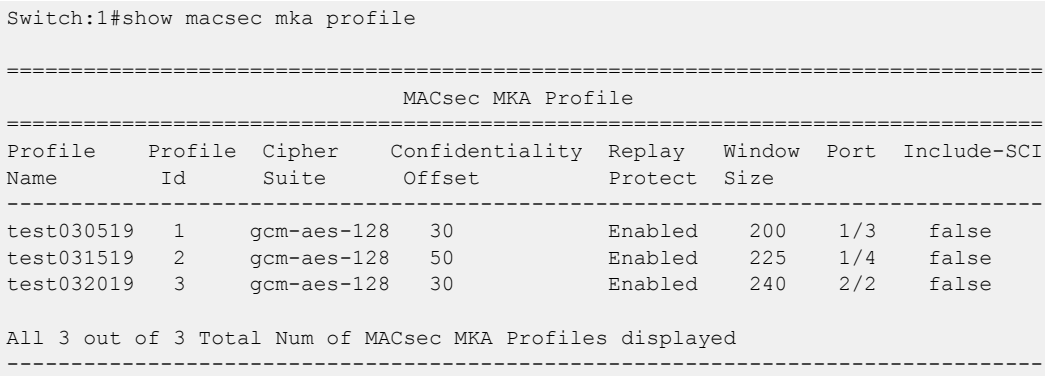

The following example displays MACsec MKA information for a specific profile.

Switch:1#show macsec mka profile test030519 =============================================================================== MACsec MKA Profile =============================================================================== Profile Profile Cipher Confidentiality Replay Window Port Include-SCI Name Id Suite Offset Protect Size ------------------------------------------------------------------------------- test030519 1 gcm-aes-128 30 Enabled 200 1/3 false -------------------------------------------------------------------------------

# show macsec mka statistics

Display MACsec Key Agreement (MKA) statistics for a port.

### Syntax

• **show macsec mka statistics {slot/port[/sub-port][-slot/port[/subport]][,...]}**

#### **Default**

None.

### Command Mode

User EXEC

#### Usage Guidelines

This command does not apply to all hardware platforms. For more information about feature support, see [Fabric Engine and VOSS Feature Support Matrix](http://documentation.extremenetworks.com/FABRICENGINE/SW/902/VOSSFEFeatureMatrix/).

### Command Output

The **show macsec mka statistics** command displays the following information:

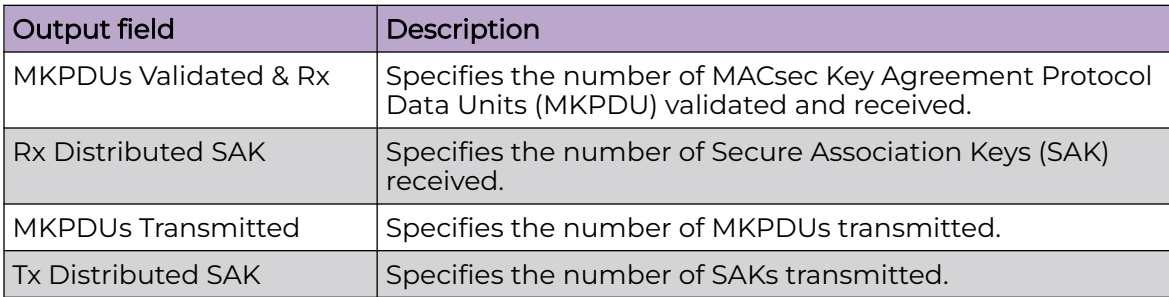

### Example

The following example displays MACsec MKA statistics for a port.

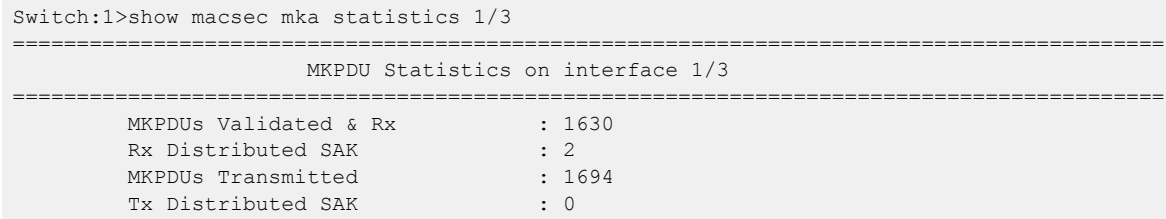

------------------------------------------------------------------------------------------ ------------------------------------------------------------------------------------------

# show macsec statistics

Display MACsec statistics for all ports or for an individual port.

### Syntax

- **show macsec statistics**
- **show macsec statistics {slot/port[/sub-port][-slot/port[/sub-port]] [,...]}**
- **show macsec statistics {slot/port[/sub-port][-slot/port[/sub-port]] [,...]} secure channel <inbound | outbound>**

# Default

None.

### Command Mode

User EXEC

### Usage Guidelines

This command does not apply to all hardware platforms. For more information about feature support, see [Fabric Engine and VOSS Feature Support Matrix](http://documentation.extremenetworks.com/FABRICENGINE/SW/902/VOSSFEFeatureMatrix/).

# Command Output

The **show macsec statistics** command displays the following information:

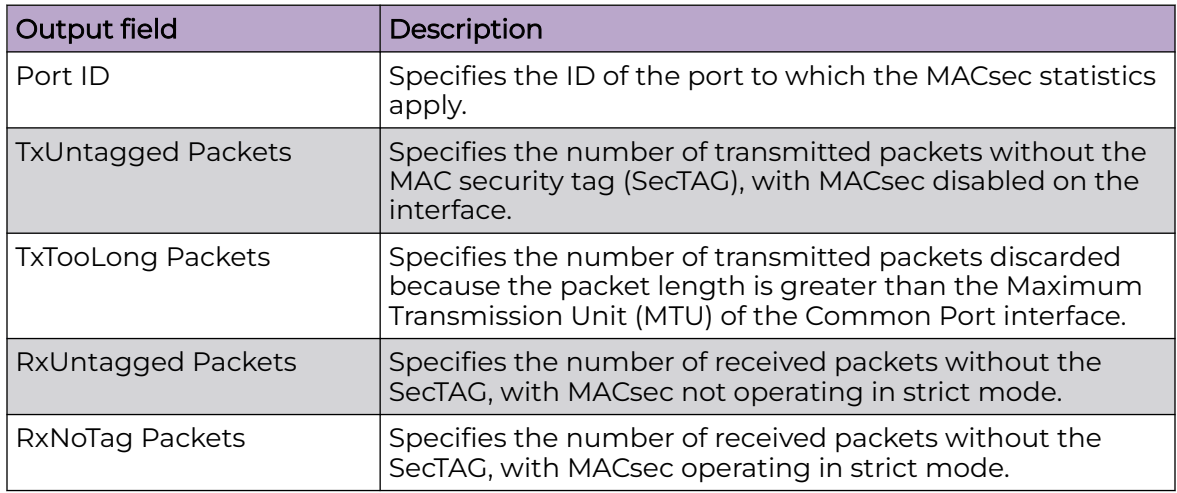

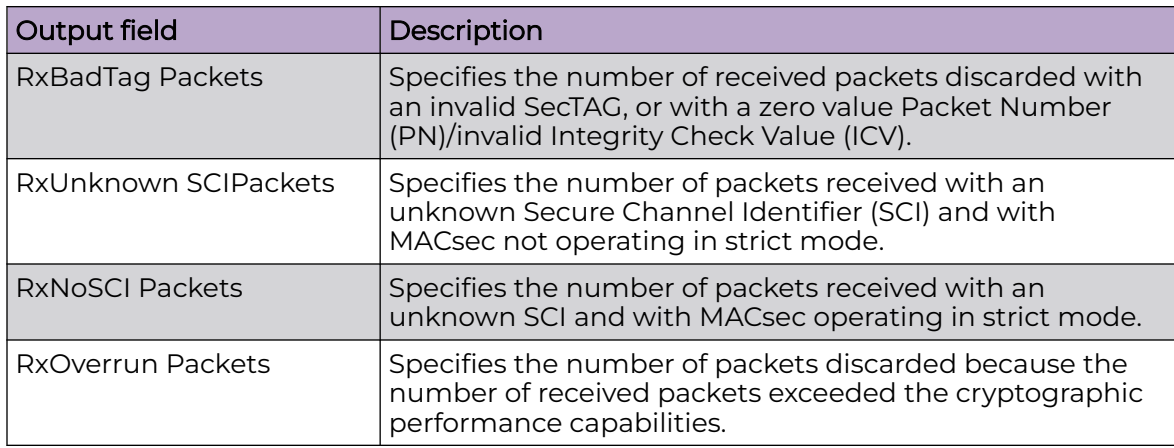

# Example

The following example displays MACsec statistics for a specific port.

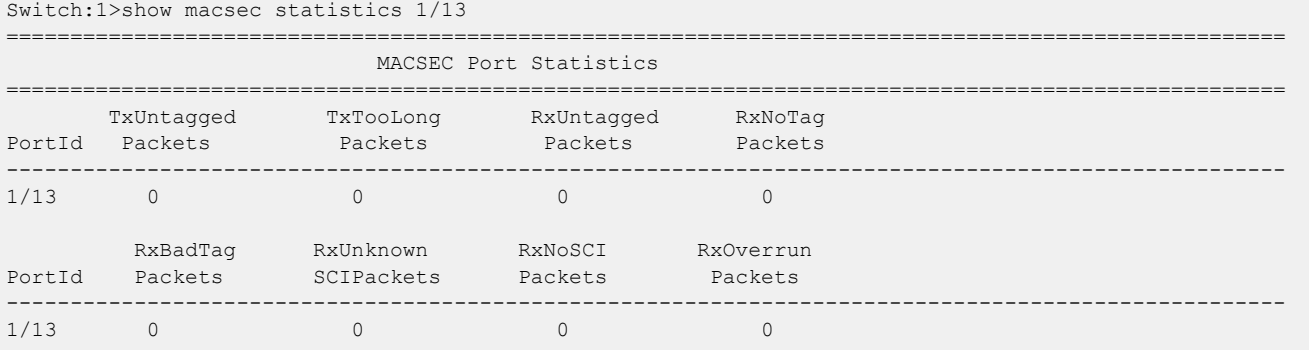

# show macsec status

Display the following information for MACsec enabled interfaces:

- MACsec status
- MACsec encryption status
- CAK in MD5 checksum format

### Syntax

- **show macsec status**
- **show macsec status {slot/port[/sub-port][-slot/port[/sub-port]][,...]}**

# Command Parameters

*{slot/port[/sub-port] [-slot/port[/sub-port]] [,...]}*

Identifies the slot and port in one of the following formats: a single slot and port (slot/port), a range of slots and ports (slot/port-slot/port), or a series of slots and ports (slot/port,slot/port,slot/port). If the platform supports channelization

and the port is channelized, you must also specify the sub-port in the format slot/port/sub-port.

# **Default**

None

### Command Mode

User EXEC

# Usage Guidelines

This command does not apply to all hardware platforms. For more information about feature support, see [Fabric Engine and VOSS Feature Support Matrix](http://documentation.extremenetworks.com/FABRICENGINE/SW/902/VOSSFEFeatureMatrix/).

# Command Output

The **show macsec status** command displays the following information:

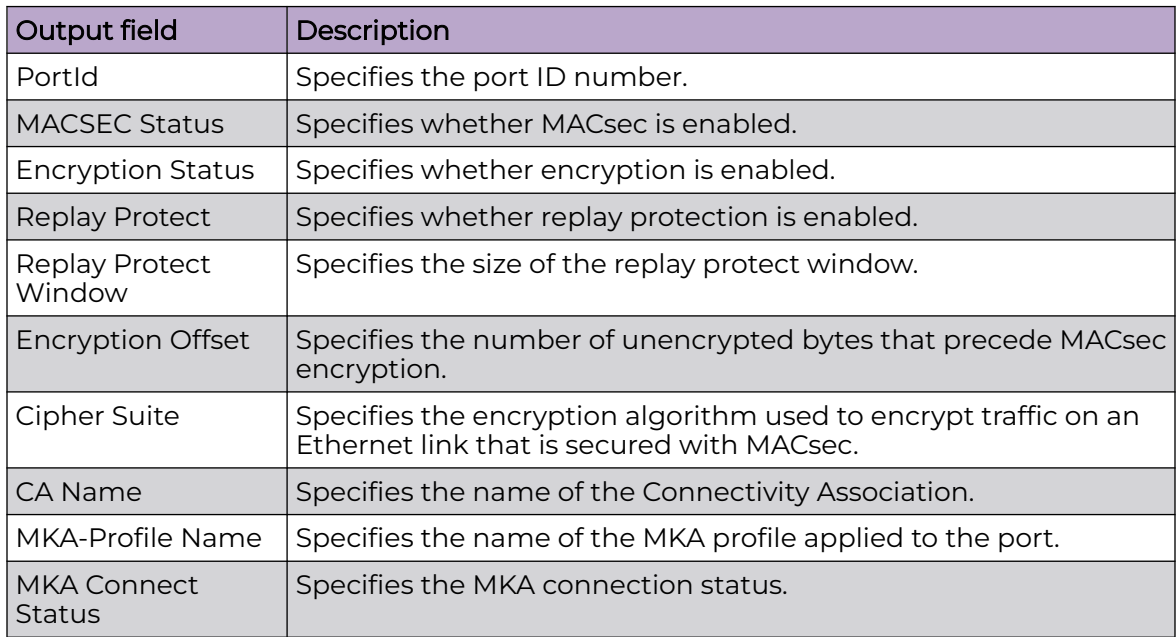

# Example

The following example displays MACsec status for all ports:

Switch:1#show macsec status

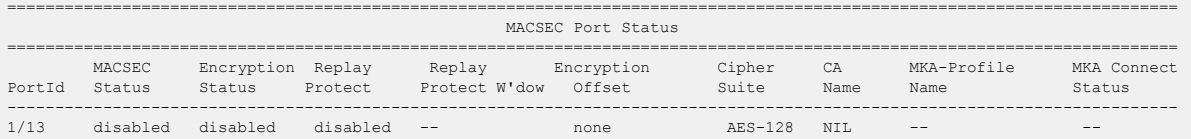

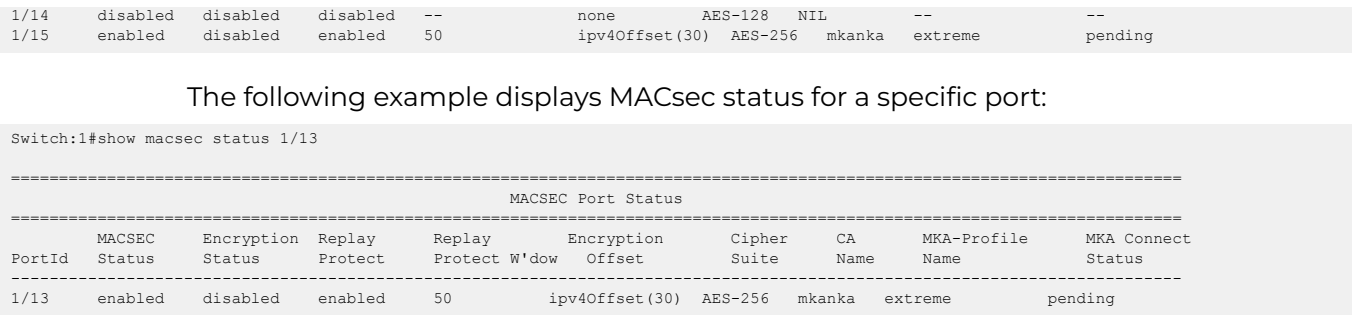

# show mgmt dhcp-client

Shows DHCP Client configuration information for the Segmented Management Instance.

### Syntax

- **show mgmt dhcp-client**
- **show mgmt dhcp-client log**

# Command Parameters

#### log

Shows log information specific to the DHCP Client for the Segmented Management Instance.

# Default

None

# Command Mode

User EXEC

# Command Output

The **show mgmt dhcp-client** command displays the following information:

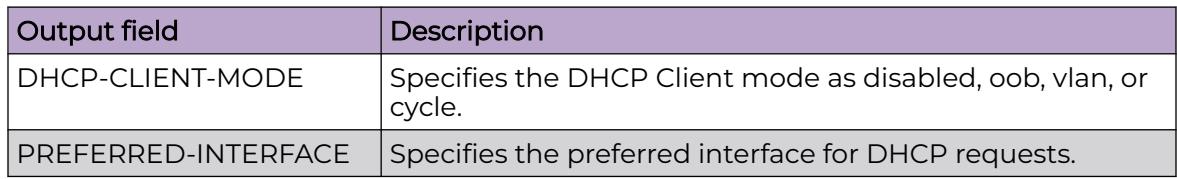

# **Examples**

Switch:1>show mgmt dhcp-client ================================================================================

 Mgmt DHCP Client Info: ================================================================================ DHCP-CLIENT-MODE PREFERRED-INTERFACE ------------------------------------------------------------------------------- disabled none -------------------------------------------------------------------------------- Switch:1>show mgmt dhcp-client log Jun 5 05:45:26 gemini daemon.info dhclient: DHCPDISCOVER on linuxFAN to 255.255.255.255 port 67 interval 18 Jun 5 05:45:26 gemini local0.err dhclient-fan: DHCPDISCOVER on linuxFAN to 255.255.255.255 port 67 interval 18 Jun 5 05:45:44 gemini daemon.info dhclient: DHCPDISCOVER on linuxFAN to 255.255.255.255 port 67 interval 9 Jun 5 05:45:44 gemini local0.err dhclient-fan: DHCPDISCOVER on linuxFAN to 255.255.255.255 port 67 interval 9 Jun 5 05:45:53 gemini daemon.info dhclient: DHCPDISCOVER on linuxFAN to 255.255.255.255 port 67 interval 8 Jun 5 05:45:53 gemini local0.err dhclient-fan: DHCPDISCOVER on linuxFAN to 255.255.255.255 port 67 interval 8 Jun 5 05:46:01 gemini daemon.info dhclient: No DHCPOFFERS received. Jun 5 05:46:01 gemini daemon.info dhclient: No working leases in persistent database - sleeping. Jun 5 05:46:01 gemini local0.err dhclient-fan: No DHCPOFFERS received. Jun 5 05:46:01 gemini local0.err dhclient-fan: No working leases in persistent database - sleeping. Jun 5 05:46:13 gemini daemon.info dhclient: DHCPDISCOVER on linuxFAN to 255.255.255.255 port 67 interval 6 Jun 5 05:46:13 gemini local0.err dhclient-fan: DHCPDISCOVER on linuxFAN to 255.255.255.255 port 67 interval 6 Jun 5 05:46:19 gemini daemon.info dhclient: DHCPDISCOVER on linuxFAN to 255.255.255.255 port 67 interval 15 Jun 5 05:46:19 gemini local0.err dhclient-fan: DHCPDISCOVER on linuxFAN to 255.255.255.255 port 67 interval 15 Jun 5 05:46:34 gemini daemon.info dhclient: DHCPDISCOVER on linuxFAN to 255.255.255.255 port 67 interval 17 Jun 5 05:46:34 gemini local0.err dhclient-fan: DHCPDISCOVER on linuxFAN to 255.255.255.255 port 67 interval 17 Jun 5 05:46:51 gemini daemon.info dhclient: DHCPDISCOVER on linuxFAN to 255.255.255.255 port 67 interval 17 Jun 5 05:46:51 gemini local0.err dhclient-fan: DHCPDISCOVER on linuxFAN to 255.255.255.255 port 67 interval 17 Jun 5 05:47:08 gemini daemon.info dhclient: DHCPDISCOVER on linuxFAN to 255.255.255.255 port 67 interval 6 Jun 5 05:47:08 gemini local0.err dhclient-fan: DHCPDISCOVER on linuxFAN to 255.255.255.255 port 67 interval 6

### show mgmt interface

Shows general configuration information about a Segmented Management Instance.

#### Syntax

• **show mgmt interface [clip] [oob] [vlan]**

### Command Parameters

#### clip

Shows information specific to the management CLIP.

oob

Shows information specific to the management OOB.

### vlan

Shows information specific to the management VLAN.

### **Default**

None

### Command Mode

User EXEC

#### Usage Guidelines

The *oob* parameter is not supported on 5320 Series.

# show mgmt ip

Shows IPv4 address information for a Segmented Management Instance.

#### Syntax

- **show mgmt ip**
- **show mgmt ip clip**
- **show mgmt ip icmp-statistics**
- **show mgmt ip ip-statistics**
- **show mgmt ip oob**
- show mgmt ip tcp-connections
- **show mgmt ip tcp-statistics**
- **show mgmt ip udp-endpoints**
- **show mgmt ip udp-statistics**
- **show mgmt ip vlan**

### Command Parameters

### clip

Shows information specific to the management CLIP.

#### icmp-statistics

Shows information specific to the management interface ICMP statistics.

#### ip-statistics

Shows information specific to the management interface IP statistics.

oob

Shows information specific to the management OOB.

#### tcp-connections

Shows information specific to the management interface TCP connections.

#### tcp-statistics

Shows information specific to the management interface TCP statistics.

#### udp-endpoints

Shows information specific to the management interface UDP endpoints.

#### udp-statistics

Shows information specific to the management interface UDP statistics.

#### vlan

Shows information specific to the management VLAN.

#### **Default**

None

### Command Mode

User EXEC

#### Usage Guidelines

The *oob* parameter is not supported on 5320 Series.

# show mgmt ip arp

Shows ARP information for a Segmented Management Instance.

# Syntax

- **show mgmt ip arp**
- **show mgmt ip arp clip**
- **show mgmt ip arp oob**
- **show mgmt ip arp vlan**

# Command Parameters

#### clip

Shows information specific to the management CLIP.

### oob

Shows information specific to the management OOB.

#### vlan

Shows information specific to the management VLAN.

# **Default**

None

# Command Mode

User EXEC

# show mgmt ip route

Shows operational IPv4 routes for a Segmented Management Instance.

# Syntax

• **show mgmt ip route [clip] [oob] [vlan]**

# Command Parameters

# clip

Shows information specific to the management CLIP.

### oob

Shows information specific to the management OOB.

### vlan

Shows information specific to the management VLAN.

# **Default**

None

# Command Mode

User EXEC

# Usage Guidelines

The *oob* parameter is not supported on 5320 Series.

# show mgmt ip icmp

Displays the IPv4 ICMP information for a Segmented Management Instance.

### Syntax

- **show mgmt ip icmp**
- **show mgmt ip icmp clip**
- **show mgmt ip icmp oob**
- **show mgmt ip icmp vlan**

# Command Parameters

### clip

Displays the IPv4 ICMP information specific to the management CLIP.

#### oob

Displays the IPv4 ICMP information specific to the management OOB.

#### vlan

Displays the IPv4 ICMP information specific to the management VLAN.

# Default

None

### Command Mode

User EXEC

# Usage Guidelines

The *oob* parameter is not supported on 5320 Series.

# Examples

The following example displays information of ICMP drop packet filtering for IPv4 network:

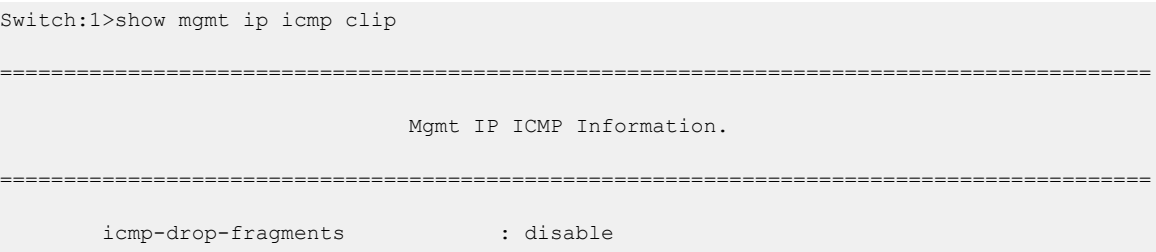

# show mgmt ip route static

Shows IPv4 static routes for a management interface.

### Syntax

• **show mgmt ip route static [clip] [oob] [vlan]**

# Command Parameters

### clip

Shows information specific to the management CLIP.

#### oob

Shows information specific to the management OOB.

#### vlan

Shows information specific to the management VLAN.

### **Default**

None

### Command Mode

User EXEC

### Usage Guidelines

The *oob* parameter is not supported on 5320 Series.

# show mgmt ipv6

Shows IPv6 address information for a Segmented Management Instance.

### Syntax

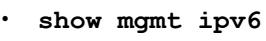

- **show mgmt ipv6 clip**
- **show mgmt ipv6 icmp-statistics**
- **show mgmt ipv6 ip-statistics**
- **show mgmt ipv6 oob**
- **show mgmt ipv6 tcp-connections**
- **show mgmt ipv6 tcp-statistics**
- **show mgmt ipv6 udp-endpoints**
- **show mgmt ipv6 udp-statistics**
- **show mgmt ipv6 vlan**

# Command Parameters

#### clip

Shows information specific to the management CLIP.

#### icmp-statistics

Shows information specific to the management interface ICMP statistics.

#### ip-statistics

Shows information specific to the management interface IP statistics.

#### oob

Shows information specific to the management OOB.

#### tcp-connections

Shows information specific to the management interface TCP connections.

#### tcp-statistics

Shows information specific to the management interface TCP statistics.

#### udp-endpoints

Shows information specific to the management interface UDP endpoints.

#### udp-statistics

Shows information specific to the management interface UDP statistics.

#### vlan

Shows information specific to the management VLAN.

### Default

None

### Command Mode

User EXEC

### Usage Guidelines

The *oob* parameter is not supported on 5320 Series.

# show mgmt ipv6 icmp

Displays the IPv6 ICMP information for a Segmented Management Instance.

# Syntax

- **show mgmt ipv6 icmp**
- **show mgmt ipv6 icmp clip**
- **show mgmt ipv6 icmp oob**
- **show mgmt ipv6 icmp vlan**

# Command Parameters

### clip

Displays the IPv6 ICMP information specific to the management CLIP.

### oob

Displays the IPv6 ICMP information specific to the management OOB.

### vlan

Displays the IPv6 ICMP information specific to the management VLAN.

# Default

None

# Usage Guidelines

The *oob* parameter is not supported on 5320 Series.

# Command Mode

User EXEC

# Examples

The following example displays information of ICMP drop packet filtering for IPv6 network:

Switch:1>show mgmt ipv6 icmp clip ========================================================================================== Mgmt IPV6 ICMP Information. ========================================================================================== icmp-drop-fragments : disable

# show mgmt ipv6 neighbor

Shows the Neighbor Discovery cache for a Segmented Management Instance.

# Syntax

• **show mgmt ipv6 neighbor [clip] [oob] [vlan]**

# Command Parameters

# clip

Shows information specific to the management CLIP.

oob
Shows information specific to the management CLIP.

#### vlan

Shows information specific to the management VLAN.

#### **Default**

None

#### Command Mode

User EXEC

#### Usage Guidelines

The *oob* parameter is not supported on 5320 Series.

#### show mgmt ipv6 route

Shows operational IPv6 routes for a Segmented Management Instance.

#### Syntax

• **show mgmt ipv6 route [clip] [oob] [vlan]**

## Command Parameters

#### clip

Shows information specific to the management CLIP.

#### oob

Shows information specific to the management OOB.

### vlan

Shows information specific to the management VLAN.

## Default

None

### Command Mode

User EXEC

## Usage Guidelines

The *oob* parameter is not supported on 5320 Series.

## show mgmt ipv6 route static

Shows IPv6 static routes for a management interface.

### Syntax

• **show mgmt ipv6 route static [clip] [oob] [vlan]**

### Command Parameters

#### clip

Shows information specific to the management CLIP.

#### oob

Shows information specific to the management OOB.

#### vlan

Shows information specific to the management VLAN.

### **Default**

None

### Command Mode

User EXEC

### Usage Guidelines

The *oob* parameter is not supported on 5320 Series.

## show mgmt migration

View the designated interface addresses selected for migration to a Segmented Management Instance.

### Syntax

• **show mgmt migration**

### Default

None

## Command Mode

User EXEC

## show mgmt rmon

Display the RMON2 configuration state of the management interface.

#### Syntax

• **show mgmt rmon**

#### Command Mode

User EXEC

### Command Output

The **show mgmt rmon** command displays the following information:

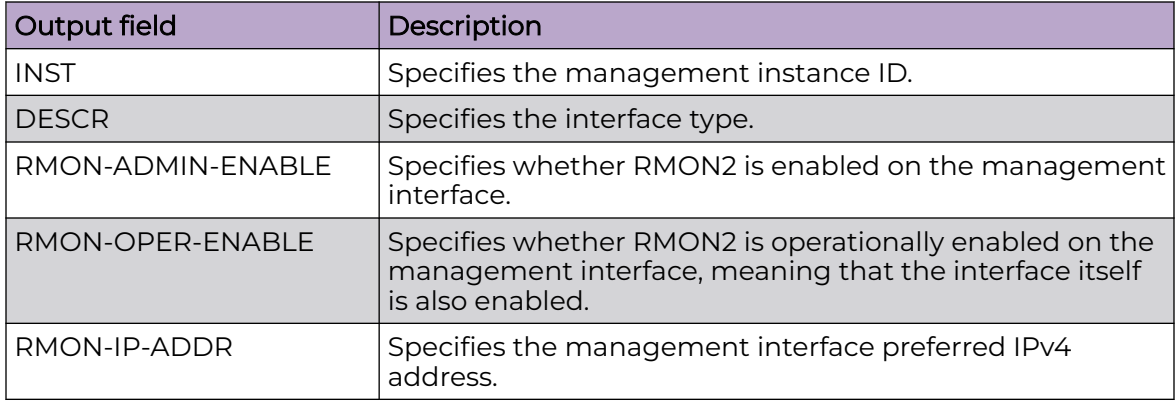

### Example

```
Switch:1>show mgmt rmon
===============================================================================
Mgmt Rmon Information
                    ====================================
INST DESCR RMON-ADMIN-ENABLE RMON-OPER-ENABLE RMON-IP-ADDR
-------------------------------------------------------------------------------
1 Mgmt-oob1 disable disable 0.0.0.0
3 Mgmt-clip enable enable 192.0.2.72
4 Mgmt-vlan enable enable 198.51.100.72
```
## show mgmt statistics

View operational statistics for a Segmented Management Instance.

#### Syntax

```
• show mgmt statistics [clip] [oob] [vlan]
```
## Command Parameters

#### clip

Shows information specific to the management CLIP.

#### oob

Shows information specific to the management OOB.

#### vlan

Shows information specific to the management VLAN.

## Default

None

### Command Mode

User EXEC

### Usage Guidelines

The *oob* parameter is not supported on 5320 Series.

## show mgmt topology-ip

View topology ip address information for a Segmented Management Instance.

### Syntax

• **show mgmt topology-ip**

### Command Parameters

None

### **Default**

None

## Command Mode

User EXEC

## show mirror-by-port

Shows mirror-by-port diagnostic information.

#### Syntax

- **show mirror-by-port**
- **show mirror-by-port WORD<1-1024> MirrorId List {1-479}**

#### Command Parameters

#### MirrorID List {1-479}

Displays the requested mirrors.

#### WORD<1-1024>

Displays mirror-by-port diagnostic information.

### **Default**

None

### Command Mode

User EXEC

### show mirror-resources

Shows information about mirror resource usage.

#### Syntax

• **show mirror-resources**

#### Default

None

#### Command Mode

User EXEC

## show mlt

Display MultiLink Trunking (MLT) information, including port type, port members and designated ports.

### Syntax

- **show mlt**
- **show mlt <1-512>**

### Command Parameters

#### <1-512>

Specifies the MLT ID. The value ranges from 1-512.

#### **Default**

None

#### Command Mode

User EXEC

# show mlt error collision

View information about collision errors to obtain information about collision errors in the specified MLT, or for all MLTs.

#### Syntax

- **show mlt error collision**
- **show mlt error collision <1-512>**

### Command Parameters

#### <1-512>

Specifies the MLT ID. The value ranges from 1-512.

### Default

None

#### Command Mode

User EXEC

#### show mlt error main

View information about Ethernet errors to display information about the types of Ethernet errors sent and received by the specified MLT or all MLTs.

#### Syntax

- **show mlt error main**
- **show mlt error main <1-512>**

## Command Parameters

#### <1-512>

Specifies the MLT ID. The value ranges from 1-512.

### **Default**

None

## Command Mode

User EXEC

## show mlt i-sid

Display all configured service instance identifiers (I-SID) on mlt.

## Syntax

• **show mlt i-sid <1-512>**

## Command Parameters

### <1-512>

specifies the MLT ID.

## Default

None

## Command Mode

User EXEC

## Command Output

The **show mlt i-sid** command displays the following information:

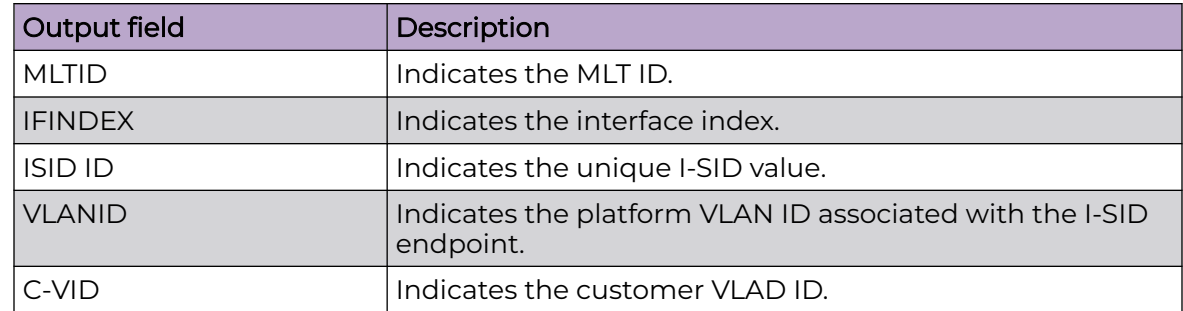

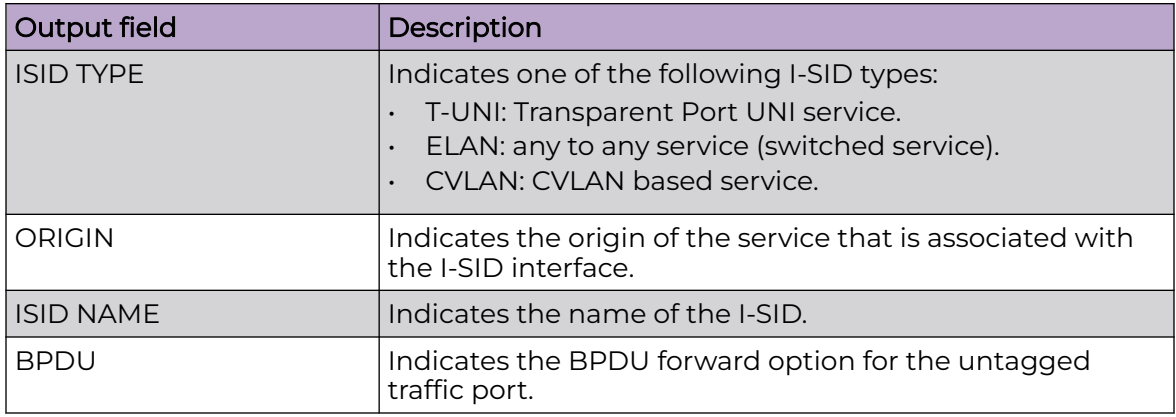

## Example

#### The following example displays the command output.

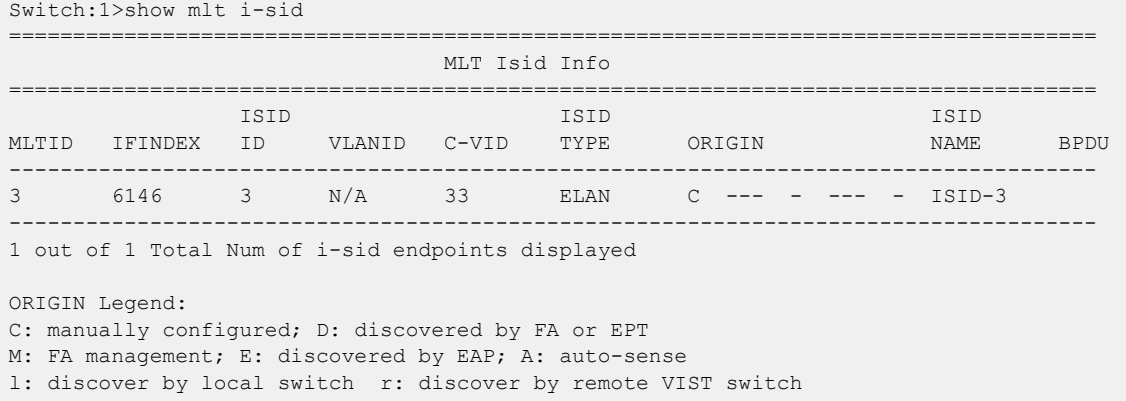

## show mlt stats

View MLT statistics to display MultiLinkTrunking statistics for the switch or for the specified MLT ID.

### Syntax

- **show mlt stats**
- **show mlt stats <1-512>**

### Command Parameters

### <1-512>

Specifies the MLT ID. The value ranges from 1-512.

## **Default**

None

## Command Mode

User EXEC

## Command Output

The **show mlt stats** command displays the following information:

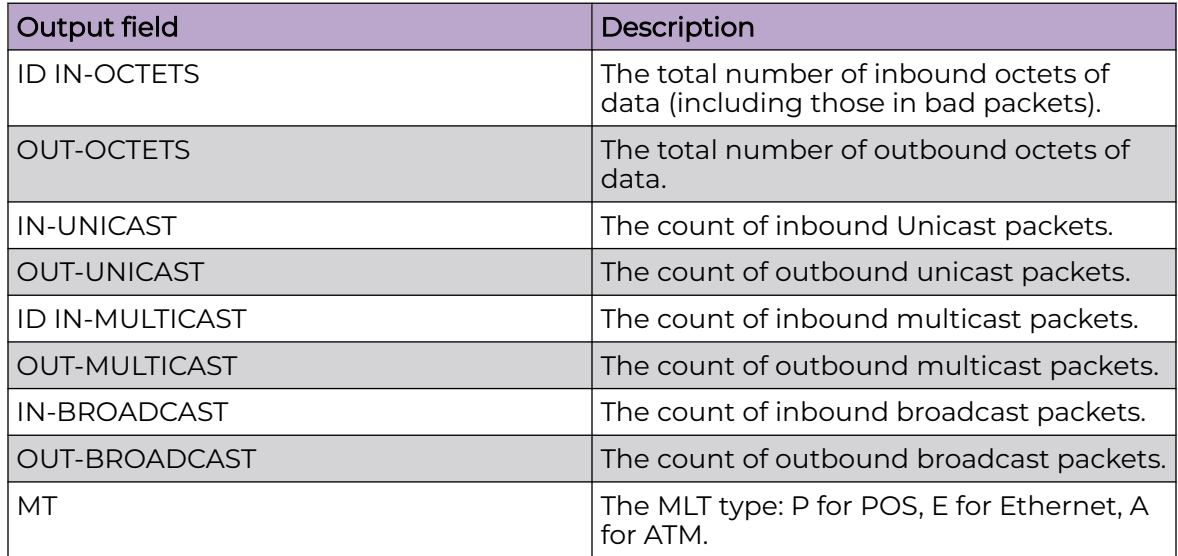

# show monitor-statistics

Display monitor timer configurations, including duration and interval.

### Syntax

• **show monitor-statistics**

# Default

None

## Command Mode

User EXEC

# show multicast software-forwarding

Show the software forwarding configuration.

## Syntax

• **show multicast software-forwarding**

### Default

None

### Command Mode

User EXEC

### show ntp

View the Network Time Protocol (NTP) status and statistics.

### Syntax

- **show ntp**
- **show ntp key**
- **show ntp restrict**
- **show ntp server [name]**
- **show ntp statistics**

### Command Parameters

#### key

Displays NTP authentication key information.

#### restrict

Displays the NTP restrict information.

#### server [name]

Displays NTP server information.

Include the optional *name* parameter to see a list of all server names.

#### statistics

Displays NTP statistics information. If two host names resolve to the same IP address, only the first one displays in the output for the **show ntp statistics** command.

### **Default**

None

## Command Mode

User EXEC

### show ovsdb

View the OVSDB configuration information

### Syntax

- **show ovsdb configs**
- **show ovsdb controller status**
- **show ovsdb managed-interface**
- **show ovsdb replication state**

### Command Parameters

#### configs

Displays the OVSDB configuration information.

#### controller status

Displays the OVSDB controller information.

#### managed-interface

Displays the OVSDB managed-interface information.

#### replication state

Displays the OVSDB replication information.

### Default

None

### Command Mode

User EXEC

## show qos 802.1p-override

Display the 802.1p override status for a port or VLAN.

## Syntax

- **show qos 802.1p-override**
- **show qos 802.1p-override gigabitEthernet {slot/port[/sub-port][-slot/ port[/sub-port]][,...]}**
- **show qos 802.1p-override vlan <1-4059>**

### Command Parameters

#### gigabitEthernet {slot/port[/sub-port][-slot/port[/sub-port]][,...]}

Identifies the slot and port in one of the following formats: a single slot and port (slot/port), a range of slots and ports (slot/port-slot/port), or a series of slots and ports (slot/port,slot/port,slot/port). If your platform supports channelization

and the port is channelized, you must also specify the sub-port in the format slot/port/sub-port.

vlan *<1-4059>*

Specifies the VLAN ID in the range of 1 to 4059. By default, VLAN IDs 1 to 4059 are configurable and the system reserves VLAN IDs 4060 to 4094 for internal use. On switches that support the *vrf-scaling* and *spbm-config-mode* boot configuration flags, if you enable these flags, the system also reserves VLAN IDs 3500 to 3998. VLAN ID 1 is the default VLAN and you cannot create or delete VLAN  $ID<sub>1</sub>$ 

## Default

None

## Command Mode

User EXEC

### show qos cosq-stats

Display the Quality of Service (QoS) egress queues statistics.

### **Syntax**

- **show qos cosq-stats**
- **show qos cosq-stats interface {slot/port[/sub-port][-slot/port[/subport]][,...]}**
- **show qos cosq-stats loopback-port <1-2>**

## Command Parameters

## interface {slot/port[/sub-port][-slot/port[/sub-port]][,...]}

Show Qos Cosq Stats on port. {slot/port[/sub-port][-slot/port[/sub-port]][,...]} identifies the slot and port in one of the following formats: a single slot and port (slot/port), a range of slots and ports (slot/port-slot/port), or a series of slots and ports (slot/port,slot/port,slot/port). If your platform supports channelization and the port is channelized, you must also specify the sub-port in the format slot/port/sub-port.

### loopback-port <1-2>

Shows Qos Cosq Stats on loopback port.

## **Default**

None

## Command Output

The **show qos cosq-stats** command displays the following information:

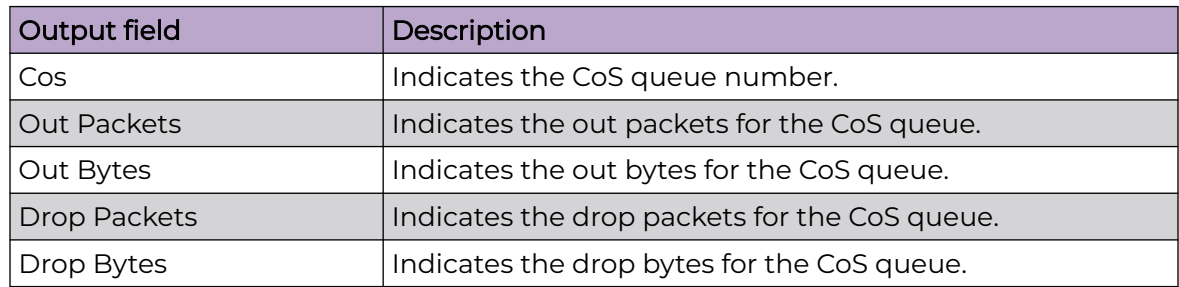

### Command Mode

User EXEC

## Examples

The following example displays all stats.

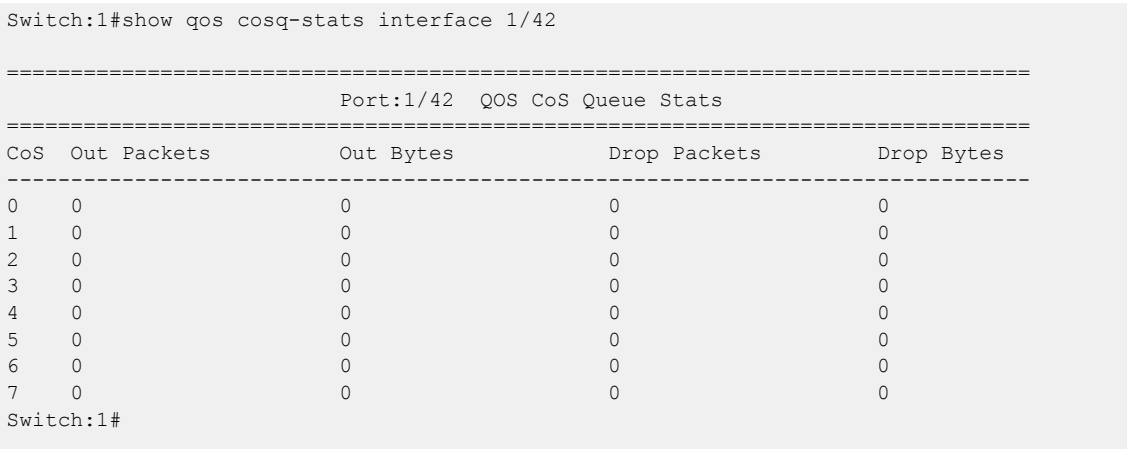

## show qos cosq-stats cpu-port

Display the Quality of Service (QoS) egress queues statistics for the CPU port to display the statistics of the forwarded packets and bytes, and the dropped packets and bytes, for the traffic sent toward the CP. The queue assignment is based on the protocol types, not on the internal COS value. These statistics are useful for debugging purposes.

## Syntax

• **show qos cosq-stats cpu-port**

## **Default**

None

### Command Mode

User EXEC

## Command Output

The **show qos cosq-stats cpu-port** command displays the following information:

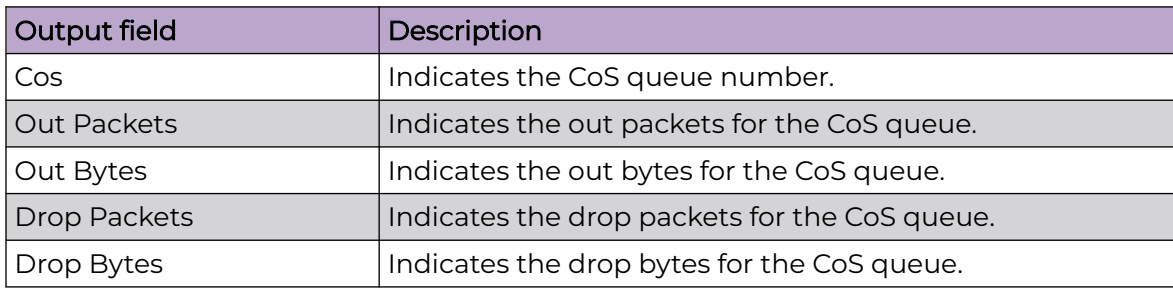

## Examples

The following examples display output for the **show qos cosq-stats cpu-port** command.

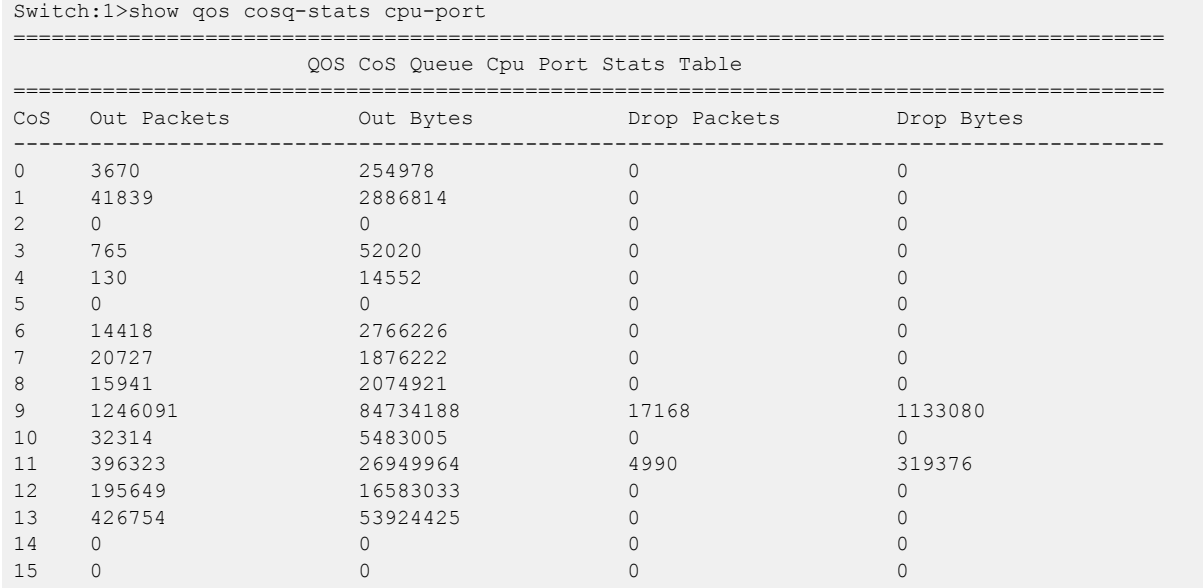

## show qos egressmap

Display the Quality of Service (QoS) egress mappings.

### Syntax

- **show qos egressmap**
- **show qos egressmap 1p**
- **show qos egressmap 1p <0-7>**
- **show qos egressmap ds**
- **show qos egressmap ds <0-7>**

### Command Parameters

#### 1p <0-7>

Displays the QoS level to IEEE 802.1p priority mapping.

#### ds <0-7>

Displays the QoS level to DS byte mapping.

### Default

None

### Command Mode

User EXEC

### show qos ingressmap

Ensure the accuracy of the ingress configuration.

### Syntax

- **show qos ingressmap**
- **show qos ingressmap 1p**
- **show qos ingressmap 1p <0-7>**
- **show qos ingressmap ds**
- **show qos ingressmap ds <0-63>**

## Command Parameters

#### 1p <0-7>

Show IEEE 1p to Qos level mapping

#### ds <0-63>

ShowDS Byte to Qos level mapping

### Default

None

### Command Mode

User EXEC

## show qos queue-profile

Displays the queue profile.

### Syntax

- **show qos queue-profile <1-5> queue <0-7>**
- **show qos queue-profile <1-5> queue all**

### Command Parameters

#### <0-7>

Specifies the queue identifier.

#### <1-5>

Displays the qos queue parameter settings for the specified queue profile ID.

#### all

Displays the qos queue parameter settings for all queues.

#### queue

Displays the qos queue parameter settings for specified queue profile ID.

### **Default**

None

### Command Mode

User EXEC

## show qos shaper

Display egress rate-limiting information for an interface.

### Syntax

- **show qos shaper interface gigabitEthernet**
- **show qos shaper interface gigabitethernet [{slot/port[/sub-port][ slot/port[/sub-port]][,...]}]**

## Command Parameters

### interface gigabitEthernet {slot/port[/sub-port][-slot/port[/sub-port]][,...]}

Identifies the slot and port in one of the following formats: a single slot and port (slot/port), a range of slots and ports (slot/port-slot/port), or a series of slots and ports (slot/port,slot/port,slot/port). If your platform supports channelization and the port is channelized, you must also specify the sub-port in the format slot/port/sub-port.

## **Default**

None

### Command Mode

User EXEC

## show radius

Display the global status of Remote Access Dial-In User Services (RADIUS) information.

### Syntax

• **show radius**

### **Default**

None

## Command Mode

User EXEC

## Command Output

The **show radius** command displays the following information:

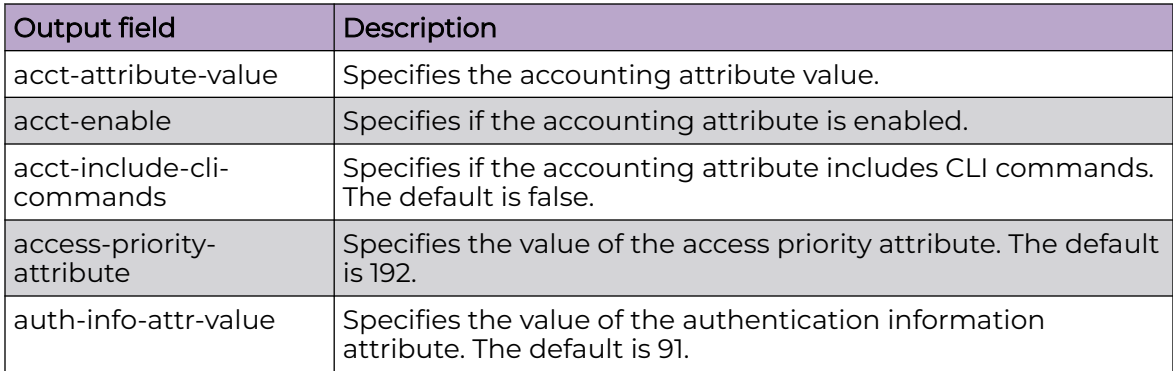

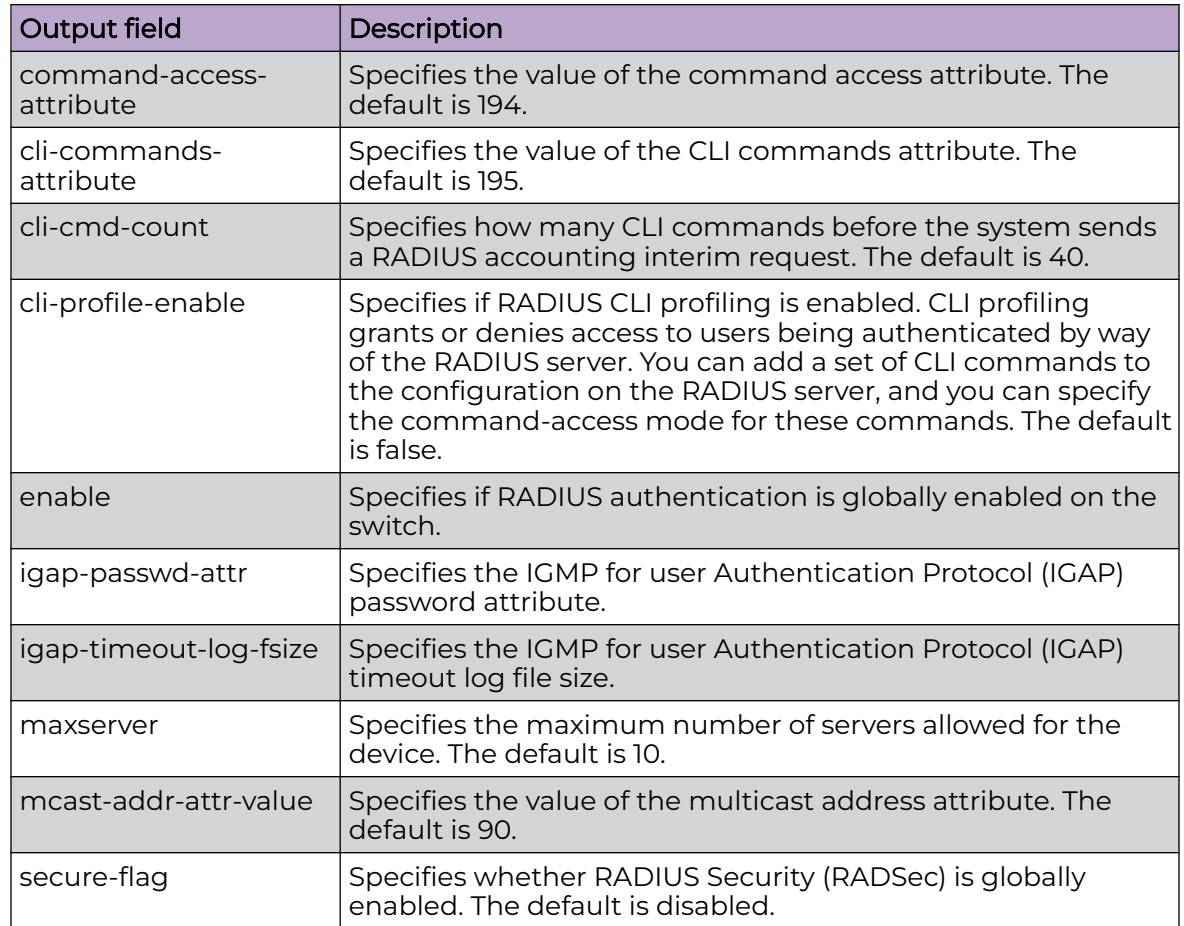

# show radius dynamic-server

Display configuration or statistical information about RADIUS dynamic session clients.

## Syntax

• **show radius dynamic-server [client WORD<0-255>] [statistics]**

## Command Parameters

### statistics

Display statistics for RADIUS Dynamic Authorization clients.

### WORD<0-255>

Specifies the client address or FQDN.

## Default

None

## Command Mode

User EXEC

### Examples

The **show radius dynamic-server** command displays the following information:

Switch:1#show radius dynamic-server

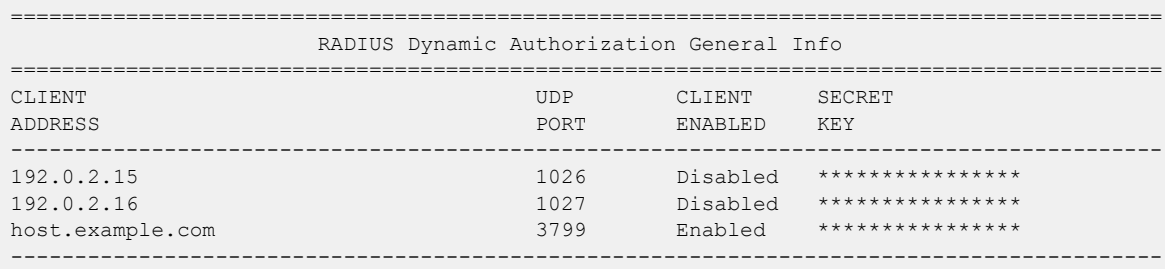

All 2 out of 2 Total Num of RADIUS Dynamic Authorization clients displayed

The following output displays dynamic server statistics:

Switch:1#show radius dynamic-server statistics

================================================================================ RADIUS Dynamic Authorization Global Statistics ================================================================================ Disconnects From Invalid Client Addresses: 0 CoAs From Invalid Client Addresses: 0 --------------------------------------------------------------------------------

## show radius reachability

Display the RADIUS server reachability settings.

## Syntax

• **show radius reachability**

### Default

None

### Command Mode

User EXEC

## show radius snmp

Display the global status of Remote Access Dial-In User Services (RADIUS) information.

#### Syntax

• **show radius snmp**

#### **Default**

None

#### Command Mode

User EXEC

## show radius secure-profile

Display information about configuration of RADIUS secure profiles.

#### Syntax

• **show radius secure-profile**

#### Default

None

#### Command Mode

User EXEC

### Command Output

The **show radius secure-profile** command displays the following information:

#### Example

```
Switch:1>enable
Switch:1#show radius secure-profile
  ====================================================================
                      Secure RADIUS profile
====================================================================
    Profile default:
             Name : default
          RootCert : n/a
             Cert : n/a
              Key : n/a
          Password : ""
  RootCertDestFile :
     CertDestFile :
       KeyDestFile :
```
# show radius-server

Display the Remote Access Dial-In User Services (RADIUS) server information.

## Syntax

• **show radius-server**

## Default

None

### Command Mode

User EXEC

## Command Output

The **show radius-server** command displays the following information:

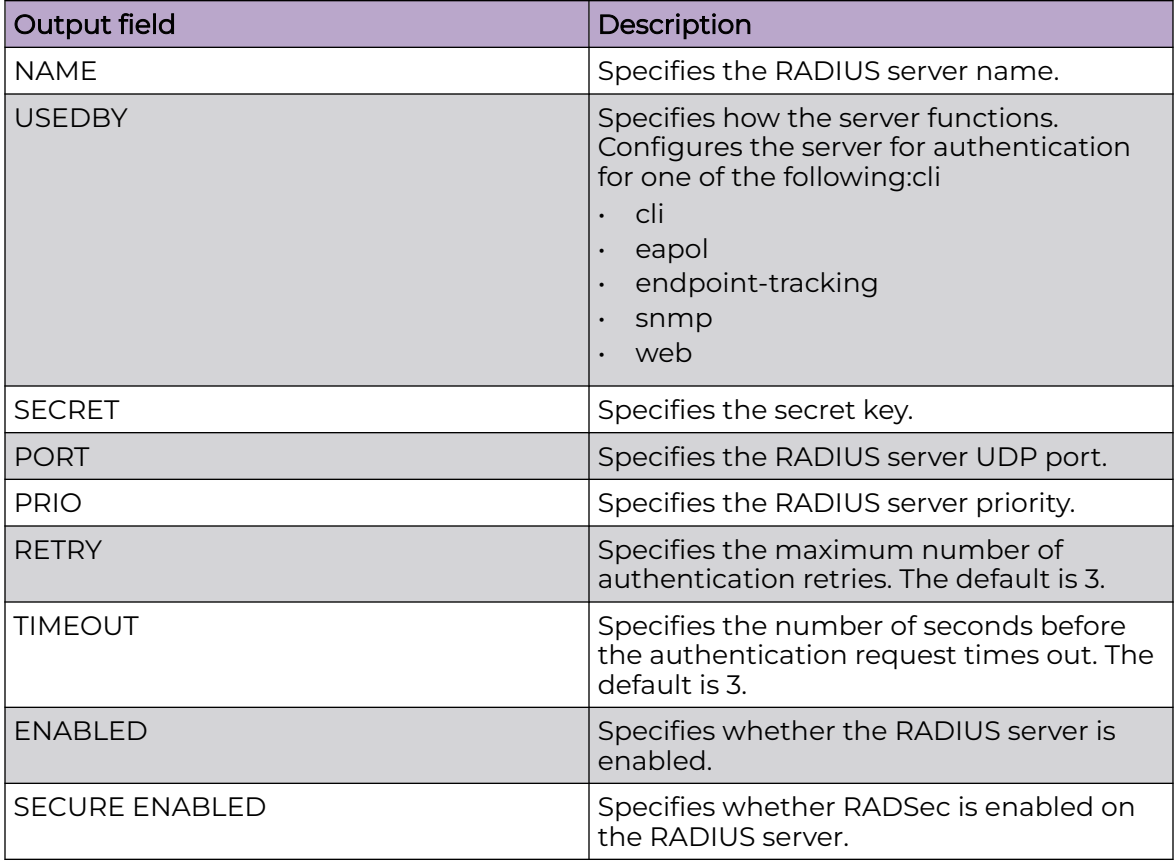

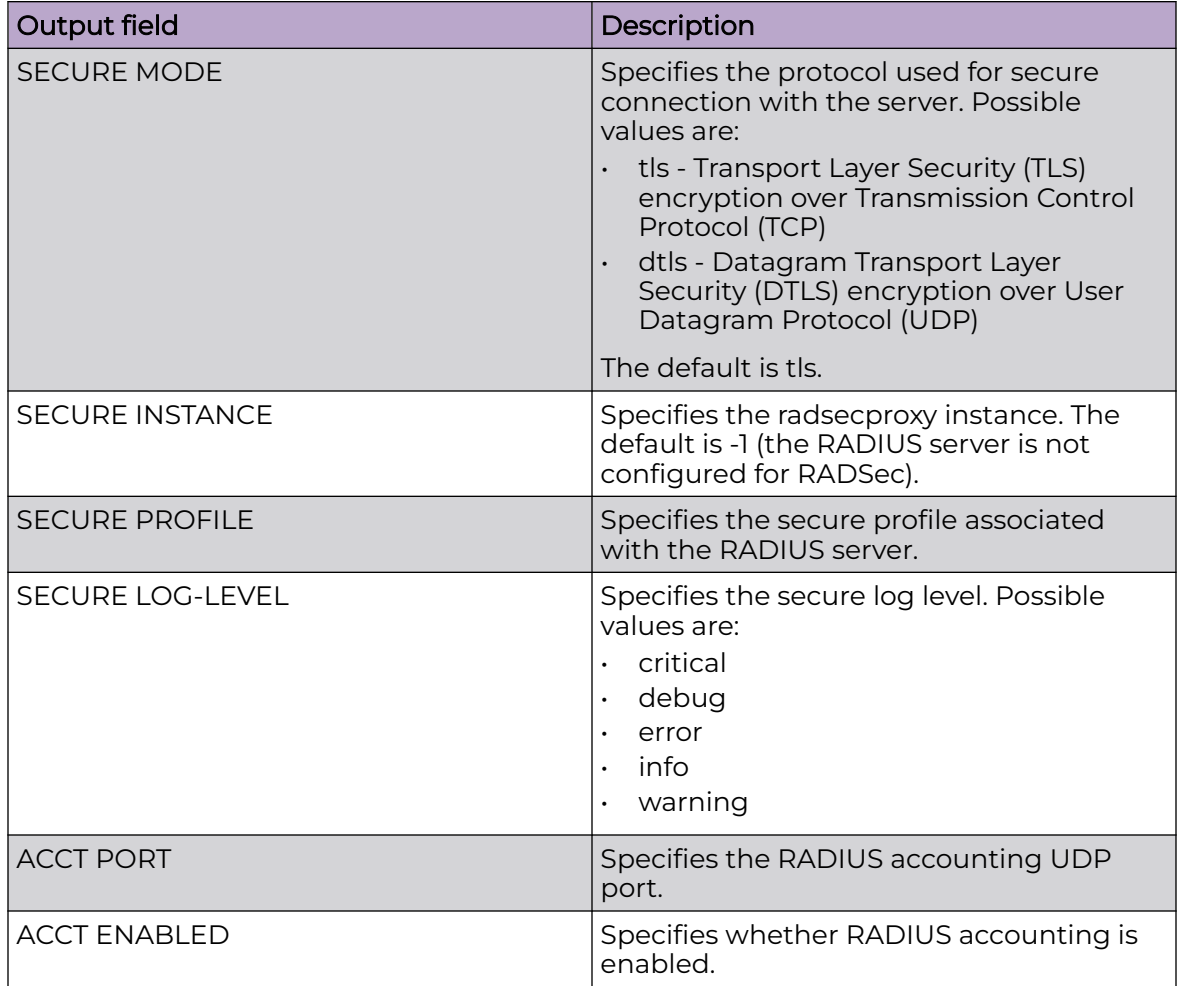

# Example

### The following example displays RADIUS server information:

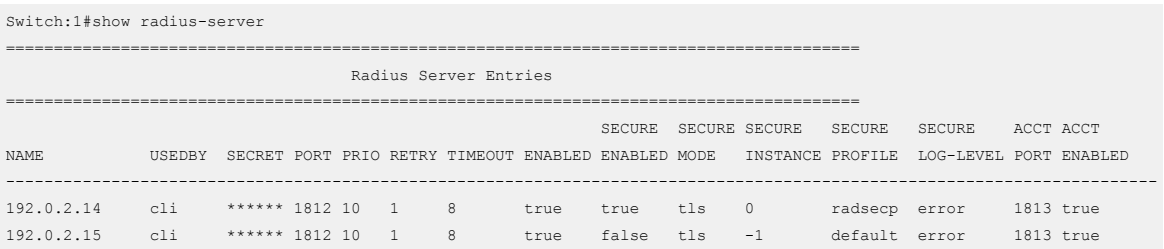

# show radius-server statistics

Display current Remote Access Dial-In User Services (RADIUS) server configurations.

## Syntax

• **show radius-server statistics**

## **Default**

None

## Command Mode

User EXEC

# Command Output

The **show radius-server statistics** command displays the following information:

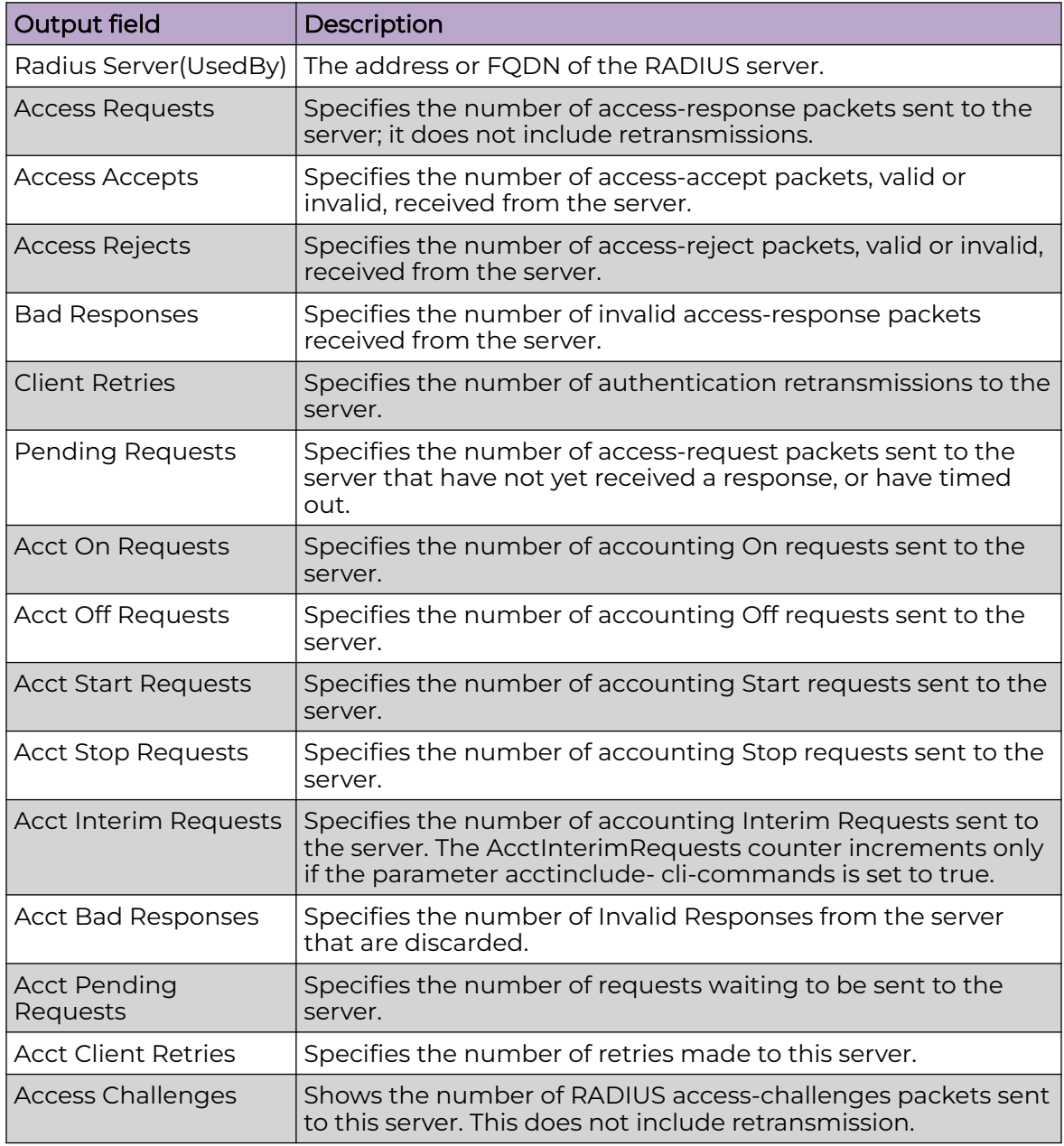

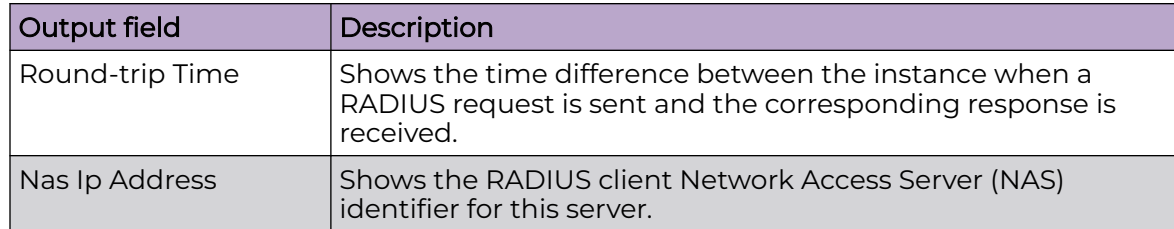

### Example

The following example displays RADIUS server statistics information:

```
Switch:1#show radius-server statistics
Responses with invalid server address: 0
Radius Server(UsedBy) : 192.0.2.14(cli)
--------------------------------------------------------
         Access Requests : 2
          Access Accepts : 1
          Access Rejects : 0
           Bad Responses : 1
          Client Retries : 1
        Pending Requests : 0
        Acct On Requests : 0
       Acct Off Requests : 0
      Acct Start Requests : 0
      Acct Stop Requests : 0
   Acct Interim Requests : 0
      Acct Bad Responses : 0
   Acct Pending Requests : 0
      Acct Client Retries : 0
       Access Challenges : 0
         Round-trip Time : 
          Nas Ip Address : 192.0.2.20
   Radius Server(UsedBy) : 192.0.2.15(cli)
--------------------------------------------------------
         Access Requests : 1
          Access Accepts : 0
          Access Rejects : 0
           Bad Responses : 0
          Client Retries : 0
        Pending Requests : 1
        Acct On Requests : 0
       Acct Off Requests : 0
     Acct Start Requests : 0
      Acct Stop Requests : 0
    Acct Interim Requests : 0
      Acct Bad Responses : 0
   Acct Pending Requests : 0
      Acct Client Retries : 0
       Access Challenges : 0
         Round-trip Time : 
           Nas Ip Address : 192.0.2.20
```
# show rmon address-map

View Remote Network Monitoring (RMON) settings to see the maps of network layer address to physical address to interface.

#### Syntax

• **show rmon address-map**

### Command Parameters

#### address-map

Displays the RMON control tables on the switch.

### **Default**

None

### Command Mode

User EXEC

### Command Output

The **show rmon address-map** command displays the following information:

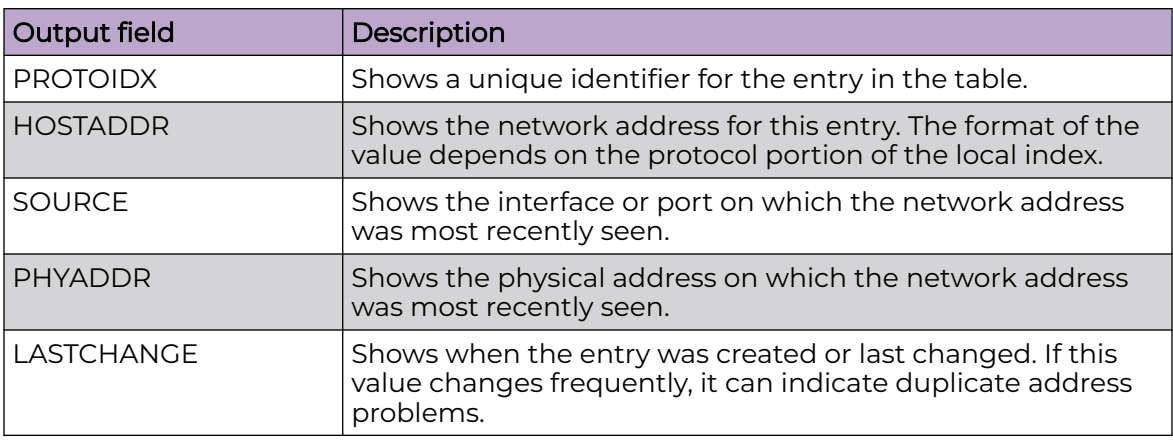

## Example

The following example displays the RMON address map table on the switch.

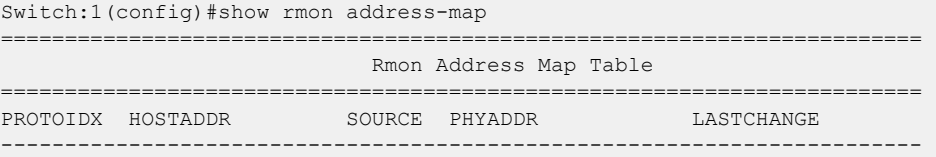

1 192.0.2.11 3 b0:ad:aa:42:a5:03 05/04/21 08:20:13

## show rmon alarm

View Remote Network Monitoring (RMON) settings to see information about alarms entries on the switch.

### Syntax

• **show rmon alarm**

### Command Parameters

#### alarm

Displays RMON alarm table on the switch.

### **Default**

None

### Command Mode

User EXEC

## Command Output

The **show rmon alarm** command displays the following information:

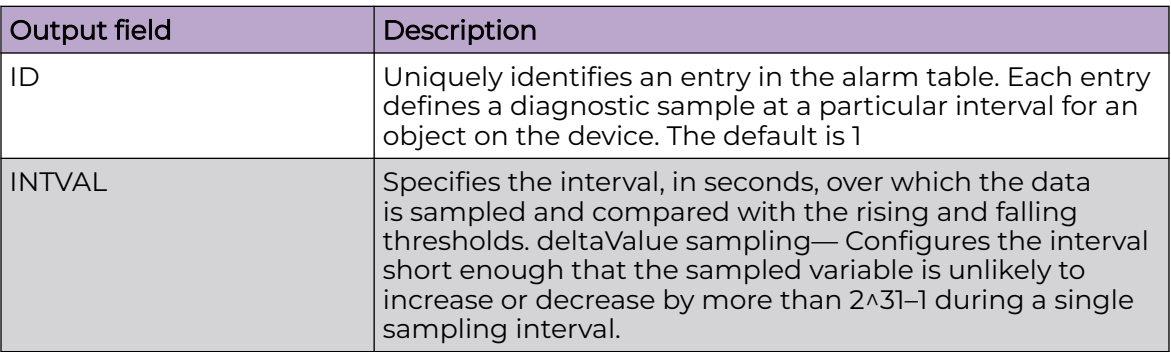

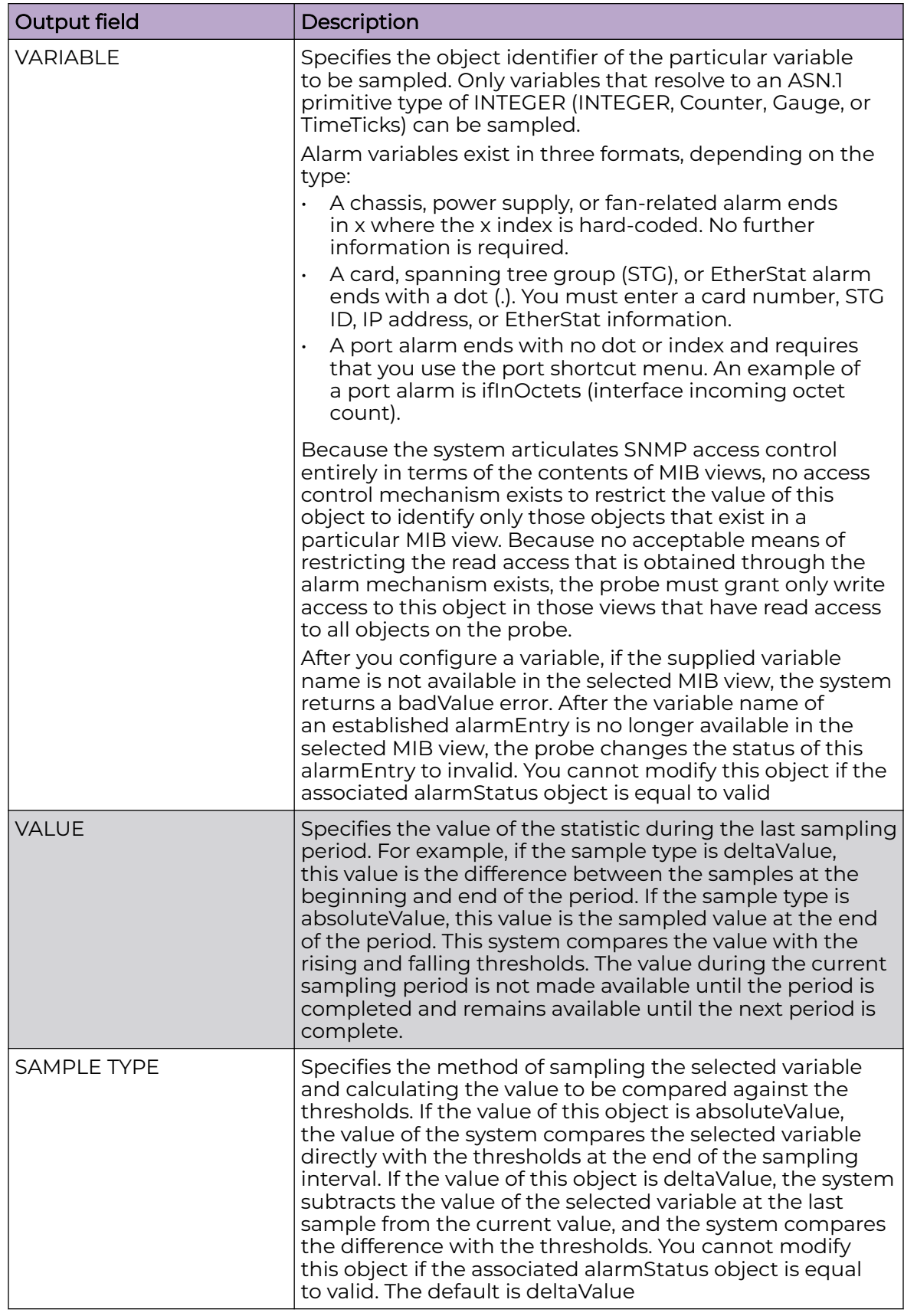

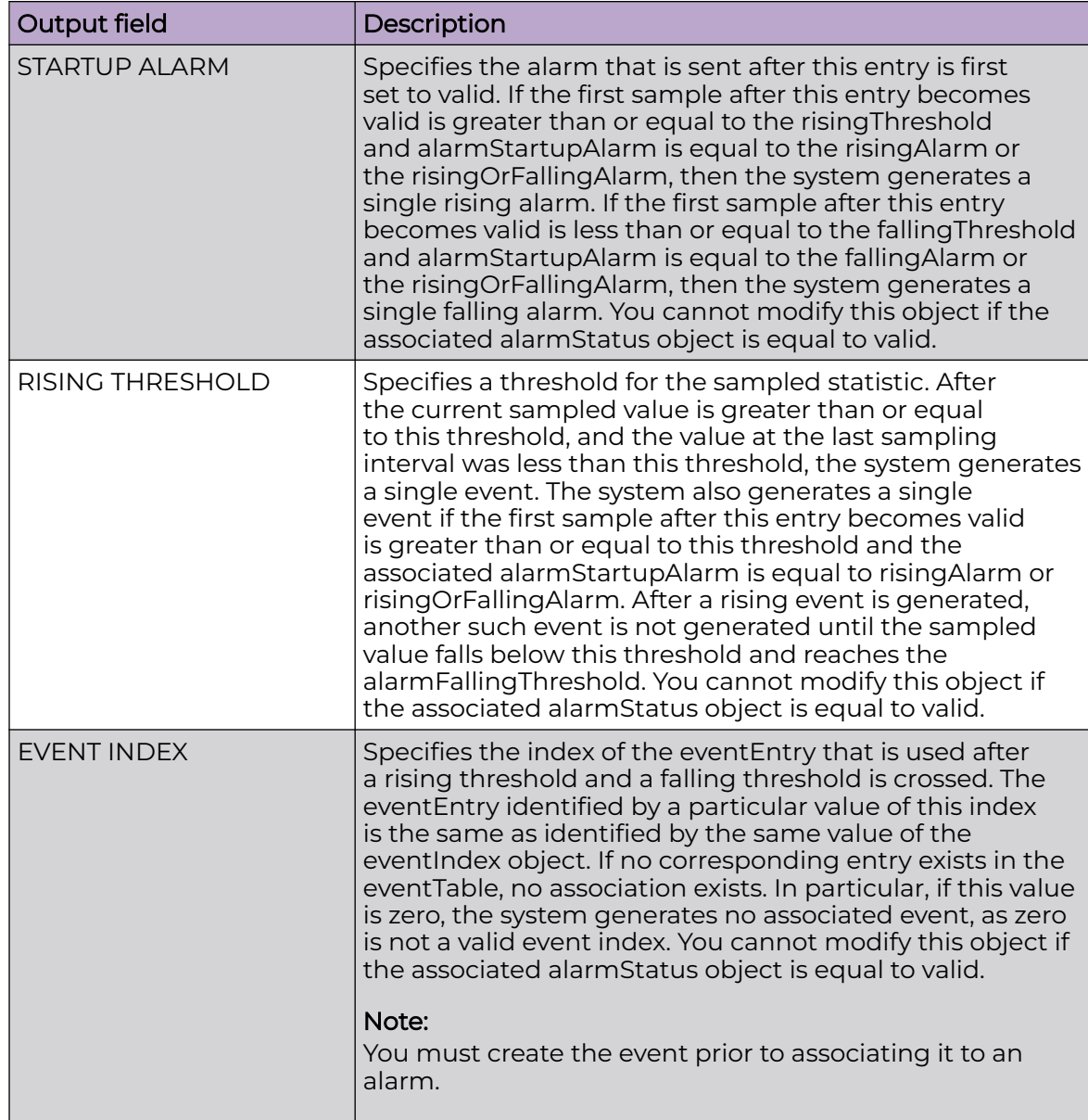

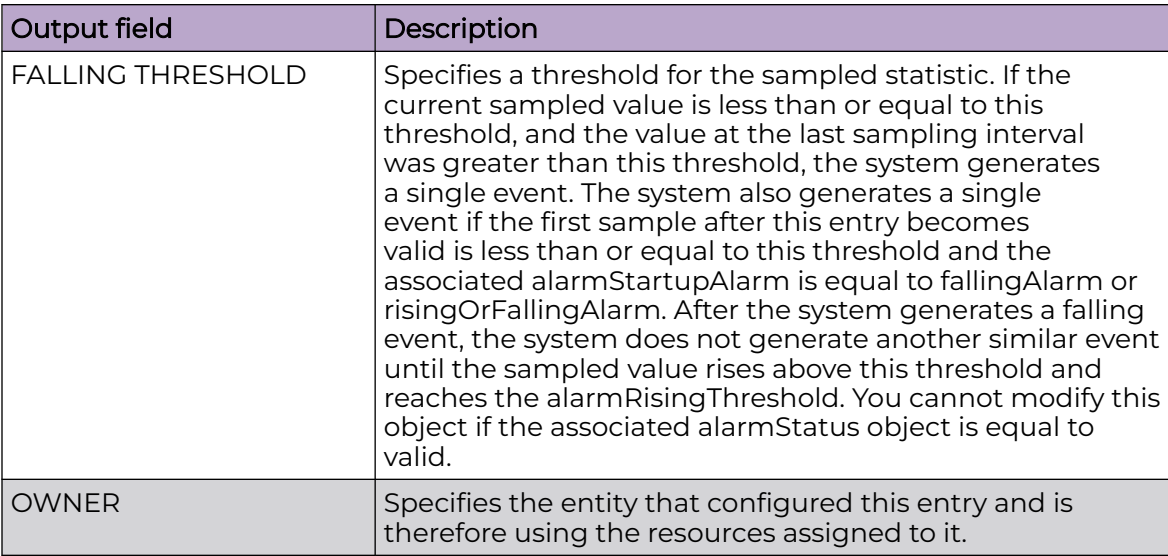

### Example

The following example displays the RMON alarm entries.

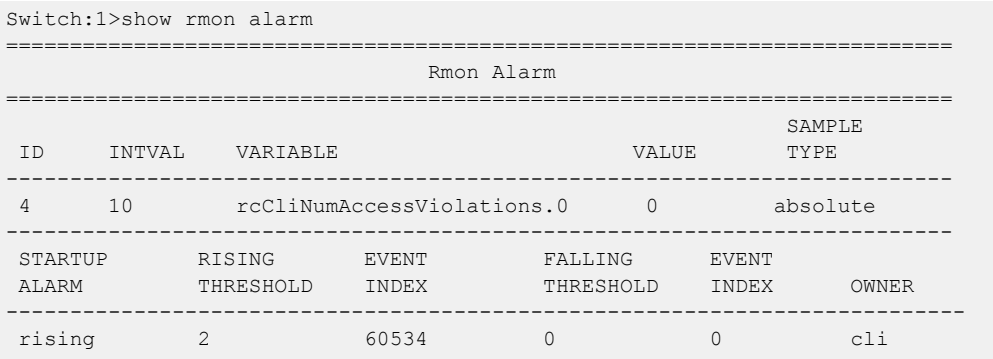

## show rmon application-host-stats

View Remote Network Monitoring (RMON) application host statistics to see traffic statistics by application protocol for each host on the switch.

### Syntax

- **show rmon application-host-stats tcp**
- **show rmon application-host-stats udp**
- **show rmon application-host-stats ftp**
- **show rmon application-host-stats ssh**
- **show rmon application-host-stats telnet**
- **show rmon application-host-stats http**
- **show rmon application-host-stats rlogin**
- **show rmon application-host-stats tftp**
- **show rmon application-host-stats snmp**
- **show rmon application-host-stats https**

#### Command Parameters

#### tcp

Display TCP application host statistics to manage network performance on the switch.

#### udp

Display UDP application host statistics to manage network performance on the switch.

#### ftp

Display FTP application host statistics to manage network performance on the switch.

#### ssh

Display SSH application host statistics to manage network performance on the switch.

#### telnet

Display TELNET application host statistics to manage network performance on the switch.

#### http

Display HTTP application host statistics to manage network performance on the switch.

#### rlogin

Display rlogin application host statistics to manage network performance on the switch.

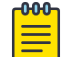

### Note

RMON2 can count application packets received on a platform, even if the application is not enabled or supported, before dropping them.

#### tftp

Display TFTP application host statistics to manage network performance on the switch.

#### snmp

Display SNMP application host statistics to manage network performance on the switch.

#### https

Display HTTPS application host statistics to manage network performance on the switch.

## **Default**

None

### Command Mode

User EXEC

### Usage Guidelines

Protocols displayed by the **show rmon application-host-stats** command vary across hardware models..

## Command Output

The **show rmon application-host-stats** command displays the following information:

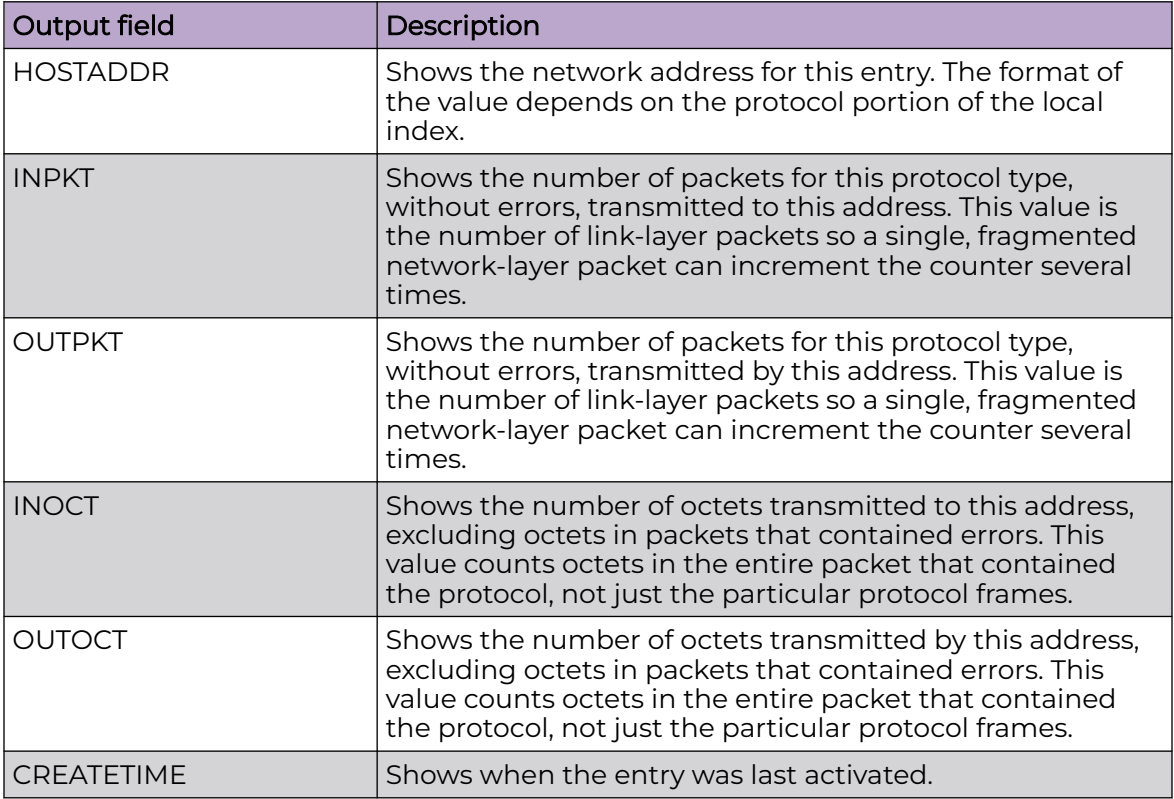

## Example

The following example displays application host statistics protocol on the switch.

Switch:1(config)# show rmon application-host-stats ftp ===================================================================== Rmon Application Host Stats ======================================================================

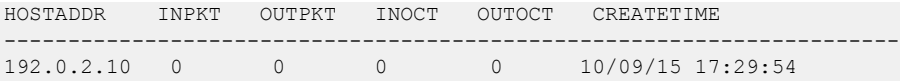

# show rmon ctl-table

View Remote Network Monitoring (RMON) control tables to see the data source for both network layer and application layer host statistics.

### Syntax

• **show rmon ctl-table**

## Default

None

## Command Mode

User EXEC

## Command Output

The **show rmon ctl-table** command displays the following information:

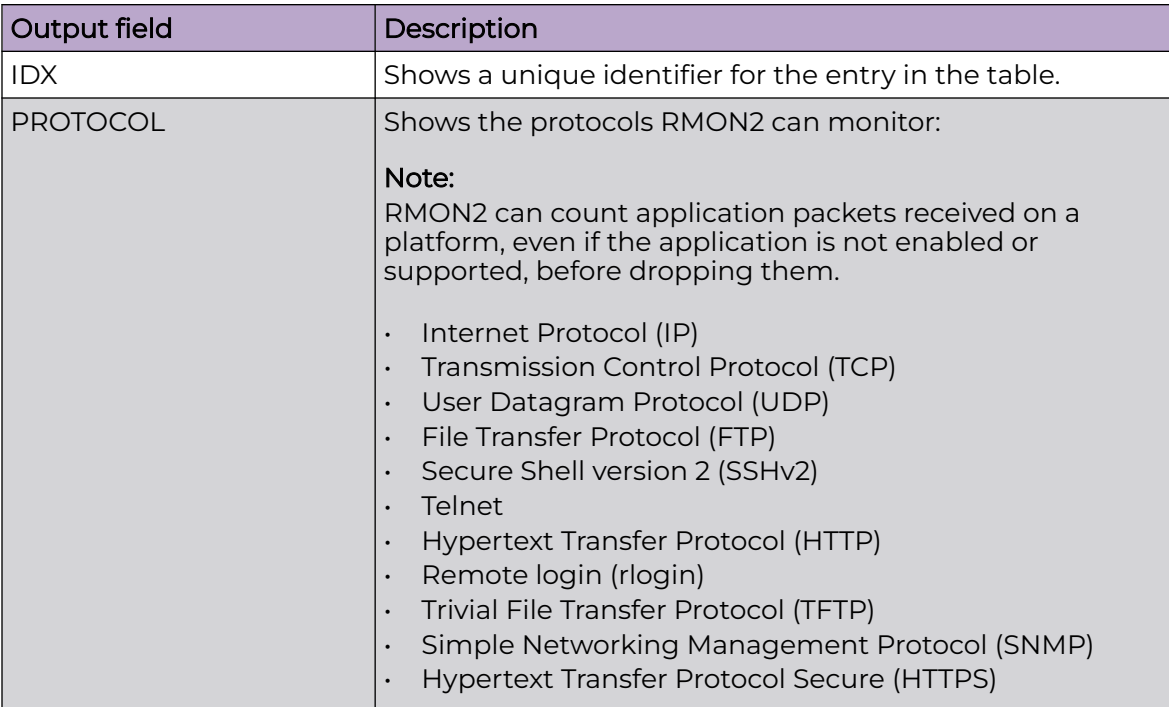

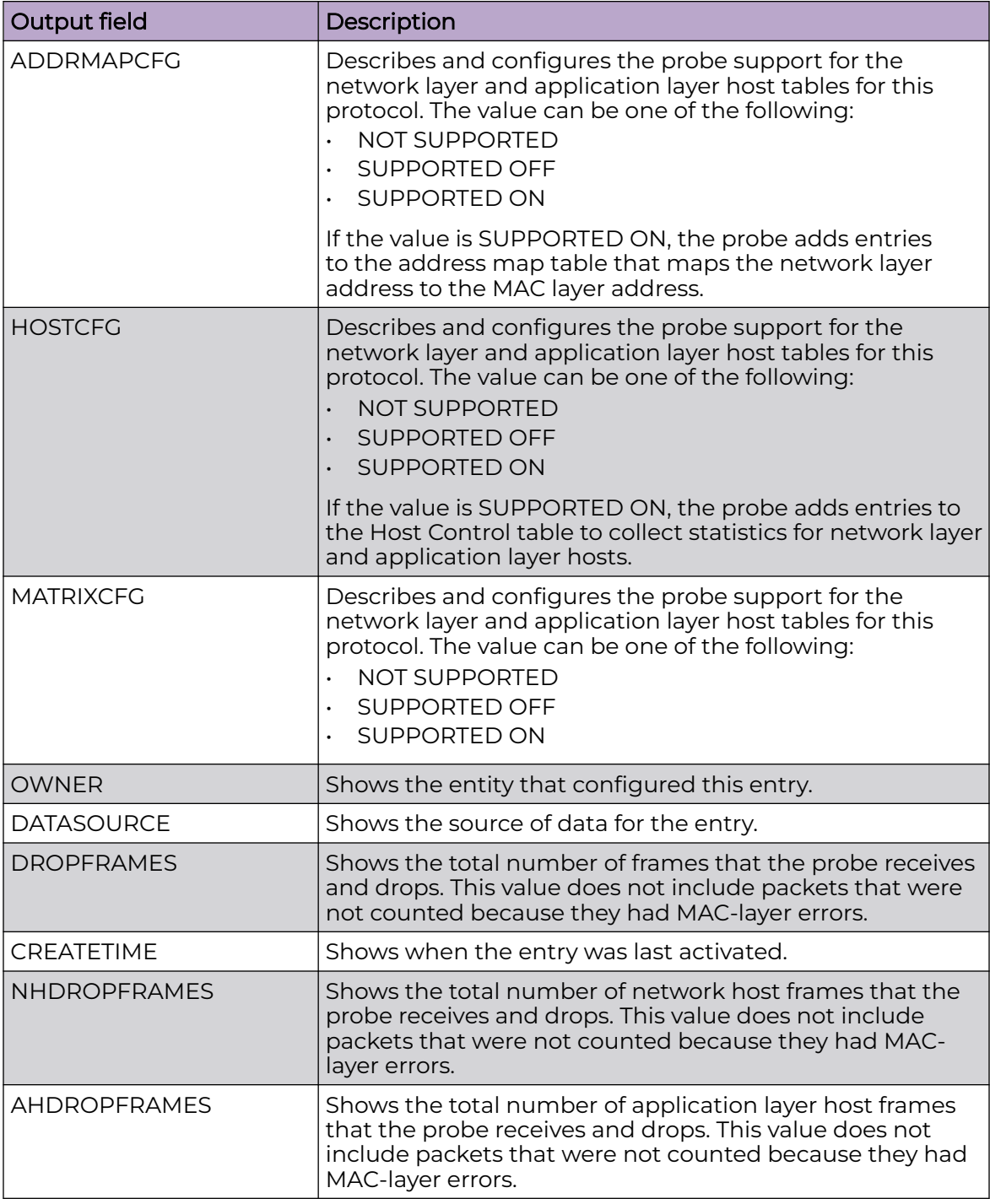

# Example

The following example displays the RMON control table entries.

```
Switch:1(config)#show rmon ctl-table
==============================================================================
                               Rmon Control Table
==============================================================================
```
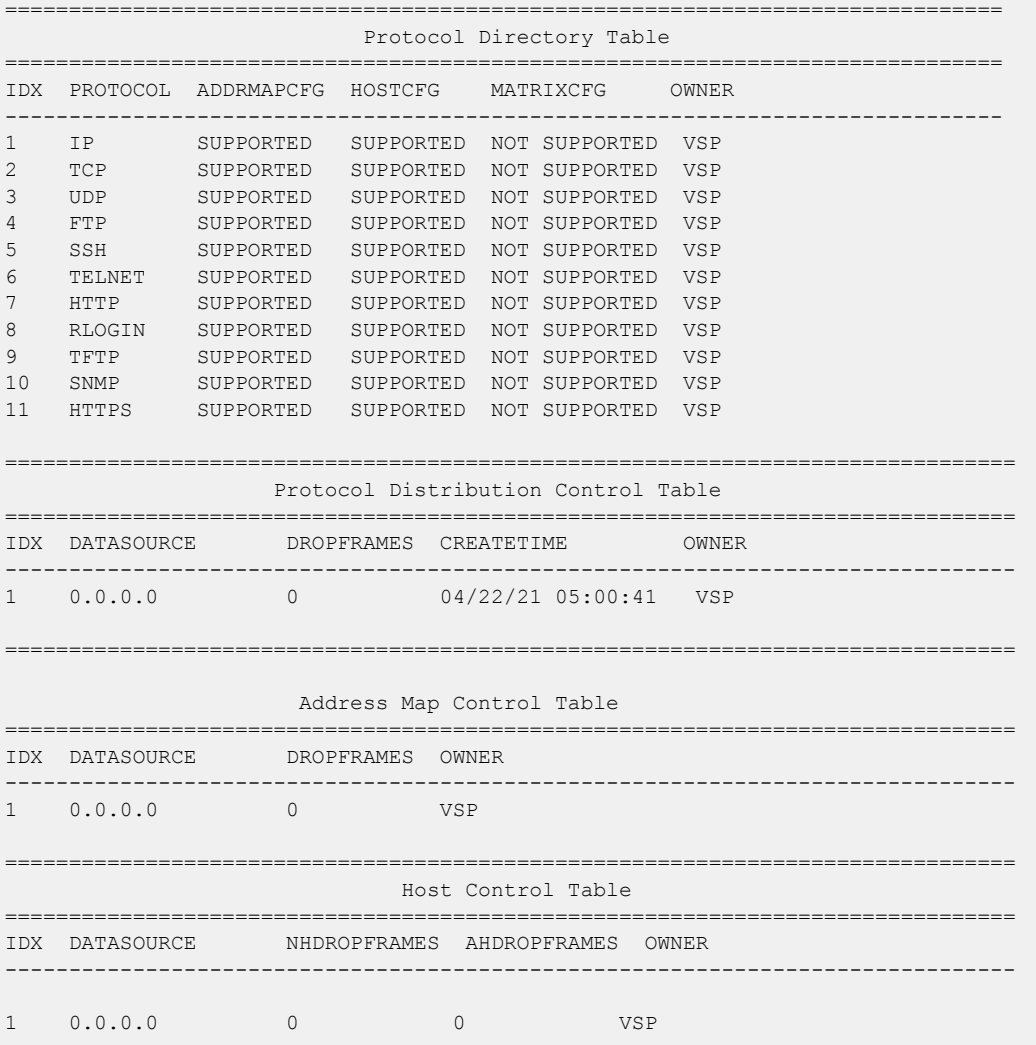

# show rmon event

View Remote Network Monitoring (RMON) event entries on the switch.

### Syntax

• **show rmon event**

## Command Parameters

#### event

Displays RMON event entries on the switch.

## Default

None

## Command Mode

User EXEC

### Command Output

The **show rmon event** command displays the following information:

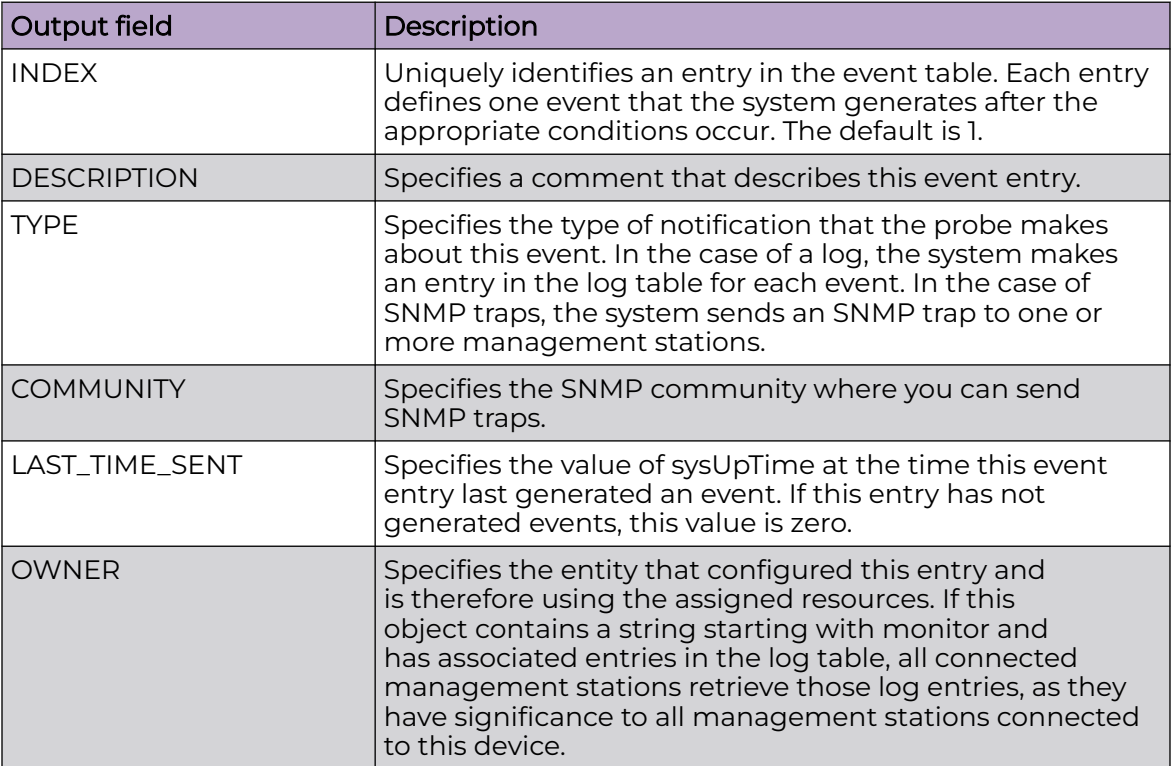

## Example

The following example displays the RMON event entries.

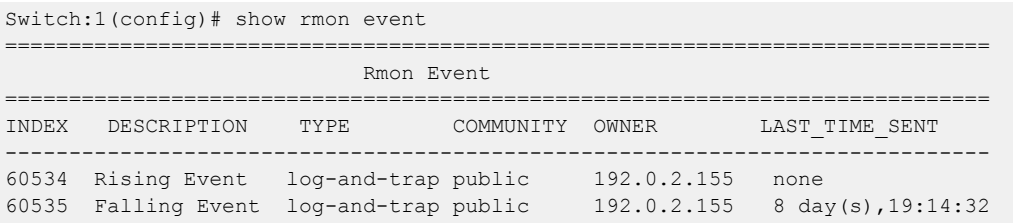

## show rmon history

View Remote Network Monitoring (RMON) history entries on the switch.

## Syntax

• **show rmon history**

## Command Parameters

### history

Displays RMON history entries on the switch.

### **Default**

None

## Command Mode

User EXEC

## Command Output

The **show rmon history** command displays the following information:

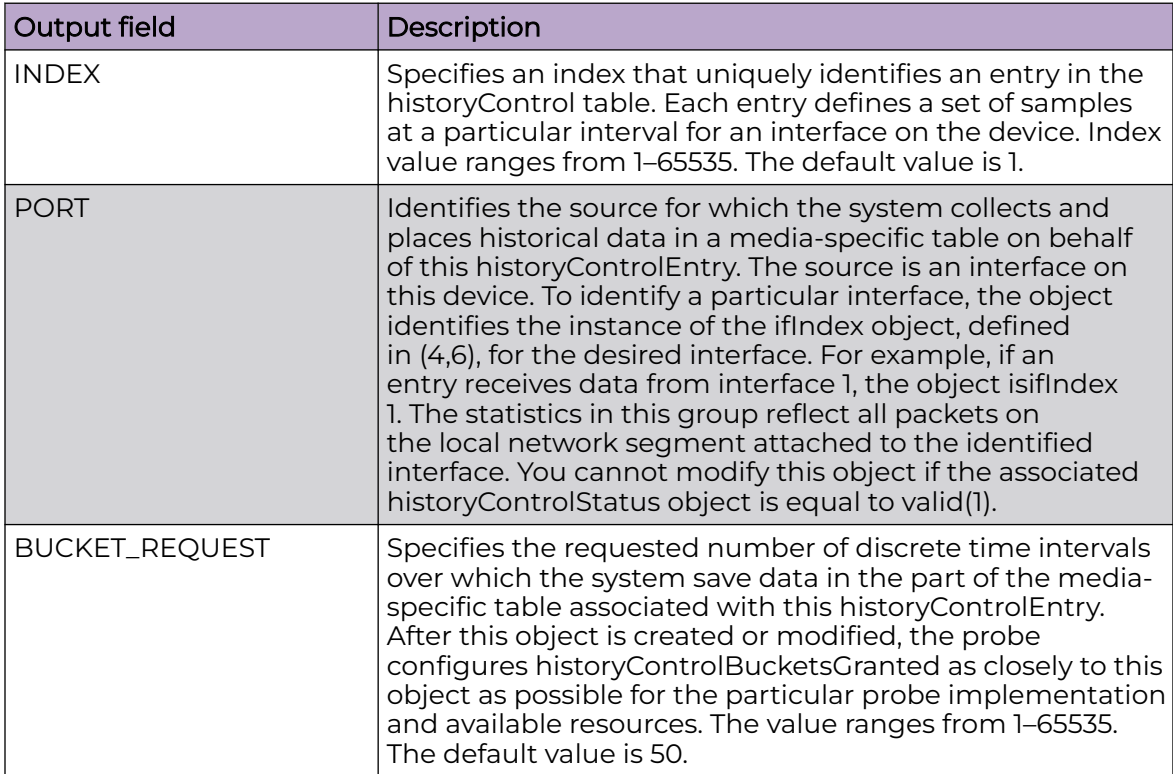
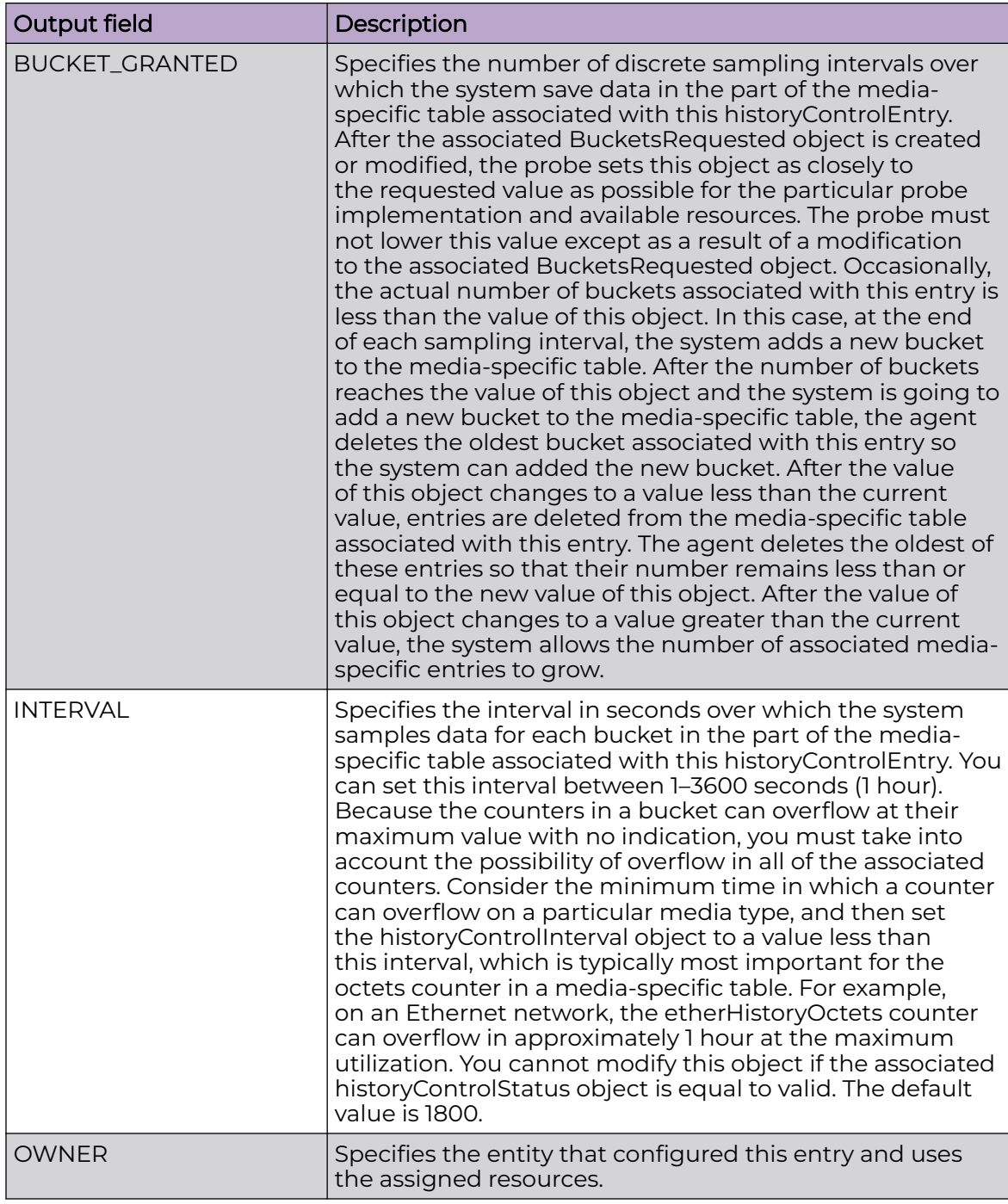

# Example

The following example displays the RMON history control entries.

```
Switch:1(config)#show rmon history
======================================================================
                         Rmon Control-History
======================================================================
```
INDEX PORT BUCKET\_REQUEST BUCKET\_GRANTED INTERVAL OWNER ---------------------------------------------------------------------- 2 1/2 50 50 200 Test ----------------------------------------------------------------------

# show rmon log

View Remote Network Monitoring (RMON) log entries.

#### Syntax

• **show rmon log**

#### Command Parameters

#### log

Displays RMON logs on the switch.

#### **Default**

None

#### Command Mode

User EXEC

#### Command Output

The **show rmon log** command displays the following information:

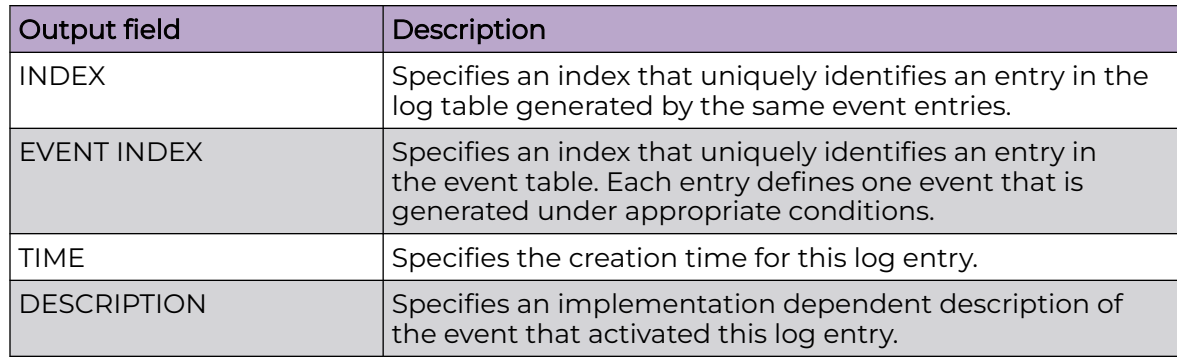

## Example

The following example displays the RMON log information.

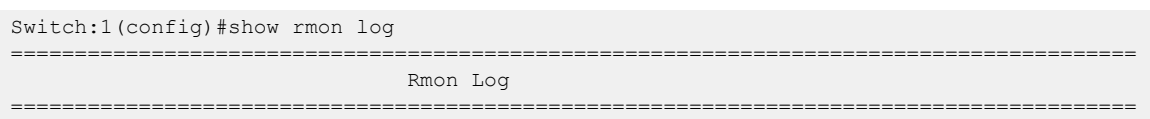

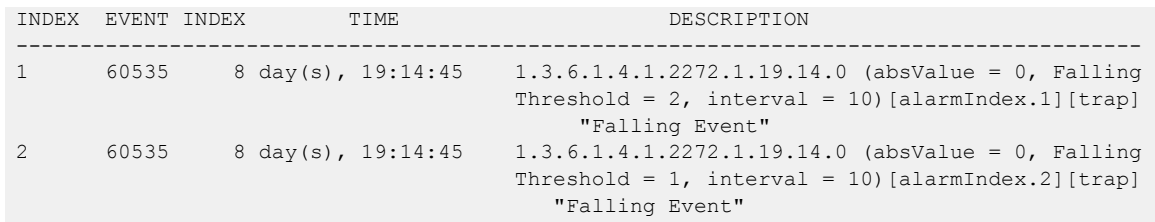

# show rmon network-host-stats

View Remote Network Monitoring (RMON) network host statistics to see Layer 3 traffic statistics for each host. The network layer host MIB monitors traffic packets in and out of hosts based on the network layer address.

#### Syntax

• **show rmon network-host-stats**

#### Command Parameters

#### network-host-stats

Displays RMON network host statistics on the switch.

#### **Default**

None

#### Command Mode

User EXEC

#### Command Output

The **show rmon network-host-stats** command displays the following information:

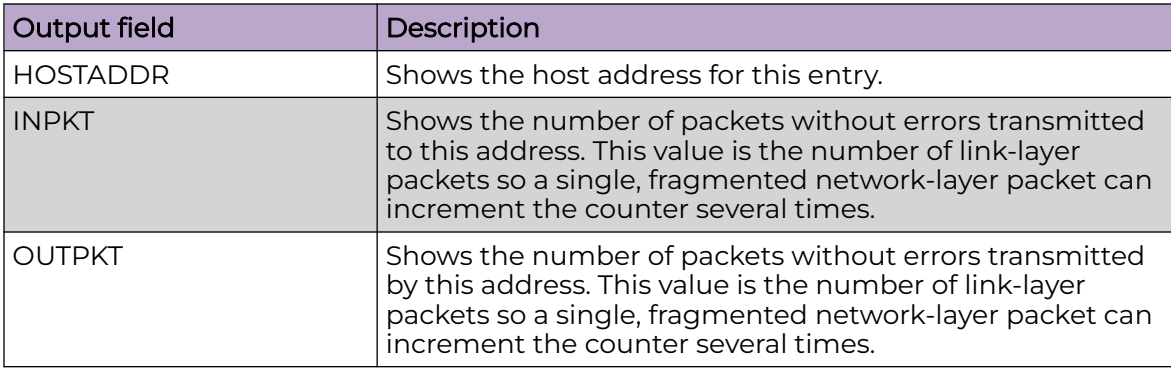

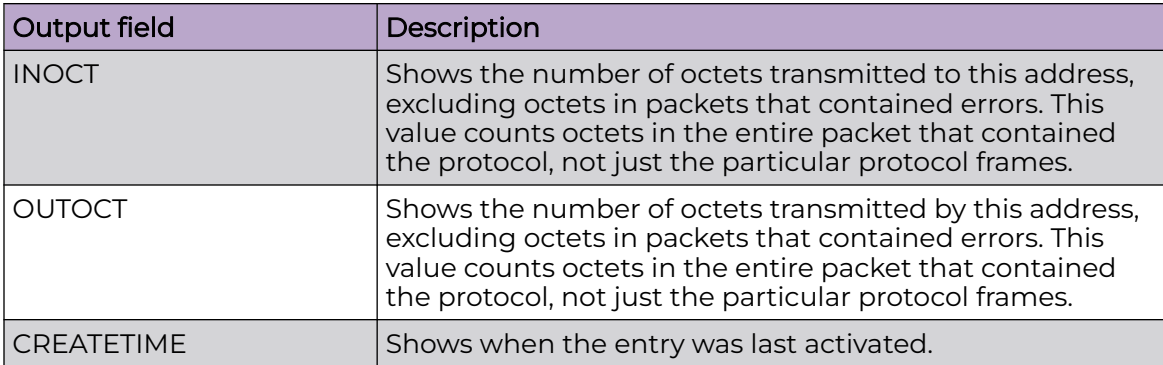

## Example

#### The following example displays the RMON network host statistics entries.

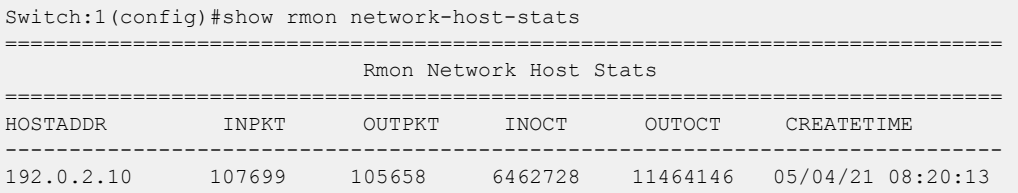

# show rmon protocol-dist-stats

View Remote Network Monitoring (RMON) protocol distribution statistics to see traffic statistics that each protocol generates by local area network (LAN) segment.

## Syntax

• **show rmon protocol-dist-stats**

#### **Default**

None

## Command Mode

User EXEC

# Command Output

The **show rmon protocol-dist-stats** command displays the following information:

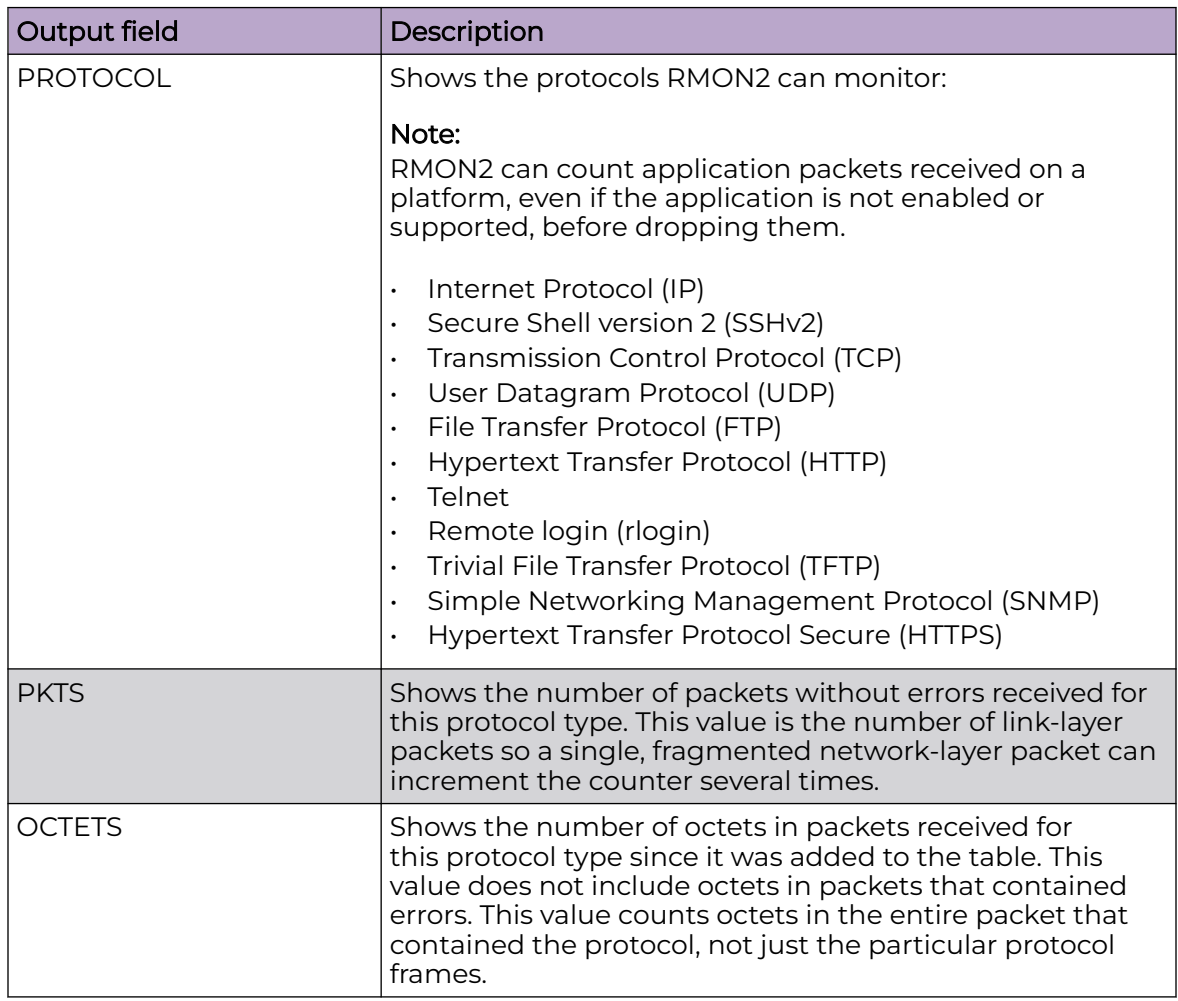

# Example

The following example displays the RMON protocol distribution statistics on the switch.

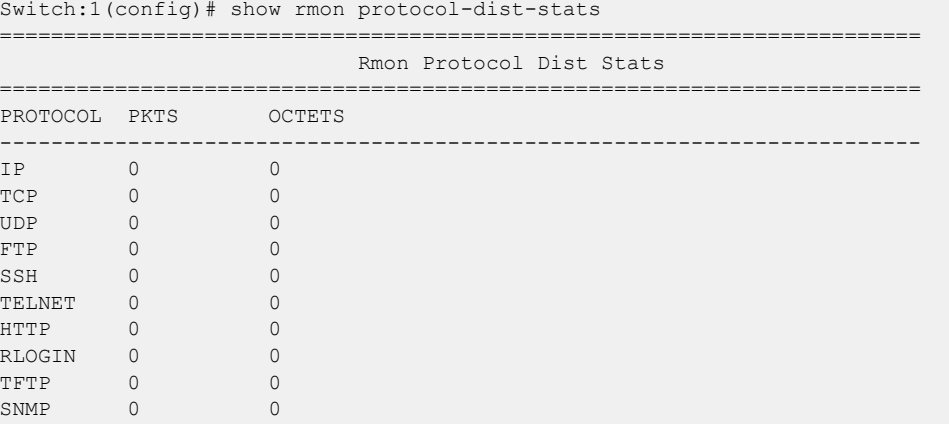

HTTPS 0 0

### show rmon stats

View Remote Network Monitoring (RMON) statistics to manage network performance.

#### Syntax

• **show rmon stats**

#### Command Parameters

#### stats

Displays RMON statistics information on the switch.

#### Default

None

#### Command Mode

User EXEC

## Command Output

The **show rmon stats** command displays the following information:

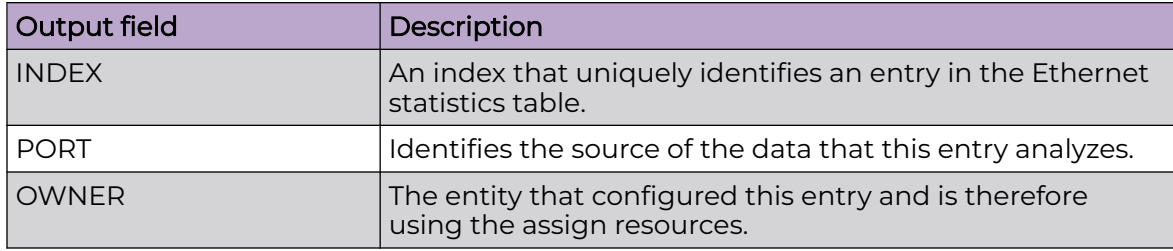

#### Example

The following example displays the current RMON status on the switch.

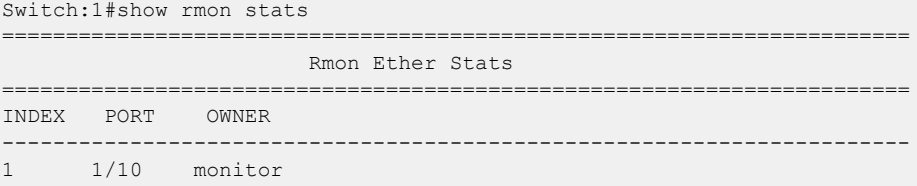

#### show route-map

Display current information about the IP route policy.

#### Syntax

- **show route-map**
- **show route-map [WORD <1-64>] [seq <1-65535>] [vrf WORD<1-16>] [vrfids WORD<0-512>]**
- **show route-map detail**
- **show route-map detail [vrf WORD<1-16>] [vrfids WORD<0-512>]**
- **show route-map vrf WORD<1-16>**
- **show route-map vrfids WORD<0-512>**
- **show route-map WORD<1-64>**
- **show route-map WORD<1-64> seq <1-65535>**

#### Command Parameters

#### detail

Specifies the long format information of the route map.

#### vrf WORD<1-16>

Specifies the name of the VRF.

#### vrfids WORD<0-512>

Specifies the ID of the VRF and is an integer in the range of 0 to 512.

#### WORD<1-64> seq <1-65535>

Displays a route policy with a policy name and a sequence number. WORD<1-64> is the policy name. seq <1-65535> is the sequence number.

## Default

None

#### Command Mode

User EXEC

## Command Output

The **show route-map** command displays the following information:

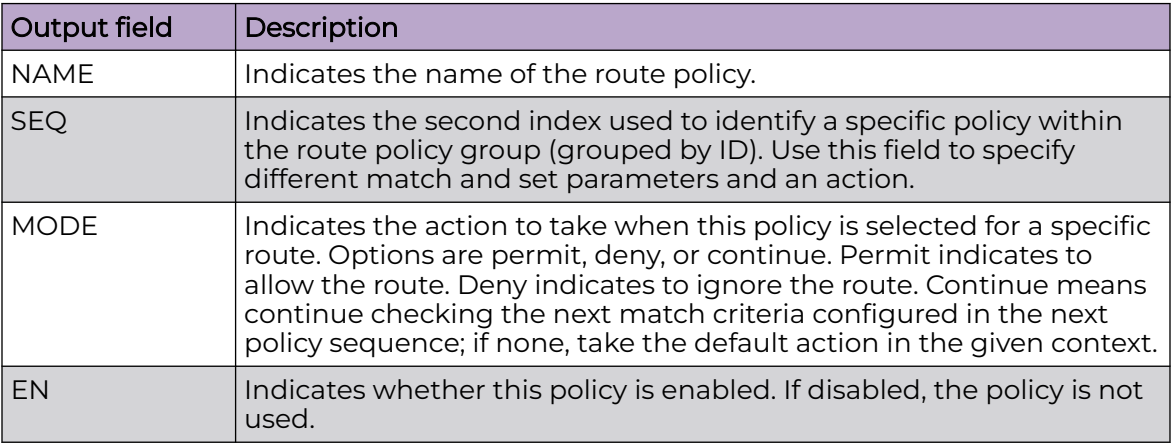

# show sflow

Display sFlow configurations.

#### Syntax

• **show sflow**

#### **Default**

None

#### Command Mode

User EXEC

## show sflow collector

Display sFlow collector information.

#### Syntax

- **show sflow collector**
- **show sflow collector <1-2>**

#### Command Parameters

## <1-2>

Specifies which collector ID to display.

## **Default**

None

#### Command Mode

User EXEC

## show sflow interface

Display sFlow interface configurations.

## Syntax

- **show sflow interface**
- show sflow interface enabled
- **show sflow interface {slot/port[/sub-port] [-slot/port[/sub-port]] [,...]}**

## Command Parameters

#### enabled

Shows information for all sFlow-enabled interfaces.

#### {slot/port[/sub-port] [-slot/port[/sub-port]] [,...]}

Identifies the slot and port in one of the following formats: a single slot and port (slot/port), a range of slots and ports (slot/port-slot/port), or a series of slots and ports (slot/port,slot/port,slot/port). If your platform supports channelization and the port is channelized, you must also specify the sub-port in the format slot/port/sub-port.

## Default

None

## Command Mode

User EXEC

## show sflow statistics

Display sFlow statistics.

## Syntax

- **show sflow statistics**
- **show sflow statistics collector <1-2>**

### Command Parameters

#### collector <1-2>

Specifies the collector ID to display the statistics.

#### **Default**

None

#### Command Mode

User EXEC

### show slpp

Use Simple Loop Prevention Protocol (SLPP) information to view loop information.

#### Syntax

• **show slpp**

#### Default

None

#### Command Mode

User EXEC

## show slpp interface

Show Simple Loop Prevention Protocol (SLPP) information for a port so that you can view the loop information for a port.

#### Syntax

- **show slpp interface GigabitEthernet**
- **show slpp interface GigabitEthernet [{slot/port[/sub-port][-slot/ port[/sub-port]][,...]}]**

#### Command Parameters

#### GigabitEthernet {slot/port[/sub-port][-slot/port[/sub-port]][,...]}

Identifies the slot and port in one of the following formats: a single slot and port (slot/port), a range of slots and ports (slot/port-slot/port), or a series of slots and ports (slot/port,slot/port,slot/port). If your platform supports channelization

and the port is channelized, you must also specify the sub-port in the format slot/port/sub-port.

#### **Default**

None

#### Command Mode

User EXEC

#### show slpp-guard

View SLPP Guard configuration status for the switch or a specific list of ports.

#### Syntax

• **show slpp-guard [{slot/port[/sub-port][-slot/port[/sub-port]][,...]}]**

#### Command Parameters

#### {slot/port[/sub-port] [-slot/port[/sub-port]] [,...]}

Identifies the slot and port in one of the following formats: a single slot and port (slot/port), a range of slots and ports (slot/port-slot/port), or a series of slots and ports (slot/port,slot/port,slot/port). If your platform supports channelization and the port is channelized, you must also specify the sub-port in the format slot/port/sub-port.

## Default

None

#### Command Mode

User EXEC

#### show smlt

View all ports for a single port SMLT to ensure the correct ports are configured.

#### Syntax

- **show smlt**
- **show smlt mlt**

#### Command Parameters

#### mlt

Displays SMLT information for the MLT interface.

#### **Default**

None

#### Command Mode

User EXEC

#### show smtp

Shows a list of active event IDs for which the switch generates email notification. The command output includes the default list of IDs and IDs you specifically add or remove.

#### Syntax

• **show smtp event-id**

#### Command Parameters

#### event-id

Shows a list of active event IDs for which the switch generates email notification.

#### **Default**

None

#### Command Mode

User EXEC

## show snmplog

View the contents of the Simple Network Management Protocol (SNMP) log.

#### Syntax

• **show snmplog**

#### **Default**

None

#### Command Mode

User EXEC

#### show snmp-server

Display Simple Network Management Protocol (SNMP) system information to view trap and authentication profiles.

#### Syntax

- **show snmp-server**
- show snmp-server community
- **show snmp-server context**
- show snmp-server group
- show snmp-server host
- **show snmp-server notify-filter**
- **show snmp-server user**
- **show snmp-server view**
- **show snmp-server view [viewname WORD<0-32>]**

#### Command Parameters

#### community

Displays the SNMP community table.

#### context

Displays vacm context table.

#### group

Displays SNMP group access table.

#### host

Displays SNMP host details.

#### notify-filter

Displays SNMP notify-filter details.

#### user

Displays SNMP users.

#### view

Displays SNMP MIB view table.

#### viewname WORD<0-32>

Displays the view for a particular view name.

## Default

None

#### Command Mode

User EXEC

# show snmp-server host

Display the Simple Network Management Protocol (SNMP) server configuration information.

#### Syntax

• **show snmp-server host**

#### Default

None

#### Command Mode

User EXEC

## show snmp-server notify-filter

Display a new notify filter configuration information.

#### Syntax

• **show snmp-server notify-filter**

#### **Default**

None

## Command Mode

User EXEC

# show software

Display unpacked software releases information.

#### Syntax

• **show software**

- **show software detail**
- **show software release WORD<1-99>**

### Command Parameters

#### detail

Displays software release in detail mode.

#### release <WORD 1-99>

Specifies a specific software release to be displayed in the range of 1 to 99.

#### verbose

Includes a date and time stamp to indicate when you last activated a software release. The output also indicates if you manually committed the software release, or if you used the automatic commit feature.

#### **Default**

None

#### Command Mode

User EXEC

# show spanning-tree bpduguard

Display BPDU Guard configuration

## Syntax

- **show spanning-tree bpduguard [{slot/port[/sub-port] [-slot/port[/ subport]][,...]}]**
- **show spanning-tree bpduguard [GigabitEthernet {slot/port[/sub-port] [ slot/port[/subport]][,...]}]**

#### Command Parameters

#### {slot/port[/sub-port] [-slot/port[/subport]][,...]}

Identifies the slot and port in one of the following formats: a single slot and port (slot/port), a range of slots and ports (slot/port-slot/port), or a series of slots and ports (slot/port,slot/port,slot/port). If your platform supports channelization and the port is channelized, you must also specify the sub-port in the format slot/port/sub-port.

## Default

None

#### Command Mode

User EXEC

## show spanning-tree config

Query the change detection setting to show the port information.

#### Syntax

• **show spanning-tree config**

#### Default

None

#### Command Mode

User EXEC

## show spanning-tree mstp config

View the Multiple Spanning Tree Protocol (MSTP) configurations to display the MSTPrelated bridge-level VLAN and region information.

#### Syntax

• **show spanning-tree mstp config**

#### Default

None

#### Command Mode

User EXEC

## show spanning-tree mstp msti config

Display the configuration for one or all Multiple Spanning Tree Protocol (MSTP) instance IDs.

#### Syntax

- **show spanning-tree mstp msti config**
- **show spanning-tree mstp msti config <1-63>**

## Command Parameters

#### <1-63>

Specifies the MSTP instance ID.

#### Default

None

## Command Mode

User EXEC

## show spanning-tree mstp msti port

Shows the configuration, role, or statistics information of an MSTP port.

#### **Syntax**

- **show spanning-tree mstp msti port config**
- **show spanning-tree mstp msti port config [{slot/port[/sub-port][-slot/ port[/sub-port]][,...]}]**
- **show spanning-tree mstp msti port role**
- **show spanning-tree mstp msti port role [{slot/port[/sub-port][-slot/ port[/sub-port]][,...]}]**
- **show spanning-tree mstp msti port statistics**
- **show spanning-tree mstp msti port statistics [{slot/port[/sub-port][ slot/port[/sub-port]][,...]}]**

## Command Parameters

#### config {slot/port[/sub-port][-slot/port[/sub-port]][,...]}

Shows the configuration information of an MSTP port. {slot/port[/sub-port][-slot/ port[/sub-port]][,...]} identifies the slot and port in one of the following formats: a single slot and port (slot/port), a range of slots and ports (slot/port-slot/port), or a series of slots and ports (slot/port,slot/port,slot/port). If your platform supports channelization and the port is channelized, you must also specify the sub-port in the format slot/port/sub-port.

#### role {slot/port[/sub-port][-slot/port[/sub-port]][,...]}

Shows the role information of an MSTP port. {slot/port[/sub-port][-slot/port[/subport]][,...]} identifies the slot and port in one of the following formats: a single slot and port (slot/port), a range of slots and ports (slot/port-slot/port), or a series of slots and ports (slot/port,slot/port,slot/port). If your platform supports channelization and the port is channelized, you must also specify the sub-port in the format slot/port/sub-port.

#### statistics {slot/port[/sub-port][-slot/port[/sub-port]][,...]}

Shows the statitics information of an MSTP port. {slot/port[/sub-port][-slot/port[/ sub-port]][,...]} identifies the slot and port in one of the following formats: a single slot and port (slot/port), a range of slots and ports (slot/port-slot/port), or a series of slots and ports (slot/port,slot/port,slot/port). If your platform supports channelization and the port is channelized, you must also specify the sub-port in the format slot/port/sub-port.

#### **Default**

None

#### Command Mode

User EXEC

## show spanning-tree mstp port config

Show mstp port configurations.

#### **Syntax**

• **show spanning-tree mstp port config {slot/port[/sub-port][-slot/port[/ sub-port]][,...]}**

#### Command Parameters

#### {slot/port[/sub-port][-slot/port[/sub-port]][,...]}

Displays the MSTP port information. {slot/port[/sub-port][-slot/port[/sub-port]][,...]} identifies the slot and port in one of the following formats: a single slot and port (slot/port), a range of slots and ports (slot/port-slot/port), or a series of slots and ports (slot/port,slot/port,slot/port). If your platform supports channelization and the port is channelized, you must also specify the sub-port in the format slot/port/sub-port.

#### **Default**

None

#### Command Mode

User EXEC

#### show spanning-tree mstp port role

Display Multiple Spanning Tree Protocol (MSTP) port information.

#### Syntax

• **show spanning-tree mstp port role {slot/port[/sub-port][-slot/port[/ sub-port]][,...]}**

## Command Parameters

#### {slot/port[/sub-port][-slot/port[/sub-port]][,...]}

Displays the MSTP port configurations, which display MSTP-related bridge-level VLAN and region information.

#### **Default**

None

#### Command Mode

User EXEC

## show spanning-tree mstp port statistics

Display Multiple Spanning Tree Protocol (MSTP) Multiple Spanning Tree Instance (MSTI) information to ensure the feature is configured correctly for your network.

## Syntax

- **show spanning-tree mstp port statistics**
- **show spanning-tree mstp port statistics {slot/port[/sub-port][-slot/ port[/sub-port]][,...]}**

## Command Parameters

#### {slot/port[/sub-port][-slot/port[/sub-port]][,...]}

Displays the MSTP port information to display the MSTP, CIST port, and MSTI port information maintained by every port of the common spanning tree. {slot/ port[/sub-port][-slot/port[/sub-port]][,...]} identifies the slot and port in one of the following formats: a single slot and port (slot/port), a range of slots and ports (slot/port-slot/port), or a series of slots and ports (slot/port,slot/port,slot/port). If your platform supports channelization and the port is channelized, you must also specify the sub-port in the format slot/port/sub-port.

## **Default**

None

## Command Mode

User EXEC

# show spanning-tree mstp statistics

Display Multiple Spanning Tree Protocol (MSTP) statistics to see MSTP related bridgelevel statistics.

#### Syntax

• **show spanning-tree mstp statistics**

## **Default**

None

#### Command Mode

User EXEC

## Command Output

The **show spanning-tree mstp statistics** command displays the following information:

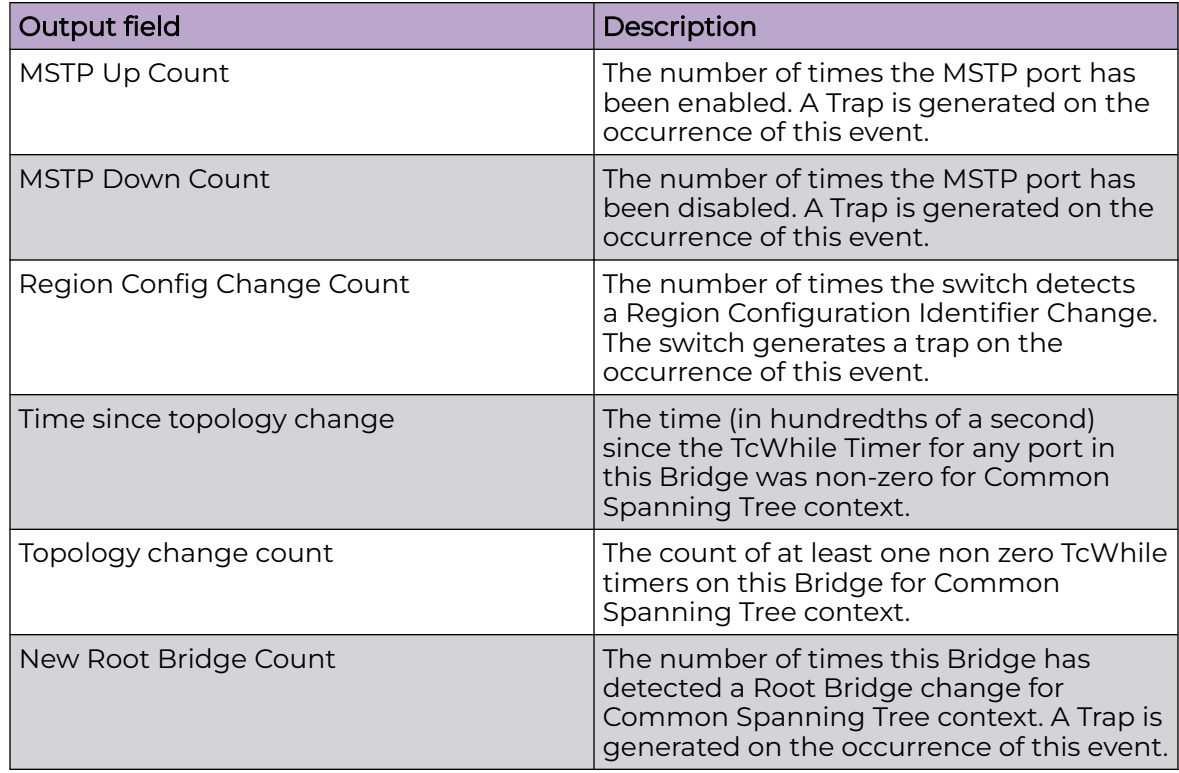

## show spanning-tree mstp status

View the Multiple Spanning Tree Protocol (MSTP) status to display the MSTP- related status information known by the selected bridge.

#### Syntax

• **show spanning-tree mstp status**

#### Default

None

#### Command Mode

User EXEC

## show spanning-tree rstp config

View the global Rapid Spanning Tree Protocol (RSTP) configuration information to display the RSTP configuration details.

#### Syntax

• **show spanning-tree rstp config**

#### Default

None

#### Command Mode

User EXEC

## show spanning-tree rstp port config

Configure Ethernet Rapid Spanning Tree Protocol (RSTP) parameters to set RSTP parameters for the port.

#### Syntax

- **show spanning-tree rstp port config**
- **show spanning-tree rstp port config [{slot/port[/sub-port][-slot/ port[/sub-port]][,...]}]**

## Command Parameters

### {slot/port[/sub-port][-slot/port[/sub-port]][,...]}

Shows RSTP port configuration. {slot/port[/sub-port][-slot/port[/sub-port]][,...]} identifies the slot and port in one of the following formats: a single slot and port (slot/port), a range of slots and ports (slot/port-slot/port), or a series of slots and ports (slot/port,slot/port,slot/port). If your platform supports channelization and the port is channelized, you must also specify the sub-port in the format slot/port/sub-port.

## Default

None

## Command Mode

User EXEC

## show spanning-tree rstp port role

View the Rapid Spanning Tree Protocol (RSTP) role to display the RSTP information.

#### **Syntax**

- **show spanning-tree rstp port role**
- **show spanning-tree rstp port role [{slot/port[/sub-port][-slot/port[/ sub-port]][,...]}]**

## Command Parameters

#### {slot/port[/sub-port][-slot/port[/sub-port]][,...]}

Shows the RSTP port role. {slot/port[/sub-port][-slot/port[/sub-port]][,...]} identifies the slot and port in one of the following formats: a single slot and port (slot/port), a range of slots and ports (slot/port-slot/port), or a series of slots and ports (slot/ port,slot/port,slot/port). If your platform supports channelization and the port is channelized, you must also specify the sub-port in the format slot/port/sub-port.

## **Default**

None

## Command Mode

User EXEC

## show spanning-tree rstp port statistics

View the Rapid Spanning Tree Protocol (RSTP) information for a selected port to display the RSTP related configuration information for the selected port.

Syntax

- **show spanning-tree rstp port statistics**
- **show spanning-tree rstp port statistics [{slot/port[/sub-port][-slot/ port[/sub-port]][,...]}]**

## Command Parameters

## {slot/port[/sub-port][-slot/port[/sub-port]][,...]}

Shows RSTP port statistics. {slot/port[/sub-port][-slot/port[/sub-port]][,...]} identifies the slot and port in one of the following formats: a single slot and port (slot/port), a range of slots and ports (slot/port-slot/port), or a series of slots and ports (slot/port,slot/port,slot/port). If your platform supports channelization and the port is channelized, you must also specify the sub-port in the format slot/port/sub-port.

## **Default**

None

## Command Mode

User EXEC

## Command Output

The **show spanning-tree rstp port statistics** command displays the following information:

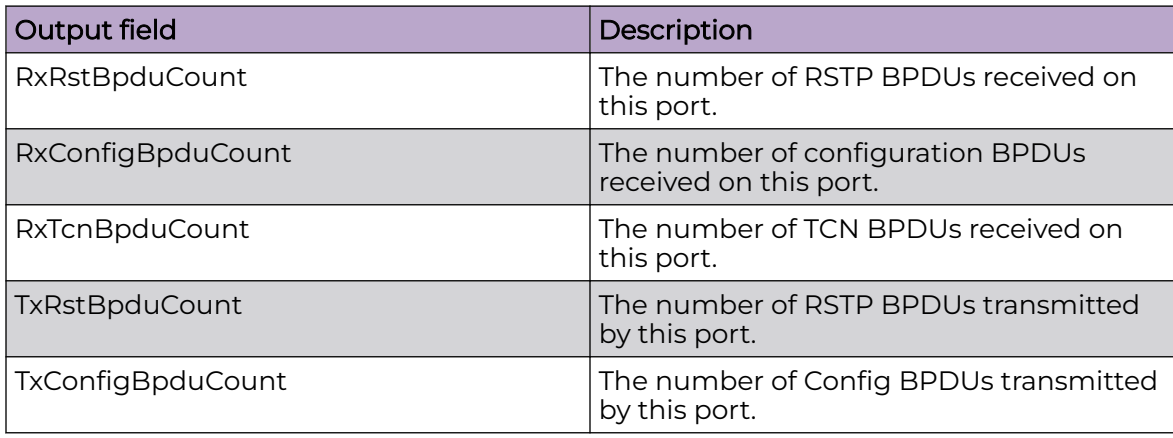

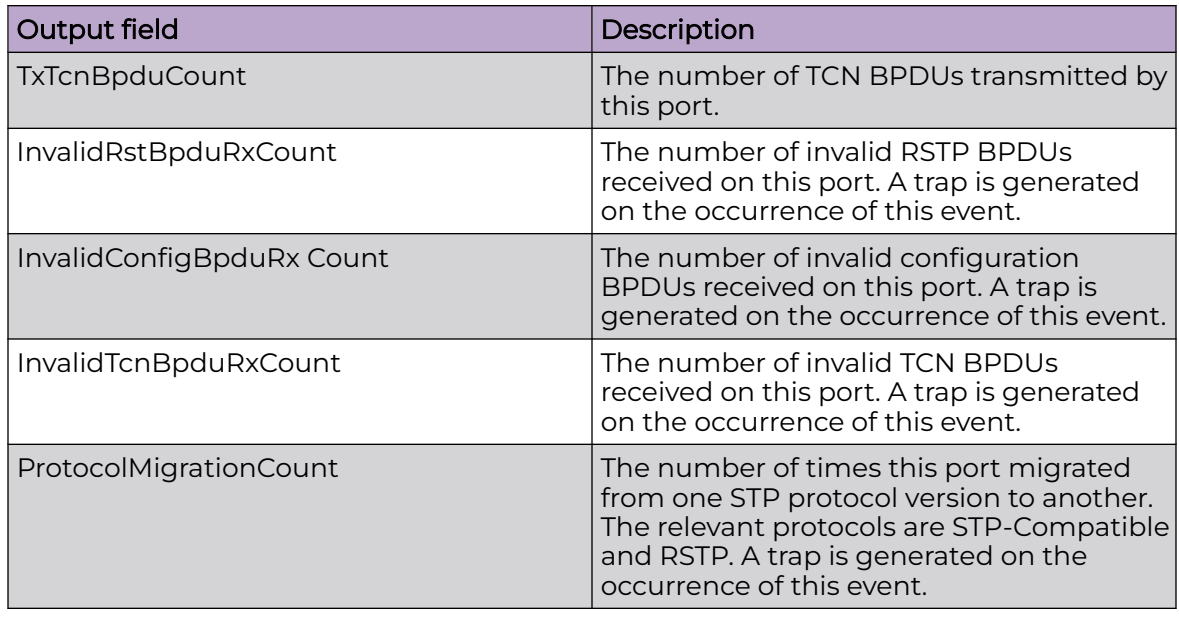

# show spanning-tree rstp port status

View the Rapid Spanning Tree Protocol (RSTP) status for a port to display the RSTP related status information for a selected port.

#### Syntax

- **show spanning-tree rstp port status**
- **show spanning-tree rstp port status [{slot/port[/sub-port][-slot/ port[/sub-port]][,...]}]**

#### Command Parameters

#### {slot/port[/sub-port][-slot/port[/sub-port]][,...]}

Identifies the slot and port. {slot/port[/sub-port][-slot/port[/sub-port]][,...]} identifies the slot and port in one of the following formats: a single slot and port (slot/port), a range of slots and ports (slot/port-slot/port), or a series of slots and ports (slot/port,slot/port,slot/port). If your platform supports channelization and the port is channelized, you must also specify the sub-port in the format slot/port/sub-port.

#### **Default**

None

#### Command Mode

User EXEC

# show spanning-tree rstp statistics

View Rapid Spanning Tree Protocol (RSTP) statistics to manage network performance.

#### Syntax

• **show spanning-tree rstp statistics**

#### Default

None

#### Command Mode

User EXEC

#### Command Output

The **show spanning-tree rstp statistics** command displays the following information:

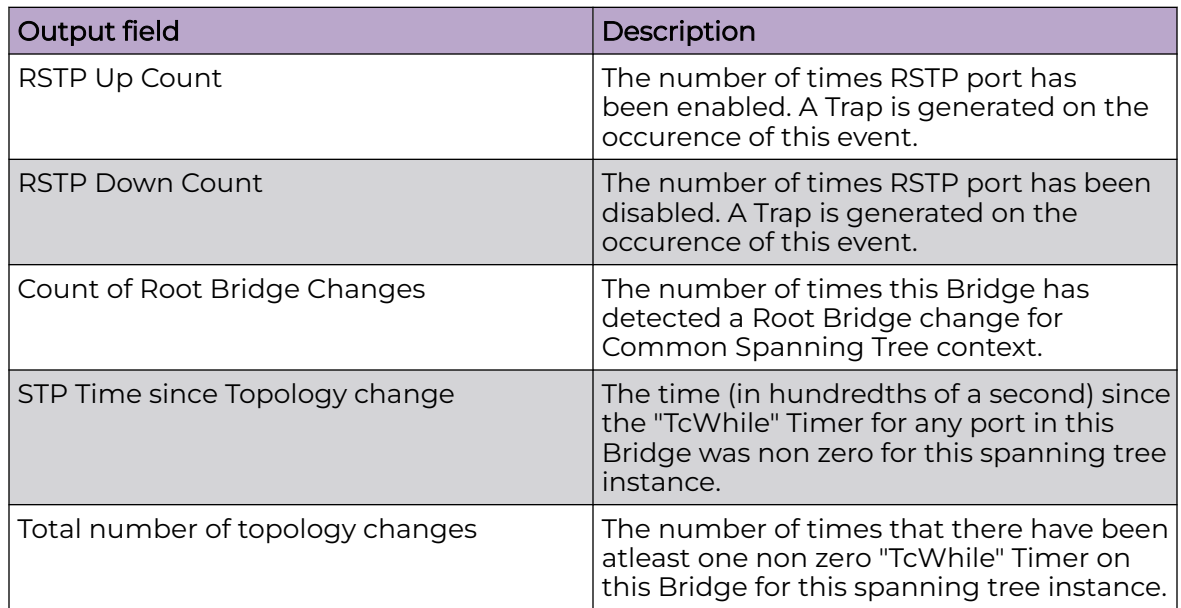

## show spanning-tree rstp status

View the Rapid Spanning Tree Protocol (RSTP) status to display the RSTP related status information for the selected bridge.

#### Syntax

• **show spanning-tree rstp status**

### Default

None

#### Command Mode

User EXEC

## show spanning-tree status

View spanning-tree status information.

#### Syntax

• **show spanning-tree status**

#### Default

None

## Command Mode

User EXEC

# show spanning-tree tc-receive-alarm-threshold

Displays the tc-receive-alarm-threshold configuration.

#### Syntax

• **show spanning-tree tc-receive-alarm-threshold**

#### Default

None

## Command Mode

User EXEC

# show spbm

Display the status (enabled or disabled) and the ethertype for Shortest Path Bridging MAC (SPBM).

#### Syntax

• **show spbm**

## **Default**

None

## Command Mode

User EXEC

# show spbm nick-name

Displays nickname information on the switch.

## Syntax

• **show spbm nick-name**

## **Default**

None.

## Command Mode

User EXEC

## Command Output

The **show spbm nick-name** command displays the following information:

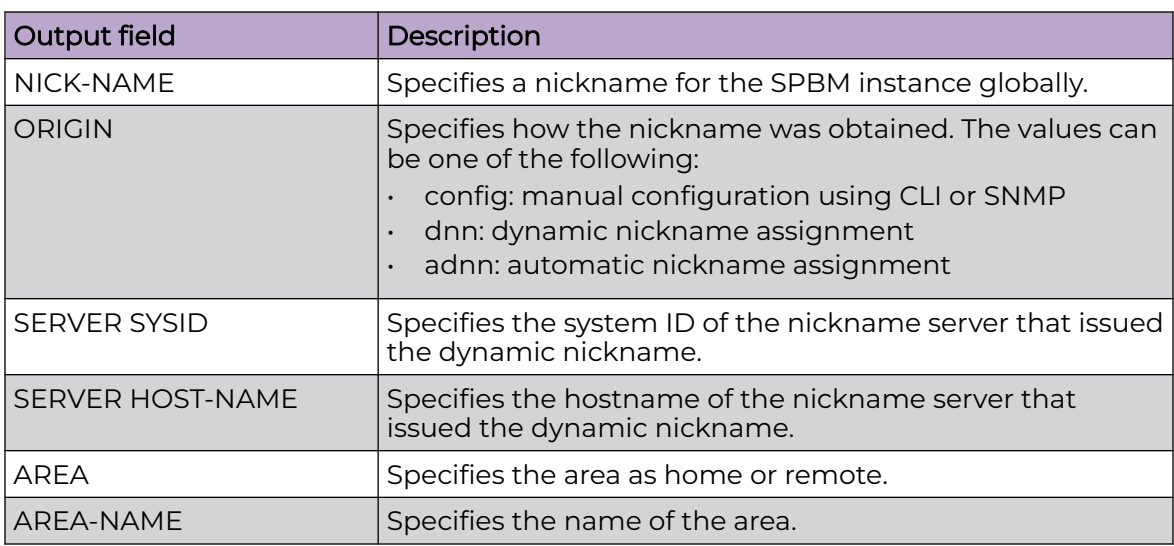

## Example

The following example displays the SPBM nickname server information on the switch.

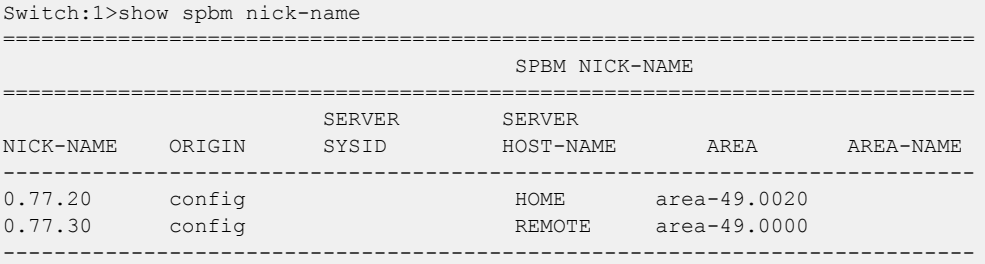

## show spbm nick-name server leases

Shows the Shortest Path Bridging Media Access Control (SPBM) nickname server leases information.

#### Syntax

• **show spbm nick-name server leases**

#### Default

None

## Command Mode

User EXEC

## Command Output

The **show spbm nick-name server leases** command displays the following information:

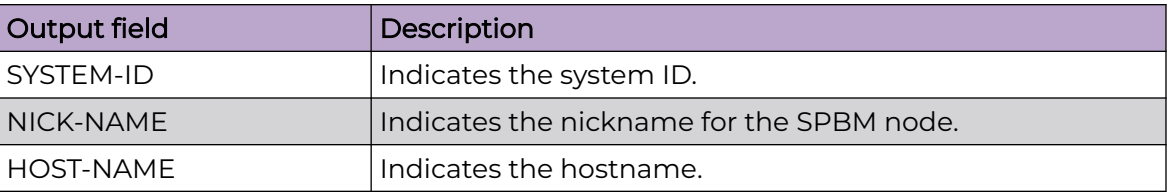

## Example

The following example displays the SPBM nickname server leases information on the switch.

```
Switch:1> show spbm nick-name server leases
===========================================================================
                           SPBM NICK-NAME SERVER LEASES
===========================================================================
```
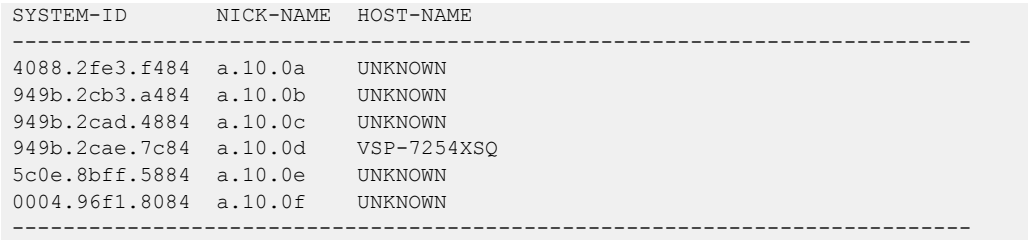

## show ssh

Verify that Secure Shell (SSH) services are enabled on the switch and display SSH configuration information to ensure that the SSH parameters are properly configured.

#### Syntax

- **show ssh <global|session>**
- **show ssh global**
- **show ssh session**

#### Command Parameters

#### global

Displays global system SSH information.

#### session

Displays the current session SSH information.

#### Default

None

#### Command Mode

User EXEC

## show ssh rekey

Displays the SSH rekey configuration information on the switch.

#### Syntax

• **show ssh rekey**

#### Command Parameters

#### info

Shows information about key exchange between server and client.

## **Default**

None

## Command Mode

User EXEC

## Command Output

The **show ssh rekey** command displays the following information:

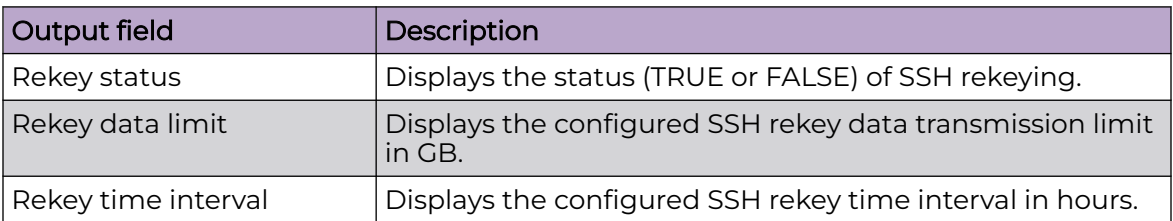

## Example

The following example displays the SSH rekey configuration.

```
Switch:1> enable
Switch:1#show ssh rekey
Rekey Status : TRUE
Rekey data limit : 1 GB
       Rekey time interval : 1 hours
```
# show sys control

Shows system control settings.

## Syntax

• **show sys control**

## **Default**

None

## Command Mode

User EXEC

# Command Output

The **show sys control** command displays the following information:

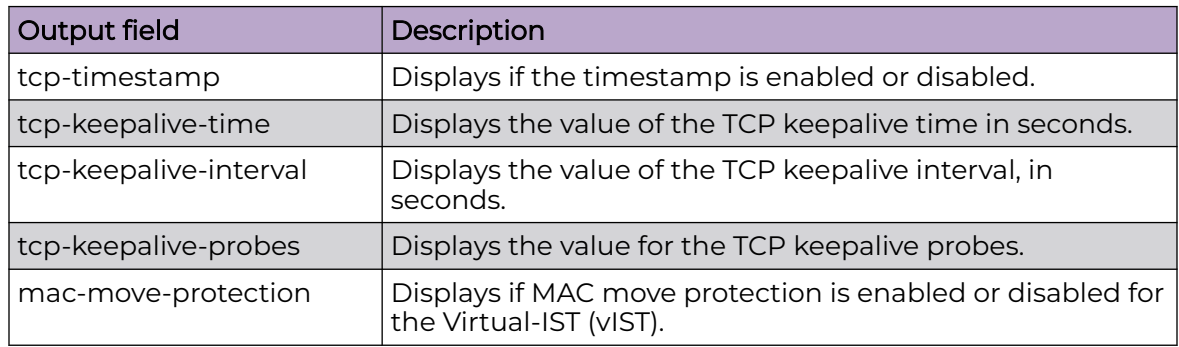

## Example

The following example displays output from the **show sys control** command.

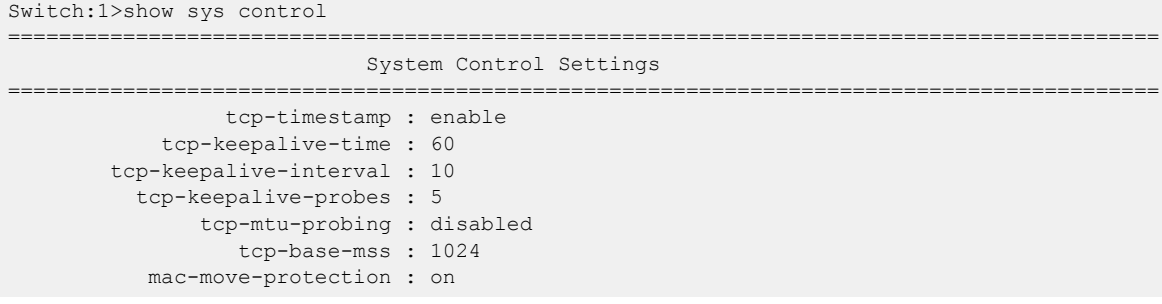

# show sys default-ping-context

Display the default context in which you execute ping commands and traceroute commands.

## Syntax

• **show sys default-ping-context**

## Command Mode

User EXEC

## Command Output

The **show sys default-ping-context** command displays the following information:

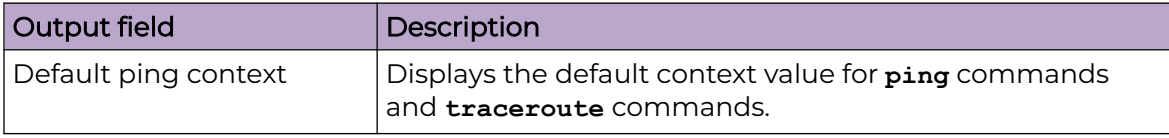

# Example

The following example displays output for the **show sys default-ping-context** command.

Switch:1>show sys default-ping-context Default ping context grt

# show sys dns

Shows system DNS information.

The **show ip dns** command returns the same output.

#### Syntax

• **show sys dns**

## Default

None

## Command Mode

User EXEC

## Command Output

The **show sys dns** command displays the following information:

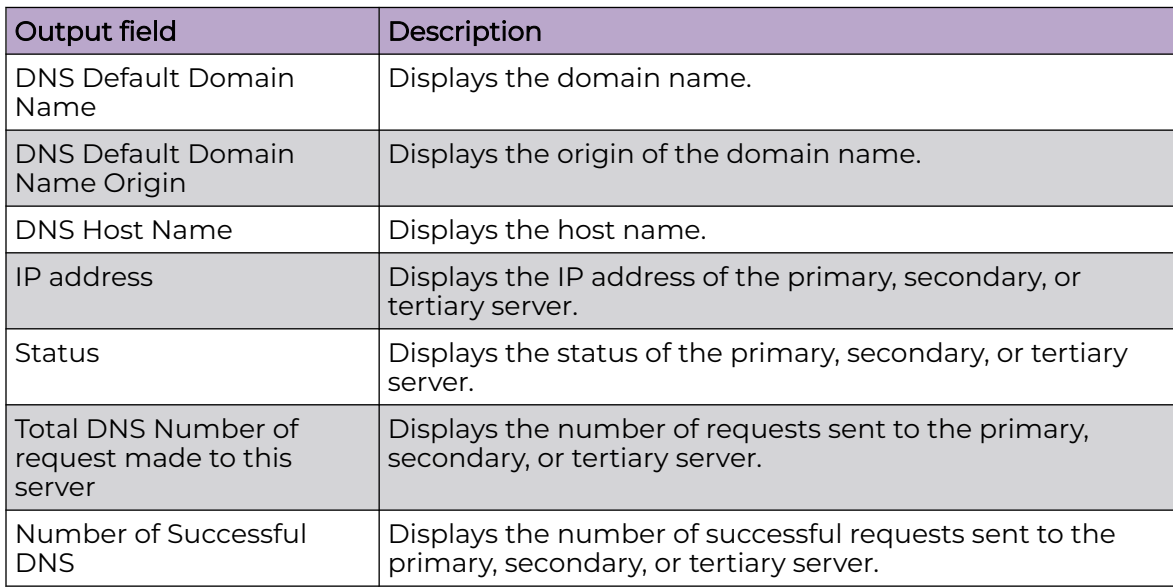

### Example

The following example displays output from the **show sys dns** command.

```
Switch:1>show sys dns 
    DNS Default Domain Name : test.company.com
    DNS Default Domain Name Origin: DHCP
    DNS Host Name: fabriciq10cdae6bd000
    Primary dynamic DNS server details:
============================
         IP address : 192.0.2.11
         Status : active
         Total DNS Number of request made to this server : 0
         Number of Successful DNS : 0
     Secondary dynamic DNS server details:
==============================
         IP address : 192.0.2.12
         Status : active
         Total DNS Number of request made to this server : 0
         Number of Successful DNS : 0
       Tertiary dynamic DNS server details:
     ===========================
         IP address : 192.0.2.13
         Status : active
         Total DNS Number of request made to this server : 0
         Number of Successful DNS : 0
```
# show sys force-msg

Shows the message control force message pattern settings.

#### Syntax

• **show sys force-msg**

#### Default

None

#### Command Mode

User EXEC

#### show sys locator-led

Display the switch Locator LED status.

#### Syntax

• **show sys locator-led**

## Default

None

## Command Mode

#### User EXEC

The following example displays the Locator LED in an enabled state.

Switch:1>show sys locator-led

Locator LED status: ON

## Usage Guidelines

This command does not apply to all hardware platforms. For more information about feature support, see [Fabric Engine User Guide](http://documentation.extremenetworks.com/FABRICENGINE/SW/902/FabricEngineUserGuide/).

# show sys lrm-adapter

Shows the status of LRM/MACsec adapters.

## Syntax

• **show sys lrm-adapter**

## **Default**

None.

## Command Mode

User EXEC

## Usage Guidelines

Only 5720-VIM-6YE supports this adapter.

For more information about the adapter, see [Two-Port External LRM/MACsec Adapter](https://www.extremenetworks.com/products/adapters-and-converters/switch-adapters-and-converters/lrm-and-macsec-adapter).

## Command Output

The **show sys lrm-adpater** command displays the following information:

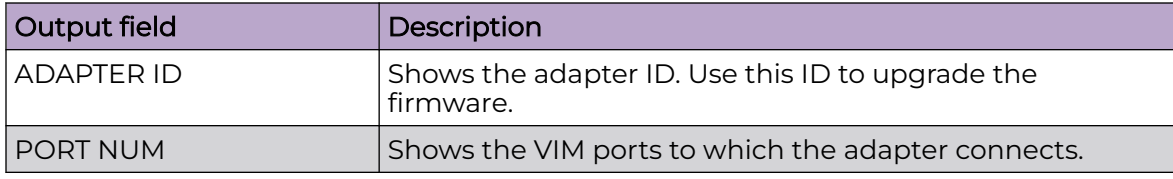

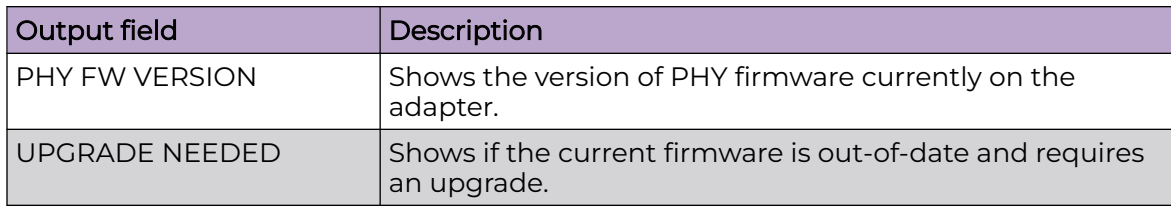

The following example displays a connected adapter with out-of-date firmware.

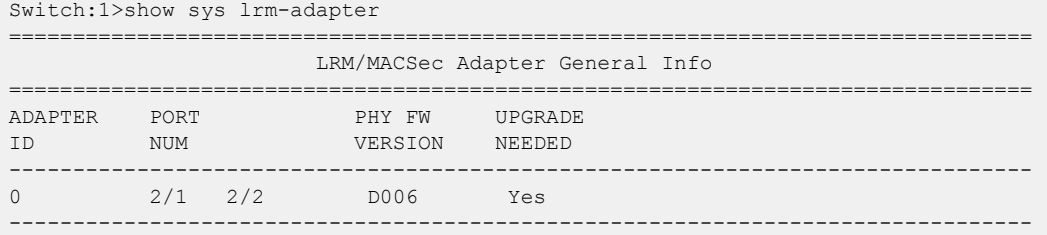

# show sys mgid-usage

Shows the multicast group ID (MGID) usage for VLANs, SPBM, and multicast traffic.

#### Syntax

• **show sys mgid-usage**

#### Default

None

## Command Mode

User EXEC

## Command Output

The **show sys mgid-usag** command displays the following information:

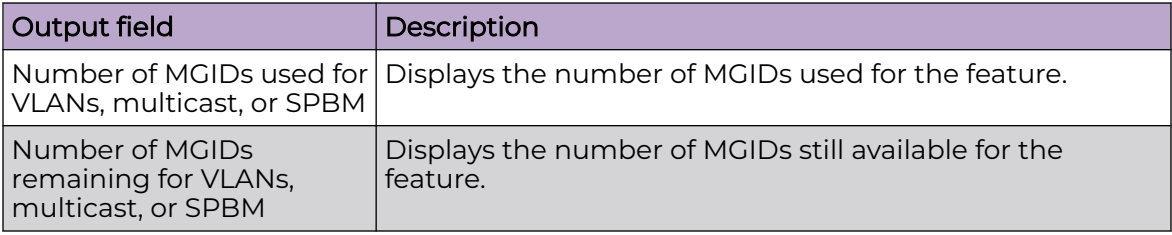

## Example

The following example displays output from the **show sys mgid-usage** command.

```
Switch:1#show sys mgid-usag
         Number of MGIDs used for VLANs : (6)
         Number of MGIDs used for multicast : (0)
         Number of MGIDs used for SPBM : (0)
         Number of MGIDs remaining for VLANs : (4089)
         Number of MGIDs remaining for multicast : (6976)
         Number of MGIDs remaining for SPBM : (1024)
```
## show sys msg-control

Shows the system message control function status (activated or disabled).

#### Syntax

• **show sys msg-control**

#### **Default**

None

#### Command Mode

User EXEC

#### Command Output

The **show sys msg-control** command displays the following information:

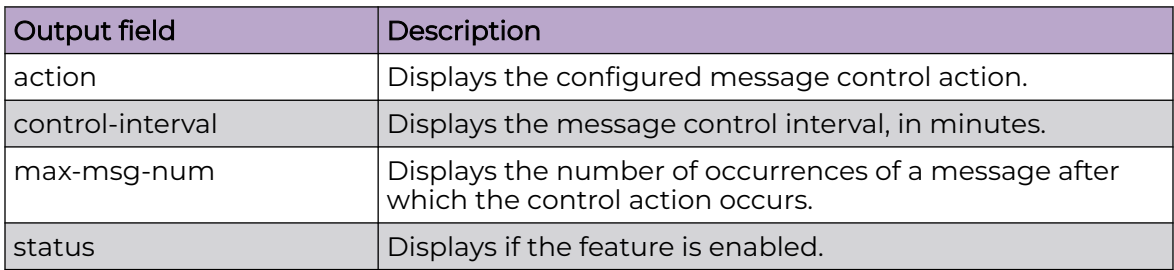

## Example

The following example displays output from the **show sys msg-control** command.

```
Switch:1#show sys msg-control
Message Control Info :
     action : suppress-msg
      control-interval : 5
     max-msg-num : 5
     status : disable :
```
# show sys mtu

Shows system maximum transmission unit (MTU) information.

## Syntax

• **show sys mtu**

# Default

None

### Command Mode

User EXEC

## show sys power

View power information for the chassis.

### Syntax

• **show sys power**

### **Default**

None

## Command Mode

User EXEC

# Command Output

The **show sys power** command displays the following information:

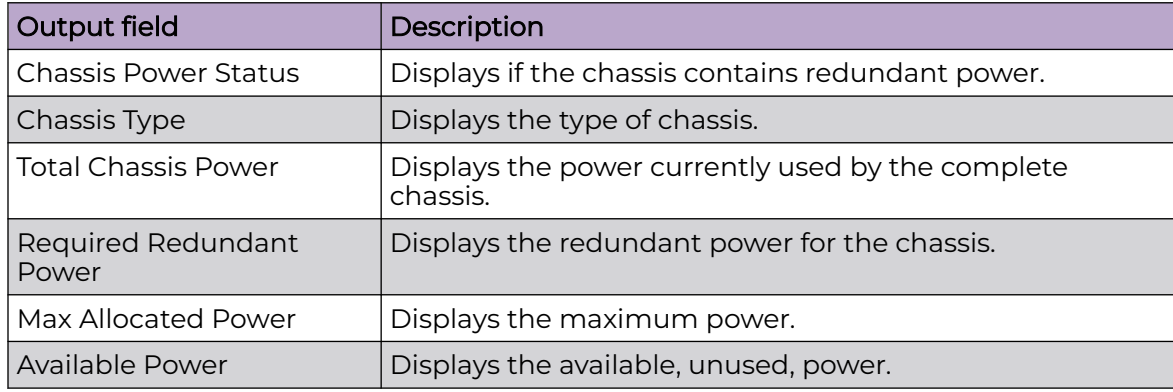

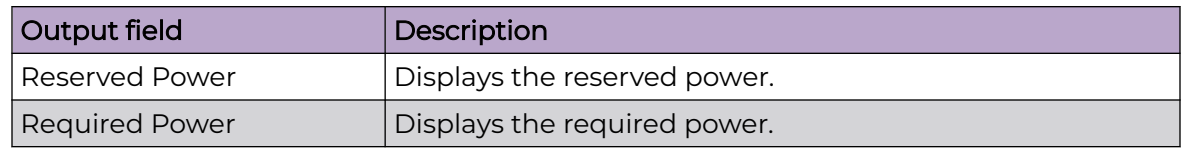

# Example

The following example displays summary power information.

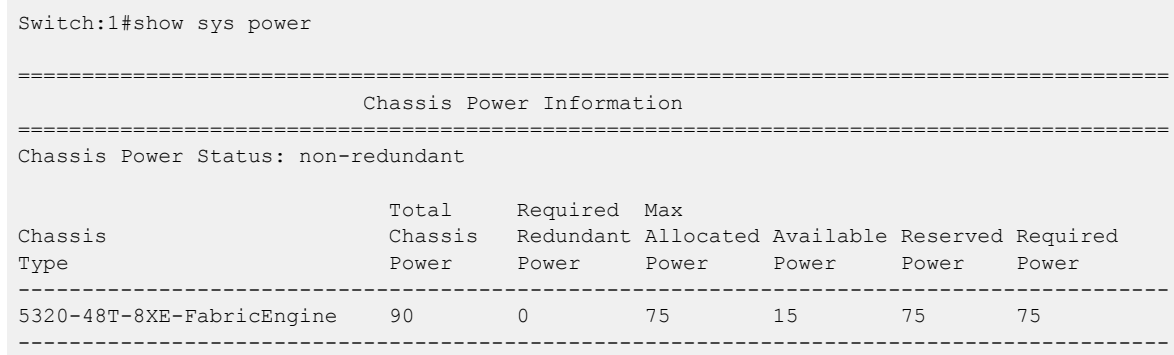

# show sys power power-supply

View information about installed power supplies.

### Syntax

• **show sys power power-supply**

# **Default**

None

### Command Mode

User EXEC

# Command Output

The **show sys power power-supply** command displays the following information:

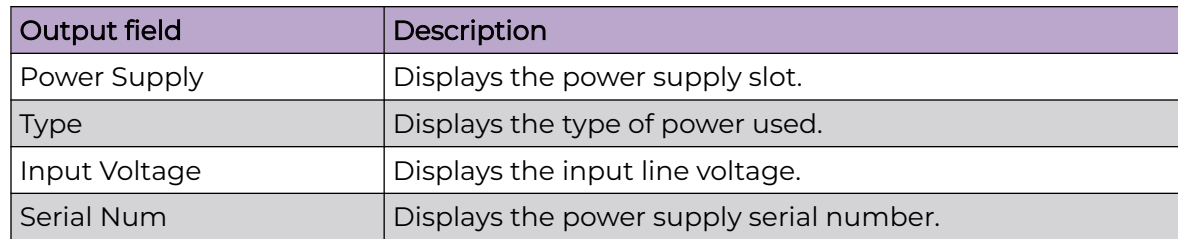

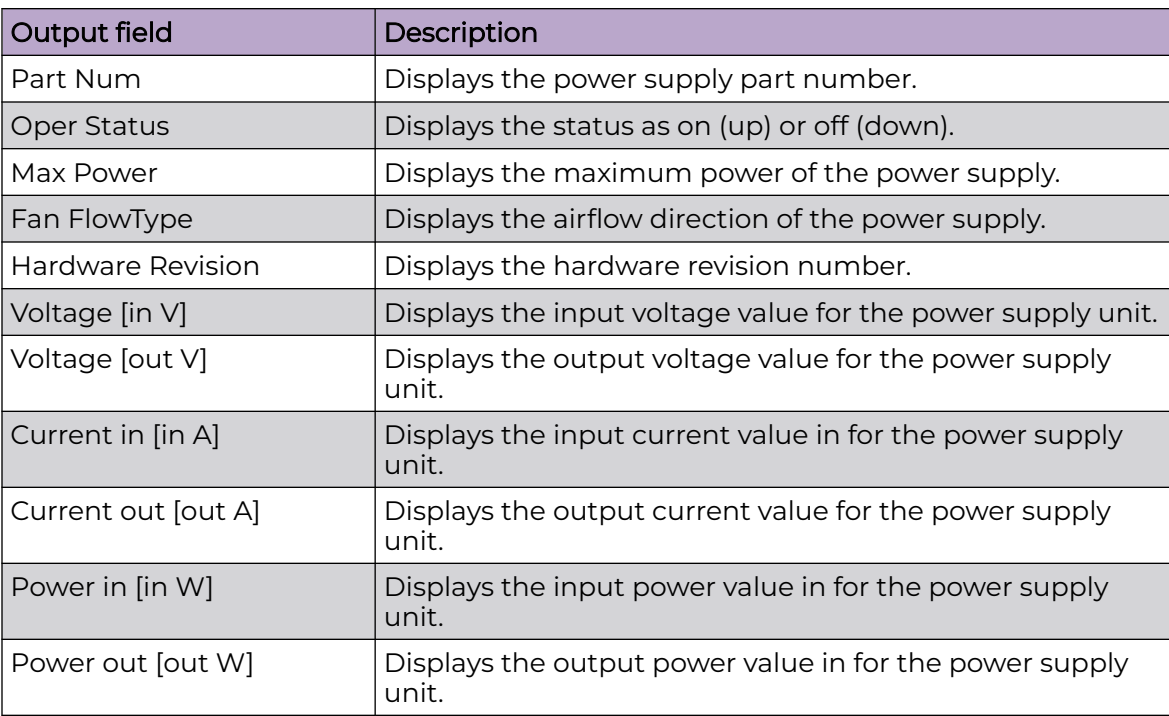

# Example

The following example displays detailed power information for each power supply.

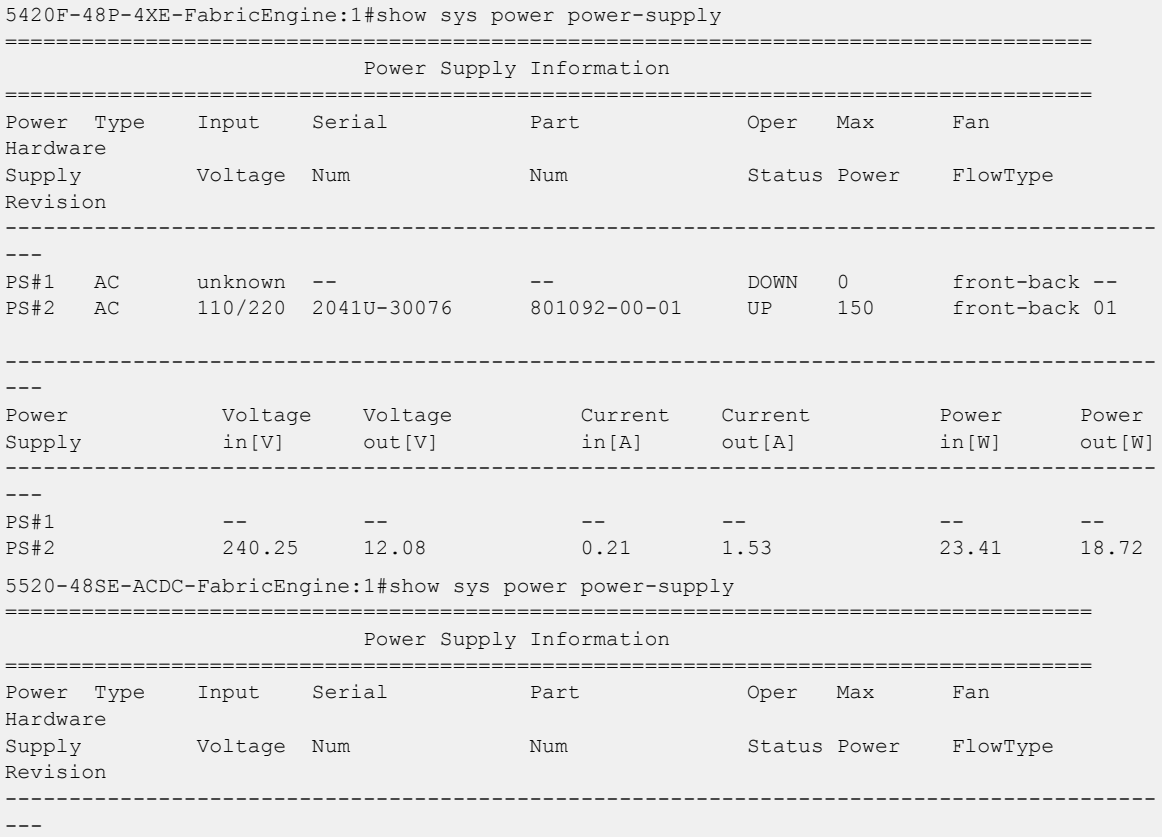

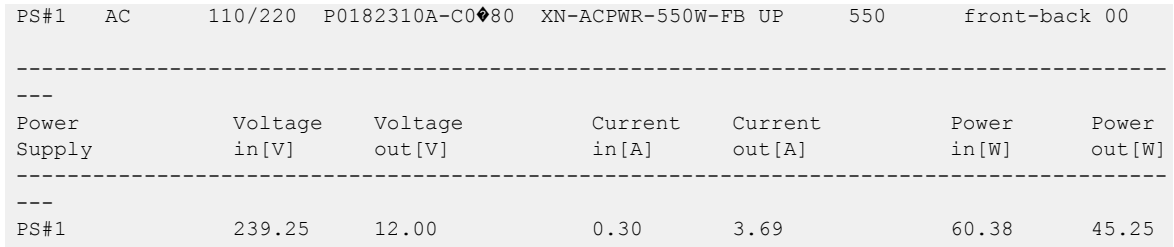

## Usage Guidelines

Switches do not report information for Voltage in, Voltage out, Current in, Current out, Power in, and Power out for fixed power supply units.

# show sys power slot

View power information for each slot within the switch.

### Syntax

• **show sys power slot**

## Default

None

# Command Mode

User EXEC

### Command Output

The **show sys power slot** command displays the following information:

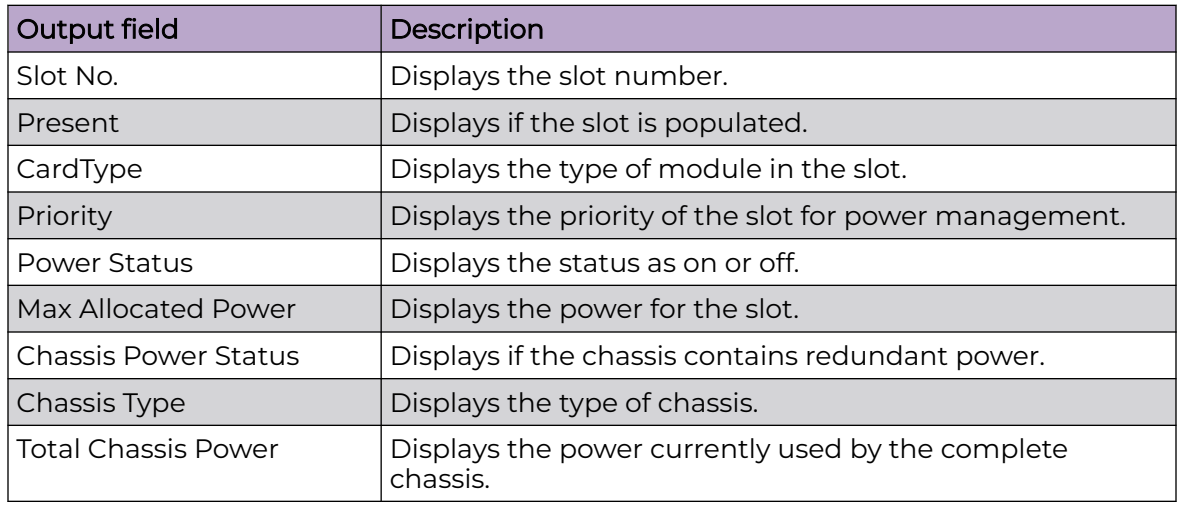

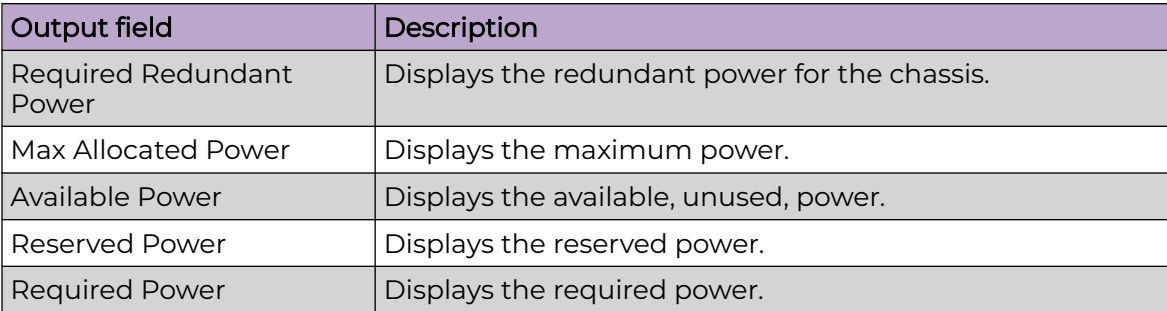

# Example

The following example displays power information by slot.

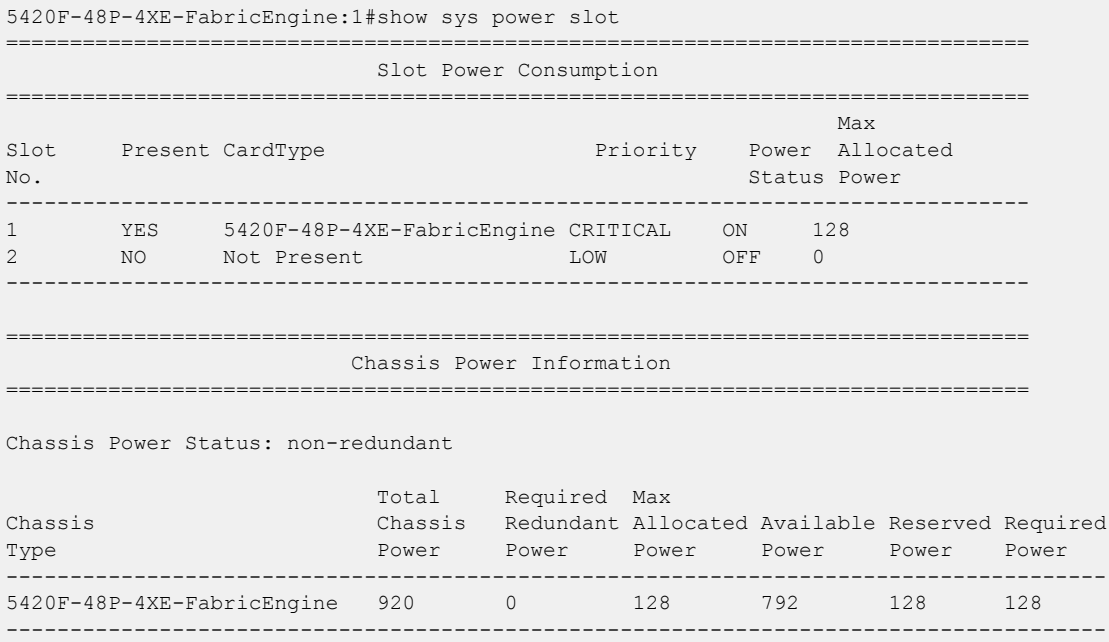

# show sys priv-exec-password

Verify authentication for Privileged EXEC CLI command mode.

# Syntax

• **show sys priv-exec-password**

# Default

None

# Command Mode

# Command Output

The **show sys priv-exec-password** command displays the following information:

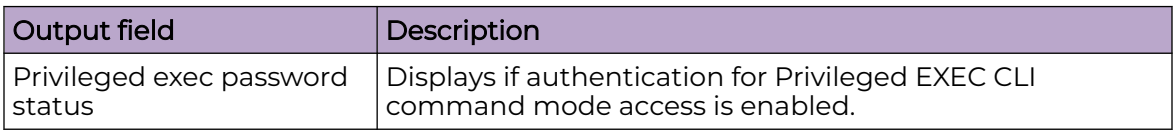

## Example

The following example displays an authentication request when privileged-exec mode is enabled.

```
Switch:1>show sys priv-exec-password
                     Privileged exec password status : enabled
```
# show sys setting

Shows system settings.

### Syntax

• **show sys setting**

Default

None

# Command Mode

User EXEC

# Command Output

The **show sys setting** command displays the following information:

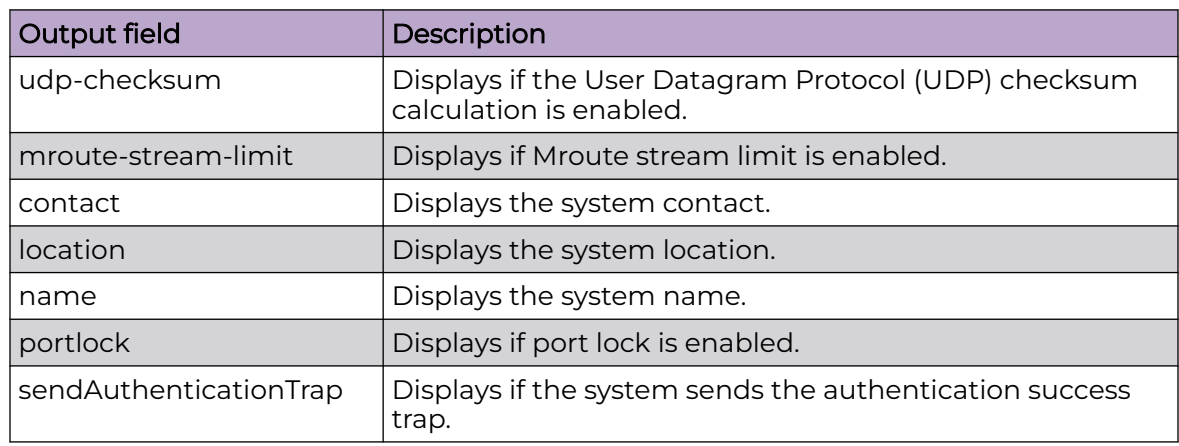

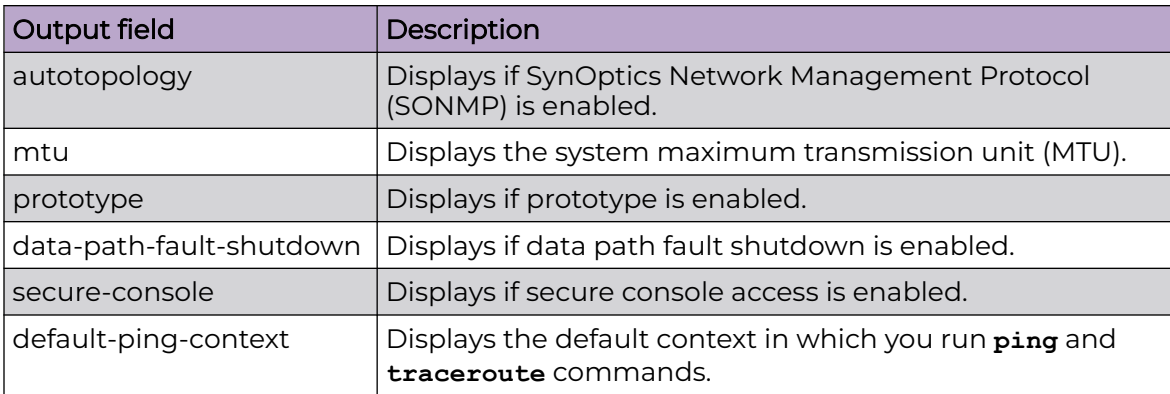

## Example

The following example displays output from the **show sys setting** command.

```
Switch:1#show sys setting
               udp-checksum : enable
        mroute-stream-limit : disable
                 contact : http://www.company.com/
                location : Anywhere, USA
                   name : Switch
                portlock : off
     sendAuthenticationTrap : false
            autotopology : on
                    mtu : 1950
              prototype : disable
      data-path-fault-shutdown : enable
            secure-console : disable
       default-ping-context : grt
```
# show sys software

Verify that the image and configuration are loaded properly.

## Syntax

• **show sys software**

### Default

None

# Command Mode

# Command Output

The **show sys software** command displays the following information:

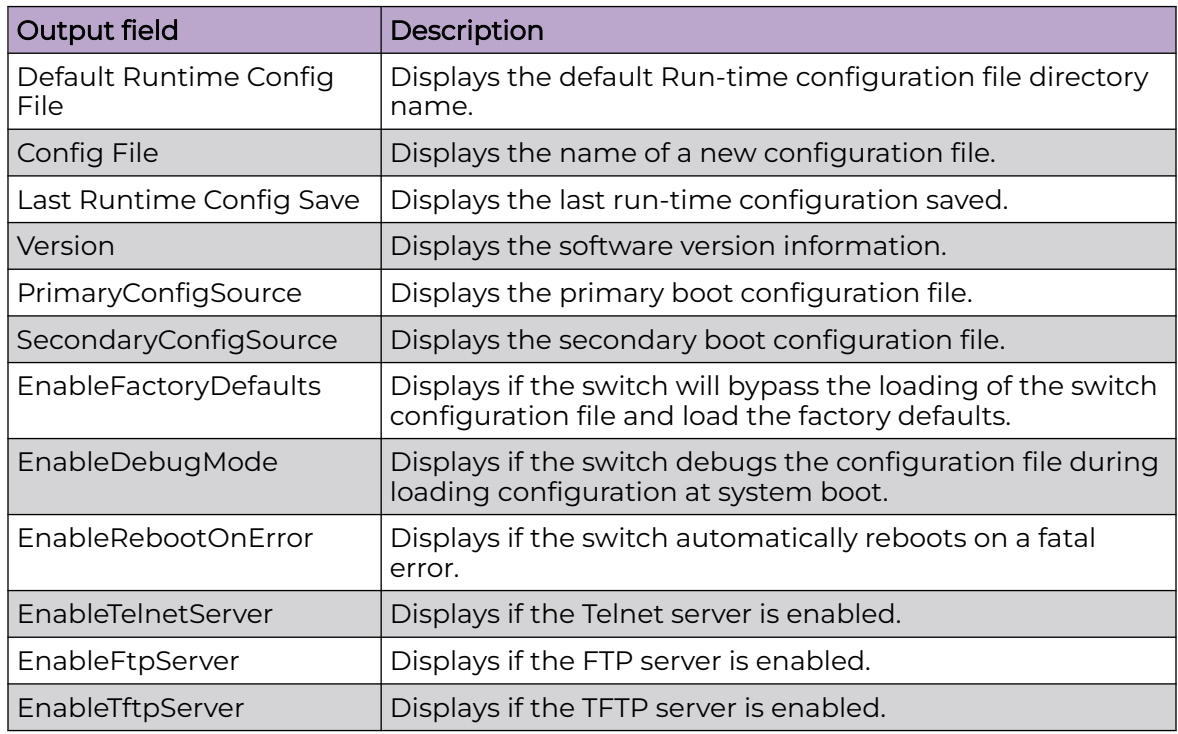

# Example

The following example displays output from the **show sys software** command.

```
Switch:1#show sys software
System Software Info :
Default Runtime Config File : /intflash/config.cfg
Config File :
Last Runtime Config Save : 0
Boot Config Table
Version : Build 9.0.0.0 (GA) on Mon Oct 30 18:04:13 EDT 2023
PrimaryConfigSource : /intflash/config.cfg
SecondaryConfigSource : /intflash/config.cfg
EnableFactoryDefaults : false
EnableDebugMode : false
EnableRebootOnError : true
EnableTelnetServer : true
EnableFtpServer : true
EnableTftpServer : false
```
# show sys stats

Shows system statistics.

• **show sys stats**

# **Default**

None

# Command Mode

User EXEC

# show sys stats ipmc-threshold-exceeded-cnt

Display IP multicast exceeded threshold counters.

# Syntax

• **show sys stats ipmc-threshold-exceeded-cnt**

# **Default**

None

# Command Mode

User EXEC

# show sys vim-speed

Shows the speed of all ports of a VIM.

# Syntax

• **show sys vim-speed**

# Default

None

# Command Mode

## Usage Guidelines

This command does not apply to all hardware platforms. For more information about feature support, see [Fabric Engine User Guide](http://documentation.extremenetworks.com/FABRICENGINE/SW/902/FabricEngineUserGuide/).

# Command Output

The **show sys vim-speed** command displays the following information:

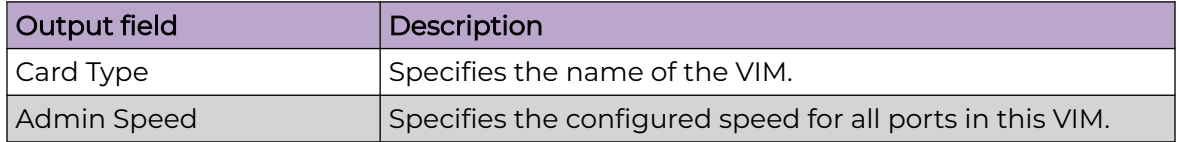

# Example

The following example displays a VIM5-2Y with all ports configured at 10 Gbps.

Switch:1>show sys vim-speed

```
==========================================================================================
                            VIM Speed Configuration
```

```
==========================================================================================
                       CardType : VIM5-2Y
                    Admin Speed : 10000
```
# show sys-info

Display the system status and technical information on the hardware components of the switch.

# Syntax

- **show sys-info**
- **show sys-info bmc**
- **show sys-info card**
- **show sys-info cpld**
- **show sys-info fan**
- **show sys-info led**
- **show sys-info power**
- **show sys-info ssd**
- **show sys-info temperature**
- **show sys-info uboot**
- **show sys-info usb**

# Command Parameters

### bmc

Specifies information about the Baseboard Management Controller (BMC).

### card

Specifies information about all the installed modules, including cooling modules (fans).

### cpld

Specifies information about field programmable gate arrays (FPGA) and complex programmable logic devices (CPLD).

### fan

Specifies information about installed cooling modules (fans).

### led

Specifies system LED status.

### power

Specifies information about installed power supplies.

### ssd

Specifies information about installed modular Solid State Drives (SSD).

#### temperature

Specifies information about system temperature measured in degrees Celsius.

#### uboot

Specifies information about the uboot image.

### usb

Specifies information about cached USB information.

# Default

None

### Command Mode

User EXEC

### Usage Guidelines

The parameters for this command do not apply to all hardware platforms. For more information about feature support, see [Fabric Engine User Guide](http://documentation.extremenetworks.com/FABRICENGINE/SW/902/FabricEngineUserGuide/).

### show syslog

View the syslog information to ensure accuracy.

• **show syslog**

## **Default**

None

## Command Mode

User EXEC

# show syslog certificate

Displays the Certificate Authority trustpoint for the syslog server.

### Syntax

• **show syslog certificate**

## **Default**

None

# Command Mode

User EXEC

# show syslog host

View the syslog host information to ensure accuracy.

### Syntax

• **show syslog host <1-10>**

# Command Parameters

### <1-10>

Specifies the syslog host ID.

# **Default**

None

# Command Mode

User EXEC

## show tacacs

show TACACS information.

# Syntax

• **show tacacs**

## **Default**

None

## Command Mode

User EXEC

## Command Output

The **show tacacs** command displays the following information:

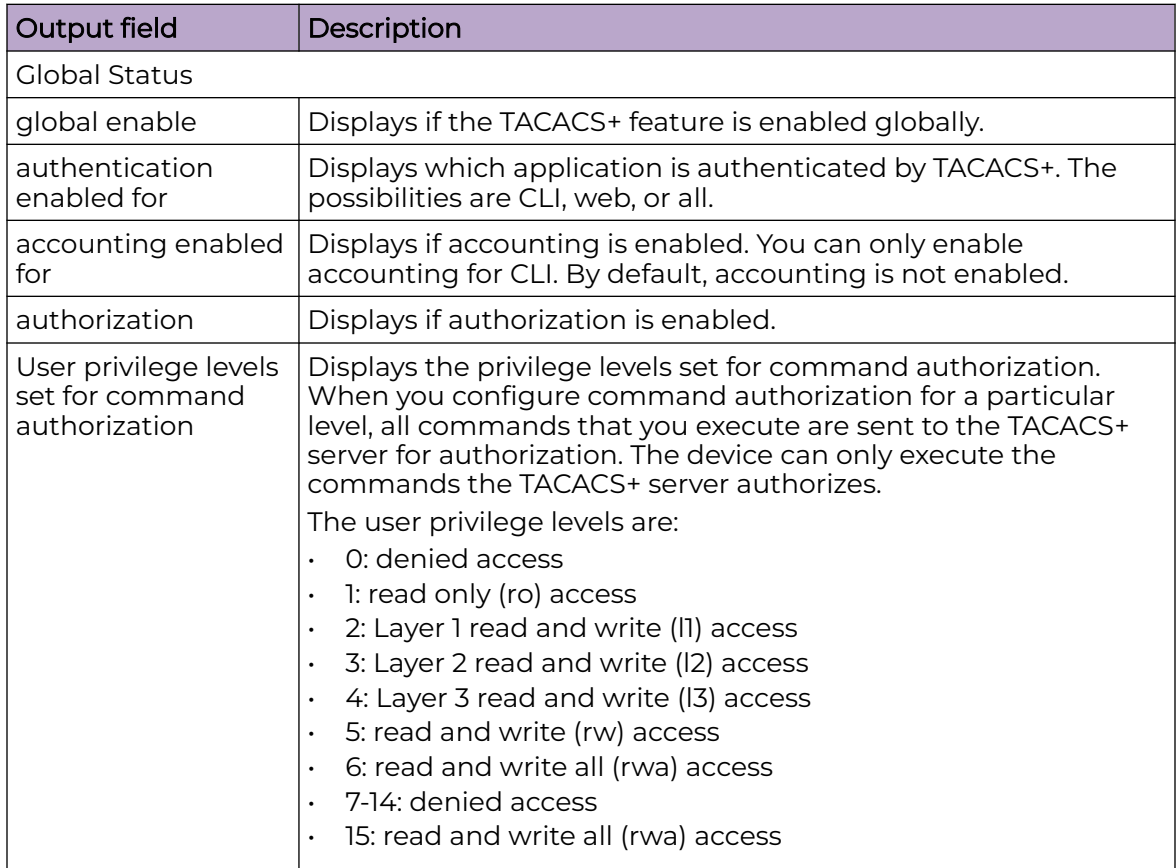

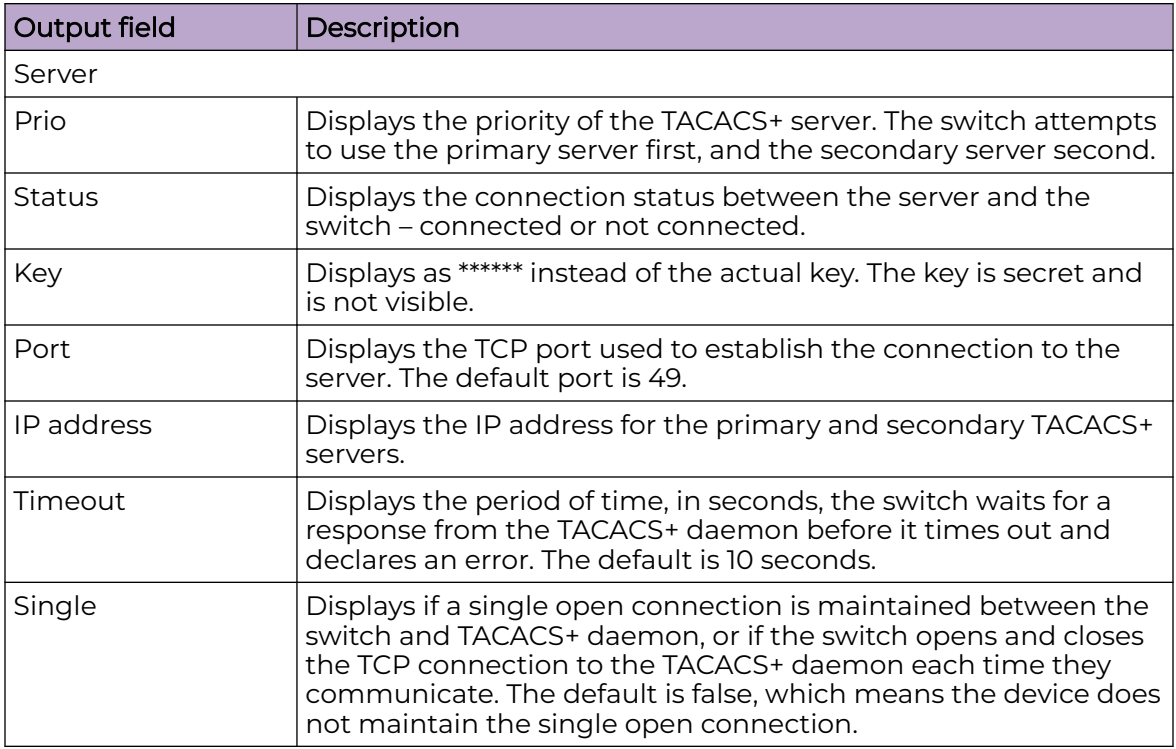

# show tdr-test

Displays Time Domain Reflectometer (TDR) diagnostic Ethernet cable test results for a port.

### Syntax

• **show tdr-test [port {slot/port[/sub-port][-slot/port[/sub-port]] [,...]}]**

### Command Parameters

### **{slot/port[/sub-port][-slot/port[/sub-port]][,...]}**

Identifies the slot and port in one of the following formats: a single slot and port (slot/port), a range of slots and ports (slot/port-slot/port), or a series of slots and ports (slot/port,slot/port,slot/port).

### Default

None

### Command Mode

# Usage Guidelines

This command does not apply to all hardware platforms. For more information about feature support, see [Fabric Engine and VOSS Feature Support Matrix](http://documentation.extremenetworks.com/FABRICENGINE/SW/902/VOSSFEFeatureMatrix/).

# Example

The following example displays TDR diagnostic Ethernet cable test results for a specific port.

```
Switch:1>show tdr-test port 1/1
Port 1/1 (cable length accuracy +/- 10 meters)
Port Status Ok
Pair1 Status Ok
Pair1 Length 4M
Pair2 Status Ok
Pair<sub>2</sub> Length 9M
Pair3 Status Ok
Pair3 Length 9M
Pair4 Status Crosstalk
Pair4 Length 4M
```
# show tech

Display technical information about the status of the system and complete information about the hardware components, software components, and operation of the system.

The information available from the **show tech** command includes general information about the system (such as location), hardware (chassis, power supplies, fans, and ports), system errors, boot configuration, software versions, memory, port information (locking status, configurations, names, interface status), VLANs and STGs (numbers, port members), Virtual Router Redundancy Protocol (VRRP), and log and trace files. This command displays more information than the similar **show sys-info** command.

# **Syntax**

• **show tech**

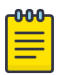

### Note

show tech is an alias for show fulltech. Both commands provide the same output.

# **Default**

None

# Command Mode

# show telnet-access

Show the maximum number of Telnet sessions.

### Syntax

• **show telnet-access**

### **Default**

None

### Command Mode

User EXEC

## Command Output

The **show telnet-access** command displays the following information:

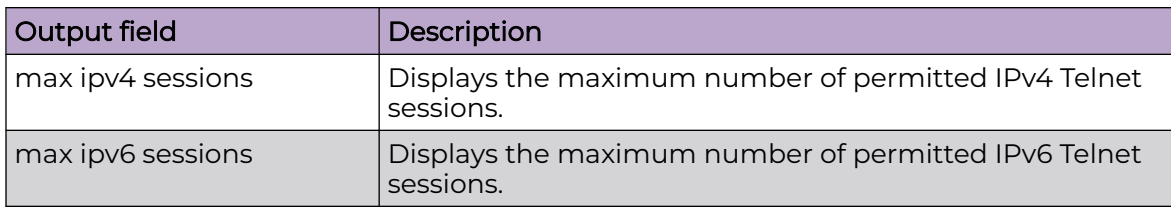

### Example

The following example shows output from the **show telnet-access** command.

```
Switch:1#show telnet-access
     max ipv4 sessions : 8
     max ipv6 sessions : 8
```
# show trace cfm

Shows the configuration status for CFM trace.

### Syntax

• **show trace cfm**

### **Default**

None

## Command Mode

User EXEC

# show trace file

View the trace results.

### Syntax

- **show trace file**
- **show trace file tail**

### Command Parameters

#### tail

Show file from tail

## **Default**

None

### Command Mode

User EXEC

### show trace level

Show the current trace level for all modules.

### Syntax

• **show trace level**

### **Default**

None

# Command Mode

User EXEC

# show trace modid-list

Show the relationship between level number and module ID to use with the trace tool.

• **show trace modid-list**

### **Default**

None

## Command Mode

User EXEC

# show trace sub-system

Show trace sub-system name.

## Syntax

• **show trace sub-system**

## **Default**

None

# Command Mode

User EXEC

# show unsupported-lastset

Display the last set of masked commands in the release.

### Syntax

• **show unsupported-lastset**

### **Default**

None

# Command Mode

User EXEC

### show users

Display a list of users who are logged on to the system.

• **show users**

## **Default**

None

# Command Mode

User EXEC

# Command Output

The **show users** command displays the following information:

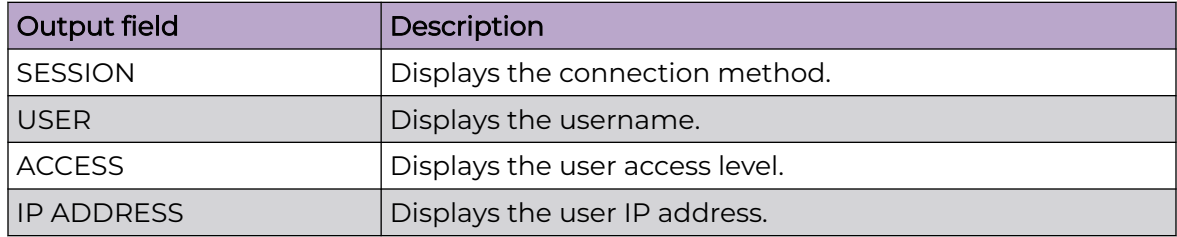

The following example displays the connected users.

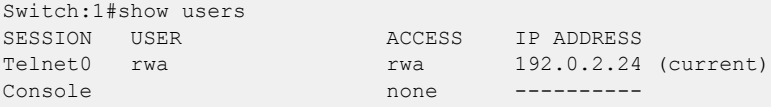

# show virtual-ist

Show virtual IST information.

# Syntax

• **show virtual-ist**

### Default

None

# Command Mode

# show virtual-ist stat

Display stat for virtual ist.

# Syntax

• **show virtual-ist stat**

# Default

None

## Command Mode

User EXEC

# Command Output

The **show virtual-ist stat** command displays the following information:

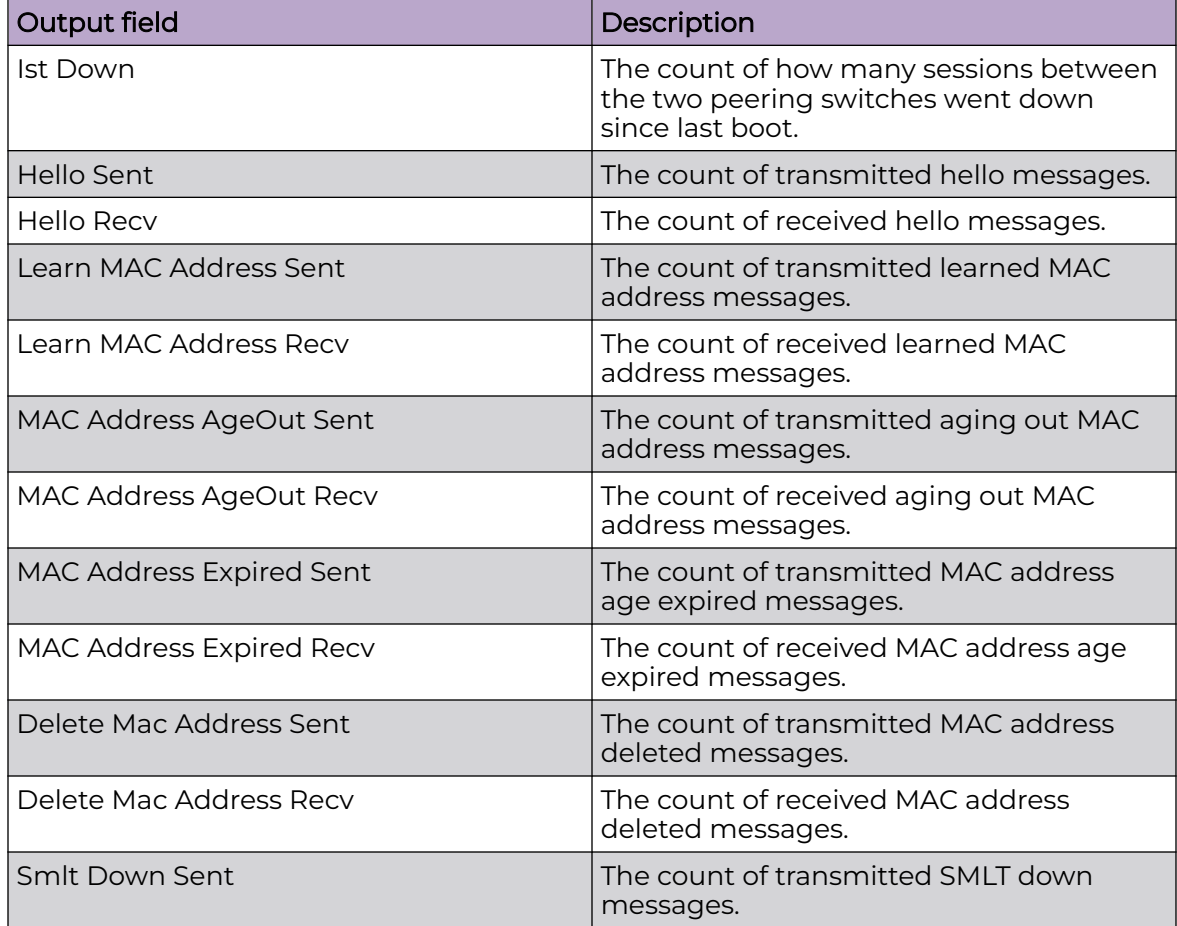

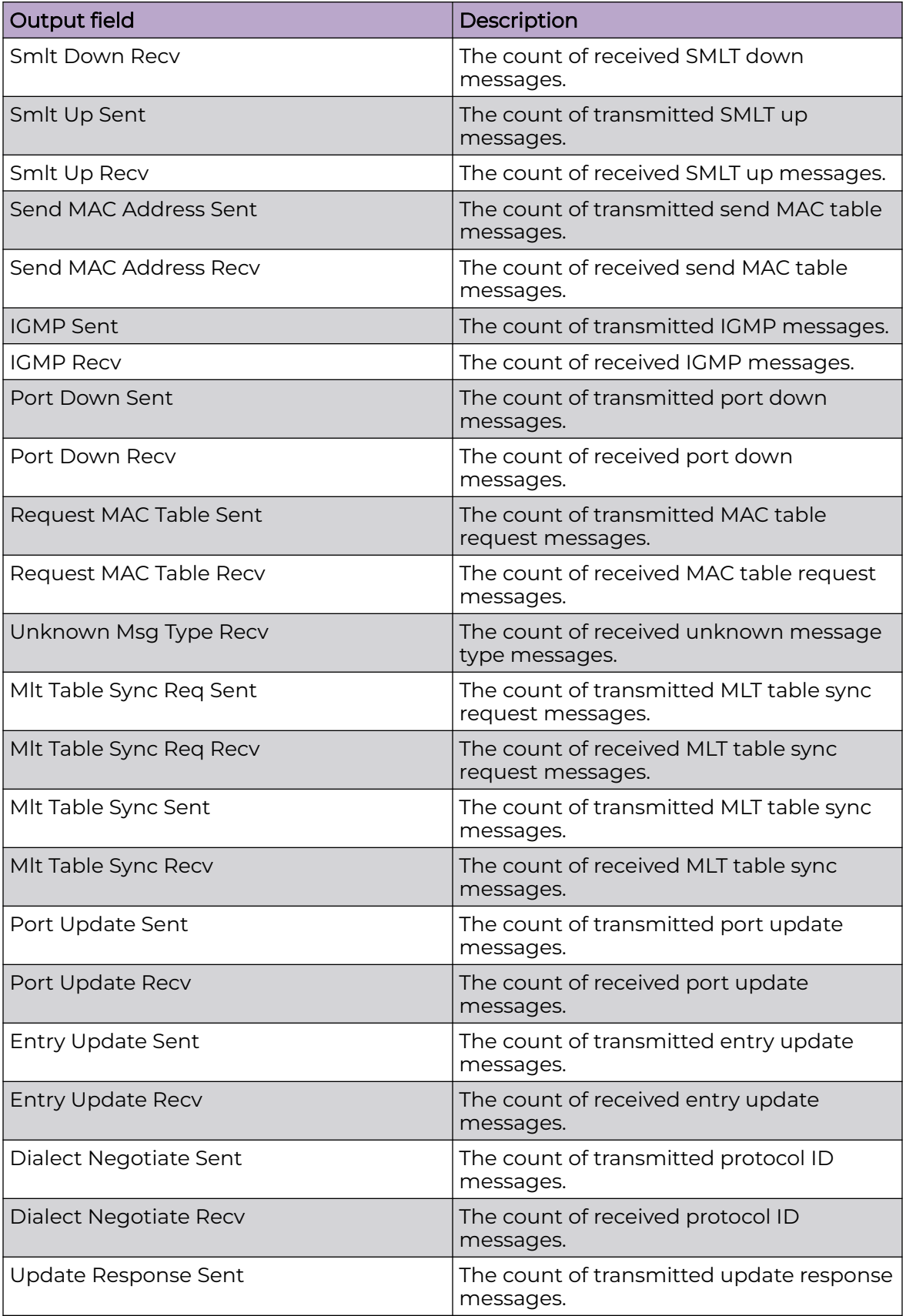

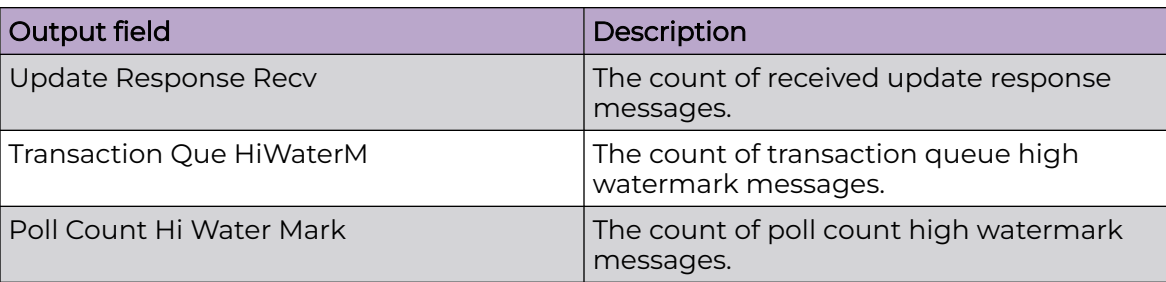

# show virtual-service

Displays virtual service information

### Syntax

- **show virtual-service config WORD<1-80>**
- **show virtual-service install WORD<1-80>**
- **show virtual-service statistics WORD<1-80>**

## Command Parameters

### config WORD<1-80>

Displays the virtual-service configuration.

#### install WORD<1-80>

Displays installation status for a virtual service.

#### statistics WORD<1-80>

Displays statistics for virtual services configured on the switch.

### **Default**

None

### Command Mode

User EXEC

### Usage Guidelines

This command does not apply to all hardware platforms. For more information about feature support, see [Fabric Engine and VOSS Feature Support Matrix](http://documentation.extremenetworks.com/FABRICENGINE/SW/902/VOSSFEFeatureMatrix/).

### show vlacp

Display Virtual Link Aggregation Control Protocol (VLACP) global information.

show vlacp

# **Default**

None

# Command Mode

User EXEC

# show vlacp interface

Display Virtual Link Aggregation Control Protocol (VLACP) global information.

# Syntax

- show vlacp interface
- **show vlacp interface gigabitethernet**
- **show vlacp interface gigabitethernet [vid <1-4059>]**
- **show vlacp interface gigabitethernet {slot/port[/sub-port][-slot/ port[/sub-port]][,...]}**

# Command Parameters

# gigabitethernet {slot/port[/sub-port][-slot/port[/sub-port]][,...]}

Identifies the slot and port in one of the following formats: a single slot and port (slot/port), a range of slots and ports (slot/port-slot/port), or a series of slots and ports (slot/port,slot/port,slot/port). If your platform supports channelization and the port is channelized, you must also specify the sub-port in the format slot/port/sub-port.

### vid <1-4059>

Specifies the VLAN ID in the range of 1 to 4059. By default, VLAN IDs 1 to 4059 are configurable and the system reserves VLAN IDs 4060 to 4094 for internal use. If you enable VRF scaling and SPBM mode, the system also reserves VLAN IDs 3500 to 3998. VLAN ID 1 is the default VLAN and you cannot create or delete VLAN ID 1.

# Default

None

# Command Mode

# show vlan advance

View the advanced parameters to display the advanced parameters for the specified VLAN or for all VLANs.

### Syntax

- **show vlan advance**
- **show vlan advance <1-4059>**

# Command Parameters

### <1-4059>

Specifies the VLAN ID in the range of 1 to 4059. By default, VLAN IDs 1 to 4059 are configurable and the system reserves VLAN IDs 4060 to 4094 for internal use. If you enable VRF scaling and SPBM mode, the system also reserves VLAN IDs 3500 to 3998. VLAN ID 1 is the default VLAN and you cannot create or delete VLAN ID 1.

## Default

None

## Command Mode

User EXEC

# show vlan autolearn-mac

View autolearned MAC addresses.

# Syntax

• **show vlan autolearn-mac**

# **Default**

None

## Command Mode

User EXEC

# show vlan basic

View the VLAN information to display the basic configuration for all VLANs or a specified VLAN.

- **show vlan basic**
- **show vlan basic <1-4059>**

### Command Parameters

#### <1-4059>

Specifies the VLAN ID in the range of 1 to 4059. By default, VLAN IDs 1 to 4059 are configurable and the system reserves VLAN IDs 4060 to 4094 for internal use. If you enable VRF scaling and SPBM mode, the system also reserves VLAN IDs 3500 to 3998. VLAN ID 1 is the default VLAN and you cannot create or delete VLAN ID 1.

### Default

None

### Command Mode

User EXEC

## show vlan brouter-port

View the brouter port information to display the brouter port VLAN information for all VLANs on the switch or for the specified VLAN.

### Syntax

• **show vlan brouter-port**

### Default

None

### Command Mode

User EXEC

# show vlan i-sid

Show the customer VLAN (C-VLAN) to instance service identifier (I-SID) associations.

### Syntax

- **show vlan i-sid**
- **show vlan i-sid <1-4059>**

# Command Parameters

### <1-4059>

Specifies the VLAN ID in the range of 1 to 4059. By default, VLAN IDs 1 to 4059 are configurable and the system reserves VLAN IDs 4060 to 4094 for internal use. If you enable VRF scaling and SPBM mode, the system also reserves VLAN IDs 3500 to 3998. VLAN ID 1 is the default VLAN and you cannot create or delete VLAN ID 1.

## **Default**

None

## Command Mode

User EXEC

# Command Output

The **show vlan i-sid** command displays the following information:

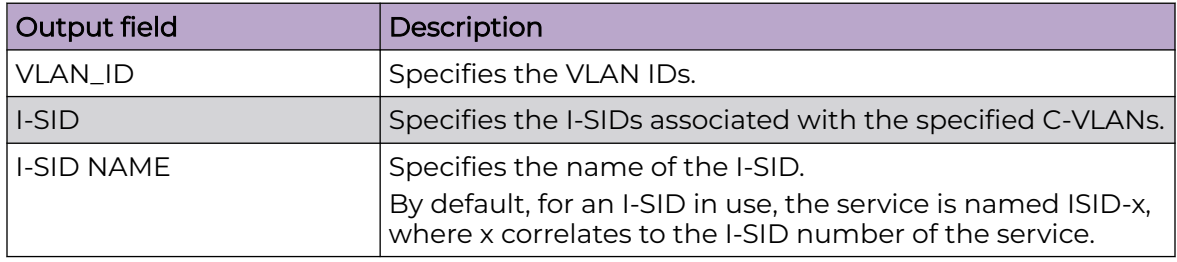

# Example

The following example shows the output for this command.

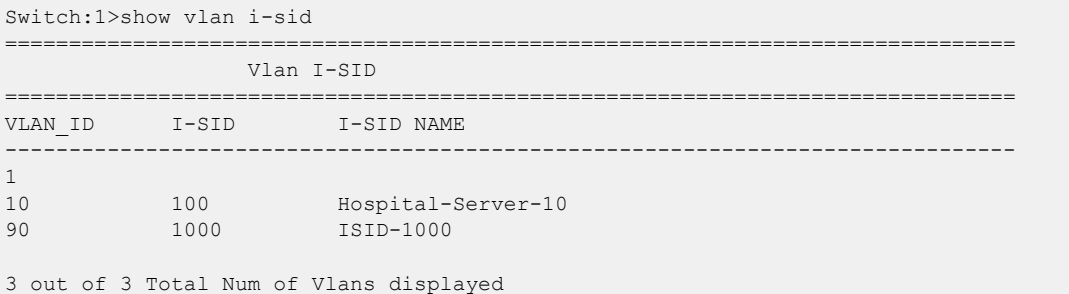

# show vlan mac-address-entry

View forwarding database (FDB) filters to display the FDB filters for the specified VLAN.

- **show vlan mac-address-entry**
- **show vlan mac-address-entry <1-4059>**
- **show vlan mac-address-entry mac 0x00:0x00:0x00:0x00:0x00:0x00**
- **show vlan mac-address-entry port {slot/port[/sub-port][-slot/port[/ sub-port]][,...]}**
- **show vlan mac-address-entry spbm-tunnel-as-mac**

## Command Parameters

#### <1-4059>

Specifies the VLAN ID in the range of 1 to 4059. By default, VLAN IDs 1 to 4059 are configurable and the system reserves VLAN IDs 4060 to 4094 for internal use. If you enable VRF scaling and SPBM mode, the system also reserves VLAN IDs 3500 to 3998. VLAN ID 1 is the default VLAN and you cannot create or delete VLAN ID 1.

#### mac 0x00:0x00:0x00:0x00:0x00:0x00

Specifies the MAC address.

### port {slot/port[/sub-port][-slot/port[/sub-port]][,...]}

Identifies the slot and port in one of the following formats: a single slot and port (slot/port), a range of slots and ports (slot/port-slot/port), or a series of slots and ports (slot/port,slot/port,slot/port). If your platform supports channelization and the port is channelized, you must also specify the sub-port in the format slot/port/sub-port.

#### spbm-tunnel-as-mac

Discovers where entries are learned. The TUNNEL column indicates where in the SPBM network an entry is learned.

### **Default**

None

# Command Mode

# Command Output

The **show vlan mac-address-entry** command displays the following information:

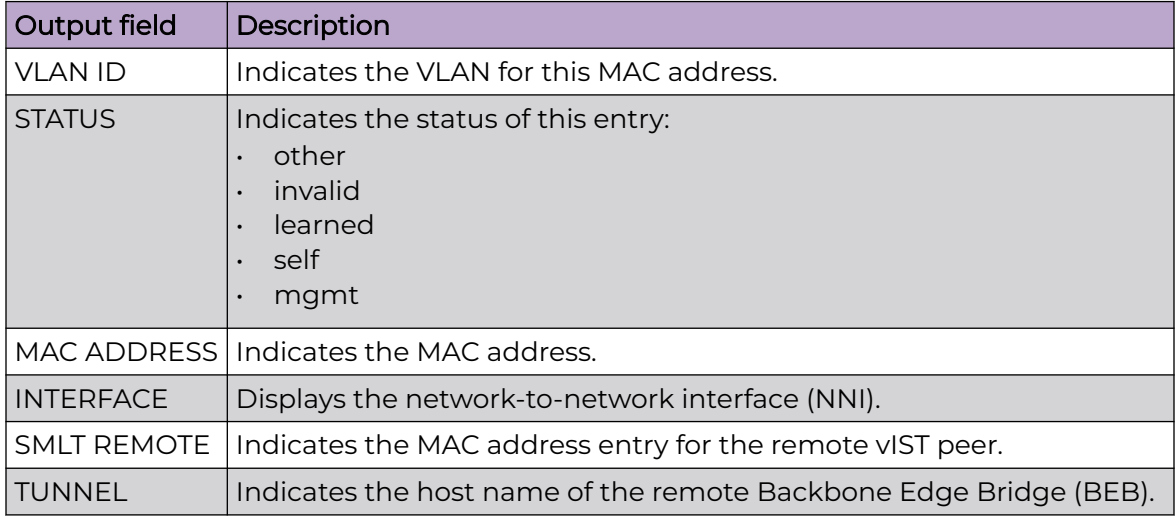

# show vlan mac-address-static

View the database status, MAC address, and QoS levels to display the static forwarding database status.

# Syntax

- **show vlan mac-address-static**
- **show vlan mac-address-static <1-4059>**
- **show vlan mac-address-static mac 0x00:0x00:0x00:0x00:0x00:0x00**
- **show vlan mac-address-static port {slot/port[/sub-port][-slot/port[/ sub-port]][,...]}**

# Command Parameters

### <1-4059>

Specifies the VLAN ID in the range of 1 to 4059. By default, VLAN IDs 1 to 4059 are configurable and the system reserves VLAN IDs 4060 to 4094 for internal use. If you enable VRF scaling and SPBM mode, the system also reserves VLAN IDs 3500 to 3998. VLAN ID 1 is the default VLAN and you cannot create or delete VLAN ID 1.

### mac 0x00:0x00:0x00:0x00:0x00:0x00

Specifies the MAC address.

### port {slot/port[/sub-port][-slot/port[/sub-port]][,...]}

Identifies the slot and port in one of the following formats: a single slot and port (slot/port), a range of slots and ports (slot/port-slot/port), or a series of slots and ports (slot/port,slot/port,slot/port). If your platform supports channelization and the port is channelized, you must also specify the sub-port in the format slot/port/sub-port.

### Default

None

### Command Mode

User EXEC

# show vlan manual-edit-mac

Show the list of manually edited MAC addresses and the associated ports.

### Syntax

• **show vlan manual-edit-mac**

### Default

None

### Command Mode

User EXEC

### show vlan members

View the VLAN port member status to display the port member status for all VLANs on the switch or for the specified VLAN.

### Syntax

- **show vlan members**
- **show vlan members [null-vlan] [port {slot/port[-slot/port] [,...]}] [<1-4059>]**
- **show vlan members null-vlan**
- **show vlan members port {slot/port[/sub-port][-slot/port[/sub-port]] [,...]}**

# Command Parameters

### <1-4059>

Specifies the VLAN ID in the range of 1 to 4059. By default, VLAN IDs 1 to 4059 are configurable and the system reserves VLAN IDs 4060 to 4094 for internal use. If

you enable VRF scaling and SPBM mode, the system also reserves VLAN IDs 3500 to 3998. VLAN ID 1 is the default VLAN and you cannot create or delete VLAN ID 1.

#### null-vlan

Displays ports in a null VLAN.

### port {slot/port[/sub-port][-slot/port[/sub-port]][,...]}

Identifies the slot and port in one of the following formats: a single slot and port (slot/port), a range of slots and ports (slot/port-slot/port), or a series of slots and ports (slot/port,slot/port,slot/port). If your platform supports channelization and the port is channelized, you must also specify the sub-port in the format slot/port/sub-port.

**Default** 

None

## Command Mode

User EXEC

# Command Output

The **show vlan members** command displays the following information:

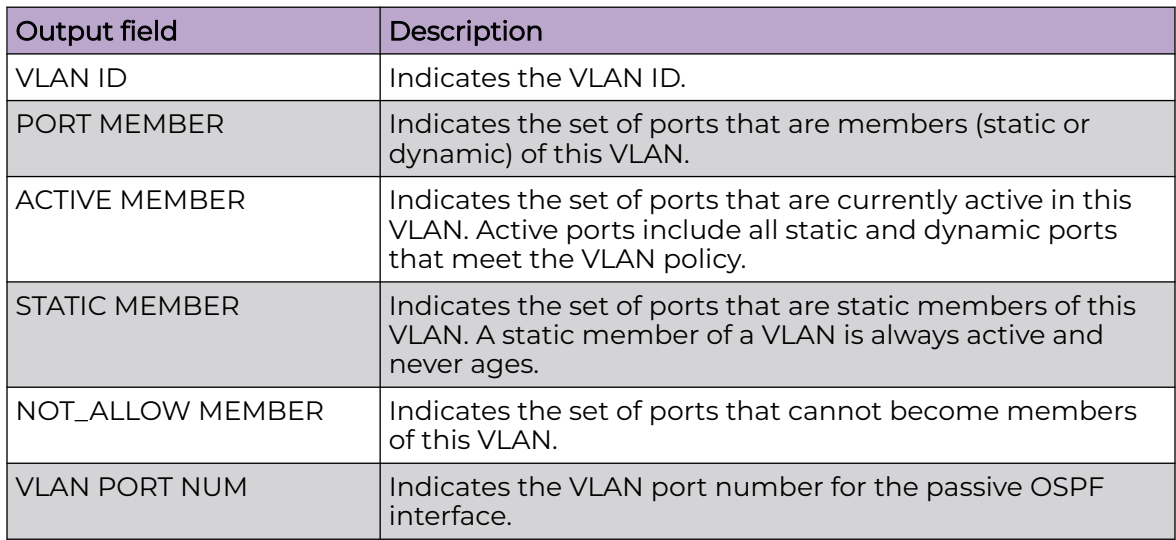

# Example

The following example displays VLAN port data.

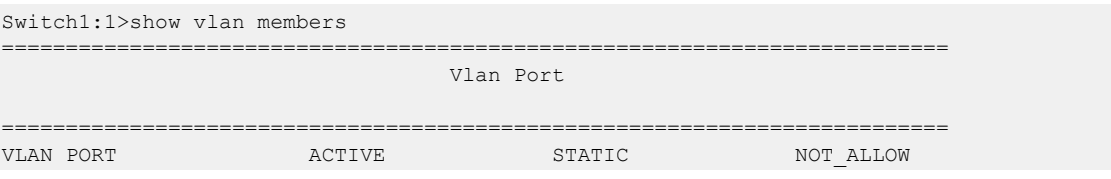

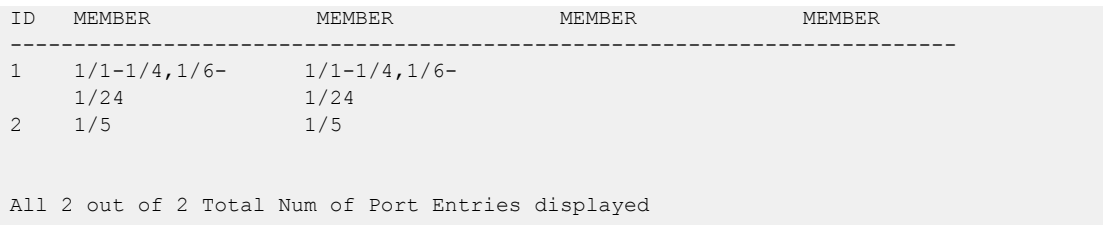

# show vlan nodal-mep

Display the nodal Maintenance Endpoint (MEP) configuration. The Nodal B-VLAN MEPs created on the CP and function as if they are connected to the virtual interface of the given B-VLAN. Because of this they are supported for both port and MLT based B-VLANs. To support this behavior a MAC entry is added to the FDB and a new CFM data path table containing the B-VLAN and MP level are added to direct CFM frames to the CP as required.

### Syntax

- **show vlan nodal-mep**
- **show vlan nodal-mep <1-4059>**

### Command Parameters

#### <1-4059>

Specifies the VLAN ID in the range of 1 to 4059. By default, VLAN IDs 1 to 4059 are configurable and the system reserves VLAN IDs 4060 to 4094 for internal use. If you enable VRF scaling and SPBM mode, the system also reserves VLAN IDs 3500 to 3998. VLAN ID 1 is the default VLAN and you cannot create or delete VLAN ID 1.

### Default

None

### Command Mode

User EXEC

# show vlan nodal-mip-level

Display the nodal Maintenance Intermediate Point (MIP) level configuration. The Nodal MIP is associated with a B-VLAN. VLAN and level are sufficient to specify the Nodal MIP entity. The Nodal MIP MAC address is the SPBM system ID for the node on which it resides. If the fastpath sends a message to the CP, the MIP responds if it is not the target and the MEP responds if it is the target.

- **show vlan nodal-mip-level**
- **show vlan nodal-mip-level <1-4059>**

### Command Parameters

### <1-4059>

Specifies the VLAN ID in the range of 1 to 4059. By default, VLAN IDs 1 to 4059 are configurable and the system reserves VLAN IDs 4060 to 4094 for internal use. If you enable VRF scaling and SPBM mode, the system also reserves VLAN IDs 3500 to 3998. VLAN ID 1 is the default VLAN and you cannot create or delete VLAN ID 1.

### **Default**

None

## Command Mode

User EXEC

# show vlan private-vlan

Display the list of private VLANs.

# Syntax

• **show vlan private-vlan <2-4059>**

# Command Parameters

### <2-4059>

Specifies the VLAN ID in the range of 2 to 4059. VLAN ID 1 is the default VLAN and you cannot create or delete VLAN ID 1. By default, the system reserves VLAN IDs 4060 to 4094 for internal use. If you enable VRF scaling and SPBM mode, the system also reserves VLAN IDs 3500 to 3998.

# **Default**

None

# Command Mode

# show vlan remote-mac-table

Display customer VLAN (C-VLAN) remote-mac-table information.

## Syntax

- **show vlan remote-mac-table <1-4059>**
- **show vlan remote-mac-table <1-4059> alternative**

## Command Parameters

### <1-4059>

Specifies the VLAN ID in the range of 1 to 4059. By default, VLAN IDs 1 to 4059 are configurable and the system reserves VLAN IDs 4060 to 4094 for internal use. If you enable VRF scaling and SPBM mode, the system also reserves VLAN IDs 3500 to 3998. VLAN ID 1 is the default VLAN and you cannot create or delete VLAN ID 1.

#### alternative

Shows the table in the alternative way.

## Default

None

### Command Mode

User EXEC

# Command Output

The **show vlan remote-mac-table** command displays the following information:

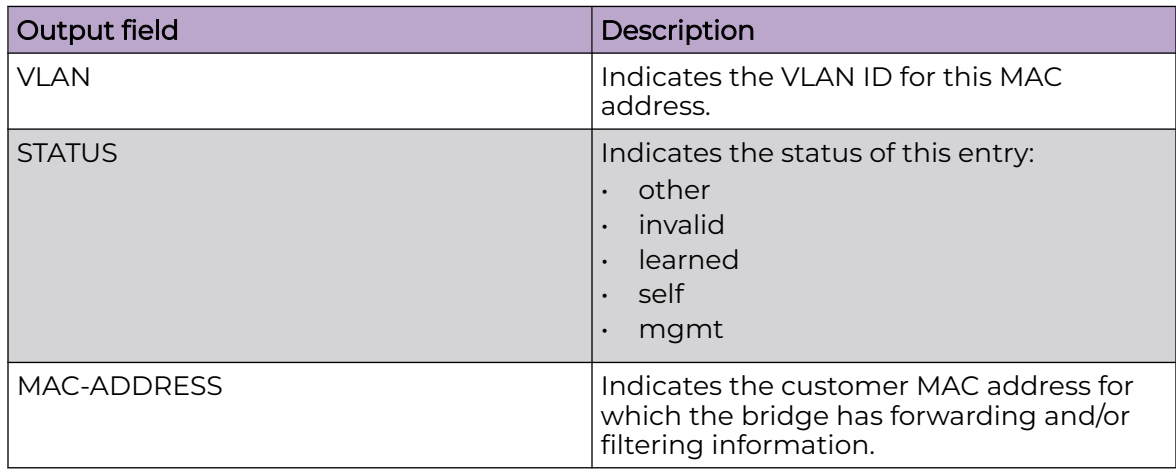

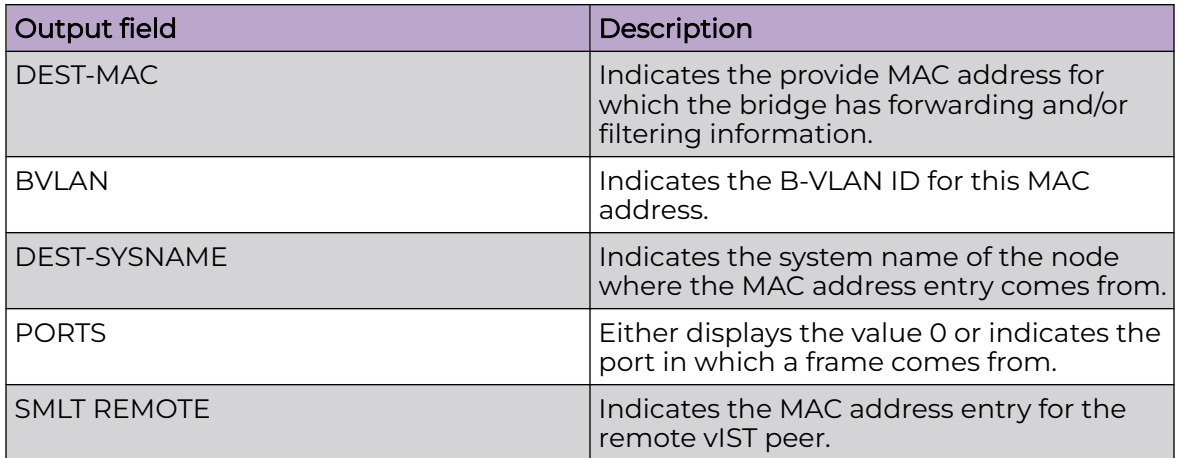

# show vlan static-mcastmac

Display the Layer 2 multicast media access control (MAC) filters.

### Syntax

• **show vlan static-mcastmac [<1-4059>]**

## Command Parameters

### <1-4059>

Specifies the VLAN ID in the range of 1 to 4059. By default, VLAN IDs 1 to 4059 are configurable and the system reserves VLAN IDs 4060 to 4094 for internal use. If you enable VRF scaling and SPBM mode, the system also reserves VLAN IDs 3500 to 3998. VLAN ID 1 is the default VLAN and you cannot create or delete VLAN ID 1.

### Default

None

### Command Mode

User EXEC

# show web-server

Display the web server information.

### Syntax

• **show web-server**

# **Default**

None

# Command Mode

User EXEC

# Command Output

The **show web-server** command displays the following information:

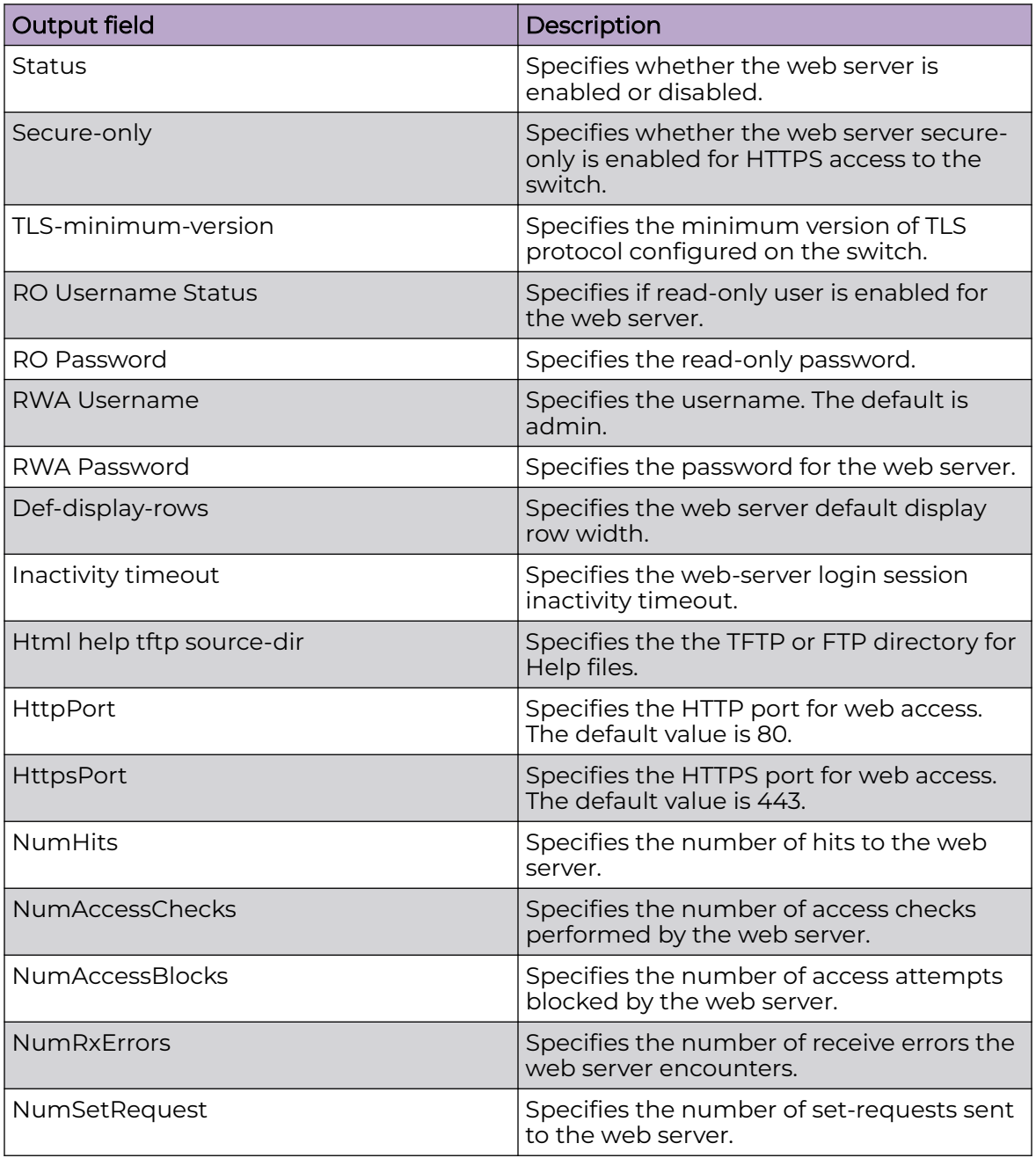

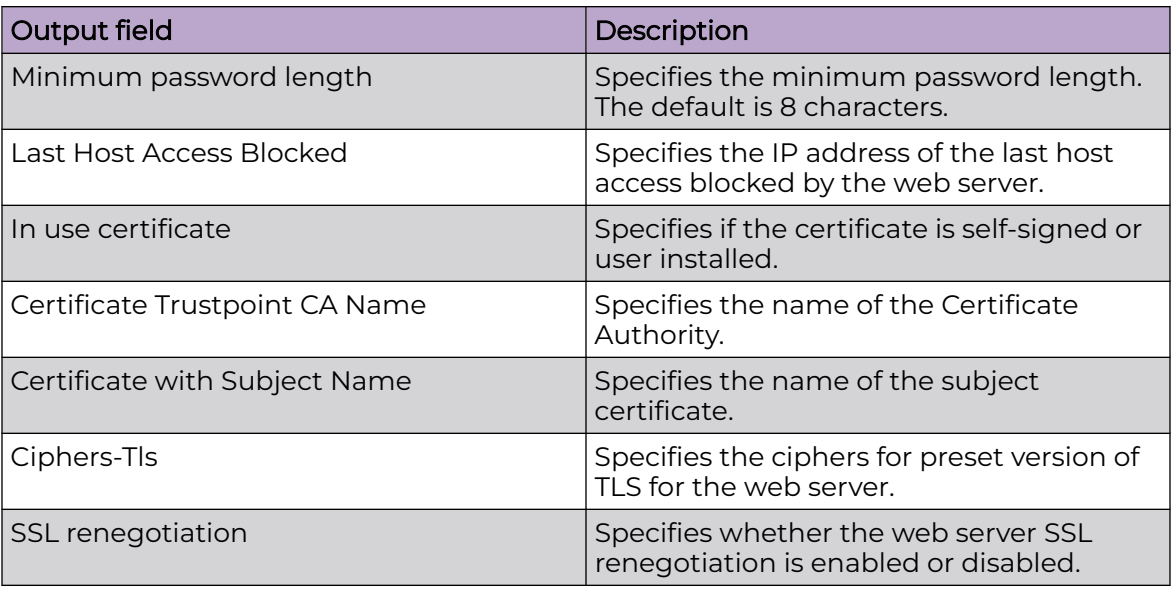

## Example

```
Switch:1(config)#show web-server
Web Server Info :
 Status : off
 Secure-only : enabled
 TLS-minimum-version : tlsv12
       RO Username Status : disabled
       RO Username : user
       RO Password : ********<br>RWA Username : admin<br>RWA R
       RWA Username
       RWA Password : ********<br>Def-display-rows : 30
Def-display-rows : 30
Inactivity timeout : 900 sec
        Html help tftp source-dir :
        HttpPort : 80
        HttpsPort : 443
       NumHits : 0<br>NumAccessChecks : 0
       NumAccessChecks : 0<br>NumAccessBlocks : 0
       NumAccessBlocks
        NumRxErrors : 0
      NumTxErrors : 0<br>NumSetRequest : 0
       NumSetRequest
      Minimum password length : 8
        Last Host Access Blocked : 0.0.0.0
       In use certificate : Self signed
        Certificate Truspoint CA Name :
        Certificate with Subject Name : 823
       Ciphers-Tls : TLS ECDHE RSA WITH AES 256 GCM SHA384
TLS_ECDHE_RSA_WITH_AES_128_GCM_SHA256
                                 TLS_ECDHE_RSA_WITH_AES_256_CBC_SHA384 
TLS_ECDHE_RSA_WITH_AES_128_CBC_SHA256
                                TLS DHE RSA WITH AES 256 CBC SHA256
TLS_DHE_RSA_WITH_AES_256_CBC_SHA
                                TLS DHE RSA WITH AES 128 CBC SHA256
TLS_DHE_RSA_WITH_AES_128_CBC_SHA
```
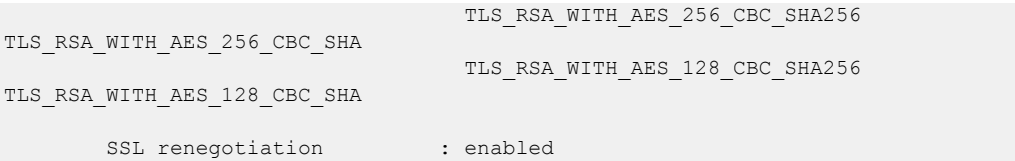

# slot reset

Resets a slot.

#### Syntax

• **slot reset <slot number>**

### Command Parameters

### <slot number>

Identifies the slot number.

#### **Default**

None

#### Command Mode

User EXEC

#### Usage Guidelines

The number of slots can vary by product. For slot and port information, see [Fabric](http://documentation.extremenetworks.com/FABRICENGINE/SW/902/FabricEngineUserGuide/) [Engine User Guide](http://documentation.extremenetworks.com/FABRICENGINE/SW/902/FabricEngineUserGuide/).

# ssh (connection)

Connect to a remote Secure Shell (SSH) host.

#### Syntax

• **ssh WORD<1-256> -l WORD<1-32> [-p <1-32768>]**

#### Command Parameters

#### -l WORD<1-32>

Specifies the login name of the remote Secure Shell (SSH) server.

#### -p <1-49151>

Specifies the remote Secure Shell (SSH) server port number to which to connect. The default is 22.

#### WORD<1-256>

Specifies the remote SSH server using one of the following:

- host name
- IP address
- IS-IS host name
- IS-IS system ID

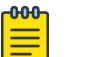

# Note

You cannot establish an SSH connection to the boundary node from an IS-IS remote area.

### **Default**

None

### Command Mode

User EXEC

# tacacs switch

Changes the privilege level to determine what commands a user can access through TACACS+ server authorization. You must configure separate profiles in the TACACS+ server configuration file for switch level.

### Syntax

- **tacacs switch back**
- **tacacs switch level**
- **tacacs switch level <1-15>**

### Command Parameters

#### back

Returns the privilege level to the original level.

#### level <1-15>

Selects a specific privilege level. The switch supports levels 1 through 6:

- (1) read-only
- (2) Layer 1 read-write
- (3) Layer 2 read-write
- (4) Layer 3 read-write
- (5) read-write
- (6) read-write-all
- and level 15.

### **Default**

None

# Command Mode

User EXEC

# tdr-test

Use Time Domain Reflectometer (TDR) to detect defects on Ethernet cables and to determine the status and length of cable pairs attached to the copper ports on the switch.

# Syntax

• **tdr-test [port {slot/port[/sub-port][-slot/port[/sub-port]][,...]}]**

# Command Parameters

port *{slot/port[/sub-port] [-slot/port[/sub-port]] [,...]}*

Identifies the slot and port in one of the following formats: a single slot and port (slot/port), a range of slots and ports (slot/port-slot/port), or a series of slots and ports (slot/port,slot/port,slot/port).

# **Default**

None

# Command Mode

User EXEC

### Usage Guidelines

This command does not apply to all hardware platforms. For more information about feature support, see [Fabric Engine and VOSS Feature Support Matrix](http://documentation.extremenetworks.com/FABRICENGINE/SW/902/VOSSFEFeatureMatrix/).

# telnet

Use this command to access another platform remotely.

# Syntax

- **telnet**
- **telnet WORD<1-256>**

### Command Parameters

#### WORD <1-256>

Specifies the host name, IPv4 address or IPv6 address.

# Default

None

# Command Mode

User EXEC

# terminal

Configures the CLI display.

#### Syntax

- **terminal length <8-64>**
- **terminal length default**
- **terminal more disable**
- **terminal more enable**

# Command Parameters

#### length <8-64>

Configures the number of lines in the output display for the current session.

#### length default

Configures the number of lines in the output display for the current session to the default value.

#### more <enable|disable>

Configures scrolling for the output display. The default is enabled.

# Default

None

### Command Mode

User EXEC

# trace cfm

cfm related tracing information.

#### Syntax

• **trace cfm level <0-4>**

#### Command Parameters

#### level <0-4>

tracing level for cfm.

#### Default

None

#### Command Mode

User EXEC

#### trace filter file

Specifies the trace messages to filter.

#### Syntax

- **trace filter file WORD<0-128>**
- **trace filter file WORD<0-128> bt limit WORD<0-256>**
- **trace filter file WORD<0-128> clear**
- **trace filter file WORD<0-128> disable**
- **trace filter file WORD<0-128> lines**
- **trace filter file WORD<0-128> lines WORD<0-256>**
- **trace filter file WORD<0-128> range**
- **trace filter file WORD<0-128> range WORD<0-256> WORD<0-256>**
- **trace filter file WORD<0-128> supress**

#### Command Parameters

#### bt limit WORD<0-256>

Performs backtrace filtering for a specific limit value.

#### clear

Clears trace filter information.

#### disable

Disables the trace filter.

#### lines WORD<0-256>

Specifies the lines to filter.

#### range WORD<0-256> WORD<0-256>

Specifies the range to filter.

#### suppress

Suppresses the trace filter.

#### WORD<0-128>

Specifies the filename.

### **Default**

None

### Command Mode

User EXEC

# trace filter module

Specifies the trace messages to filter.

#### Syntax

- **trace filter module <0-136>**
- **trace filter module <0-136> clear**
- **trace filter module <0-136> disable**
- **trace filter module <0-136> info**
- **trace filter module <0-136> supress**

### Command Parameters

#### <0-136>

Specifies the module ID.

#### clear

Clears trace filter information.

#### disable

Disables the trace filter.

#### info

Shows the trace filter configuration for the module.

#### suppress

Suppresses the trace filter.

#### **Default**

None

#### Command Mode

User EXEC

# trace flags ospf

Enable or disables OSPFv2 trace flags for debugging. The flags you set are used by the trace level.

#### Syntax

- **trace flags ospf**
- **trace flags ospf remove {none | all | tx-hello | rx-hello | tx-ddp-pkt | rx-ddp-pkt | tx-lsu-pkt | rx-lsu-pkt | tx-lsack | rx-lsack | tx-lsr | rx-lsr | pkt-err | nbr-mismatch | flood | spf-intra | spf-inter | spf-extern | spf-tree | nbr-change | intf-change | abr-lsa-generate | asbr-lsa-generate | dr | dd-masterslave | auth-fail | config | lsa | policy}**
- **trace flags ospf set <none|all|tx-hello|rx-hello|tx-ddp-pkt|rx-ddppkt|tx-lsu-pkt|rx-lsupkt|tx-lsack|rx-lsack|tx-lsr|rx-lsr|pkt-err|nbrmismatch|flood|spf-intra|spf-inter|spfextern|spf-tree|nbr-change|intfchange|abr-lsa-generate|asbr-lsa-generate|dr|ddmasterslave|auth-fail| config|lsa|policy>**

### Command Parameters

remove <none|all|tx-hello|rx-

hello|tx-ddp-pkt|rx-ddp-pkt|tx-lsu-pkt|rxlsu-pkt|tx-lsack|rx-lsack|tx-lsr|rx-lsr|pkt-err| nbr-mismatch|flood|spf-intra|spf-inter|spfextern|spf-tree|nbr-change|intf-change| abr-lsa-generate|asbr-lsa-generate|dr|ddmasterslave|auth-fail|config|lsa|policy>

Removes the OSPF trace flags for the specified option.

#### set <none|all|tx-hello|rx-

hello|tx-ddp-pkt|rx-ddp-pkt|tx-lsu-pkt|rx-lsupkt|tx-lsack|rx-lsack|tx-lsr|rx-lsr|pkt-err| nbr-mismatch|flood|spf-intra|spf-inter|spfextern|spf-tree|nbr-change|intf-change| abr-lsa-generate|asbr-lsa-generate|dr|ddmasterslave|auth-fail|config|lsa|policy>

Sets the OSPF trace flags for the specified option.

# **Default**

By default, all flags are turned off.

### Command Mode

User EXEC

#### trace grep

Search trace results for a specific string value, for example, the word error.

### Syntax

- **trace grep**
- **trace grep WORD<0-128>**

# Command Parameters

#### WORD<0-128>

Specifies the search keyword. You can use a specific MAC address or search for errors, using the command, trace grep error.

### Default

None

### Command Mode

User EXEC

# trace level

Use trace to observe the status of a software module at a given time.

# Syntax

- **trace level [<Module\_ID> <0-4>]**
- **trace level sub-system WORD<1-20> <0-5>**
- **trace level sub-system WORD<1-20> <0-5> [process WORD<1-20>] slot <slot>**

### Command Parameters

#### $<0-4>$

Specifies the trace level from 0 to 4, where 0 is disabled; 1 is very terse; 2 is terse; 3 is very verbose, 4 is verbose.

#### *<Module\_ID>*

*<Module\_ID>* specifies the module for the trace. Different hardware platforms support different IDs because of feature support differences. For feature support information, see [Fabric Engine and VOSS Feature Support Matrix](http://documentation.extremenetworks.com/FABRICENGINE/SW/902/VOSSFEFeatureMatrix/). To see the list of module IDs, use the **show trace modid-list** command or CLI command completion Help.

#### sub-system WORD<1-20>

Specifies a sub-system ID.

#### slot <slot>

Specifies the valid IO slot number. Different hardware platforms support different slot ranges. Use the CLI Help to see the available range for your switch.

#### **Default**

None

#### Command Mode

User EXEC

#### trace route-map

Enable or disable trace for route-maps.

#### Syntax

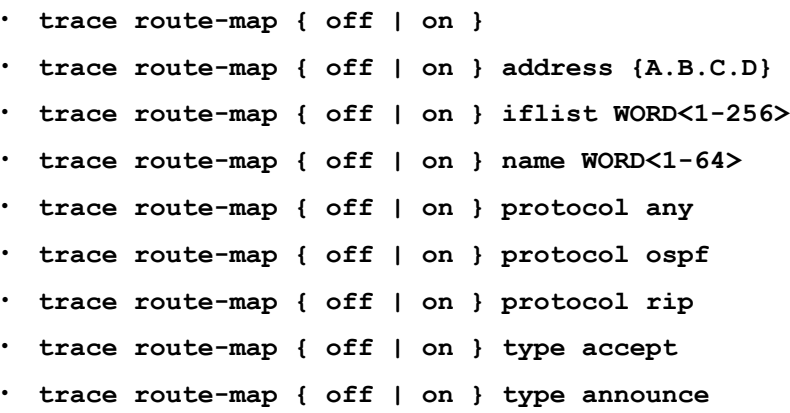

# Command Parameters

#### { off | on }

Enables or disables tracing.

#### address {A.B.C.D}

Specifies the interface address.

#### iflist WORD<1-256>

Specifies the interface list name.

#### name WORD<1-64>

Specifies the name of a route-map.

#### protocol

Specifies a routing protocol.

#### type

Specifies a route-map type.

### **Default**

None

### Command Mode

User EXEC

#### trace save

Save Trace Sub-System Configuration.

#### Syntax

• **trace save**

# **Default**

None

# Command Mode

User EXEC

#### trace screen

Configure if the system Display trace information on screen.

#### Syntax

- **trace screen disable**
- **trace screen enable**

### Command Parameters

#### disable

Prevents the trace messages from appearing on screen.

### enable

Shows the trace messages on screen.

# **Default**

None

### Command Mode

User EXEC

# trace shutdown

Disables trace.

# Syntax

• **trace shutdown**

### **Default**

None

### Command Mode

User EXEC

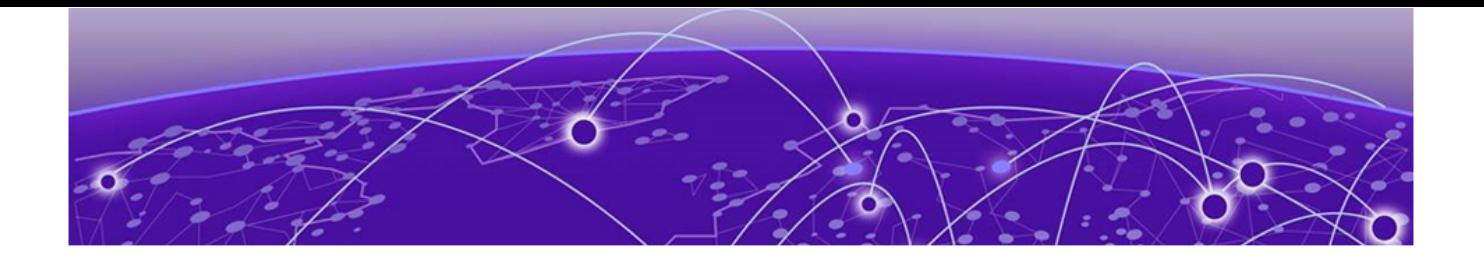

# **VLAN Interface Configuration**

The following topics document commands available in VLAN Interface Configuration mode of the command line interface (CLI).

#### dsapssap

Configure the multiple DSAP and SSAP to create a protocol-based VLAN.

#### Syntax

- **default dsapssap <0x0-0xffff | 0x0-0x0>**
- **dsapssap <0x0-0xffff | 0x0-0x0>**
- **no dsapssap <0x0-0xffff | 0x0-0x0>**

#### Command Parameters

#### <0x0-0xffff | 0x0-0x0>

Configures a table used to maintain DSAP/SSAP values assigned to an sna802dot2 or user defined VLAN.

#### Default

None

#### Command Mode

VLAN Interface Configuration

# dvr vrrp-election

Identifies the DvR VLAN, and associated Service Instance Identifier (I-SID), to become the primary Virtual Router Redundancy Protocol (VRRP) router through the election process.

#### Syntax

- **default dvr vrrp-election**
- **dvr vrrp-election**

• **no dvr vrrp-election**

#### **Default**

By default, no VLAN is configured as the DvR VRRP election VLAN.

#### Command Mode

VLAN Interface Configuration

#### Usage Guidelines

This command only applies to DvR Controllers. For information on DvR Controller support, see [Fabric Engine and VOSS Feature Support Matrix](http://documentation.extremenetworks.com/FABRICENGINE/SW/902/VOSSFEFeatureMatrix/).

You can identify only one VLAN for election per DvR Controller.

# ip address (on a VLAN)

To create an IP interface on a VLAN, you must assign a primary IP address to the VLAN.

#### Syntax

- **ip address {<A.B.C.D/X> |<A.B.C.D> <A.B.C.D>} [<0-511>] [dvr-one-ip] [name WORD<0-64>] [secondary] [state-disabled]**
- **no ip address {A.B.C.D} [dvr-one-ip] [name WORD<0-64>][secondary]**

### Command Parameters

#### {<A.B.C.D/X> |<A.B.C.D> <A.B.C.D>}

Specifies the IP address and subnet mask in the format A.B.C.D/X or A.B.C.D A.B.C.D.

#### secondary

Identifies the IP address as a Secondary IP Interface.

#### dvr-one-ip

Specifies that the IP address will be used as the DvR gateway IP address and will be used by all other DvR Controllers for the DvR VLAN subnet.

#### <0-511>

Specifies a number by which to offset the MAC address from the chassis MAC address. This ensures that each IP address has a different MAC address. If you omit this variable, a unique MAC offset is automatically generated.

#### name *WORD <0-64>*

Specifies the name associated with the IP address on a VLAN.

#### state-disabled

Creates the IP interface in an administratively disabled state. This parameter is useful if you want to preconfigure an IP interface, including the routing protocol configuration for that interface, and enable it later during a maintenance window. This parameter applies only to the primary IP address. By default, the switch enables an IP interface after you configure the primary IP address.

### Default

None

### Command Mode

VLAN Interface Configuration

### Usage Guidelines

The *state-disabled* parameter does not appear in a saved configuration file. The configuration file uses the **no ip interface enable** syntax.

# ip arp-inspection enable

Enables DAI on a particular VLAN.

### Syntax

- **default ip arp-inspection enable**
- **ip arp-inspection enable**
- **no ip arp-inspection enable**

### **Default**

Disabled

### Command Mode

VLAN Interface Configuration

# ip arp-proxy enable (for a VLAN)

Configure an ARP proxy to allow a router to answer a local ARP request for a remote destination.

### Syntax

- **ip arp-proxy enable**
- **no ip arp-proxy**

• **no ip arp-proxy enable**

### **Default**

The default is disabled.

#### Command Mode

VLAN Interface Configuration

# ip arp-response (for a VLAN)

Enable Address Resolution Protocol (ARP) on the switch to allow a router to answer a local ARP request.

### Syntax

- **default ip arp-response**
- **ip arp-response**
- **no ip arp-response**

### **Default**

None

### Command Mode

VLAN Interface Configuration

# ip bfd (for a VLAN)

Enable and configure Bidirectional Forwarding Detection (BFD) on a VLAN.

### Syntax

- **default ip bfd enable**
- **default ip bfd interval**
- **default ip bfd min-rx**
- **default ip bfd multiplier**
- **default ip bfd vlan**
- **ip bfd enable**
- **ip bfd interval**
- **ip bfd min-rx**
- **ip bfd multiplier**
- **ip bfd vlan**
- **no ip bfd**
- **no ip bfd vlan**

#### Command Parameters

#### enable

Enable BFD on a VLAN.

#### interval

Specifies the transmit interval in milliseconds. The default is 200 ms.

The minimum value for the transmit interval is 100 ms. You can configure a maximum of 4 BFD sessions with the minimum value for the transmit interval. You can configure the remaining BFD sessions with a transmit interval that is greater than or equal to the 200 ms default value.

#### min-rx

Specifies the receive interval in milliseconds. The default is 200 ms.

The minimum value for the receive interval is 100 ms. You can configure a maximum of 4 BFD sessions with the minimum value for the receive interval. You can configure the remaining BFD sessions with a receive interval that is greater than or equal to the 200 ms default value.

#### multiplier

Specifies the multiplier used to calculate the amount of time BFD waits before it declares a receive timeout. The default is 3.

If you configure the transmit interval or the receive interval as 100 ms, you must configure a value of 4 or greater for the multiplier.

#### vlan <1-4094>

Specifies the VLAN ID in the range of 1-4094.

# Default

The default is disabled.

#### Command Mode

VLAN Interface Configuration

# ip dhcp-relay (for a VLAN)

Configure Dynamic Host Configuration Protocol (DHCP) relay on an interface.

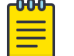

#### Note

The command no ip dhcp-relay disables DHCP relay but does not delete the DHCP entry.

#### Syntax

- **default ip dhcp-relay**
- **ip dhcp-relay**
- **no ip dhcp-relay**

### **Default**

None

# Command Mode

VLAN Interface Configuration

# ip dhcp-relay broadcast (for a VLAN)

Configures Dynamic Host Configuration Protocol (DHCP) relay on an interface to send the server reply as a broadcast to the end station.

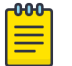

#### **Note**

The command no ip dhcp-relay disables broadcast DHCP relay but does not delete the DHCP entry.

### Syntax

- **default ip dhcp-relay broadcast**
- **ip dhcp-relay broadcast**
- **no ip dhcp-relay broadcast**

#### **Default**

None

# Command Mode

VLAN Interface Configuration

# ip dhcp-relay circuitId (for a VLAN)

Configure Dynamic Host Configuration Protocol (DHCP) relay to insert the Option 82 Circuit ID on an interface.

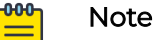

The command no ip dhcp-relay disables circuitId DHCP relay but does not delete the DHCP entry.

# Syntax

- **default ip dhcp-relay circuitId**
- **ip dhcp-relay circuitId**
- **no ip dhcp-relay circuitId**

# **Default**

None

# Command Mode

VLAN Interface Configuration

# ip dhcp-relay clear-counters (for a VLAN)

Configure Dynamic Host Configuration Protocol (DHCP) relay to clear the dhcp-relay counter on an interface.

# Syntax

- **ip dhcp-relay clear-counters**
- **Default**

None

# Command Mode

VLAN Interface Configuration

# ip dhcp-relay fwd-path {A.B.C.D} (for a VLAN)

Create the forwarding path from the client to the server.

# Syntax

- **default ip dhcp-relay fwd-path {A.B.C.D}**
- **ip dhcp-relay fwd-path {A.B.C.D}**
- **no ip dhcp-relay fwd-path {A.B.C.D}**

### Command Parameters

{A.B.C.D}

Creates a forwarding path to the Dynamic Host Configuration Protocol (DHCP) server with a mode and a state. A.B.C.D is the IP address of the server. The default IP address of the relay is the address of the interface.

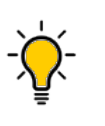

Tip

If the relay is a Virtual Router configured on this interface, you must set the vrid.

### **Default**

None

# Command Mode

VLAN Interface Configuration

# ip dhcp-relay fwd-path {A.B.C.D} disable

Disables the forwarding path on a VLAN.

### Syntax

• **ip dhcp-relay fwd-path {A.B.C.D} disable**

#### Default

None

### Command Mode

VLAN Interface Configuration

# ip dhcp-relay fwd-path {A.B.C.D} enable

Enables the forwarding path on a VLAN.

#### Syntax

• **ip dhcp-relay fwd-path {A.B.C.D} enable**

### **Default**

None

### Command Mode

VLAN Interface Configuration

# ip dhcp-relay fwd-path {A.B.C.D} mode (for a VLAN)

Modify Dynamic Host Configuration Protocol (DHCP) mode to forward Bootstrap Protocol (BOOTP) messages only, DHCP messages only, or both.

# Syntax

- **default ip dhcp-relay fwd-path {A.B.C.D} mode**
- **ip dhcp-relay fwd-path {A.B.C.D} mode bootp**
- **ip dhcp-relay fwd-path {A.B.C.D} mode bootp\_dhcp**
- **ip dhcp-relay fwd-path {A.B.C.D} mode dhcp**

# Command Parameter

#### {bootp|dhcp|bootp\_dhcp}

Configures DHCP mode to forward BOOTP messages only, DHCP messages only, or both. The default is both.

# Default

The default mode is both.

### Command Mode

VLAN Interface Configuration

# ip dhcp-relay fwd-path {A.B.C.D} src-port-67 (for a VLAN)

Configure a forwarding path with source port 67 in a User Datagram Protocol (UDP) on a VLAN.

# **Syntax**

- **default ip dhcp-relay fwd-path {A.B.C.D} src-port-67**
- **ip dhcp-relay fwd-path {A.B.C.D} src-port-67**
- **no ip dhcp-relay fwd-path {A.B.C.D} src-port-67**

### Command Parameters

{A.B.C.D}

Creates a forwarding path to the DHCP server with a mode and a state. A.B.C.D is the IP address of the server. The default IP address of the relay is the address of the interface.

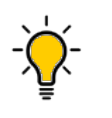

Tip

If the relay is a Virtual Router configured on this interface, you must set the vrid.

#### src-port-67

Specifies that the UDP source port is 67 for BOOTP request. The default is 68.

# Default

None

# Command Mode

VLAN Interface Configuration

# ip dhcp-relay fwd-path {A.B.C.D} vrid <1-255> (for a VLAN)

Creates a forward path server with a virtual router ID (or VRRP ID), a mode, and a state.

# Syntax

- **default ip dhcp-relay fwd-path {A.B.C.D} vrid <1-255>**
- **ip dhcp-relay fwd-path {A.B.C.D} vrid <1-255>**
- **no ip dhcp-relay fwd-path {A.B.C.D} vrid <1-255>**

# Command Parameters

#### <1-255>

Specifies the virtual router ID. The virtual router acts as the default router for one or more associated addresses. The range is 1 to 255.

# Default

None

# Command Mode

VLAN Interface Configuration

# ip dhcp-relay include-secondary

Enables Dynamic Host Configuration Protocol (DHCP) Smart Relay, which can use secondary addresses configured on a VLAN or VRRP interface.

# **Syntax**

- **default ip dhcp-relay include-secondary**
- **ip dhcp-relay include-secondary <parallel | sequential>**
- **no ip dhcp-relay include-secondary**

# Command Parameters

#### parallel

Specifies smart functionality of the DHCP relay. In parallel mode, the relay agent makes multiple copies of DHCP requests and inserts each IP address of the client- facing interface (VLAN or VRRP) as the gateway address in each copy of the request. The switch simultaneously relays multiple packets to the DHCP server, assigning each packet the correct IP address in the correct subnet

#### sequential

Specifies smart functionality of the DHCP relay. In sequential mode, the relay agent forwards received DHCP packets from all IP addresses on the VLAN or VRRP interface one at a time, starting with the primary address and continuing with each secondary address. Each time a packet is received, the agent selects an address on the VLAN or VRRP interface. The relay agent forwards three client requests to the DHCP Server before repeating the process and cycling through all of the primary and secondary IP addresses.

# **Default**

The default is disabled.

### Command Mode

VLAN Interface Configuration

# ip dhcp-relay max-hop (for a VLAN)

Configures the maximum number of hops before a BOOTP/DHCP packet is discarded on an interface.

### **Syntax**

- **default ip dhcp-relay max-hop**
- **ip dhcp-relay max-hop <1-16>**

# Command Parameters

#### <1-16>

Configures the maximum number of hops before a BOOTP/DHCP packet is discarded. The range is 1 to 16. The default is 4.

#### **Default**

None

#### Command Mode

VLAN Interface Configuration

# ip dhcp-relay min-sec (for a VLAN)

Configures the minimum seconds count for Dynamic Host Configuration Protocol (DHCP) on an interface.

#### Syntax

- **default ip dhcp-relay min-sec**
- **ip dhcp-relay min-sec <0-65535>**

#### Command Parameters

#### <0-65535>

Configures the minimum seconds count for DHCP. If the secs field in the Bootstrap Protocol (BOOTP)/DHCP packet header is greater than this value, the device relays or forwards the packet; otherwise, the packet is dropped. The range is 0 - 65535. The default is 0 seconds.

### **Default**

None

### Command Mode

VLAN Interface Configuration

# ip dhcp-relay mode (for a VLAN)

Configures Dynamic Host Configuration Protocol (DHCP) mode to forward BOOTP messages only, DHCP messages only, or both.

### Syntax

- **default ip dhcp-relay mode**
- **ip dhcp-relay mode { bootp | dhcp | bootp\_dhcp }**

### Command Parameters

#### {bootp|dhcp|bootp\_dhcp}

Configures DHCP mode to forward BOOTP messages only, DHCP messages only, or both. The default is both.

# **Default**

None

# Command Mode

VLAN Interface Configuration

# ip dhcp-relay remoteId (for a VLAN)

Enables Option82 remote ID on the interface.

# Syntax

- **default ip dhcp-relay remoteId**
- **ip dhcp-relay remoteId**
- **no ip dhcp-relay remoteId**

# Default

None

### Command Mode

VLAN Interface Configuration

# ip dhcp-relay trusted (for a VLAN)

Configures the Dynamic Host Configuration Protocol (DHCP) circuit as trusted on an interface.

### Syntax

- **default ip dhcp-relay trusted**
- **ip dhcp-relay trusted**

• **no ip dhcp-relay trusted**

#### **Default**

None

### Command Mode

VLAN Interface Configuration

# ip dhcp-snooping enable (for VLAN)

Enables DHCP Snooping on a specific VLAN.

#### Syntax

- **ip dhcp-snooping enable**
- **ip dhcp-snooping enable**
- **no ip dhcp-snooping enable**

### Default

Disabled

### Command Mode

VLAN Interface Configuration

# ip directed-broadcast (for a VLAN)

Configure the device to forward directed broadcasts for a VLAN.

### Syntax

- **default ip directed-broadcast [enable]**
- **ip directed-broadcast [enable]**
- **no ip directed-broadcast [enable]**

### Command Parameters

#### enable

Specifies that an Isolated Routing Port (IRP) can forward directed broadcast traffic. A directed broadcast is a frame sent to the subnet broadcast address on a remote IP subnet. By disabling or suppressing directed broadcast on an interface, all frames sent to the subnet broadcast address for a local router interface are

dropped. Disabling this function protects a host from possible denial of service (DoS) attacks.

With the feature enabled, the Control Processor (CP) does not receive a copy of the directed broadcast. As a result, the system does not respond to a subnet broadcast ping sent from a remote subnet.

# **Default**

The default is disabled.

# Command Mode

VLAN Interface Configuration

# ip forward-protocol udp (on a VLAN)

Configure UDP protocols to determine which UDP broadcasts are forwarded

# Syntax

- **default ip forward-protocol udp**
- **default ip forward-protocol udp vlan <1-4059>**
- **ip forward-protocol udp vlan <1-4059>**
- **no ip forward-protocol udp**
- **no ip forward-protocol udp vlan <1-4059>**

### Command Parameters

*<1-4059>*

Specifies the VLAN ID in the range of 1 to 4059. By default, VLAN IDs 1 to 4059 are configurable and the system reserves VLAN IDs 4060 to 4094 for internal use. On switches that support the *vrf-scaling* and *spbm-config-mode* boot configuration flags, if you enable these flags, the system also reserves VLAN IDs 3500 to 3998. VLAN ID 1 is the default VLAN and you cannot create or delete VLAN ID 1.

# Default

None

# Command Mode

VLAN Interface Configuration

# ip forward-protocol udp broadcastmask

Configure the broadcast mask on the IP forwarding list.

# Syntax

- **default ip forward-protocol udp broadcastmask**
- **default ip forward-protocol udp broadcastmask {A.B.C.D}**
- **ip forward-protocol udp broadcastmask {A.B.C.D}**
- **ip forward-protocol udp vlan <1-4059> broadcastmask {A.B.C.D}**
- **no ip forward-protocol udp broadcastmask**
- **no ip forward-protocol udp broadcastmask {A.B.C.D}**

# Command Parameters

#### <A.B.C.D>

Sets the interface broadcast mask (the interface broadcast mask can be different from the interface mask). A.B.C.D is an IP address in a.b.c.d format.

### Default

None

### Command Mode

VLAN Interface Configuration

# ip forward-protocol udp maxttl

Set the maximum time to live.

# **Syntax**

- **default ip forward-protocol udp maxttl**
- **default ip forward-protocol udp maxttl <1-16>**
- **ip forward-protocol udp maxttl <1-16>**
- **ip forward-protocol udp vlan <1-4059> maxttl <1-16>**

# Command Parameters

*<1-4059>*

Specifies the VLAN ID in the range of 0 to 4059. By default, VLAN IDs 1 to 4059 are configurable and the system reserves VLAN IDs 4060 to 4094 for internal use. On switches that support the *vrf-scaling* and *spbm-config-mode* boot

configuration flags, if you enable these flags, the system also reserves VLAN IDs 3500 to 3998. VLAN ID 1 is the default VLAN and you cannot create or delete VLAN ID 1.

#### maxttl <1-16>

Sets the maximum time-to-live value (TTL) for the UDP broadcast forwarded by the interface. The range is 1 to 16.

# **Default**

None

# Command Mode

VLAN Interface Configuration

# ip forward-protocol udp portfwdlist (on a VLAN)

Configure the UDP port forwarding list.

# Syntax

- **ip forward-protocol udp portfwdlist <1-1000>**
- **ip forward-protocol udp vlan <1-4059> portfwdlist <1-1000>**
- **no ip forward-protocol udp portfwdlist**
- **no ip forward-protocol udp portfwdlist <1-1000>**

# Command Parameters

#### <1-1000>

Creates a UDP port forwarding list in the range of 1 to 1000.

*<1-4059>*

Specifies the VLAN ID in the range of 1 to 4059. By default, VLAN IDs 1 to 4059 are configurable and the system reserves VLAN IDs 4060 to 4094 for internal use. On switches that support the *vrf-scaling* and *spbm-config-mode* boot configuration flags, if you enable these flags, the system also reserves VLAN IDs 3500 to 3998. VLAN ID 1 is the default VLAN and you cannot create or delete VLAN ID 1.

# Default

None

# Command Mode

VLAN Interface Configuration

# ip igmp access-list (for a VLAN)

Configure multicast access control for a VLAN to restrict access to certain multicast streams and to protect multicast streams from spoofing (injecting data to the existing streams).

### Syntax

- **default ip igmp access-list WORD<1-64> {A.B.C.D/X}**
- **ip igmp access-list WORD<1-64> {A.B.C.D/X} {deny-tx | deny-rx | denyboth | allow-only-tx | allow-only-rx | allow-only-both}**
- **no ip igmp access-list WORD<1-64> {A.B.C.D/X}**

# Command Parameters

#### ${A.B.C.D/X}$

Creates an access control group entry for a specific Internet Group Management Protocol (IGMP) interface. Specifies the IP address of the host and the subnet mask used to determine the host or hosts covered by this configuration. You can use the host subnet mask to restrict access to a portion of the network for the host.

#### deny-tx | deny-rx | deny-both | allowonly-tx | allowonly-rx | allowonly-both

Indicates the action for the specified Internet Group Management Protocol (IGMP) interface. For example, if you specify deny-both, the interface denies both transmitted and received traffic.

#### WORD<1-64>

Specifies the name of the access list from 1-64 characters.

# Default

None

### Command Mode

VLAN Interface Configuration

# ip igmp access-list mode (for a VLAN)

Change an existing access list on the VLAN interface.

### Syntax

- **default ip igmp access-list WORD<1-64> {A.B.C.D/X}**
- **ip igmp access-list WORD<1-64> {A.B.C.D/X} mode {deny-tx | deny-rx | deny-both | allowonly-tx | allow-only-rx | allow-only-both}**

• **no ip igmp access-list WORD<1-64> {A.B.C.D/X}**

# Command Parameters

# ${A.B.C.D/X}$

Creates an access control group entry for a specific Internet Group Management Protocol (IGMP) interface. Specifies the IP address of the host and the subnet mask used to determine the host or hosts covered by this configuration. You can use the host subnet mask to restrict access to a portion of the network for the host.

#### deny-tx | deny-rx | deny-both | allowonly-tx | allowonly-rx | allowonly-both

Indicates the action for the specified Internet Group Management Protocol (IGMP) interface. For example, if you specify deny-both, the interface denies both transmitted and received traffic.

#### WORD<1-64>

Specifies the name of the access list from 1-64 characters.

### **Default**

None

#### Command Mode

VLAN Interface Configuration

# ip igmp compatibility-mode (for a VLAN)

Enables IGMP v2-v3 compatibility mode.

### Syntax

- **default ip igmp compatibility-mode**
- **ip igmp compatibility-mode**
- **no ip igmp compatibility-mode**

### **Default**

The default value is disabled, which means IGMPv3 is not compatible with IGMPv1 or IGMPv2.

### Command Mode

VLAN Interface Configuration

# ip igmp dynamic-downgrade-version (for a VLAN)

Configures the version of Internet Group Management Protocol (IGMP) to handle older query messages if the system downgrades. If the system downgrades, the host with IGMPv3 only capability does not work. If you do not configure the system to downgrade the version of IGMP, the system logs a warning.

### Syntax

- **default ip igmp dynamic-downgrade-version**
- **ip igmp dynamic-downgrade-version**
- **no ip igmp dynamic-downgrade-version**

# **Default**

Enabled

# Command Mode

VLAN Interface Configuration

# ip igmp igmpv3-explicit-host-tracking (for a VLAN)

Track all the source and group members. You must enable explicit-host-tracking to use fast leave for IGMPv3.

# Syntax

- **default ip igmp igmpv3-explicit-host-tracking**
- **ip igmp igmpv3-explicit-host-tracking**
- **no ip igmp igmpv3-explicit-host-tracking**

### Default

The default is disabled.

### Command Mode

VLAN Interface Configuration

# ip igmp immediate-leave (for a VLAN)

Enable fast (immediate) leave mode to specify if a VLAN receives a leave message from a member of a group.

# Syntax

- **default ip igmp immediate-leave**
- **ip igmp immediate-leave**
- **no ip igmp immediate-leave**

# **Default**

None

# Command Mode

VLAN Interface Configuration

# ip igmp immediate-leave-members

Configure fast leave members on a VLAN to specify fast leave capable ports.

# Syntax

- **default ip igmp immediate-leave-members {slot/port[/sub-port][-slot/ port[/sub-port]][,...]}**
- **ip igmp immediate-leave-members {slot/port[/sub-port][-slot/port[/subport]][,...]}**
- **no ip igmp immediate-leave-members {slot/port[/sub-port][-slot/port[/ sub-port]][,...]}**

# Command Parameters

*{slot/port[/sub-port] [-slot/port[/sub-port]] [,...]}*

Identifies the slot and port in one of the following formats: a single slot and port (slot/port), a range of slots and ports (slot/port-slot/port), or a series of slots and ports (slot/port,slot/port,slot/port). If the platform supports channelization and the port is channelized, you must also specify the sub-port in the format slot/port/sub-port.

# **Default**

None

# Command Mode

VLAN Interface Configuration

# ip igmp mrdisc

Configure the multicast route discovery options to enable the automatic discovery of multicast-capable routers.

#### Syntax

- **default ip igmp mrdisc**
- **default ip igmp mrdisc maxadvertinterval**
- **default ip igmp mrdisc maxinitadvertinterval**
- **default ip igmp mrdisc maxinitadvertisements**
- **default ip igmp mrdisc minadvertinterval**
- **default ip igmp mrdisc neighdeadinterval**
- **ip igmp mrdisc**
- **ip igmp mrdisc maxadvertinterval <2-180>**
- **ip igmp mrdisc maxinitadvertinterval <2-180>**
- **ip igmp mrdisc maxinitadvertisements <2-15>**
- **ip igmp mrdisc minadvertinterval <3-180>**
- **ip igmp mrdisc neighdeadinterval <2-180>**
- **no ip igmp mrdisc**

### Command Parameters

#### maxadvertinterval <2-180>

Configures the maximum number (in seconds) between successive advertisements. For this change to take effect, you must save the configuration, and then reset the switch. The default is 20.

#### maxinitadvertinterval <2-180>

Configures the maximum number (in seconds) between successive initial advertisements. For this change to take effect, you must save the configuration, and then reset the switch. The default is 2.

#### maxinitadvertisements <2-15>

Configures the maximum number of initial multicast advertisements after initialization. For this change to take effect, you must save the configuration, and then reset the switch. The default is 3.

#### minadvertinterval <3-180>

Configures the minimum number (in seconds) between successive advertisements. For this change to take effect, you must save the configuration, and then reset the switch. The default is 15.

#### neighdeadinterval <2-180>

Configures the multicast router discovery dead interval-the number of seconds the multicast route neighbors for the switch must wait before assuming that the multicast router is down. The default is 60.

### **Default**

None

### Command Mode

VLAN Interface Configuration

# ip igmp mrouter (for a VLAN)

Configures the multicast router ports.

#### Syntax

- **default ip igmp mrouter**
- **ip igmp mrouter {slot/port[/sub-port][-slot/port[/sub-port]][,...]}**
- **no ip igmp mrouter {slot/port[/sub-port][-slot/port[/sub-port]][,...]}**

#### Command Parameters

*{slot/port[/sub-port] [-slot/port[/sub-port]] [,...]}*

Identifies the slot and port in one of the following formats: a single slot and port (slot/port), a range of slots and ports (slot/port-slot/port), or a series of slots and ports (slot/port,slot/port,slot/port). If the platform supports channelization and the port is channelized, you must also specify the sub-port in the format slot/port/sub-port.

# **Default**

None

### Command Mode

VLAN Interface Configuration

# ip igmp proxy (for a VLAN)

Configure the proxy-snoop option globally for a VLAN.

### Syntax

• **default ip igmp proxy**

- **ip igmp proxy**
- **no ip igmp proxy**

**Default** 

Disabled

#### Command Mode

VLAN Interface Configuration

# ip igmp query-interval (for a VLAN)

Configure the frequency (in seconds) at which the VLAN transmits host query packets.

#### Syntax

- **default ip igmp query-interval**
- **ip igmp query-interval <1-65535>**

# Command Parameters

#### <1-65535>

Specifies the frequency (in seconds) at which the VLAN transmits host query packets. The default is 125 seconds.

### **Default**

The default is 125 seconds.

### Command Mode

VLAN Interface Configuration

# ip igmp query-max-response (for a VLAN)

Configure the maximum response time advertised in IGMPv2 general queries on a VLAN interface. You cannot configure this value for IGMPv1.

### Syntax

- **default ip igmp query-max-response**
- **ip igmp query-max-response <0-255>**

# Command Parameters

# <0-255>

Specifies the maximum response time (in tenths of a second) advertised in IGMPv2 general queries on this interface. You cannot configure this value for IGMPv1. Smaller values enable a router to prune groups faster.

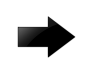

#### Important

You must configure this value lower than the query-interval.

# **Default**

None

# Command Mode

VLAN Interface Configuration

# ip igmp robust-value (for a VLAN)

Configure the expected packet loss of a network.

# Syntax

- **default ip igmp robust-value**
- **ip igmp robust-value <2-255>**

# Command Parameters

#### <2-255>

Specifies the expected packet loss of a network. Increase the value if you expect the network to experience packet loss. The default is 2 seconds.

# Default

The default is 2 seconds.

### Command Mode

VLAN Interface Configuration

# ip igmp routed-spb-querier-addr

Configures the address of the IGMP routed querier on **mvpn-isid** enabled interfaces, where no IP is configured on the VLAN.
### Syntax

- **default ip igmp routed-spb-querier-addr**
- **ip igmp routed-spb-querier-addr {A.B.C.D}**
- **no ip igmp routed-spb-querier-addr**

### Command Parameters

### A.B.C.D

Specifies the IP address of the IGMP routed querier .

### **Default**

The default is **0.0.0.0**.

### Command Mode

VLAN Configuration Interface

# ip igmp router-alert (for a VLAN)

Configure the router to ignore Internet Group Management Protocol (IGMP) packets that do not contain the router alert IP option. The default is disabled. When disabled, the router processes IGMP packets regardless of the status of the router alert IP option.

### Syntax

- **default ip igmp router-alert**
- **ip igmp router-alert**
- **no ip igmp router-alert**

## Default

Disabled

## Command Mode

VLAN Interface Configuration

### Usuage Guidelines

To maximize network performance, configure this parameter according to the version of IGMP currently in use:

- IGMPv1 Disable
- IGMPv2 Enable

• IGMPv3 - Enable

# ip igmp snooping (for a VLAN)

Configure the snoop option for the VLAN.

### Syntax

- **default ip igmp snooping**
- **ip igmp snooping**
- **no ip igmp snooping**

## **Default**

Disabled

### Command Mode

VLAN Interface Configuration

# ip igmp snoop-querier

Enables the Layer 2 querier on a VLAN interface.

### Syntax

- **default ip igmp snoop-querier**
- **ip igmp snoop-querier**
- **no ip igmp snoop-querier**

## **Default**

The default is disabled.

### Command Mode

VLAN Interface Configuration

# ip igmp snoop-querier-addr

Configures the address of the IGMP snoop querier.

### Syntax

• **default ip igmp snoop-querier-addr**

- **ip igmp snoop-querier-addr {A.B.C.D}**
- **no ip igmp snoop-querier-addr**

### Command Parameters

## {A.B.C.D}

Specifies the IP address.

### **Default**

The default value is 0.0.0.0.

### Command Mode

VLAN Interface Configuration

## ip igmp static-group

Configure IGMP static members to add members to a snoop group.

### Syntax

- **default ip igmp static-group {A.B.C.D}**
- **default ip igmp static-group {A.B.C.D} {A.B.C.D}**
- **default ip igmp static-group {A.B.C.D} {A.B.C.D} {slot/port[/sub-port] [-slot/port[/sub-port]][,...]} { static | blocked }**
- **default ip igmp static-group {A.B.C.D} {slot/port[/sub-port][-slot/ port[/sub-port]][,...]} { static | blocked }**
- **ip igmp static-group {A.B.C.D} {A.B.C.D} {slot/port[/sub-port][-slot/ port[/sub-port]][,...]} { static | blocked }**
- **ip igmp static-group {A.B.C.D} {A.B.C.D} port {slot/port[/sub-port][ slot/port[/sub-port]][,...]} { static | blocked }**
- **ip igmp static-group {A.B.C.D} {slot/port[/sub-port][-slot/port[/subport]][,...]} { static | blocked }**
- **ip igmp static-group {A.B.C.D} port {slot/port[/sub-port][-slot/port[/ sub-port]][,...]} { static | blocked }**
- **no ip igmp static-group {A.B.C.D}**
- **no ip igmp static-group {A.B.C.D} {A.B.C.D}**
- **no ip igmp static-group {A.B.C.D} {A.B.C.D} {slot/port[/sub-port][ slot/port[/sub-port]][,...]} { static | blocked }**

### Command Parameters

### [static|blocked]

Adds a static-member entry to the Internet Group Management Protocol (IGMP) interface. value is the port or list of ports to which you want to redirect the multicast stream for this multicast group. static|blocked configures the route to static or blocked.

*{slot/port[/sub-port] [-slot/port[/sub-port]] [,...]}*

Identifies the slot and port in one of the following formats: a single slot and port (slot/port), a range of slots and ports (slot/port-slot/port), or a series of slots and ports (slot/port,slot/port,slot/port). If the platform supports channelization and the port is channelized, you must also specify the sub-port in the format slot/port/sub-port.

### <A.B.C.D> <A.B.C.D>

Indicates the IP address range from <A.B.C.D> to <A.B.C.D> of the selected multicast group.

### **Default**

None

### Command Mode

VLAN Interface Configuration

# ip igmp stream-limit (for a VLAN)

Configure multicast stream limitation on a VLAN to limit the number of concurrent multicast streams on the VLAN.

### Syntax

- **default ip igmp stream-limit**
- **ip igmp stream-limit**
- **ip igmp stream-limit stream-limit-max-streams <0-65535>**
- **no ip igmp stream-limit**

### Command Parameters

#### stream-limit-max-streams <0-65535>

Sets the maximum number of streams allowed on an interface. The value ranges from 0 to 65535.

### Default

None

VLAN Interface Configuration

# ip igmp stream-limit-group

Configure multicast stream limitation members on ports of a specific VLAN to limit the number of multicast groups that can join a VLAN.

## **Syntax**

- **default ip igmp stream-limit-group {slot/port[/sub-port][-slot/port[/ sub-port]][,...]}**
- **default ip igmp stream-limit-group {slot/port[/sub-port][-slot/port[/ sub-port]][,...]} enable**
- **ip igmp stream-limit-group {slot/port[/sub-port][-slot/port[/subport]][,...]} enable max-streams <0-65535>**
- **ip igmp stream-limit-group {slot/port[/sub-port][-slot/port[/subport]][,...]} max-streams <0-65535>**
- **no ip igmp stream-limit-group {slot/port[/sub-port][-slot/port[/subport]][,...]}**
- **no ip igmp stream-limit-group {slot/port[/sub-port][-slot/port[/subport]][,...]} enable**

## Command Parameters

#### *{slot/port[/sub-port] [-slot/port[/sub-port]] [,...]}*

Identifies the slot and port in one of the following formats: a single slot and port (slot/port), a range of slots and ports (slot/port-slot/port), or a series of slots and ports (slot/port,slot/port,slot/port). If the platform supports channelization and the port is channelized, you must also specify the sub-port in the format slot/port/sub-port.

### max-streams <0-65535>

Configures the maximum number of allowed streams for the specified ports on this VLAN. The range is from 0-65535 and the default is 4. To use the default configuration, use the default option in the command: default ip igmp streamlimit-group <ports>

# **Default**

None

# Command Mode

VLAN Interface Configuration

# ip igmp upnp-filter (for a VLAN)

Configure Universal Plug and Play (uPnP) Filtering on a IGMP-enabled interface to drop all incoming multicast packets destined for any multicast group residing in a specific range.

## Syntax

- **default ip igmp upnp-filter [ip <A.B.C.D/X>]**
- **ip igmp upnp-filter [ip <A.B.C.D/X>]**
- **no ip igmp upnp-filter**

## Command Parameters

### ip <A.B.C.D/X>

Specifies the multicast destination IP address range to filter. The default multicast group address is 239.255.255.250/32.

## **Default**

The default is disabled.

### Command Mode

VLAN Interface Configuration

# ip igmp version (for a VLAN)

Configure the version of Internet Group Management Protocol (IGMP) on the interface.

## Syntax

- **default ip igmp version**
- **ip igmp version <1-3>**

## Command Parameters

### <1-3>

Specifies the version of IGMP that you want to configure on this interface. For IGMP to function correctly, all routers on a LAN must use the same version. The default is 2 (IGMPv2).

## **Default**

The default is 2 (IGMPv2).

VLAN Interface Configuration

# ip interface enable (for a VLAN)

Enables or disables an IPv4 interface on a VLAN.

## Syntax

- **default ip interface enable**
- **ip interface enable**
- **no ip interface enable**

# **Default**

The default is enabled.

# Command Mode

VLAN Interface Configuration

# ip ipsec enable (for a VLAN)

Enable Internet Protocol Security (IPsec) for IPv4 on a VLAN.

## Syntax

- **default ip ipsec enable**
- **ip ipsec enable**
- **no ip ipsec enable**

# Default

The default is disabled.

# Command Mode

VLAN Interface Configuration

# ip ipsec policy (for a VLAN)

Link an Internet Protocol Security (IPsec) IPv4 policy to a VLAN.

## Syntax

- **default ip ipsec policy WORD<1-32>**
- **ip ipsec policy WORD<1-32>**
- **ip ipsec policy WORD<1-32> dir both**
- **ip ipsec policy WORD<1-32> dir in**
- **ip ipsec policy WORD<1-32> dir out**
- **no ip ipsec policy WORD<1-32> dir both**
- **no ip ipsec policy WORD<1-32> dir in**
- **no ip ipsec policy WORD<1-32> dir out**

## Command Parameters

#### dir <both|in|out>

Specifies the direction to which IPsec applies. Both specifies both ingress and egress traffic, in specifies ingress traffic, and out specifies egress traffic. By default, the direction is both.

#### WORD<1-32>

Specifies the IPsec policy name.

### Default

None

### Command Mode

VLAN Interface Configuration

## ip irdp address (for a VLAN)

Configure Internet Control Message Protocol (ICMP) Router Discovery to enable hosts attached to multicast or broadcast networks to discover the IP addresses of their neighboring routers.

- **default ip irdp address**
- **default ip irdp address <A.B.C.D>**
- **default ip irdp vlan <1-4059> address**
- **ip irdp address <A.B.C.D>**
- **ip irdp vlan <1-4059> address {A.B.C.D}**

# Command Parameters

*<1-4059>*

Specifies the VLAN ID in the range of 1 to 4059. By default, VLAN IDs 1 to 4059 are configurable and the system reserves VLAN IDs 4060 to 4094 for internal use. On switches that support the *vrf-scaling* and *spbm-config-mode* boot configuration flags, if you enable these flags, the system also reserves VLAN IDs 3500 to 3998. VLAN ID 1 is the default VLAN and you cannot create or delete VLAN ID 1.

### address <A.B.C.D>

Specifies the IP destination address use for broadcast or multicast router advertisements sent from the interface. The address is the all-systems multicast address, 224.0.0.1, or the limited-broadcast address, 255.255.255.255.

## Default

The default address is 255.255.255.255.

## Command Mode

VLAN Interface Configuration

# ip irdp holdtime (for a VLAN)

Configure the lifetime for advertisements.

## Syntax

- **default ip irdp holdtime**
- **default ip irdp vlan <1-4059> holdtime**
- **ip irdp holdtime <4-9000>**
- **ip irdp vlan <1-4059> holdtime <4-9000>**

## Command Parameters

#### *<1-4059>*

Specifies the VLAN ID in the range of 1 to 4059. By default, VLAN IDs 1 to 4059 are configurable and the system reserves VLAN IDs 4060 to 4094 for internal use. On switches that support the *vrf-scaling* and *spbm-config-mode* boot configuration flags, if you enable these flags, the system also reserves VLAN IDs 3500 to 3998. VLAN ID 1 is the default VLAN and you cannot create or delete VLAN ID 1.

### <4-4000>

Specifies the lifetime.

## **Default**

The default is 1800.

## Command Mode

VLAN Interface Configuration

# ip irdp maxadvertinterval (for a VLAN)

Specify the maximum time (in seconds) that elapses between unsolicited broadcast or multicast router advertisement transmissions from the router interface.

### Syntax

- **default ip irdp maxadvertinterval**
- **default ip irdp vlan <1-4059> maxadvertinterval**
- **ip irdp maxadvertinterval <4-1800>**
- **ip irdp vlan <1-4059> maxadvertinterval <4-1800>**

## Command Parameters

*<1-4059>*

Specifies the VLAN ID in the range of 1 to 4059. By default, VLAN IDs 1 to 4059 are configurable and the system reserves VLAN IDs 4060 to 4094 for internal use. On switches that support the *vrf-scaling* and *spbm-config-mode* boot configuration flags, if you enable these flags, the system also reserves VLAN IDs 3500 to 3998. VLAN ID 1 is the default VLAN and you cannot create or delete VLAN  $ID1$ 

*<1-4059>*

Specifies the VLAN ID in the range of 1 to 4059. By default, VLAN IDs 1 to 4059 are configurable and the system reserves VLAN IDs 4060 to 4094 for internal use. On switches that support the *vrf-scaling* and *spbm-config-mode* boot configuration flags, if you enable these flags, the system also reserves VLAN IDs 3500 to 3998. VLAN ID 1 is the default VLAN and you cannot create or delete VLAN ID 1.

### <4-1800>

Specifies the maximum time in seconds.

## **Default**

The default is 600 seconds.

VLAN Interface Configuration

# ip irdp minadvertinterval (for a VLAN)

Specify the minimum time (in seconds) that elapses between unsolicited broadcast or multicast router advertisement transmissions from the interface. The range is 3 seconds to maxadvertinterval.

## Syntax

- **default ip irdp minadvertinterval**
- **default ip irdp vlan <1-4059> minadvertinterval**
- **ip irdp minadvertinterval <3-1800>**
- **ip irdp vlan <1-4059> minadvertinterval <3-1800>**

## Command Parameters

### <3-1800>

Specifies the minimum time in seconds.

## Default

The default is 450 seconds.

### Command Mode

VLAN Interface Configuration

# ip irdp multicast (for a VLAN)

Specify if multicast advertisements are sent.

- **default ip irdp multicast**
- **default ip irdp vlan <1-4059> multicast**
- **ip irdp multicast**
- **ip irdp vlan <1-4059> multicast**
- **no ip irdp multicast**
- **no ip irdp vlan <1-4059> multicast**

# Command Parameters

*<1-4059>*

Specifies the VLAN ID in the range of 1 to 4059. By default, VLAN IDs 1 to 4059 are configurable and the system reserves VLAN IDs 4060 to 4094 for internal use. On switches that support the *vrf-scaling* and *spbm-config-mode* boot configuration flags, if you enable these flags, the system also reserves VLAN IDs 3500 to 3998. VLAN ID 1 is the default VLAN and you cannot create or delete VLAN ID 1.

## Default

The default is enabled (true).

## Command Mode

VLAN Interface Configuration

# ip irdp preference (for a VLAN)

Specify the preference (a higher number indicates more preferred) of the address as a default router address relative to other router addresses on the same subnet.

### Syntax

- **default ip irdp preference**
- **default ip irdp vlan <1-4059> preference**
- **ip irdp preference <-2147483648-2147483647>**
- **ip irdp vlan <1-4059> preference <-2147483648-2147483647>**

## Command Parameters

#### *<1-4059>*

Specifies the VLAN ID in the range of 1 to 4059. By default, VLAN IDs 1 to 4059 are configurable and the system reserves VLAN IDs 4060 to 4094 for internal use. On switches that support the *vrf-scaling* and *spbm-config-mode* boot configuration flags, if you enable these flags, the system also reserves VLAN IDs 3500 to 3998. VLAN ID 1 is the default VLAN and you cannot create or delete VLAN ID 1.

### <-2147483648-2147483647>

Specifies the preference value.

### **Default**

The default is 0.

VLAN Interface Configuration

# ip ospf advertise-when-down enable (for a VLAN)

Enable or disable AdvertiseWhenDown. If enabled, the network on this interface is advertised as up, even if the port is down. When you configure a VLAN with no link and enable advertise-when-down, the route is not advertised until the VLAN is active. Then the route is advertised even when the link is down. To disable advertising based on link status, this parameter must be disabled.

## Syntax

- **default ip ospf advertise-when-down enable**
- **ip ospf advertise-when-down enable**
- **no ip ospf advertise-when-down enable**

## **Default**

The default is disabled.

### Command Mode

VLAN Interface Configuration

# ip ospf area (for a VLAN)

Configure OSPF parameters on a VLAN to control how OSPF behaves.

## Syntax

- **default ip ospf area**
- **ip ospf area {A.B.C.D}**
- **no ip ospf area**

### Command Parameters

### <A.B.C.D>

Configures the OSPF identification number for the area, typically formatted as an IP address.

## Default

None

VLAN Interface Configuration

# ip ospf authentication-key (for a VLAN)

Configure the eight-character simple password authentication key for the VLAN.

## Syntax

• **ip ospf authentication-key WORD<0-8>**

# Command Parameters

### WORD<0-8>

Specifies the authentication key.

## **Default**

None

## Command Mode

VLAN Interface Configuration

# ip ospf authentication-type (for a VLAN)

Configure the OSPF authentication type for the VLAN. If you choose simple, you must configure the password with the ip ospf authentiation-key WORD<0-8> command. If you choose MD5, you must configure the MD5 key with the ip ospf message-digest-key <1-255> md5 WORD<0-16> command.

# Syntax

- **default ip ospf authentication-type**
- **ip ospf authentication-type message-digest**
- **ip ospf authentication-type none**
- **ip ospf authentication-type sha-1**
- **ip ospf authentication-type sha-2**
- **ip ospf authentication-type simple**
- **no ip ospf authentication-type**

## Command Parameters

### message-digest

Configures the authentication-type to message-digest. If you choose MD5, you must configure the MD5 key with the ip ospf message-digest-key <1-255> md5 WORD<0-16> command. Message Digest 5 (MD5) provides standards-based authentication using 128-bit encryption. If you use MD5, each OSPF packet has a message digest appended to it. The digest must match between sending and receiving routers, or the packet is discarded.

#### none

Configures the authentication-type to none.

#### sha-1

Configures the authentication-type to secure hash algorithm 1 (SHA-1). SHA-1 provides standards-based authentication using 128-bit encryption.

### sha-2

sha-2—Specifies SHA-2, which offers the hash function SHA-256.

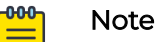

The command parameter sha-2, an update of SHA-1, can offer six hash functions that include SHA-224, SHA-256, SHA-384, SHA-512, SHA-512/224,SHA 512/256, with hash values that are 224, 256, 384, or 512 bits. However, the current release supports only SHA-256.

#### simple

Configures the authentication-type to simple, which is a simple-text password. Only routers that contain the same authentication ID in their LSA can communicate with each other. Using a simple-text password is not a best practice for security. If you choose simple, you must configure the password with the **ip ospf authentiation-key WORD<0-8>** command.

### **Default**

None

### Command Mode

VLAN Interface Configuration

## ip ospf bfd

Enable Bidirectional Forwarding Detection (BFD) for an OSPF VLAN interface.

- **ip ospf bfd**
- **ip ospf bfd disable**

## Default

The default is disable.

## Command Mode

VLAN Interface Configuration

# ip ospf cost (for a VLAN)

Configure the OSPF cost associated with this interface and advertised in router link advertisements.

## Syntax

- **default ip ospf cost**
- **ip ospf cost <0-65535>**

## Command Parameters

### <1-65535>

Specifies the cost range.

## Default

The default is 0.

## Command Mode

VLAN Interface Configuration

# ip ospf dead-interval (for a VLAN)

Configure the router OSPF dead interval-the number of seconds the OSPF neighbors of a switch must wait before assuming that the OSPF router is down. The value must be at least four times the Hello interval.

## Syntax

- **default ip ospf dead-interval**
- **ip ospf dead-interval <0-2147483647>**

## Command Parameters

<0-2147483647>

Specifies the number of seconds the OSPF neighbors of a switch must wait before assuming that the OSPF router is down. The value must be at least four times the Hello interval.

## **Default**

The default is 40.

## Command Mode

VLAN Interface Configuration

# ip ospf digest-key (for a VLAN)

Configure the Digest algorithm key which can be of type MD5, SHA-1 or SHA-2. At most, you can configure two digest keys for an interface.

### Syntax

- **default ip ospf digest-key <1-255>**
- **ip ospf digest-key <1-255> key WORD<0-16>**
- **no ip ospf digest-key <1-255>**

### Command Parameters

### <1-255>

Specifies the ID for the digest key.

### <WORD> <0-16>

Specifies an alphanumeric password of up to 16 bytes (string length 0 to 16).

## **Default**

None

### Command Mode

VLAN Interface Configuration

# ip ospf enable (for a VLAN)

Enable OSPF on the VLAN.

- **default ip ospf enable**
- **ip ospf enable**
- **no ip ospf**
- **no ip ospf enable**

## **Default**

The default is disabled.

## Command Mode

VLAN Interface Configuration

# ip ospf hello-interval (for a VLAN)

Configure the OSPF Hello interval, which is the number of seconds between Hello packets sent on this interface.

### Syntax

- **default ip ospf hello-interval**
- **ip ospf hello-interval <1-65535>**

## Command Parameters

### <1-65535>

Specifies the Hello interval range in seconds. Dead Interval must be a multiple of Hello Interval.

### **Default**

The default is 10.

### Command Mode

VLAN Interface Configuration

# ip ospf mtu-ignore enable (for a VLAN)

Enable maximum transmission unit (MTU) ignore. To allow the switch to accept OSPF database description (DBD) packets with a different MTU size, enable mtu-ignore. Incoming OSPF DBD packets are dropped if their MTU is greater than 1500 bytes.

- **default ip ospf mtu-ignore enable**
- **ip ospf mtu-ignore enable**
- **no ip ospf mtu-ignore enable**

## Default

None

## Command Mode

VLAN Interface Configuration

# ip ospf network (for a VLAN)

Specify the type of OSPF interface.

# Syntax

- **default ip ospf network**
- **ip ospf network { broadcast | nbma | passive | p2p }**

## Command Parameters

### <broadcast|nbma|passive|p2p>

Specifies the interface type.

## Default

The default is broadcast.

## Command Mode

VLAN Interface Configuration

# ip ospf poll-interval (for a VLAN)

Configure the OSPF poll interval in seconds.

## Syntax

- **default ip ospf poll-interval**
- **ip ospf poll-interval <0-2147483647>**

## Command Parameters

### <0-2147483647>

Specifies the poll interval range in seconds.

## Default

The default is 120.

VLAN Interface Configuration

# ip ospf primary-digest-key (for a VLAN)

Changes the primary key used to encrypt outgoing packets. <1-255> is the ID for the new digest key.

## Syntax

- **default ip ospf primary-digest-key**
- **ip ospf primary-digest-key <1-255>**

## Command Parameters

### <1-255>

Specifies the primay md5 key range.

## **Default**

None

## Command Mode

VLAN Interface Configuration

# ip ospf priority (for a VLAN)

Configure the OSPF priority for the VLAN during the election process for the designated router. The VLAN with the highest priority number is the best candidate for the designated router. If you configure the priority to 0, the VLAN cannot become either the designated router or a backup designated router.

## Syntax

- **default ip ospf priority**
- **ip ospf priority <0-255>**

### Command Parameters

### <0-255>

Specifies the priority range.

## **Default**

The default is 1.

VLAN Interface Configuration

# ip ospf retransmit-interval (for a VLAN)

Configure the retransmit interval for the virtual interface, the number of seconds between link-state advertisement retransmissions.

### Syntax

- **default ip ospf retransmit-interval**
- **ip ospf retransmit-interval <0-3600>**

### Command Parameters

#### <0-3600>

Specifies the retransmit interval range in seconds.

### **Default**

None

### Command Mode

VLAN Interface Configuration

# ip ospf transit-delay (for a VLAN)

Configure the transit delay for the virtual interface, which is the estimated number of seconds required to transmit a link-state update over the interface.

- **default ip ospf transit-delay**
- **default ip ospf transit-delay cost**
- **default ip ospf transit-delay mtu-ignore enable**
- **default ip ospf transit-delay priority**
- **ip ospf transit-delay <0-3600>**
- **ip ospf transit-delay <0-3600> cost <0-65535>**
- **ip ospf transit-delay <0-3600> mtu-ignore enable**
- **ip ospf transit-delay <0-3600> priority <0-255>**

# Command Parameters

### <0-3600>

Specifies the transit delay range.

#### cost <0-65535>

Configures the OSPF metric for the interface. The switch advertises the metric in router link advertisements. The default is 1.

#### mtu-ignore enable

Enables maximum transmission unit (MTU) ignore. To allow the switch to accept OSPF database description (DBD) packets with a different MTU size, enable mtuignore. Incoming OSPF DBD packets are dropped if their MTU is greater than 1500 bytes.

#### priority <0-255>

Configures the OSPF priority for the interface during the election process for the designated router. The interface with the highest priority number is the designated router. The interface with the second-highest priority becomes the backup designated router. If the priority is 0, the interface cannot become either the designated router or a backup. The priority is used only during election of the designated router and backup designated router. The default is 1.

## **Default**

None

### Command Mode

VLAN Interface Configuration

# ip ospf vlan (for a VLAN)

Configure OSPF on a VLAN.

- **default ip ospf vlan <1-4059>**
- **ip ospf vlan <1-4059> advertise-when-down enable**
- **ip ospf vlan <1-4059> area {A.B.C.D}**
- **ip ospf vlan <1-4059> authentication-key WORD<0-8>**
- **ip ospf vlan <1-4059> authentication-type message-digest**
- **ip ospf vlan <1-4059> authentication-type none**
- **ip ospf vlan <1-4059> authentication-type simple**
- **ip ospf vlan <1-4059> cost <0-65535>**
- **ip ospf vlan <1-4059> dead-interval <0-2147483647>**
- **ip ospf vlan <1-4059> enable**
- **ip ospf vlan <1-4059> hello-interval <1-65535>**
- **ip ospf vlan <1-4059> mtu-ignore enable**
- **ip ospf vlan <1-4059> network { broadcast | nbma | passive | p2p}**
- **ip ospf vlan <1-4059> poll-interval <0-2147483647>**
- **ip ospf vlan <1-4059> primary-md5-key <1-255>**
- **ip ospf vlan <1-4059> priority <0-255>**
- **ip ospf vlan <1-4059> retransmit-interval <0-3600>**
- **ip ospf vlan <1-4059> transit-delay <0-3600>**
- **no ip ospf vlan <1-4059>**

### Command Parameters

#### *<1-4059>*

Specifies the VLAN ID in the range of 1 to 4059. By default, VLAN IDs 1 to 4059 are configurable and the system reserves VLAN IDs 4060 to 4094 for internal use. On switches that support the *vrf-scaling* and *spbm-config-mode* boot configuration flags, if you enable these flags, the system also reserves VLAN IDs 3500 to 3998. VLAN ID 1 is the default VLAN and you cannot create or delete VLAN  $ID<sub>1</sub>$ .

#### advertise-when-down enable

Enables or disables AdvertiseWhenDown. If enabled, the network on this interface is advertised as up, even if the port is down. When you configure a VLAN with no link and enable advertise-when-down, the route is not advertised until the VLAN is active. Then the route is advertised even when the link is down. To disable advertising based on link status, this parameter must be disabled. The default is disabled.

#### area {A.B.C.D}

Configures OSPF parameters on a VLAN to control how OSPF behaves.

#### authentication-key WORD<0-8>

Configures the eight-character simple password authentication key for the VLAN.

#### authentication-type

Configures the OSPF authentication type for the VLAN. If simple, all OSPF updates the interface receives must contain the authentication key specified by the area authentication-key command. If MD5, they must contain the MD5 key. The default is none.

### cost <0-65535>

Configures the OSPF cost associated with this interface and advertised in router link advertisements. The default is 0.

#### dead-interval <0-2147483647>

Configures the router OSPF dead interval-the number of seconds the OSPF neighbors of a switch must wait before assuming that the OSPF router is down. The value must be at least four times the Hello interval. The default is 40.

### enable

Enables OSPF on the VLAN. The default is disabled.

### hello-interval <1-65535>

Configures the OSPF Hello interval, which is the number of seconds between Hello packets sent on this interface. The default is 10.

### mtu-ignore enable

Enables maximum transmission unit (MTU) ignore. To enable the switch to accept OSPF database description (DBD) packets with a different MTU size, enable mtu-ignore. Incoming OSPF DBD packets are dropped if their MTU is greater than 1500 bytes.

### network { broadcast | nbma | passive | p2p}

Specifies the type of OSPF interface.

### poll-interval <0-2147483647>

Configures the OSPF poll interval in seconds. The default is 120.

### primary-md5-key <1-255>

Changes the primary key used to encrypt outgoing packets. <1-255> is the ID for the new message digest key.

### priority <0-255>

Configures the OSPF priority for the VLAN during the election process for the designated router. The VLAN with the highest priority number is the best candidate for the designated router. If you configure the priority to 0, the VLAN cannot become either the designated router or a backup designated router. The default is 1.

### retransmit-interval <0-3600>

Configures the retransmit interval for the virtual interface, the number of seconds between link-state advertisement retransmissions.

### transit-delay <0-3600>

Configures the transit delay for the virtual interface, which is the estimated number of seconds required to transmit a link-state update over the interface.

### **Default**

None

Command Mode

VLAN Interface Configuration

# ip pim (for a VLAN)

Enable PIM on the specified VLAN.

## Syntax

- **default ip pim enable**
- **default ip pim hello-interval**
- **default ip pim join-prune-interval**
- **ip pim active**
- **ip pim enable**
- **ip pim hello-interval <0-18724>**
- **ip pim join-prune-interval <1-18724>**
- **ip pim passive**
- **no ip pim enable**

## Command Parameters

#### active

Enable PIM and configure the interface type to active or passive to perform multicasting operations.

#### enable

Configure PIM for each interface to enable the interface to perform multicasting operations.

#### hello-interval <0-18724>

Specify how long to wait (in seconds) before the PIM switch sends out the next hello message to neighboring switches.

#### join-prune-interval <1-18724>

Specify how long to wait (in seconds) before the PIM router sends out the next join/prune message to its upstream neighbors.

#### passive

Enable PIM and Configure the interface type to passive simultaneously. By default, an enabled interface is active.

### Default

None

### Command Mode

VLAN Interface Configuration

# ip pim bsr-candidate preference (for a VLAN)

Configure additional routers as candidate BSRs (C-BSR) to provide backup protection in the event that the primary BSR fails.

## Syntax

- **default ip pim bsr-candidate**
- **ip pim bsr-candidate preference <0-255>**
- **no ip pim bsr-candidate**

## Command Parameters

#### preference <0-255>

Configure additional routers as candidate BSRs (C-BSR) to provide backup protection in the event that the primary BSR fails.

## Default

None

## Command Mode

VLAN Interface Configuration

# ip pim interface-type (for a VLAN)

Specify whether the selected interface is active or passive. You can change the state of a PIM interface after you create the interface but only if you disable PIM on the interface. An active interface accepts PIM control transmitted and received traffic. A passive interface prevents PIM control traffic from transmitting or receiving, thereby reducing the load on a system. Use this feature when a high number of PIM interfaces exist and connect to end users, not to other switches.

## Syntax

- **default ip pim interface-type**
- **ip pim interface-type active**
- **ip pim interface-type passive**

## Command Parameters

### <active|passive>

Specifies the interface type.

## Default

The default is active.

VLAN Interface Configuration

# ip rip advertise-when-down enable (for a VLAN)

Enable or disable AdvertiseWhenDown. If enabled, the network on this interface is advertised as up, even if the port is down. The default is disabled. When you configure a port with no link and enable advertise-when-down, it does not advertise the route until the port is active. Then the route is advertised even when the link is down. To disable advertising based on link status, this parameter must be disabled.

### Syntax

- **default ip rip advertise-when-down enable**
- **ip rip advertise-when-down enable**
- **no ip rip advertise-when-down enable**

### Command Parameters

#### <enable|disable>

Enables or disables AdvertiseWhenDown. If enabled, the network on this interface is advertised as up, even if the port is down. The default is disabled. When you configure a port with no link and enable advertise-when-down, it does not advertise the route until the port is active. Then the route is advertised even when the link is down. To disable advertising based on link status, this parameter must be disabled.

### **Default**

The default is disabled.

### Command Mode

VLAN Interface Configuration

# ip rip auto-aggregation enable (for a VLAN)

Enable or disable automatic route aggregation on the port. When enabled, the router switch automatically aggregates routes to their natural mask when they are advertised on an interface in a different class network. The default is disabled.

- **default ip rip auto-aggregation enable**
- **ip rip auto-aggregation enable**
- **no ip rip auto-aggregation enable**

# Command Parameters

## enable

Enables or disables automatic route aggregation on the port. When enabled, the router switch automatically aggregates routes to their natural mask when they are advertised on an interface in a different class network. The default is disabled.

## Default

The default is disabled.

# Command Mode

VLAN Interface Configuration

# ip rip cost (for a VLAN)

Configure the RIP cost for this port (link).

## Syntax

- **default ip rip cost**
- **ip rip cost <1-15>**

## Command Parameters

### <1-15>

Configures the RIP cost for this interface.

## **Default**

None

## Command Mode

VLAN Interface Configuration

# ip rip default-listen enable (for a VLAN)

Enable default listen: the switch accepts the default route learned through RIP on this interface. The default is disabled.

- **default ip rip default-listen enable**
- **ip rip default-listen enable**
- **no ip rip default-listen enable**

## Command Parameters

#### enable

Enables DefaultListen: the switch accepts the default route learned through RIP on this interface. The default is disabled.

## **Default**

The default is disabled.

### Command Mode

VLAN Interface Configuration

# ip rip default-supply enable (for a VLAN)

Enable default supply. If enabled, a default route must be advertised from this interface. The default is false. The default route is advertised only if it exists in the routing table. The default route will not be advertised on RIP interfaces by default. You need to redistribute the default route, and then configure the default-supply at the interface for the default route to be advertised to the neighbor.

## Syntax

- **default ip rip default-supply enable**
- **ip rip default-supply enable**
- **no ip rip default-supply enable**

## Command Parameters

#### enable

Enables DefaultSupply. If enabled, a default route must be advertised from this interface. The default is false. The default route is advertised only if it exists in the routing table.

### **Default**

The default is false.

### Command Mode

VLAN Interface Configuration

## ip rip enable (for a VLAN)

Enable RIP routing on the interface.

## Syntax

- **ip rip enable**
- **no ip rip enable**

### Command Parameters

### enable

Enables RIP routing on the interface.

## **Default**

The default is disabled.

## Command Mode

VLAN Interface Configuration

# ip rip holddown (for a VLAN)

Configure the RIP holddown timer value, the length of time (in seconds) that RIP continues to advertise a network after determining that it is unreachable. The default is 120.

## Syntax

- **default ip rip holddown**
- **ip rip holddown <0-360>**

## Command Parameters

### <0-360>

Configures the RIP holddown timer value, the length of time (in seconds) that RIP continues to advertise a network after determining that it is unreachable. The default is 120.

## Default

The default is 120.

## Command Mode

VLAN Interface Configuration

# ip rip in-policy (for a VLAN)

Configure the port RIP in-policy. The policy name for inbound filtering on this RIP interface. This policy determines whether to learn a route on this interface. It also specifies the parameters of the route when it is added to the routing table.

## Syntax

- **default ip rip in-policy**
- **ip rip in-policy WORD<0-64>**

# Command Parameters

### WORD<0-64>

Configures the port RIP in-policy. The policy name for inbound filtering on this RIP interface. This policy determines whether to learn a route on this interface. It also specifies the parameters of the route when it is added to the routing table.

## **Default**

None

## Command Mode

VLAN Interface Configuration

# ip rip listen enable (for a VLAN)

If enabled, the switch listens for a default route without listening for all routes. Specify that the routing switch learns RIP routes through this interface. The default is enable.

# Syntax

- **default ip rip listen enable**
- **ip rip listen enable**
- **no ip rip listen enable**

## **Default**

The default is enabled.

## Command Mode

VLAN Interface Configuration

# ip rip out-policy (for a VLAN)

Configure the port RIP out-policy. The policy name for outbound filtering on this RIP interface. This policy determines whether to advertise a route from the routing table on this interface. This policy also Specify the parameters of the advertisement. policy name is a string of length 0 to 64 characters.

## Syntax

- **default ip rip out-policy**
- **ip rip out-policy WORD<0-64>**

## Command Parameters

### WORD<0-64>

Configures the port RIP out-policy. The policy name for outbound filtering on this RIP interface. This policy determines whether to advertise a route from the routing table on this interface. This policy also specifies the parameters of the advertisement. policy name is a string of length 0 to 64 characters.

### Default

None

## Command Mode

VLAN Interface Configuration

# ip rip poison enable (for a VLAN)

Enable Poison Reverse. If you disable Poison Reverse (no poison enable), Split Horizon is enabled. By default, Split Horizon is enabled. If Split Horizon is enabled, IP routes learned from an immediate neighbor are not advertised back to the neighbor. If Poison Reverse is enabled, the RIP updates sent to a neighbor from which a route is learned are poisoned with a metric of 16. Therefore, the receiver neighbor ignores this route because the metric 16 indicates infinite hops in the network. These mechanisms prevent routing loops.

## Syntax

- **default ip rip poison enable**
- **ip rip poison enable**
- **no ip rip poison enable**

### Command Parameters

#### enable

Enables Poison Reverse. If you disable Poison Reverse (no poison enable), Split Horizon is enabled. By default, Split Horizon is enabled. If Split Horizon is enabled, IP routes learned from an immediate neighbor are not advertised back to the neighbor. If Poison Reverse is enabled, the RIP updates sent to a neighbor from which a route is learned are poisoned with a metric of 16. Therefore, the receiver neighbor ignores this route because the metric 16 indicates infinite hops in the network. These mechanisms prevent routing loops.

## Default

The default is disabled.

### Command Mode

VLAN Interface Configuration

# ip rip receive version (for a VLAN)

Indicate which RIP update version is accepted on this interface. The default is rip1orrip2.

## **Syntax**

- **default ip rip receive version**
- **ip rip receive version { rip1 | rip2 | rip1orrip2 }**

## Command Parameters

### <rip1|rip2|rip1orrip2>

Indicates which RIP update version is accepted on this interface. The default is rip1orrip2.

### **Default**

The default is rip1orrip 2.

### Command Mode

VLAN Interface Configuration

## ip rip send (for a VLAN)

Indicate which RIP update version the router sends from this interface. ripVersion1 implies sending RIP updates that comply with RFC 1058. rip1Compatible implies broadcasting RIP2 updates using RFC 1058 route subassumption rules. The default is rip1Compatible

## Syntax

- **ip rip send version { notsend | rip1 | rip1comp | rip2 }**
- **ip rip send version { notsend | rip1 | rip1comp | rip2 } timeout <15-259200>**

### Command Parameters

#### <notsend|rip1|rip2|rip1comp|rip2>

Indicates which RIP update version the router sends from this interface. ripVersion1 implies sending RIP updates that comply with RFC 1058. rip1Compatible implies broadcasting RIP2 updates using RFC 1058 route subassumption rules. The default is rip1Compatible

### **Default**

The default is rip1Compatible.

### Command Mode

VLAN Interface Configuration

# ip rip supply (for a VLAN)

Specify that the switch advertises RIP routes through the port. The default is enable.

### **Syntax**

- **default ip rip supply enable**
- **ip rip supply enable**
- **no ip rip supply enable**

## Command Parameters

#### <enable|disable>

Specifies that the switch advertises RIP routes through the port. The default is enable.

### **Default**

The default is enabled.

### Command Mode

VLAN Interface Configuration

# ip rip timeout (for a VLAN)

Configure the RIP timeout interval in seconds.

## Syntax

• **ip rip timeout <15-259200>**

## Command Parameters

### <15-259200>

Configures the RIP timeout interval in seconds.

# **Default**

None

# Command Mode

VLAN Interface Configuration

# ip rip triggered (for a VLAN)

Enable automatic triggered updates for RIP.

# Syntax

- **default ip rip triggered enable**
- **ip rip triggered enable**
- **no ip rip triggered enable**

# Command Parameters

### enable

Enables automatically triggered updates for RIP.

## Default

The default is disabled.

## Command Mode

VLAN Interface Configuration

# ip rsmlt

Configure Routed Split MultiLink Trunking (RSMLT) on an IPv4 VLAN interface.

## Syntax

- **default ip rsmlt**
- **default ip rsmlt holddown-timer**
- **default ip rsmlt holddown-timer holdup-timer**
- **default ip rsmlt holdup-timer**
- **ip rsmlt**
- **ip rsmlt holddown-timer <0-3600>**
- **ip rsmlt holddown-timer <0-3600> holdup-timer <0-9999>**
- **ip rsmlt holdup-timer <0-9999>**
- **no ip rsmlt**

## Command Parameters

#### holddown-timer<0-3600>

Defines how long the RSMLT switch does not participate in Layer 3 forwarding. <0-3600> is the timer value in seconds.Configure this value to be longer than the anticipated routing protocol convergence. The default holddown timer is 60.

### holdup-timer<0-3600|9999>

Defines how long the RSMLT switch maintains forwarding for its peer. 0-3600 is the timer value in seconds. 9999 means infinity. The default holdup timer is 1800.

## Default

None

### Command Mode

VLAN Interface Configuration

# ip spb-multicast enable (for a VLAN)

Enables Layer 3 VSN IP multicast over SPBM.

- **default ip spb-multicast enable**
- **ip spb-multicast enable**
- **no ip spb-multicast enable**
# **Default**

The default is disabled.

# Command Mode

VLAN Interface Configuration

# ip spb-pim-gw enable (for a VLAN)

Enable SPB-PIM Gateway on a VLAN interface.

# Syntax

- **default p spb-pim-gw enable**
- **ip spb-pim-gw enable**
- **no ip spb-pim-gw enable**

# **Default**

The default is disabled.

# Command Mode

VLAN Interface Configuration

# ip spb-pim-gw hello-interval (for a VLAN)

Configures the SPB-PIM Gateway VLAN HELLO interval.

# Syntax

- **default ip spb-pim-gw hello-interval <0-18724>**
- **ip spb-pim-gw hello-interval <0-18724>**
- **no ip spb-pim-gw hello-interval <0-18724>**

# Command Parameters

#### <0-18724>

Specifies the HELLO interval in seconds. The default value is 30 seconds.

# Default

The default value is 30 seconds.

VLAN Interface Configuration

# ip spb-pim-gw ip join-prune-interval (for a VLAN)

Configures the SPB-PIM Gateway VLAN JOIN PRUNE interval.

### Syntax

- **default ip spb-pim-gw ip join-prune-interval <1-18724>**
- **ip spb-pim-gw ip join-prune-interval <1-18724>**
- **no ip spb-pim-gw ip join-prune-interval <1-18724>**

# Command Parameters

#### <1-18724>

Specifies the JOIN PRUNE interval in seconds. The default value is 60 seconds.

### **Default**

The default value is 60 seconds.

#### Command Mode

VLAN Interface Configuration

# ip vrrp (for a VLAN)

Configure Virtual Router Redundancy Protocol (VRRP) on a VLAN.

# Syntax

- **default ip vrrp <1-255> [action] [adver-int] [backup-master enable] [critical-ip enable] [critical-ip-addr] [enable] [fast-adv enable] [fast-adv-int] [holddown-timer] [priority]**
- **default ip vrrp address <1-255>**
- **default ip vrrp pseudo-header-checksum**
- **default ip vrrp version**
- **ip vrrp <1-255> action <none | preempt>**
- **ip vrrp <1-255> adver-int <1-255>**
- **ip vrrp <1-255> backup-master enable**
- **ip vrrp <1-255> critical-ip enable**
- **ip vrrp <1-255> critical-ip-addr {A.B.C.D}**
- **ip vrrp <1-255> enable**
- **ip vrrp <1-255> fast-adv enable**
- **ip vrrp <1-255> fast-adv-int <200-1000>**
- **ip vrrp <1-255> holddown-timer <0-21600>**
- **ip vrrp <1-255> preempt-mode enable**
- **ip vrrp <1-255> priority <1-255>**
- **ip vrrp <1-255> enable**
- **ip vrrp address <1-255> {A.B.C.D}**
- **ip vrrp pseudo-header-checksum**
- **ip vrrp version <2-3>**
- **no ip vrrp <1-255> [backup-master enable] [critical-ip enable] [enable] [fast-adv enable] [preempt-mode enable]**
- **no ip vrrp address <1-255> [A.B.C.D]**
- **no ip vrrp pseudo-header-checksum**

#### Command Parameters

#### action {none|preempt}

Manually overrides the hold-down timer and force preemption. none|preempt can be set to preempt the timer or set to none to allow the timer to keep working.

#### address <1-255> <A.B.C.D>

Configures the IP address of the Virtual Router Redundancy Protocol (VRRP) interface that forwards packets to the virtual IP addresses associated with the virtual router.

You can create secondary virtual IP addresses on VLAN interfaces using this same parameter. The first address you configure is the primary virtual IP address. Secondary virtual IP addresses must be in the same subnet as a Secondary IP Interface on the VLAN.

#### adver-int <1-255>

Sets the the time interval between sending Virtual Router Redundancy Protocol (VRRP) advertisement messages. The range is between 1 and 255 seconds. This value must be the same on all of the participating routers. The default is 1.

#### backup-master enable

Enables the Virtual Router Redundancy Protocol (VRRP) backup master. This option is supported only on Split MultiLink Trunking (SMLT) ports. Do not enable Backup Master if Critical IP is enabled.

#### critical-ip enable

Enables the critical IP address option. Do not enable Critical IP if Backup Master is enabled.

#### critical-ip-addr <A.B.C.D>

Sets the critical IP address for Virtual Router Redundancy Protocol (VRRP). A.B.C.D is the IP address on the local router, which is configured so that a change in its state causes a role switch in the virtual router (for example, from master to backup in case the interface goes down).

### enable

Enables Virtual Router Redundancy Protocol (VRRP) on the interface.

### fast-adv enable

Enables the Fast Advertisement Interval. The default is disabled.

### fast-adv-int <200-1000>

Sets the Fast Advertisement Interval, in milliseconds, the time interval between sending Virtual Router Redundancy Protocol (VRRP) advertisement messages. The range must be the same on all participating routers. The default is 200. You must enter values in multiples of 200 milliseconds.

### holddown-timer<0-21600>

Modifies the behavior of the Virtual Router Redundancy Protocol (VRRP) failover mechanism by allowing the router enough time to detect the OSPF or RIP routes. 0-21600 is the time interval (in seconds) a router is delayed when changing to master state.

# priority <1-255>

Sets the port Virtual Router Redundancy Protocol (VRRP) priority. 1-255 is the value used by the VRRP router. The default is 100. Assign the value 255 to the router that owns the IP address associated with the virtual router.

# Default

None

# Command Mode

VLAN Interface Configuration

# ipv6 bfd (for a VLAN)

Enable and configure Bidirectional Forwarding Detection (BFD) on a VLAN.

# **Syntax**

- **default ipv6 bfd enable**
- **default ipv6 bfd interval**
- **default ipv6 bfd min-rx**
- **default ipv6 bfd multiplier**
- **default ipv6 bfd vlan**
- **ipv6 bfd enable**
- **ipv6 bfd interval**
- **ipv6 bfd min-rx**
- **ipv6 bfd multiplier**
- **ipv6 bfd vlan**
- **no ipv6 bfd**
- **no ipv6 bfd vlan**

#### Command Parameters

#### enable

Enable BFD on a VLAN.

#### interval

Specifies the transmit interval in milliseconds. The default is 200 ms.

The minimum value for the transmit interval is 100 ms. You can configure a maximum of 4 BFD sessions with the minimum value for the transmit interval. You can configure the remaining BFD sessions with a transmit interval that is greater than or equal to the 200 ms default value.

#### min-rx

Specifies the receive interval in milliseconds. The default is 200 ms.

The minimum value for the receive interval is 100 ms. You can configure a maximum of 4 BFD sessions with the minimum value for the receive interval. You can configure the remaining BFD sessions with a receive interval that is greater than or equal to the 200 ms default value.

#### multiplier

Specifies the multiplier used to calculate the amount of time BFD waits before it declares a receive timeout. The default is 3.

If you configure the transmit interval or the receive interval as 100 ms, you must configure a value of 4 or greater for the multiplier.

#### vlan <1-4094>

Specifies the VLAN ID in the range of 1-4094.

### Default

The default is disabled.

# Command Mode

VLAN Interface Configuration

# Usage Guidelines

BFD for IPv6 interfaces is a demonstration feature on some products. For more information about feature support, see [Fabric Engine and VOSS Feature Support](http://documentation.extremenetworks.com/FABRICENGINE/SW/902/VOSSFEFeatureMatrix/) [Matrix](http://documentation.extremenetworks.com/FABRICENGINE/SW/902/VOSSFEFeatureMatrix/).

# ipv6 dhcp-relay (for a VLAN)

Configure Dynamic Host Configuration Protocol (DHCP) Relay on an interface. The command no ipv6 dhcp-relay disables DHCP on the interface; it does not delete the entry.

# Syntax

- **default ipv6 dhcp-relay**
- **default ipv6 dhcp-relay fwd-path WORD<0-255>**
- **default ipv6 dhcp-relay max-hop**
- **default ipv6 dhcp-relay remote-id**
- **ipv6 dhcp-relay**
- **ipv6 dhcp-relay fwd-path WORD<0-255>**
- **ipv6 dhcp-relay fwd-path WORD<0-255> enable**
- **ipv6 dhcp-relay fwd-path WORD<0-255> vrid WORD<1-255>**
- **ipv6 dhcp-relay max-hop <1-32>**
- **ipv6 dhcp-relay remoteId**
- **no ipv6 dhcp-relay**
- **no ipv6 dhcp-relay fwd-path WORD<0-255>**
- **no ipv6 dhcp-relay fwd-path WORD<0-255> enable**
- **no ipv6 dhcp-relay remoteId**

# Command Parameters

#### max-hop <1-32>

Configures the maximum number of hops before a BootP/DHCP packet is discarded. The default is 32.

#### remoteId

Enables the Remote ID. The default is disabled.

#### vrid WORD<1-255>

Specifies the ID of the virtual router and is an integer from 1-255.

#### WORD<0-255>

Creates a forwarding path to the Dynamic Host Configuration Protocol (DHCP) server with a mode and a state. WORD<0-255> is the IPv6 address of the server. The default IP address of the relay is the address of the interface. If the relay is a Virtual Router configured on this interface, you must set the vrid. By default, the forwarding path is disabled.

#### **Default**

None

# Command Mode

VLAN Interface Configuration

# ipv6 fhs nd-inspection enable (for a VLAN)

Enables neighbor discovery (ND) inspection on a VLAN.

### Syntax

- **default ipv6 fhs nd-inspection enable**
- **ipv6 fhs nd-inspection enable**
- **no ipv6 fhs nd-inspection enable**

# Default

The default is disabled.

# Command Mode

VLAN Interface Configuration

# ipv6 fhs snooping dhcp enable (for a VLAN)

Enables or disables IPv6 DHCP snooping on a particular VLAN.

# Syntax

- **default ipv6 fhs snooping dhcp enable**
- **ipv6 fhs snooping dhcp enable**
- **no ipv6 fhs snooping dhcp enable**

# Default

The default is disabled.

# Command Mode

VLAN Interface Configuration

# ipv6 forwarding (for a VLAN)

Configure IPv6 forwarding. By default, IPv6 forwarding is globally disabled, which means you can only use local IPv6 connections, and traffic does not traverse an IPv6 network.

# Syntax

- **default ipv6 forwarding**
- **ipv6 forwarding**
- **no ipv6 forwarding**

# **Default**

By default, forwarding is enabled on an interface. You must enable it globally before the interface configuration takes effect.

# Command Mode

VLAN Interface Configuration

# ipv6 interface address (for a VLAN)

Configure the IPv6 address for a VLAN.

# Syntax

- **ipv6 interface address WORD<0-255>**
- **no ipv6 interface address WORD<0-255>**

# Command Parameters

# WORD<0-255>

Assigns an IPv6 address to the VLAN.

# **Default**

None

# Command Mode

VLAN Interface Configuration

# ipv6 interface enable (for a VLAN)

Enable IPv6 route advertisement on a VLAN.

- **default ipv6 interface enable**
- **ipv6 interface enable**
- **no ipv6 interface enable**

# **Default**

The default is disabled.

# Command Mode

VLAN Interface Configuration

# ipv6 interface hop-limit (for a VLAN)

Configure the maximum number of hops before packets drop.

# Syntax

- **default ipv6 interface hop-limit**
- **ipv6 interface hop-limit <1-255>**
- **ipv6 interface link-local WORD<0-19>**

# Command Parameters

#### <1-255>

Configures the maximum hops.

# Default

The default is 64 hops.

# Command Mode

VLAN Interface Configuration

# ipv6 interface link-local (for a VLAN)

Create a link-local address for the VLAN.

# Syntax

• **ipv6 interface link-local WORD<0-19>**

# Command Parameters

#### WORD<0-19>

Specifies the 64-bit interface ID used to calculate the actual link-local address.

### **Default**

None

### Command Mode

VLAN Interface Configuration

# ipv6 interface mac-offset

Request a MAC for an IPv6 VLAN.

#### Syntax

#### • **ipv6 interface mac-offset <0-511>**

### Command Parameters

#### <0-511>

Specifies a number by which to offset the MAC address from the chassis MAC address. This ensures that each IP address has a different MAC address. If you omit this variable, a unique MAC offset is automatically generated.

# Default

None

#### Command Mode

VLAN Interface Configuration

# ipv6 interface mtu (for a VLAN)

Configure the maximum transmission unit for the VLAN.

# Syntax

- **default ipv6 interface mtu**
- **ipv6 interface mtu <1280-9500>**

# Command Parameters

#### <1280-9500>

Configures the maximum transmission unit for the interface: 1280-1500, 1850, or 9500.

# Default

The default is 1500.

# Command Mode

VLAN Interface Configuration

# Usage Guidelines

The MTU value is not configurable on 5320 Series, 5420 Series, or 5720 Series.

# ipv6 interface name (for a VLAN)

Configure an interface description for the VLAN.

# Syntax

• **ipv6 interface name WORD<0-255>**

# Command Parameters

# WORD<0-255>

Assigns a descriptive name to the VLAN.

# Default

None

# Command Mode

VLAN Interface Configuration

# ipv6 interface reachable-time (for a VLAN)

Configure the time a neighbor is considered reachable after receiving a reachability confirmation.

# Syntax

• **default ipv6 interface reachable-time**

• **ipv6 interface reachable-time <1-3600000>**

### Command Parameters

#### <1-3600000>

Configures the time, in milliseconds, a neighbor is considered reachable after receiving a reachability confirmation.

### **Default**

The default is 30000.

### Command Mode

VLAN Interface Configuration

# ipv6 interface retransmit-timer (for a VLAN)

Configure the time, between retransmissions of Neighbor Solicitation messages to a neighbor when resolving the address or when probing the reachability of a neighbor.

### Syntax

- **default ipv6 interface retransmit-timer**
- **ipv6 interface retransmit-timer <1-4294967295>**

### Command Parameters

#### <1-4294967295>

Configures the time, in milliseconds, between retransmissions of Neighbor Solicitation messages to a neighbor when resolving the address or when probing the reachability of a neighbor.

#### **Default**

The default is 1000.

Command Mode

VLAN Interface Configuration

# ipv6 ipsec enable (for a VLAN)

Enable Internet Protocol Security (IPsec) for IPv6 on a VLAN.

- **default ipv6 ipsec enable**
- **ipv6 ipsec enable**
- **no ipv6 ipsec enable**

# **Default**

The default is disabled.

# Command Mode

VLAN Interface Configuration

# ipv6 ipsec policy (for a VLAN)

Link an Internet Protocol Security (IPsec) IPv6 policy to a VLAN.

# Syntax

- **default ipv6 ipsec policy WORD<1-32>**
- **ipv6 ipsec policy WORD<1-32>**
- **ipv6 ipsec policy WORD<1-32> dir both**
- **ipv6 ipsec policy WORD<1-32> dir in**
- **ipv6 ipsec policy WORD<1-32> dir out**
- **no ipv6 ipsec policy WORD<1-32> dir both**
- **no ipv6 ipsec policy WORD<1-32> dir in**
- **no ipv6 ipsec policy WORD<1-32> dir out**

# Command Parameters

#### dir <both|in|out>

Specifies the direction to which IPsec applies. Both specifies both ingress and egress traffic, in specifies ingress traffic, and out specifies egress traffic. By default, the direction is both.

#### WORD<1-32>

Specifies the IPsec policy name.

# Default

VLAN Interface Configuration

# ipv6 mld last-listener-query-interval (for a VLAN)

Configure the last listener query interval for the MLD

# Syntax

- **default ipv6 mld last-member-query-interval**
- **ipv6 mld last-listener-query-interval <0-60>**
- **no ipv6 mld last-member-query-interval**

# Command Parameters

#### <0-60>

Indicates the last listener query interval in seconds.

# Default

None

# Command Mode

VLAN Interface Configuration

# ipv6 mld query-interval (for a VLAN)

Configure the query interval for the MLD interface

# Syntax

- **default ipv6 mld query-interval**
- **ipv6 mld query-interval <1-65535>**
- **no ipv6 mld query-interval**

# Command Parameters

#### <1-65535>

Indicates the frequency at which MLD host query packets transmit on this interface.

# Default

VLAN Interface Configuration

# ipv6 mld query-max-response (for a VLAN)

Configure the query maximum response time for mld interface

### Syntax

- **default ipv6 mld query-max-response**
- **ipv6 mld query-max-response <0-60>**
- **no ipv6 mld query-max-response**

### Command Parameters

#### $<0-60$

Indicates the query maximum response interval time in seconds.

# Default

None

### Command Mode

VLAN Interface Configuration

# ipv6 mld robust-value (for a VLAN)

Configure the MLD robustness

# Syntax

- **default ipv6 mld robust-value**
- **ipv6 mld robust-value <2-255>**
- **no ipv6 mld robust-value**

#### Command Parameters

#### <2-255>

Specifies a numerical value for MLD snooping robustness.

### Default

VLAN Interface Configuration

# ipv6 mld snooping

Enable MLD snooping

# Syntax

- **default ipv6 mld snooping**
- **ipv6 mld snooping**
- **no ipv6 mld snooping**

# **Default**

None

# Command Mode

VLAN Interface Configuration

# ipv6 mld ssm-snoop

Enable MLD ssm-snooping

# Syntax

- **default ipv6 mld ssm-snoop**
- **ipv6 mld ssm-snoop**
- **no ipv6 mld ssm-snoop**

# Default

None

# Command Mode

VLAN Interface Configuration

# ipv6 mld version (for a VLAN)

Configure MLD version

- **default ipv6 mld version**
- **ipv6 mld version <1-2>**
- **no ipv6 mld version**

# Command Parameters

#### <1-2>

Indicates the version of MLD that runs on this interface.

# Default

None

# Command Mode

VLAN Interface Configuration

# ipv6 nd dad-ns (for a VLAN)

Configure the number of neighbor solicitation messages from duplicate address detection.

# Syntax

- **default ipv6 nd dad-ns**
- **ipv6 nd dad-ns <0-600>**
- **ipv6 nd dad-ns <0-600> other-config-flag**

# Command Parameters

#### <0-600>

Configures the number of neighbor solicitation messages from duplicate address detection. A value of 0 disables duplicate address detection on the specified interface. A value of 1 configures a single transmission without follow-up transmissions.

# **Default**

The default is 1.

# Command Mode

VLAN Interface Configuration

# ipv6 nd hop-limit (for a VLAN)

Configure the hop limit sent in router advertisements.

# Syntax

- **default ipv6 nd hop-limit**
- **ipv6 nd hop-limit <0-255>**
- **no ipv6 nd hop-limit**

# Command Parameters

### hoplimit <0-255>

Specifies the current hop limit field sent in router advertisements from this interface. The value must be the current diameter of the Internet. A value of zero indicates that the advertisement does not specify a hop-limit value.

# Default

The default is 64.

# Command Mode

VLAN Interface Configuration

# ipv6 nd managed-config-flag (for a VLAN)

Enable M-bit (managed address configuration) on the router.

# Syntax

- **default ipv6 nd managed-config-flag**
- **ipv6 nd managed-config-flag**
- **no ipv6 nd managed-config-flag**

# Default

The default is disabled.

# Command Mode

VLAN Interface Configuration

# ipv6 nd other-config-flag (for a VLAN)

Enable the O-bit (other stateful configuration) in the router advertisement. Other stateful configuration autoConfigure received information without addresses.

# Syntax

- **default ipv6 nd other-config-flag**
- **ipv6 nd other-config-flag**
- **no ipv6 nd other-config-flag**

# Default

The default is disabled.

# Command Mode

VLAN Interface Configuration

# ipv6 nd prefix (for a VLAN)

Configure neighbor discovery prefixes. IPv6 nodes on the same link use ND to discover link-layer addresses and to obtain and advertise various network parameters and reachability information. ND combines the services provided by ARP and router discovery for IPv4. IPv6 router advertisement includes discovery prefixes.

# Syntax

- **default ipv6 nd prefix WORD<0-255> [no-advertise] [preferred-life] [valid-life]**
- **ipv6 nd prefix WORD<0-255> infinite**
- **ipv6 nd prefix WORD<0-255> no-advertise**
- **ipv6 nd prefix WORD<0-255> preferred-life <0-4294967295>**
- **ipv6 nd prefix WORD<0-255> valid-life <0-4294967295>**
- **no ipv6 nd prefix WORD<0-255> [no-advertise]**

# Command Parameters

#### infinite

Configures the prefix as infinite.

#### no-advertise

Removes the prefix from the neighbor advertisement. The default for noadvertise is disabled.

#### preferred-life <0-4294967295>

Configures the preferred life, in seconds. The valid range is 0-4294967295. The default preferred-life is 604800.

#### valid-life <0-4294967295>

Configures the valid life, in seconds. The valid range is 0-4294967295. The default valid-life is 2592000.

### WORD <0-255>

Specifies the IPv6 address prefix.

# Default

None

# Command Mode

VLAN Interface Configuration

# ipv6 nd ra-lifetime (for a VLAN)

Configure the router lifetime included in router advertisement. Other devices use this information to determine if the router can be reached.

# Syntax

- **default ipv6 nd ra-lifetime**
- **ipv6 nd ra-lifetime <0-9000>**

# Command Parameters

#### <0-9000>

Configures the router lifetime included in router advertisement. The range is 0 or <4-9000>.

# **Default**

The default is 1800.

# Command Mode

VLAN Interface Configuration

# ipv6 nd rtr-advert-max-interval (for a VLAN)

Configure the maximum time allowed between sending unsolicited multicast router advertisements.

- **default ipv6 nd rtr-advert-max-interval**
- **ipv6 nd rtr-advert-max-interval <4-1800>**

#### Command Parameters

#### <4-1800>

Specifies the maximum interval value.

# Default

The default is 600.

# Command Mode

VLAN Interface Configuration

# ipv6 nd rtr-advert-min-interval (for a VLAN)

Configure the minimum time allowed between sending unsolicited multicast router advertisements from the interface.

# Syntax

- **default ipv6 nd rtr-advert-min-interval**
- **ipv6 nd rtr-advert-min-interval <3-1350>**

# Command Parameters

#### <3-1350>

Configures the minimum time, in seconds.

# Default

The default is 200.

Command Mode

VLAN Interface Configuration

# ipv6 nd send-ra (for a VLAN)

Enable or disables periodic router advertisement messages.

- **default ipv6 nd send-ra**
- **ipv6 nd send-ra**
- **no ipv6 nd send-ra**

# **Default**

The default is enabled.

# Command Mode

VLAN Interface Configuration

# ipv6 ospf (for a VLAN)

Configure OSPFv3 on an interface.

# Syntax

- **default ipv6 ospf**
- **default ipv6 ospf cost**
- **default ipv6 ospf dead-interval**
- **default ipv6 ospf enable**
- **default ipv6 ospf hello-interval**
- **default ipv6 ospf nbma-nbr WORD<0-43>**
- **default ipv6 ospf poll-interval**
- **default ipv6 ospf priority**
- **default ipv6 ospf retransmit-interval**
- **default ipv6 ospf transit-delay**
- **ipv6 ospf cost <0-65535>**
- **ipv6 ospf dead-interval <1-65535>**
- **ipv6 ospf enable**
- **ipv6 ospf hello-interval <1-65535>**
- **ipv6 ospf nbma-nbr WORD<0-43> <0-255>**
- **ipv6 ospf nbma-nbr WORD<0-43> priority <0-255>**
- **ipv6 ospf poll-interval <0-65535>**
- **ipv6 ospf priority <0-255>**
- **ipv6 ospf retransmit-interval <1-1800>**
- **ipv6 ospf transit-delay <1-1800>**
- **no ipv6 ospf**
- **no ipv6 ospf enable**
- **no ipv6 ospf nbma-nbr WORD<0-43>**

# Command Parameters

#### cost <0-65535>

Configures the OSPF metric for the interface. The switch advertises the metric in router link advertisements. The default is 1.

#### dead-interval <1-65535>

Specifies the dead interval, as the number of seconds to wait before determining the OSPF router is down. The default is 40.

#### enable

Enables the OSPF on the IPv6 interface.

#### hello-interval <1-65535>

Specifies the hello interval, in seconds, for hello packets sent between switches for a virtual interface in an OSPF area. The default is 10.

#### nbma-nbr WORD<0-43>

Configures an NBMA neighbor. WORD<0-43> specifies the IPv6 address. Use priority <0-255> to change an existing priority value for an NBMA neighbor. Use <0-255> to assign the priority value when you create the neighbor.

#### network <eth | nbma | p2mp | p2p | passive>

Configures the type of interface as one of the following: eth: broadcast, nbma: NBMA, p2mp: point-to-multipoint, p2p:point-to-point, or passive: passive interface.

#### poll-interval <0-65535>

Configures the polling interval for the OSPF interface in seconds. The default is 120.

#### priority <0-255>

Configures the OSPF priority for the interface during the election process for the designated router. The interface with the highest priority number is the designated router. The interface with the second-highest priority becomes the backup designated router. If the priority is 0, the interface cannot become either the designated router or a backup. The priority is used only during election of the designated router and backup designated router. The default is 1.

#### retransmit-interval <1-1800>

Specifies the retransmit interval, in seconds, for link-state advertisements. The default is 5.

#### transit-delay <1-1800>

Specifies the transit-delay interval, in seconds, required to transmit a link-state update packet over the virtual interface. The default is 1.

# **Default**

None

# Command Mode

VLAN Interface Configuration

# ipv6 ospf area (for a VLAN)

Configure an OSPFv3 area on an interface.

# Syntax

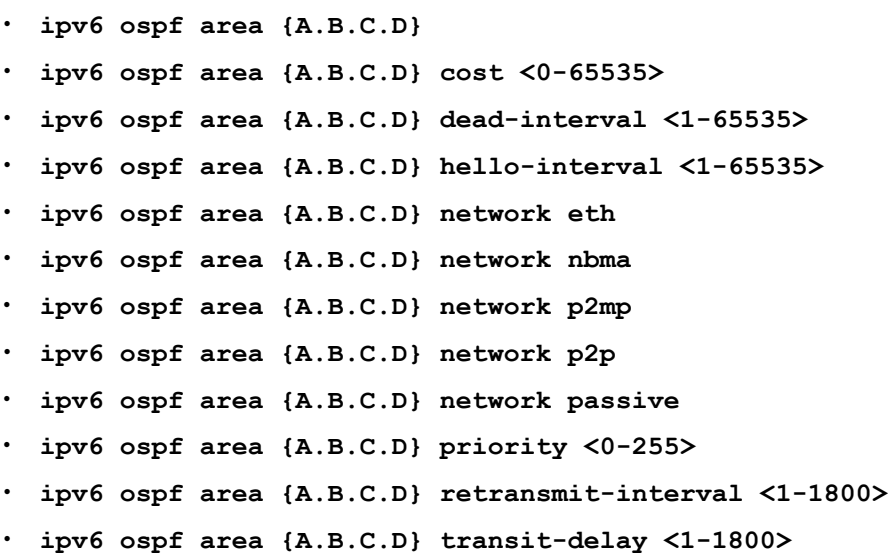

# Command Parameters

# area {A.B.C.D}

Creates an IPv6 OSPF area.

### cost <0-65535>

Configures the OSPF metric for the interface. The switch advertises the metric in router link advertisements. The default is 1.

#### dead-interval <1-65535>

Specifies the dead interval, as the number of seconds to wait before determining the OSPF router is down. The default is 40.

#### hello-interval <1-65535>

Specifies the hello interval, in seconds, for hello packets sent between switches for a virtual interface in an OSPF area. The default is 10.

#### network <eth|nbma|p2mp|p2p|passive>

Configures the type of interface as one of the following: eth: broadcast, nbma: NBMA, p2mp: point-to-multipoint, p2p:pointto-point, or passive: passive interface.

#### priority <0-255>

Configures the OSPF priority for the interface during the election process for the designated router. The interface with the highest priority number is the designated router. The interface with the second-highest priority becomes the backup designated router. If the priority is 0, the interface cannot become either the designated router or a backup. The priority is used only during election of the designated router and backup designated router. The default is 1.

#### retransmit-interval <1-1800>

Specifies the retransmit interval, in seconds, for link-state advertisements. The default is 5.

#### transit-delay <1-1800>

Specifies the transit-delay interval, in seconds, required to transmit a link-state update packet over the virtual interface. The default is 1.

# Default

None

# Command Mode

VLAN Interface Configuration

# ipv6 ospf bfd

Enable Bidirectional Forwarding Detection (BFD) for an OSPF VLAN IPv6 interface.

#### Syntax

- **ipv6 ospf bfd**
- **ipv6 ospf bfd disable**

# **Default**

The default is disable.

#### Command Mode

VLAN Interface Configuration

# Usage Guidelines

BFD for IPv6 interfaces is a demonstration feature on some products. For more information about feature support, see [Fabric Engine and VOSS Feature Support](http://documentation.extremenetworks.com/FABRICENGINE/SW/902/VOSSFEFeatureMatrix/) [Matrix](http://documentation.extremenetworks.com/FABRICENGINE/SW/902/VOSSFEFeatureMatrix/).

# ipv6 pim enable (for a VLAN)

Enable PIM globally on the switch

# Syntax

- **default ipv6 pim enable**
- **ipv6 pim enable**
- **no ipv6 pim enable**

# **Default**

The default is disabled

# Command Mode

VLAN Interface Configuration

# ipv6 pim hello-interval (for a VLAN)

Configure the time between hello messages

# **Syntax**

- **default ipv6 pim hello-interval**
- **ipv6 pim hello-interval <0-18724>**

# Command Parameters

#### <0–18724>

Specifies the duration in seconds before the PIM router sends out the next hello message to neighboring switches.

# **Default**

The default is 30 seconds

# Command Mode

VLAN Interface Configuration

# ipv6 pim join-prune-interval (for a VLAN)

Configure the interval for join and prune messages

- **default ipv6 pim join-prune-interval**
- **ipv6 pim join-prune-interval <1-18724>**

# Command Parameters

### <1-18724>

Specifies the duration in seconds before the PIM router sends out the next join or prune message to its upstream neighbors.

# Default

The default is disabled

# Command Mode

VLAN Interface Configuration

# ipv6 rip cost (for a VLAN)

Configure the RIPng cost for this port (link).

# Syntax

- **default ipv6 rip cost**
- **ipv6 rip cost <1-15>**

# Command Parameters

#### <1-15>

Specifies the cost value.

# Default

None

# Command Mode

VLAN Interface Configuration

# ipv6 rip poison enable (for a VLAN)

Enable poison reverse.

- **default ipv6 rip poison enable**
- **ipv6 rip poison enable**
- **no ipv6 rip poison enable**

### **Default**

The default is disabled.

# Command Mode

VLAN Interface Configuration

# ipv6 vrrp (for a VLAN)

Configure Virtual Router Redundancy Protocol (VRRP) to provide fast failover of a default router for IPv6 LAN hosts. VRRP supports a virtual IPv6 address shared between two or more routers that connect the common subnet to the enterprise network. VRRP for IPv6 provides a faster switchover to an alternate default router than is possible using the ND protocol.

# Syntax

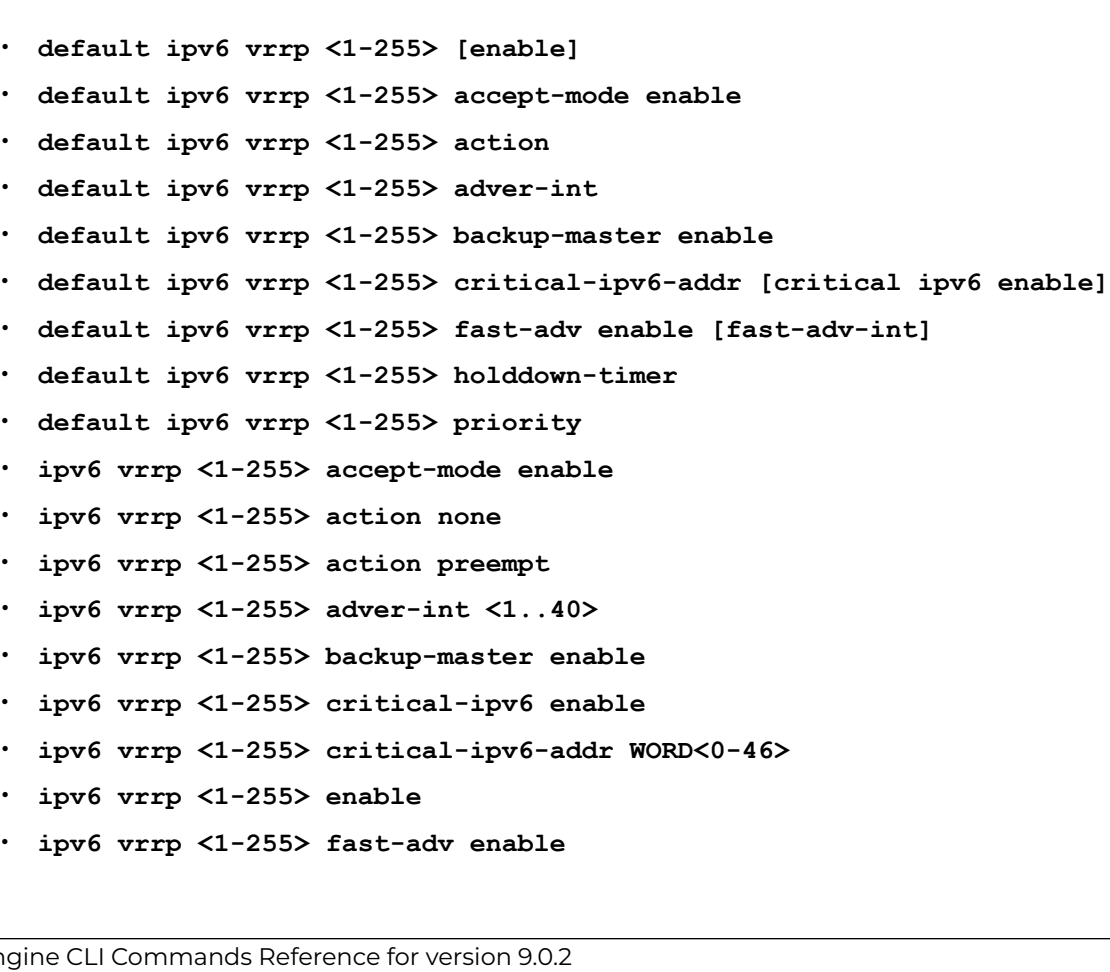

- **ipv6 vrrp <1-255> fast-adv-int <200-1000>**
- **ipv6 vrrp <1-255> holddown-timer <0-21600>**
- **ipv6 vrrp <1-255> priority <1-255>**
- **no ipv6 vrrp <1-255> [enable]**
- **no ipv6 vrrp <1-255> accept-mode enable**
- **no ipv6 vrrp <1-255> backup-master enable**
- **no ipv6 vrrp <1-255> critical ipv6 enable**
- **no ipv6 vrrp <1-255> fast-adv enable**

### Command Parameters

#### <1-255>

Specifies a number that uniquely identifies a virtual router on an interface. The virtual router acts as the default router for one or more assigned addresses.

#### accept-mode enable

Controls whether a master router accepts packets addressed to the IPv6 address of the address owner as its own if it is not the IPv6 address owner. The default accept-mode enable is disabled.

#### action <none|preempt>

Lists options to override the holddown timer manually and force preemption. None does not override the timer. preempt preempts the timer. This parameter applies only if the holddown timer is active.

#### adver-int <1-40>

Specifies the time interval, in seconds, between sending advertisement messages. Only the master router sends advertisements. The default is 1.

#### backup-master enable

Uses the backup Virtual Router Redundancy Protocol (VRRP) switch for traffic forwarding. This option reduces the traffic on the IST link. The default backupmaster enable is disabled.

#### critical-ip enable

Enables or disables the use of critical IP. When disabled, the Virtual Router Redundancy Protocol (VRRP) ignores the availability of the address configured as critical IP. This address must be a local address. The default critical-ip enable is disabled.

#### critical-ip-addr WORD<0-46>

Specifies an IP interface on the local router configured so that a change in its state causes a role switch in the virtual router (for example, from master to backup) in case the interface stops responding.

#### enable

Enables IPv6 Virtual Router Redundancy Protocol (VRRP). The default is disabled.

#### fast-adv enable

Enables or disables the fast advertisement interval. When disabled, the regular advertisement interval is used. The default is disabled.

#### fast-adv-int <200-1000>

Configures the interval between Virtual Router Redundancy Protocol (VRRP) advertisement messages. You must configure the same value on all participating routers. This unit of measure must be in multiples of 200 milliseconds. The default is 200.

#### holddown-timer<0-21600>

Configures the amount of time, in seconds, to wait before preempting the current Virtual Router Redundancy Protocol (VRRP) master.

#### priority <1-255>

Specifies the priority value used by this Virtual Router Redundancy Protocol (VRRP) router. The value 255 is reserved for the router that owns the IP addresses associated with the virtual router. The default priority is 100.

# Default

None

# Command Mode

VLAN Interface Configuration

# ipv6 vrrp address (for a VLAN)

Specify a link-local address to associate with the virtual router. Optionally, you can also assign global unicast IPv6 addresses to associate with the virtual router. Network prefixes for the virtual router are derived from the global IPv6 addresses assigned to the virtual router.

# Syntax

- **default ipv6 vrrp address <1-255>**
- **ipv6 vrrp address <1-255> link-local WORD<0-127>**
- **ipv6 vrrp address <1-255> global WORD<0-225>**
- **no ipv6 vrrp address <1-255>**
- **no ipv6 vrrp address <1-255> global WORD<0-225>**

# Command Parameters

#### <1-255>

Specifies the virtual router ID. The virtual router acts as the default router for one or more associated addresses.

#### global WORD<0-225>

Specifies a global IPv6 address and mask to associate with the virtual router. The range is 0 to 255.

### link-local WORD<0-127>

Specifies a link-local IPv6 address to associate with the virtual router. The range is 0 to 127.

# Default

None

# Command Mode

VLAN Interface Configuration

# migrate-to-mgmt (for a VLAN)

You can use this command to move an existing Segmented Management Instance VLAN interface to a different VLAN. Save the configuration. During a reboot the migration configuration moves the selected interface to the management stack for use with management applications.

# Syntax

- **migrate-to-mgmt**
- **no migrate-to-mgmt**

# **Default**

None

# Command Mode

VLAN Interface Configuration

# mvpn-isid <0-15999999>

Associates a Layer 3 VSN VLAN with a dynamically created VRF or the Global Routing Table (GRT). If you configure **mvpn-isid** on a VLAN, you can enable **ip spb-multicast enable** on that VLAN without configuring an IP address.

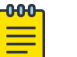

#### Note

If you enter the same I-SID as a VRF already configured on the switch, then the VLAN is associated with the existing VRF.

An IP address and an **mvpn-isid** cannot be configured on a VLAN at the same time. If you reach the maximum number of dynamic VRFs supported on the platform, an error message is displayed.

- **default mvpn-isid**
- **mvpn-isid <0-15999999>[0-511]**
- **no mvpn-isid**

# Command Parameters

0-511

Allows you to add an offset parameter to the MVPN I-SID. This is an optional value and the range is 0-511.

# **Default**

By default, an MVPN I-SID is not configured on a VLAN.

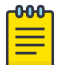

Note

When **default mvpn-isid** is used, the dynamic VRF is removed.

# Command Mode

VLAN Interface Configuration

# nlb-mode

Configure the NLB support on an IP interface to enable or disable the Network Load Balancer (NLB) support.

# Syntax

- **default nlb-mode**
- **nlb-mode multicast**
- **nlb-mode unicast**
- **no nlb-mode**

# Command Parameters

#### multicast

Configures the mode as multicast.

#### unicast

Configures the mode as unicast.

# **Default**

By default, NLB is disabled.

# Command Mode

VLAN Interface Configuration

# slpp (on a VLAN)

Enable the Simple Loop Prevention Protocol (SLPP) globally and for a VLAN to detect a loop and automatically stop it. The VLAN configuration controls the boundary of SLPP-PDU transmission.

# Syntax

- **default slpp**
- **default slpp enable**
- **default slpp tx-interval**
- **no slpp**
- **no slpp enable**
- **no slpp vid <1-4059>**
- **slpp enable**
- **slpp tx-interval <500-5000>**
- **slpp vid <1-4059>**

# Command Parameters

#### enable

Enables or disables the SLPP operation. You must enable the SLPP operation to enable the SLPP packet transmit and receive process. If you disable the SLPP operation, the system sends no SLPP packets and discards received SLPP packets. The default is disabled.

#### tx-interval <500-5000>

Configures the SLPP packet transmit interval, expressed in milliseconds, in a range from 500-5000. The default is 500.

#### vid <1-4059>

Specifies the VLAN ID in the range of 1 to 4059. VLAN IDs 1 to 4059 are configurable. The system reserves VLAN IDs 4060 to 4094 for internal use. VLAN ID 1 is the default VLAN. You cannot create or delete VLAN ID 1.

# **Default**

VLAN Interface Configuration

# vrf (for a VLAN)

Associate a VLAN to a Virtual Router Forwarding (VRF) so that the VLAN becomes a member of the VRF instance.

# Syntax

- **no vrf**
- **vrf WORD<1-16>**

# Command Parameters

# vrf WORD<1-16>

Specifies the VRF name.

# Default

None

# Command Mode

VLAN Interface Configuration

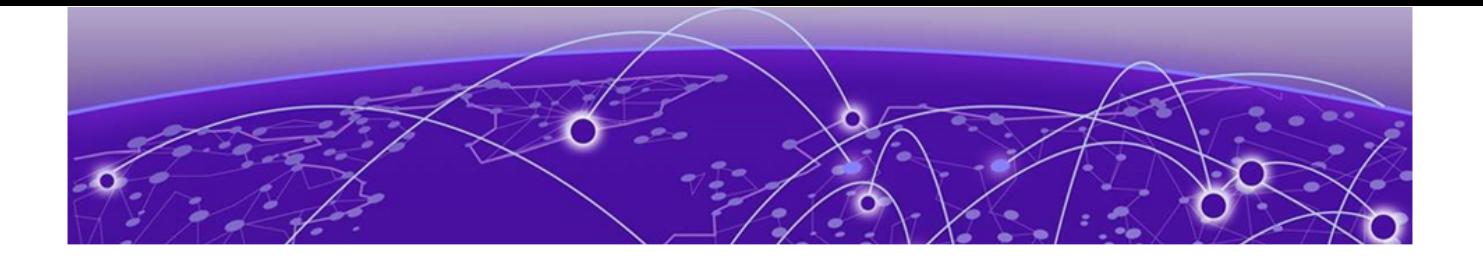

# **VRF Router Configuration**

The following topics document commands available in VRF Router Configuration mode of the command line interface (CLI).

# dvr inject-default-route-disable

Disables injection of default routes for a specific VRF instance, on the DvR Controller.

# Syntax

- **default dvr inject-default-route-disable**
- **dvr inject-default-route-disable**
- **no dvr inject-default-route-disable**

# Default

The default is enable

# Command Mode

VRF Router Configuration

# dvr redistribute direct (for a VRF)

Enables route redistribution of direct routes on a VRF instance. The route type is internal.

#### Syntax

- **dvr redistribute direct enable**
- **dvr redistribute direct metric <0-65535>**
- **dvr redistribute direct route-map**

# Command Parameters

#### enable

Enables route redistribution of direct routes on a VRF instance. The route type is internal.

#### metric <0-65535>

Configures the route redistribution metric for direct routes on a VRF instance.

#### route-map

Configures the route policy for route redistribution of direct routes, on a VRF instance.

#### **Default**

The default is disable

#### Command Mode

VRF Router Configuration

# dvr redistribute static (for a VRF)

Enables route redistribution of direct routes on a VRF instance. The route type is external.

#### Syntax

- **dvr redistribute static enable**
- **dvr redistribute static metric <0-65535>**
- **dvr redistribute static route-map**

# Command Parameters

#### enable

Enables route redistribution of static routes on a VRF instance. The route type is external.

#### metric <0-65535>

Configures the route redistribution metric for static routes on a VRF instance.

#### route-map

Configures the route policy for route redistribution of static routes on a VRF instance.

# Default

The default is disable

# Command Mode

VRF Router Configuration
# ip alternative-route (on a VRF)

Enable the alternative route feature for a VRF context.

# Syntax

- **default ip alternative-route**
- **ip alternative-route**
- **no ip alternative-route**

# Command Parameters

### alternative-route

Enables or disables the Alternative Route feature. The default value is enabled. If the alternative-route parameter is disabled, all existing alternative routes are removed. When the parameter is enabled, all alternative routes are re-added.

# Default

The default is enabled.

# Command Mode

VRF Router Configuration

# ip arp (for a VRF)

Configure ARP static entries to modify the ARP parameters on the device. The only way to change a static ARP is to delete the static ARP entry and create a new entry with new information.

# Syntax

- **default ip arp {A.B.C.D}**
- **default ip arp timeout**
- **ip arp {A.B.C.D} 0x00:0x00:0x00:0x00:0x00:0x00 {slot/port[/sub-port][ slot/port[/sub-port]][,...]}**
- **ip arp {A.B.C.D} 0x00:0x00:0x00:0x00:0x00:0x00 {slot/port[/sub-port][ slot/port[/sub-port]][,...]} vid <1-4059>**
- **ip arp timeout <1-32767>**
- **no ip arp {A.B.C.D}**

# Command Parameters

{A.B.C.D}

Specifies the IP address.

*{slot/port[/sub-port][-slot/port[/sub-port]][,...]}*

Identifies the slot and port in one of the following formats: a single slot and port (slot/port), a range of slots and ports (slot/port-slot/port), or a series of slots and ports (slot/port,slot/port,slot/port). If the platform supports channelization and the port is channelized, you must also specify the sub-port in the format slot/port/sub-port.

## {slot[-slot][,...]}

Specifies the port that receives the flooding.

#### 0x00:0x00:0x00:0x00:0x00:0x00

Specifies the MAC address in hexadecimal format. The MAC address parameter does not accept MAC addresses beginning with 01:00:5e (01:00:5e:00:00:00 to 01:00:5e:ff:ff:ff inclusive).

#### timeout <1-32767>

Configures the timeout value.

#### vid <1-4059>

Specifies the VLAN ID in the range of 1 to 4059. By default, VLAN IDs 1 to 4059 are configurable and the system reserves VLAN IDs 4060 to 4094 for internal use. If you enable VRF scaling and SPBM mode, the system also reserves VLAN IDs 3500 to 3998. VLAN ID 1 is the default VLAN and you cannot create or delete VLAN ID 1.

## **Default**

None

## Command Mode

VRF Router Configuration

# ip as-list (for a VRF)

Use an asynchronous (AS) path list to restrict the routing information a router learns or advertises to and from a neighbor. The AS path list acts as a filter that Match AS paths.

### Syntax

- **no ip as-list <1-1024> as-path WORD<0-1536>**
- **no ip as-list <1-1024> memberid <0-65535>**

## Command Parameters

### { permit | deny }

Permits or denies access for matching conditions.

### <1-1024>

Creates the specified AS-path list entry.

### <prefix/len>

Specifies the IPv4 address and an integer value in the range of 1 to 256.

### advertisemap WORD<0-1536>

Specifies the route map name for route advertisements.

#### as-path WORD<0-1536>

Specifies an integer value between 0 and 1536 placed within quotation marks " ."

#### as-set

Enables autonomous system (AS) information.

### Attributemap WORD<0-1536>

Specifies the route map name.

#### memberid <0-65535>

Adds a regular expression entry to the specified AS-path list.

#### summaryonly

Enables the summarization of routes not included in routing updates. This parameter creates the aggregate route and suppresses advertisements of more specific routes to all neighbors. The default value is disable.

### suppress-map WORD<0-1536>

Specifies the route map name for the suppressed route list.

## Default

None

## Command Mode

VRF Router Configuration

## ip bgp

Enables BGP on the VRF.

## Syntax

- **default ip bgp**
- **ip bgp**
- **no ip bgp**

## Default

The default value is disabled.

### Command Mode

VRF Router Configuration

# ip bgp aggregate-address

Add or delete an aggregate address in a BGP routing table.

### Syntax

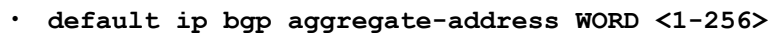

- **default ip bgp aggregate-address WORD <1-256> advertise-map**
- **default ip bgp aggregate-address WORD <1-256> as-set**
- **default ip bgp aggregate-address WORD <1-256> attribute-map**
- **default ip bgp aggregate-address WORD <1-256> summary-only**
- **default ip bgp aggregate-address WORD <1-256> suppress-map**
- **ip bgp aggregate-address WORD <1-256>**
- **ip bgp aggregate-address WORD <1-256> advertise-map WORD<0-1536>**
- **ip bgp aggregate-address WORD <1-256> as-set**
- **ip bgp aggregate-address WORD <1-256> attribute-map WORD<0-1536>**
- **ip bgp aggregate-address WORD <1-256> summary-only**
- **ip bgp aggregate-address WORD <1-256> suppress-map WORD<0-1536>**
- **no ip bgp aggregate-address WORD <1-256>**
- **no ip bgp aggregate-address WORD <1-256> advertise-map**
- **no ip bgp aggregate-address WORD <1-256> as-set**
- **no ip bgp aggregate-address WORD <1-256> attribute-map**
- **no ip bgp aggregate-address WORD <1-256> summary-only**
- **no ip bgp aggregate-address WORD <1-256> suppress-map**

## Command Parameters

#### advertise-map WORD<0-1536>

Specifies the route map name (any string length between 0 and 64 characters) for route advertisements.

#### as-set

Enables autonomous system (AS) information.

#### attribute-map WORD <0-1536>

Specifies the route map name (string length between 0 and 64 characters).

#### summary-only

Enables the summarization of routes not included in routing updates. This parameter creates the aggregate route and suppresses advertisements of more specific routes to all neighbors. The default value is disable.

#### suppress-map WORD<0-1536>

Specifies the route map name (string length between 0 and 64 characters) for the suppressed route list.

#### WORD <1-256>

Specifies the IPv4 or the IPv6 address and an integer value in the range of 1 to 256.

## Default

The default is disabled.

## Command Mode

VRF Router Configuration

# ip bgp aggregation

Enable or disable automatic route aggregation on the port. When enabled, the router automatically aggregates routes to their natural mask when they are advertised on an interface in a different class network.

## Syntax

- **default ip bgp aggregation**
- **default ip bgp aggregation enable**
- **ip bgp aggregation**
- **ip bgp aggregation enable**
- **no ip bgp aggregation**
- **no ip bgp aggregation enable**

## **Default**

The default is disabled.

## Command Mode

VRF Router Configuration

## ip bgp always-compare-med

When enabled, compares multiexit discriminator (MED) attributes from neighbors in different autonomous systems.

### Syntax

- **default ip bgp always-compare-med**
- **ip bgp always-compare-med**
- **no ip bgp always-compare-med**

### **Default**

The default is enabled.

## Command Mode

VRF Router Configuration

# ip bgp auto-peer-restart enable

Enable the process that automatically restarts a connection to a BGP neighbor.

### Syntax

- **default ip bgp auto-peer-restart**
- **default ip bgp auto-peer-restart enable**
- **ip bgp auto-peer-restart enable**
- **no ip bgp auto-peer-restart**
- **no ip bgp auto-peer-restart enable**

## **Default**

The default is enabled.

### Command Mode

VRF Router Configuration

## ip bgp auto-summary

Summarize the networks based on class limits after BGP is enabled. (For example, Class A, B, C networks).

- **default ip bgp auto-summary**
- **ip bgp auto-summary**
- **no ip bgp auto-summary**

# **Default**

The default is enabled.

# Command Mode

VRF Router Configuration

# ip bgp debug-screen

Display debug messages on the console, or saves them in a log file.

# Syntax

- **default ip bgp debug-screen**
- **ip bgp debug-screen { off | on }**
- **no ip bgp debug-screen**

# Default

The default is off.

# Command Mode

VRF Router Configuration

# ip bgp default local-preference

Specifies the default value of the local preference attribute.

# Syntax

- **default ip bgp default local-preference**
- **ip bgp default local-preference <0-2147483647>**
- **no ip bgp default local-preference**

# Command Parameters

### <0-2147483647>

Specifies the preference value.

# Default

The default is 0.

## Command Mode

VRF Router Configuration

# ip bgp default-information

Enable the advertisement of a default route to peers, if it is present in the routing table.

## Syntax

- **default ip bgp default-information originate**
- **default ip bgp default-information ipv6-originate**
- **ip bgp default-information originate**
- **ip bgp default-information ipv6-originate**
- **no ip bgp default-information originate**
- **no ip bgp default-information ipv6-originate**

## Command Parameters

#### originate

Enables the origination default route.

#### ipv6-originate

Enables the origination of an IPv6 default route.

## **Default**

The default is disabled.

## Command Mode

VRF Router Configuration

# ip bgp default-metric

Configure a value that is sent to a BGP neighbor to determine the cost of a route a neighbor is using.

- **default ip bgp default-metric**
- **ip bgp default-metric <-1-2147483647>**
- **no ip bgp default-metric**

# Command Parameters

### <-1-2147483647>

Specifies the range of the default metric. A default metric value helps solve the problems associated with redistributing routes that have incompatible metrics.

# Default

The default value is -1.

## Command Mode

VRF Router Configuration

# ip bgp deterministic-med enable

Enables deterministic MED. Deterministic MED, when enabled, means that the first AS of the multiple paths must be the same.

# Syntax

- **default ip bgp deterministic-med**
- **default ip bgp deterministic-med enable**
- **ip bgp deterministic-med enable**
- **no ip bgp deterministic-med**
- **no ip bgp deterministic-med enable**

## **Default**

The default is disabled.

## Command Mode

VRF Router Configuration

# ip bgp enable

Enabled BGP on the VRF.

- **default ip bgp enable**
- **ip bgp enable**
- **no ip bgp enable**

# Default

The default is disabled.

# Command Mode

VRF Router Configuration

# ip bgp flap-dampening

Enable route suppression for routes that flap on and off.

# Syntax

- **default ip bgp flap-dampening**
- **default ip bgp flap-dampening enable**
- **ip bgp flap-dampening**
- **ip bgp flap-dampening enable**
- **no ip bgp flap-dampening**
- **no ip bgp flap-dampening enable**

# Default

The default is enabled.

# Command Mode

VRF Router Configuration

# ip bgp global-debug mask

Display specific debug messages for your global BGP configuration.

# Syntax

- **default ip bgp global-debug mask**
- **ip bgp global-debug mask WORD<1-100>**
- **no ip bgp global-debug mask**

# **Default**

None

# Command Mode

VRF Router Configuration

# ip bgp ibgp-report-import-rt enable

Configure BGP to advertise imported routes to an interior BGP (IBGP) peer. This command enable or disables the advertisement of non-BGP imported routes to other IBGP neighbors.

# Syntax

- **default ip bgp ibgp-report-import-rt enable**
- **ip bgp ibgp-report-import-rt enable**
- **no ip bgp ibgp-report-import-rt enable**

# **Default**

The default is enabled.

# Command Mode

VRF Router Configuration

# ip bgp ignore-illegal-rtrid enable

Overlook an illegal router id after enabling BGP.

# Syntax

- **default ip bgp ignore-illegal-rtrid**
- **default ip bgp ignore-illegal-rtrid enable**
- **ip bgp ignore-illegal-rtrid enable**
- **no ip bgp ignore-illegal-rtrid**
- **no ip bgp ignore-illegal-rtrid enable**

# Default

The default is enabled.

## Command Mode

VRF Router Configuration

# ip bgp multiple-paths

Configures the maximum number of equal-cost-paths that are available to a BGP router by limiting the number of equal-cost-paths the routing table can store.

# Syntax

• **ip bgp multiple-paths <1-8>**

## **Default**

The default is 1.

# Command Mode

VRF Router Configuration

# ip bgp neighbor

Configure BGP neighbors for a VRF context.

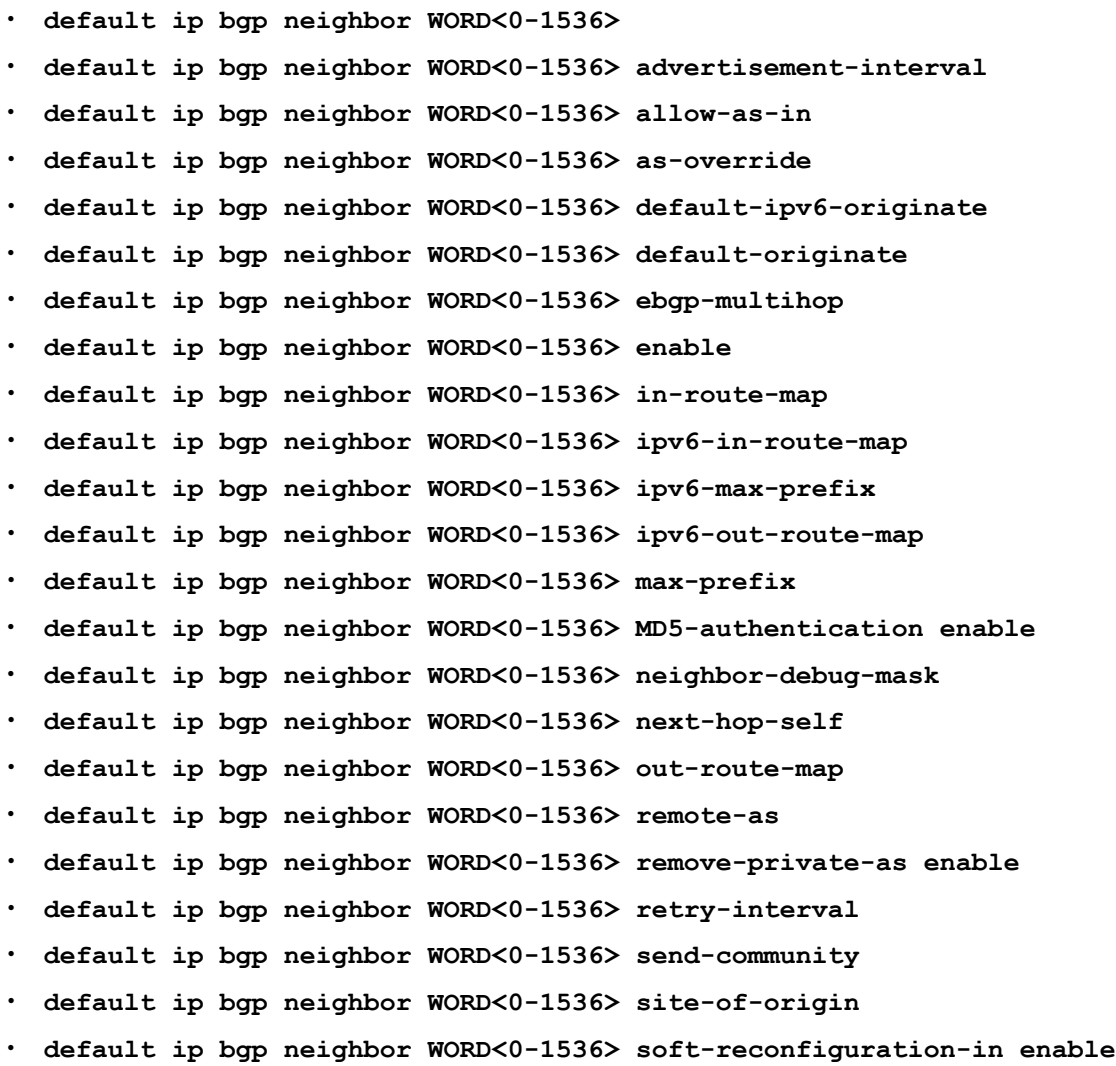

• **default ip bgp neighbor WORD<0-1536> timers** • **default ip bgp neighbor WORD<0-1536> update-source** • **default ip bgp neighbor WORD<0-1536> weight** • **ip bgp neighbor WORD<0-1536>** • **ip bgp neighbor WORD<0-1536> advertisement-interval <5-120>** • **ip bgp neighbor WORD<0-1536> allow-as-in <0-10>** • **ip bgp neighbor WORD<0-1536> as-override** • **ip bgp neighbor WORD<0-1536> default-ipv6-originate** • **ip bgp neighbor WORD<0-1536> default-originate** • **ip bgp neighbor WORD<0-1536> ebgp-multihop** • **ip bgp neighbor WORD<0-1536> enable** • **ip bgp neighbor WORD<0-1536> in-route-map WORD<0-256>** • **ip bgp neighbor WORD<0-1536> ipv6-in-route-map** • **ip bgp neighbor WORD<0-1536> ipv6-max-prefix** • **ip bgp neighbor WORD<0-1536> ipv6-out-route-map** • **ip bgp neighbor WORD<0-1536> max-prefix <0-2147483647>** • **ip bgp neighbor WORD<0-1536> MD5-authentication enable** • **ip bgp neighbor WORD<0-1536> neighbor-debug-mask WORD<1-100>** • **ip bgp neighbor WORD<0-1536> next-hop-self** • **ip bgp neighbor WORD<0-1536> out-route-map WORD<0-256>** • **ip bgp neighbor WORD<0-1536> peer-group WORD<0-1536>** • **ip bgp neighbor WORD<0-1536> remote-as WORD<0-11>** • **ip bgp neighbor WORD<0-1536> remove-private-as enable** • **ip bgp neighbor WORD<0-1536> retry-interval <1-65535>** • **ip bgp neighbor WORD<0-1536> send-community** • **ip bgp neighbor WORD<0-1536> site-of-origin <0-65535> <0-2147483647>** • **ip bgp neighbor WORD<0-1536> site-of-origin {A.B.C.D} <0-65535>** • **ip bgp neighbor WORD<0-1536> soft-reconfiguration-in enable** • **ip bgp neighbor WORD<0-1536> timers <0-21845> <0-65535>** • **ip bgp neighbor WORD<0-1536> update-source {A.B.C.D}** • **ip bgp neighbor WORD<0-1536> weight <0-65535>** • **no ip bgp neighbor WORD<0-1536>** • **no ip bgp neighbor WORD<0-1536> as-override** • **no ip bgp neighbor WORD<0-1536> default-ipv6-originate** • **no ip bgp neighbor WORD<0-1536> default-originate** • **no ip bgp neighbor WORD<0-1536> ebgp-multihop** • **no ip bgp neighbor WORD<0-1536> enable**

• **no ip bgp neighbor WORD<0-1536> in-route-map**

- **no ip bgp neighbor WORD<0-1536> ipv6-in-route-map**
- **no ip bgp neighbor WORD<0-1536> ipv6-max-prefix**
- **no ip bgp neighbor WORD<0-1536> ipv6-out-route-map**
- **no ip bgp neighbor WORD<0-1536> MD5-authentication enable**
- **no ip bgp neighbor WORD<0-1536> neighbor-debug-mask**
- **no ip bgp neighbor WORD<0-1536> next-hop-self**
- **no ip bgp neighbor WORD<0-1536> out-route-map**
- **no ip bgp neighbor WORD<0-1536> peer-group**
- **no ip bgp neighbor WORD<0-1536> remove-private-as enable**
- **no ip bgp neighbor WORD<0-1536> send-community**
- **no ip bgp neighbor WORD<0-1536> site-of-origin**
- **no ip bgp neighbor WORD<0-1536> soft-reconfiguration-in enable**
- **no ip bgp neighbor WORD<0-1536> update-source**

### Command Parameters

#### advertisement-interval <5-120>

Specifies the IP Border Gateway Protocol (BGP) route advertisement interval.

#### allow-as-in <0-10>

Specifies the IP Border Gateway Protocol (BGP) neighbor allow-as-in.

#### as-override

Specifies the as-override.

#### default-ipv6-originate

Enables the IPv6 bgp neighbor default-originate.

#### default-originate

Specifies the default-originate.

#### ebgp-multihop

Specifies EBGP-multihop.

#### enable

Enables the command.

#### in-route-map WORD<0-256>

Specifies the in-route-map.

#### ipv6-in-route-map

Specifies the IPv6 in-route-map.

#### ipv6-max-prefix

Specifies the IPv6 max-prefix.

#### ipv6-out-route-map

Specifies the IPv6 out-route-map.

#### max-prefix <0-2147483647>

Specifies the max-prefix.

#### MD5-authentication enable

Enables the Message Digest 5 (MD5)-authentication.

#### neighbor-debug-mask WORD<1-100>

Specifies the neighbor-debug-mask.

#### next-hop-self

Specifies the next-hop-self.

#### out-route-map WORD<0-256>

Specifies the out-route-map.

#### peer-group WORD<0-1536>

Specifies the peer group.

#### remote-as WORD<0-11>

Specifies the remote-as.

#### remove-private-as enable

Enables the remote-private-as enable.

### retry-interval <1-65535>

Specifies the retry-interval.

### send-community

Specifies the send-community.

#### site-of-origin {A.B.C.D} <0-65535>

Specifies the site-of-origin.

#### timers <0-21845> <0-65535>

Specifies the timers.

#### update-source WORD<1-256>

Specifies the IPv4 or IPv6 address of the update-source.

#### weight <0-65535>

Specifies the weight.

#### WORD<0-1536>

Specifies the neighbor IP address, neighbor IPv6 address, or the neighbor group name.

# **Default**

None

# Command Mode

VRF Router Configuration

# ip bgp neighbor password

Specify the password for IP BGP.

## Syntax

- **default ip bgp neighbor password <nbr\_ipaddr|peer-group-name> WORD<0-1536>**
- ip bgp neighbor password <nbr ipaddr|peer-group-name> WORD<0-1536>
- **no ip bgp neighbor password <nbr\_ipaddr|peer-group-name> WORD<0-1536>**

## Command Parameters

#### <nbr\_ipaddr|peer-group-name>

Specifies the peer IP address or the peer group name.

#### password

Configures the IP BGP neighbor password.

#### WORD<0-1536>

Specifies a password for IP BGP.

## **Default**

None

## Command Mode

VRF Router Configuration

# ip bgp network

Specify the Interior Gateway Protocol (IGP) network prefixes for Border Gateway Protocol (BGP) to advertise for redistribution.

### Syntax

- **default ip bgp network WORD<1-256>**
- **ip bgp network WORD<1-256>**
- **ip bgp network WORD<1-256> metric <0-65535>**
- **no ip bgp network WORD<1-256>**

### Command Parameters

WORD<1-256>

Specifies IGP network prefixes for Border Gateway Protocol (BGP) to advertise for redistribution. This command imports routes into BGP. WORD <1-256> is the IPv4 or IPv6 network address and mask.

### metric <0-65535>

Corresponds to the multiexit discriminator (MED) BGP attribute for the route.

## Default

None

## Command Mode

VRF Router Configuration

# ip bgp no-med-path-is-worst enable

Enable Border Gateway Protocol (BGP) to treat an update without a multiexit discriminator (MED) attribute as the worst path.

# Syntax

- **default ip bgp no-med-path-is-worst**
- **default ip bgp no-med-path-is-worst enable**
- **ip bgp no-med-path-is-worst enable**
- **no ip bgp no-med-path-is-worst**
- **no ip bgp no-med-path-is-worst enable**

## Default

The default value is enable.

## Command Mode

VRF Router Configuration

# ip bgp quick-start enable

Enables the quick-start flag for exponential backoff.

- **default ip bgp quick-start**
- **default ip bgp quick-start enable**
- **ip bgp quick-start enable**
- **no ip bgp quick-start**
- **no ip bgp quick-start enable**

## **Default**

The default value is enable.

## Command Mode

VRF Router Configuration

# ip bgp redistribute

Configure and enable redistribution entries to allow a protocol to announce routes of a certain source type, for example, static, RIP, or direct.

## Syntax

- **default ip bgp redistribute {{direct | dvr | ipv6-direct | ipv6-isis | ipv6-static | isis | ospf | ospfv3 | rip | static} {enable | metric | metric-type |route-map WORD |vrf-src WORD <1-16>}**
- **ip bgp redistribute {{direct | dvr | ipv6-direct | ipv6-isis | ipv6 static | isis | ospf | ospfv3 | rip | static} {enable | metric <0-65535> | metric-type live-metric |route-map WORD<0-64> |vrf-src WORD <1-16>}**
- **no ip bgp redistribute {{direct | dvr | ipv6-direct | ipv6-isis | ipv6-static | isis | ospf | ospfv3 | rip | static} [enable] vrf-src WORD <1-16>**

## Command Parameters

### direct

Specifies the type of routes to redistribute-the protocol source.

If you use this parameter, configured secondary IP subnets are always redistributed unless you configure a filtering route-map with redistribution.

### dvr

Specifies the type of routes to redistribute-the protocol source.

### enable

Enables the route redistribution instance.

### ipv6-direct

Specifies the type of routes to redistribute-the protocol source.

### ipv6-isis

Specifies the type of routes to redistribute-the protocol source.

### ipv6-static

Specifies the type of routes to redistribute-the protocol source.

### isis

Specifies the type of routes to redistribute-the protocol source.

#### metric <0-65535>

Configures the metric to apply to redistributed routes.

#### metric-type live-metric

Configures default bgp redistribute direct metric-type value

#### ospf

Specifies the type of routes to redistribute-the protocol source.

#### ospfv3

Specifies the type of routes to redistribute-the protocol source.

### rip

Specifies the type of routes to redistribute-the protocol source.

#### route-map WORD<0-64>

Configures the route map to apply to redistributed routes.

#### static

Specifies the type of routes to redistribute-the protocol source.

#### vrf-src WORD<1-16>

Specifies the source VRF instance. This parameter is not required for redistribution within the same VRF.

## **Default**

None

## Command Mode

VRF Router Configuration

# ip bgp router-id {A.B.C.D}

Specify the BGP router ID in IP address format.

- **default ip bgp router-id**
- **ip bgp router-id {A.B.C.D}**
- **no ip bgp router-id**

## Command Parameters

## {A.B.C.D}

Identifies the router IP address.

## **Default**

None

### Command Mode

VRF Router Configuration

# ip bgp synchronization

Enables the router to accept routes from BGP peers without waiting for an update from the IGP.

### Syntax

- **default ip bgp synchronization**
- **ip bgp synchronization**
- **no ip bgp synchronization**

### Default

The default value is enable.

### Command Mode

VRF Router Configuration

# ip bgp traps enable

Enables BGP traps.

- **default ip bgp traps**
- **default ip bgp traps enable**
- **ip bgp traps enable**
- **no ip bgp traps**
- **no ip bgp traps enable**

# **Default**

The default value is disable.

# Command Mode

VRF Router Configuration

# ip bgp vrf-as WORD<0-11>

Configures an autonomous system (AS) number on a particular VRF.

# Syntax

- **default ip bgp vrf-as**
- **ip bgp vrf-as WORD<0-11>**
- **no ip bgp vrf-as**

# Default

The default value is 0. By default, the VRF context will inherit the AS number configured in the BGP Router Configuration mode, but you can use this command to configure a different AS number.

# Command Mode

VRF Router Configuration

# ip community-list (for a VRF)

Show the community lists on the VRF Router.

# Syntax

- **no ip community-list <1-1024>**
- **no ip community-list <1-1024> community-string WORD<0-256>**
- **no ip community-list <1-1024> memberid <0-65535>**

# Command Parameters

### <permit|deny>

Sets the access mode, which permits or denies access for matching conditions.

### community-list <1-1024>

Creates the specified community list entry. <1-1024> specifies the list id.

### community-string WORD<0-256>

Specifies an alphanumeric string value with a string length of 0 to 1536 characters. This string value is either an AS num: community-value or a wellknown community string. Well known communities include: internet no-export no-advertise local-as (known as NO\_EXPORT\_SUBCONFED).

#### memberId <0-65535>

Adds an entry to the community list. <0-65535> is an integer value that represents the member ID in the community list.

### **Default**

None

### Command Mode

VRF Router Configuration

# ip dhcp-relay fwd-path (for a VRF)

Create the forwarding path from the client to the server.

### Syntax

- **default ip dhcp-relay fwd-path {A.B.C.D} {A.B.C.D}**
- **default ip dhcp-relay fwd-path {A.B.C.D} {A.B.C.D} mode**
- **ip dhcp-relay fwd-path {A.B.C.D} {A.B.C.D}**
- **ip dhcp-relay fwd-path {A.B.C.D} {A.B.C.D} disable**
- **ip dhcp-relay fwd-path {A.B.C.D} {A.B.C.D} enable**
- **ip dhcp-relay fwd-path {A.B.C.D} {A.B.C.D} mode bootp**
- **ip dhcp-relay fwd-path {A.B.C.D} {A.B.C.D} mode bootp\_dhcp**
- **ip dhcp-relay fwd-path {A.B.C.D} {A.B.C.D} mode dhcp**
- **no ip dhcp-relay fwd-path {A.B.C.D} {A.B.C.D}**

### Command Parameters

#### {A.B.C.D}

Creates a forwarding path to the Dynamic Host Configuration Protocol (DHCP) server. A.B.C.D is the IP address of the server. The default IP address of the relay is the address of the interface.

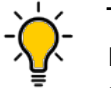

Tip

If the relay is a virtual router configured on this interface, you must set the vrid.

#### disable

Disables the forwarding path.

#### enable

Enables the forwarding path.

### mode <bootp|dhcp|bootp\_dhcp>

Configures DHCP mode to forward BootP messages only, Dynamic Host Configuration Protocol (DHCP) messages only, or both. The default is both.

## Default

None

## Command Mode

VRF Router Configuration

# ip dhcp-relay fwd-path mode (for a VRF)

Modify Dynamic Host Configuration Protocol (DHCP) mode to forward BootP messages only, DHCP messages only, or both.

# Syntax

- **default ip dhcp-relay fwd-path {A.B.C.D} {A.B.C.D} mode**
- **ip dhcp-relay fwd-path {A.B.C.D} {A.B.C.D} mode bootp**
- **ip dhcp-relay fwd-path {A.B.C.D} {A.B.C.D} mode bootp\_dhcp**
- **ip dhcp-relay fwd-path {A.B.C.D} {A.B.C.D} mode dhcp**

## Command Parameters

### <bootp|dhcp|bootp\_dhcp>

Configures DHCP mode to forward BootP messages only, Dynamic Host Configuration Protocol (DHCP) messages only, or both. The default is both.

## **Default**

The default mode is both.

## Command Mode

VRF Router Configuration

# ip icmp (for a VRF)

Enable Internet Control Message Protocol (ICMP) redirect and unreachable messages.

## Syntax

- **default ip icmp**
- **default ip icmp drop-fragments**
- **default ip icmp unreachable**
- **ip icmp unreachable**
- **ip icmp drop-fragments**
- **no ip icmp**
- **no ip icmp drop-fragments**
- **no ip icmp unreachable**

# Command Parameters

#### unreachable

Enables the switch to send Internet Control Message Protocol (ICMP) unreachable messages. When enabled, generates Internet Control Message Protocol (ICMP) network unreachable messages if the destination network is not reachable from this router. These messages help determine if the routing switch is reachable over the network. The default is disabled.

### drop-fragments

The parameter enables to drop the Fragmented ICMP packet filtering at the switch.

## **Default**

The default is disabled.

### Command Mode

VRF Router Configuration

# ip icmp echo-broadcast-request (for a VRF)

Enables or disables the processing of IPv4 ICMP messages sent to a broadcast address for a non-zero VRF.

- **default ip icmp echo-broadcast-request**
- **ip icmp echo-broadcast-request**
- **no ip icmp echo-broadcast-request**

## Command Parameters

#### echo broadcast-request

Enables or disables the processing of IPv4 ICMP messages sent to a broadcast address for a non-zero VRF. The default value is enabled.

## **Default**

The default is enabled.

## Command Mode

VRF Router Configuration

# ip igmp (for a VRF)

Configure Internet Group Management Protocol (IGMP) for each interface to change default multicasting operations.

# Syntax

- **default ip igmp ssm-map {A.B.C.D} {A.B.C.D}**
- **default ip igmp ssm-map {A.B.C.D} {A.B.C.D} [enable]**
- **ip igmp generate-log**
- **ip igmp generate-trap**
- **ip igmp immediate-leave-mode <multiple-user|one-user>**
- **ip igmp ssm [dynamic-learning] [group-range {A.B.C.D/X}]**
- **ip igmp ssm-map {A.B.C.D} {A.B.C.D} [enable]**
- **ip igmp ssm-map all**
- **no ip igmp ssm-map {A.B.C.D} {A.B.C.D}**
- **no ip igmp ssm-map {A.B.C.D} {A.B.C.D} [enable]**

# Command Parameters

#### generate-log

Sets the Internet Group Management Protocol (IGMP) log.

#### generate-trap

Sets the Internet Group Management Protocol (IGMP) trap.

#### immediate-leave-mode <multiple-user|one-user

Enables immediate leave mode to users which is either a single user or multiple users.

ssm [dynamic-learning] [group-range {A.B.C.D/X}]

Enables and sets the Source Specific Multicast (SSM) features. The parameter, dynamic-learning enables SSM dynamic learning. The parameter, group range {A.B.C.D/X} configures the range group address and mask. The SSM range parameter extends the default SSM range of 232/8 to include an IP multicast address. You can configure existing applications without having to change their group configurations. This parameter specifies an IP multicast address within the range of 224.0.0.0 and 239.255.255.255. The default is 232.0.0.0. The address mask is the IP address mask of the multicast group. The default is 255.0.0.0.

### ssm-map all

Enables the Source Specific Multicast (SSM) map table for all static entries.

### ssm-map{A.B.C.D} {A.B.C.D}[enable]

Enables the Source Specific Multicast (SSM) map table for a specific entry or creates a static entry for a specific group. The parameter, {A.B.C.D} {A.B.C.D} creates a static SSM channel table entry by specifying the group and source IP addresses. The first IP address is an IP multicast address within the SSM range. The second IP address is the source IP address and it it is an IP host address that sends traffic to the group. The default for {A.B.C.D}{A.B.C.D} enable is enable for each entry. The default is enable for each entry.

### ssm-map{A.B.C.D}[enable]

Enables the administrative state for a specific entry (group). This variable does not affect the dynamically-learned entries. This state determines whether the switch uses the static entry or saves it for future use. The default is enable for each entry.

# Default

None

# Command Mode

VRF Router Configuration

# ip igmp generate-log (for a VRF)

Enables the generation of IGMP log messages.

## **Syntax**

- **default ip igmp generate-log**
- **ip igmp generate-log**
- **no ip igmp generate-log**

# **Default**

The default is disabled.

# Command Mode

VRF Router Configuration

# ip igmp generate-trap (for a VRF)

Enables the generation of IGMP traps.

# Syntax

- **default ip igmp generate-trap**
- **ip igmp generate-trap**
- **no ip igmp generate-trap**

# Default

The default is disabled.

# Command Mode

VRF Router Configuration

# ip igmp immediate-leave-mode (for a VRF)

Configures the fast leave mode.

# Syntax

- **default ip igmp immediate-leave-mode multiple-user**
- **default ip igmp immediate-leave-mode one-user**
- **ip igmp immediate-leave-mode multiple-user**
- **ip igmp immediate-leave-mode one-user**
- **no ip igmp immediate-leave-mode multiple-user**
- **no ip igmp immediate-leave-mode one-user**

# Command Parameters

#### multiple-user

Removes all group members on a fast leave-enabled interface port after receiving the first leave message from a member. This behavior is the same as the conventional fast leave process.

#### one-user

Removes from the group only the IGMP member who sent the leave message. Traffic does not stop if other receivers exist on the interface port.

## **Default**

The default is multiple-user.

### Command Mode

VRF Router Configuration

# ip igmp ssm dynamic-learning (for a VRF)

Enables SSM dynamic learning for the VRF.

## Syntax

- **default ip igmp ssm dynamic-learning**
- **ip igmp ssm dynamic-learning**
- **ip igmp ssm dynamic-learning group-range {A.B.C.D/X}**
- **no ip igmp ssm dynamic-learning**

## Command Parameters

### group-range {A.B.C.D/X}

Extends the default SSM range of 232/8 to include an IP multicast address. You can configure existing applications without changing their group configuration.

### Default

The default is enabled.

## Command Mode

VRF Router Configuration

# ip igmp ssm group-range (for a VRF)

Extends the default SSM range of 232/8 to include an IP multicast address. You can configure existing applications without changing their group configuration.

- **default ip igmp ssm**
- **ip igmp ssm group-range {A.B.C.D/X}**
- **no ip igmp ssm**

# Command Parameters

## $[A.B.C.D/X]$

Specifies the IP address. The IP address must be within the range of 224.0.0.0 and 239.255.255.255.

## **Default**

The default IP address is 0.0.0.232. The default mask is 0.0.0.255.

## Command Mode

VRF Router Configuration

# ip igmp ssm-map (for a VRF)

Configures the SSM map table to map groups to their sending source.

### Syntax

- **default ip igmp ssm-map {A.B.C.D} {A.B.C.D}**
- **default ip igmp ssm-map {A.B.C.D} {A.B.C.D} enable**
- **default ip igmp ssm-map all**
- **ip igmp ssm-map {A.B.C.D} {A.B.C.D}**
- **ip igmp ssm-map {A.B.C.D} {A.B.C.D} enable**
- **ip igmp ssm-map all**
- **no ip igmp ssm-map {A.B.C.D} {A.B.C.D}**
- **no ip igmp ssm-map {A.B.C.D} {A.B.C.D} enable**
- **no ip igmp ssm-map all**

## Command Parameters

### {A.B.C.D} {A.B.C.D}

Enables the SSM map table for a specific entry or creates a static entry for a specific group. {A.B.C.D} {A.B.C.D} creates a static SSM channel table entry by specifying the group and source IP address. The first IP address is an IP multicast address within the SSM range. The second IP address is the source IP address. The source address is an IP host address that sends traffic to the group.

### all

Enables the SSM map table for all static entries.

### enable

Enables the static entry.

# **Default**

The default is disabled.

## Command Mode

VRF Router Configuration

## Usage Guidelines

Before you disable or delete an ssm-map, always send IGMPv1 or IGMPv2 leave messages from hosts that operate in IGMPv1 or IGMPv2. If you do not perform this action, receiving and processing reports in SSM range on an IGMP interface enabled with IGMPv1 or IGMPv2 can lead to unexpected behavior.

# ip isid-list (for a VRF)

Create an I-SID list to use with IS-IS accept policies.

# Syntax

- **ip isid-list WORD<1-32> <0-16777215>**
- **ip isid-list WORD<1-32> list WORD<1-1024>**
- **no ip isid-list WORD<1-32> <0-16777215>**
- **no ip isid-list WORD<1-32> list WORD<1-1024>**

# Command Parameters

### <0-16777215>

Specifies an I-SID value.

### list WORD<1-1024>

Specifies a list of I-SID values in one of the following formats (1,3,5,8-10).

### WORD<1-32>

Specifies a name for the I-SID list.

# **Default**

None

# Command Mode

VRF Router Configuration

## Usage Guidelines

When creating an I-SID list, you can add I-SID entries until the maximum limit for supported Layer 3 I-SIDs is reached. The system truncates any additional I-SID entries. The maximum limit includes the I-SIDs for locally configured Layer 3 VSNs and the I-SIDs specified for IS-IS accept policy filters.

Use the command **show ip isid-list vrf WORD<1-16>** to view the list of truncated I-SIDs.

When deleting an I-SID list, ensure that the I-SID list is not associated with an IS-IS accept policy. Otherwise the deletion fails. An I-SID list associated with an accept policy cannot be deleted because it must contain at least one constituent I-SID.

# ip mroute resource-usage (for a VRF)

Configures the resource usage counters.

### Syntax

- **default ip mroute resource-usage egress-threshold <0-32767>**
- **default ip mroute resource-usage egress-threshold <0-32767> ingressthreshold**
- **default ip mroute resource-usage ingress-threshold <0-32767>**
- **default ip mroute resource-usage log-msg**
- **default ip mroute resource-usage trap-msg**
- **ip mroute resource-usage egress-threshold <0-32767>**
- **ip mroute resource-usage egress-threshold <0-32767> ingress-threshold <0-32767>**
- **ip mroute resource-usage ingress-threshold <0-32767>**
- **ip mroute resource-usage log-msg**
- **ip mroute resource-usage trap-msg**
- **no ip mroute resource-usage egress-threshold <0-32767>**
- **no ip mroute resource-usage egress-threshold <0-32767> ingressthreshold**
- **no ip mroute resource-usage ingress-threshold <0-32767>**
- **no ip mroute resource-usage log-msg**
- **no ip mroute resource-usage trap-msg**

### Command Parameters

#### egress-threshold <0-32767>

Configures the egress record threshold (S,G). A notification message is sent if this value is exceeded. The default is 0.

### ingress-threshold <0-32767>

Configures the ingress record threshold (peps). A notification message is sent if this value is exceeded. The default is 0.

### log-msg

Configures the notification method for sending only a log message after the threshold level is exceeded. The default is disabled.

### log-msg

Configures the notification method for sending only a log message after the threshold level is exceeded. The default is disabled.

### trap-msg

Configures the notification method for sending only a trap message after the threshold level is exceeded. The default is disabled.

### trap-msg

Configures the notification method for sending only a trap message after the threshold level is exceeded. The default is disabled

# **Default**

None

# Command Mode

VRF Router Configuration

# ip msdp (for a VRF)

Create an MSDP instance on a user defined VRF to allow further configuration to take place.

# Syntax

• **ip msdp**

# **Default**

None

# Command Mode

VRF Router Configuration

# ip msdp apply redistribute (for a VRF)

Apply MSDP redistribution filters.

# Syntax

- **default ip msdp apply redistribute**
- **ip msdp apply redistribute**
- **no ip msdp apply redistribute**

# **Default**

None

# Command Mode

VRF Router Configuration

# ip msdp connect—retry (for a VRF)

Configure the connect-retry period to specify the amount of time, in seconds, between connection attempts for peering sessions.

# Syntax

- **default ip msdp connect—retry {A.B.C.D} <1-65535>**
- **ip msdp connect—retry {A.B.C.D} <1-65535>**
- **no ip msdp connect—retry {A.B.C.D} <1-65535>**

# Command Parameters

## ${A.B.C.D}$

Specifies the MSDP peer IP address.

### <1-65535>

Specifies the connect-retry interval in seconds. The default is 30 seconds.

# **Default**

The default is 30 seconds.

## Command Mode

VRF Router Configuration

# ip msdp description

Configure a peer description to add descriptive text to an MSDP peer for easy identification of a peer.

## Syntax

- **default ip msdp description**
- **ip msdp description {A.B.C.D} WORD<1-255>**
- **no ip msdp description**

## Command Parameters

### $[A.B.C.D]$

Specifies the MSDP peer IP address.

### WORD<1-255>

Specifies a descriptive text to a MSDP peer in the range of 1-255 characters.

### **Default**

None

## Command Mode

VRF Router Configuration

# ip msdp keepalive (for a VRF)

Configure keepalive messages to adjust the interval in seconds at which an MSDP peer sends keep alive messages.

### Syntax

- **default ip msdp keepalive {A.B.C.D} <0-21845> <0-65535>**
- **ip msdp keepalive {A.B.C.D} <0-21845> <0-65535>**
- **no ip msdp keepalive {A.B.C.D} <0-21845> <0-65535>**

## Command Parameters

### {A.B.C.D}

Specifies the MSDP peer IP address.

### <0-21845>

Specifies the keep alive interval in seconds. The default is 60 seconds.

#### <0-65535>

Specifies the hold time interval in seconds. The default is 75 seconds. 0 seconds means the peer never expires. Values 1 and 2 are not allowed.

## Default

The default is 60 seconds.

# Command Mode

VRF Router Configuration

# ip msdp md5-authentication (for a VRF)

Configure Message Digest (MD) 5 authentication to secure control messages on the TCP connection between MSDP peers.

# Syntax

- **default ip msdp md5-authentication**
- **ip msdp md5-authentication**
- **ip msdp md5-authentication {A.B.C.D} [enable]**
- **no ip msdp md5-authentication {A.B.C.D} [enable]**

# Command Parameters

### {A.B.C.D}

Specifies the MSDP peer IP address.

### enable

Enables MD5 authentication.

## Default

The default is disabled.

## Command Mode

VRF Router Configuration

# ip msdp mesh-group (for a VRF)

Configure mesh groups to reduce SA flooding. A mesh group does not forward SA messages to other group members.

## Syntax

- **default ip msdp mesh-group WORD<1-64> {A.B.C.D}**
- **ip msdp mesh-group WORD<1-64> {A.B.C.D}**
- **no ip msdp mesh-group WORD<1-64> {A.B.C.D}**

# Command Parameters

{A.B.C.D}

Specifies the MSDP peer IP address.

### WORD<1-64>

Specifies the mesh group name.

### **Default**

None

### Command Mode

VRF Router Configuration

# ip msdp originator-id (for a VRF)

Configure the originator ID to set the Rendezvous Point (RP) address inside the Source Active (SA) message.

### Syntax

- **default ip msdp originator-id {A.B.C.D}**
- **ip msdp originator-id {A.B.C.D}**
- **no ip msdp originator-id {A.B.C.D}**

### Command Parameters

#### {A.B.C.D}

Specifies the MSDP source IP address.

### Default

None

### Command Mode

VRF Router Configuration

# ip msdp password peer (for a VRF)

Configure the case sensitive password for MD5 authentication

- **default ip msdp password peer {A.B.C.D}**
- **ip msdp password peer {A.B.C.D} WORD<1-80>**
- **no ip msdp password peer {A.B.C.D} WORD<1-80>**
### {A.B.C.D}

Specifies the MSDP peer IP address.

### WORD<1-80>

Specifies the MD5 authentication password.

# **Default**

None

## Command Mode

VRF Router Configuration

## ip msdp peer

Configure an MSDP peer to establish a peer relationship between the local MSDP enabled router and a peer in another domain.

## Syntax

- **default ip msdp peer {A.B.C.D}**
- **default ip msdp peer {A.B.C.D} enable**
- **default ip msdp peer {A.B.C.D} remote–as WORD<0-11>**
- **ip msdp peer {A.B.C.D}**
- **ip msdp peer {A.B.C.D} enable**
- **ip msdp peer {A.B.C.D} remote–as WORD<0-11>**
- **no ip msdp peer {A.B.C.D}**
- **no ip msdp peer {A.B.C.D} enable**
- **no ip msdp peer {A.B.C.D} remote–as WORD<0-11>**

## Command Parameters

### {A.B.C.D}

Specifies the MSDP peer IP address.

### WORD<0-11>

Specifies the AS number of the MSDP peer, 0-65535 (2-Byte AS) 0-4294967295 (4-Byte AS).

# **Default**

The default is disabled.

## Command Mode

VRF Router Configuration

# ip msdp redistribute (for a VRF)

Filter SPB routes to filter which (S,G,RP) entries sent out to all MSDP peers.

## Syntax

- **default ip msdp redistribute**
- **ip msdp redistribute**
- **no ip msdp redistribute**

## Default

None

# Command Mode

VRF Router Configuration

# ip msdp redistribute route-policy (for a VRF)

Create the route policy name.

## Syntax

- **default ip msdp redistribute route-policy WORD<1-64>**
- **ip msdp redistribute route-policy WORD<1-64>**
- **no ip msdp redistribute route-policy WORD<1-64>**

# Command Parameters

### WORD<1-64>

Specifies the route policy name.

## **Default**

None

## Command Mode

VRF Router Configuration

# ip msdp sa-filter in (for a VRF)

Create the inbound filter.

# Syntax

- **default ip msdp sa-filter in {A.B.C.D}**
- **default ip msdp sa-filter in {A.B.C.D} route-policy WORD<1-64>**
- **ip msdp sa-filter in {A.B.C.D}**
- **ip msdp sa-filter in {A.B.C.D} route-policy WORD<1-64>**
- **no ip msdp sa-filter in {A.B.C.D}**
- **no ip msdp sa-filter in {A.B.C.D} route-policy WORD<1-64>**

# Command Parameters

## {A.B.C.D}

Specifies the MSDP peer IP address.

## route-policy WORD<1-64>

Specifies the route policy name for an inbound filter.

# Default

None

## Command Mode

VRF Router Configuration

# ip msdp sa-filter out (for a VRF)

Create the outbound filter.

- **default ip msdp sa-filter out {A.B.C.D}**
- **default ip msdp sa-filter out {A.B.C.D} route-policy WORD<1-64>**
- **ip msdp sa-filter out {A.B.C.D}**
- **ip msdp sa-filter out {A.B.C.D} route-policy WORD<1-64>**
- **ip msdp sa-filter out {A.B.C.D} route-policy WORD<1-64>**
- **no ip msdp sa-filter out {A.B.C.D}**

# {A.B.C.D}

Specifies the MSDP peer IP address.

## route-policy WORD<1-64>

Specifies the route policy name for an outbound filter.

# Default

None

# Command Mode

VRF Router Configuration

# ip msdp sa-limit (for a VRF)

Specifies the maximum number of SA messages to keep in SA cache.

# Syntax

- **default ip msdp sa-limit {A.B.C.D} <0-6144>**
- **ip msdp sa-limit {A.B.C.D} <0-6144>**
- **no ip msdp sa-limit {A.B.C.D} <0-6144>**

# Command Parameters

## {A.B.C.D}

Specifies the MSDP peer IP address.

### <0-6144>

Specifies the maximum number of SA messages to keep in SA cache. The default is 6144 messages.

# **Default**

The default is 6144.

Command Mode

VRF Router Configuration

# ip msdp ttl-threshold (for a VRF)

Configure the time-to-live (TTL) threshold to limit which multicast data packets the router encapsulated in SA Messaged forwarded to an MSDP peer.

## Syntax

- **default ip msdp ttl-threshold {A.B.C.D} <1-255>**
- **ip msdp ttl-threshold {A.B.C.D} <1-255>**
- **no ip msdp ttl-threshold {A.B.C.D} <1-255>**

# Command Parameters

## {A.B.C.D}

Specifies the MSDP peer IP address.

### <1-255>

Specifies the Time-To-Live value. The default is 1.

## **Default**

The default is 1.

## Command Mode

VRF Router Configuration

# ip ospf (for a VRF)

Enables OSPF on the VRF.

## Syntax

- **default ip ospf**
- **ip ospf**
- **no ip ospf**

## Default

The default value is disabled.

## Command Mode

VRF Router Configuration

# ip ospf accept adv-rtr

Configures OSPF accept policies for the VRF.

## Syntax

- **default ip ospf accept adv-rtr {A.B.C.D}**
- **default ip ospf accept adv-rtr {A.B.C.D} enable**
- **default ip ospf accept adv-rtr {A.B.C.D} metric-type**
- **default ip ospf accept adv-rtr {A.B.C.D} route-map**
- **ip ospf accept adv-rtr {A.B.C.D}**
- **ip ospf accept adv-rtr {A.B.C.D} enable**
- **ip ospf accept adv-rtr {A.B.C.D} metric-type { type1 | type2 | any }**
- **ip ospf accept adv-rtr {A.B.C.D} route-map WORD<0-64>**
- **no ip ospf accept adv-rtr {A.B.C.D}**
- **no ip ospf accept adv-rtr {A.B.C.D} enable**

# Command Parameters

### {A.B.C.D}

Specifies the IP address.

### adv-rtr <A.B.C.D>

Specifies the advertising router IP address.

### enable

Enables an OSPF accept entry for a specified advertising router.

### metric-type <type1|type2|any>

OSPF external routes match this entry. any means match all external routes. type1 means match external type 1 only. type2 means match external type 2 only.

### route-map WORD<0-64>

Specifies the name of the route policy to use for filtering external routes advertised by the specified advertising router before accepting into the routing table.

### vrf WORD<1-16>

Specifies the configuration for a particular VRF. WORD<1-16> specifies the VRF name.

## **Default**

None

# Command Mode

VRF Router Configuration

# ip ospf admin-state

Shows the administrative status of OSPF for the router. Enabled denotes that the OSPF process is active on at least one interface; disabled disables it for all interfaces.

# Syntax

- **default ip ospf admin-state**
- **ip ospf admin-state**
- **no ip ospf admin-state**

# **Default**

None

### Command Mode

VRF Router Configuration

# ip ospf area (for a VRF)

Configure OSPF parameters on a port to control how OSPF behaves.

# Syntax

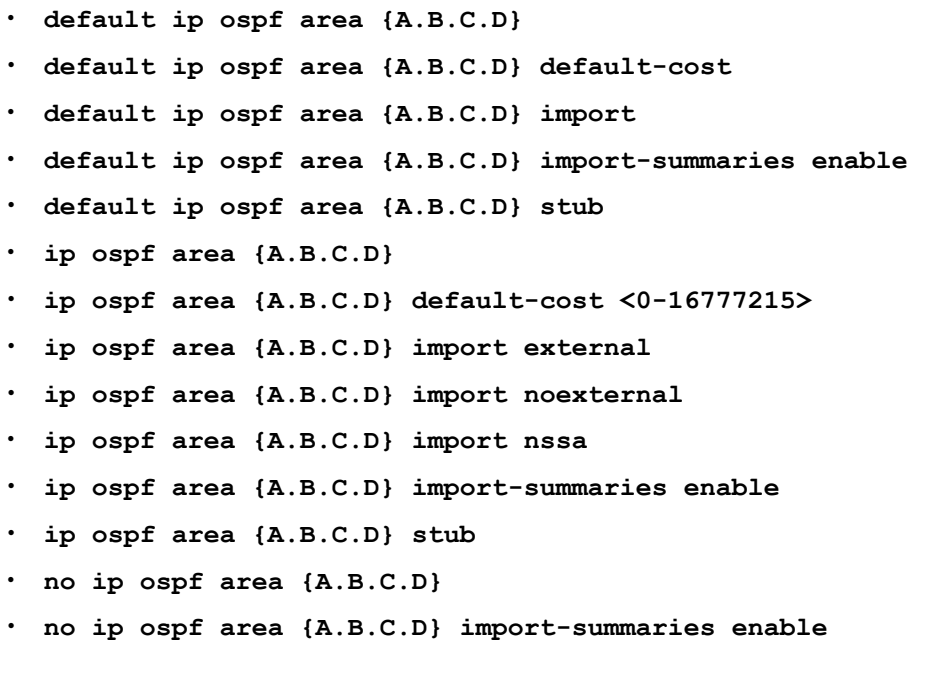

## Command Parameters

<A.B.C.D>

Configures the OSPF identification number for the area, typically formatted as an IP address.

### default-cost <0-16777215>

Stub area default metric for this stub area, which is the cost from 0 to 16 777 215. This is the metric value applied at the indicated type of service.

### import <external|noexternal|nssa>

Specifies the type of area: external - Stub and NSSA (not so stubby area) are both false. noexternal-Configures the area as stub area. nssa - Configures the area as NSSA.

### import-summaries enable

Configures the area support to import summary advertisements into a stub area. This parameter must be used only if the area is a stub area.

### stub

Configures the import external option for this area as stub. A stub area has only one exit point (router interface) from the area.

## Default

None

### Command Mode

VRF Router Configuration

# ip ospf area range (for a VRF)

Use aggregate area ranges to reduce the number of link-state advertisements that are required within the area. You can also control advertisements.

- **default ip ospf area range {A.B.C.D} {A.B.C.D/X} { summary-link | nssa-extlink } advertise-metric**
- **default ip ospf area range {A.B.C.D} {A.B.C.D/X} { summary-link | nssa-extlink } advertise-mode**
- **ip ospf area range {A.B.C.D} {A.B.C.D/X} { summary-link | nssaextlink } advertise-metric <0-65535>**
- **ip ospf area range {A.B.C.D} {A.B.C.D/X} { summary-link | nssaextlink } advertise-mode { summarize | suppress | no-summarize }**
- **no ip ospf area range {A.B.C.D} {A.B.C.D/X} { summary-link | nssaextlink }**

# {A.B.C.D} {A.B.C.D/X}

<A.B.C.D> identifies an OSPF area and <A.B.C.DX> is the IP address and subnet mask of the range, respectively.

### <summary-link|nssaextlink>

Specifies the LSA type. If you configure the range as type nssaextlink then you cannot configure the advertise-metric.

### advertise-metric <0-65535>

Changes the advertised metric cost of the OSPF area range.

### advertise-mode <summarize|suppress|nosummarize

Changes the advertisement mode of the range.

## Default

None

## Command Mode

VRF Router Configuration

# ip ospf area virtual-link (for a VRF)

Enables or disables the automatic creation of virtual links.

- **default ip ospf area virtual-link {A.B.C.D} {A.B.C.D}**
- **default ip ospf area virtual-link {A.B.C.D} {A.B.C.D} authenticationtype**
- **default ip ospf area virtual-link {A.B.C.D} {A.B.C.D} dead-interval**
- **default ip ospf area virtual-link {A.B.C.D} {A.B.C.D} hello-interval**
- **default ip ospf area virtual-link {A.B.C.D} {A.B.C.D} primary-md5-key**
- **default ip ospf area virtual-link {A.B.C.D} {A.B.C.D} retransmitinterval**
- **default ip ospf area virtual-link {A.B.C.D} {A.B.C.D} transit-delay**
- **ip ospf area virtual-link {A.B.C.D} {A.B.C.D}**
- **ip ospf area virtual-link {A.B.C.D} {A.B.C.D} authentication-key WORD<0-8>**
- **ip ospf area virtual-link {A.B.C.D} {A.B.C.D} authentication-type message-digest**
- **ip ospf area virtual-link {A.B.C.D} {A.B.C.D} authentication-type none**
- **ip ospf area virtual-link {A.B.C.D} {A.B.C.D} authentication-type simple**
- **ip ospf area virtual-link {A.B.C.D} {A.B.C.D} dead-interval <0-2147483647>**
- **ip ospf area virtual-link {A.B.C.D} {A.B.C.D} hello-interval <1-65535>**
- **ip ospf area virtual-link {A.B.C.D} {A.B.C.D} primary-md5-key <1-255>**
- **ip ospf area virtual-link {A.B.C.D} {A.B.C.D} retransmit-interval <0-3600>**
- **ip ospf area virtual-link {A.B.C.D} {A.B.C.D} transit-delay <0-3600>**
- **no ip ospf area virtual-link {A.B.C.D} {A.B.C.D}**

### <A.B.C.D> <A.B.C.D>

Creates a virtual interface area identifier. <A.B.C.D> <A.B.C.D> specify the area ID and the virtual interface ID, respectively.

#### authentication-key WORD<0-8>

Configures the authentication key of up to eight characters.

### authentication-type <none|simple|messagedigest>

authenticationtype is: none, simple password, or MD5 authentication. If simple, all OSPF updates received by the interface must contain the authentication key specified by the area authentication-key command. If MD5, they must contain the MD5 key. The default is none.

### dead-interval <0-2147483647>

Configures the dead interval, in seconds, for the virtual interface, the number of seconds that a router Hello packets are not seen before its neighbors declare the router down. This value must be at least four times the Hello interval value. The default is 60.

### hello-interval <1-65535>

Configures the Hello interval, in seconds, on the virtual interface for the length of time (in seconds) between the Hello packets that the router sends on the interface. The default is 10.

### primary-md5-key <1-255>

Changes the primary key used to encrypt outgoing packets. <1-255> is the ID for the message digest key.

### retransmit-interval <0- 3600>

Configures the retransmit interval for the virtual interface, the number of seconds between link-state advertisement retransmissions. The range is from 0 to 3600.

#### transit-delay <0-3600>

Configures the transit delay for the virtual interface, the estimated number of seconds required to transmit a link-state update over the interface. The range is from 0 to 3600.

None

# Command Mode

VRF Router Configuration

# ip ospf area virtual-link message-digest-key (for a VRF)

Configure a Message Digest 5 algorithm (MD5) key for the virtual interface.

# Syntax

- **default ip ospf area virtual-link message-digest-key {A.B.C.D} {A.B.C.D} <1-255>**
- **ip ospf area virtual-link message-digest-key {A.B.C.D} {A.B.C.D} <1-255> md5-key WORD<1-16>**
- **no ip ospf area virtual-link message-digest-key {A.B.C.D} {A.B.C.D} <1-255>**

# Command Parameters

### <1-255> md5-key WORD<1-16>

<A.B.C.D> is the virtual interface id. <1-255> is the ID for the message digest key. WORD<0-16> is an alphanumeric password in the range of 0 to 16 characters.

## <A.B.C.D> <A.B.C.D>

Adds a Message Digest 5 algorithm (MD5) key to the interface. At most, you can configure two MD5 keys to an interface. <A.B.C.D> identifies an OSPF area.

# Default

None

## Command Mode

VRF Router Configuration

# ip ospf as-boundary-router (for a VRF)

Specifies ASBR status, the router is an autonomous system boundary router (ASBR).

- **default ip ospf as-boundary-router**
- **ip ospf as-boundary-router**

• **no ip ospf as-boundary-router**

# **Default**

None

## Command Mode

VRF Router Configuration

# ip ospf as-boundary-router enable (for a VRF)

Configure the router as an autonomous system boundary router (ASBR).

## Syntax

- **default ip ospf as-boundary-router enable**
- **ip ospf as-boundary-router enable**
- **no ip ospf as-boundary-router enable**

# Default

The default is disabled.

## Command Mode

VRF Router Configuration

# ip ospf auto-vlink (for a VRF)

Use automatic virtual links to provide an automatic, dynamic backup link for vital OSPF traffic. Automatic virtual links require more system resources than manually configured virtual links.

## Syntax

- **default ip ospf auto-vlink**
- **ip ospf auto-vlink**
- **no ip ospf auto-vlink**

# **Default**

None

# Command Mode

VRF Router Configuration

# ip ospf bad-lsa-ignore enable (for a VRF)

Configures the switch to accept bad LSAs, for example, with a hole in the mask. If you use the no operator with this command, the switch ignores bad LSAs.

## Syntax

- **default ip ospf bad-lsa-ignore**
- **default ip ospf bad-lsa-ignore enable**
- **ip ospf bad-lsa-ignore enable**
- **no ip ospf bad-lsa-ignore**
- **no ip ospf bad-lsa-ignore enable**

# Default

The default is disabled.

# Command Mode

VRF Router Configuration

# ip ospf default-cost

Configures the default OSPF metrics.

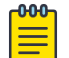

# Note

Not all parameters appear on all hardware platforms.

- **default ip ospf default-cost ethernet**
- **default ip ospf default-cost fast-ethernet**
- **default ip ospf default-cost forty-gig-ethernet**
- **default ip ospf default-cost gig-ethernet**
- **default ip ospf default-cost ten-gig-ethernet**
- **default ip ospf default-cost twentyfive-gig-ethernet**
- **ip ospf default-cost ethernet <1-65535>**
- **ip ospf default-cost fast-ethernet <1-65535>**
- **ip ospf default-cost forty-gig-ethernet <1-65535>**
- **ip ospf default-cost gig-ethernet <1-65535>**
- **ip ospf default-cost ten-gig-ethernet <1-65535>**
- **ip ospf default-cost twentyfive-gig-ethernet <1-65535>**

### ethernet <1-65535>

Configures the OSPF default metrics for 10 Mb/s Ethernet. The default is 100.

### fast-ethernet <1-65535>

Configures the OSPF default metrics for 100 Mb/s (Fast) Ethernet. The default is 10.

#### forty-gig-ethernet <1-65535>

Configures the OSPF default metrics for 40 Gigabit Ethernet. The default is 1.

#### gig-ethernet <1-65535>

Configures the OSPF default metrics for Gigabit Ethernet. The default is 1.

### hundred-gig-ethernet <1-65535>

Configures the OSPF default metrics for 100 Gigabit Ethernet. The default is 1.

#### ten-gig-ethernet <1-65535>

Configures the OSPF default metrics for 10 Gigabit Ethernet. The default is 1.

#### twentyfive-gig-ethernet <1-65535>

Configures the OSPF default metrics for 25 Gigabit Ethernet. The default is 1.

#### vlan

Configures the OSPF default metrics for a VLAN. The default is 1.

## Default

None

# Command Mode

VRF Router Configuration

# ip ospf host-route {A.B.C.D} (for a VRF)

Use host routes when the switch resides in a network that uses routing protocols other than OSPF.

- **default ip ospf host-route {A.B.C.D}**
- **default ip ospf host-route {A.B.C.D} metric**
- **ip ospf host-route {A.B.C.D}**
- **ip ospf host-route {A.B.C.D} metric <0-65535>**
- **no ip ospf host-route {A.B.C.D}**

### <A.B.C.D>

Specifies the IP address of the host router in a.b.c.d format.

### metric <0-65535>

Configures the metric (cost) for the host route.

# **Default**

None

### Command Mode

VRF Router Configuration

# ip ospf neighbor (for a VRF)

Configure NBMA neighbors so that the interface can participate in Designated Router election. All OSPF neighbors that you manually configure are NBMA neighbors.

### Syntax

- **default ip ospf neighbor {A.B.C.D}**
- **ip ospf neighbor {A.B.C.D} priority <0-255>**
- **no ip ospf neighbor {A.B.C.D}**

## Command Parameters

### $<$ A.B.C.D $>$

Identifies an OSPF area in IP address format A.B.C.D.

### priority <0-255>

Changes the priority level of the neighbor.

### Default

None

## Command Mode

VRF Router Configuration

# ip ospf network (for a VRF)

Enable OSPF on a network.

# **Syntax**

- **default ip ospf network {A.B.C.D}**
- **default ip ospf network {A.B.C.D} {A.B.C.D}**
- **ip ospf network {A.B.C.D}**
- **ip ospf network {A.B.C.D} {A.B.C.D}**
- **ip ospf network {A.B.C.D} area {A.B.C.D}**
- **no ip ospf network {A.B.C.D}**
- **no ip ospf network {A.B.C.D} {A.B.C.D}**

## Command Parameters

### {A.B.C.D}

Specifies the IP address of the network.

### area {A.B.C.D}

Specifies the OSPF area.

## Default

None

## Command Mode

VRF Router Configuration

# ip ospf redistribute

Configure and enable redistribution entries to allow a protocol to announce routes of a certain source type, for example, static, RIP, or direct.

- **default ip ospf redistribute { bgp| direct | isis | ospf | rip | static | dvr }**
- **default ip ospf redistribute { bgp| direct | isis | ospf | rip | static | dvr } vrf-src WORD<1-16>**
- **default ip ospf redistribute { bgp| direct | isis | ospf | rip | static | dvr } enable**
- **default ip ospf redistribute { bgp| direct | isis | ospf | rip | static | dvr } metric**
- **default ip ospf redistribute { bgp| direct | isis | ospf | rip | static | dvr } metric-type**
- **default ip ospf redistribute { bgp| direct | isis | ospf | rip | static | dvr } route-map**
- **default ip ospf redistribute { bgp| direct | isis | ospf | rip | static | dvr } subnets**
- **default ip ospf redistribute { bgp| direct | isis | ospf | rip | static | dvr } subnets vrf-src WORD<1-16>**
- **ip ospf redistribute { bgp| direct | isis | ospf | rip | static | dvr }**
- **ip ospf redistribute { bgp| direct | isis | ospf | rip | static | dvr } subnets { allow | suppress }**
- **ip ospf redistribute { bgp| direct | isis | ospf | rip | static | dvr } vrf-src WORD<1-16>**
- **ip ospf redistribute { bgp| direct | isis | ospf | rip | static | dvr } enable**
- **ip ospf redistribute { bgp| direct | isis | ospf | rip | static | dvr } metric <0-65535>**
- **ip ospf redistribute { bgp| direct | isis | ospf | rip | static | dvr } metric-type { type1 | type2 | any }**
- **ip ospf redistribute { bgp| direct | isis | ospf | rip | static | dvr } route-map WORD<0-64>**
- **ip ospf redistribute { bgp| direct | isis | ospf | rip | static | dvr } subnets { allow | suppress } vrf-src WORD<1-16>**
- **no ip ospf redistribute { bgp| direct | isis | ospf | rip | static | dvr }**
- **no ip ospf redistribute { bgp| direct | isis | ospf | rip | static | dvr } route-policy vrf-src WORD<1-16>**
- **no ip ospf redistribute { bgp| direct | isis | ospf | rip | static | dvr } vrf-src WORD<1-16>**
- **no ip ospf redistribute { bgp| direct | isis | ospf | rip | static | dvr } enable**
- **no ip ospf redistribute { bgp| direct | isis | ospf | rip | static | dvr } route-map**

### { bgp| direct | isis | ospf | rip | static | dvr }

Specifies the type of routes to redistribute-the protocol source.

If you use the direct parameter, configured secondary IP subnets are always redistributed unless you configure a filtering route-map with redistribution.

### enable

Enables the route redistribution instance.

### metric <0-65535>

Configures the metric to apply to redistributed routes.

### metric-type { type1 | type2 | any }

Specifies a type 1 or a type 2 metric. For metric type 1, the cost of the external routes is equal to the sum of all internal costs and the external cost. For metric type 2, the cost of the external routes is equal to the external cost alone.

### route-map WORD<0-64>

Configures the route policy to apply to redistributed routes.

### subnets { allow | suppress }

Indicates whether the subnets are advertised individually or aggregated to their classful subnet. Choose allow to advertise the subnets individually with the learned or configured mask of the subnet. The default is allow.

### vrf WORD <1-16>

Specifies the VRF instance.

### vrf-src WORD<1-16>

Specifies the source VRF instance. This parameter is not required for redistribution within the same VRF.

## Default

None

## Command Mode

VRF Router Configuration

# ip ospf rfc1583-compatibility enable (for a VRF)

Controls the preference rules used when the router chooses among multiple autonomous system external (ASE) LSAs which advertise the same destination. If enabled, the preference rule is the same as that specified by RFC1583. If disabled, the preference rule is as described in RFC2328, which can prevent routing loops when ASE LSAs for the same destination originate from different areas.

- **default ip ospf rfc1583-compatibility**
- **default ip ospf rfc1583-compatibility enable**
- **ip ospf rfc1583-compatibility enable**
- **no ip ospf rfc1583-compatibility**
- **no ip ospf rfc1583-compatibility enable**

The default is disabled.

# Command Mode

VRF Router Configuration

# ip ospf router-id (for a VRF)

Configure OSPF parameters on the switch to control how OSPF behaves on the system. The switch uses global parameters to communicate with other OSPF routers. Globally configure OSPF before you configure OSPF for an interface, port, or VLAN.

# Syntax

- **default ip ospf router-id**
- **ip ospf router-id {A.B.C.D}**
- **no ip ospf router-id**

# Command Parameters

### router-id <A.B.C.D>

Configures the OSPF router ID IP address, where A.B.C.D is the IP address.

## **Default**

None

## Command Mode

VRF Router Configuration

# ip ospf timers basic holddown (for a VRF)

Configures the OSPF hold-down timer value, the length of time (in seconds) that OSPF continues to advertise a network after determining that it is unreachable.

- **default ip ospf timers basic**
- **default ip ospf timers basic holddown**
- **ip ospf timers basic holddown <3-60>**

### <3-60>

Configures the holddown timer value.

# **Default**

The default is 120 seconds.

## Command Mode

VRF Router Configuration

# ip ospf trap (For a VRF)

Enable OSPF traps.

### Syntax

- **default ip ospf trap**
- **default ip ospf trap enable**
- **ip ospf trap enable**
- **no ip ospf trap**
- **no ip ospf trap enable**

## Command Parameters

## enable

Enables OSPF traps.

# **Default**

The default value is disable.

## Command Mode

VRF Router Configuration

# ip prefix-list (for a VRF)

Allows or denies specific route updates. A prefix list policy specifies route prefixes to match. When there is a match, the route is used. Configure a prefix list and apply the list to any IP route policy.

## Syntax

- **ip prefix-list WORD<1-64> {A.B.C.D/X}**
- **ip prefix-list WORD<1-64> {A.B.C.D/X} ge <0-32>**
- **ip prefix-list WORD<1-64> {A.B.C.D/X} id <1-2147483647>**
- **ip prefix-list WORD<1-64> {A.B.C.D/X} le <0-32>**
- **ip prefix-list WORD<1-64> name WORD<1-64>**
- **no ip prefix-list WORD<1-64>**
- **no ip prefix-list WORD<1-64> {A.B.C.D/X}**

## Command Parameters

### <A.B.C.D/X> [<ge|le> <0-32>]

Adds a prefix entry to the prefix list. A.B.C.D/X is the IP address and mask. <ge| le> <0-32> Lower bound and higher bound mask lengths together can define a range of networks. Use the no operator to remove a prefix entry from the prefix list: no ip prefix-list WORD<1-64> <A.B.C.D/X>

### name WORD<1-64>

Renames the specified prefix list. The name length is from 1 to 64 characters.

## **Default**

None

## Command Mode

VRF Router Configuration

# ip rip (for a VRF)

Enables RIP on the VRF.

### Syntax

- **ip rip**
- **no ip rip**

# **Default**

The default is disabled.

# Command Mode

VRF Router Configuration

# ip rip default-metric (for a VRF)

Configure RIP default import metric. This value is used by RIP announce of OSPF internal routes if the policy does not specify metric. 0 is used for deconfiguration.

# Syntax

- **default ip rip default-metric**
- **ip rip default-metric <0-15>**

# Command Parameters

# <0-15>

Configures the value of default import metric to import a route into RIP domain.

# Default

The default value is -1.

# Command Mode

VRF Router Configuration

# ip rip domain (for a VRF)

Specify the RIP domain.

# Syntax

- **default ip rip domain**
- **ip rip domain <0-39321>**

# Command Parameters

## <0-39321>

Specifies the RIP domain.

# **Default**

The default is 0.

# Command Mode

VRF Router Configuration

# ip rip enable (for a VRF)

Enable RIP routing on the interface.

## Syntax

- **default ip rip enable**
- **ip rip enable**
- **no ip rip enable**

## Command Parameters

### enable

Enables RIP routing on the interface.

### **Default**

The default is disabled.

## Command Mode

VRF Router Configuration

# ip rip redistribute

Configure and enable redistribution entries to allow a protocol to announce routes of a certain source type, for example, static, RIP, or direct.

- **default ip rip redistribute WORD<0-32>**
- **default ip rip redistribute WORD<0-32> enable**
- **default ip rip redistribute WORD<0-32> enable vrf-src WORD<1-16>**
- **default ip rip redistribute WORD<0-32> metric**
- **default ip rip redistribute WORD<0-32> metric vrf-src WORD<1-16>**
- **default ip rip redistribute WORD<0-32> route-map**
- **default ip rip redistribute WORD<0-32> route-map vrf-src WORD<1-16>**
- **default ip rip redistribute WORD<0-32> vrf-src WORD<1-16>**
- **ip rip redistribute WORD<0-32>**
- **ip rip redistribute WORD<0-32> enable**
- **ip rip redistribute WORD<0-32> enable vrf-src WORD<1-16>**
- **ip rip redistribute WORD<0-32> metric <0-65535>**
- **ip rip redistribute WORD<0-32> metric <0-65535> vrf-src WORD<1-16>**
- **ip rip redistribute WORD<0-32> metric <0-65535>**
- **ip rip redistribute WORD<0-32> metric <0-65535> vrf-src WORD<1-16>**
- **ip rip redistribute WORD<0-32> route-map WORD<0-64>**
- **ip rip redistribute WORD<0-32> route-map WORD<0-64> vrf-src WORD<1-16>**
- **ip rip redistribute WORD<0-32> vrf-src WORD<1-16>**
- **no ip rip redistribute WORD<0-32>**
- **no ip rip redistribute WORD<0-32> enable**
- **no ip rip redistribute WORD<0-32> enable vrf-src WORD<1-16>**
- **no ip rip redistribute WORD<0-32> route-map**
- **no ip rip redistribute WORD<0-32> route-map vrf-src WORD<1-16>**
- **no ip rip redistribute WORD<0-32> vrf-src WORD<1-16>**

#### enable

Enables the route redistribution instance.

#### metric <0-65535>

Configures the metric to apply to redistributed routes.

#### route-map WORD<0-64>

Configures the route map to apply to redistributed routes.

### vrf WORD <1-16>

Specifies the VRF instance.

#### vrf-src WORD<1-16>

Specifies the source VRF instance. This parameter is not required for redistribution within the same VRF.

### WORD<0-32>

Specifies the type of routes to redistribute-the protocol source.

### Default

None

### Command Mode

VRF Router Configuration

# ip rip redistribute { direct | isis | ospf | rip | static }

Configure and enable redistribution entries to allow a protocol to announce routes of a certain source type, for example, static, RIP, or direct.

- **default ip rip redistribute { direct | isis | ospf | rip | static }**
- **default ip rip redistribute { direct | isis | ospf | rip | static } enable**
- **default ip rip redistribute { direct | isis | ospf | rip | static } enable vrf-src WORD<1-16>**
- **default ip rip redistribute { direct | isis | ospf | rip | static } metric**
- **default ip rip redistribute { direct | isis | ospf | rip | static } metric vrf-src WORD<1-16>**
- **default ip rip redistribute { direct | isis | ospf | rip | static } route-map**
- **default ip rip redistribute { direct | isis | ospf | rip | static } route-map vrf-src WORD<1-16>**
- **default ip rip redistribute { direct | isis | ospf | rip | static } vrf-src WORD<1-16>**
- **ip rip redistribute { direct | isis | ospf | rip | static }**
- **ip rip redistribute { direct | isis | ospf | rip | static } enable**
- **ip rip redistribute { direct | isis | ospf | rip | static } enable vrf-src WORD<1-16>**
- **ip rip redistribute { direct | isis | ospf | rip | static } metric <0-65535>**
- **ip rip redistribute { direct | isis | ospf | rip | static } metric <0-65535> vrf-src WORD<1-16>**
- **ip rip redistribute { direct | isis | ospf | rip | static } route-map WORD<0-64>**
- **ip rip redistribute { direct | isis | ospf | rip | static } route-map WORD<0-64> vrf-src WORD<1-16>**
- **ip rip redistribute { direct | isis | ospf | rip | static } vrf-src WORD<1-16>**
- **no ip rip redistribute { direct | isis | ospf | rip | static }**
- **no ip rip redistribute { direct | isis | ospf | rip | static } enable**
- **no ip rip redistribute { direct | isis | ospf | rip | static } enable vrf-src WORD<1-16>**
- **no ip rip redistribute { direct | isis | ospf | rip | static } routemap**
- **no ip rip redistribute { direct | isis | ospf | rip | static } routemap vrf-src WORD<1-16>**
- **no ip rip redistribute { direct | isis | ospf | rip | static } vrf-src WORD<1-16>**

## { direct | isis | ospf | rip | static }

Specifies the type of routes to redistribute-the protocol source.

If you use the direct parameter, configured secondary IP subnets are always redistributed unless you configure a filtering route-map with redistribution.

#### enable

Enables the route redistribution instance.

#### metric <0-65535>

Configures the metric to apply to redistributed routes.

#### route-map WORD<0-64>

Configures the route map to apply to redistributed routes.

### vrf WORD <1-16>

Specifies the VRF instance.

### vrf-src WORD<1-16>

Specifies the source VRF instance. This parameter is not required for redistribution within the same VRF.

# Default

None

## Command Mode

VRF Router Configuration

# ip rip timers basic holddown (for a VRF)

Configures the RIP hold-down timer value, the length of time (in seconds) that RIP continues to advertise a network after determining that it is unreachable.

### Syntax

- **default ip rip timers basic holddown**
- **ip rip timers basic holddown <0-360>**

### Command Parameters

### <0-360>

Configures the holddown timer value.

The default is 120 seconds.

# Command Mode

VRF Router Configuration

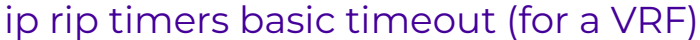

Configure the RIP timeout interval.

# Syntax

- **default ip rip timers basic timeout**
- **ip rip timers basic timeout <15-259200>**

# Command Parameters

### <15-259200>

Configures the value of default import metric to import a route into RIP domain.

# Default

The default is 180.

## Command Mode

VRF Router Configuration

# ip rip timers basic update (for a VRF)

Configure the RIP update timer. The update time is the time interval between RIP updates.

# Syntax

- **default ip rip timers basic update**
- **ip rip timers basic update <1-360>**

# Command Parameters

### <1-360>

Configures the update interval.

The default is 30 seconds.

# Command Mode

VRF Router Configuration

# ip route (for a VRF)

Configure a static route for a VRF. Use this command to:

- Create static routes for data traffic in a specific VRF context for any platform.
- Create static routes for a VRF associated with a Segmented Management Instance CLIP interface.

- **default ip route <A.B.C.D A.B.C.D | A.B.C.D/X> {A.B.C.D}**
- **default ip route <A.B.C.D A.B.C.D | A.B.C.D/X> {A.B.C.D} dynamic**
- **default ip route <A.B.C.D A.B.C.D | A.B.C.D/X> {A.B.C.D} enable**
- **default ip route <A.B.C.D A.B.C.D | A.B.C.D/X> {A.B.C.D} local-nexthop enable**
- **default ip route <A.B.C.D A.B.C.D | A.B.C.D/X> {A.B.C.D} preference**
- **ip route <A.B.C.D A.B.C.D | A.B.C.D/X> {A.B.C.D} enable**
- **ip route <A.B.C.D A.B.C.D | A.B.C.D/X> {A.B.C.D} enable next-hop-vrf WORD<1-16>**
- **ip route <A.B.C.D A.B.C.D | A.B.C.D/X> {A.B.C.D} local-next-hop enable**
- **ip route <A.B.C.D A.B.C.D | A.B.C.D/X> {A.B.C.D} name <0-64>**
- **ip route <A.B.C.D A.B.C.D | A.B.C.D/X> {A.B.C.D} preference <1-255>**
- **ip route <A.B.C.D A.B.C.D | A.B.C.D/X> {A.B.C.D} preference <1-255> next-hop-vrf WORD<1-16>**
- **ip route <A.B.C.D A.B.C.D | A.B.C.D/X> {A.B.C.D} weight <1-65535>**
- **ip route <A.B.C.D A.B.C.D | A.B.C.D/X> {A.B.C.D} weight <1-65535> local-next-hop enable**
- **ip route <A.B.C.D A.B.C.D | A.B.C.D/X> {A.B.C.D} weight <1-65535> name <0-64>**
- **ip route <A.B.C.D A.B.C.D | A.B.C.D/X> {A.B.C.D} weight <1-65535> next-hop-vrf WORD<1-16>**
- **ip route <A.B.C.D A.B.C.D | A.B.C.D/X> {A.B.C.D} weight <1-65535> preference <1-255>**
- **no ip route <A.B.C.D A.B.C.D | A.B.C.D/X> {A.B.C.D}**
- **no ip route <A.B.C.D A.B.C.D | A.B.C.D/X> {A.B.C.D} dynamic**
- **no ip route <A.B.C.D A.B.C.D | A.B.C.D/X> {A.B.C.D} dynamic next-hopvrf WORD<1-16>**
- **no ip route <A.B.C.D A.B.C.D | A.B.C.D/X> {A.B.C.D} enable**
- **no ip route <A.B.C.D A.B.C.D | A.B.C.D/X> {A.B.C.D} enable next-hopvrf WORD<1-16>**
- **no ip route <A.B.C.D A.B.C.D | A.B.C.D/X> {A.B.C.D} local-next-hop enable**
- **no ip route <A.B.C.D A.B.C.D | A.B.C.D/X> {A.B.C.D} next-hop-vrf WORD<1-16>**
- **no ip route <A.B.C.D A.B.C.D | A.B.C.D/X> {A.B.C.D} preference**

### <A.B.C.D A.B.C.D | A.B.C.D/X>

Specifies the IP address and mask for the route destination in one of the following formats:

- A.B.C.D A.B.C.D
- $\cdot$  A.B.C.D/X

The default route specifies a route to all networks for which there are no explicit routes in the Forwarding Information Base or the routing table. The default route has a prefix length of zero (RFC 1812).

### {A.B.C.D}

Specifies the IP address of the next-hop router (the next router at which packets must arrive on this route). When you create a black hole static route, configure this parameter to 255.255.255.255 as the IP address of the router through which the specified route is accessible. Configure a black hole static route to the destination a router advertises to avoid routing loops when aggregating or injecting routes to other routers.

### <1-255>

Indicates the route preference of this entry. If you can use more than one route to forward IP traffic, the switch uses the route with the highest preference. The higher the number, the higher the preference.

#### <1-65535>

Specifies the static route cost.

#### $000$ Note

Do not configure a static interface subnet route with a weight of 1.

### WORD<0-16>

Specifies the VRF ID in inter-VRF static-route configuration.

### name WORD<0-64>

Specifies the name associated with the static route.

None

## Command Mode

VRF Router Configuration

## Usage Guidelines

Static routes for the management OOB, if supported, and management VLAN must use the Segmented Management Instance. For more information, see *[Fabric Engine](http://documentation.extremenetworks.com/FABRICENGINE/SW/902/FabricEngineUserGuide/)* [User Guide](http://documentation.extremenetworks.com/FABRICENGINE/SW/902/FabricEngineUserGuide/). The management CLIP can use the Segmented Management Instance or routes in the associated VRF routing table manager (RTM).

# ip route preference protocol (for a VRF)

Specifies the route preference within a specific VRF context.

# Syntax

- **default ip route preference protocol <static | ospf-intra | ospf-inter | ebgp | ibgp | rip | ospf-extern1 | ospf-extern2 | spbm-level1>**
- **ip route preference protocol <static | ospf-intra | ospf-inter | ebgp | ibgp | rip | ospf-extern1 | ospf-extern2 | spbm-level1> <0-255>**

## Command Parameters

# {static | ospf-intra | ospf-inter | ebgp | ibgp | rip | ospf-extern1 | ospf-extern2 | spbm-level1}

Specifies the Protocol type.

### <0-255>

Preference value (0 is reserved for Local routes).

# **Default**

None

# Command Mode

VRF Router Configuration

# ip routing (for a VRF)

Enable IP forwarding (routing) on a VRF context so that the VRF supports routing.

# Syntax

- **default ip routing**
- **ip routing**
- **no ip routing**

# **Default**

None

# Command Mode

VRF Router Configuration

# Usage Guidelines

You cannot configure this option on a DvR Leaf node.

# ip source-route (for VRF)

Enables IPv4 source routing on the specified VRF.

# Syntax

- **default ip source-route**
- **ip source-route**
- **no ip source-route**

# **Default**

Disabled

## Command Mode

VRF Router Configuration

# ip spb-multicast-policy enable (for VRF)

Enables the IP Shortest Path Bridging (SPB) multicast policy on a particular VRF.

- **default ip spb-multicast-policy enable**
- **ip spb-multicast-policy enable**
- **no ip spb-multicast-policy enable**

None

# Command Mode

VRF Router Configuration

# ip spb-multicast-policy route-map (for VRF)

Configures the route-map of IP SPB Multicast Policy on a particular VRF.

# Syntax

- **default ip spb-multicast-policy route-map**
- **ip spb-multicast-policy route-map WORD<0-64>**

# Command Parameters

## WORD<0-64>

Specifies the name of the route-map policy.

# **Default**

None

# Command Mode

VRF Router Configuration

# ip spb-pim-gw foreign-source (for a VRF)

Configures a static foreign source.

# Syntax

- **default ip spb-pim-gw foreign-source {A.B.C.D} group {A.B.C.D}**
- **ip spb-pim-gw foreign-source {A.B.C.D} group {A.B.C.D}**
- **no ip spb-pim-gw foreign-source {A.B.C.D} group {A.B.C.D}**

# Command Parameters

## {A.B.C.D}

Specifies the multicast foreign source IP address.

## group {A.B.C.D}

Specifies the group IP address.

None

# Command Mode

VRF Router Configuration

# ipv6 alternative-route (for VRF)

Enable IPv6 alternative route.

# Syntax

- **default ipv6 alternative-route**
- **ipv6 alternative-route**
- **no ipv6 alternative-route**

# Default

The default is enabled.

# Command Mode

VRF Router Configuration

# ipv6 dhcp-relay (for VRF)

Configure Dynamic Host Configuration Protocol (DHCP) Relay.

# Syntax

- **default ipv6 dhcp-relay fwd-path WORD<0-255> WORD<0-255>**
- **ipv6 dhcp-relay fwd-path WORD<0-255> WORD<0-255> enable**
- **no ipv6 dhcp-relay fwd-path WORD<0-255> WORD<0-255> enable**

# Command Parameters

## enable

Enables dhcp-relay forwarding path.

### fwd-path

Creates a forwarding path.

### WORD<0-255>

Specifies Agent IPv6 address.

### WORD<0-255>

Specifies Server IPv6 address.

# Default

None

# Command Mode

VRF Router Configuration

# ipv6 ecmp (for VRF)

IPv6 ECMP configuration.

# Syntax

- **default ipv6 ecmp enable**
- **default ipv6 ecmp max-path**
- **ipv6 ecmp enable**
- **ipv6 ecmp max-path <1-8>**
- **no ipv6 ecmp enable**

# Command Parameters

### enable

Enables IPv6 ECMP globally.

### max-path <1-8>

Specifies the maximum number of ECMP paths. The default is 1.

# **Default**

The default is disabled.

## Command Mode

VRF Router Configuration

# ipv6 forwarding (for VRF)

Configures IPv6 router with respect to the forwarding of datagrams received by, but not addressed to, this entity. Enable forwarding to act as a router.

## Syntax

### • **default ipv6 forwarding**

- **ipv6 forwarding**
- **no ipv6 forwarding**

By default, forwarding is enabled on an interface. You must enable it globally before the interface configuration takes effect.

### Command Mode

VRF Router Configuration

# ipv6 hop-limit (for VRF)

Insert a value into the hop-limit field of the IPv6 header.

### Syntax

- **default ipv6 hop-limit <0-255>**
- **ipv6 hop-limit <0-255>**

### Command Parameters

### <0-255>

Inserts a value into the hop-limit field of IPv6 header in the range of 0 to 255.

## Default

The default hop limit is 64.

## Command Mode

VRF Router Configuration

# ipv6 icmp drop-fragments (for a VRF)

Enable Internet Control Message Protocol (ICMP) redirect and unreachable messages on the VRF instance. The system inspects each incoming IPv6 ICMP packet to determine if it should drop or forward it.

- **default ipv6 icmp drop-fragments**
- **ipv6 icmp drop-fragments**
- **no ipv6 icmp drop-fragments**

The default is disabled.

## Command Mode

VRF Router Configuration

# ipv6 icmp echo multicast-request (for VRF)

Enables or disables the processing of IPv6 ICMP messages sent to a multicast address globally.

## Syntax

- **default ipv6 icmp echo multicast-request**
- **ipv6 icmp echo multicast-request**
- **no ipv6 icmp echo multicast-request**

# Command Parameters

### echo multicast-request

Enables or disables the processing of IPv6 ICMP messages sent to a multicast address globally. The default value is enabled.

## **Default**

The default is enabled.

## Command Mode

VRF Router Configuration

# ipv6 icmp error-interval (for VRF)

Configure the interval (in milliseconds) for sending ICMPv6 error messages.

### **Syntax**

- **default ipv6 icmp error-interval**
- **ipv6 icmp error-interval <0-2147483647>**

# Command Parameters

### <1-2147483647>

Configures the interval (in milliseconds) for sending ICMPv6 error messages. An entry of 0 seconds results in no sent ICMPv6 error messages.
# **Default**

The default error interval is 1000.

# Command Mode

VRF Router Configuration

# ipv6 icmp error-quota (for VRF)

Configure the number of Internet Control Message Protocol (ICMP) error messages that can be sent during the ICMP error interval.

# Syntax

- **default ipv6 icmp error-quota**
- **ipv6 icmp error-quota <0-2000000>**

# Command Parameters

## <0-2000000>

Configures the number of internet Control Message Protocol (ICMP) error messages that the system can send during the ICMP error interval. A value of zero instructs the system not to send any ICMP error messages.

# Default

The default error quota is 50.

# Command Mode

VRF Router Configuration

# ipv6 icmp unreach-msg (for VRF)

Enable Internet Control Message Protocol (ICMP) network unreachable messages.

# Syntax

- **default ipv6 icmp unreach-msg**
- **ipv6 icmp unreach-msg**
- **no ipv6 icmp unreach-msg**

# Default

By default ICMP network unreachable messages are disabled.

# Command Mode

VRF Router Configuration

# ipv6 ipvpn (for VRF)

Enable IPv6 IP VPN configurations.

# Syntax

- **default ipv6 ipvpn enable**
- **ipv6 ipvpn enable**
- **no ipv6 ipvpn enable**

# Command Parameters

## enable

Enables IPv6 IP VPN.

# Default

None

# Command Mode

VRF Router Configuration

# ipv6 isis (for VRF)

Enable IPv6 isis accept and redistribute commands.

# Syntax

- **default ipv6 isis redistribute direct enable**
- **default ipv6 isis redistribute static enable**
- **ipv6 isis redistribute direct enable**
- **ipv6 isis redistribute static enable**
- **no ipv6 isis redistribute direct enable**
- **no ipv6 isis redistribute static enable**

# Command Parameters

## direct

Configures IPv6 isis redistribute direct command.

enable

Enable isis redistribute direct command.

### redistribute

Configures IPv6 isis redistribute.

### static

Configures IPv6 isis redistribute static command.

# Default

None

# Command Mode

VRF Router Configuration

# ipv6 isis accept (for a VRF)

Configure an IPv6 Intermediate-System-to-Intermediate-System (IS-IS) accept policy instance to apply to all IPv6 routes from all Backbone Edge Bridges (BEBs) for a Virtual Routing and Forwarding (VRF) instance.

# Syntax

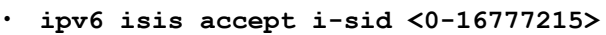

- **ipv6 isis accept i-sid <0-16777215> enable**
- **ipv6 isis accept i-sid <0-16777215> route-map WORD<1-64>**
- **ipv6 isis accept isid-list WORD<1-32>**
- **ipv6 isis accept isid-list WORD<1-32> enable**
- **ipv6 isis accept isid-list WORD<1-32> route-map WORD<1-64>**
- **ipv6 isis accept route-map WORD<1-64>**
- **no ipv6 isis accept i-sid <0-16777215>**
- **no ipv6 isis accept i-sid <0-16777215> enable**
- **no ipv6 isis accept i-sid <0-16777215> route-map**
- **no ipv6 isis accept isid-list WORD<1-32>**
- **no ipv6 isis accept isid-list WORD<1-32> enable**
- **no ipv6 isis accept isid-list WORD<1-32> route-map**
- **no ipv6 isis accept route-map**

# Command Parameters

#### enable

Enables the IPv6 IS-IS accept policy.

#### i-sid <0-16777215>

Specifies a service instance identifier (I-SID) number representing a local or remote IPv6 Layer 3 VSN. The number 0 represents the GRT.

#### isid-list WORD <1-32>

Specifies a list of I-SID numbers representing local or remote IPv6 Layer 3 VSNs.

#### route-map WORD<1-64>

Specifies an IPv6 IS-IS route policy.

# Default

The default is disabled.

#### Command Mode

VRF Router Configuration

## ipv6 isis accept adv-rtr (for a VRF)

Configure an IPv6 Intermediate-System-to-Intermediate-System (IS-IS) accept policy instance to apply to all IPv6 routes for a specific Backbone Edge Bridge (BEB) for a Virtual Routing and Forwarding (VRF) instance.

- **ipv6 isis accept adv-rtr <x.xx.xx>**
- **ipv6 isis accept adv-rtr <x.xx.xx> enable**
- **ipv6 isis accept adv-rtr <x.xx.xx> i-sid <0-16777215>**
- **ipv6 isis accept adv-rtr <x.xx.xx> i-sid <0-16777215> enable**
- **ipv6 isis accept adv-rtr <x.xx.xx> i-sid <0-16777215> route-map WORD<1-64>**
- **ipv6 isis accept adv-rtr <x.xx.xx> isid-list WORD<1-32>**
- **ipv6 isis accept adv-rtr <x.xx.xx> isid-list WORD<1-32> enable**
- **ipv6 isis accept adv-rtr <x.xx.xx> isid-list WORD<1-32> route-map WORD<1-64>**
- **ipv6 isis accept adv-rtr <x.xx.xx> route-map WORD<1-64>**
- **no ipv6 isis accept adv-rtr <x.xx.xx>**
- **no ipv6 isis accept adv-rtr <x.xx.xx> enable**
- **no ipv6 isis accept adv-rtr <x.xx.xx> i-sid <0-16777215>**
- **no ipv6 isis accept adv-rtr <x.xx.xx> i-sid <0-16777215> enable**
- **no ipv6 isis accept adv-rtr <x.xx.xx> i-sid <0-16777215> route-map**
- **no ipv6 isis accept adv-rtr <x.xx.xx> isid-list WORD<1-32>**
- **no ipv6 isis accept adv-rtr <x.xx.xx> isid-list WORD<1-32> enable**
- **no ipv6 isis accept adv-rtr <x.xx.xx> isid-list WORD<1-32> route-map**
- **no ipv6 isis accept adv-rtr <x.xx.xx> route-map**

## adv-rtr <x.xx.xx>

Specifies a specific advertising BEB for the IPv6 IS-IS accept policy. The x.xx.xx variable specifies an SPBM nickname.

#### enable

Enables the IPv6 IS-IS accept policy.

#### i-sid <0-16777215>

Configures the service instance identifier (I-SID) to which the IPv6 IS-IS accept policy applies. The number 0 represents the GRT.

#### isid-list WORD <1-32>

Configures a list of I-SIDs to which the IPv6 IS-IS accept policy applies.

### route-map WORD<1-64>

Specifies an IPv6 IS-IS route policy.

# **Default**

The default is disabled.

## Command Mode

VRF Router Configuration

# ipv6 isis redistribute bgp

Identify IPv6 routes on the local switch to be announced into the Shortest Path Bridging MAC (SPBM) network.

- **default ipv6 isis redistribute bgp enable**
- **default ipv6 isis redistribute bgp metric**
- **default ipv6 isis redistribute bgp metric-type**
- **default ipv6 isis redistribute bgp route-map**
- **ipv6 isis redistribute bgp**
- **ipv6 isis redistribute bgp enable**
- **ipv6 isis redistribute bgp metric <0-65535>**
- **ipv6 isis redistribute bgp metric-type external**
- **ipv6 isis redistribute bgp metric-type internal**
- **ipv6 isis redistribute bgp route-map WORD<0-64>**
- **no ipv6 isis redistribute bgp**
- **no ipv6 isis redistribute bgp enable**
- **no ipv6 isis redistribute bgp metric**
- **no ipv6 isis redistribute bgp metric-type**
- **no ipv6 isis redistribute bgp route-map**

#### enable

Enables Border Gateway Protocol (BGP) route redistribution.

#### metric <0-65535>

Specifies the metric for the redistributed route.Use a value that is consistent with the destination protocol. The default is 1.

### metrictype external

Specifies the metric type. Specifies a type 1 or a type 2 metric. For metric type 1, the cost of the external routes is equal to the sum of all internal costs and the external cost. For metric type 2, the cost of the external routes is equal to the external cost alone. The default is internal.

### metrictype internal

Specifies the metric type. Specifies a type 1 or a type 2 metric. For metric type 1, the cost of the external routes is equal to the sum of all internal costs and the external cost. For metric type 2, the cost of the external routes is equal to the external cost alone. The default is internal.

# Default

By default, redistribution is disabled.

#### Command Mode

VRF Router Configuration

## ipv6 isis redistribute direct

Identify IPv6 routes on the local switch to be announced into the Shortest Path Bridging MAC (SPBM) network.

- **default ipv6 isis redistribute direct enable**
- **default ipv6 isis redistribute direct metric**
- **default ipv6 isis redistribute direct metric-type**
- **default ipv6 isis redistribute direct route-map**
- **ipv6 isis redistribute direct**
- **ipv6 isis redistribute direct enable**
- **ipv6 isis redistribute direct metric <0-65535>**
- **ipv6 isis redistribute direct metric-type external**
- **ipv6 isis redistribute direct metric-type internal**
- **ipv6 isis redistribute direct route-map WORD<0-64>**
- **no ipv6 isis redistribute direct**
- **no ipv6 isis redistribute direct enable**
- **no ipv6 isis redistribute direct metric**
- **no ipv6 isis redistribute direct metric-type**
- **no ipv6 isis redistribute direct route-map**

## enable

Enables direct route redistribution.

#### metric <0-65535>

Specifies the metric for the redistributed route.Use a value that is consistent with the destination protocol. The default is 1.

#### metrictype external

Specifies the metric type. Specifies a type 1 or a type 2 metric. For metric type 1, the cost of the external routes is equal to the sum of all internal costs and the external cost. For metric type 2, the cost of the external routes is equal to the external cost alone. The default is internal.

### metrictype internal

Specifies the metric type. Specifies a type 1 or a type 2 metric. For metric type 1, the cost of the external routes is equal to the sum of all internal costs and the external cost. For metric type 2, the cost of the external routes is equal to the external cost alone. The default is internal.

# **Default**

By default, redistribution is disabled.

## Command Mode

VRF Router Configuration

# ipv6 isis redistribute ospf

Identify IPv6 routes on the local switch to be announced into the Shortest Path Bridging MAC (SPBM) network.

# **Syntax**

- **default ipv6 isis redistribute ospf enable**
- **default ipv6 isis redistribute ospf metric**
- **default ipv6 isis redistribute ospf metric-type**
- **default ipv6 isis redistribute ospf route-map**
- **ipv6 isis redistribute ospf**
- **ipv6 isis redistribute ospf enable**
- **ipv6 isis redistribute ospf metric <0-65535>**
- **ipv6 isis redistribute ospf metric-type external**
- **ipv6 isis redistribute ospf metric-type internal**
- **ipv6 isis redistribute ospf route-map WORD<0-64>**
- **no ipv6 isis redistribute ospf**
- **no ipv6 isis redistribute ospf enable**
- **no ipv6 isis redistribute ospf metric**
- **no ipv6 isis redistribute ospf metric-type**
- **no ipv6 isis redistribute ospf route-map**

# Command Parameters

### enable

Enables Open Shortest Path First (OSPF) route redistribution.

### metric <0-65535>

Specifies the metric for the redistributed route.Use a value that is consistent with the destination protocol. The default is 1.

#### metrictype external

Specifies the metric type. Specifies a type 1 or a type 2 metric. For metric type 1, the cost of the external routes is equal to the sum of all internal costs and the external cost. For metric type 2, the cost of the external routes is equal to the external cost alone. The default is internal.

#### metrictype internal

Specifies the metric type. Specifies a type 1 or a type 2 metric. For metric type 1, the cost of the external routes is equal to the sum of all internal costs and the external cost. For metric type 2, the cost of the external routes is equal to the external cost alone. The default is internal.

# **Default**

By default, redistribution is disabled.

# Command Mode

VRF Router Configuration

# ipv6 isis redistribute static

Identify IPv6 routes on the local switch to be announced into the Shortest Path Bridging MAC (SPBM) network.

# Syntax

- **default ipv6 isis redistribute static enable**
- **default ipv6 isis redistribute static metric**
- **default ipv6 isis redistribute static metric-type**
- **default ipv6 isis redistribute static route-map**
- **ipv6 isis redistribute static**
- **ipv6 isis redistribute static enable**
- **ipv6 isis redistribute static metric <0-65535>**
- **ipv6 isis redistribute static metric-type external**
- **ipv6 isis redistribute static metric-type internal**
- **ipv6 isis redistribute static route-map WORD<0-64>**
- **no ipv6 isis redistribute static**
- **no ipv6 isis redistribute static enable**
- **no ipv6 isis redistribute static metric**
- **no ipv6 isis redistribute static metric-type**
- **no ipv6 isis redistribute static route-map**

# Command Parameters

#### enable

Enables static route redistribution.

#### metric <0-65535>

Specifies the metric for the redistributed route.Use a value that is consistent with the destination protocol. The default is 1.

#### metrictype external

Specifies the metric type. Specifies a type 1 or a type 2 metric. For metric type 1, the cost of the external routes is equal to the sum of all internal costs and the external cost. For metric type 2, the cost of the external routes is equal to the external cost alone. The default is internal.

#### metrictype internal

Specifies the metric type. Specifies a type 1 or a type 2 metric. For metric type 1, the cost of the external routes is equal to the sum of all internal costs and the

external cost. For metric type 2, the cost of the external routes is equal to the external cost alone. The default is internal.

# **Default**

By default, redistribution is disabled.

# Command Mode

VRF Router Configuration

# ipv6 neighbor (for VRF)

Comands to configure IPv6 neighbors globally.

# Syntax

- **ipv6 neighbor WORD<0-128> port {slot/port[sub-port]} mac 0x00:0x00:0x00:0x00:0x00:0x00 vlan <1-4059>**
- **no ipv6 neighbor WORD<0-128> port {slot/port[sub-port]}**
- **no ipv6 neighbor WORD<0-128> vlan <1-4059>**

# Command Parameters

#### mac 0x00:0x00:0x00:0x00:0x00:0x00

Specifies the MAC address.

# port {slot/port[sub-port]}

Identifies a single slot and port. If your platform supports channelization and the port is channelized, you must also specify the subport in the format slot/port/ sub-port.

vlan *<1-4059>*

Specifies the VLAN ID in the range of 0 to 4059. By default, VLAN IDs 1 to 4059 are configurable and the system reserves VLAN IDs 4060 to 4094 for internal use. On switches that support the *vrf-scaling* and *spbm-config-mode* boot configuration flags, if you enable these flags, the system also reserves VLAN IDs 3500 to 3998. VLAN ID 1 is the default VLAN and you cannot create or delete VLAN ID 1.

# WORD<0-128>

Ipv6 address in hex colon format.

# **Default**

None

# Command Mode

VRF Router Configuration

# ipv6 ospf (for a VRF)

Configure IPv6 OSPF parameters for a VRF.

# Syntax

- **default ipv6 ospf**
- **ipv6 ospf**
- **no ipv6 ospf**

# **Default**

None

# Command Mode

VRF Router Configuration

# ipv6 ospf area (for a VRF)

Configure OSPF parameters on a VRF to control how OSPF behaves.

# Syntax

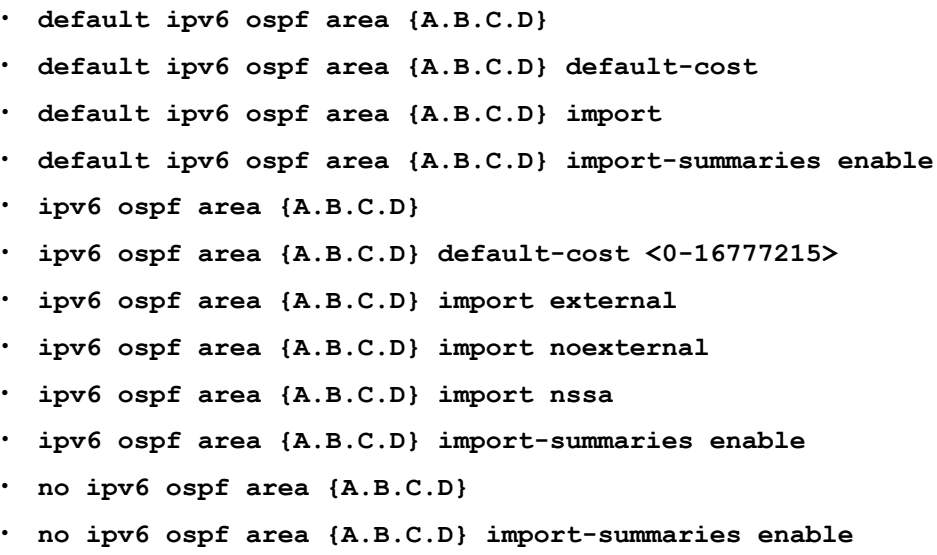

# Command Parameters

{A.B.C.D}

Specifies the area address.

### default-cost <0-16777215>

Stub area default metric for this stub area, which is the cost from 0 to 16 777 215. This is the metric value applied at the indicated type of service.

#### import <external|noexternal|nssa>

Specifies the type of area: external - Stub and NSSA (not so stubby area) are both false. noexternal-Configures the area as stub area. nssa - Configures the area as NSSA.

## import-summaries enable

Configures the area support to import summary advertisements into a stub area. This parameter must be used only if the area is a stub area.

# Default

None

# Command Mode

VRF Router Configuration

# ipv6 ospf area range (for a VRF)

Configure OSPF parameters on a VRF to control how OSPF behaves.

- **default ipv6 ospf area range {A.B.C.D} WORD<0-255> inter-area-prefixlink [advertise-metric]**
- **default ipv6 ospf area range {A.B.C.D} WORD<0-255> nssa-extlink [advertise-metric]**
- **ipv6 ospf area range {A.B.C.D} WORD<0-255> advertise-mode advertise**
- **ipv6 ospf area range {A.B.C.D} WORD<0-255> advertise-mode notadvertise**
- **ipv6 ospf area range {A.B.C.D} WORD<0-255> inter-area-prefix-link advertise-metric <0-65535>**
- **ipv6 ospf area range {A.B.C.D} WORD<0-255> inter-area-prefix-link advertise-mode advertise**
- **ipv6 ospf area range {A.B.C.D} WORD<0-255> inter-area-prefix-link advertise-mode not-advertise**
- **ipv6 ospf area range {A.B.C.D} WORD<0-255> nssa-extlink advertisemetric <0-65535>**
- **ipv6 ospf area range {A.B.C.D} WORD<0-255> nssa-extlink advertise-mode advertise**
- **ipv6 ospf area range {A.B.C.D} WORD<0-255> nssa-extlink advertise-mode not-advertise**
- **no ipv6 ospf area range {A.B.C.D} WORD<0-255> inter-area-prefix-link**
- **no ipv6 ospf area range {A.B.C.D} WORD<0-255> nssa-extlink**

### {A.B.C.D}

Specifies the area address.

#### advertise-metric <0-65535>

Specifies the advertise metric value and LSA type. The default advertise-metric is 0.

#### advertise-mode <advertise|not-advertise>

Configures if the area advertises into other OSPF areas. The default avertisemode is advertise.

### inter-area-prefix-link

Configures the area to use this LSA type.

#### nssa-extlink

Configures the area to use this LSA type.

#### WORD<0-255>

Specifies the IPv6 address and prefix.

## **Default**

None

### Command Mode

VRF Router Configuration

# ipv6 ospf area virtual-link (for a VRF)

Configure OSPF parameters on a VRF to control how OSPF behaves.

- **default ipv6 area virtual-link {A.B.C.D} {A.B.C.D}**
- **default ipv6 area virtual-link {A.B.C.D} {A.B.C.D} dead-interval**
- **default ipv6 area virtual-link {A.B.C.D} {A.B.C.D} hello-interval**
- **default ipv6 area virtual-link {A.B.C.D} {A.B.C.D} retransmit-interval**
- **default ipv6 area virtual-link {A.B.C.D} {A.B.C.D} transit-delay**
- **ipv6 area virtual-link {A.B.C.D} {A.B.C.D}**
- **ipv6 area virtual-link {A.B.C.D} {A.B.C.D} dead-interval <1-65535>**
- **ipv6 area virtual-link {A.B.C.D} {A.B.C.D} hello-interval <1-65535>**
- **ipv6 area virtual-link {A.B.C.D} {A.B.C.D} retransmit-interval <1-1800>**
- **ipv6 area virtual-link {A.B.C.D} {A.B.C.D} transit-delay <1-1800>**
- **no ipv6 area virtual-link {A.B.C.D} {A.B.C.D}**

### {A.B.C.D} {A.B.C.D}

Specifies the area address and the virtual link address.

#### dead-interval <1-65535>

Specifies the dead interval, as the number of seconds to wait before determining the OSPF router is down. The default dead-interval is 60.

#### hello-interval <1-65535>

Specifies the hello interval, in seconds, for hello packets sent between switches for a virtual interface in an OSPF area. The default hello interval is 10.

### retransmit-interval <1-1800>

Specifies the retransmit interval, in seconds, for link-state advertisements. The default retransmit-interval is 5.

#### transit-delay <1-1800>

Specifies the transit-delay interval, in seconds, required to transmit a link-state update packet over the virtual interface. The default transit-delay is 1.

## **Default**

None

# Command Mode

VRF Router Configuration

# ipv6 ospf as-boundary-router

Specify ASBR status, the router is an autonomous system boundary router (ASBR).

- **default ipv6 ospf as-boundary-router**
- **ipv6 ospf as-boundary-router**
- **no ipv6 ip ospf as-boundary-router**

# **Default**

None

# Command Mode

VRF Router Configuration

# ipv6 ospf default-cost

Configures the default OSPF metrics.

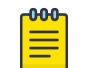

Note

Not all parameters appear on all hardware platforms.

# Syntax

- **default ipv6 ospf default-cost ethernet**
- **default ipv6 ospf default-cost fast-ethernet**
- **default ipv6 ospf default-cost forty-gig-ethernet**
- **default ipv6 ospf default-cost gig-ethernet**
- **default ipv6 ospf default-cost ten-gig-ethernet**
- **default ipv6 ospf default-cost twentyfive-gig-ethernet**
- **ipv6 ospf default-cost ethernet <1-65535>**
- **ipv6 ospf default-cost fast-ethernet <1-65535>**
- **ipv6 ospf default-cost forty-gig-ethernet <1-65535>**
- **ipv6 ospf default-cost gig-ethernet <1-65535>**
- **ipv6 ospf default-cost ten-gig-ethernet <1-65535>**
- **ipv6 ospf default-cost twentyfive-gig-ethernet <1-65535>**
- **ipv6 ospf default-cost vlan**

# Command Parameters

#### ethernet <1-65535>

Configures the OSPF default metrics for 10 Mb/s Ethernet. The default is 100.

#### fast-ethernet <1-65535>

Configures the OSPF default metrics for 100 Mb/s (Fast) Ethernet. The default is 10.

#### forty-gig-ethernet <1-65535>

Configures the OSPF default metrics for 40 Gigabit Ethernet. The default is 1.

## gig-ethernet <1-65535>

Configures the OSPF default metrics for Gigabit Ethernet. The default is 1.

### hundred-gig-ethernet <1-65535>

Configures the OSPF default metrics for 100 Gigabit Ethernet. The default is 1.

#### ten-gig-ethernet <1-65535>

Configures the OSPF default metrics for 10 Gigabit Ethernet. The default is 1.

### twentyfive-gig-ethernet <1-65535>

Configures the OSPF default metrics for 25 Gigabit Ethernet. The default is 1.

### vlan

Configures the OSPF default metrics for a VLAN. The default is 1.

# **Default**

None

## Command Mode

VRF Router Configuration

# ipv6 ospf helper-mode-disable

Disable helper mode for OSPF on a VRF.

# Syntax

- **default ipv6 ospf helper-mode-disable**
- **ipv6 ospf helper-mode-disable**
- **no ipv6 ospf helper-mode-disable**

# Default

The default is enabled when OSPF is configured.

## Command Mode

VRF Router Configuration

# ipv6 ospf redistribute

Configure a redistribute entry to announce certain routes into the OSPFv3 domain.

- **default ipv6 ospf redistribute { bgp| direct | isis | static }**
- **default ipv6 ospf redistribute { bgp| direct | isis | static } enable** • **default ipv6 ospf redistribute { bgp| direct | isis | static } metric**
- **default ipv6 ospf redistribute { bgp| direct | isis | static } metrictype**
- **default ipv6 ospf redistribute { bgp| direct | isis | static } routemap**
- **ipv6 ospf redistribute { bgp| direct | isis | static }**
- **ipv6 ospf redistribute { bgp| direct | isis | static } enable**
- **ipv6 ospf redistribute { bgp| direct | isis | static } metric <0-65535>**
- **ipv6 ospf redistribute { bgp| direct | isis | static } metric-type { type1 | type2 }**
- **ipv6 ospf redistribute { bgp| direct | isis | static } route-map WORD<0-64>**
- **no ipv6 ospf redistribute { bgp| direct | isis | static }**
- **no ipv6 ospf redistribute { bgp| direct | isis | static } enable**
- **no ipv6 ospf redistribute { bgp| direct | isis | static } route-map**

#### {bgp| direct | isis |static}

Specifies the type of routes to redistribute-the protocol source.

#### enable

Enables the route redistribution instance.

#### metric <0-65535>

Configures the metric to apply to redistributed routes.

### metric-type { type1 | type2 }

Specifies a type 1 or a type 2 metric. For metric type 1, the cost of the external routes is equal to the sum of all internal costs and the external cost. For metric type 2, the cost of the external routes is equal to the external cost alone.

#### route-map WORD<0-64>

Configures the route policy to apply to redistributed routes.

## Default

None

# Command Mode

VRF Router Configuration

### ipv6 ospf router-id

Configure the OSPF router ID for a VRF.

# Syntax

- **default ipv6 ospf router-id**
- **ipv6 ospf router-id {A.B.C.D}**
- **no ipv6 ospf router-id**

# Command Parameters

### router-id <A.B.C.D>

Configures the OSPF router ID IP address, where A.B.C.D is the IP address.

# **Default**

None

# Command Mode

VRF Router Configuration

# ipv6 prefix-list

Use prefix lists to allow or deny specific route updates. A prefix list policy specifies route prefixes to match. When there is a match, the route is used. Configure a prefix list and apply the list to a route policy.

# Syntax

- **ipv6 prefix-list WORD<1-64> name WORD<1-64>**
- **ipv6 prefix-list WORD<1-64> WORD<1-256> ge <0- 128>**
- **ipv6 prefix-list WORD<1-64> WORD<1-256> id <1-2147483647>**
- **ipv6 prefix-list WORD<1-64> WORD<1-256> le <0-128>**
- **no ipv6 prefix-list WORD<1-64> [WORD<1-256>]**

# Command Parameters

#### ge <0-128>

Specifies the minimum length to match. Lower bound and higher bound mask lengths together can define a range of networks.

#### id <1-2147483647>

Specifies the prefix list ID.

## le <0-128>

Specifies the maximum length to match. Lower bound and higher bound mask lengths together can define a range of networks.

### name WORD<1-64>

Renames the specified prefix list. The name length is from 1 to 64 characters.

### WORD<1-256>

Specifies the IPv6 address and length.

#### WORD<1-64>

Adds a prefix entry to the prefix list. WORD<1-64> is the prefix-list name. WORD<1-256> is the IPv6 address and length. <ge|le><0- 128> is the minimum and maximum length to match. Lower bound and higher bound mask lengths together can define a range of networks.

# **Default**

None

### Command Mode

VRF Router Configuration

# ipv6 route (for VRF)

Configure a static route to destination IPv6 address prefixes. Use this command to:

- Create static routes for data traffic in a specific VRF context for any platform.
- Create static routes for a VRF associated with a Segmented Management Instance CLIP interface.

- **default ipv6 route WORD<0-46>**
- **default ipv6 route WORD<0-46> enable next-hop WORD<0-46>**
- **default ipv6 route WORD<0-46> enable port {slot/port[/sub-port]}**
- **default ipv6 route WORD<0-46> enable vlan <1-4059>**
- **default ipv6 route WORD<0-46> preference**
- **default ipv6 route WORD<0-46> preference next-hop WORD<0-46>**
- **default ipv6 route WORD<0-46> preference port {slot/port[/sub-port]}**
- **default ipv6 route WORD<0-46> preference vlan <1-4059>**
- **ipv6 route WORD<0-46> cost <1-65535>**
- **ipv6 route WORD<0-46> cost <1-65535> next-hop WORD<0-46>**
- **ipv6 route WORD<0-46> cost <1-65535> port {slot/port[/sub-port]}**
- **ipv6 route WORD<0-46> cost <1-65535> preference <1-255>**
- **ipv6 route WORD<0-46> cost <1-65535> vlan <1-4059>**
- **ipv6 route WORD<0-46> enable**
- **ipv6 route WORD<0-46> enable next-hop WORD<0-46>**
- **ipv6 route WORD<0-46> enable port {slot/port[/sub-port]}**
- **ipv6 route WORD<0-46> enable vlan <1-4059>**
- **ipv6 route WORD<0-46> preference <1-255>**
- **ipv6 route WORD<0-46> preference <1-255> next-hop WORD<0-46>**
- **ipv6 route WORD<0-46> preference <1-255> port {slot/port[/sub-port]}**
- **ipv6 route WORD<0-46> preference <1-255> vlan <1-4059>**
- **no ipv6 route WORD<0-46>**
- **no ipv6 route WORD<0-46> enable**
- **no ipv6 route WORD<0-46> enable next-hop WORD<0-46>**
- **no ipv6 route WORD<0-46> enable port {slot/port[/sub-port]}**
- **no ipv6 route WORD<0-46> enable vlan <1-4059>**
- **no ipv6 route WORD<0-46> next-hop WORD<0-46>**
- **no ipv6 route WORD<0-46> port {slot/port[/sub-port]}**
- **no ipv6 route WORD<0-46> vlan <1-4059>**

#### cost <1-65535>

Specifies the cost or distance ratio to reach the destination for this node. The default cost is 1.

### enable

Enables the static route on the port. The default state for a new static route is enable.

#### next-hop WORD<0-46>

Specifies the IPv6 address of the next hop on this route. You do not need to specify the next hop if the devices directly connect to one another. Configure the next hop if the two nodes do not share the same network prefix but reside on the same link.

port *{slot/port[/sub-port]}*

Specifies the port to which this entry applies. You must specify the port if the next hop is a link-local address.

#### preference <1-255>

Specifies the routing preference of the destination IPv6 address. The default preference is 5.

### vlan *<1-4059>*

Specifies the VLAN ID in the range of 1 to 4059. By default, VLAN IDs 1 to 4059 are configurable and the system reserves VLAN IDs 4060 to 4094 for internal use. If you enable VRF scaling and SPBM mode, the system also reserves VLAN IDs 3500 to 3998. VLAN ID 1 is the default VLAN and you cannot create or delete VLAN ID 1.

#### WORD<0-46>

Specifies the IPv6 destination network address.

# Default

The default state for a new static route is enable.

# Command Mode

VRF Router Configuration

# Usage Guidelines

Static routes for the management OOB, if supported, and management VLAN must use the Segmented Management Instance. For more information, see [Fabric Engine](http://documentation.extremenetworks.com/FABRICENGINE/SW/902/FabricEngineUserGuide/) [User Guide](http://documentation.extremenetworks.com/FABRICENGINE/SW/902/FabricEngineUserGuide/). The management CLIP can use the Segmented Management Instance or routes in the associated VRF routing table manager (RTM).

# ipv6 source-route (for VRF)

Enables IPv6 source routing globally.

# Syntax

- **default ipv6 source-route**
- **ipv6 source-route**
- **no ipv6 source-route**

# **Default**

Disabled

# Command Mode

VRF Router Configuration

## ipvpn

Create an IP Virtual Private Network (VPN) instance on the Virtual Routing and Forwarding (VRF).

- **default ipvpn**
- **ipvpn**
- **ipvpn enable**
- **no ipvpn**

# enable

Enable IP Virtual Private Network (VPN) on the Virtual Routing and Forwarding (VRF).

# **Default**

The default is disabled.

# Command Mode

VRF Router Configuration

# i-sid (for a VRF)

Assign an service instance identifier (I-SID) to the VRF.

# Syntax

- **default i-sid**
- **i-sid <0-16777215>**
- **i-sid name <0-16777215> WORD<0-64>**
- **no i-sid**
- **no i-sid name <0-16777215>**

# Command Parameters

## <0-16777215>

Specifies the service instance identifier (I-SID).

## name WORD<0-64>

Specifies the name service instance identifier (I-SID).

# Default

The default is disabled.

# Command Mode

VRF Router Configuration

# isis accept (for a VRF)

Configure an Intermediate-System-to-Intermediate-System (IS-IS) accept policy instance to apply to all routes from all Backbone Edge Bridges (BEBs) for a Virtual Routing and Forwarding (VRF) instance.

# Syntax

- **isis accept i-sid <0-16777215>**
- **isis accept i-sid <0-16777215> enable**
- **isis accept i-sid <0-16777215> route-map WORD<1-64>**
- **isis accept isid-list WORD<1-32>**
- **isis accept isid-list WORD<1-32> enable**
- **isis accept isid-list WORD<1-32> route-map WORD<1-64>**
- **isis accept route-map WORD<1-64>**
- **no isis accept i-sid <0-16777215>**
- **no isis accept i-sid <0-16777215> enable**
- **no isis accept i-sid <0-16777215> route-map**
- **no isis accept isid-list WORD<1-32>**
- **no isis accept isid-list WORD<1-32> enable**
- **no isis accept isid-list WORD<1-32> route-map**
- **no isis accept route-map**

# Command Parameters

#### enable

Enables the IS-IS accept policy.

#### i-sid <0-16777215>

Specifies a service instance identifier (I-SID) number representing a local or remote Layer 3 VSN. The number 0 represents the GRT.

#### isid-list WORD <1-32>

Specifies a list of I-SID numbers representing local or remote Layer 3 VSNs.

#### route-map WORD<1-64>

Specifies an IS-IS route policy.

# **Default**

The default is disabled.

Command Mode

VRF Router Configuration

# isis accept adv-rtr (for a VRF)

Configure an Intermediate-System-to-Intermediate-System (IS-IS) accept policy instance to apply to all routes for a specific Backbone Edge Bridge (BEB) for a Virtual Routing and Forwarding (VRF) instance.

# Syntax

- **isis accept adv-rtr <x.xx.xx>**
- **isis accept adv-rtr <x.xx.xx> enable**
- **isis accept adv-rtr <x.xx.xx> i-sid <0-16777215>**
- **isis accept adv-rtr <x.xx.xx> i-sid <0-16777215> enable**
- **isis accept adv-rtr <x.xx.xx> i-sid <0-16777215> route-map WORD<1-64>**
- **isis accept adv-rtr <x.xx.xx> isid-list WORD<1-32>**
- **isis accept adv-rtr <x.xx.xx> isid-list WORD<1-32> enable**
- **isis accept adv-rtr <x.xx.xx> isid-list WORD<1-32> route-map WORD<1-64>**
- **isis accept adv-rtr <x.xx.xx> route-map WORD<1-64>**
- **no isis accept adv-rtr <x.xx.xx>**
- **no isis accept adv-rtr <x.xx.xx> enable**
- **no isis accept adv-rtr <x.xx.xx> i-sid <0-16777215>**
- **no isis accept adv-rtr <x.xx.xx> i-sid <0-16777215> enable**
- **no isis accept adv-rtr <x.xx.xx> i-sid <0-16777215> route-map**
- **no isis accept adv-rtr <x.xx.xx> isid-list WORD<1-32>**
- **no isis accept adv-rtr <x.xx.xx> isid-list WORD<1-32> enable**
- **no isis accept adv-rtr <x.xx.xx> isid-list WORD<1-32> route-map**
- **no isis accept adv-rtr <x.xx.xx> route-map**

## Command Parameters

#### adv-rtr <x.xx.xx>

Specifies a specific advertising BEB for the IS-IS accept policy. The x.xx.xx variable specifies an SPBM nickname.

#### enable

Enables the IS-IS accept policy.

#### i-sid <0-16777215>

Configures the service instance identifier (I-SID) to which the IS-IS accept policy applies. The number 0 represents the GRT.

## isid-list WORD <1-32>

Configures a list of I-SIDs to which the IS-IS accept policy applies.

#### route-map WORD<1-64>

Specifies an IS-IS route policy.

# **Default**

The default is disabled.

# Command Mode

VRF Router Configuration

# isis multi-area ip redistribute routed-multicast

Enables IS-IS Multi-area SPB IPv4 routed multicast redistribution for the specific Virtual Router Forwarding (VRF) instance on the switch.

- **default isis multi-area ip redistribute routed-multicast**
- **default isis multi-area ip redistribute routed-multicast [enable]**
- **default isis multi-area ip redistribute routed-multicast [home-toremote]**
- **default isis multi-area ip redistribute routed-multicast [home-toremote] [enable]**
- **default isis multi-area ip redistribute routed-multicast [home-toremote] [route-map]**
- **default isis multi-area ip redistribute routed-multicast [remote-tohome]**
- **default isis multi-area ip redistribute routed-multicast [remote-tohome] [enable]**
- **default isis multi-area ip redistribute routed-multicast [remote-tohome] [route-map]**
- **default isis multi-area ip redistribute routed-multicast [route-map]**
- **isis multi-area ip redistribute routed-multicast**
- **isis multi-area ip redistribute routed-multicast [enable]**
- **isis multi-area ip redistribute routed-multicast [home-to-remote]**
- **isis multi-area ip redistribute routed-multicast [home-to-remote] [enable]**
- **isis multi-area ip redistribute routed-multicast [home-to-remote] [route-map WORD<1-64>]**
- **isis multi-area ip redistribute routed-multicast [remote-to-home]**
- **isis multi-area ip redistribute routed-multicast [remote-to-home] [enable]**
- **isis multi-area ip redistribute routed-multicast [remote-to-home] [route-map WORD<1-64>]**
- **isis multi-area ip redistribute routed-multicast [route-map WORD<1-64>]**
- **no isis multi-area ip redistribute routed-multicast**
- **no isis multi-area ip redistribute routed-multicast [enable]**
- **no isis multi-area ip redistribute routed-multicast [home-to-remote]**
- **no isis multi-area ip redistribute routed-multicast [home-to-remote] [enable]**
- **no isis multi-area ip redistribute routed-multicast [home-to-remote] [route-map]**
- **no isis multi-area ip redistribute routed-multicast [remote-to-home]**
- **no isis multi-area ip redistribute routed-multicast [remote-to-home] [enable]**
- **no isis multi-area ip redistribute routed-multicast [remote-to-home] [route-map]**
- **no isis multi-area ip redistribute routed-multicast [route-map]**

#### enable

Enables the IS-IS Multi-area SPB IPv4 routed multicast redistribution.

#### home-to-remote

Specifies the redistribution configuration for home to remote direction.

#### remote-to-home

Specifies the redistribution configuration for remote to home direction.

#### route-map

Specifies the Multi-area SPB IPv4 redistribution route policy.

# **Default**

The default is disabled.

## Command Mode

VRF Router Configuration

## Usage Guidelines

This command does not apply to all hardware platforms. For more information about feature support, see [Fabric Engine and VOSS Feature Support Matrix](http://documentation.extremenetworks.com/FABRICENGINE/SW/902/VOSSFEFeatureMatrix/).

# isis multi-area ip redistribute unicast

Enables IS-IS Multi-area SPB IPv4 unicast redistribution for the specific Virtual Router Forwarding (VRF) instance on the switch.

- **default isis multi-area ip redistribute unicast**
- **default isis multi-area ip redistribute unicast [enable]**
- **default isis multi-area ip redistribute unicast [home-to-remote]**
- **default isis multi-area ip redistribute unicast [home-to-remote] [enable]**
- **default isis multi-area ip redistribute unicast [home-to-remote] [route-map]**
- **default isis multi-area ip redistribute unicast [remote-to-home]**
- **default isis multi-area ip redistribute unicast [remote-to-home] [enable]**
- **default isis multi-area ip redistribute unicast [remote-to-home] [route-map]**
- **default isis multi-area ip redistribute unicast [route-map]**
- **isis multi-area ip redistribute unicast**
- **isis multi-area ip redistribute unicast [enable]**
- **isis multi-area ip redistribute unicast [home-to-remote]**
- **isis multi-area ip redistribute unicast [home-to-remote] [enable]**
- **isis multi-area ip redistribute unicast [home-to-remote] [route-map WORD<1-64>]**
- **isis multi-area ip redistribute unicast [remote-to-home]**
- **isis multi-area ip redistribute unicast [remote-to-home] [enable]**
- **isis multi-area ip redistribute unicast [remote-to-home] [route-map WORD<1-64>]**
- **isis multi-area ip redistribute unicast [route-map WORD<1-64>]**
- **no isis multi-area ip redistribute unicast**
- **no isis multi-area ip redistribute unicast [enable]**
- **no isis multi-area ip redistribute unicast [home-to-remote]**
- **no isis multi-area ip redistribute unicast [home-to-remote] [enable]**
- **no isis multi-area ip redistribute unicast [home-to-remote] [routemap]**
- **no isis multi-area ip redistribute unicast [remote-to-home]**
- **no isis multi-area ip redistribute unicast [remote-to-home] [enable]**
- **no isis multi-area ip redistribute unicast [remote-to-home] [routemap]**
- **no isis multi-area ip redistribute unicast [route-map]**

#### enable

Enables the IS-IS Multi-area SPB IPv4 unicast redistribution.

#### home-to-remote

Specifies the redistribution configuration for home to remote direction.

#### remote-to-home

Specifies the redistribution configuration for remote to home direction.

#### route-map

Specifies the Multi-area SPB IPv4 redistribution route policy.

## **Default**

The default is disabled.

### Command Mode

VRF Router Configuration

#### Usage Guidelines

This command does not apply to all hardware platforms. For more information about feature support, see [Fabric Engine and VOSS Feature Support Matrix](http://documentation.extremenetworks.com/FABRICENGINE/SW/902/VOSSFEFeatureMatrix/).

# isis multi-area ipv6 redistribute unicast

Enables IS-IS Multi-area SPB IPv6 unicast redistribution for the specific Virtual Router Forwarding (VRF) instance on the switch.

- **default isis multi-area ipv6 redistribute unicast**
- **default isis multi-area ipv6 redistribute unicast [enable]**
- **default isis multi-area ipv6 redistribute unicast [home-to-remote]**
- **default isis multi-area ipv6 redistribute unicast [home-to-remote] [enable]**
- **default isis multi-area ipv6 redistribute unicast [home-to-remote] [route-map]**
- **default isis multi-area ipv6 redistribute unicast [remote-to-home]**
- **default isis multi-area ipv6 redistribute unicast [remote-to-home] [enable]**
- **default isis multi-area ipv6 redistribute unicast [remote-to-home] [route-map]**
- **default isis multi-area ipv6 redistribute unicast [route-map]**
- **isis multi-area ipv6 redistribute unicast**
- **isis multi-area ipv6 redistribute unicast [enable]**
- **isis multi-area ipv6 redistribute unicast [home-to-remote]**
- **isis multi-area ipv6 redistribute unicast [home-to-remote] [enable]**
- **isis multi-area ipv6 redistribute unicast [home-to-remote] [route-map WORD<1-64>]**
- **isis multi-area ipv6 redistribute unicast [remote-to-home]**
- **isis multi-area ipv6 redistribute unicast [remote-to-home] [enable]**
- **isis multi-area ipv6 redistribute unicast [remote-to-home] [route-map WORD<1-64>]**
- **isis multi-area ipv6 redistribute unicast [route-map WORD<1-64>]**
- **no isis multi-area ipv6 redistribute unicast**
- **no isis multi-area ipv6 redistribute unicast [enable]**
- **no isis multi-area ipv6 redistribute unicast [home-to-remote]**
- **no isis multi-area ipv6 redistribute unicast [home-to-remote] [enable]**
- **no isis multi-area ipv6 redistribute unicast [home-to-remote] [routemap]**
- **no isis multi-area ipv6 redistribute unicast [remote-to-home]**
- **no isis multi-area ipv6 redistribute unicast [remote-to-home] [enable]**
- **no isis multi-area ipv6 redistribute unicast [remote-to-home] [routemap]**
- **no isis multi-area ipv6 redistribute unicast [route-map]**

#### enable

Enables the IS-IS Multi-area SPB IPv6 unicast redistribution.

#### home-to-remote

Specifies the redistribution configuration for home to remote direction.

#### remote-to-home

Specifies the redistribution configuration for remote to home direction.

#### route-map

Specifies the Multi-area SPB IPv6 redistribution route policy.

## **Default**

The default is disabled.

#### Command Mode

VRF Router Configuration

## Usage Guidelines

This command does not apply to all hardware platforms. For more information about feature support, see [Fabric Engine and VOSS Feature Support Matrix](http://documentation.extremenetworks.com/FABRICENGINE/SW/902/VOSSFEFeatureMatrix/).

# isis redistribute bgp

Identify routes on the local switch to be announced into the Shortest Path Bridging MAC (SPBM) network.

# Syntax

- **default isis redistribute bgp enable**
- **default isis redistribute bgp metric**
- **default isis redistribute bgp metric-type**
- **default isis redistribute bgp route-map**
- **default isis redistribute bgp subnets**
- **isis redistribute bgp**
- **isis redistribute bgp enable**
- **isis redistribute bgp metric <0-65535>**
- **isis redistribute bgp metric-type external**
- **isis redistribute bgp metric-type internal**
- **isis redistribute bgp route-map WORD<0-64>**
- **isis redistribute bgp subnets allow**
- **isis redistribute bgp subnets suppress**
- **no isis redistribute bgp**
- **no isis redistribute bgp enable**
- **no isis redistribute bgp metric**
- **no isis redistribute bgp metric-type**
- **no isis redistribute bgp route-map**
- **no isis redistribute bgp subnets**

# Command Parameters

#### enable

Enables Border Gateway Protocol (BGP) route redistribution.

#### metric <0-65535>

Specifies the metric for the redistributed route.Use a value that is consistent with the destination protocol. The default is 1.

#### metrictype external

Specifies the metric type. Specifies a type 1 or a type 2 metric. For metric type 1, the cost of the external routes is equal to the sum of all internal costs and the external cost. For metric type 2, the cost of the external routes is equal to the external cost alone. The default is internal.

#### metrictype internal

Specifies the metric type. Specifies a type 1 or a type 2 metric. For metric type 1, the cost of the external routes is equal to the sum of all internal costs and the external cost. For metric type 2, the cost of the external routes is equal to the external cost alone. The default is internal.

#### routemap WORD<0-64>

Configures the route policy to apply to redistributed routes. Specifies a name.

#### subnets allow

Indicates whether the subnets are advertised individually or aggregated to their classful subnet. Choose allow to advertise the subnets individually with the learned or configured mask of the subnet. The default is allow.

### subnets suppress

Indicates whether the subnets are advertised individually or aggregated to their classful subnet. Choose suppress to advertise subnets aggregated to their classful subnet. The default is allow.

# **Default**

By default, redistribution is disabled.

# Command Mode

VRF Router Configuration

# isis redistribute direct

Identify routes on the local switch to be announced into the Shortest Path Bridging MAC (SPBM) network.

- **default isis redistribute direct enable**
- **default isis redistribute direct metric**
- **default isis redistribute direct metric-type**
- **default isis redistribute direct route-map**
- **default isis redistribute direct subnets**
- **isis redistribute direct**
- **isis redistribute direct enable**
- **isis redistribute direct metric <0-65535>**
- isis redistribute direct metric-type external
- isis redistribute direct metric-type internal
- **isis redistribute direct route-map WORD<0-64>**
- **isis redistribute direct subnets allow**
- **isis redistribute direct subnets suppress**
- **no isis redistribute direct**
- **no isis redistribute direct enable**
- **no isis redistribute direct metric**
- **no isis redistribute direct metric-type**
- **no isis redistribute direct route-map**
- **no isis redistribute direct subnets**

### enable

Enables route redistribution.

#### metric <0-65535>

Configures the metric (cost) to apply to redistributed routes. The default is 1.

#### metric-type external

Configures the type of route to import into the protocol. The default is internal.

#### metric-type internal

Configures the type of route to import into the protocol. The default is internal.

### route-map WORD<0-64>

Configures the route policy to apply to redistributed routes. Specifies a name.

### subnets allow

Indicates whether the subnets are advertised individually or aggregated to their classful subnet. Choose allow to advertise the subnets individually with the learned or configured mask of the subnet. The default is allow.

#### subnets suppress

Indicates whether the subnets are advertised individually or aggregated to their classful subnet. Choose suppress to advertise subnets aggregated to their classful subnet. The default is allow.

## **Default**

By default, redistribution is disabled.

## Command Mode

VRF Router Configuration

#### Usage Guidelines

If you use this command, configured secondary IP subnets are always redistributed unless you configure a filtering route-map with redistribution.

# isis redistribute ospf

Identify routes on the local switch to be announced into the Shortest Path Bridging MAC (SPBM) network.

# Syntax

- **default isis redistribute ospf enable**
- **default isis redistribute ospf metric**
- **default isis redistribute ospf metric-type**
- **default isis redistribute ospf route-map**
- **default isis redistribute ospf subnets**
- **isis redistribute ospf**
- **isis redistribute ospf enable**
- **isis redistribute ospf metric <0-65535>**
- **isis redistribute ospf metric-type external**
- **isis redistribute ospf metric-type internal**
- **isis redistribute ospf route-map WORD<0-64>**
- **isis redistribute ospf subnets allow**
- **isis redistribute ospf subnets suppress**
- **no isis redistribute ospf**
- **no isis redistribute ospf enable**
- **no isis redistribute ospf metric**
- **no isis redistribute ospf metric-type**
- **no isis redistribute ospf route-map**
- **no isis redistribute ospf subnets**

## Command Parameters

#### enable

Enables route redistribution.

#### metric <0-65535>

Configures the metric (cost) to apply to redistributed routes. The default is 1.

#### metrictype external

Configures the type of route to import into the protocol. The default is internal.

#### metrictype internal

Configures the type of route to import into the protocol. The default is internal.

#### routemap WORD<0-64>

Configures the route policy to apply to redistributed routes. Specifies a name.

#### subnets allow

Indicates whether the subnets are advertised individually or aggregated to their classful subnet. Choose allow to advertise the subnets individually with the learned or configured mask of the subnet. The default is allow.

#### subnets allow

Indicates whether the subnets are advertised individually or aggregated to their classful subnet. Choose allow to advertise the subnets individually with the learned or configured mask of the subnet. The default is allow.

### subnets allow

Indicates whether the subnets are advertised individually or aggregated to their classful subnet. Choose allow to advertise the subnets individually with the learned or configured mask of the subnet. The default is allow.

### subnets suppress

Indicates whether the subnets are advertised individually or aggregated to their classful subnet. Choose suppress to advertise subnets aggregated to their classful subnet. The default is allow.

### subnets suppress

Indicates whether the subnets are advertised individually or aggregated to their classful subnet. Choose suppress to advertise subnets aggregated to their classful subnet. The default is allow.

## subnets suppress

Indicates whether the subnets are advertised individually or aggregated to their classful subnet. Choose suppress to advertise subnets aggregated to their classful subnet. The default is allow.

# **Default**

By default, redistribution is disabled.

# Command Mode

VRF Router Configuration

# isis redistribute rip

Identify routes on the local switch to be announced into the Shortest Path Bridging MAC (SPBM) network.

- **default isis redistribute rip enable**
- **default isis redistribute rip metric**
- **default isis redistribute rip metric-type**
- **default isis redistribute rip route-map**
- **default isis redistribute rip subnets**
- **isis redistribute rip**
- **isis redistribute rip enable**
- **isis redistribute rip metric <0-65535>**
- **isis redistribute rip metric-type external**
- **isis redistribute rip metric-type internal**
- **isis redistribute rip route-map WORD<0-64>**
- **isis redistribute rip subnets allow**
- **isis redistribute rip subnets suppress**
- **no isis redistribute rip**
- **no isis redistribute rip enable**
- **no isis redistribute rip metric**
- **no isis redistribute rip metric-type**
- **no isis redistribute rip route-map**
- **no isis redistribute rip subnets**

#### enable

Enables route redistribution.

#### enable

Enables route redistribution.

### enable

Enables route redistribution.

#### metric <0-65535>

Configures the metric (cost) to apply to redistributed routes. The default is 1.

#### metric <0-65535>

Configures the metric (cost) to apply to redistributed routes. The default is 1.

### metric <0-65535>

Configures the metric (cost) to apply to redistributed routes. The default is 1.

#### metrictype external

Configures the type of route to import into the protocol. The default is internal.

#### metric-type external

Configures the type of route to import into the protocol. The default is internal.

#### metric-type external

Configures the type of route to import into the protocol. The default is internal.

#### metrictype internal

Configures the type of route to import into the protocol. The default is internal.

#### metric-type internal

Configures the type of route to import into the protocol. The default is internal.

### metric-type internal

Configures the type of route to import into the protocol. The default is internal.

### routemap WORD<0-64>

Configures the route policy to apply to redistributed routes. Specifies a name.

### route-map WORD<0-64>

Configures the route policy to apply to redistributed routes. Specifies a name.

#### route-map WORD<0-64>

Configures the route policy to apply to redistributed routes. Specifies a name.

### subnets allow

Indicates whether the subnets are advertised individually or aggregated to their classful subnet. Choose allow to advertise the subnets individually with the learned or configured mask of the subnet. The default is allow.

### subnets allow

Indicates whether the subnets are advertised individually or aggregated to their classful subnet. Choose allow to advertise the subnets individually with the learned or configured mask of the subnet. The default is allow.

### subnets allow

Indicates whether the subnets are advertised individually or aggregated to their classful subnet. Choose allow to advertise the subnets individually with the learned or configured mask of the subnet. The default is allow.

## subnets suppress

Indicates whether the subnets are advertised individually or aggregated to their classful subnet. Choose suppress to advertise subnets aggregated to their classful subnet. The default is allow.

#### subnets suppress

Indicates whether the subnets are advertised individually or aggregated to their classful subnet. Choose suppress to advertise subnets aggregated to their classful subnet. The default is allow.

#### subnets suppress

Indicates whether the subnets are advertised individually or aggregated to their classful subnet. Choose suppress to advertise subnets aggregated to their classful subnet. The default is allow.

# Default

By default, redistribution is disabled.

# Command Mode

VRF Router Configuration
## isis redistribute static

Identify routes on the local switch to be announced into the Shortest Path Bridging MAC (SPBM) network.

### Syntax

- **default isis redistribute static enable**
- **default isis redistribute static metric**
- **default isis redistribute static metric-type**
- **default isis redistribute static route-map**
- **default isis redistribute static subnets**
- **isis redistribute static**
- **isis redistribute static enable**
- **isis redistribute static metric <0-65535>**
- isis redistribute static metric-type external
- isis redistribute static metric-type internal
- **isis redistribute static route-map WORD<0-64>**
- **isis redistribute static subnets allow**
- **isis redistribute static subnets suppress**
- **no isis redistribute static**
- **no isis redistribute static enable**
- **no isis redistribute static metric**
- **no isis redistribute static metric-type**
- **no isis redistribute static route-map**
- **no isis redistribute static subnets**

### Command Parameters

### enable

Enables route redistribution.

### metric <0-65535>

Configures the metric (cost) to apply to redistributed routes. The default is 1.

### metric-type external

Configures the type of route to import into the protocol. The default is internal.

### metric-type internal

Configures the type of route to import into the protocol. The default is internal.

### route-map WORD<0-64>

Configures the route policy to apply to redistributed routes. Specifies a name.

### subnets allow

Indicates whether the subnets are advertised individually or aggregated to their classful subnet. Choose allow to advertise the subnets individually with the learned or configured mask of the subnet. The default is allow.

### subnets suppress

Indicates whether the subnets are advertised individually or aggregated to their classful subnet. Choose suppress to advertise subnets aggregated to their classful subnet. The default is allow.

## **Default**

By default, redistribution is disabled.

### Command Mode

VRF Router Configuration

### mvpn enable

Enables Layer 3 VSN IP multicast over Fabric Connect for a specific VRF.

### Syntax

- **default mvpn enable**
- **mvpn enable**
- **no mvpn enable**

### **Default**

The default is disabled.

### Command Mode

VRF Router Configuration

## mvpn fwd-cache-timeout

Configures the timeout value on the VRF.

### Syntax

- **default mvpn fwd-cache-timeout**
- **mvpn fwd-cache-timeout <10-432000>**
- **no mvpn fwd-cache-timeout**

# Command Parameters

### <10-432000>

Specifies the timeout value. The default is 210 seconds.

## Default

The default is 210 seconds.

# Command Mode

VRF Router Configuration

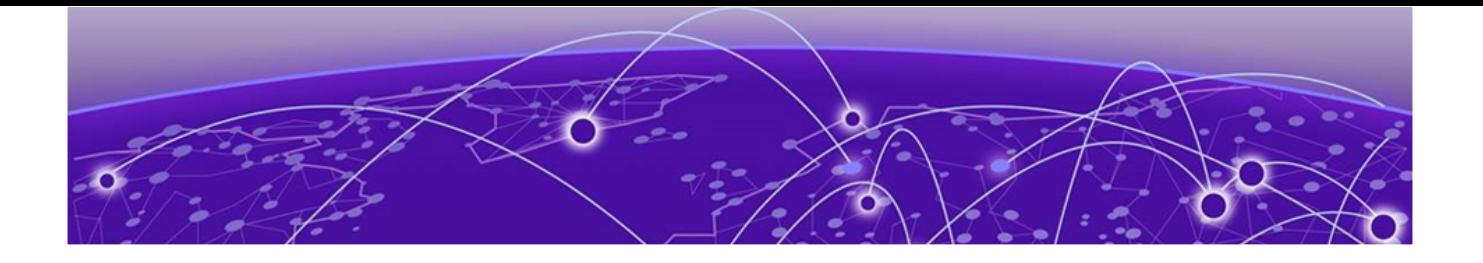

# **VRRP Router Configuration**

The following topics document commands available in VRRP Router Configuration mode of the command line interface (CLI).

## ipv6 send-trap enable

Configure Virtual Router Redundancy Protocol (VRRP) notification control.

### Syntax

- **default ipv6 send-trap enable**
- **ipv6 send-trap enable**
- **no ipv6 send-trap enable**

### Default

Generation of SNMP traps for VRRP events is enabled.

### Command Mode

VRRP Router Configuration

### ping-virtual-address

Ping a virtual address to test the connection.

### Syntax

- **default ping-virtual-address**
- **default ping-virtual-address enable**
- **default ping-virtual-address enable vrf WORD<1-16>**
- **no ping-virtual-address**
- **no ping-virtual-address enable**
- **no ping-virtual-address enable vrf WORD<1-16>**
- **ping-virtual-address**
- **ping-virtual-address enable**
- **ping-virtual-address enable vrf WORD<1-16>**

## Command Parameters

### enable

Enables the virtual address ping.

### vrf WORD <1-16>

Specifies the virtual routing and forwarding (VRF) name from 1-16 characters.

### **Default**

None

### Command Mode

VRRP Router Configuration

### send-trap

Configure Virtual Router Redundancy Protocol (VRRP) notification control.

### Syntax

- **default send-trap**
- **default send-trap enable**
- **default send-trap enable vrf WORD<1-16>**
- **no send-trap**
- **no send-trap enable**
- **no send-trap enable vrf WORD<1-16>**
- **send-trap**
- **send-trap enable**
- **send-trap enable vrf WORD<1-16>**

## Command Parameters

### enable

Enable a trap for VRRP events.

### vrf WORD<1-16>

Specifies the VRF name.

## Default

Generation of SNMP traps for VRRP events is enabled.

# Command Mode

VRRP Router Configuration

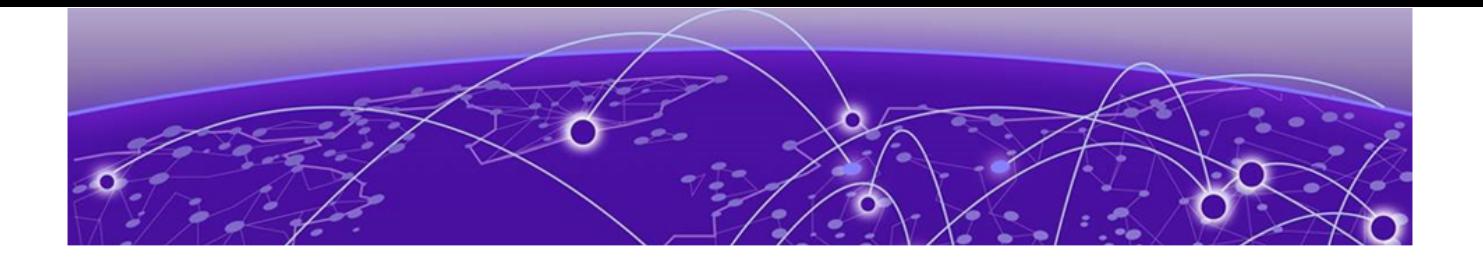

# **VXLAN Configuration**

The following topics document commands available in VXLAN Configuration mode of the command line interface (CLI).

# c-vid (for a VXLAN Gateway mlt)

Associate VLANs in an MLT list to the specified VNID instance.

### Syntax

- **c-vid <1-4094> mlt <1-4094>**
- **no c-vid <1-4094> mlt <1-4094>**

### Command Parameters

### <1-4094> mlt <1-4094>

Specifies a value that uniquely identifies the customer VLAN ID and MLTs of this ELAN end point.

## **Default**

None

### Command Mode

VXLAN Configuration

## Usage Guidelines

This command does not apply to all hardware platforms. For more information about feature support, see [Fabric Engine and VOSS Feature Support Matrix](http://documentation.extremenetworks.com/FABRICENGINE/SW/902/VOSSFEFeatureMatrix/).

# c-vid (for a VXLAN Gateway port)

Associate VLANs in a port list to the specified VNID instance.

### Syntax

- **c-vid <1-4094> port {slot/port[/sub-port][-slot/port[/sub-port]] [,...]}**
- **no c-vid <1-4094> port {slot/port[/sub-port][-slot/port[/sub-port]] [,...]}**

### Command Parameters

<1-4094> port *{slot/port[/sub-port] [-slot/port[/sub-port]] [,...]}*

Specifies a value that uniquely identifies the customer VLAN ID and ports of this ELAN end point.

### Default

None

## Command Mode

VXLAN Configuration

### Usage Guidelines

This command does not apply to all hardware platforms. For more information about feature support, see [Fabric Engine and VOSS Feature Support Matrix](http://documentation.extremenetworks.com/FABRICENGINE/SW/902/VOSSFEFeatureMatrix/).

# untagged-traffic (for a VXLAN Gateway mlt)

Specify the MLT in this VNID instance that will support untagged traffic.

## Syntax

- **no untagged-traffic mlt <1-4094>**
- **untagged-traffic mlt <1-4094>**

## Command Parameters

### mlt <1-4094>

Specifies the MLTs that support untagged traffic.

## Default

None

### Command Mode

VXLAN Configuration

### Usage Guidelines

This command does not apply to all hardware platforms. For more information about feature support, see [Fabric Engine and VOSS Feature Support Matrix](http://documentation.extremenetworks.com/FABRICENGINE/SW/902/VOSSFEFeatureMatrix/).

# untagged-traffic (for a VXLAN Gateway port)

Specify the ports in this VNID instance that will support untagged traffic.

### Syntax

- **no untagged-traffic port {slot/port[/sub-port][-slot/port[/sub-port]] [,...]}**
- **untagged-traffic port {slot/port[/sub-port][-slot/port[/sub-port]] [,...]}**

### Command Parameters

port *{slot/port[/sub-port] [-slot/port[/sub-port]] [,...]}*

Specifies the ports that support untagged traffic.

## **Default**

None

### Command Mode

VXLAN Configuration

### Usage Guidelines

This command does not apply to all hardware platforms. For more information about feature support, see [Fabric Engine and VOSS Feature Support Matrix](http://documentation.extremenetworks.com/FABRICENGINE/SW/902/VOSSFEFeatureMatrix/).

## vtep (association)

Associate VTEPs to the specified VNID instance.

## Syntax

- **no vtep <1-255>**
- **vtep <1-255>**

## Command Parameters

### <1-255>

Lists the remote VTEP destinations to associate with the specified VNID.

### **Default**

None

### Command Mode

VXLAN Configuration

### Usage Guidelines

This command does not apply to all hardware platforms. For more information about feature support, see [Fabric Engine and VOSS Feature Support Matrix](http://documentation.extremenetworks.com/FABRICENGINE/SW/902/VOSSFEFeatureMatrix/).